# Guide de référence des codes d'état de Veritas NetBackup™

UNIX, Windows et Linux

Version 8.1.1

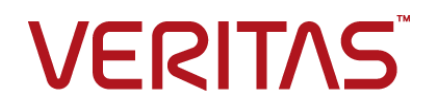

## Guide de référence des codes d'état Veritas NetBackup™

Dernière mise à jour : 2018-06-10

Version du document : NetBackup 8.1

### Mentions légales

Copyright © 2018 Veritas Technologies LLC. Tous droits réservés.

Veritas, le logo Veritas et NetBackup sont des marques commerciales ou des marques déposées de Veritas Technologies LLC ou de ses affiliés aux Etats-Unis et dans d'autres pays. Les autres noms peuvent être des marques commerciales de leurs détenteurs respectifs.

Ce produit peut contenir des logiciels tiers pour lesquels Veritas est tenu de mentionner les tiers concernés ("Programmes tiers"). Certains des programmes tiers sont disponibles sous licence Open Source ou gratuites. Le contrat de licence accompagnant le logiciel ne modifie aucun des droits ou obligations que vous pouvez avoir dans le cadre de ces licences Open Source ou de logiciel gratuit. Reportez-vous au document des mentions légales tierces accompagnant ce produit Veritas ou disponible à l'adresse :

#### <https://www.veritas.com/about/legal/license-agreements>

Le produit décrit dans ce document est distribué dans le cadre de licences limitant son utilisation, sa copie, sa distribution et sa décompilation ou son ingénierie inverse. Vous ne pouvez reproduire aucune partie de ce document sous quelque forme ou par quelque moyen que ce soit sans avoir reçu au préalable l'autorisation écrite de Veritas Technologies LLC et de ses ayants droit éventuels.

LA DOCUMENTATION EST FOURNIE "EN L'ÉTAT" ET L'ENTREPRISE N'ASSUME AUCUNE RESPONSABILITÉ QUANT À UNE GARANTIE OU CONDITION D'AUCUNE SORTE, EXPRESSE OU IMPLICITE, Y COMPRIS TOUTES GARANTIES OU CONDITIONS IMPLICITES DE QUALITÉ MARCHANDE, D'ADÉQUATION À UN USAGE PARTICULIER OU DE RESPECT DES DROITS DE PROPRIÉTÉ INTELLECTUELLE, DANS LA MESURE OÙ CETTE CLAUSE D'EXCLUSION DE RESPONSABILITÉ RESPECTE LA LOI EN VIGUEUR. VERITAS TECHNOLOGIES LLC NE PEUT ETRE TENUE RESPONSABLE DES DOMMAGES INDIRECTS OU ACCESSOIRES LIES A LA FOURNITURE, AUX PERFORMANCES OU A L'UTILISATION DE CETTE DOCUMENTATION. LES INFORMATIONS CONTENUES DANS CETTE DOCUMENTATION SONT SUJETTES A MODIFICATION SANS PREAVIS.

Le logiciel et la documentation sous licence sont assimilables à un logiciel commercial selon les définitions de la section FAR 12.212 et soumis aux restrictions spécifiées dans les sections FAR 52.227-19, "Commercial Computer Software - Restricted Rights" et DFARS 227.7202 et "Commercial Computer Software and Commercial Computer Software Documentation" en vigueur et selon toute autre législation en vigueur, qu'ils soient fournis par Veritas en tant que services locaux ou hébergés. Toute utilisation, modification, reproduction, représentation ou divulgation du logiciel ou de la documentation sous licence par le gouvernement des Etats-Unis doit être réalisée exclusivement conformément aux conditions de Contrat.

Veritas Technologies LLC 500 E Middlefield Road Mountain View, CA 94043

<http://www.veritas.com>

#### Support technique

Le support technique entretient globalement les centres de support. Tous les services de support sont fournis conformément à votre contrat de support et aux politiques de support technique en vigueur dans l'entreprise. Pour plus d'informations sur les offres de support et comment contacter le support technique, rendez-vous sur notre site web :

<https://www.veritas.com/support>

Vous pouvez gérer les informations de votre compte Veritas à l'adresse URL suivante :

#### <https://my.veritas.com>

Si vous avez des questions concernant un contrat de support existant, envoyez un message électronique à l'équipe d'administration du contrat de support de votre région :

Dans le monde entier (sauf le Japon) [CustomerCare@veritas.com](mailto:CustomerCare@veritas.com) Japon CustomerCare Japan@veritas.com

### Documentation

Assurez-vous que vous utilisez la version actuelle de la documentation. Chaque document affiche la date de la dernière mise à jour sur la page 2. La documentation la plus récente est disponible sur le site web de Veritas :

<https://sort.veritas.com/documents>

### Commentaires sur la documentation

Vos commentaires sont importants pour nous. Suggérez des améliorations ou rapportez des erreurs ou omissions dans la documentation. Indiquez le titre et la version du document, le titre du chapitre et le titre de la section du texte que vous souhaitez commenter. Envoyez le commentaire à :

#### [NB.docs@veritas.com](mailto:NB.docs@veritas.com)

Vous pouvez également voir des informations sur la documentation ou poser une question sur le site de la communauté Veritas :

<http://www.veritas.com/community/>

## Services and Operations Readiness Tools (SORT) de Veritas

SORT (Services and Operations Readiness Tools) de Veritas est un site web qui fournit de l'information et des outils pour automatiser et simplifier certaines tâches administratives qui prennent du temps. Selon le produit, SORT vous aide à préparer les installations et les mises

à jour, à identifier les risques dans vos data centers et à améliorer l'efficacité opérationnelle. Pour voir quels services et quels outils SORT fournit pour votre produit, voyez la fiche de données :

[https://sort.veritas.com/data/support/SORT\\_Data\\_Sheet.pdf](https://sort.veritas.com/data/support/SORT_Data_Sheet.pdf)

## Table des matières

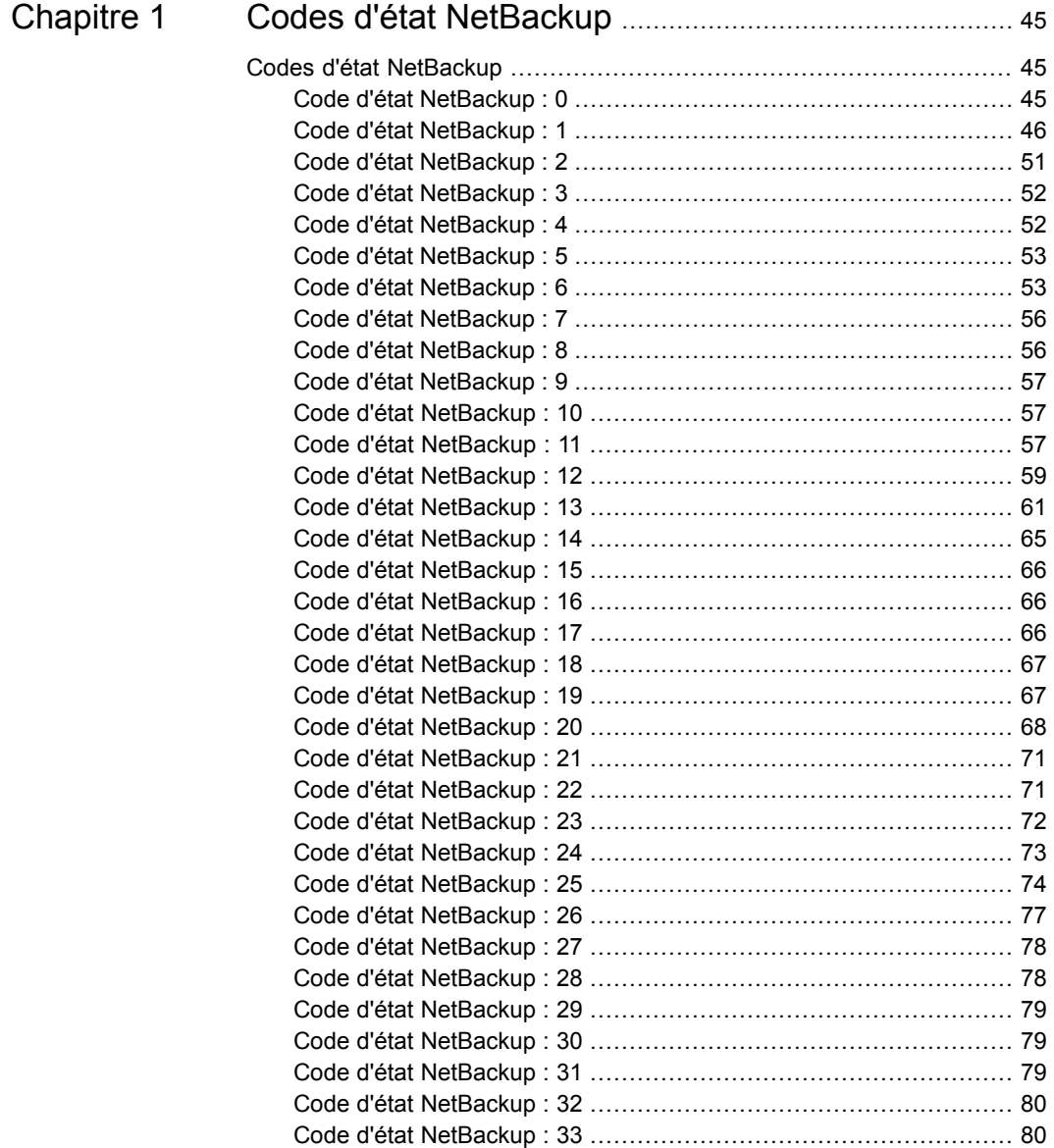

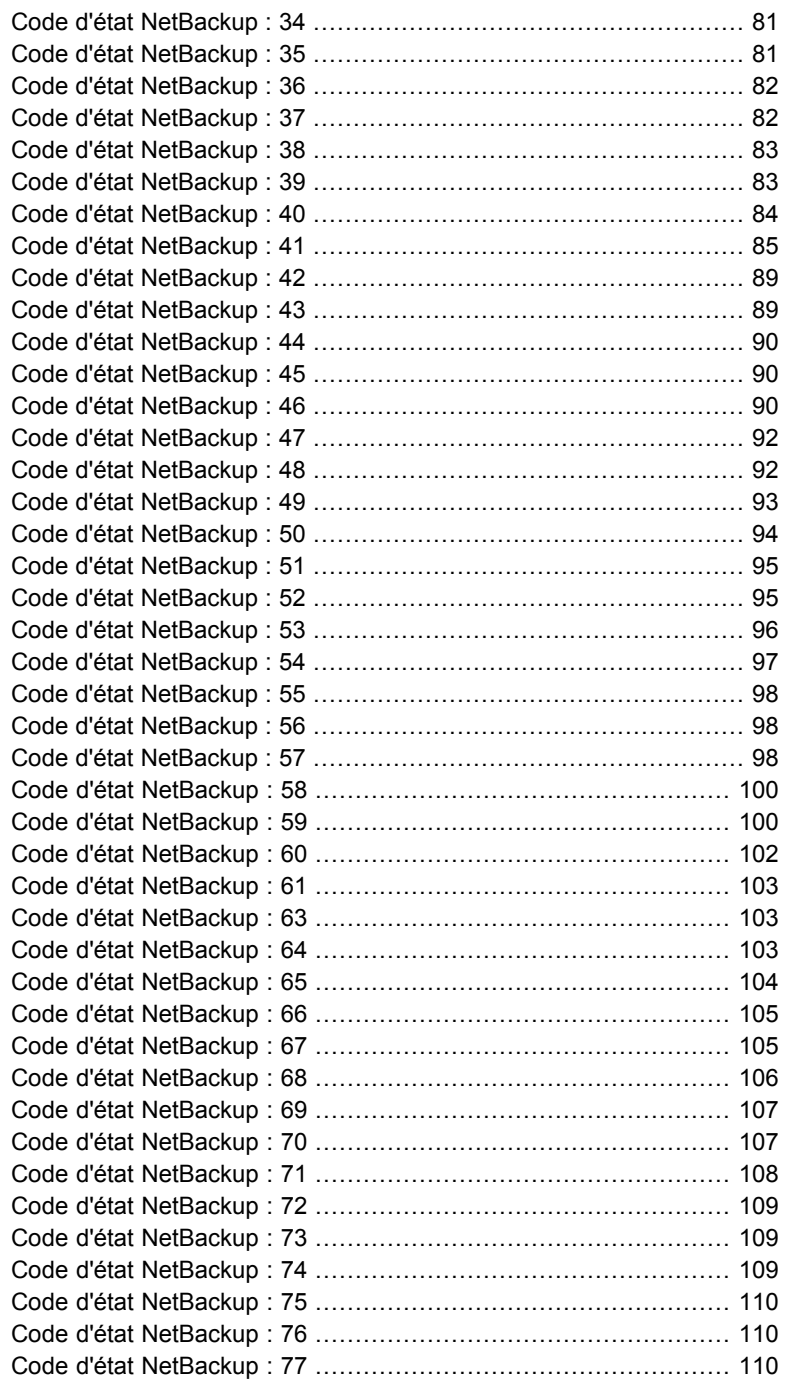

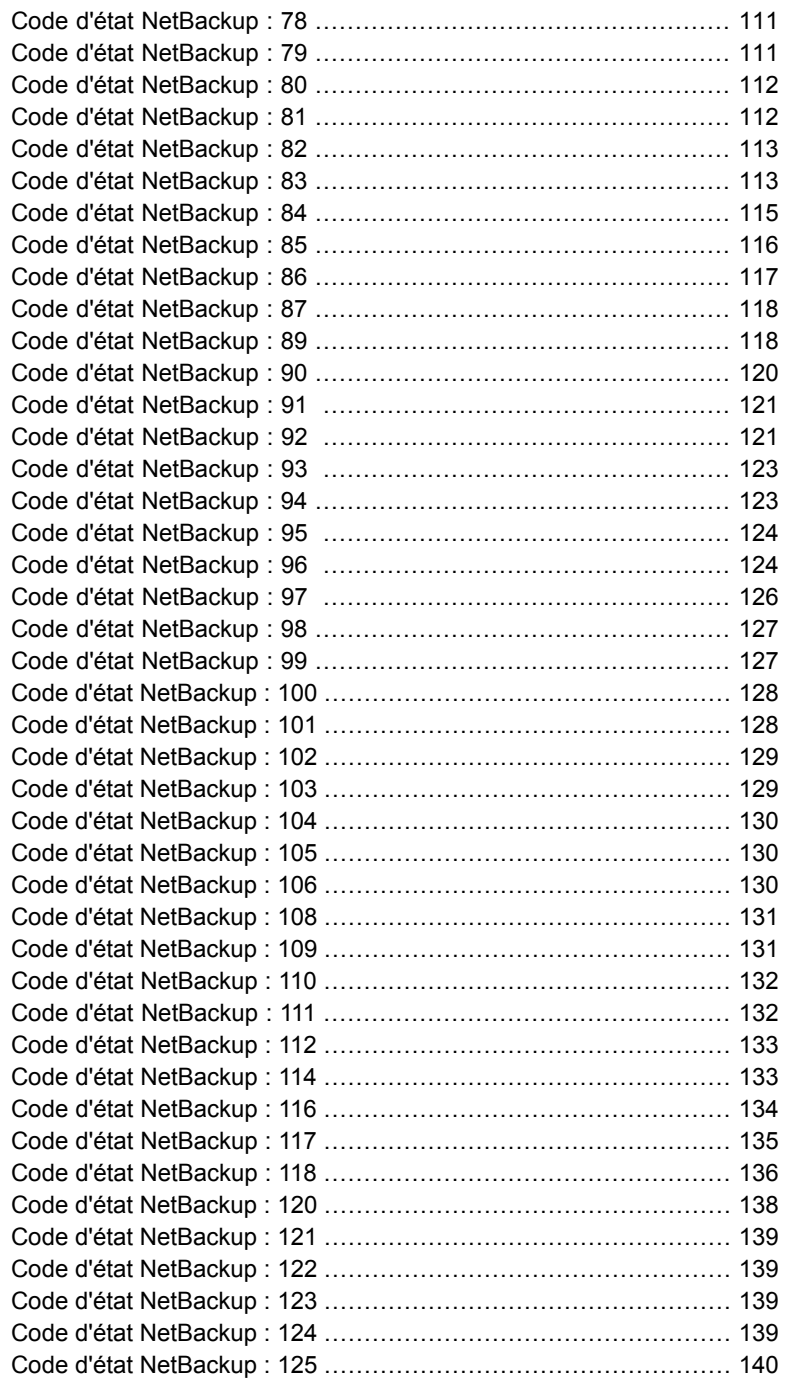

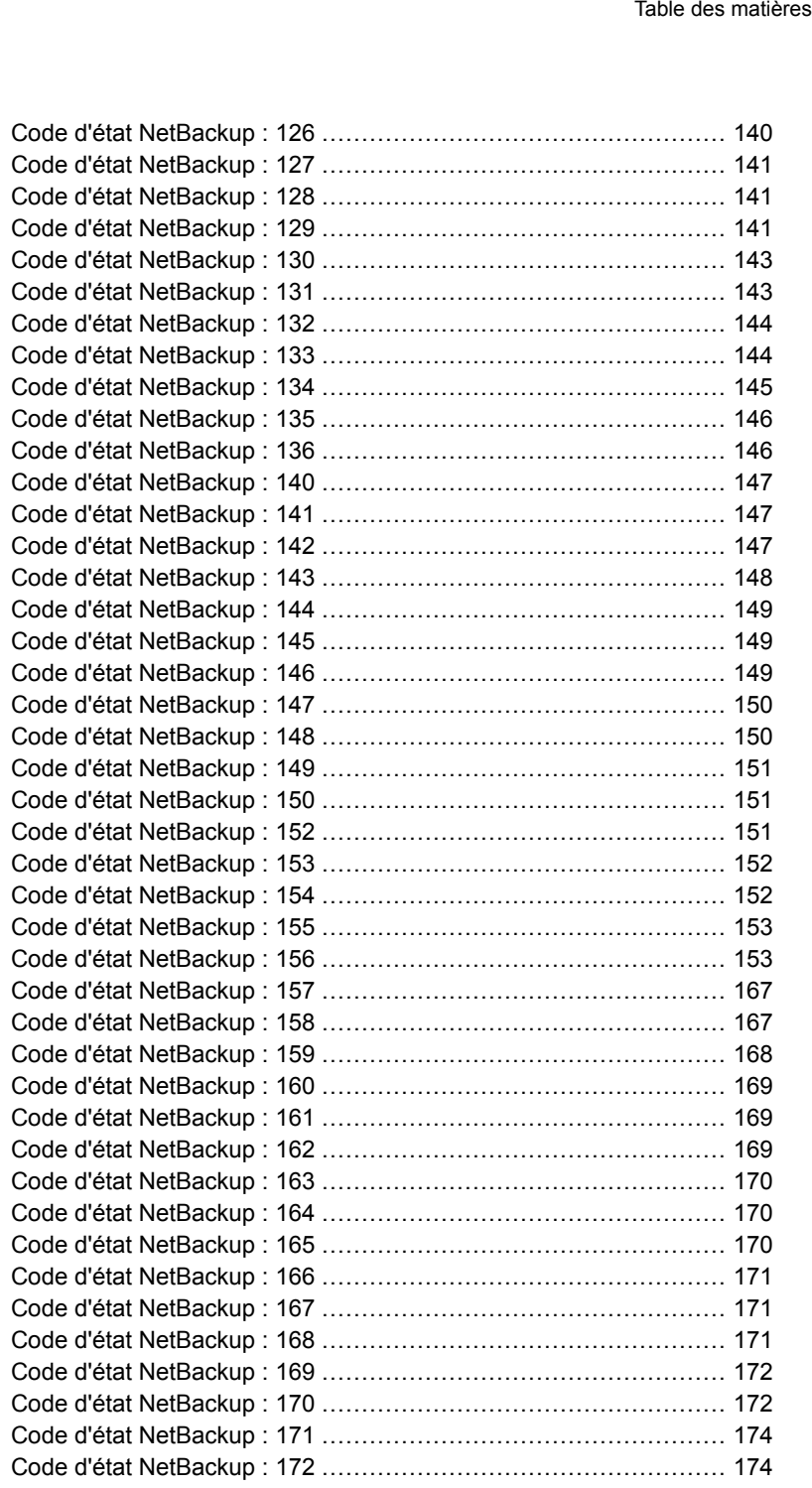

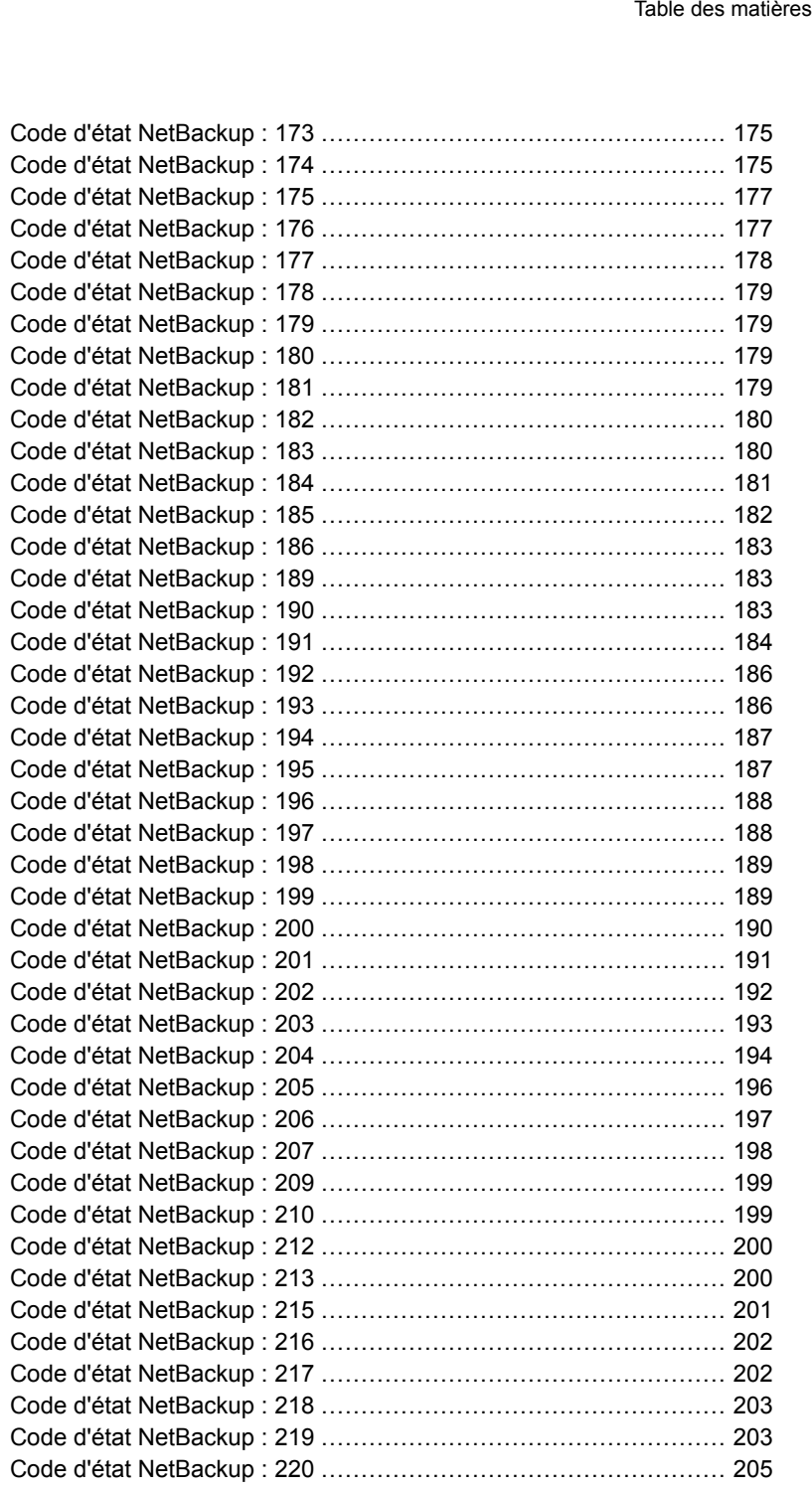

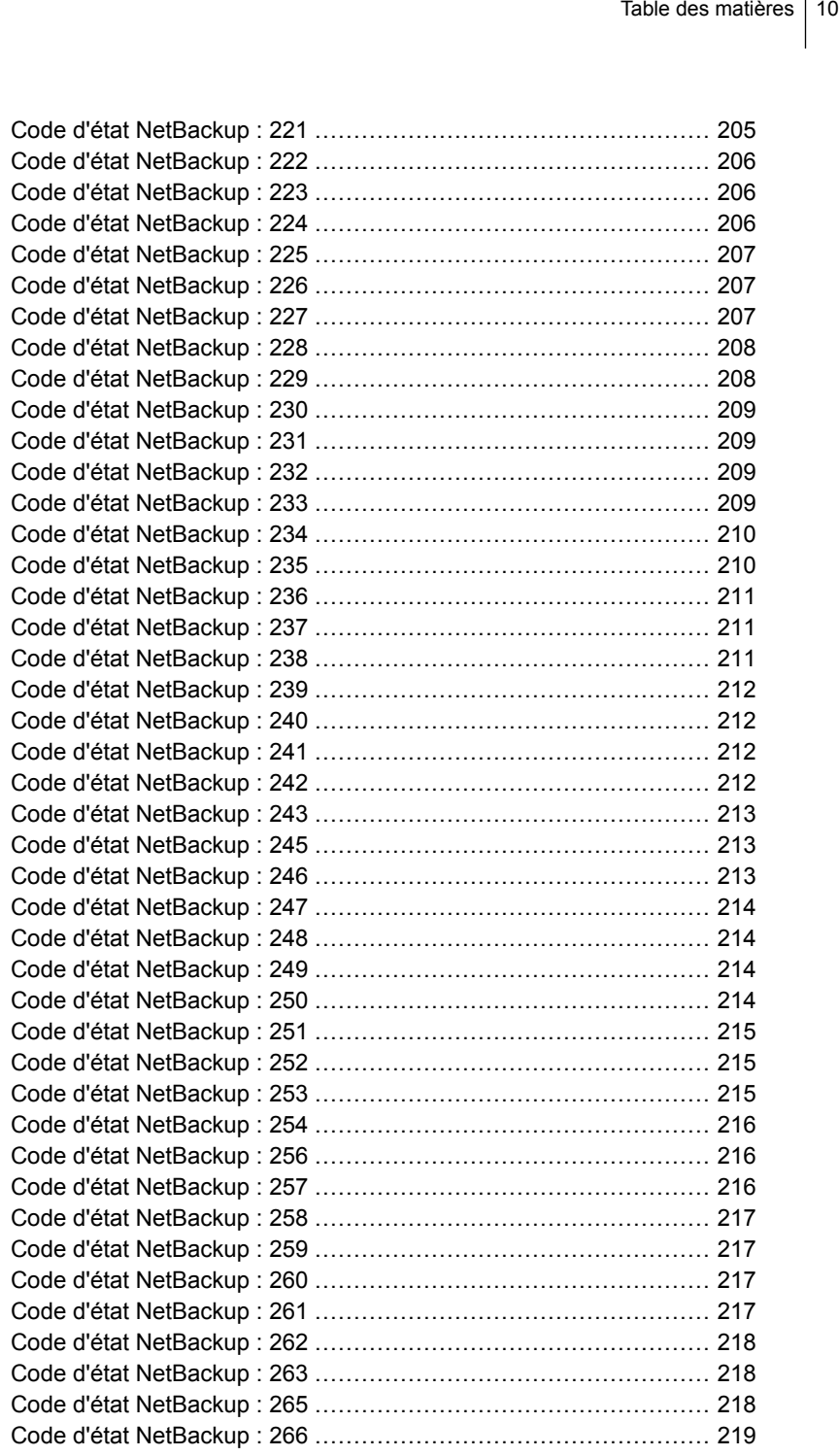

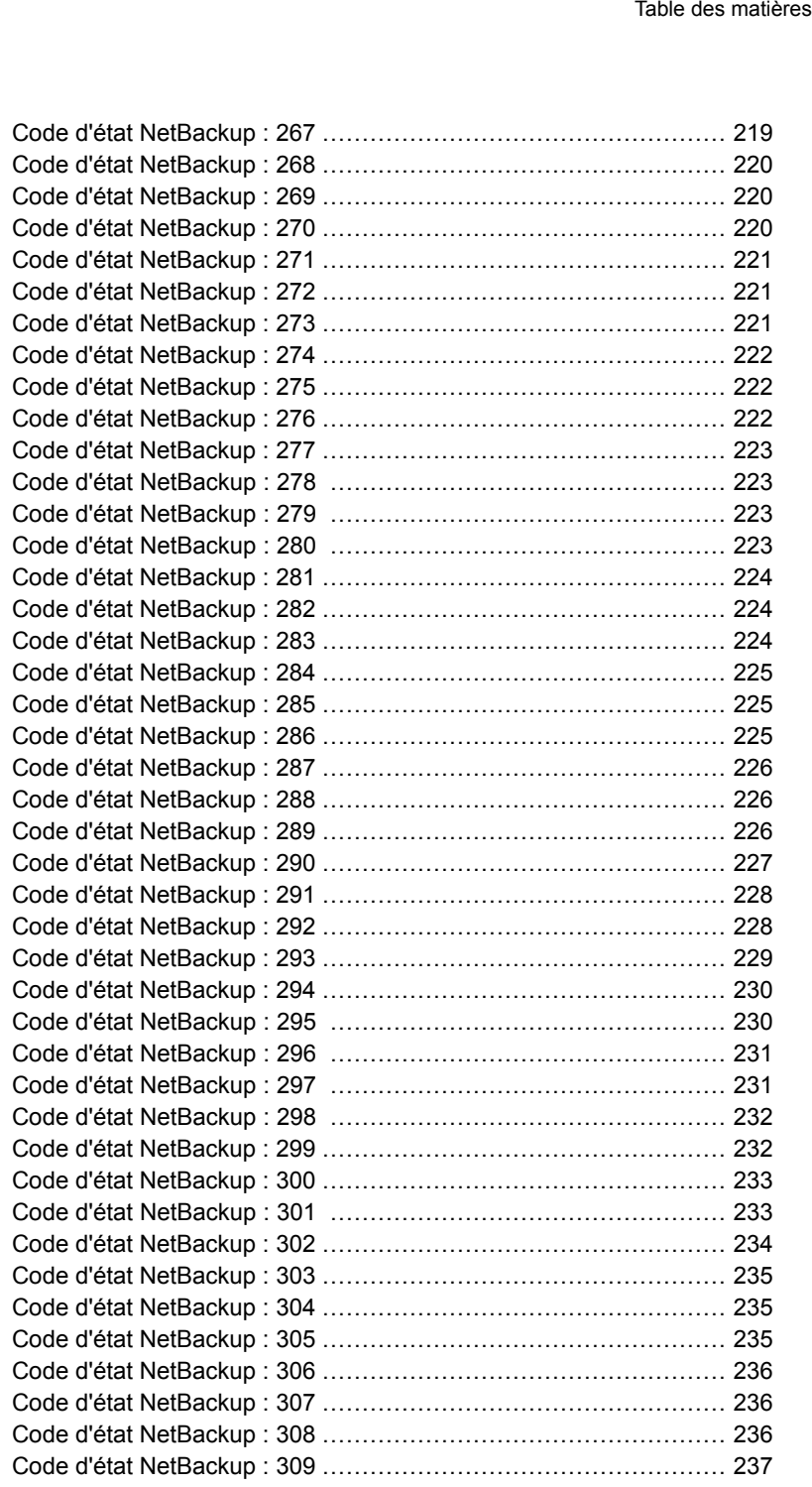

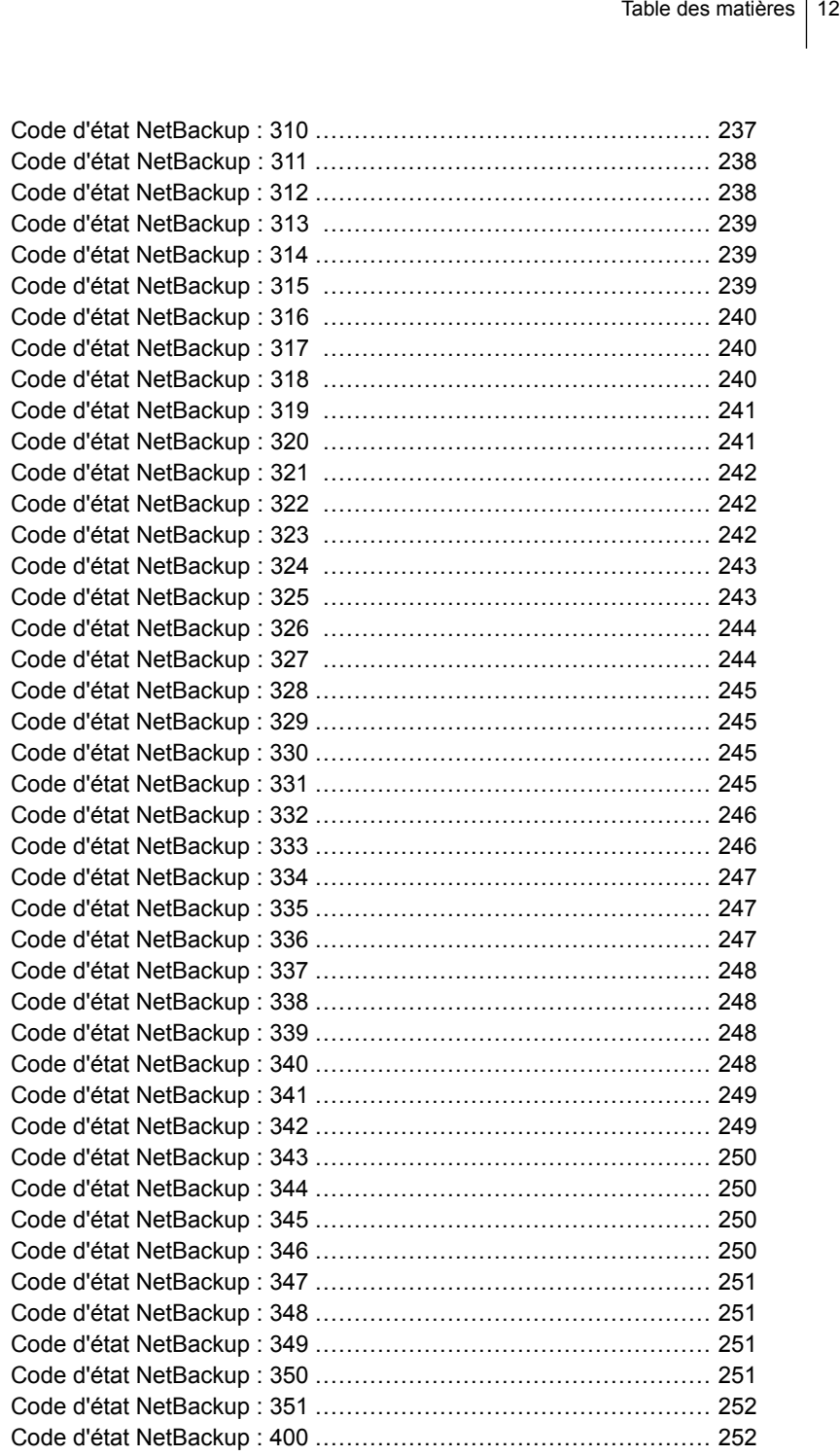

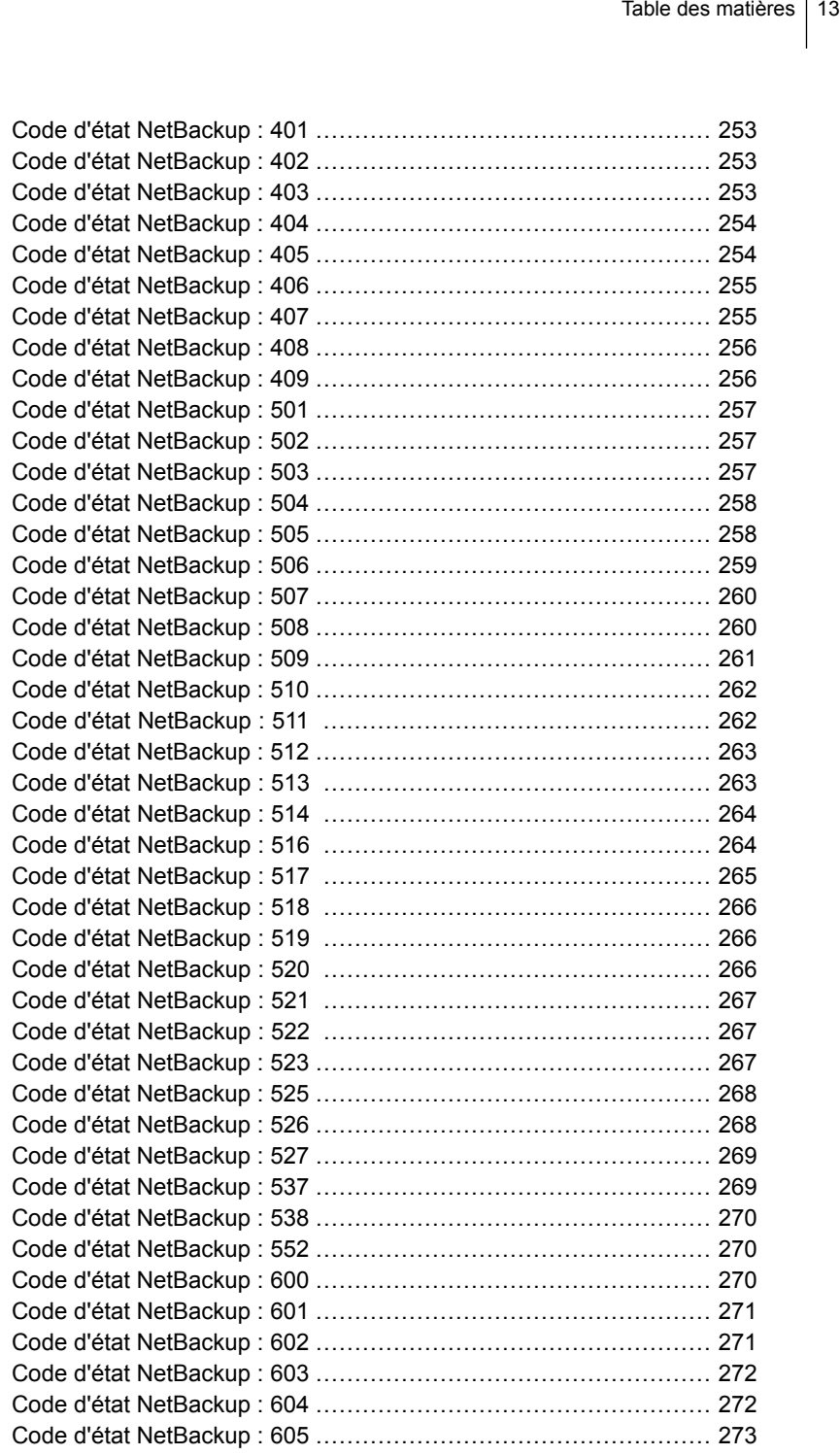

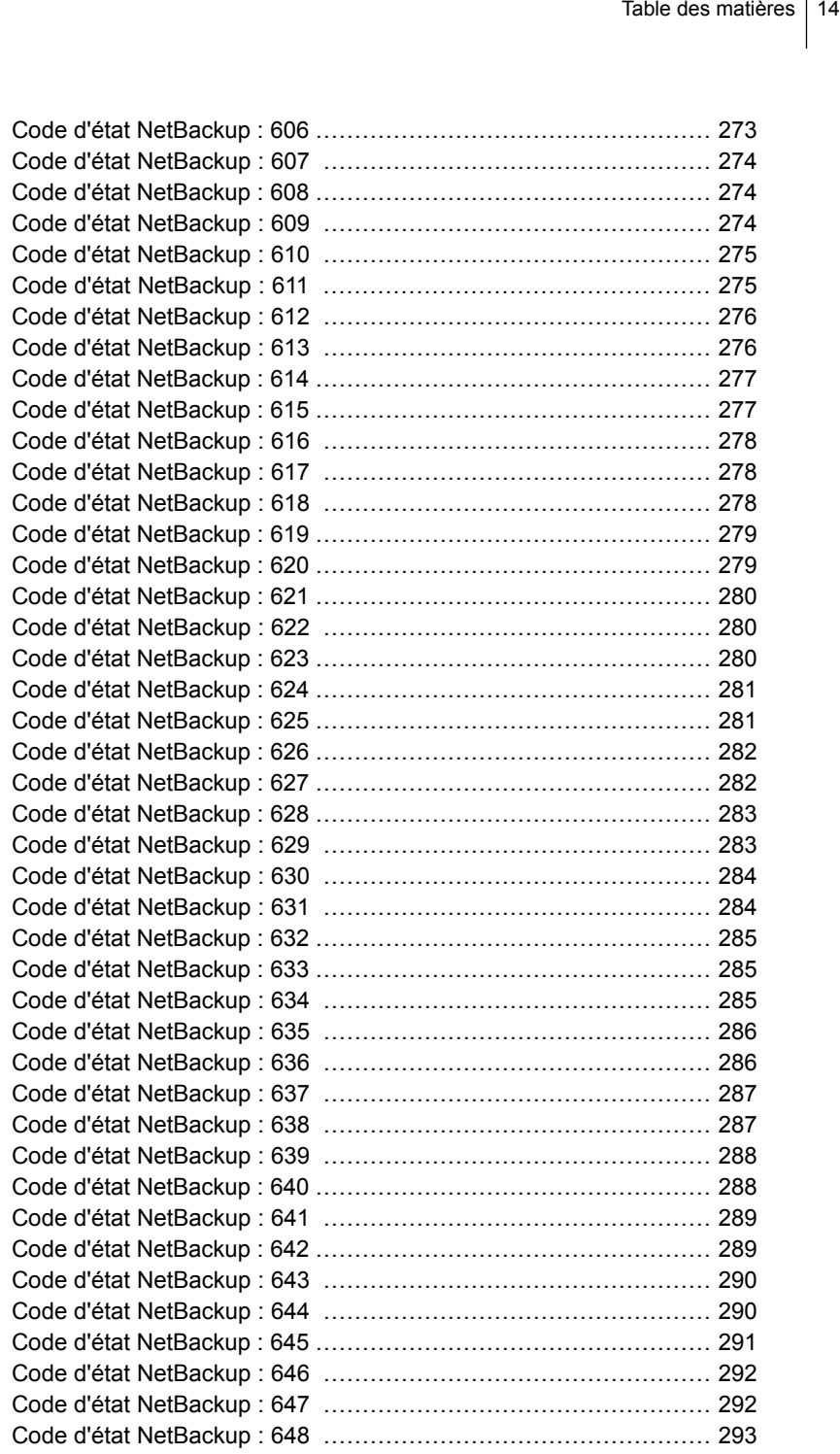

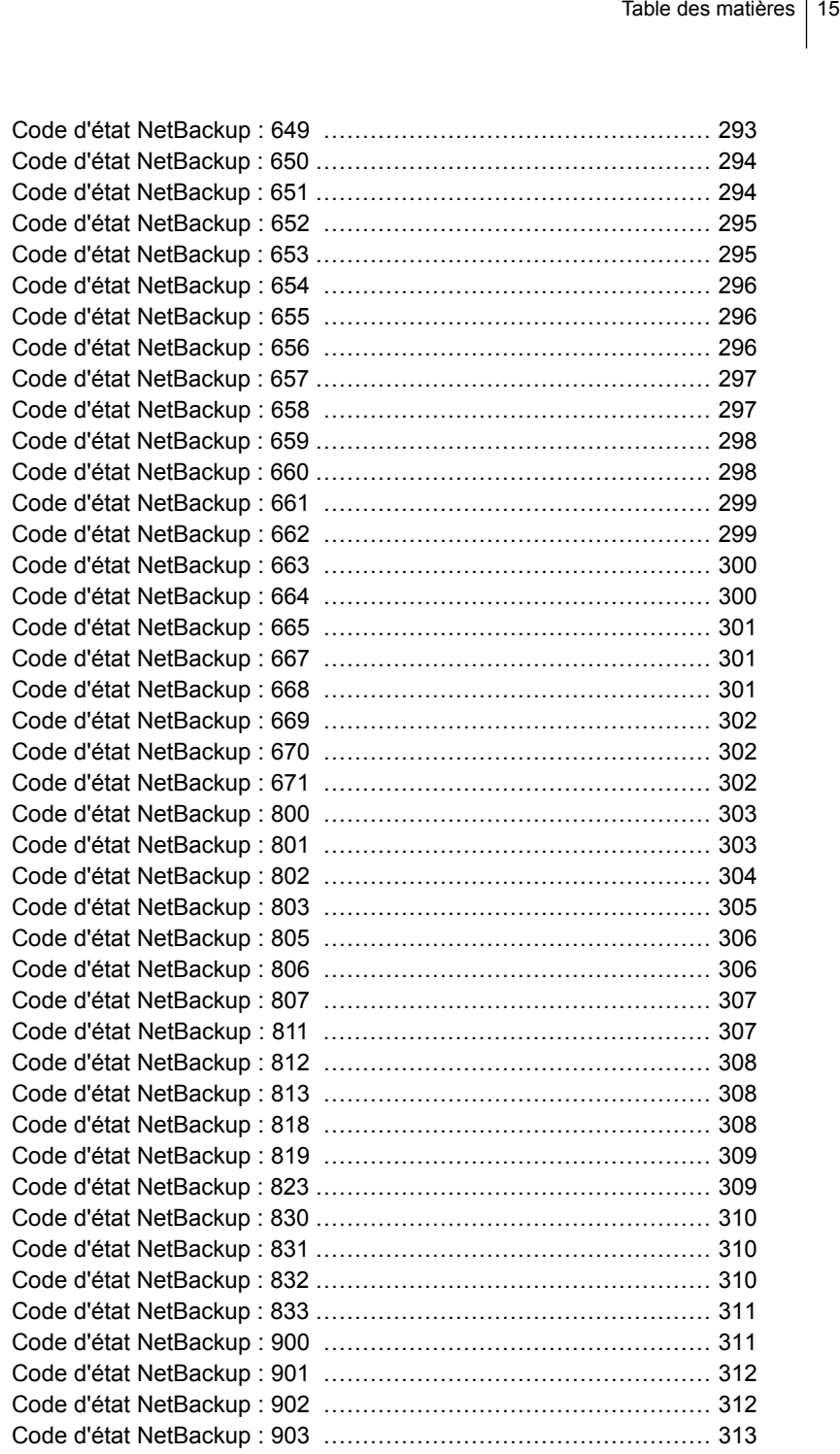

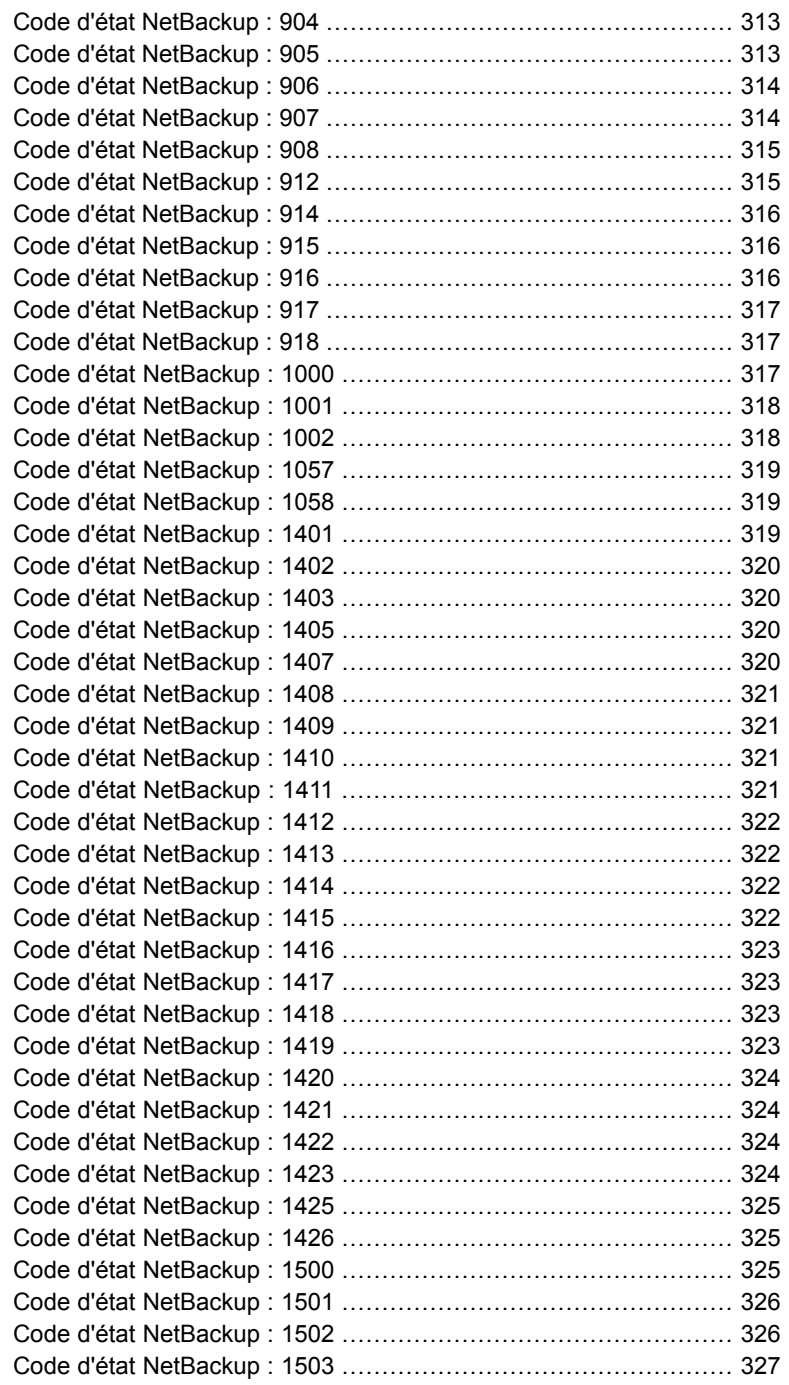

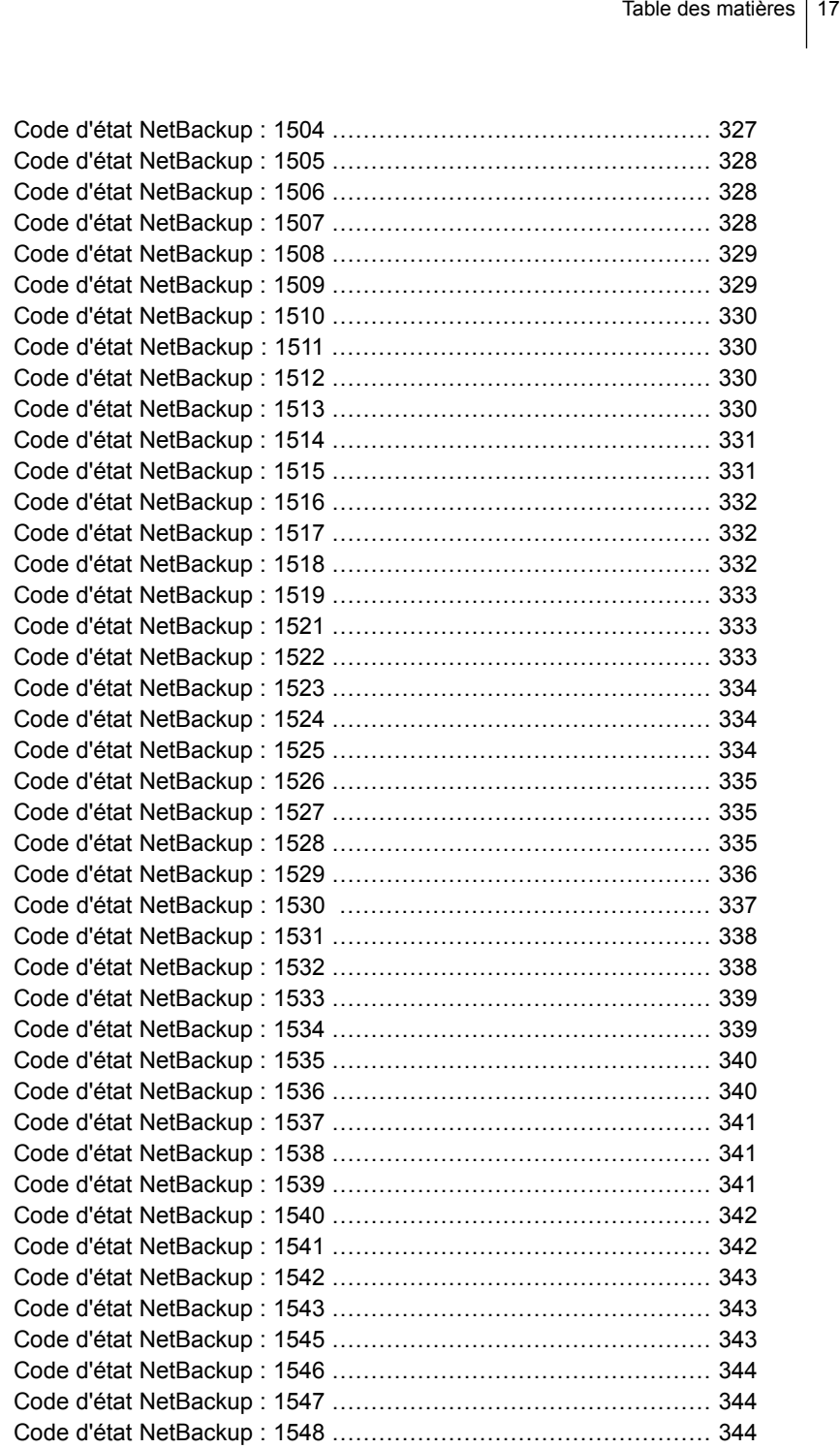

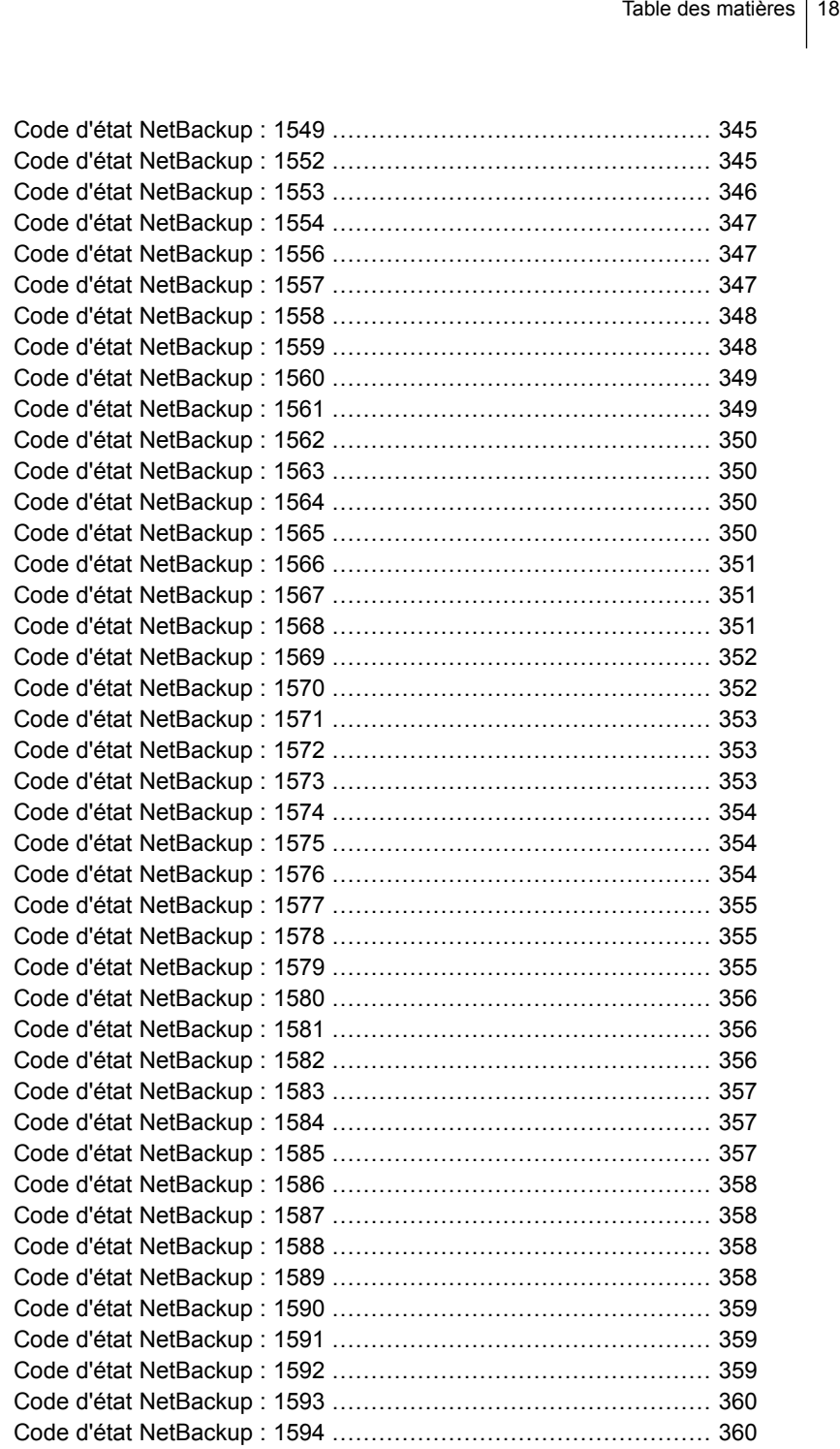

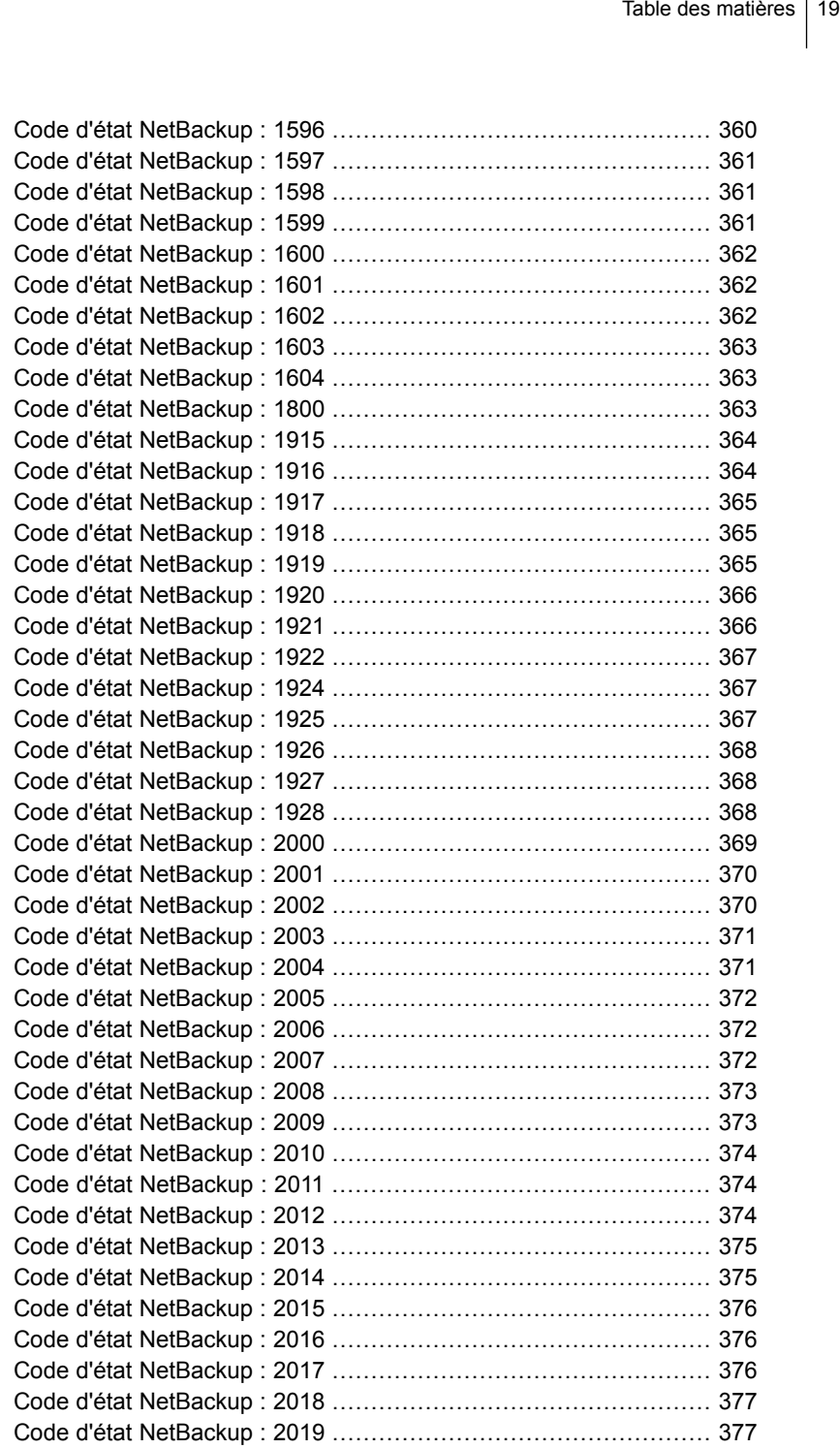

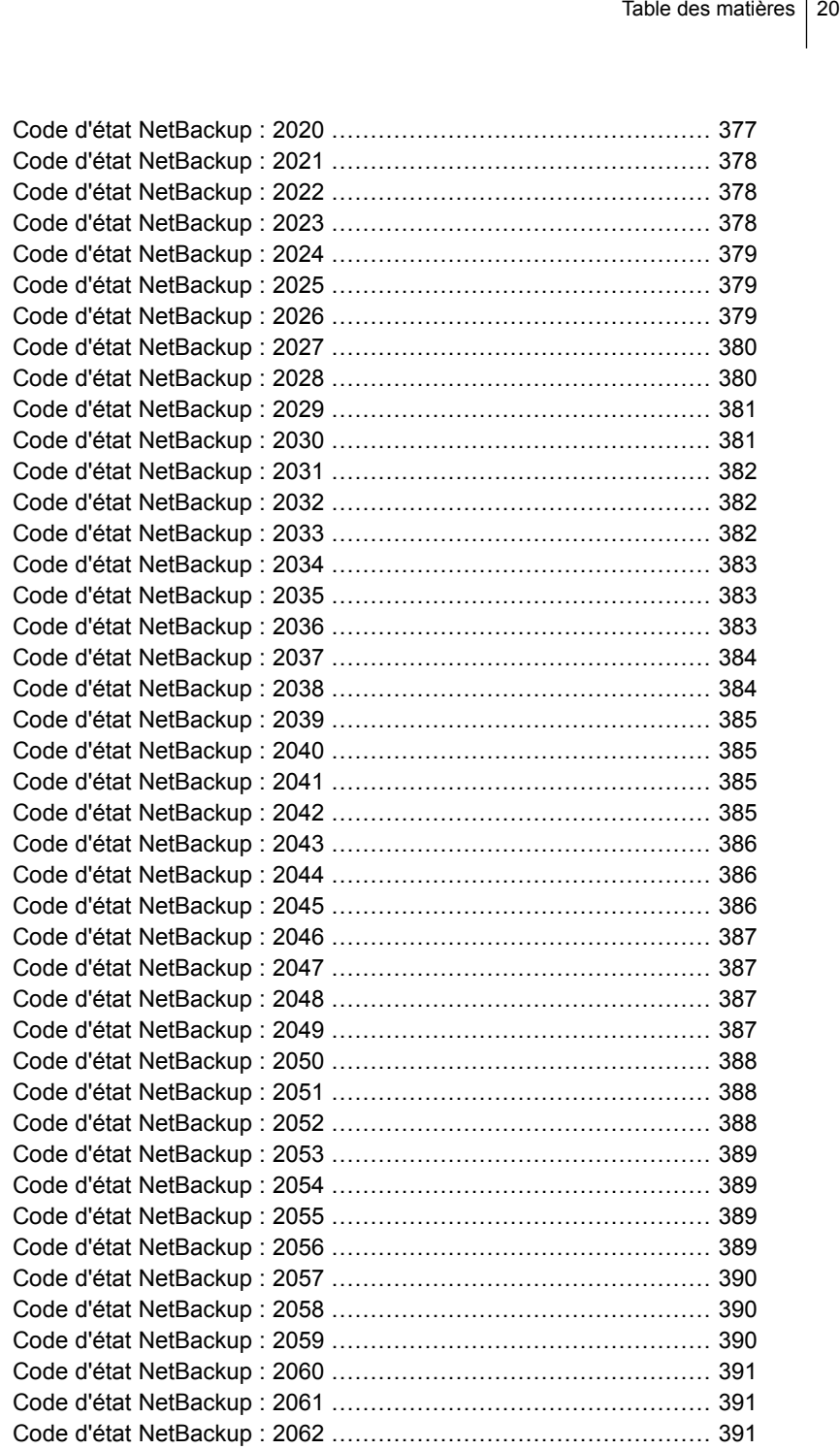

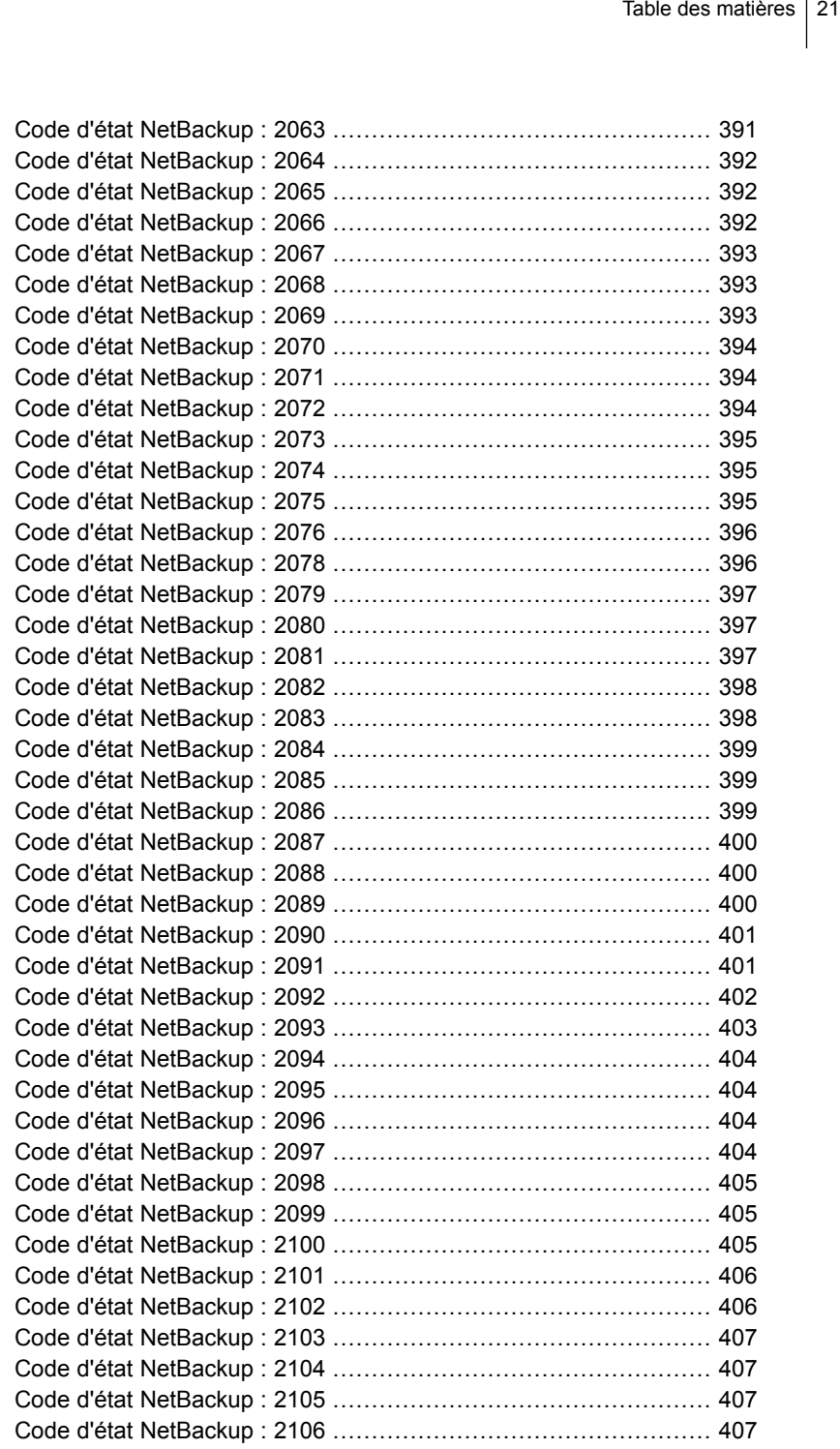

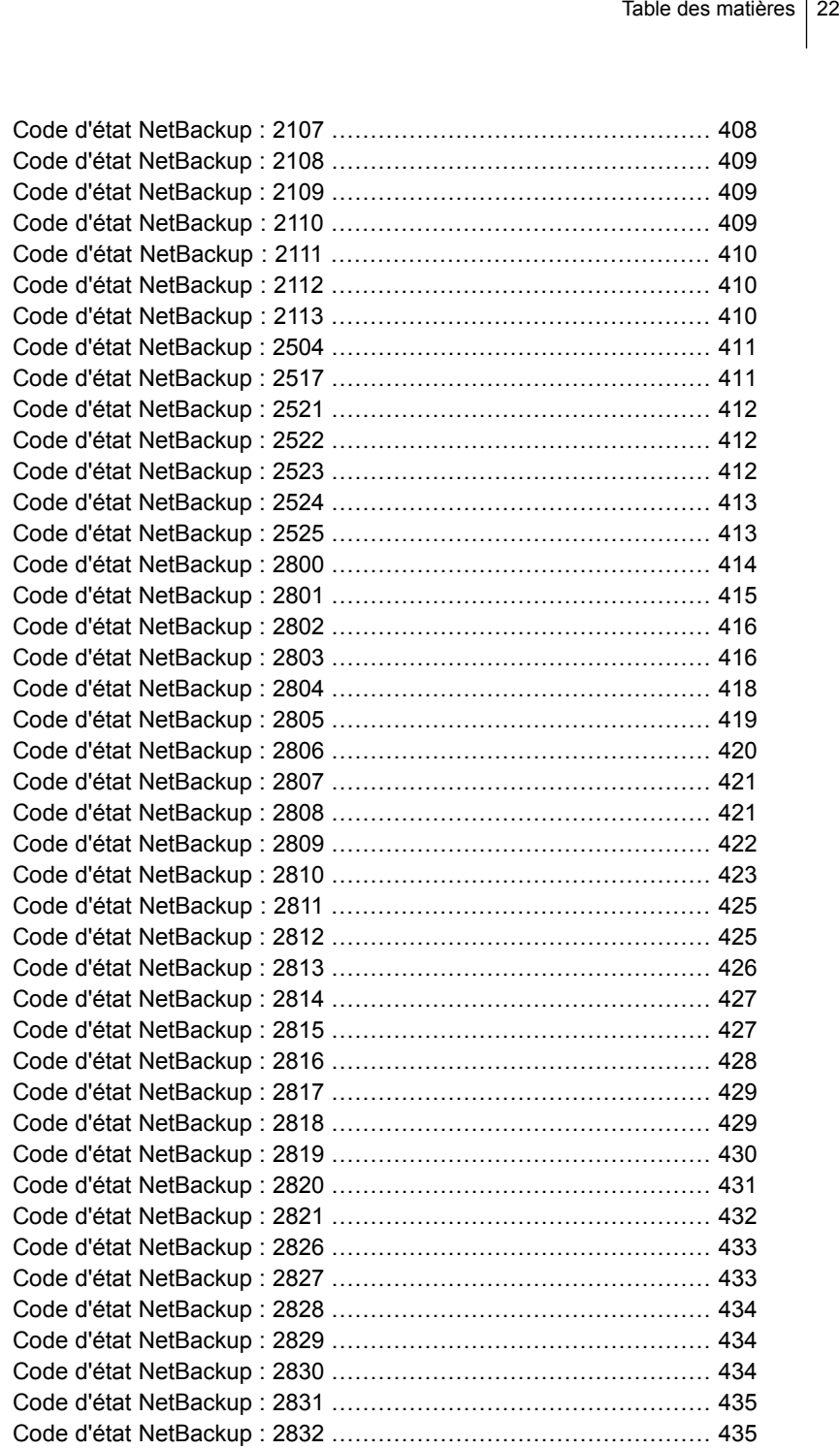

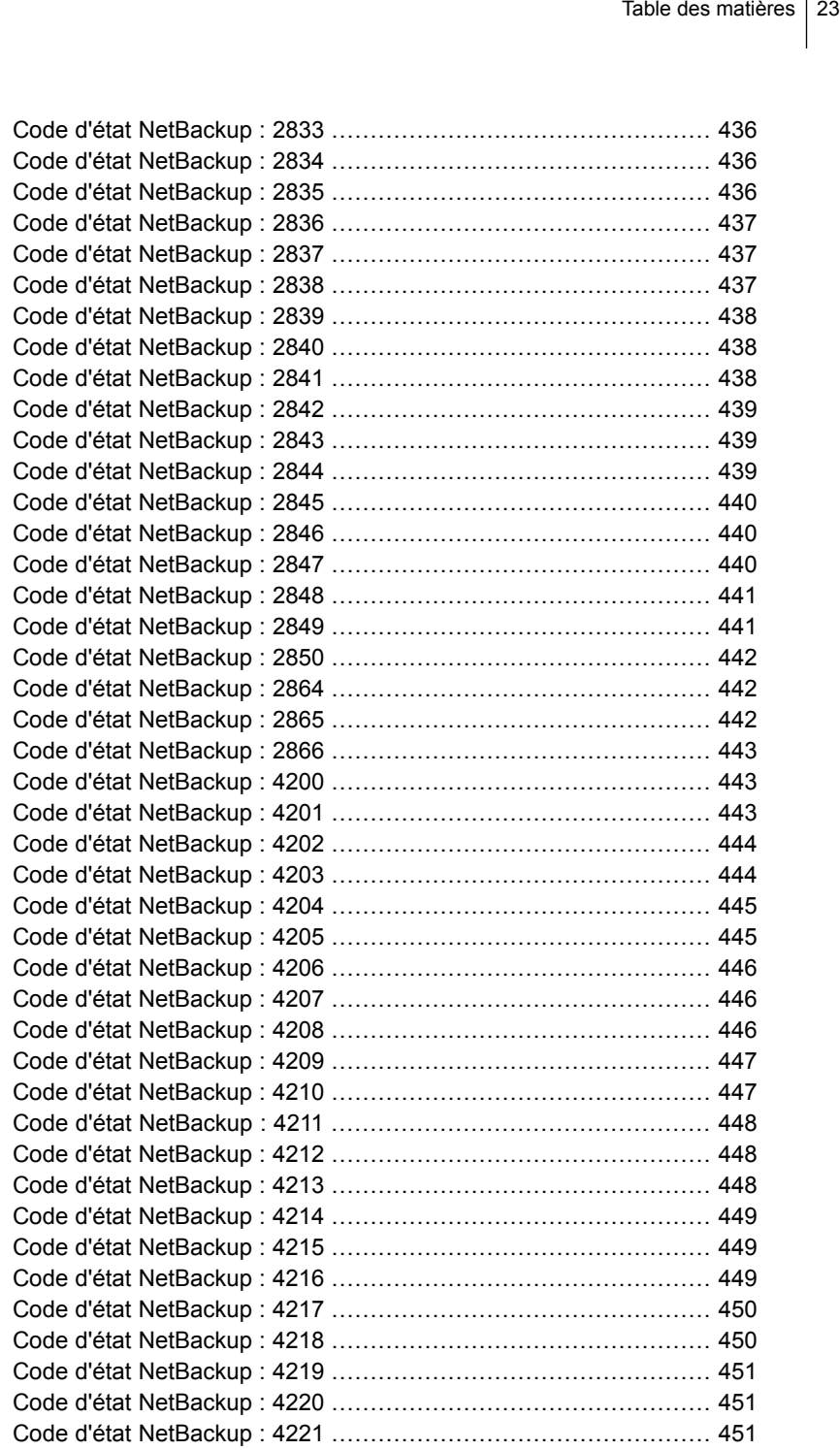

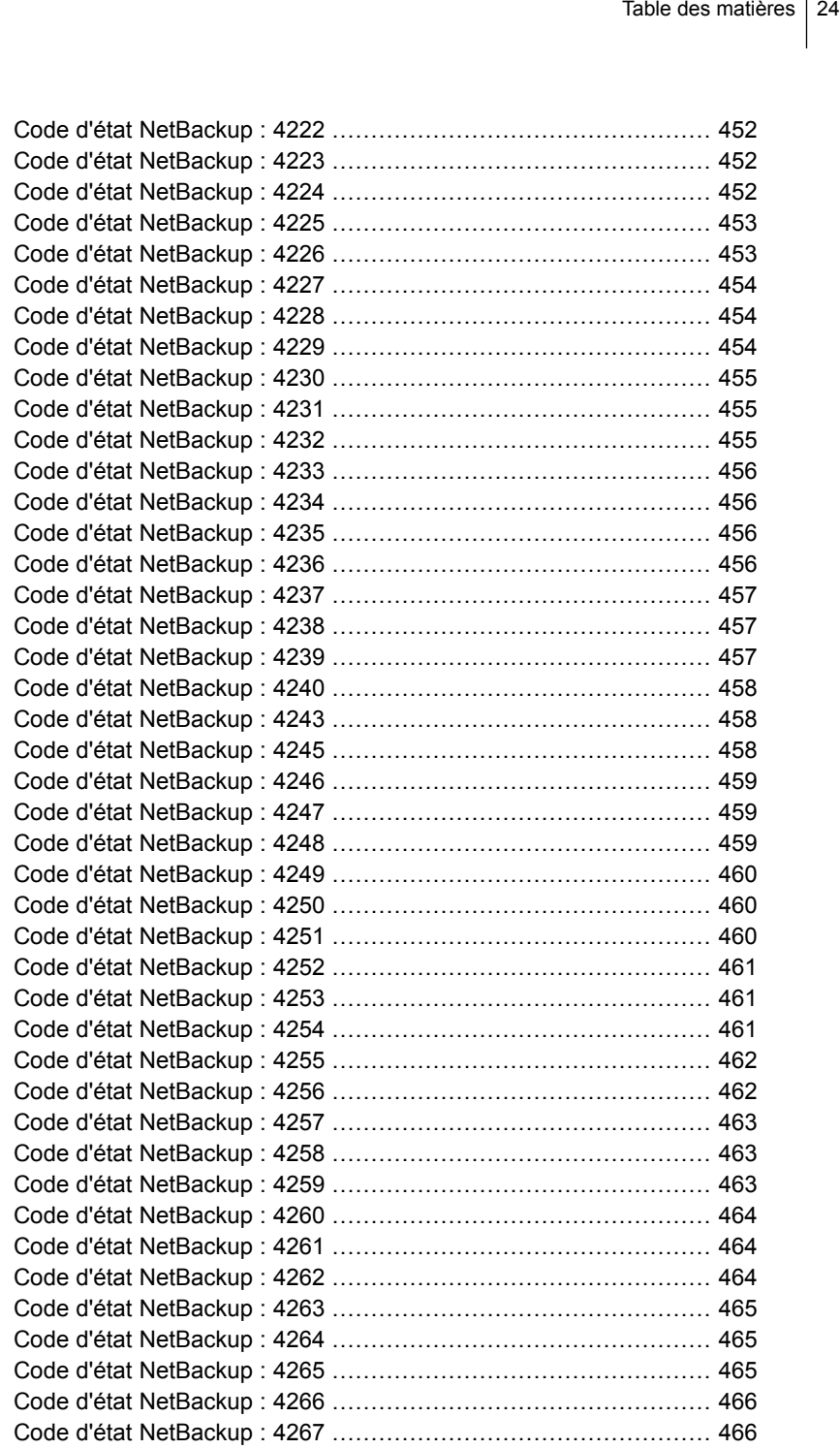

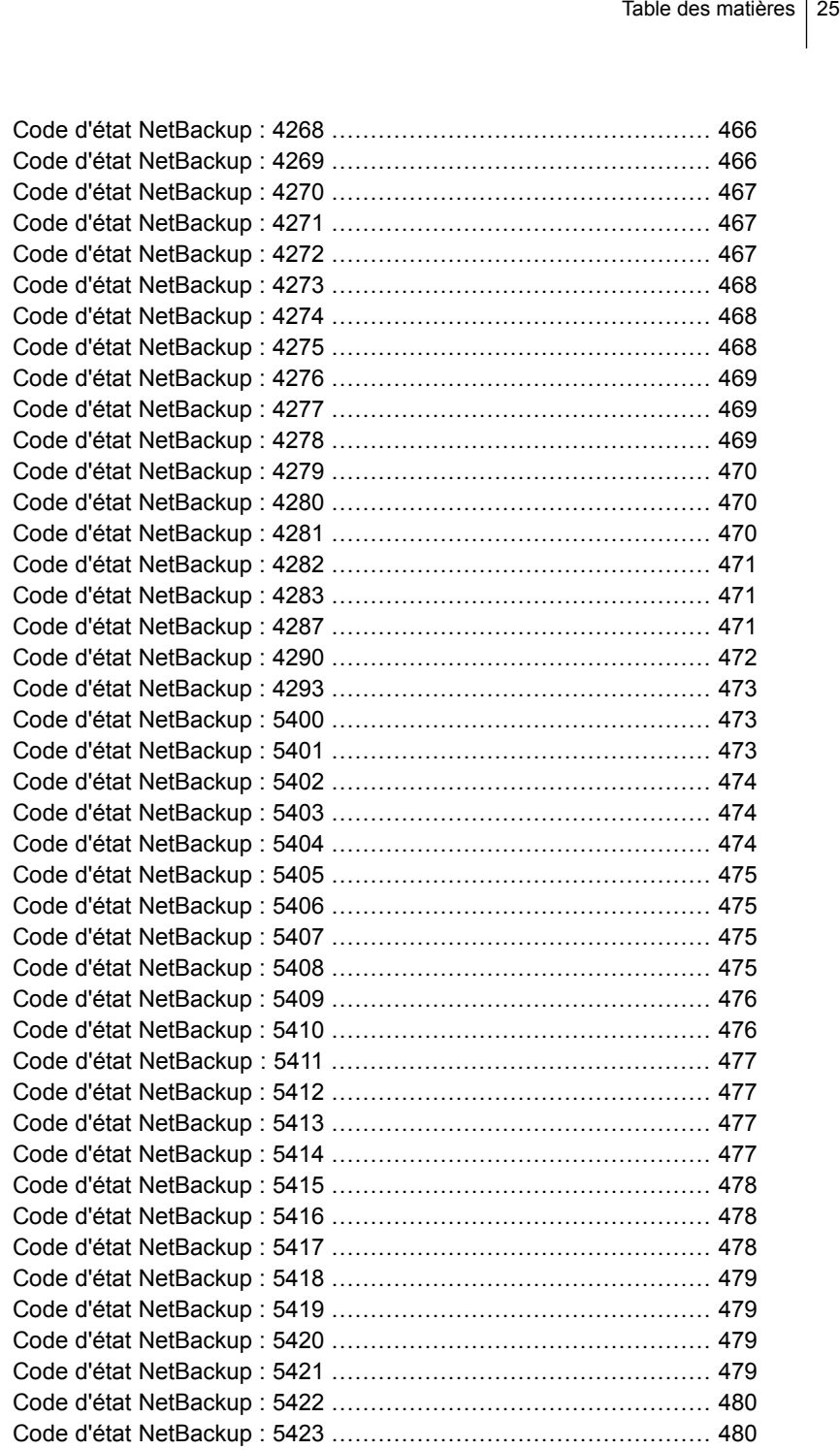

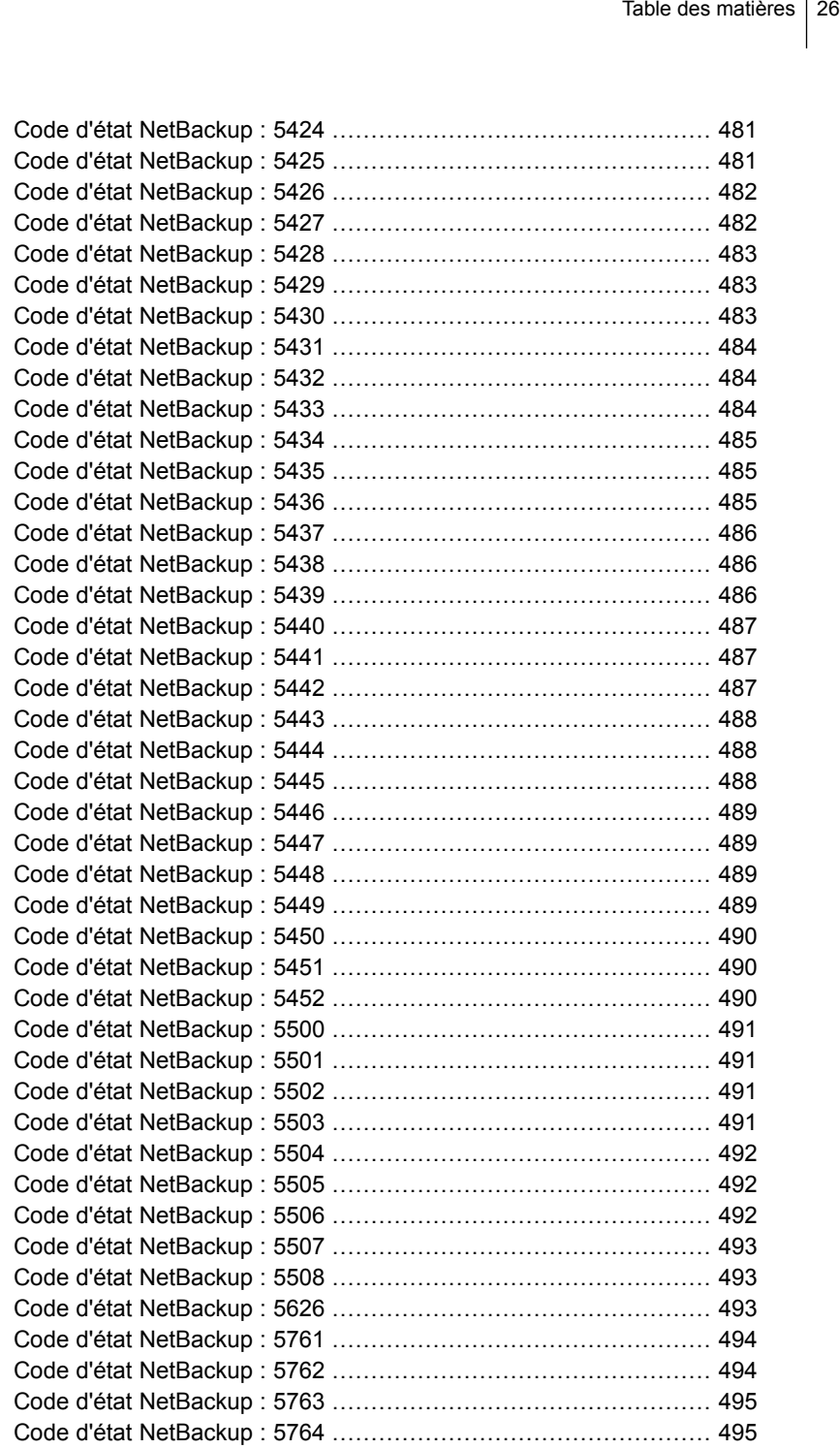

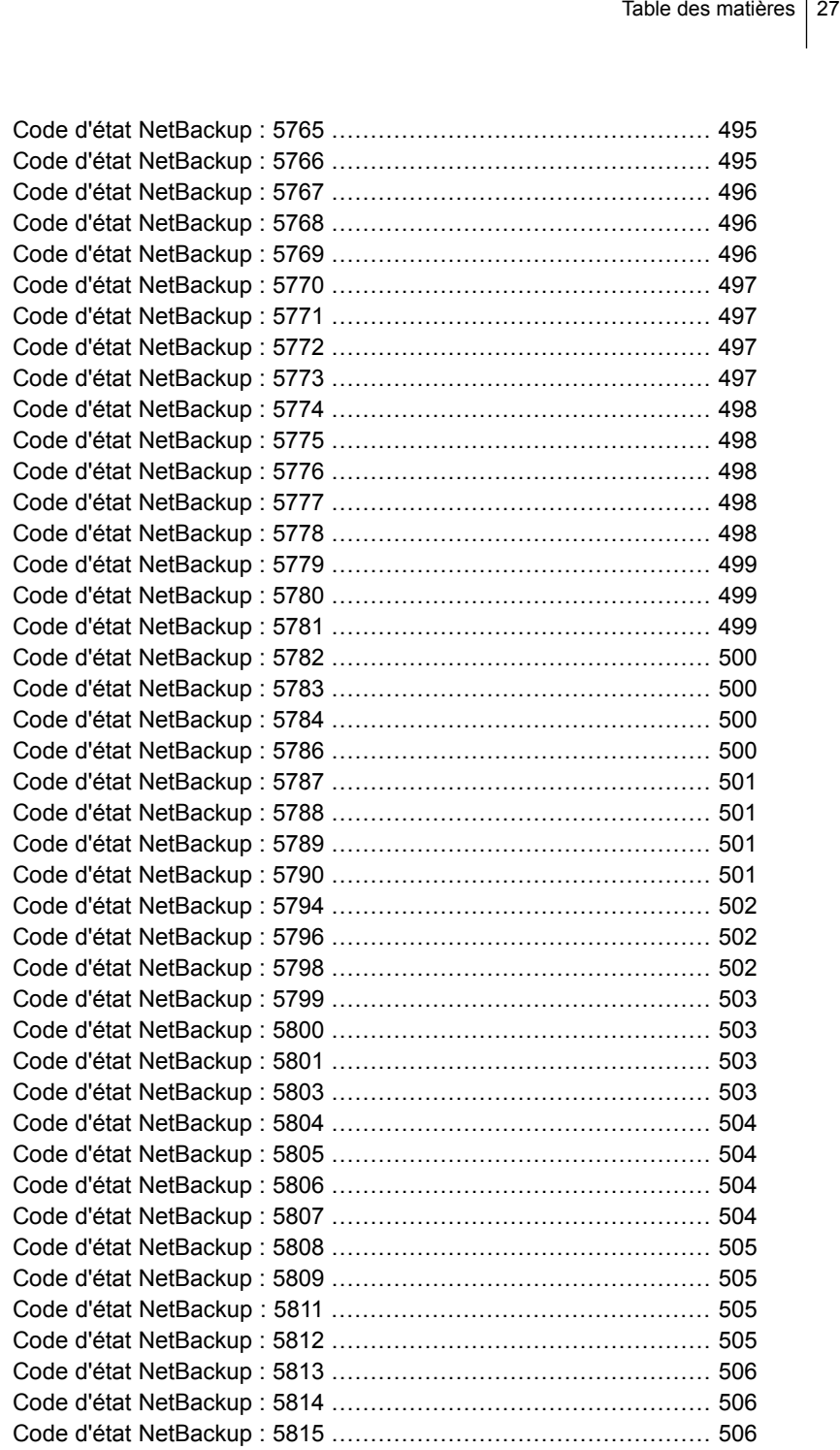

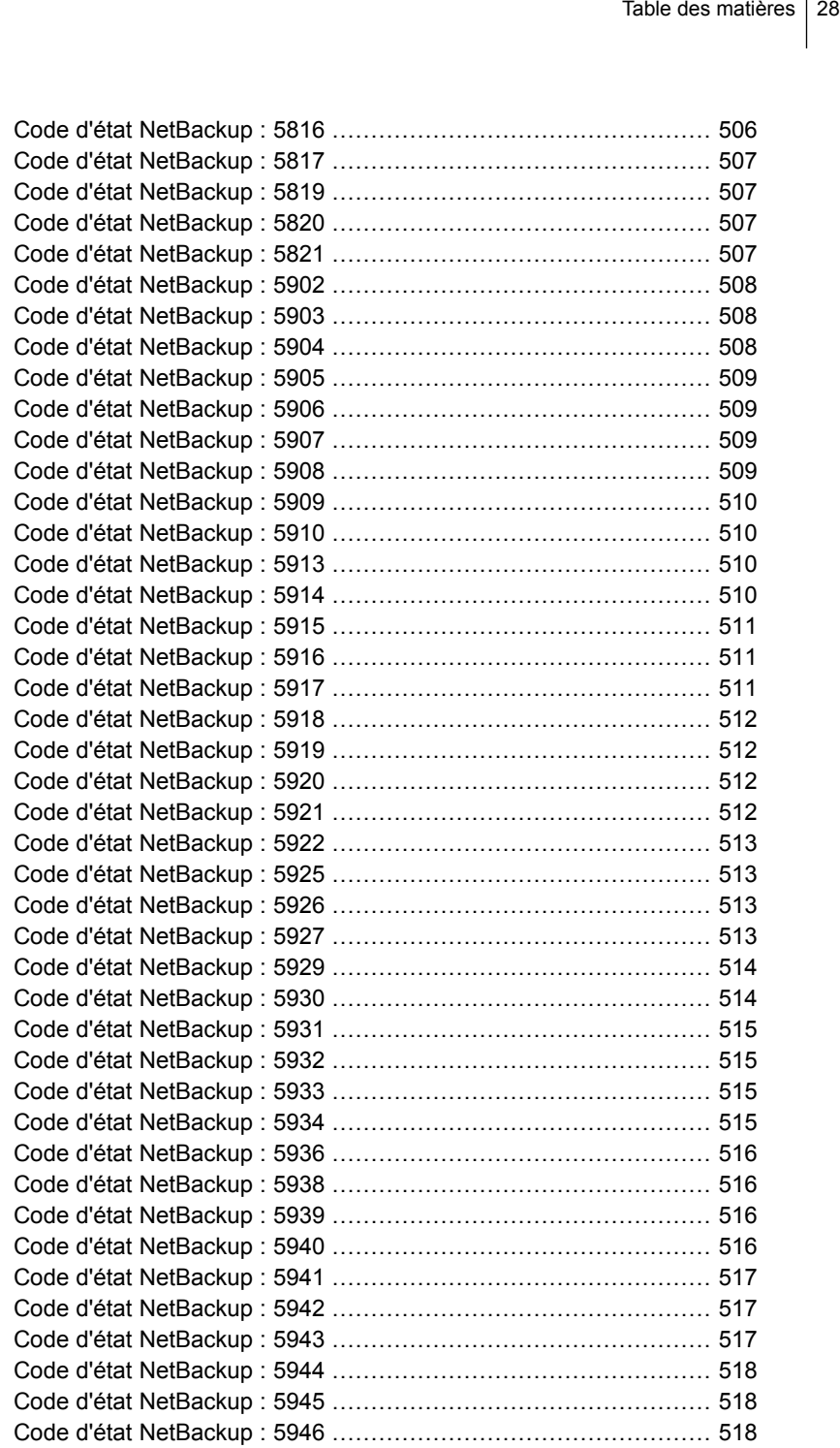

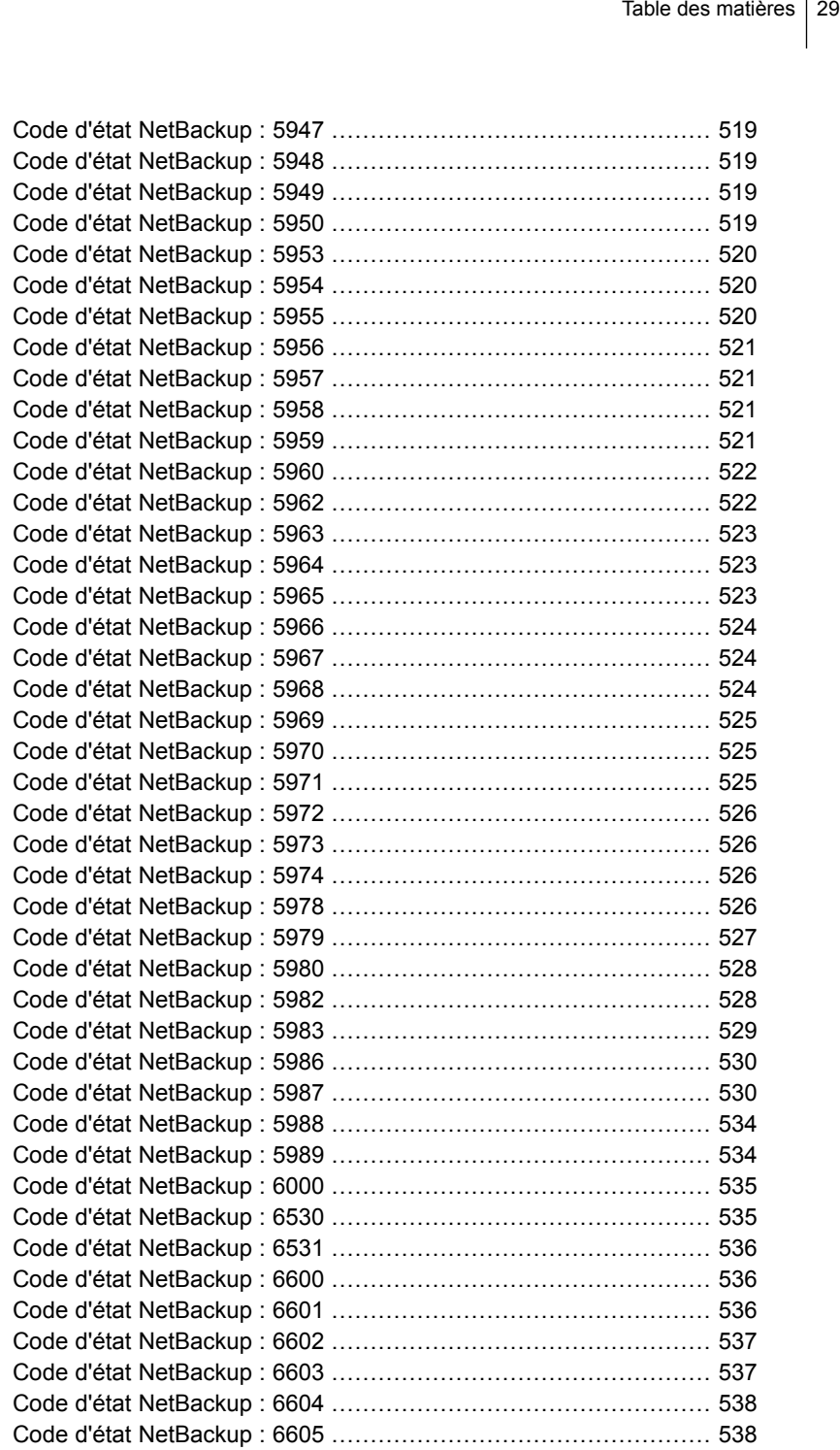

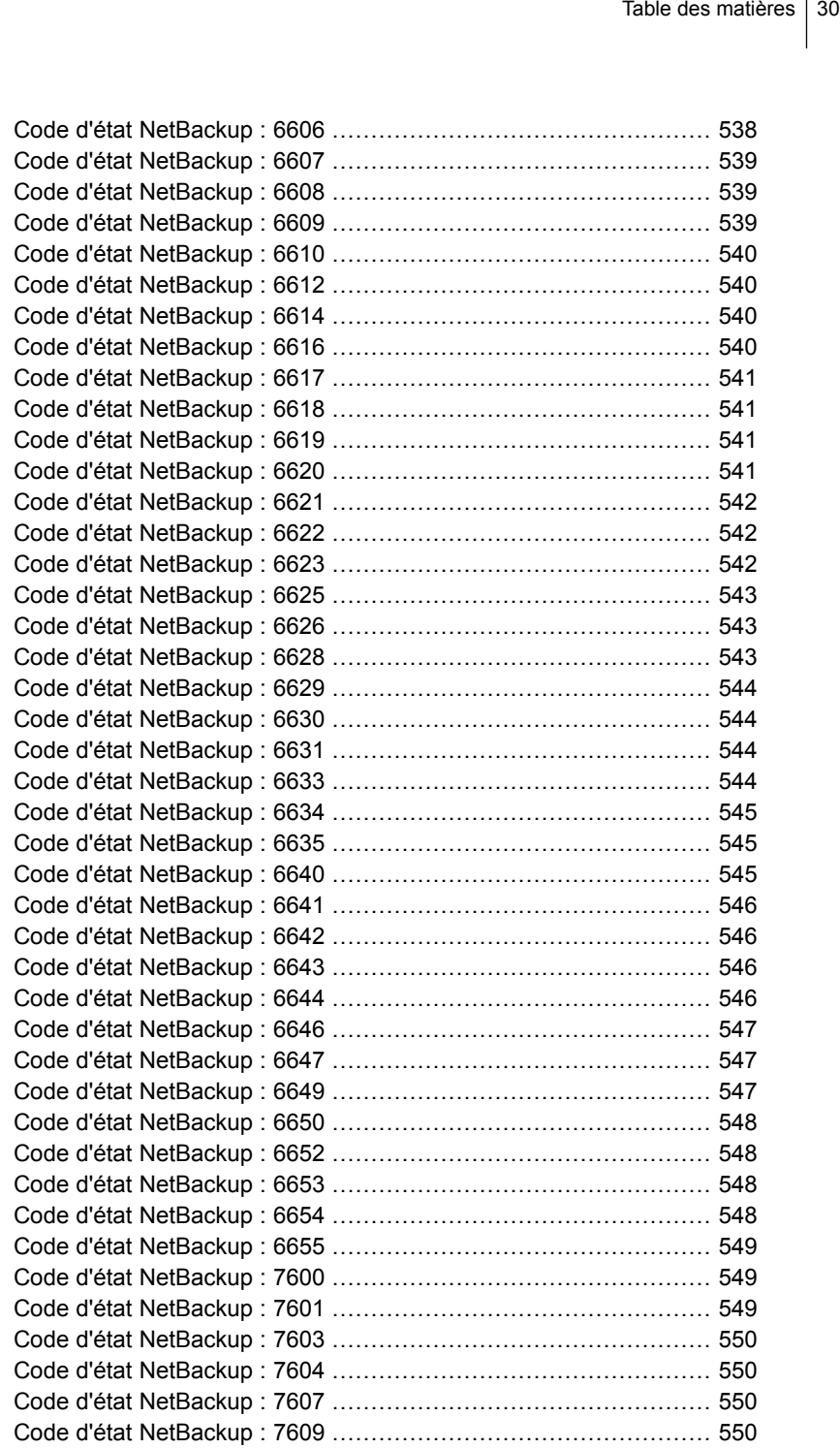

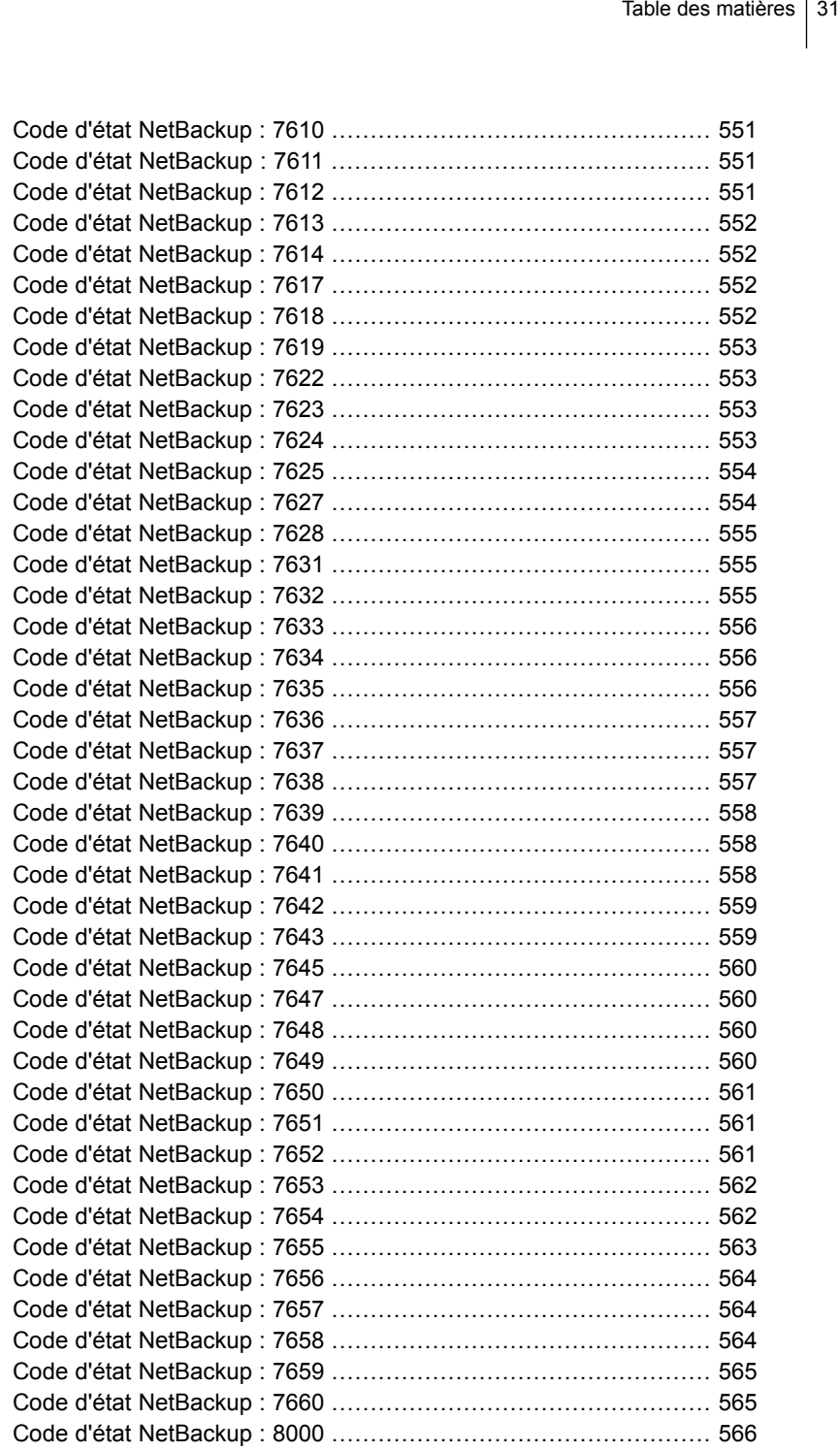

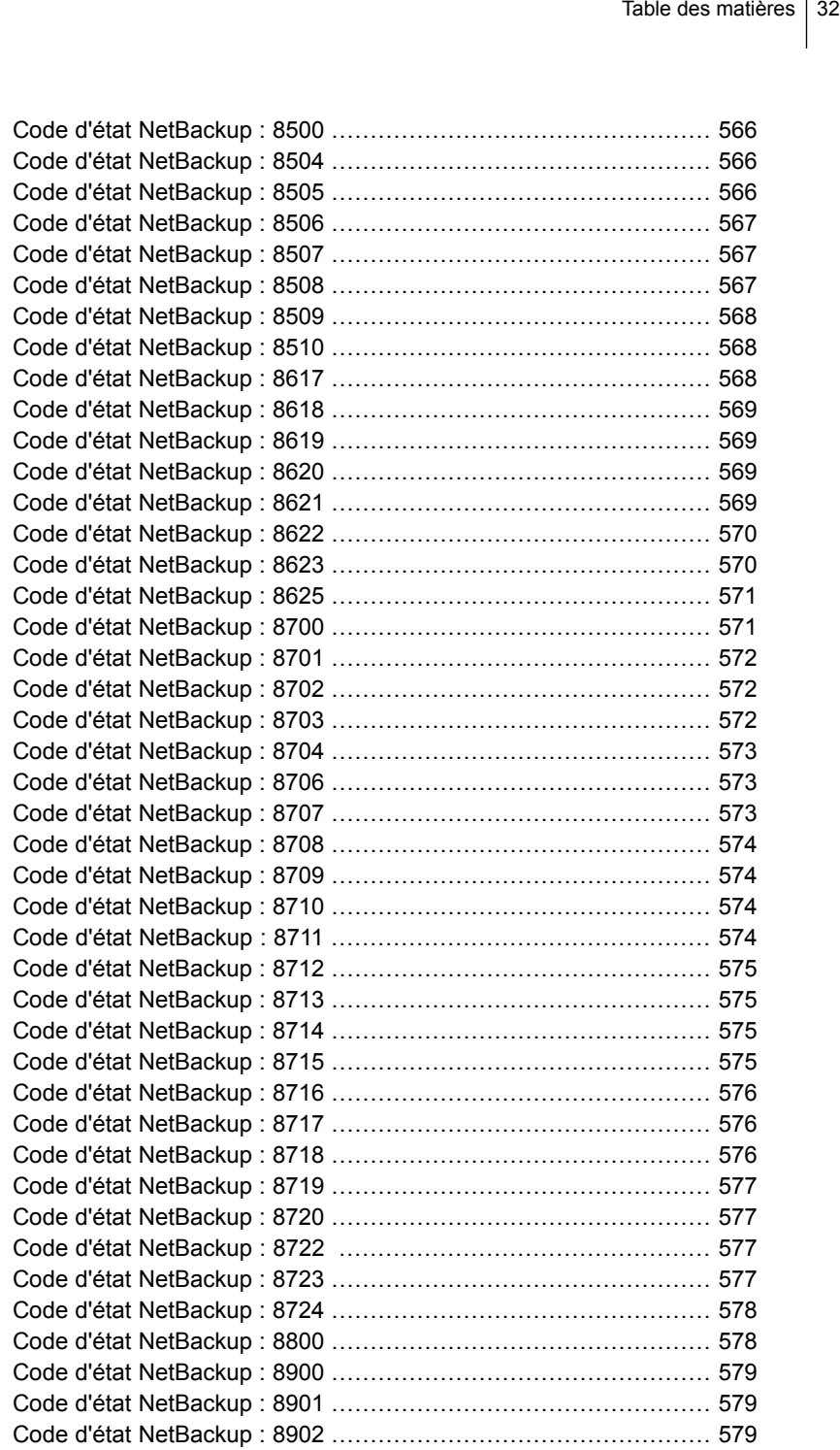

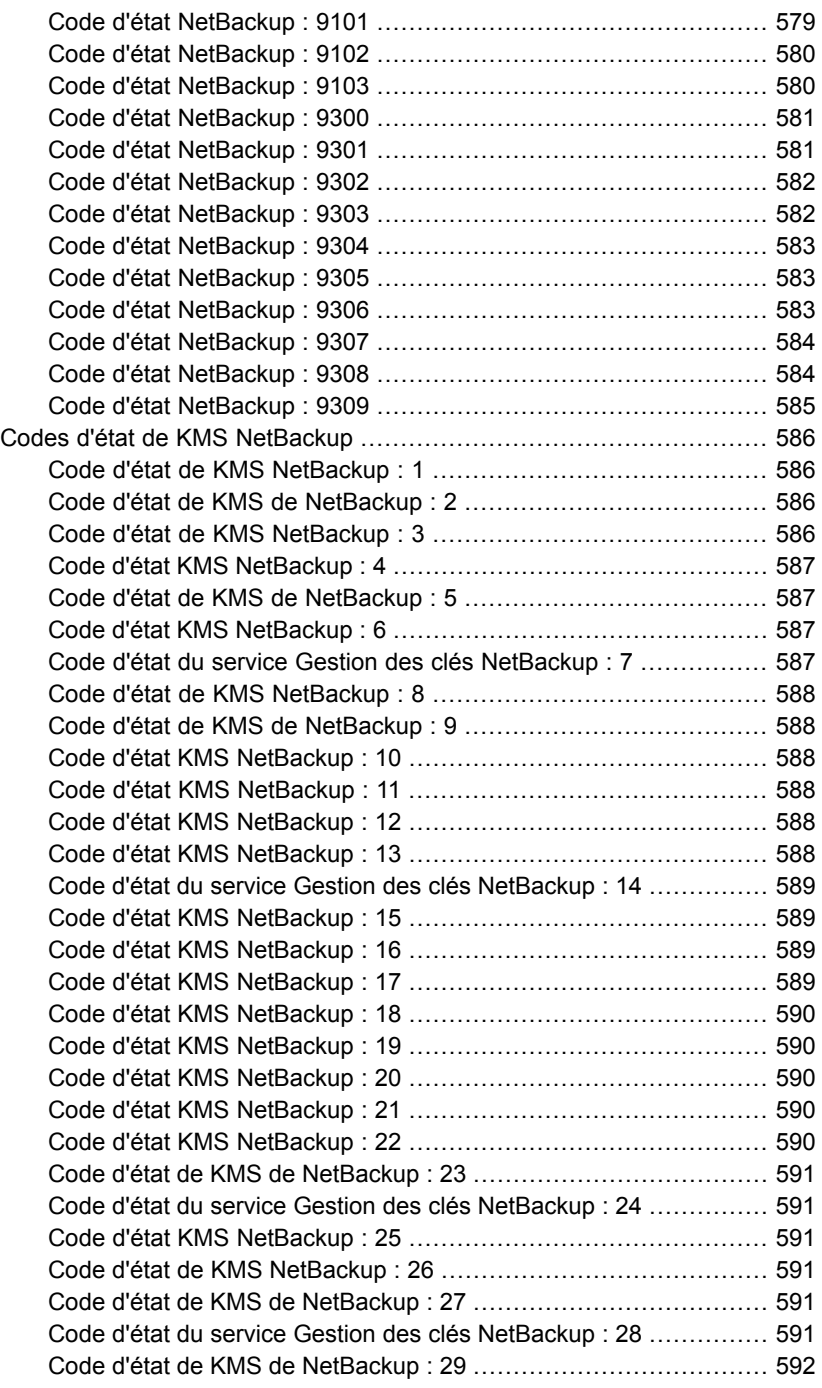

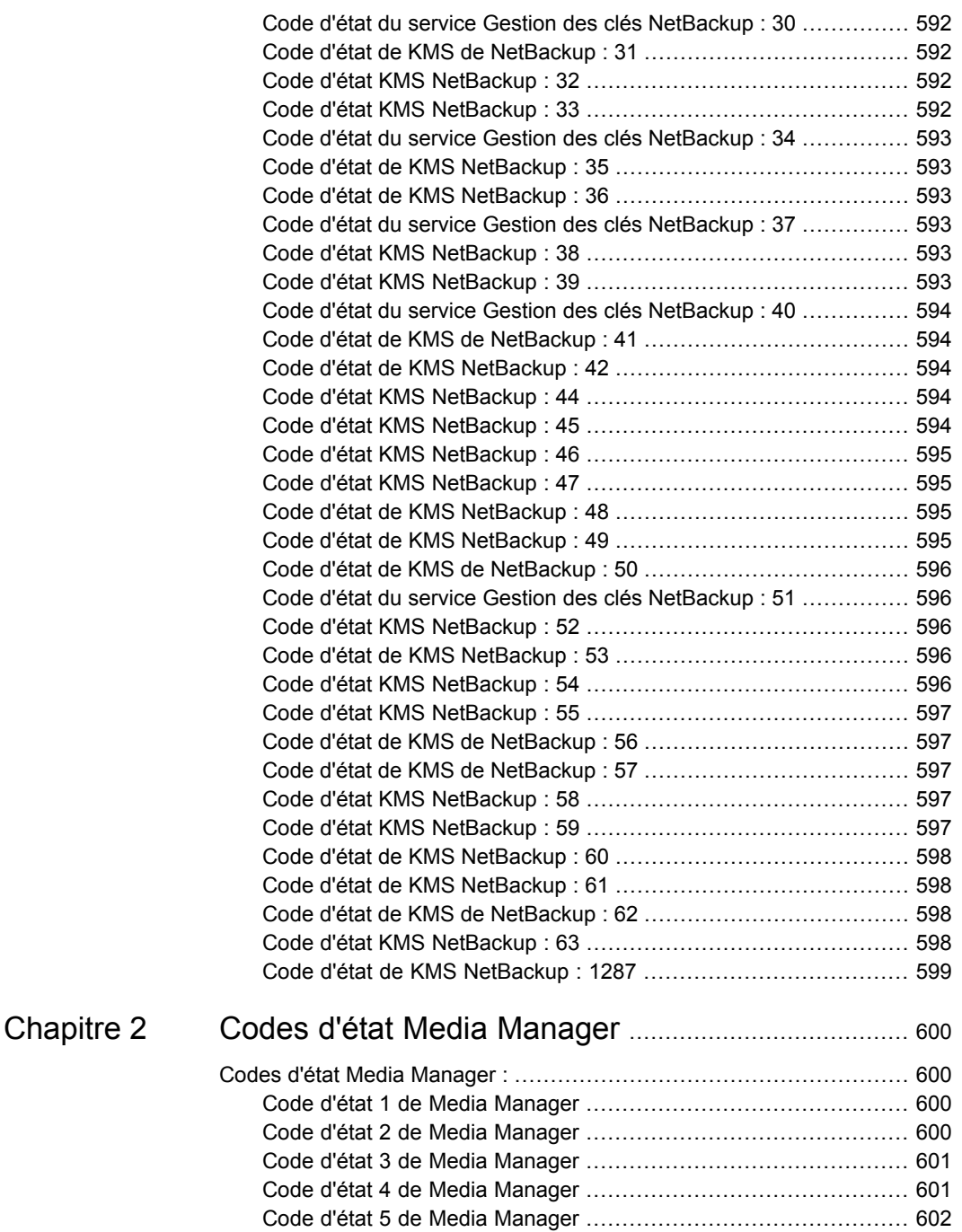

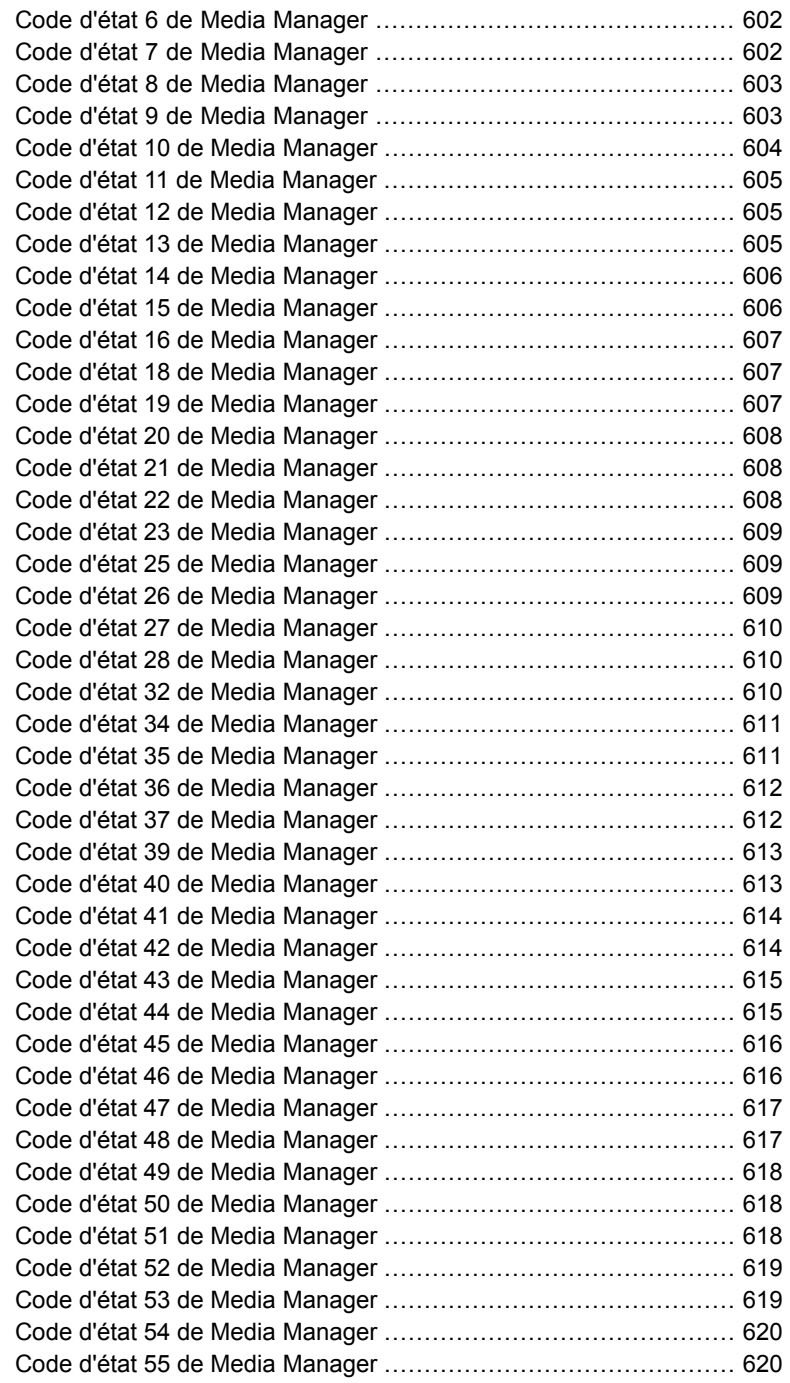

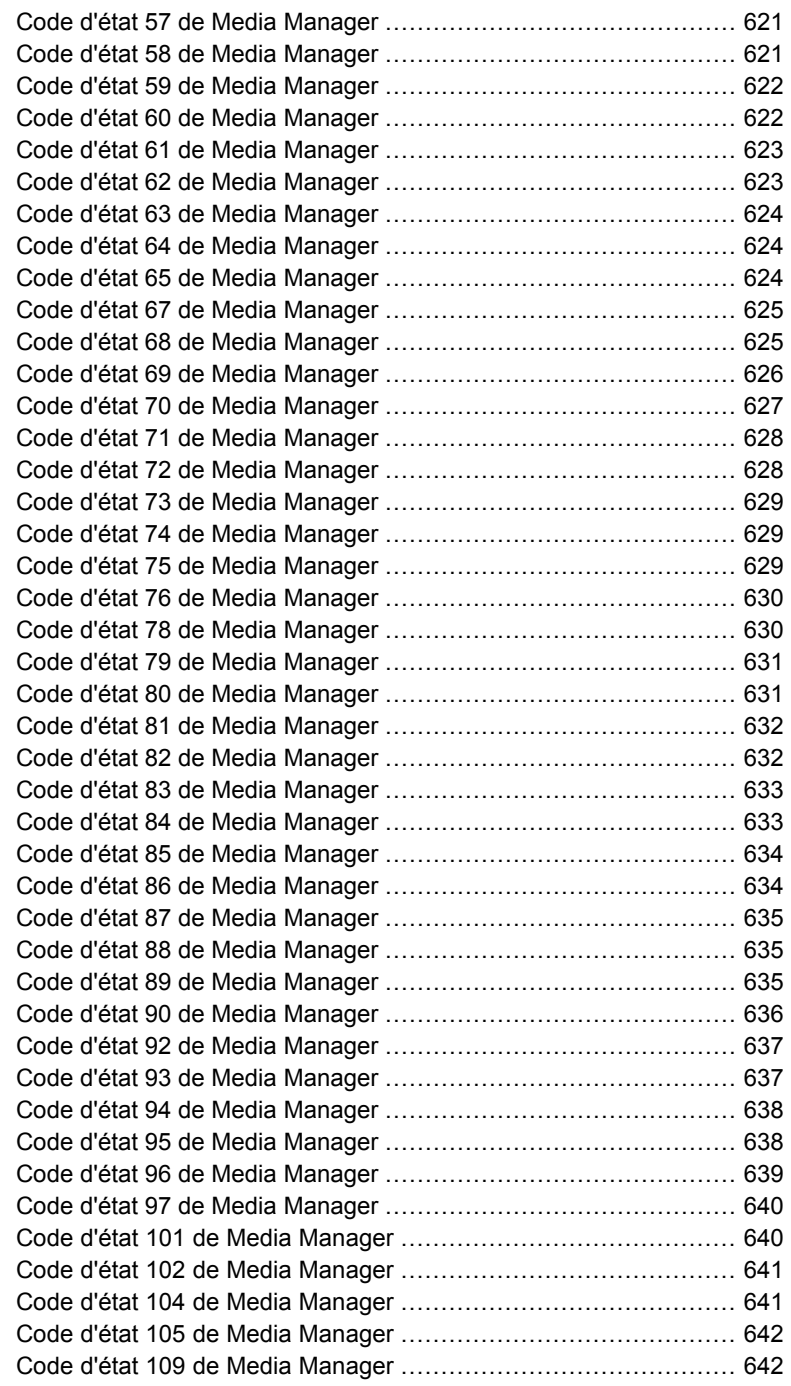
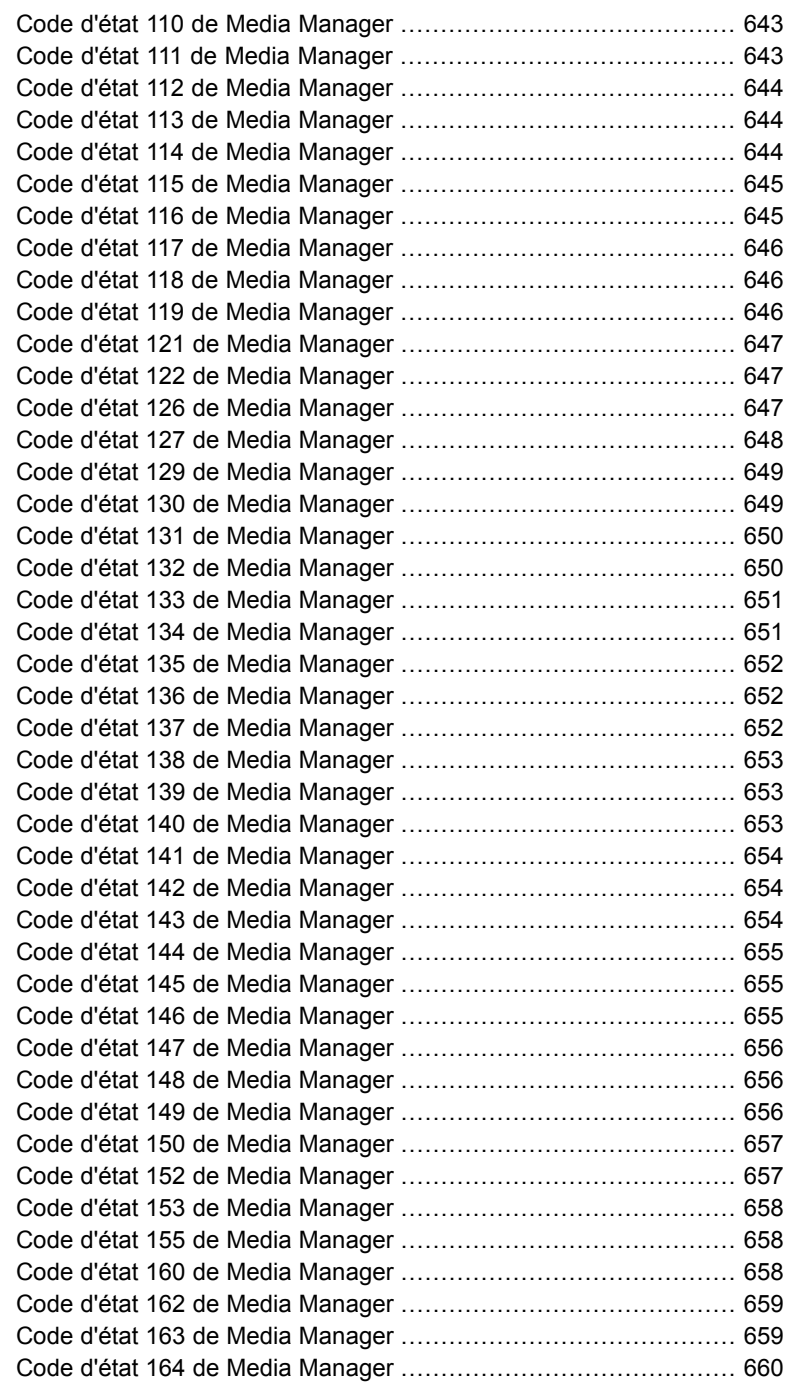

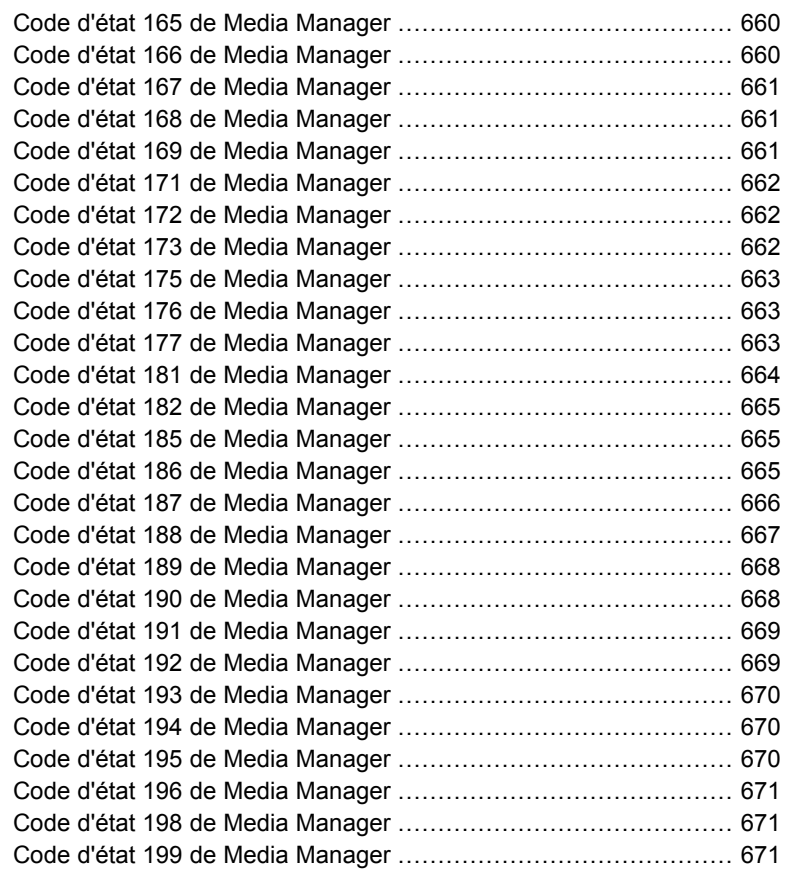

# [Chapitre](#page-671-0) 3 Codes d'état de [configuration](#page-671-0) de périphérique

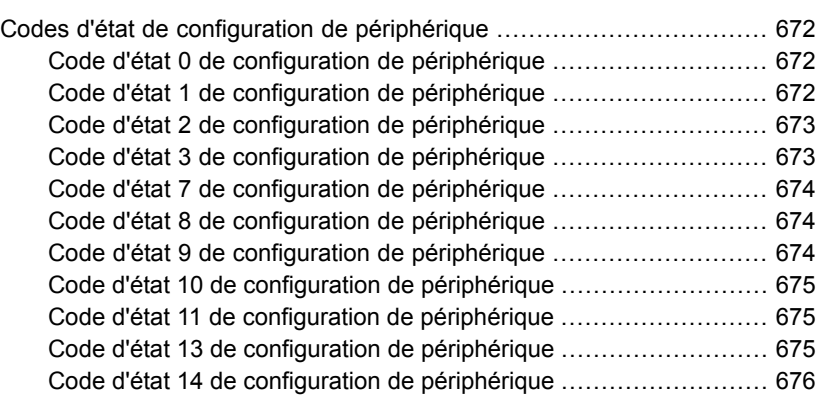

.......................................................................................... [672](#page-671-0)

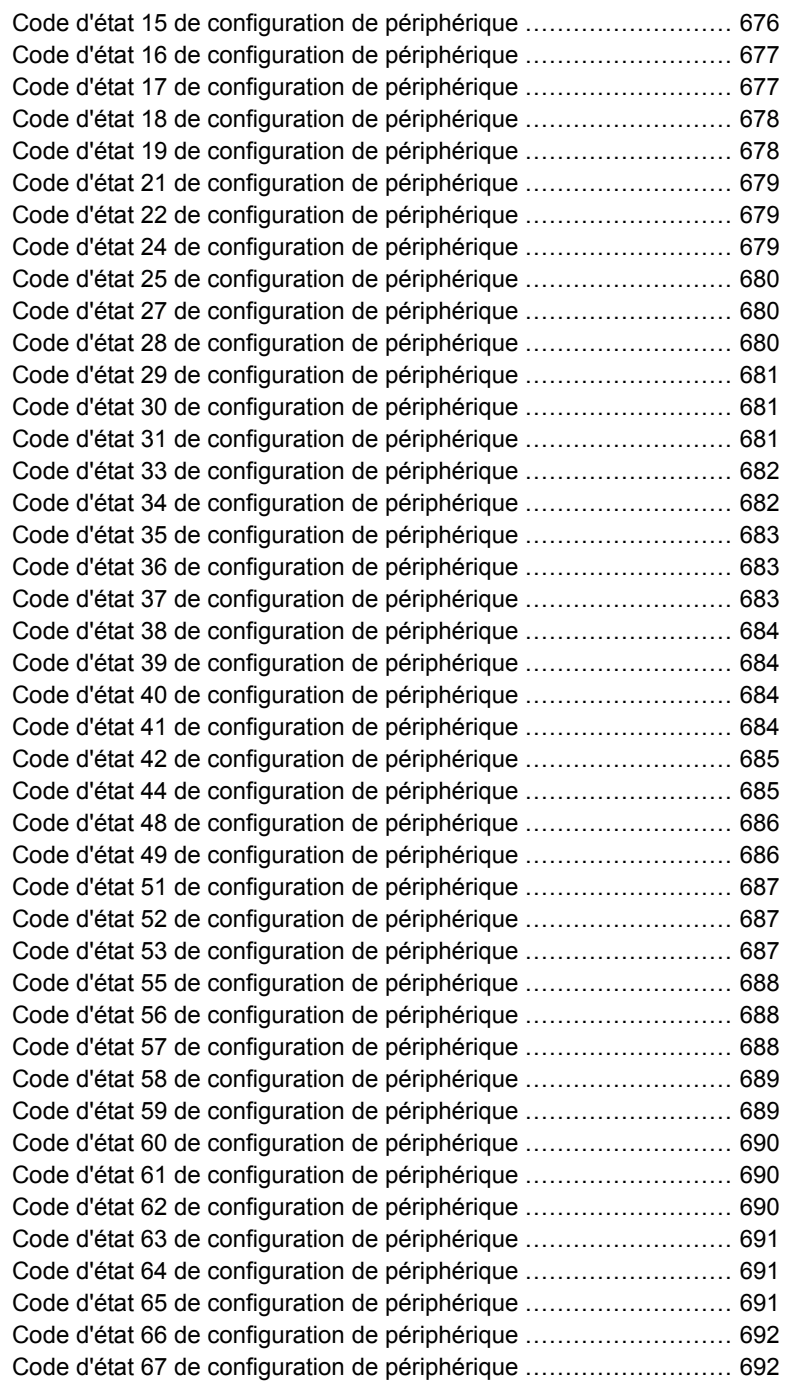

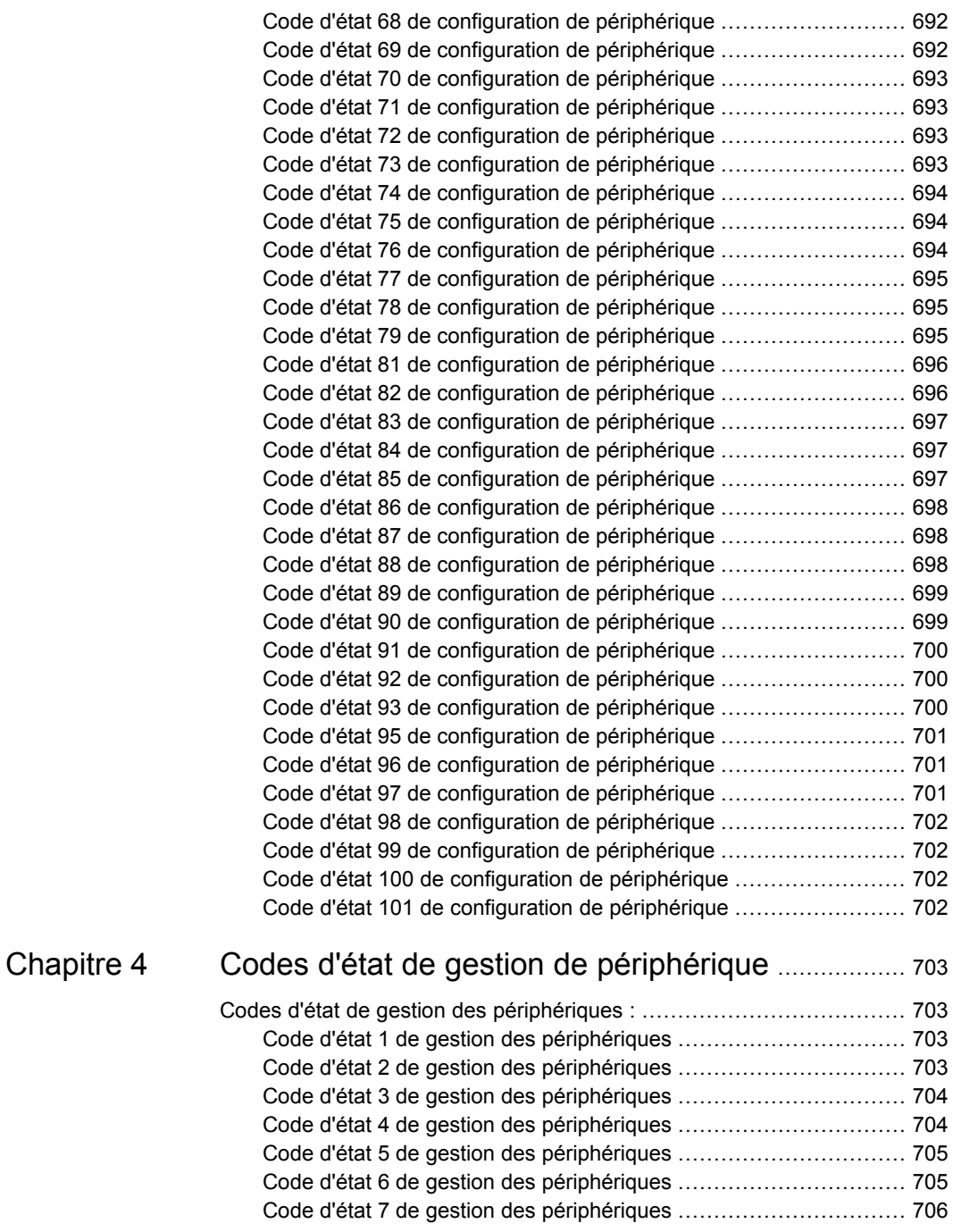

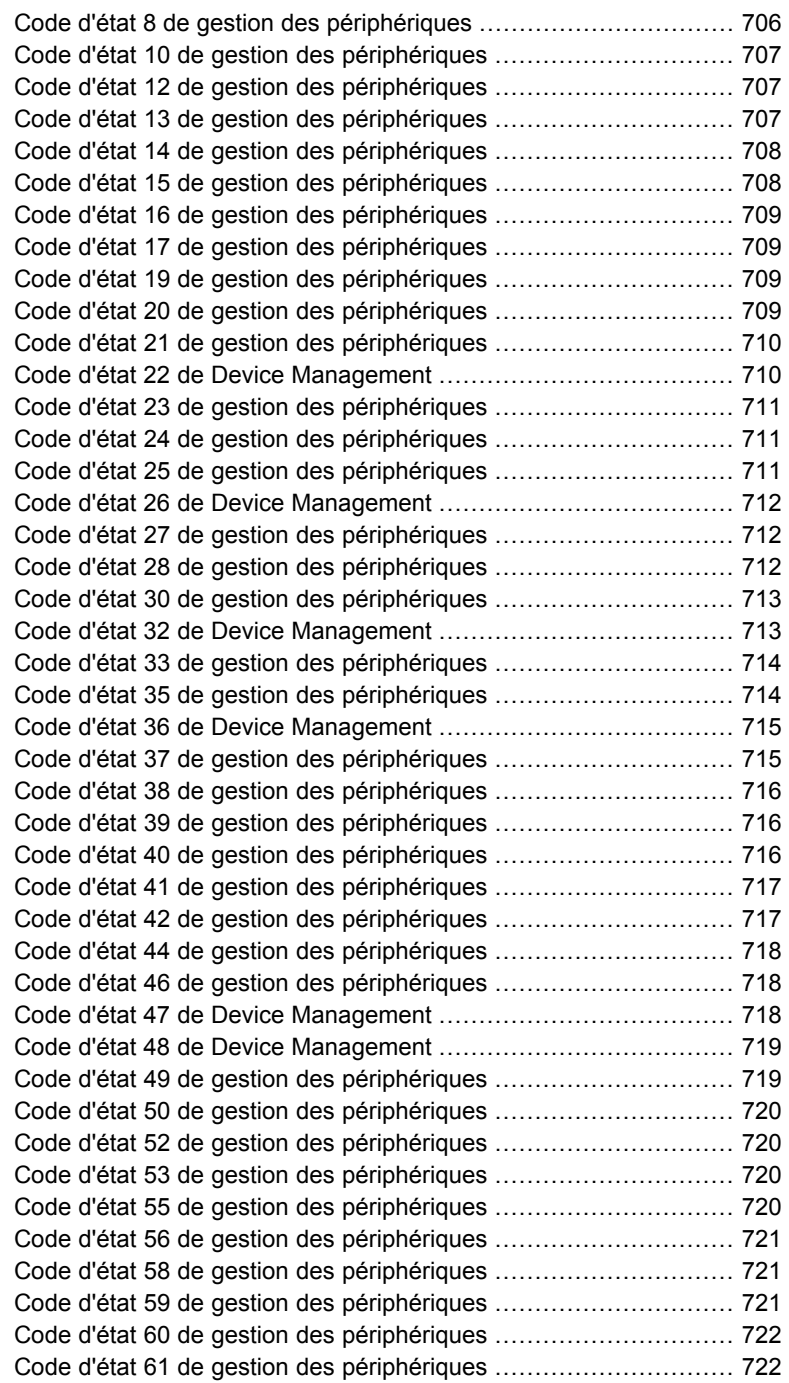

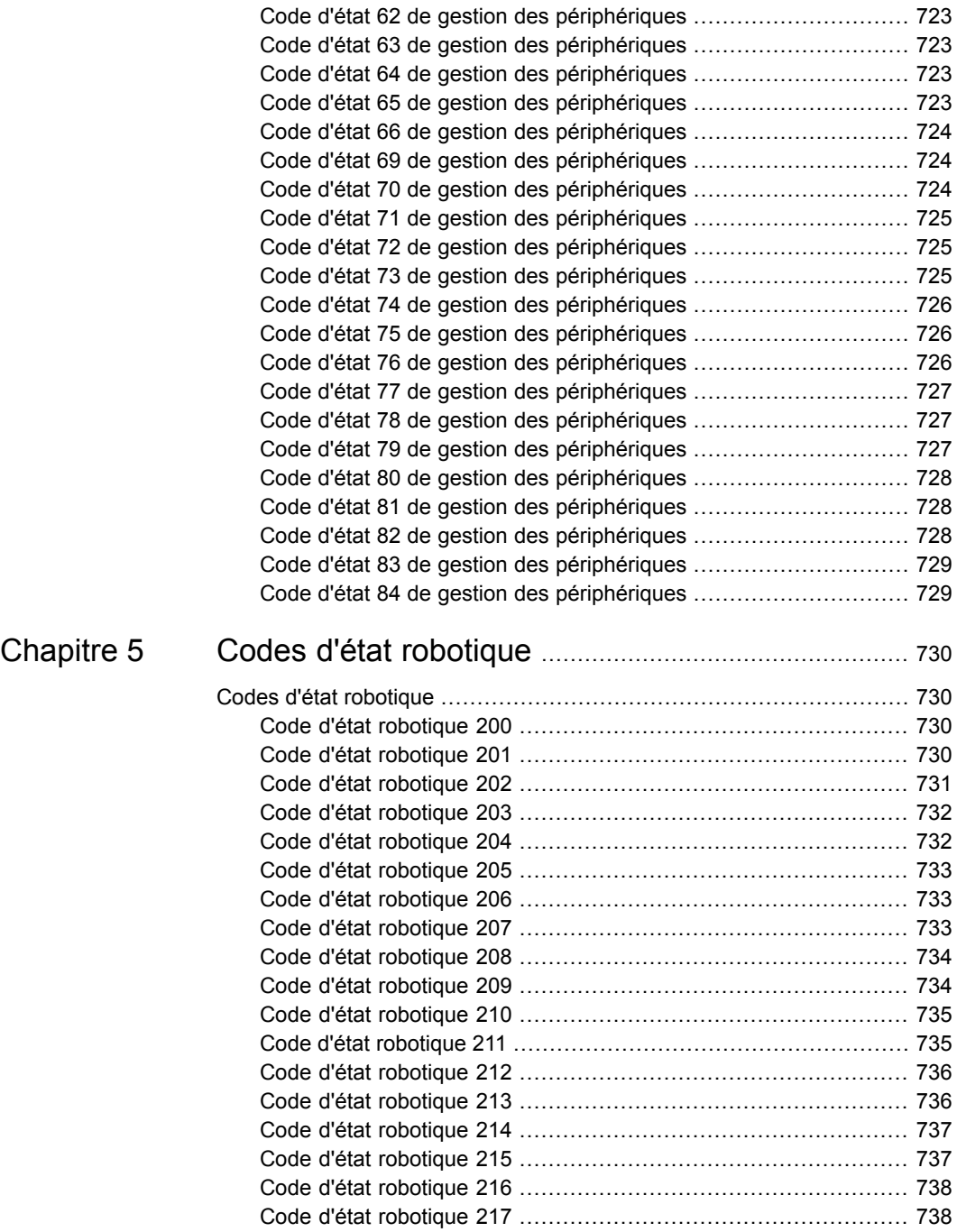

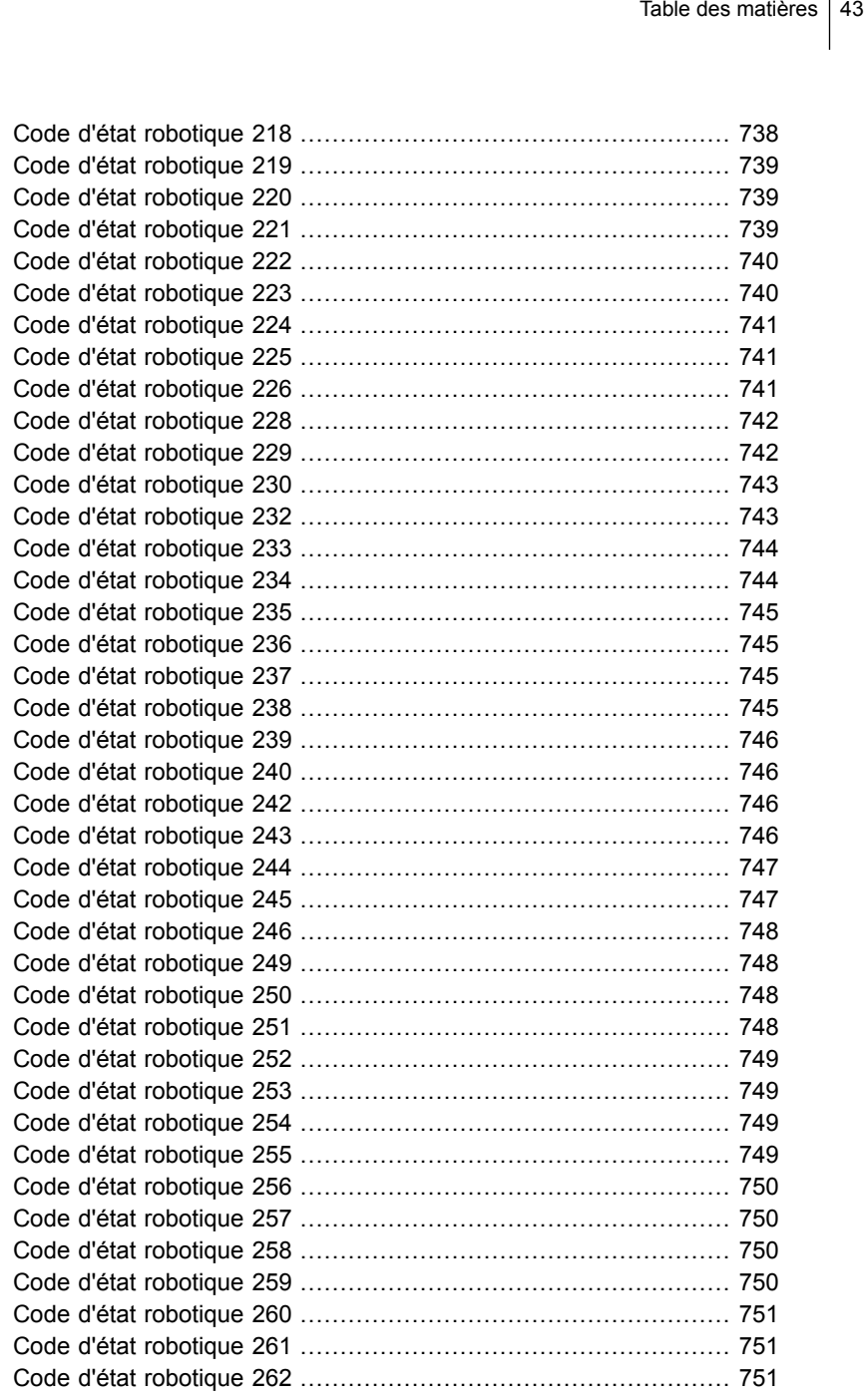

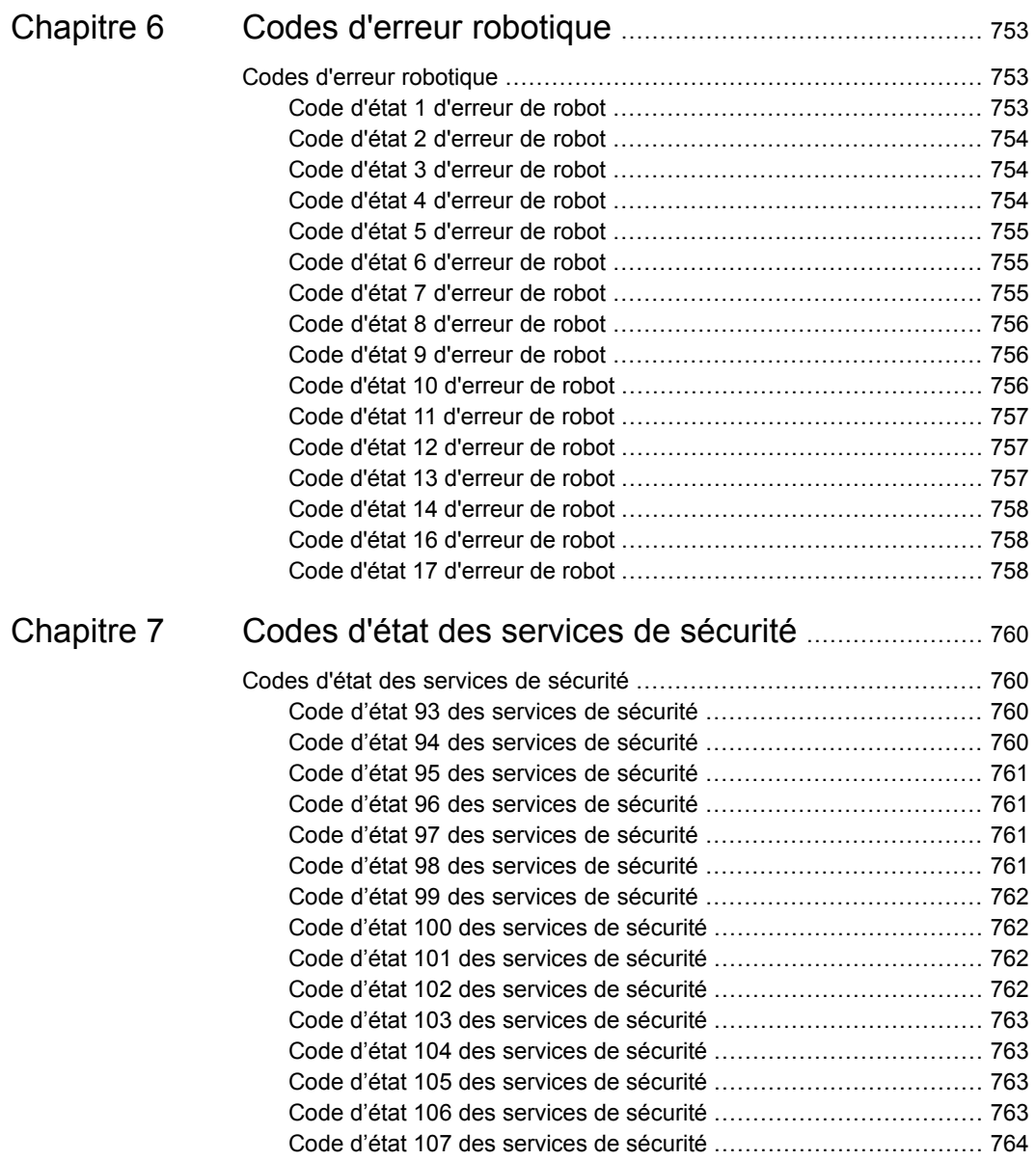

# Chapitre

# Codes d'état NetBackup

Ce chapitre traite des sujets suivants :

- <span id="page-44-0"></span>■ Codes d'état [NetBackup](#page-44-0)
- Codes d'état de KMS [NetBackup](#page-585-0)

# **Codes d'état NetBackup**

Ce qui suit est une liste complète des codes d'état de NetBackup classés par valeur numérique :

**Remarque :** Le terme "serveur de médias", en opposition au "serveur maître" ou "serveur", ne s'applique pas au produit "serveur NetBackup". Lorsque vous dépannez une installation de serveur, ignorez toutes les références au serveur de médias. (Cette remarque ne s'applique pas à NetBackup Enterprise Server.)

# Code d'état NetBackup : 0

**Message:** l'opération demandée est terminée

**Explication:** Aucun problème n'a été détecté lors de l'exécution de l'opération demandée.

**Action recommandée:** Aucune action n'est nécessaire, sauf dans le cas d'une sauvegarde de base de données effectuée par le biais d'un produit d'extension de base de données (par exemple, NetBackup pour Oracle ou NetBackup pour SQL Server). Dans ce cas, le code 0 signifie que le script de sauvegarde (qui a démarré la sauvegarde) s'est exécuté sans erreur. Cependant, vous devez vérifier les autres indicateurs d'état comme décrit dans le manuel NetBackup associé pour vérifier que la base de données a été bien sauvegardée.

Cliquez [ici](https://www.veritas.com/content/support/en_US/search-results.html?product=NetBackup&keyword=status+code+0) pour afficher les notes techniques et d'autres informations disponibles dans la base de connaissances Veritas au sujet de ce code d'état.

# Code d'état NetBackup : 1

**Message:** L'opération demandée a partiellement abouti

**Explication:** Un problème susceptible de nécessiter une action corrective a été détecté pendant l'opération demandée.

**Action recommandée:** Consultez le rapport Toutes les entrées du journal ainsi que le journal de progression (le cas échéant).

Le code d'état 1 peut être associé aux problèmes suivants :

■ Un chemin d'accès de fichier ou de répertoire contient plus de 1 023 caractères. La longueur maximale autorisée pour les noms de chemin d'accès dans NetBackup Snapshot Client est de 1 000 caractères et non de 1 023 pour les sauvegardes de snapshot. Quand le snapshot est créé, un nouveau point de montage est ajouté au début du chemin d'accès du fichier. Si le nouveau point de montage plus le chemin d'accès de fichier dépasse 1023 caractères, la sauvegarde échoue avec le code d'état 1. Le journal de progression inclut l'entrée

ERR-Skipping long dir path.

- Vous ne pouvez pas ouvrir un fichier. Il est possible que le fichier ait été verrouillé pour une raison quelconque.
- Les informations suivantes s'appliquent uniquement aux systèmes UNIX : NetBackup ne peut pas obtenir le nom de lien d'un fichier.
- Les informations suivantes s'appliquent uniquement aux systèmes UNIX : NetBackup ne peut pas traiter un fichier réparti.
- Une erreur de lecture a été rencontrée dans un fichier.
- Le fichier est de type inconnu ou est masqué.
- Les informations suivantes s'appliquent uniquement aux systèmes UNIX : L'appel système lstat échoue sur un fichier qui est éligible pour être sauvegardé. Cette erreur peut résulter d'un problème d'autorisation.
- Les informations suivantes s'appliquent uniquement aux systèmes UNIX : On ne peut pas verrouiller un fichier pour lequel le verrouillage obligatoire est activé.
- Il est possible qu'un travail de sauvegarde synthétique soit interrompu en présentant le code d'état 1 dans les conditions suivantes :
- Aucune image n'a été trouvée pour la synthèse (code d'état = 607)
- Des informations TIR ont été nettoyées dans les images de composant (code d'état = 136)
- Le format d'image n'est pas pris en charge (code d'état = 79).

Le travail de sauvegarde synthétique consigne le code d'état réel dans le journal d'erreurs de NetBackup. Consultez la documentation pour connaître le code d'erreur NetBackup correspondant et l'action corrective à mettre en œuvre.

- Il est possible qu'un travail de BMR soit interrompu en affichant le code d'état 1 dans la situation suivante : Vous enregistrez la configuration BMR et une erreur est renvoyée bien que les travaux enfant aient été terminés. Pour plus d'informations, examinez l'onglet **Etat détaillé** de la boîte de dialogue **Détails sur le travail** ou le journal unifié nbjm (ID de créateur 117).
- Une politique contenant plusieurs scripts de sauvegarde démarre une sauvegarde programmée pour un client d'extension de base de données UNIX. Si la sauvegarde échoue en affichant le code d'état 1, cela signifie que certains des scripts de sauvegarde ont renvoyé un état d'échec.
- Sur des clients utilisant Sauvegardes de fichiers ouverts sous Windows (WOFB) pour sauvegarder des fichiers ouverts ou actifs, ce qui suit peut se produire : Des snapshots de volume ne sont pas correctement activés pour la sauvegarde. Les messages de consignation suivants apparaissent dans les journaux de la commande bpbkar32 si des snapshots de volume n'ont pas été activés avec succès.

Si des travaux de sauvegarde à flux multiples sont activés, les messages de journal semblables aux suivants apparaissent et indiquent que des snapshots de volume n'ont pas été activés pour le travail de sauvegarde à flux multiples :

11:05:44.601 AM: [1536.724] <4> tar\_backup::V\_AddToFI\_XBSAObj: INF - Volume snapshots not enabled for: D:\Directory1

Si aucune sauvegarde à flux multiples n'a été activée, des messages de journal semblables aux suivants apparaissent pour indiquer que des snapshots de volume n'ont pas été activés pour le travail de sauvegarde sans flux :

```
1:59:41.229 PM: [2076.2088] <4>
V Snapshot::V Snapshot CreateSnapshot: INF -
===============================
1:59:41.229 PM: [2076.2088] <4>
V Snapshot::V Snapshot CreateSnapshot: INF - Attempting to
create snapshots for D:\Directory1
1:59:41.229 PM: [2076.2088] <4>
```

```
V Snapshot::V Snapshot CreateSnapshot: INF - CREATE request:
C:\Program Files\VERITAS\NetBackup\bin\bpfis create -fim VSP
"D:\ Directory1"
1:59:41.799 PM: [2076.2088] <4>
V Snapshot::V Snapshot ParseBpfisOutput: INF - Snapshot
creation, FIS_ID: 1058813981
1:59:41.799 PM: [2076.2088] <4>
V Snapshot::V Snapshot ParseBpfisOutput: INF - Snapshot creation
EXIT STATUS 11: system call failed
1:59:41.799 PM: [2076.2088] <4>
V Snapshot::V Snapshot CreateSnapshot: INF - Snapshot creation
was not successful
1:59:41.799 PM: [2076.2088] <4>
V Snapshot::V Snapshot CreateSnapshot: INF -
===============================
```
Dans ce cas, examinez les journaux de la commande **b**pfis pour vérifier la présence de messages d'erreur relatifs à l'échec de la création de snapshots. Plus de détails sont disponibles sur les journaux de bpfis.

Consultez le Guide de [l'administrateur](http://www.veritas.com/docs/DOC5332) NetBackup Snapshot Client. Dans les journaux de bpfis, les messages suivants peuvent apparaître quand la création des snapshots échoue pour Sauvegarde de fichiers ouverts sous Windows:

Premier message :

04:01:14.168 [376.2364] <32> onlfi fi split: VfMS error 11; see following messages: 04:01:14.168 [376.2364] <32> onlfi\_fi\_split: Fatal method error was reported 04:01:14.168 [376.2364] <32> onlfi\_fi\_split: vfm\_freeze\_commit: method: VSP, type: FIM, function: VSP make 04:01:14.168 [376.2364] <32> onlfi\_fi\_split: VfMS method error 3; see following message: 04:01:14.168 [376.2364] <32> onlfi\_fi\_split: snapshot services: snapshot creation failed: invalid argument(s).

Cause : Le VSP n'a pas été activé car le snapshot VSP pour la sauvegarde n'a pas respecté le temps minimal spécifié dans le paramètre Attente de fichier indisponible VSP.

Augmentez la durée du paramètre Attente de fichier indisponible VSP (définition recommandée : 300 secondes ou plus) ou soumettez le travail de sauvegarde à un moment où le volume présente un niveau d'activité moindre. Deuxième message :

04:17:55.571 [1636.3224] <2> onlfi\_vfms\_logf: snapshot services: (null): There was an unexpected error while preparing the VSP snapshot transaction. Dumping the parameter array to provide more information: Error 112 from VSP Prepare

Cause : Le VSP n'a pas été activé pour la sauvegarde car le client des fichiers de cache de snapshot VSP ne dispose pas de suffisamment d'espace disque libre.

Libérez de l'espace disque sur les volumes à sauvegarder. Troisième message :

Si le VSS (Volume Shadow Copy Service) de Microsoft est utilisé pour fournir le snapshot de Sauvegarde de fichiers ouverts sous Windows et si la création du snapshot échoue, consultez les éléments suivants : les journaux du système et de l'Observateur d'événements pour y vérifier la présence de messages d'erreur.

■ Une erreur de snapshot s'est peut-être produite. En outre, vous pouvez avoir des clients qui utilisent l'option Sauvegarde de fichiers ouverts sous Windows pour sauvegarder des fichiers ouverts ou actifs. Dans ce cas, un message de journal apparaît dans le journal de débogage bpbkar32 pour indiquer qu'une erreur de snapshot s'est produite.

Ce qui suit est un exemple d'une erreur de snapshot :

8:51:14.569 AM: [1924.2304] <2> tar base::V vTarMsqW: ERR -Snapshot Error while reading test.file

Consultez les actions recommandées sous le code d'état 156.

- La sauvegarde de Microsoft Exchange Server a inclus plusieurs bases de données, mais elles n'ont pas toutes été sauvegardées correctement. Consultez les détails des travaux pour les déclarations au sujet des bases de données qui n'ont pas été sauvegardées. Dans une sauvegarde différentielle ou complète, les journaux de transaction sont tronqués pour toute base de données sauvegardée avec succès. Les journaux de transaction sont tronqués pour toute base de données sauvegardée avec succès qui peut être restaurée à partir de l'image de sauvegarde même si les sauvegardes d'autres bases de données ont échoué. Avertissement : une base de données dont la sauvegarde a échoué n'est pas protégée par la sauvegarde.
- Une sauvegarde granulaire de Microsoft Exchange Server a correctement sauvegardé les bases de données, mais la deuxième phase GRT pour la capture des informations au niveau boîte aux lettres a échoué. Vérifiez les détails du travail pour connaître la cause de l'échec. Dans une sauvegarde différentielle ou complète, les journaux de transaction sont tronqués pour toute base de données sauvegardée avec succès, peu importe si la phase GRT est réussie.

Toute base de données sauvegardée correctement peut être restaurée depuis l'image de sauvegarde même si la phase GRT échoue.

- Lors de la sauvegarde VMware, la machine virtuelle ne peut pas être déverrouillée pour autoriser la migration du stockage. La machine virtuelle peut être restaurée à partir de cette sauvegarde. Toutefois, vous pouvez vouloir régler ce problème avant la sauvegarde suivante.
- Lors de la sauvegarde VMware, le snapshot de machine virtuelle ne peut pas être supprimé ou les disques de la machine virtuelle ne peuvent pas être consolidés.

La machine virtuelle peut être restaurée à partir de cette sauvegarde. Toutefois, vous pouvez vouloir régler ce problème avant la sauvegarde suivante.

■ Lors de la restauration VMware, la machine virtuelle ne peut pas être importée dans vCloud. Dans le moniteur d'activité, l'onglet Etat détaillé des détails du travail présente notamment les messages de vCloud Director, lesquels indiquent la raison de l'erreur.

La machine virtuelle restaurée est présente dans le vCenter de destination. Toutefois, vous devez l'importer manuellement dans vCloud.

Une sauvegarde d'accélérateur NDMP NetApp peut se terminer avec le code d'état 1 avec les avertissements suivants d'anomalie d'horloge pour les volumes :

- Clock discrepancy detected between NDMP filer and NetBackup Media Server.
- If this is not expected, please perform a backup with Accelerator forced rescan enabled.
- In order to stop seeing these messages, please address clock discrepancy.

Ce problème peut être provoqué par l'une des situations suivantes :

■ Si le filer NetApp et l'hôte de sauvegarde NDMP NetBackup ont une différence de temps de plus d'1 heure, un avertissement d'anomalie d'horloge sera affiché pour tous les volumes.

Vérifiez la différence de temps pour les volumes affectés et mettez à jour au besoin ou utilisez un serveur de médias avec le même fuseau horaire que le filer.

**Remarque :** Un serveur NTP est la méthode recommandée pour assurer l'heure correcte.

- Si un volume SnapMirror (Data Protection) a un délai d'attente supérieur à 1 heure, les avertissements apparaissent pour ce volume. Utilisez la commande suivante pour déterminer si le volume est un volume Data Protection et si le délai d'attente est supérieur à 1 heure :
	- Pour les données en cluster de NetApp ONTAP (cDOT) :

```
snapmirror show -fields lag-time
```
■ Pour le mode 7 de NetApp :

```
snapmirror status
```
Si des volumes Data Protection sont trouvés sur le filer :

- Accédez aux volumes et sélectionnez-les pour la sauvegarde dans les sélections de sauvegarde pour la politique NetBackup.
- Utilisez VOLUME\_EXCLUDE\_LIST en conjonction avec la directive ALL\_FILESYSTEMS pour exclure les volumes miroir.

Cliquez [ici](https://www.veritas.com/content/support/en_US/search-results.html?product=NetBackup&keyword=status+code+1) pour afficher les notes techniques et d'autres informations disponibles dans la base de connaissances Veritas au sujet de ce code d'état.

# Code d'état NetBackup : 2

**Message:** aucun des fichiers demandés n'a été sauvegardé

**Explication:** Les fichiers de la liste de fichiers n'ont pas pu être sauvegardés lors d'une sauvegarde ou d'un archivage.

Ce code d'état s'applique principalement aux sauvegardes automatiques qui utilisent des agents de base de données Lotus Notes ou SQL Server, quand toutes les sauvegardes liées au travail ont échoué. Ou, une sauvegarde d'Enterprise Vault a échoué. Il ne devrait pas se produire pour les sauvegardes de système de fichiers standard.

Ouvrez un dossier de support NetBackup (comme recommandé dans la note technique [TECH38838](https://www.veritas.com/content/support/en_US/article.TECH38838.html)) si vous rencontrez cette erreur pour une sauvegarde de système de fichiers UNIX, Linux ou Windows ou pour des agents de base de données autres que SQL Server ou Lotus Notes.

**Action recommandée:** Procédez comme suit, si nécessaire :

- Les informations suivantes s'appliquent seulement à Lotus Notes : Cette erreur se produit quand la consignation du style d'archivage n'est pas activée pour le serveur Lotus Domino sous UNIX. Elle se produit également quand une autre sauvegarde de journaux de transactions est en cours.
- Pour obtenir des instructions de dépannage, comme une liste des journaux à collecter, ainsi que des détails sur certains problèmes, consultez la note technique [TECH38838.](https://www.veritas.com/content/support/en_US/article.TECH38838.html)
- Consultez le chapitre relatif au dépannage du guide approprié pour une description des outils de dépannage :
	- NetBackup pour le Guide de [l'administrateur](http://www.veritas.com/docs/DOC5332) de Microsoft SQL Server
	- NetBackup pour le Guide de [l'administrateur](http://www.veritas.com/docs/DOC5332) de Lotus Notes
	- Guide de [l'administrateur](http://www.veritas.com/docs/DOC5332) Enterprise Vault Agent NetBackup for

Cliquez [ici](https://www.veritas.com/content/support/en_US/search-results.html?product=NetBackup&keyword=status+code+2) pour afficher les notes techniques et d'autres informations disponibles dans la base de connaissances Veritas au sujet de ce code d'état.

# Code d'état NetBackup : 3

**Message:** limage d'archive générée est valide. Toutefois, aucun fichier n'a été supprimé car les erreurs sont récupérables

**Explication:** Des problèmes ont été signalés lors de la phase de sauvegarde de la commande d'archivage, si bien que les fichiers n'ont pas été supprimés.

**Action recommandée:** Consultez le journal de progression ou l'état de l'archivage sur le client pour déterminer si vous devez relancer l'archivage après correction du problème. Si le problème n'est pas sérieux et si les fichiers ont été sauvegardés, vous pouvez supprimer les fichiers manuellement. Pour vérifier les fichiers qui ont été sauvegardés, utilisez l'interface client-utilisateur de NetBackup en mode de restauration et parcourez les fichiers de l'archive.

La non suppression des fichiers peut être liée à un problème de autorisations non appropriées. NetBackup ne peut pas supprimer les fichiers à moins que vous ne soyez le propriétaire des fichiers, un superutilisateur sous UNIX ou un administrateur sous Windows.

Cliquez [ici](https://www.veritas.com/content/support/en_US/search-results.html?product=NetBackup&keyword=status+code+3) pour afficher les notes techniques et d'autres informations disponibles dans la base de connaissances Veritas au sujet de ce code d'état.

#### Code d'état NetBackup : 4

**Message:** échec de la suppression du fichier d'archive

**Explication:** Les archives ont été sauvegardées dans leur intégralité mais la suppression des fichiers a échoué.

**Action recommandée:** Vérifiez que vous êtes autorisé à supprimer les fichiers et que les fichiers ne sont pas en lecture seule. Sur les clients UNIX, vérifiez que vous disposez d'un accès en écriture aux répertoires qui contiennent les fichiers. Dans la mesure où la sauvegarde a réussi, vous pouvez supprimer les fichiers qui ont été sauvegardés. (Si vous ne disposez pas des autorisations nécessaires, demandez à votre administrateur système de supprimer les fichiers.)

Cliquez [ici](https://www.veritas.com/content/support/en_US/search-results.html?product=NetBackup&keyword=status+code+4) pour afficher les notes techniques et d'autres informations disponibles dans la base de connaissances Veritas au sujet de ce code d'état.

# Code d'état NetBackup : 5

**Message:** échec de la récupération des fichiers demandés

**Explication:** Des erreurs ont provoqué l'échec de la restauration.

Pour une restauration de machine virtuelle qui utilise la récupération instantanée, cette erreur peut se produire pour les raisons suivantes :

- Un nom incorrect a été spécifié pour le pool de ressources ou le stockage de données temporaire.
- La machine virtuelle ne peut pas être montée ou activée dans vSphere.

**Action recommandée:** Effectuez les éléments suivants dans l'ordre présenté :

- Assurez-vous que la liste des serveurs du client contient des entrées pour le serveur maître ainsi que pour tous les serveurs de médias qui peuvent être utilisés pendant la sauvegarde ou la restauration.
- Examinez le journal d'état ou de progression du client pour vérifier la présence de messages indiquant la cause de l'échec de la restauration. Vérifiez également le rapport Toutes les entrées du journal sur le serveur.
- Vérifiez la propriété et les autorisations liées aux répertoires dans lesquels les fichiers sont restaurés.
- Corrigez les problèmes détectés et relancez la restauration.

Pour une restauration de machine virtuelle utilisant la récupération instantanée, assurez-vous que les noms des paramètres requis sont spécifiés correctement. En outre, recherchez les problèmes connus dans les tâches ou les événements vSphere. Pour le débogage détaillé, consultez les journaux bpVMutil sur l'hôte de restauration :

*chemin\_installation*\NetBackup\logs\bpVMutil

Cliquez [ici](https://www.veritas.com/content/support/en_US/search-results.html?product=NetBackup&keyword=status+code+5) pour afficher les notes techniques et d'autres informations disponibles dans la base de connaissances Veritas au sujet de ce code d'état.

# Code d'état NetBackup : 6

**Message:** échec de la sauvegarde des fichiers demandés

**Explication:** Des erreurs ont provoqué l'échec de la sauvegarde utilisateur.

Pour les sauvegardes VMware, cette erreur peut se produire pour les raisons suivantes :

■ Elément VMware 1 : La machine virtuelle et la machine virtuelle de l'hôte de sauvegarde (pour la sauvegarde hotadd) contiennent trop de disques. Si le total est trop élevé pour les contrôleurs SCSI sur l'hôte de sauvegarde, une sauvegarde avec le mode de transport hotadd échoue. Ce qui suit apparaît dans le journal d'état du travail :

ERR - Erreur lors de l'ouverture des disques du snapshot à l'aide du/des mode(s) de transport donné(s) : Etat 23

■ Elément VMware 2 : Si l'hôte de sauvegarde VMware ne peut pas accéder au stockage de données via le mode de transport sélectionné, la sauvegarde échoue. Le journal d'état détaillé sur l'ordinateur de sauvegarde peut contenir les éléments suivants :

12/4/2009 1:12:34 PM - Error bpbrm(pid=21376) from client vm4: ERR - Erreur lors de l'ouverture des disques du snapshot à l'aide du mode de transport donné : état 23

- Elément VMware 3 : Storage vMotion a migré les fichiers de la machine virtuelle au moment où NetBackup a effectué une sauvegarde de la machine virtuelle directement via le serveur ESX.
- Elément VMware 4 : Pour les sauvegardes hotadd : l'hôte de sauvegarde n'a pas pu résoudre le nom d'hôte du serveur ESX. Cette erreur peut se produire si le DNS n'est pas correctement configuré sur la machine virtuelle sur laquelle l'hôte de sauvegarde est installé.
- Elément VMware 5 : Pour les sauvegardes : si la machine virtuelle à sauvegarder et celle qui contient l'hôte de sauvegarde hotadd ne résident pas dans le datacenter, la sauvegarde échoue.
- Elément VMware 6 : Une sauvegarde hotadd précédente de la machine virtuelle a pu échouer.
	- Pendant une sauvegarde hotadd, VMware crée un clonage lié des disques de la machine virtuelle et attache les disques clonés à l'hôte de sauvegarde. Les disques liés peuvent être vus dans vSphere Client. Si une sauvegarde hotadd de la machine virtuelle échoue, NetBackup peut ne pas être en mesure de supprimer les disques clonés de l'hôte de sauvegarde. Dans l'hôte de sauvegarde, les disques clonés empêchent les sauvegardes ultérieures de se terminer.
	- Pendant une sauvegarde de machine virtuelle, VMware crée des répertoires de montage dans le dossier  $c:\W{indows}\Temp$  sur l'hôte de sauvegarde. Après la sauvegarde, VMware supprime automatiquement les répertoires de montage. Dans certains cas, par exemple si la sauvegarde utilise le mode de transport hotadd, NetBackup peut être incapable de supprimer les répertoires de montage.

■ Elément VMware 7 : Bien que vSphere 6.0 prenne en charge la version 6 du protocole Internet (IPv6), il ne prend pas en charge des configurations en double pile avec IPv4 et IPv6. (Dans un réseau en double pile, des nœuds de réseau sont activés pour IPv4 et IPv6.)

Veuillez prendre en compte les éléments suivants :

- Si des adresses IPv4 et IPv6 sont activées, vCenter 6.0 utilise uniquement les adresses IPv4.
- Si le nom DNS d'un serveur vCenter renvoie à des adresses IPv4 et IPv6, et que l'adresse IPv6 est inaccessible, sachez que les interfaces de programmation VDDK de VMware tentent de passer outre IPv6 et échouent. Par conséquent, un travail de sauvegarde de NetBackup échouera également, avec le code d'état 6.

**Action recommandée:** Selon le cas, procédez comme suit :

- Assurez-vous que vous disposez d'un accès en lecture aux fichiers. Consultez le journal d'état ou de progression du client pour vérifier la présence de messages indiquant la cause de l'échec de la sauvegarde. Corrigez les problèmes et relancez la sauvegarde.
- Les informations suivantes s'appliquent uniquement aux clients Windows : Vérifiez que le compte utilisé pour démarrer le service de client NetBackup a un accès en lecture aux fichiers.
- Pour un client d'extension de base de données UNIX ou Linux (par exemple, NetBackup pour Oracle), ce code d'état peut indiquer un problème lié au script qui contrôle la sauvegarde.

Vérifiez le rapport de progression sur le client pour un message comme indiqué ci-dessous :

Script exited with status code = *number*

Le nombre varie. Le journal de progression nomme généralement le script. Consultez le script pour vérifier la présence de problèmes. En outre, vérifiez les journaux de dépannage créés par l'extension de base de données. Consultez le guide NetBackup fourni avec l'extension de base de données pour plus d'informations sur les scripts et les journaux de dépannage.

- Elément VMware 1 : Ajoutez plus de contrôleurs SCSI à la machine virtuelle de l'hôte de sauvegarde.
- Elément VMware 2 : Sélectionnez un mode de transport différent et relancez la sauvegarde.
- Elément VMware 3 : pour éviter les conflits avec Storage vMotion dans vSphere 5.0 ou version ultérieure, NetBackup doit effectuer les sauvegardes

par le biais du serveur vCenter. Pour plus d'informations, consultez le [Guide](http://www.veritas.com/docs/DOC5332) de [l'administrateur](http://www.veritas.com/docs/DOC5332) NetBackup for VMware.

- Elément VMware 4 : Sur la machine virtuelle, vous pouvez entrer l'adresse IP du serveur ESX dans le fichier Hosts : \Windows\System32\drivers\etc\hosts
- Elément VMware 5 : Pour une sauvegarde hotadd réussie, les deux machines virtuelles doivent être dans le même data center VMware.
- Elément VMware 6 : Certains répertoires ou disques clonés doivent être supprimés manuellement pour permettre des sauvegardes hotadd, comme indiqué ci-dessous :
	- Supprimez les disques clonés de l'hôte de sauvegarde VMware et relancez la sauvegarde.
	- Supprimez les répertoires de montage du dossier \Temp et relancez la sauvegarde. Le nom de dossier contient une chaîne telle que VMware-System.
- Elément VMware 7 : Assurez-vous que le nom DNS du serveur vCenter renvoie à une adresse IPv4 ou IPv6 (mais pas les deux).

Cliquez [ici](https://www.veritas.com/content/support/en_US/search-results.html?product=NetBackup&keyword=status+code+6) pour afficher les notes techniques et d'autres informations disponibles dans la base de connaissances Veritas au sujet de ce code d'état.

# Code d'état NetBackup : 7

**Message:** l'archive n'a pas sauvegardé les fichiers demandés

**Explication:** Des erreurs ont provoqué l'échec de l'archivage utilisateur.

**Action recommandée:** Assurez-vous que vous disposez d'un accès en lecture aux fichiers. Consultez le journal d'état ou de progression du client pour vérifier la présence de messages indiquant la cause de l'échec de l'archivage. Corrigez les problèmes et relancez l'archivage.

Sur les clients Windows, vérifiez que le compte utilisé pour démarrer les services NetBackup dispose d'un accès en lecture aux fichiers.

Cliquez [ici](https://www.veritas.com/content/support/en_US/search-results.html?product=NetBackup&keyword=status+code+6) pour afficher les notes techniques et d'autres informations disponibles dans la base de connaissances Veritas au sujet de ce code d'état.

# Code d'état NetBackup : 8

**Message:** impossible de déterminer l'état de l'élément rbak

**Explication:** Sur les clients DomainOS, rbak est utilisé pour l'exécution des restaurations. Si aucun message d'état ne s'affiche lorsque rbak se ferme, NetBackup ne peut pas déterminer si la restauration fonctionne.

**Action recommandée:** Vérifiez la présence d'un nouveau fichier noyau pour savoir si l'exécution de  $r_{\text{bak}}$  s'est terminée anormalement. Vérifiez la sortie  $p_s$  pour vérifier si rbak est bloqué. Si c'est le cas, annulez-le et réessayez. Consultez le journal de progression pour vérifier la présence de messages inhabituels de rbak.

Cliquez [ici](https://www.veritas.com/content/support/en_US/search-results.html?product=NetBackup&keyword=status+code+8) pour afficher les notes techniques et d'autres informations disponibles dans la base de connaissances Veritas au sujet de ce code d'état.

# Code d'état NetBackup : 9

**Message:** un package d'extension nécessaire n'est pas installé ou n'est pas configuré correctement

**Explication:** Un produit d'extension de NetBackup doit être installé et configuré pour exécuter l'opération demandée.

**Action recommandée:** Vérifiez que le produit d'extension requis est installé et configuré.

Cliquez [ici](https://www.veritas.com/content/support/en_US/search-results.html?product=NetBackup&keyword=status+code+9) pour afficher les notes techniques et d'autres informations disponibles dans la base de connaissances Veritas au sujet de ce code d'état.

# Code d'état NetBackup : 10

**Message:** échec d'affectation

**Explication:** L'allocation de la mémoire système a échoué car la mémoire système disponible est insuffisante. Ce problème peut résulter du fait que le système est surchargé car un nombre trop important de processus sont en cours d'exécution et la mémoire physique ou virtuelle est insuffisante.

**Action recommandée:** Libérez de la mémoire en interrompant tous les processus inutiles qui consomment beaucoup de mémoire. Ajoutez de l'espace d'échange ou de la mémoire physique.

Cliquez [ici](https://www.veritas.com/content/support/en_US/search-results.html?product=NetBackup&keyword=status+code+10) pour afficher les notes techniques et d'autres informations disponibles dans la base de connaissances Veritas au sujet de ce code d'état.

# Code d'état NetBackup : 11

**Message:** échec de l'appel système

**Explication:** Un appel système a échoué. Ce code d'état est utilisé en cas d'échec générique d'appel système qui n'a pas de propre code d'état.

**Action recommandée:** Procédez comme suit, selon le cas :

- Consultez le rapport Toutes les entrées du journal ainsi que le rapport Problèmes pour identifier l'appel système qui a échoué et obtenir d'autres informations sur l'erreur.
- $\blacksquare$  nbjm et nbproxy renvoient le code d'état 11 quand une exception est traitée, notamment lorsque nbproxy obtient des informations de politique ou de configuration. Examinez le journal unifié  $n$ b $+m$  (ID de créateur 117) ou le journal hérité nbproxy pour plus de détails sur la cause de l'erreur.
- Ce problème est souvent dû au fait que le système de fichiers du serveur est plein. Par exemple, il est possible qu'un message semblable au suivant apparaisse dans le rapport Problèmes ou le journal de débogage de bpdbm :

06/27/95 01:04:00 romb romb db FLISTsend failed: system call failed (11) 06/27/95 01:04:01 romb romb media manager terminated by parent process 06/27/95 01:05:15 romb romb backup of client romb that exited with status 11 (system call failed)

Sur les systèmes UNIX, exécutez une commande de sur le répertoire

/usr/openv/netbackup/db.

Si la commande de ne permet pas d'identifier le problème, vérifiez les journaux de débogage bpdbm ou exécutez grep pour le message

system call failed

Dans les fichiers concernés du répertoire /usr/openv/netbackup/db/error/ Sur les systèmes Windows, vérifiez que la partition de disque où NetBackup est installé dispose de suffisamment d'espace.

■ Assurez-vous que la mémoire virtuelle système est suffisante. Si le problème provient de la mémoire virtuelle, désactivez les applications non utilisées ou augmentez la taille de la mémoire virtuelle.

Pour augmenter la mémoire virtuelle sous Windows, procédez comme suit dans l'ordre indiqué :

- Affichez le Panneau de configuration.
- Cliquez deux fois sur **Système**.
- Sous l'onglet **Performances**, définissez la **mémoire virtuelle** à une valeur supérieure.
- Les informations suivantes s'appliquent uniquement aux clients UNIX :

Recherchez un problème de sémaphore. Cette erreur peut se produire parce que le système n'a pas assez de sémaphores assignés. Elle est plus fréquente sur les serveurs Solaris quand un RDBMS s'exécute également.

Les symptômes du problème varient. Dans certains cas, les messages d'erreur affichés dans le journal NetBackup indiquent un échec de sauvegarde dû à une erreur de fonctionnement des sémaphores. Ce problème peut également se manifester par l'incapacité du daemon de NetBackup Device Manager, 1tid, à obtenir un sémaphore nécessaire.

Les besoins du système varient et aucune recommandation générale ne peut donc être établie. Un client exécutant NetBackup et ORACLE sur un serveur Solaris a apporté les modifications suivantes au fichier  $/etc/system$  et a ensuite redémarré le système ( $_{\text{boot}}$  -r). Les modifications étaient adéquates.

```
set semsys: seminfo_semmni=300
set semsys: seminfo_semmns=300
set semsys:seminfo_semmsl=300
set semsys: seminfo semmnu=600
```
Définissez ces attributs sur une valeur suffisante pour fournir des ressources à toutes les applications présentes sur votre système.

■ Examinez les autres journaux de débogage ou le journal de progression et l'état du client. Examinez le journal unifié nbjm (ID de créateur 117) pour plus de détails sur la cause de l'erreur.

Cliquez [ici](https://www.veritas.com/content/support/en_US/search-results.html?product=NetBackup&keyword=status+code+11) pour afficher les notes techniques et d'autres informations disponibles dans la base de connaissances Veritas au sujet de ce code d'état.

# Code d'état NetBackup : 12

**Message:** échec d'ouverture du fichier

**Explication:** L'ouverture d'un fichier a échoué.

Une unité de stockage sur disque tente d'enregistrer des données sur un répertoire ou de créer un répertoire sur le périphérique racine du serveur NetBackup ou du serveur de médias. Dans ce cas, le journal des détails du travail du Moniteur d'activité contient le message "not permitted to root device". Par défaut, le chemin absolu ou le répertoire spécifié pour les unités de stockage sur disque ne peuvent résider sur le système de fichiers (ou disque système) racine. Vous devez les autoriser à résider à cet emplacement de façon explicite au moment où l'unité de stockage est créée.

**Action recommandée:** Selon la cas, procédez comme suit :

■ Si vous voulez que le chemin d'accès de l'unité de stockage sur disque réside dans le système de fichiers racine : ouvrez la boîte de dialogue **Modifier l'unité**

**de stockage** dans la **NetBackup Administration Console** et cochez la case : **"Ce répertoire peut exister sur le système de fichiers racine ou le disque système."**

- Si le chemin d'accès spécifié pour l'unité de stockage sur disque ne figure pas dans le système de fichiers racine ou le périphérique système, vérifiez que le chemin d'accès se trouve dans un système de fichiers installé.
- Si le chemin d'accès spécifié pour l'unité de stockage sur disque figure dans le système de fichiers racine ou le périphérique système mais n'a pas besoin de l'être, utilisez la boîte de dialogue **Modifier l'unité de stockage** pour spécifier un chemin d'accès différent (non racine) dans un système de fichiers installé.
- Consultez le rapport Problèmes de NetBackup. Tentez d'identifier le fichier à l'origine de l'erreur ainsi que la cause du problème. Cette erreur peut être due à un problème d'autorisation pour le fichier. Pour plus d'informations de dépannage, créez un répertoire de journal de débogage pour le processus qui a renvoyé ce code d'état. Relancez ensuite l'opération et vérifiez le journal de débogage.
- Dans NetBackup pour Lotus Notes, les travaux de restauration ponctuelle peuvent échouer en présentant l'état 12. Ces travaux sont lancés à partir du serveur maître à l'aide de la **NetBackup Administration Console** ou de l'interface Sauvegarde, archivage et restauration. Leur échec est signalé dans le fichier journal tar de NetBackup. (Pour Windows, ce fichier se trouve dans le dossier *install\_path*\NetBackup\logs\tar. Pour UNIX, il se trouve dans le dossier /usr/openv/netbackup/logs/tar.) Si le chemin d'accès de l'installation du serveur maître de NetBackup est différent du chemin d'accès d'installation du client NetBackup, la restauration automatique des extensions de journal des transactions Lotus pendant la récupération de la base de données Lotus échouent. Notez que le Moniteur d'activité indique l'état 0 (réussi). Le journal tar du client, cependant, indique que la restauration a réussi mais que la récupération de la base de données Lotus a échoué (code d'état 12). Effectuez le travail de restauration à partir de l'interface Sauvegarde, archivage et restauration sur le client NetBackup.
- Pour NetBackup Snapshot Client, le code d'état 12 peut apparaître dans /usr/openv/netbackup/logs/bptm ou le journal bpdm avec ce qui suit :

tpc\_read\_config failed: cannot open file /usr/openv/volmgr/database/3pc.conf

Ce code d'état peut indiquer que la politique est configurée avec le serveur de médias ou le périphérique de copie tiers NetBackup comme méthode de sauvegarde hors hôte, mais que le fichier 3pc.conf n'existe pas ou ne se trouve pas dans l'emplacement approprié.

Des instructions sont disponibles sur la façon de créer le fichier 3pc.conf. Consultez le Guide de [l'administrateur](http://www.veritas.com/docs/DOC5332) NetBackup Snapshot Client.

■ Pour une politique FlashBackup, si l'entrée CACHE= suit l'entrée de données de base, la sauvegarde échoue avec le code d'état 12. Les messages tels que le suivant apparaissent dans les journaux /usr/openv/netbackup/logs/bpbkar sur le client :

```
09:55:33.941 [6092] <16> bpfsmap: ERR - open_snapdisk: NetBackup
snapshot enable failed error 3
09:55:33.942 [6092] <32> bpfsmap: FTL - bpfsmap: can't open
snapshot disk /dev/rdsk/c4t1d0s3 errno 0
09:55:33.950 [6092] <16> bpbkar Exit: ERR - bpbkar FATAL exit
status = 12: file open failed
09:55:33.956 [6092] <4> bpbkar Exit: INF - EXIT STATUS 12: file
open failed
09:55:33.957 [6092] <2> bpbkar Exit: INF - Close of stdout
complete
```
Modifiez l'ordre de la liste Sélection de sauvegarde de sorte que l'entrée CACHE précède l'entrée des données source. (L'entrée des données source spécifie la partition brute qui contient le système de fichiers à sauvegarder.)

Cliquez [ici](https://www.veritas.com/content/support/en_US/search-results.html?product=NetBackup&keyword=status+code+12) pour afficher les notes techniques et d'autres informations disponibles dans la base de connaissances Veritas au sujet de ce code d'état.

# Code d'état NetBackup : 13

**Message:** échec d'analyse du fichier

**Explication:** La lecture d'un fichier ou d'un socket a échoué.

Les causes possibles sont notamment :

- Un problème de communication réseau est survenu sur le serveur maître, le serveur de médias ou l'un des clients.
- Une erreur d'E/S s'est produite pendant la lecture depuis le système de fichiers.
- Lecture d'un fichier incomplet ou corrompu.
- Un échec de lecture du socket qui est provoqué par un problème réseau ou un problème avec le processus qui enregistre sur le socket.
- Un problème spécifique à NetBackup Snapshot Client (voir les actions recommandées).
- La première sauvegarde d'EV-SQL après une installation de NetBackup a échoué.

Consultez la section de dépannage du Guide de [l'administrateur](http://www.veritas.com/docs/DOC5332) NetBackup for [Enterprise](http://www.veritas.com/docs/DOC5332) Vault Agent.

- Sous Windows, la liste que NetBackup génère pour l'opération de copie de snapshot ne contient pas suffisamment d'informations pour effectuer une restauration à partir de la copie tar32. Par exemple, les informations de nombre de bloc ne sont pas correctes parce que la copie tar32 n'a pas encore été créée.
- NetBackup ne prend pas en charge l'option **Activer la récupération de fichiers d'une sauvegarde de MV** de la politique pour les machines virtuelles à double démarrage.
- Les délais d'expiration du verrouillage dans VMware VDDK peuvent entraîner l'échec de sauvegardes hotadd simultanées du même hôte de sauvegarde VMware.

Dans le moniteur d'activité NetBackup, le journal détaillé d'état peut inclure des messages semblables à ce qui suit :

```
12/05/2014 06:43:53 - begin writing
12/05/2014 06:48:53 - Error bpbrm (pid=2605) socket read failed:
errno = 62 - Timer expired
12/05/2014 06:48:55 - Error bptm (pid=2654) media manager terminated
by parent process
```
Le journal /NetBackup/logs/vxms peut inclure des instances répétées d'un message VDDK semblable à ce qui suit :

12/08/2014 05:11:35 : g\_vixInterfaceLogger:libvix.cpp:1844 <DEBUG> : [VFM\_ESINFO] 2014-12-08T05:11:35.146-06:00 [7F1B1163F700 info Libs'] FILE: FileLockWaitForPossession timeout on '/var/log/vmware/hotAddLock. dat.lck/M34709.lck' due to a local process '15882-26732358(bpbkarv)'

**Action recommandée:** Procédez comme suit si approprié :

- Consultez le rapport Problèmes de NetBackup pour obtenir des indications quant à l'emplacement et à la cause du problème.
- Vérifiez que la communication réseau fonctionne correctement. Consultez la section relative à la résolution des problèmes de communication réseau dans le Guide de [dépannage](http://www.veritas.com/docs/DOC5332) NetBackup.
- Pour les clients FlashBackup, consultez le journal /var/adm/messages pour vérifier la présence d'erreurs semblables à la suivante :

Mar 24 01:35:58 bison unix: WARNING: sn\_alloccache: cache /dev/rdsk/c0t2d0s3 full - all snaps using this cache are now unusable

Cette erreur indique que la partition de cache n'est pas assez grande. Si possible, augmentez la taille de la partition de cache. Si plusieurs sauvegardes utilisent le même cache, vous pouvez également réduire le nombre de sauvegardes simultanées. Pour réduire ce nombre, reportez certaines sauvegardes ou l'ensemble des sauvegardes à un moment où le système de fichiers présente un niveau d'activité moindre.

- Pour plus d'informations de dépannage, créez un répertoire de journal de débogage pour le processus qui a renvoyé ce code d'état. Relancez ensuite l'opération et vérifiez le journal de débogage.
- Assurez-vous que les derniers Service Packs pour tous les produits et composants (SQL, Exchange, Notes, etc.) ont été installés.
- Assurez-vous que tout le matériel réseau (NIC, hub, commutateurs, routeurs, etc.) dans tout l'environnement sont définis sur bidirectionnel simultané, non bidirectionnel-alterné.
- Vérifiez les articles suivants concernant les NIC dans votre système :
	- Mettez à niveau les pilotes NIC à la version la plus récente dans tout le système.
	- Assurez-vous que tous les NIC sont définis sur bidirectionnel simultané, non bidirectionnel-alterné.

Consultez la section relative à la résolution des problèmes de performances de carte d'interface réseau dans le Guide de [dépannage](http://www.veritas.com/docs/DOC5332) NetBackup.

- Augmentez les paramètres de délai sur la carte d'interface réseau.
- Si le regroupement de carte d'interface réseau est mis en application, désactivez-le afin de tester.
- Remplacez la carte d'interface réseau elle-même sur le client ou le serveur affecté.
- Pour NetBackup Snapshot Client, le code d'état 13 peut apparaître dans le journal /usr/openv/netbackup/logs/bpbkar.

Le journal peut indiquer ce qui suit :

■ Les fichiers à sauvegarder résident sur un lecteur IDE plutôt que sur un lecteur SCSI. La méthode de sauvegarde hors hôte a été définie sur le serveur de médias NetBackup ou le périphérique de copie tiers. Si vous utilisez la sauvegarde hors hôte, le disque qui contient les fichiers client doit être de type SCSI ou Fibre Channel.

Si le disque correspond à un lecteur IDE, le message suivant risque de figurer dans le journal /usr/openv/ netbackup/logs/bpfis :

get disk info: FTL - /var/tmp/caa026fEU disk inquiry failed. Errno = 25: Inappropriate ioctl for device

et les entrées suivantes sont susceptibles d'apparaître dans le journal /usr/openv/netbackup/logs/bpbkar :

```
bpbkar: INF - Processing /var
bpbkar: ERR - get_disk_info() failed, status 13
bpbkar: ERR - tpc_get_disk_info() failed: err 13
bpbkar: ERR - bpbkar FATAL exit status = 13: file read failed
bpbkar: INF - EXIT STATUS 13: file read failed
```
- Les fichiers à sauvegarder existent sur un système de fichiers qui n'est pas monté. Le système de fichiers qui est spécifié comme source du snapshot doit être monté. Si la source de snapshot n'est pas montée mais que le point de montage existe, NetBackup peut essayer de prendre un snapshot du répertoire précédant le répertoire qui a été spécifié comme source de snapshot.
- Pour la méthode de serveur de médias NetBackup, il faudra peut-être augmenter la valeur de délai de lecture client. Dans certains environnements, NetBackup peut avoir besoin de plus de temps pour lire les données que ne l'autorise la valeur par défaut. Si le délai de lecture client est insuffisant, la sauvegarde peut échouer, ce qui entraîne cette erreur. Pour augmenter le délai de lecture client pour tous les clients, dans **NetBackup Administration Console**, sélectionnez **Propriétés de l'hôte > Serveurs maîtres >** cliquez deux fois sur le serveur maître, puis allez à **Propriétés > Délais d'expiration**. Augmentez ensuite le délai de lecture client.
- Sous Windows, réactualisez la console client **Sauvegarde, archivage et restauration** et relancez la restauration. Cette action réactualise la liste affichée dans la console client et transmet les informations correctes à propos des fichiers sélectionnés.
- Pour éviter les délais d'expiration de VMware VDDK pouvant entraîner l'échec des sauvegardes hotadd simultanées du même hôte de sauvegarde VMware, suivez l'une des méthodes ci-après :
	- Réduisez le nombre de sauvegardes hotadd qui s'exécutent simultanément.
	- Augmentez le délai de lecture client sur le serveur de médias selon les besoins (15 minutes ou plus) :

Dans NetBackup Administration Console, cliquez sur **Gestion NetBackup > Propriétés de l'hôte >** cliquez deux fois sur le serveur de médias **> Délais d'expiration > Expiration de lecture client**.

Cliquez [ici](https://www.veritas.com/content/support/en_US/search-results.html?product=NetBackup&keyword=status+code+13) pour afficher les notes techniques et d'autres informations disponibles dans la base de connaissances Veritas au sujet de ce code d'état.

# Code d'état NetBackup : 14

**Message:** échec d'écriture du fichier

**Explication:** L'enregistrement sur un fichier ou un socket a échoué.

Les raisons possibles de cette erreur sont les suivantes :

- Une erreur d'E/S s'est produite pendant l'enregistrement sur le système de fichiers.
- L'enregistrement sur un socket a échoué. Cause de cet échec : un problème lié au réseau ou au processus chargé de lire les données du socket.
- L'enregistrement s'effectue sur une partition de disque pleine.

**Action recommandée:** Procédez comme suit si approprié :

- Consultez le rapport Problèmes de NetBackup pour obtenir des indications quant à l'emplacement et à la cause du problème.
- Pour plus d'informations de dépannage, créez un répertoire de journal de débogage pour le processus qui a renvoyé ce code d'état. Relancez ensuite l'opération et vérifiez le journal de débogage.
- Assurez-vous que les routeurs, les ponts et les autres périphériques réseau sont tous en mode duplex intégral. Consultez la section relative à la résolution des problèmes de performances de carte d'interface réseau dans le Guide de [dépannage](http://www.veritas.com/docs/DOC5332) NetBackup.
- Utilisez un programme "renifleur" pour déterminer le nombre de paquets ayant été rejetés ou re-demandés.
- Sur les systèmes Windows, le journal client bpbkar est susceptible de contenir l'erreur 10054 "Connection Reset Error", laquelle indique généralement un problème matériel. Quelque part entre le client NetBackup et le serveur, la connexion a été réinitialisée. Quand NetBackup reçoit cette erreur, il ne peut pas poursuivre la sauvegarde. Cette erreur a été attribuée aux problèmes suivants :
	- Une brève interruption sur le réseau.
	- Une carte d'interface réseau défectueuse sur un client NetBackup.
- Une carte d'interface réseau défectueuse sur le serveur NetBackup.
- Des routeurs défectueux.
- Une application qui interfère avec les connexions de NetBackup.
- L'erreur se produit pendant l'utilisation de l'interface NetBackup Java : le serveur d'applications (processus bpjava) de l'interface NetBackup Java manque probablement d'espace disque dans le système de fichiers qui contient /usr/openv/netbackup/logs/user\_ops. Le serveur d'application enregistre les fichiers temporaires dans les répertoires du répertoire /user\_ops. Essayez de libérer de l'espace disque dans le système de fichiers.

Cliquez [ici](https://www.veritas.com/content/support/en_US/search-results.html?product=NetBackup&keyword=status+code+14) pour afficher les notes techniques et d'autres informations disponibles dans la base de connaissances Veritas au sujet de ce code d'état.

# Code d'état NetBackup : 15

**Message:** échec de fermeture du fichier

**Explication:** La fermeture d'un fichier ou d'un socket a échoué.

**Action recommandée:** Consultez le rapport Problèmes de NetBackup pour obtenir des indications quant à l'emplacement et à la cause du problème. Pour plus d'informations de dépannage, créez un répertoire de journal de débogage pour le processus qui a renvoyé ce code d'état. Relancez ensuite l'opération et vérifiez le journal de débogage.

Cliquez [ici](https://www.veritas.com/content/support/en_US/search-results.html?product=NetBackup&keyword=status+code+15) pour afficher les notes techniques et d'autres informations disponibles dans la base de connaissances Veritas au sujet de ce code d'état.

# Code d'état NetBackup : 16

**Message:** fonction non implémentée

**Explication:** L'opération spécifiée n'a pas été mise en œuvre. Cette erreur ne devrait pas se produire si NetBackup est utilisé normalement.

**Action recommandée:** Notez toutes les informations d'erreur et contactez le Support technique.

Cliquez [ici](https://www.veritas.com/content/support/en_US/search-results.html?product=NetBackup&keyword=status+code+16) pour afficher les notes techniques et d'autres informations disponibles dans la base de connaissances Veritas au sujet de ce code d'état.

# Code d'état NetBackup : 17

**Message:** échec d'ouverture du canal

**Explication:** Ce problème se produit dans le menu du client NetBackup et dans les zones du centre de sauvegarde.

**Action recommandée:** Notez toutes les informations d'erreur et contactez le Support technique.

Cliquez [ici](https://www.veritas.com/content/support/en_US/search-results.html?product=NetBackup&keyword=status+code+17) pour afficher les notes techniques et d'autres informations disponibles dans la base de connaissances Veritas au sujet de ce code d'état.

# Code d'état NetBackup : 18

**Message:** échec de fermeture du canal

**Explication:** Echec de fermeture d'un canal pendant le démarrage d'un processus enfant.

**Action recommandée:** Consultez le rapport Problèmes de NetBackup pour obtenir des indications quant à la cause de cet échec. Pour plus d'informations de dépannage, créez un répertoire de journal de débogage pour le processus qui a renvoyé ce code d'état. Relancez ensuite l'opération et vérifiez le journal de débogage.

Cliquez [ici](https://www.veritas.com/content/support/en_US/search-results.html?product=NetBackup&keyword=status+code+18) pour afficher les notes techniques et d'autres informations disponibles dans la base de connaissances Veritas au sujet de ce code d'état.

# Code d'état NetBackup : 19

**Message:** échec de l'élément getservbyname

**Explication:** Echec de l'appel de la commande getservbyname(). La fonction getservbyname() utilise le nom du service pour trouver l'entrée de ce service dans le fichier services. (Ou la carte des services NIS sous UNIX si elle est configurée.)

**Action recommandée:** Procédez comme suit, selon le cas :

- Consultez le rapport Problèmes de NetBackup pour obtenir des indications quant à la cause de cet échec.
- Pour les systèmes UNIX et Linux, assurez-vous que le fichier /etc/services et la carte des services NIS (le cas échéant) contiennent les entrées des services NetBackup suivants : bpcd, bpdbm et bprd.
- Pour les systèmes Windows, assurez-vous que le fichier %SystemRoot%\system32\drivers\etc\services affiche les entrées correspondantes des processus Internet NetBackup : bpcd, bpdbm et bprd. Assurez-vous que les valeurs suivantes correspondent aux paramètres du fichier services : Le numéro de port du service de client NetBackup et le numéro de port du service de requête NetBackup sous l'onglet **Réseau** dans la boîte de

dialogue **Propriétés du client NetBackup**. Pour afficher cette boîte de dialogue, démarrez l'interface Sauvegarde, archivage et restauration et cliquez sur **Propriétés client de NetBackup** dans le menu **Fichier**. Lors du démarrage du service client NetBackup, les valeurs de l'onglet **Réseau** sont enregistrées sur le fichier services.

Consultez la section relative à la vérification du nom d'hôte et des entrées de service dans le Guide de [dépannage](http://www.veritas.com/docs/DOC5332) NetBackup.

- Vérifiez le niveau d'activité du réseau. Cette erreur peut-être due à une surcharge du réseau.
- Si ces actions ne permettent pas d'isoler le problème, créez un répertoire de journaux de débogage pour le processus ayant renvoyé ce code d'état. Relancez ensuite l'opération et vérifiez le journal de débogage.

Cliquez [ici](https://www.veritas.com/content/support/en_US/search-results.html?product=NetBackup&keyword=status+code+19) pour afficher les notes techniques et d'autres informations disponibles dans la base de connaissances Veritas au sujet de ce code d'état.

# Code d'état NetBackup : 20

**Message:** paramètre de commande non valide

**Explication:** Un ou plusieurs paramètres de commande sont incorrects. Cette erreur peut se produire lorsque des versions incompatibles de NetBackup sont installées sur un serveur maître et ses serveurs de médias ou ses clients. Par exemple, NetBackup 8.0 est installé sur le serveur maître NetBackup alors que la version 7.7 est installée sur le serveur de médias ou le client.

Cette erreur peut également se produire si des paramètres incorrects sont utilisés pour exécuter une ligne de commande.

**Action recommandée:** Procédez comme suit si approprié :

- Consultez le rapport Problèmes de NetBackup pour obtenir des indications.
- Si l'erreur se produit lorsque vous exécutez une commande dans la ligne de commande, assurez-vous que les paramètres sont valides.
- Il se peut possible que ce code d'état s'affiche si la commande nbjm utilise des paramètres mais qu'il manque un paramètre obligatoire. Pour obtenir la liste des paramètres utilisés, reportez-vous aux journaux unifiés  $nb/m$  (ID de créateur 117).
- Les informations suivantes concernent l'application NetBackup Snapshot Client.
	- Si le message ci-dessous s'affiche dans le journal /usr/openv/netbackup/logs/bptm pour une sauvegarde de copie tierce, cela signifie que le multiplexage a été activé pour une sauvegarde de copie tierce :

bptm: cannot perform Third-Party-Copy for multiplexed backups send brm msg: ERROR 20

bptm: SORTIE avec le statut 20

La méthode de sauvegarde de périphérique de copie tiers est incompatible avec le multiplexage (l'écriture de plusieurs travaux de sauvegarde simultanés sur un même périphérique de stockage). Vous devez désactiver le multiplexage de toutes les sauvegardes de copie tierce. Si le multiplexage est activé, vous ne pouvez pas effectuer la sauvegarde..

■ Il se peut que l'entrée du fichier  $3pc$ . conf soit incorrecte pour le disque client utilisé pour la sauvegarde sur le serveur de médias. Le message suivant s'affiche dans le journal

/usr/openv/netbackup/logs/bpbkar :

14:45:00.983 [15773] <4> bpmap\_mm\_get\_devid: GET\_DEVICE\_INDEX 1 EMC:SYMMETRIX:601092014000 14:45:00.986 [15773] <4> bpbkar child\_send\_keepalives: keepalive child started, pid = 15822 14:47:02.029 [15773] <4> bpmap\_mm\_get\_devid: keepalive child: 15822 killed 14:47:02.030 [15773] <4> bpmap\_mm\_get\_devid: DEVICE\_INDEX -1 14:47:02.031 [15773] <16> bpmap\_send\_extend: ERR - can't obtain device id string EMC:SYMMETRIX:601092014000 14:47:33.167 [15773] <16> bpbkar Exit: ERR - bpbkar FATAL exit status = 227: no entity was found 14:47:33.167 [15773] <4> bpbkar Exit: INF - EXIT STATUS 227: no entity was found 14:47:33.168 [15773] <2> bpbkar Exit: INF - Close of stdout complete

Ces messages indiquent qu'un périphérique est introuvable dans le fichier 3pc.conf du serveur de médias (14:47:02.031 [15773] <16> bpmap send extend: ERR - can't obtain device id string EMC:SYMMETRIX:601092014000).

Il peut s'agir de l'un des problèmes suivants :

- **•** Le fichier  $3pc$ , conf du serveur de médias est arrivé à expiration. Recréez le fichier 3pc.conf.
- Le serveur de médias se trouve sur un autre réseau Fibre Channel du périphérique de copie tierce et du disque client. Par conséquent, le fichier 3pc.conf ne contient pas d'entrée correcte pour le disque client. Exécutez la commande bptpcinfo avec le paramètre -x *client\_name*. Ce paramètre ajoute le disque client au fichier 3pc.conf Pour chaque entrée

ajoutée au fichier à l'aide de la commande bptpcinfo -x *client\_name*, vous pourriez devoir ajouter le nom mondial du périphérique (WWN). Pour plus d'informations, reportez-vous au document en ligne Configuration NetBackup Snapshot Client.

Pour obtenir de l'aide sur Snapshot Client, consultez le [Guide](http://www.veritas.com/docs/DOC5332) de [l'administrateur](http://www.veritas.com/docs/DOC5332) NetBackup Snapshot Client.

■ Le mécanisme de snapshot HP VxFS utilise une partition de cache spécifique à chaque snapshot. Un contrôle est effectué dans la table de montage pour vérifier que la partition de cache n'est pas déjà utilisée. Si la partition de cache est déjà utilisée, le code d'état 20 s'affiche.

Pour vérifier la présence d'un message semblable au suivant, reportez-vous au journal /usr/openv/netbackup/logs/bpbkar :

bpfsmap: FTL - bpfsmap: snapshot cache already in use, /dev/arrayvg/vol4c bpbkar Exit: ERR - bpbkar FATAL exit status = 20: invalid command parameter bpbkar Exit: INF - EXIT STATUS 20: invalid command parameter

Si la partition de cache du snapshot est déjà utilisée, exécutez l'une des opérations suivantes : Configurez vos planifications de politique de manière à ce qu'elles s'exécutent à différents moments ou utilisent différentes partitions de cache pour chaque sauvegarde.

Si l'option **Autoriser des flux de données multiples** est activée, chaque flux doit disposer d'une partition de cache spécifique.

- Comparez le niveau de version de NetBackup sur le serveur au niveau de version sur les clients en effectuant les opérations suivantes :
	- Pour les serveurs et les clients NetBackup sous UNIX ou Linux, vérifiez le fichier /usr/openv/netbackup/bin/version.
	- Pour les serveurs NetBackup de Windows, vérifiez le fichier *install\_path*\Netbackup\version.txt **OU l'option A propos de NetBackup** dans le menu **Aide**.
	- Pour les clients Windows, consultez l'option **À propos de NetBackup** dans le menu Aide.
	- Si une interface Java affiche cette erreur, vous devez indiquer la méthode d'activation du gestionnaire d'impression de débogage dans le fichier de démarrage Java. Relancez l'opération et comparez les paramètres consignés dans le journal Java aux paramètres spécifiés dans le rapport d'utilisation des commandes.
- Pour l'option **Serveur de médias NetBackup** pour les sauvegardes VMware, l'unité de stockage spécifiée dans la politique doit être unique à vos serveurs de médias. Si l'unité de stockage est également disponible sur un autre serveur de médias, le travail de snapshot ne peut pas réussir.
- Si ces actions ne révèlent pas le problème, créez un répertoire de journal de débogage pour le processus qui a renvoyé ce code d'état (si le processus utilise la connexion héritée). Relancez ensuite l'opération et vérifiez le journal.

Cliquez [ici](https://www.veritas.com/content/support/en_US/search-results.html?product=NetBackup&keyword=status+code+20) pour afficher les notes techniques et d'autres informations disponibles dans la base de connaissances Veritas au sujet de ce code d'état.

# Code d'état NetBackup : 21

**Message:** échec d'ouverture du socket

**Explication:** Un socket n'a pas été ouvert.

**Action recommandée:** Procédez comme suit, selon le cas :

- Consultez le rapport Problèmes de NetBackup pour obtenir des indications quant à l'emplacement et à la cause de l'échec. Si vous ne parvenez pas à identifier la raison du problème dans le rapport Problèmes, créez des répertoires de journaux de débogage pour les processus ayant renvoyé ce code d'état. Relancez ensuite l'opération et examinez les journaux de débogage résultant.
- Les informations suivantes s'appliquent uniquement à Sun Solaris : Assurez-vous que tous les correctifs du système d'exploitation sont installés. Consultez la section relative aux remarques de fonctionnement dans les remarques sur la version [NetBackup.](http://www.veritas.com/docs/DOC5332)
- Les informations suivantes s'appliquent uniquement aux systèmes Windows : Assurez-vous que les Service Packs recommandés sont installés.
- Le service NFS n'est peut-être pas installé sur le serveur de médias NetBackup. En conséquence, le serveur de médias ne peut pas contacter le service Portmapper. La tentative de démarrage manuel des services NFS échoue parce que le système NFS n'est pas installé.

Installez les services NFS sur le serveur de médias.

Cliquez [ici](https://www.veritas.com/content/support/en_US/search-results.html?product=NetBackup&keyword=status+code+21) pour afficher les notes techniques et d'autres informations disponibles dans la base de connaissances Veritas au sujet de ce code d'état.

# Code d'état NetBackup : 22

**Message:** échec de fermeture du socket

**Explication:** Un socket n'a pas été fermé.

**Action recommandée:** Procédez comme suit, selon le cas :

- Consultez le rapport Problèmes de NetBackup pour obtenir des indications quant à l'emplacement et à la cause de l'échec. Si vous ne parvenez pas à identifier la cause du problème dans le rapport Problèmes, créez des répertoires de journaux de débogage pour les processus ayant renvoyé ce code d'état. Relancez ensuite l'opération et examinez les journaux de débogage résultant.
- Les informations suivantes s'appliquent uniquement à Sun Solaris : Assurez-vous que tous les correctifs du système d'exploitation sont installés. Consultez la section relative aux remarques de fonctionnement dans les remarques sur la version [NetBackup.](http://www.veritas.com/docs/DOC5332)
- Les informations suivantes s'appliquent uniquement aux systèmes Windows : Assurez-vous que les Service Packs recommandés sont installés.

Cliquez [ici](https://www.veritas.com/content/support/en_US/search-results.html?product=NetBackup&keyword=status+code+22) pour afficher les notes techniques et d'autres informations disponibles dans la base de connaissances Veritas au sujet de ce code d'état.

# Code d'état NetBackup : 23

**Message:** échec de lecture du socket

**Explication:** Echec d'une opération de lecture de socket.

**Action recommandée:** Procédez comme suit, selon le cas :

- Consultez le rapport Problèmes de NetBackup pour obtenir des indications quant à l'emplacement et à la cause de l'échec. Si vous ne parvenez pas à identifier la cause du problème dans le rapport Problèmes, créez des répertoires de journaux de débogage pour les processus ayant renvoyé ce code d'état. Relancez ensuite l'opération et examinez les journaux de débogage résultant.
- Cette erreur peut être causée par des fichiers binaires corrompus. Chargez un nouvelle commande  $p_{\text{ptm}}$  à partir du média d'installation pour tenter de résoudre le problème.
- Les informations suivantes s'appliquent uniquement à Sun Solaris : Assurez-vous que tous les correctifs du système d'exploitation sont installés. Consultez la section relative aux remarques de fonctionnement dans les remarques sur la version [NetBackup.](http://www.veritas.com/docs/DOC5332)
- Les informations suivantes s'appliquent uniquement aux systèmes Windows : Assurez-vous que les Service Packs recommandés sont installés.
- Le serveur de médias NetBackup est une version 8.0 ou antérieure et vous avez désactivé la communication non sécurisée dans NetBackup. Si vous voulez continuer avec la connexion hôte, effectuez l'une des opérations suivantes :
- Dans la **console d'administration NetBackup** sur l'hôte du serveur maître, sélectionnez **Gestion de la sécurité > Sécurité globale > Activer la communication non sécurisée** avec l'option NetBackup 8.0 et des hôtes antérieurs.
- Spécifiez la commande nbseccmd -setsecurityconfig -insecurecommunication on.

Cliquez [ici](https://www.veritas.com/content/support/en_US/search-results.html?q=status%20code%2023&fq=((document_type%3A%22Knowledge_Base%22)%20AND%20(product_name%3A%22NetBackup%22)%20AND%20(locale%3A%22en_US%22))) pour afficher les notes techniques et d'autres informations disponibles dans la base de connaissances Veritas au sujet de ce code d'état..

# Code d'état NetBackup : 24

**Message:** échec d'écriture du socket

**Explication:** Une opération d'écriture a échoué sur un socket.

**Action recommandée:** Procédez comme suit, selon le cas :

- Consultez le rapport Problèmes de NetBackup pour obtenir des indications quant à l'emplacement et à la cause de l'échec. Si vous ne parvenez pas à identifier la cause du problème dans le rapport Problèmes, créez des répertoires de journaux de débogage pour les processus ayant renvoyé ce code d'état. Relancez ensuite l'opération et examinez les journaux de débogage.
- Une charge réseau trop élevée peut être à l'origine de ce problème. Par exemple, ce problème se produit en affichant le message Impossible d'écriture sur STDOUT lorsqu'un système Windows qui contrôle la charge réseau détecte une charge élevée. Un paquet ICMP est alors envoyé aux autres systèmes pour les informer que l'itinéraire qu'ils utilisent est déconnecté. Les messages de journal ressemblent aux messages suivants :

```
01/31/96 14:05:23 ruble crabtree.null.com from client
crabtree.null.com: ERR - Cannot write to STDOUT. Err no= 242: No
route to host
01/31/96 14:05:48 ruble crabtree.null.com successfully wrote
backup id crabtree.null.com_0823125016, copy 1, fragment 1,
440864 Kbytes at 628.538 Kbytes/sec
01/31/96 14:05:51 netbackup crabtree.null.com CLIENT
crabtree.null.com POLICY Remote3SysFullW SCHED Sirius EXIT
STATUS 24 (socket write failed)
```
■ Les informations suivantes s'appliquent uniquement à Sun Solaris : Assurez-vous que tous les correctifs du système d'exploitation sont installés. Consultez la section relative aux remarques de fonctionnement dans les remarques sur la version [NetBackup.](http://www.veritas.com/docs/DOC5332)

■ Les informations suivantes s'appliquent uniquement aux systèmes Windows : Assurez-vous que les Service Packs recommandés sont installés.

Cliquez [ici](https://www.veritas.com/content/support/en_US/search-results.html?product=NetBackup&keyword=status+code+24) pour afficher les notes techniques et d'autres informations disponibles dans la base de connaissances Veritas au sujet de ce code d'état.

#### Code d'état NetBackup : 25

**Message:** Impossible de se connecter au socket

Explication: Un processus expiré alors qu'il se connectait à un autre processus pour une opération particulière. Cette erreur peut se produire dans les situations suivantes : quand un processus tente de se connecter au daemon de demande NetBackup (bprd) ou au daemon du gestionnaire de bases de données (bpdbm) et que celui-ci n'est pas en cours d'exécution. Sous Windows, ces daemons correspondent au gestionnaire de requêtes NetBackup et au gestionnaire de bases de données NetBackup.

Cette erreur peut également se produire lorsque : le réseau ou le serveur présente une charge importante et un temps de latence prolongé ou lorsqu'une clé de licence d'évaluation NetBackup a expiré. Cependant, cette erreur est généralement due à un problème de résolution du nom d'hôte.

Voici d'autres causes possibles de cette erreur provoquée par des problèmes de connectivité réseau ou par un processus requis inactif comme pbx\_exchange.

- **■** Le processus  $n_{\text{bin}}$  ne parvient pas à se connecter au processus  $b_{\text{pred}}$  sur le serveur de médias
- Le processus nbpem ne parvient pas à se connecter au processus nbproxy
- **■** Le processus  $\text{bptm}$  sur le serveur de médias ne parvient pas à se connecter au processus nbjm sur le serveur maître.
- Vous ne pouvez pas exécuter une opération de sauvegarde immédiate.

Ces erreurs sont provoquées par des problèmes de connectivité réseau ou si un processus requis tel que pbx\_exchange n'est pas en cours d'exécution.

**Action recommandée:** Procédez comme suit si approprié :

■ Vérifiez que bpcompatd, vnetd et Private Branch Exchange (PBX) sont en cours d'exécution. Vous pouvez consultez les informations sur la manière de démarrer PBX.

Consultez « Résolution des problèmes PBX » dans le Guide de [dépannage](http://www.veritas.com/docs/DOC5332) [NetBackup](http://www.veritas.com/docs/DOC5332).

- Au besoin, arrêtez et redémarrez NetBackup.
	- Pour les systèmes UNIX, entrez les commandes suivantes :

/usr/openv/netbackup/bin/bp.kill\_all /usr/openv/netbackup/bin/bp.start\_all

■ Pour les systèmes Windows, entrez les commandes suivantes :

```
install_path\NetBackup\bin\bpdown
install_path\NetBackup\bin\bpup
```
■ Les informations suivantes s'appliquent uniquement à un serveur maître NetBackup UNIX ou Linux :

Vérifiez que les processus bprd et bpdbm sont en cours d'exécution. Si ces processus ne sont pas en exécution, démarrez-les. Sur un serveur maître Windows, vérifiez que le gestionnaire de requêtes et le gestionnaire de bases de données NetBackup sont en cours d'exécution. Si ces services ne sont pas en exécution, démarrez-les.

Si ces processus ou services sont en cours d'exécution, examinez le rapport Entrées de tous les journaux pour la période à laquelle l'échec s'est produit afin d'identifier l'emplacement de l'échec.

Sélectionnez l'une des options suivantes :

- Si vous ne pouvez pas afficher le rapport ou que vous obtenez une erreur Impossible de se connecter sur le socket, vérifiez de nouveau que le service ou daemon de gestionnaire de bases de données NetBackup est en cours d'exécution. Créez ensuite un répertoire de journal de débogage pour bpdbm, relancez l'opération et vérifiez le journal de débogage qui en résulte.
- Si vous pouvez afficher le rapport et que vous n'avez pas trouvé d'entrée en lien avec ce problème, créez des répertoires de journal de débogage pour les processus qui y sont liés et qui étaient en cours d'exécution quand l'erreur est apparue la première fois. (Il s'agit souvent du processus  $b_{\text{pbrm}}$ .) Relancez ensuite l'opération et examinez les journaux de débogage.
- Vérifiez que la liste des serveurs spécifie le serveur maître correct.
	- Les informations suivantes s'appliquent uniquement aux systèmes Windows. Le serveur maître est indiqué dans la liste déroulante **Serveur à utiliser pour les sauvegardes et les restaurations** dans la boîte de dialogue **Spécifier les ordinateurs NetBackup et le type de politique**. Pour ouvrir cette boîte de dialogue, lancez l'interface Sauvegarde, archivage et restauration de NetBackup et cliquez sur **Spécifier les ordinateurs NetBackup et le type de politique** dans le menu **Fichier**.
	- Les informations suivantes s'appliquent uniquement aux systèmes UNIX et Linux.

le serveur maître correspond à la première entrée SERVER du fichier bp.conf.

- Consultez le site Web du support technique Veritas ci-dessous afin de vous assurer que tous les correctifs NetBackup recommandés sont installés : <www.veritas.com/support>
- Si l'échec se produit lorsque vous exécutez une sauvegarde dirigée par l'utilisateur à partir d'un client, assurez-vous qu'une planification de sauvegarde dirigée par l'utilisateur existe sur le serveur maître.
- Pour les extensions de base de données NetBackup : Assurez-vous que le produit de base de données utilisé dispose des autorisations appropriées pour autoriser NetBackup à écrire des données sur le journal de progression du client.
- Les informations suivantes s'appliquent uniquement aux systèmes UNIX : Si bpdbm s'est arrêté lorsque le script d'arrêt s'exécutait sur un serveur de médias, lisez soigneusement le script K77netbackup. Il contient des détails sur la façon d'éviter ce problème. Ce script se trouve dans /usr/openv/netbackup/bin/goodies.

Si vous modifiez la liste des serveurs sur un serveur maître, arrêtez puis redémarrez les éléments suivants : les daemons de gestionnaire de bases de données NetBackup et de requête (UNIX), ou les services du gestionnaire de bases de données NetBackup et du gestionnaire de demandes NetBackup (Windows).

- Vérifiez le fichier services.
	- Les informations suivantes s'appliquent uniquement aux systèmes UNIX : Vérifiez que le fichier /etc/services (et les services NIS si le NIS est utilisé) a des entrées pour les services de NetBackup : bpcd, bpdbm et bprd.

Sous Windows, vérifiez que le fichier

%SystemRoot%\system32\drivers\etc\services contient les entrées correctes pour bpcd, bpdbm, etbprd.

Assurez-vous que les valeurs suivantes correspondent aux paramètres du fichier services : Le **Numéro de port du service du client NetBackup** et le **Numéro de port du service de requête NetBackup** dans l'onglet **Réseau** dans la boîte de dialogue **Propriétés du client NetBackup**. Pour afficher cette boîte de dialogue, démarrez l'interface Sauvegarde, archivage et restauration et cliquez sur **Propriétés client de NetBackup** dans le menu **Fichier**. Lors du démarrage du service client NetBackup, les valeurs de l'onglet **Réseau** sont enregistrées sur le fichier services.

Consultez la section relative à la vérification des noms d'hôte et des entrées de service dans NetBackup dans le Guide de [dépannage](http://www.veritas.com/docs/DOC5332) NetBackup.

■ Sur Sun Solaris, vérifiez que tous les correctifs du système d'exploitation sont installés.

Consultez la section relative aux remarques de fonctionnement dans les remarques sur la version [NetBackup.](http://www.veritas.com/docs/DOC5332)

- Sous Windows, vérifiez que les Service Packs recommandés sont installés.
- Lorsque la clé de licence de base de NetBackup expire, les daemons (tels que bprd et bpdbm) s'arrête de fonctionner sur le serveur NetBackup. Si ces daemons ne s'exécutent pas, il est possible que le code d'état 25 s'affiche dans la console d'administration. Installez une clé de licence de base valide pour NetBackup, redémarrez les daemons et redémarrez la console.
- Pour Snapshot Client de NetBackup, s'applique : Lorsque de nombreux périphériques sont configurés sur un serveur de médias, la commande bptpcinfo peut prendre un certain temps pour générer le fichier  $3pc$ . Lorsque la sauvegarde est exécutée pour la première fois, elle risque d'échouer avec l'état 25. Assurez-vous que le fichier /usr/openv/volmgr/database/3pc.conf existe. S'il existe, réexécutez la sauvegarde. Si la sauvegarde échoue à nouveau, exécutez bptpcinfo manuellement pour générer le fichier 3pc, puis réexécutez la sauvegarde.
- Dans le scénario AIR (Auto Image Replication), l'erreur peut se produire si la communication non sécurisée est désactivée dans NetBackup une fois la relation de confiance établie entre les serveurs maîtres 8.1 et 8.0. Si vous voulez continuer avec la connexion hôte, effectuez l'une des opérations suivantes :
	- Dans la **console d'administration NetBackup** sur l'hôte du serveur maître, sélectionnez **Gestion de la sécurité > Sécurité globale > Communication sécurisée > Activer la communication non sécurisée avec l'option NetBackup 8.0 et des hôtes antérieures**.
	- Spécifiez la commande nbseccmd -setsecurityconfig -insecurecommunication on.

Cliquez [ici](https://www.veritas.com/content/support/en_US/search-results.html?product=NetBackup&keyword=status+code+25) pour afficher les notes techniques et d'autres informations disponibles dans la base de connaissances Veritas au sujet de ce code d'état.

# Code d'état NetBackup : 26

**Message:** échec de négociation entre le client et le serveur

**Explication:** Une erreur est survenue lors de la communication entre un processus du serveur et le client. Cette erreur indique que le client et le serveur sont parvenus à communiquer mais que des problèmes ont été rencontrés et que la communication n'a pas pu être terminée. Ce problème peut se produire pendant une sauvegarde ou une restauration.

**Action recommandée:** Identifiez l'activité pour laquelle le protocole de transfert a échoué en examinant le rapport Entrée de tous les journaux pour la période appropriée. Identifiez le client et le serveur pour lesquels le protocole de transfert a échoué.

Pour plus d'informations de dépannage, créez un répertoire de journal de débogage pour le processus qui a renvoyé ce code d'état. Relancez ensuite l'opération et vérifiez le journal de débogage.

Cliquez [ici](https://www.veritas.com/content/support/en_US/search-results.html?product=NetBackup&keyword=status+code+26) pour afficher les notes techniques et d'autres informations disponibles dans la base de connaissances Veritas au sujet de ce code d'état.

## Code d'état NetBackup : 27

**Message:** processus enfant arrêté par le signal

**Explication:** Un enfant du processus qui a signalé l'erreur a été interrompu. Cette erreur est susceptible de se produire si un travail de sauvegarde a été interrompu ou si une autre erreur a interrompu le processus enfant. Ce problème peut également se produire si un processus NetBackup a été interrompu par le gestionnaire de tâches ou par un autre utilitaire.

**Action recommandée:** Consultez le rapport Toutes les entrées de journal de NetBackup pour obtenir des indications quant à l'emplacement et à la cause de l'échec. Pour plus d'informations de dépannage, créez un répertoire de journal de débogage pour le processus susceptible d'avoir renvoyé ce code d'état. Relancez ensuite l'opération et vérifiez le journal de débogage résultant.

Cliquez [ici](https://www.veritas.com/content/support/en_US/search-results.html?product=NetBackup&keyword=status+code+27) pour afficher les notes techniques et d'autres informations disponibles dans la base de connaissances Veritas au sujet de ce code d'état.

# Code d'état NetBackup : 28

**Message:** échec de la tentative de réplication d'un processus

**Explication:** La réplication d'un processus enfant (sous UNIX) ou d'un processus CreateProcess (sous Windows) a échoué.

Cet échec peut être dû aux problèmes suivants :

- Le système est surchargé.
- L'espace d'échange ou la mémoire physique sont insuffisants.
- Un nombre trop important de processus son exécutés sur le système.

**Action recommandée:** Consultez le rapport Toutes les entrées de journal de NetBackup pour obtenir des indications quant à l'emplacement et à la cause de l'échec. Pour plus d'informations concernant le dépannage, créez un répertoire de journal de débogage pour le processus susceptible d'avoir renvoyé ce code d'état. Relancez ensuite l'opération et examinez les journaux de débogage résultant.

Cliquez [ici](https://www.veritas.com/content/support/en_US/search-results.html?product=NetBackup&keyword=status+code+28) pour afficher les notes techniques et d'autres informations disponibles dans la base de connaissances Veritas au sujet de ce code d'état.

## Code d'état NetBackup : 29

**Message:** échec de la tentative d'exécution d'une commande

**Explication:** Une commande n'a pas été exécutée. Cette erreur peut se produire parce que les autorisations associées à la commande ne lui permettent pas de l'exécuter. Cette erreur peut également être due au manque de ressources système (mémoire ou espace d'échange).

**Action recommandée:** Procédez comme suit, selon le cas :

- Consultez le rapport Toutes les entrées de journal de NetBackup pour obtenir des indications quant à l'emplacement et à la cause de l'échec.
- Vérifiez les autorisations d'exécution de la commande.
- Pour plus d'informations de dépannage, créez un répertoire de journal de débogage pour le processus qui a renvoyé ce code d'état. Relancez ensuite l'opération et vérifiez le journal de débogage.

Cliquez [ici](https://www.veritas.com/content/support/en_US/search-results.html?product=NetBackup&keyword=status+code+29) pour afficher les notes techniques et d'autres informations disponibles dans la base de connaissances Veritas au sujet de ce code d'état.

# Code d'état NetBackup : 30

**Message:** impossible d'obtenir les informations de mot de passe

**Explication:** Impossible d'obtenir l'entrée passwd d'un utilisateur.

**Action recommandée:** Consultez le rapport Toutes les entrées de journal de NetBackup pour obtenir des indications quant à l'emplacement et à la cause de l'échec. Pour plus d'informations de dépannage, créez un journal de débogage pour le processus susceptible d'avoir renvoyé ce code d'état. Relancez ensuite l'opération et vérifiez le journal de débogage résultant.

Cliquez [ici](https://www.veritas.com/content/support/en_US/search-results.html?product=NetBackup&keyword=status+code+30) pour afficher les notes techniques et d'autres informations disponibles dans la base de connaissances Veritas au sujet de ce code d'état.

# Code d'état NetBackup : 31

**Message:** impossible de définir l'ID de l'utilisateur pour le processus

**Explication:** Impossible de définir l'ID utilisateur d'un processus avec l'ID utilisateur du demandeur. NetBackup exécute les processus client à partir du compte du demandeur.

**Action recommandée:** Consultez le rapport Toutes les entrées de journal de NetBackup pour obtenir des indications quant à l'emplacement et à la cause de l'échec. Pour plus d'informations de dépannage, créez un répertoire de journal de débogage pour le processus susceptible d'avoir renvoyé ce code d'état. Relancez ensuite l'opération et vérifiez le journal de débogage résultant.

Cliquez [ici](https://www.veritas.com/content/support/en_US/search-results.html?product=NetBackup&keyword=status+code+31) pour afficher les notes techniques et d'autres informations disponibles dans la base de connaissances Veritas au sujet de ce code d'état.

#### Code d'état NetBackup : 32

**Message:** impossible de définir l'ID de groupe du processus

**Explication:** Impossible de définir l'ID de groupe d'un processus avec celui du groupe demandeur. NetBackup exécute les processus client en utilisant l'ID de groupe du demandeur.

**Action recommandée:** Consultez le rapport Toutes les entrées de journal de NetBackup pour obtenir des indications quant à l'emplacement et à la cause de l'échec. Pour plus d'informations de dépannage, créez un répertoire de journal de débogage pour le processus susceptible d'avoir renvoyé ce code d'état. Relancez ensuite l'opération et vérifiez le journal de débogage résultant.

Cliquez [ici](https://www.veritas.com/content/support/en_US/search-results.html?product=NetBackup&keyword=status+code+32) pour afficher les notes techniques et d'autres informations disponibles dans la base de connaissances Veritas au sujet de ce code d'état.

# Code d'état NetBackup : 33

**Message:** échec de lors de la tentative d'envoi d'un message électronique

**Explication:** Une notification concernant les résultats de la sauvegarde, de l'archive ou de la restauration n'a pas pu être envoyée par courrier électronique. Le message électronique n'a pas été envoyé à l'adresse de l'administrateur spécifiée dans l'attribut global de courrier électronique. Pour les clients UNIX ou Linux, le courrier électronique n'a pas été envoyé à une adresse électronique spécifiée dans la directive USEMAIL du fichier bp.conf du client.

**Action recommandée:** Consultez le rapport Toutes les entrées de journal de NetBackup pour obtenir des indications quant à l'emplacement et à la cause de l'échec. Pour plus d'informations de dépannage, créez un répertoire de journal de débogage pour le processus susceptible d'avoir renvoyé ce code d'état. Relancez ensuite l'opération et vérifiez le journal de débogage résultant.

Cliquez [ici](https://www.veritas.com/content/support/en_US/search-results.html?product=NetBackup&keyword=status+code+33) pour afficher les notes techniques et d'autres informations disponibles dans la base de connaissances Veritas au sujet de ce code d'état.

## Code d'état NetBackup : 34

**Message:** échec de l'attente du processus enfant

**Explication:** Un processus NetBackup a rencontré un problème alors qu'il attendait la fin d'un processus enfant.

**Action recommandée:** Consultez le rapport Toutes les entrées de journal de NetBackup pour obtenir des indications quant à l'emplacement et à la cause de l'échec. Pour plus d'informations de dépannage, créez un journal de débogage pour le processus susceptible d'avoir renvoyé ce code d'état. Relancez ensuite l'opération et vérifiez le journal de débogage résultant.

Cliquez [ici](https://www.veritas.com/content/support/en_US/search-results.html?product=NetBackup&keyword=status+code+34) pour afficher les notes techniques et d'autres informations disponibles dans la base de connaissances Veritas au sujet de ce code d'état.

#### Code d'état NetBackup : 35

**Message:** impossible de créer le répertoire requis

**Explication:** Impossible de créer un répertoire nécessaire.

Les raisons possibles de cette erreur sont les suivantes :

- Un processus ne dispose pas des autorisations nécessaires pour créer le répertoire.
- Le chemin d'accès du répertoire est incorrect.
- Une erreur d'E/S s'est produite.
- Le périphérique qui contient le répertoire ne dispose pas de suffisamment d'espace libre.

**Action recommandée:** Procédez comme suit, selon le cas :

- Pour savoir quel répertoire n'a pas été créé et la raison, reportez-vous au rapport NetBackup Toutes les entrées du journal. Assurez-vous surtout qu'aucune partition de disque n'est pleine.
- Vérifiez les autorisations associées au répertoire parent. Assurez-vous que les services NetBackup ont été démarrés à l'aide d'un compte **Connexion en tant que** autorisé à créer le répertoire.
- Pour plus d'informations de dépannage, créez un répertoire de journal de débogage pour le processus qui a renvoyé ce code d'état. Relancez ensuite l'opération et vérifiez le journal de débogage.

Cliquez [ici](https://www.veritas.com/content/support/en_US/search-results.html?product=NetBackup&keyword=status+code+35) pour afficher les notes techniques et d'autres informations disponibles dans la base de connaissances Veritas au sujet de ce code d'état.

#### Code d'état NetBackup : 36

**Message:** échec de la tentative d'affectation de la mémoire

**Explication:** L'allocation de la mémoire système a échoué. Cette erreur est due à un manque de mémoire système. Le système peut être surchargé par un nombre trop important de processus et il n'a pas suffisamment de mémoire physique et virtuelle.

**Action recommandée:** Libérez de la mémoire en interrompant tous les processus inutiles qui consomment beaucoup de mémoire. Ajoutez de l'espace d'échange ou de la mémoire physique.

Cliquez [ici](https://www.veritas.com/content/support/en_US/search-results.html?product=NetBackup&keyword=status+code+36) pour afficher les notes techniques et d'autres informations disponibles dans la base de connaissances Veritas au sujet de ce code d'état.

#### Code d'état NetBackup : 37

**Message:** opération demandée par un serveur non valide

**Explication:** Un serveur de médias non valide ou NetBackup Remote Administration Console pour Windows a fait une demande au daemon de requête NetBackup  $(pprd)$  ou au daemon de gestionnaire de bases de données NetBackup (bpdbm). Sous Windows, ces daemons correspondent aux services du gestionnaire de requêtes NetBackup et du gestionnaire de bases de données NetBackup.

**Action recommandée:** Consultez le rapport Toutes les entrées du journal NetBackup afin d'identifier le système qui tentait de se connecter au serveur maître au moment où l'erreur s'est produite.

Si le serveur est un serveur de médias valide, vérifiez que l'unité de stockage est définie pour le serveur de médias. Vérifiez également que le serveur ou NetBackup Remote Administration Console pour Windows est associée à une entrée dans la liste de serveurs du serveur maître.

Au besoin, mettez à jour la liste de serveurs.

Sur un serveur maître UNIX ou Linux, ajoutez une ligne SERVER = *media\_server\_name* au fichier bp.conf. La variable *media\_server\_name* représente le nom d'hôte du serveur de médias. Pour les serveurs maîtres Windows, ajoutez le serveur de médias à la liste sous l'onglet **Serveurs** de la boîte de dialogue **Propriétés du serveur maître**.

Consultez la section relative à l'utilisation de la fenêtre Propriétés de l'hôte pour accéder aux paramètres de configuration dans le Guide de [dépannage](http://www.veritas.com/docs/DOC5332) NetBackup.

Si un serveur ou NetBackup Remote Administration Console pour Windows a plus d'un nom d'hôte (par exemple, il ou elle possède plusieurs interfaces réseau), vérifiez que le serveur maître a une entrée de liste de serveurs pour chacun d'entre eux.

Si vous modifiez la liste de serveurs sur un serveur maître UNIX ou Linux, effectuez les opérations suivantes pour que vos modifications soient prises en compte : arrêtez puis redémarrez le daemon de requêtes NetBackup  $(\text{bprd})$  et le daemon de gestionnaire de bases de données NetBackup (bpdbm). Si vous modifiez la liste de serveurs sur un serveur maître Windows, arrêtez puis redémarrez les services du gestionnaire de requêtes et du gestionnaire de bases de données NetBackup.

Cliquez [ici](https://www.veritas.com/content/support/en_US/search-results.html?product=NetBackup&keyword=status+code+37) pour afficher les notes techniques et d'autres informations disponibles dans la base de connaissances Veritas au sujet de ce code d'état.

#### Code d'état NetBackup : 38

**Message:** impossible d'obtenir les informations du groupe

**Explication:** Impossible d'obtenir l'entrée de groupe qui décrit un groupe d'utilisateurs UNIX ou Linux.

**Action recommandée:** Pour plus d'informations sur les raisons de cet échec, reportez-vous au rapport NetBackup Problèmes. Pour plus d'informations de dépannage, créez un répertoire de journal de débogage pour le processus qui a renvoyé ce code d'état. Relancez ensuite l'opération et vérifiez le journal de débogage.

Cliquez [ici](https://www.veritas.com/content/support/en_US/search-results.html?product=NetBackup&keyword=status+code+38) pour afficher les notes techniques et d'autres informations disponibles dans la base de connaissances Veritas au sujet de ce code d'état.

# Code d'état NetBackup : 39

**Message:** erreur de correspondance de nom de client

**Explication:** Le client a utilisé dans sa demande envoyé au serveur NetBackup un nom qui ne correspond pas au nom configuré dans la politique du serveur.

**Action recommandée:** Modifiez l'un des paramètres suivants de manière à ce que les deux éléments correspondent : le paramètre de nom de client NetBackup configuré sur le client (voir le guide de l'utilisateur NetBackup correspondant) ou celui configuré dans la politique sur le serveur.

Cliquez [ici](https://www.veritas.com/content/support/en_US/search-results.html?product=NetBackup&keyword=status+code+39) pour afficher les notes techniques et d'autres informations disponibles dans la base de connaissances Veritas au sujet de ce code d'état.

# Code d'état NetBackup : 40

**Message:** connexion réseau interrompue

**Explication:** La connexion entre le client et le serveur a été perdue. Ce code statut peut également s'afficher si la connexion est perdue entre le serveur maître et le serveur de médias pendant une sauvegarde.

**Action recommandée:** Procédez comme suit si approprié :

- Essayez d'envoyer une commande ping au client à partir du serveur. Si l'envoi de la commande ping n'est pas possible, vérifiez si des câbles sont déconnectés ou s'il y a des problèmes sur le réseau.
- Vérifiez que les paramètres de la liste de serveurs soient corrects sur le client et le serveur. Si la sauvegarde concerne un serveur de médias, vérifiez que ces entrées sont correctes sur le serveur maître et le serveur de médias. Par exemple, si un serveur de médias n'est pas associé à une entrée dans la liste de serveurs du serveur maître, il n'accepte pas les connexions effectuées à partir du serveur maître.
	- Sous Windows, le serveur maître est spécifié sous l'onglet **Serveurs** de la boîte de dialogue **Propriétés du serveur maître**. Consultez la section relative à l'utilisation de la fenêtre Propriétés de l'hôte pour accéder aux paramètres de configuration dans le Guide de [dépannage](http://www.veritas.com/docs/DOC5332) [NetBackup](http://www.veritas.com/docs/DOC5332).
	- Sur les systèmes UNIX et Linux, le serveur maître correspond à la première entrée SERVER du fichier bp.conf.

Si vous modifiez la liste de serveurs sur un serveur maître UNIX ou Linux, vous devez arrêter puis redémarrer le daemon de requête NetBackup (bprd) et le daemon de gestionnaire de bases de données NetBackup (bpdbm) pour que les modifications s'appliquent. Sous Windows, arrêtez puis redémarrez les services du gestionnaire de requêtes et du gestionnaire de bases de données NetBackup.

- Le code statut 40 peut également être dû au refus d'une demande de montage par l'opérateur.
- **■** Ce code statut peut s'afficher lorsque le processus  $n$ bim ne parvient pas à se connecter à bpbrm ou à bpmount. Examinez le journal unifié de nbjm (ID créateur 117) ou de bpbrm, ou les anciens journaux de bpmount pour plus de détails sur la cause de l'erreur.

Cliquez [ici](https://www.veritas.com/content/support/en_US/search-results.html?product=NetBackup&keyword=status+code+40) pour afficher les notes techniques et d'autres informations disponibles dans la base de connaissances Veritas au sujet de ce code d'état.

# Code d'état NetBackup : 41

**Message:** connexion réseau arrivée à expiration

**Explication:** Causes possibles :

- Le serveur n'a reçu aucune information de la part du client pendant une période trop longue.
- Vous avez essayé de sauvegarder trop de fichiers à l'aide de FSCP (sauvegarde rapide de copie unique de niveau fichier) avec la sauvegarde rapide activée.
- NetBackup utilise la bande passante disponible à son potentiel maximal et envoie les demandes en conséquence. Cependant, le cloud compatible Amazon S3 ne peut pas traiter le nombre élevé de demandes.

Le fournisseur cloud renvoie l'erreur 503 pour ralentir les demandes, et le travail de sauvegarde échoue avec les erreurs suivantes :

Dans le serveur de médias, bptm consigne ce qui suit :

bptm:4940:<media\_server\_name>: AmzResiliency: AmzResiliency::getRetryType cURL error: 0, multi cURL error: 0, HTTP status: 503, XML response: SlowDown, RetryType: RETRY EXHAUSTED

Dans le serveur de médias, bpbrm consigne ce qui suit :

```
bpbrm Exit: client backup EXIT STATUS 41: network
connection timed out
```
Ce problème apparaît uniquement si une bande passante plus élevée est disponible entre NetBackup et le stockage en cloud.

**Action recommandée:** Procédez comme suit, si nécessaire :

■ Si vous sauvegardez trop de fichiers, utilisez **Propriétés de l'hôte** sur le serveur NetBackup pour augmenter la valeur de **Délai d'expiration de lecture client** (par exemple, 4 000). Ces paramètres se trouvent dans l'onglet **Paramètres universels** de la boîte de dialogue **Propriétés du serveur maître**. La valeur par défaut de ce délai d'expiration est de 300 secondes.

En outre, définissez **Délai pour parcourir les fichiers** dans l'onglet **Délais d'expiration** à une valeur plus élevée que 4 000.

Ensuite, relancez l'opération. Les noms des fichiers sont consignés dans le fichier journal de débogage du répertoire /usr/openv/netbackup/logs/bpbkar avant d'être traités par bpbkar. Le dernier fichier du journal correspond au fichier à l'origine du problème.

**■** Sur les clients UNIX, Linux ou Windows, vérifiez si le processus client  $bpbbkar$ présente les problèmes suivants :

Pour les clients Windows : Le processus client bpbkar n'est pas bloqué. En raison des fichiers et des répertoires qu'il analyse, il n'a pas répondu au serveur au cours de la période de **Délai d'expiration de lecture client**. Cette erreur se produit pendant les sauvegardes incrémentielles, lorsque les répertoires contiennent des milliers de fichiers non modifiés.

Dans ce cas, utilisez **Propriétés de l'hôte** sur le serveur NetBackup pour modifier **Délai d'expiration de lecture client**. Ce paramètre se trouve dans l'onglet **Paramètres universels** de la boîte de dialogue **Propriétés du serveur maître**. La valeur par défaut de ce délai d'expiration est de 300 secondes. Consultez la section relative à l'utilisation de la fenêtre Propriétés de l'hôte pour accéder aux paramètres de configuration dans le Guide de [dépannage](http://www.veritas.com/docs/DOC5332) [NetBackup](http://www.veritas.com/docs/DOC5332).

Vous pouvez également contrôler l'utilisation des ressources du processeur pour déterminer si cette condition est vraie.

Les informations suivantes s'appliquent uniquement aux clients UNIX et Linux

**■** Le processus client  $b_{\text{p}}b_{\text{kar}}$  est bloqué sur un fichier dont le verrouillage est obligatoire. Dans ce cas, ajoutez l'entrée suivante au fichier bp.conf du client :

VERBOSE

:

Exécutez également la commande suivante en tant qu'utilisateur root sur le client :

touch /usr/openv/netbackup/bpbkar\_path\_tr /usr/openv/netbackup/logs/bpbkar

Ensuite, relancez l'opération. Les noms des fichiers sont consignés dans le fichier journal de débogage du répertoire

/usr/openv/netbackup/logs/bpbkar avant d'être traités par bpbkar. Le dernier fichier du journal correspond au fichier à l'origine du problème.

**Remarque :** Vous pouvez également utiliser ces procédures pour les autres blocages inconnus du processus bpbkar.

Si le problème est dû au verrouillage obligatoire d'un fichier, configurez NetBackup de manière à ce qu'il ignore les fichiers verrouillés. Configurez LOCKED\_FILE\_ACTION sur SKIP dans le fichier

/usr/openv/netbackup/bp.conf sur le client.

**•** Le processus client  $bbkar$  n'est pas bloqué. En raison de l'analyse des fichiers et des répertoires, il n'a pas pu répondre au serveur dans les limites du délai spécifié par le paramètre CLIENT\_READ\_TIMEOUT ou CLIENT\_CONNECT\_TIMEOUT. Cette erreur se produit pendant les sauvegardes, lorsque les répertoires contiennent des milliers de fichiers non modifiés ou pendant la restauration des fichiers répartis contenant des milliers de coupures. Dans ce cas, essayez d'ajouter ou de modifier la valeur de CLIENT\_READ\_TIMEOUT dans le fichier /usr/openv/netbackup/bp.conf du serveur. Le valeur par défaut de CLIENT\_READ\_TIMEOUT est 300 secondes si elle n'est pas spécifiée.

Utilisez la commande ps de votre système et contrôlez l'utilisation des ressources processeurs afin d'identifier les problèmes existants.

Une fois le problème identifié, supprimez le répertoire

/usr/openv/netbackup/logs/bpbkar car les fichiers journaux peuvent devenir particulièrement volumineux et ne sont pas supprimés automatiquement. Supprimez également /usr/openv/netbackup/bpbkar\_path\_tr afin d'éviter de générer des fichiers journaux trop volumineux la prochaine fois que vous créez le répertoire /usr/openv/netbackup/logs/bpbkar.

- Sur les systèmes Windows, effectuez les opérations suivantes :
	- Désactivez le fichier suivant :

*install\_path*\VERITAS\NetBackup\bin\tracker.exe

- Réparez la fragmentation du disque dur. Pour ce faire, utilisez l'application Diskeeper Lite, qui fait partie du kit de ressources Windows.
- **BED** Assurez-vous que l'espace disponible est suffisant dans  $\text{temp}$ .
- Si le serveur ne peut pas se connecter au client, créez les répertoires de journal de débogage bpcd ou bpbkar (UNIX, Linux et Windows seulement) sur le client. Relancez ensuite l'opération et vérifiez le journal des résultats. Si ces journaux ne permettent pas d'identifier le problème, créez un journal de débogage pour bpbrm sur le serveur. Relancez ensuite l'opération et vérifiez le journal de débogage.

Si le journal bpbrm contient des entrées semblables aux suivantes, cela signifie que le problème réside dans la configuration du routage sur le serveur :

bpbrm hookup timeout: timed out waiting during the client hookup bpbrm Exit: client backup EXIT STATUS 41: network connection timed out

Vérifiez que l'adresse IP du client est correcte dans le service de nom utilisé. Pour les clients UNIX, si les fichiers NIS et DNS sont utilisés, vérifiez qu'ils correspondent.

Consultez la section relative à la résolution des problèmes de communication réseau dans le Guide de [dépannage](http://www.veritas.com/docs/DOC5332) NetBackup.

- Si vous utilisez un adaptateur Token Ring AIX et si le daemon routé s'exécute, l'expiration se produit en raison de l'adaptateur Token Ring qui crée des routages dynamiques. Il entraîne ainsi la panne du daemon routé.
- Pour un client FlashBackup, cette erreur se produit si le système de fichiers à sauvegarder est volumineux et contient un grand nombre de fichiers. Elle peut également se produire si un grand nombre de flux de données sont activés simultanément. Pour la corriger, ajoutez l'entrée CLIENT\_READ\_TIMEOUT au fichier /usr/openv/netbackup/bp.conf et augmentez le délai d'expiration.
- Assurez-vous que tous les correctifs NetBackup recommandés soient installés. Sélectionnez le site Web suivant du support Veritas pour obtenir les informations actuelles de correctif :

<www.veritas.com/support>

■ Ajoutez la valeur CLIENT\_READ\_TIMEOUT sur le serveur maître, le serveur de médias et le client si un produit d'extension de base de données NetBackup est installé. Cette valeur doit être identique sur tous les serveurs. Elle dépend de la taille de la base de données à sauvegarder. Des informations supplémentaires concernant CLIENT\_READ\_TIMEOUT sont mises à votre disposition.

Consultez le Guide de [l'administrateur](http://www.veritas.com/docs/DOC5332) NetBackup, Volume II.

- Assurez-vous que l'authentification améliorée est configurée correctement . Par exemple, le texte suivant peut avoir comme conséquence le code d'état 41 : l'hôte A est configuré pour utiliser l'authentification améliorée avec l'hôte B, mais l'hôte B n'est pas configuré pour utiliser l'authentification améliorée avec l'hôte A. Dans ce cas, des connexions de l'hôte B pour héberger A sont susceptibles d'échouer avec le code d'état 41. Les connexions de l'hôte A à B sont susceptibles d'échouer avec des erreurs d'authentification (code d'état 160).
- Si le cloud compatible Amazon S3 ne peut pas traiter le nombre élevé de demandes, effectuez l'une des opérations suivantes :
	- Configurez la bande passante de limitation pour réduire le nombre de demandes. Consultez la section relative aux propriétés de connexion du serveur cloud dans le Guide de [l'administrateur](http://www.veritas.com/docs/DOC5332) de Cloud NetBackup.
	- Réduire le nombre de tampons de lecture/écriture. Consultez la section relative aux propriétés de limitation de la bande passante du serveur de stockage dans le Guide de [l'administrateur](http://www.veritas.com/docs/DOC5332) de Cloud NetBackup.
	- Demandez à votre fournisseur de cloud d'augmenter la limite des demandes parallèles.

Cliquez [ici](https://www.veritas.com/content/support/en_US/search-results.html?product=NetBackup&keyword=status+code+41) pour afficher les notes techniques et d'autres informations disponibles dans la base de connaissances Veritas au sujet de ce code d'état.

### Code d'état NetBackup : 42

**Message:** échec de lecture du réseau

**Explication:** Une tentative de lecture a échoué pour les données d'un socket.

**Action recommandée:** Procédez comme suit, selon le cas :

- Assurez-vous que le client et le serveur fonctionnent correctement.
- Résolvez les problèmes de communication réseau. Consultez la section relative à la résolution des problèmes de communication réseau dans le Guide de [dépannage](http://www.veritas.com/docs/DOC5332) NetBackup.
- Consultez le rapport des problèmes pour obtenir des informations.

Cliquez [ici](https://www.veritas.com/content/support/en_US/search-results.html?product=NetBackup&keyword=status+code+42) pour afficher les notes techniques et d'autres informations disponibles dans la base de connaissances Veritas au sujet de ce code d'état.

# Code d'état NetBackup : 43

**Message:** message inattendu reçu

**Explication:** L'établissement de liaison entre le client et le serveur n'était pas correctement configuré.

**Action recommandée:** Procédez comme suit, selon le cas :

- Assurez-vous que le client et le serveur exécutent la version correcte du logiciel.
- Pour activer la consignation de débogage détaillée, procédez comme suit :
	- Créez un répertoire de journaux de débogage bpbrm sur le serveur.
	- Sur les clients, créez un répertoire de débogage bpcd.
	- Augmentez le nombre d'informations de débogage des journaux. Consultez la section relative aux journaux dans le Guide de [référence](http://www.veritas.com/docs/DOC5332) de [consignation](http://www.veritas.com/docs/DOC5332) NetBackup.
- Relancez l'opération et consultez les journaux. Si vous utilisez des scripts bpstart notify sur les clients UNIX, Linux ou

Windows, assurez-vous que des messages ne sont pas écrits sur stdout ou stderr.

Cliquez [ici](https://www.veritas.com/content/support/en_US/search-results.html?product=NetBackup&keyword=status+code+43) pour afficher les notes techniques et d'autres informations disponibles dans la base de connaissances Veritas au sujet de ce code d'état.

# Code d'état NetBackup : 44

**Message:** échec d'écriture du réseau

**Explication:** Une tentative d'écriture des données sur un socket a échoué.

**Action recommandée:** Procédez comme suit, selon le cas :

- Pour plus d'informations concernant cette erreur, reportez-vous au rapport Problèmes.
- Assurez-vous que le client et les serveurs fonctionnent correctement et sont connectés au réseau.
- Créez un répertoire de journal de débogage pour le processus qui a signalé le problème et l'opération. Pour plus d'informations concernant le dépannage, vérifiez le fichier journal de débogage.

Consultez la section relative à la résolution des problèmes de communication réseau dans le Guide de [dépannage](http://www.veritas.com/docs/DOC5332) NetBackup.

Cliquez [ici](https://www.veritas.com/content/support/en_US/search-results.html?product=NetBackup&keyword=status+code+44) pour afficher les notes techniques et d'autres informations disponibles dans la base de connaissances Veritas au sujet de ce code d'état.

## Code d'état NetBackup : 45

**Message:** demande tentée sur un port non réservé

**Explication:** Une tentative d'accès à un client a été lancée à partir d'un port non réservé.

**Action recommandée:** Assurez-vous que la dernière version du logiciel est installée sur le client et sur le serveur.

- Pour les clients et serveurs NetBackup sous UNIX, vérifiez le fichier /usr/openv/netbackup/bin/version.
- Pour les serveurs NetBackup sous Windows, vérifiez le fichier *chemin\_installation*\netbackup\version.txt ou l'option **À propos de NetBackup** dans le menu **Aide**.
- Pour les clients Windows, consultez la section **À propos de NetBackup** dans le menu **Aide**.

Cliquez [ici](https://www.veritas.com/content/support/en_US/search-results.html?product=NetBackup&keyword=status+code+45) pour afficher les notes techniques et d'autres informations disponibles dans la base de connaissances Veritas au sujet de ce code d'état.

# Code d'état NetBackup : 46

**Message:** le serveur ne dispose pas de droits d'accès

**Explication:** Le serveur tente d'accéder à un client mais l'accès est bloqué.

Les causes possibles sont les suivantes :

- Le serveur n'est pas listé sur le client comme serveur valide.
- Le client a été configuré pour utiliser des sauvegardes chiffrées mais aucun attribut de chiffrement n'a été sélectionné pour la politique de sauvegarde sur le serveur.
- La licence d'évaluation pour le produit NetBackup Encryption a expiré sur le serveur mais le client NetBackup a été configuré pour utiliser uniquement des sauvegardes chiffrées. Par conséquent, le serveur tente d'effectuer une sauvegarde non chiffrée du client. Étant donné que le client est configuré pour utiliser le chiffrement, la sauvegarde échoue.

**Action recommandée:** Procédez comme suit si approprié :

- Si le serveur est valide mais n'est pas listé sur le client, ajoutez son nom à la liste de serveurs du client :
	- Sur les clients Windows, dans la boîte de dialogue **Spécifier les ordinateurs NetBackup et le type de politique**, effectuez les opérations suivantes : Ajoutez le serveur dans la liste déroulante **Serveur à utiliser pour les sauvegardes et les restaurations**. Pour afficher cette boîte de dialogue, démarrez l'interface Sauvegarde, archivage et restauration sur le client. Cliquez ensuite sur **Spécifier les ordinateurs NetBackup et le type de politique** dans le menu **Fichier**.
	- Sur les clients UNIX et Linux, ajoutez une entrée SERVER dans le fichier bp.conf.

Si les problèmes persistent, plus d'informations sont disponibles : Consultez la section relative à la résolution des problèmes de communication réseau dans le Guide de [dépannage](http://www.veritas.com/docs/DOC5332) NetBackup. Consultez la section relative à la vérification des noms et des entrées de service dans le Guide de [dépannage](http://www.veritas.com/docs/DOC5332) NetBackup.

- Pour effectuer des sauvegardes non chiffrées du client, affectez à CRYPT\_OPTION dans le client la valeur **allowed** ou **denied**. Consultez le Guide de sécurité et de [chiffrement](http://www.veritas.com/docs/DOC5332) NetBackup.
- Si la licence d'évaluation NetBackup Encryption a expiré sur le serveur et si vous voulez continuer à chiffrer les sauvegardes du client, achetez une clé de licence de chiffrement permanente et ajoutez-la au serveur. Après avoir ajouté la clé de licence de chiffrement permanente, vérifiez les attributs de la politique de sauvegarde pour vous assurer que le chiffrement est sélectionné. Pour vérifier la validité d'une clé de licence d'évaluation, procédez comme suit : Sous Windows, ouvrez le menu **Aide** dans la fenêtre **Administration NetBackup** sur le serveur NetBackup et sélectionnez **Clés de licence**. Si la clé d'évaluation n'apparaît pas dans la fenêtre **Clés de licence NetBackup**, c'est que la clé a

expiré. Utilisez cette fenêtre pour ajouter la nouvelle clé de chiffrement permanente.

Sous UNIX, utilisez la commande suivante sur le serveur :

/usr/openv/netbackup/bin/admincmd/get\_license\_key

Sélectionnez l'option  $f$  pour afficher les clés de licence actives ainsi que leurs fonctions associées. Si la clé d'évaluation n'est pas listée, cela signifie qu'elle a expiré. Utilisez cette commande pour ajouter la nouvelle clé de chiffrement permanente.

■ Assurez-vous que tous les services de résolution du nom (primaire, répartition de charge et secondaire) sont correctement configurés pour une résolution des noms d'hôtes NetBackup cohérente, qu'elle se fasse dans le sens normal ou qu'elle soit inversée.

Plus d'informations sont disponibles dans l'article technique suivant : <http://www.veritas.com/docs/TECH204794>

Cliquez [ici](https://www.veritas.com/content/support/en_US/search-results.html?product=NetBackup&keyword=status+code+46) pour afficher les notes techniques et d'autres informations disponibles dans la base de connaissances Veritas au sujet de ce code d'état.

# Code d'état NetBackup : 47

**Message:** L'hôte n'est pas disponible

**Explication:** Une tentative de connexion à un autre ordinateur a échoué.

**Action recommandée:** Procédez comme suit, si nécessaire :

- Assurez-vous que le ou les services de nom utilisés par le client sont configurés correctement pour résoudre les noms d'hôte du serveur NetBackup.
- Assurez-vous que le ou les services de nom utilisés par le serveur sont configurés correctement pour résoudre le nom d'hôte du client NetBackup.
- Envoyez une commande ping au client à partir du serveur et inversement.
- Si le problème persiste, procédez comme suit : Consultez la section relative à la résolution des problèmes de communication réseau dans le Guide de [dépannage](http://www.veritas.com/docs/DOC5332) NetBackup.

Cliquez [ici](https://www.veritas.com/content/support/en_US/search-results.html?product=NetBackup&keyword=status+code+47) pour afficher les notes techniques et d'autres informations disponibles dans la base de connaissances Veritas au sujet de ce code d'état.

#### Code d'état NetBackup : 48

**Message:** Impossible de trouver le nom d'hôte du client

Explication: La fonction système gethostbyname () n'a pas pu trouver le nom d'hôte du client.

**Action recommandée:** Assurez-vous que le nom du client est correctement configuré et contient les éléments suivants :

- La configuration de la politique NetBackup sur le serveur maître.
- L'onglet **Général** dans les boîtes de dialogue suivantes : **Propriétés du client NetBackup** et **Spécifier les ordinateurs NetBackup et le type de politique** (sur les clients non cibles Microsoft Windows). Pour afficher ces boîtes de dialogue, démarrez l'interface Sauvegarde, archivage et restauration sur le client. Pour l'onglet **Général,** cliquez sur **Propriétés du client NetBackup** dans le menu **Fichier** et cliquez sur **Spécifier les ordinateurs NetBackup et le type de politique** dans le menu **Fichier**.
- Le fichier bp.conf sur les clients UNIX et Linux.
- Pour les clients et les serveurs, assurez-vous que le service de nom est configuré correctement pour résoudre les noms des clients NetBackup. Pour les clients UNIX, assurez-vous que le nom d'hôte du client est spécifié dans le fichier /etc/hosts ou le fichier d'hôtes YP ou les cartes NIS.

Cliquez [ici](https://www.veritas.com/content/support/en_US/search-results.html?product=NetBackup&keyword=status+code+48) pour afficher les notes techniques et d'autres informations disponibles dans la base de connaissances Veritas au sujet de ce code d'état.

#### Code d'état NetBackup : 49

**Message:** impossible de démarrer le client

**Explication:** Le client n'a pas démarré correctement.

**Action recommandée:** Procédez comme suit, selon le cas :

- Assurez-vous que le logiciel est installé sur le client et qu'il présente la version correcte. Au besoin, réinstallez le logiciel client.
- Vérifiez si des systèmes de fichiers sont pleins sur le client.
- Activez la consignation de débogage détaillée en effectuant l'une des opérations suivantes :
	- Créez les répertoires de débogage bpcd et bpbkar (UNIX, Linux et Windows seulement).
	- Pour les clients UNIX ou Linux, ajoutez l'option VERBOSE au fichier /usr/openv/netbackup/bp.conf.
	- Pour les clients Windows, augmentez le niveau de débogage ou de consignation.

Consultez la section relative à la modification du niveau de consignation sur les clients Windows dans le Guide de référence de [consignation](http://www.veritas.com/docs/DOC5332) NetBackup. Relancez l'opération et consultez les journaux.

■ Sur les systèmes UNIX et Linux, utilisez la commande sum d'UNIX afin de rechercher les fichiers binaires endommagés.

Cliquez [ici](https://www.veritas.com/content/support/en_US/search-results.html?product=NetBackup&keyword=status+code+49) pour afficher les notes techniques et d'autres informations disponibles dans la base de connaissances Veritas au sujet de ce code d'état.

## Code d'état NetBackup : 50

**Message:** processus client abandonné

**Explication:** L'un des événements suivants s'est produit :

- La sauvegarde client se termine anormalement. Par exemple, un serveur maître ou de médias NetBackup est arrêté ou redémarré quand une sauvegarde ou une restauration est en cours.
- Un administrateur utilise une ligne de commande d'un système d'exploitation (par exemple, la commande kill) pour détruire un processus actif. L'état du travail ne reflète la modification qu'une heure plus tard, quand l'état se change en FAIT et que ce code d'état est généré.

**Action recommandée:** Procédez comme suit si approprié :

- Activez la consignation de débogage détaillée.
	- Créez un répertoire de débogage de bpbkar (clients UNIX, Linux et Windows seulement).
	- Créez un répertoire de débogage bpcd.
	- Pour les clients UNIX, ajoutez l'option VERBOSE au fichier /usr/openv/netbackup/bp.conf.
	- Pour les clients PC, augmentez le niveau de débogage ou de consignation. Consultez la section relative à la modification du niveau de consignation sur les clients Windows dans le Guide de référence de [consignation](http://www.veritas.com/docs/DOC5332) NetBackup. Relancez l'opération et consultez les journaux.
- **•** Cette erreur est susceptible de se produire si le processus  $n b \nvert m$  a été interrompu alors qu'un travail de sauvegarde était en cours d'exécution. Examinez les journaux unifiés sur le serveur NetBackup pour nbjm (117) pour obtenir plus de détails sur l'erreur. Toute la consignation unifiée est enregistrée sur /usr/openv/logs (UNIX) ou *install\_path*\NetBackup\logs (Windows).
- Sur les clients UNIX, recherchez les fichiers noyau dans le répertoire /.
- **Bur les clients UNIX, consultez le journal système**  $\frac{1}{\text{var/adm/messages}}$  sur Solaris) pour vérifier la présence de problèmes liés au système.
- Ce problème peut parfois être dû à un fichier binaire corrompu.

Sur les clients UNIX, utilisez la commande sum UNIX pour vérifier les fichiers binaires bpcd, bpbkar et tar, qui se trouvent dans /usr/openv/netbackup/bin sur le client. Réinstallez-les s'ils ne sont pas identiques à ceux du répertoire client /usr/openv/netbackup/client sur le serveur. Sur un client Windows, vérifiez les fichiers bpinetd.exe, bpcd.exe, bpbkar32.exe et tar32.exe, qui se trouvent dans le dossier *install\_path*\NetBackup\bin sur le client.

Réinstallez le client si ces fichiers présentent les attributs suivants :

- Taille différente de ceux des autres clients Windows
- Niveau de version différente
- Correctifs NetBackup différents de ceux des autres clients Windows

Cliquez [ici](https://www.veritas.com/content/support/en_US/search-results.html?product=NetBackup&keyword=status+code+50) pour afficher les notes techniques et d'autres informations disponibles dans la base de connaissances Veritas au sujet de ce code d'état.

# Code d'état NetBackup : 51

**Message:** expiration du délai de requête d'informations à la base de données

**Explication:** Le processus du catalogue n'a pas répondu dans un délai de cinq minutes.

**Action recommandée:** Procédez comme suit, selon le cas :

- Vérifiez que le service ou daemon du gestionnaire de base de données NetBackup s'exécute.
- Vérifiez que le système de fichiers qui contient les catalogues NetBackup dispose de suffisamment d'espace.
- Créez des répertoires de journal de débogage bpbrm et bpdbm sur le serveur et relancez l'opération.
- Consultez des fichiers journaux de débogage pour obtenir des informations supplémentaires sur le problème.

Cliquez [ici](https://www.veritas.com/content/support/en_US/search-results.html?product=NetBackup&keyword=status+code+51) pour afficher les notes techniques et d'autres informations disponibles dans la base de connaissances Veritas au sujet de ce code d'état.

# Code d'état NetBackup : 52

**Message:** expiration du délai accordé au gestionnaire de médias pour la montage de volume

**Explication:** Le volume demandé n'a pas été monté avant l'expiration du délai. Cette erreur peut également se produire si le volume est une bande de nettoyage mais n'a pas été spécifié en tant que bande de nettoyage.

Autre cause possible : le dernier lecteur disponible a reçu une demande de montage pour une opération autre qu'une sauvegarde (telle qu'une restauration). Une sauvegarde nécessitant le même lecteur est alors lancée avant que le montage n'ait pu être entièrement effectué. Cette erreur résulte du fait que le lecteur n'a pas été signalé comme occupé pendant le montage.

**Action recommandée:** Procédez comme suit, selon le cas :

- Vérifiez que le volume demandé est disponible et qu'un lecteur approprié à l'état Démarrer est prêt.
- Si cette erreur se produit pendant une opération de lecture (restauration, duplication, vérification), il est possible que les lecteurs soient occupés. Augmentez le délai d'expiration qui est spécifié par l'attribut global de NetBackup pour le montage des médias afin d'accorder plus de temps au montage et au positionnement des médias.
- Vérifiez que la bande n'est pas une bande de nettoyage configurée comme volume standard.
- Si un système de cartouche automatisé contrôle le robot, vérifiez que le système ACSLS est démarré.
- S'il s'agit d'une première installation, une procédure est disponible. Consultez la section relative à la résolution des problèmes de configuration dans le Guide de [dépannage](http://www.veritas.com/docs/DOC5332) NetBackup.
- Sous Windows, consultez le journal de l'Observateur d'événements pour vérifier la présence de messages d'erreur indiquant la raison pour laquelle le montage de la bande n'a pu être terminé. Sous UNIX, vérifiez le journal système.

Cliquez [ici](https://www.veritas.com/content/support/en_US/search-results.html?product=NetBackup&keyword=status+code+52) pour afficher les notes techniques et d'autres informations disponibles dans la base de connaissances Veritas au sujet de ce code d'état.

#### Code d'état NetBackup : 53

**Message:** échec de restauration de la sauvegarde du gestionnaire en vue d'analyser la liste de fichiers

**Explication:** Le gestionnaire de sauvegarde et de restauration (bpbrm) n'a pas pu lire la liste des fichiers à sauvegarder ou restaurer.

**Action recommandée:** vérifiez que le logiciel de serveur a été correctement installé sur tous les serveurs NetBackup. Si cela ne permet pas de résoudre le problème, effectuez l'une des opérations suivantes :

- Créez des répertoires de journal de débogage bpbrm sur le serveur.
- Pour les serveurs NetBackup UNIX ou Linux, ajoutez l'option DETAILLÉ au fichier bp.conf. Sur un serveur NetBackup Windows, définissez l'option **Niveau de consignation global** dans l'onglet **Consignation** de la boîte de dialogue de **Propriétés du serveur maître**.

Pour afficher cette boîte de dialogue, consultez la rubrique suivante : Consultez la section relative à l'utilisation de la fenêtre Propriétés de l'hôte pour accéder aux paramètres de configuration dans le Guide de [dépannage](http://www.veritas.com/docs/DOC5332) [NetBackup](http://www.veritas.com/docs/DOC5332).

Augmentez les niveaux de consignation unifiée à l'aide de la commande vxlogcfg comme expliqué dans la procédure suivante :

Consultez la section relative à la consignation unifiée dans le Guide de [référence](http://www.veritas.com/docs/DOC5332) de [consignation](http://www.veritas.com/docs/DOC5332) NetBackup.

■ Relancez l'opération et vérifiez les journaux de débogage résultants pour obtenir des informations de dépannage détaillées.

Cliquez [ici](https://www.veritas.com/content/support/en_US/search-results.html?product=NetBackup&keyword=status+code+53) pour afficher les notes techniques et d'autres informations disponibles dans la base de connaissances Veritas au sujet de ce code d'état.

### Code d'état NetBackup : 54

**Message:** expiration de connexion client

**Explication:** Le serveur n'a pas établi la connexion au client. Le système d'acceptation ou l'appel Winsock a expiré au bout de 60 secondes.

Certains packages de logiciels tiers (par exemple, un produit de pare-feu personnel) peuvent affecter la pile TCP/IP sous Windows. Cette action peut entraîner une perte de connexion entre le serveur NetBackup et le processus bpcd sur le client. NetBackup essaye de définir SO\_REUSEADDR (autoriser la réutilisation de l'adresse locale) sur la connexion de socket entrante de sorte que l'utilisation du port puisse être transférée de bpinetd.exe (service client NetBackup) à bpcd.exe. Certains produits peuvent ne pas permettre cette fonctionnalité à causes de diverses méthodes qui peuvent être utilisées pour violer la sécurité du système.

**Action recommandée:** Procédez comme suit si approprié :

- Effectuez la procédure suivante : Consultez la section relative à la résolution des problèmes de communication réseau dans le Guide de [dépannage](http://www.veritas.com/docs/DOC5332) NetBackup.
- Sur les clients UNIX, vérifiez que le fichier binaire /usr/openv/netbackup/bin/bpcd existe et que sa taille est correcte.

■ Vérifiez le fichier /etc/inetd.conf pour vous assurer que le chemin d'accès de bpcd est correct dans l'entrée suivante :

bpcd stream tcp nowait root /usr/openv/netbackup/bin/bpcd bpcd

- Sur les systèmes qui incluent les éléments suivants, assurez-vous que le nom du client figure dans le fichier /etc/hosts du serveur maître : les serveurs maîtres, médias et clients NetBackup (les produits d'extension de base de données de NetBackup étant installés sur un ou plusieurs clients).
- Désinstallez complètement le package logiciel tiers sur le client à l'origine de l'échec. Vous pouvez également contacter le fabricant de logiciels pour étudier si d'autres options de configuration ou solutions de contournement sont possibles.

Cliquez [ici](https://www.veritas.com/content/support/en_US/search-results.html?product=NetBackup&keyword=status+code+54) pour afficher les notes techniques et d'autres informations disponibles dans la base de connaissances Veritas au sujet de ce code d'état.

#### Code d'état NetBackup : 55

**Message:** autorisation refusée par le client pendant l'opération RCMD

**Explication:** Le client UNIX ou Linux n'inclut pas le nom du serveur dans son fichier / . rhosts.

**Action recommandée:** Ajoutez le nom du serveur au fichier /.rhosts sur le client UNIX ou Linux.

Cliquez [ici](https://www.veritas.com/content/support/en_US/search-results.html?product=NetBackup&keyword=status+code+55) pour afficher les notes techniques et d'autres informations disponibles dans la base de connaissances Veritas au sujet de ce code d'état.

#### Code d'état NetBackup : 56

**Message:** le réseau du client est inaccessible

**Explication:** Le client ne peut pas accéder à l'hôte (WSAENETUNREACH sous Windows ou ENETUNREACH sous UNIX) sur un appel système.

**Action recommandée:** Essayez d'envoyer une commande ping au client à partir du serveur. Vérifiez l'adresse IP du client. Si le problème persiste, consultez votre administrateur réseau.

Cliquez [ici](https://www.veritas.com/content/support/en_US/search-results.html?product=NetBackup&keyword=status+code+56) pour afficher les notes techniques et d'autres informations disponibles dans la base de connaissances Veritas au sujet de ce code d'état.

#### Code d'état NetBackup : 57

**Message:** connexion client refusée

**Explication:** Le client a refusé une connexion sur le numéro de port utilisé pour bpcd.

Cette erreur peut se produire pour les raisons suivantes :

- Aucune activité d'écoute de processus n'est détectée sur le port bpcd
- **■** Le nombre de connexions au port  $b$   $p \text{ odd}$  est trop important pour être pris en charge par le sous-système réseau à l'aide de l'appel listen().

**Action recommandée:** Procédez comme suit, selon le cas :

- Pour les serveurs NetBackup Windows :
	- Assurez-vous que le logiciel client NetBackup est installé.
	- Vérifiez que les numéros de port de bpcd et de bprd dans le fichier %SystemRoot%\system32\drivers\etc\services correspondent à ceux spécifiés dans les paramètres du client.
	- Vérifiez que les numéros du **port de service client NetBackup** et du **port de service de requête NetBackup** dans l'onglet **Réseau** de la boîte de dialogue **Propriétés du client NetBackup** correspondent aux paramètres de bpcd et de bprd dans le fichier services. Pour afficher cette boîte de dialogue, démarrez l'interface Sauvegarde, archivage et restauration sur le serveur et cliquez sur **Propriétés client de NetBackup** dans le menu **Fichier**.

Lors du démarrage du service client NetBackup, les valeurs dans l'onglet **Réseau** sont enregistrées dans le fichier services.

- Vérifiez que le service client NetBackup s'exécute.
- Utilisez la commande suivante afin de vérifier si le serveur maître renvoie les informations correctes pour le client :

*install\_path*\VERITAS\NetBackup\bin\bpclntcmd -pn

- Pour les serveurs UNIX, procédez comme suit :
	- Assurez-vous que le logiciel client NetBackup est installé.
	- Vérifiez que le numéro de port bpcd sur le serveur (dans les maps NIS de services ou le fichier/etc/services) correspond au numéro de port spécifié dans le fichier de services du client.
- Une aide supplémentaire est disponible au besoin. Consultez la section relative à la résolution des problèmes de communication réseau dans le Guide de [dépannage](http://www.veritas.com/docs/DOC5332) NetBackup.

Cliquez [ici](https://www.veritas.com/content/support/en_US/search-results.html?product=NetBackup&keyword=status+code+57) pour afficher les notes techniques et d'autres informations disponibles dans la base de connaissances Veritas au sujet de ce code d'état.

# Code d'état NetBackup : 58

**Message:** impossible de se connecter au client

**Explication:** Connexion du serveur au client impossible.

**Action recommandée:** Résolution des problèmes de communication réseau

Consultez la section relative à la résolution des problèmes de communication réseau dans le Guide de [dépannage](http://www.veritas.com/docs/DOC5332) NetBackup.

Cliquez [ici](https://www.veritas.com/content/support/en_US/search-results.html?product=NetBackup&keyword=status+code+58) pour afficher les notes techniques et d'autres informations disponibles dans la base de connaissances Veritas au sujet de ce code d'état.

## Code d'état NetBackup : 59

**Message:** vous n'avez pas accès au client

**Explication:** Le serveur maître ou le serveur de médias tente d'accéder au client mais celui-ci ne parvient pas à identifier le serveur comme serveur valide.

Pour Enterprise Vault Agent : les noms de tous les serveurs de médias parmi les serveurs Enterprise Vault ne sont pas spécifiés dans la configuration client.

**Action recommandée:** Procédez comme suit, selon le cas :

- Si le serveur est un serveur valide, vérifiez qu'il figure dans la liste de serveurs du client. Au besoin, ajoutez-le comme suit :
	- Pour les clients Windows : Ajoutez le serveur dans la liste déroulante **Serveur à utiliser pour les sauvegardes et les restaurations** de la boîte de dialogue **Spécifier les ordinateurs NetBackup et le type de politique**. Pour afficher cette boîte de dialogue, démarrez l'interface Sauvegarde, archivage et restauration sur le client. Cliquez ensuite sur **Spécifier les ordinateurs NetBackup et le type de politique** dans le menu **Fichier**.
	- Sur les clients UNIX : ajoutez une entrée SERVER dans le fichier bp.conf.

Si vous modifiez la liste de serveurs sur un serveur maître UNIX ou Linux, effectuez l'opération suivante pour que vos modifications soient prises en compte : arrêtez puis redémarrez le daemon de requête NetBackup (bprd) et le daemon de gestionnaire de bases de données NetBackup (bpdbm). Sous Windows, arrêtez, puis redémarrez les services du gestionnaire de requêtes et du gestionnaire de bases de données NetBackup.

- Activez la consignation de débogage bpinetd sur tous les clients en procédant comme suit :
	- Créez un répertoire de journaux de débogage bpinetd sur le client.
	- Augmentez le niveau de consignation ou de débogage.

Consultez la section relative à la modification du niveau de consignation sur les clients Windows dans le Guide de référence de [consignation](http://www.veritas.com/docs/DOC5332) NetBackup.

- Relancez la sauvegarde et consultez les journaux pour identifier la cause de l'échec.
- Activez la consignation de débogage bpcd sur tous les clients en procédant comme suit :
	- Créez un répertoire de journaux de débogage bpcd sur le client.
	- Pour les clients UNIX ou Linux, ajoutez l'option VERBOSE au fichier /usr/openv/netbackup/bp.conf.
	- Sur des clients PC, augmentez le niveau de débogage ou de journalisation comme expliqué dans les rubriques sur les journaux de débogage, au chapitre 3.
	- Relancez la sauvegarde et consultez les journaux pour identifier la cause de l'échec.
- Vérifiez le journal de débogage de bpcd pour identifier le nom d'homologue du serveur ainsi que les comparaisons établies. Le processus bpcd compare les entrées de la liste de serveurs NetBackup au

nom d'homologue du serveur qui tente de se connecter. Il refuse la connexion si les noms sont différents. Au besoin, modifiez l'entrée de la liste de serveurs sur le client pour qu'elle corresponde au nom d'homologue.

- Sur les clients Windows, effectuez les opérations suivantes :
	- Vérifiez que le logiciel NetBackup pour Windows a été installé sous un compte d'administrateur Windows. Si NetBackup est installé sous un autre type de compte, réinstallez-le sous un compte d'administrateur. L'installation est réalisée avec succès sur un autre compte que le compte administrateur, sauf les points suivants : le service client NetBackup n'a pas été ajouté dans Windows et le serveur NetBackup n'est pas en mesure d'accéder au client.
	- Vérifiez que le service TCP/IP Windows spécifie le serveur de domaine chargé de résoudre les noms pour le sous-réseau qui contient les serveurs NetBackup.

Les clients UNIX, Linux et Windows ne résident généralement pas sur le même sous-réseau et utilisent des serveurs de domaine différents. Dans ce cas, il est possible que les serveurs NetBackup et les clients Windows soient en mesure d'échanger la commande ping même si le serveur ne parvient pas à accéder au client Windows.

■ Les éléments précédents peuvent ne pas résoudre ce problème.

Consultez la section relative à la résolution des problèmes de communication réseau dans le Guide de [dépannage](http://www.veritas.com/docs/DOC5332) NetBackup.

- Si NetBackup utilise plusieurs interfaces réseau pour les serveurs de médias, assurez-vous que le nom de ces interfaces figure dans le fichier /usr/openv/netbackup/bp.conf du client.
- Pour Enterprise Vault Agent : consultez la section de dépannage du [Guide](http://www.veritas.com/docs/DOC5332) de [l'administrateur](http://www.veritas.com/docs/DOC5332) de l'agent NetBackup for Enterprise Vault.
- Assurez-vous que tous les services de résolution du nom (primaire, répartition de charge et secondaire) sont correctement configurés pour une résolution des noms d'hôtes NetBackup cohérente, qu'elle se fasse dans le sens normal ou qu'elle soit inversée.

Plus d'informations sont disponibles dans l'article technique suivant : <http://www.veritas.com/docs/TECH204794>

Cliquez [ici](https://www.veritas.com/content/support/en_US/search-results.html?product=NetBackup&keyword=status+code+59) pour afficher les notes techniques et d'autres informations disponibles dans la base de connaissances Veritas au sujet de ce code d'état.

# Code d'état NetBackup : 60

**Message:** le client ne peut pas analyser la table de montage

**Explication:** L'opération de sauvegarde sur le client n'a pas pu lire la liste des systèmes de fichiers montés.

**Action recommandée:** Procédez comme suit, selon le cas :

- Exécutez la commande d£ pour vérifier si le système est en mesure de lire la table de montage.
- Sur un système SCO, le code 60 est susceptible de s'afficher si le nom du chemin d'accès du point de montage dépasse 31 caractères (le nombre maximum sur les systèmes SCO). Le journal de débogage de la commande bpbkar sur le client affiche un message semblable au suivant :

bpbkar build\_nfs\_list: FTL - cannot statfs net Errno: 42406

Pour éviter que ces erreurs ne se reproduisent lors des futures sauvegardes, créez un point de montage en lui attribuant un nom plus court et associez le nom long au nom court à l'aide d'un lien symbolique.

■ Pour plus d'informations sur le dépannage, créez un répertoire de journal de débogage pour bpbkar. Relancez ensuite l'opération et vérifiez le journal.

Cliquez [ici](https://www.veritas.com/content/support/en_US/search-results.html?product=NetBackup&keyword=status+code+60) pour afficher les notes techniques et d'autres informations disponibles dans la base de connaissances Veritas au sujet de ce code d'état.

# Code d'état NetBackup : 61

**Message:** Une erreur s'est produite au niveau du proxy vnetd.

**Explication:** La commande ou le travail n'a pas pu effectuer les opérations de communication sécurisée. NetBackup peut fournir des informations supplémentaires dans un code associé dans la plage de codes 76*xx*.

**Action recommandée:** Examinez l'un des éléments suivants pour recherche un code 76*xx* qui précède le code d'état 61, puis recherchez l'explication du code 76*xx* :

- Sortie de la commande verbose ou de débogage.
- L' **état détaillé** des **détails du travail** dans la **console d'administration NetBackup**.
- Le fichier journal de la commande ou du processus qui a signalé l'état 61.

Cliquez [ici](https://www.veritas.com/content/support/en_US/search-results.html?product=NetBackup&keyword=status+code+61) pour afficher les notes techniques et d'autres informations disponibles dans la base de connaissances Veritas au sujet de ce code d'état.

#### Code d'état NetBackup : 63

**Message:** le processus a été arrêté par un signal

**Explication:** Un signal d'arrêt a été envoyé au processus client.

**Action recommandée:** Cette erreur est généralement due à l'interruption intentionnelle d'une sauvegarde.

Cliquez [ici](https://www.veritas.com/content/support/en_US/search-results.html?product=NetBackup&keyword=status+code+63) pour afficher les notes techniques et d'autres informations disponibles dans la base de connaissances Veritas au sujet de ce code d'état.

#### Code d'état NetBackup : 64

**Message:** expiration du délai de démarrage de la sauvegarde client

Explication: Le client n'a pas envoyé de message indiquant qu'il était prêt au serveur dans le délai imparti.

**Action recommandée:** Procédez comme suit, selon le cas :

- Activez la consignation de débogage bpcd sur tous les clients en procédant comme suit :
	- Créez un répertoire de journaux de débogage bpcd sur le client.
	- Pour les clients UNIX ou Linux, ajoutez l'option VERBOSE au fichier /usr/openv/netbackup/bp.conf.
	- Pour les clients PC, augmentez le niveau de débogage ou de consignation.

Consultez la section relative à la modification du niveau de consignation sur les clients Windows dans le Guide de référence de [consignation](http://www.veritas.com/docs/DOC5332) NetBackup.

- Sur les clients UNIX, Linux ou Windows, créez un répertoire de journal de débogage pour la commande bpbkar sur le client.
- Sur les serveurs et les clients Windows, vérifiez que le service client NetBackup s'exécute.
- Sur les clients UNIX ou Linux, utilisez la commande  $p_s$  pour détecter les processus client trop lents.
- Relancez la sauvegarde et consultez les journaux de débogage pour obtenir des indications quant à la cause de l'échec.

Cliquez [ici](https://www.veritas.com/content/support/en_US/search-results.html?product=NetBackup&keyword=status+code+64) pour afficher les notes techniques et d'autres informations disponibles dans la base de connaissances Veritas au sujet de ce code d'état.

# Code d'état NetBackup : 65

**Message:** délai du client pour le message continue de Media Manager arrivé à expiration

**Explication:** Le gestionnaire de bandes, bptm, indique que les médias n'ont pas été chargés et positionnés dans le délai imparti.

**Action recommandée:** Vérifiez que le volume demandé est disponible et que le périphérique requis se trouve à l'état Démarrer.

- Créez un répertoire de journal de débogage pour la commande bptm sur le serveur.
- Pour les serveurs NetBackup UNIX ou Linux, ajoutez l'option VERBOSE au fichier bp.conf. Sur un serveur NetBackup Windows, définissez l'option **Niveau de consignation détaillé** dans l'onglet **Consignation** de la boîte de dialogue de **Propriétés du serveur maître**.

Consultez la section relative à l'utilisation de la fenêtre Propriétés de l'hôte pour accéder aux paramètres de configuration dans le Guide de [dépannage](http://www.veritas.com/docs/DOC5332) [NetBackup](http://www.veritas.com/docs/DOC5332).

- **Relancez l'opération et vérifiez le fichier journal de débogage de**  $b$ ptm pour plus d'informations sur le lecteur, le robot et la bande qui ont entraîné l'expiration du délai.
- Sur un serveur NetBackup Windows (maître ou médias) : recherchez les messages d'erreur qui indiqueraient pourquoi le montage de bande ne s'est pas terminé dans le journal d'application observateur d'événements.

Cliquez [ici](https://www.veritas.com/content/support/en_US/search-results.html?product=NetBackup&keyword=status+code+65) pour afficher les notes techniques et d'autres informations disponibles dans la base de connaissances Veritas au sujet de ce code d'état.

### Code d'état NetBackup : 66

**Message:** échec de réception du message CONTINUE BACKUP par la sauvegarde client

**Explication:** Le processus client **bpbkar** n'a pas reçu de message indiquant que le serveur est prêt à continuer.

**Action recommandée:** Procédez comme suit, selon le cas :

- Assurez-vous que le serveur n'est pas en panne.
- Pour les clients UNIX, Linux et Windows, activez la consignation de débogage pour bpbkar.
	- Créez un répertoire de journal de débogage pour bpbkar.
	- **Pour les serveurs UNIX ou Linux, ajoutez l'option** VERBOSE au fichier  $bp$ , conf. Sur un client Windows, activez le mode **Détaillé** dans l'onglet **Dépannage** de la boîte de dialogue **Propriétés du client NetBackup**. Pour afficher cette boîte de dialogue, démarrez l'interface Sauvegarde, archivage et restauration sur le client. Cliquez ensuite sur **Propriétés du client NetBackup** dans le menu **Fichier**.
- Sur les autres clients PC, créez un répertoire de journaux de débogage pour bpcd.

Augmentez le nombre d'informations affichées dans les journaux. Consultez la section relative à la modification du niveau de consignation sur les clients Windows dans le Guide de référence de [consignation](http://www.veritas.com/docs/DOC5332) NetBackup.

- Utilisez la commande vxlogefg, comme spécifié dans la rubrique suivante : Consultez la section relative à la consignation unifiée dans le Guide de [référence](http://www.veritas.com/docs/DOC5332) de [consignation](http://www.veritas.com/docs/DOC5332) NetBackup.
- Relancez l'opération et vérifiez les journaux de débogage résultants.

Cliquez [ici](https://www.veritas.com/content/support/en_US/search-results.html?product=NetBackup&keyword=status+code+66) pour afficher les notes techniques et d'autres informations disponibles dans la base de connaissances Veritas au sujet de ce code d'état.

# Code d'état NetBackup : 67

**Message:** la sauvegarde du client n'a pas pu lire la liste de fichiers

**Explication:** Lecture par le client de la liste des fichiers à sauvegarder impossible.

**Action recommandée:** Procédez comme suit, selon le cas :

- Assurez-vous que le serveur n'est pas en panne.
- Configurer la consignation de débogage.
	- Créez un répertoire de journaux de débogage bpbrm sur le serveur.
	- Pour les clients UNIX, Linux et Windows, créez un répertoire de journaux de débogage bpbkar.
	- Sur les autres clients PC, créez un répertoire de journaux de débogage pour bpcd.

Augmentez le nombre d'informations affichées dans les journaux. Consultez la section relative à la modification du niveau de consignation sur les clients Windows dans le Guide de référence de [consignation](http://www.veritas.com/docs/DOC5332) NetBackup.

■ Relancez l'opération et vérifiez les journaux de débogage résultants.

Cliquez [ici](https://www.veritas.com/content/support/en_US/search-results.html?product=NetBackup&keyword=status+code+67) pour afficher les notes techniques et d'autres informations disponibles dans la base de connaissances Veritas au sujet de ce code d'état.

## Code d'état NetBackup : 68

**Message:** délai du client pour la liste de fichiers arrivé à expiration

**Explication:** Le client n'a pas reçu la liste des fichiers à sauvegarder dans le délai imparti. Cette liste provient du serveur.

**Action recommandée:** Procédez comme suit, selon le cas :

- Assurez-vous que le serveur n'est pas en panne.
- Configurer la consignation de débogage.
	- Créez un répertoire de journaux de débogage bpbrm sur le serveur.
	- Pour les clients UNIX, Linux et Windows, créez un répertoire de journaux de débogage bpbkar.
	- Sur les autres clients PC, créez un répertoire de journaux de débogage pour bpcd.

Augmentez le nombre d'informations affichées dans les journaux. Consultez la section relative à la modification du niveau de consignation sur les clients Windows dans le Guide de référence de [consignation](http://www.veritas.com/docs/DOC5332) NetBackup.

■ Relancez l'opération et vérifiez les journaux de débogage résultants.

Cliquez [ici](https://www.veritas.com/content/support/en_US/search-results.html?product=NetBackup&keyword=status+code+68) pour afficher les notes techniques et d'autres informations disponibles dans la base de connaissances Veritas au sujet de ce code d'état.

# Code d'état NetBackup : 69

**Message:** spécification de la liste de fichiers non valide

**Explication:** L'une des affirmations suivantes est vraie :

- Politique intelligente VMware : les composants de sauvegarde multiples avec le même *VM\_name* ont des informations contradictoires.
- La liste de fichiers de politiques du serveur a des entrées non valides.
- Pour Enterprise Vault Agent : une politique contient des directives qui ne peuvent pas être spécifiées ensemble dans la même politique.
- NetBackup Snapshot Client : dans une sauvegarde hors hôte ( **Serveur de médias NetBackup** ou **Périphérique de copie tiers** ), la liste de fichiers contient l'entrée ALL\_LOCAL\_DRIVES. NetBackup ne prend pas en charge l'entrée ALL\_LOCAL\_DRIVES pour les sauvegardes hors hôte.

**Action recommandée:** Procédez comme suit, selon le cas :

- Politique intelligente VMware : recherchez la duplication du *VM\_name* des MV dans la politique.
- Problème de liste de fichiers de politiques : vérifiez la liste de fichiers de politiques. Si la liste utilise des caractères génériques, vérifiez que les caractères de parenthèse ([ et ]) sont correctement associés. Si la liste de fichiers contient des expressions standard UNC (Universal Naming Convention), assurez-vous que leur format est correct.

Cette erreur peut survenir si nbjm s'exécute et si une redécouverte de travail SharePoint renvoie 0 ou 1 quand la liste de fichiers de politiques est vide. Examinez le journal unifié  $n b$ jm (ID de créateur 117) pour plus de détails sur la cause de l'erreur.

- Enterprise Vault Agent : pour plus d'informations, consultez la section Dépannage du *Guide de l'administrateur NetBackup for Enterprise Vault Agent* disponible à l'emplacement suivant : <http://www.veritas.com/docs/DOC5332>
- NetBackup Snapshot Client : supprimez l'entrée ALL\_LOCAL\_DRIVES de la liste de fichiers.

Cliquez [ici](https://www.veritas.com/content/support/en_US/search-results.html?product=NetBackup&keyword=status+code+69) pour afficher les notes techniques et d'autres informations disponibles dans la base de connaissances Veritas au sujet de ce code d'état.

#### Code d'état NetBackup : 70

**Message:** une entrée de l'élément filelist est étendue et contient trop de caractères

**Explication:** Les caractères génériques utilisés dans l'une des entrées de la liste de fichiers désignent trop de fichiers.

**Action recommandée:** Modifiez les caractères génériques dans la liste de fichiers de façon à spécifier moins de fichiers.

Cliquez [ici](https://www.veritas.com/content/support/en_US/search-results.html?product=NetBackup&keyword=status+code+70) pour afficher les notes techniques et d'autres informations disponibles dans la base de connaissances Veritas au sujet de ce code d'état.

# Code d'état NetBackup : 71

**Message:** aucun des fichiers figurant dans la liste de fichiers n'existe

**Explication:** Les fichiers de la liste de fichiers ne correspondent à aucun des fichiers du client. Cette erreur peut survenir si la liste ne contient qu'un seul fichier et s'il ne peut être sauvegardé à cause d'une erreur d'E/S.

**Action recommandée:** Procédez comme suit, si nécessaire :

- Vérifiez que la liste spécifiée pour ce client est la bonne.
- Sur les clients Windows, vérifiez que le compte utilisé pour démarrer le service client NetBackup dispose d'un accès en lecture aux fichiers. Pour sauvegarder un lecteur réseau ou un chemin d'accès UNC (Universal Naming Convention), procédez comme suit : utilisez l'application Services du Panneau de configuration Windows pour vérifier que le service client NetBackup ne démarre pas sous le compte système. Le compte système ne peut pas accéder aux lecteurs réseau.

Pour sauvegarder des lecteurs réseau ou des chemins d'accès UNC, effectuez les opérations suivantes : modifiez le démarrage du service client NetBackup de façon à pouvoir vous connecter en tant qu'utilisateur disposant d'autorisations d'accès aux lecteurs réseau.

- Consultez le rapport Toutes les entrées de journal pour toute erreur éventuelle.
- Pour configurer la consignation de débogage, effectuez l'une des opérations suivantes :
	- Pour les clients UNIX, Linux et Windows, créez un répertoire de journaux de débogage pour la commande bpbkar.
	- Sur les autres clients PC, créez un répertoire de journaux de débogage pour bpcd.
- Augmentez le nombre d'informations affichées dans les journaux. Consultez la section relative à la modification du niveau de consignation sur les clients Windows dans le Guide de référence de [consignation](http://www.veritas.com/docs/DOC5332) NetBackup.
- Relancez l'opération et vérifiez les journaux de débogage résultants.
■ Pour un type de politique NDMP, vérifiez que les informations d'authentification des hôtes NDMP ont été ajoutées. Si ce n'est pas le cas, ajoutez-les.

Cliquez [ici](https://www.veritas.com/content/support/en_US/search-results.html?product=NetBackup&keyword=status+code+71) pour afficher les notes techniques et d'autres informations disponibles dans la base de connaissances Veritas au sujet de ce code d'état.

### Code d'état NetBackup : 72

**Message:** le type de client dans la base de données de configuration est incorrect

**Explication:** L'attribut du type de politique configuré dans la politique indique que le client et le logiciel installé sont de types différents.

**Action recommandée:** Vérifiez que l'attribut du type de politique correspond à la politique.

Cliquez [ici](https://www.veritas.com/content/support/en_US/search-results.html?product=NetBackup&keyword=status+code+72) pour afficher les notes techniques et d'autres informations disponibles dans la base de connaissances Veritas au sujet de ce code d'état.

# Code d'état NetBackup : 73

**Message:** échec de l'élément bpstart\_notify

Explication: Le script bpstart notify a renvoyé un code de sortie différent de zéro.

**Action recommandée:** Vérifiez le script bpstart\_notify sur le client pour vous assurer qu'il fonctionne correctement.

Cliquez [ici](https://www.veritas.com/content/support/en_US/search-results.html?product=NetBackup&keyword=status+code+73) pour afficher les notes techniques et d'autres informations disponibles dans la base de connaissances Veritas au sujet de ce code d'état.

# Code d'état NetBackup : 74

**Message:** délai du client pour terminer l'élément bpstart\_notify arrivé à expiration

Explication: L'exécution du script bpstart notify sur le client prend trop longtemps.

**Action recommandée:** Essayez d'accélérer le script bpstart\_notify ou d'attribuer une valeur plus élevée que le paramètre par défaut BPSTART\_TIMEOUT sur le serveur. Définissez BPSTART\_TIMEOUT dans le fichier bp.conf sur un serveur NetBackup UNIX ou Linux. Sur un serveur NetBackup de Windows, utilisez Propriétés de l'hôte pour définir le **Délai de notification du début de la sauvegarde**.

Consultez la section relative à l'utilisation de la fenêtre Propriétés de l'hôte pour accéder aux paramètres de configuration dans le Guide de [dépannage](http://www.veritas.com/docs/DOC5332) NetBackup. Cliquez [ici](https://www.veritas.com/content/support/en_US/search-results.html?product=NetBackup&keyword=status+code+74) pour afficher les notes techniques et d'autres informations disponibles dans la base de connaissances Veritas au sujet de ce code d'état.

# Code d'état NetBackup : 75

**Message:** délai du client pour terminer l'élément bpend\_notify arrivé à expiration

**Explication:** L'exécution du script bpend notify sur le client prend trop de temps.

**Action recommandée:** Essayez d'accélérer le script bpend\_notify ou d'affecter à BPEND TIMEOUT une valeur supérieure à la valeur par défaut sur le serveur. Définissez BPSTART\_TIMEOUT dans le fichier bp.conf sur un serveur NetBackup UNIX ou Linux. Sur un serveur NetBackup Windows, utilisez Propriétés de l'hôte pour définir le **Délai de notification de fin de la sauvegarde**.

Cliquez [ici](https://www.veritas.com/content/support/en_US/search-results.html?product=NetBackup&keyword=status+code+75) pour afficher les notes techniques et d'autres informations disponibles dans la base de connaissances Veritas au sujet de ce code d'état.

# Code d'état NetBackup : 76

**Message:** délai du client pour analyser du fichier arrivé à expiration

**Explication:** Un FIFO a été spécifié dans la liste de fichiers et aucune donnée n'a été produite sur le FIFO dans le temps imparti.

**Action recommandée:** Assurez-vous que le processus censé produire les données sur le FIFO donné a démarré correctement. Ajoutez une entrée au fichier /usr/openv/netbackup/bp.conf sur le serveur pour définir

CLIENT\_READ\_TIMEOUT sur une valeur plus élevée que le paramètre par défaut.

Cliquez [ici](https://www.veritas.com/content/support/en_US/search-results.html?product=NetBackup&keyword=status+code+76) pour afficher les notes techniques et d'autres informations disponibles dans la base de connaissances Veritas au sujet de ce code d'état.

# Code d'état NetBackup : 77

**Message:** l'exécution de la commande système spécifiée a renvoyé un état autre que zéro

**Explication:** Une commande immédiate a renvoyé un état différent de zéro.

**Action recommandée:** Procédez comme suit, selon le cas :

- Vérifiez que la spécification de la commande est correcte.
- \$Pour le Snapshot Client de NetBackup seulement, procédez comme suit : La liste de fichiers de la politique peut contenir des fichiers qui ne résident pas sur un système de fichiers spécifié comme source du snapshot. Pour appliquer une méthode de snapshot à la sauvegarde de fichiers individuels, la source du snapshot doit être un système de fichiers. Il ne doit pas s'agir d'une partition

brute ou d'un volume du gestionnaire de volume. Les fichiers de la liste de fichiers de la politique doivent résider dans ce système de fichiers.

- Exécutez la commande manuellement pour voir si le résultat est celui souhaité.
- Pour plus d'informations de dépannage, configurez la consignation de débogage de la façon suivante :
	- Pour les clients UNIX, Linux et Windows, créez un répertoire de journaux de débogage pour la commande bpbkar.
	- Sur les autres clients PC, créez un répertoire de journaux de débogage pour bpcd.
	- Augmentez le nombre d'informations affichées dans les journaux. Consultez la section relative à la modification du niveau de consignation sur les clients Windows dans le Guide de référence de [consignation](http://www.veritas.com/docs/DOC5332) NetBackup.
	- Relancez l'opération et vérifiez les journaux de débogage résultants.

Cliquez [ici](https://www.veritas.com/content/support/en_US/search-results.html?product=NetBackup&keyword=status+code+77) pour afficher les notes techniques et d'autres informations disponibles dans la base de connaissances Veritas au sujet de ce code d'état.

# Code d'état NetBackup : 78

**Message:** échec de la commande afs/dfs

**Explication:** Indique une défaillance de la commande vos d'AFS.

**Action recommandée:** Procédez comme suit, selon le cas :

- Consultez le rapport des problèmes de NetBackup pour en savoir plus sur la cause de l'échec de la commande.
- Le journal de débogage de bpbkar affiche la commande exécutée. Créez un répertoire de journaux de débogage pour bpbkar. Relancez l'opération et vérifiez les journaux de débogage créés.
- **Essayez d'exécuter la commande**  $v \circ s$  manuellement pour reproduire le problème.

Cliquez [ici](https://www.veritas.com/content/support/en_US/search-results.html?product=NetBackup&keyword=status+code+78) pour afficher les notes techniques et d'autres informations disponibles dans la base de connaissances Veritas au sujet de ce code d'état.

# Code d'état NetBackup : 79

**Message:** format d'image non pris en charge pour l'interrogation de la base de données demandée

**Explication:** Il se peut qu'une ou plusieurs images à synthétiser aient été chiffrées. Ces images ne peuvent être synthétisées.

**Action recommandée:** Vérifiez qu'aucune image n'a été chiffrée.

Cliquez [ici](https://www.veritas.com/content/support/en_US/search-results.html?product=NetBackup&keyword=status+code+79) pour afficher les notes techniques et d'autres informations disponibles dans la base de connaissances Veritas au sujet de ce code d'état.

### Code d'état NetBackup : 80

**Message:** le daemon de périphérique de Media Manager (ltid) est inactif

**Explication:** Sur un serveur UNIX ou Linux, le service de NetBackup Device Manager, ltid, n'est pas en cours d'exécution. Si le serveur est de type Windows, le service de NetBackup Device Manager ne s'exécute pas.

**Action recommandée:** Procédez comme suit, si nécessaire :

- Sous Windows, utilisez le moniteur d'activité ou l'application Services dans le panneau de configuration Windows pour vérifier que le service NetBackup Device Manager s'exécute. S'il ne s'exécute pas, démarrez-le. Pour activer la consignation détaillée, placez la commande VERBOSE seule sur une ligne dans le fichier *chemin* installation\Volmgr\vm.conf avant de démarrer le service.
- **•** Sous UNIX, utilisez la commande  $\text{vmps}$  pour vérifier si  $1$ tid est en cours d'exécution et, s'il le faut, démarrez Itid en mode détaillé avec la commande suivante :

/usr/openv/volmgr/bin/ltid -v

Vous pouvez également ajouter une entrée VERBOSE au fichier /usr/openv/volmgr/vm.conf. Créez le fichier vm.conf, le cas échéant.

■ Sous UNIX, examinez les journaux système pour vérifier que ltid démarre.

**Remarque :** ltid, sur les systèmes UNIX, et le service NetBackup Device Manager, sur les systèmes Windows, est utilisé uniquement si des périphériques sont reliés au système.

Cliquez [ici](https://www.veritas.com/content/support/en_US/search-results.html?product=NetBackup&keyword=status+code+80) pour afficher les notes techniques et d'autres informations disponibles dans la base de connaissances Veritas au sujet de ce code d'état.

## Code d'état NetBackup : 81

**Message:** Le daemon de volume Media Manager (VMD) n'est pas actif

**Explication:** Le gestionnaire de bande (bptm) n'a pas communiqué avec NetBackup Volume Manager (vmd). Cette communication est requise pour la plupart des opérations.

**Action recommandée:** Procédez comme suit, si nécessaire :

- Sous UNIX, vérifiez que le daemon de périphérique Media Manager ( $l$ tid) et NetBackup Volume Manager (vmd) s'exécutent. Démarrez-les, le cas échéant.
- Sous Windows, vérifiez que les services NetBackup Device Manager et NetBackup Volume Manager s'exécutent. Démarrez-les, le cas échéant.

**Remarque :** ltid et le service NetBackup Device Manager ne sont utilisés que si des périphériques sont reliés au système.

Cliquez [ici](https://www.veritas.com/content/support/en_US/search-results.html?product=NetBackup&keyword=status+code+81) pour afficher les notes techniques et d'autres informations disponibles dans la base de connaissances Veritas au sujet de ce code d'état.

## Code d'état NetBackup : 82

**Message:** Media Manager a été arrêté par le signal

**Explication:** Un autre processus ou un utilisateur a terminé le gestionnaire de bande (bptm) ou le gestionnaire de disque (bpdm).

**Action recommandée:** Cette erreur ne devrait pas se produire dans des circonstances normales. Pour terminer une sauvegarde active, utilisez le moniteur d'activité NetBackup.

Quand vous sauvegardez un client DomainOS, cette erreur se produit si le serveur ne reçoit aucune donnée sur son socket au bout de 300 secondes. Cela entraîne l'expiration de la lecture client et interrompt la connexion. Le journal de débogage de bpbkar contient une entrée semblable à celle qui suit :

```
13:22:49 [1347] <16> bpbkar: ERR - Extra output - - ECONNRESET
Connection reset by peer (UNIX/errno status)
```
Pour résoudre le problème, augmentez la valeur de CLIENT\_READ\_TIMEOUT. Dans ce cas, définissez la valeur sur 900.

Cliquez [ici](https://www.veritas.com/content/support/en_US/search-results.html?product=NetBackup&keyword=status+code+82) pour afficher les notes techniques et d'autres informations disponibles dans la base de connaissances Veritas au sujet de ce code d'état.

## Code d'état NetBackup : 83

**Message:** erreur d'ouverture du média

**Explication:** Le gestionnaire de bande (bptm) ou le gestionnaire de disque (bpdm) n'a pas ouvert le périphérique ou le fichier que la sauvegarde ou la restauration doit utiliser.

**Action recommandée:** Pour plus d'informations, vérifiez les éléments suivants :

- Rapport des problèmes de NetBackup
- Journal de l'application Observateur d'événements (Windows)
- Journal système (UNIX)
- Ce code d'état indique généralement un problème de configuration du lecteur où plusieurs processus sont en mesure d'ouvrir le périphérique en même temps. Sous UNIX, le problème peut être dû à une ou plusieurs des raisons suivantes :
	- Deux périphériques (ou plus) ont été configurés pour un même périphérique physique (pour refléter des densités différentes, par exemple). Vérifiez qu'aucun des fichiers /dev utilisés pour ces périphériques ne possède le même numéro principal ou secondaire.
	- Dans le système de fichiers, des liens permettent à l'utilisateur d'accéder aux lecteurs.
	- La configuration des lecteurs a été modifiée (dans l'interface d'administrateur ou le fichier vm. conf) et le daemon de périphérique Media Manager, ltid, n'a pas été redémarré. Vérifiez la configuration puis démarrez  $l$ tid.

Sous Windows, il est possible que la configuration de l'utilitaire de gestion des médias et des périphériques ait été modifiée mais que le service NetBackup Device Manager n'ait pas été redémarré. Vérifiez la configuration et redémarrez le service NetBackup Device Manager.

- Pour Windows, assurez-vous que les bandes ne sont pas protégées en écriture.
- Pour obtenir des informations de dépannage détaillées :
	- Créez un répertoire de journal de débogage pour bpdm (si le périphérique est un disque) ou bptm (si le périphérique est une bande).
	- **Bous UNIX, redémarrez ltid en mode détaillé en exécutant ce qui suit :**

/usr/openv/volmgr/bin/ltid -v

Vous pouvez également ajouter une entrée VERBOSE au fichier /usr/openv/volmgr/vm.conf. Créez le fichier vm.conf, le cas échéant.

- Sous Windows, pour activer la consignation détaillée, ajoutez VERBOSE tout seul sur une ligne du fichier *chemin\_installation*\Volmgr\vm.conf. Arrêtez et redémarrez ensuite le service NetBackup Device Manager.
- Relancez l'opération et vérifiez les journaux de débogage créés.
- Sur les systèmes Windows, examinez le journal *chemin\_installation*\VERITAS\NetBackup\db\media\errors si le lecteur renvoie fréquemment des erreurs.

#### Sur les systèmes UNIX, examinez le journal

/usr/openv/netbackup/db/media/errors (également inclus dans la sortie de script /usr/openv/netbackup/bin/goodies/support/support) si le lecteur renvoie fréquemment des erreurs.

Cliquez [ici](https://www.veritas.com/content/support/en_US/search-results.html?product=NetBackup&keyword=status+code+83) pour afficher les notes techniques et d'autres informations disponibles dans la base de connaissances Veritas au sujet de ce code d'état.

## Code d'état NetBackup : 84

**Message:** erreur d'écriture du média

**Explication:** Le pilote de périphérique du système a renvoyé une erreur d'E/S alors que NetBackup effectuait une sauvegarde sur un support amovible ou un fichier de disque.

**Action recommandée:** Procédez comme suit si approprié :

■ Pour NetBackup Snapshot Client uniquement :

Si le message suivant apparaît dans le journal /usr/openv/netbackup/bptm et si les valeurs de  $key$ , asc et ascq sont toutes zéro ( $0x0$ ) comme dans cet exemple de message :

```
tape error occurred on extended copy command, key = 0x0, asc =
0x0, ascq = 0x0
```
NetBackup Snapshot Client ne prend probablement pas en charge votre adaptateur de bus hôte et son pilote. Les adaptateurs de bus hôtes pris en charge par cette version sont répertoriés dans les [notes](http://www.veritas.com/docs/DOC5332) de mise à jour [NetBackup](http://www.veritas.com/docs/DOC5332).

- Pour plus d'informations, vérifiez les éléments suivants :
	- le rapport d'erreurs NetBackup pour déterminer quel périphérique ou média a provoqué cette erreur
	- Journaux système et d'erreurs pour le système (UNIX)
	- Application observateur d'événements et journaux système (Windows)
- Si NetBackup enregistre les sauvegardes sur un fichier disque, vérifiez que : la taille de fragment configurée pour l'unité de stockage du disque ne dépasse pas la taille de fichier maximale spécifiée par le système d'exploitation.
- Pour Windows, assurez-vous que les bandes ne sont pas protégées en écriture.
- Si bpbackupdb a été utilisé pour sauvegarder le catalogue de NetBackup sur un chemin d'accès de disque sur un système UNIX ou Linux, l'image que vous essayez d'enregistrer peut être plus grande que la taille maximale de fichier

spécifiée par le système d'exploitation. Cette limite ne s'applique pas aux fichiers de bande. Vous pouvez devoir sauvegarder le catalogue sur bande.

- Si le média est une bande, recherchez l'une des causes suivantes :
	- Un lecteur sale ou défectueux. Nettoyez-le ou faites-le réparer (consultez la commande tpclean pour les lecteurs robotiques).
	- Type de support inapproprié. Assurez-vous que le média correspond au type de lecteur que vous utilisez.
	- Le média est défectueux. Utilisez la commande bpmedia et définissez le volume sur l'état FIGÉ afin de ne plus l'utiliser pour les sauvegardes ultérieures.
	- Le lecteur n'est pas configuré correctement. Vérifiez la configuration Gestion des médias et des périphériques ainsi que celle du système pour le lecteur. Par exemple, sous UNIX, il est possible que le lecteur soit configuré en mode fixe alors qu'il devrait être en mode variable.

Consultez le Guide de configuration des [périphériques](http://www.veritas.com/docs/DOC5332) NetBackup pour plus d'informations.

Cette configuration a souvent comme conséquence de figer les médias avec le message

too many data blocks written, check tape and drive block size configuration

Consultez la section relative au dépannage des médias figés dans le [Guide](http://www.veritas.com/docs/DOC5332) de [dépannage](http://www.veritas.com/docs/DOC5332) NetBackup.

Cliquez [ici](https://www.veritas.com/content/support/en_US/search-results.html?product=NetBackup&keyword=status+code+84) pour afficher les notes techniques et d'autres informations disponibles dans la base de connaissances Veritas au sujet de ce code d'état.

# Code d'état NetBackup : 85

**Message:** erreur d'analyse du média

**Explication:** Le pilote de périphérique du système a renvoyé une erreur d'E/S alors que NetBackup lisait une bande ou un fichier de disque.

**Action recommandée:** Pour plus d'informations, vérifiez les éléments suivants :

- le rapport d'erreurs NetBackup pour déterminer quel périphérique ou média a provoqué cette erreur
- Journaux système et d'erreurs pour le système (UNIX)
- Application observateur d'événements et journaux système (Windows)
- Vérifiez ce qui suit :
- Un lecteur sale ou défectueux. Nettoyez-le ou faites-le réparer (utilisez la commande tpclean pour le nettoyage).
- Le lecteur n'est pas configuré correctement. Vérifiez la configuration Gestion des médias et des périphériques ainsi que celle du système pour le lecteur. Par exemple, sous UNIX, il est possible que le lecteur soit configuré en mode fixe alors qu'il devrait être en mode variable. Des informations supplémentaires sont disponibles.

Consultez le Guide de configuration des [périphériques](http://www.veritas.com/docs/DOC5332) NetBackup.

- Le média est défectueux. Dans ce cas, il est possible que vous ne soyez pas en mesure de récupérer toutes les données du média. Utilisez la commande bpmedia et définissez le volume sur l'état FIGÉ afin de ne plus l'utiliser pour les sauvegardes ultérieures. Consultez la section relative au dépannage des médias figés dans le [Guide](http://www.veritas.com/docs/DOC5332) de [dépannage](http://www.veritas.com/docs/DOC5332) NetBackup.
- Type de support inapproprié. Assurez-vous que le média correspond au type de lecteur que vous utilisez.

Cliquez [ici](https://www.veritas.com/content/support/en_US/search-results.html?product=NetBackup&keyword=status+code+85) pour afficher les notes techniques et d'autres informations disponibles dans la base de connaissances Veritas au sujet de ce code d'état.

#### Code d'état NetBackup : 86

**Message:** erreur de position du média

**Explication:** Le pilote de périphérique du système a renvoyé une erreur d'E/S tandis que NetBackup positionnait le média de bande.

**Action recommandée:** Pour plus d'informations, vérifiez les éléments suivants :

- le rapport d'erreurs NetBackup pour déterminer quel périphérique ou média a provoqué cette erreur
- Journaux système et d'erreurs pour le système (UNIX)
- Application observateur d'événements et journaux système (Windows)
- Vérifiez ce qui suit :
	- Un lecteur sale ou défectueux. Nettoyez-le ou faites-le réparer (utilisez la commande tpclean pour le nettoyage).
	- Le lecteur n'est pas configuré correctement. Vérifiez la configuration Gestion des médias et des périphériques ainsi que celle du système pour le lecteur. Par exemple, sous UNIX, il est possible que le lecteur soit configuré en mode fixe alors qu'il devrait être en mode variable.

Consultez le Guide de configuration des [périphériques](http://www.veritas.com/docs/DOC5332) NetBackup pour plus d'informations.

- Le média est défectueux. Dans ce cas, vous pouvez perdre des données. Utilisez la commande bpmedia et définissez le volume sur l'état FIGÉ afin de ne plus l'utiliser pour les sauvegardes ultérieures. Consultez la section relative au dépannage des médias figés dans le [Guide](http://www.veritas.com/docs/DOC5332) de [dépannage](http://www.veritas.com/docs/DOC5332) NetBackup.
- Type de support inapproprié. Assurez-vous que le média correspond au type de lecteur que vous utilisez.

Cliquez [ici](https://www.veritas.com/content/support/en_US/search-results.html?product=NetBackup&keyword=status+code+86) pour afficher les notes techniques et d'autres informations disponibles dans la base de connaissances Veritas au sujet de ce code d'état.

# Code d'état NetBackup : 87

**Message:** erreur de fermeture du média

**Explication:** Le pilote de périphérique du système a renvoyé une erreur d'E/S alors que NetBackup fermait une bande.

**Action recommandée:** Pour plus d'informations, vérifiez les éléments suivants :

- le rapport d'erreurs NetBackup pour déterminer quel périphérique ou média a provoqué cette erreur
- Journaux système et d'erreurs pour le système (UNIX)
- Application observateur d'événements et journaux système (Windows)
- Vérifiez ce qui suit :
	- Un lecteur sale ou défectueux. Nettoyez-le ou faites-le réparer (utilisez la commande tpclean pour le nettoyage).
	- Le média est défectueux. Dans ce cas, vous pouvez perdre des données. Utilisez la commande bpmedia et définissez le volume sur l'état FIGÉ afin de ne plus l'utiliser pour les sauvegardes ultérieures. Consultez la section relative au dépannage des médias figés dans le [Guide](http://www.veritas.com/docs/DOC5332) de [dépannage](http://www.veritas.com/docs/DOC5332) NetBackup.

Cliquez [ici](https://www.veritas.com/content/support/en_US/search-results.html?product=NetBackup&keyword=status+code+87) pour afficher les notes techniques et d'autres informations disponibles dans la base de connaissances Veritas au sujet de ce code d'état.

# Code d'état NetBackup : 89

**Message:** problèmes rencontrés lors de l'installation de la mémoire partagée

**Explication:** Les processus NetBackup utilisent la mémoire partagée pour certaines opérations. Cet état est renvoyé quand une erreur se produit lors de l'initialisation de la mémoire partagée par les API du système d'exploitation.

**Action recommandée:** Le problème peut concerner la mémoire partagée. Cette erreur peut se produire si le système ne peut pas assigner suffisamment de mémoire partagée. Elle résulte généralement du multiplexage, qui augmente la quantité de mémoire partagée requise pour l'opération. Vous verrez peut-être une entrée semblable à celle qui suit dans un journal ou un rapport NetBackup :

system cannot allocate enough shared memory

Si vous rencontrez ce type de message, consultez la documentation du fabricant pour savoir comment augmenter la mémoire partagée de votre système.

Pour les versions plus anciennes de Solaris : vous pouvez devoir modifier un ou plusieurs paramètres par défaut de System V Shared Memory pour empêcher l'échec des travaux avec le message d'allocation de mémoire, comme suit :

■ Pour Solaris 9, la valeur par défaut de shminfo\_shmmax est de 8 Mo. Vous pouvez placer la ligne suivante dans votre fichier /etc/system pour augmenter ce paramètre. Dans cet exemple, une valeur de 32 Mo a été utilisée Votre système peut requérir une plus grande valeur dans certaines conditions, par exemple, une valeur supérieure pour le paramètre de multiplexage NetBackup. D'après la documentation de Sun Microsystems, le réglage de ce paramètre sur sa valeur maximale n'a aucun effet secondaire. (Ce paramètre ne s'applique pas à Solaris 10).

set shmsys:shminfo\_shmmax=33554432

■ Pour Solaris 9, la valeur par défaut de shminfo\_shmmni est 100. Vous pouvez placer la ligne suivante dans votre fichier /etc/system pour augmenter ce paramètre. En règle générale, la valeur par défaut suffit pour NetBackup. Cependant, dans certaines circonstances, il est parfois nécessaire d'augmenter cette valeur, comme lors de l'installation d'un serveur de médias NetBackup sur une base de données volumineuse. Dans cet exemple, une valeur de 220 a été utilisée (Ce paramètre ne s'applique pas à Solaris 10).

set shmsys:shminfo\_shmmni=220

**Remarque :** Si vous modifiez l'une de ces valeurs dans le fichier /etc/system, vous devez redémarrer le système à l'aide de la commande  $_{\text{boot}}$  -r pour appliquer les nouveaux paramètres.

Consultez la documentation du fabricant pour obtenir des instructions détaillées sur la modification de ces valeurs. Veuillez noter que les paramètres shminfo ne s'appliquent pas à Solaris 10.

Cliquez [ici](https://www.veritas.com/content/support/en_US/search-results.html?product=NetBackup&keyword=status+code+89) pour afficher les notes techniques et d'autres informations disponibles dans la base de connaissances Veritas au sujet de ce code d'état.

# Code d'état NetBackup : 90

**Message:** Media Manager n'a reçu aucune donnée provenant de l'image de sauvegarde

**Explication:** Le gestionnaire de bande ( $bptm$ ) ou le gestionnaire de disque ( $bptm$ ) n'a reçu aucune donnée quand il a exécuté une sauvegarde, un archivage ou une duplication. Cette erreur peut se produire lors des sauvegardes incrémentielles où aucune donnée n'a été sauvegardée parce qu'aucun fichier n'a été modifié.

**Action recommandée:** Procédez comme suit, si nécessaire :

- Vérifiez le rapport Toutes les entrées de journal.
- Pour plus d'informations sur le débogage, créez des répertoires de journal de débogage pour bpdm ou bptm sur le serveur. Si le client fonctionne sous Windows, créez également un répertoire de journal de débogage pour bpbkar sur ce client. Relancez l'opération et vérifiez les journaux de débogage résultants.
- Pour plus d'informations, vérifiez les éléments suivants :
	- le rapport d'erreurs NetBackup pour déterminer quel périphérique ou média a provoqué cette erreur
	- Journaux système et d'erreurs pour le système (UNIX)
	- Journal de l'application Observateur d'événements (Windows)
- Vérifiez la configuration de la gestion des médias et des périphériques, ainsi que celle du système pour le lecteur. Par exemple, sous UNIX, le lecteur peut ne pas être défini en mode variable alors que NetBackup requiert ce mode.

Consultez le Guide de configuration des [périphériques](http://www.veritas.com/docs/DOC5332) NetBackup pour les informations de configuration du lecteur.

- Vérifiez que la configuration de la gestion des médias et des périphériques pour le périphérique de sauvegarde correspond aux spécifications relatives à l'unité de stockage dans la politique de NetBackup.
- Vérifiez que le bon média est utilisé dans le lecteur.
- Pour plus d'informations sur le débogage, créez un répertoire de journal de débogage bpdm ou bptm (le cas échéant) sur le serveur. Si le client fonctionne

sous Windows, créez également un répertoire de journal de débogage pour bpbkar sur ce client. Relancez l'opération et vérifiez les journaux de débogage résultants.

■ Si l'erreur s'est produite pendant la duplication ou une session de centre de sauvegarde qui utilise un serveur de lecture de remplacement pour exécuter la duplication, vérifiez que le serveur de lecture de remplacement a accès aux médias sources.

Cliquez [ici](https://www.veritas.com/content/support/en_US/search-results.html?product=NetBackup&keyword=status+code+90) pour afficher les notes techniques et d'autres informations disponibles dans la base de connaissances Veritas au sujet de ce code d'état.

# Code d'état NetBackup : 91

**Message:** erreur fatale de base de données médias NB

**Explication:** Une erreur s'est produite sur le gestionnaire de bande (bptm) pendant la lecture ou la mise à jour de son catalogue de médias.

**Action recommandée:** Procédez comme suit, si nécessaire :

- Consultez le rapport Toutes les entrées de journal de pour plus d'informations.
- Examinez le rapport des listes de médias de NetBackup pour vérifier que le catalogue est intact. Si ce n'est pas le cas, vous pouvez le charger de nouveau à partir du dernier volume de sauvegarde du catalogue NetBackup.
- Vérifiez que la partition de disque sur laquelle le catalogue réside dispose de suffisamment d'espace.
- Si le problème persiste, consultez le rapport des problèmes de NetBackup.
- Pour disposer d'informations de dépannage détaillées, créez un répertoire de journal de débogage pour bptm et relancez l'opération. Consultez le fichier journal de débogage résultant.
- Contactez le support client en indiquant votre problème et en envoyant les sections du journal de débogage appropriées.

Cliquez [ici](https://www.veritas.com/content/support/en_US/search-results.html?product=NetBackup&keyword=status+code+91) pour afficher les notes techniques et d'autres informations disponibles dans la base de connaissances Veritas au sujet de ce code d'état.

# Code d'état NetBackup : 92

**Message:** Media Manager a détecté une image qui n'était pas au format TAR

**Explication:** Quand vous avez effectué une restauration, le gestionnaire de bande  $(bptm)$  ou le gestionnaire de disque  $(bptm)$  n'a pas trouvé d'en-tête  $tar$  au décalage attendu.

**Action recommandée:** Procédez comme suit si approprié :

- **Exécutez la commande** boverify sur l'image affectée pour déterminer si elle est enregistrée correctement.
- Consultez le rapport Problèmes de NetBackup pour plus d'informations sur l'erreur.
- Vérifiez la configuration Gestion des médias et des périphériques ainsi que celle du système pour le lecteur.

Par exemple, sur certains systèmes UNIX, si vous ne configurez pas le lecteur pour les enregistrements par taille de bloc en mode variable, les images de sauvegarde enregistrées sur les médias renvoient cette erreur quand vous essayez de restaurer l'image.

La séquence d'événements suivante se produit :

- La sauvegarde réussit.
- La vérification réussit.
- La restauration échoue.

Le journal de débogage de **bptm** rencontre une erreur semblable à celle-ci :

00:58:54 [2304] <16> write\_data: write of 32768 bytes indicated only 29696 bytes were written, errno = 0

Dans ce cas, configurez le lecteur pour l'enregistrement des tailles de bloc en mode variable et arrêtez le média qui enregistre des données sur ce périphérique.

Consultez le Guide de configuration des [périphériques](http://www.veritas.com/docs/DOC5332) NetBackup.

Il est parfois possible de restaurer les images qui ont été enregistrées sur ces médias (selon la plate-forme) mais les chances de restaurer des fichiers uniques sont quasi inexistantes. Vous pouvez faire expirer ces médias et régénérer les sauvegardes. Vous pouvez aussi tenter de dupliquer les images de ces médias sur un autre périphérique et de faire expirer la copie initiale.

- Cette erreur s'est produite sur des lecteurs de bande 8 millimètres réétiquetés et à valeur ajoutée où le code micro du lecteur traite une commande SCSI forward space record de façon erronée.
- Si le problème n'est pas l'un de ceux mentionnés, créez un répertoire de journal de débogage pour bpdm ou bptm et relancez l'opération. Consultez le fichier journal de débogage obtenu.

Cliquez [ici](https://www.veritas.com/content/support/en_US/search-results.html?product=NetBackup&keyword=status+code+92) pour afficher les notes techniques et d'autres informations disponibles dans la base de connaissances Veritas au sujet de ce code d'état.

# Code d'état NetBackup : 93

**Message:** Media Manager a trouvé une bande non valide dans le lecteur

**Explication:** Lors du chargement d'un volume pour la sauvegarde ou la restauration, le gestionnaire de bande (bptm) a trouvé un volume chargé sans l'en-tête de bande prévu. Cette erreur peut signifier que les volumes d'un robot ne se trouvent pas dans les logements indiqués dans la configuration de volume de la gestion des médias et des périphériques.

**Action recommandée:** Procédez comme suit, si nécessaire :

- Si le volume se trouve dans un robot et que ce robot prend en charge les codes-barres, effectuez un inventaire de robot **Comparer le contenu à la configuration de volume** (sous Windows) ou **Comparer le contenu du robot à la configuration de volume** (sous UNIX). Le rapport indique l'ID de média obtenu et valide son numéro de logement en fonction de la configuration du volume. Ensuite, modifiez l'emplacement physique dans le robot ou la configuration du volume de façon à afficher le bon logement.
- Si le volume a été monté sur un lecteur non robotique, assurez-vous d'avoir monté et affecté le bon volume.

Cliquez [ici](https://www.veritas.com/content/support/en_US/search-results.html?product=NetBackup&keyword=status+code+93) pour afficher les notes techniques et d'autres informations disponibles dans la base de connaissances Veritas au sujet de ce code d'état.

## Code d'état NetBackup : 94

**Message:** impossible de positionner les éléments pour corriger l'image

**Explication:** Le gestionnaire de bande (bptm) a recherché une image de sauvegarde à restaurer mais n'a pas trouvé l'ID de sauvegarde correct à la position prévue sur le volume. Cette erreur peut indiquer un problème matériel de lecteur.

**Action recommandée:** Procédez comme suit, si nécessaire :

- Essayez la restauration sur un autre lecteur si possible.
- Pour plus d'informations, ce qui suit :
	- Le rapport des problèmes de NetBackup pour déterminer quel périphérique ou média a provoqué cette erreur
	- Journaux système et d'erreurs pour le système (UNIX)
	- Application observateur d'événements et journaux système (Windows)
- Pour plus d'informations concernant le dépannage, créez un répertoire de journal de débogage bptm et relancez l'opération. Consultez le fichier journal de débogage obtenu.

Cliquez [ici](https://www.veritas.com/content/support/en_US/search-results.html?product=NetBackup&keyword=status+code+94) pour afficher les notes techniques et d'autres informations disponibles dans la base de connaissances Veritas au sujet de ce code d'état.

### Code d'état NetBackup : 95

**Message:** l'ID de média demandé n'est pas affecté à cet hôte dans la base de données EMM

**Explication:** Une opération a été demandée sur un ID de média pour lequel NetBackup ne possède pas d'enregistrement attribué au serveur à l'origine de la demande. Par exemple, vous utilisez bpmedia pour interrompre ou figer un ID de média qui n'existe pas ou n'est pas assigné au serveur à l'origine de la demande.

**Action recommandée:** Exécutez un rapport de listes de médias de NetBackup pour déterminer les ID de média valides et leurs hôtes. Ensuite, relancez la commande avec un ID de média valide et un hôte attribué.

Cliquez [ici](https://www.veritas.com/content/support/en_US/search-results.html?product=NetBackup&keyword=status+code+95) pour afficher les notes techniques et d'autres informations disponibles dans la base de connaissances Veritas au sujet de ce code d'état.

### Code d'état NetBackup : 96

**Message:** impossible d'affecter de nouveaux médias pour la sauvegarde et l'unité de stockage n'est pas disponible

Explication: NetBackup Resource Broker (nbrb) n'a pas assigné de nouveau volume pour les sauvegardes. Cette erreur indique que l'unité de stockage ne contient plus aucun volume disponible pour la sauvegarde dans le pool de volumes spécifié. Veuillez noter que NetBackup ne modifie pas les unités de stockage pendant la sauvegarde.

**Action recommandée:** Consultez le rapport des problèmes de NetBackup pour identifier l'unité de stockage dépourvue de média.

- Si l'unité de stockage est un robot avec des logements vides, ajoutez des volumes (sans oublier de spécifier le pool de volumes correct).
	- Si l'unité de stockage ne contient aucun logement vide, déplacez quelques médias vers un lecteur non robotique et ajoutez de nouveaux volumes.
	- Si vous ne parvenez pas à contrôler les volumes disponibles, essayez le script available media : Sous UNIX, ce script se trouve à l'emplacement suivant :

/usr/openv/netbackup/bin/goodies/available\_media

Sous Windows, le script se trouve dans le répertoire suivant :

```
install_path\NetBackup\bin\goodies\available_media.cm
d
```
Ce script liste tous les volumes configurés et fournit des informations sur les volumes actuellement attribués à NetBackup.

- Installez un pool de volumes de travail comme réserve de bandes non assignées. Si NetBackup a besoin d'une nouvelle bande et qu'aucune n'est disponible dans le pool de volumes actuel, il adopte le comportement suivant : il déplace une bande du pool de travail vers le pool de volumes utilisé pour la sauvegarde.
- Si l'unité de stockage et le pool de volumes disposent de médias :
	- Vérifiez que le volume n'est pas figé ou interrompu. Pour ce faire, utilisez le rapport de liste de médias de NetBackup. Si le volume est figé ou interrompu, utilisez la commande bpmedia pour le libérer ou le réactiver (selon vos préférences).

Consultez la section relative au dépannage des médias figés dans le [Guide](http://www.veritas.com/docs/DOC5332) de [dépannage](http://www.veritas.com/docs/DOC5332) NetBackup.

- Vérifiez que le volume n'a pas expiré ou dépassé le nombre maximal de médias.
- Vérifiez que le nom d'hôte de la base de données EMM est correct pour le périphérique.

Si vous modifiez le nom d'hôte de la base de données EMM, arrêtez puis redémarrez les applications suivantes : Le daemon de périphérique de Media Manager, 1tid, (sur un serveur UNIX ou Linux) ou le service NetBackup Device Manager (sur un serveur Windows).

- Vérifiez que l'hôte est correctement spécifié pour l'unité de stockage dans la configuration de NetBackup. La connexion hôte s'applique au serveur (serveur maître ou de médias) auquel les lecteurs sont reliés.
- Vérifiez que la configuration de volume Gestion des médias et des périphériques dispose de médias dans le pool de volumes approprié. Les médias non attribués ou actifs sont disponibles au niveau de conservation requis.

Utilisez le rapport de liste de médias de NetBackup pour afficher les niveaux de conservation, les pools de volumes et l'état (actif ou autre) de tous les volumes. Utilisez le rapport Résumé des médias NetBackup pour vérifier que les volumes actifs possèdent le niveau de conservation approprié.

**•** Le processus  $bptm$  de NetBackup est rejeté quand il demande des médias au processus vmd (UNIX) ou au service NetBackup Volume Manager (Windows). La cause de ce problème est que le processus ou service ne peut pas déterminer le nom de l'hôte qui est à l'origine de la demande.

Cette erreur peut être due à une configuration de réseau incorrecte comprenant les éléments suivants :

- Interfaces réseau multiples
- /etc/resolv.conf sur les systèmes UNIX ou Linux l'utilisant
- Exécution du DNS avec adressage inversé non configurée
- Créez des répertoires de journal de débogage pour bptm et vmd et relancez l'opération.
- **Examinez le journal de débogage de** bptm pour vérifier que bptm se connecte au bon système. Si une erreur est consignée, examinez le journal vmd. Sous UNIX, le journal vmd se trouve à l'emplacement suivant :

/usr/openv/volmgr/debug/daemon/log.xxxxxx

Sous Windows, le journal vmd se trouve à l'emplacement suivant :

*install\_path*\Volmgr\debug\daemon\xxxxxx.log

■ Si cette unité de stockage est nouvelle et s'il s'agit de la première utilisation, arrêtez et redémarrez NetBackup sur le serveur maître.

**Remarque :** Les journaux mds unifiés (identificateur d'objet 143) indiquent généralement le processus de sélection de médias de NetBackup.

Plus d'informations de dépannage dans un format d'assistant sont disponibles pour ce code d'état.

Cliquez [ici](https://www.veritas.com/content/support/en_US/search-results.html?product=NetBackup&keyword=status+code+96) pour afficher les notes techniques et d'autres informations disponibles dans la base de connaissances Veritas au sujet de ce code d'état.

#### Code d'état NetBackup : 97

**Message:** l'ID de média demandé est en service et ne peut pas traiter la requête

**Explication:** Une opération a été demandée sur un ID de média en cours d'utilisation. Il peut s'agir par exemple d'une tentative d'interruption ou de gel pour un volume en cours d'utilisation pour la sauvegarde ou la restauration.

**Action recommandée:** Relancez la commande quand le volume n'est pas utilisé. Utilisez le Moniteur de périphériques de bande pour déterminer si le volume est en cours d'utilisation.

Cliquez [ici](https://www.veritas.com/content/support/en_US/search-results.html?product=NetBackup&keyword=status+code+97) pour afficher les notes techniques et d'autres informations disponibles dans la base de connaissances Veritas au sujet de ce code d'état.

## Code d'état NetBackup : 98

**Message:** erreur de demande de média (tpreq)

**Explication:** Le gestionnaire de bande (b<sub>ptm</sub>) a reçu un message d'erreur lorsqu'il a demandé un montage de média depuis le service NetBackup Device Manager (sous Windows) ou le daemon de périphérique Media Manager  $(l+i)d$  (sous UNIX).

**Action recommandée:** Procédez comme suit, si nécessaire :

- Vérifiez le rapport des problèmes de NetBackup pour déterminer la cause de l'échec. La cause la plus courante est la non-exécution du service NetBackup Device Manager (sous Windows) ou du daemon de périphérique Media Manager (ltid) (sous UNIX). Démarrez-le, si nécessaire.
- Si vous dupliquez les sauvegardes ou utilisez le centre de sauvegarde pour les dupliquer, l'erreur pourrait indiquer que l'autre serveur de lecture n'a pas accès à la bande où réside la sauvegarde initiale.

Cliquez [ici](https://www.veritas.com/content/support/en_US/search-results.html?product=NetBackup&keyword=status+code+98) pour afficher les notes techniques et d'autres informations disponibles dans la base de connaissances Veritas au sujet de ce code d'état.

#### Code d'état NetBackup : 99

**Message:** Echec de sauvegarde de protocole NDMP

**Explication:** Les chemins d'accès spécifiés dans la liste de fichiers de votre politique NDMP n'ont pas été sauvegardés. Un des événements suivants s'est produit :

- Aucun des chemins d'accès de sauvegarde n'existe sur l'hôte NDMP.
- Une sauvegarde NDMP utilise un caractère générique qui indique un fichier, pas un chemin d'accès au fichier.

**Action recommandée:** Procédez comme suit :

- Consultez le rapport Toutes les entrées de journal NetBackup pour plus d'informations.
- Essayez les commandes suivantes à partir d'un autre serveur maître ou serveur de médias :

# tpautoconf -verify ndmp\_filer # tpautoconf -probe ndmp\_host

Sur le filer, vérifiez que le service NDMP est en cours d'exécution. Le procédé de vérification dépend du filer.

Pour NetApp, exécutez ndmpd status pour vérifier que le daemon NDMP est en cours d'exécution. Si ce n'est pas le cas, exécutez ndmpd on et réexécutez ndmpd status pour vérifier.

■ Modifiez le caractère générique NDMP pour spécifier des noms de chemin d'accès seulement. Vous ne pouvez pas utiliser un caractère générique qui correspond également à un nom de fichier. Par exemple, une sélection de sauvegarde NDMP est /vol/vol\_archive\_01/autoit\*. Cette spécification correspond au chemin d'accès /vol/vol\_archive\_01/autoit\_01/, mais il correspond également au nom de fichier

/vol/vol\_archive\_01/autoit-v1-setup.exe.

Cliquez [ici](https://www.veritas.com/content/support/en_US/search-results.html?product=NetBackup&keyword=status+code+99) pour afficher les notes techniques et d'autres informations disponibles dans la base de connaissances Veritas au sujet de ce code d'état.

# Code d'état NetBackup : 100

**Message:** une erreur système est survenue lors du traitement de la commande de l'utilisateur

**Explication:** Défaillance d'appel système dans bparchive, bpbackup, bplist ou bprestore.

**Action recommandée:** Procédez comme suit, si nécessaire :

- Activez la consignation de débogage pour bparchive, bpbackup, bplist ou bprestore (selon les cas) en créant des répertoires de journal de débogage. Sous UNIX, si un utilisateur non racine a des problèmes, vérifiez que le répertoire créé a le mode 666. Recherchez et corrigez toutes les erreurs signalées.
- Relancez l'opération et vérifiez les journaux de débogage résultants. Si les journaux n'offrent aucune indication, utilisez la version de ligne de commande de la commande et corrigez tous les problèmes signalés sur stderr.

Cliquez [ici](https://www.veritas.com/content/support/en_US/search-results.html?product=NetBackup&keyword=status+code+100) pour afficher les notes techniques et d'autres informations disponibles dans la base de connaissances Veritas au sujet de ce code d'état.

# Code d'état NetBackup : 101

**Message:** échec d'ouverture du canal

**Explication:** Le processus qui tente d'envoyer le message n'a pas ouvert le canal au serveur.

**Action recommandée:** Assurez-vous que le serveur de messagerie du client est configuré. Pour obtenir des informations de dépannage détaillées, créez un répertoire de journal de débogage bpcd et relancez l'opération. Consultez le journal de débogage bpcd obtenu.

Cliquez [ici](https://www.veritas.com/content/support/en_US/search-results.html?product=NetBackup&keyword=status+code+101) pour afficher les notes techniques et d'autres informations disponibles dans la base de connaissances Veritas au sujet de ce code d'état.

# Code d'état NetBackup : 102

**Message:** échec de fermeture du canal

**Explication:** Le processus qui envoie le courrier ne peut pas fermer le canal au serveur.

**Action recommandée:** Assurez-vous que le serveur de messagerie du client est configuré. Pour obtenir des informations de dépannage détaillées, créez un répertoire de journal de débogage bpcd et relancez l'opération. Consultez le journal de débogage bpcd obtenu.

Cliquez [ici](https://www.veritas.com/content/support/en_US/search-results.html?product=NetBackup&keyword=status+code+102) pour afficher les notes techniques et d'autres informations disponibles dans la base de connaissances Veritas au sujet de ce code d'état.

## Code d'état NetBackup : 103

**Message:** une erreur est survenue pendant l'initialisation : vérifiez la configuration du fichier

**Explication:** NetBackup Snapshot Client peut effectuer deux types de sauvegardes hors hôte à l'aide d'un système de déplacement de données : au moyen d'un serveur de médias NetBackup ou au moyen d'un périphérique de copie tiers. Pour l'une ou l'autre méthode, une sauvegarde hors hôte de système de déplacement des données requiert un fichier de configuration (le fichier  $3p$ c.conf) pour identifier les périphériques suivants sur le SAN :

- Les disques client à sauvegarder
- Les périphériques sur lesquels enregistrer les données

Si le serveur de médias a accès à beaucoup de disques et de périphériques de stockage sur le SAN, l'acquisition des informations sur le périphérique auprès du SAN peut prendre trop de temps. En conséquence, si aucun fichier 3pc.conf n'existe sur le serveur de médias, la première sauvegarde multiflux qui utilise une méthode de système de déplacement des données peut échouer.

**Action recommandée:** Créez le fichier 3pc.conf manuellement avant d'exécuter la première sauvegarde de système de déplacement des données multiflux. Utilisez la commande suivante pour créer le fichier 3pc.conf :

# bptpcinfo -a

Le fichier 3pc.conf est créé sur /usr/openv/volmgr/database/3pc.conf.

Plus d'informations sont disponibles sur le fichier 3pc.conf et comment le créer.

Consultez la rubrique relative à la configuration NetBackup pour les sauvegardes hors hôte de système de déplacement des données dans le document *Configuration de Snapshot Client de NetBackup* :

[https://www.veritas.com/content/support/en\\_US/article.TECH51377.html](https://www.veritas.com/content/support/en_US/article.TECH51377.html)

Cliquez [ici](https://www.veritas.com/content/support/en_US/search-results.html?product=NetBackup&keyword=status+code+103) pour afficher les notes techniques et d'autres informations disponibles dans la base de connaissances Veritas au sujet de ce code d'état.

#### Code d'état NetBackup : 104

**Message:** nom de chemin d'accès du fichier non valide

**Explication:** Aucun

**Action recommandée:** Aucun

Cliquez [ici](https://www.veritas.com/content/support/en_US/search-results.html?product=NetBackup&keyword=status+code+104) pour afficher les notes techniques et d'autres informations disponibles dans la base de connaissances Veritas au sujet de ce code d'état.

### Code d'état NetBackup : 105

**Message:** le nom du chemin d'accès du fichier dépasse la longueur maximum autorisée

**Explication:** Le nom du chemin d'accès (établi à l'aide du répertoire de travail actuel) dépasse la longueur maximale autorisée par le système.

**Action recommandée:** Raccourcissez le chemin du répertoire de travail actuel.

Cliquez [ici](https://www.veritas.com/content/support/en_US/search-results.html?product=NetBackup&keyword=status+code+105) pour afficher les notes techniques et d'autres informations disponibles dans la base de connaissances Veritas au sujet de ce code d'état.

#### Code d'état NetBackup : 106

**Message:** nom du chemin d'accès du fichier non valide : impossible de traiter la demande

**Explication:** L'un des chemins d'accès de fichier à sauvegarder ou archiver est erroné.

**Action recommandée:** Exécutez une ou plusieurs des actions suivantes :

- Vérifiez que les noms de chemins d'accès complets sont utilisés et qu'ils ne dépassent pas la longueur maximale pour le système. (Sous UNIX, ils démarrent avec le caractère de barre oblique [/].)
- Vérifiez également que les fichiers existent et que les autorisations autorisent NetBackup à y accéder.
- Certains serveurs NDMP ne prennent pas en charge l'expansion de niveau de répertoire. Certains fournisseurs de filer NDMP n'ont pas les API que Veritas utilise pour prendre en charge les caractères génériques inférieurs au niveau de volume. Par exemple, /fs1/dir\* n'est pas une spécification de sélection de sauvegarde prise en charge sur les filers EMC.

Cliquez [ici](https://www.veritas.com/content/support/en_US/search-results.html?product=NetBackup&keyword=status+code+106) pour afficher les notes techniques et d'autres informations disponibles dans la base de connaissances Veritas au sujet de ce code d'état.

# Code d'état NetBackup : 108

**Message:** L'action a abouti mais l'audit a échoué

**Explication:** L'action principale soumise à l'audit a réussi mais l'enregistrement d'audit correspondant a échoué parce qu'il n'a jamais été créé.

Par exemple, vous utilisez la commande **bppolicynew** pour créer une politique et elle renvoie le code d'état 108. La politique est créée avec succès, mais l'enregistrement d'audit associé n'apparaît pas dans le rapport d'audit que génère la commande nbauditreport.

Cette erreur peut être renvoyée seulement si l'audit est activé à l'aide de la commande nbemmcmd.

**Action recommandée:** Procédez comme suit :

- Assurez-vous que le daemon nbaudit (manager d'audit de NetBackup) est en cours d'exécution.
- Examinez les journaux responsables de l'action principale et les journaux nbaudit pour plus de détails sur la cause de l'erreur. Par exemple, consultez les journaux bpdbm en recherchant des indications de création de politique.

Cliquez [ici](https://www.veritas.com/content/support/en_US/search-results.html?product=NetBackup&keyword=status+code+108) pour afficher les notes techniques et d'autres informations disponibles dans la base de connaissances Veritas au sujet de ce code d'état.

# Code d'état NetBackup : 109

**Message:** date spécifiée non valide

**Explication:** Cette erreur peut se produire quand vous exécutez une commande sur une ligne de commande qui contient une option de date. Le format des options de date peut varier selon les paramètres régionaux du serveur maître.

**Action recommandée:** Procédez comme suit, si nécessaire :

- Si l'erreur s'est produite sur une ligne de commande, examinez la sortie d'erreur standard de la commande pour obtenir un message explicatif.
- Reportez-vous au format des options de date dans le rapport d'utilisation de la commande. Consultez les paramètres régionaux du serveur maître. Comparez le format de date de cette région au format de date du rapport d'utilisation de la commande.
- Consultez le rapport des problèmes pour obtenir des informations.
- Si l'erreur apparaît dans une interface Java, activez le gestionnaire de débogage d'impression dans le fichier de démarrage de Java. Relancez l'opération et comparez les paramètres qui ont été consignés dans le journal Java aux paramètres spécifiés dans le rapport d'utilisation des commandes.
- Si ces actions ne permettent pas d'isoler le problème, créez un répertoire de journaux de débogage pour le processus ayant renvoyé ce code d'état. Relancez ensuite l'opération et vérifiez le journal de débogage.

Cliquez [ici](https://www.veritas.com/content/support/en_US/search-results.html?product=NetBackup&keyword=status+code+109) pour afficher les notes techniques et d'autres informations disponibles dans la base de connaissances Veritas au sujet de ce code d'état.

### Code d'état NetBackup : 110

**Message:** Impossible de trouver les informations de configuration de NetBackup

**Explication:** Sous Windows, NetBackup n'a pas indiqué les entrées de registre qui ont été créées pendant l'installation. Sous UNIX, le fichier /usr/openv/netbackup/bp.conf n'existe pas.

**Action recommandée:** Sous Windows, réinstallez le logiciel NetBackup sur le client. Sous UNIX, créez un fichier /usr/openv/netbackup/bp.conf avec au moins les lignes suivantes :

SERVER = *server\_name* CLIENT\_NAME = *client\_name*

Cliquez [ici](https://www.veritas.com/content/support/en_US/search-results.html?product=NetBackup&keyword=status+code+110) pour afficher les notes techniques et d'autres informations disponibles dans la base de connaissances Veritas au sujet de ce code d'état.

## Code d'état NetBackup : 111

**Message:** Aucune entrée n'a été trouvée dans la liste de serveur

**Explication:** Sous UNIX, la ligne SERVER = server name est omise dans le fichier bp.conf. Sous Windows, la liste de serveurs ne contient aucune entrée.

**Action recommandée:** Procédez comme suit, si nécessaire :

■ Pour les clients UNIX, ajoutez la ligne suivante en tête du fichier /usr/openv/netbackup/bp.conf :

SERVER = *server\_name*

■ Sur un client Microsoft Windows, ajoutez le nom du serveur sur le menu déroulant **Serveur à utiliser pour les sauvegardes et les restaurations** de la boîte de dialogue **Spécifier les ordinateurs NetBackup et le type de politique**. Pour afficher cette boîte de dialogue, démarrez l'interface Sauvegarde, archivage et restauration sur le client. Cliquez ensuite sur **Spécifier les ordinateurs NetBackup et le type de politique** dans le menu **Fichier**.

Cliquez [ici](https://www.veritas.com/content/support/en_US/search-results.html?product=NetBackup&keyword=status+code+111) pour afficher les notes techniques et d'autres informations disponibles dans la base de connaissances Veritas au sujet de ce code d'état.

## Code d'état NetBackup : 112

**Message:** aucun fichier spécifié dans la liste des fichiers

**Explication:** Une restauration a été demandée sans fichiers dans la liste de fichiers.

**Action recommandée:** Procédez comme suit si approprié :

- Spécifiez au moins un fichier à restaurer.
- Ce code d'état peut se produire si  $n b + m$  s'exécute et si une découverte de flux ne trouve pas tous les fichiers de flux. Examinez le journal unifié nbjm (ID de créateur 117) pour plus de détails sur la cause de l'erreur.

Cliquez [ici](https://www.veritas.com/content/support/en_US/search-results.html?product=NetBackup&keyword=status+code+112) pour afficher les notes techniques et d'autres informations disponibles dans la base de connaissances Veritas au sujet de ce code d'état.

#### Code d'état NetBackup : 114

**Message:** code d'erreur non implémenté

**Explication:** Cette erreur ne devrait pas se produire. Si nbjm a reçu un numéro de message d'erreur négatif, l'état 114 se produit.

**Action recommandée:** Examinez le journal unifié nbjm (ID de créateur 117) pour plus d'informations sur la cause de cette erreur.

Cliquez [ici](https://www.veritas.com/content/support/en_US/search-results.html?product=NetBackup&keyword=status+code+114) pour afficher les notes techniques et d'autres informations disponibles dans la base de connaissances Veritas au sujet de ce code d'état.

# Code d'état NetBackup : 116

**Message:** Échec de l'authentification VxSS

**Explication:** Les parties n'ont pas été authentifiées à l'une des extrémités d'une connexion de socket.

**Action recommandée:** Procédez comme suit, si nécessaire :

- Assurez-vous que Veritas Product Authentication Service est installé et configuré. Pour les instructions complètes d'installation, consultez le *Guide de chiffrement et de sécurité NetBackup* disponible dans l'emplacement suivant : <http://www.veritas.com/docs/DOC5332>
- Vérifiez que les deux parties ont un certificat valide. Vérifiez la date d'expiration qui est listée dans bpnbat -WhoAmI. Par exemple :

```
bpnbat -WhoAmI
Name: JDOG
Domain: MYCOMPANY
Issued by: /CN=broker/OU=root@machine1.mycompany.com/O=vx
Expiry Date: Sep 19 12:51:55 2009 GMT
Authentication method: Microsoft Windows
```
Opération terminée avec succès.

La date d'expiration indiquée est celle du 19 septembre 2009. Après 12 h 51 min 55 s GMT, ces informations d'authentification ne sont plus valides et de nouvelles informations sont requises.

■ Si l'exécution a lieu depuis NetBackup Administration Console, fermez et rouvrez la console. La console obtient automatiquement les informations d'authentification correspondant à l'identité de connexion actuelle, le cas échéant. Par défaut, ces certificats sont valables pendant 24 heures. Voici un exemple indiquant comment prolonger les informations d'authentification de 24 heures à 30 jours (2 592 000 secondes)

Windows:<chemin d'installation>\veritas\netbackup\sec\at\bin\vssat setexpirvintervals -p <nom plug-in> -t <utilisateur> -e 2592000 UNIX : usr/openv/netbackup/sec/at/bin/vssat setexpiryintervals -p <nom\_plug-in> -t <utilisateur> -e 2592000

■ Assurez-vous que les certificats des deux parties utilisent le même courtier ou qu'ils sont des enfants du même courtier racine et que des relations de confiance se sont établies entre eux.

Pour plus d'informations sur les hiérarchies de courtier et sur la manière d'établir des relations de confiance entre les courtiers, consultez le Guide de [sécurité](http://www.veritas.com/docs/DOC5332) et [chiffrement](http://www.veritas.com/docs/DOC5332) NetBackup.

- Assurez-vous que la connectivité entre les systèmes physiques en question est possible. Si les sockets généraux ne parviennent pas à établir une connexion entre les ordinateurs (tels que ping et telnet), des problèmes de réseau non liés à NetBackup sont peut-être la cause du problème.
- Assurez-vous que le système possède suffisamment d'espace d'échange et que les répertoires suivants ne sont pas pleins :
	- /home/username
	- /usr/openv/netbackup/logs
	- /tmp

Cliquez [ici](https://www.veritas.com/content/support/en_US/search-results.html?product=NetBackup&keyword=status+code+116) pour afficher les notes techniques et d'autres informations disponibles dans la base de connaissances Veritas au sujet de ce code d'état.

## Code d'état NetBackup : 117

#### **Message:** Accès VxSS refusé

**Explication:** L'ID utilisateur qui a été utilisé pour exécuter une opération ne dispose pas des autorisations nécessaires pour exécuter cette action.

**Action recommandée:** Procédez comme suit, si nécessaire :

- Si vous utilisez les groupes par défaut, assurez-vous que les utilisateurs effectuent des opérations autorisées pour ce groupe. Par exemple, un membre de NBU\_Operators ne peut pas modifier les informations de politique. Cette autorisation est réservée aux administrateurs.
- Assurez-vous que le système possède suffisamment d'espace d'échange et que les répertoires suivants ne sont pas pleins :
	- /home/username
	- /usr/openv/netbackup/logs
	- /tmp
- Si vous utilisez les autorisations et les groupes que vous avez vous-mêmes définis, identifiez d'abord l'objet auquel l'opération est associée. Ajoutez ensuite les autorisations relatives à l'action. Par exemple, un utilisateur est chargé d'activer et de désactiver des lecteurs mais ne dispose pas des autorisations nécessaires pour le faire. Assurez-vous que l'utilisateur appartient au bon groupe d'autorisations.

Assurez-vous que le groupe est autorisé à réorganiser le lecteur sous l'onglet **Autorisations de groupe**. Augmentez le niveau de détails de NetBackup de façon à définir les autorisations et objets requis pour la demande qui a échoué. Les lignes concernées des journaux de débogage s'affichent comme suit :

17:19:27.653 [904.872] <2> GetAzinfo: Peer Cred Info. Name: JMIZZLE Domain: MYCOMPANY Expiry: Sep 24 21:45:32 2003 GMT Issued by: /CN=broker/OU=root@machine1.mycompany.com/O=vx AuthType: 1 17:19:37.077 [904.872] <2> VssAzAuthorize: vss\_az.cpp.5082: Function: VssAzAuthorize. Object NBU\_RES\_Drives 17:19:37.077 [904.872] <2> VssAzAuthorize: vss\_az.cpp.5083: Function: VssAzAuthorize. Permissions Up 17:19:40.171 [904.872] <2> VssAzAuthorize: vss\_az.cpp.5166: Function: VssAzAuthorize. 20 Permission denied.

Dans cet exemple, l'utilisateur JMIZZLE tente d'exécuter une opération qui requiert l'autorisation Démarrer sur l'objet Lecteurs. Pour diagnostiquer le problème, examinez les groupes auxquels l'utilisateur appartient pour vérifier que le groupe approprié a l'autorisation Up. (Up est membre de l'ensemble d'autorisations d'exécution pour les lecteurs.)

■ Si vous avez effectué une reprise après incident et exécutez une récupération de catalogue à l'aide de la **console d'administration à distance**, vous devez redémarrer les services de serveur maître. Après le redémarrage, si vous ne vous déconnectez pas de la **console d'administration à distance** et essayez d'accéder à l'onglet **Gestion de la sécurité**, vous recevez ce message d'erreur et vous devez vous reconnecter.

Cliquez [ici](https://www.veritas.com/content/support/en_US/search-results.html?product=NetBackup&keyword=status+code+117) pour afficher les notes techniques et d'autres informations disponibles dans la base de connaissances Veritas au sujet de ce code d'état.

## Code d'état NetBackup : 118

**Message:** Echec d'autorisation VxSS

**Explication:** NetBackup n'a pu terminer le contrôle d'autorisation réalisé auprès du service d'autorisation.

**Action recommandée:** Procédez comme suit, si nécessaire :

- Assurez-vous que Veritas Product Authorization Service ou le daemon est en cours d'exécution. Consultez le Guide de [chiffrement](http://www.veritas.com/docs/DOC5332) et de sécurité NetBackup pour plus d'informations sur les daemons d'authentification et d'autorisation.
- Assurez-vous que vous êtes en communication avec le serveur maître correct. Dans le fichier bp.conf sur le serveur local, vérifiez que l'entrée AUTHORIZATION SERVICES spécifie le nom d'hôte approprié (complet) du service

d'autorisation. Par exemple, AUTHORIZATION SERVICE =

machine2.mycompany.com 0 spécifie que le serveur contacte l'ordinateur 2 pour effectuer les contrôles d'autorisation. Assurez-vous également que cette entrée correspond à celle du serveur maître.

- Assurez-vous que le système possède suffisamment d'espace d'échange et que les répertoires suivants ne sont pas pleins :
	- /home/userName
	- /usr/openv/netbackup/logs
	- /tmp
- Assurez-vous que le serveur qui entre en contact avec le serveur maître possède un certificat valide. Le certificat d'ordinateur peut être examiné comme suit : Sous UNIX :

# bpnbat -WhoAmI -cf /usr/openv/var/vxss/credentials/machine3.mycompany.com

#### Pour Windows :

```
Bpnbat WhoAmI -cf "c:\Program
Files\VERITAS\NetBackup\var\vxss\credentials\machine3.my
company.com"
```
#### Qui renverraient :

```
Name: machine3.mycompany.com
Domain: NBU_Machines@machine2.mycompany.com
Issued by: /CN=broker/OU=root@machine2.mycompany.com/O=vx
Expiry Date: Sep 2 19:25:29 2004 GMT
Authentication method: Veritas Private Security
Operation completed successfully.
```
Si la date d'expiration est dépassée, utilisez bpnbat -LoginMachine pour obtenir de nouvelles autorisations d'authentification pour l'ordinateur. Consultez le Guide de référence des [commandes](http://www.veritas.com/docs/DOC5332) NetBackup pour plus d'informations sur bpnbat.

Le serveur qui tente d'effectuer la vérification n'est pas autorisé à examiner la base de données d'autorisation. Assurez-vous que bpnbaz -ShowAuthorizers a modifié l'identité de l'ordinateur. Assurez-vous que l'ordinateur a une autorisation d'ordinateur dans le répertoire suivant :

Program Files\VERITAS\var\vxss\credentials (Windows) /usr/openv/var/vxss/credentials (UNIX)

Cette autorisation doit avoir le nom complet de l'ordinateur comme dans l'exemple suivant : machine1.company.com.

■ Vérifiez que le nombre maximal de sockets ouverts sur la base de données d'autorisation n'est pas atteint. Utilisez netstat pour déterminer le nombre de sockets ouverts sur le port 4032 du serveur d'autorisation et se rapportant aux configurations suivantes :

Windows :

HKLM\SOFTWARE\VERITAS\Security\Authorization\Communication\ClientMaxConnections UNIX : entrée /etc/vx/vss/VRTSaz.conf ClientMaxConnections Si le nombre maximal de connexions ouvertes est atteint, il est nécessaire

d'augmenter le nombre maximal de connexions ouvertes. L'augmentation du nombre de connexions ouvertes augmente l'encombrement de la mémoire du service ou du daemon d'autorisation. Notez qu'une augmentation excessive du nombre maximal de connexions peut entraîner la dégradation des performances.

Cliquez [ici](https://www.veritas.com/content/support/en_US/search-results.html?product=NetBackup&keyword=status+code+118) pour afficher les notes techniques et d'autres informations disponibles dans la base de connaissances Veritas au sujet de ce code d'état.

# Code d'état NetBackup : 120

**Message:** impossible de trouver l'enregistrement de base de données de configuration pour la sauvegarde de la base de données NB demandée

**Explication:** Le programme qui sauvegarde les catalogues internes de NetBackup n'a pas trouvé les attributs qui indiquent les ID de média à utiliser ou les chemins d'accès à sauvegarder. Cette erreur ne devrait pas se produire dans des circonstances normales.

**Action recommandée:** Procédez comme suit, si nécessaire :

- Consultez le rapport des problèmes NetBackup pour plus d'informations sur l'erreur.
- Pour obtenir des informations de dépannage détaillées, créez des répertoires de journal de débogage admin et bpdbm, puis relancez l'opération. Consultez les journaux de débogage résultants.
- Contactez le support client en envoyant les sections du rapport de problèmes et du journal de débogage qui détaillent l'erreur.

Cliquez [ici](https://www.veritas.com/content/support/en_US/search-results.html?product=NetBackup&keyword=status+code+120) pour afficher les notes techniques et d'autres informations disponibles dans la base de connaissances Veritas au sujet de ce code d'état.

# Code d'état NetBackup : 121

**Message:** aucun média n'est défini pour la sauvegarde de la base de données NB demandée

**Explication:** Lorsque NetBackup a tenté de sauvegarder ses catalogues internes, aucun ID de média n'a été défini dans la configuration de sauvegarde des catalogues.

**Action recommandée:** Ajoutez les ID de média à la configuration de sauvegarde des catalogues. Vérifiez que les ID de média sont dans le pool de volumes de NetBackup.

Cliquez [ici](https://www.veritas.com/content/support/en_US/search-results.html?product=NetBackup&keyword=status+code+121) pour afficher les notes techniques et d'autres informations disponibles dans la base de connaissances Veritas au sujet de ce code d'état.

### Code d'état NetBackup : 122

**Message:** le chemin d'accès du périphérique spécifié n'existe pas

**Explication:** Les catalogues internes NetBackup ont été sauvegardés en utilisant la ligne de commande bpbackupdb et en spécifiant un chemin d'accès de périphérique (sous Windows) ou un fichier de périphérique brut (sous UNIX) qui n'existe pas.

**Action recommandée:** Relancez la commande en utilisant un nom de fichier de périphérique valide.

Cliquez [ici](https://www.veritas.com/content/support/en_US/search-results.html?product=NetBackup&keyword=status+code+122) pour afficher les notes techniques et d'autres informations disponibles dans la base de connaissances Veritas au sujet de ce code d'état.

## Code d'état NetBackup : 123

**Message:** le chemin d'accès du disque spécifié ne constitue pas un répertoire

**Explication:** Lorsque NetBackup a tenté de sauvegarder ses catalogues internes, les attributs de sauvegarde ont été définis pour un vidage sur disque. Cependant, le chemin d'accès du fichier sur le disque existe déjà et n'est pas un répertoire.

**Action recommandée:** Spécifiez un autre chemin d'accès de disque pour la sauvegarde de catalogue, ou supprimez le fichier qui existe déjà.

Cliquez [ici](https://www.veritas.com/content/support/en_US/search-results.html?product=NetBackup&keyword=status+code+123) pour afficher les notes techniques et d'autres informations disponibles dans la base de connaissances Veritas au sujet de ce code d'état.

## Code d'état NetBackup : 124

**Message:** Echec de la sauvegarde de la base de données NB, un chemin d'accès est introuvable ou inaccessible

**Explication:** Au moins l'un des chemins d'accès spécifiés dans la configuration de sauvegarde des catalogues n'a pas été sauvegardé.

**Action recommandée:** Procédez comme suit, si nécessaire :

■ Consultez le rapport des problèmes NetBackup pour plus d'informations sur l'erreur.

Voici quelques raisons probables :

- Le chemin d'accès n'existe pas.
- Sur un système UNIX, un des chemins d'accès contient un lien symbolique.
- Après avoir déterminé le chemin d'accès inaccessible, corrigez les noms des chemins d'accès dans la configuration de sauvegarde de catalogues.

Cliquez [ici](https://www.veritas.com/content/support/en_US/search-results.html?product=NetBackup&keyword=status+code+124) pour afficher les notes techniques et d'autres informations disponibles dans la base de connaissances Veritas au sujet de ce code d'état.

### Code d'état NetBackup : 125

**Message:** une sauvegarde du catalogue NetBackup est en cours

**Explication:** Une seule sauvegarde de catalogue de NetBackup peut s'exécuter à la fois. Certaines opérations ne sont pas autorisées pendant une sauvegarde de catalogue en ligne. C'est le cas pour l'archivage de catalogue, la compression de catalogue et l'expiration de la dernière copie d'une image.

**Action recommandée:** Relancez l'opération après la fin de la sauvegarde des catalogues.

Cliquez [ici](https://www.veritas.com/content/support/en_US/search-results.html?product=NetBackup&keyword=status+code+125) pour afficher les notes techniques et d'autres informations disponibles dans la base de connaissances Veritas au sujet de ce code d'état.

### Code d'état NetBackup : 126

**Message:** L'en-tête de sauvegarde de la base de données NB est trop grand : vous avez spécifié trop de chemins d'accès

**Explication:** Le nombre de chemins d'accès spécifié dans la configuration de sauvegarde de catalogues de NetBackup est trop élevé pour s'adapter à un en-tête de média à taille fixe. Cette erreur ne devrait pas se produire dans des circonstances normales.

**Action recommandée:** Effacez certains chemins d'accès de la configuration de sauvegarde de catalogue.

Cliquez [ici](https://www.veritas.com/content/support/en_US/search-results.html?product=NetBackup&keyword=status+code+126) pour afficher les notes techniques et d'autres informations disponibles dans la base de connaissances Veritas au sujet de ce code d'état.

# Code d'état NetBackup : 127

**Message:** le média ou le chemin d'accès spécifié ne contient aucun en-tête de sauvegarde de base de données NetBackup valide.

**Explication:** La commande bprecover a été émise et l'ID de média spécifié ne contient pas de données de sauvegarde de catalogue valides.

**Action recommandée:** Veillez à utiliser l'ID de média correct.

Cliquez [ici](https://www.veritas.com/content/support/en_US/search-results.html?product=NetBackup&keyword=status+code+127) pour afficher les notes techniques et d'autres informations disponibles dans la base de connaissances Veritas au sujet de ce code d'état.

### Code d'état NetBackup : 128

**Message:** Echec de la récupération de base de données NB, un processus a rencontré un état exceptionnel

**Explication:** Un ou plusieurs des catalogues qui ont été spécifiés pour la récupération ne peuvent être restaurés. Pour plus de détails, consultez le message d'erreur qui précède ce code d'état dans la sortie de la commande bprecover.

**Action recommandée:** Procédez comme suit, si nécessaire :

- Corrigez le problème qui a été signalé dans le message d'erreur de la sortie bprecover.
- Identifiez quels services NetBackup arrêter avant une tentative de récupération de base de données NetBackup :

Consultez la section relative à la récupération du catalogue NetBackup dans le Guide de [dépannage](http://www.veritas.com/docs/DOC5332) NetBackup.

Les services NetBackup doivent être arrêtés excepté le service client NetBackup, qui doit s'exécuter pour que la récupération de base de données aboutisse.

■ Consultez le rapport des problèmes NetBackup pour plus d'informations sur l'erreur.

Voici quelques raisons probables :

- Un disque est peut-être plein.
- La bande du catalogue de NetBackup est peut être altérée.

Cliquez [ici](https://www.veritas.com/content/support/en_US/search-results.html?product=NetBackup&keyword=status+code+128) pour afficher les notes techniques et d'autres informations disponibles dans la base de connaissances Veritas au sujet de ce code d'état.

## Code d'état NetBackup : 129

**Message:** L'unité de stockage sur disque est pleine

**Explication:** Espace insuffisant pendant que NetBackup enregistre dans le système de fichiers de l'unité de stockage sur disque. En l'absence d'espace disponible sur le système de fichiers, l'enregistrement d'images de taille semblable ou supérieure sur cette unité de stockage sur disque peut échouer avec cette erreur.

Lors d'un travail de sauvegarde planifié qui écrit sur un groupe d'unités de stockage contenant ce lecteur, voici ce qui se produit : Le planificateur NetBackup nécessite l'unité de stockage possédant la plus grande capacité disponible pour la relance du travail.

Pour cette relance, quand le planificateur demande l'unité de stockage possédant la plus grande capacité disponible, notez ce qui suit :

- Une unité de stockage sur bande dans le groupe de base de stockage est prioritaire par rapport à toutes les unités de disques car les unités de stockage sur bande possèdent généralement une capacité supérieure.
- Si l'unité de stockage ayant la plus grande capacité disponible est déjà utilisée, NetBackup l'ignore. NetBackup sélectionne alors la première unité de stockage disponible ayant la plus grande capacité inutilisée.
- Si l'unité de stockage possédant la plus grande capacité est celle dont la capacité était insuffisante lors du premier échec, le planificateur tente de nouveau de l'utiliser. En effet, cette unité de stockage peut avoir une plus grande capacité disponible que lors de l'échec.

**Action recommandée:** Procédez comme suit, si nécessaire :

- Libérez suffisamment d'espace ou ajoutez de l'espace au système de fichiers de cette unité de stockage.
- Réduisez le niveau de capacité pour cette unité de disques. Configurez les politiques pour y accéder via un groupe d'unités de stockage fournissant un stockage alternatif à utiliser quand cette unité de stockage est saturée. Dans l'idéal, si une image dépasse la capacité maximale du système de fichiers, elle est enregistrée avec succès. Cette image laisse l'unité de stockage en état saturé (au-dessus de la limite de capacité supérieure). L'unité de stockage ne sera alors pas attribuée à d'autres travaux tant que sa capacité ne sera pas descendue sous la limite de capacité maximale.
- Si le séquencement est activé sur l'unité de disques qui n'avait pas assez de capacité, il peut être impossible de créer de l'espace libre. En effet, les sauvegardes séquencées sur le disque ne sont pas déplacées (afin de permettre leur suppression sur l'unité de stockage de séquencement). Assurez-vous que les travaux de relocalisation (duplication) de la sauvegarde intermédiaire copient suffisamment d'images pour fournir suffisamment d'espace libre pour de nouvelles sauvegardes.

Cliquez [ici](https://www.veritas.com/content/support/en_US/search-results.html?product=NetBackup&keyword=status+code+129) pour afficher les notes techniques et d'autres informations disponibles dans la base de connaissances Veritas au sujet de ce code d'état.

# Code d'état NetBackup : 130

**Message:** une erreur système est survenue

**Explication:** Une erreur empêchant le produit de fonctionner de manière cohérente s'est produite. Cette erreur est habituellement liée à un appel système.

**Action recommandée:** Procédez comme suit, si nécessaire :

- Consultez le rapport des problèmes NetBackup pour plus d'informations sur l'erreur.
- Vérifiez dans le journal du système les problèmes signalés.
- Pour obtenir des informations de dépannage détaillées, créez les répertoires de journaux de débogage bpdbm, bptm et bprd sur le serveur maître. Augmentez le niveau de consignation unifiée à l'aide de la commande vxlogcfg. Consultez la section relative à la consignation unifiée dans le Guide de [référence](http://www.veritas.com/docs/DOC5332) de [consignation](http://www.veritas.com/docs/DOC5332) NetBackup.
- Relancez l'opération et vérifiez les journaux de débogage résultants.

Cliquez [ici](https://www.veritas.com/content/support/en_US/search-results.html?product=NetBackup&keyword=status+code+130) pour afficher les notes techniques et d'autres informations disponibles dans la base de connaissances Veritas au sujet de ce code d'état.

## Code d'état NetBackup : 131

**Message:** Le client n'est pas autorisé à utiliser le serveur

**Explication:** Le nom du client, déterminé à partir de la connexion au serveur, ne correspond à aucun nom de client dans la configuration de NetBackup. Aucune configuration altnames pour ce client n'est disponible sur le serveur maître. Un client et un serveur avec de nombreuses connexions réseau peuvent rencontrer ce problème dans la situation suivante : le nom avec lequel le client est configuré n'est pas celui avec lequel ses tables de routage dirigent les connexions vers le serveur.

**Action recommandée:** Procédez comme suit, si nécessaire :

- Examinez le rapport de problèmes de NetBackup.
- **Créez un répertoire de journal de débogage** bord et relancez l'opération. Vérifiez le journal de débogage obtenu pour déterminer la connexion et les noms des clients.

Selon le type de demande (restauration, sauvegarde, etc.), il peut être utile ou nécessaire d'effectuer les opérations suivantes :

- Modifier le nom configuré du client.
- Modifier les tables de routage sur le client.
- Sur le serveur maître, installez un répertoire et un fichier altnames pour ce client..

Consultez le Guide de [l'administrateur](http://www.veritas.com/docs/DOC5332) NetBackup, Volume I. Ou

- Sur un serveur maître UNIX, créez un lien logiciel dans le catalogue d'images NetBackup.
- Consultez la section relative à la vérification des noms et des entrées de service d'hôte dans le Guide de [dépannage](http://www.veritas.com/docs/DOC5332) NetBackup.

Cliquez [ici](https://www.veritas.com/content/support/en_US/search-results.html?product=NetBackup&keyword=status+code+131) pour afficher les notes techniques et d'autres informations disponibles dans la base de connaissances Veritas au sujet de ce code d'état.

# Code d'état NetBackup : 132

**Message:** l'utilisateur n'est pas autorisé à utiliser le serveur de ce client

**Explication:** Aucun

**Action recommandée:** Aucun

Cliquez [ici](https://www.veritas.com/content/support/en_US/search-results.html?product=NetBackup&keyword=status+code+132) pour afficher les notes techniques et d'autres informations disponibles dans la base de connaissances Veritas au sujet de ce code d'état.

## Code d'état NetBackup : 133

**Message:** demande non valide

**Explication:** L'un des événements suivants s'est produit :

- Vous faites une demande non identifiable. Ce manque de reconnaissance résulte habituellement de l'utilisation conjointe de différentes versions du logiciel NetBackup.
- Un client reçoit cette erreur en réponse à une demande de liste ou de restauration. L'option DISALLOW\_CLIENT\_LIST\_RESTORE ou DISALLOW CLIENT RESTORE existe dans le fichier bp.conf sur un serveur NetBackup UNIX ou dans le registre sur un serveur NetBackup Windows. Ces options rejettent les requêtes de liste et de restauration de tous les clients NetBackup.

**Action recommandée:** Procédez comme suit, si nécessaire :

■ Si vous soupçonnez que le problème provient de versions différentes du logiciel, vérifiez que toutes les versions de NetBackup installées sont identiques.
- Pour les clients et serveurs NetBackup sous UNIX, vérifiez le fichier /usr/openv/netbackup/bin/version.
- Pour les serveurs NetBackup sous Windows, vérifiez le fichier *chemin\_installation*\netbackup\version.txt ou l'option **À propos de NetBackup** dans le menu **Aide**.
- Pour les clients Windows, consultez la section **À propos de NetBackup** dans le menu **Aide**.
- Si le serveur refuse les demandes de liste et de restauration, effectuez l'une des opérations suivantes :
	- Démarrez la **NetBackup Administration Console**. Dans le volet de gauche, développez **Gestion NetBackup > Propriétés de l'hôte > Serveurs maîtres**. Dans le volet droit, cliquez deux fois sur le serveur maître à modifier. Dans la boîte de dialogue des propriétés, dans le volet de gauche, sélectionnez **Attributs client** pour accéder aux options **Autoriser la navigation client** et **Autoriser la restauration client**.
	- **Bupprimez les options** DISALLOW CLIENT LIST RESTORE et DISALLOW CLIENT RESTORE du fichier bp.conf sur un serveur NetBackup UNIX ou du registre sur un serveur NetBackup Windows. Ensuite, arrêtez puis redémarrez le daemon de requêtes NetBackup (UNIX) ou le service de gestionnaire de requêtes NetBackup (Windows).
- Pour obtenir des informations de dépannage détaillées, créez les répertoires de journaux de débogage bpdbm, bprd et admin. Relancez l'opération et vérifiez les journaux de débogage résultants.

Cliquez [ici](https://www.veritas.com/content/support/en_US/search-results.html?product=NetBackup&keyword=status+code+133) pour afficher les notes techniques et d'autres informations disponibles dans la base de connaissances Veritas au sujet de ce code d'état.

## Code d'état NetBackup : 134

**Message:** impossible de traiter la demande : les ressources du serveur sont occupées

**Explication:** Le code d'état 134 est un message d'information qui indique que tous les lecteurs de l'unité de stockage sont actuellement en service. Si tous les lecteurs sont utilisés, NetBackup essaie automatiquement une autre unité de stockage. Si aucune unité n'est disponible, NetBackup remet le travail en file d'attente avec l'état 134 et le relance plus tard.

#### **Action recommandée:** Aucun

Le code 134 est un simple message d'information et n'est pas considéré comme une erreur. Il peut se produire pour un certain nombre de raisons en fonctionnement normal. Le code d'état 134 peut se produire plus fréquemment dans un environnement SSO. Aucune action n'est requise.

L'état 134 n'est pas consigné dans les journaux d'erreurs. L'état 134 entraîne une nouvelle tentative dans le moniteur d'activité. Il n'augmente pas le nombre de relances associé au nombre de relances autorisé.

Cliquez [ici](https://www.veritas.com/content/support/en_US/search-results.html?product=NetBackup&keyword=status+code+134) pour afficher les notes techniques et d'autres informations disponibles dans la base de connaissances Veritas au sujet de ce code d'état.

#### Code d'état NetBackup : 135

**Message:** le client n'est pas autorisé à effectuer l'opération demandée

**Explication:** Une tentative de restauration d'un client alternatif a été effectuée à partir d'un compte différent du compte utilisateur root (sous UNIX) ou administrateur (sous Windows).

**Action recommandée:** Relancez l'opération en tant qu'utilisateur racine (sous UNIX) ou en tant qu'administrateur (sous Windows) sur le serveur maître. Voir également le code d'état 131.

Cliquez [ici](https://www.veritas.com/content/support/en_US/search-results.html?product=NetBackup&keyword=status+code+135) pour afficher les notes techniques et d'autres informations disponibles dans la base de connaissances Veritas au sujet de ce code d'état.

## Code d'état NetBackup : 136

**Message:** les informations TIR ont été nettoyées à partir du fichier image

**Explication:** Les informations TIR (restauration fidèle à l'image) ont disparu d'une ou plusieurs images de sauvegarde du composant (différentielle ou cumulative) en cours de synthétisation.

Cette situation se produit dans les cas suivants :

- L'image de sauvegarde du client la plus récente est une sauvegarde synthétique complète ou cumulative
- Les informations TIR proviennent d'une ou plusieurs images du composant avant la suppression de la sauvegarde synthétique complète ou cumulative

Les informations TIR sont automatiquement restaurées sur le catalogue d'images si vous faites expirer l'image de sauvegarde synthétique (complète ou cumulée) et essayez de réexécuter le travail de sauvegarde synthétique pour le client. Cependant, le travail de sauvegarde synthétique échoue avec cette erreur si la restauration TIR échoue en raison d'un média incorrect, non disponible ou sauvegardé, ou d'une défaillance du lecteur.

**Action recommandée:** Réimportez les informations TIR dans le catalogue de chaque image de composant dont les informations TIR ont été supprimées.

Ré-exécutez ensuite le travail de sauvegarde synthétique. Les informations TIR peuvent être importées dans le catalogue d'images en lançant une restauration fidèle à l'image de n'importe quel fichier de cette image. Le processus de restauration restaure également les informations TIR dans le catalogue d'images.

Cliquez [ici](https://www.veritas.com/content/support/en_US/search-results.html?product=NetBackup&keyword=status+code+136) pour afficher les notes techniques et d'autres informations disponibles dans la base de connaissances Veritas au sujet de ce code d'état.

## Code d'état NetBackup : 140

**Message:** L'ID d'utilisateur n'est pas un ID de superutilisateur

**Explication:** Un utilisateur ou un processus ne disposant pas des privilèges racines (sous UNIX) ou administrateur (sous Windows) a démarré le processus.

**Action recommandée:** Affectez les privilèges d'administrateur (sous Windows) ou racine (sous UNIX) à l'utilisateur ou au processus, le cas échéant. Relancez ensuite l'opération.

Cliquez [ici](https://www.veritas.com/content/support/en_US/search-results.html?product=NetBackup&keyword=status+code+140) pour afficher les notes techniques et d'autres informations disponibles dans la base de connaissances Veritas au sujet de ce code d'état.

## Code d'état NetBackup : 141

**Message:** le chemin d'accès au fichier spécifié n'est pas absolu

**Explication:** Le chemin spécifié pour le fichier doit être un chemin absolu.

**Action recommandée:** Corrigez les spécifications de fichiers et relancez la commande.

Cliquez [ici](https://www.veritas.com/content/support/en_US/search-results.html?product=NetBackup&keyword=status+code+141) pour afficher les notes techniques et d'autres informations disponibles dans la base de connaissances Veritas au sujet de ce code d'état.

## Code d'état NetBackup : 142

**Message:** le fichier n'existe pas

**Explication:** Pour sauvegarder un système de fichiers VxFS avec Snapshot Client, le système de fichiers VxFS du client doit être patché avec les DLL correctes. Si les DLL VxFS correctes ne sont pas installées, la sauvegarde échoue avec l'état 142.

Ce qui suit apparaît dans le journal :

■ Pour la plupart des sauvegardes de snapshot, le message suivant apparaît dans le journal /usr/openv/netbackup/logs/bpfis du client :

09:36:48.299 [527] <32> fs\_dev\_rt\_check: FTL - snapshot method: nbu snap abort - required VxFS dynamic linked libraries for

NetBackup are not installed. Please visit the Veritas support website, and refer to Technote number 262225 for further information.

■ Pour les sauvegardes qui s'exécutent à partir d'une politique FlashBackup, le message suivant apparaît dans le journal /usr/openv/netbackup/logs/bpbkar du client :

10:09:56.566 [1146] <32> bpfsmap: FTL - bpfsmap: FlashBackup abort - required VxFS dynamic linked libraries for NetBackup are not installed. Please visit the Veritas support website, and refer to Technote number 262225 for further information. 10:09:56.571 [1146] <16> bpbkar Exit: ERR - bpbkar FATAL exit status = 142: file does not exist 10:09:56.573 [1146] <4> bpbkar Exit: INF - EXIT STATUS 142: file does not exist

- Si vous ne pouvez pas recueillir les informations sur le pool de disques, le volume de disque, le volume de pool de disques, les ID de média de disque ou le type de serveur, les commandes bpexpdate, bpimmedia, bpimport et bpverify renvoient ce code d'état .
- Si un point de contrôle clone est manquant ou si une sauvegarde d'image figée ne renvoie pas les informations de snapshot, la commande bpbkar renvoie ce code d'état.

**Action recommandée:** Installez les bibliothèques dynamiques VxFS sur le client NetBackup comme décrit dans la note technique TECH28008 et essayez à nouveau de sauvegarder .

Cliquez [ici](https://www.veritas.com/content/support/en_US/search-results.html?product=NetBackup&keyword=status+code+142) pour afficher les notes techniques et d'autres informations disponibles dans la base de connaissances Veritas au sujet de ce code d'état.

#### Code d'état NetBackup : 143

**Message:** protocole de commande non valide

**Explication:** Une requête mal formée a été reçue par le daemon de requête NetBackup (sous UNIX) ou le service de gestionnaire de requêtes (sous Windows). Cette erreur peut être due à plusieurs raisons : versions différentes du produit, altération des communications réseau, ou données transmises par un processus différent de NetBackup sur le port du daemon ou du service.

**Action recommandée:** Examinez les journaux d'erreurs de NetBackup pour déterminer l'ordinateur source de ces données. Sur cet ordinateur, déterminez le processus qui a lancé la requête. S'il s'agit d'un processus NetBackup, vérifiez que le processus ou la commande est compatible avec la version du logiciel sur le serveur.

Cliquez [ici](https://www.veritas.com/content/support/en_US/search-results.html?product=NetBackup&keyword=status+code+143) pour afficher les notes techniques et d'autres informations disponibles dans la base de connaissances Veritas au sujet de ce code d'état.

#### Code d'état NetBackup : 144

**Message:** utilisation de commande non valide

**Explication:** Ce code d'état est dû à un processus NetBackup démarré avec des options incorrectes, ou à une incompatibilité dans le produit.

**Action recommandée:** Corrigez la commande ou vérifiez que tous les fichiers binaires de NetBackup ont le même niveau de version.

Cliquez [ici](https://www.veritas.com/content/support/en_US/search-results.html?product=NetBackup&keyword=status+code+144) pour afficher les notes techniques et d'autres informations disponibles dans la base de connaissances Veritas au sujet de ce code d'état.

## Code d'état NetBackup : 145

**Message:** le daemon est déjà en cours d'exécution

**Explication:** Une autre instance du processus est en cours d'exécution.

**Action recommandée:** Terminez l'instance actuelle du processus et redémarrez le processus.

Cliquez [ici](https://www.veritas.com/content/support/en_US/search-results.html?product=NetBackup&keyword=status+code+145) pour afficher les notes techniques et d'autres informations disponibles dans la base de connaissances Veritas au sujet de ce code d'état.

## Code d'état NetBackup : 146

**Message:** impossible d'obtenir un socket attaché

**Explication:** Le service ou le daemon ne s'est pas rattaché à son socket. Un appel système échoue quand le daemon (sous UNIX) ou le service (sous Windows) tente de se rattacher au numéro de port pour lequel il est configuré. Cette erreur est habituellement provoquée quand un autre processus s'est connecté au port avant le démarrage du daemon ou du service.

- Examinez les rapports Problèmes et Toutes les entrées de NetBackup.
- Créez les répertoires de journaux de débogage bprd et bpdbm et relancez l'opération. Vérifiez les journaux obtenus pour voir le message d'erreur système provoqué par la tentative.

Si le port est contrôlé par un autre processus, utilisez d'autres commandes système pour déterminer le processus. En fonction du résultat, modifiez le numéro de port dans votre fichier services ou mappez (ou arrêtez) le processus qui a monopolisé le port.

Sous UNIX, une autre cause possible pour cette erreur est l'utilisation de la commande kill pour arrêter bprd ou bpdbm. Pour arrêter bpdbm, utilisez la commande /usr/openv/netbackup/bin/bpdbm -terminate. L'utilisation de la commande kill pour arrêter ces processus peut les empêcher de se rattacher aux ports qui leur ont été attribués la prochaine fois qu'ils seront démarrés. Pour identifier un problème lié à bprd ou bpdbm, recherchez des lignes semblables aux lignes suivantes dans le journal de débogage du processus concerné :

<16> getsockbound: bind() failed, Address already in use (114) <32> listen\_loop: cannot get bound socket. errno = 114 <4> terminate: termination begun...error code = 146

Des entrées de ce type peuvent apparaître dans les rapports.

■ Si le problème persiste plus de dix minutes, il peut être nécessaire de redémarrer le serveur.

Cliquez [ici](https://www.veritas.com/content/support/en_US/search-results.html?product=NetBackup&keyword=status+code+146) pour afficher les notes techniques et d'autres informations disponibles dans la base de connaissances Veritas au sujet de ce code d'état.

#### Code d'état NetBackup : 147

**Message:** la copie requise ou spécifiée est introuvable

**Explication:** Le numéro de copie de sauvegarde ou d'image d'archive demandé est introuvable.

**Action recommandée:** Corrigez la requête en spécifiant un numéro de copie existant.

Cliquez [ici](https://www.veritas.com/content/support/en_US/search-results.html?product=NetBackup&keyword=status+code+147) pour afficher les notes techniques et d'autres informations disponibles dans la base de connaissances Veritas au sujet de ce code d'état.

## Code d'état NetBackup : 148

**Message:** échec de réplication du daemon

**Explication:** Un service NetBackup n'a pas créé de processus enfant par suite de la réception d'une erreur par le système. Cette erreur est probablement une erreur intermittente basée sur la disponibilité des ressources du système.

- Redémarrez le service ultérieurement et étudiez les problèmes système qui limitent le nombre de processus.
- Sur un système Windows, consultez l'Observateur d'événements et les journaux système.

Cliquez [ici](https://www.veritas.com/content/support/en_US/search-results.html?product=NetBackup&keyword=status+code+148) pour afficher les notes techniques et d'autres informations disponibles dans la base de connaissances Veritas au sujet de ce code d'état.

## Code d'état NetBackup : 149

**Message:** échec de la requête du serveur maître

**Explication:** Aucun

#### **Action recommandée:** Aucun

Cliquez [ici](https://www.veritas.com/content/support/en_US/search-results.html?product=NetBackup&keyword=status+code+149) pour afficher les notes techniques et d'autres informations disponibles dans la base de connaissances Veritas au sujet de ce code d'état.

## Code d'état NetBackup : 150

**Message:** arrêt demandé par l'administrateur

**Explication:** Un administrateur termine un processus actif à l'aide de l'interface graphique utilisateur. L'état du travail se change en ECHEC.

#### **Action recommandée:** Aucun

Cliquez [ici](https://www.veritas.com/content/support/en_US/search-results.html?product=NetBackup&keyword=status+code+150) pour afficher les notes techniques et d'autres informations disponibles dans la base de connaissances Veritas au sujet de ce code d'état.

## Code d'état NetBackup : 152

**Message:** valeur requise non définie

**Explication:** Une requête incomplète a été transmise au processus bpdbm (sous UNIX) ou au service Gestionnaire de bases de données NetBackup (sous Windows). Cette erreur se produit habituellement lorsque des versions différentes du logiciel sont utilisées ensemble.

- Vérifiez que tous les logiciels présentent le même niveau de version.
- Pour obtenir des informations de dépannage détaillées, créez les répertoires de journaux de débogage bpdbm et admin et relancez l'opération. Consultez les journaux de débogage résultants.

Cliquez [ici](https://www.veritas.com/content/support/en_US/search-results.html?product=NetBackup&keyword=status+code+152) pour afficher les notes techniques et d'autres informations disponibles dans la base de connaissances Veritas au sujet de ce code d'état.

#### Code d'état NetBackup : 153

**Message:** ce serveur n'est pas le serveur maître

**Explication:** Ce code d'état est réservé à des fonctionnalités futures.

**Action recommandée:** Aucun

Cliquez [ici](https://www.veritas.com/content/support/en_US/search-results.html?product=NetBackup&keyword=status+code+153) pour afficher les notes techniques et d'autres informations disponibles dans la base de connaissances Veritas au sujet de ce code d'état.

#### Code d'état NetBackup : 154

**Message:** les caractéristiques de l'unité de stockage ne correspondaient pas à la demande

**Explication:** Une sauvegarde a été tentée et les caractéristiques de l'unité de stockage sélectionnée n'étaient pas compatibles avec le type de sauvegarde.

**Action recommandée:** Vérifiez que les caractéristiques de l'unité de stockage sélectionnée sont appropriées pour la sauvegarde essayée.

- Pour NetBackup Snapshot Client, l'unité de stockage de politique a été définie sur **Any\_available** et la méthode de sauvegarde hors hôte a été définie sur **Périphérique de copie tiers** ou **Serveur de médias NetBackup**. Ne choisissez pas Any available. Une unité de stockage particulière (telle que nut-4mm-robot-tl4-0) doit être spécifiée quand **Périphérique de copie tiers** ou **Serveur de médias NetBackup** est spécifié comme méthode de sauvegarde hors hôte.
- Pour un type de politique NDMP, vérifiez les points suivants :
	- Vous avez défini une unité de stockage de type NDMP.
	- La valeur d'hôte NDMP correspond au nom d'hôte du client. Par exemple, si la politique NDMP spécifie l'ordinateur toaster comme client, la configuration pour l'unité de stockage doit spécifier l'ordinateur toaster comme hôte NDMP.
	- Le serveur de médias de l'unité de stockage exécute la version correcte de NetBackup.
- Pour un type de politique autre que NDMP, vérifiez que la politique spécifie une unité de stockage de type Media Manager ou Disque.

Cliquez [ici](https://www.veritas.com/content/support/en_US/search-results.html?product=NetBackup&keyword=status+code+154) pour afficher les notes techniques et d'autres informations disponibles dans la base de connaissances Veritas au sujet de ce code d'état.

## Code d'état NetBackup : 155

**Message:** le disque est plein

**Explication:** L'écriture sur le fichier de catalogue a échoué car le disque qui contient la base de données de catalogue est plein ou le dossier de journal de suivi est plein.

**Action recommandée:** Libérez de l'espace sur les disques où soit les catalogues NetBackup, soit le dossier de journal de suivi se trouvent, puis réessayez.

Cliquez [ici](https://www.veritas.com/content/support/en_US/search-results.html?product=NetBackup&keyword=status+code+155) pour afficher les notes techniques et d'autres informations disponibles dans la base de connaissances Veritas au sujet de ce code d'état.

## Code d'état NetBackup : 156

**Message:** une erreur de snapshot est survenue

**Explication:** Les raisons possibles de ce code d'état sont les suivantes :

- Erreurs associées à VMware
- Une erreur liée à Enterprise Vault Agent. Les erreurs suivantes peuvent avoir comme conséquence un code d'état 156 :
	- Erreur de snapshot VSS\_E\_BAD\_STATE
	- **Erreur de snapshot VSS\_E\_INSUFFICIENT\_STORAGE**
- Une erreur de sauvegarde de snapshots concernant la sauvegarde Windows Open File ou Snapshot Client.
- De nombreux volumes sont montés sur le même point de montage

**Action recommandée:** Procédez comme suit si approprié :

- **Pour NetBackup for VMware :**
	- NetBackup ne peut pas obtenir l'ID de volume d'un lecteur NetBackup peut ne pas pouvoir obtenir l'ID de volume d'un lecteur. Dans ce cas, aucun des lecteurs de machine virtuelle n'est sauvegardé. La sauvegarde échoue avec un code d'état NetBackup 156. Le lecteur peut être arrêté.
	- Une sauvegarde de la machine virtuelle est déjà en activité Il est impossible d'exécuter plus d'une sauvegarde par machine virtuelle à la fois. Si vous lancez une deuxième sauvegarde de la machine virtuelle tandis que la première sauvegarde est active, le deuxième travail échoue sur l'état 156.

Opération recommandée : Attendez que le premier travail se termine, puis exécutez le second.

■ Le nom de la machine virtuelle n'a pas pu être trouvé NetBackup ne peut pas trouver le nom d'hôte ou le nom affiché d'une machine virtuelle répertoriée dans la politique de sauvegarde. Le journal d'état détaillé peut inclure le message d'erreur suivant :

```
Critical bpbrm (pid=<pid number>) from client <client name>:
FTL - snapshot creation failed, status 156.)
```
En l'absence d'adresses IP statiques des machines virtuelles, NetBackup peut être configuré de manière à identifier les machines virtuelles par leur nom affiché ou leur UUID. Les clusters et réseaux qui assignent des adresses IP dynamiquement sont des exemples d'environnements qui n'utilisent pas d'adresses IP statiques.

Remarquez que NetBackup peut être configuré de manière à identifier les machines virtuelles par leurs noms affichés. Dans ce cas, assurez-vous que les noms affichés sont uniques et qu'ils ne contiennent pas de caractères spéciaux.

■ La machine virtuelle est hors tension Via un serveur vCenter, NetBackup peut sauvegarder les machines virtuelles désactivées. Vous devez fournir des informations d'authentification pour permettre à NetBackup d'accéder au serveur vCenter.

Si NetBackup utilise les informations d'authentification d'un serveur ESX au lieu de vCenter, il peut ne pas pouvoir identifier une machine virtuelle désactivée. Remarque :

- si la politique utilise le nom d'hôte de la machine virtuelle ou le nom DNS de la machine virtuelle comme identifiant de la machine virtuelle principale, NetBackup peut ne pas trouver la machine virtuelle. La sauvegarde échoue.
- Si la politique utilise le nom affiché de la machine virtuelle ou l'UUID de la machine virtuelle comme identifiant de la machine virtuelle principale, NetBackup peut ne pas identifier la machine virtuelle. La sauvegarde aboutit.
- La machine virtuelle a un ou plusieurs disques indépendants et son état est Interrompu.

Si l'état d'une machine virtuelle avec les disques indépendants est Interrompu, les travaux de snapshot échouent. Un message semblable au message suivant s'affiche dans les détails du travail :

01/12/2015 17:11:37 - Critical bpbrm (pid=10144) from client <client name>: FTL - VMware error received: Cannot take a memory snapshot, since the virtual machine is configured with independent disks.

Plus d'informations sont disponibles dans l'article VMware suivant : <http://kb.vmware.com/kb/1007532>

La solution de contournement consisterait à passer l'état de la machine virtuelle à Sous tension ou Hors tension et réexécuter la sauvegarde.

**Remarque :** Les données sur un disque indépendant ne peuvent pas être capturées avec un snapshot. Le reste des données de la machine virtuelle est sauvegardé.

- Le disque de la machine virtuelle est en mode brut (RDM) Le RDM est ignoré (non sauvegardé) et n'importe quel disque indépendant est recréé, mais vide.
- La tentative de création d'un snapshot a dépassé le délai de VMware Si la tentative de création de snapshot de la machine virtuelle dépasse le délai de VMware de 10 secondes, le snapshot échoue avec l'état NetBackup 156. Ce délai peut se produire si la machine virtuelle est configuré avec un trop grand nombre de volumes. Notez que le délai peut se produire même si l'option **Inactivité de la machine virtuelle** a été désactivée.

Effectuez l'une des actions suivantes :

- Réduisez le nombre de volumes dans la machine virtuelle.
- Installez un client NetBackup sur la machine virtuelle et sélectionnez une autre méthode de sauvegarde pour la politique (et non la méthode de snapshot VMware).
- La machine virtuelle n'a aucun fichier vmdk assigné

Il peut exister des machines virtuelles sans fichiers vmdk dans un environnement vCenter SRM (Site Recovery Manager). Si une machine virtuelle répliquée n'a jamais été en activité, il est en mode passif et peut ne pas avoir de fichiers vmdk.

Vous pouvez activer l'option **Ignorer les machines virtuelles sans disque** dans l'onglet **Attributs avancés de VMware** de la politique. Si cette option est activée : NetBackup ne sauvegarde pas une machine virtuelle répliquée (passif) dans un environnement SRM si cette machine virtuelle n'a aucun fichier vmdk.

■ Le fichier vmdk a trop de fichiers delta

A chaque snapshot de VMware pris, un fichier delta.vmdk est créé pour chaque vmdk. Si 32 ou plus de ces fichiers se rapportent à un même fichier vmdk, la sauvegarde NetBackup de la machine virtuelle peut échouer (état 156). Les détails du travail du moniteur d'activité NetBackup contiennent un message semblable à celui-ci :

02/06/2015 10:33:17 - Critical bpbrm (pid=15799) from client fl5vm1 2012: FTL - vSphere freeze: Unable to proceed with snapshot creation, too many existing delta files(44). 02/06/2015 10:33:17 - Critical bpbrm (pid=15799) from client fl5vm1\_2012: FTL - VMware\_freeze: VIXAPI freeze (VMware snapshot) failed with 25: SYM\_VMC\_FAILED\_TO\_CREATE\_SNAPSHOT 02/06/2015 10:33:17 - Critical bpbrm (pid=15799) from client fl5vm1 2012: FTL - vfm freeze: method: VMware v2, type: FIM, function: VMware\_v2\_freeze

Pour sauvegarder la machine virtuelle, procédez comme suit :

- Consolidez les snapshots de la machine virtuelle. Dans l'interface VMware, cliquez avec le bouton droit de la souris sur la machine virtuelle et sélectionnez **Snapshot > Consolider**. Pour plus d'informations, consultez votre documentation VMware.
- Vérifiez que chacun des fichiers vmdk de la machine virtuelle a maintenant moins de 32 fichiers delta. Si la consolidation de snapshot a échoué, consultez l'article VMware suivant pour davantage d'aide : <http://kb.vmware.com/kb/1004545>
- Réexécutez la sauvegarde de NetBackup.
- Echec de l'opération de suspension de snapshot VMware. Si la politique NetBackup est activée pour l'inactivité de la machine virtuelle (paramètre par défaut), l'opération de snapshot de VMware dans vSphere lance une opération de suspension de la machine virtuelle. Si la suspension de snapshot échoue, le travail NetBackup échoue et indique l'état 156.

#### ■ **Pour Enterprise Vault Agent :**

Consultez la section de dépannage du Guide de [l'administrateur](http://www.veritas.com/docs/DOC5332) NetBackup for [Enterprise](http://www.veritas.com/docs/DOC5332) Vault Agent.

■ **Pour un fournisseur de snapshots Sauvegarde de fichiers ouverts sous Windows qui utilise VSS :**

Reportez-vous à la section de dépannage d'un des guides suivants :

- Guide de [l'administrateur](http://www.veritas.com/docs/DOC5332) NetBackup™ for VMware
- Guide de [l'administrateur](http://www.veritas.com/docs/DOC5332) NetBackup for Hyper-V
- Guide de [l'administrateur](http://www.veritas.com/docs/DOC5332) NetBackup Snapshot Client

Les fichiers de cache de VSS peuvent être trop petits pour le nombre de fichiers sauvegardés en utilisant VSS.

Si les journaux de débogage bpbkar sont activés, un message semblable au suivant s'affiche dans le journal de débogage bpbkar pour la sauvegarde.

```
8:51:14.569 AM: [1924.2304] <2> tar base::V vTarMsgW: ERR -
failure reading file: D:\ test.file (WIN32 5: Access is denied.
\lambda8:51:14.569 AM: [1924.2304] <4> tar_base::V_vTarMsgW: INF - tar
message received from dos_backup::tfs_readdata
8:51:14.569 AM: [1924.2304] <2> tar base::V vTarMsgW: ERR -
Snapshot Error while reading test.file
8:51:14.569 AM: [1924.2304] <4> tar base::V vTarMsgW: INF - tar
message received from tar backup::nextfile state switch
8:51:14.569 AM: [1924.2304] <2> tar base::V vTarMsgW: FTL -
Backup operation aborted!
8:51:14.569 AM: [1924.2304] <2> tar base::V vTarMsgW: INF -
Client completed sending data for backup
8:51:14.569 AM: [1924.2304] <2> tar_base::V_vTarMsgW: INF - EXIT
STATUS 156: snapshot error encountered
```
Pour augmenter la taille du cache VSS à l'aide de la configuration de cliché instantané dans Windows, procédez comme suit dans l'ordre indiqué :

- Pour Windows, cliquez avec le bouton droit de la souris sur **Poste de travail** et sélectionnez l'option **Gérer**.
- Dans l'arborescence de la console, cliquez avec le bouton droit de la souris sur **Dossiers partagés**, sélectionnez **Toutes les tâches** et **Configurer les snapshots instantanés**.
- Sélectionnez le volume auquel vous voulez apporter des modifications et sélectionnez **Paramètres**.
- Dans la boîte de dialogue **Paramètres**, modifiez le paramètre **Taille maximale** de la façon suivante : Sans limite ou une taille assez grande pour satisfaire aux exigences de votre installation et de votre utilisation de VSS.
- **Pour les sauvegardes avec Snapshot Client et la méthode NAS\_Snapshot avec ou sans SnapVault :**
	- Si la sauvegarde échoue avec le code d'état 156, vérifiez le journal hérité bpfis sous /usr/openv/netbackup/logs (UNIX) ou sous *install\_path*\NetBackup\logs (Windows). Si le répertoire bpfis n'existe pas encore, vous devez le créer et relancer le travail. Augmentez le niveau de consignation et relancez le travail, le cas échéant. Consultez la section relative aux journaux dans le Guide de [référence](http://www.veritas.com/docs/DOC5332) de [consignation](http://www.veritas.com/docs/DOC5332) NetBackup.
- Pour les clients Windows, lors de la restauration de fichiers à partir d'une sauvegarde avec la méthode NAS Snapshot, connectez-vous au service client NetBackup avec le compte administrateur et non le compte système local. Dans le cas contraire, la sauvegarde échoue avec l'état 156.
	- Dans Services Windows, cliquez deux fois sur Service client NetBackup.
	- Vérifiez ensuite l'onglet **Connexion** : si le service n'est pas connecté en tant qu'administrateur, arrêtez-le.
	- Connectez-vous au service avec le compte administrateur et redémarrez le service.
	- Relancez la restauration
- Autres problèmes de NetBackup Snapshot Client :
	- Le système de fichiers spécifié comme source du snapshot n'est pas monté. Dans ce cas, le message suivant peut s'afficher dans le journal /usr/openv/netbackup/logs/bpfis :

17:12:51 bpfis: FTL - snapshot creation failed, status 156 17:12:51 bpfis: INF - EXIT STATUS 156: snapshot error encountered

et le message suivant dans le journal /usr/openv/netbackup/logs/bpfis :

```
17:12:51 onlfi vfms logf: INF - cannot snap on, err: 5
17:12:51 delete_mount_point: INF - Deleted mount point
/tmp/__jody_test:20958
17:12:51 onlfi_freeze: FTL - VfMS error 11; see following
messages:
17:12:51 onlfi_freeze: FTL - Fatal method error
17:12:51 onlfi freeze: FTL - vfm freeze: method: nbu snap, type:
FIM, function: nbu snap freeze
17:12:51 onlfi_freeze: FTL - VfMS method error 5; see following
message:
17:12:51 onlfi freeze: FTL - nbu snap freeze: Cannot turn on
snapshot; snapshot source=/opt, cache=/dev/rdsk/c1t3d1s0, snap
error=5
17:12:51 onlfi_thaw: WRN - / is not frozen
```
Assurez-vous que le système de fichiers spécifié pour la source du snapshot a été monté.

■ Le système de fichiers spécifié comme source du snapshot ne correspond pas au système de fichiers qui contient les fichiers réels (par opposition à des liens symboliques vers les fichiers). Le système de fichiers monté pour

la source du snapshot doit contenir les fichiers réels, et non les liens symboliques. Si les éléments dans la liste, tels que /oracle, correspondent à un lien symbolique pointant vers /export/home/oracle, la source du snapshot doit spécifier /export ou /export/home et non /oracle.

■ **VxVM** est sélectionné comme méthode de snapshot mais la source du snapshot n'est pas configurée sur un volume Veritas Volume Manager (VxVM). Dans ce cas, le message suivant peut s'afficher dans le journal /usr/openv/netbackup/logs/bpfis :

17:12:51 bpfis: FTL - snapshot creation failed, status 156 17:12:51 bpfis: INF - EXIT STATUS 156: snapshot error encountered

#### et un message semblable au suivant dans le journal

/usr/openv/netbackup/logs/bpfis :

17:12:51 onlfi\_vfms\_logf: INF - vxvm\_freeze: Snapshot source /cockpit1 on device /dev/dsk/c1t0d0s6 is not on a VxVM volume 17:12:51 delete mount point: INF - Deleted mount point /tmp/\_cockpit1\_coc\_group1:3518 17:12:51 onlfi\_freeze: FTL - VfMS error 11; see following messages: 17:12:51 onlfi\_freeze: FTL - Fatal method error 17:12:51 onlfi freeze: FTL - vfm freeze: method: vxvm, type: FIM, function: vxvm\_freeze 17:12:51 onlfi\_freeze: FTL - VfMS method error 9; see following message: 17:12:51 onlfi\_freeze: FTL - vxvm\_freeze: Snapshot source /cockpit1 on device /dev/dsk/c1t0d0s6 is not on a VxVM volume 17:12:51 onlfi\_thaw: INF - fim=vxvm 17:12:51 onlfi thaw: WRN - /cockpit1 is not frozen

Assurez-vous que la source du snapshot est configurée sur un volume Veritas Volume Manager (VxVM).

■ **VxVM** a été sélectionnée comme méthode de snapshot mais aucun miroir de snapshot Veritas Volume Manager du volume source n'a été créé avant l'exécution de la sauvegarde, ou une sauvegarde en cours l'utilise. Dans ce cas, le message suivant peut s'afficher dans le journal /usr/openv/netbackup/logs/bpfis :

```
17:12:51 onlfi_freeze: FTL - VfMS error 11; see following
messages:
17:12:51 onlfi_freeze: FTL - Fatal method error
17:12:51 onlfi freeze: FTL - vfm_freeze: method: vxvm, type:
```

```
FIM, function: vxvm_freeze
17:12:51 onlfi freeze: FTL - VfMS method error 3; see following
message:
17:12:51 onlfi freeze: FTL - find ready snapshot: Cannot find
available snapshot mirror
```
Pour savoir comment créer un miroir de snapshot sur le client avant d'exécuter la sauvegarde, reportez-vous au Guide de [l'administrateur](http://www.veritas.com/docs/DOC5332) [NetBackup](http://www.veritas.com/docs/DOC5332) Snapshot Client .

■ **VxVM** a été sélectionné comme méthode de snapshot et un miroir de snapshot Veritas Volume Manager du volume source du snapshot a été créé. Cependant, deux travaux de sauvegarde différents (A et B) essayent de sauvegarder le même volume (par exemple, vol01), mais le travail A démarre avant le travail B. Après qu'un miroir de snapshot disponible est trouvé, une brève pause est effectuée avant que le snapshot ne soit créé. Le travail B qui a une légère avance sur le travail A peut essayer de créer un snapshot du miroir de snapshot juste avant que le travail A crée le snapshot et le verrouille.

Dans ce cas, le message suivant peut s'afficher dans le journal /usr/openv/netbackup/logs/bpfis :

17:12:51 onlfi freeze: FTL - VfMS error 11; see following messages: 17:12:51 onlfi\_freeze: FTL - Fatal method error 17:12:51 onlfi freeze: FTL - vfm freeze: method: vxvm, type: FIM, function: vxvm\_freeze 17:12:51 onlfi freeze: FTL - VfMS method error 3; see following message: 17:12:51 onlfi\_freeze: FTL - vxvm\_freeze: Command failed with status=11: /usr/sbin/vxassist -q rootdq snapshot vol01 VfMSCAAu7a4Uw </dev/null>/var/tmp/VfMSAAAs7a4Uw 2>/var/tmp/VfMSBAAt7a4Uw

Le travail qui n'a pu verrouiller le fichier (le travail B dans l'exemple ci-dessus) échoue et doit être exécuté de nouveau.

 $\blacksquare$  Si vous utilisez  $n$ bu $\enspace$ snap comme méthode de cliché, vous pouvez avoir des clichés obsolètes si le code d'état 156 se produit avec les messages suivants dans le journal /usr/openv/netbackup/logs/bpfis. (Les snapshots obsolètes sont ceux que nbu\_snap n'a pas automatiquement supprimés.)

17:12:51 onlfi\_freeze: FTL - VfMS error 11; see following messages: 17:12:51 onlfi\_freeze: FTL - Fatal method error

```
17:12:51 onlfi_freeze: FTL - vfm_freeze: method: nbu_snap, type:
FIM, function: nbu snap freeze
17:12:51 onlfi_freeze: FTL - VfMS method error 5; see following
message:
17:12:51 onlfi freeze: FTL - nbu snap freeze: Cannot turn on
snapshot; snapshot source=/oracle/ufs r,
cache=/dev/rdsk/c4t1d11s4,snap error=11
```
■ Pour rechercher les snapshots périmés, exécutez la commande /usr/openv/netbackup/bin/driver/snaplist lorsqu'aucune sauvegarde n'est en cours. Si la commande snaplist affiche des entrées de cache, il existe des snapshots périmés. Rien n'est affiché s'il n'y a aucun snapshot périmé.

Exemple de sortie de snaplist :

```
id ident size cached minblk err time
43 6515 8390970 0 0 0 11/16/00 13:31:36
device = /dev/rdsk/c1t6d0s0
cache = /dev/rdsk/c1t6d0s7
```
■ Utilisez la commande snapoff pour supprimer le snapshot périmé comme suit :

**/usr/openv/netbackup/bin/driver/snapoff** *id*

La variable *id* correspond à l'ID de la sortie snaplist (43 dans l'exemple précédent).

■ En cas d'échec d'une sauvegarde utilisant la méthode de snapshot **VxFS\_Checkpoint**, le processus NetBackup bpbkar doit automatiquement supprimer le clonage. Cependant,  $_{\text{bpbkar}}$  ne peut parfois pas supprimer le clonage. Dans ce cas, le message suivant peut s'afficher dans le journal /usr/openv/netbackup/logs/bpfis :

```
15:21:45.716 [4236] <4> create_mount_point: INF - Created mount
point /tmp/_vtrax_test:4236
15:21:45.869 [4236] <2> onlfi_vfms_logf: INF - vxfs clone handle
: 9600344
15:21:45.870 [4236] <2> onlfi_vfms_logf: INF -
VxFS Checkpoint freeze: Cannot create checkpoint; status=17
15:21:45.872 [4236] <4> delete_mount_point: INF - Deleted mount
point /tmp/_vtrax_test:4236
15:21:45.873 [4236] <32> onlfi_freeze: FTL - VfMS error 11; see
```

```
following messages:
15:21:45.873 [4236] <32> onlfi_freeze: FTL - Fatal method error
was reported
15:21:45.873 [4236] <32> onlfi_freeze: FTL - vfm_freeze: method:
VxFS Checkpoint, type: FIM, function: VxFS Checkpoint freeze
15:21:45.873 [4236] <32> onlfi_freeze: FTL - VfMS method error
17; see following message:
15:21:45.874 [4236] <32> onlfi_freeze: FTL -
VxFS Checkpoint freeze: Cannot create checkpoint; status=17
```
Pour supprimer le clone, procédez comme suit.

**Remarque :** Si le point de contrôle n'est pas supprimé, vous ne pouvez pas utiliser **VxFS\_Checkpoint** pour ne sauvegarder les données du système de fichiers sur lequel le point de contrôle est monté.

■ Listez le nom du point de contrôle en entrant la commande VxFS suivante :

/usr/lib/fs/vxfs/fsckptadm list /*file\_system*

Où la variable *système\_fichier* correspond au nom du système de fichiers sur lequel le point de contrôle est monté. Voici un exemple de sortie. Dans cet exemple, /vtrax\_test est le système de fichiers et  $fi$  ckpt est le nom du point de contrôle.

```
/vtrax_test
fi_ckpt:
ctime = Mon Nov 12 10:08:13 2001
mtime = Mon Nov 12 10:08:13 2001
flags = largefiles
```
■ Pour supprimer le point de contrôle, entrez ce qui suit :

/usr/lib/fs/vxfs/fsckptadm remove *checkpoint* /*file\_system*

- Si le point de contrôle ne peut pas être supprimé, démontez-le et relancez la première étape dans cette procédure.
- Si une sauvegarde de snapshot a échoué avec les méthodes **TimeFinder**, ShadowImage OU BusinessCopy, il peut rester un clone VxVM provenant d'une sauvegarde précédente. Il se peut que des messages comme celui ci-dessous s'affichent dans le journal /usr/openv/netbackup/logs/bpfis :

```
19:13:07.686 [14981] <2> onlfi_vfms_logf: INF - do_cmd: Command
failed with status=20: /usr/openv/netbackup/bin/bpdgclone -g
wil test -n vol01 -f /var/tmp/HDSTFCAAs7aOqD </dev/null
>/var/tmp/VfMSAAAq7aOqD 2>/var/tmp/VfMSBAAr7aOqD
19:13:07.687 [14981] <2> onlfi_vfms_logf: INF - --- Dumping file
/var/tmp/VfMSAAAq7aOqD (stdout):
19:13:07.687 [14981] <2> onlfi_vfms_logf: INF - --- End of file
/var/tmp/VfMSAAAq7aOqD
19:13:07.687 [14981] <2> onlfi_vfms_logf: INF - --- Dumping file
/var/tmp/VfMSBAAr7aOqD (stderr):
19:13:07.687 [14981] <2> onlfi_vfms_logf: INF - clone group
and volume already exists
19:13:07.688 [14981] <2> onlfi_vfms_logf: INF - --- End of file
/var/tmp/VfMSBAAr7aOqD
```
NetBackup crée automatiquement les clones VxVM pour les sauvegardes TimeFinder, ShadowImage OU BusinessCopy des données configurées sur les volumes. Après la fin de la sauvegarde, NetBackup supprime le clone VxVM. Dans ce cas, un blocage complet ou un redémarrage du système peut avoir empêché la suppression. Pour supprimer le clone, procédez comme suit.

(Effectuez les opérations suivantes sur le client ou l'autre client, selon le type de sauvegarde.)

- Lorsqu'aucune sauvegarde n'est en cours, utilisez la commande VxVM suivante pour lister tous les clonages. vxdg list Le nom du clone est de la forme clone groupe disques clone.
- Pour supprimer le clone, entrez ce qui suit :

/usr/openv/netbackup/bin/bpdgclone -g *disk\_group* -n *volume* -c

#### Par exemple :

/usr/openv/netbackup/bin/bpdgclone -g wil\_test -n vol01 -c

Où la variable wil test correspond au nom du groupe de disques et  $\text{volol}$ au nom du volume VxVM.

Pour plus d'informations sur la sé[le](http://www.veritas.com/docs/DOC5332)ction d'une méthode, consultez, sur, le Guide de [l'administrateur](http://www.veritas.com/docs/DOC5332) NetBackup Snapshot Client. Pour vxdg , consultez le Guide de [l'administrateur](http://www.veritas.com/docs/DOC5332) Veritas Volume Manager.

■ Avant de relancer la sauvegarde, resynchronisez le disque principal avec le disque secondaire. Pour obtenir de l'aide sur , consultez le [Guide](http://www.veritas.com/docs/DOC5332) de [l'administrateur](http://www.veritas.com/docs/DOC5332) NetBackup Snapshot Client.

■ Si une sauvegarde de snapshot a échoué avec la méthode de snapshot FlashSnap ou VVR, il est possible qu'un snapshot VxVM subsiste d'une sauvegarde précédente. Il se peut que des messages comme celui ci-dessous s'affichent dans le journal /usr/openv/netbackup/logs/bpfis :

```
14:41:15.345 [22493] <32> onlfi_freeze: FTL - VfMS error 11; see
following messages:
14:41:15.345 [22493] <32> onlfi_freeze: FTL - Fatal method error
was reported
14:41:15.345 [22493] <32> onlfi_freeze: FTL - vfm_freeze_commit:
method: FlashSnap, type: FIM, function: FlashSnap_freeze_commit
14:41:15.345 [22493] <32> onlfi_freeze: FTL - VfMS method error
8; see following message:
14:41:15.345 [22493] <32> onlfi_freeze: FTL -
vxvm__find_ready_snapshot: Cannot find available snapshot mirror
```
NetBackup crée automatiquement les snapshots VxVM pour les sauvegardes des données configurées sur des volumes. Une fois la sauvegarde terminée, NetBackup supprime le snapshot VxVM. Dans ce cas, un blocage complet ou un redémarrage du système peut avoir empêché la suppression. Supprimez le snapshot comme suit :

Pour FlashSnap :

(Effectuez les opérations suivantes sur le client ou l'autre client, selon le type de sauvegarde.)

■ Recherchez le groupe de disques VxVM

vxdg list

Le format du nom du groupe de disques est le suivant :

*primaryhost\_diskgroup*\_split

Si la liste vxdq n'affiche pas le groupe de disques, ce groupe peut avoir été exporté. En entrant les éléments suivants, vous pouvez détecter tous les groupes de disques, y compris ceux qui ont été exportés :

vxdisk -o alldgs list

Les groupes de disques entre parenthèses ne sont pas importés sur le système local.

■ Exportez le groupe de disques Veritas Volume Manager :

vxdg deport *primaryhost\_diskgroup*\_split

Entrez la commande suivante sur le client principal (initial) :

■ Importez et joignez le groupe de disques VxVM :

```
vxdg import primaryhost_diskgroup_split
vxrecover -g primaryhost_diskgroup_split -m
vxdg join primaryhost_diskgroup_split diskgroup
```
■ Démarrez le volume et restaurez le volume du snapshot :

```
vxvol -g primaryhost_diskgroup_split start
SNAP_diskgroup_volume
   vxassist snapback SNAP_diskgroup_volume
```
Pour VVR, sur l'autre client :

■ Entrez la commande suivante pour afficher les disques miroirs non synchronisés :

vxprint -g *diskgroup*

■ Entrez la commande suivante pour re-synchroniser les disques miroirs :

vxassist -g *diskgroup* -v *volume* snapback

■ Quand vous utilisez une méthode de snapshot telle que VxFS Checkpoint pour sauvegarder un système de fichiers Veritas File System (VxFS), la sauvegarde échoue si la licence de VxFS est expirée. Les messages comme celui ci-dessous s'affichent dans le journal /usr/openv/netbackup/logs/bpfis :

```
11:37:42.279 [24194] <2> onlfi_vfms_logf: INF -
VxFS Checkpoint freeze: Cannot open checkpoint; status=100
11:37:42.283 [24194] <4> delete_mount_point: INF - Deleted mount
point /tmp/_vrts_frzn_img__test1_24194
11:37:42.283 [24194] <32> onlfi_freeze_fim_fs: FTL - VfMS error
11; see following messages:
11:37:42.283 [24194] <32> onlfi_freeze_fim_fs: FTL - Fatal
method error was reported
11:37:42.284 [24194] <32> onlfi_freeze_fim_fs: FTL - vfm_freeze:
method: VxFS Checkpoint, type: FIM, function:
VxFS Checkpoint freeze
11:37:42.284 [24194] <32> onlfi_freeze_fim_fs: FTL - VfMS method
error 100; see following message:
11:37:42.284 [24194] <32> onlfi_freeze_fim_fs: FTL -
VxFS Checkpoint freeze: Cannot open checkpoint; status=100
```
Obtenez une nouvelle licence VxFS et relancez la sauvegarde.

■ Si l'option de récupération instantanée de la sauvegarde est activée avec les méthodes de snapshot VxVM u VVR, vos miroirs VxVM peuvent ne pas être configurés correctement. Dans ce cas, vous pouvez trouver des entrées comme celles ci-dessous dans le journal

/usr/openv/netbackup/logs/bppfi du client (quand le mode détaillé est activé).

```
13:43:39.095 [16375] <2> onlfi_vfms_logf: INF - Executing
command:
13:43:39.095 [16375] <2> onlfi_vfms_logf: INF -
/usr/sbin/vxprint -g rootdg -q -t -e 'assoc="pfi_concat"'
</dev/null >/var/tmp/VfMSAA Arja4.F 2>/var/tmp/VfMSBAAsja4.F
13:43:39.215 [16375] <2> onlfi_vfms_logf: INF -
pfi find snapdone: 0 SNAPDONE plexes found
```

```
13:43:39.215 [16375] <2> onlfi_vfms_logf: INF - Executing
command:
13:43:39.215 [16375] <2> onlfi_vfms_logf: INF -
/usr/sbin/vxassist -g rootdg snapprint pfi_concat </dev/null
>/var/tmp/VfMSAAArja4.F 2>/var/tmp/VfMSBAAsja4.F
13:43:39.512 [16375] <2> onlfi_vfms_logf: INF - 0 active plexes
for /rootdg/pfi_concat: 0 are PFI 0 non-PFI
13:43:39.512 [16375] <2> onlfi_vfms_logf: INF -
pfi find active.3309: exiting with VXVM E SYS = 3
13:43:39.512 [16375] <2> onlfi_vfms_logf: INF -
pfi_snapshot.3866: No PFI snapshot. err= 3
```
Configurez les miroirs VxVM comme décrit dans la section Récupération instantanée du Guide de [l'administrateur](http://www.veritas.com/docs/DOC5332) NetBackup Snapshot Client.

■ Lorsque vous utilisez la méthode de snapshot VxFS\_Checkpoint, la sauvegarde échoue si le système de fichiers du client ne prend pas en charge les points de contrôle montables en utilisant la fonction Vérification de stockage. Les messages comme celui ci-dessous s'affichent dans le journal /usr/openv/netbackup/logs/bpfis :

```
14:54:27.530 [23563] <32> onlfi_freeze_fim_fs: FTL - VfMS error
11; see following messages:
14:54:27.530 [23563] <32> onlfi_freeze_fim_fs: FTL - Fatal
method error was reported
14:54:27.530 [23563] <32> onlfi_freeze_fim_fs: FTL - vfm_freeze:
method: VxFS Checkpoint, type: FIM, function:
VxFS Checkpoint freeze 14:54:27.531 [23563] <32>
onlfi freeze fim fs: FTL - VfMS method error 2; see following
```

```
message:
14:54:27.531 [23563] <32> onlfi_freeze_fim_fs: FTL - open_ckpt:
Cannot open checkpoint on /mnt vxvm/2G concat :
fsckpt get api version returns 1; mountable checkpoints not
supported with this version
```
Sélectionnez l'une des options suivantes :

- Mettez à niveau le système de fichiers client vers une version qui prend en charge les points de contrôle de stockage VxFS montables.
- Configurez la politique avec une méthode de snapshot qui prend en charge le système de fichiers actuel du client.

Cliquez [ici](https://www.veritas.com/content/support/en_US/search-results.html?product=NetBackup&keyword=status+code+156) pour afficher les notes techniques et d'autres informations disponibles dans la base de connaissances Veritas au sujet de ce code d'état.

## Code d'état NetBackup : 157

**Message:** suspension demandée par l'administrateur

**Explication:** Le code d'état 157 est un message d'information qui indique que l'administrateur a interrompu le travail à partir du moniteur d'activité. Le travail se trouve dans l'état interrompu dans le moniteur d'activité. Il peut être repris par l'administrateur à partir du dernier point de contrôle.

**Action recommandée:** L'administrateur peut reprendre le travail à partir du dernier point de contrôle du moniteur d'activité.

Cliquez [ici](https://www.veritas.com/content/support/en_US/search-results.html?product=NetBackup&keyword=status+code+157) pour afficher les notes techniques et d'autres informations disponibles dans la base de connaissances Veritas au sujet de ce code d'état.

## Code d'état NetBackup : 158

**Message:** échec de l'accès au fichier verrouillé du daemon

**Explication:** Le processus ne peut pas verrouiller son fichier de verrouillage car une erreur a été reçue d'un appel système. Ce fichier de verrouillage synchronise les activités de processus (par exemple, il empêche l'exécution simultanée de plusieurs daemons).

- Examinez le journal d'erreurs de NetBackup pour déterminer pourquoi l'appel système a échoué. Corrigez alors le problème. Il peut s'agir d'un problème d'autorisation.
- Si le journal d'erreurs n'affiche pas l'erreur en question, créez un répertoire de journaux de débogage pour bprd ou bpdbm (selon le processus ayant rencontré

l'erreur). Augmentez le niveau de consignation général si nbpem, nbjm ou nbrb ont renvoyé l'erreur. Utilisez la commande vxlogefg comme spécifié dans la rubrique suivante :

Consultez la section relative à la consignation unifiée dans le Guide de [référence](http://www.veritas.com/docs/DOC5332) de [consignation](http://www.veritas.com/docs/DOC5332) NetBackup.

Relancez l'opération et vérifiez les journaux de débogage résultants.

Cliquez [ici](https://www.veritas.com/content/support/en_US/search-results.html?product=NetBackup&keyword=status+code+158) pour afficher les notes techniques et d'autres informations disponibles dans la base de connaissances Veritas au sujet de ce code d'état.

#### Code d'état NetBackup : 159

**Message:** vous avez dépassé le nombre de licences autorisées

**Explication:** Une limite de configuration a été dépassée.

Par exemple, un travail échoue avec ce code d'erreur si une politique configurée contient les élément suivants :

- Une unité de stockage se trouvant sur un serveur de médias de réseau de zone de stockage
- Un client ne se trouvant sur un serveur de médias de réseau de zone de stockage

Les serveurs de médias de réseau de zone de stockage peuvent uniquement s'auto-sauvegarder.

Ce code d'état est utilisé lorsque la création d'une unité de stockage sur un serveur de médias de réseau de zone de stockage échoue car l'option **Sur demande uniquement** n'est pas activée. L'option **A la demande uniquement** est nécessaire pour les unités de stockage sur un serveur de médias SAN.

**Action recommandée:** Pour établir la cause de cette erreur, examinez le rapport Toutes les entrées de journal de NetBackup pour la commande qui était en cours d'exécution. Pour plus d'infomations, reportez-vous également au moniteur d'activité.

En cas d'échec du travail sur une unité de stockage de serveur de médias de réseau de zone de stockage, assurez-vous que seul le client local est spécifié dans la politique. Si des clients distants sont spécifiés dans la politique, choisissez l'une des méthodes suivantes : supprimez-les et placez-les dans une politique qui spécifie une autre unité de stockage ou modifiez l'unité de stockage de cette politique.

Si vous voulez sauvegarder des clients distants en utilisant le serveur de médias de réseau de zone de stockage, vous pouvez acheter une licence standard de serveur de médias NetBackup.

Cliquez [ici](https://www.veritas.com/content/support/en_US/search-results.html?product=NetBackup&keyword=status+code+159) pour afficher les notes techniques et d'autres informations disponibles dans la base de connaissances Veritas au sujet de ce code d'état.

# Code d'état NetBackup : 160

**Message:** l'authentification a échoué.

**Explication:** Une des conditions suivantes se produit :

- Deux systèmes essayent de s'authentifier l'un l'autre.
- Une initialisation des bibliothèques d'authentification échoue.
- La communication au daemon d'authentification (nbatd) échoue.
- L'authentification des informations d'authentification enregistrées échoue.

**Action recommandée:** Procédez comme suit, selon le cas, dans l'ordre indiqué :

- Ajoutez les noms qui ont été supprimés et relancez l'opération.
- Créez les répertoires de journaux de débogage suivants pour les processus impliqués dans l'authentification entre les systèmes NetBackup :
	- Serveur: bprd, bpdbm et bpcd.
	- Client: bpbackup, bprestore et bpbkar.

Relancez l'opération et consultez les journaux.

Cliquez [ici](https://www.veritas.com/content/support/en_US/search-results.html?product=NetBackup&keyword=status+code+160) pour afficher les notes techniques et d'autres informations disponibles dans la base de connaissances Veritas au sujet de ce code d'état.

#### Code d'état NetBackup : 161

**Message:** Le logiciel d'évaluation est arrivé à expiration.

**Explication:** La version d'évaluation de NetBackup est arrivée à expiration.

Consultez www.veritas.com pour plus d'informations sur la commande du produit.

**Action recommandée:** Vous devez obtenir une copie sous licence de NetBackup.

Cliquez [ici](https://www.veritas.com/content/support/en_US/search-results.html?product=NetBackup&keyword=status+code+161) pour afficher les notes techniques et d'autres informations disponibles dans la base de connaissances Veritas au sujet de ce code d'état.

#### Code d'état NetBackup : 162

**Message:** la licence ne correspond pas à la plate-forme du serveur

**Explication:** L'identifiant de plate-forme de la clé de licence ne correspond pas au type de plate-forme sur laquelle la clé a été installée.

**Action recommandée:** Assurez-vous d'avoir utilisé une clé de licence pour le plate-forme sur laquelle vous voulez effectuer l'installation.

Cliquez [ici](https://www.veritas.com/content/support/en_US/search-results.html?product=NetBackup&keyword=status+code+162) pour afficher les notes techniques et d'autres informations disponibles dans la base de connaissances Veritas au sujet de ce code d'état.

#### Code d'état NetBackup : 163

**Message:** modification de la taille du bloc de médias avant la reprise

**Explication:** Le code d'état 163 est un message d'information. Il indique que la taille de bloc de médias a été modifiée avant la reprise d'un travail de sauvegarde à partir du dernier point de contrôle. Étant donné que la taille de bloc de médias doit être cohérente, le travail a redémarré depuis le début.

**Action recommandée:** Vérifiez les informations du travail dans le moniteur d'activité pour l'ID du travail redémarré.

Cliquez [ici](https://www.veritas.com/content/support/en_US/search-results.html?product=NetBackup&keyword=status+code+163) pour afficher les notes techniques et d'autres informations disponibles dans la base de connaissances Veritas au sujet de ce code d'état.

## Code d'état NetBackup : 164

**Message:** impossible de monter le média car il se trouve dans un lecteur arrêté ou non disponible

**Explication:** Une restauration a été tentée et le volume requis pour cette restauration se trouvait sur un lecteur ARRÊTÉ dans un robot. Ou encore, le logement qui devait contenir le volume est vide.

**Action recommandée:** Procédez comme suit, si nécessaire :

- Si le volume est sur un lecteur arrêté, supprimez-le et placez-le dans son logement. Relancez ensuite la restauration.
- Si le volume ne se trouve pas dans le bon logement, utilisez une option d'inventaire de robot pour rapprocher le contenu du robot de la configuration de volume.

Cliquez [ici](https://www.veritas.com/content/support/en_US/search-results.html?product=NetBackup&keyword=status+code+164) pour afficher les notes techniques et d'autres informations disponibles dans la base de connaissances Veritas au sujet de ce code d'état.

## Code d'état NetBackup : 165

**Message:** La base de données d'images NB ne contient aucun fragment d'image pour le nombre demandé d'ID de sauvegarde/copie

**Explication:** Une restauration a été tentée et NetBackup ne possède aucun enregistrement des fragments associés à l'ID de l'unité de sauvegarde contenant les fichiers.

**Action recommandée:** Consultez le rapport des problèmes NetBackup pour plus d'informations sur l'erreur. Pour plus d'informations concernant le dépannage, créez un répertoire de journal de débogage pour bpdm ou bptm (suivant le cas) et relancez l'opération. Consultez le journal de débogage obtenu.

Cliquez [ici](https://www.veritas.com/content/support/en_US/search-results.html?product=NetBackup&keyword=status+code+165) pour afficher les notes techniques et d'autres informations disponibles dans la base de connaissances Veritas au sujet de ce code d'état.

## Code d'état NetBackup : 166

**Message:** les sauvegardes ne peuvent être segmentées sur plusieurs médias

**Explication:** Une fin du média a été déclenchée pendant l'enregistrement de l'image de sauvegarde. La sauvegarde a été arrêtée car l'option NetBackup DISALLOW BACKUPS SPANNING MEDIA se trouvait dans le fichier bp.conf (UNIX) ou dans le registre (Windows). La sauvegarde est relancée automatiquement avec un autre volume si les attributs globaux de configuration d'attributs NetBackup correspondant le permettent.

#### **Action recommandée:** Aucun

Cliquez [ici](https://www.veritas.com/content/support/en_US/search-results.html?product=NetBackup&keyword=status+code+166) pour afficher les notes techniques et d'autres informations disponibles dans la base de connaissances Veritas au sujet de ce code d'état.

## Code d'état NetBackup : 167

**Message:** impossible de localiser le pool de volumes demandé dans la base de données EMM

**Explication:** Une sauvegarde sur un lecteur non robotique a été tentée et le gestionnaire de bandes  $(bptm)$  ne peut pas trouver ou ajouter le pool de volume spécifié.

**Action recommandée:** Vérifiez la configuration des volumes dans Media and Device Management. Pour plus d'informations concernant cette erreur, reportez-vous au rapport NetBackup Problèmes. Pour plus d'informations concernant le dépannage, créez un répertoire de journal de débogage bptm et relancez l'opération. Consultez le journal de débogage obtenu.

Cliquez [ici](https://www.veritas.com/content/support/en_US/search-results.html?product=NetBackup&keyword=status+code+167) pour afficher les notes techniques et d'autres informations disponibles dans la base de connaissances Veritas au sujet de ce code d'état.

## Code d'état NetBackup : 168

**Message:** impossible de remplacer le média : ses données sont protégées

**Explication:** Une sauvegarde a été tentée sur un volume dont le contenu ne peut pas être remplacé car il comprend des données que NetBackup ne remplace pas par défaut. (Il s'agit par exemple des types de données suivants : tar, cpio et ANSI.)

**Action recommandée:** Remplacez le volume par un autre volume ou activez l'option NetBackupALLOW\_MEDIA\_OVERWRITE avec la valeur correspondante.

Cliquez [ici](https://www.veritas.com/content/support/en_US/search-results.html?product=NetBackup&keyword=status+code+168) pour afficher les notes techniques et d'autres informations disponibles dans la base de connaissances Veritas au sujet de ce code d'état.

## Code d'état NetBackup : 169

**Message:** Le délai de l'ID de média a expiré ou l'ID de média a dépassé le nombre maximal de montages

**Explication:** Une sauvegarde ou une sauvegarde de catalogue a été tentée et le volume sélectionné a atteint son nombre maximal de montages. Le nombre maximal est spécifié dans la configuration des volumes dans la gestion des médias et des périphériques. Pour une sauvegarde standard, le volume est automatiquement interrompu et il n'est pas utilisé pour d'autres sauvegardes. Pour une sauvegarde de catalogue NetBackup, l'opération se termine de façon anormale.

**Action recommandée:** Si le volume a été désactivé, attendez son expiration et remplacez-le. Pour des sauvegardes de catalogue NetBackup, remplacez les médias.

Cliquez [ici](https://www.veritas.com/content/support/en_US/search-results.html?product=NetBackup&keyword=status+code+169) pour afficher les notes techniques et d'autres informations disponibles dans la base de connaissances Veritas au sujet de ce code d'état.

## Code d'état NetBackup : 170

**Message:** échec de sauvegarde de la copie tierce

**Explication:** Indique habituellement un problème avec le fichier 3pc.conf ou le fichier mover.conf. (Pour les causes détaillées, voir les actions recommandées.)

Pour plus d'informations sur ces fichiers, consultez le document *NetBackup Snapshot Client Configuration* disponible dans l'emplacement suivant :

[https://www.veritas.com/content/support/en\\_US/article.TECH51377.html](https://www.veritas.com/content/support/en_US/article.TECH51377.html)

Pour une aide sur l'accès à ce document, consultez la section "Assistance Snapshot Client" du Guide de [l'administrateur](http://www.veritas.com/docs/DOC5332) NetBackup Snapshot Client.

**Action recommandée:** Procédez comme suit, si nécessaire :

■ Si un périphérique de copie non tiers est listé dans le fichier 3pc., corrigez-le ou supprimez son entrée de périphérique de copie non tiers.

- Si un LUN incorrect est spécifié dans le fichier  $3pc$ .conf ou si le périphérique n'existe pas, corrigez le fichier 3pc.conf de façon appropriée.
- **•** Si un fichier  $mover.conf$  (avec ou sans extension de nom de fichier) approprié ne peut pas être trouvé, le journal /usr/openv/netbackup/logs/bptm peut afficher ce qui suit :

09:51:04 [22281] <2> setup\_mover\_tpc: no mover.conf.vertex\_std\_tpc or mover.conf file exists, cannot perform TPC backup 09:51:04 [22281] <16> bptm: unable to find or communicate with Third-Party-Copy mover for policy vertex\_std\_tpc

Assurez-vous qu'un fichier mover.conf approprié existe dans le chemin /usr/openv/netbackup sur le serveur de médias. Ce fichier peut être l'un des suivants :

- fichier mover.conf.*policy\_name*, **où** *policy\_name* correspond exactement au nom de la politique.
- mover.conf.*storage\_unit\_name*, **Où** *storage\_unit\_name* **correspond** exactement au nom du stockage dans la boîte de dialogue **Attributs de politique de la gestion des politiques de sauvegarde** (tel que nut-4mm-robot-tl4-0).
- fichier mover.conf (sans extension) pour les configurations qui n'ont qu'un périphérique de copie tiers.

Notez que NetBackup recherche le fichier mover.conf approprié dans l'ordre.

■ Si le chemin direct SCSI du périphérique de copie tiers, tel qu'indiqué dans le fichier mover.conf n'existe pas, le journal bptm peut afficher ce qui suit :

09:50:12 [22159] <16> setup mover tpc: open of passthru path /dev/sg/cXtXlX failed, No such file or directory 09:50:12 [22159] <16> bptm: unable to find or communicate with Third-Party-Copy mover for policy vertex\_std\_tpc

Corrigez le chemin direct SCSI du périphérique de copie tiers qui est indiqué dans le fichier mover.conf.

■ Si le périphérique de copie tiers a renvoyé une erreur, vous pouvez voir l'un des messages suivants dans le journal /usr/openv/netbackup/ logs/bptm :

cannot process extended copy error due to truncated sense data, may be HBA problem disk error occurred on extended copy command, key = **0x0**, asc = **0x0**, ascq = **0x0**

(où key, asc et ascq correspondent tous à zéro)

Il peut être nécessaire de mettre à jour votre adaptateur de bus hôte (HBA) et son pilote, ou il est possible que NetBackup Snapshot Client ne les prenne pas en charge. Les adaptateurs de bus hôte pris en charge sont répertoriés. Consultez les notes de mise à jour [NetBackup](http://www.veritas.com/docs/DOC5332).

Cliquez [ici](https://www.veritas.com/content/support/en_US/search-results.html?product=NetBackup&keyword=status+code+170) pour afficher les notes techniques et d'autres informations disponibles dans la base de connaissances Veritas au sujet de ce code d'état.

## Code d'état NetBackup : 171

**Message:** l'ID de média doit être composé de 6 caractères ou moins

**Explication:** Une opération qui interrompt ou fige un ID de média (par exemple, bpmedia). a été tentée. L'ID de média contient plus de six caractères alphanumériques.

**Action recommandée:** Relancez la commande avec un ID de média valide.

Cliquez [ici](https://www.veritas.com/content/support/en_US/search-results.html?product=NetBackup&keyword=status+code+171) pour afficher les notes techniques et d'autres informations disponibles dans la base de connaissances Veritas au sujet de ce code d'état.

## Code d'état NetBackup : 172

**Message:** impossible d'analyser l'en-tête du média, il s'agit peut-être d'un média autre que NetBackup ou ce dernier est endommagé

**Explication:** Lorsque vous avez chargé un volume pour une sauvegarde ou une restauration, le gestionnaire de bande (bptm) n'a pas trouvé l'en-tête de bande correspondant. Cette erreur peut signifier qu'aucun volume robotique de périphérique ne se trouve dans le logement indiqué dans la configuration des volumes dans la gestion des médias et des périphériques. Elle peut également signifier une erreur de lecture (erreur d'E/S).

- Si le volume se trouve dans un robot qui prend en charge les codes-barres, vérifiez le contenu du robot avec une option d'inventaire de robot.
- Si le volume a été monté sur un lecteur non robotique, assurez-vous d'avoir monté et affecté le bon volume.
- Consultez le rapport des problèmes NetBackup. S'il affiche une erreur de lecture fatale, relancez l'opération avec un autre lecteur, le cas échéant.
- Si votre configuration compte plusieurs serveurs ou adaptateurs HBA avec accès à vos services de bande, assurez-vous que la réserve ou la libération SCSI est configurée correctement. (Très probablement, la configuration des services de bande est une configuration SSO.)

Pour plus d'informations sur le serveur de stockage, consultez le *Guide de l'administrateur NetBackup, volume II*, disponible à l'emplacement suivant : <http://www.veritas.com/docs/DOC5332>

Cliquez [ici](https://www.veritas.com/content/support/en_US/search-results.html?product=NetBackup&keyword=status+code+172) pour afficher les notes techniques et d'autres informations disponibles dans la base de connaissances Veritas au sujet de ce code d'état.

## Code d'état NetBackup : 173

**Message:** Impossible d'analyser l'en-tête de sauvegarde, le média est peut-être endommagé

**Explication:** Lorsque le gestionnaire de bande (bptm) recherche une image de sauvegarde à restaurer, le problème suivant se produit : il ne parvient pas à trouver l'ID de sauvegarde correct à l'emplacement attendu sur le média. Ce code d'état peut indiquer un problème matériel du lecteur.

**Action recommandée:** Procédez comme suit, si nécessaire :

- Pour plus d'information sur la raison de cette erreur, reportez-vous au rapport NetBackup Problèmes.
- Essayez la restauration sur un autre lecteur si possible.
- Pour plus d'informations concernant le dépannage, créez un répertoire de journal de débogage bptm et relancez l'opération. Consultez le journal de débogage obtenu.

Cliquez [ici](https://www.veritas.com/content/support/en_US/search-results.html?product=NetBackup&keyword=status+code+173) pour afficher les notes techniques et d'autres informations disponibles dans la base de connaissances Veritas au sujet de ce code d'état.

# Code d'état NetBackup : 174

**Message:** Media Manager : une erreur système est survenue

**Explication:** Une anomalie a entraîné la défaillance d'un gestionnaire de bande (bptm) ou d'un gestionnaire de disque (bpdm).

Sous UNIX, la liste de fichiers que NetBackup génère pour la copie de snapshot peut ne pas contenir suffisamment d'informations pour la restauration depuis la copie NetBackup de  $tan$ . Par exemple, les informations de nombre de bloc ne sont pas correctes parce que la copie tar de NetBackup n'a pas encore été créée.

**Action recommandée:** Procédez comme suit si approprié :

■ Parcourez le rapport des problèmes de NetBackup pour y trouver la cause de l'erreur. Si vous remarquez un message semblable au suivant, enregistrez tous les journaux et appelez le support client de Veritas :

attempted to write 32767 bytes, not a multiple of 512

- Sous UNIX, si cette erreur se produit pendant une restauration, le lecteur de bande peut être incorrectement configuré. Il peut être configuré pour écrire en mode de longueur fixe alors qu'il devrait écrire en mode de longueur variable. Vérifiez la configuration de votre lecteur en la comparant à celle qui est recommandée dans le Guide de configuration des [périphériques](http://www.veritas.com/docs/DOC5332) NetBackup. Si votre configuration spécifie à tort le mode de longueur fixe, mettez-la en mode de longueur variable et interrompez les médias qui ont été enregistrés sur ce périphérique. Les images qui ont été enregistrées sur ces médias peuvent être restaurables (selon la plate-forme), mais des restaurations de fichier unique sont susceptibles d'échouer.
- Si le problème survient avec un seul client, vérifiez que les fichiers binaires du client sont corrects, particulièrement bpcd.
- Si vous pouvez lire ou enregistrer toute autre image sur ce média, consultez les rapports suivants pour y trouver des indices :
	- Rapport Images sur média
	- Rapport de contenu du média
- Vérifiez les éléments suivants :
	- Les médias, en utilisant l'option Vérifier image de NetBackup.
	- Que vous avez utilisé le type de média correct pour le périphérique.
- Vérifiez le journal système ou de la console (sous UNIX) ou le journal de l'application Observateur d'événement (sous Windows).
- Pour disposer d'informations de dépannage détaillées, créez un répertoire de journal de débogage pour bptm ou bpdm (suivant le cas) et relancez l'opération. Consultez le journal de débogage obtenu.

Sous UNIX, si le journal de débogage  $p_{\text{ptm}}$  affiche une erreur semblable à la suivante, cela signifie que le lecteur de bande est configuré pour l'écriture en mode longueur fixe plutôt qu'en mode longueur variable.

```
00:58:54 [2304] <16> write_data: write of 32768 bytes indicated
only 29696 bytes were written, errno = 0
```
Une fin de média a été signalée pendant l'enregistrement de l'image.

■ Si la sauvegarde a été configurée pour une unité de disques OpenStorage, le plug-in de l'éditeur d'OpenStorage peut ne pas être installé sur tous les serveurs de médias figurant dans la liste des serveurs de médias de l'unité de stockage. Installez le plug-in de l'éditeur sur tous les serveurs de médias, ou supprimez de la liste les serveurs qui n'ont pas ce plug-in installé.

■ Sous UNIX, si cette erreur se produit lors d'une restauration, actualisez la console client **Sauvegarde, archivage et restauration** et relancez la restauration. Cette action réactualise la liste affichée dans la console client et transmet les informations correctes à propos des fichiers sélectionnés.

Cliquez [ici](https://www.veritas.com/content/support/en_US/search-results.html?product=NetBackup&keyword=status+code+174) pour afficher les notes techniques et d'autres informations disponibles dans la base de connaissances Veritas au sujet de ce code d'état.

## Code d'état NetBackup : 175

**Message:** tous les fichiers demandés n'ont pas été restaurés

**Explication:** Alors que le processus bptm ou bpdm restaurait des fichiers d'une image, il a découvert une erreur fatale et a mis fin à la restauration de manière anticipée. Si l'application fonctionne correctement, cette erreur ne doit pas se produire.

**Action recommandée:** Procédez comme suit, si nécessaire :

- Pour plus d'informations sur cette erreur, reportez-vous au rapport Problèmes NetBackup ou au journal d'état ou de progression du client.
- Pour plus d'informations concernant le dépannage, créez un répertoire de journal de débogage pour bpdm ou bptm (suivant le cas) et relancez l'opération. Consultez le journal de débogage obtenu.

Cliquez [ici](https://www.veritas.com/content/support/en_US/search-results.html?product=NetBackup&keyword=status+code+175) pour afficher les notes techniques et d'autres informations disponibles dans la base de connaissances Veritas au sujet de ce code d'état.

## Code d'état NetBackup : 176

**Message:** impossible d'exécuter l'opération d'importation de médias spécifiée

**Explication:** Le manager de bande (bptm) a détecté une erreur en essayant d'importer une image de sauvegarde spécifique.

Les raisons possibles de cette erreur sont les suivantes :

- L'ID de média est déjà en activité dans le catalogue de médias NetBackup sur ce serveur
- L'ID de média ne figure pas dans la configuration du volume
- Une erreur fatale du gestionnaire de bandes (bptm) s'est produite
- L'image totale n'a pas été obtenue lors de la phase 1 de l'importation
- Le code-barres et l'ID du média ne correspondent pas dans la base de données de volume. Une raison possible de discordance est que lors de l'utilisation des bandes précédemment enregistrées avec un code-barres différent, les étiquettes

sont placées dans une bibliothèque ACSLS utilisant une nouvelle étiquette de code-barres. Une autre raison possible est que l'administrateur tente de modifier le champ d'ID de média (en utilisant vmchange) pour qu'il corresponde à la valeur RVSN. Quand l'inventaire est mis à jour, le code-barres et l'ID du média sont synchronisés.

**Action recommandée:** Vérifiez le rapport des problèmes de NetBackup pour trouver la cause précise de la défaillance et essayez ce qui suit :

- Si l'ID du média est déjà en activité, dupliquez toutes les images de l'ID du média initial sur un autre volume. Faites ensuite expirer manuellement les médias initiaux et recommencez l'importation.
- Si l'ID du média n'est pas présent dans la configuration du volume, ajoutez-la.
- $\blacksquare$  Si vous avez recu une erreur fatale  $\text{bb}_{\text{ptm}}$ , vérifiez que les composants suivants sont en activité : NetBackup Volume Manager (vmd) sous UNIX ou NetBackup Volume Manager sous Windows.
- Si l'image entière n'est pas présente, effectuez la phase 1 d'importation sur les ID de média qui possèdent le reste de l'image.
- Si le code-barres et l'ID du média ne correspondent pas, utilisez une étiquette de code-barres qui correspond à l'ID du média enregistré. Les bandes peuvent alors être montées dans un lecteur avec AVRD s'exécutant de sorte que l'ID du média enregistré soit affiché. Ensuite, un code-barres avec cette étiquette doit être placé sur la bande.

Cliquez [ici](https://www.veritas.com/content/support/en_US/search-results.html?product=NetBackup&keyword=status+code+176) pour afficher les notes techniques et d'autres informations disponibles dans la base de connaissances Veritas au sujet de ce code d'état.

## Code d'état NetBackup : 177

**Message:** impossible de supprimer l'affectation du média dû à une erreur de Media Manager

**Explication:** Le gestionnaire de bande (bptm) ne peut pas annuler l'assignation d'un ID de média.

- Vérifiez la raison de l'erreur dans le rapports NetBackup Problèmes.
- **■** Assurez-vous que NetBackup Volume Manager ( $\text{vmd}$ ) (sous UNIX) ou le service NetBackup Volume Manager (sous Windows) est en activité.
- Pour plus d'informations concernant le dépannage, créez un répertoire de journal de débogage bptm et relancez l'opération. Consultez le journal de débogage obtenu.

Cliquez [ici](https://www.veritas.com/content/support/en_US/search-results.html?product=NetBackup&keyword=status+code+177) pour afficher les notes techniques et d'autres informations disponibles dans la base de connaissances Veritas au sujet de ce code d'état.

#### Code d'état NetBackup : 178

**Message:** l'ID de média ne se trouve pas dans le pool de volumes NetBackup

**Explication:** NetBackup a tenté une sauvegarde de ses catalogues et l'ID de média été spécifié pour la sauvegarde de catalogue ne se trouvait pas dans le pool de volumes NetBackup. Pour les sauvegardes de catalogue, les volumes doivent se trouver dans le pool de volumes NetBackup.

**Action recommandée:** Vérifiez la configuration des volumes dans la gestion des médias et des périphériques pour vous assurer que les ID de médias se trouvent dans le pool de volumes NetBackup.

Cliquez [ici](https://www.veritas.com/content/support/en_US/search-results.html?product=NetBackup&keyword=status+code+178) pour afficher les notes techniques et d'autres informations disponibles dans la base de connaissances Veritas au sujet de ce code d'état.

#### Code d'état NetBackup : 179

**Message:** la densité de l'ID de média n'est pas correcte

**Explication:** Une opération telle qu'une demande de liste de contenu a été envoyée à un ID de média non valide, tel qu'une bande de nettoyage. Autre possibilité : dans la configuration de sauvegarde de catalogues NetBackup, un ID de média ne correspond pas au type de média entré dans la configuration des volumes.

**Action recommandée:** Vérifiez la configuration des volumes et la configuration de sauvegarde de catalogues NetBackup et corrigez tous les problèmes trouvés.

Cliquez [ici](https://www.veritas.com/content/support/en_US/search-results.html?product=NetBackup&keyword=status+code+179) pour afficher les notes techniques et d'autres informations disponibles dans la base de connaissances Veritas au sujet de ce code d'état.

## Code d'état NetBackup : 180

**Message:** l'archive TAR a abouti

**Explication:** l'application tar a renvoyé un code d'état de sortie réussi.

#### **Action recommandée:** Aucun

Cliquez [ici](https://www.veritas.com/content/support/en_US/search-results.html?product=NetBackup&keyword=status+code+180) pour afficher les notes techniques et d'autres informations disponibles dans la base de connaissances Veritas au sujet de ce code d'état.

## Code d'état NetBackup : 181

**Message:** l'archive TAR a reçu un argument non valide

**Explication:** Un des paramètres envoyés à tar n'était pas valide.

**Action recommandée:** Procédez comme suit, si nécessaire :

- Sur un client UNIX:
	- Assurez-vous que la commande nbtar dans /usr/openv/netbackup/bin est celle fournie par NetBackup. Si vous n'êtes pas sûr, réinstallez-la.
	- Vérifiez le chemin d'accès /usr/openv/netbackup/bin/version sur le client pour vous assurer que celui-ci exécute la version de logiciel appropriée. Si le logiciel n'est pas au niveau approprié, mettez-le à jour en suivant les directives des remarques concernant le mise à jour de NetBackup.
- Pour les clients Windows, créez un répertoire de journal de débogage tar, relancez l'opération et vérifiez le journal.

Cliquez [ici](https://www.veritas.com/content/support/en_US/search-results.html?product=NetBackup&keyword=status+code+181) pour afficher les notes techniques et d'autres informations disponibles dans la base de connaissances Veritas au sujet de ce code d'état.

## Code d'état NetBackup : 182

**Message:** l'archive TAR a reçu un nom de fichier non valide

**Explication:** l'application tar ne peut pas enregistrer des données sur le fichier spécifié avec le paramètre -f.

**Action recommandée:** Procédez comme suit, si nécessaire :

- Créez un répertoire de journaux de débogage bpcd sur le client.
- Pour les clients Windows, créez un répertoire de journaux de débogage tar.
- Augmentez le niveau de consignation sur le client :
	- Pour les clients UNIX, ajoutez l'option VERBOSE au fichier /usr/openv/netbackup/bp.conf.
	- Pour les clients PC, augmentez le niveau de débogage ou de consignation. Consultez la section relative à la modification du niveau de consignation sur les clients Windows dans le Guide de référence de [consignation](http://www.veritas.com/docs/DOC5332) NetBackup.
- Réexécutez l'opération ; dans les journaux de débogage résultants, recherchez les paramètres envoyés à tar et contactez le support technique.

Cliquez [ici](https://www.veritas.com/content/support/en_US/search-results.html?product=NetBackup&keyword=status+code+182) pour afficher les notes techniques et d'autres informations disponibles dans la base de connaissances Veritas au sujet de ce code d'état.

# Code d'état NetBackup : 183

**Message:** l'archive TAR a reçu une archive non valide
**Explication:** Les données envoyées à tar étaient endommagées.

**Action recommandée:** Procédez comme suit, si nécessaire :

- Si le problème survient sur un client UNIX, créez un répertoire de journal de débogage /usr/openv/netbackup/logs/tar sur le client et relancez l'opération.
	- Consultez les messages d'erreur qui expliqueraient le problème dans le fichier journal de débogage de tar.
	- Redémarrez le client pour voir si le problème est résolu.
	- Après avoir recherché le problème, supprimez le répertoire /usr/openv/netbackup/logs/tar sur le client.
- Si le problème survient sur un client Microsoft Windows, procédez comme suit dans l'ordre indiqué :
	- Créez un répertoire de journaux de débogage bpcd sur le client.
	- Pour les clients Windows, créez un répertoire de journaux de débogage tar.
	- Augmentez le niveau de consignation ou de débogage. Consultez la section relative à la modification du niveau de consignation sur les clients Windows dans le Guide de référence de [consignation](http://www.veritas.com/docs/DOC5332) NetBackup.
	- Relancez l'opération et vérifiez les journaux de débogage créés.
	- Redémarrez le client pour voir si le problème est résolu.

Cliquez [ici](https://www.veritas.com/content/support/en_US/search-results.html?product=NetBackup&keyword=status+code+183) pour afficher les notes techniques et d'autres informations disponibles dans la base de connaissances Veritas au sujet de ce code d'état.

# Code d'état NetBackup : 184

**Message:** l'archive TAR a reçu une erreur inattendue

**Explication:** Une erreur système s'est produite dans tar.

**Action recommandée:** Procédez comme suit, si nécessaire :

- Si le problème survient sur un client UNIX, créez un répertoire de journal de débogage /usr/openv/netbackup/logs/tar sur le client et relancez l'opération.
	- Consultez les messages d'erreur qui expliqueraient le problème dans le fichier journal de débogage de tar.
	- Redémarrez le client pour voir si le problème est résolu.
	- Après avoir recherché le problème, supprimez le répertoire /usr/openv/netbackup/logs/tar sur le client.
- En cas de problème sur un client Microsoft Windows :
- Créez un répertoire de journaux de débogage bpcd sur le client.
- Augmentez le niveau de consignation ou de débogage. Consultez la section relative à la modification du niveau de consignation sur les clients Windows dans le Guide de référence de [consignation](http://www.veritas.com/docs/DOC5332) NetBackup.
- **Pour les clients Windows, créez un répertoire de journaux de débogage**  $tan$ .
- Relancez l'opération et vérifiez les journaux de débogage résultants.
- Redémarrez le client pour voir si le problème est résolu.

#### Code d'état NetBackup : 185

**Message:** l'archive TAR n'a pas trouvé tous les fichiers à restaurer

**Explication:** La liste de fichiers  $tan$  contenaient des fichiers qui ne se trouvaient pas dans l'image.

**Action recommandée:** Procédez comme suit si approprié :

- En cas de problème sur un client UNIX :
	- Activez la consignation de débogage bpcd en créant le répertoire /usr/openv/netbackup/logs/bpcd sur le client.
	- Réexécutez l'opération ; dans le journal de débogage résultant bpcd, recherchez les paramètres envoyés à nbtar et contactez le support technique.
- En cas de problème sur un client Microsoft Windows :
	- Créez un répertoire de journaux de débogage bpcd sur le client.
	- Augmentez le niveau de consignation ou de débogage. Consultez la section relative à la modification du niveau de consignation sur les clients Windows dans le Guide de référence de [consignation](http://www.veritas.com/docs/DOC5332) NetBackup.
	- Pour les clients Windows, créez un répertoire de journaux de débogage tar.
	- Relancez l'opération.
	- Dans les journaux de débogage résultants, recherchez les paramètres envoyés à tar et contactez le support technique.

Cliquez [ici](https://www.veritas.com/content/support/en_US/search-results.html?product=NetBackup&keyword=status+code+185) pour afficher les notes techniques et d'autres informations disponibles dans la base de connaissances Veritas au sujet de ce code d'état.

# Code d'état NetBackup : 186

**Message:** l'archive TAR n'a reçu aucune donnée

**Explication:** NetBackup n'a pas envoyé de données vers l'application  $tar$ .

**Action recommandée:** Procédez comme suit, si nécessaire :

- Relancez l'opération et vérifiez les messages d'erreur indiquant le problème dans le journal d'état ou de progression du client.
- Assurez-vous que la bande est disponible et accessible en lecture.
- Assurez-vous que le lecteur est démarré. Utilisez Moniteur de périphériques.
- Pour obtenir des informations de dépannage détaillées :
	- Créez un journal de débogage bptm sur le serveur.
	- Pour les clients Windows, créez un répertoire de journaux de débogage  $tar.$
	- Relancez l'opération et vérifiez les journaux de débogage résultants.

Cliquez [ici](https://www.veritas.com/content/support/en_US/search-results.html?product=NetBackup&keyword=status+code+186) pour afficher les notes techniques et d'autres informations disponibles dans la base de connaissances Veritas au sujet de ce code d'état.

### Code d'état NetBackup : 189

**Message:** le serveur n'est pas autorisé à enregistrer dans les systèmes de fichiers client

**Explication:** Le client ne permet d'effectuer des enregistrements à partir du serveur.

**Action recommandée:** Procédez comme suit pour effectuer des restaurations ou pour installer le logiciel à partir du serveur :

- Pour les clients UNIX, supprimez l'option DISALLOW\_SERVER\_FILE\_WRITES du fichier /usr/openv/netbackup/bp.conf.
- Pour les clients Microsoft Windows, sélectionnez l'option **Autoriser les restaurations de serveur** dans l'onglet **Général** de la boîte de dialogue **Propriétés du client NetBackup**. Pour afficher cette boîte de dialogue, démarrez l'interface Sauvegarde, archivage et restauration et sélectionnez l'option **Propriétés du client NetBackup** dans le menu **Fichier**.

Cliquez [ici](https://www.veritas.com/content/support/en_US/search-results.html?product=NetBackup&keyword=status+code+189) pour afficher les notes techniques et d'autres informations disponibles dans la base de connaissances Veritas au sujet de ce code d'état.

### Code d'état NetBackup : 190

**Message:** aucune image ou média correspondant aux critères de sélection n'a été trouvé(e)

**Explication:** Une opération de vérification, de duplication ou d'importation a été tentée et aucune image correspondant aux critères de recherche n'a été trouvée dans le catalogue NetBackup.

**Action recommandée:** Modifiez les critères de recherche et relancez la recherche.

Cliquez [ici](https://www.veritas.com/content/support/en_US/search-results.html?product=NetBackup&keyword=status+code+190) pour afficher les notes techniques et d'autres informations disponibles dans la base de connaissances Veritas au sujet de ce code d'état.

### Code d'état NetBackup : 191

**Message:** aucun traitement d'image n'a abouti

**Explication:** L'un des événements suivants s'est produit :

- Une tentative de vérification, duplication, Auto Image Replication, importation automatique ou importation a échoué pour toutes les images sélectionnées.
- Si code d'erreur STS\_EFILESYSTEM apparaît (erreur 2060063) pour BasicDisk ou AdvancedDisk, le système de fichiers n'est pas configuré correctement. La taille de l'unité d'allocation du système de fichiers NTFS est trop petite pour que les données BasicDisk ou AdvancedDisk puissent s'enregistrer. Ou la taille maximale définie par NetBackup pour les fragments est trop grande.
- Si un travail de sauvegarde ou de duplication est configuré avec un niveau de conservation supérieur à 25 et que l'unité de stockage spécifiée dans la politique est géré par un serveur de médias qui exécute une version de NetBackup antérieure à NetBackup 8.0, les travaux de sauvegarde associés à la politique échouent.

**Action recommandée:** Procédez comme suit si approprié :

- Pour plus d'informations concernant cette erreur, reportez-vous rapport NetBackup Problèmes. Pour plus d'informations concernant le dépannage, créez le répertoire des journaux de débogage admin et relancez l'opération. Consultez le journal de débogage obtenu.
- Si le travail de sauvegarde ou de duplication a échoué pour une politique configurée avec un niveau de conservation supérieur à 25, vous pouvez mettre à niveau le serveur de médias vers NetBackup version 8.0 ou ultérieure ou définir le niveau de conservation entre 0 et 25. Notez que la période de conservation pour le niveau 25 est toujours définie de manière à expirer immédiatement et que cette valeur ne peut pas être modifiée.
- Si l'erreur s'est produite pendant la duplication de sauvegardes, vérifiez le journal de progression de la duplication pour déterminer l'origine du problème.
- Un travail Auto Image Replication peut entraîner cette erreur. Si les classifications des données ou les noms de politique de cycle de vie du stockage ne sont pas

identiques dans le domaine d'origine et le domaine cible, le travail d'importation échoue. Les échecs d'importation apparaissent dans le rapport des problèmes lorsqu'il est exécuté sur le serveur maître cible. L'image arrive à expiration et est supprimée pendant le nettoyage du catalogue. Notez que le domaine d'origine ne suit pas les importations défectueuses.

Des informations supplémentaires sur la résolution de ce problème sont disponibles :

Pour plus d'informations sur la résolution de ce problème, consultez la rubrique relative à la résolution des problèmes de réplication d'image automatique dans le Guide de [dépannage](http://www.veritas.com/docs/DOC5332) NetBackup.

■ Un travail d'importation automatique peut entraîner cette erreur. Ce travail est un travail d'importation qui affiche un nom de politique de cycle de vie du stockage.

Des informations supplémentaires sur la résolution de ce problème sont disponibles :

Pour plus d'informations sur la résolution de ce problème, consultez la rubrique relative à la résolution des problèmes de réplication d'image automatique dans le Guide de [dépannage](http://www.veritas.com/docs/DOC5332) NetBackup.

■ Si un travail du centre de sauvegarde a rencontré l'erreur responsable de la duplication, vérifiez les fichiers duplicate.log dans vos répertoires sidxxx pour déterminer l'origine du problème :

UNIX:

```
/usr/openv/netbackup/vault/sessions/vault_name/sidxxx
Windows:
install_path\NetBackup\vault\sessions\vault_name\sidxxx
```
(où *xxx* correspond à l'ID de session)

- Réduisez la taille de fragment maximale sur l'unité de stockage qui écrit sur ce système de fichiers. Cette valeur est généralement inférieure à 20 Go. Mais vous pouvez être amené à régler la taille maximale de fragment jusqu'à ce que les erreurs STS\_EFILESYSTEM ne se produisent plus. La valeur est basée sur la quantité de données que l'unité de stockage écrit sur l'image. Pour modifier cette valeur, dans le panneau gauche de la **console d'administration NetBackup**, développez **Gestion NetBackup > Stockage**. Puis, dans le volet droit, cliquez deux fois sur l'unité de stockage pour ce système de fichiers. Dans la boîte de dialogue **Modifier l'unité de stockage**, changez la valeur correspondant à la taille maximale des fragments en 20480 Mo (20 Go) en cochant la case **Ramener la taille de fragment à** et en entrant la nouvelle valeur.
- Augmentez la taille d'unité d'allocation en reconfigurant le système de fichiers. Ceci requiert généralement de formater le système de fichiers, c'est à dire que

cette action peut ne pas être faisable sur un système de fichiers existant. Pensez-y lorsque vous créez un nouveau système de fichiers pour des images BasicDisk ou des images AdvancedDisk. Puisque le processus de définition de cette valeur est différent sur chaque système de fichiers de système d'exploitation, consultez la documentation appropriée du système d'exploitation ou du système de fichiers pour plus d'instructions.

Cliquez [ici](https://www.veritas.com/content/support/en_US/search-results.html?product=NetBackup&keyword=status+code+191) pour afficher les notes techniques et d'autres informations disponibles dans la base de connaissances Veritas au sujet de ce code d'état.

# Code d'état NetBackup : 192

**Message:** L'authentification VxSS est requise mais non disponible

**Explication:** Le système nécessite une authentification VxSS pour l'une des extrémités d'une connexion réseau NetBackup. De l'autre côté de la connexion, l'autre système n'est pas configuré pour utiliser VxSS. L'authentification VxSS est utilisée avec la fonction NBAC (NetBackup Access Control). La connexion a été arrêtée car l'authentification VxSS ne peut pas être effectuée.

**Action recommandée:** Assurez-vous que les deux systèmes sont configurés afin de permettre une utilisation réciproque de l'authentification VxSS du composant NetBackup Access Control. Vous pouvez également vous assurer que les deux systèmes ne sont pas configurés pour utiliser VxSS mutuellement. Vous devez en premier lieu vérifier la valeur des propriétés d'utilisation d'hôte VxSS sur chaque système. Si l'un est configuré sur REQUIS, l'autre doit être configuré sur REQUIS ou AUTOMATIQUE. Si l'un est configuré sur INTERDIT l'autre doit être configuré sur INTERDIT ou AUTOMATIQUE.

Consultez le Guide de [l'administrateur](http://www.veritas.com/docs/DOC5332) NetBackup, volume I pour obtenir les informations suivantes : comment définir les propriétés d'hôte associées au contrôle d'accès et comment configurer un système pour utiliser le contrôle d'accès.

Cliquez [ici](https://www.veritas.com/content/support/en_US/search-results.html?product=NetBackup&keyword=status+code+192) pour afficher les notes techniques et d'autres informations disponibles dans la base de connaissances Veritas au sujet de ce code d'état.

# Code d'état NetBackup : 193

**Message:** L'authentification VxSS est demandée mais non autorisée

**Explication:** Le système nécessite une authentification VxSS pour l'une des extrémités d'une connexion réseau NetBackup. Le système de l'autre côté de la connexion n'est pas configuré pour utiliser VxSS. L'authentification VxSS est utilisée avec la fonction NBAC (NetBackup Access Control). La connexion a été arrêtée car l'authentification VxSS ne peut pas être effectuée.

**Action recommandée:** Assurez-vous que les deux systèmes sont configurés afin de permettre une utilisation réciproque de l'authentification VxSS du composant NetBackup Access Control. Vous pouvez également vous assurer que les deux systèmes ne sont pas configurés pour utiliser VxSS mutuellement. Vous devez en premier lieu vérifier la valeur des propriétés d'utilisation d'hôte VxSS sur chaque système. Si l'un est configuré sur REQUIS, l'autre doit être configuré sur REQUIS ou AUTOMATIQUE. Si l'un est configuré sur INTERDIT l'autre doit être configuré sur INTERDIT ou AUTOMATIQUE.

Consultez le Guide de [l'administrateur](http://www.veritas.com/docs/DOC5332) NetBackup, volume I pour obtenir les informations suivantes : comment définir les propriétés d'hôte associées au contrôle d'accès et comment configurer un système pour utiliser le contrôle d'accès.

Cliquez [ici](https://www.veritas.com/content/support/en_US/search-results.html?product=NetBackup&keyword=status+code+193) pour afficher les notes techniques et d'autres informations disponibles dans la base de connaissances Veritas au sujet de ce code d'état.

# Code d'état NetBackup : 194

**Message:** le nombre maximum de travaux par client est défini sur 0

**Explication:** L'attribut global **Nombre maximal de travaux par client** de NetBackup est actuellement défini sur 0. Définissez la valeur sur 0 pour désactiver des sauvegardes et des archives.

**Action recommandée:** Pour activer des sauvegardes et des archives, modifiez la valeur du **Nombre maximal de travaux par client** au paramètre différent de zéro voulu. Cet attribut se trouve sous l'onglet **Attributs NetBackup globaux** dans la boîte de dialogue **Propriétés du serveur maître**.

Consultez la section relative à l'utilisation de la fenêtre Propriétés de l'hôte pour accéder aux paramètres de configuration dans le Guide de [dépannage](http://www.veritas.com/docs/DOC5332) NetBackup.

Cliquez [ici](https://www.veritas.com/content/support/en_US/search-results.html?product=NetBackup&keyword=status+code+194) pour afficher les notes techniques et d'autres informations disponibles dans la base de connaissances Veritas au sujet de ce code d'état.

# Code d'état NetBackup : 195

**Message:** la sauvegarde du client n'a pas été tentée

**Explication:** Un travail de sauvegarde se trouvait dans le planificateur NetBackup mais son exécution n'a pas été essayée.

**Action recommandée:** Procédez comme suit, si nécessaire :

- Relancez la sauvegarde soit immédiatement avec une sauvegarde manuelle, soit en autorisant les relances normales du planificateur.
- Pour plus d'informations, vérifiez le rapport Toutes les entrées de journal. Pour obtenir des informations de dépannage détaillées, augmentez le niveau de

consignation pour les journaux de diagnostic et de débogage pour nbpem, nbjm et nbrb.

Utilisez la commande  $v_{x\text{logcfg}}$  comme spécifié dans la rubrique suivante : Consultez la section relative à la consignation unifiée dans le Guide de [référence](http://www.veritas.com/docs/DOC5332) de [consignation](http://www.veritas.com/docs/DOC5332) NetBackup.

Après la tentative de sauvegarde suivante, vérifiez les journaux.

Cliquez [ici](https://www.veritas.com/content/support/en_US/search-results.html?product=NetBackup&keyword=status+code+195) pour afficher les notes techniques et d'autres informations disponibles dans la base de connaissances Veritas au sujet de ce code d'état.

# Code d'état NetBackup : 196

**Message:** la sauvegarde du client n'a pas été tentée car la fenêtre de sauvegarde a été fermée

**Explication:** Une sauvegarde ou une opération d'archivage que le planificateur de sauvegarde a mise en attente n'a pas été tentée car la fenêtre de sauvegarde n'était plus ouverte.

**Action recommandée:** Procédez comme suit, si nécessaire :

- Si possible, modifiez la planification pour prolonger la fenêtre de sauvegarde pour cette combinaison de politique et de planification, afin que le problème ne se reproduise pas.
- Si la sauvegarde doit être exécutée, utilisez la commande **Sauvegarde manuelle** dans le menu **Politique** dans la fenêtre **Gestion de Politique de sauvegarde** afin d'effectuer la sauvegarde. Les sauvegardes manuelles ignorent la fenêtre de sauvegarde.

Cliquez [ici](https://www.veritas.com/content/support/en_US/search-results.html?product=NetBackup&keyword=status+code+196) pour afficher les notes techniques et d'autres informations disponibles dans la base de connaissances Veritas au sujet de ce code d'état.

### Code d'état NetBackup : 197

**Message:** cette planification n'existe pas dans la politique spécifiée

**Explication:** Une demande de sauvegarde ou d'archivage utilisateur spécifiait la politique et la planification exactes à utiliser pour une sauvegarde. La politique existe mais ne contient pas la planification.

■ Sur les clients Microsoft Windows, vous pouvez spécifier une politique ou une planification sous l'onglet **Sauvegardes** de la boîte de dialogue **Propriétés du client NetBackup**. Pour afficher cette boîte de dialogue, démarrez l'interface Sauvegarde, archivage et restauration sur le client et sélectionnez **Propriétés du client NetBackup** dans le menu **Fichier**.

■ Sur les clients UNIX, vous pouvez spécifier une politique ou une planification à l'aide des options BPBACKUP\_POLICY ou BPBACKUP\_SCHED de bp.conf.

**Action recommandée:** Procédez comme suit, si nécessaire :

- Vérifiez le journal de progression du client (si disponible) pour déterminer la politique et la planification qui ont été spécifiées.
- Vérifiez la configuration sur le serveur maître pour déterminer si la planification est valide pour la politique. Si la planification est erronée, ajoutez-la à la configuration de politique ou spécifiez une planification valide sur le client.

Cliquez [ici](https://www.veritas.com/content/support/en_US/search-results.html?product=NetBackup&keyword=status+code+197) pour afficher les notes techniques et d'autres informations disponibles dans la base de connaissances Veritas au sujet de ce code d'état.

### Code d'état NetBackup : 198

**Message:** aucune politique active ne contient des planifications de ce type pour ce client

**Explication:** Une sauvegarde ou une archive utilisateur a été demandée et ce client ne figure pas dans une politique ayant une planification de sauvegarde ou d'archive utilisateur.

**Action recommandée:** Déterminez si le client figure dans une politique qui dispose d'une planification du type approprié (sauvegarde ou archive utilisateur).

- Si le client figure dans une politique, vérifiez les attributs de politique générale pour vous assurer que la politique est active.
- Si le client ne figure pas dans une politique, utilisez l'une des méthodes suivantes :
	- Ajoutez une planification du type approprié à une politique existante contenant ce client.
	- Créez une nouvelle politique contenant ce client et une planification du type approprié.

Cliquez [ici](https://www.veritas.com/content/support/en_US/search-results.html?product=NetBackup&keyword=status+code+198) pour afficher les notes techniques et d'autres informations disponibles dans la base de connaissances Veritas au sujet de ce code d'état.

### Code d'état NetBackup : 199

**Message:** opération non autorisée au cours de cette période

**Explication:** Une sauvegarde ou une archive utilisateur a été demandée et ce client ne figure pas dans une politique ayant une planification de sauvegarde ou d'archive utilisateur avec une fenêtre de sauvegarde ouverte. Cette erreur implique qu'il existe une combinaison appropriée de politique et de planification pour ce client.

**Action recommandée:** Déterminez les politiques auxquelles ce client appartient et qui ont également une planification du type approprié (sauvegarde ou archive utilisateur).

- Si possible, relancez l'opération quand la fenêtre de sauvegarde est ouverte.
- Si la fenêtre de sauvegarde n'est pas ouverte au cours des périodes appropriées, réglez une fenêtre de sauvegarde pour une planification dans l'une des politiques.

Cliquez [ici](https://www.veritas.com/content/support/en_US/search-results.html?product=NetBackup&keyword=status+code+199) pour afficher les notes techniques et d'autres informations disponibles dans la base de connaissances Veritas au sujet de ce code d'état.

### Code d'état NetBackup : 200

**Message:** le programmateur n'a trouvé aucune sauvegarde à exécuter

**Explication:** Lorsque le processus du planificateur NetBackup (nbpem) a vérifié la configuration de politique et de planification, il n'a trouvé aucun client à sauvegarder.

Cette erreur peut être due à plusieurs raisons :

- Aucune fenêtre de sauvegarde n'est ouverte (uniquement pour les planifications de sauvegardes complètes ou incrémentielles).
- Des politiques sont inactives.
- Les clients ont été récemment sauvegardés et ils ne sont pas les cibles d'une autre sauvegarde (suivant le paramètre de fréquence des planifications).
- Les politiques n'ont aucun client.

**Action recommandée:** Habituellement, ce message peut être considéré comme informationnel et n'indique pas un problème. Cependant, si vous suspectez un problème, procédez comme suit :

- Recherchez, dans le rapport Toutes les entrées de journal de NetBackup, la présence de messages différents de celui qui indique que le planificateur n'a rien trouvé à effectuer.
- Examinez la configuration de politique pour toutes les politiques ou pour la politique spécifique en question, afin de déterminer si l'une des raisons avancées dans la section Explication s'applique.
- Pour des informations de dépannage détaillées, augmentez le niveau de consignation unifiée pour les journaux de diagnostic et de débogage. Utilisez la commande vxlogcfg, comme expliqué dans la procédure suivante : Consultez la section relative à la consignation unifiée dans le Guide de [référence](http://www.veritas.com/docs/DOC5332) de [consignation](http://www.veritas.com/docs/DOC5332) NetBackup.

Relancez l'opération et vérifiez les journaux de débogage résultants.

Cliquez [ici](https://www.veritas.com/content/support/en_US/search-results.html?product=NetBackup&keyword=status+code+200) pour afficher les notes techniques et d'autres informations disponibles dans la base de connaissances Veritas au sujet de ce code d'état.

# Code d'état NetBackup : 201

**Message:** échec de négociation avec le gestionnaire de restauration de sauvegarde de serveur

**Explication:** Un processus du serveur maître a rencontré une erreur lorsqu'il a communiqué avec l'hôte de médias (le serveur maître ou de médias). Cette erreur signifie que les processus de serveur maître et de médias ont pu lancer les communications, mais n'ont pas pu les terminer. Ce problème peut se produire lors d'une sauvegarde, d'une restauration ou de l'établissement d'une liste des médias dans une configuration à un ou plusieurs serveurs.

**Action recommandée:** Procédez comme suit si approprié :

- Déterminez l'activité qui a provoqué l'échec de la liaison en examinant le rapport Toutes les entrées de journal de NetBackup pour la période appropriée. S'il y a des serveurs de médias, déterminez si :
	- L'échec de la liaison s'est produit entre le serveur maître et un serveur de médias.

ou

- Seul le serveur maître était impliqué.
- Au besoin, créez les répertoires de journal de débogage suivants et augmentez le niveau de consignation :
	- bpcd sur l'hôte de médias NetBackup (le serveur maître ou un serveur de médias).
	- Si l'erreur s'est produite pendant une opération de sauvegarde, augmentez le niveau de consignation des journaux de diagnostic et de débogage pour nbpem, nbjm et nbrb.

Utilisez la commande vxlogefg, comme expliqué dans la procédure suivante :

Consultez la section relative à la consignation unifiée dans le [Guide](http://www.veritas.com/docs/DOC5332) de référence de [consignation](http://www.veritas.com/docs/DOC5332) NetBackup.

- Si l'erreur s'est produite pendant une opération de restauration, bprd sur le serveur maître.
- Si l'erreur s'est produite pendant une opération de listage des médias, admin dans le répertoire logs/admin de NetBackup sur le serveur maître.
- Le code d'état 201 peut survenir si  $n$ bjm échoue après s'être connecté à bpbrm ou à bpmount mais avant que la liste de fichier de politiques ne soit envoyée. Examinez le journal unifié de  $nb/m$  (ID créateur 117) ou de  $bbrm m$ , ou les anciens journaux de bpmount pour plus de détails sur la cause de l'erreur.
- Relancez l'opération et examinez les journaux de débogage obtenus pour plus d'informations sur la cause de l'erreur.

# Code d'état NetBackup : 202

**Message:** expiration de connexion au manager de sauvegarde et de restauration du serveur

**Explication:** Un processus du serveur maître a tenté d'initialiser des communications avec l'hôte de médias et a renvoyé un dépassement de délai (le serveur maître ou un serveur de médias). Ce problème peut se produire lors d'une sauvegarde ou restauration dans une configuration à serveur unique ou multiples.

**Action recommandée:** Déterminez l'activité qui a renvoyé le dépassement de délai de connexion en examinant le rapport Toutes les entrées de journal pour la période appropriée. S'il existe des serveurs de médias, déterminez si le dépassement de délai s'est produit entre le serveur maître et un serveur de médias ou si seul le serveur maître était impliqué.

- Vérifiez que la planification spécifie l'unité de stockage correcte.
- Exécutez la commande  $\frac{p \text{ in } q}{p \text{ in } q}$  d'un hôte à l'autre en utilisant les combinaisons suivantes :
	- A partir du serveur maître, exécutez la commande ping sur tous les serveurs de médias, en utilisant les noms d'hôte indiqués dans la configuration des unités de stockage.
	- A partir de chaque serveur de médias, exécutez une commande ping vers le serveur maître en utilisant le nom d'hôte spécifié dans la liste des serveurs NetBackup. Pour les serveurs UNIX ou Linux, le serveur maître correspond à la première entrée SERVER du fichier bp.conf. Sur un serveur Windows, le serveur maître est spécifié dans l'onglet **Serveurs** de la boîte de dialogue **Propriétés du serveur maître**.

Consultez la section relative à l'utilisation de la fenêtre Propriétés de l'hôte pour accéder aux paramètres de configuration dans le Guide de [dépannage](http://www.veritas.com/docs/DOC5332) [NetBackup](http://www.veritas.com/docs/DOC5332).

■ Vérifiez que le serveur maître peut communiquer avec bpcd sur l'hôte qui possède l'unité de stockage.

■ Effectuez les procédures suivantes : Consultez la section relative au test du serveur de médias et des clients dans le Guide de [dépannage](http://www.veritas.com/docs/DOC5332) NetBackup.

Consultez la section relative à la résolution des problèmes de communication réseau dans le Guide de [dépannage](http://www.veritas.com/docs/DOC5332) NetBackup.

- Si nécessaire, créez les répertoires des journaux de débogage pour les processus suivants et relancez l'opération. Vérifiez ensuite les journaux de débogage sur le serveur maître :
	- Si l'erreur s'est produite pendant une opération de sauvegarde, augmentez le niveau de consignation des journaux de diagnostic et de débogage de nbpem, nbjm et nbrb.

Utilisez la commande vxlogefg, comme expliqué dans la procédure suivante :

Consultez la section relative à la consignation unifiée dans le [Guide](http://www.veritas.com/docs/DOC5332) de référence de [consignation](http://www.veritas.com/docs/DOC5332) NetBackup.

En outre, vérifiez les journaux de débogage hérités de bpcd.

■ Si l'erreur est survenue lors d'une restauration, vérifiez les journaux de débogage de bprd.

Cliquez [ici](https://www.veritas.com/content/support/en_US/search-results.html?product=NetBackup&keyword=status+code+202) pour afficher les notes techniques et d'autres informations disponibles dans la base de connaissances Veritas au sujet de ce code d'état.

# Code d'état NetBackup : 203

**Message:** le réseau du gestionnaire de restauration de sauvegarde de serveur est inaccessible

**Explication:** Un processus du serveur maître ne peut pas se connecter à un hôte particulier sur le réseau quand il essaie d'initialiser une communication avec l'hôte de médias. Ce problème peut se produire lors d'une sauvegarde ou restauration dans une configuration à serveur unique ou multiples.

**Action recommandée:** Déterminez l'activité qui a renvoyé cet échec en examinant le rapport Toutes les entrées de journal pour la période appropriée. S'il existe plusieurs serveurs NetBackup (un ou plusieurs serveurs de médias), déterminez si l'échec s'est produit entre le maître et un serveur de médias, ou si seul le serveur maître était impliqué. Exécutez la commande  $p$ ing d'un hôte à l'autre en utilisant les combinaisons suivantes :

■ A partir du serveur maître, exécutez la commande ping sur tous les serveurs de médias, en utilisant les noms d'hôte indiqués dans la configuration des unités de stockage.

■ A partir de chaque serveur de médias, exécutez une commande ping vers le serveur maître en utilisant le nom d'hôte spécifié dans la liste des serveurs NetBackup. Pour les serveurs UNIX ou Linux, le serveur maître correspond à la première entrée SERVER du fichier bp. conf. Pour les serveurs Windows, le serveur maître est spécifié sous l'onglet **Serveurs** de la boîte de dialogue **Propriétés de serveur maître**.

Consultez la section relative à l'utilisation de la fenêtre Propriétés de l'hôte pour accéder aux paramètres de configuration dans le Guide de [dépannage](http://www.veritas.com/docs/DOC5332) [NetBackup](http://www.veritas.com/docs/DOC5332).

■ Effectuez les procédures suivantes : Consultez la section relative au test du serveur de médias et des clients dans le Guide de [dépannage](http://www.veritas.com/docs/DOC5332) NetBackup.

Consultez la section relative à la résolution des problèmes de communication réseau dans le Guide de [dépannage](http://www.veritas.com/docs/DOC5332) NetBackup.

■ Créez les répertoires des journaux de débogage du gestionnaire de requête NetBackup (BPRD) et relancez l'opération, le cas échéant. Vérifiez ensuite les journaux de débogage sur le serveur maître : Si l'erreur est survenue lors d'une restauration, vérifiez les journaux de débogage de bprd.

Cliquez [ici](https://www.veritas.com/content/support/en_US/search-results.html?product=NetBackup&keyword=status+code+203) pour afficher les notes techniques et d'autres informations disponibles dans la base de connaissances Veritas au sujet de ce code d'état.

# Code d'état NetBackup : 204

**Message:** connexion refusée par le gestionnaire de sauvegarde et de restauration de serveur

**Explication:** l'hôte de médias a refusé une connexion sur le numéro de port indiqué pour bpcd. Cette erreur peut se produire pendant une sauvegarde ou une restauration.

**Action recommandée:** Exécutez la commande ping d'un hôte à l'autre en utilisant les combinaisons suivantes :

- A partir du serveur maître, exécutez la commande ping sur tous les serveurs de médias, en utilisant les noms d'hôte indiqués dans la configuration des unités de stockage.
- A partir de chaque serveur de médias, exécutez une commande ping vers le serveur maître en utilisant le nom spécifié dans la liste des serveurs NetBackup. Pour les serveurs UNIX ou Linux, le serveur maître correspond à la première entrée SERVER du fichier bp.conf. Sur un serveur Windows, le serveur maître est spécifié dans l'onglet **Serveurs** de la boîte de dialogue **Propriétés du serveur maître**. La rubrique suivante affiche comment accéder à cette boîte de dialogue :

Consultez la section relative à l'utilisation de la fenêtre Propriétés de l'hôte pour accéder aux paramètres de configuration dans le Guide de [dépannage](http://www.veritas.com/docs/DOC5332) [NetBackup](http://www.veritas.com/docs/DOC5332).

■ Sur les serveurs UNIX et Linux, vérifiez que les entrées bpcd dans /etc/services ou NIS sont identiques sur tous les serveurs. Assurez-vous que l'hôte de médias écoute le port approprié pour les connexions à bpcd. Pour vérifier, exécutez l'une des commandes suivantes (selon la plate-forme et le système d'exploitation) :

```
netstat -a | grep bpcd
```
netstat -a | grep 13782 (ou la valeur spécifiée lors de l'installation) rpcinfo -p | grep 13782 (ou la valeur spécifiée lors de l'installation) Sur les serveurs UNIX et Linux, il peut être nécessaire de modifier le numéro de service pour bpcd dans /etc/services et la carte des services NIS, et d'envoyer des signaux SIGHUP aux processus inetd sur les clients.

```
/bin/ps -ef | grep inetd
kill -HUP the inetd pid
```
ou

```
/bin/ps -aux | grep inetd
kill -HUP the inetd pid
```
**Remarque :** Pour les plates-formes Hewlett-Packard, utilisez la commande inetd -c pour envoyer un signal SIGHUP vers inetd.

- Pour les serveurs Windows, procédez comme suit :
	- Vérifiez que les entrées bpcd sont correctes dans :

%SystemRoot%\system32\drivers\etc\services

■ Assurez-vous que les valeurs suivantes correspondent aux paramètres du fichier services : Numéro de **port de service de client NetBackup** et numéro de **port de service de requête NetBackup** dans l'onglet **Réseau** dans la boîte de dialogue **Propriétés du client NetBackup**. Pour afficher cette boîte de dialogue, démarrez l'interface Sauvegarde, archivage et restauration et cliquez sur **Propriétés du client NetBackup** dans le menu **Fichier**.

Lors du démarrage du service client NetBackup, les valeurs dans l'onglet **Réseau** sont enregistrées dans le fichier services.

- Arrêtez et redémarrez les services NetBackup.
- Effectuez les procédures suivantes : Consultez la section relative au test du serveur de médias et des clients dans le Guide de [dépannage](http://www.veritas.com/docs/DOC5332) NetBackup. Consultez la section relative à la résolution des problèmes de communication réseau dans le Guide de [dépannage](http://www.veritas.com/docs/DOC5332) NetBackup.
- $\blacksquare$  Créez les répertoires des journaux de débogage de  $bprd$  et relancez l'opération, le cas échéant. Vérifiez ensuite les journaux de débogage sur le serveur maître :
	- Si l'erreur est survenue lors d'une sauvegarde, vérifiez les journaux de nbpem, nbjm et nbrb à l'aide de la commande vxlogview.
	- Si l'erreur est survenue lors d'une restauration, vérifiez les journaux de débogage de bprd.

### Code d'état NetBackup : 205

**Message:** impossible de se connecter au gestionnaire de sauvegarde de restauration de serveur

**Explication:** Un processus du serveur maître ne peut pas se connecter à un processus sur un hôte du réseau. Cette erreur se produit quand le processus essaye d'initialiser la communication avec le serveur qui a l'unité de stockage. Ce problème peut se produire lors d'une sauvegarde ou restauration dans une configuration à serveur unique ou multiples.

**Action recommandée:** Exécutez la commande ping d'un hôte à l'autre en utilisant les combinaisons suivantes :

- A partir du serveur maître, exécutez la commande ping sur tous les serveurs de médias, en utilisant les noms d'hôte indiqués dans la configuration des unités de stockage.
- A partir de chaque serveur de médias, exécutez une commande ping vers le serveur maître en utilisant le nom spécifié dans la liste des serveurs NetBackup. Pour les serveurs UNIX ou Linux, le serveur maître correspond à la première entrée SERVER du fichier bp.conf. Sur un serveur Windows, le serveur maître est spécifié dans l'onglet **Serveurs** de la boîte de dialogue **Propriétés du serveur maître**.

Consultez la section relative à l'utilisation de la fenêtre Propriétés de l'hôte pour accéder aux paramètres de configuration dans le Guide de [dépannage](http://www.veritas.com/docs/DOC5332) [NetBackup](http://www.veritas.com/docs/DOC5332).

■ Sur un serveur UNIX ou Linux, vérifiez que l'entrée bpcd dans /etc/services ou NIS est identique sur tous les serveurs. Assurez-vous que l'hôte de médias écoute le port approprié pour les connexions à bpcd. Pour vérifier, exécutez l'une des commandes suivantes (selon la plate-forme et le système d'exploitation) :

```
netstat -a | grep bpcd
netstat -a | grep 13782 (ou la valeur spécifiée lors de l'installation)
rpcinfo -p | grep 13782 (ou la valeur qui est spécifiée pendant l'installation)
```
- Pour les serveurs Windows, procédez comme suit :
	- $\blacksquare$  Vérifiez que les entrées  $b_{\text{pred}}$  sont correctes dans le fichier de services :

%SystemRoot%\system32\drivers\etc\services

■ Assurez-vous que les valeurs suivantes correspondent aux paramètres du fichier services : Numéro de **port de service de client NetBackup** et numéro de **port de service de requête NetBackup** sous l'onglet **Réseau** dans la boîte de dialogue **Propriétés du client NetBackup**. Pour afficher cette boîte de dialogue, démarrez l'interface Sauvegarde, archivage et restauration et cliquez sur **Propriétés du client NetBackup** dans le menu **Fichier**.

Lors du démarrage du service client NetBackup, les valeurs dans l'onglet **Réseau** sont enregistrées dans le fichier services.

- Arrêtez et redémarrez les services NetBackup.
- Effectuez les procédures suivantes : Consultez la section relative au test du serveur de médias et des clients dans le Guide de [dépannage](http://www.veritas.com/docs/DOC5332) NetBackup. Consultez la section relative à la résolution des problèmes de communication

réseau dans le Guide de [dépannage](http://www.veritas.com/docs/DOC5332) NetBackup.

■ Créez un répertoire de journal de débogage bpcd sur le serveur qui possède l'unité de stockage et relancez l'opération. Vérifiez ensuite les informations complémentaires dans le journal de débogage.

Cliquez [ici](https://www.veritas.com/content/support/en_US/search-results.html?product=NetBackup&keyword=status+code+205) pour afficher les notes techniques et d'autres informations disponibles dans la base de connaissances Veritas au sujet de ce code d'état.

### Code d'état NetBackup : 206

**Message:** accès au gestionnaire de sauvegarde de restauration de serveur refusé

**Explication:** Le serveur maître essaie de démarrer un processus sur un autre serveur (ou sur lui-même) mais n'apparaît pas dans la liste des serveurs NetBackup sur ce serveur. Pour les serveurs UNIX ou Linux, le serveur maître correspond à la première entrée SERVER du fichier bp.conf. Sur un serveur Windows, le serveur maître est spécifié dans l'onglet **Serveurs** de la boîte de dialogue **Propriétés du serveur maître**.

Consultez la section relative à l'utilisation de la fenêtre Propriétés de l'hôte pour accéder aux paramètres de configuration dans le Guide de [dépannage](http://www.veritas.com/docs/DOC5332) NetBackup.

**Action recommandée:** Procédez comme suit, si nécessaire :

- Vérifiez que le serveur maître apparaît en tant que serveur dans sa propre liste de serveurs ainsi que sur tous les serveurs de médias. Si vous modifiez la liste des serveurs maîtres, arrêtez puis redémarrez le Gestionnaire de bases de données NetBackup (bpdbm) et le daemon de requête NetBackup (bprd) pour vous assurer que tous les processus NetBackup appropriés utilisent la nouvelle entrée de serveur.
- Créez les répertoires des journaux de débogage du gestionnaire de requête NetBackup (BPRD) et relancez l'opération, le cas échéant. Vérifiez ensuite les journaux de débogage sur le serveur maître :
	- Si l'erreur est survenue lors d'une sauvegarde, vérifiez les journaux de nbpem, nbjm et nbrb à l'aide de la commande vxlogview.
	- Si l'erreur est survenue lors d'une restauration, vérifiez les journaux de débogage de bprd.

Cliquez [ici](https://www.veritas.com/content/support/en_US/search-results.html?product=NetBackup&keyword=status+code+206) pour afficher les notes techniques et d'autres informations disponibles dans la base de connaissances Veritas au sujet de ce code d'état.

# Code d'état NetBackup : 207

**Message:** erreur lors de l'obtention de la date de la dernière sauvegarde du client

**Explication:** Lorsque nbpem essaie d'obtenir la date de la dernière sauvegarde d'une combinaison particulière de client, politique et planification, une erreur se produit.

**Action recommandée:** Procédez comme suit, si nécessaire :

- Vérifiez que le processus du gestionnaire de bases de données NetBackup (bpdbm) (sous UNIX et Linux) ou que le service du gestionnaire de bases de données NetBackup (sous Windows) est en cours d'exécution.
- Examinez le rapport Toutes les entrées de journal pour la période appropriée afin de recueillir plus d'informations sur l'échec.

■ Pour obtenir des informations de dépannage détaillées, créez un répertoire de journal bpdbm sur le serveur maître. Augmentez le niveau de consignation des journaux de diagnostic et de débogage pour nbpem.

Utilisez la commande  $v_{x\text{logcfg}}$  comme spécifié dans la rubrique suivante : Consultez la section relative à la consignation unifiée dans le Guide de [référence](http://www.veritas.com/docs/DOC5332) de [consignation](http://www.veritas.com/docs/DOC5332) NetBackup.

Relancez l'opération et vérifiez les journaux de débogage résultants.

Cliquez [ici](https://www.veritas.com/content/support/en_US/search-results.html?product=NetBackup&keyword=status+code+207) pour afficher les notes techniques et d'autres informations disponibles dans la base de connaissances Veritas au sujet de ce code d'état.

# Code d'état NetBackup : 209

**Message:** erreur de création ou de l'obtention de la file d'attente de messages

**Explication:** Lorsqu'un processus NetBackup tente de créer une construction de file d'attente de messages interne pour la communication entre processus, une erreur se produit. Cette erreur indique un problème sur le serveur maître. Pour les systèmes d'exploitation UNIX et Linux, cette erreur peut être due à un manque de ressources système pour la communication entre processus System V.

**Action recommandée:** Créez les répertoires des journaux de débogage sur le serveur principal et relancez l'opération. Déterminez ensuite le type d'échec du système en examinant les journaux. Commencez par le journal de débogage de bprd.

Pour les serveurs UNIX et Linux, collectez également la sortie de la commande ipcs -a afin d'afficher les ressources système en cours d'utilisation.

Cliquez [ici](https://www.veritas.com/content/support/en_US/search-results.html?product=NetBackup&keyword=status+code+209) pour afficher les notes techniques et d'autres informations disponibles dans la base de connaissances Veritas au sujet de ce code d'état.

### Code d'état NetBackup : 210

**Message:** erreur de réception des informations de la file d'attente de messages

**Explication:** Lorsqu'un processus NetBackup tente de recevoir un message d'un daemon NetBackup en utilisant bprd avec une construction de file d'attente de messages interne, une erreur se produit. Cette erreur indique un problème sur le serveur maître. Pour les systèmes d'exploitation UNIX et Linux, cette erreur peut être due à un manque de ressources système pour la communication entre processus System V.

**Action recommandée:** Créez les répertoires des journaux de débogage sur le serveur principal et relancez l'opération. Déterminez ensuite le type d'échec du système en examinant les journaux. Commencez par le journal de débogage de bprd.

Pour les serveurs UNIX et Linux, collectez également la sortie de la commande ipcs -a afin d'afficher les ressources système en cours d'utilisation.

Cliquez [ici](https://www.veritas.com/content/support/en_US/search-results.html?product=NetBackup&keyword=status+code+210) pour afficher les notes techniques et d'autres informations disponibles dans la base de connaissances Veritas au sujet de ce code d'état.

### Code d'état NetBackup : 212

**Message:** erreur d'envoi des informations de la file d'attente de messages

**Explication:** Lorsqu'un processus NetBackup tente de se connecter à une construction existante de file d'attente de messages interne pour la communication entre processus, une erreur se produit. Cette erreur indique un problème sur le serveur maître. Pour les systèmes d'exploitation UNIX et Linux, cette erreur peut être due à un manque de ressources système pour la communication entre processus System V.

**Action recommandée:** Créez les répertoires des journaux de débogage sur le serveur principal et relancez l'opération. Déterminez ensuite le type d'échec du système en examinant les journaux. Commencez par le journal de débogage de bprd.

Pour les serveurs UNIX et Linux, collectez également la sortie de la commande ipcs -a afin d'afficher les ressources système en cours d'utilisation.

Cliquez [ici](https://www.veritas.com/content/support/en_US/search-results.html?product=NetBackup&keyword=status+code+212) pour afficher les notes techniques et d'autres informations disponibles dans la base de connaissances Veritas au sujet de ce code d'état.

### Code d'état NetBackup : 213

**Message:** Vous ne pouvez utiliser aucune unité de stockage dans l'immédiat

Explication: NetBackup Resource Broker (nbrb) n'a trouvé aucune unité de stockage disponible. Soit toutes les unités de stockage sont indisponibles ou toutes les unités de stockage sont configurées en mode **Sur demande uniquement**. En outre, la politique et la planification ne requièrent pas une unité de stockage spécifique.

**Action recommandée:** Procédez comme suit, si nécessaire :

- Examinez l'état de sauvegarde et le rapport Toutes les entrées de journal pour la période appropriée afin de déterminer la politique ou la planification qui a reçu l'erreur.
- Vérifiez que le serveur de médias n'a pas été désactivé pour l'unité de stockage et que les unités sont disponibles.
- Vérifiez que les lecteurs d'unité de stockage ne sont pas hors service.
- Vérifiez les paramètres d'attribut suivants pour toutes les unités de stockage :
	- Pour les unités de stockage sur disque, le **Nombre maximal de travaux simultanés** est défini sur 0
	- Pour les unités de stockage Media Manager, le **Nombre maximal de lecteurs d'écriture simultanés** est défini sur 0
- Vérifiez que le numéro et le nom d'hôte du robot dans la configuration d'unités de stockage correspond à la configuration des périphériques dans la gestion des médias et des périphériques.
- Déterminez si toutes les unités de stockage sont définies en mode **Sur demande uniquement** pour une politique et une planification combinées ne nécessitant pas une unité de stockage spécifique. Dans ce cas, spécifiez une unité de stockage pour cette combinaison de politique et de planification, ou désactivez le mode **Sur demande uniquement** pour une unité de stockage.
- Si l'unité de stockage se trouve sur un serveur de médias NetBackup sous Linux ou UNIX, il peut exister un problème avec bpcd. Vérifiez dans /etc/inetd.conf sur le serveur de médias que l'entrée bpcd est correcte.

Si l'unité de stockage se trouve sur un serveur de médias NetBackup sous Windows, vérifiez que le service NetBackup Client a été démarré sur le serveur de médias NetBackup sous Windows.

■ Pour obtenir des informations de dépannage détaillées, augmentez les niveaux de consignation de nbrb et de mds sur le serveur maître.

Utilisez la commande  $v_{x\text{logcfg}}$  comme spécifié dans la rubrique suivante : Consultez la section relative à la consignation unifiée dans le Guide de [référence](http://www.veritas.com/docs/DOC5332) de [consignation](http://www.veritas.com/docs/DOC5332) NetBackup.

Relancez l'opération et vérifiez les journaux de débogage résultants.

Cliquez [ici](https://www.veritas.com/content/support/en_US/search-results.html?product=NetBackup&keyword=status+code+213) pour afficher les notes techniques et d'autres informations disponibles dans la base de connaissances Veritas au sujet de ce code d'état.

# Code d'état NetBackup : 215

**Message:** échec de l'analyse des informations de base de données de configuration globale

**Explication:** Lors d'une vérification périodique de la configuration NetBackup, nbproxy n'a pas pu lire les paramètres globaux de configuration.

**Action recommandée:** Procédez comme suit, si nécessaire :

■ Sur les serveurs maître UNIX et Linux, vérifiez que le processus du gestionnaire de bases de données NetBackup (bpdbm) est en cours d'exécution. Assurez-vous de l'exécution du service Gestionnaire de bases de données NetBackup sur les serveurs Windows maître

- Essayez d'afficher les paramètres de configuration globale en utilisant l'interface d'administration de NetBackup (sous UNIX et Linux) ou les propriétés de l'hôte (sous Windows).
- Pour obtenir des informations de dépannage détaillées, créez des répertoires de journaux de débogage pour nbproxy et bpdbm sur le serveur maître et relancez l'opération. Vérifiez la présence de ces processus dans les journaux de débogage obtenus. Vérifiez également les journaux nbpem en utilisant la commande vxlogview.

Cliquez [ici](https://www.veritas.com/content/support/en_US/search-results.html?product=NetBackup&keyword=status+code+215) pour afficher les notes techniques et d'autres informations disponibles dans la base de connaissances Veritas au sujet de ce code d'état.

# Code d'état NetBackup : 216

**Message:** échec de l'analyse des informations de base de données de conservation

**Explication:** Lors d'une vérification périodique de la configuration de NetBackup, nbpem n'a pas pu lire la liste des niveaux et des valeurs de conservation.

**Action recommandée:** Procédez comme suit, si nécessaire :

- Sur un serveur maître UNIX ou Linux, vérifiez que le processus du gestionnaire de bases de données NetBackup (bpdbm) est en cours d'exécution. Assurez-vous de l'exécution du service Gestionnaire de bases de données NetBackup sur les serveurs Windows maître
- Pour obtenir des informations de dépannage détaillées, créez un répertoire de journal bpdbm sur le serveur maître.

Augmentez le niveau de consignation pour nbpem à l'aide de la commande vxlogcfg comme décrit dans la rubrique suivante :

Consultez la section relative à la consignation unifiée dans le Guide de [référence](http://www.veritas.com/docs/DOC5332) de [consignation](http://www.veritas.com/docs/DOC5332) NetBackup.

Relancez l'opération et vérifiez les journaux de débogage résultants.

Cliquez [ici](https://www.veritas.com/content/support/en_US/search-results.html?product=NetBackup&keyword=status+code+216) pour afficher les notes techniques et d'autres informations disponibles dans la base de connaissances Veritas au sujet de ce code d'état.

# Code d'état NetBackup : 217

**Message:** échec de lecture des informations de base de données d'unité de stockage

**Explication:** Lors d'une vérification périodique de la configuration de NetBackup, nbpem n'a pas pu lire la configuration des unités de stockage.

**Action recommandée:** Procédez comme suit, si nécessaire :

- Sur un serveur sous UNIX ou Linux, vérifiez que le processus du gestionnaire de bases de données NetBackup (bpdbm) est en cours d'exécution. Assurez-vous de l'exécution du service Gestionnaire de bases de données NetBackup sur les serveurs Windows.
- Essayez d'afficher la configuration des unités de stockage en utilisant l'interface d'administration de NetBackup.
- Pour obtenir des informations de dépannage détaillées, créez des répertoires de journaux de débogage pour nbproxy et bpdbm sur le serveur maître et relancez l'opération. Consultez les journaux de débogage résultants. Vérifiez également les journaux nbpem en utilisant la commande vxlogview. Assurez-vous que le serveur maître correct est spécifié pour la connexion.

Cliquez [ici](https://www.veritas.com/content/support/en_US/search-results.html?product=NetBackup&keyword=status+code+217) pour afficher les notes techniques et d'autres informations disponibles dans la base de connaissances Veritas au sujet de ce code d'état.

# Code d'état NetBackup : 218

**Message:** échec de lecture des informations de base de données de politique

**Explication:** Lors d'une vérification périodique de la configuration NetBackup, nbpem n'a pas pu lire la configuration de la politique de sauvegarde.

**Action recommandée:** Procédez comme suit, si nécessaire :

- Sur un serveur sous UNIX ou Linux, vérifiez que le processus du gestionnaire de bases de données NetBackup (bpdbm) est en cours d'exécution. Assurez-vous de l'exécution du service Gestionnaire de bases de données NetBackup sur les serveurs Windows.
- Essayez d'afficher la configuration de politique en utilisant l'interface d'administration de NetBackup.
- Pour obtenir des informations de dépannage détaillées, créez des répertoires de journaux de débogage pour nbproxy et bpdbm sur le serveur maître et relancez l'opération. Consultez les journaux de débogage résultants. Vérifiez également les journaux nbpem en utilisant la commande vxlogview.

Assurez-vous que le serveur maître correct est spécifié pour la connexion.

Cliquez [ici](https://www.veritas.com/content/support/en_US/search-results.html?product=NetBackup&keyword=status+code+218) pour afficher les notes techniques et d'autres informations disponibles dans la base de connaissances Veritas au sujet de ce code d'état.

### Code d'état NetBackup : 219

**Message:** l'unité de stockage requise n'est pas disponible

**Explication:** La politique ou la planification de la sauvegarde requiert une unité de stockage spécifique qui est actuellement indisponible. Cette erreur se produit également pour d'autres tentatives d'utilisation de l'unité de stockage au cours de la session de sauvegarde actuelle.

**Action recommandée:** Recherchez le travail en échec dans la fenêtre Détails sur le travail.

- Vérifiez que la planification spécifie l'unité de stockage correcte et que cette unité de stockage existe.
- Vérifiez que les périphériques suivants sont en cours d'exécution : le daemon de périphérique Media Manager ( $1 \text{tid}$ ) (serveur sous UNIX et Linux) et le service NetBackup Device Manager (serveur sous Windows). Utilisez bpps sous UNIX et Linux, le moniteur d'activité sous Windows ou l'application Services dans le Panneau de configuration de Windows.
- Vérifiez les paramètres d'attribut suivants :
	- Pour une unité de stockage sur disque, le **Nombre maximal de travaux simultanés** n'est pas défini sur 0.
	- Pour une unité de stockage de Media Manager, l'attribut de **Nombre maximal de lecteurs simultanés** n'est pas défini sur 0.
- Si l'unité de stockage est une bande ou un disque optique, vérifiez qu'au moins un des lecteurs est à l'état DÉMARRÉ. Utilisez Moniteur de périphériques.
- Vérifiez que le numéro et le nom d'hôte du robot dans la configuration d'unités de stockage correspond à la configuration des périphériques dans la gestion des médias et des périphériques.
- Vérifiez que le serveur maître peut communiquer avec le processus bpcd sur l'hôte qui possède l'unité de stockage.
	- Vérifiez que bpcd écoute le port indiqué pour détecter les connexions. Sur un serveur UNIX sur lequel l'unité de stockage est connectée, si vous exécutez la commande netstat -a | grep bpcd, elle doit renvoyer une sortie similaire à ce qui suit :

 $*. \text{bpcd}$   $*.*$  0 0 0 0 LISTEN

Sur un serveur NetBackup sous Windows où l'unité de stockage est connectée, exécutez netstat -a pour imprimer plusieurs lignes de sortie. Si bpcd écoute, une de ces lignes est semblable à ce qui suit :

TCP myhost:bpcd 0.0.0.0:0 LISTENING

■ Vérifiez nbrb et les journaux mds à l'aide de la commande vxlogview.

■ Si la cause du problème n'est pas évidente, effectuez certaines des étapes de la procédure suivante : Consultez la section relative à la résolution des problèmes de communication réseau dans le Guide de [dépannage](http://www.veritas.com/docs/DOC5332) NetBackup.

Cliquez [ici](https://www.veritas.com/content/support/en_US/search-results.html?product=NetBackup&keyword=status+code+219) pour afficher les notes techniques et d'autres informations disponibles dans la base de connaissances Veritas au sujet de ce code d'état.

# Code d'état NetBackup : 220

**Message:** erreur système de base de données

**Explication:** Le processus b b d bm (UNIX et Linux) ou le service de gestionnaire de bases de données NetBackup (Windows) n'a pas créé un chemin de répertoire pour ses catalogues de configuration. Cette erreur est due à un échec d'appel système, ce qui est habituellement dû à un problème d'autorisation ou à un manque d'espace disque.

**Action recommandée:** Créez un répertoire de journaux de débogage pour bpdbm. Augmentez le niveau de consignation des journaux de diagnostic et de débogage pour nbpem.

Utilisez la commande  $v_{x\log c}f_q$  comme spécifié dans la rubrique suivante :

Consultez la section relative à la consignation unifiée dans le Guide de [référence](http://www.veritas.com/docs/DOC5332) de [consignation](http://www.veritas.com/docs/DOC5332) NetBackup.

Relancez l'opération et consultez les journaux résultants.

Cliquez [ici](https://www.veritas.com/content/support/en_US/search-results.html?product=NetBackup&keyword=status+code+220) pour afficher les notes techniques et d'autres informations disponibles dans la base de connaissances Veritas au sujet de ce code d'état.

### Code d'état NetBackup : 221

#### **Message:** continuer

**Explication:** Ce code d'état est utilisé pour coordonner la communication entre divers processus de NetBackup et normalement n'apparaît pas. Si les journaux affichent qu'il est associé à une erreur ultérieure, il indique habituellement un problème de communication. Dans ce cas, concentrez vos efforts pour dépanner l'erreur générée.

**Action recommandée:** Établissez la cause du code d'état suivant ce dernier.

Cliquez [ici](https://www.veritas.com/content/support/en_US/search-results.html?product=NetBackup&keyword=status+code+221) pour afficher les notes techniques et d'autres informations disponibles dans la base de connaissances Veritas au sujet de ce code d'état.

# Code d'état NetBackup : 222

#### **Message:** terminé

**Explication:** Ce code d'état est utilisé pour coordonner la communication entre divers processus de NetBackup et normalement n'apparaît pas. Si les journaux affichent qu'il est associé à une erreur ultérieure, cela indique habituellement un problème de communication. Dans ce cas, concentrez vos efforts pour dépanner l'erreur générée.

**Action recommandée:** Établissez la cause du code d'état suivant ce dernier.

Cliquez [ici](https://www.veritas.com/content/support/en_US/search-results.html?product=NetBackup&keyword=status+code+222) pour afficher les notes techniques et d'autres informations disponibles dans la base de connaissances Veritas au sujet de ce code d'état.

### Code d'état NetBackup : 223

**Message:** une entrée non valide a été rencontrée

**Explication:** Une demande envoyée au processus bpdbm (sous UNIX) ou au service Gestionnaire de bases de données NetBackup (sous Windows) comportait des informations erronées ou en conflit. Cette erreur est généralement le résultat de l'utilisation de différentes versions du logiciel. Autre cause possible, des paramètres incorrects dans une commande.

**Action recommandée:** Vérifiez que tous les logiciels NetBackup présentent le même niveau de version et que les paramètres des commandes sont spécifiés correctement. Si le problème persiste, obtenez des informations de dépannage détaillées en créant un répertoire de journal de débogage pour bpdbm. Ensuite, relancez l'opération. Consultez le journal de débogage obtenu.

Cliquez [ici](https://www.veritas.com/content/support/en_US/search-results.html?product=NetBackup&keyword=status+code+223) pour afficher les notes techniques et d'autres informations disponibles dans la base de connaissances Veritas au sujet de ce code d'état.

#### Code d'état NetBackup : 224

**Message:** présence d'une spécification contradictoire

**Explication:** Une requête envoyée au processus bpdbm (sous UNIX) ou au service NetBackup Database Manager (sous Windows) comportait des informations en conflit. Cette erreur est habituellement un résultat de l'utilisation de différentes versions du logiciel.

**Action recommandée:** Vérifiez que tous les logiciels NetBackup ont le même niveau de version. Si le problème n'est pas là, obtenez des informations de dépannage détaillées en créant des répertoires de journaux de débogage pour bpdbm et admin. Ensuite, relancez l'opération. Consultez les journaux de débogage résultants.

### Code d'état NetBackup : 225

**Message:** le texte dépasse la longueur autorisée

**Explication:** Le texte d'une demande dépasse la taille d'une mémoire tampon. La demande a été transmise au processus bpdbm (sous UNIX et Linux) ou au service Gestionnaire de bases de données NetBackup (sous Windows). Cette erreur est habituellement le résultat de l'utilisation de différentes versions du logiciel.

**Action recommandée:** Vérifiez que tous les logiciels NetBackup ont le même niveau de version. Si ce n'est pas le problème, créez des répertoires de journaux de débogage pour bpdbm et admin. Relancez ensuite l'opération et examinez les journaux de débogage.

Cliquez [ici](https://www.veritas.com/content/support/en_US/search-results.html?product=NetBackup&keyword=status+code+225) pour afficher les notes techniques et d'autres informations disponibles dans la base de connaissances Veritas au sujet de ce code d'état.

### Code d'état NetBackup : 226

**Message:** l'entité existe déjà

**Explication:** La configuration comporte déjà une entité avec le même nom ou la même définition. Par exemple : cet état apparaît si vous ajoutez une nouvelle politique alors qu'une politique existante a le même nom ou la même définition (attributs ou clients par exemple).

**Action recommandée:** Corrigez votre requête et exécutez de nouveau la commande.

Cliquez [ici](https://www.veritas.com/content/support/en_US/search-results.html?product=NetBackup&keyword=status+code+226) pour afficher les notes techniques et d'autres informations disponibles dans la base de connaissances Veritas au sujet de ce code d'état.

### Code d'état NetBackup : 227

**Message:** aucune entité n'a été trouvée

**Explication:** L'élément demandé n'est pas dans le catalogue. Par exemple, l'entité peut être un fichier ou des informations de politique.

**Action recommandée:** Une requête peut n'avoir aucune image correspondante. Spécifiez différents paramètres ou options pour l'opération et réessayez de soumettre la requête.

Pour restaurer les fichiers sélectionnés d'une machine virtuelle à l'emplacement initial, spécifiez le nom d'hôte de la machine virtuelle. Ne spécifiez pas le nom affiché ou l'UUID comme destination.

Plus d'informations sont disponibles à propos de ce message :

<http://www.veritas.com/docs/TECH208764>

Cliquez [ici](https://www.veritas.com/content/support/en_US/search-results.html?product=NetBackup&keyword=status+code+227) pour afficher les notes techniques et d'autres informations disponibles dans la base de connaissances Veritas au sujet de ce code d'état.

### Code d'état NetBackup : 228

**Message:** impossible de traiter la demande

**Explication:** Il existe une incohérence dans le catalogue, ou une demande est impossible à satisfaire.

**Action recommandée:** Procédez comme suit, si nécessaire :

- Si cet état implique un serveur de médias, vérifiez que sa liste de serveurs spécifie le serveur maître correct. Pour les serveurs UNIX ou Linux, le serveur maître correspond à la première entrée SERVER du fichier bp.conf. Sur un serveur Windows, le serveur maître est spécifié dans l'onglet **Serveurs** de la boîte de dialogue **Propriétés du serveur maître**. Consultez la section relative à l'utilisation de la fenêtre Propriétés de l'hôte pour accéder aux paramètres de configuration dans le Guide de [dépannage](http://www.veritas.com/docs/DOC5332) [NetBackup](http://www.veritas.com/docs/DOC5332).
- Pour plus d'informations concernant le dépannage, créez un répertoire de journal de débogage bptm et relancez l'opération. Vérifiez le journal de débogage ainsi obtenu.

Cliquez [ici](https://www.veritas.com/content/support/en_US/search-results.html?product=NetBackup&keyword=status+code+228) pour afficher les notes techniques et d'autres informations disponibles dans la base de connaissances Veritas au sujet de ce code d'état.

### Code d'état NetBackup : 229

**Message:** événements hors séquence - incohérence des images

**Explication:** Une demande pouvant entraîner une incohérence dans le catalogue d'images si elle était satisfaite a été émise.

**Action recommandée:** Obtenez des informations de dépannage détaillées en créant un répertoire de journal de débogage pour bpdbm. Ensuite, relancez l'opération, enregistrez le journal de débogage résultant et contactez le support technique.

### Code d'état NetBackup : 230

**Message:** la politique spécifiée n'existe pas dans la base de données de configuration

**Explication:** Le nom spécifié de politique n'existe pas.

**Action recommandée:** Corrigez vos paramètres ou options et relancez l'opération.

Cliquez [ici](https://www.veritas.com/content/support/en_US/search-results.html?product=NetBackup&keyword=status+code+230) pour afficher les notes techniques et d'autres informations disponibles dans la base de connaissances Veritas au sujet de ce code d'état.

### Code d'état NetBackup : 231

**Message:** superposition de fenêtres de planification

**Explication:** L'heure de début et la durée spécifiées pour un jour se chevauchent avec celles d'un autre jour dans la planification.

**Action recommandée:** Corrigez la planification pour éliminer la superposition des fenêtres de sauvegarde.

Cliquez [ici](https://www.veritas.com/content/support/en_US/search-results.html?product=NetBackup&keyword=status+code+231) pour afficher les notes techniques et d'autres informations disponibles dans la base de connaissances Veritas au sujet de ce code d'état.

### Code d'état NetBackup : 232

**Message:** une erreur de protocole est survenue

**Explication:** Cette erreur est un code d'état intermédiaire qui précède habituellement un autre code d'état. Il indique que soit le processus bpdbm (sous UNIX et Linux) soit le service NetBackup Database Manager (sous Windows) ou le processus avec lequel il communique a reçu des informations inattendues.

**Action recommandée:** Créez un répertoire de journaux de débogage pour bpdbm. Ensuite, relancez l'opération, enregistrez le journal de débogage résultant et contactez le support technique.

Cliquez [ici](https://www.veritas.com/content/support/en_US/search-results.html?product=NetBackup&keyword=status+code+232) pour afficher les notes techniques et d'autres informations disponibles dans la base de connaissances Veritas au sujet de ce code d'état.

# Code d'état NetBackup : 233

**Message:** élément EOF prématuré trouvé

**Explication:** Ce code d'état intermédiaire précède habituellement un autre code d'état et il est associé à un problème de communication réseau.

**Action recommandée:** Au cours d'une restauration, ce code d'état signifie que tar (sur le client) a reçu un flux de données qui n'était pas celui attendu. Si la restauration est une nouvelle configuration, vérifiez que le lecteur de bande est configuré en mode variable.

Consultez le Guide de configuration des [périphériques](http://www.veritas.com/docs/DOC5332) NetBackup.

Si l'erreur de communication n'est pas due à une interruption sur un système client, enregistrez toutes les informations d'erreur et contactez le support technique.

Cliquez [ici](https://www.veritas.com/content/support/en_US/search-results.html?product=NetBackup&keyword=status+code+233) pour afficher les notes techniques et d'autres informations disponibles dans la base de connaissances Veritas au sujet de ce code d'état.

### Code d'état NetBackup : 234

**Message:** communication interrompue

**Explication:** Ce code d'état intermédiaire précède habituellement un autre code d'état et il est associé à un problème de communication réseau. Un serveur ou un processus client a reçu un signal d'interruption.

**Action recommandée:** Enregistrez toutes les informations d'erreur et contactez le support technique.

Cliquez [ici](https://www.veritas.com/content/support/en_US/search-results.html?product=NetBackup&keyword=status+code+234) pour afficher les notes techniques et d'autres informations disponibles dans la base de connaissances Veritas au sujet de ce code d'état.

### Code d'état NetBackup : 235

**Message:** espace tampon incorrect

**Explication:** Ce code indique habituellement une disparité entre les versions du logiciel sur le serveur et le client.

**Action recommandée:** Procédez comme suit si approprié :

- Vérifiez que tous les logiciels NetBackup présentent le même niveau de version. Mettez à jour les versions précédentes du logiciel NetBackup.
	- Pour les serveurs et les clients NetBackup fonctionnant sur un système d'exploitation UNIX ou Linux, vérifiez le fichier /usr/openv/netbackup/bin/version.
	- Pour les serveurs NetBackup de Windows, vérifiez le fichier *install\_path*\Netbackup\version.txt ou l'option **A propos de NetBackup** dans le menu **Aide**.
- Pour les clients Windows, consultez l'option A propos de NetBackup **dans le menu Aide.**
- Si le problème persiste, enregistrez toutes les informations d'erreur et contactez le support technique.

# Code d'état NetBackup : 236

**Message:** aucune politique active de la base de données de configuration ne comporte le client spécifié

**Explication:** Aucun nom de client n'a été spécifié, ou le client spécifié n'existe pas.

**Action recommandée:** Activez la politique requise, corrigez le nom du client ou ajoutez le client à une politique qui répond à vos besoins. Après cette correction, relancez l'opération.

Cliquez [ici](https://www.veritas.com/content/support/en_US/search-results.html?product=NetBackup&keyword=status+code+236) pour afficher les notes techniques et d'autres informations disponibles dans la base de connaissances Veritas au sujet de ce code d'état.

### Code d'état NetBackup : 237

**Message:** aucune politique active de la base de données de configuration ne comporte la planification spécifiée

**Explication:** La planification spécifiée n'existe pas dans la configuration de NetBackup.

**Action recommandée:** Activez la politique requise, corrigez le nom de la planification ou créez une planification dans une politique répondant à vos besoins. Après cette correction, relancez l'opération.

Cliquez [ici](https://www.veritas.com/content/support/en_US/search-results.html?product=NetBackup&keyword=status+code+237) pour afficher les notes techniques et d'autres informations disponibles dans la base de connaissances Veritas au sujet de ce code d'état.

# Code d'état NetBackup : 238

**Message:** la base de données contient des entrées incohérentes ou erronées

**Explication:** Le catalogue contient une entrée incohérente ou endommagée.

**Action recommandée:** Obtenez des informations de dépannage détaillées pour bpdbm (sous UNIX) ou le service NetBackup Database Manager (sous Windows) en créant un répertoire de journal de débogage. Ensuite, relancez l'opération, enregistrez le journal de débogage résultant et contactez le support technique.

### Code d'état NetBackup : 239

**Message:** ce client n'existe pas dans la politique spécifiée

**Explication:** Le client spécifié n'est pas membre de la politique spécifiée.

**Action recommandée:** Corrigez le nom de client indiqué, spécifiez une politique différente ou ajoutez le nom de client requis à la politique. Après cette correction, relancez l'opération.

Cliquez [ici](https://www.veritas.com/content/support/en_US/search-results.html?product=NetBackup&keyword=status+code+239) pour afficher les notes techniques et d'autres informations disponibles dans la base de connaissances Veritas au sujet de ce code d'état.

### Code d'état NetBackup : 240

**Message:** cette politique ne comporte aucune planification correcte

**Explication:** La planification appropriée n'existe pas dans la politique spécifiée. Par exemple, une sauvegarde utilisateur a spécifié un nom de politique mais aucune planification de sauvegarde utilisateur n'existe dans cette politique.

**Action recommandée:** Spécifiez une politique différente ou créez une planification du type nécessaire dans la politique. Après cette correction, relancez l'opération.

Cliquez [ici](https://www.veritas.com/content/support/en_US/search-results.html?product=NetBackup&keyword=status+code+240) pour afficher les notes techniques et d'autres informations disponibles dans la base de connaissances Veritas au sujet de ce code d'état.

# Code d'état NetBackup : 241

**Message:** cette planification n'est pas correcte pour la demande spécifiée

**Explication:** La planification spécifiée pour une sauvegarde manuelle immédiate n'est pas destinée à une sauvegarde complète ou incrémentielle. Elle doit être l'une des deux.

**Action recommandée:** Spécifiez seulement des planifications de sauvegardes complètes ou incrémentielles pour les sauvegardes manuelles. S'il n'en existe pas dans cette politique, créez-en une.

Cliquez [ici](https://www.veritas.com/content/support/en_US/search-results.html?product=NetBackup&keyword=status+code+241) pour afficher les notes techniques et d'autres informations disponibles dans la base de connaissances Veritas au sujet de ce code d'état.

### Code d'état NetBackup : 242

**Message:** l'opération entraînerait une duplication illégale

**Explication:** Si la demande est traitée, elle entraîne une entrée en double (par exemple, dans le catalogue ou la base de données de configuration). Une entrée de catalogue en double est généralement due à une erreur dans la spécification des ID de média pour des sauvegardes de catalogue de NetBackup.

**Action recommandée:** Vérifiez les rapports d'erreur pour déterminer la duplication spécifique qui s'est produite. Corrigez les paramètres de l'opération et relancez-la.

Cliquez [ici](https://www.veritas.com/content/support/en_US/search-results.html?product=NetBackup&keyword=status+code+242) pour afficher les notes techniques et d'autres informations disponibles dans la base de connaissances Veritas au sujet de ce code d'état.

### Code d'état NetBackup : 243

**Message:** le client ne se trouve pas dans la configuration

**Explication:** Le nom de client spécifié n'apparaît pas dans le catalogue.

**Action recommandée:** Corrigez le nom du client ou ajoutez le client à la politique voulue.

Cliquez [ici](https://www.veritas.com/content/support/en_US/search-results.html?product=NetBackup&keyword=status+code+243) pour afficher les notes techniques et d'autres informations disponibles dans la base de connaissances Veritas au sujet de ce code d'état.

#### Code d'état NetBackup : 245

**Message:** la politique spécifiée ne dispose pas d'un type client correct

**Explication:** Une sauvegarde utilisateur a spécifié une politique qui n'est pas du type requis pour le client.

**Action recommandée:** Réessayez l'opération en spécifiant une politique du type correct pour le client. Si une telle politique n'existe pas, créez-en une.

Cliquez [ici](https://www.veritas.com/content/support/en_US/search-results.html?product=NetBackup&keyword=status+code+245) pour afficher les notes techniques et d'autres informations disponibles dans la base de connaissances Veritas au sujet de ce code d'état.

### Code d'état NetBackup : 246

**Message:** aucune politique active dans la base de données de configuration ne dispose d'un type de client correct

**Explication:** Une demande de sauvegarde utilisateur n'a pas été satisfaite parce qu'aucune politique active n'était du type requis pour le client.

**Action recommandée:** Créez ou activez une politique appropriée pour satisfaire la demande de sauvegarde utilisateur.

Cliquez [ici](https://www.veritas.com/content/support/en_US/search-results.html?product=NetBackup&keyword=status+code+246) pour afficher les notes techniques et d'autres informations disponibles dans la base de connaissances Veritas au sujet de ce code d'état.

# Code d'état NetBackup : 247

**Message:** la politique spécifiée n'est pas active

**Explication:** Les sauvegardes de la politique spécifiée sont désactivées parce que la politique est inactive.

**Action recommandée:** Activez la politique et relancez l'opération.

Cliquez [ici](https://www.veritas.com/content/support/en_US/search-results.html?product=NetBackup&keyword=status+code+247) pour afficher les notes techniques et d'autres informations disponibles dans la base de connaissances Veritas au sujet de ce code d'état.

### Code d'état NetBackup : 248

**Message:** aucune politique active trouvée dans la base de données de configuration

**Explication:** Aucune politique active ne satisfaisait la demande n'a été trouvée.

**Action recommandée:** Activez la politique appropriée et relancez l'opération.

Cliquez [ici](https://www.veritas.com/content/support/en_US/search-results.html?product=NetBackup&keyword=status+code+248) pour afficher les notes techniques et d'autres informations disponibles dans la base de connaissances Veritas au sujet de ce code d'état.

# Code d'état NetBackup : 249

**Message:** la liste fichiers est incomplète

**Explication:** Pendant que le serveur attendait que le client termine l'envoi de sa liste de fichiers, le délai d'attente a été dépassé ou un problème de séquencement s'est posé.

**Action recommandée:** Obtenez tout d'abord des informations complémentaires en créant des journaux de débogage. Tentez ensuite de recréer l'erreur. Les journaux de débogage à créer sont les suivants :

- Sur le serveur, bptm, bpbrm et bpdbm.
- Sur les clients UNIX, Linux et Windows, bpbkar.
- Sur les autres clients, bpcd.

Cliquez [ici](https://www.veritas.com/content/support/en_US/search-results.html?product=NetBackup&keyword=status+code+249) pour afficher les notes techniques et d'autres informations disponibles dans la base de connaissances Veritas au sujet de ce code d'état.

#### Code d'état NetBackup : 250

**Message:** l'image n'a pas été créée avec les informations de récupération d'image réelle

**Explication:** Cette erreur est interne et ne devrait pas apparaître aux utilisateurs.

**Action recommandée:** Obtenez des informations de dépannage détaillées en créant des journaux de débogage pour bptm ou bpdbm sur le serveur. Relancez ensuite l'opération et examinez les journaux de débogage résultant.

Cliquez [ici](https://www.veritas.com/content/support/en_US/search-results.html?product=NetBackup&keyword=status+code+250) pour afficher les notes techniques et d'autres informations disponibles dans la base de connaissances Veritas au sujet de ce code d'état.

# Code d'état NetBackup : 251

**Message:** les informations TIR ont une longueur nulle

**Explication:** Pour une sauvegarde fidèle à l'image, le client n'a envoyé aucune informations de fichier au serveur maître. NetBackup a découvert cette condition quand il a tenté d'enregistrer les informations TIR sur le média.

**Action recommandée:** Vérifiez, dans la liste de fichiers de politiques et les listes d'exclusion et d'inclusion sur le client, qu'il existe sur le client des fichiers éligibles pour une sauvegarde. Par exemple, ce code d'état peut apparaître si la liste d'exclusion sur le client exclut tous les fichiers.

Pour obtenir des informations complémentaires, créez des journaux de débogage pour bptm ou bpdbm sur le serveur. Relancez ensuite l'opération et examinez les journaux de débogage résultant.

Cliquez [ici](https://www.veritas.com/content/support/en_US/search-results.html?product=NetBackup&keyword=status+code+251) pour afficher les notes techniques et d'autres informations disponibles dans la base de connaissances Veritas au sujet de ce code d'état.

### Code d'état NetBackup : 252

**Message:** Etat d'erreur étendu rencontré, vérifiez les états détaillés

**Explication:** Si un processus n'a pas pu signaler l'état d'erreur étendue comme état final du travail, le travail se termine sur l'état 252. L'état d'erreur étendue est signalé par un nombre supérieur à 255.

**Action recommandée:** Pour déterminer l'erreur réelle, examinez l'affichage des détails du travail.

Cliquez [ici](https://www.veritas.com/content/support/en_US/search-results.html?product=NetBackup&keyword=status+code+252) pour afficher les notes techniques et d'autres informations disponibles dans la base de connaissances Veritas au sujet de ce code d'état.

# Code d'état NetBackup : 253

**Message:** le fichier .f de l'image de catalogue a été archivé

**Explication:** Le fichier . f de l'image de catalogue a été archivé.

**Action recommandée:** Reportez-vous aux informations d'aide sur l'archivage de catalogue pour restaurer des fichiers . f d'images de catalogue archivées.

### Code d'état NetBackup : 254

**Message:** nom du serveur non trouvé dans la configuration de NetBackup

**Explication:** Cette erreur ne devrait pas se produire si NetBackup est utilisé normalement.

**Action recommandée:** Enregistrez toutes les informations d'erreur et contactez le Support technique.

Cliquez [ici](https://www.veritas.com/content/support/en_US/search-results.html?product=NetBackup&keyword=status+code+254) pour afficher les notes techniques et d'autres informations disponibles dans la base de connaissances Veritas au sujet de ce code d'état.

### Code d'état NetBackup : 256

**Message:** erreur logique rencontrée

**Explication:** Une erreur interne de centre de sauvegarde s'est produite.

**Action recommandée:** Contactez le support client en envoyant les journaux appropriés.

Cliquez [ici](https://www.veritas.com/content/support/en_US/search-results.html?product=NetBackup&keyword=status+code+256) pour afficher les notes techniques et d'autres informations disponibles dans la base de connaissances Veritas au sujet de ce code d'état.

### Code d'état NetBackup : 257

**Message:** échec d'obtention des données de travail

**Explication:** Cette erreur peut être due à plusieurs raisons :

- Le centre de sauvegarde n'a pas pu obtenir les données du travail en raison d'une interruption de connexion avec Job Manager (nbjm).
- Le centre de sauvegarde a reçu des données de travail vides. Cette erreur se produit si un ID de travail spécifié par l'utilisateur de la commande vltrun -haltdups est hors de plage. (Cela signifie que l'ID de travail n'est pas compris dans les ID de travail créés par Job Manager).

**Action recommandée:** Contactez le support client en envoyant les journaux appropriés.

Cliquez [ici](https://www.veritas.com/content/support/en_US/search-results.html?product=NetBackup&keyword=status+code+257) pour afficher les notes techniques et d'autres informations disponibles dans la base de connaissances Veritas au sujet de ce code d'état.
**Message:** La duplication du centre de sauvegarde a été abandonnée à la demande d'un administrateur

**Explication:** L'administrateur a émis une demande d'abandon du travail de duplication du centre de sauvegarde actif.

**Action recommandée:** Vérifiez que la demande d'abandon était intentionnelle.

Cliquez [ici](https://www.veritas.com/content/support/en_US/search-results.html?product=NetBackup&keyword=status+code+258) pour afficher les notes techniques et d'autres informations disponibles dans la base de connaissances Veritas au sujet de ce code d'état.

#### Code d'état NetBackup : 259

**Message:** fichier de configuration du centre de sauvegarde non trouvé

**Explication:** Cette erreur ne devrait pas se produire.

**Action recommandée:** Contactez le support client en envoyant les journaux appropriés.

Cliquez [ici](https://www.veritas.com/content/support/en_US/search-results.html?product=NetBackup&keyword=status+code+259) pour afficher les notes techniques et d'autres informations disponibles dans la base de connaissances Veritas au sujet de ce code d'état.

#### Code d'état NetBackup : 260

**Message:** échec d'envoi du signal

**Explication:** vltrun n'a pas envoyé de signal au travail de duplication du centre de sauvegarde.

**Action recommandée:** Contactez le support client en envoyant les journaux appropriés.

Cliquez [ici](https://www.veritas.com/content/support/en_US/search-results.html?product=NetBackup&keyword=status+code+260) pour afficher les notes techniques et d'autres informations disponibles dans la base de connaissances Veritas au sujet de ce code d'état.

#### Code d'état NetBackup : 261

**Message:** erreur interne 261 du centre de sauvegarde

**Explication:** Ce code d'erreur est non valide.

**Action recommandée:** Contactez le support client en envoyant les journaux appropriés.

**Message:** erreur interne 262 du centre de sauvegarde

**Explication:** Ce code d'erreur est non valide.

**Action recommandée:** Contactez le support client en envoyant les journaux appropriés.

Cliquez [ici](https://www.veritas.com/content/support/en_US/search-results.html?product=NetBackup&keyword=status+code+262) pour afficher les notes techniques et d'autres informations disponibles dans la base de connaissances Veritas au sujet de ce code d'état.

# Code d'état NetBackup : 263

**Message:** échec de l'assignation d'ID de session

**Explication:** L'ID unique à attribuer à la session Vault est endommagé.

**Action recommandée:** Vérifiez que l'ID de session qui est enregistré dans le fichier session. Last est valide.

UNIX et Linux :

/usr/openv/netbackup/vault/sessions/vault\_name/session.last

#### Windows:

*install\_path*\Netbackup\vault\sessions\vault\_name\session.last

Assurez-vous que le système de fichiers n'est pas plein et que personne n'a modifié par erreur le fichier session.last. Pour corriger le problème, enregistrez l'ID de session le plus élevé attribué à une session pour ce centre de sauvegarde dans le fichier session.last. Si le problème persiste, contactez le support client et envoyez les journaux concernés.

Cliquez [ici](https://www.veritas.com/content/support/en_US/search-results.html?product=NetBackup&keyword=status+code+263) pour afficher les notes techniques et d'autres informations disponibles dans la base de connaissances Veritas au sujet de ce code d'état.

#### Code d'état NetBackup : 265

**Message:** le fichier d'ID de session est vide ou endommagé

**Explication:** L'ID de session qui est enregistré dans le fichier suivant est endommagé.

#### UNIX et Linux :

/usr/openv/netbackup/vault/sessions/vault\_name/session.l ast

Windows:

```
install_path\NetBackup\vault\sessions\vault_name\session
    .last
```
**Action recommandée:** Vérifiez que l'ID de session qui est enregistré dans le fichier session.last est valide. Assurez-vous que le système de fichiers n'est pas plein et que personne n'a par erreur modifié le fichier. Pour corriger le problème, enregistrez l'ID de session le plus élevé attribué à une session pour ce centre de sauvegarde dans le fichier session.last. Si le problème persiste, contactez le support client et envoyez les journaux concernés.

Cliquez [ici](https://www.veritas.com/content/support/en_US/search-results.html?product=NetBackup&keyword=status+code+265) pour afficher les notes techniques et d'autres informations disponibles dans la base de connaissances Veritas au sujet de ce code d'état.

#### Code d'état NetBackup : 266

**Message:** impossible de trouver le robot, le centre de sauvegarde ou le profil dans la configuration du centre de sauvegarde

**Explication:** NetBackup ne peut pas trouver le *profile\_name* spécifié ou le triplet *robot\_name*/*vault\_name*/*profile\_name* sur la commande Centre de sauvegarde (vltrun, vlteject, vltoffsitemedia) ou dans vltopmenu en configuration de centre de sauvegarde.

**Action recommandée:** Réexécutez la commande avec le *profile\_name* correct ou le triplet *robot\_name*/*vault\_name*/*profile\_name*.

Cliquez [ici](https://www.veritas.com/content/support/en_US/search-results.html?product=NetBackup&keyword=status+code+266) pour afficher les notes techniques et d'autres informations disponibles dans la base de connaissances Veritas au sujet de ce code d'état.

# Code d'état NetBackup : 267

**Message:** impossible de trouver le nom d'hôte local

**Explication:** Un travail du centre de sauvegarde obtient le nom d'hôte local par le biais d'un appel du système d'exploitation. Cette erreur se produit lorsque le travail du centre de sauvegarde ne peut pas obtenir le nom d'hôte local.

**Action recommandée:** A l'invite de commande du système d'exploitation, tapez une commande de nom d'hôte. Consultez la page de manuel hostname (ou gethostbyname) pour toute explication sur les conditions qui feraient échouer la commande.

Consultez le Guide de [l'administrateur](http://www.veritas.com/docs/DOC5332) NetBackup pour plus d'informations.

**Message:** le répertoire de la session du centre de sauvegarde est soit manquant, soit inaccessible.

**Explication:** Cette erreur se produit quand un travail du centre de sauvegarde ne peut pas accéder au chemin suivant :

UNIX et Linux : /usr/openv/netbackup/vault/sessions

Windows: *chemin installation*\NetBackup\vault\sessions

Ce répertoire est créé quand le centre de sauvegarde est installé.

**Action recommandée:** Veillez à exécuter le centre de sauvegarde sur le serveur maître sur lequel il est installé et configuré. Assurez-vous également que personne n'a accidentellement supprimé le répertoire sessions ou modifié les autorisations sur le chemin du répertoire, ce qui le rendrait inaccessible au travail du centre de sauvegarde.

Cliquez [ici](https://www.veritas.com/content/support/en_US/search-results.html?product=NetBackup&keyword=status+code+268) pour afficher les notes techniques et d'autres informations disponibles dans la base de connaissances Veritas au sujet de ce code d'état.

## Code d'état NetBackup : 269

**Message:** aucun ID de session du centre de sauvegarde n'a été trouvé

**Explication:** Cette erreur se produit lorsque vltopmenu ne peut pas trouver un répertoire d'*ID de session sidxxx* pour le profil spécifié. Aucun travail du centre de sauvegarde n'a été exécuté pour ce profil, ou bien le ou les répertoires d'*ID de session sidxxx* correspondants ont été supprimés du répertoire suivant :

UNIX et Linux : /usr/openv/netbackup/vault/sessions/vault\_name

Windows: *install\_path*\NetBackup\vault\sessions\vault\_name

**Action recommandée:** Spécifiez un profil différent pour les travaux du centre de sauvegarde qui ont été exécutés, ou quittez  $v1$ topmenu et exécutez un travail du centre de sauvegarde pour le profil spécifique. Réexécutez ensuite vltopmenu et sélectionnez le profil.

Cliquez [ici](https://www.veritas.com/content/support/en_US/search-results.html?product=NetBackup&keyword=status+code+269) pour afficher les notes techniques et d'autres informations disponibles dans la base de connaissances Veritas au sujet de ce code d'état.

## Code d'état NetBackup : 270

**Message:** impossible d'obtenir l'ID de processus, échec de l'opération getpid

**Explication:** Cette erreur se produit lorsqu'un processus Vault ne peut pas obtenir son ID de processus au moyen de l'appel du système d'exploitation getpid().

**Action recommandée:** Recherchez dans le journal système des problèmes système inhabituels. Attendez un moment puis essayez d'exécuter le processus lorsque des ressources système sont libérées.

Cliquez [ici](https://www.veritas.com/content/support/en_US/search-results.html?product=NetBackup&keyword=status+code+270) pour afficher les notes techniques et d'autres informations disponibles dans la base de connaissances Veritas au sujet de ce code d'état.

# Code d'état NetBackup : 271

**Message:** erreur de correspondance de version XML du centre de sauvegarde

**Explication:** Le processus de mise à niveau de centre de sauvegarde a échoué.

**Action recommandée:** Activez la consignation, démarrez nbvault et examinez les journaux nbvault pour déterminer la cause de l'échec. Si l'opération de mise à niveau échoue de nouveau, contactez votre agent de support client.

Les emplacements des journaux nbvault sont les suivants :

UNIX et Linux : /usr/openv/netbackup/logs/nbvault/

Windows: *chemin\_installation*\NetBackup\logs\nbvault

Cliquez [ici](https://www.veritas.com/content/support/en_US/search-results.html?product=NetBackup&keyword=status+code+271) pour afficher les notes techniques et d'autres informations disponibles dans la base de connaissances Veritas au sujet de ce code d'état.

## Code d'état NetBackup : 272

**Message:** échec d'exécution d'un script de notification du centre de sauvegarde

**Explication:** Cette erreur se produit quand le processus du centre de sauvegarde ne peut pas exécuter un script de notification Vault en raison de problèmes d'autorisations ou de codage dans le script. Elle se produit également si le script renvoie une erreur.

**Action recommandée:** Assurez-vous que le script de notification est exécutable et s'exécute sans erreurs. Vous devez déboguer le script en l'exécutant manuellement pour éliminer des erreurs de programmation.

Cliquez [ici](https://www.veritas.com/content/support/en_US/search-results.html?product=NetBackup&keyword=status+code+272) pour afficher les notes techniques et d'autres informations disponibles dans la base de connaissances Veritas au sujet de ce code d'état.

# Code d'état NetBackup : 273

**Message:** ID de travail non valide

**Explication:** Cette erreur peut se produire dans l'une des situations suivantes :

■ Le travail spécifié n'est pas un travail Vault actif

■ Le travail Vault actif spécifié n'est pas dans l'étape de duplication

**Action recommandée:** Spécifiez l'ID de travail du centre de sauvegarde actif qui est actuellement à l'étape de duplication ou en cours.

Cliquez [ici](https://www.veritas.com/content/support/en_US/search-results.html?product=NetBackup&keyword=status+code+273) pour afficher les notes techniques et d'autres informations disponibles dans la base de connaissances Veritas au sujet de ce code d'état.

#### Code d'état NetBackup : 274

**Message:** aucun profil spécifié

**Explication:** Cette erreur ne devrait pas se produire.

**Action recommandée:** Contactez le support client en envoyant les journaux appropriés.

Cliquez [ici](https://www.veritas.com/content/support/en_US/search-results.html?product=NetBackup&keyword=status+code+274) pour afficher les notes techniques et d'autres informations disponibles dans la base de connaissances Veritas au sujet de ce code d'état.

## Code d'état NetBackup : 275

**Message:** une session est déjà en cours d'exécution pour ce centre de sauvegarde

**Explication:** Cette erreur se produit lorsque vous démarrez une session pour un centre de sauvegarde et qu'une autre session s'exécute déjà pour le même centre de sauvegarde. Une seule session est permise par centre de sauvegarde à un moment donné.

**Action recommandée:** Démarrez la session Vault après la fin de la session précédente.

Cliquez [ici](https://www.veritas.com/content/support/en_US/search-results.html?product=NetBackup&keyword=status+code+275) pour afficher les notes techniques et d'autres informations disponibles dans la base de connaissances Veritas au sujet de ce code d'état.

#### Code d'état NetBackup : 276

**Message:** ID de session non valide

**Explication:** Cette erreur ne devrait pas se produire.

**Action recommandée:** Contactez le support client en envoyant les journaux appropriés.

**Message:** impossible d'imprimer les rapports

**Explication:** Cette erreur ne devrait pas se produire.

**Action recommandée:** Contactez le support client en envoyant les journaux appropriés.

Cliquez [ici](https://www.veritas.com/content/support/en_US/search-results.html?product=NetBackup&keyword=status+code+277) pour afficher les notes techniques et d'autres informations disponibles dans la base de connaissances Veritas au sujet de ce code d'état.

## Code d'état NetBackup : 278

**Message:** impossible de collecter les informations d'opération préalable à l'éjection du API

**Explication:** Cette erreur se produit quand les informations robotiques ne peuvent pas être récupérées avant l'éjection.

**Action recommandée:** Assurez-vous que tous les daemons de la gestion des médias et des périphériques sont exécutés et que le robot fonctionne correctement.

Cliquez [ici](https://www.veritas.com/content/support/en_US/search-results.html?product=NetBackup&keyword=status+code+278) pour afficher les notes techniques et d'autres informations disponibles dans la base de connaissances Veritas au sujet de ce code d'état.

#### Code d'état NetBackup : 279

**Message:** le processus d'éjection est terminé

**Explication:** Cette erreur se produit quand le procédé d'éjection s'est terminé avec succès.

**Action recommandée:** Aucun

Cliquez [ici](https://www.veritas.com/content/support/en_US/search-results.html?product=NetBackup&keyword=status+code+279) pour afficher les notes techniques et d'autres informations disponibles dans la base de connaissances Veritas au sujet de ce code d'état.

#### Code d'état NetBackup : 280

**Message:** aucun volume à éjecter

**Explication:** Cette erreur se produit quand les supports à éjecter ne sont pas dans la bibliothèque.

**Action recommandée:** Vérifiez que les supports à éjecter ne sont pas supprimés manuellement de la bibliothèque.

**Message:** erreur du noyau du centre de sauvegarde

**Explication:** Une erreur interne de centre de sauvegarde s'est produite.

**Action recommandée:** Contactez le support client en envoyant les journaux appropriés.

Cliquez [ici](https://www.veritas.com/content/support/en_US/search-results.html?product=NetBackup&keyword=status+code+281) pour afficher les notes techniques et d'autres informations disponibles dans la base de connaissances Veritas au sujet de ce code d'état.

#### Code d'état NetBackup : 282

**Message:** impossible de se connecter au serveur nbvault

**Explication:** Le travail du centre de sauvegarde ne peut pas se connecter au service du gestionnaire du centre de sauvegarde NetBackup (nbvault sous UNIX et Linux, nbvault.exe sous Windows).

Les raisons possibles de cette erreur sont les suivantes :

- **■** Le service Veritas Private Branch Exchange ( $VRTSpbx$ ) ou le gestionnaire de requêtes NetBackup (VRTSpbx) est arrêté.
- Le service gestionnaire NetBackup Vault est arrêté, probablement pour l'une des raisons suivantes : le centre de sauvegarde n'est pas sous licence, le fichier de configuration vault.xml est endommagé ou la mise à niveau du fichier de configuration  $\text{value}$ .  $\text{xml}$  a échoué pendant une installation de mise à niveau.

**Action recommandée:** Pour déterminer la raison de l'échec, examinez les journaux du ou des services qui sont inactifs et les journaux du système d'exploitation (EventLog sous Windows). Redémarrez le ou les services qui sont désactivés après résolution du problème.

Les emplacements des journaux nbvault sont les suivants :

UNIX et Linux : /usr/openv/netbackup/logs/nbvault/

Windows: *chemin installation*\NetBackup\logs\nbvault

Cliquez [ici](https://www.veritas.com/content/support/en_US/search-results.html?product=NetBackup&keyword=status+code+282) pour afficher les notes techniques et d'autres informations disponibles dans la base de connaissances Veritas au sujet de ce code d'état.

#### Code d'état NetBackup : 283

**Message:** des erreurs sont survenues pendant la génération d'états du centre de sauvegarde

**Explication:** Vault a rencontré des erreurs pendant la phase de production de rapports.

**Action recommandée:** Recherchez les détails de l'échec dans les journaux.

Cliquez [ici](https://www.veritas.com/content/support/en_US/search-results.html?product=NetBackup&keyword=status+code+283) pour afficher les notes techniques et d'autres informations disponibles dans la base de connaissances Veritas au sujet de ce code d'état.

# Code d'état NetBackup : 284

**Message:** des erreurs sont survenues pendant la distribution du rapport du centre de sauvegarde

**Explication:** Vault a rencontré des erreurs pendant la phase de distribution des rapports. Les raisons potentielles sont les suivantes :

- Des rapports n'ont pas été envoyés par courrier électronique (probablement en raison d'adresses électroniques au format non valide dans le fichier  $\text{vault}.xml$ ).
- Sous Windows, le client de messagerie tiers (blat par exemple) n'est pas configuré correctement.
- Le répertoire de destination des rapports n'est pas présent ou il ne dispose pas des autorisations appropriées.
- L'imprimante n'est pas configurée correctement ou la commande d'imprimante dans vault.xml est incorrecte.

**Action recommandée:** Recherchez les détails de l'échec dans les journaux.

Cliquez [ici](https://www.veritas.com/content/support/en_US/search-results.html?product=NetBackup&keyword=status+code+284) pour afficher les notes techniques et d'autres informations disponibles dans la base de connaissances Veritas au sujet de ce code d'état.

#### Code d'état NetBackup : 285

**Message:** impossible de localiser le répertoire du centre de sauvegarde

**Explication:** Cette erreur est renvoyée par un travail Vault ou une commande en cas de répertoire manquant ou endommagé de la session en question.

**Action recommandée:** Le répertoire Vault est créé lorsque Vault est installé sur le serveur maître. Assurez-vous que le travail Vault ou la commande a démarré en tant que racine sur le serveur maître. Assurez-vous que le répertoire  $value$  n'a pas été supprimé par inadvertance ou rendu inaccessible à l'utilisateur racine.

Cliquez [ici](https://www.veritas.com/content/support/en_US/search-results.html?product=NetBackup&keyword=status+code+285) pour afficher les notes techniques et d'autres informations disponibles dans la base de connaissances Veritas au sujet de ce code d'état.

# Code d'état NetBackup : 286

**Message:** erreur interne du centre de sauvegarde **Explication:** Cette erreur ne devrait jamais se produire. **Action recommandée:** Contactez le support client en envoyant les journaux appropriés.

Cliquez [ici](https://www.veritas.com/content/support/en_US/search-results.html?product=NetBackup&keyword=status+code+286) pour afficher les notes techniques et d'autres informations disponibles dans la base de connaissances Veritas au sujet de ce code d'état.

#### Code d'état NetBackup : 287

**Message:** échec d'éjection du centre de sauvegarde

**Explication:** Cette erreur se produit lorsquer Vault n'éjecte pas l'un des médias marqués pour éjection pendant une session Vault. Raisons potentielles : Les services Gestion des médias et des périphériques sont arrêtés, le robot est arrêté ou aucun logement vide n'est disponible dans le port d'accès aux médias (MAP).

**Action recommandée:** vérifiez que les services Gestion des médias et des périphériques s'exécutent, que le robot est démarré et que des logements vides sont disponibles dans le port d'accès aux médias (MAP).

Cliquez [ici](https://www.veritas.com/content/support/en_US/search-results.html?product=NetBackup&keyword=status+code+287) pour afficher les notes techniques et d'autres informations disponibles dans la base de connaissances Veritas au sujet de ce code d'état.

# Code d'état NetBackup : 288

**Message:** l'éjection du centre de sauvegarde a abouti partiellement

**Explication:** Cette erreur se produit lorsque certains médias identifiés pour éjection pendant une session Vault n'ont pas pu être éjectés.

Les raisons potentielles sont les suivantes :

- Certains des médias sont utilisés par NetBackup
- Certains des médias sont dans un lecteur
- Nombre insuffisant de logements vides disponibles dans le port d'accès aux médias (MAP)

**Action recommandée:** Assurez-vous que les médias ne sont pas chargés dans un lecteur et utilisés par d'autres processus. Assurez-vous que des logements vides sont disponibles dans le port d'accès aux médias (MAP).

Cliquez [ici](https://www.veritas.com/content/support/en_US/search-results.html?product=NetBackup&keyword=status+code+288) pour afficher les notes techniques et d'autres informations disponibles dans la base de connaissances Veritas au sujet de ce code d'état.

## Code d'état NetBackup : 289

**Message:** impossible de consolider les rapports des sessions du conteneur et des centres de sauvegarde basés sur logement

**Explication:** Cette erreur se produit lorsque vous consolidez des rapports et qu'au moins une session utilise des logements et une autre utilise des conteneurs.

**Action recommandée:** Modifiez la consolidation de rapports afin que seuls les rapports pour un type d'enregistrement dans Vault soient consolidés, qu'il s'agisse de logements ou de conteneurs.

Cliquez [ici](https://www.veritas.com/content/support/en_US/search-results.html?product=NetBackup&keyword=status+code+289) pour afficher les notes techniques et d'autres informations disponibles dans la base de connaissances Veritas au sujet de ce code d'état.

# Code d'état NetBackup : 290

**Message:** une ou plusieurs erreurs détectées pendant le processus d'éjection

**Explication:** Cette erreur se produit lorsque plusieurs erreurs sont détectées pendant une procédure d'éjection par vltopmenu. Toute erreur d'éjection numérotée de 291 à 300 peut s'être produite dans l'une des sessions en cours d'éjection.

**Action recommandée:** Pour plus d'informations, consultez le journal de débogage du centre de sauvegarde dans le répertoire suivant :

UNIX et Linux : /usr/openv/netbackup/logs/vault

Windows: *chemin\_installation*\NetBackup\logs\vault

Consultez également le fichier summary. log dans tous les répertoires sidxxx où des problèmes sont apparus :

UNIX et Linux : /usr/openv/netbackup/vault/sessions/vault\_name/sidxxx

Windows: *install\_path*\NetBackup\vault\sessions\vault\_name\sidxxx

(où *xxx* correspond à l'ID de session)

Une fois le problème identifié et corrigé, il peut être nécessaire d'éjecter manuellement les médias qui n'ont pas été éjectés, au moyen des commandes vlteject ou vltopmenu.

Cette erreur indique généralement que les médias sont restés dans le groupe de volumes de centre de sauvegarde hors site du robot ou de la MAPPE robotique.

Pour résoudre ce problème, effectuez l'une des opérations suivantes :

- Supprimez manuellement tout média se trouvant dans le groupe de volumes du centre de sauvegarde hors site mais qui se trouve encore dans la bandothèque.
- Inventoriez la bandothèque. Un inventaire replace les médias qui se trouvaient dans le groupe de volumes de centre de sauvegarde hors site dans le groupe de volumes robotiques. Réexécutez ensuite les sessions Vault qui ont échoué.

Cliquez [ici](https://www.veritas.com/content/support/en_US/search-results.html?product=NetBackup&keyword=status+code+290) pour afficher les notes techniques et d'autres informations disponibles dans la base de connaissances Veritas au sujet de ce code d'état.

## Code d'état NetBackup : 291

**Message:** le nombre de médias a dépassé les possibilités de mapping ; vous devez éjecter manuellement les médias à l'aide de l'élément vltopmenu ou vlteject

**Explication:** Cette erreur s'est produite dans la situation suivante : Un travail Vault est exécuté pour un profil comportant le mode d'éjection automatique et le nombre de médias à éjecter dépasse la capacité du MAP.

**Action recommandée:** Utilisez vltopmenu pour éjecter manuellement le média pour le profil et l' ID de session sélectionnés. L'option vltopmenu permet d'éjecter les médias sélectionnés, dans les limites de capacité du MAP.

Cliquez [ici](https://www.veritas.com/content/support/en_US/search-results.html?product=NetBackup&keyword=status+code+291) pour afficher les notes techniques et d'autres informations disponibles dans la base de connaissances Veritas au sujet de ce code d'état.

# Code d'état NetBackup : 292

**Message:** échec de démarrage du processus d'éjection

**Explication:** Cette erreur se produit lorsque les composants suivants ne peuvent pas démarrer le processus d'éjection : le travail Vault, la commande vlteject ou l'utilisation de vltopmenu.

**Action recommandée:** Pour disposer d'informations détaillées sur le problème, consultez le journal de débogage de Vault dans le répertoire suivant :

UNIX et Linux : /usr/openv/netbackup/logs/vault

Windows: *chemin installation*\NetBackup\logs\vault

Passez également en revue summary.log dans tous les répertoires sid*xxx* qui ont eu des problèmes :

UNIX et Linux : /usr/openv/netbackup/vault/sessions/vault\_name/sid*xxx*

Windows ·

*chemin\_installation*\NetBackup\vault\sessions\vault\_name\sid*xxx*

(où *xxx* correspond à l'ID de session)

Utilisez l'utilitaire robtest pour vous assurer que vous pouvez communiquer avec la bandothèque Vault. Quand le problème est résolu, relancez la session Vault, la commande vlteject ou la commande vltopmenu.

**Message:** le processus d'éjection a été abandonné

**Explication:** Cette erreur se produit lorsque le processus d'éjection est annulé. Cette erreur peut se produire pendant un travail Vault ou avec les commandes d'éjection vlteject ou vltopmenu.

Cette erreur peut se produire en raison de l'une des conditions suivantes :

- Impossible d'ouvrir un canal de transmission vers l'appel vmchange -verify eject.
- Sortie inattendue de l'appel vmchange -verify eject.
- Aucun élément du MAP n'existe pour y éjecter des médias.
- La bandothèque a rencontré des problèmes lors du placement de médias dans le MAP.
- L'utilisateur a appuyé sur la touche Retour en mode interactif sans avoir auparavant retiré les médias du MAP. Dans ce cas, les médias qui étaient dans le MAP sont remis dans leurs logement original de la bandothèque.

**Action recommandée:** Pour obtenir des informations détaillées sur la cause de l'annulation du processus, passez en revue le journal de débogage de Vault dans le répertoire suivant :

UNIX et Linux : /usr/openv/netbackup/logs/vault

Windows: *chemin installation*\NetBackup\logs\vault

Consultez également le fichier summary.log dans tous les répertoires sidxxx où des problèmes sont apparus :

UNIX et Linux :

/usr/openv/netbackup/vault/sessions/vault\_name/sidxxx

Windows :

install\_path\NetBackup\vault\sessions\vault\_name\sidxxx

(où *xxx* correspond à l'ID de session)

Cette erreur indique généralement que les médias sont restés dans le groupe de volumes de centre de sauvegarde hors site du robot ou de la MAPPE robotique.

Pour résoudre ce problème, effectuez l'une des opérations suivantes :

■ Supprimez manuellement tout média se trouvant dans le groupe de volumes du centre de sauvegarde hors site mais qui se trouve encore dans la bandothèque.

■ Inventoriez la bandothèque. Un inventaire replace les médias qui se trouvaient dans le groupe de volumes de centre de sauvegarde hors site dans le groupe de volumes robotiques. Ré-exécutez ensuite les sessions Vault en échec.

Cliquez [ici](https://www.veritas.com/content/support/en_US/search-results.html?product=NetBackup&keyword=status+code+293) pour afficher les notes techniques et d'autres informations disponibles dans la base de connaissances Veritas au sujet de ce code d'état.

## Code d'état NetBackup : 294

**Message:** échec de la sauvegarde du catalogue du centre de sauvegarde

**Explication:** Pendant un travail Vault, l'étape de sauvegarde du catalogue a échoué.

**Action recommandée:** Pour obtenir des informations détaillées sur la cause de l'échec du processus, consultez le journal de débogage Vault dans le répertoire suivant :

UNIX et Linux : /usr/openv/netbackup/logs/vault

Windows: *chemin\_installation*\NetBackup\logs\vault

Pour trouver le problème réel qui a fait échouer la sauvegarde de catalogue (bpbackupdb), passez en revue le summary.log dans chacun des répertoires sidxxx qui ont présenté des problèmes :

UNIX et Linux : /usr/openv/netbackup/vault/sessions/vault\_name/sidxxx

Windows: *install\_path*\NetBackup\vault\sessions\vault\_name\sidxxx

(où *xxx* correspond à l'ID de session)

Corrigez le problème et relancez le travail du centre de sauvegarde.

Cliquez [ici](https://www.veritas.com/content/support/en_US/search-results.html?product=NetBackup&keyword=status+code+294) pour afficher les notes techniques et d'autres informations disponibles dans la base de connaissances Veritas au sujet de ce code d'état.

#### Code d'état NetBackup : 295

**Message:** le processus d'éjection n'a pas pu obtenir les informations du robot

**Explication:** Cette erreur se produit lorsque le processus d'éjection ne peut pas collecter des informations sur la bandothèque et ses MAP et volumes associés.

**Action recommandée:** Pour obtenir des informations détaillées sur la cause de l'échec du processus, passez en revue le journal de débogage de Vault dans le répertoire suivant :

UNIX et Linux : /usr/openv/netbackup/logs/vault

Windows: *chemin installation*\NetBackup\logs\vault

Consultez également le fichier summary. log dans tous les répertoires sidxxx où des problèmes sont apparus :

UNIX et Linux : /usr/openv/netbackup/vault/sessions/vault\_name/sidxxx

Windows: *install\_path*\NetBackup\vault\sessions\vault\_name\sidxxx

(où *xxx* correspond à l'ID de session)

Corrigez l'erreur et ré-exécutez la session Vault, la commande viteiect ou la commande d'éjection vltopmenu.

Cliquez [ici](https://www.veritas.com/content/support/en_US/search-results.html?product=NetBackup&keyword=status+code+295) pour afficher les notes techniques et d'autres informations disponibles dans la base de connaissances Veritas au sujet de ce code d'état.

## Code d'état NetBackup : 296

**Message:** Le processus a été appelé mais aucune action n'est possible **Explication:** Cette erreur se produit dans les situations suivantes :

- vlteject est appelé avec -eject mais le système n'a aucune bande à éjecter
- vlteject est appelé avec -eject et l'éjection est déjà réalisée
- vlteject est appelé avec -report et les rapports sont déjà réalisés
- vlteject est appelé avec -eject et -report et l'éjection et les rapports sont réalisés

**Action recommandée:** cette erreur est de type informatif et ne nécessite aucune intervention.

Cliquez [ici](https://www.veritas.com/content/support/en_US/search-results.html?product=NetBackup&keyword=status+code+296) pour afficher les notes techniques et d'autres informations disponibles dans la base de connaissances Veritas au sujet de ce code d'état.

## Code d'état NetBackup : 297

**Message:** impossible d'éjecter tous les volumes

**Explication:** Cette erreur se produit lorsqu'une tentative d'éjection d'un ID de média inexistant ou incorrect est effectuée pendant la phase d'éjection de l'un des éléments suivants : une session Vault, une commande vlteject ou une commande vltopmenu.

Les raisons possibles de cette erreur sont les suivantes :

- **L'ID de média incorrect a été ajouté au moyen du script**  $v1t$  ejectlist notify.
- L'ID de média incorrect est déjà dans le MAP ou pas dans la bandothèque.
- L'ID de média incorrect est dans un lecteur robotique.

■ L'ID de média incorrect est en transit dans la bandothèque.

**Action recommandée:** Supprimez ou corrigez l'ID de média incorrect dans le script vlt ejectlist notify et ré-exécutez la session du centre de sauvegarde. Si l'ID de média incorrect est dans MAP ou un lecteur ou en transit, quelque chose a mal été configuré.

Cliquez [ici](https://www.veritas.com/content/support/en_US/search-results.html?product=NetBackup&keyword=status+code+297) pour afficher les notes techniques et d'autres informations disponibles dans la base de connaissances Veritas au sujet de ce code d'état.

#### Code d'état NetBackup : 298

**Message:** la bibliothèque ne peut pas éjecter les volumes

**Explication:** Cette erreur se produit lorsque la bandothèque n'est pas en état de prendre en charge l'éjection de médias.

Les différentes causes possibles pour cette erreur sont :

- Actuellement, la bibliothèque éjecte des médias
- La bibliothèque attend pour éjecter des médias
- Actuellement, la bibliothèque injecte des médias
- La bibliothèque attend pour injecter des médias

**Action recommandée:** Attendez jusqu'à ce que la bandothèque puisse prendre en charge l'éjection et relancez la session du centre de sauvegarde, la commande vlteject ou la commande vltopmenu.

Cliquez [ici](https://www.veritas.com/content/support/en_US/search-results.html?product=NetBackup&keyword=status+code+298) pour afficher les notes techniques et d'autres informations disponibles dans la base de connaissances Veritas au sujet de ce code d'état.

#### Code d'état NetBackup : 299

**Message:** aucun MAPPING disponible pour l'éjection

**Explication:** La bandothèque utilisée par le centre de sauvegarde n'a pas de MAP disponible et les médias ne peuvent donc pas être éjectés.

**Action recommandée:** Attendez jusqu'à ce que la MAP de la bandothèque soit disponible et relancez la session du centre de sauvegarde, la commande vlteject ou la commande vltopmenu.

**Message:** l'opération de vérification vmchange ne répond pas

**Explication:** Pendant le processus d'éjection, la commande vmchange est appelée avec l'argument -verify eject jusqu'à ce que tous les volumes de la demande soient dans la MAP. Echec de l'appel de commande. Ou il n'a pas renvoyé les bonnes informations au processus d'éjection du centre de sauvegarde.

**Action recommandée:** Procédez comme suit si approprié :

■ Pour obtenir des informations détaillées sur la cause de l'échec, consultez le journal de débogage Vault dans le répertoire suivant :

```
UNIX: /usr/openv/netbackup/logs/vault
Windows: install path\NetBackup\logs\vault
```
**• Consultez également le fichier** summary.  $log$  dans tous les répertoires sidxxx qui ont eu des problèmes :

UNIX :/usr/openv/netbackup/vault/sessions/vault\_name/sidxxx Windows:*install\_path*\NetBackup\vault\sessions\vault\_name\sidxxx

(les caractères *xxx* correspondent à l'ID de session) Cette erreur indique souvent que les médias sont restés dans le groupe de volumes hors site mais réside physiquement dans le robot ou la robotique MAP. Pour résoudre ce problème, effectuez l'une des opérations suivantes :

- Supprimez manuellement tout média situé dans le groupe de volumes du centre de sauvegarde hors site mais qui se trouve encore dans le robot.
- Inventoriez le robot. Un inventaire replace les médias qui étaient dans le groupe de volumes hors site du centre de sauvegarde dans le groupe de volumes robotiques. Ré-exécutez ensuite les sessions Vault en échec.

Cliquez [ici](https://www.veritas.com/content/support/en_US/search-results.html?product=NetBackup&keyword=status+code+300) pour afficher les notes techniques et d'autres informations disponibles dans la base de connaissances Veritas au sujet de ce code d'état.

#### Code d'état NetBackup : 301

Message: échec de la commande api eject vmchange

**Explication:** Pendant le processus d'éjection, la commande vmchange est appelée avec l'argument -api eject pour commencer le processus d'éjection des médias. Échec de l'appel de commande.

**Action recommandée:** Pour obtenir des informations détaillées sur la cause de l'échec du processus, consultez le journal de débogage Vault dans le répertoire suivant :

UNIX : /usr/openv/netbackup/logs/vault

Windows: *chemin installation*\NetBackup\logs\vault

Consultez également le fichier summary.log dans tous les répertoires sidxxx où des problèmes sont apparus :

UNIX:/usr/openv/netbackup/vault/sessions/vault\_name/sidxxx

Windows: *install\_path*\NetBackup\vault\sessions\vault\_name\sidxxx

(où *xxx* correspond à l'ID de session)

Quand le problème est résolu, relancez la session du centre de sauvegarde, la commande vlteject ou la commande vltopmenu.

Cliquez [ici](https://www.veritas.com/content/support/en_US/search-results.html?product=NetBackup&keyword=status+code+301) pour afficher les notes techniques et d'autres informations disponibles dans la base de connaissances Veritas au sujet de ce code d'état.

#### Code d'état NetBackup : 302

**Message:** une erreur est survenue lors de la tentative de sauvegarde du catalogue (plusieurs sauvegardes de catalogue de bande)

**Explication:** Cette erreur se produit lorsque la commande de NetBackup utilisée pour la première étape d'une sauvegarde de catalogue en deux étapes échoue.

**Action recommandée:** Pour identifier l'erreur réelle qui a entraîné l'échec, consultez le journal de débogage du centre de sauvegarde dans le répertoire suivant :

UNIX : /usr/openv/netbackup/logs/vault

Windows: *chemin installation*\NetBackup\logs\vault

Consultez également le fichier summary.log dans tous les répertoires sidxxx qui ont eu des problèmes :

UNIX : /usr/openv/netbackup/vault/sessions/vault\_name/sidxxx

Windows: *install\_path*\NetBackup\vault\sessions\vault\_name\sidxxx

(où *xxx* correspond à l'ID de session)

En outre, consultez le journal de débogage admin dans le répertoire suivant :

UNIX: /usr/openv/netbackup/logs/admin Windows: *install\_path*\NetBackup\logs\admin

Corrigez l'erreur et relancez la session du centre de sauvegarde.

**Message:** une erreur est survenue en exécutant la commande Media Manager

**Explication:** Cette erreur se produit lorsque une commande du gestionnaire des médias et des périphériques échoue pendant un travail du centre de sauvegarde.

**Action recommandée:** Pour identifier l'erreur réelle qui a entraîné l'échec de la commande, consultez le journal de débogage du centre de sauvegarde dans le répertoire suivant :

UNIX : /usr/openv/netbackup/logs/vault

Windows: *chemin installation*\NetBackup\logs\vault

Consultez également le fichier summary. log dans tous les répertoires sidxxx où des problèmes sont apparus :

UNIX : /usr/openv/netbackup/vault/sessions/vault\_name/sidxxx

Windows: *install\_path*\NetBackup\vault\sessions\vault\_name\sidxxx

(où *xxx* correspond à l'ID de session)

Essayez d'exécuter la commande (avec les mêmes arguments que dans le fichier journal) pour connaître l'erreur réelle. Assurez-vous que les daemons de la gestion des médias et des périphériques soient lancés. Assurez-vous également que le robot est fonctionnel et que vous pouvez communiquer avec lui (par exemple, inventoriez le contenu du robot via l'interface utilisateur).

Cliquez [ici](https://www.veritas.com/content/support/en_US/search-results.html?product=NetBackup&keyword=status+code+303) pour afficher les notes techniques et d'autres informations disponibles dans la base de connaissances Veritas au sujet de ce code d'état.

#### Code d'état NetBackup : 304

**Message:** profil spécifié introuvable

**Explication:** Cette erreur se produit lorsque le nom de profil spécifié par la commande du centre de sauvegarde n'est pas défini dans la configuration du centre de sauvegarde.

**Action recommandée:** Relancez la commande du centre de sauvegarde avec un nom de profil défini dans la configuration du centre de sauvegarde.

Cliquez [ici](https://www.veritas.com/content/support/en_US/search-results.html?product=NetBackup&keyword=status+code+304) pour afficher les notes techniques et d'autres informations disponibles dans la base de connaissances Veritas au sujet de ce code d'état.

## Code d'état NetBackup : 305

**Message:** plusieurs profils existent

**Explication:** Cette erreur peut se produire lorsque des noms de profil dupliqués sont définis dans plusieurs configurations du centre de sauvegarde et que seul le nom de profil est spécifié par la commande du centre de sauvegarde.

**Action recommandée:** Relancez la commande du centre de sauvegarde avec le triplet *robot\_name* /*vault\_name*/*profile\_name*. Ce triplet identifie univoquement le profil dans votre configuration du centre de sauvegarde.

Cliquez [ici](https://www.veritas.com/content/support/en_US/search-results.html?product=NetBackup&keyword=status+code+305) pour afficher les notes techniques et d'autres informations disponibles dans la base de connaissances Veritas au sujet de ce code d'état.

# Code d'état NetBackup : 306

**Message:** la duplication du centre de sauvegarde a abouti partiellement

**Explication:** Cette erreur se produit lorsque certaines des images sélectionnées ne sont pas dupliquées.

**Action recommandée:** Vérifiez le centre de sauvegarde et les journaux non dupliqués pour trouver la cause de la défaillance.

Cliquez [ici](https://www.veritas.com/content/support/en_US/search-results.html?product=NetBackup&keyword=status+code+306) pour afficher les notes techniques et d'autres informations disponibles dans la base de connaissances Veritas au sujet de ce code d'état.

## Code d'état NetBackup : 307

**Message:** le processus d'éjection a été déjà exécuté pour la session du centre de sauvegarde demandée

**Explication:** Cette erreur se produit lorsque la commande vlteject est exécutée pour éjecter des médias pour un ID de session dont le média a déjà été éjecté.

**Action recommandée:** Relancez la commande vlteject pour un autre ID de session pour lequel le média n'a pas été éjecté.

Cliquez [ici](https://www.veritas.com/content/support/en_US/search-results.html?product=NetBackup&keyword=status+code+307) pour afficher les notes techniques et d'autres informations disponibles dans la base de connaissances Veritas au sujet de ce code d'état.

# Code d'état NetBackup : 308

**Message:** aucune image dupliquée

**Explication:** Cette erreur se produit lorsque le centre de sauvegarde n'a dupliqué aucune image.

**Action recommandée:** Pour plus d'informations, consultez le journal de débogage du centre de sauvegarde dans le répertoire suivant :

UNIX : /usr/openv/netbackup/logs/vault

Windows: *chemin installation*\NetBackup\logs\vault

Consultez également le fichier summary.log dans tous les répertoires sidxxx où des problèmes sont apparus :

UNIX : /usr/openv/netbackup/vault/sessions/<vault\_name/>sidxxx

Windows :

*chemin\_installation*\NetBackup\vault\sessions\*vault\_name*\sidxxx

(où *vault\_name* est le nom du centre de sauvegarde et *xxx* est l'ID de la session)

Recherchez l'entrée du journal qui indique le nombre total d'images traitées. Cet échec est fréquemment causé par un manque de ressources, par exemple un nombre insuffisant de médias disponibles dans les pools spécifiés pour la duplication. Corrigez le problème et relancez le travail du centre de sauvegarde. Notez que le planificateur NetBackup relance un travail du centre de sauvegarde qui se termine avec cette erreur. Consultez le journal de débogage de l'administrateur pour les entrées en double, ainsi que le journal de débogage bptm.

Cliquez [ici](https://www.veritas.com/content/support/en_US/search-results.html?product=NetBackup&keyword=status+code+308) pour afficher les notes techniques et d'autres informations disponibles dans la base de connaissances Veritas au sujet de ce code d'état.

## Code d'état NetBackup : 309

**Message:** rapport demandé sans éjection en cours d'exécution

**Explication:** Cette erreur se produit lors de l'exécution d'un rapport qui nécessite d'abord l'éjection des médias.

**Action recommandée:** Effectuez l'une des actions suivantes :

- **Exécutez à nouveau la commande**  $\text{vlte}$ iect ou vltopmenu pour éjecter les médias de la session avant de générer les rapports.
- Modifiez le profil pour autoriser l'éjection lorsque la session du centre de sauvegarde suivante de ce profil s'exécute.
- Désactivez la génération de rapports dans le profil pour les rapports qui nécessitent l'éjection des médias.

Cliquez [ici](https://www.veritas.com/content/support/en_US/search-results.html?product=NetBackup&keyword=status+code+309) pour afficher les notes techniques et d'autres informations disponibles dans la base de connaissances Veritas au sujet de ce code d'état.

#### Code d'état NetBackup : 310

**Message:** Echec de la mise à jour de la base de données de Media Manager

**Explication:** Cette erreur se produit lorsque le centre de sauvegarde éjecte physiquement des bandes mais ne met pas à jour la base de données d'EMM pour refléter l'opération d'éjection. Une cause typique de cet échec est qu'EMM a détecté une discordance entre le type de média et son groupe de volumes.

**Action recommandée:** Pour trouver la cause de l'erreur, consultez les journaux de débogage du centre de sauvegarde dans le répertoire suivant :

UNIX : /usr/openv/netbackup/logs/vault

Windows *chemin installation*\NetBackup\logs\vault

La correction du problème peut impliquer des modifications de configuration.

Cliquez [ici](https://www.veritas.com/content/support/en_US/search-results.html?product=NetBackup&keyword=status+code+310) pour afficher les notes techniques et d'autres informations disponibles dans la base de connaissances Veritas au sujet de ce code d'état.

#### Code d'état NetBackup : 311

**Message:** Le rapport Iron Mountain est déjà créé pour cette session

**Explication:** Cette erreur se produit lorsqu'un rapport de Iron Mountain a déjà été généré pour la session.

**Action recommandée:** Aucun. Ce rapport ne peut pas être généré une seconde fois.

Cliquez [ici](https://www.veritas.com/content/support/en_US/search-results.html?product=NetBackup&keyword=status+code+311) pour afficher les notes techniques et d'autres informations disponibles dans la base de connaissances Veritas au sujet de ce code d'état.

#### Code d'état NetBackup : 312

**Message:** entrée de base de données de conteneurs non valide

**Explication:** NetBackup Vault a trouvé une entrée erronée lors de la lecture de la base de données de conteneurs. Chaque entrée de conteneur dans la base de données de conteneurs doit suivre le format prévu. La base de données de conteneurs se trouve dans le fichier cntrDB sous

*install\_path*/netbackup/vault/sessions/cntrDB.

**Action recommandée:** Pour obtenir le numéro de ligne d'un enregistrement erroné dans la base de données de conteneurs, consultez le fichier journal dans le répertoire netbackup/logs/vault. Il est possible que le journal du centre de sauvegarde n'existe pas, sauf si le répertoire netbackup/logs/vault existait avant que l'erreur ne se produise. Ouvrez le fichier de base de données de conteneurs cntrDB et corrigez cette entrée erronée. Notez que cette erreur se produit chaque fois que Vault lit l'entrée erronée dans le fichier cntrDB jusqu'à ce que cette entrée soit supprimée ou corrigée.

**Message:** le conteneur n'existe pas dans la base de données de conteneurs

**Explication:** Le conteneur spécifié n'a pas d'entrée dans la base de données de conteneurs. La base de données de conteneurs se trouve dans le fichier cntrDB dans *chemin\_installation*/netbackup/vault/sessions/cntrDB.

**Action recommandée:** Vérifiez que des médias se trouvent dans ce conteneur en utilisant la commande  $v1$ tcontainers. Vérifiez que vous ne l'avez pas supprimé en utilisant la commande vltcontainers -delete.

Cliquez [ici](https://www.veritas.com/content/support/en_US/search-results.html?product=NetBackup&keyword=status+code+313) pour afficher les notes techniques et d'autres informations disponibles dans la base de connaissances Veritas au sujet de ce code d'état.

## Code d'état NetBackup : 314

**Message:** échec de l'opération tronquée de la base de données de conteneurs

**Explication:** Une erreur s'est produite lors de la troncation de la base de données de conteneurs. Cette erreur peut se produire pendant la modification ou la suppression d'une entrée de la base de données de conteneurs. La base de données de conteneurs se trouve dans le fichier cntrDB sous *install\_path*/netbackup/vault/sessions/cntrDB.

**Action recommandée:** Pour plus d'informations, consultez le fichier journal correspondant dans le répertoire netbackup/logs/vault. Notez qu'aucun fichier journal n'est créé si le répertoire netbackup/logs/vault n'a pas été créé auparavant.

Cliquez [ici](https://www.veritas.com/content/support/en_US/search-results.html?product=NetBackup&keyword=status+code+314) pour afficher les notes techniques et d'autres informations disponibles dans la base de connaissances Veritas au sujet de ce code d'état.

## Code d'état NetBackup : 315

**Message:** échec de l'ajout à la base de données de conteneurs

**Explication:** Cette erreur est survenue lors de l'ajout d'un conteneur à la base de données de conteneurs. Cette erreur peut se produire pendant l'ajout, la modification ou la suppression d'une entrée de la base de données de conteneurs. La base de données de conteneurs se trouve dans le fichier cntrDB dans

*chemin\_installation*/netbackup/vault/sessions/cntrDB.

**Action recommandée:** Pour plus d'informations, consultez le fichier journal correspondant dans le répertoire *chemin\_installation*/netbackup/logs/vault. Si ce répertoire n'existe pas encore, aucun fichier journal n'est créé.

Cliquez [ici](https://www.veritas.com/content/support/en_US/search-results.html?product=NetBackup&keyword=status+code+315) pour afficher les notes techniques et d'autres informations disponibles dans la base de connaissances Veritas au sujet de ce code d'état.

#### Code d'état NetBackup : 316

**Message:** container id n'est pas unique dans la base de données de conteneurs

**Explication:** Le centre de sauvegarde NetBackup a trouvé une entrée déjà existante pour cet ID de conteneur dans la base de données de conteneurs lorsqu'il a tenté de l'y ajouter. Chaque entrée de conteneur dans la base de données de conteneurs doit avoir un ID de conteneur unique. Notez que la base de données de conteneurs se trouve dans le fichier cntrDB sous

*chemin\_installation*/netbackup/vault/sessions/cntrDB.

**Action recommandée:** Assurez-vous que vous avez spécifié l'ID de conteneur correct.

Cliquez [ici](https://www.veritas.com/content/support/en_US/search-results.html?product=NetBackup&keyword=status+code+316) pour afficher les notes techniques et d'autres informations disponibles dans la base de connaissances Veritas au sujet de ce code d'état.

#### Code d'état NetBackup : 317

**Message:** échec de l'opération de fermeture de la base de données de conteneurs

**Explication:** Cette erreur se produit lors de la fermeture de la base de données de conteneurs. Cette erreur peut se produire pendant la lecture, modification ou suppression d'une entrée de la base de données de conteneurs. Notez que la base de données de conteneurs se trouve dans le fichier cntrDB sous *chemin\_installation*/netbackup/vault/sessions/cntrDB.

**Action recommandée:** Pour plus d'informations, consultez le fichier journal correspondant dans le répertoire netbackup/logs/vault. Si ce répertoire n'existe pas encore, aucun fichier journal n'est créé.

Cliquez [ici](https://www.veritas.com/content/support/en_US/search-results.html?product=NetBackup&keyword=status+code+317) pour afficher les notes techniques et d'autres informations disponibles dans la base de connaissances Veritas au sujet de ce code d'état.

#### Code d'état NetBackup : 318

**Message:** échec de l'opération de verrouillage de la base de données de conteneurs

**Explication:** Cette erreur se produit lors du verrouillage de la base de données de conteneurs. Cette erreur peut se produire pendant l'ajout, la modification ou la suppression d'une entrée de la base de données de conteneurs. Notez que la base de données de conteneurs se trouve dans le fichier cntrDB sous

*chemin\_installation*/netbackup/vault/sessions/cntrDB.

**Action recommandée:** Pour plus d'informations, consultez le fichier journal correspondant dans le répertoire netbackup/logs/vault. Notez que si ce répertoire n'existe pas, aucun fichier journal n'est créé.

Si une autre opération du centre de sauvegarde utilise la base de données de conteneurs et la verrouille, attendez la fin de cette opération que la base de données de conteneurs soit déverrouillée.

Cliquez [ici](https://www.veritas.com/content/support/en_US/search-results.html?product=NetBackup&keyword=status+code+318) pour afficher les notes techniques et d'autres informations disponibles dans la base de connaissances Veritas au sujet de ce code d'état.

# Code d'état NetBackup : 319

**Message:** échec de l'opération d'ouverture de la base de données de conteneurs

**Explication:** Cette erreur se produit lors de l'ouverture de la base de données de conteneurs. Cette erreur peut se produire pendant la lecture, modification ou suppression d'une entrée de la base de données de conteneurs. Notez que la base de données de conteneurs se trouve dans le fichier cntrDB sous *chemin\_installation*/netbackup/vault/sessions/cntrDB.

**Action recommandée:** Pour plus d'informations, consultez le fichier journal correspondant dans le répertoire netbackup/logs/vault. Si ce répertoire n'existe pas encore, aucun fichier journal n'est créé.

Cliquez [ici](https://www.veritas.com/content/support/en_US/search-results.html?product=NetBackup&keyword=status+code+319) pour afficher les notes techniques et d'autres informations disponibles dans la base de connaissances Veritas au sujet de ce code d'état.

## Code d'état NetBackup : 320

**Message:** le conteneur spécifié n'est pas vide

**Explication:** Cette erreur se produit si vous essayez de supprimer un conteneur de la base de données de conteneurs alors que ce conteneur contient encore des médias. Vous ne pouvez supprimer que des conteneurs vides.

**Action recommandée:** Assurez-vous que vous avez spécifié un ID de conteneur correct.

Si vous voulez quand même supprimer ce conteneur de la base de données de conteneurs, videz-la d'abord par l'une des méthodes suivantes :

- Injectez tous ses médias qu'il contient dans un robot
- Effacez les champs ID du conteneur de centre de sauvegarde pour ces médias dans la base de données EMM en utilisant la commande vmchange -vlt cid avec la valeur -

Réessayez de supprimer le conteneur.

Cliquez [ici](https://www.veritas.com/content/support/en_US/search-results.html?product=NetBackup&keyword=status+code+320) pour afficher les notes techniques et d'autres informations disponibles dans la base de connaissances Veritas au sujet de ce code d'état.

## Code d'état NetBackup : 321

**Message:** le conteneur ne peut comporter aucun média provenant du robot spécifié

**Explication:** Cette erreur se produit lors d'une tentative de placement des médias d'un hôte de base de données EMM inattendu dans un conteneur. Tous les médias placés dans un conteneur doivent appartenir au même hôte de base de données EMM. Par exemple, vous pouvez avoir des médias d'un robot qui appartient à un hôte de base de données EMM. Vous essayez ensuite de mettre ces médias dans un conteneur qui contient déjà des médias des robots appartenant à un autre hôte de base de données EMM.

**Action recommandée:** Vérifiez l'exactitude des ID de conteneur et des ID de médias. Pour plus d'informations, consultez le fichier journal correspondant dans le répertoire *chemin\_installation*/netbackup/logs/vault. Si ce répertoire n'existe pas encore, aucun fichier journal n'est créé.

Cliquez [ici](https://www.veritas.com/content/support/en_US/search-results.html?product=NetBackup&keyword=status+code+321) pour afficher les notes techniques et d'autres informations disponibles dans la base de connaissances Veritas au sujet de ce code d'état.

## Code d'état NetBackup : 322

**Message:** impossible de trouver le centre de sauvegarde dans le fichier de configuration du centre de sauvegarde

**Explication:** Le centre de sauvegarde NetBackup ne peut pas trouver une entrée pour le nom de centre de sauvegarde spécifié dans le fichier de configuration du centre de sauvegarde. Le fichier de configuration du centre de sauvegarde se trouve dans *chemin\_installation*/netbackup/db/vault/vault.xml.

**Action recommandée:** Vérifiez que vous avez spécifié le nom correct du centre de sauvegarde. Pour plus d'informations, consultez le fichier journal correspondant dans le répertoire netbackup/logs/vault. Si ce répertoire n'existe pas encore, aucun fichier journal n'est créé.

Cliquez [ici](https://www.veritas.com/content/support/en_US/search-results.html?product=NetBackup&keyword=status+code+322) pour afficher les notes techniques et d'autres informations disponibles dans la base de connaissances Veritas au sujet de ce code d'état.

# Code d'état NetBackup : 323

**Message:** impossible de trouver le robot dans le fichier de configuration du centre de sauvegarde

**Explication:** Le centre de sauvegarde NetBackup ne peut pas trouver une entrée pour le numéro de robot spécifié dans le fichier de configuration du centre de sauvegarde. Le fichier de configuration du centre de sauvegarde se trouve dans *chemin\_installation*/netbackup/db/vault/vault.xml.

**Action recommandée:** Vérifiez que le numéro de robot spécifié soit correct. Pour plus d'informations, consultez le fichier journal correspondant dans le répertoire netbackup/logs/vault. Si ce répertoire n'existe pas encore, aucun fichier journal n'est créé.

Cliquez [ici](https://www.veritas.com/content/support/en_US/search-results.html?product=NetBackup&keyword=status+code+323) pour afficher les notes techniques et d'autres informations disponibles dans la base de connaissances Veritas au sujet de ce code d'état.

## Code d'état NetBackup : 324

**Message:** données non valides trouvées dans le fichier de mappage des conservations de duplication

**Explication:** Cette erreur se produit quand le fichier de mappage de conservation (générique ou pour un centre de sauvegarde spécifique) contient des données erronées. Si le fichier contient trop ou trop peu de données ou si l'utilisateur définit des niveaux de conservation erronés, cette erreur se produit.

Le fichier de mappage de conservation est utilisé comme suit : dans une session du centre de sauvegarde, lorsqu'une duplication du profil du centre de sauvegarde est configurée avec l'option Utilisez le niveau de conservation de mappage configurée pour une des copies pour duplication. Le produit installe un modèle de fichier de mappage appelé retention\_mappings dans

*chemin\_installation*/netbackup/db/vault.

Pour spécifier un fichier de mappage pour un centre de sauvegarde quelconque, copiez le modèle retention\_mappings dans un autre fichier en ajoutant le nom du centre de sauvegarde. Par exemple, netbackup/db/vault/retention mappings.V1

Action **recommandée:** Vérifiez les entrées dans le fichier retention mappings.

Cliquez [ici](https://www.veritas.com/content/support/en_US/search-results.html?product=NetBackup&keyword=status+code+324) pour afficher les notes techniques et d'autres informations disponibles dans la base de connaissances Veritas au sujet de ce code d'état.

# Code d'état NetBackup : 325

**Message:** impossible de trouver la politique/planification pour l'image en utilisant le mappage de conservation

**Explication:** Cette erreur se produit lors de la duplication de la politique de sauvegarde ou de la planification d'une image par le centre de sauvegarde. L'option

"Utilisation du mappage" de l'onglet Duplication de la boîte de dialogue Profil est activée, mais la politique ou la planification n'existe plus.

**Action recommandée:** Vérifiez que la politique de sauvegarde ou la planification qui ont créé l'image existent encore. Si l'une des deux ou les deux n'existent plus, l'image n'est pas dupliquée par le profil du centre de sauvegarde.

Cliquez [ici](https://www.veritas.com/content/support/en_US/search-results.html?product=NetBackup&keyword=status+code+325) pour afficher les notes techniques et d'autres informations disponibles dans la base de connaissances Veritas au sujet de ce code d'état.

# Code d'état NetBackup : 326

**Message:** le fichier spécifié ne contient aucune entrée valide

**Explication:** Le fichier spécifié ne contient aucune entrée valide pour les ID de média ou leur équivalent alphanumérique de code-barres. Selon le format attendu, chaque ligne doit contenir une seule chaîne qui représente un ID de média ou l'équivalent numérique du code-barres.

**Action recommandée:** Vérifiez que chaque entrée du fichier spécifié ne dépasse pas la longueur limite de chaîne : six caractères pour les ID de média et 16 caractères pour l'équivalent numérique de code-barres. Corrigez les entrées invalides dans le fichier spécifié et réessayez l'opération. Pour plus d'informations, consultez le fichier journal correspondant dans le répertoire *chemin\_installation*/netbackup/logs/vault. Si ce répertoire n'existe pas

encore, aucun fichier journal n'est créé.

Cliquez [ici](https://www.veritas.com/content/support/en_US/search-results.html?product=NetBackup&keyword=status+code+326) pour afficher les notes techniques et d'autres informations disponibles dans la base de connaissances Veritas au sujet de ce code d'état.

# Code d'état NetBackup : 327

**Message:** aucun média éjecté pour la session spécifiée du centre de sauvegarde

**Explication:** Cette erreur se produit lors du déplacement de médias éjectés par la session du centre de sauvegarde spécifiée vers un conteneur. La session du centre de sauvegarde spécifiée n'a éjecté aucun média ou vous avez spécifié un nom de centre de sauvegarde ou un ID de session incorrect.

**Action recommandée:** Assurez-vous d'avoir spécifié un ID de conteneur correct. Vérifiez que la session du centre de sauvegarde spécifiée a éjecté au moins un média. Pour plus d'informations, consultez le fichier journal correspondant dans le répertoire netbackup/logs/vault. Si ce répertoire n'existe pas encore, aucun fichier journal n'est créé.

**Message:** ID de conteneur non valide

**Explication:** Cette erreur est survenue lors de l'ajout d'un conteneur d'enregistrement à la base de données de conteneurs. L'ID de conteneur n'est pas valide. Notez que la base de données de conteneurs se trouve dans le fichier cntrDB sous *chemin\_installation*/netbackup/vault/sessions/cntrDB.

**Action recommandée:** Vérifiez que l'ID de conteneur ne contient aucun espace et que la chaîne compte un maximum de 29 caractères.

Cliquez [ici](https://www.veritas.com/content/support/en_US/search-results.html?product=NetBackup&keyword=status+code+328) pour afficher les notes techniques et d'autres informations disponibles dans la base de connaissances Veritas au sujet de ce code d'état.

#### Code d'état NetBackup : 329

**Message:** état de rappel non valide

**Explication:** Cette erreur est survenue lors de l'ajout d'un conteneur d'enregistrement à la base de données de conteneurs. L'état de rappel du conteneur n'est pas valide. Notez que la base de données de conteneurs se trouve dans le fichier cntrDB sous *chemin\_installation*/netbackup/vault/sessions/cntrDB.

**Action recommandée:** Vérifiez que l'état de rappel est 1 ou 0.

Cliquez [ici](https://www.veritas.com/content/support/en_US/search-results.html?product=NetBackup&keyword=status+code+329) pour afficher les notes techniques et d'autres informations disponibles dans la base de connaissances Veritas au sujet de ce code d'état.

## Code d'état NetBackup : 330

**Message:** hôte de base de données non valide

**Explication:** Cette erreur est survenue lors de l'ajout d'un conteneur d'enregistrement à la base de données de conteneurs. Le nom d'hôte de la base de données EMM n'est pas valide. Notez que la base de données de conteneurs se trouve dans le fichier cntrDB sous

*chemin\_installation*/netbackup/vault/sessions/cntrDB.

**Action recommandée:** Vérifiez que le nom d'hôte de la base de données EMM ne contient pas d'espace et que la chaîne compte un maximum de 256 caractères.

Cliquez [ici](https://www.veritas.com/content/support/en_US/search-results.html?product=NetBackup&keyword=status+code+330) pour afficher les notes techniques et d'autres informations disponibles dans la base de connaissances Veritas au sujet de ce code d'état.

## Code d'état NetBackup : 331

**Message:** description du conteneur non valide

**Explication:** Cette erreur est survenue lors de l'ajout d'un conteneur d'enregistrement à la base de données de conteneurs. La description du conteneur n'est pas valide. Notez que la base de données de conteneurs se trouve dans le fichier cntrDB SOUS *chemin\_installation*/netbackup/vault/sessions/cntrDB.

**Action recommandée:** Vérifiez que la chaîne de description du conteneur compte un maximum de 25 caractères.

Cliquez [ici](https://www.veritas.com/content/support/en_US/search-results.html?product=NetBackup&keyword=status+code+331) pour afficher les notes techniques et d'autres informations disponibles dans la base de connaissances Veritas au sujet de ce code d'état.

# Code d'état NetBackup : 332

**Message:** erreur d'obtention des informations de la base de données EMM

**Explication:** Cette erreur peut se produire lorsque l'opération de sauvegarde communique avec la base de données EMM pour récupérer des informations.

**Action recommandée:** Procédez comme suit si approprié :

- Sous UNIX, vérifiez que NetBackup Volume Manager (vmd) est actif. Sous Windows, vérifiez que le service NetBackup Volume Manager est actif.
- Consultez le répertoire du journal d'erreurs spécifique du processus pour plus d'informations

UNIX : /usr/openv/netbackup/logs/process\_name

Windows install path\NetBackup\logs\process\_name

Par exemple, si vous obtenez cette erreur en exécutant une commande du centre de sauvegarde (telle que vltcontainers ou vltopmenu), consultez les journaux suivants pour en connaître la cause :

/usr/openv/netbackup/logs/vault

**Remarque :** Le fichier journal ne peut être créé que si le répertoire de journal approprié, par exemple /usr/openv/netbackup/logs/vault, existe déjà.

Cliquez [ici](https://www.veritas.com/content/support/en_US/search-results.html?product=NetBackup&keyword=status+code+332) pour afficher les notes techniques et d'autres informations disponibles dans la base de connaissances Veritas au sujet de ce code d'état.

# Code d'état NetBackup : 333

**Message:** erreur d'obtention des informations de la ligne de commande de Media Manager

**Explication:** Cette erreur se produit lorsque le centre de sauvegarde ne peut pas récupérer les informations de robots telles que les informations sur les MAP, les volumes, l'état des bibliothèques, etc. Il s'agit d'une erreur interne.

**Action recommandée:** Contactez le support client en envoyant les journaux appropriés.

Cliquez [ici](https://www.veritas.com/content/support/en_US/search-results.html?product=NetBackup&keyword=status+code+333) pour afficher les notes techniques et d'autres informations disponibles dans la base de connaissances Veritas au sujet de ce code d'état.

## Code d'état NetBackup : 334

**Message:** impossible de recevoir une réponse du robot ; ce dernier n'est pas prêt

**Explication:** Cette erreur est due à un problème de robot.

**Action recommandée:** Assurez-vous que tous les daemons de la gestion des médias et des périphériques sont exécutés et que le robot fonctionne correctement.

Cliquez [ici](https://www.veritas.com/content/support/en_US/search-results.html?product=NetBackup&keyword=status+code+334) pour afficher les notes techniques et d'autres informations disponibles dans la base de connaissances Veritas au sujet de ce code d'état.

# Code d'état NetBackup : 335

**Message:** échec pendant la suspension du média à éjecter

**Explication:** Cette erreur se produit lorsque le centre de sauvegarde ne peut pas interrompre le média. Il s'agit d'une erreur interne.

**Action recommandée:** Contactez le support client en envoyant les journaux appropriés.

Cliquez [ici](https://www.veritas.com/content/support/en_US/search-results.html?product=NetBackup&keyword=status+code+335) pour afficher les notes techniques et d'autres informations disponibles dans la base de connaissances Veritas au sujet de ce code d'état.

## Code d'état NetBackup : 336

**Message:** échec pendant la mise à jour des informations de session

**Explication:** Le centre de sauvegarde ne peut pas actualiser les informations de session. Il s'agit d'une erreur interne.

**Action recommandée:** Contactez le support client en envoyant les journaux appropriés.

**Message:** échec pendant la mise à jour du fichier eject.mstr

**Explication:** Le centre de sauvegarde ne peut pas actualiser le fichier de liste d'éjection. Il s'agit d'une erreur interne.

**Action recommandée:** Contactez le support client en envoyant les journaux appropriés.

Cliquez [ici](https://www.veritas.com/content/support/en_US/search-results.html?product=NetBackup&keyword=status+code+337) pour afficher les notes techniques et d'autres informations disponibles dans la base de connaissances Veritas au sujet de ce code d'état.

## Code d'état NetBackup : 338

**Message:** éjection du centre de sauvegarde arrivé à expiration

**Explication:** Cette erreur est due à un problème de robot.

**Action recommandée:** Procédez comme suit, si nécessaire :

- Retirez les médias de la MAP si elle est déjà pleine.
- Assurez-vous que la MAP est fermée correctement.

Cliquez [ici](https://www.veritas.com/content/support/en_US/search-results.html?product=NetBackup&keyword=status+code+338) pour afficher les notes techniques et d'autres informations disponibles dans la base de connaissances Veritas au sujet de ce code d'état.

#### Code d'état NetBackup : 339

**Message:** erreur de format du fichier de configuration du centre de sauvegarde

**Explication:** Le format du fichier de configuration du centre de sauvegarde est invalide. A moins que le fichier ait été modifié manuellement, ils'agit d'une erreur interne. Le fichier de configuration du centre de sauvegarde se trouve dans *chemin\_installation*/netbackup/db/vault/vault.xml.

**Action recommandée:** Contactez le support client en envoyant les journaux appropriés.

Cliquez [ici](https://www.veritas.com/content/support/en_US/search-results.html?product=NetBackup&keyword=status+code+339) pour afficher les notes techniques et d'autres informations disponibles dans la base de connaissances Veritas au sujet de ce code d'état.

## Code d'état NetBackup : 340

**Message:** étiquette de configuration du centre de sauvegarde introuvable

**Explication:** Un attribut facultatif peut ne pas apparaître dans le fichier de configuration du centre de sauvegarde. Cette erreur interne ne pose généralement pas de problème de fonctionnement du centre de sauvegarde. Le fichier de

configuration du centre de sauvegarde se trouve sous

*install\_path*/netbackup/db/vault/vault.xml.

**Action recommandée:** Si l'opération du centre de sauvegarde est affectée, contactez le support client et envoyez les journaux appropriés.

Cliquez [ici](https://www.veritas.com/content/support/en_US/search-results.html?product=NetBackup&keyword=status+code+340) pour afficher les notes techniques et d'autres informations disponibles dans la base de connaissances Veritas au sujet de ce code d'état.

# Code d'état NetBackup : 341

**Message:** échec de la sérialisation des configurations du centre de sauvegarde

**Explication:** Le centre de sauvegarde n'a pas pu enregistrer le fichier de configuration du centre de sauvegarde. Il s'agit d'une erreur interne. Le fichier de configuration du centre de sauvegarde se trouve dans

*chemin\_installation*/netbackup/db/vault/vault.xml.

**Action recommandée:** Contactez le support client en envoyant les journaux appropriés.

Cliquez [ici](https://www.veritas.com/content/support/en_US/search-results.html?product=NetBackup&keyword=status+code+341) pour afficher les notes techniques et d'autres informations disponibles dans la base de connaissances Veritas au sujet de ce code d'état.

## Code d'état NetBackup : 342

**Message:** modification impossible - affichage obsolète

**Explication:** Cette erreur est susceptible de se produire si une interface d'administration (la **NetBackup Administration Console** ou l'interface utilisateur du menu **Administration du centre de sauvegarde** ) tente de modifier les éléments suivants :

- Un robot, un centre de sauvegarde ou un profil entre deux opérations de lecture
- Les opérations d'un même robot ou centre de sauvegarde
- Un profil par le biais d'une autre instance d'interface d'administration

**Action recommandée:** Vérifiez les derniers attributs du robot ou du centre de sauvegarde ou du profil. Pour ce faire, actualisez la vue de la **NetBackup Administration Console** ou récupérez à nouveau les attributs de l'interface utilisateur du menu **Administration du centre de sauvegarde**. Ensuite, relancez l'opération.

**Message:** le robot existe déjà

**Explication:** Cette erreur est susceptible de se produire pendant l'ajout d'un robot si un robot portant le même nom existe déjà.

**Action recommandée:** Actualisez la vue de la **NetBackup Administration Console** ou récupérez à nouveau les attributs dans l'interface utilisateur du menu **Administration du centre de sauvegarde** pour afficher le robot.

Cliquez [ici](https://www.veritas.com/content/support/en_US/search-results.html?product=NetBackup&keyword=status+code+343) pour afficher les notes techniques et d'autres informations disponibles dans la base de connaissances Veritas au sujet de ce code d'état.

#### Code d'état NetBackup : 344

**Message:** le centre de sauvegarde existe déjà

**Explication:** Cette erreur peut se produire pendant l'ajout d'un centre de sauvegarde si un centre de sauvegarde portant le même nom existe déjà dans le même robot.

**Action recommandée:** Choisissez un nom différent pour le centre de sauvegarde.

Cliquez [ici](https://www.veritas.com/content/support/en_US/search-results.html?product=NetBackup&keyword=status+code+344) pour afficher les notes techniques et d'autres informations disponibles dans la base de connaissances Veritas au sujet de ce code d'état.

#### Code d'état NetBackup : 345

**Message:** le profil existe déjà

**Explication:** Cette erreur peut se produire pendant l'ajout d'un profil si un profil portant le même nom existe déjà dans le même centre de sauvegarde.

**Action recommandée:** Choisissez un nom différent pour le profil.

Cliquez [ici](https://www.veritas.com/content/support/en_US/search-results.html?product=NetBackup&keyword=status+code+345) pour afficher les notes techniques et d'autres informations disponibles dans la base de connaissances Veritas au sujet de ce code d'état.

# Code d'état NetBackup : 346

**Message:** MAP dupliqué

**Explication:** Un doublon de MAP a été ajouté dans le fichier de configuration du centre de sauvegarde. Il s'agit d'une erreur interne.

**Action recommandée:** Contactez le support client en envoyant les journaux appropriés.

Cliquez [ici](https://www.veritas.com/content/support/en_US/search-results.html?product=NetBackup&keyword=status+code+346) pour afficher les notes techniques et d'autres informations disponibles dans la base de connaissances Veritas au sujet de ce code d'état.

## Code d'état NetBackup : 347

**Message:** cache de configuration du centre de sauvegarde non initialisé

**Explication:** Cette erreur ne devrait jamais se produire.

**Action recommandée:** Contactez le support client en envoyant les journaux appropriés.

Cliquez [ici](https://www.veritas.com/content/support/en_US/search-results.html?product=NetBackup&keyword=status+code+347) pour afficher les notes techniques et d'autres informations disponibles dans la base de connaissances Veritas au sujet de ce code d'état.

## Code d'état NetBackup : 348

**Message:** le rapport spécifié n'existe pas

**Explication:** Un rapport non valide du centre de sauvegarde a été soumis pour génération. Il s'agit d'une erreur interne.

**Action recommandée:** Contactez le support client en envoyant les journaux appropriés.

Cliquez [ici](https://www.veritas.com/content/support/en_US/search-results.html?product=NetBackup&keyword=status+code+348) pour afficher les notes techniques et d'autres informations disponibles dans la base de connaissances Veritas au sujet de ce code d'état.

# Code d'état NetBackup : 349

**Message:** politique de sauvegarde de catalogue incorrecte

**Explication:** Cette erreur peut se produire quand une session Vault tente d'exécuter une sauvegarde de catalogue. La politique spécifiée dans le profil du centre de sauvegarde pour la sauvegarde du catalogue est vide ou n'est pas du type catalogue NB.

**Action recommandée:** Vérifiez que vous avez spécifié une politique de sauvegarde de catalogue pour la sauvegarde de catalogue dans le profil du centre de sauvegarde et que cette politique est de type catalogue NB.

Cliquez [ici](https://www.veritas.com/content/support/en_US/search-results.html?product=NetBackup&keyword=status+code+349) pour afficher les notes techniques et d'autres informations disponibles dans la base de connaissances Veritas au sujet de ce code d'état.

# Code d'état NetBackup : 350

**Message:** planification de la sauvegarde du catalogue du centre de sauvegarde incorrecte

**Explication:** Cette erreur peut se produire quand une session Vault tente d'exécuter une sauvegarde de catalogue. La planification de sauvegarde du catalogue du centre de sauvegarde spécifiée pour le catalogue du profil du centre de sauvegarde est vide ou n'est pas du type sauvegarde du catalogue du centre de sauvegarde.

**Action recommandée:** Vérifiez que vous avez spécifié une planification de sauvegarde du catalogue du centre de sauvegarde pour la sauvegarde du catalogue dans le profil du centre de sauvegarde. Vérifiez également que la planification est du type sauvegarde du catalogue du centre de sauvegarde.

Cliquez [ici](https://www.veritas.com/content/support/en_US/search-results.html?product=NetBackup&keyword=status+code+350) pour afficher les notes techniques et d'autres informations disponibles dans la base de connaissances Veritas au sujet de ce code d'état.

## Code d'état NetBackup : 351

**Message:** échec de toutes les étapes configurées du centre de sauvegarde

**Explication:** Cette erreur se produit lorsque plusieurs étapes du centre de sauvegarde sont configurées pour une session et qu'elles échouent toutes.

**Action recommandée:** Pour les étapes de duplication et de sauvegarde du catalogue, utilisez le moniteur d'activité pour vérifier l'état des différents travaux initiés par le centre de sauvegarde. Pour l'état de l'étape d'éjection, vérifiez l'onglet **Etat détaillé** de la boîte de dialogue **Détails des travaux** pour le travail du centre de sauvegarde.

Cliquez [ici](https://www.veritas.com/content/support/en_US/search-results.html?product=NetBackup&keyword=status+code+351) pour afficher les notes techniques et d'autres informations disponibles dans la base de connaissances Veritas au sujet de ce code d'état.

## Code d'état NetBackup : 400

**Message:** Ce type de groupe de serveurs n'est pas valide

**Explication:** La création d'un groupe de serveurs a échoué car le type du groupe de serveurs est invalide.

**Action recommandée:** Procédez comme suit, si nécessaire :

- Sélectionnez un type de groupe de serveurs valide : MediaSharing, NetBackup OpsCenter ou AltServerRestore.
- Pour obtenir des informations de dépannage détaillées, créez le répertoire des journaux de débogage admin et relancez l'opération. Consultez les journaux de débogage obtenus. Des informations de débogage supplémentaires sont disponibles dans le journal nbemm (ID de créateur 111) qui utilise la consignation unifiée.
# Code d'état NetBackup : 401

**Message:** Ce groupe de serveurs existe déjà

**Explication:** La tentative de création d'un groupe de serveurs a échoué. Le groupe de serveurs existe déjà.

**Action recommandée:** Procédez comme suit, si nécessaire :

- Assurez-vous que le nom de groupe de serveurs spécifié n'est pas déjà utilisé.
- Créez le groupe de serveurs en spécifiant un nom qui n'est pas déjà utilisé.
- Pour obtenir des informations de dépannage détaillées, créez le répertoire des journaux de débogage admin et relancez l'opération. Consultez les journaux de débogage obtenus. Des informations de débogage supplémentaires sont disponibles dans le journal de nbemm (ID de créateur 111) qui utilise la consignation unifiée.

Cliquez [ici](https://www.veritas.com/content/support/en_US/search-results.html?product=NetBackup&keyword=status+code+401) pour afficher les notes techniques et d'autres informations disponibles dans la base de connaissances Veritas au sujet de ce code d'état.

#### Code d'état NetBackup : 402

**Message:** Ce groupe de serveurs existe déjà avec un autre type

**Explication:** La tentative de création d'un groupe de serveurs a échoué. Le nom de groupe de serveurs spécifié est déjà utilisé par un groupe de serveurs de type différent.

**Action recommandée:** Procédez comme suit, si nécessaire :

- Assurez-vous que le nom de groupe de serveurs spécifié n'est pas déjà utilisé.
- Créez le groupe de serveurs en spécifiant un nom qui n'est pas déjà utilisé.
- Pour obtenir des informations de dépannage détaillées, créez le répertoire des journaux de débogage admin et relancez l'opération. Consultez les journaux de débogage obtenus. Des informations de débogage supplémentaires sont disponibles dans le journal de nbemm (ID de créateur 111) qui utilise la consignation unifiée.

Cliquez [ici](https://www.veritas.com/content/support/en_US/search-results.html?product=NetBackup&keyword=status+code+402) pour afficher les notes techniques et d'autres informations disponibles dans la base de connaissances Veritas au sujet de ce code d'état.

#### Code d'état NetBackup : 403

**Message:** L'état actif du groupe de serveurs n'est pas valide

**Explication:** La tentative de création d'un groupe de serveurs a échoué. L'état du groupe de serveurs n'est pas valide.

**Action recommandée:** Procédez comme suit, si nécessaire :

- Les états de groupe de serveurs valides sont ACTIF et INACTIF.
- Pour obtenir des informations de dépannage détaillées, créez le répertoire des journaux de débogage admin et relancez l'opération. Consultez les journaux de débogage obtenus. Des informations de débogage supplémentaires sont disponibles dans le journal de nbemm (ID de créateur 111) qui utilise la consignation unifiée.

Cliquez [ici](https://www.veritas.com/content/support/en_US/search-results.html?product=NetBackup&keyword=status+code+403) pour afficher les notes techniques et d'autres informations disponibles dans la base de connaissances Veritas au sujet de ce code d'état.

#### Code d'état NetBackup : 404

**Message:** Ce groupe de serveurs n'existe pas.

**Explication:** Une opération a été tentée à l'aide d'un groupe de serveurs qui n'existe pas.

**Action recommandée:** Procédez comme suit si approprié :

- Assurez-vous que le média approprié est spécifié.
- Vérifiez le propriétaire du média.
- Vérifiez que le groupe de serveurs existe.
- Assurez-vous que le serveur à partir duquel l'opération est exécutée appartient au groupe de serveurs propriétaire. Dans le cas contraire, renouvelez l'opération à partir d'un serveur appartenant à ce groupe de serveurs.
- Pour obtenir des informations de dépannage détaillées, créez le répertoire des journaux de débogage admin et relancez l'opération. Consultez les journaux de débogage obtenus. Des informations de débogage supplémentaires sont disponibles dans le journal de nbemm (ID de créateur 111 et 143) qui utilise la consignation unifiée.

Cliquez [ici](https://www.veritas.com/content/support/en_US/search-results.html?product=NetBackup&keyword=status+code+404) pour afficher les notes techniques et d'autres informations disponibles dans la base de connaissances Veritas au sujet de ce code d'état.

#### Code d'état NetBackup : 405

**Message:** Type de serveur du membre n'est pas compatible avec le groupe de serveurs

**Explication:** La tentative d'ajout ou de mise à jour d'un groupe de serveurs a échoué. Un type du serveur membre n'est pas valide pour le type de groupe de serveurs spécifié.

**Action recommandée:** Procédez comme suit, si nécessaire :

- Le groupe de serveurs Media Sharing peut contenir les types de serveur suivants : maître, de médias, NDMP et cluster.
- Pour obtenir des informations de dépannage détaillées, créez le répertoire des journaux de débogage admin et relancez l'opération. Consultez les journaux de débogage obtenus. Des informations de débogage supplémentaires sont disponibles dans le journal de nbemm (ID de créateur 111 et 143) qui utilise la consignation unifiée.

Cliquez [ici](https://www.veritas.com/content/support/en_US/search-results.html?product=NetBackup&keyword=status+code+405) pour afficher les notes techniques et d'autres informations disponibles dans la base de connaissances Veritas au sujet de ce code d'état.

#### Code d'état NetBackup : 406

**Message:** L'ordinateur spécifié n'est pas un membre du groupe de serveurs spécifié

**Explication:** Une opération a été exécutée sur un média par un serveur qui n'appartient pas au groupe de serveurs propriétaire de ce média.

**Action recommandée:** Procédez comme suit si approprié :

- Assurez-vous que le média approprié est spécifié.
- Vérifiez le propriétaire du média.
- Assurez-vous que le serveur à partir duquel l'opération est exécutée appartient au groupe de serveurs propriétaire. Dans le cas contraire, renouvelez l'opération à partir d'un serveur appartenant à ce groupe de serveurs.
- Pour obtenir des informations de dépannage détaillées, créez le répertoire des journaux de débogage admin et relancez l'opération. Consultez les journaux de débogage obtenus. Des informations de débogage supplémentaires sont disponibles dans le journal de nbemm (ID de créateur 111 et 143) qui utilise la consignation unifiée.

Cliquez [ici](https://www.veritas.com/content/support/en_US/search-results.html?product=NetBackup&keyword=status+code+406) pour afficher les notes techniques et d'autres informations disponibles dans la base de connaissances Veritas au sujet de ce code d'état.

#### Code d'état NetBackup : 407

**Message:** La version NetBackup du membre n'est pas compatible avec le groupe de serveurs

**Explication:** La tentative d'ajout ou de mise à jour d'un groupe de serveurs a échoué. La version NetBackup de l'un des membres du groupe de serveurs n'est pas valide pour le type de groupe de serveurs spécifié.

**Action recommandée:** Procédez comme suit, si nécessaire :

- Assurez-vous que chaque serveur membre dispose d'une version NetBackup valide pour le type de groupe spécifié de serveurs.
- Pour obtenir des informations de dépannage détaillées, créez le répertoire des journaux de débogage admin et relancez l'opération. Consultez les journaux de débogage obtenus. Des informations de débogage supplémentaires sont disponibles dans le journal nbemm (ID de créateur 111 et 143) qui utilise la consignation unifiée.

Cliquez [ici](https://www.veritas.com/content/support/en_US/search-results.html?product=NetBackup&keyword=status+code+407) pour afficher les notes techniques et d'autres informations disponibles dans la base de connaissances Veritas au sujet de ce code d'état.

### Code d'état NetBackup : 408

**Message:** Ce groupe de serveurs est en cours d'utilisation

**Explication:** La suppression d'un groupe de serveurs a échoué car le groupe de serveurs est propriétaire d'un ou de plusieurs médias.

**Action recommandée:** Procédez comme suit, si nécessaire :

- Assurez-vous que le groupe de serveurs n'est le propriétaire d'aucun média en exécutant la commande bpmedialist -owner *group\_name* à partir du serveur maître.
- Pour obtenir des informations de dépannage détaillées, créez le répertoire des journaux de débogage admin et relancez l'opération. Consultez les journaux de débogage obtenus. Des informations de débogage supplémentaires sont disponibles dans le journal de nbemm (ID de créateur 111 et 143) qui utilise la consignation unifiée.

Cliquez [ici](https://www.veritas.com/content/support/en_US/search-results.html?product=NetBackup&keyword=status+code+408) pour afficher les notes techniques et d'autres informations disponibles dans la base de connaissances Veritas au sujet de ce code d'état.

### Code d'état NetBackup : 409

**Message:** Ce membre existe déjà dans le groupe de serveurs

**Explication:** La modification ou la mise à jour d'un groupe de serveurs a échoué car l'un des membres du groupe de serveurs est identique au membre ajouté.

**Action recommandée:** Procédez comme suit, si nécessaire :

- Assurez-vous que le membre du groupe ajouté au groupe de serveurs n'existe pas déjà dans le groupe.
- Cliquez [ici](https://www.veritas.com/content/support/en_US/search-results.html?product=NetBackup&keyword=status+code+409) pour afficher les notes techniques et d'autres informations disponibles dans la base de connaissances Veritas au sujet de ce code d'état.

# Code d'état NetBackup : 501

**Message:** Vous n'êtes pas autorisé à utiliser cette application.

**Explication:** L'utilisateur n'est pas autorisé à utiliser un des utilitaires d'administration NetBackup Java sur l'hôte spécifié dans la boîte de dialogue de connexion.

**Action recommandée:** Consultez le fichier auth.conf sur l'hôte spécifié dans la boîte de dialogue de connexion NetBackup Java pour spécifier l'autorisation appropriée. Si le fichier auth.conf n'existe pas, il doit être créé avec l'entrée correcte pour ce nom d'utilisateur. Des informations supplémentaires concernant le fichier auth.conf sont mises à votre disposition.

Consultez le Guide de [l'administrateur](http://www.veritas.com/docs/DOC5332) NetBackup, volume I.

Cliquez [ici](https://www.veritas.com/content/support/en_US/search-results.html?product=NetBackup&keyword=status+code+501) pour afficher les notes techniques et d'autres informations disponibles dans la base de connaissances Veritas au sujet de ce code d'état.

### Code d'état NetBackup : 502

**Message:** Aucune entrée d'autorisation existe dans le fichier authentic.conf pour le nom d'utilisateur *username*. Aucune des applications NetBackup Java n'est disponible pour vous.

**Explication:** Le nom d'utilisateur n'est pas autorisé à utiliser les applications NetBackup Java sur l'hôte spécifié dans la boîte de dialogue de connexion.

**Action recommandée:** Vérifiez le fichier auth.conf sur l'ordinateur (nom d'hôte) spécifié dans la boîte de dialogue de connexion de NetBackup Java pour accéder à l'autorisation appropriée. Si le fichier n'existe pas, créez-le en indiquant l'entrée appropriée pour ce nom d'utilisateur. Des informations supplémentaires concernant le fichier auth.conf sont mises à votre disposition.

Consultez le Guide de [l'administrateur](http://www.veritas.com/docs/DOC5332) NetBackup, volume I.

Cliquez [ici](https://www.veritas.com/content/support/en_US/search-results.html?product=NetBackup&keyword=status+code+502) pour afficher les notes techniques et d'autres informations disponibles dans la base de connaissances Veritas au sujet de ce code d'état.

#### Code d'état NetBackup : 503

**Message:** Nom d'utilisateur non valide.

**Explication:** Pour la connexion d'hôte sous UNIX, le serveur d'application NetBackup-Java sur l'hôte où la connexion est demandée n'identifie pas le nom d'utilisateur.

Le service d'authentification NetBackup Java ne dispose pas des privilèges suffisants pour accepter la demande de connexion de l'hôte Windows.

**Action recommandée:** Procédez comme suit si approprié :

- **Pour les hôtes UNIX : le nom d'utilisateur doit être valide dans le fichier** passwd de l'hôte spécifié dans la boîte de dialogue de connexion.
- Pour les hôtes Windows : reportez-vous à la fonction LogonUser décrite dans la section fonctions contrôle d'accès Client/Server du document *Windows Platform Software Developer's Kit* pour déterminer les privilèges requis.

Cliquez [ici](https://www.veritas.com/content/support/en_US/search-results.html?product=NetBackup&keyword=status+code+503) pour afficher les notes techniques et d'autres informations disponibles dans la base de connaissances Veritas au sujet de ce code d'état.

### Code d'état NetBackup : 504

**Message:** Mot de passe incorrect.

**Explication:** Pour les connexions à un hôte UNIX, le nom d'utilisateur est identifié sur l'hôte où la connexion est demandée, mais le mot de passe fourni est incorrect.

Pour les connexions à un hôte Windows, la tentative de connexion de l'utilisateur a échoué. L'échec peut être dû au fait qu'un utilisateur n'a pas été reconnu dans le domaine spécifié.

**Action recommandée:** Procédez comme suit, si nécessaire :

- Entrez le mot de passe correct.
- Sur les hôtes Windows : L'erreur exacte peut être identifiée dans le fichier journal bpjava-msvc.

Pour plus de détails, reportez-vous à la fonction LogonUser de la section Fonctions de contrôle d'accès client/serveur du kit du développeur *Windows Platform Software*.

Cliquez [ici](https://www.veritas.com/content/support/en_US/search-results.html?product=NetBackup&keyword=status+code+504) pour afficher les notes techniques et d'autres informations disponibles dans la base de connaissances Veritas au sujet de ce code d'état.

#### Code d'état NetBackup : 505

**Message:** Impossible de se connecter au service d'authentification NetBackup Java sur l'*hôte* sur le port configuré - (*port\_number*). Vérifiez le fichier journal pour plus de détails.

**Explication:** La connexion initiale entre l'interface NetBackup Java et son service d'authentification sur (*host*) a été effectuée sur le port configured\_port\_number mentionné dans le message d'erreur. Le port est déjà utilisé par une autre application ou l'interface NetBackup Java et son serveur d'applications ne sont pas configurés avec le même port. Le port par défaut est 13722. Le fichier journal de la **console d'administration NetBackup** contient des informations supplémentaires concernant cette erreur.

**Action recommandée:** Procédez comme suit si approprié :

- Sous UNIX, comparez l'entrée bpjava-msvc dans le fichier /etc/services à l'entrée BPJAVA\_PORT dans le fichier /usr/openv/java/nbj.conf. Sous Windows, comparez l'entrée bpjava-msvc dans le fichier %systemroot%\system32\drivers\etc\services au fichier *chemin\_installation*\java\setconf.bat (Windows). Ces entrées doivent correspondre.
- Assurez-vous qu'aucune autre application n'utilise le port configuré pour l'interface NetBackup Java.

Cliquez [ici](https://www.veritas.com/content/support/en_US/search-results.html?product=NetBackup&keyword=status+code+505) pour afficher les notes techniques et d'autres informations disponibles dans la base de connaissances Veritas au sujet de ce code d'état.

# Code d'état NetBackup : 506

**Message:** Impossible de se connecter au service utilisateur NetBackup Java sur *host* sur le port *port\_number*. Si la connexion avait réussi avant, réessayez votre dernière opération. Vérifiez le fichier journal pour plus de détails.

**Explication:** Une fois que le service d'authentification NetBackup Java a validé le nom d'utilisateur, un service utilisateur NetBackup Java est utilisé pour toutes les autres demandes de service à partir de l'interface NetBackup Java. Une tentative de communication a été effectuée entre l'interface NetBackup Java et le service utilisateur sur l'hôte (*host*) via le port dont le numéro a été spécifié dans le message d'erreur. Plus d'informations sur les différentes options de configuration de port sont disponibles.

#### Consultez le Guide de [l'administrateur](http://www.veritas.com/docs/DOC5332) NetBackup, volume I.

Le fichier journal de la **console d'administration NetBackup** devrait contenir des informations supplémentaires concernant cette erreur.

- Sous UNIX, les options de configuration de port sont spécifiées dans le fichier /usr/openv/netbackup/bp.conf ou par le biais des **propriétés d'hôte** de la **console d'administration NetBackup**.
- Sous Windows : dans la **console d'administration NetBackup**, sélectionnez **Propriétés de l'hôte**. Sélectionnez **Propriétés** dans le menu **Actions**. L'onglet **Plages de port** contient les options de port.

**Action recommandée:** Procédez comme suit si approprié :

- Redémarrez l'interface NetBackup Java et reconnectez-vous.
- Si le problème persiste, activez la consignation de débogage détaillée.
- Redémarrez l'interface NetBackup Java et examinez les journaux.

Cliquez [ici](https://www.veritas.com/content/support/en_US/search-results.html?product=NetBackup&keyword=status+code+506) pour afficher les notes techniques et d'autres informations disponibles dans la base de connaissances Veritas au sujet de ce code d'état.

### Code d'état NetBackup : 507

**Message:** La connexion de socket au service utilisateur NetBackup Java a été perdue. Réessayez votre dernière opération. Vérifiez le fichier journal pour plus de détails.

**Explication:** La connexion au serveur d'application NetBackup-Java qui s'exécute sur l'hôte NetBackup (auquel vous êtes connecté) a été interrompue. Le fichier journal de la **console d'administration NetBackup** contient des informations supplémentaires concernant cette erreur.

**Action recommandée:** Procédez comme suit si approprié :

- Réessayez votre dernière opération.
- Si le problème persiste, redémarrez l'interface NetBackup Java et réessayez.
- Si le problème persiste, activez la consignation de débogage détaillée. Consultez la section relative à la définition de la consignation de débogage Media Manager sur un niveau plus élevé dans le Guide de [référence](http://www.veritas.com/docs/DOC5332) de [consignation](http://www.veritas.com/docs/DOC5332) NetBackup.
- Redémarrez l'interface NetBackup Java et examinez les journaux.

**Remarque :** Il est possible que vous ayez des problèmes réseau ou système indépendants de NetBackup.

Cliquez [ici](https://www.veritas.com/content/support/en_US/search-results.html?product=NetBackup&keyword=status+code+507) pour afficher les notes techniques et d'autres informations disponibles dans la base de connaissances Veritas au sujet de ce code d'état.

### Code d'état NetBackup : 508

**Message:** Impossible d'écrire sur le fichier.

**Explication:** Cette erreur peut être due à l'une des causes suivantes :

- Le service utilisateur NetBackup Java tente d'écrire dans un fichier sans autorisations d'écriture. La solution consiste à activer les droits d'écriture.
- Le service utilisateur NetBackup Java tente d'écrire dans un fichier temporaire dont le nom unique ne peut pas être créé. Cette condition est peu probable mais peut résulter d'un manque de ressources système (suite au remplissage de l'espace de nom).

**Action recommandée:** Récupérez les détails spécifiques au problème à partir des fichiers journaux du service utilisateur.

Activez la consignation de débogage détaillée comme expliqué dans la rubrique suivante :

Consultez la section relative à la définition de la consignation de débogage Media Manager sur un niveau plus élevé dans le Guide de référence de [consignation](http://www.veritas.com/docs/DOC5332) [NetBackup](http://www.veritas.com/docs/DOC5332).

Cliquez [ici](https://www.veritas.com/content/support/en_US/search-results.html?product=NetBackup&keyword=status+code+508) pour afficher les notes techniques et d'autres informations disponibles dans la base de connaissances Veritas au sujet de ce code d'état.

### Code d'état NetBackup : 509

**Message:** Impossible d'exécuter le programme.

**Explication:** L'authentification ou le service utilisateur NetBackup-Java ont signalé une erreur liée à la création (ou à la disparition) d'un processus de travail enfant. Les programmes de services NetBackup-Java créent des travaux distincts pour accomplir des tâches spécifiques. Le service d'authentification de NetBackup Java crée le service utilisateur NetBackup Java. Quand il est créé et connecté, le service utilisateur NetBackup Java crée tous les autres processus enfant demandés à partir de l'interface NetBackup Java.

La cause du code statut 509 est indiquée dans les fichiers journaux bejava-msvc, bpjava-susvc ou bpjava-usvc.

Cette cause peut relever de l'une des catégories suivantes :

- Un travail (démarré par le service d'authentification ou par le service utilisateur NetBackup-Java) n'existe plus et n'a pas signalé son état final.
- Le service de NetBackup Java ne peut pas surveiller un travail (démarré par le service utilisateur ou par le service d'authentification NetBackup Java). Ce problème est généralement dû à un manque de ressources système (mémoire insuffisante).
- Le nombre maximal de travaux permanents du moniteur d'activité (>100) a été atteint.

**Action recommandée:** Procédez comme suit si approprié :

- Si le problème persiste, redémarrez l'interface NetBackup Java et réessayez.
- Si le problème persiste, activez la consignation de débogage détaillée comme l'explique la rubrique suivante :

Consultez la section relative à l'augmentation du niveau de la consignation de débogage dans le Guide de référence de [consignation](http://www.veritas.com/docs/DOC5332) NetBackup.

Redémarrez l'interface NetBackup Java et examinez les journaux.

Cette erreur provient probablement d'un problème de ressources système. Lorsque la consignation de débogage détaillée est activée, des détails peuvent être obtenus dans les fichiers journaux bpjava-msvc, bpjava-susvc OU bpjava-usvc.

Cliquez [ici](https://www.veritas.com/content/support/en_US/search-results.html?product=NetBackup&keyword=status+code+509) pour afficher les notes techniques et d'autres informations disponibles dans la base de connaissances Veritas au sujet de ce code d'état.

#### Code d'état NetBackup : 510

**Message:** Le fichier existe déjà : *file\_name*

**Explication:** Le service utilisateur NetBackup Java essaie de créer un fichier qui existe déjà.

**Action recommandée:** Identifiez le fichier à l'aide de vos fichiers journaux utilisateur et supprimez-le.

Consultez la section relative aux messages d'erreur de dépannage dans la console d'administration NetBackup dans le Guide de référence de [consignation](http://www.veritas.com/docs/DOC5332) NetBackup.

Cliquez [ici](https://www.veritas.com/content/support/en_US/search-results.html?product=NetBackup&keyword=status+code+510) pour afficher les notes techniques et d'autres informations disponibles dans la base de connaissances Veritas au sujet de ce code d'état.

#### Code d'état NetBackup : 511

**Message:** Erreur d'interface de serveur d'application NetBackup Java.

**Explication:** Parfois, ce message se conclut avec

Check the log file for more details.

Cette erreur générique s'applique à tous les problèmes d'interférence d'E/S ou de connexion non liés à un socket (code d'état 507). Elle est susceptible de se produire lorsque des données sont traitées par les services utilisateur et d'authentification NetBackup Java. L'exception Java fournit des détails supplémentaires sur l'erreur.

Cette erreur résulte généralement de problèmes liés au système ou au réseau.

**Action recommandée:** Procédez comme suit si approprié :

- Si le problème persiste, redémarrez l'interface NetBackup Java et réessayez.
- Si le problème persiste, activez la consignation de débogage détaillée comme l'explique la rubrique suivante :

Consultez la section relative à la définition de la consignation de débogage Media Manager sur un niveau plus élevé dans le Guide de [référence](http://www.veritas.com/docs/DOC5332) de [consignation](http://www.veritas.com/docs/DOC5332) NetBackup.

■ Redémarrez l'interface NetBackup Java et examinez les journaux.

Cette erreur provient probablement d'un problème de ressources système. Lorsque la consignation de débogage détaillée est activée, des détails peuvent être obtenus dans les fichiers journaux bpjava-msvc, bpjava-susvc OU bpjava-usvc.

Cliquez [ici](https://www.veritas.com/content/support/en_US/search-results.html?product=NetBackup&keyword=status+code+511) pour afficher les notes techniques et d'autres informations disponibles dans la base de connaissances Veritas au sujet de ce code d'état.

#### Code d'état NetBackup : 512

**Message:** Erreur interne - un paquet d'état erroné a été retourné par le serveur d'application NetBackup Java qui ne contenait pas de code d'état de sortie.

**Explication:** Le service utilisateur ou d'authentification NetBackup Java a renvoyé un paquet de données indiquant une erreur mais ne contenant aucun message d'erreur ni code d'état.

**Action recommandée:** Procédez comme suit si approprié :

- Si le problème persiste, redémarrez l'interface NetBackup Java et réessayez.
- Si le problème persiste, activez la consignation de débogage détaillée comme l'explique la rubrique suivante : Consultez la section relative à la définition de la consignation de débogage Media Manager sur un niveau plus élevé dans le Guide de [référence](http://www.veritas.com/docs/DOC5332) de [consignation](http://www.veritas.com/docs/DOC5332) NetBackup.
- Redémarrez l'interface NetBackup Java et examinez les journaux.

Cette erreur provient probablement d'un problème de ressources système. Lorsque la consignation de débogage détaillée est activée, des détails peuvent être obtenus dans les fichiers journaux bpjava-msvc, bpjava-susvc ou bpjava-usvc.

Cliquez [ici](https://www.veritas.com/content/support/en_US/search-results.html?product=NetBackup&keyword=status+code+512) pour afficher les notes techniques et d'autres informations disponibles dans la base de connaissances Veritas au sujet de ce code d'état.

#### Code d'état NetBackup : 513

**Message:** bpjava-msvc : le client n'est pas compatible avec la version de ce serveur (*server\_version*).

**Explication:** Le serveur d'application NetBackup Java (sur l'hôte distant auquel vous vous connectez) a une version différente de celle de l'interface NetBackup Java sur l'hôte local. Ces deux éléments ne sont donc pas compatibles.

**Action recommandée:** Procédez comme suit si approprié :

■ Connectez-vous à un autre serveur distant NetBackup.

■ Mettez à niveau le logiciel NetBackup sur l'un des éléments suivants : l'ordinateur spécifié dans la boîte de dialogue de connexion ou l'hôte local sur lequel vous avez démarré l'interface NetBackup-Java.

Cliquez [ici](https://www.veritas.com/content/support/en_US/search-results.html?product=NetBackup&keyword=status+code+513) pour afficher les notes techniques et d'autres informations disponibles dans la base de connaissances Veritas au sujet de ce code d'état.

### Code d'état NetBackup : 514

**Message:** NetBackup Java : bpjava-msvc n'est pas compatible avec cette version d'application (*application\_version*). Vous pouvez vous connecter à un autre hôte NetBackup ou quitter l'application. L'hôte NetBackup distant doit être configuré avec la même version de NetBackup que l'hôte sur lequel l'application a été démarrée.

**Explication:** Parfois, ce message se conclut avec

Check the log file for more details.

Le serveur d'applications NetBackup Java (sur l'hôte distant auquel vous êtes connecté) contient une version différente de celle de l'interface NetBackup Java de l'hôte local. Ces deux éléments ne sont donc pas compatibles.

**Action recommandée:** Procédez comme suit si approprié :

- Connectez-vous à un autre serveur distant NetBackup.
- Mettez à niveau le logiciel NetBackup sur l'un des éléments suivants : l'ordinateur spécifié dans la boîte de dialogue de connexion ou l'hôte local sur lequel vous avez démarré l'interface NetBackup-Java.

Cliquez [ici](https://www.veritas.com/content/support/en_US/search-results.html?product=NetBackup&keyword=status+code+514) pour afficher les notes techniques et d'autres informations disponibles dans la base de connaissances Veritas au sujet de ce code d'état.

### Code d'état NetBackup : 516

**Message:** Impossible de reconnaître ou d'initialiser le paramètre régional demandé - (*locale\_NetBackup Java\_was\_started\_in*).

**Explication:** Cet état concerne la configuration des paramètres régionaux UNIX (ou des paramètres régionaux Windows) définis sur l'hôte qui a été spécifié dans la boîte de dialogue de connexion NetBackup Java. Lors de la connexion, la configuration des paramètres régionaux est transmise au service d'authentification de NetBackup Java. L'état 516 est généré si les paramètres régionaux ne sont pas reconnus ou si les paramètres régionaux du service utilisateur ne peuvent être initialisés.

Les règles définies dans les fichiers suivants déterminent le mode de reconnaissance des paramètres régionaux : /usr/openv/msg/.conf sous UNIX et *install\_path*\msg\lc.conf sous Windows. Une fois validés, les paramètres régionaux sont initialisés dans l'environnement du service utilisateur (au moyen de setlocale).

**Action recommandée:** Sur l'hôte spécifié dans la boîte de dialogue de connexion NetBackup Java, examinez le fichier de configuration pour vous assurer qu'un mappage est disponible pour les paramètres régionaux indiqués.

Pour plus d'informations sur la configuration et le mappage des paramètres régionaux, consultez le Guide de [l'administrateur](http://www.veritas.com/docs/DOC5332) NetBackup, Volume II.

Si un mappage existe, essayez de définir les paramètres régionaux mappés sur l'hôte qui a été spécifié dans la boîte de dialogue de connexion NetBackup Java. Il est possible que ce système ne soit pas correctement configuré.

Cliquez [ici](https://www.veritas.com/content/support/en_US/search-results.html?product=NetBackup&keyword=status+code+516) pour afficher les notes techniques et d'autres informations disponibles dans la base de connaissances Veritas au sujet de ce code d'état.

# Code d'état NetBackup : 517

**Message:** Impossible de se connecter au service utilisateur NetBackup Java via VNETD sur *host* sur le port *configured\_port\_number*. Si vous étiez connecté avec succès auparavant, réessayez votre dernière opération. Vérifiez le fichier journal pour plus de détails.

**Explication:** Une fois que le service d'authentification de NetBackup Java a validé l'accès du nom d'utilisateur dans la boîte de dialogue de connexion, toutes les demandes adressées au service de la console d'administration utilisent un service utilisateur NetBackup Java. Une tentative de communication entre la console d'administration et le service utilisateur a été lancée sur l'hôte (host) par le biais de VNETD sur le numéro de port spécifié dans le message d'erreur. (L'option de configuration de NetBackup Java NBJAVA\_CONNECT\_OPTION est définie sur 1.) Le fichier journal de la console d'administration NetBackup contient généralement des informations supplémentaires concernant cette erreur.

**Action recommandée:** Procédez comme suit si approprié :

- Sous UNIX : Comparez l'entrée VNETD du fichier /etc/services à l'entrée VNETD\_PORT du fichier /usr/openv/java/nbj.conf. Sous Windows : Comparez l'entrée VNETD à l'entrée VNETD\_PORT dans le fichier *install\_path*\java\setconf.bat. Ces entrées doivent correspondre.
- Assurez-vous qu'aucune autre application n'utilise le port configuré pour VNETD.

Cliquez [ici](https://www.veritas.com/content/support/en_US/search-results.html?product=NetBackup&keyword=status+code+517) pour afficher les notes techniques et d'autres informations disponibles dans la base de connaissances Veritas au sujet de ce code d'état.

#### Code d'état NetBackup : 518

**Message:** Aucun port disponible dans la plage (*port\_number*) à (*port\_number*) par l'option de configuration NBJAVA\_CLIENT\_PORT\_WINDOW

**Explication:** Tous les ports de la plage spécifiée sont en cours d'utilisation. Cette erreur peut se produire lorsqu'un nombre trop important d'utilisateurs (simultanés) se servent de l'interface NetBackup Java ou qu'un nombre insuffisant de ports sont configurés.

**Action recommandée:** Procédez comme suit si approprié :

- Redémarrez l'interface NetBackup Java et réessayez.
- Si le problème persiste, augmentez la plage des ports en modifiant l'option NBJAVA\_CLIENT\_PORT\_WINDOW dans le fichier /usr/openv/java/nbj.conf (UNIX) ou le fichier *install\_path*\java\setconf.bat (Windows).

Cliquez [ici](https://www.veritas.com/content/support/en_US/search-results.html?product=NetBackup&keyword=status+code+518) pour afficher les notes techniques et d'autres informations disponibles dans la base de connaissances Veritas au sujet de ce code d'état.

#### Code d'état NetBackup : 519

**Message:** Valeur d'option non valide de configuration de NBJAVA\_CLIENT\_PORT\_WINDOW : (*option\_value*).

**Explication:** La valeur de l'option de configuration NetBackup Java NBJAVA\_CLIENT\_PORT\_WINDOW est non valide.

**Action recommandée:** Corrigez cette valeur dans le fichier /usr/openv/java/nbj.conf (UNIX) ou *install\_path*\java\setconf.bat (Windows).

Cliquez [ici](https://www.veritas.com/content/support/en_US/search-results.html?product=NetBackup&keyword=status+code+519) pour afficher les notes techniques et d'autres informations disponibles dans la base de connaissances Veritas au sujet de ce code d'état.

#### Code d'état NetBackup : 520

**Message:** Valeur non valide pour l'option de configuration NetBackup Java *option\_name*): (*option\_value*).

**Explication:** L'option de configuration de NetBackup Java spécifiée a une valeur non valide.

**Action recommandée:** Corrigez la valeur dans le fichier /usr/openv/java/nbj.conf (UNIX) ou dans le fichier *install\_path*\java\setconf.bat (Windows).

Cliquez [ici](https://www.veritas.com/content/support/en_US/search-results.html?product=NetBackup&keyword=status+code+520) pour afficher les notes techniques et d'autres informations disponibles dans la base de connaissances Veritas au sujet de ce code d'état.

# Code d'état NetBackup : 521

**Message:** Le fichier de configuration NetBackup Java (*file\_name*) n'existe pas.

**Explication:** Le fichier de configuration pour l'interface NetBackup Java est introuvable.

**Action recommandée:** Assurez-vous que le fichier de configuration de l'interface NetBackup Java existe et est correctement formaté.

Cliquez [ici](https://www.veritas.com/content/support/en_US/search-results.html?product=NetBackup&keyword=status+code+521) pour afficher les notes techniques et d'autres informations disponibles dans la base de connaissances Veritas au sujet de ce code d'état.

# Code d'état NetBackup : 522

**Message:** Le fichier de configuration NetBackup Java (*file\_name*) n'est pas lisible suite à l'erreur suivante : (*message*).

**Explication:** Le fichier de configuration de NetBackup Java spécifié existe mais n'est pas lisible.

**Action recommandée:** Corrigez le fichier comme indiqué dans le message.

Cliquez [ici](https://www.veritas.com/content/support/en_US/search-results.html?product=NetBackup&keyword=status+code+522) pour afficher les notes techniques et d'autres informations disponibles dans la base de connaissances Veritas au sujet de ce code d'état.

# Code d'état NetBackup : 523

**Message:** Erreur de protocole du serveur d'applications NetBackup Java.

**Explication:** Parfois, ce message se conclut avec avec ce qui suit :

Check the log file for more details.

L'interface NetBackup-Java a reçu de son serveur d'application une séquence de protocole formatée de façon incorrecte.

**Action recommandée:** Procédez comme suit si approprié :

- Si le problème persiste, redémarrez l'interface NetBackup Java et réessayez.
- Si le problème persiste, activez la consignation de débogage détaillée comme l'explique la rubrique suivante :

Consultez la section relative à la définition de la consignation de débogage Media Manager sur un niveau plus élevé dans le Guide de [référence](http://www.veritas.com/docs/DOC5332) de [consignation](http://www.veritas.com/docs/DOC5332) NetBackup.

Redémarrez l'interface NetBackup Java et examinez les journaux.

**Remarque :** Cette erreur provient probablement d'un problème de ressources système. Lorsque la consignation de débogage détaillée est activée, des détails peuvent être obtenus dans les fichiers journaux bpjava-msvc, bpjava-susvc ou bpjava-usvc.

Cliquez [ici](https://www.veritas.com/content/support/en_US/search-results.html?product=NetBackup&keyword=status+code+523) pour afficher les notes techniques et d'autres informations disponibles dans la base de connaissances Veritas au sujet de ce code d'état.

#### Code d'état NetBackup : 525

**Message:** Impossible de se connecter au service d'authentification NetBackup-Java via VNETD sur (*host*) sur le port (*vnetd\_configured\_port\_number*). Vérifiez le fichier journal pour plus de détails.

**Explication:** Le service d'authentification de NB-Java authentifie le nom d'utilisateur fourni dans la boîte de dialogue de connexion. Une tentative de communication entre la console d'administration NetBackup et le service d'authentification est lancée sur l'hôte *host* sur le numéro de port VNETD configuré spécifié dans le message d'erreur. Le fichier journal de la console d'administration NetBackup contient généralement des informations supplémentaires concernant cette erreur.

**Action recommandée:** Procédez comme suit si approprié :

- Sous UNIX : Comparez l'entrée VNETD du fichier /etc/services à l'entrée VNETD\_PORT du fichier /usr/openv/java/nbj.conf. Sous Windows : Comparez l'entrée VNETD à l'entrée VNETD\_PORT dans le fichier *install* path\java\setconf.bat. Ces entrées doivent correspondre.
- Assurez-vous qu'aucune autre application n'utilise le port configuré pour VNETD.

Cliquez [ici](https://www.veritas.com/content/support/en_US/search-results.html?product=NetBackup&keyword=status+code+525) pour afficher les notes techniques et d'autres informations disponibles dans la base de connaissances Veritas au sujet de ce code d'état.

#### Code d'état NetBackup : 526

**Message:** la connexion du service d'authentification bpjava a échoué

**Explication:** Impossible de se connecter au service d'authentification bpjava par l'intermédiaire de NetBackup PBX via le port 1556 (paramètre par défaut).

**Action recommandée:** Procédez comme suit si approprié :

- Si le serveur cible exécute une version de NetBackup non valide, l'interface graphique utilisateur Java essaie une autre connexion via le port VNETD 13724. Aucune action requise.
- Vérifiez que le service ou le daemon ou le service PBX a été démarré sur le serveur et que les services de NetBackup sont en cours d'exécution.
- Vérifiez si les propriétés d'interface graphique utilisateur de Java (Java/nbj.conf) ont été configurées pour permettre la connexion à un port PBX autre que 1556.

Cliquez [ici](https://www.veritas.com/content/support/en_US/search-results.html?product=NetBackup&keyword=status+code+526) pour afficher les notes techniques et d'autres informations disponibles dans la base de connaissances Veritas au sujet de ce code d'état.

### Code d'état NetBackup : 527

**Message:** connexion au service utilisateur bpjava si la connexion à PBX via le port 1556 échoue

**Explication:** Impossible de se connecter au service utilisateur bpjava à l'aide de NetBackup PBX via le port 1556 (paramètre par défaut).

**Action recommandée:** Procédez comme suit si approprié :

- Vérifiez que le service ou le daemon ou le service PBX a été démarré sur le serveur et que les services de NetBackup sont en cours d'exécution.
- Si le serveur cible exécute une version de NetBackup non valide, l'interface graphique utilisateur Java essaie une autre connexion via le port VNETD 13724. Aucune action requise.
- Vérifiez si les propriétés d'interface graphique utilisateur de Java (Java/nbj.conf) ont été modifiées pour tenter d'utiliser un port PBX autre que 1556.

Cliquez [ici](https://www.veritas.com/content/support/en_US/search-results.html?product=NetBackup&keyword=status+code+527) pour afficher les notes techniques et d'autres informations disponibles dans la base de connaissances Veritas au sujet de ce code d'état.

# Code d'état NetBackup : 537

**Message:** La connexion à la base de données NetBackup a échoué. Assurez-vous que le service de base de données est en cours d'exécution.

**Explication:** Le service de base de données NetBackup doit être en cours d'exécution pendant que l'option de verrouillage de compte est activée.

**Action recommandée:** Démarrez le service de base de données NetBackup.

Cliquez [ici](https://www.veritas.com/content/support/en_US/search-results.html?product=NetBackup&keyword=status+code+537) pour afficher les notes techniques et d'autres informations disponibles dans la base de connaissances Veritas au sujet de ce code d'état.

### Code d'état NetBackup : 538

**Message:** impossible d'ouvrir une session

**Explication:** La vérification du certificat X.509 a échoué lors de la connexion à l'utilisateur bpjava sur l'hôte. Cette erreur peut être due à un écart horaire entre l'hôte NetBackup et cet ordinateur. Ce problème se produit lorsque la différence de temps entre l'hôte à partir duquel vous appelez Remote Administration Console et le serveur maître est supérieure à 24 heures.

**Action recommandée:** Synchronisez l'heure sur les deux hôtes ou réduisez la différence de temps à moins de 24 heures.

Cliquez [ici](https://www.veritas.com/content/support/en_US/search-results.html?product=NetBackup&keyword=status+code+538) pour afficher les notes techniques et d'autres informations disponibles dans la base de connaissances Veritas au sujet de ce code d'état.

# Code d'état NetBackup : 552

**Message:** La liste de révocation de certificats n'a pas pu être téléchargée et, par conséquent, l'état de révocation de certificats n'a pas pu être vérifié. Pour plus d'informations, reportez-vous aux journaux de NetBackup.

**Explication:** La liste de révocation de certificats n'a pas pu être téléchargée. Causes possibles :

- Le fichier certmapinfo.json est manquant.
- Le fichier certmapinfo.json ne contient pas le chemin de liste de révocation de certificats.
- Le fichier de liste de révocation de certificats est manquant.
- Le fichier de liste de révocation de certificats est endommagé.
- Le fichier CRL n'a pas pu être verrouillé.
- Le fichier de liste de révocation de certificats n'a pas pu être déverrouillé.

**Action recommandée:** Pour plus d'informations, consultez les journaux de bpjava

Cliquez [ici](https://www.veritas.com/content/support/en_US/search-results.html?product=NetBackup&keyword=status+code+552) pour afficher les notes techniques et d'autres informations disponibles dans la base de connaissances Veritas au sujet de ce code d'état.

# Code d'état NetBackup : 600

.

**Message:** une condition d'exception est survenue

**Explication:** Le travail de sauvegarde synthétique a rencontré une condition d'exception.

**Action recommandée:** Contactez le support client et envoyez les journaux de débogage appropriés.

La liste complète des journaux et des informations de configuration requis est disponible.

Consultez la section relative aux journaux à joindre aux rapports de problème pour les sauvegardes synthétiques dans le Guide de référence de [consignation](http://www.veritas.com/docs/DOC5332) [NetBackup](http://www.veritas.com/docs/DOC5332).

Cliquez [ici](https://www.veritas.com/content/support/en_US/search-results.html?product=NetBackup&keyword=status+code+600) pour afficher les notes techniques et d'autres informations disponibles dans la base de connaissances Veritas au sujet de ce code d'état.

### Code d'état NetBackup : 601

**Message:** impossible d'ouvrir le socket d'écoute

**Explication:** Le processus bpsynth ne peut pas ouvrir un socket pour écouter les connexions entrantes de bptm ou les processus bpdm qui ont été démarrées pour ce qui suit : pour la lecture des images de sauvegarde ou l'écriture de l'image de synthèse sur les serveurs de médias.

**Action recommandée:** Identifiez l'erreur du SE signalée dans le message d'erreur et consignée par bpsynth dans le journal d'erreurs NetBackup. Cette erreur vous permettra de diagnostiquer le problème. Assurez-vous que le fichier binaire bpsynth correspond à la version NetBackup installée. Relancez le travail de sauvegarde synthétique. Si le problème persiste, contactez le support client et fournissez les journaux concernés.

La liste complète des journaux et des informations de configuration requis est disponible.

Consultez la section relative aux journaux à joindre aux rapports de problème pour les sauvegardes synthétiques dans le Guide de référence de [consignation](http://www.veritas.com/docs/DOC5332) [NetBackup](http://www.veritas.com/docs/DOC5332).

Cliquez [ici](https://www.veritas.com/content/support/en_US/search-results.html?product=NetBackup&keyword=status+code+601) pour afficher les notes techniques et d'autres informations disponibles dans la base de connaissances Veritas au sujet de ce code d'état.

# Code d'état NetBackup : 602

**Message:** impossible de définir le mode non blocage sur le socket d'écoute

**Explication:** Le processus **bpsynth** ne parvient pas à définir l'option non bloquante sur le socket d'écoute.

**Action recommandée:** Identifiez l'erreur du SE signalée dans le message d'erreur et consignée dans le journal d'erreurs NetBackup. Cette erreur vous permettra de diagnostiquer le problème. Assurez-vous que le fichier binaire **bpsynth** correspond à la version NetBackup installée. Si le problème persiste, contactez le support client et envoyez les journaux correspondants.

La liste complète des journaux et des informations de configuration requis est disponible.

Consultez la section relative aux journaux à joindre aux rapports de problème pour les sauvegardes synthétiques dans le Guide de référence de [consignation](http://www.veritas.com/docs/DOC5332) [NetBackup](http://www.veritas.com/docs/DOC5332).

Cliquez [ici](https://www.veritas.com/content/support/en_US/search-results.html?product=NetBackup&keyword=status+code+602) pour afficher les notes techniques et d'autres informations disponibles dans la base de connaissances Veritas au sujet de ce code d'état.

#### Code d'état NetBackup : 603

**Message:** impossible d'enregistrer le gestionnaire afin d'accepter de nouvelles connexions

**Explication:** Le processus bpsynth ne parvient pas à enregistrer le socket d'écoute auprès d'ACE Reactor.

**Action recommandée:** Assurez-vous que le fichier binaire bpsynth correspond à la version NetBackup installée. Relancez le travail de sauvegarde synthétique. Si le problème persiste, contactez le support client et envoyez les journaux concernés.

La liste complète des journaux et des informations de configuration requis est disponible.

Consultez la section relative aux journaux à joindre aux rapports de problème pour les sauvegardes synthétiques dans le Guide de référence de [consignation](http://www.veritas.com/docs/DOC5332) [NetBackup](http://www.veritas.com/docs/DOC5332).

Cliquez [ici](https://www.veritas.com/content/support/en_US/search-results.html?product=NetBackup&keyword=status+code+603) pour afficher les notes techniques et d'autres informations disponibles dans la base de connaissances Veritas au sujet de ce code d'état.

### Code d'état NetBackup : 604

**Message:** aucune unité de stockage cible spécifiée pour le nouveau travail

**Explication:** Une erreur d'association s'est produite entre les unités de stockage connues de NetBackup et l'unité de stockage cible spécifiée.

**Action recommandée:** Relancez le travail de sauvegarde synthétique. Si le problème persiste, contactez le support client et envoyez les journaux correspondants.

La liste complète des journaux et des informations de configuration requis est disponible.

Consultez la section relative aux journaux à joindre aux rapports de problème pour les sauvegardes synthétiques dans le Guide de référence de [consignation](http://www.veritas.com/docs/DOC5332) [NetBackup](http://www.veritas.com/docs/DOC5332).

Cliquez [ici](https://www.veritas.com/content/support/en_US/search-results.html?product=NetBackup&keyword=status+code+604) pour afficher les notes techniques et d'autres informations disponibles dans la base de connaissances Veritas au sujet de ce code d'état.

#### Code d'état NetBackup : 605

**Message:** notification d'erreur de travail reçue

**Explication:** Ce code d'erreur est obsolète.

**Action recommandée:** Envoyez un rapport d'erreurs avec les journaux correspondants.

La liste complète des journaux et des informations de configuration requis est disponible.

Consultez la section relative aux journaux à joindre aux rapports de problème pour les sauvegardes synthétiques dans le Guide de référence de [consignation](http://www.veritas.com/docs/DOC5332) [NetBackup](http://www.veritas.com/docs/DOC5332).

Cliquez [ici](https://www.veritas.com/content/support/en_US/search-results.html?product=NetBackup&keyword=status+code+605) pour afficher les notes techniques et d'autres informations disponibles dans la base de connaissances Veritas au sujet de ce code d'état.

### Code d'état NetBackup : 606

**Message:** aucun robot sur lequel le média peut être lu

**Explication:** Le processus **bpsynth** renvoie cette erreur lorsque le robot qui contient l'ID du média avec les images de sauvegarde à synthétiser est introuvable. L'ID du média est indiqué dans le message consigné par bpsynth. Cette erreur ne devrait pas se produire.

**Action recommandée:** Contactez le support client en fournissant les journaux appropriés.

La liste complète des journaux et des informations de configuration requis est disponible.

Consultez la section relative aux journaux à joindre aux rapports de problème pour les sauvegardes synthétiques dans le Guide de référence de [consignation](http://www.veritas.com/docs/DOC5332) [NetBackup](http://www.veritas.com/docs/DOC5332).

Cliquez [ici](https://www.veritas.com/content/support/en_US/search-results.html?product=NetBackup&keyword=status+code+606) pour afficher les notes techniques et d'autres informations disponibles dans la base de connaissances Veritas au sujet de ce code d'état.

# Code d'état NetBackup : 607

**Message:** aucune image à synthétiser

**Explication:** La requête de base de données chargée d'obtenir les images à synthétiser pour la politique spécifiée n'a renvoyé aucun résultat..

**Action recommandée:** Assurez-vous qu'une sauvegarde synthétique complète contient une image complète (réelle ou synthétique) et une ou plusieurs images incrémentielles (différentielles ou cumulatives) à synthétiser. Pour les sauvegardes synthétiques cumulatives, plusieurs images incrémentielles (différentielles ou cumulatives) doivent exister. Modifiez vos planifications de manière à ce que les travaux de sauvegarde correspondants puissent se terminer avant que le travail synthétique ne soit lancé. Le programmateur ne relance pas les travaux de sauvegarde synthétique qui ont échoué avec ce code d'erreur.

Cliquez [ici](https://www.veritas.com/content/support/en_US/search-results.html?product=NetBackup&keyword=status+code+607) pour afficher les notes techniques et d'autres informations disponibles dans la base de connaissances Veritas au sujet de ce code d'état.

# Code d'état NetBackup : 608

**Message:** échec de la requête d'unité de stockage

**Explication:** La requête de base de données chargée d'obtenir l'ensemble des unités de stockage a échoué.

**Action recommandée:** Vérifiez que le processus bpdbm s'exécute et qu'aucune erreur n'a été consignée dans le journal d'erreurs de NetBackup. Redémarrez le processus bpdbm (sous UNIX) ou le service Gestionnaire de bases de données NetBackup (sous Windows) et relancez le travail de sauvegarde synthétique. Si le problème persiste, contactez le support client et envoyez les journaux concernés.

La liste complète des journaux et des informations de configuration requis est disponible.

Consultez la section relative aux journaux à joindre aux rapports de problème pour les sauvegardes synthétiques dans le Guide de référence de [consignation](http://www.veritas.com/docs/DOC5332) [NetBackup](http://www.veritas.com/docs/DOC5332).

Cliquez [ici](https://www.veritas.com/content/support/en_US/search-results.html?product=NetBackup&keyword=status+code+608) pour afficher les notes techniques et d'autres informations disponibles dans la base de connaissances Veritas au sujet de ce code d'état.

### Code d'état NetBackup : 609

**Message:** échec du processus d'analyse

**Explication:** L'arrêt du processus de lecteur bptm ou bpdm a produit une erreur.

**Action recommandée:** Consultez le journal des erreurs NetBackup qui contient les erreurs que les lecteurs bpsynth et bptm ou bpdm ont consignées. Le message d'erreur doit indiquer l'erreur signalée par les lecteurs bptm ou bpdm.

Consultez le Guide de [dépannage](http://www.veritas.com/docs/DOC5332) NetBackup pour plus d'informations sur l'erreur signalée par les lecteurs  $p_{\text{b}}$  ou  $p_{\text{cdm}}$ . Il est possible qu'un média soit absent ou défectueux ou que le lecteur utilisé pour la lecture du média soit défectueux. Si le problème persiste, contactez le support client et envoyez les journaux concernés.

La liste complète des journaux et des informations de configuration requis est disponible.

Consultez la section relative aux journaux à joindre aux rapports de problème pour les sauvegardes synthétiques dans le Guide de référence de [consignation](http://www.veritas.com/docs/DOC5332) [NetBackup](http://www.veritas.com/docs/DOC5332).

Cliquez [ici](https://www.veritas.com/content/support/en_US/search-results.html?product=NetBackup&keyword=status+code+609) pour afficher les notes techniques et d'autres informations disponibles dans la base de connaissances Veritas au sujet de ce code d'état.

### Code d'état NetBackup : 610

**Message:** point d'arrivée terminé avec une erreur

**Explication:** Une indication d'erreur a été reçue sur la connexion au processus bptm ou bpdm.

**Action recommandée:** Consultez les erreurs consignées dans le journal d'erreurs NetBackup par les processus suivants : bpsynth et bptm ou bpdm. Reportez-vous aux journaux de débogage associés à ces processus pour plus d'informations. Il est possible que la connexion ait été perdue en raison d'une erreur détectée par les processus bptm ou bpdm ou de problèmes réseau entre le serveur maître et le serveur de médias. Vérifiez qu'une connexion réseau existe entre le serveur maître et le serveur de médias. Relancez le travail et si le problème persiste, contactez le support client et envoyez les journaux en question.

La liste complète des journaux et des informations de configuration requis est disponible.

Consultez la section relative aux journaux à joindre aux rapports de problème pour les sauvegardes synthétiques dans le Guide de référence de [consignation](http://www.veritas.com/docs/DOC5332) [NetBackup](http://www.veritas.com/docs/DOC5332).

Cliquez [ici](https://www.veritas.com/content/support/en_US/search-results.html?product=NetBackup&keyword=status+code+610) pour afficher les notes techniques et d'autres informations disponibles dans la base de connaissances Veritas au sujet de ce code d'état.

# Code d'état NetBackup : 611

**Message:** aucune connexion au processus d'analyse

**Explication:** Impossible de communiquer avec le lecteur car il n'existe pas de connexion au processus de lecteur bptm ou bpdm.

**Action recommandée:** Cette erreur ne devrait pas se produire. Envoyez un rapport de problème avec les journaux correspondants.

La liste complète des journaux et des informations de configuration requis est disponible.

Consultez la section relative aux journaux à joindre aux rapports de problème pour les sauvegardes synthétiques dans le Guide de référence de [consignation](http://www.veritas.com/docs/DOC5332) [NetBackup](http://www.veritas.com/docs/DOC5332).

Cliquez [ici](https://www.veritas.com/content/support/en_US/search-results.html?product=NetBackup&keyword=status+code+611) pour afficher les notes techniques et d'autres informations disponibles dans la base de connaissances Veritas au sujet de ce code d'état.

### Code d'état NetBackup : 612

**Message:** impossible d'envoyer les extensions vers l'élément bpsynth

**Explication:** Ce code d'erreur est obsolète.

**Action recommandée:** Envoyez un rapport d'erreurs avec les journaux correspondants.

La liste complète des journaux et des informations de configuration requis est disponible.

Consultez la section relative aux journaux à joindre aux rapports de problème pour les sauvegardes synthétiques dans le Guide de référence de [consignation](http://www.veritas.com/docs/DOC5332) [NetBackup](http://www.veritas.com/docs/DOC5332).

Cliquez [ici](https://www.veritas.com/content/support/en_US/search-results.html?product=NetBackup&keyword=status+code+612) pour afficher les notes techniques et d'autres informations disponibles dans la base de connaissances Veritas au sujet de ce code d'état.

# Code d'état NetBackup : 613

**Message:** impossible de se connecter afin d'analyser le serveur de médias

**Explication:** Le processus bpsynth n'a pas pu se connecter au serveur de médias pour lire une image de sauvegarde.

**Action recommandée:** Assurez-vous qu'une connexion réseau existe entre le serveur maître et le serveur de médias spécifié. Reportez-vous au journal d'erreurs NetBackup pour consulter les messages d'erreur consignés par le processus bpsynth. Pour plus d'informations, consultez les journaux de débogage associés à bpsynth sur le serveur maître et à bpcd et bptm ou bpdm sur le serveur de médias.

La liste complète des journaux et des informations de configuration requis est disponible.

Consultez la section relative aux journaux à joindre aux rapports de problème pour les sauvegardes synthétiques dans le Guide de référence de [consignation](http://www.veritas.com/docs/DOC5332) [NetBackup](http://www.veritas.com/docs/DOC5332).

Cliquez [ici](https://www.veritas.com/content/support/en_US/search-results.html?product=NetBackup&keyword=status+code+613) pour afficher les notes techniques et d'autres informations disponibles dans la base de connaissances Veritas au sujet de ce code d'état.

# Code d'état NetBackup : 614

**Message:** impossible de démarrer le processus d'analyse sur le serveur de médias

**Explication:** Le processus bpsynth n'a pas pu démarrer le processus bptm ou bpdm pour lire l'image de sauvegarde à synthétiser.

**Action recommandée:** Procédez comme suit, selon le cas :

■ Reportez-vous au journal d'erreurs NetBackup pour consulter les erreurs consignées par le processus bpsynth. Pour plus d'informations, consultez les journaux de débogage suivants :  $bpsynth$  sur le serveur maître et  $bpcd$  et  $bptm$ ou bpdm sur le serveur de médias. Assurez-vous que les fichiers binaires de bptm ou bpdm sur le serveur de médias sont exécutables et ne sont pas endommagés. Essayez d'exécuter la commande bptm ou bpdm localement sur le serveur de médias afin de vérifier que le fichier binaire est exécutable et non endommagé. Par exemple, vous pouvez exécuter la commande suivante :

/bp/bin/bptm -count -rn 0 -rt 8

où le numéro de robot est 0 et le type de robot est 8. Le type de robot qui correspond au numéro de robot peut être obtenu à l'aide de la ligne de commande qui est consignée dans le journal de débogage associé au processus bptm. Cette commande affiche le nombre de lecteurs opérationnels, partagés et attribués dans le robot.

La liste complète des journaux et des informations de configuration requis est disponible.

Consultez la section relative aux journaux à joindre aux rapports de problème pour les sauvegardes synthétiques dans le Guide de référence de [consignation](http://www.veritas.com/docs/DOC5332) [NetBackup](http://www.veritas.com/docs/DOC5332).

Cliquez [ici](https://www.veritas.com/content/support/en_US/search-results.html?product=NetBackup&keyword=status+code+614) pour afficher les notes techniques et d'autres informations disponibles dans la base de connaissances Veritas au sujet de ce code d'état.

# Code d'état NetBackup : 615

**Message:** erreur interne 615

**Explication:** Ce code d'erreur est obsolète.

**Action recommandée:** Envoyez un rapport d'erreurs avec les journaux correspondants.

La liste complète des journaux et des informations de configuration requis est disponible.

Consultez la section relative aux journaux à joindre aux rapports de problème pour les sauvegardes synthétiques dans le Guide de référence de [consignation](http://www.veritas.com/docs/DOC5332) [NetBackup](http://www.veritas.com/docs/DOC5332).

Cliquez [ici](https://www.veritas.com/content/support/en_US/search-results.html?product=NetBackup&keyword=status+code+615) pour afficher les notes techniques et d'autres informations disponibles dans la base de connaissances Veritas au sujet de ce code d'état.

### Code d'état NetBackup : 616

**Message:** erreur interne 616

**Explication:** Ce code d'erreur est obsolète.

**Action recommandée:** Envoyez un rapport d'erreurs avec les journaux correspondants.

La liste complète des journaux et des informations de configuration requis est disponible.

Consultez la section relative aux journaux à joindre aux rapports de problème pour les sauvegardes synthétiques dans le Guide de référence de [consignation](http://www.veritas.com/docs/DOC5332) [NetBackup](http://www.veritas.com/docs/DOC5332).

Cliquez [ici](https://www.veritas.com/content/support/en_US/search-results.html?product=NetBackup&keyword=status+code+616) pour afficher les notes techniques et d'autres informations disponibles dans la base de connaissances Veritas au sujet de ce code d'état.

# Code d'état NetBackup : 617

**Message:** aucun lecteur disponible pour démarrer le processus d'analyse

**Explication:** Le processus bptm n'est pas en mesure de lire les images de sauvegarde à synthétiser car aucun lecteur n'est disponible.

**Action recommandée:** Assurez-vous que suffisamment de lecteurs sont disponibles avant de redémarrer le travail.

Cliquez [ici](https://www.veritas.com/content/support/en_US/search-results.html?product=NetBackup&keyword=status+code+617) pour afficher les notes techniques et d'autres informations disponibles dans la base de connaissances Veritas au sujet de ce code d'état.

# Code d'état NetBackup : 618

**Message:** erreur interne 618

**Explication:** Ce code d'erreur est obsolète.

**Action recommandée:** Contactez le support client en envoyant les journaux appropriés.

La liste complète des journaux et des informations de configuration requis est disponible.

Consultez la section relative aux journaux à joindre aux rapports de problème pour les sauvegardes synthétiques dans le Guide de référence de [consignation](http://www.veritas.com/docs/DOC5332) [NetBackup](http://www.veritas.com/docs/DOC5332).

Cliquez [ici](https://www.veritas.com/content/support/en_US/search-results.html?product=NetBackup&keyword=status+code+618) pour afficher les notes techniques et d'autres informations disponibles dans la base de connaissances Veritas au sujet de ce code d'état.

### Code d'état NetBackup : 619

**Message:** erreur interne 619

**Explication:** Ce code d'erreur est obsolète.

**Action recommandée:** Contactez le support client en envoyant les journaux appropriés.

La liste complète des journaux et des informations de configuration requis est disponible.

Consultez la section relative aux journaux à joindre aux rapports de problème pour les sauvegardes synthétiques dans le Guide de référence de [consignation](http://www.veritas.com/docs/DOC5332) [NetBackup](http://www.veritas.com/docs/DOC5332).

Cliquez [ici](https://www.veritas.com/content/support/en_US/search-results.html?product=NetBackup&keyword=status+code+619) pour afficher les notes techniques et d'autres informations disponibles dans la base de connaissances Veritas au sujet de ce code d'état.

### Code d'état NetBackup : 620

**Message:** erreur interne 620

**Explication:** Ce code d'erreur est obsolète.

**Action recommandée:** Contactez le support client en envoyant les journaux appropriés.

La liste complète des journaux et des informations de configuration requis est disponible.

Consultez la section relative aux journaux à joindre aux rapports de problème pour les sauvegardes synthétiques dans le Guide de référence de [consignation](http://www.veritas.com/docs/DOC5332) [NetBackup](http://www.veritas.com/docs/DOC5332).

Cliquez [ici](https://www.veritas.com/content/support/en_US/search-results.html?product=NetBackup&keyword=status+code+620) pour afficher les notes techniques et d'autres informations disponibles dans la base de connaissances Veritas au sujet de ce code d'état.

### Code d'état NetBackup : 621

**Message:** connexion à bpcoord impossible

**Explication:** Ce code d'erreur est obsolète.

**Action recommandée:** Envoyez un rapport d'erreurs avec les journaux correspondants.

La liste complète des journaux et des informations de configuration requis est disponible.

Consultez la section relative aux journaux à joindre aux rapports de problème pour les sauvegardes synthétiques dans le Guide de référence de [consignation](http://www.veritas.com/docs/DOC5332) [NetBackup](http://www.veritas.com/docs/DOC5332).

Cliquez [ici](https://www.veritas.com/content/support/en_US/search-results.html?product=NetBackup&keyword=status+code+621) pour afficher les notes techniques et d'autres informations disponibles dans la base de connaissances Veritas au sujet de ce code d'état.

#### Code d'état NetBackup : 622

**Message:** la connexion au processus pair n'existe pas

**Explication:** La connexion fondamentale au processus pair bptm ou bpdm n'existe pas. Cette erreur ne devrait pas se produire.

**Action recommandée:** Contactez le support client en envoyant les journaux appropriés.

La liste complète des journaux et des informations de configuration requis est disponible.

Consultez la section relative aux journaux à joindre aux rapports de problème pour les sauvegardes synthétiques dans le Guide de référence de [consignation](http://www.veritas.com/docs/DOC5332) [NetBackup](http://www.veritas.com/docs/DOC5332).

Cliquez [ici](https://www.veritas.com/content/support/en_US/search-results.html?product=NetBackup&keyword=status+code+622) pour afficher les notes techniques et d'autres informations disponibles dans la base de connaissances Veritas au sujet de ce code d'état.

#### Code d'état NetBackup : 623

**Message:** échec d'exécution d'une commande dans un processus répliqué

**Explication:** Cet échec se produit généralement pendant que bpcd exécute une commande sur un serveur de médias. Consultez le journal d'erreurs NetBackup pour y trouver d'autres messages d'erreur. Consultez également les journaux de débogage de bpsynth (sur le serveur maître) et bpcd (sur le serveur de médias) pour obtenir une explication de cet échec. Une mémoire insuffisante, un système de fichiers plein ou un espace d'échange limité sont des causes d'échec courantes. **Action recommandée:** Si le problème persiste, contactez le support client et envoyez les journaux correspondants.

La liste complète des journaux et des informations de configuration requis est disponible.

Consultez la section relative aux journaux à joindre aux rapports de problème pour les sauvegardes synthétiques dans le Guide de référence de [consignation](http://www.veritas.com/docs/DOC5332) [NetBackup](http://www.veritas.com/docs/DOC5332).

Cliquez [ici](https://www.veritas.com/content/support/en_US/search-results.html?product=NetBackup&keyword=status+code+623) pour afficher les notes techniques et d'autres informations disponibles dans la base de connaissances Veritas au sujet de ce code d'état.

### Code d'état NetBackup : 624

**Message:** impossible d'envoyer une commande de démarrage à un processus de lecture ou d'écriture sur le serveur de médias

**Explication:** Le processus **bpsynth** ne peut pas envoyer une commande au processus bptm ou bpdm sur le serveur de médias.

**Action recommandée:** Vérifiez la connectivité réseau entre le serveur maître et le serveur de médias. Consultez le journal d'erreurs NetBackup pour vérifier si d'autres messages d'erreur existent. Pour plus d'informations, consultez les journaux de débogage de bpsynth (sur le serveur maître) et bptm ou bpdm sur le serveur de médias. Si le problème persiste, contactez le support client et envoyez les journaux concernés.

La liste complète des journaux et des informations de configuration requis est disponible.

Consultez la section relative aux journaux à joindre aux rapports de problème pour les sauvegardes synthétiques dans le Guide de référence de [consignation](http://www.veritas.com/docs/DOC5332) [NetBackup](http://www.veritas.com/docs/DOC5332).

Cliquez [ici](https://www.veritas.com/content/support/en_US/search-results.html?product=NetBackup&keyword=status+code+624) pour afficher les notes techniques et d'autres informations disponibles dans la base de connaissances Veritas au sujet de ce code d'état.

# Code d'état NetBackup : 625

**Message:** erreur de groupement des données

**Explication:** Des problèmes sont survenus lors de la transmission des données via la connexion. Cette erreur ne devrait pas se produire.

**Action recommandée:** Contactez le support client en envoyant les journaux appropriés.

La liste complète des journaux et des informations de configuration requis est disponible.

Consultez la section relative aux journaux à joindre aux rapports de problème pour les sauvegardes synthétiques dans le Guide de référence de [consignation](http://www.veritas.com/docs/DOC5332) [NetBackup](http://www.veritas.com/docs/DOC5332).

Cliquez [ici](https://www.veritas.com/content/support/en_US/search-results.html?product=NetBackup&keyword=status+code+625) pour afficher les notes techniques et d'autres informations disponibles dans la base de connaissances Veritas au sujet de ce code d'état.

### Code d'état NetBackup : 626

**Message:** erreur de dégroupement des données

**Explication:** Des problèmes sont survenus lors de l'analyse des messages reçus par bpsynth. Cette erreur ne devrait pas se produire.

**Action recommandée:** Contactez le support client en envoyant les journaux appropriés.

La liste complète des journaux et des informations de configuration requis est disponible.

Consultez la section relative aux journaux à joindre aux rapports de problème pour les sauvegardes synthétiques dans le Guide de référence de [consignation](http://www.veritas.com/docs/DOC5332) [NetBackup](http://www.veritas.com/docs/DOC5332).

Cliquez [ici](https://www.veritas.com/content/support/en_US/search-results.html?product=NetBackup&keyword=status+code+626) pour afficher les notes techniques et d'autres informations disponibles dans la base de connaissances Veritas au sujet de ce code d'état.

# Code d'état NetBackup : 627

**Message:** message inattendu provenant de bpsynth reçu

**Explication:** Ce code d'erreur est obsolète.

**Action recommandée:** Envoyez un rapport d'erreurs avec les journaux correspondants.

La liste complète des journaux et des informations de configuration requis est disponible.

Consultez la section relative aux journaux à joindre aux rapports de problème pour les sauvegardes synthétiques dans le Guide de référence de [consignation](http://www.veritas.com/docs/DOC5332) [NetBackup](http://www.veritas.com/docs/DOC5332).

Cliquez [ici](https://www.veritas.com/content/support/en_US/search-results.html?product=NetBackup&keyword=status+code+627) pour afficher les notes techniques et d'autres informations disponibles dans la base de connaissances Veritas au sujet de ce code d'état.

# Code d'état NetBackup : 628

**Message:** données reçues insuffisantes

**Explication:** Cette erreur s'est produite dans la situation suivante : les données peuvent être partiellement lues à partir du socket d'entrée mais ne peuvent être analysées tant que la lecture des données restantes qui composent le message n'est pas terminée. Cette erreur concerne les couches inférieures ; elle ne devrait pas mettre fin au processus.

**Action recommandée:** Si cette erreur entraîne un blocage ou un dysfonctionnement du fichier binaire bpsynth, contactez le support client et envoyez les journaux correspondants.

La liste complète des journaux et des informations de configuration requis est disponible.

Consultez la section relative aux journaux à joindre aux rapports de problème pour les sauvegardes synthétiques dans le Guide de référence de [consignation](http://www.veritas.com/docs/DOC5332) [NetBackup](http://www.veritas.com/docs/DOC5332).

Cliquez [ici](https://www.veritas.com/content/support/en_US/search-results.html?product=NetBackup&keyword=status+code+628) pour afficher les notes techniques et d'autres informations disponibles dans la base de connaissances Veritas au sujet de ce code d'état.

### Code d'état NetBackup : 629

**Message:** aucun message provenant du gestionnaire de bandes NetBackup (BPTM)

**Explication:** Cette erreur est renvoyée lorsqu'aucun message n'est reçu du processus bptm en réponse à la commande ou à la requête exécutée à l'aide de bptm.

**Action recommandée:** Cherchez d'autres messages d'erreur dans les journaux suivants : le journal d'erreurs de NetBackup ainsi que les journaux de débogage de bpsynth sur le serveur maître et de bptm sur le serveur de médias. Un problème lié au système (mémoire insuffisante, système de fichiers plein, espace d'échange limité) sur le serveur de médias peut empêcher le processus bptm d'envoyer la réponse. Vérifiez qu'une connexion réseau existe entre le serveur maître et le serveur de médias. Si vous ne trouvez aucune explication et que le problème persiste, contactez le support client et envoyez les journaux correspondants.

La liste complète des journaux et des informations de configuration requis est disponible.

Consultez la section relative aux journaux à joindre aux rapports de problème pour les sauvegardes synthétiques dans le Guide de référence de [consignation](http://www.veritas.com/docs/DOC5332) [NetBackup](http://www.veritas.com/docs/DOC5332).

Cliquez [ici](https://www.veritas.com/content/support/en_US/search-results.html?product=NetBackup&keyword=status+code+629) pour afficher les notes techniques et d'autres informations disponibles dans la base de connaissances Veritas au sujet de ce code d'état.

#### Code d'état NetBackup : 630

**Message:** message inattendu provenant de bptm

**Explication:** Ce code d'erreur est obsolète.

**Action recommandée:** Contactez le support client en envoyant les journaux appropriés.

La liste complète des journaux et des informations de configuration requis est disponible.

Consultez la section relative aux journaux à joindre aux rapports de problème pour les sauvegardes synthétiques dans le Guide de référence de [consignation](http://www.veritas.com/docs/DOC5332) [NetBackup](http://www.veritas.com/docs/DOC5332).

Cliquez [ici](https://www.veritas.com/content/support/en_US/search-results.html?product=NetBackup&keyword=status+code+630) pour afficher les notes techniques et d'autres informations disponibles dans la base de connaissances Veritas au sujet de ce code d'état.

### Code d'état NetBackup : 631

**Message:** erreur de demande d'interruption de média du gestionnaire de bandes NetBackup (BPTM)

**Explication:** Le processus bpsynth n'a pas pu interrompre un média qui contenait une ou plusieurs images à synthétiser. Un message dans le journal hérité de bpsynth répertorie les ID de médias à interrompre. Le journal bpsynth inclut également un message d'échec pour indiquer quel média spécifique de la liste n'a pas été interrompu. L'indication media (*ordinal*) identifie le média ininterrompu selon sa place dans la liste. Par exemple, si le média ininterrompu était le deuxième de la liste, le message d'échec indique media (1).

**Action recommandée:** Consultez le journal de débogage de bptm pour plus d'informations sur la raison de l'échec de l'interruption. Le processus bpsynth ignore cette erreur et poursuit le traitement. Il est susceptible d'échouer ultérieurement si le média qui comprend les images à lire est assigné à un autre travail de sauvegarde ou de restauration. Si le travail de sauvegarde synthétique échoue, corrigez la condition qui a provoqué l'échec de l'interruption et relancez le travail.

Cliquez [ici](https://www.veritas.com/content/support/en_US/search-results.html?product=NetBackup&keyword=status+code+631) pour afficher les notes techniques et d'autres informations disponibles dans la base de connaissances Veritas au sujet de ce code d'état.

### Code d'état NetBackup : 632

**Message:** erreur de demande de reprise de média du gestionnaire de bandes NetBackup (BPTM)

**Explication:** Le processus bpsynth n'a pas pu réactiver un média qu'il avait interrompu au début du travail de sauvegarde synthétique. Un message dans le journal hérité de bpsynth répertorie les ID de médias à réactiver. Le journal de bpsynth inclut également un message d'échec pour indiquer quel média spécifique de la liste n'a pas été réactivé. L'indication media (*ordinal*) spécifie le média selon sa place dans la liste. Par exemple, si le média qui n'a pas été réactivé était le deuxième de la liste, le message d'échec indique media (1).

**Action recommandée:** Consultez le journal de débogage du processus bptm sur le serveur de médias afin d'obtenir une explication à l'échec de la réactivation ainsi que l'ID du média. Essayez de réactiver la bande manuellement en utilisant la commande bpmedia.

Cliquez [ici](https://www.veritas.com/content/support/en_US/search-results.html?product=NetBackup&keyword=status+code+632) pour afficher les notes techniques et d'autres informations disponibles dans la base de connaissances Veritas au sujet de ce code d'état.

### Code d'état NetBackup : 633

**Message:** impossible d'écouter et d'enregistrer le service par l'intermédiaire de vnetd

**Explication:** Ce code d'erreur est obsolète.

**Action recommandée:** Envoyez un rapport d'erreurs avec les journaux correspondants.

La liste complète des journaux et des informations de configuration requis est disponible.

Consultez la section relative aux journaux à joindre aux rapports de problème pour les sauvegardes synthétiques dans le Guide de référence de [consignation](http://www.veritas.com/docs/DOC5332) [NetBackup](http://www.veritas.com/docs/DOC5332).

Cliquez [ici](https://www.veritas.com/content/support/en_US/search-results.html?product=NetBackup&keyword=status+code+633) pour afficher les notes techniques et d'autres informations disponibles dans la base de connaissances Veritas au sujet de ce code d'état.

# Code d'état NetBackup : 634

**Message:** aucun lecteur disponible pour démarrer le processus d'écriture

**Explication:** Le processus **bpsynth** ne peut pas démarrer le travail de sauvegarde synthétique car aucun lecteur n'est disponible dans l'unité de stockage cible pour

le processus d'écriture. L'unité de stockage est peut-être utilisée pour une restauration ou un autre travail de sauvegarde synthétique.

**Action recommandée:** Assurez-vous que l'unité de stockage cible configurée pour la planification de sauvegarde synthétique dispose d'un lecteur pour enregistrer l'image de sauvegarde synthétique.

Cliquez [ici](https://www.veritas.com/content/support/en_US/search-results.html?product=NetBackup&keyword=status+code+634) pour afficher les notes techniques et d'autres informations disponibles dans la base de connaissances Veritas au sujet de ce code d'état.

### Code d'état NetBackup : 635

**Message:** impossible d'enregistrer le traitement avec le réacteur

**Explication:** Impossible d'enregistrer un handle avec ACE Reactor pour contrôler les événements du handle. Cette erreur peut se produire avec bpsynth.

**Action recommandée:** Consultez le journal d'erreurs de NetBackup pour toute erreur consignée pour ce travail. Consultez les journaux de débogage de bpsynth pour plus d'informations. Relancez le travail de sauvegarde synthétique. Si le problème persiste, contactez le support client et envoyez les journaux concernés.

La liste complète des journaux et des informations de configuration requis est disponible.

Consultez la section relative aux journaux à joindre aux rapports de problème pour la sauvegarde synthétique dans le Guide de référence de [consignation](http://www.veritas.com/docs/DOC5332) NetBackup.

Cliquez [ici](https://www.veritas.com/content/support/en_US/search-results.html?product=NetBackup&keyword=status+code+635) pour afficher les notes techniques et d'autres informations disponibles dans la base de connaissances Veritas au sujet de ce code d'état.

# Code d'état NetBackup : 636

**Message:** échec de la lecture du socket d'entrée

**Explication:** La lecture du socket d'entrée a échoué. La connexion sous-jacente a été perdue.

**Action recommandée:** Le processus bpsynth a rencontré une erreur pendant la lecture d'un socket d'entrée. Le socket peut se trouver entre bpsynth et bptm ou bpdm.

L'erreur errno consignée dans le journal d'erreurs de NetBackup indique la raison de l'échec. Pour plus d'informations, consultez les éléments suivants : le journal de débogage de bpsynth (sur le serveur maître) et des processus de lecture et d'écriture bptm ou bpdm (sur le serveur de médias). Vérifiez qu'une connexion réseau existe entre le serveur maître et le serveur de médias. Exécutez à nouveau le travail

de sauvegarde synthétique. Si le problème persiste, contactez le support client et envoyez les journaux concernés.

La liste complète des journaux et des informations de configuration requis est disponible.

Consultez la section relative aux journaux à joindre aux rapports de problème pour les sauvegardes synthétiques dans le Guide de référence de [consignation](http://www.veritas.com/docs/DOC5332) [NetBackup](http://www.veritas.com/docs/DOC5332).

Cliquez [ici](https://www.veritas.com/content/support/en_US/search-results.html?product=NetBackup&keyword=status+code+636) pour afficher les notes techniques et d'autres informations disponibles dans la base de connaissances Veritas au sujet de ce code d'état.

### Code d'état NetBackup : 637

**Message:** échec d'écriture du socket de sortie

**Explication:** L'écriture sur un socket de sortie a échoué. La connexion sous-jacente a été perdue.

**Action recommandée:** Le processus bpsynth a rencontré une erreur lors de l'écriture sur un socket de sortie. Le socket se trouve entre bpsynth et bptm ou bpdm.

L'erreur errno consignée dans le journal d'erreurs de NetBackup indique la raison de l'échec. Pour plus d'informations, consultez les éléments suivants : le journal de débogage de bpsynth (sur le serveur maître) et des processus de lecture et d'écriture bptm ou bpdm (sur le serveur de médias). Vérifiez qu'une connexion réseau existe entre le serveur maître et le serveur de médias. Relancez le travail de sauvegarde synthétique. Si le problème persiste, contactez le support client et envoyez les journaux concernés.

La liste complète des journaux et des informations de configuration requis est disponible.

Consultez la section relative aux journaux à joindre aux rapports de problème pour les sauvegardes synthétiques dans le Guide de référence de [consignation](http://www.veritas.com/docs/DOC5332) [NetBackup](http://www.veritas.com/docs/DOC5332).

Cliquez [ici](https://www.veritas.com/content/support/en_US/search-results.html?product=NetBackup&keyword=status+code+637) pour afficher les notes techniques et d'autres informations disponibles dans la base de connaissances Veritas au sujet de ce code d'état.

# Code d'état NetBackup : 638

**Message:** arguments non valides spécifiés

**Explication:** La commande bpsynth échoue et reçoit ce code d'erreur si des arguments incorrects sont spécifiés.

**Action recommandée:** Reportez-vous aux arguments de la ligne de commande bpsynth (en utilisant -help) pour obtenir la spécification d'argument correcte. Si le travail de sauvegarde synthétique a été lancé manuellement par la ligne de commande, corrigez les arguments de bpsynth et exécutez de nouveau le travail de sauvegarde. Si le travail de sauvegarde synthétique a été programmé ou lancé avec la console, assurez-vous que les fichiers binaires de bpsynth et nbjm correspondent à la version de NetBackup installée.

Cliquez [ici](https://www.veritas.com/content/support/en_US/search-results.html?product=NetBackup&keyword=status+code+638) pour afficher les notes techniques et d'autres informations disponibles dans la base de connaissances Veritas au sujet de ce code d'état.

### Code d'état NetBackup : 639

**Message:** la politique spécifiée n'existe pas

**Explication:** La politique spécifiée dans la commande **bpsynth** n'existe pas dans la base de données. La ligne de commande ou le processus nbjm a lancé la commande bpsynth. Si nbjm a lancé la commande, la politique a pu avoir été supprimée après que  $n_{\text{bin}}$  a démarré  $bpsy$ nth et avant que  $bpsy$ nth n'ait envoyé la requête de base de données.

**Action recommandée:** Si bpsynth est lancé avec la ligne de commande, exécutez de nouveau la commande pour une politique existante. Si le problème persiste après vérification des éléments suivants, contactez le support client en envoyant les journaux correspondants :

- Le travail de sauvegarde synthétique a été planifié ou lancé à l'aide de la **NetBackup Administration Console** (démarrage manuel).
- $\blacksquare$  La politique existe dans la configuration de la commande  $\text{bppllist.}$
- **■** Vérifiez les journaux de  $nbjm$ , qui utilise la consignation unifiée (identificateur d'objet 117).

La liste complète des journaux et des informations de configuration requis est disponible.

Consultez la section relative aux journaux à joindre aux rapports de problème pour les sauvegardes synthétiques dans le Guide de référence de [consignation](http://www.veritas.com/docs/DOC5332) [NetBackup](http://www.veritas.com/docs/DOC5332).

Cliquez [ici](https://www.veritas.com/content/support/en_US/search-results.html?product=NetBackup&keyword=status+code+639) pour afficher les notes techniques et d'autres informations disponibles dans la base de connaissances Veritas au sujet de ce code d'état.

# Code d'état NetBackup : 640

**Message:** la planification spécifiée est introuvable
**Explication:** La planification dans la commande bpsynth n'existe pas dans la définition de politique spécifiée dans la base de données, pour l'une des raisons suivantes :

- La ligne de commande a lancé la commande bpsynth.
- **■** La planification spécifiée a été supprimée de la politique après que nbjm a démarré bpsynth et avant que bpsynth n'ait envoyé la requête de base de données.

**Action recommandée:** Si la ligne de commande a lancé bpsynth, procédez comme suit : exécutez de nouveau la commande avec l'étiquette de planification synthétique correcte, définie dans la politique du travail de sauvegarde synthétique à exécuter. Si le travail de sauvegarde synthétique a été planifié ou lancé par la **NetBackup Administration Console**, définissez une nouvelle planification dans la politique et relancez le travail. Si le problème persiste, contactez le support client et envoyez les journaux concernés.

La liste complète des journaux et des informations de configuration requis est disponible.

Consultez la section relative aux journaux à joindre aux rapports de problème pour les sauvegardes synthétiques dans le Guide de référence de [consignation](http://www.veritas.com/docs/DOC5332) [NetBackup](http://www.veritas.com/docs/DOC5332).

Cliquez [ici](https://www.veritas.com/content/support/en_US/search-results.html?product=NetBackup&keyword=status+code+640) pour afficher les notes techniques et d'autres informations disponibles dans la base de connaissances Veritas au sujet de ce code d'état.

# Code d'état NetBackup : 641

**Message:** type de média spécifié dans l'unité de stockage non valide

**Explication:** Le type de média spécifié dans l'unité de stockage cible n'est pas valable pour la sauvegarde synthétique. Les images de la sauvegarde synthétique ne peuvent être enregistrées que sur des unités de stockage de type disque, sauvegarde intermédiaire ou Media Manager.

**Action recommandée:** Assurez-vous que l'unité de stockage cible configurée pour la sauvegarde synthétique est de type disque, sauvegarde intermédiaire ou Media Manager (et non pas de type NDMP). Exécutez de nouveau la sauvegarde synthétique en spécifiant l'unité de stockage correspondante.

Cliquez [ici](https://www.veritas.com/content/support/en_US/search-results.html?product=NetBackup&keyword=status+code+641) pour afficher les notes techniques et d'autres informations disponibles dans la base de connaissances Veritas au sujet de ce code d'état.

# Code d'état NetBackup : 642

**Message:** des images de sauvegarde dupliquées ont été trouvées

**Explication:** La requête de base de données a renvoyé des ID de sauvegarde dupliqués. Cette erreur ne devrait pas se produire.

**Action recommandée:** Contactez le support client en envoyant les journaux appropriés.

La liste complète des journaux et des informations de configuration requis est disponible.

Consultez la section relative aux journaux à joindre aux rapports de problème pour les sauvegardes synthétiques dans le Guide de référence de [consignation](http://www.veritas.com/docs/DOC5332) [NetBackup](http://www.veritas.com/docs/DOC5332).

Cliquez [ici](https://www.veritas.com/content/support/en_US/search-results.html?product=NetBackup&keyword=status+code+642) pour afficher les notes techniques et d'autres informations disponibles dans la base de connaissances Veritas au sujet de ce code d'état.

## Code d'état NetBackup : 643

**Message:** message inattendu de l'élément bpcoord

**Explication:** Ce code d'erreur est obsolète.

**Action recommandée:** Envoyez un rapport d'erreurs avec les journaux correspondants.

La liste complète des journaux et des informations de configuration requis est disponible.

Consultez la section relative aux journaux à joindre aux rapports de problème pour les sauvegardes synthétiques dans le Guide de référence de [consignation](http://www.veritas.com/docs/DOC5332) [NetBackup](http://www.veritas.com/docs/DOC5332).

Cliquez [ici](https://www.veritas.com/content/support/en_US/search-results.html?product=NetBackup&keyword=status+code+643) pour afficher les notes techniques et d'autres informations disponibles dans la base de connaissances Veritas au sujet de ce code d'état.

## Code d'état NetBackup : 644

**Message:** la directive de zone de stockage contient un ID de média inconnu

**Explication:** Ce code d'erreur est obsolète.

**Action recommandée:** Contactez le support client en envoyant les journaux appropriés.

La liste complète des journaux et des informations de configuration requis est disponible.

Consultez la section relative aux journaux à joindre aux rapports de problème pour les sauvegardes synthétiques dans le Guide de référence de [consignation](http://www.veritas.com/docs/DOC5332) [NetBackup](http://www.veritas.com/docs/DOC5332).

Cliquez [ici](https://www.veritas.com/content/support/en_US/search-results.html?product=NetBackup&keyword=status+code+644) pour afficher les notes techniques et d'autres informations disponibles dans la base de connaissances Veritas au sujet de ce code d'état.

## Code d'état NetBackup : 645

**Message:** impossible de démarrer l'écriture sur le serveur de médias

**Explication:** Le processus **bpsynth** n'a pas pu démarrer ce qui suit : le processus bptm ou bpdm sur le serveur de médias associé à l'unité de stockage cible pour l'enregistrement de l'image de synthèse.

#### **Action recommandée:**

Reportez-vous au journal d'erreurs de NetBackup pour consulter les messages consignés par le processus bpsynth. Pour plus d'informations, consultez les éléments suivants : les journaux de débogage pour bpsynth sur le serveur maître et bpcd et bptm ou bpdm sur le serveur de médias. Assurez-vous que les fichiers binaires de bptm ou bpdm sur le serveur de médias sont exécutables et ne sont pas endommagés. Essayez d'exécuter la commande bptm ou bpdm localement sur le serveur de médias afin de vérifier que le fichier binaire est exécutable et non endommagé. Par exemple, vous pouvez exécuter la commande suivante :

*install\_path*/netbackup/bin/bptm -count -rn 0 -rt 8

où le numéro de robot est 0 et le type de robot est 8. Le type de robot qui correspond au numéro de robot peut être obtenu à l'aide de la ligne de commande qui est consignée dans le journal de débogage associé au processus bptm. Cette commande affiche le nombre de lecteurs opérationnels, partagés et attribués dans le robot. Si l'image synthétique doit être enregistrée sur une unité de disques, vérifiez le fichier binaire de bpdm en exécutant la commande suivante :

*install\_path*/netbackup/bin/bpdm

Ce qui suit devrait s'afficher :

bpdm: media manager operation not specified

Relancez le travail de sauvegarde synthétique. Si le problème persiste, contactez le support client et envoyez les journaux concernés.

La liste complète des journaux et des informations de configuration requis est disponible.

Consultez la section relative aux journaux à joindre aux rapports de problème pour les sauvegardes synthétiques dans le Guide de référence de [consignation](http://www.veritas.com/docs/DOC5332) [NetBackup](http://www.veritas.com/docs/DOC5332).

Cliquez [ici](https://www.veritas.com/content/support/en_US/search-results.html?product=NetBackup&keyword=status+code+645) pour afficher les notes techniques et d'autres informations disponibles dans la base de connaissances Veritas au sujet de ce code d'état.

#### Code d'état NetBackup : 646

**Message:** impossible d'obtenir l'adresse du socket d'écoute locale

**Explication:** Le processus bpsynth ne peut pas obtenir l'adresse du socket d'écoute ouvert. Le processus bpsynth nécessite cette adresse pour recevoir les connexions entrantes des processus bptm ou bpdm, lancés pour lire les images source. Ce problème ne devrait pas se produire. L'appel de bibliothèque utilisé pour extraire l'adresse du socket d'écoute dépend de l'appel du système sous-jacent pour obtenir l'adresse. L'erreur errno renvoyée par l'appel système figure dans le message d'erreur et facilite le diagnostic du problème.

**Action recommandée:** Exécutez à nouveau le travail de sauvegarde synthétique. Si le problème persiste, contactez le support client et envoyez les journaux concernés.

La liste complète des journaux et des informations de configuration requis est disponible.

Consultez la section relative aux journaux à joindre aux rapports de problème pour les sauvegardes synthétiques dans le Guide de référence de [consignation](http://www.veritas.com/docs/DOC5332) [NetBackup](http://www.veritas.com/docs/DOC5332).

Cliquez [ici](https://www.veritas.com/content/support/en_US/search-results.html?product=NetBackup&keyword=status+code+646) pour afficher les notes techniques et d'autres informations disponibles dans la base de connaissances Veritas au sujet de ce code d'état.

#### Code d'état NetBackup : 647

**Message:** échec de validation de l'image de synthèse

**Explication:** Cette erreur est renvoyée quand **bpsynth** recoit une erreur indiquant que l'appel de la base de données n'est pas parvenu à valider l'image synthétique.

**Action recommandée:** Cette erreur peut indiquer un problème dans le processus de sauvegarde synthétique. Consultez le journal d'erreurs de NetBackup pour y vérifier la présence de messages consignés par les processus suivants : bpsynth et bptm ou bpdm. Consultez les journaux de débogage de ces processus pour plus d'informations. Si vous ne parvenez pas à résoudre le problème, contactez le support client et envoyez les journaux correspondants.

Cliquez [ici](https://www.veritas.com/content/support/en_US/search-results.html?product=NetBackup&keyword=status+code+647) pour afficher les notes techniques et d'autres informations disponibles dans la base de connaissances Veritas au sujet de ce code d'état.

# Code d'état NetBackup : 648

**Message:** impossible d'envoyer le message d'extension vers BPXM

**Explication:** Le processus **bpsynth** ne peut pas envoyer les informations de zone de stockage au processus bptm ou bpdm qui a été lancé pour lire une image de sauvegarde spécifique à synthétiser.

**Action recommandée:** Cette erreur indique un problème de transmission entre bpsynth et le processus de lecture bptm ou bpdm sur le serveur de médias. Assurez-vous que le serveur de médias est accessible et que les processus bptm ou bpdm s'exécutent sur le serveur de médias. Examinez le journal d'erreur de NetBackup pour trouver les erreurs consignées par les sources suivantes : bpsynth (sur le serveur maître) et le processus de lecture bptm ou bpdm (sur le serveur de médias). Examinez les journaux de débogage de bpsynth et de bptm ou bpdm pour plus d'informations. Exécutez à nouveau le travail de sauvegarde synthétique. Si le problème persiste, contactez le support client et envoyez les journaux concernés.

La liste complète des journaux et des informations de configuration requis est disponible.

Consultez la section relative aux journaux à joindre aux rapports de problème pour les sauvegardes synthétiques dans le Guide de référence de [consignation](http://www.veritas.com/docs/DOC5332) [NetBackup](http://www.veritas.com/docs/DOC5332).

Cliquez [ici](https://www.veritas.com/content/support/en_US/search-results.html?product=NetBackup&keyword=status+code+648) pour afficher les notes techniques et d'autres informations disponibles dans la base de connaissances Veritas au sujet de ce code d'état.

## Code d'état NetBackup : 649

**Message:** message inattendu reçu de BPXM

**Explication:** Ce code d'erreur est obsolète.

**Action recommandée:** Envoyez un rapport d'erreurs avec les journaux correspondants.

Cliquez [ici](https://www.veritas.com/content/support/en_US/search-results.html?product=NetBackup&keyword=status+code+649) pour afficher les notes techniques et d'autres informations disponibles dans la base de connaissances Veritas au sujet de ce code d'état.

# Code d'état NetBackup : 650

**Message:** impossible d'envoyer le message de zone de stockage vers l'élément bpcoord

**Explication:** Ce code d'erreur est obsolète.

**Action recommandée:** Envoyez un rapport d'erreurs avec les journaux correspondants.

La liste complète des journaux et des informations de configuration requis est disponible.

Consultez la section relative aux journaux à joindre aux rapports de problème pour les sauvegardes synthétiques dans le Guide de référence de [consignation](http://www.veritas.com/docs/DOC5332) [NetBackup](http://www.veritas.com/docs/DOC5332).

Cliquez [ici](https://www.veritas.com/content/support/en_US/search-results.html?product=NetBackup&keyword=status+code+650) pour afficher les notes techniques et d'autres informations disponibles dans la base de connaissances Veritas au sujet de ce code d'état.

## Code d'état NetBackup : 651

**Message:** impossible d'interroger les politiques de la base de données

**Explication:** Le processus bpsynth n'a pas pu envoyer la requête de base de données pour la politique.

**Action recommandée:** Cette erreur indique un problème de transmission entre bpsynth et bpdbm. Assurez-vous que bpdbm s'exécute et que le fichier binaire de bpdbm correspond à la version de NetBackup installée. Consultez le journal d'erreurs de NetBackup pour y vérifier la présence d'erreurs consignées par bpdbm et bpsynth. Examinez les journaux de débogage de bpsynth et bpdbm pour plus d'informations. Redémarrez le processus bpdbm (sous UNIX) ou le service Gestionnaire de bases de données NetBackup (sous Windows) et réexécutez le travail de sauvegarde synthétique. Si le problème persiste, contactez le support client et envoyez les journaux concernés.

Cliquez [ici](https://www.veritas.com/content/support/en_US/search-results.html?product=NetBackup&keyword=status+code+651) pour afficher les notes techniques et d'autres informations disponibles dans la base de connaissances Veritas au sujet de ce code d'état.

# Code d'état NetBackup : 652

**Message:** impossible d'interroger les informations concernant les politiques de la base de données

**Explication:** Le processus bpsynth n'a pas pu envoyer la requête de base de données pour obtenir des informations détaillées sur la politique.

**Action recommandée:** Cette erreur indique un problème de transmission entre bpsynth et bpdbm. Assurez-vous que bpdbm s'exécute. Consultez le journal d'erreurs de NetBackup pour y vérifier la présence d'erreurs consignées par bpdbm et bpsynth. Examinez les journaux de débogage de bpsynth et bpdbm pour plus d'informations. Redémarrez le processus bpdbm (sous UNIX) ou le service Gestionnaire de bases de données NetBackup (sous Windows) et réexécutez le travail de sauvegarde synthétique. Si le problème persiste, contactez le support client et envoyez les journaux concernés.

La liste complète des journaux et des informations de configuration requis est disponible.

Consultez la section relative aux journaux à joindre aux rapports de problème pour les sauvegardes synthétiques dans le Guide de référence de [consignation](http://www.veritas.com/docs/DOC5332) [NetBackup](http://www.veritas.com/docs/DOC5332).

Cliquez [ici](https://www.veritas.com/content/support/en_US/search-results.html?product=NetBackup&keyword=status+code+652) pour afficher les notes techniques et d'autres informations disponibles dans la base de connaissances Veritas au sujet de ce code d'état.

## Code d'état NetBackup : 653

**Message:** impossible d'envoyer un message vers bpcoord

**Explication:** Ce code d'erreur est obsolète.

**Action recommandée:** Contactez le support client en envoyant les journaux appropriés.

La liste complète des journaux et des informations de configuration requis est disponible.

Consultez la section relative aux journaux à joindre aux rapports de problème pour les sauvegardes synthétiques dans le Guide de référence de [consignation](http://www.veritas.com/docs/DOC5332) [NetBackup](http://www.veritas.com/docs/DOC5332).

Cliquez [ici](https://www.veritas.com/content/support/en_US/search-results.html?product=NetBackup&keyword=status+code+653) pour afficher les notes techniques et d'autres informations disponibles dans la base de connaissances Veritas au sujet de ce code d'état.

#### Code d'état NetBackup : 654

**Message:** erreur interne 654

**Explication:** Ce code d'erreur est obsolète.

**Action recommandée:** Contactez le support client en envoyant les journaux appropriés.

La liste complète des journaux et des informations de configuration requis est disponible.

Consultez la section relative aux journaux à joindre aux rapports de problème pour les sauvegardes synthétiques dans le Guide de référence de [consignation](http://www.veritas.com/docs/DOC5332) [NetBackup](http://www.veritas.com/docs/DOC5332).

Cliquez [ici](https://www.veritas.com/content/support/en_US/search-results.html?product=NetBackup&keyword=status+code+654) pour afficher les notes techniques et d'autres informations disponibles dans la base de connaissances Veritas au sujet de ce code d'état.

## Code d'état NetBackup : 655

**Message:** vous n'avez spécifié aucune unité de stockage cible dans la ligne de commande

**Explication:** Aucune unité de stockage cible n'a été spécifiée dans la ligne de commande bpsynth (–S).

**Action recommandée:** Exécutez bpsynth à nouveau avec l'unité de stockage cible spécifiée par l'option –S.

Cliquez [ici](https://www.veritas.com/content/support/en_US/search-results.html?product=NetBackup&keyword=status+code+655) pour afficher les notes techniques et d'autres informations disponibles dans la base de connaissances Veritas au sujet de ce code d'état.

#### Code d'état NetBackup : 656

**Message:** impossible d'envoyer le message de démarrage du processus de synthèse vers bpcoord

**Explication:** Ce code d'erreur est obsolète.

**Action recommandée:** Contactez le support client en envoyant les journaux appropriés.

Cliquez [ici](https://www.veritas.com/content/support/en_US/search-results.html?product=NetBackup&keyword=status+code+656) pour afficher les notes techniques et d'autres informations disponibles dans la base de connaissances Veritas au sujet de ce code d'état.

# Code d'état NetBackup : 657

**Message:** impossible d'accepter la connexion du processus d'analyse

**Explication:** Le processus **bpsynth** n'a pas pu accepter la connexion du processus de lecture bptm ou bpdm qui s'exécute sur le serveur de médias.

**Action recommandée:** Examinez le journal d'erreurs de NetBackup pour y vérifier la présence d'erreurs consignées par bpsynth et par le processus de lecture bptm ou bpdm. Le message consigné par la commande bpsynth comprend l'erreur (errno) signalée par l'appel système. Pour plus d'informations, consultez également les journaux de débogage pour **bpsynth** sur le serveur maître et le processus bptm ou bpdm sur le serveur de médias. Vérifiez la connectivité réseau entre le serveur maître et le serveur de médias. Si le problème persiste, contactez le support client et envoyez les journaux concernés.

La liste complète des journaux et des informations de configuration requis est disponible.

Consultez la section relative aux journaux à joindre aux rapports de problème pour les sauvegardes synthétiques dans le Guide de référence de [consignation](http://www.veritas.com/docs/DOC5332) [NetBackup](http://www.veritas.com/docs/DOC5332).

Cliquez [ici](https://www.veritas.com/content/support/en_US/search-results.html?product=NetBackup&keyword=status+code+657) pour afficher les notes techniques et d'autres informations disponibles dans la base de connaissances Veritas au sujet de ce code d'état.

## Code d'état NetBackup : 658

**Message:** impossible d'accepter la connexion du processus d'écriture

**Explication:** Le processus **bpsynth** n'a pas pu accepter la connexion du processus d'écriture bptm ou bpdm qui s'exécute sur le serveur de médias.

**Action recommandée:** Examinez le journal d'erreurs de NetBackup pour y vérifier la présence d'erreurs consignées par bpsynth et par le processus d'écriture bptm ou bpdm. Le message consigné par la commande bpsynth comprend l'erreur (errno) signalée par l'appel système. Pour plus d'informations, consultez également les journaux de débogage pour bpsynth sur le serveur maître et le processus bptm ou bpdm sur le serveur de médias. Vérifiez la connectivité réseau entre le serveur

maître et le serveur de médias. Si le problème persiste, contactez le support client et envoyez les journaux concernés.

La liste complète des journaux et des informations de configuration requis est disponible.

Consultez la section relative aux journaux à joindre aux rapports de problème pour les sauvegardes synthétiques dans le Guide de référence de [consignation](http://www.veritas.com/docs/DOC5332) [NetBackup](http://www.veritas.com/docs/DOC5332).

Cliquez [ici](https://www.veritas.com/content/support/en_US/search-results.html?product=NetBackup&keyword=status+code+658) pour afficher les notes techniques et d'autres informations disponibles dans la base de connaissances Veritas au sujet de ce code d'état.

# Code d'état NetBackup : 659

**Message:** impossible d'envoyer un message au processus d'écriture enfant

**Explication:** Le processus **bpsynth** n'a pas pu envoyer le message qui contient les éléments suivants au processus d'écriture bptm ou bpdm : le nom d'hôte et le numéro de port du lecteur bptm ou bpdm.

**Action recommandée:** Examinez le journal d'erreurs de NetBackup pour y vérifier la présence d'erreurs consignées par bpsynth et par le processus d'écriture bptm ou bpdm. Reportez-vous aux sources suivantes pour plus d'informations : les journaux de débogage de bpsynth sur le serveur maître et de bptm ou bpdm sur le serveur de médias. Vérifiez la connectivité réseau entre le serveur maître et le serveur de médias. Si le problème persiste, contactez le support client et envoyez les journaux concernés.

La liste complète des journaux et des informations de configuration requis est disponible.

Consultez la section relative aux journaux à joindre aux rapports de problème pour les sauvegardes synthétiques dans le Guide de référence de [consignation](http://www.veritas.com/docs/DOC5332) [NetBackup](http://www.veritas.com/docs/DOC5332).

Cliquez [ici](https://www.veritas.com/content/support/en_US/search-results.html?product=NetBackup&keyword=status+code+659) pour afficher les notes techniques et d'autres informations disponibles dans la base de connaissances Veritas au sujet de ce code d'état.

# Code d'état NetBackup : 660

**Message:** échec d'une demande de sauvegarde synthétique pour des ressources de médias

**Explication:** La demande de ressources a échoué en raison d'une erreur interne de NetBackup.

**Action recommandée:** Créez les journaux comme expliqué dans la rubrique suivante :

Exécutez le travail de nouveau et envoyez les journaux au support client.

Cliquez [ici](https://www.veritas.com/content/support/en_US/search-results.html?product=NetBackup&keyword=status+code+660) pour afficher les notes techniques et d'autres informations disponibles dans la base de connaissances Veritas au sujet de ce code d'état.

# Code d'état NetBackup : 661

**Message:** impossible d'envoyer le message de sortie vers le processus d'analyse BPXM

**Explication:** Le processus bpsynth ne peut pas envoyer le message de sortie pour indiquer la fin des messages de zone de stockage aux processus suivants : processus de lecture bptm ou bpdm sur le serveur de médias. Il est possible que la connexion réseau entre le serveur maître et le serveur de médias ait été interrompue ou que le processus de lecture bptm ou bpdm ait été interrompu.

**Action recommandée:** Vérifiez qu'une connexion réseau existe entre le serveur maître et le serveur de médias. Examinez le journal d'erreurs de NetBackup pour y vérifier la présence d'erreurs consignées par bpsynth et par le processus de lecture bptm ou bpdm. Pour plus d'informations, consultez les journaux de débogage de bpsynth sur le serveur maître et du processus de lecture bptm ou bpdm sur les serveurs de médias. Si le problème persiste, contactez le support client et fournissez les journaux concernés.

La liste complète des journaux et des informations de configuration requis est disponible.

Consultez la section relative aux journaux à joindre aux rapports de problème pour les sauvegardes synthétiques dans le Guide de référence de [consignation](http://www.veritas.com/docs/DOC5332) [NetBackup](http://www.veritas.com/docs/DOC5332).

Cliquez [ici](https://www.veritas.com/content/support/en_US/search-results.html?product=NetBackup&keyword=status+code+661) pour afficher les notes techniques et d'autres informations disponibles dans la base de connaissances Veritas au sujet de ce code d'état.

#### Code d'état NetBackup : 662

**Message:** image inconnue référencée dans le message de contexte de synthèse de BPXM

**Explication:** Le processus bpsynth a reçu un message de zone de stockage du processus de lecture bptm ou bpdm concernant un ID de média inconnu à bpsynth. Cette erreur ne devrait pas se produire.

**Action recommandée:** Contactez le support client en fournissant les journaux appropriés.

La liste complète des journaux et des informations de configuration requis est disponible.

Consultez la section relative aux journaux à joindre aux rapports de problème pour les sauvegardes synthétiques dans le Guide de référence de [consignation](http://www.veritas.com/docs/DOC5332) [NetBackup](http://www.veritas.com/docs/DOC5332).

Cliquez [ici](https://www.veritas.com/content/support/en_US/search-results.html?product=NetBackup&keyword=status+code+662) pour afficher les notes techniques et d'autres informations disponibles dans la base de connaissances Veritas au sujet de ce code d'état.

# Code d'état NetBackup : 663

**Message:** l'image ne comporte aucun mappage de fragments

**Explication:** Le processus bpsynth a reçu du processus bpdbm une image sans mappage de fragments. Cette erreur ne devrait pas se produire.

**Action recommandée:** Contactez le support client en fournissant les journaux appropriés.

La liste complète des journaux et des informations de configuration requis est disponible.

Consultez la section relative aux journaux à joindre aux rapports de problème pour les sauvegardes synthétiques dans le Guide de référence de [consignation](http://www.veritas.com/docs/DOC5332) [NetBackup](http://www.veritas.com/docs/DOC5332).

Cliquez [ici](https://www.veritas.com/content/support/en_US/search-results.html?product=NetBackup&keyword=status+code+663) pour afficher les notes techniques et d'autres informations disponibles dans la base de connaissances Veritas au sujet de ce code d'état.

# Code d'état NetBackup : 664

**Message:** extensions nulles dans l'image de synthèse : traitement impossible

Explication: Le processus bpsynth n'a reçu aucune zone de stockage de bpdbm. Cette erreur ne devrait pas se produire.

**Action recommandée:** Contactez le support client en fournissant les journaux appropriés.

La liste complète des journaux et des informations de configuration requis est disponible.

Consultez la section relative aux journaux à joindre aux rapports de problème pour les sauvegardes synthétiques dans le Guide de référence de [consignation](http://www.veritas.com/docs/DOC5332) [NetBackup](http://www.veritas.com/docs/DOC5332).

**Message:** arrêt demandé par bpcoord

**Explication:** Ce code d'erreur est obsolète.

**Action recommandée:** Contactez le support client en envoyant les journaux appropriés.

La liste complète des journaux et des informations de configuration requis est disponible.

Consultez la section relative aux journaux à joindre aux rapports de problème pour les sauvegardes synthétiques dans le Guide de référence de [consignation](http://www.veritas.com/docs/DOC5332) [NetBackup](http://www.veritas.com/docs/DOC5332).

Cliquez [ici](https://www.veritas.com/content/support/en_US/search-results.html?product=NetBackup&keyword=status+code+665) pour afficher les notes techniques et d'autres informations disponibles dans la base de connaissances Veritas au sujet de ce code d'état.

## Code d'état NetBackup : 667

**Message:** impossible d'ouvrir le canal entre les éléments bpsynth et bpcoord

**Explication:** Ce code d'erreur est obsolète.

**Action recommandée:** Contactez le support client en envoyant les journaux appropriés.

La liste complète des journaux et des informations de configuration requis est disponible.

Consultez la section relative aux journaux à joindre aux rapports de problème pour la sauvegarde synthétique"dans le Guide de référence de [consignation](uxhelp;winhelp) NetBackup.

Cliquez [ici](https://www.veritas.com/content/support/en_US/search-results.html?product=NetBackup&keyword=status+code+667) pour afficher les notes techniques et d'autres informations disponibles dans la base de connaissances Veritas au sujet de ce code d'état.

#### Code d'état NetBackup : 668

**Message:** échec d'appel fgets du canal à partir de bpcoord

**Explication:** Ce code d'erreur est obsolète.

**Action recommandée:** Contactez le support client en envoyant les journaux appropriés.

Cliquez [ici](https://www.veritas.com/content/support/en_US/search-results.html?product=NetBackup&keyword=status+code+668) pour afficher les notes techniques et d'autres informations disponibles dans la base de connaissances Veritas au sujet de ce code d'état.

# Code d'état NetBackup : 669

**Message:** échec de validation du démarrage de bpcoord

**Explication:** Ce code d'erreur est obsolète.

**Action recommandée:** Contactez le support client en envoyant les journaux appropriés.

La liste complète des journaux et des informations de configuration requis est disponible.

Consultez la section relative aux journaux à joindre aux rapports de problème pour les sauvegardes synthétiques dans le Guide de référence de [consignation](http://www.veritas.com/docs/DOC5332) [NetBackup](http://www.veritas.com/docs/DOC5332).

Cliquez [ici](https://www.veritas.com/content/support/en_US/search-results.html?product=NetBackup&keyword=status+code+669) pour afficher les notes techniques et d'autres informations disponibles dans la base de connaissances Veritas au sujet de ce code d'état.

# Code d'état NetBackup : 670

**Message:** le tampon d'envoi est plein

**Explication:** Ce code d'erreur est obsolète.

**Action recommandée:** Contactez le support client en fournissant les journaux appropriés.

La liste complète des journaux et des informations de configuration requis est disponible.

Consultez la section relative aux journaux à joindre aux rapports de problème pour les sauvegardes synthétiques dans le Guide de référence de [consignation](http://www.veritas.com/docs/DOC5332) [NetBackup](http://www.veritas.com/docs/DOC5332).

Cliquez [ici](https://www.veritas.com/content/support/en_US/search-results.html?product=NetBackup&keyword=status+code+670) pour afficher les notes techniques et d'autres informations disponibles dans la base de connaissances Veritas au sujet de ce code d'état.

# Code d'état NetBackup : 671

**Message:** échec de la requête de la liste d'images de composant

**Explication:** Une nouvelle image synthétique ne peut pas être formée en raison d'un problème lié aux images composantes requises. Par exemple : tentative de nouvelle sauvegarde synthétique complète à partir de l'image complète du dimanche et des cinq images incrémentielles différentielles du lundi au vendredi. Cette erreur se produit si l'une de ces images (sauf l'image la plus récente du vendredi) a expiré.

**Action recommandée:** Exécutez une sauvegarde non synthétique (complète ou cumulative), selon le type de sauvegarde qui a échoué.

Cliquez [ici](https://www.veritas.com/content/support/en_US/search-results.html?product=NetBackup&keyword=status+code+671) pour afficher les notes techniques et d'autres informations disponibles dans la base de connaissances Veritas au sujet de ce code d'état.

# Code d'état NetBackup : 800

**Message:** échec de la demande de ressources

**Explication:** Le processus nbjm n'a pas pu obtenir les ressources requises pour un travail. Une chaîne de motif EMM figurant dans l'affichage des détails du travail dans le moniteur d'activité et dans le journal de débogage nbjm accompagne ce code d'état. La chaîne de motif EMM identifie la cause de l'échec de la demande de ressources.

**Action recommandée:** Localisez la chaîne de motif EMM, corrigez le problème et relancez le travail.

Certaines chaînes de motif EMM génériques (telles que Disk volume is downle volume de disque est arrêté) nécessitent que certains rapports soient générés pour pouvoir déterminer la cause de l'échec. Générez le rapport à l'aide de bperror ou de divers rapports d'entrée de journal, tels que **Rapports > Rapports de disque > Journaux de disque** dans la **NetBackup Administration Console**.

Cliquez [ici](https://www.veritas.com/content/support/en_US/search-results.html?product=NetBackup&keyword=status+code+800) pour afficher les notes techniques et d'autres informations disponibles dans la base de connaissances Veritas au sujet de ce code d'état.

## Code d'état NetBackup : 801

**Message:** Erreur interne de Job Manager

**Explication:** Erreur interne du processus nbjm.

**Action recommandée:** Si le problème persiste, soumettez un rapport en fournissant les éléments suivants.

■ Fichiers de consignation unifiée sur le serveur NetBackup pour nbpem (ID de créateur 116),  $mbin(117)$ ,  $mbr(118)$  et PBX (103). Toute la consignation unifiée est enregistrée dans /usr/openv/logs (UNIX) ou

*install\_path*\NetBackup\logs (Windows).

- Journaux hérités :
	- Sur le serveur maître NetBackup pour bpbrm, bpjobd, bpcompatd, bpdbm, et nbproxy
	- Sur le serveur de médias pour bpcd, bpbrm, et bptm ou bpdm
	- Sur le client pour bpcd et bpbkar

Les journaux hérités se trouvent dans les sous-répertoires /usr/openv/netbackup/logs/ (UNIX) ou *install\_path*\Netbackup\logs\ (Windows). S'il n'existe aucun répertoire, créez-en pour chacun des processus et relancez le travail.

- Contenu de /usr/openv/db/jobs/trylogs (UNIX) ou de *install\_path*\NetBackup\db\jobs\trylogs (Windows).
- Sortie de bpdbjobs : exécutez la commande bpdbjobs pour obtenir l'état et le statut de tous les travaux.

Cliquez [ici](https://www.veritas.com/content/support/en_US/search-results.html?product=NetBackup&keyword=status+code+801) pour afficher les notes techniques et d'autres informations disponibles dans la base de connaissances Veritas au sujet de ce code d'état.

## Code d'état NetBackup : 802

**Message:** Erreur interne de protocole de Job Manager

**Explication:** nbjm renvoie cette erreur chaque fois qu'une erreur de protocole se produit avec un processus externe qui essaye de communiquer avec nbjm. Les processus externes incluent bptm, tpreq, bplabel, dqts, vmphyinv, ou nbpem.

**Action recommandée:** Assurez-vous que les logiciels NetBackup sur le serveur maître et le serveur de médias correspondent à une version officielle de NetBackup.

Si le problème persiste, soumettez un rapport en fournissant les éléments suivants.

- **■** Fichiers de consignation unifiée sur le serveur NetBackup pour  $nbpem$  (ID de créateur 116), nbjm (117), nbrb (118) et PBX (103). Toute la consignation unifiée est enregistrée dans /usr/openv/logs (UNIX) ou *install\_path*\NetBackup\logs (Windows).
- Journaux hérités :
	- Sur le serveur maître NetBackup pour bpbrm, bpjobd, bpcompatd, bpdbm, et nbproxy
	- Sur le serveur de médias pour bpcd, bpbrm, et bptm ou bpdm
	- Sur le client pour bpcd et bpbkar

#### Les journaux hérités se trouvent dans les sous-répertoires

/usr/openv/netbackup/logs/ (UNIX) ou *install\_path*\Netbackup\logs\ (Windows). S'il n'existe aucun répertoire, créez-en pour chacun des processus et relancez le travail.

- Contenu de /usr/openv/db/jobs/trylogs (UNIX) ou de *install\_path*\NetBackup\db\jobs\trylogs (Windows).
- Sortie de bpdbjobs : exécutez la commande bpdbjobs pour obtenir l'état et le statut de tous les travaux.

Cliquez [ici](https://www.veritas.com/content/support/en_US/search-results.html?product=NetBackup&keyword=status+code+802) pour afficher les notes techniques et d'autres informations disponibles dans la base de connaissances Veritas au sujet de ce code d'état.

#### Code d'état NetBackup : 803

**Message:** Arrêt de Job Manager

**Explication:** Une demande de service pour un travail nouveau ou existant a été reçue alors que le processus nbjm était en cours d'arrêt.

**Action recommandée:** Si nbjm n'était pas explicitement arrêté (en entrant la commande /usr/openv/netbackup/bin/bp.kill\_all sous UNIX ou *install\_path*\NetBackup\bin\bpdown **sous Windows), envoyez un rapport avec** les éléments suivants.

- Fichiers de consignation unifiée sur le serveur NetBackup pour nbpem (ID de créateur 116), nbjm (117), nbrb (118) et PBX (103). Toute la consignation unifiée est enregistrée dans /usr/openv/logs (UNIX) ou *install\_path*\NetBackup\logs (Windows).
- Journaux hérités :
	- Sur le serveur maître NetBackup pour bpbrm, bpjobd, bpcompatd, bpdbm, et nbproxy
	- Sur le serveur de médias pour bpcd, bpbrm, et bptm ou bpdm
	- Sur le client pour bpcd et bpbkar

Les journaux hérités se trouvent dans les sous-répertoires /usr/openv/netbackup/logs/ (UNIX) ou *install\_path*\Netbackup\logs\ (Windows). S'il n'existe aucun répertoire, créez-en pour chacun des processus et relancez le travail.

- Contenu de /usr/openv/db/jobs/trylogs (UNIX) ou de *install\_path*\NetBackup\db\jobs\trylogs (Windows).
- Sortie de bpdbjobs : exécutez la commande bpdbjobs pour obtenir l'état et le statut de tous les travaux.

Cliquez [ici](https://www.veritas.com/content/support/en_US/search-results.html?product=NetBackup&keyword=status+code+803) pour afficher les notes techniques et d'autres informations disponibles dans la base de connaissances Veritas au sujet de ce code d'état.

## Code d'état NetBackup : 805

**Message:** jobid non valide

**Explication:** Le processus nbjm a reçu un ID de travail incorrect dans la demande.

#### **Action recommandée:**

L'opération demandée peut se rapporter à un travail qui n'existe plus ou n'est pas connu de nbjm. L'ID de travail peut aussi être incorrect (inférieur ou égal à 0). Assurez-vous que la commande utilisée pour démarrer le travail ne spécifie pas un ID de travail déjà utilisé.

Si le problème persiste, soumettez un rapport en fournissant les éléments suivants.

- Fichiers de consignation unifiée sur le serveur NetBackup pour nbpem (ID de créateur 116), nbjm (117), nbrb (118) et PBX (103). Toute la consignation unifiée est enregistrée dans /usr/openv/logs (UNIX) ou *install\_path*\NetBackup\logs (Windows).
- Journaux hérités :
	- Sur le serveur maître de NetBackup pour bpbrm, bpjobd, bpcompatd, bpdbm et nbproxy
	- Sur le serveur de médias pour bpcd, bpbrm et bptm ou bpdm
	- Sur le client pour bpcd et bpbkar

Les journaux hérités se trouvent dans les sous-répertoires /usr/openv/netbackup/logs/ (UNIX) ou *install\_path*\Netbackup\logs\ (Windows). S'il n'existe aucun répertoire, créez-en pour chacun des processus et relancez le travail.

- Contenu de /usr/openv/db/jobs/trylogs (UNIX) ou de *chemin\_installation*\NetBackup\db\jobs\trylogs (Windows).
- Sortie de bpdbjobs : exécutez la commande bpdbjobs pour obtenir l'état et le statut de tous les travaux.

Cliquez [ici](https://www.veritas.com/content/support/en_US/search-results.html?product=NetBackup&keyword=status+code+805) pour afficher les notes techniques et d'autres informations disponibles dans la base de connaissances Veritas au sujet de ce code d'état.

# Code d'état NetBackup : 806

**Message:** Ce groupe MPX est inaccessible

**Explication:** Cette erreur est due à un problème de synchronisation. Elle peut se produire si le travail est ajouté à un groupe multiplexé quand bpbrm s'arrête en raison d'une erreur. Notez que Resource Broker (nbrb) fait l'allocation d'un groupe multiplexé, tandis que le gestionnaire de travail (nbjm) démarre et contrôle le processus de bpbrm.

**Action recommandée:** Si le travail qui a échoué est planifié et que le nombre de nouvelles tentatives le permet, nbpem redémarre le travail. Si le travail qui a échoué a été lancé manuellement, redémarrez-le.

Cliquez [ici](https://www.veritas.com/content/support/en_US/search-results.html?product=NetBackup&keyword=status+code+806) pour afficher les notes techniques et d'autres informations disponibles dans la base de connaissances Veritas au sujet de ce code d'état.

#### Code d'état NetBackup : 807

**Message:** non externalisé

**Explication:** Non disponible.

**Action recommandée:** Non disponible.

Cliquez [ici](https://www.veritas.com/content/support/en_US/search-results.html?product=NetBackup&keyword=status+code+807) pour afficher les notes techniques et d'autres informations disponibles dans la base de connaissances Veritas au sujet de ce code d'état.

# Code d'état NetBackup : 811

**Message:** échec de communication avec le processus de demande de ressources

**Explication:** Le gestionnaire de travail  $(n)$ <sub>n</sub>) tente d'informer un processus (généralement  $p_{\text{ptm}}$ ) de l'état des ressources demandées. Cette notification échoue en raison d'un problème de transmission.

**Action recommandée:** Procédez comme suit si approprié :

- Vérifiez qu'une connexion réseau existe entre le serveur maître et le serveur de médias.
- Vérifiez la configuration et les autorisations PBX (Private Branch Exchange). Des informations supplémentaires concernant le logiciel PBX sont mises à votre disposition.

Consultez « Résolution des problèmes PBX » dans le Guide de [dépannage](http://www.veritas.com/docs/DOC5332) [NetBackup](http://www.veritas.com/docs/DOC5332).

**Message:** échec de communication avec Resource Broker

**Explication:** Le gestionnaire de travail  $(n)$ <sub>n</sub>) tente d'envoyer une demande à Resource Broker (nbrb). La demande échoue en raison d'un problème de communication.

**Action recommandée:** Procédez comme suit si approprié :

- Vérifiez la connectivité entre le serveur maître et le serveur EMM.
- Vérifiez la configuration et les autorisations PBX (Private Branch Exchange). Des informations supplémentaires concernant le logiciel PBX sont mises à votre disposition.

Consultez « Résolution des problèmes PBX » dans le Guide de [dépannage](http://www.veritas.com/docs/DOC5332) [NetBackup](http://www.veritas.com/docs/DOC5332).

Cliquez [ici](https://www.veritas.com/content/support/en_US/search-results.html?product=NetBackup&keyword=status+code+812) pour afficher les notes techniques et d'autres informations disponibles dans la base de connaissances Veritas au sujet de ce code d'état.

# Code d'état NetBackup : 813

**Message:** chaîne de référence dupliquée spécifiée

**Explication:** La chaîne de référence correspond au nom de fichier spécifié dans l'option  $-f$  de la commande  $t_{\text{preq}}$ . Le nom de fichier spécifié dans la commande tpreq est déjà utilisé par un autre processus tpreq.

**Action recommandée:** Choisissez un nom unique qui ne soit pas déjà utilisé.

Cliquez [ici](https://www.veritas.com/content/support/en_US/search-results.html?product=NetBackup&keyword=status+code+813) pour afficher les notes techniques et d'autres informations disponibles dans la base de connaissances Veritas au sujet de ce code d'état.

## Code d'état NetBackup : 818

**Message:** erreur de correspondance de niveau de conservation

**Explication:** Un travail échoue avec ce code d'erreur si le niveau de conservation des médias assignés ne correspond pas au niveau de conservation configuré dans la politique.

**Action recommandée:** Contactez le support technique de NetBackup et fournissez les éléments nécessaires.

**Message:** impossible de communiquer avec le proxy JM

**Explication:** Le gestionnaire des travaux ne peut pas communiquer avec nbproxy.

**Action recommandée:** Redémarrez le gestionnaire des travaux. Contactez le support technique de NetBackup et fournissez les éléments appropriés, si ce cas de figure perdure.

Cliquez [ici](https://www.veritas.com/content/support/en_US/search-results.html?product=NetBackup&keyword=status+code+819) pour afficher les notes techniques et d'autres informations disponibles dans la base de connaissances Veritas au sujet de ce code d'état.

#### Code d'état NetBackup : 823

**Message:** aucun BRMComm à joindre

**Explication:** Le travail n'a pas pu rejoindre le groupe multiplexé. Cette erreur est une erreur interne.

**Action recommandée:** Envoyez un rapport en fournissant les éléments suivants.

- **■** Fichiers de consignation unifiée sur le serveur NetBackup pour  $nbpem$  (ID de créateur 116),  $n_{\text{D}}$ m (117),  $n_{\text{D}}$  (118) et PBX (103). Toute la consignation unifiée est enregistrée dans /usr/openv/logs (UNIX) ou *install\_path*\NetBackup\logs (Windows).
- Les journaux hérités suivants :
	- Sur le serveur maître NetBackup pour bpbrm, bpjobd, bpcompatd, bpdbm et nbproxy
	- Sur le serveur de médias pour bpcd, bpbrm, et bptm ou bpdm
	- Sur le client pour bpcd et bpbkar

Les journaux hérités se trouvent dans les sous-répertoires

/usr/openv/netbackup/logs/ (UNIX) ou *install\_path*\Netbackup\logs\ (Windows). S'il n'existe aucun répertoire, créez-en pour chacun des processus et relancez le travail.

- Contenu de /usr/openv/db/jobs/trylogs (UNIX) ou de *install\_path*\NetBackup\db\jobs\trylogs (Windows).
- Sortie de bpdbjobs : exécutez la commande bpdbjobs pour obtenir l'état et le statut de tous les travaux.

**Message:** lecteurs indisponibles ou vers le bas

**Explication:** Tous les lecteurs configurés qui peuvent être utilisés pour ce travail sont à l'arrêt.

Un des événements suivants s'est produit :

- Aucun lecteur n'est configuré pour les médias requis pour le travail.
- Le travail exige un chemin d'accès de lecteur de NDMP, mais aucun chemin d'accès de lecteur de NDMP n'est haut ou configuré.
- Le travail ne peut pas utiliser un chemin d'accès de lecteur de NDMP, mais ce sont les seuls chemins d'accès de lecteur qui sont hauts ou configurés pour le lecteur.

**Action recommandée:** Procédez comme suit :

- Assurez-vous que les lecteurs et les chemins d'accès de lecteur sont en hausse et corrects pour les médias que vous configurez.
- Vérifiez que ltid s'exécute sur le serveur de médias requis, et que le serveur de médias est activé pour la bande.
- Utilisez le moniteur de périphériques pour démarrer les chemins d'accès de lecteurs s'ils sont arrêtés.
- Si les lecteurs sont à nouveau arrêtés, nettoyez-les.

Cliquez [ici](https://www.veritas.com/content/support/en_US/search-results.html?product=NetBackup&keyword=status+code+830) pour afficher les notes techniques et d'autres informations disponibles dans la base de connaissances Veritas au sujet de ce code d'état.

#### Code d'état NetBackup : 831

**Message:** l'image a été validée

**Explication:** Une tentative de relance de travail échoue parce que l'image de la tentative précédente a été déjà validée. Cette erreur peut se produire si nbjm se ferme avant de recevoir l'état de réussite du travail. Ce code d'état indique un problème de synchronisation seulement.

**Action recommandée:** Aucune action corrective n'est requise.

Cliquez [ici](https://www.veritas.com/content/support/en_US/search-results.html?product=NetBackup&keyword=status+code+831) pour afficher les notes techniques et d'autres informations disponibles dans la base de connaissances Veritas au sujet de ce code d'état.

## Code d'état NetBackup : 832

**Message:** échec d'écriture des données découvertes dans un fichier

**Explication:** Job Manager ( $nb\overline{m}$ ) ne peut pas enregistrer un fichier temporaire dans le répertoire netbackup/coffre/bpsched.d.

**Action recommandée:** Assurez-vous que le système de fichiers n'est pas saturé.

Cliquez [ici](https://www.veritas.com/content/support/en_US/search-results.html?product=NetBackup&keyword=status+code+832) pour afficher les notes techniques et d'autres informations disponibles dans la base de connaissances Veritas au sujet de ce code d'état.

# Code d'état NetBackup : 833

**Message:** erreur d'analyse des données XML découvertes

**Explication:** Le gestionnaire des travaux n'a pas pu analyser le document XML renvoyé de la découverte. Cette erreur est une erreur interne.

**Action recommandée:** Envoyez un rapport en fournissant les éléments suivants :

- Fichiers de consignation unifiée sur le serveur NetBackup pour nbpem (ID de créateur 116),  $mbin(117)$ ,  $mbr(118)$  et PBX (103). Toute la consignation unifiée est enregistrée dans /usr/openv/logs (UNIX) ou *install\_path*\NetBackup\logs (Windows).
- Les journaux hérités suivants :
	- Sur le serveur maître NetBackup pour bpbrm, bpjobd, bpcompatd, bpdbm et nbproxy
	- Sur le serveur de médias pour bpcd, bpbrm, et bptm ou bpdm
	- Sur le client pour bpcd et bpbkar

Les journaux hérités se trouvent dans les sous-répertoires /usr/openv/netbackup/logs/ (UNIX) ou *install\_path*\Netbackup\logs\ (Windows). S'il n'existe aucun répertoire, créez-en pour chacun des processus et relancez le travail.

- Contenu de /usr/openv/db/jobs/trylogs (UNIX) ou de *install\_path*\NetBackup\db\jobs\trylogs (Windows).
- Sortie de bpdbjobs : exécutez la commande bpdbjobs pour obtenir l'état et le statut de tous les travaux.

Cliquez [ici](https://www.veritas.com/content/support/en_US/search-results.html?product=NetBackup&keyword=status+code+833) pour afficher les notes techniques et d'autres informations disponibles dans la base de connaissances Veritas au sujet de ce code d'état.

# Code d'état NetBackup : 900

**Message:** réessayer la demande nbrb plus tard

**Explication:** NetBackup Resource Broker (service nbrb) n'a pas pu répondre à une demande.

**Action recommandée:** Procédez comme suit, si nécessaire :

- **•** Pour plus d'informations, examinez les journaux unifiés du service  $n$ bxb (ID 118) sur le serveur NetBackup. Toute la consignation unifiée est enregistrée dans /usr/openv/logs (UNIX) ou *chemin\_installation*\NetBackup\logs (Windows).
- Le cas échéant, définissez la consignation globale sur un niveau supérieur en allant dans **Propriétés de l'hôte > Serveur maître > Propriétés > Consignation**. Relancez l'opération et consultez les journaux nbrb.

Cliquez [ici](https://www.veritas.com/content/support/en_US/search-results.html?product=NetBackup&keyword=status+code+900) pour afficher les notes techniques et d'autres informations disponibles dans la base de connaissances Veritas au sujet de ce code d'état.

# Code d'état NetBackup : 901

**Message:** Erreur interne RB

**Explication:** NetBackup Resource Broker (service nbrb) a rencontré une erreur interne.

**Action recommandée:** Procédez comme suit, si nécessaire :

- **•** Pour plus d'informations, examinez les journaux unifiés du service  $n_{\text{brb}}$  (ID 118) sur le serveur NetBackup. Toute la consignation unifiée est enregistrée dans /usr/openv/logs (UNIX) ou *chemin\_installation*\NetBackup\logs (Windows).
- Le cas échéant, définissez la consignation globale sur un niveau supérieur en allant dans **Propriétés de l'hôte > Serveur maître > Propriétés > Consignation**. Relancez l'opération et consultez les journaux nbrb.

Cliquez [ici](https://www.veritas.com/content/support/en_US/search-results.html?product=NetBackup&keyword=status+code+901) pour afficher les notes techniques et d'autres informations disponibles dans la base de connaissances Veritas au sujet de ce code d'état.

## Code d'état NetBackup : 902

**Message:** Argument RB non valide

**Explication:** NetBackup Resource Broker (service nbrb) a détecté un argument erroné.

**Action recommandée:** Procédez comme suit, si nécessaire :

**•** Pour plus d'informations, examinez les journaux unifiés du service  $n$ bxb (ID 118) sur le serveur NetBackup. Toute la consignation unifiée est enregistrée dans /usr/openv/logs (UNIX) ou *chemin\_installation*\NetBackup\logs (Windows).

■ Le cas échéant, définissez la consignation globale sur un niveau supérieur en allant dans **Propriétés de l'hôte > Serveur maître > Propriétés > Consignation**. Relancez l'opération et consultez les journaux nbrb.

Cliquez [ici](https://www.veritas.com/content/support/en_US/search-results.html?product=NetBackup&keyword=status+code+902) pour afficher les notes techniques et d'autres informations disponibles dans la base de connaissances Veritas au sujet de ce code d'état.

# Code d'état NetBackup : 903

**Message:** Erreur de communication RB

**Explication:** NetBackup Resource Broker (service nbrb) a rencontré une erreur de communication.

**Action recommandée:** Procédez comme suit, si nécessaire :

- **•** Pour plus d'informations, examinez les journaux unifiés du service  $n_{\text{brb}}$  (ID 118) sur le serveur NetBackup. Toute la consignation unifiée est enregistrée dans /usr/openv/logs (UNIX) ou *chemin\_installation*\NetBackup\logs (Windows).
- Le cas échéant, définissez la consignation globale sur un niveau supérieur en allant dans **Propriétés de l'hôte > Serveur maître > Propriétés > Consignation**. Relancez l'opération et consultez les journaux nbrb.

Cliquez [ici](https://www.veritas.com/content/support/en_US/search-results.html?product=NetBackup&keyword=status+code+903) pour afficher les notes techniques et d'autres informations disponibles dans la base de connaissances Veritas au sujet de ce code d'état.

# Code d'état NetBackup : 904

**Message:** Le nombre de tentatives de réaffectation RB maximum a été dépassé

**Explication:** Dans certains cas, les tentatives de montage ayant échoué sont relancées ; le nombre maximal de nouvelles tentatives autorisées pour la demande de ressources a été dépassé.

**Action recommandée:** Pour plus d'informations, examinez les journaux unifiés du service nbrb (ID 118) et de nbemm (ID 111) sur le serveur NetBackup. Toute la consignation unifiée est enregistrée dans /usr/openv/logs (UNIX) ou *chemin\_installation*\NetBackup\logs (Windows). Consultez également le journal hérité de bptm.

Cliquez [ici](https://www.veritas.com/content/support/en_US/search-results.html?product=NetBackup&keyword=status+code+904) pour afficher les notes techniques et d'autres informations disponibles dans la base de connaissances Veritas au sujet de ce code d'état.

# Code d'état NetBackup : 905

**Message:** Erreur d'assortiment de serveur de médias RB

**Explication:** Si vous disposez d'unités de stockage spécifiées pour plusieurs copies, celles-ci doivent se trouver sur le même serveur de médias.

**Action recommandée:** Procédez comme suit, si nécessaire :

- Configurez la planification de sauvegarde en spécifiant une unité de stockage ou des groupes d'unités de stockage pouvant être exécutés sur le même serveur de médias.
- **Pour plus d'informations, examinez les journaux unifiés du service**  $\text{nbrb}$  **(ID 118)** sur le serveur NetBackup. Toute la consignation unifiée est enregistrée dans /usr/openv/logs (UNIX) ou *chemin\_installation*\NetBackup\logs (Windows).

Cliquez [ici](https://www.veritas.com/content/support/en_US/search-results.html?product=NetBackup&keyword=status+code+905) pour afficher les notes techniques et d'autres informations disponibles dans la base de connaissances Veritas au sujet de ce code d'état.

## Code d'état NetBackup : 906

**Message:** L'opérateur RB a refusé la demande de montage

**Explication:** L'opérateur a refusé une demande de montage par le biais du nœud **Device Management** dans **NetBackup Administration Console** ou de la commande vmoprcmd.

**Action recommandée:** Procédez comme suit, si nécessaire :

- Déterminez la cause du refus et relancez la demande de montage.
- **•** Pour plus d'informations, examinez les journaux unifiés du service  $n_{\text{brb}}$  (ID 118) sur le serveur NetBackup. Toute la consignation unifiée est enregistrée dans /usr/openv/logs (UNIX) ou *chemin\_installation*\NetBackup\logs (Windows).

Cliquez [ici](https://www.veritas.com/content/support/en_US/search-results.html?product=NetBackup&keyword=status+code+906) pour afficher les notes techniques et d'autres informations disponibles dans la base de connaissances Veritas au sujet de ce code d'état.

## Code d'état NetBackup : 907

**Message:** Demande de ressources annulée par utilisateur RB

**Explication:** Une action lancée par l'utilisateur a entraîné l'annulation d'une demande de Resource Broker (nbrb).

**Action recommandée:** Procédez comme suit, si nécessaire :

- Déterminez l'action ayant entraîné l'annulation de la demande de ressources.
- **•** Pour plus d'informations, examinez les journaux unifiés du service  $n_{\text{brb}}$  (ID 118) sur le serveur NetBackup. Toute la consignation unifiée est enregistrée dans

```
/usr/openv/logs (UNIX) ou chemin_installation\NetBackup\logs
(Windows).
```
Cliquez [ici](https://www.veritas.com/content/support/en_US/search-results.html?product=NetBackup&keyword=status+code+907) pour afficher les notes techniques et d'autres informations disponibles dans la base de connaissances Veritas au sujet de ce code d'état.

## Code d'état NetBackup : 908

#### **Message:** RB réinitialisé

**Explication:** Les ressources et la base de données de NetBackup Resource Broker  $(nbrb)$  ont été réinitialisées. Toutes les demandes  $nbrb$  restantes sont susceptibles d'échouer si RB a été réinitialisé. (La récupération de catalogue est un exemple de processus pouvant réinitialiser la base de données.)

**Action recommandée:** Procédez comme suit, si nécessaire :

- **■** Déterminez l'action qui a réinitialisé les ressources  $n$ brb et la base de données nbemm.
- **•** Pour plus d'informations, examinez les journaux unifiés du service  $n_{\text{brb}}$  (ID 118) sur le serveur NetBackup. Toute la consignation unifiée est enregistrée dans /usr/openv/logs (UNIX) ou *chemin\_installation*\NetBackup\logs (Windows).

Cliquez [ici](https://www.veritas.com/content/support/en_US/search-results.html?product=NetBackup&keyword=status+code+908) pour afficher les notes techniques et d'autres informations disponibles dans la base de connaissances Veritas au sujet de ce code d'état.

# Code d'état NetBackup : 912

**Message:** Echec du montage de volumes de disque RB

**Explication:** La tentative de montage du volume de disque a échoué. Un problème matériel, une incohérence dans la base de données EMM ou une erreur de NetBackup Resource Broker (nbrb) sont susceptibles d'avoir fait échouer la tentative.

**Action recommandée:** Procédez comme suit, si nécessaire :

- **•** Pour plus d'informations, examinez les journaux unifiés du service  $n_{\text{brb}}$  (ID 118) sur le serveur NetBackup. Toute la consignation unifiée est enregistrée dans /usr/openv/logs (UNIX) ou *chemin\_installation*\NetBackup\logs (Windows).
- Augmentez le niveau de consignation globale, le cas échéant : **Propriétés de l'hôte > Serveur maître > Propriétés > Consignation**. Relancez l'opération et consultez les journaux nbrb.

**Message:** Réservation de médias RB introuvable

**Explication:** Les médias de lecture pour le travail de sauvegarde synthétique ou dupliquée doivent être réservés au démarrage du travail. L'état 914 s'affiche quand NetBackup Resource Broker (nbrb) reçoit une demande d'affectation pour un média de lecture qui n'a jamais été réservé. Il peut résulter d'une erreur interne dans bpduplicate, nbjm, ou nbrb.

**Action recommandée:** Procédez comme suit, si nécessaire :

- Examinez les fichiers de consignation unifiée sur le serveur NetBackup pour le service nbrb (ID de créateur 118). Toute la consignation unifiée est enregistrée dans /usr/openv/logs (UNIX) ou *chemin\_installation*\NetBackup\logs (Windows).
- Augmentez le niveau de consignation globale, le cas échéant : **Propriétés de l'hôte > Serveur maître > Propriétés > Consignation**. Relancez l'opération et consultez les journaux nbrb.

Cliquez [ici](https://www.veritas.com/content/support/en_US/search-results.html?product=NetBackup&keyword=status+code+914) pour afficher les notes techniques et d'autres informations disponibles dans la base de connaissances Veritas au sujet de ce code d'état.

#### Code d'état NetBackup : 915

**Message:** Le courtier en ressources doit réessayer le montage du volume disque.

**Explication:** Un travail de disque partagé a échoué parce que le courtier en ressources ne peut pas monter le volume de disque. Un disque partagé nécessite que les systèmes de fichiers du volume soient démontés et remontés avant que d'autres serveurs de médias puissent les utiliser.

**Action recommandée:** Procédez comme suit, si nécessaire :

■ Vérifiez que les processus ne sont pas dans les répertoires de montage du volume disque, ce qui les empêche d'être démontés. Si le problème persiste, redémarrez NetBackup sur le serveur de médias.

Cliquez [ici](https://www.veritas.com/content/support/en_US/search-results.html?product=NetBackup&keyword=status+code+915) pour afficher les notes techniques et d'autres informations disponibles dans la base de connaissances Veritas au sujet de ce code d'état.

## Code d'état NetBackup : 916

**Message:** Demande de ressource arrivée à expiration

**Explication:** Une demande de ressources a échoué parce que les ressources n'ont pas été disponibles avant que le délai configuré n'expire. Certains travaux peuvent spécifier un délai quand ils demandent des lecteurs ou autres ressources.

Si les travaux provoquent cette erreur en permanence, il peut y avoir plus de travaux planifiés que de lecteurs disponibles. Les lecteurs dans la file d'attente des travaux du courtier de ressources ne se terminent pas assez rapidement pour permettre à de nouveaux travaux de démarrer avant leur délai d'expiration.

**Action recommandée:** Distribuez les heures de début des travaux planifiés sur une période plus large.

Cliquez [ici](https://www.veritas.com/content/support/en_US/search-results.html?product=NetBackup&keyword=status+code+916) pour afficher les notes techniques et d'autres informations disponibles dans la base de connaissances Veritas au sujet de ce code d'état.

# Code d'état NetBackup : 917

**Message:** Groupe de multiplexage de Resource Broker non trouvé

**Explication:** NetBackup Resource Broker (nbrb) a reçu une demande pour un identifiant de groupe multiplex inconnu. Cette erreur peut être provoquée par un problème de synchronisation lorsque Resource Broker est arrêté, puis redémarré. Elle peut également être provoquée par une erreur interne dans nbjm ou nbrb.

**Action recommandée:** Redémarrez nbjm et nbrb. Si le problème persiste, incluez les journaux appropriés, y compris  $n$ bim et  $n$ brb, dans le rapport de problème.

Cliquez [ici](https://www.veritas.com/content/support/en_US/search-results.html?product=NetBackup&keyword=status+code+917) pour afficher les notes techniques et d'autres informations disponibles dans la base de connaissances Veritas au sujet de ce code d'état.

## Code d'état NetBackup : 918

**Message:** Resource Broker ne dispose pas d'un groupe de multiplexage qui utilise cet identifiant de média ou ce nom de lecteur.

**Explication:** NetBackup Resource Broker (nbrb) a reçu une demande pour un média ou un lecteur non affecté.

Action recommandée: La commande nbrbutil peut causer cette erreur. Réexécutez la commande avec un ID de média ou un lecteur assigné. Il peut également s'agir d'une erreur interne. Si le problème persiste, incluez les journaux appropriés, y compris nbjm et nbrb, dans le rapport de problème.

Cliquez [ici](https://www.veritas.com/content/support/en_US/search-results.html?product=NetBackup&keyword=status+code+918) pour afficher les notes techniques et d'autres informations disponibles dans la base de connaissances Veritas au sujet de ce code d'état.

# Code d'état NetBackup : 1000

**Message:** Le client est hors ligne

**Explication:** Une tentative d'exécution d'un travail manuel pour un client qui est hors ligne a été effectuée.

**Action recommandée:** Attendez que le client soit mis en ligne ou mettez-le manuellement en ligne à l'aide de l'interface graphique utilisateur ou de la commande bpclient avant de soumettre le travail manuel.

Cliquez [ici](https://www.veritas.com/content/support/en_US/search-results.html?product=NetBackup&keyword=status+code+1000) pour afficher les notes techniques et d'autres informations disponibles dans la base de connaissances Veritas au sujet de ce code d'état.

# Code d'état NetBackup : 1001

**Message:** erreur de document de découverte

**Explication:** Le gestionnaire d'exécution des politiques (pem) n'est pas capable d'analyse le document XML qui a été retourné de l'opération de découverte. Cette erreur est une erreur interne.

**Action recommandée:** Envoyez un rapport en fournissant les éléments suivants.

- Fichiers de consignation unifiée sur le serveur NetBackup pour nbpem (ID de créateur 116), nbjm (117), nbrb (118) et PBX (103). Toute la consignation unifiée est enregistrée sur /usr/openv/logs (UNIX et Linux) ou *chemin\_installation*\NetBackup\logs (Windows).
- Les journaux hérités suivants :
	- Sur le serveur maître NetBackup pour bpbrm, bpjobd, bpcompatd, bpdbm et nbproxy
	- Sur le serveur de médias pour bpcd, bpbrm, et bptm ou bpdm
	- Sur le client pour bpcd et bpbkar

Les journaux hérités se trouvent dans les sous-répertoires /usr/openv/netbackup/logs/ (UNIX et Linux) ou *chemin\_installation*\Netbackup\logs\ (Windows). S'il n'existe aucun répertoire, créez-en pour chacun de ces processus et relancez le travail.

- Contenu de /usr/openv/db/jobs/trylogs (UNIX et Linux) ou de *chemin\_installation*\NetBackup\db\jobs\trylogs (Windows).
- Sortie de bpdbjobs : exécutez la commande bpdbjobs pour obtenir l'état et le statut de tous les travaux.

Cliquez [ici](https://www.veritas.com/content/support/en_US/search-results.html?product=NetBackup&keyword=status+code+1001) pour afficher les notes techniques et d'autres informations disponibles dans la base de connaissances Veritas au sujet de ce code d'état.

# Code d'état NetBackup : 1002

**Message:** La découverte a détecté un client échoué

**Explication:** Les règles de requête ne peuvent pas exclure un ou plusieurs clients et ces clients ne peuvent pas être sélectionnés pour la sauvegarde. Un problème de nom d'hôte peut être à l'origine de cette erreur.

**Action recommandée:** Consultez le journal de détails du travail pour obtenir des informations plus spécifiques.

Cliquez [ici](https://www.veritas.com/content/support/en_US/search-results.html?product=NetBackup&keyword=status+code+1002) pour afficher les notes techniques et d'autres informations disponibles dans la base de connaissances Veritas au sujet de ce code d'état.

## Code d'état NetBackup : 1057

**Message:** Une corruption des données a été détectée.

**Explication:** La vérification de la cohérence des données a détecté une perte de données ou une corruption de données dans le pool de déduplication de serveur de médias (MSDP) et a signalé les sauvegardes affectées.

**Action recommandée:** Recherchez storaged.log sur le serveur pour les sauvegardes affectées et contactez le support technique.

Cliquez [ici](https://www.veritas.com/content/support/en_US/search-results.html?product=NetBackup&keyword=status+code+1057) pour afficher les notes techniques et d'autres informations disponibles dans la base de connaissances Veritas au sujet de ce code d'état.

#### Code d'état NetBackup : 1058

**Message:** Une incohérence de données a été détectée et corrigée automatiquement.

**Explication:** La vérification de la cohérence des données a détecté une perte de données potentielle et l'a réparée automatiquement dans le pool de déduplication de serveur de médias (MSDP).

**Action recommandée:** Recherchez le fichier storaged.log sur le serveur de médias pertinent. Contactez le support pour étudier l'origine du problème si celui-ci persiste.

Cliquez [ici](https://www.veritas.com/content/support/en_US/search-results.html?product=NetBackup&keyword=status+code+1058) pour afficher les notes techniques et d'autres informations disponibles dans la base de connaissances Veritas au sujet de ce code d'état.

# Code d'état NetBackup : 1401

**Message:** Arguments non valides reçus

**Explication:** Des arguments non valides en entrée sont transmis au service de mise en suspens.

**Action recommandée:** Assurez-vous que tous les paramètres requis sont transmis avec les valeurs correctes.

Cliquez [ici](https://www.veritas.com/content/support/en_US/search-results.html?product=NetBackup&keyword=status+code+1401) pour afficher les notes techniques et d'autres informations disponibles dans la base de connaissances Veritas au sujet de ce code d'état.

#### Code d'état NetBackup : 1402

**Message:** L'argument de l'ID ou du nom de mise en suspens n'est pas valide

**Explication:** La commande nbholdutil contient une option -holdid ou -holdname non valide transmise au service racine de mise en suspens.

**Action recommandée:** Vérifiez les options -holdid et -holdname pour fournir des valeurs valides.

Cliquez [ici](https://www.veritas.com/content/support/en_US/search-results.html?product=NetBackup&keyword=status+code+1402) pour afficher les notes techniques et d'autres informations disponibles dans la base de connaissances Veritas au sujet de ce code d'état.

#### Code d'état NetBackup : 1403

**Message:** L'argument d'ID de sauvegarde n'est pas valide

**Explication:** La commande nbholdutil contient une option -backupid non valide transmise au service racine de mise en suspens.

**Action recommandée:** Vérifiez l'option -backupid pour fournir une valeur valide.

Cliquez [ici](https://www.veritas.com/content/support/en_US/search-results.html?product=NetBackup&keyword=status+code+1403) pour afficher les notes techniques et d'autres informations disponibles dans la base de connaissances Veritas au sujet de ce code d'état.

#### Code d'état NetBackup : 1405

**Message:** Images introuvables.

**Explication:** La commande *nbholdutil* contient une option -backupid pour une image introuvable.

**Action recommandée:** Vérifiez que l'option -backupid correspond à une image valide.

Cliquez [ici](https://www.veritas.com/content/support/en_US/search-results.html?product=NetBackup&keyword=status+code+1405) pour afficher les notes techniques et d'autres informations disponibles dans la base de connaissances Veritas au sujet de ce code d'état.

## Code d'état NetBackup : 1407

**Message:** Etat de mise en suspens non valide

**Explication:** Ce code est réservé à une utilisation future.

**Action recommandée:** Non disponible.

Cliquez [ici](https://www.veritas.com/content/support/en_US/search-results.html?product=NetBackup&keyword=status+code+1407) pour afficher les notes techniques et d'autres informations disponibles dans la base de connaissances Veritas au sujet de ce code d'état.

#### Code d'état NetBackup : 1408

**Message:** Erreur de base de données

**Explication:** Le service de mise en attente n'a pas réussi à obtenir les informations concernant la mise en attente.

**Action recommandée:** Assurez-vous que la base de données de mise en attente et les services DBM sont en cours d'exécution.

Cliquez [ici](https://www.veritas.com/content/support/en_US/search-results.html?product=NetBackup&keyword=status+code+1408) pour afficher les notes techniques et d'autres informations disponibles dans la base de connaissances Veritas au sujet de ce code d'état.

#### Code d'état NetBackup : 1409

**Message:** Connexion impossible à la base de données

**Explication:** La connexion du service de mise en attente à la base de données de mise en attente a échoué.

**Action recommandée:** Assurez-vous que la base de données de mise en attente et les services DBM sont en cours d'exécution.

Cliquez [ici](https://www.veritas.com/content/support/en_US/search-results.html?product=NetBackup&keyword=status+code+1409) pour afficher les notes techniques et d'autres informations disponibles dans la base de connaissances Veritas au sujet de ce code d'état.

## Code d'état NetBackup : 1410

**Message:** Données introuvables

**Explication:** Aucune image ou copie mise en suspens n'a été trouvée pour les valeurs données.

**Action recommandée:** Assurez-vous que tous les paramètres requis sont transmis avec les valeurs correctes.

Cliquez [ici](https://www.veritas.com/content/support/en_US/search-results.html?product=NetBackup&keyword=status+code+1410) pour afficher les notes techniques et d'autres informations disponibles dans la base de connaissances Veritas au sujet de ce code d'état.

## Code d'état NetBackup : 1411

**Message:** Erreur de catalogue

**Explication:** Vous essayez de mettre à jour le catalogue d'image.

**Action recommandée:** Vérifiez que la copie d'image sur laquelle l'opération de mise en suspens est appliquée est valide et non expirée.

Cliquez [ici](https://www.veritas.com/content/support/en_US/search-results.html?product=NetBackup&keyword=status+code+1411) pour afficher les notes techniques et d'autres informations disponibles dans la base de connaissances Veritas au sujet de ce code d'état.

#### Code d'état NetBackup : 1412

**Message:** L'enregistrement de la mise en suspens est en cours de mise à jour

**Explication:** Une opération de mise en suspens est en cours de mise à jour.

**Action recommandée:** Réessayez l'opération ultérieurement ou redémarrez le service nbim.

Cliquez [ici](https://www.veritas.com/content/support/en_US/search-results.html?product=NetBackup&keyword=status+code+1412) pour afficher les notes techniques et d'autres informations disponibles dans la base de connaissances Veritas au sujet de ce code d'état.

# Code d'état NetBackup : 1413

**Message:** La mise en suspens demandée est introuvable

**Explication:** La commande **nbholdutil demande une mise en suspens qui n'existe** pas.

**Action recommandée:** Vérifiez les options -holdname et -holdid. Vous pouvez utiliser la commande nbholdutil -list.

Cliquez [ici](https://www.veritas.com/content/support/en_US/search-results.html?product=NetBackup&keyword=status+code+1413) pour afficher les notes techniques et d'autres informations disponibles dans la base de connaissances Veritas au sujet de ce code d'état.

# Code d'état NetBackup : 1414

**Message:** Mise en suspens en doublon découverte

**Explication:** Vous essayez de créer une mise en suspens dont le nom est utilisé par une autre mise en suspens.

**Action recommandée:** Essayez un nom différent.

Cliquez [ici](https://www.veritas.com/content/support/en_US/search-results.html?product=NetBackup&keyword=status+code+1414) pour afficher les notes techniques et d'autres informations disponibles dans la base de connaissances Veritas au sujet de ce code d'état.

# Code d'état NetBackup : 1415

**Message:** Image en doublon découverte

**Explication:** Réservé pour une utilisation future.

**Action recommandée:** Non disponible.

Cliquez [ici](https://www.veritas.com/content/support/en_US/search-results.html?product=NetBackup&keyword=status+code+1415) pour afficher les notes techniques et d'autres informations disponibles dans la base de connaissances Veritas au sujet de ce code d'état.

#### Code d'état NetBackup : 1416

**Message:** Echec partiel en raison d'une image en doublon

**Explication:** Réservé pour une utilisation future.

**Action recommandée:** Non disponible.

Cliquez [ici](https://www.veritas.com/content/support/en_US/search-results.html?product=NetBackup&keyword=status+code+1416) pour afficher les notes techniques et d'autres informations disponibles dans la base de connaissances Veritas au sujet de ce code d'état.

#### Code d'état NetBackup : 1417

**Message:** Echec partiel en raison d'une image non mise en suspens

**Explication:** La copie d'image de sauvegarde est déjà supprimée de la mise en suspens spécifiée.

**Action recommandée:** Assurez-vous que l'ID de sauvegarde fourni est correct et présent dans la mise en suspens actuelle.

Cliquez [ici](https://www.veritas.com/content/support/en_US/search-results.html?product=NetBackup&keyword=status+code+1417) pour afficher les notes techniques et d'autres informations disponibles dans la base de connaissances Veritas au sujet de ce code d'état.

#### Code d'état NetBackup : 1418

**Message:** Image requise introuvable

**Explication:** L'image de sauvegarde avec l'ID de sauvegarde spécifié est introuvable. L'image est expirée ou l'ID de sauvegarde donné n'est pas valide.

**Action recommandée:** Non disponible.

Cliquez [ici](https://www.veritas.com/content/support/en_US/search-results.html?product=NetBackup&keyword=status+code+1418) pour afficher les notes techniques et d'autres informations disponibles dans la base de connaissances Veritas au sujet de ce code d'état.

#### Code d'état NetBackup : 1419

**Message:** Echec partiel en raison d'une copie d'image non valide

**Explication:** Réservé pour une utilisation future.

**Action recommandée:** Non disponible.

**Message:** Impossible d'expirer la copie d'image mise en suspens

**Explication:** Vous essayez de faire expirer une copie d'image (à l'aide du bpexpadate ou de la **console d'administration NetBackup**.

**Action recommandée:** Supprimez toutes les mises en attente de cette image de sauvegarde. Ou supprimez les mises en attente de toutes les images de cet ID de sauvegarde pour faire expirer l'image de la sauvegarde.

Cliquez [ici](https://www.veritas.com/content/support/en_US/search-results.html?product=NetBackup&keyword=status+code+1420) pour afficher les notes techniques et d'autres informations disponibles dans la base de connaissances Veritas au sujet de ce code d'état.

#### Code d'état NetBackup : 1421

**Message:** Les mises en suspens actives ne peuvent pas être modifiées

**Explication:** Vous essayez de mettre à jour une mise en suspens qui possède un état actif.

**Action recommandée:** Redémarrez le service NBIM

Cliquez [ici](https://www.veritas.com/content/support/en_US/search-results.html?product=NetBackup&keyword=status+code+1421) pour afficher les notes techniques et d'autres informations disponibles dans la base de connaissances Veritas au sujet de ce code d'état.

## Code d'état NetBackup : 1422

**Message:** Impossible de supprimer l'assignation de médias en suspens

**Explication:** L'utilisateur essaye de supprimer l'assignation d'un média comprenant une copie d'image en suspens..

**Action recommandée:** Supprimez les mises en suspens sur les copies d'image sauvegardées sur les médias dont l'assignation doit être supprimée.

Cliquez [ici](https://www.veritas.com/content/support/en_US/search-results.html?product=NetBackup&keyword=status+code+1422) pour afficher les notes techniques et d'autres informations disponibles dans la base de connaissances Veritas au sujet de ce code d'état.

# Code d'état NetBackup : 1423

**Message:** Impossible de récupérer l'état de mise en suspens des copies d'image

**Explication:** Réservé pour une utilisation future.

**Action recommandée:** Non disponible.
**Message:** La mise en attente requise est introuvable

**Explication:** Le service de mise en attente ne peut pas trouver les mises en attente avec le nom ou l'ID spécifié des mises en attente.

**Action recommandée:** Utilisez la commande nbholdutil -list pour lister toutes les mises en suspens. Vérifiez que les options spécifiées -holdname et -holdid sont valides.

Cliquez [ici](https://www.veritas.com/content/support/en_US/search-results.html?product=NetBackup&keyword=status+code+1425) pour afficher les notes techniques et d'autres informations disponibles dans la base de connaissances Veritas au sujet de ce code d'état.

#### Code d'état NetBackup : 1426

**Message:** Les mises en suspens abandonnées ne peuvent être modifiées

**Explication:** Réservé pour une utilisation future.

**Action recommandée:** Non disponible.

Cliquez [ici](https://www.veritas.com/content/support/en_US/search-results.html?product=NetBackup&keyword=status+code+1426) pour afficher les notes techniques et d'autres informations disponibles dans la base de connaissances Veritas au sujet de ce code d'état.

#### Code d'état NetBackup : 1500

**Message:** L'unité de stockage n'existe pas ou ne peut pas être utilisée à l'emplacement spécifié

**Explication:** L'unité de stockage ou le groupe d'unités de stockage spécifié pour un ou plusieurs emplacements dans la politique de cycle de vie du stockage est non valide.

**Action recommandée:** Procédez comme suit si approprié :

- Vérifiez que l'unité de stockage ou le groupe d'unités de stockage spécifié existe dans la base de données NetBackup.
- Vérifiez que l'unité de stockage spécifiée n'est pas de type **BasicDisk**, ou **Intermédiaire**, car les politiques de cycle de vie du stockage ne les prennent pas en charge.
- Vérifiez que l'unité de stockage n'est pas spécifiée pour des emplacements de snapshot dans la politique de cycle de vie du stockage. Les emplacements de snapshot ne requièrent pas une unité de stockage dans la politique de cycle de vie du stockage.

**Message:** L'opération source ne peut pas être utilisée où spécifiée

**Explication:** La source spécifiée pour un ou plusieurs emplacements de duplication dans la politique de cycle de vie du stockage n'est pas valide.

**Action recommandée:** Procédez comme suit, si nécessaire :

- Vérifiez que la source spécifiée se rapporte à un emplacement valide dans la liste de destinations dans la politique de cycle de vie du stockage.
- Vérifiez que le type d'emplacement de **Sauvegarde** ou de **Snapshot** n'a aucune source spécifiée. Si vous utilisez nbstl pour configurer la politique de cycle de vie du stockage, utilisez la valeur zéro (0) comme source pour le type de destination de sauvegarde ou de snapshot.
- Vérifiez que l'emplacement qui se rapporte à la source spécifiée n'est pas un type d'emplacement de **Snapshot**. NetBackup ne peut pas dupliquer une image de sauvegarde qui utilise la copie de snapshot comme source.
- Vérifiez que la source spécifiée ne se rapporte pas à l'emplacement pour lequel la source est mentionnée.
- Vérifiez que la liste de destinations spécifiée dans un cycle de vie du stockage a une dépendance circulaire pour la source.

Cliquez [ici](https://www.veritas.com/content/support/en_US/search-results.html?product=NetBackup&keyword=status+code+1501) pour afficher les notes techniques et d'autres informations disponibles dans la base de connaissances Veritas au sujet de ce code d'état.

# Code d'état NetBackup : 1502

**Message:** Le type de conservation ne peut pas être utilisé à l'emplacement spécifié

**Explication:** Le type de conservation que vous spécifiez pour un ou plusieurs emplacements dans la politique de cycle de vie du stockage n'est pas valide.

**Action recommandée:** Procédez comme suit, si nécessaire :

- Vérifiez que le type de conservation spécifié dans la politique de cycle de vie du stockage est soit **Fixe**, soit **Capacité par étapes gérées**, soit **Expiration après duplication**.
- Vérifiez que le type de conservation **Expiration après duplication** est utilisé pour un emplacement seulement s'il est spécifié comme source pour d'autres emplacements dans la politique de cycle de vie du stockage.
- Vérifiez que le type de conservation **Capacité par étapes gérées** est utilisé dans la politique de cycle de vie du stockage uniquement pour les emplacements de disque qui prennent en charge les fonctionnalités de **gestion des capacités**.

■ Vérifiez que le type d'emplacement de **snapshot** dans la politique de cycle de vie du stockage utilise le type de conservation **Fixe** uniquement.

Cliquez [ici](https://www.veritas.com/content/support/en_US/search-results.html?product=NetBackup&keyword=status+code+1502) pour afficher les notes techniques et d'autres informations disponibles dans la base de connaissances Veritas au sujet de ce code d'état.

#### Code d'état NetBackup : 1503

**Message:** Le pool de volumes n'existe pas ou ne peut pas être utilisé à l'emplacement spécifié

**Explication:** Le pool de volumes spécifié pour un ou plusieurs emplacements dans la politique de cycle de vie du stockage n'est pas valide.

**Action recommandée:** Procédez comme suit si approprié :

- Vérifiez que le pool de volumes spécifié existe dans la base de données NetBackup.
- Vérifiez que le pool de volumes n'est pas spécifié pour le type d'emplacement **Sauvegarde** dans la politique de cycle de vie du stockage.
- Vérifiez que le pool de volumes n'est pas spécifié pour le type d'emplacement **Snapshot** dans la politique de cycle de vie du stockage.
- Vérifiez que le pool de volumes n'est pas spécifié pour le type d'emplacement de **duplication** qui utilise des unités de stockage sur disque dans la politique de cycle de vie du stockage.

Cliquez [ici](https://www.veritas.com/content/support/en_US/search-results.html?product=NetBackup&keyword=status+code+1503) pour afficher les notes techniques et d'autres informations disponibles dans la base de connaissances Veritas au sujet de ce code d'état.

# Code d'état NetBackup : 1504

**Message:** Le groupe du serveur n'existe pas ou ne peut être utilisé oµ spécifié.

**Explication:** Le groupe de serveurs de médias spécifié pour un ou plusieurs emplacements dans la politique de cycle de vie du stockage n'est pas valide.

**Action recommandée:** Procédez comme suit si approprié :

- Vérifiez que le groupe de serveur de médias spécifié existe dans la base de données NetBackup.
- Vérifiez que le groupe de serveur de médias n'est pas spécifié pour les types d'emplacement **Sauvegarde** dans la politique de cycle de vie du stockage.
- Vérifiez que le groupe de serveur de médias n'est pas spécifié pour les types d'emplacement **Snapshot** dans la politique de cycle de vie du stockage.

■ Vérifiez que le groupe de serveur de médias n'est pas spécifié pour les types d'emplacement de **duplication** qui utilisent une unité de stockage sur disque dans la politique de cycle de vie du stockage.

Cliquez [ici](https://www.veritas.com/content/support/en_US/search-results.html?product=NetBackup&keyword=status+code+1504) pour afficher les notes techniques et d'autres informations disponibles dans la base de connaissances Veritas au sujet de ce code d'état.

# Code d'état NetBackup : 1505

**Message:** l'autre serveur de lecture n'existe pas ou ne peut pas être utilisé où spécifié

**Explication:** L'autre serveur de lecture spécifié pour un ou plusieurs emplacements dans la politique de cycle de vie du stockage n'est pas valide.

**Action recommandée:** Procédez comme suit si approprié :

- Vérifiez que l'autre serveur spécifié existe dans la base de données NetBackup.
- Vérifiez que l'autre serveur de lecture n'est pas spécifié pour les types d'emplacement **Sauvegarde** dans la politique de cycle de vie du stockage.
- Vérifiez que l'autre serveur de lecture n'est pas spécifié pour les types d'emplacement **Snapshot** dans la politique de cycle de vie du stockage.

Cliquez [ici](https://www.veritas.com/content/support/en_US/search-results.html?product=NetBackup&keyword=status+code+1505) pour afficher les notes techniques et d'autres informations disponibles dans la base de connaissances Veritas au sujet de ce code d'état.

# Code d'état NetBackup : 1506

**Message:** la classification des données n'existe pas

**Explication:** La classification des données spécifiée dans la politique de cycle de vie du stockage n'est pas valide.

**Action recommandée:** Vérifiez que la classification des données spécifiée existe dans la base de données NetBackup.

Cliquez [ici](https://www.veritas.com/content/support/en_US/search-results.html?product=NetBackup&keyword=status+code+1506) pour afficher les notes techniques et d'autres informations disponibles dans la base de connaissances Veritas au sujet de ce code d'état.

# Code d'état NetBackup : 1507

**Message:** Indicateur Opération différée non valide

**Explication:** L'indicateur Opération différée n'est pas valide pour l'opération SLP.

**Action recommandée:** Procédez comme suit :

- Si vous avez utilisé la commande  $nbstl -defop$ , vérifiez que l'argument spécifié est l'un des suivants : f, F, t ou T. Pour plus d'informations sur la commande nbst1, consultez le [Guide](http://www.veritas.com/docs/DOC5332) de référence des [commandes](http://www.veritas.com/docs/DOC5332) NetBackup.
- Vérifiez que l'indicateur n'est pas défini pour les opérations SLP principales : sauvegarde, cliché instantané et importation.
- Assurez-vous que la copie source a corrigé la conservation.
- Pour plus de détails, consultez les messages de journal détaillés.

#### Code d'état NetBackup : 1508

**Message:** La politique de cycle de vie de stockage dépasse les copies maximales autorisées

**Explication:** La liste d'emplacements spécifiée dans la politique de cycle de vie du stockage dépasse le nombre maximum de copies de sauvegarde autorisées (10).

**Action recommandée:** Vérifiez que le nombre d'emplacements que vous indiquez dans la politique de cycle de vie du stockage ne dépasse pas 10.

Cliquez [ici](https://www.veritas.com/content/support/en_US/search-results.html?product=NetBackup&keyword=status+code+1508) pour afficher les notes techniques et d'autres informations disponibles dans la base de connaissances Veritas au sujet de ce code d'état.

# Code d'état NetBackup : 1509

**Message:** La politique de cycle de vie du stockage dépasse les opérations de sauvegarde maximales autorisées

**Explication:** Le nombre d'emplacements de type **Sauvegarde** spécifié dans la politique de cycle de vie du stockage dépasse le nombre maximum de copies simultanées autorisées.

**Action recommandée:** Vérifiez que le nombre d'emplacements de type **Sauvegarde** spécifié dans la politique de cycle de vie du stockage est inférieur ou égal à 4. La valeur par défaut du **nombre maximal de copies simultanées autorisées** est 4.

**Message:** La politique de cycle de vie du stockage ne peut pas comporter plus d'une opération de snapshot

**Explication:** La liste d'emplacements spécifiée dans la politique de cycle de vie du stockage dépasse le nombre maximum d'emplacements de snapshot autorisés.

**Action recommandée:** Vérifiez que la politique de cycle de vie du stockage n'est pas configurée avec plus d'un type d'emplacement Snapshot.

Cliquez [ici](https://www.veritas.com/content/support/en_US/search-results.html?product=NetBackup&keyword=status+code+1510) pour afficher les notes techniques et d'autres informations disponibles dans la base de connaissances Veritas au sujet de ce code d'état.

#### Code d'état NetBackup : 1511

**Message:** la politique de cycle de vie de stockage doit comporter au moins un emplacement de conservation fixe ou une opération de rotation de snapshot

**Explication:** La politique de cycle de vie du stockage spécifiée ne possède aucun emplacement avec un type de conservation **Fixe**.

**Action recommandée:** Vérifiez que la politique de cycle de vie du stockage spécifiée dispose d'au moins un emplacement configuré avec un type de conservation **Fixe**.

Cliquez [ici](https://www.veritas.com/content/support/en_US/search-results.html?product=NetBackup&keyword=status+code+1511) pour afficher les notes techniques et d'autres informations disponibles dans la base de connaissances Veritas au sujet de ce code d'état.

# Code d'état NetBackup : 1512

**Message:** la politique de cycle de vie du stockage doit avoir au moins une opération de sauvegarde, d'importation ou de snapshot

**Explication:** La politique de cycle de vie du stockage spécifiée n'a aucune destination de sauvegarde.

**Action recommandée:** Vérifiez que la politique de cycle de vie du stockage a au moins un type de destination **Sauvegarde**.

Cliquez [ici](https://www.veritas.com/content/support/en_US/search-results.html?product=NetBackup&keyword=status+code+1512) pour afficher les notes techniques et d'autres informations disponibles dans la base de connaissances Veritas au sujet de ce code d'état.

# Code d'état NetBackup : 1513

**Message:** priorité non valide

**Explication:** La priorité de duplication spécifiée dans la politique de cycle de vie du stockage n'est pas valide.

**Action recommandée:** Vérifiez que la priorité de duplication spécifiée dans la politique de cycle de vie du stockage est comprise entre 0 et 99999.

Cliquez [ici](https://www.veritas.com/content/support/en_US/search-results.html?product=NetBackup&keyword=status+code+1513) pour afficher les notes techniques et d'autres informations disponibles dans la base de connaissances Veritas au sujet de ce code d'état.

#### Code d'état NetBackup : 1514

**Message:** type d'opération non valide

**Explication:** Le type d'emplacement spécifié pour un ou plusieurs emplacements dans la politique de cycle de vie du stockage n'est pas valide.

**Action recommandée:** Procédez comme suit, si nécessaire :

- Vérifiez que le type d'emplacement spécifié pour chaque emplacement dans la politique de cycle de vie du stockage est **Sauvegarde**, **Duplication** ou **Snapshot**.
- $\blacksquare$  Si vous utilisez la commande  $\mathtt{nbst1}$  pour configurer la politique de cycle de vie du stockage, les valeurs valides pour le type d'emplacement sont les suivantes : 0 indique **Sauvegarde**, 1 indique **Duplication** et 2 indique **Snapshot**.

Cliquez [ici](https://www.veritas.com/content/support/en_US/search-results.html?product=NetBackup&keyword=status+code+1514) pour afficher les notes techniques et d'autres informations disponibles dans la base de connaissances Veritas au sujet de ce code d'état.

# Code d'état NetBackup : 1515

**Message:** La valeur de multiplexage n'est pas valide ou ne peut être utilisée à l'emplacement spécifié

**Explication:** L'indicateur de préservation de multiplexage spécifié pour un ou plusieurs emplacements n'est pas valide.

**Action recommandée:** Procédez comme suit, si nécessaire :

- Si vous utilisez la commande  $n$ bstl pour configurer la politique de cycle de vie du stockage, vérifiez que les valeurs correctes sont utilisées pour indiquer l'indicateur de préservation de multiplexage pour chaque destination. La valeur "T" ou "t" indique vrai (préserver le multiplexage). La valeur "F" ou "f" indique faux (ne pas préserver le multiplexage).
- Vérifiez que les destinations du type **Sauvegarde** ne sont pas configurées pour préserver le multiplexage.
- Vérifiez que les destinations du type **Snapshot** ne sont pas configurées pour préserver le multiplexage.
- Vérifiez que les destinations du type **Duplication** qui utilisent des unités de stockage sur disque ne sont pas configurées pour préserver le multiplexage.

#### Code d'état NetBackup : 1516

**Message:** Tous les unités ou groupes de stockage doivent se trouver sur le même serveur de médias

**Explication:** Les destinations du type **Sauvegarde** spécifiés dans la politique de cycle de vie du stockage ne sont pas accessibles par le même serveur de médias.

**Action recommandée:** Vérifiez que toutes les destinations de type **Sauvegarde** sont accessibles par au moins un serveur de médias commun.

Cliquez [ici](https://www.veritas.com/content/support/en_US/search-results.html?product=NetBackup&keyword=status+code+1516) pour afficher les notes techniques et d'autres informations disponibles dans la base de connaissances Veritas au sujet de ce code d'état.

# Code d'état NetBackup : 1517

**Message:** Niveau de conservation non valide

**Explication:** Le niveau de conservation spécifié pour un ou plusieurs emplacements dans la politique de cycle de vie du stockage n'est pas valide.

**Action recommandée:** Vérifiez que le niveau de conservation spécifié pour chaque destination dans la politique de cycle de vie du stockage est compris entre 0 et 100.

Cliquez [ici](https://www.veritas.com/content/support/en_US/search-results.html?product=NetBackup&keyword=status+code+1517) pour afficher les notes techniques et d'autres informations disponibles dans la base de connaissances Veritas au sujet de ce code d'état.

# Code d'état NetBackup : 1518

**Message:** l'image de sauvegarde n'est pas prise en charge par la politique de cycle de vie du stockage

**Explication:** L'image de sauvegarde n'est pas prise en charge par la politique de cycle de vie du stockage configurée.

**Action recommandée:** Procédez comme suit, si nécessaire :

■ Vérifiez si une politique NetBackup est configurée pour effectuer des sauvegardes de snapshots et utilisez la politique de cycle de vie du stockage en tant que destination de stockage. La politique de cycle de vie du stockage spécifiée doit alors être configurée avec une destination de snapshot. Dans le cas contraire, les images de sauvegarde créées par ces politiques NetBackup ne sont prises en charge par la politique de cycle de vie du stockage pour aucune des opérations de cycle de vie.

■ Vérifiez que les politiques NetBackup qui utilisent la politique de cycle de vie du stockage comme emplacement de stockage ne sont pas configurées pour exécuter des opérations de type "snapshots uniquement". Elles doivent créer des sauvegardes en plus des snapshots. Même si elle est configurée avec un emplacement de snapshot, la politique de cycle de vie du stockage exécute des opérations de cycle de vie sur de telles images seulement si elles disposent d'au moins une copie de sauvegarde.

Cliquez [ici](https://www.veritas.com/content/support/en_US/search-results.html?product=NetBackup&keyword=status+code+1518) pour afficher les notes techniques et d'autres informations disponibles dans la base de connaissances Veritas au sujet de ce code d'état.

# Code d'état NetBackup : 1519

**Message:** Les images sont en cours de traitement

**Explication:** L'opération en cours ne peut pas se terminer parce que le traitement de politique de cycle de vie du stockage des images n'est pas terminé.

**Action recommandée:** Attendez que le traitement des images soit terminé, puis relancez l'opération. Vous pouvez également interrompre le traitement de politique de cycle de vie du stockage pour les images nécessaires.

Cliquez [ici](https://www.veritas.com/content/support/en_US/search-results.html?product=NetBackup&keyword=status+code+1519) pour afficher les notes techniques et d'autres informations disponibles dans la base de connaissances Veritas au sujet de ce code d'état.

#### Code d'état NetBackup : 1521

**Message:** Base de données non disponible

**Explication:** Le gestionnaire d'importation ne peut pas accéder à la base de données NetBackup.

**Action recommandée:** Effectuez l'une des actions suivantes :

- Assurez-vous que le service de base de données est en cours d'exécution.
- Assurez-vous que le disque n'est pas saturé.

Cliquez [ici](https://www.veritas.com/content/support/en_US/search-results.html?product=NetBackup&keyword=status+code+1521) pour afficher les notes techniques et d'autres informations disponibles dans la base de connaissances Veritas au sujet de ce code d'état.

#### Code d'état NetBackup : 1522

**Message:** Erreur lors de l'exécution de la requête de base de données

**Explication:** Une erreur SQL se trouve dans le gestionnaire d'importation.

**Action recommandée:** Examinez les fichiers journaux du processus nbstserv ou de l'ID de créateur 369 pour plus d'informations.

#### Code d'état NetBackup : 1523

**Message:** Fragment non valide

**Explication:** NetBackup a reçu d'un périphérique de stockage un événement de notification de réplication dans un format non reconnu.

**Action recommandée:** Consultez le rapport de problèmes NetBackup pour plus de détails.

Cliquez [ici](https://www.veritas.com/content/support/en_US/search-results.html?product=NetBackup&keyword=status+code+1523) pour afficher les notes techniques et d'autres informations disponibles dans la base de connaissances Veritas au sujet de ce code d'état.

#### Code d'état NetBackup : 1524

**Message:** Enregistrement d'image dupliquée

**Explication:** NetBackup a reçu d'un périphérique de stockage un événement de notification de réplication concernant un ID de sauvegarde qui existe déjà dans le catalogue NetBackup.

**Action recommandée:** Effectuez l'une des actions suivantes :

- Consultez le rapport de problèmes NetBackup pour plus de détails.
- Supprimez vous-même l'image dupliquée du stockage car NetBackup ne peut pas s'en charger.

Cliquez [ici](https://www.veritas.com/content/support/en_US/search-results.html?product=NetBackup&keyword=status+code+1524) pour afficher les notes techniques et d'autres informations disponibles dans la base de connaissances Veritas au sujet de ce code d'état.

# Code d'état NetBackup : 1525

**Message:** lsu non valide

**Explication:** NetBackup a reçu un événement de notification de réplication qui indique qu'une image existe sur un volume de disque (LSU) inconnu ou non configuré.

**Action recommandée:** Effectuez l'une des actions suivantes :

- Configurez l'unité LSU comme un volume de disque valide dans un pool de disques valide et créez-lui une unité de stockage valide. Associez cette unité de stockage à une politique de cycle de vie d'importation de stockage.
- Reconfigurez la réplication sur vos périphériques de stockage pour utiliser un volume de disque de cible de réplication (LSU) reconnu NetBackup.

#### Code d'état NetBackup : 1526

**Message:** La politique de cycle de vie de stockage dépasse le nombre maximal de opérations d'importation autorisé

**Explication:** La définition de politique de cycle de vie du stockage ne peut pas être créée ou modifiée comme spécifié parce qu'elle peut contenir une seule destination d'importation.

**Action recommandée:** Configurez la politique de cycle de vie du stockage avec une seule destination d'importation.

Cliquez [ici](https://www.veritas.com/content/support/en_US/search-results.html?product=NetBackup&keyword=status+code+1526) pour afficher les notes techniques et d'autres informations disponibles dans la base de connaissances Veritas au sujet de ce code d'état.

#### Code d'état NetBackup : 1527

**Message:** La politique de cycle de vie du stockage ne peut avoir qu'une opération de sauvegarde, d'importation et de snapshot

**Explication:** La définition de la politique de cycle de vie du stockage ne peut pas être créée ou modifiée comme spécifié parce qu'une politique de cycle de vie du stockage avec une destination d'importation ne peut pas également avoir des destinations de sauvegarde ou de snapshot.

**Action recommandée:** Configurez la politique de cycle de vie du stockage avec une seule destination d'importation et des destinations supplémentaires de type duplication uniquement.

Cliquez [ici](https://www.veritas.com/content/support/en_US/search-results.html?product=NetBackup&keyword=status+code+1527) pour afficher les notes techniques et d'autres informations disponibles dans la base de connaissances Veritas au sujet de ce code d'état.

#### Code d'état NetBackup : 1528

**Message:** La copie source pour Auto Image Replication ne peut pas effectuer de réplication

**Explication:** La définition de politique de cycle de vie du stockage ne peut pas être créée ou modifiée comme spécifié parce que vous avez sélectionné un emplacement Auto Image Replication qui duplique une copie qui ne permet pas la duplication à travers des serveurs maîtres.

**Action recommandée:** Effectuez l'une des actions suivantes :

- Si vous utilisez la ligne de commande, assurez-vous que vous spécifiez le numéro d'index correct de destination de la politique de cycle de vie du stockage pour la copie source.
- Assurez-vous d'utiliser le retrait approprié pour indiquer la destination source correcte de la politique de cycle de vie du stockage dans l'interface graphique utilisateur.
- Assurez-vous que la source utilise une unité de stockage qui est capable de la réplication. L'unité de stockage est spécifiée par l'index de destination de la politique de cycle de vie du stockage sur l'interface de ligne de commande ou par le retrait dans l'interface graphique utilisateur. C'est-à-dire, vérifiez les propriétés des volumes de disque dans le pool de disques spécifié par l'unité de stockage.
- Après que vous définissiez une cible de réplication, vous devez réactualiser le pool de disques. Dans le volet gauche de la **NetBackup Administration Console**, développez **Gestion des médias et des périphériques > Périphériques** > **Pools de disques**. Dans le volet droit, sélectionnez le pool de disques que vous voulez mettre à jour. Dans la boîte de dialogue **Modifier le pool de disques**, cliquez sur **Actualiser** pour configurer les propriétés de réplication de pool de disques.

# Code d'état NetBackup : 1529

**Message:** La copie source pour une réplication d'image automatique doit spécifier une unité de stockage

**Explication:** Un des événements suivants a pu se produire :

- La définition de la politique de cycle de vie du stockage ne peut pas être créée ou modifiée comme spécifié parce qu'un emplacement de réplication d'image automatique qui duplique une copie qui ne permet pas la duplication sur des serveurs maîtres a été spécifié.
- Vous essayez une réplication à l'aide d'un groupe d'unités de stockage. Auto Image Replication ne prend pas en charge la réplication depuis ou vers un groupe d'unités de stockage. En d'autres termes, la copie source ne peut pas résider dans un groupe d'unités de stockage et la cible ne peut pas être un groupe d'unités de stockage.

**Action recommandée:** Exécutez une ou plusieurs des actions suivantes :

- Si vous utilisez la ligne de commande, assurez-vous que vous spécifiez le numéro d'index correct de destination de la politique de cycle de vie du stockage pour la copie source.
- Assurez-vous d'utiliser le retrait approprié pour indiquer la destination source correcte de la politique de cycle de vie du stockage dans l'interface graphique utilisateur.
- Assurez-vous que la source spécifiée par l'index de destination de la politique de cycle de vie du stockage sur l'interface de ligne de commande ou par le retrait dans l'interface graphique utilisateur utilise une unité de stockage (pas un groupe d'unités de stockage, une politique de cycle de vie du stockage ou n'importe lequel disponible) qui est capable de réplication. C'est-à-dire, vérifiez les propriétés des volumes de disque dans le pool de disques spécifié par l'unité de stockage.
- Assurez-vous que vous n'utilisez pas un groupe d'unités de stockage pour réplication. Pour la copie source, sélectionnez une unité de stockage qui ne réside pas dans un groupe d'unités de stockage. Pour la cible, ne sélectionnez pas un groupe d'unités de stockage.

#### Code d'état NetBackup : 1530

**Message:** Une seule opération Auto Image Replication autorisée par copie

**Explication:** La définition de la politique de cycle de vie du stockage ne peut pas être créée ou modifiée comme spécifié, parce qu'un emplacement Auto Image Replication a été défini, qui duplique une copie possédant déjà une Auto Image Replication le spécifiant comme copie source.

**Action recommandée:** Effectuez l'une des actions suivantes :

- Si vous utilisez la ligne de commande, assurez-vous que vous spécifiez le numéro d'index correct de destination de la politique de cycle de vie du stockage pour la copie source.
- Assurez-vous d'utiliser le retrait approprié pour indiquer la destination source correcte de la politique de cycle de vie du stockage dans l'interface graphique utilisateur.
- Assurez-vous que la source spécifiée par l'index de destination de la politique de cycle de vie du stockage sur l'interface de ligne de commande ou par le retrait dans l'interface graphique utilisateur ne possède pas plusieurs emplacement de réplication d'image automatique la spécifiant comme copie source.

#### Code d'état NetBackup : 1531

**Message:** Une politique de cycle de vie d'importation de stockage nécessite une copie du type Rétention à distance

**Explication:** La définition de la politique de cycle de vie du stockage ne peut pas être créée ou modifiée comme spécifié parce qu'une image importée doit créer au moins une copie à l'aide du type de conservation à distance (importé).

**Action recommandée:** Ajoutez une destination à la politique de cycle de vie du stockage qui utilise le type de conservation à distance.

Effectuez l'une des actions suivantes :

- Modifiez l'une des destinations dans la politique de cycle de vie du stockage de sorte qu'elle utilise le type de conservation à distance. Si la politique de cycle de vie du stockage possède seulement une destination qui correspond à une destination d'importation, alors celle-ci doit être du type de conservation à distance.
- Ajoutez une destination à la politique de cycle de vie du stockage qui utilise le type de conservation à distance.

Cliquez [ici](https://www.veritas.com/content/support/en_US/search-results.html?product=NetBackup&keyword=status+code+1531) pour afficher les notes techniques et d'autres informations disponibles dans la base de connaissances Veritas au sujet de ce code d'état.

#### Code d'état NetBackup : 1532

**Message:** Échec de l'importation, car l'image importée spécifie un nom SLP qui n'existe pas

**Explication:** L'image importée ne correspond à aucune politique de cycle de vie du stockage configurée et a été immédiatement expirée.

**Action recommandée:** Effectuez l'une des actions suivantes :

- Vérifiez que la politique de cycle de vie du stockage du domaine source où vous avez configuré une Auto Image Replication correspond à la politique de cycle de vie du stockage du domaine d'emplacement où vous avez configuré l'importation. La correspondance distingue les majuscules des minuscules.
- Ajoutez une politique de cycle de vie du stockage avec une destination d'importation qui utilise le même nom que votre politique de cycle de vie du stockage dans le domaine source.

**Message:** Echec de l'importation, car la classe de données de l'image importée et la classe de données SLP sont différentes

**Explication:** L'image qui est importée a une classification des données qui ne correspond à aucune des classifications des données de politique de cycle de vie du stockage d'importation. Elle a immédiatement expiré.

**Action recommandée:** Effectuez l'une des actions suivantes :

■ Modifiez la classification des données de la politique de cycle de vie du stockage du domaine source où vous avez configuré une Auto Image Replication, afin qu'elle corresponde à la classification des données du domaine d'emplacement où vous avez configuré l'importation. La correspondance distingue les majuscules des minuscules.

Vérifiez que la politique de cycle de vie du stockage du domaine source où vous avez configuré une Auto Image Replication (Auto Image Replication) correspond à la politique de cycle de vie du stockage du domaine d'emplacement où vous avez configuré l'importation. La correspondance distingue les majuscules des minuscules.

■ Modifiez la classification des données de la politique de cycle de vie du stockage du domaine d'emplacement où vous avez configuré une Auto Image Replication (Auto Image Replication), afin qu'elle corresponde à la classification des données du domaine source où vous avez configuré l'importation. La correspondance distingue les majuscules des minuscules.

Cliquez [ici](https://www.veritas.com/content/support/en_US/search-results.html?product=NetBackup&keyword=status+code+1533) pour afficher les notes techniques et d'autres informations disponibles dans la base de connaissances Veritas au sujet de ce code d'état.

#### Code d'état NetBackup : 1534

**Message:** Echec de l'importation, car l'image importée spécifie un nom de SLP sans opération d'importation

**Explication:** L'image importée spécifie un nom de politique de cycle de vie du stockage qui n'est pas une politique de cycle de vie du stockage d'importation. Elle a immédiatement expiré.

**Action recommandée:** Utilisez un nom différent de politique de cycle de vie du stockage du domaine source où vous avez configuré une Auto Image Replication. Ce nom doit correspondre à un nom de politique de cycle de vie du stockage avec un emplacement d'importation dans le domaine d'emplacement où vous avez configuré l'importation. La correspondance distingue les majuscules des minuscules.

**Message:** Echec de l'importation en raison d'un conflit entre l'ID de sauvegarde d'image et une image existante

**Explication:** NetBackup a essayé d'importer une image dont l'ID de sauvegarde existe déjà dans le catalogue d'image.

**Action recommandée:** Supprimez vous-même l'image dupliquée du stockage car NetBackup ne peut pas s'en charger. Utilisez la commande suivante :

# bpimage -deletecopy # -backupid *backupid*

où # représente le numéro de copie de l'image que vous voulez supprimer.

Cliquez [ici](https://www.veritas.com/content/support/en_US/search-results.html?product=NetBackup&keyword=status+code+1535) pour afficher les notes techniques et d'autres informations disponibles dans la base de connaissances Veritas au sujet de ce code d'état.

#### Code d'état NetBackup : 1536

**Message:** L'unité de stockage ou le groupe d'unités de stockage ne peut pas être supprimé parce qu'une politique de cycle de vie du stockage y fait référence

**Explication:** Vous ne pouvez pas supprimer une unité de stockage ou un groupe d'unités de stockage si une politique de cycle de vie du stockage y fait référence. La politique de cycle de vie du stockage peut correspondre à une version plus ancienne. La **console d'administration NetBackup** affiche la version la plus récente d'une politique de cycle de vie du stockage, tandis que la référence à l'unité de stockage ou au groupe d'unités de stockage peut figurer dans une version précédente.

**Action recommandée:** Utilisez la commande nbstl pour afficher et modifier les versions plus anciennes des politiques de cycle de vie du stockage. Procédez dans l'ordre indiqué :

■ Exécutez la commande suivante pour afficher toutes les versions de chaque politique de cycle de vie du stockage :

# nbstl -L -all\_versions

- Déterminez le nom et la version de chaque politique de cycle de vie du stockage qui met en référence l'unité de stockage ou le groupe d'unités de stockage.
- Exécutez la commande suivante pour remplacer l'unité de stockage (groupe) à supprimer par le nom d'une unité de stockage différente.

# nbstl <SLP name> -modify version <version number>...

Pour plus d'informations sur les attributs de politique, consultez le [Guide](http://www.veritas.com/docs/DOC5332) de [l'administrateur](http://www.veritas.com/docs/DOC5332) NetBackup, volume I.

Cliquez [ici](https://www.veritas.com/content/support/en_US/search-results.html?product=NetBackup&keyword=status+code+1536) pour afficher les notes techniques et d'autres informations disponibles dans la base de connaissances Veritas au sujet de ce code d'état.

#### Code d'état NetBackup : 1537

**Message:** La politique de sauvegarde et la politique de cycle de vie du stockage ont des configurations conflictuelles

**Explication:** Certaines des caractéristiques de la politique de sauvegarde ne sont pas compatibles avec l'une des caractéristiques de la politique de cycle de vie du stockage mise en référence dans les attributs de politique ou les planifications de politique.

**Action recommandée:** Dans la **NetBackup Administration Console**, localisez la boîte de dialogue **Modifier la politique de cycle de vie du stockage** pour la politique de cycle de vie du stockage concernée. Exécutez ensuite le Rapport de validation pour afficher les conflits spécifiques qui concernent la politique de cycle de vie du stockage. Corrigez ces conflits.

Cliquez [ici](https://www.veritas.com/content/support/en_US/search-results.html?product=NetBackup&keyword=status+code+1537) pour afficher les notes techniques et d'autres informations disponibles dans la base de connaissances Veritas au sujet de ce code d'état.

#### Code d'état NetBackup : 1538

**Message:** La classification des données dans la politique de cycle de vie du stockage est en conflit avec la politique de sauvegarde

**Explication:** La classification de données spécifiée dans la politique de cycle de vie du stockage ne correspond pas à celle spécifiée dans la politique de sauvegarde.

**Action recommandée:** Effectuez l'une des actions suivantes :

- Modifiez la politique pour mettre en référence une politique de cycle de vie du stockage avec une classification des données correspondante.
- Modifiez la classification des données dans la politique de sauvegarde ou la politique de cycle de vie du stockage pour les faire correspondre.

Cliquez [ici](https://www.veritas.com/content/support/en_US/search-results.html?product=NetBackup&keyword=status+code+1538) pour afficher les notes techniques et d'autres informations disponibles dans la base de connaissances Veritas au sujet de ce code d'état.

#### Code d'état NetBackup : 1539

**Message:** La politique de sauvegarde génère des snapshots, mais la politique de cycle de vie du stockage ne les gère pas

**Explication:** La politique de sauvegarde génère des snapshots parce que vous avez sélectionné **Effectuer des sauvegardes de snapshots** et **Conserver les snapshots pour la récupération instantanée ou la gestion des politiques de cycle de vie du stockage** dans la boîte de dialogue **Modifier une politique**. La politique de cycle de vie du stockage référencée ne peut pas traiter les snapshots car elle ne comprend aucune opération de snapshot.

**Action recommandée:** Effectuez l'une des actions suivantes :

- Modifiez la politique de sauvegarde pour utiliser une politique de cycle de vie du stockage qui assure la prise en charge des snapshots.
- Modifiez la politique de sauvegarde afin qu'elle ne génère pas de snapshots.
- Modifiez la politique de cycle de vie du stockage pour inclure une opération de snapshot.

Cliquez [ici](https://www.veritas.com/content/support/en_US/search-results.html?product=NetBackup&keyword=status+code+1539) pour afficher les notes techniques et d'autres informations disponibles dans la base de connaissances Veritas au sujet de ce code d'état.

# Code d'état NetBackup : 1540

**Message:** La SLP s'attend à des snapshots, mais la politique de sauvegarde ne les crée pas avec la gestion de SLP activée

**Explication:** La limite de snapshot maximale pour cette politique a été atteinte et aucun snapshot existant n'est éligible à la rotation.

**Action recommandée:** Cherchez et faites expirer le snapshot existant inutile.

Cliquez [ici](https://www.veritas.com/content/support/en_US/search-results.html?product=NetBackup&keyword=status+code+1540) pour afficher les notes techniques et d'autres informations disponibles dans la base de connaissances Veritas au sujet de ce code d'état.

#### Code d'état NetBackup : 1541

**Message:** La création de snapshot a échoué. La limite maximale du snapshot pour la politique a été dépassée. Aucun snapshot existant n'est éligible pour expiration.

**Explication:** L'une des affirmations suivantes est vraie :

- Aucune des copies de snapshot existantes n'est habilitée à l'expiration parce que toutes les copies sont en mode de duplication de snapshot En attente.
- Aucune des copies existantes de snapshot n'est habilitée à l'expiration, parce qu'elles n'ont pas encore atteint leur période de conservation (conservation fixe).

**Action recommandée:** N'essayez pas de faire expirer une copie de snapshot qui est encore en suspens ou n'a pas atteint sa période de conservation. Sélectionnez

le paramètre de limite maximale de snapshot dans votre **Politique de sauvegarde>Attributs>Options de snapshot**.

Cliquez [ici](https://www.veritas.com/content/support/en_US/search-results.html?product=NetBackup&keyword=status+code+1541) pour afficher les notes techniques et d'autres informations disponibles dans la base de connaissances Veritas au sujet de ce code d'état.

#### Code d'état NetBackup : 1542

**Message:** Un snapshot existant n'est plus valide et ne peut pas être monté pour les opérations ultérieures

**Explication:** Un snapshot existant est devenu endommagé ou le snapshot ne contient plus toutes les données requises. Il ne peut pas être monté et ne peut être utilisé pour aucune autre opération NetBackup, y compris la sauvegarde du snapshot ou la restauration. Toutes les opérations de politique de cycle de vie du stockage en attente ont été automatiquement annulées.

**Action recommandée:** Exécutez un nouveau travail de sauvegarde pour générer un nouveau snapshot.

Cliquez [ici](https://www.veritas.com/content/support/en_US/search-results.html?product=NetBackup&keyword=status+code+1542) pour afficher les notes techniques et d'autres informations disponibles dans la base de connaissances Veritas au sujet de ce code d'état.

#### Code d'état NetBackup : 1543

**Message:** Le type de politique n'est pas compatible avec les opérations de politique de cycle de vie du stockage

**Explication:** Les politiques du type spécifié ne peuvent pas être utilisées avec la politique de cycle de vie du stockage référencée parce qu'elles ne prennent pas en charge les opérations de politique de cycle de vie du stockage, y compris les caractéristiques de politique de cycle de vie du stockage telles que les opérations de snapshot.

**Action recommandée:** Choisissez une politique de cycle de vie du stockage différente, compatible avec le type de politique.

Cliquez [ici](https://www.veritas.com/content/support/en_US/search-results.html?product=NetBackup&keyword=status+code+1543) pour afficher les notes techniques et d'autres informations disponibles dans la base de connaissances Veritas au sujet de ce code d'état.

# Code d'état NetBackup : 1545

**Message:** Le type de planification n'est pas compatible avec les opérations de politique de cycle de vie du stockage

**Explication:** Une planification de politique fait référence à une politique de cycle de vie du stockage comme emplacement de stockage, mais le type de planification n'est pas compatible avec les opérations exécutées par la politique de cycle de vie du stockage.

**Action recommandée:** Choisissez une politique de cycle de vie du stockage différente, compatible avec le type de planification.

Cliquez [ici](https://www.veritas.com/content/support/en_US/search-results.html?product=NetBackup&keyword=status+code+1545) pour afficher les notes techniques et d'autres informations disponibles dans la base de connaissances Veritas au sujet de ce code d'état.

#### Code d'état NetBackup : 1546

**Message:** Le type de conservation de capacité gérée n'est pas compatible avec les opérations de politique de cycle de vie du stockage

**Explication:** La conservation de capacité gérée a été choisie comme type de conservation pour une opération de politique de cycle de vie du stockage. Ce type de conservation ne prend pas en charge les opérations de politique de cycle de vie du stockage.

**Action recommandée:** Choisissez une politique de cycle de vie du stockage différente, compatible avec le type de planification.

Cliquez [ici](https://www.veritas.com/content/support/en_US/search-results.html?product=NetBackup&keyword=status+code+1546) pour afficher les notes techniques et d'autres informations disponibles dans la base de connaissances Veritas au sujet de ce code d'état.

#### Code d'état NetBackup : 1547

**Message:** L'expiration après la conservation de copie requiert une copie dépendante

**Explication:** Quand le type de conservation pour une opération de politique de cycle de vie du stockage est **Expirer après copie**, une copie dépendante pour cette opération doit utiliser l'opération **Expirer après copie** en tant que source.

**Action recommandée:** Aucune opération ne peut être exécutée sur ce snapshot. Faites-le expirer du catalogue.

Cliquez [ici](https://www.veritas.com/content/support/en_US/search-results.html?product=NetBackup&keyword=status+code+1547) pour afficher les notes techniques et d'autres informations disponibles dans la base de connaissances Veritas au sujet de ce code d'état.

#### Code d'état NetBackup : 1548

**Message:** Le type de conservation n'est pas compatible avec l'opération de snapshot

**Explication:** Le type de conservation sélectionné pour l'opération de snapshot dans une politique de cycle de vie du stockage n'est pas pris en charge pour les snapshots.

Scénario possible : vous configurez la politique de sauvegarde pour Replication Director et dans l'onglet **Attributs** vous sélectionnez **Disponible** pour **Stockage de politique**. Dans la planification de la politique de sauvegarde, vous sélectionnez **Remplacer la sélection de stockage de politique** et sélectionnez une politique de cycle de vie du stockage dans le menu déroulant. La politique de cycle de vie du stockage contient une unité de stockage qui utilise un type de conservation **Fixe**. La validation de politique de sauvegarde échoue et vous demande de définir **Limite maximale de snapshot** sur **Géré par la conservation SLP**.

**Action recommandée:** Effectuez l'une des actions suivantes :

- Choisissez un type différent de conservation.
- Si la politique de sauvegarde est configurée pour Replication Director, ouvrez-la. Dans l'onglet **Attributs**, cliquez sur **Options** pour afficher les options de Replication Director. Si les valeurs pour **Nombre maximum de snapshots** n'incluent pas **Géré par la conservation SLP**, sélectionnez 0 (zéro). Une valeur de 0 correspond à la sélection **Géré par la conservation SLP**.

Cliquez [ici](https://www.veritas.com/content/support/en_US/search-results.html?product=NetBackup&keyword=status+code+1548) pour afficher les notes techniques et d'autres informations disponibles dans la base de connaissances Veritas au sujet de ce code d'état.

### Code d'état NetBackup : 1549

**Message:** La sélection d'informations de récupération d'image réelle n'est pas compatible avec les opérations de politique de cycle de vie du stockage

**Explication:** La collecte d'informations de récupération d'image réelle est activée pour la politique de sauvegarde et celle-ci utilise une politique de cycle de vie du stockage comme emplacement de stockage. Une ou plusieurs des opérations de la politique de cycle de vie du stockage ne prennent pas en charge la collecte d'informations de récupération d'image réelle.

**Action recommandée:** Effectuez l'une des actions suivantes :

- Supprimez la sélection d'informations de récupération d'image réelle de la politique de sauvegarde.
- Choisissez une politique de cycle de vie du stockage différente à utiliser avec la politique de sauvegarde.

Cliquez [ici](https://www.veritas.com/content/support/en_US/search-results.html?product=NetBackup&keyword=status+code+1549) pour afficher les notes techniques et d'autres informations disponibles dans la base de connaissances Veritas au sujet de ce code d'état.

### Code d'état NetBackup : 1552

**Message:** Les unités de stockage source et cible ne sont pas des partenaires de réplication valides.

**Explication:** La commande  $n$ bstl a configuré la politique de cycle de vie. L'une des affirmations suivantes est vraie :

- L'unité de stockage ou le groupe cible spécifié pour l'opération de réplication n'est pas un partenaire de réplication pour l'unité de stockage ou le groupe source.
- Les volumes qui sont configurés sur l'unité de stockage ou dans le groupe cible ne sont pas des cibles de réplication pour les volumes configurés sur l'unité de stockage ou le groupe source.
- Vous utilisez le nom complet pour le serveur de stockage. Le procédé de création de serveur de stockage requiert la version courte du nom comme affiché dans la sortie bpstsinfo -li.

**Action recommandée:** Effectuez l'une des actions suivantes :

Exécutez la commande suivante afin d'obtenir une liste d'unités de stockage cibles ou de groupes cibles correspondants pour l'unité de stockage ou le groupe source donnés :

# nbdevquery -listreptargets -stunit *source\_stu\_or\_group*

- **■** Réexécutez la commande  $n$ bstl avec l'unité de stockage ou le groupe cible de la liste affichés par la commande nbdevquery.
- Exécutez la commande bpstsinfo -li et vérifiez la sortie pour le nom de serveur de stockage. Le nom que vous utilisez pour créer le serveur de stockage doit correspondre à ce nom.
- Assurez-vous que NetBackup est configuré à l'issue de la configuration de serveur de stockage. Dans le cas contraire, utilisez la boîte de dialogue **Modifier le pool de disques** de **NetBackup Administration Console** ou la commande nbdevconfig -updatedp pour actualiser chaque pool de disques du serveur de stockage.

Cliquez [ici](https://www.veritas.com/content/support/en_US/search-results.html?product=NetBackup&keyword=status+code+1552) pour afficher les notes techniques et d'autres informations disponibles dans la base de connaissances Veritas au sujet de ce code d'état.

#### Code d'état NetBackup : 1553

**Message:** Les points de contrôle ne sont pas autorisés avec les opérations de politique de cycle de vie du stockage

**Explication:** La politique de sauvegarde présente une fonction de reprise au point de contrôle activée et utilise une politique de cycle de vie du stockage comme emplacement de stockage. La politique de cycle de vie du stockage contient une

ou plusieurs opérations qui ne prennent pas en charge la reprise au point de contrôle.

**Action recommandée:** Effectuez l'une des actions suivantes :

- Supprimez la sélection de reprise au point de contrôle de la politique de sauvegarde.
- Choisissez une politique de cycle de vie du stockage différente à utiliser avec la politique de sauvegarde.

Cliquez [ici](https://www.veritas.com/content/support/en_US/search-results.html?product=NetBackup&keyword=status+code+1553) pour afficher les notes techniques et d'autres informations disponibles dans la base de connaissances Veritas au sujet de ce code d'état.

#### Code d'état NetBackup : 1554

**Message:** La capacité de snapshot de l'unité de stockage n'est pas compatible avec les caractéristiques de l'opération

**Explication:** La capacité de snapshot d'une unité de stockage ne prend pas en charge l'opération de politique de cycle de vie du stockage qui l'utilise.

**Action recommandée:** Choisissez une unité de stockage qui prend en charge les capacités correctes.

Cliquez [ici](https://www.veritas.com/content/support/en_US/search-results.html?product=NetBackup&keyword=status+code+1554) pour afficher les notes techniques et d'autres informations disponibles dans la base de connaissances Veritas au sujet de ce code d'état.

#### Code d'état NetBackup : 1556

**Message:** La suppression de la politique de cycle de vie du stockage a échoué parce qu'une politique de sauvegarde y fait référence.

**Explication:** Une tentative de supprimer une politique de cycle de vie du stockage a échoué car elle est encore référencée dans une ou plusieurs politiques de sauvegarde.

**Action recommandée:** Modifiez les politiques de sauvegarde pour utiliser d'autres politiques de cycle de vie du stockage ou unités de stockage. Ensuite, réessayez de supprimer la politique de cycle de vie du stockage.

Cliquez [ici](https://www.veritas.com/content/support/en_US/search-results.html?product=NetBackup&keyword=status+code+1556) pour afficher les notes techniques et d'autres informations disponibles dans la base de connaissances Veritas au sujet de ce code d'état.

# Code d'état NetBackup : 1557

**Message:** Doit spécifier la conservation de miroir quand l'unité de stockage cible est compatible miroir.

**Explication:** Vous avez spécifié une unité de stockage cible compatible miroir pour une opération de réplication de politique de cycle de vie du stockage, mais la conservation n'est pas compatible miroir.

**Action recommandée:** Si vous avez utilisé une commande nbstl pour configurer la politique de cycle de vie du stockage, réexécutez la commande après avoir spécifié le type de conservation de miroir pour l'opération de réplication correspondant à l'unité de stockage compatible miroir. Utilisez la commande bpstulist -U pour afficher les propriétés d'unité de stockage. Si l'erreur se produit quand vous configurez la politique de cycle de vie du stockage à l'aide de l'interface graphique utilisateur, envoyez un rapport de problème et fournissez les journaux appropriés.

Cliquez [ici](https://www.veritas.com/content/support/en_US/search-results.html?product=NetBackup&keyword=status+code+1557) pour afficher les notes techniques et d'autres informations disponibles dans la base de connaissances Veritas au sujet de ce code d'état.

#### Code d'état NetBackup : 1558

**Message:** La conservation de miroir n'est pas autorisée quand l'unité de stockage cible n'est pas compatible miroir.

**Explication:** Quand vous avez configuré l'opération de réplication en politique de cycle de vie du stockage, vous avez spécifié une conservation de miroir pour une unité de stockage cible qui n'est pas compatible miroir.

**Action recommandée:** Si vous avez utilisé une commande nbstl pour configurer la politique de cycle de vie du stockage, réexécutez la commande après avoir spécifié le type approprié de conservation (autre que la conservation de miroir) pour l'opération de réplication correspondant à l'unité de stockage non compatible miroir. Utilisez la commande bpstulist -U pour afficher les propriétés d'unité de stockage. Si l'erreur se produit quand vous configurez la politique de cycle de vie du stockage à l'aide de l'interface graphique utilisateur, envoyez un rapport de problème et fournissez les journaux appropriés.

Cliquez [ici](https://www.veritas.com/content/support/en_US/search-results.html?product=NetBackup&keyword=status+code+1558) pour afficher les notes techniques et d'autres informations disponibles dans la base de connaissances Veritas au sujet de ce code d'état.

#### Code d'état NetBackup : 1559

**Message:** Politique de cycle de vie du stockage référencée dans la politique ou la planification introuvable

**Explication:** La politique de cycle de vie du stockage nommée dans les attributs d'une politique de sauvegarde ou dans une des planifications de politique est introuvable.

**Action recommandée:** Vérifiez l'orthographe de la politique de cycle de vie du stockage utilisée dans la politique. La politique de cycle de vie du stockage (SLP) affichée dans la **console d'administration NetBackup** ou la commande nbstl peut être utilisée pour lister les SLP définies. Sélectionnez l'une des politiques SLP définies à utiliser dans la politique de sauvegarde ou créez-en une avec le nom désiré.

Cliquez [ici](https://www.veritas.com/content/support/en_US/search-results.html?product=NetBackup&keyword=status+code+1559) pour afficher les notes techniques et d'autres informations disponibles dans la base de connaissances Veritas au sujet de ce code d'état.

# Code d'état NetBackup : 1560

**Message:** Conservation fixe ou en rotation requise sans une opération de réplication

**Explication:** Une politique de cycle de vie du stockage qui contient une opération de réplication d'image automatique doit contenir au moins une opération avec un type de conservation **Snapshots fixes** ou **Nbre max. de snapshots**.

**Action recommandée:** Ajoutez une opération avec la conservation requise ou modifiez la conservation d'une opération existante.

Cliquez [ici](https://www.veritas.com/content/support/en_US/search-results.html?product=NetBackup&keyword=status+code+1560) pour afficher les notes techniques et d'autres informations disponibles dans la base de connaissances Veritas au sujet de ce code d'état.

#### Code d'état NetBackup : 1561

**Message:** La politique qui utilise NDMP est en conflit avec plusieurs opérations **Sauvegarde à partir du snapshot** dans la politique de cycle de vie du stockage

**Explication:** Si la politique de sauvegarde utilise NDMP par le type de politique ou le type de système de déplacement des données, elle ne peut pas utiliser une politique de cycle de vie du stockage qui contient plusieurs opérations **Sauvegarde à partir du snapshot**.

**Action recommandée:** Effectuez l'une des actions suivantes :

- Modifiez le type de politique ou le type de système de déplacement des données pour qu'il soit différent de NDMP.
- Utilisez une politique de cycle de vie du stockage différente qui ne contient pas plusieurs opérations **Sauvegarde à partir du snapshot**.

**Message:** La planification de sauvegarde génère des snapshots, mais la politique de cycle de vie du stockage ne les gère pas

**Explication:** Une planification de politique de sauvegarde génère des snapshots mais la politique de cycle de vie du stockage référencée par cette planification ne contient aucune opération **Snapshot**. Par conséquent, la politique de cycle de vie du stockage ne peut pas traiter les snapshots.

**Action recommandée:** Sélectionnez une politique de cycle de vie du stockage qui commence par une opération de snapshot de sorte qu'elle puisse traiter le snapshot généré par la politique et la planification de sauvegarde.

Cliquez [ici](https://www.veritas.com/content/support/en_US/search-results.html?product=NetBackup&keyword=status+code+1562) pour afficher les notes techniques et d'autres informations disponibles dans la base de connaissances Veritas au sujet de ce code d'état.

# Code d'état NetBackup : 1563

**Message:** La politique de cycle de vie du stockage attend des snapshots, mais la planification de sauvegarde ne les crée pas

**Explication:** Une planification de politique de sauvegarde référence une politique de cycle de vie du stockage qui démarre avec une opération de snapshot et attend de traiter des snapshots. La politique de sauvegarde et la planification appropriée ne génèrent pas de snapshots.

**Action recommandée:** Sélectionnez une politique de cycle de vie du stockage qui ne commence pas par une opération **Snapshot**.

Cliquez [ici](https://www.veritas.com/content/support/en_US/search-results.html?product=NetBackup&keyword=status+code+1563) pour afficher les notes techniques et d'autres informations disponibles dans la base de connaissances Veritas au sujet de ce code d'état.

# Code d'état NetBackup : 1564

**Message:** La politique de cycle de vie du stockage contient des erreurs

**Explication:** NetBackup appelle les fonctions de validation de SLP dans bpdbm. D'autres valeurs d'état d'erreur sont renvoyées.

**Action recommandée:** Vérifiez les autres erreurs qui sont affichées.

Cliquez [ici](https://www.veritas.com/content/support/en_US/search-results.html?product=NetBackup&keyword=status+code+1564) pour afficher les notes techniques et d'autres informations disponibles dans la base de connaissances Veritas au sujet de ce code d'état.

# Code d'état NetBackup : 1565

**Message:** La méthode de snapshot de politique n'est pas compatible avec les opérations de snapshot de politique de cycle de vie du stockage

**Explication:** La méthode de snapshot choisie dans la politique de sauvegarde ne fournit aucune prise en charge pour les opérations de snapshot définies dans la politique de cycle de vie du stockage référencée.

**Action recommandée:** Utilisez une politique de cycle de vie du stockage différente, qui ne contient pas d'opérations non prises en charge.

Cliquez [ici](https://www.veritas.com/content/support/en_US/search-results.html?product=NetBackup&keyword=status+code+1565) pour afficher les notes techniques et d'autres informations disponibles dans la base de connaissances Veritas au sujet de ce code d'état.

# Code d'état NetBackup : 1566

**Message:** Unité de stockage requise pour l'opération de snapshot en l'absence de toute autre opération

**Explication:** NetBackup peut déterminer l'unité de stockage à utiliser pour une opération **Snapshot** si d'autres opérations existent dans la politique de cycle de vie du stockage. Si l'opération **Snapshot** est la seule opération dans la politique de cycle de vie du stockage, une unité de stockage doit être fournie.

**Action recommandée:** Ajoutez une unité de stockage à l'opération **Snapshot**.

Cliquez [ici](https://www.veritas.com/content/support/en_US/search-results.html?product=NetBackup&keyword=status+code+1566) pour afficher les notes techniques et d'autres informations disponibles dans la base de connaissances Veritas au sujet de ce code d'état.

#### Code d'état NetBackup : 1567

**Message:** Une seule sauvegarde NDMP d'un snapshot par ID de sauvegarde est autorisée.

**Explication:** Une politique de sauvegarde du type NDMP se rapporte à une politique de cycle de vie du stockage qui contient plusieurs opérations Sauvegarde à partir du snapshot.

**Action recommandée:** Effectuez l'une des actions suivantes :

- Modifiez la politique de cycle de vie du stockage de sorte qu'elle contienne une seule opération Sauvegarde à partir du snapshot.
- Modifiez la politique de sauvegarde de sorte qu'elle utilise une politique de cycle de vie du stockage différente.

Cliquez [ici](https://www.veritas.com/content/support/en_US/search-results.html?product=NetBackup&keyword=status+code+1567) pour afficher les notes techniques et d'autres informations disponibles dans la base de connaissances Veritas au sujet de ce code d'état.

#### Code d'état NetBackup : 1568

**Message:** Une seule opération **Indexer à partir du snapshot** est permise par politique de cycle de vie du stockage

**Explication:** Vous avez défini une politique de cycle de vie du stockage qui contient plusieurs opération **Indexer à partir du snapshot**. Une seule opération **Indexer à partir du snapshot** est permise dans une politique de cycle de vie du stockage.

**Action recommandée:** Modifiez les politiques de sauvegarde pour utiliser d'autres politiques de cycle de vie du stockage ou unités de stockage. Ensuite, réessayez de supprimer la politique de cycle de vie du stockage.

Cliquez [ici](https://www.veritas.com/content/support/en_US/search-results.html?product=NetBackup&keyword=status+code+1568) pour afficher les notes techniques et d'autres informations disponibles dans la base de connaissances Veritas au sujet de ce code d'état.

# Code d'état NetBackup : 1569

**Message:** L'unité de stockage de snapshot n'est pas configurée pour les snapshots principaux. Elle ne peut pas être utilisée dans l'opération de snapshot.

**Explication:** Une unité de stockage compatible avec les snapshots doit être configurée pour gérer les snapshots primaires si vous voulez utiliser une opération **Snapshot** dans une politique de cycle de vie du stockage.

**Action recommandée:** Effectuez l'une des actions suivantes :

- Sélectionnez une unité de stockage différente, compatible avec les snapshots, pour l'utiliser dans l'opération **Snapshot**.
- Modifiez la configuration de l'unité de stockage désirée de sorte qu'elle prenne en charge les opérations de snapshot principal.

Cliquez [ici](https://www.veritas.com/content/support/en_US/search-results.html?product=NetBackup&keyword=status+code+1569) pour afficher les notes techniques et d'autres informations disponibles dans la base de connaissances Veritas au sujet de ce code d'état.

# Code d'état NetBackup : 1570

**Message:** Le type de politique ne prend pas en charge l'opération **Indexer à partir du snapshot**

**Explication:** Le type de politique de sauvegarde ne prend pas en charge les opérations **Indexer à partir du snapshot**. La politique de cycle de vie du stockage référencée par la politique contient une opération **Indexer à partir du snapshot**

**Action recommandée:** Sélectionnez une politique de cycle de vie du stockage différente, qui ne contient aucune opération **Indexer à partir du snapshot**

**Message:** Le type de système de déplacement des données spécifié dans la politique ne prend pas en charge l'opération **Indexer à partir du snapshot**

**Explication:** Le type de système de déplacement des données sélectionné dans la politique de sauvegarde ne prend pas en charge les opérations **Indexer à partir du snapshot**. La politique de cycle de vie du stockage référencée par la politique contient une opération **Indexer à partir du snapshot**

**Action recommandée:** Sélectionnez une politique de cycle de vie du stockage différente, qui ne contient aucune opération **Index depuis snapshot**.

Cliquez [ici](https://www.veritas.com/content/support/en_US/search-results.html?product=NetBackup&keyword=status+code+1571) pour afficher les notes techniques et d'autres informations disponibles dans la base de connaissances Veritas au sujet de ce code d'état.

#### Code d'état NetBackup : 1572

**Message:** Une unité de stockage doit être spécifiée pour cette opération

**Explication:** Une opération de politique de cycle de vie du stockage a été définie mais aucune unité de stockage n'a été incluse dans l'opération. A l'exception des opérations **Snapshot** dans certaines circonstances, toutes les opérations de politique de cycle de vie du stockage nécessitent la définition d'une unité de stockage.

**Action recommandée:** Ajoutez une unité de stockage à l'opération de politique de cycle de vie du stockage.

Cliquez [ici](https://www.veritas.com/content/support/en_US/search-results.html?product=NetBackup&keyword=status+code+1572) pour afficher les notes techniques et d'autres informations disponibles dans la base de connaissances Veritas au sujet de ce code d'état.

# Code d'état NetBackup : 1573

**Message:** L'image de sauvegarde ne peut pas être expirée car son traitement de politique de cycle de vie du stockage n'est pas encore terminé

**Explication:** Vous avez essayé de faire expirer une ou plusieurs copies d'une image gérée par une politique de cycle de vie du stockage. Le traitement de politique de cycle de vie du stockage qui dépend de ces copies n'est pas terminé. L'image ne peut pas être expirée.

**Action recommandée:** Effectuez l'une des actions suivantes :

- Attendez que le traitement de politique de cycle de vie du stockage soit terminé pour cette image, puis relancez l'opération d'expiration.
- Utilisez la commande nbstlutil -cancel pour annuler le traitement ultérieur de l'image concernée. Relancez ensuite l'opération d'expiration.

■ Ajoutez l'option -force not complete à la commande bpexpdate pour forcer l'expiration même si la copie d'image n'est pas achevée par la politique de cycle de vie du stockage.

Cliquez [ici](https://www.veritas.com/content/support/en_US/search-results.html?product=NetBackup&keyword=status+code+1573) pour afficher les notes techniques et d'autres informations disponibles dans la base de connaissances Veritas au sujet de ce code d'état.

# Code d'état NetBackup : 1574

**Message:** Le nom de classification des données ne peut pas être "Tous" lors de la classification des données

**Explication:** Vous ne pouvez pas utiliser "Tous" comme nom de classification de données quand vous créez une nouvelle classification de données.

**Action recommandée:** Utilisez un nom différent et essayez de nouveau.

Cliquez [ici](https://www.veritas.com/content/support/en_US/search-results.html?product=NetBackup&keyword=status+code+1574) pour afficher les notes techniques et d'autres informations disponibles dans la base de connaissances Veritas au sujet de ce code d'état.

# Code d'état NetBackup : 1575

**Message:** Echec de la création automatique de la classification des données

**Explication:** Vous créez automatiquement une nouvelle classification de données qui est la même que la classification de données de l'image en cours d'importation. La classification de données de l'image doit résider sur le serveur maître où l'image est importée.

**Action recommandée:** Créez manuellement la classification de données sur le serveur maître en lui donnant le nom de la classification de données de l'image importée.

Cliquez [ici](https://www.veritas.com/content/support/en_US/search-results.html?product=NetBackup&keyword=status+code+1575) pour afficher les notes techniques et d'autres informations disponibles dans la base de connaissances Veritas au sujet de ce code d'état.

# Code d'état NetBackup : 1576

**Message:** Echec de la validation de la topologie

**Explication:** La validation de la topologie SLP a échoué.

**Action recommandée:** Procédez comme suit :

- Vérifiez que les serveurs de médias associés aux serveurs de stockage sont en cours d'exécution.
- Vérifiez qu'une connexion réseau existe entre le serveur de médias maître (ou client) et le serveur de stockage (serveur NetApp OnCommand).

■ Vérifiez les messages détaillés fournis avec cette erreur pour déterminer les erreurs spécifiques à l'éditeur.

Cliquez [ici](https://www.veritas.com/content/support/en_US/search-results.html?product=NetBackup&keyword=status+code+1576) pour afficher les notes techniques et d'autres informations disponibles dans la base de connaissances Veritas au sujet de ce code d'état.

# Code d'état NetBackup : 1577

**Message:** L'unité de stockage de la SLP ne correspond pas à l'attribut de l'accélérateur de la politique

**Explication:** L'unité de stockage que vous avez sélectionnée pour la SLP ne prend pas en charge la sauvegarde avec accélérateur.

**Action recommandée:** Sélectionnez une autre unité de stockage pour la SLP qui prend en charge la sauvegarde avec accélérateur.

Cliquez [ici](https://www.veritas.com/content/support/en_US/search-results.html?product=NetBackup&keyword=status+code+1577) pour afficher les notes techniques et d'autres informations disponibles dans la base de connaissances Veritas au sujet de ce code d'état.

#### Code d'état NetBackup : 1578

**Message:** Options de fermeture de la fenêtre non valides

**Explication:** L'option de fermeture de la fenêtre n'est pas valide pour l'opération SLP.

**Action recommandée:** Si vous avez utilisé la commande nbstl -wcopt, vérifiez que l'argument spécifié est SFN ou SHN.

Pour plus d'informations sur la commande nbstl, consultez le Guide de [référence](http://www.veritas.com/docs/DOC5332) des [commandes](http://www.veritas.com/docs/DOC5332) NetBackup.

Cliquez [ici](https://www.veritas.com/content/support/en_US/search-results.html?product=NetBackup&keyword=status+code+1578) pour afficher les notes techniques et d'autres informations disponibles dans la base de connaissances Veritas au sujet de ce code d'état.

#### Code d'état NetBackup : 1579

**Message:** Une ou plusieurs images n'ont pas été traitées en raison de la fermeture de la fenêtre

**Explication:** La fenêtre de traitement se ferme avant que toutes les images soient traitées. Les images non traitées restantes sont traitées quand la fenêtre rouvre.

**Action recommandée:** Ce comportement est prévu et aucune action n'est nécessaire. Le traitement reprend quand la prochaine fenêtre s'ouvre.

**Message:** La politique VMware avec l'option "Image figée persistante" activée nécessite une SLP

**Explication:** Quand l'option Image figée persistante est activée pour une politique VMware, Replication Director protège les machines virtuelles. Cette configuration de politique requiert une SLP. Ce message d'erreur est affiché lors de la validation de politique.

**Action recommandée:** Utilisez la politique VMware sans Replication Director ou fournissez une SLP comportant au moins une opération de snapshot.

Cliquez [ici](https://www.veritas.com/content/support/en_US/search-results.html?product=NetBackup&keyword=status+code+1580) pour afficher les notes techniques et d'autres informations disponibles dans la base de connaissances Veritas au sujet de ce code d'état.

# Code d'état NetBackup : 1581

**Message:** La politique VMware non cohérente au niveau application n'est pas compatible avec les opérations snapdupe

**Explication:** La sauvegarde pour des opérations de snapshot n'est pas prise en charge sur des politiques VMware avec Replication Director quand la cohérence au niveau application est désactivée. Ce message d'erreur est affiché lors de la validation de politique.

**Action recommandée:** Activez la cohérence au niveau application ou supprimez l'opération Sauvegarde depuis snapshot de la définition de SLP.

Cliquez [ici](https://www.veritas.com/content/support/en_US/search-results.html?product=NetBackup&keyword=status+code+1581) pour afficher les notes techniques et d'autres informations disponibles dans la base de connaissances Veritas au sujet de ce code d'état.

# Code d'état NetBackup : 1582

**Message:** La politique VMware cohérente au niveau application nécessite l'inactivation de la machine virtuelle

**Explication:** Les politiques VMware avec Replication Director requièrent que quand la cohérence au niveau application est activée, les machines virtuelles sont inactivées. Ce message d'erreur est affiché lors de la validation de politique.

**Action recommandée:** Désactivez la cohérence au niveau application ou activez la suspension de machine virtuelle.

**Message:** La politique VMware avec l'option "Image figée persistante" activée nécessite la découverte automatique VIP

**Explication:** Les politiques VMware basées sur l'option Image figée persistante de Replication Director nécessitent la découverte automatique des machines virtuelles. La sélection manuelle des machines virtuelles n'est pas prise en charge. Vous pouvez sélectionner la découverte automatique dans la **console d'administration NetBackup**. L'utilisateur peut modifier le paramètre à l'aide de l'interface de ligne de commande, mais la validation de politique détecte cette modification et génère ce message d'erreur.

**Action recommandée:** Autoriser la découverte automatique de machines virtuelles.

Cliquez [ici](https://www.veritas.com/content/support/en_US/search-results.html?product=NetBackup&keyword=status+code+1583) pour afficher les notes techniques et d'autres informations disponibles dans la base de connaissances Veritas au sujet de ce code d'état.

### Code d'état NetBackup : 1584

**Message:** La politique VMware avec l'option "Image figée persistante" activée nécessite le type de planification Sauvegarde complète.

**Explication:** Les politiques VMware basées sur Replication Director prennent en charge uniquement une planification complète pour le moment.

**Action recommandée:** Utilisez une planification complète et supprimez toutes les planifications incrémentielles.

Cliquez [ici](https://www.veritas.com/content/support/en_US/search-results.html?product=NetBackup&keyword=status+code+1584) pour afficher les notes techniques et d'autres informations disponibles dans la base de connaissances Veritas au sujet de ce code d'état.

# Code d'état NetBackup : 1585

**Message:** Il n'est pas possible de faire expirer l'image de sauvegarde car toutes les copies dépendantes ne sont pas expirées

**Explication:** D'autres images dans le catalogue NetBackup dépendent de l'image pour laquelle l'expiration est demandée. L'image sélectionnée ne peut actuellement pas être expirée. Les opérations régulières de nettoyage et d'expiration de catalogue traitent cet aspect correctement. Les images dépendantes expirent en premier. Mais si elles sont toujours traitées par la SLP, elles ne peuvent pas être expirées et donc l'image sélectionnée ne peut pas l'être non plus.

**Action recommandée:** Attendez que les images dépendantes puissent être expirées quand leur état SLP passe à l'état IMAGE\_COMPLETE. En outre, vous pouvez annuler les opérations SLP sur les images dépendantes.

#### Code d'état NetBackup : 1586

**Message:** L'opération de SLP a été annulée

**Explication:** Vous annulez une opération SLP en cours d'exécution et quelqu'un d'autre essaye de valider la copie.

**Action recommandée:** Aucune action n'est nécessaire.

Cliquez [ici](https://www.veritas.com/content/support/en_US/search-results.html?product=NetBackup&keyword=status+code+1586) pour afficher les notes techniques et d'autres informations disponibles dans la base de connaissances Veritas au sujet de ce code d'état.

#### Code d'état NetBackup : 1587

**Message:** La politique de cycle de vie du stockage d'opérations de réplication source et cible vers un serveur distant

**Explication:** Ne définissez pas la SLP avec une opération de réplication cible et une opération de réplication source.

**Action recommandée:** Ne mélangez pas les opérations de réplication source et cible sur un serveur maître distant.

Cliquez [ici](https://www.veritas.com/content/support/en_US/search-results.html?product=NetBackup&keyword=status+code+1587) pour afficher les notes techniques et d'autres informations disponibles dans la base de connaissances Veritas au sujet de ce code d'état.

#### Code d'état NetBackup : 1588

**Message:** Le serveur maître cible est déjà utilisé par l'une des réplications vers le maître distant

#### **Explication:**

**Action recommandée:** Définissez toutes les opérations de réplication ciblées avec un serveur maître cible distinct.

Cliquez [ici](https://www.veritas.com/content/support/en_US/search-results.html?product=NetBackup&keyword=status+code+1588) pour afficher les notes techniques et d'autres informations disponibles dans la base de connaissances Veritas au sujet de ce code d'état.

#### Code d'état NetBackup : 1589

**Message:** Connexion impossible avec le serveur maître cible spécifié

**Explication:** Tous les services doivent être activés et en cours d'exécution dans le domaine source et le domaine cible.

**Action recommandée:** Vérifiez que tous les services dans le domaine source et le domaine cible sont en cours d'exécution.

Cliquez [ici](https://www.veritas.com/content/support/en_US/search-results.html?product=NetBackup&keyword=status+code+1589) pour afficher les notes techniques et d'autres informations disponibles dans la base de connaissances Veritas au sujet de ce code d'état.

#### Code d'état NetBackup : 1590

**Message:** Impossible de trouver la SLP importée cible spécifiée

**Explication:** Cette erreur se produit généralement quand vous exécutez la commande nbstl.

**Action recommandée:** Entrez un nom valide de la SLP du domaine cible avec l'opération d'importation, dans l'opération de réplication ciblée de la SLP du domaine source.

Cliquez [ici](https://www.veritas.com/content/support/en_US/search-results.html?product=NetBackup&keyword=status+code+1590) pour afficher les notes techniques et d'autres informations disponibles dans la base de connaissances Veritas au sujet de ce code d'état.

# Code d'état NetBackup : 1591

**Message:** Aucune SLP d'importation détectée comprenant un périphérique cible de réplication compatible

**Explication:** Dans le domaine cible, l'importation SLP est présente, mais le périphérique cible de réplication n'est pas compatible.

**Action recommandée:** Corrigez un ou plusieurs des problèmes possibles.

Cliquez [ici](https://www.veritas.com/content/support/en_US/search-results.html?product=NetBackup&keyword=status+code+1591) pour afficher les notes techniques et d'autres informations disponibles dans la base de connaissances Veritas au sujet de ce code d'état.

# Code d'état NetBackup : 1592

**Message:** Les serveurs maîtres approuvés apparaissent dans une ou plusieurs politiques de cycle de vie du stockage (SLP) dans le domaine source ou cible.

**Explication:** L'utilisateur essaie de supprimer un serveur maître approuvé à partir d'un système. Par exemple, lorsque l'utilisateur configure une réplication automatique ciblée d'image entre le domaine A (domaine source) et le domaine B (domaine cible), ce dernier doit être identifié en tant que serveur maître approuvé du domaine A. Les politiques de cycle de vie du stockage sont configurées pour répliquer des images du domaine A vers le domaine B. Si un utilisateur tente de supprimer l'entrée maître approuvée du domaine A pour le domaine B, alors que les politiques de cycle de vie du stockage font toujours référence au domaine B, vous recevrez ce code d'erreur.

**Action recommandée:** Supprimez ou modifiez les politiques SLP pour qu'elles ne fassent pas référence au domaine B, puis essayez de supprimer de nouveau le domaine B du domaine A.

Cliquez [ici](https://www.veritas.com/content/support/en_US/search-results.html?product=NetBackup&keyword=status+code+1592) pour afficher les notes techniques et d'autres informations disponibles dans la base de connaissances Veritas au sujet de ce code d'état.

# Code d'état NetBackup : 1593

**Message:** Replication Director pour la politique VMware nécessite des sauvegardes mappées

**Explication:** Les politiques VMware avec Replication Director prennent en charge la récupération individuelle de fichiers et de dossiers pour toutes les machines virtuelles de protection. Par conséquent, le mappage de machine virtuelle est sélectionné automatiquement dans la **console d'administration NetBackup**. L'utilisateur peut modifier son paramètre à l'aide de l'interface de ligne de commande, mais la validation de politique détecte cette modification et génère ce message d'erreur.

**Action recommandée:** Activez le mappage.

Cliquez [ici](https://www.veritas.com/content/support/en_US/search-results.html?product=NetBackup&keyword=status+code+1593) pour afficher les notes techniques et d'autres informations disponibles dans la base de connaissances Veritas au sujet de ce code d'état.

#### Code d'état NetBackup : 1594

**Message:** Echec de la détermination de l'ID de média du disque

**Explication:** Lors de l'importation de l'image dans le domaine cible, l'opération n'a pas pu déterminer l'ID du média de disque. La configuration du serveur de stockage, du pool de disques et de l'unité de stockage doit être valide.

**Action recommandée:** Vérifiez à nouveau la configuration du serveur de stockage, du pool de disques et de l'unité de stockage.

Cliquez [ici](https://www.veritas.com/content/support/en_US/search-results.html?product=NetBackup&keyword=status+code+1594) pour afficher les notes techniques et d'autres informations disponibles dans la base de connaissances Veritas au sujet de ce code d'état.

# Code d'état NetBackup : 1596

**Message:** Sélectionnez une politique de cycle de vie de stockage ne comprenant pas d'opération de snapshot en tant qu'emplacement de stockage d'une politique

**Explication:** L'unité de stockage standard ou une politique de cycle de vie du stockage qui n'a aucune opération de snapshot est attendue comme emplacement de stockage d'une politique.
**Action recommandée:** Sélectionnez une politique de cycle de vie de stockage ne comprenant pas d'opération de snapshot en tant qu'emplacement de stockage de politique.

Cliquez [ici](https://www.veritas.com/content/support/en_US/search-results.html?product=NetBackup&keyword=status+code+1596) pour afficher les notes techniques et d'autres informations disponibles dans la base de connaissances Veritas au sujet de ce code d'état.

### Code d'état NetBackup : 1597

**Message:** Replication Director pour la politique Oracle nécessite une SLP

**Explication:** Si vous sélectionnez **Utiliser Replication Director** sur une politique Oracle, vous devez spécifier une SLP de type snapshot en tant qu'opération Remplacer la sélection de stockage de politique dans la planification Complète.

**Action recommandée:** Configurez une SLP avec snapshot comme première opération et Réplication comme opération suivante. Spécifiez cette SLP pour Remplacer la sélection de stockage de politique dans la planification Complète.

Cliquez [ici](https://www.veritas.com/content/support/en_US/search-results.html?product=NetBackup&keyword=status+code+1597) pour afficher les notes techniques et d'autres informations disponibles dans la base de connaissances Veritas au sujet de ce code d'état.

### Code d'état NetBackup : 1598

**Message:** La politique Oracle avec les options PFI et FI activées nécessite une SLP

**Explication:** Si vous sélectionnez **Effectuer des sauvegarde de snapshots** et **Conserver le snapshot pour la récupération instantanée ou la gestion SLP** sur une politique Oracle, vous devez spécifier une SLP de type snapshot en tant qu'opération Remplacer la sélection de stockage de politique dans la planification Complète.

**Action recommandée:** Configurez une SLP avec snapshot comme première opération. Spécifiez cette SLP pour Remplacer la sélection de stockage de politique dans la planification Complète.

Cliquez [ici](https://www.veritas.com/content/support/en_US/search-results.html?product=NetBackup&keyword=status+code+1598) pour afficher les notes techniques et d'autres informations disponibles dans la base de connaissances Veritas au sujet de ce code d'état.

### Code d'état NetBackup : 1599

**Message:** La sélection du stockage de la planification d'application ne peut pas être une SLP de type snapshot

**Explication:** Vous avez spécifié une SLP avec snapshot comme première action pour Remplacer la sélection de stockage de politique dans la planification Application.

**Action recommandée:** Spécifiez un stockage non SLP (disque de base, bande, disque avancé, etc.) ou une SLP avec sauvegarde comme première opération pour Remplacer la sélection de stockage de politique dans la planification Application.

Cliquez [ici](https://www.veritas.com/content/support/en_US/search-results.html?product=NetBackup&keyword=status+code+1599) pour afficher les notes techniques et d'autres informations disponibles dans la base de connaissances Veritas au sujet de ce code d'état.

### Code d'état NetBackup : 1600

**Message:** Le stockage de politique ne correspond pas à une SLP de type snapshot et la planification Application ne remplace pas la sélection du stockage de politique. Le stockage d'une SLP de type snapshot n'est pas autorisé sur une planification Application.

**Explication:** Vous avez spécifié une SLP avec snapshot comme première opération pour le stockage de politique dans l'onglet Attributs et la planification Application ne remplace pas le stockage de politique.

**Action recommandée:** Spécifiez un stockage non SLP (disque de base, bande, disque avancé, etc.) ou une SLP avec sauvegarde comme première opération de type Stockage de politique ou Remplacer la sélection de stockage de politique dans la planification Application.

Cliquez [ici](https://www.veritas.com/content/support/en_US/search-results.html?product=NetBackup&keyword=status+code+1600) pour afficher les notes techniques et d'autres informations disponibles dans la base de connaissances Veritas au sujet de ce code d'état.

# Code d'état NetBackup : 1601

**Message:** La planification complète requiert une SLP de type snapshot

**Explication:** La configuration de politique actuelle requiert une SLP de snapshot pour Remplacer la sélection de stockage de politique dans la planification Complète.

**Action recommandée:** Configurez une SLP avec snapshot comme première opération. Spécifiez cette SLP pour Remplacer la sélection de stockage de politique dans la planification Complète.

Cliquez [ici](https://www.veritas.com/content/support/en_US/search-results.html?product=NetBackup&keyword=status+code+1601) pour afficher les notes techniques et d'autres informations disponibles dans la base de connaissances Veritas au sujet de ce code d'état.

# Code d'état NetBackup : 1602

**Message:** Le stockage de politique ne correspond pas à une SLP de type snapshot et la planification complète ne remplace pas la sélection du stockage de politique. Le stockage de SLP de type snapshot est requis dans la planification complète.

**Explication:** Vous avez spécifié une SLP avec sauvegarde comme première opération pour le stockage de politique dans l'onglet Attributs et la planification Complète ne remplace pas le stockage de politique.

**Action recommandée:** Spécifiez une SLP avec snapshot comme première opération pour le stockage de politique ou pour Remplacer la sélection de stockage de politique dans la planification Complète.

Cliquez [ici](https://www.veritas.com/content/support/en_US/search-results.html?product=NetBackup&keyword=status+code+1602) pour afficher les notes techniques et d'autres informations disponibles dans la base de connaissances Veritas au sujet de ce code d'état.

# Code d'état NetBackup : 1603

**Message:** Echec d'enregistrement des informations de volume SLP cible.

**Explication:** Cette erreur se produit en interne lorsque NetBackup essaye de créer une politique de cycle de vie du stockage avec l'opération de réplication ciblée. Tandis qu'il configure l'opération de réplication, il met en cache les informations de volume SLP du domaine cible sélectionné dans l'EMM du domaine source. Si la mise en cache échoue, il consigne un message approprié dans les journaux nbemm.

**Action recommandée:** Prenez les mesures indiquées par les journaux EMM.

Cliquez [ici](https://www.veritas.com/content/support/en_US/search-results.html?product=NetBackup&keyword=status+code+1603) pour afficher les notes techniques et d'autres informations disponibles dans la base de connaissances Veritas au sujet de ce code d'état.

# Code d'état NetBackup : 1604

**Message:** Aucune SLP d'importation détectée comprenant une classe de données compatible

**Explication:** Aucune SLP d'importation n'est trouvée comportant une classification de données compatible ou la cible n'a aucune SLP d'importation.

#### **Action recommandée:**

Cliquez [ici](https://www.veritas.com/content/support/en_US/search-results.html?product=NetBackup&keyword=status+code+1604) pour afficher les notes techniques et d'autres informations disponibles dans la base de connaissances Veritas au sujet de ce code d'état.

# Code d'état NetBackup : 1800

**Message:** Liste client non valide

**Explication:** Pour les politiques de type Enterprise Vault, vérifiez si des clients multiples ne sont pas ajoutés à la liste, si vous spécifiez l'une des directives suivantes d'Enterprise Vault 8.0 dans la sélection de sauvegarde :

■ EV\_INDEX\_LOCATION=

- EV\_VAULT\_STORE\_DB=
- EV\_OPEN\_PARTITION=
- **EV\_CLOSED\_PARTITIONS=**
- EV\_FINGERPRINT\_DB=
- EV\_READY\_PARTITIONS=

**Action recommandée:** Spécifiez un seul client dans la politique ou supprimez de la sélection de sauvegarde la directive qui ne prend pas en charge les clients multiples.

Consultez la section de dépannage du Guide de [l'administrateur](http://www.veritas.com/docs/DOC5332) NetBackup for [Enterprise](http://www.veritas.com/docs/DOC5332) Vault Agent.

Cliquez [ici](https://www.veritas.com/content/support/en_US/search-results.html?product=NetBackup&keyword=status+code+1800) pour afficher les notes techniques et d'autres informations disponibles dans la base de connaissances Veritas au sujet de ce code d'état.

### Code d'état NetBackup : 1915

**Message:** Impossible de supprimer le groupe d'instances qui contient des instances (suppression des instances ou déplacement requis au préalable)

**Explication:** L'utilisateur essaye de supprimer un groupe d'instances qui contient des instances.

**Action recommandée:** Supprimez d'abord les instances individuellement en les sélectionnant sous le nœud d'instances dans **NetBackup Administration Console** ou à l'aide de la commande *nboraadm* -delete instances. Une fois toutes les instances du groupe supprimées, réessayez de supprimer le groupe.

Cliquez [ici](https://www.veritas.com/content/support/en_US/search-results.html?product=NetBackup&keyword=status+code+1915) pour afficher les notes techniques et d'autres informations disponibles dans la base de connaissances Veritas au sujet de ce code d'état.

### Code d'état NetBackup : 1916

**Message:** Erreur de base de données : impossible d'accéder au référentiel de l'instance

**Explication:** L'utilisateur essaie d'afficher la liste d'instances dans **NetBackup Administration Console**, mais la base de données Sybase est arrêtée.

**Action recommandée:** Assurez-vous que tous les services NetBackup ont démarré et que nbdb est installé correctement.

**Message:** Impossible d'ajouter un groupe d'instances, le nom du groupe est déjà utilisé

**Explication:** L'utilisateur essaye d'ajouter un groupe d'instances portant le même nom qu'un groupe existant. Tous les groupes d'instances doivent avoir des noms uniques.

**Action recommandée:** Effectuez l'une des actions suivantes :

- Interface de ligne de commande : rééxécutez la commande nboraadm -add instance group avec un nom de groupe différent.
- Interface graphique utilisateur : saisissez un nom de groupe différent dans le champ approprié et réessayez d'ajouter le groupe.

Cliquez [ici](https://www.veritas.com/content/support/en_US/search-results.html?product=NetBackup&keyword=status+code+1917) pour afficher les notes techniques et d'autres informations disponibles dans la base de connaissances Veritas au sujet de ce code d'état.

# Code d'état NetBackup : 1918

**Message:** Impossible de trouver un groupe portant ce nom

**Explication:** L'utilisateur essaye de supprimer ou modifier un groupe d'instances qui n'existe pas. Si cette erreur se produit sur la ligne de commande, le nom de groupe peut être mal orthographié. A cause du cache dans **NetBackup Administration Console**, un nom de groupe d'instances peut encore apparaître dans la liste des groupes d'instances même si le groupe n'existe plus.

**Action recommandée:** Effectuez l'une des actions suivantes :

- Interface de ligne de commande : assurez-vous que le nom de groupe est orthographié correctement. Notez que les noms de groupe distinguent les majuscules des minuscules. Si vous pensez que le nom est correct, exécutez nboraadm -list instance groups pour vérifier l'existence des groupes.
- Interface graphique utilisateur : actualisez l'affichage (touche F5).

Cliquez [ici](https://www.veritas.com/content/support/en_US/search-results.html?product=NetBackup&keyword=status+code+1918) pour afficher les notes techniques et d'autres informations disponibles dans la base de connaissances Veritas au sujet de ce code d'état.

# Code d'état NetBackup : 1919

**Message:** L'instance ou le groupe d'instances a été modifié par un autre processus et réactualisé avant modification

**Explication:** Dans **NetBackup Administration Console**, l'utilisateur tente d'éditer, modifier ou supprimer une instance ou un groupe d'instances qu'un autre processus a modifié.

**Action recommandée:** Actualisez l'affichage (touche F5).

Cliquez [ici](https://www.veritas.com/content/support/en_US/search-results.html?product=NetBackup&keyword=status+code+1919) pour afficher les notes techniques et d'autres informations disponibles dans la base de connaissances Veritas au sujet de ce code d'état.

# Code d'état NetBackup : 1920

**Message:** Une instance du même nom et du même client existe déjà

**Explication:** Un utilisateur essaye d'ajouter une instance dont le nom existe déjà dans le référentiel (SID ORACLE), client et répertoire d'origine. Ces trois identificateurs créent une instance unique ; donc au moins une doit être modifiée pour ajouter une autre instance.

Dans l'interface graphique utilisateur, un utilisateur essaye d'ajouter une nouvelle instance dans un écran qui n'a pas été actualisé, puis a essayé de l'ajouter de nouveau après actualisation.

**Action recommandée:** Effectuez l'une des actions suivantes :

- Interface de ligne de commande : exécutez la commande nboraadm -list instances pour afficher les instances qui existent déjà.
- Interface graphique utilisateur : actualisez l'affichage (toucheF5).

Cliquez [ici](https://www.veritas.com/content/support/en_US/search-results.html?product=NetBackup&keyword=status+code+1920) pour afficher les notes techniques et d'autres informations disponibles dans la base de connaissances Veritas au sujet de ce code d'état.

### Code d'état NetBackup : 1921

**Message:** L'instance spécifiée est introuvable

**Explication:** L'utilisateur essaye de supprimer ou modifier une instance qui n'existe pas.

**Action recommandée:** Effectuez l'une des actions suivantes :

- Interface de ligne de commande : assurez-vous que le nom d'instance est orthographié correctement, car vous spécifiez l'instance en saisissant le nom de l'instance (SID ORACLE). Sous Windows, le nom d'instance ne distingue pas les majuscules et minuscules. Sous UNIX, le nom d'instance distingue les majuscules des minuscules
- **Interface graphique utilisateur : actualisez l'affichage (touche**  $5$ ).

Une instance du même nom/client est déjà enregistrée

**Explication:** Un utilisateur essaye d'enregistrer une instance dupliquée. Une instance avec les mêmes nom, client et répertoire d'origine a déjà été enregistrée dans le référentiel (SID ORACLE). Ces trois identificateurs créent une instance unique ; au moins un identificateur doit donc être modifié pour enregistrer une autre instance.

**Action recommandée:** Effectuez l'une des actions suivantes :

- Interface de ligne de commande : exécutez la commande nboraadm -list instances pour afficher les instances qui existent déjà.
- Interface graphique utilisateur : actualisez l'affichage (touche F5).

Cliquez [ici](https://www.veritas.com/content/support/en_US/search-results.html?product=NetBackup&keyword=status+code+1922) pour afficher les notes techniques et d'autres informations disponibles dans la base de connaissances Veritas au sujet de ce code d'état.

### Code d'état NetBackup : 1924

**Message:** Le champ Domaine est requis pour les instances Windows

**Explication:** L'utilisateur essaye d'enregistrer une instance Windows, mais aucun domaine n'est spécifié.

**Action recommandée:** Spécifiez un domaine dans le champ Domaine, puis réessayez d'enregistrer l'instance.

Cliquez [ici](https://www.veritas.com/content/support/en_US/search-results.html?product=NetBackup&keyword=status+code+1924) pour afficher les notes techniques et d'autres informations disponibles dans la base de connaissances Veritas au sujet de ce code d'état.

### Code d'état NetBackup : 1925

**Message:** Echec de l'opération demandée

**Explication:** Une erreur générique non spécifiée s'est produite. Différentes versions de NetBackup peuvent exister sur le client et le serveur. Vous avez peut-être également exécuté la commande nboraadm avec des paramètres incorrects.

**Action recommandée:** Revérifiez les arguments de la ligne de commande. Si l'erreur persiste, vérifiez les journaux de débogage pour plus d'informations ou contactez le support technique.

**Message:** L'entrée spécifiée existe déjà

**Explication:** L'utilisateur essaye d'ajouter un administrateur de base de données en exécutant nboraadm, mais cet utilisateur a été déjà ajouté. Un nom d'utilisateur et un nom client constituent une entrée unique.

**Action recommandée:** L'administrateur de base de données a été déjà ajouté, aucune action n'est donc nécessaire.

Cliquez [ici](https://www.veritas.com/content/support/en_US/search-results.html?product=NetBackup&keyword=status+code+1926) pour afficher les notes techniques et d'autres informations disponibles dans la base de connaissances Veritas au sujet de ce code d'état.

### Code d'état NetBackup : 1927

**Message:** L'entrée spécifiée n'existe pas

**Explication:** L'utilisateur essaye d'ajouter un administrateur de base de données à l'aide de la commande nboraadm, mais cet utilisateur n'existe pas dans la liste d'administrateurs de base de données.

**Action recommandée:** L'utilisateur a déjà été supprimé, aucune action n'est donc vraisemblablement nécessaire. Exécutez la commande nbboraadm -list\_dbas pour vérifier la liste d'administrateurs de base de données.

Cliquez [ici](https://www.veritas.com/content/support/en_US/search-results.html?product=NetBackup&keyword=status+code+1927) pour afficher les notes techniques et d'autres informations disponibles dans la base de connaissances Veritas au sujet de ce code d'état.

### Code d'état NetBackup : 1928

**Message:** Les informations d'authentification d'une ou plusieurs instances n'ont pas pu être vérifiées

**Explication:** La validation a échoué. Aucune information spécifique n'a été renvoyée pour en expliquer la raison. Le nom d'utilisateur ou le mot de passe est peut-être incorrect, ou il peut exister un problème de connexion au client.

**Action recommandée:** Assurez-vous que le client exécute au moins cette version de NetBackup et qu'il est configuré pour utiliser le serveur maître correct. Assurez-vous que vous avez correctement entré le nom d'utilisateur, le mot de passe, les champs auxiliaires tels que le domaine (Windows) ou le TNS (Oracle ou RMAN).

**Message:** Impossible d'affecter de nouveaux médias à la sauvegarde car l'unité de stockage n'est pas disponible.

**Explication:** Le composant de sélection des médias et des périphériques de NetBackup n'a pas affecté un nouveau volume de bande pour des sauvegardes. L'unité de stockage n'a plus de volumes disponibles dans le pool de volumes pour cette sauvegarde. NetBackup ne change pas d'unités de stockage pendant la sauvegarde.

**Action recommandée:** Essayez ce qui suit :

- Consultez le rapport Problèmes de NetBackup pour identifier l'unité de stockage dont les médias sont insuffisants.
- Si l'unité de stockage est un robot avec des logements vides, ajoutez des volumes et spécifiez le pool de volumes approprié. Si aucun logement vide n'existe pas, déplacez quelques médias sur non robotique et ajoutez de nouveaux volumes. Si vous avez des difficultés à contrôler vos volumes disponibles, essayez le script available media situé dans le répertoire suivant : Sous UNIX : /usr/openv/netbackup/bin/goodies/available\_media Sous Windows :

chemin installation\NetBackup\bin\goodies\available media.cmd

Ce script répertorie tous les volumes configurés et fournit des informations sur les volumes actuellement assignés à NetBackup.

- Installez un pool de volumes de travail comme réserve de bandes non assignées. Si NetBackup a besoin d'une nouvelle bande et qu'aucune n'est disponible dans le pool de volumes actuel, il déplace une bande du pool de travail vers le pool de volumes que la sauvegarde utilise.
- Si l'unité de stockage et le pool de volumes disposent de médias, vérifiez ce qui suit :
	- Utilisez le rapport Liste des médias NetBackup pour vérifier si le volume est FIGÉ ou INTERROMPU. Si oui, utilisez la commande bpmedia pour le défiger ou le réactiver, si vous le voulez.
	- Le volume n'a pas expiré ou dépassé le nombre maximal de médias autorisé.
	- Vérifiez que le nom d'hôte de la base de données EMM du périphérique est correct. Si vous modifiez le nom d'hôte de base de données EMM, arrêtez et redémarrez le démon de périphérique de Media Manager  $(l$ tid pour un serveur UNIX) ou le service du gestionnaire de périphériques NetBackup (serveur Windows).
- Vérifiez que l'hôte est correctement spécifié pour l'unité de stockage dans la configuration de NetBackup. La connexion hôte doit correspondre au serveur (maître ou de médias) auquel les lecteurs sont reliés.
- Vérifiez que la configuration de volume Gestion des médias et des périphériques dispose de médias dans le pool de volumes approprié. Les médias non assignés ou actifs sont disponibles au niveau de conservation requis. Utilisez le rapport Liste des médias NetBackup pour afficher les niveaux de conservation, les pools de volumes et l'état de tous les volumes. Utilisez le rapport Résumé des médias NetBackup pour vérifier que les volumes actifs possèdent le niveau de conservation approprié.
- Créez le répertoire de journaux de débogage  $bptm$  et définissez la consignation MDS VxUL (identificateur d'objet 143) sur le niveau 2 de débogage. Ensuite, relancez l'opération.
- S'il s'agit d'une nouvelle unité de stockage et d'une première utilisation, arrêtez et redémarrez NetBackup sur le serveur maître. Les fichiers de consignation unifiée MDS (ID d'objet 143) au niveau 2 de débogage contiennent généralement des informations sur le processus de sélection des médias de NetBackup.

Cliquez [ici](https://www.veritas.com/content/support/en_US/search-results.html?product=NetBackup&keyword=status+code+2000) pour afficher les notes techniques et d'autres informations disponibles dans la base de connaissances Veritas au sujet de ce code d'état.

### Code d'état NetBackup : 2001

**Message:** Aucun lecteur disponible pour ce travail

**Explication:** Un travail a demandé un lecteur de bande, mais aucun chemin d'accès de lecteur admissible n'a été configuré pour le travail.

**Action recommandée:** Essayez ce qui suit :

- Vérifiez que les lecteurs et les robots requis sont configuré et démarrés.
- Vérifiez que ltid est actif et qu'un chemin pointant vers le lecteur du serveur de médias requis par l'unité de stockage existe.
- Si le travail exige un chemin d'accès de lecteur NDMP, vérifiez qu'il en existe un.

Cliquez [ici](https://www.veritas.com/content/support/en_US/search-results.html?product=NetBackup&keyword=status+code+2001) pour afficher les notes techniques et d'autres informations disponibles dans la base de connaissances Veritas au sujet de ce code d'état.

# Code d'état NetBackup : 2002

**Message:** Type d'identifiant STU non valide

**Explication:** Un travail a demandé une allocation en utilisant un type d'identifiant d'unité de stockage non valide. Les seuls types valides d'identifiant d'unité de stockage sont 0 (spécifique à STU), 1 (groupe) ou 2 (tous).

**Action recommandée:** Cette erreur est interne : Contactez l'assistance NetBackup pour régler le problème.

Consultez les journaux suivants :

- les fichiers de consignation unifiée mds (ID d'objet 143) du serveur maître au niveau de débogage 2 ;
- les fichiers de consignation unifiée nbrb (ID d'objet 118) du serveur maître au niveau de débogage 3.

Cliquez [ici](https://www.veritas.com/content/support/en_US/search-results.html?product=NetBackup&keyword=status+code+2002) pour afficher les notes techniques et d'autres informations disponibles dans la base de connaissances Veritas au sujet de ce code d'état.

### Code d'état NetBackup : 2003

**Message:** Le lecteur n'est pas assigné.

**Explication:** Le système a demandé à la fonction de sélection des médias et des périphériques d'annuler l'assignation d'un lecteur qui n'en possède pas.

**Action recommandée:** Cette erreur est interne au composant de sélection des médias et des périphériques de NetBackup.

Consultez les journaux suivants :

- les fichiers de consignation unifiée MDS (ID d'objet 143) du serveur maître au niveau de débogage 2 ;
- Les fichiers de consignation unifiée nbrb (ID d'objet 118) du serveur maître au niveau de débogage 3.

Cliquez [ici](https://www.veritas.com/content/support/en_US/search-results.html?product=NetBackup&keyword=status+code+2003) pour afficher les notes techniques et d'autres informations disponibles dans la base de connaissances Veritas au sujet de ce code d'état.

### Code d'état NetBackup : 2004

**Message:** Le lecteur est déjà assigné

**Explication:** Le système a demandé par erreur à la fonction de sélection des médias et des périphériques d'assigner un lecteur qui possède déjà une assignation.

**Action recommandée:** Il est possible qu'un lecteur ait été réinitialisé au moment où un travail lui était assigné. Attendez la fin des travaux qui utilisent le lecteur.

**Message:** MDS a reçu un message non valide d'un serveur de médias.

**Explication:** la commande bptm ou bpdm d'un serveur de médias a envoyé un message au format incorrect à la fonction MDS (sélection des médias et des périphériques).

**Action recommandée:** Cette erreur est interne. Contactez l'assistance NetBackup si cette erreur entraîne l'échec de travaux.

Consultez les journaux suivants :

- les fichiers de consignation unifiée mds (ID d'objet 143) du serveur maître au niveau de débogage 2 ;
- les fichiers de consignation unifiée nbrb (ID d'objet 118) du serveur maître au niveau de débogage 3.
- le journal hérité de bptm du serveur de médias, avec VERBOSE=5.

Cliquez [ici](https://www.veritas.com/content/support/en_US/search-results.html?product=NetBackup&keyword=status+code+2005) pour afficher les notes techniques et d'autres informations disponibles dans la base de connaissances Veritas au sujet de ce code d'état.

# Code d'état NetBackup : 2006

**Message:** Les données d'identification NDMP ne sont pas définies dans EMM.

**Explication:** Aucun serveur de médias éligible n'est configuré avec les informations d'authentification NDMP permettant d'accéder à l'unité de stockage NDMP. Ou bien, NetBackup a tenté de restaurer une image NDMP à partir d'une unité de stockage sur disque alors que le serveur de médias n'a pas de version valide de NetBackup.

**Action recommandée:** Si le travail est basé sur un périphérique NDMP, vérifiez que le serveur de médias dispose des informations d'authentification NDMP requises pour le filer.

Cliquez [ici](https://www.veritas.com/content/support/en_US/search-results.html?product=NetBackup&keyword=status+code+2006) pour afficher les notes techniques et d'autres informations disponibles dans la base de connaissances Veritas au sujet de ce code d'état.

# Code d'état NetBackup : 2007

**Message:** L'unité de stockage n'est pas compatible avec le travail qui effectue la demande

**Explication:** Un travail a demandé une unité de stockage qui ne peut pas être utilisée pour ce travail.

**Action recommandée:** Un travail essaie de fonctionner sur un serveur de médias qui exécute une version plus ancienne de NetBackup. Le travail peut exiger une fonction qui n'est pas disponible sur le serveur de médias faisant l'objet de la demande. Vérifiez que le type d'unité de stockage et le serveur de médias exigés par la politique et l'unité de stockage prennent en charge la fonction.

Cette erreur peut se produire lorsque la politique exécutée n'est pas compatible avec les unités de stockage demandées par la politique :

- Des sauvegardes de catalogue sont dirigées vers des unités de stockage sur disque partagées.
- Des travaux multiplexés sont dirigés vers des unités de stockage pour lesquelles la fonction de multiplexage n'est pas configurée.
- Des politiques de sauvegarde NDMP sont dirigées vers des unités de stockage autres que NDMP.

Cliquez [ici](https://www.veritas.com/content/support/en_US/search-results.html?product=NetBackup&keyword=status+code+2007) pour afficher les notes techniques et d'autres informations disponibles dans la base de connaissances Veritas au sujet de ce code d'état.

# Code d'état NetBackup : 2008

**Message:** Tous les chemins d'accès compatibles de lecteur sont indisponibles

**Explication:** Tous les lecteurs configurés qui peuvent être utilisés pour ce travail sont indisponibles.

**Action recommandée:** Vérifiez que ltid s'exécute sur le serveur de médias requis, et que le serveur de médias est activé pour la bande. A l'aide du moniteur de périphériques, rendez les chemins d'accès de lecteur opérationnels s'ils sont indisponibles. Si les lecteurs sont à nouveau arrêtés, nettoyez-les.

Cliquez [ici](https://www.veritas.com/content/support/en_US/search-results.html?product=NetBackup&keyword=status+code+2008) pour afficher les notes techniques et d'autres informations disponibles dans la base de connaissances Veritas au sujet de ce code d'état.

### Code d'état NetBackup : 2009

**Message:** Tous les chemins d'accès compatibles de lecteur sont indisponibles, mais le média est disponible

**Explication:** Tous les lecteurs configurés qui peuvent être utilisés pour ce travail sont indisponibles.

**Action recommandée:** Vérifiez que ltid s'exécute sur le serveur de médias requis, et que le serveur de médias est activé pour la bande. A l'aide du moniteur de périphériques, rendez les chemins d'accès de lecteur opérationnels s'ils sont indisponibles. Si les lecteurs sont à nouveau arrêtés, nettoyez-les.

Cliquez [ici](https://www.veritas.com/content/support/en_US/search-results.html?product=NetBackup&keyword=status+code+2009) pour afficher les notes techniques et d'autres informations disponibles dans la base de connaissances Veritas au sujet de ce code d'état.

### Code d'état NetBackup : 2010

**Message:** Type de travail non valide

**Explication:** Le type de travail qui est spécifié dans une demande d'allocation au courtier de ressource n'est pas valide pour l'opération demandée.

**Action recommandée:** Cette erreur est interne. Contactez l'assistance technique de NetBackup si cette erreur entraîne l'échec de travaux.

Consultez les journaux suivants :

- les fichiers de consignation unifiée  $mds$  (ID d'objet 143) du serveur maître au niveau de débogage 2 ;
- les fichiers de consignation unifiée nbrb (ID d'objet 118) du serveur maître au niveau de débogage 3.

Cliquez [ici](https://www.veritas.com/content/support/en_US/search-results.html?product=NetBackup&keyword=status+code+2010) pour afficher les notes techniques et d'autres informations disponibles dans la base de connaissances Veritas au sujet de ce code d'état.

### Code d'état NetBackup : 2011

**Message:** Le serveur de médias a signalé une erreur système

**Explication:** Une allocation destinée au serveur de médias possède un état instable.

**Action recommandée:** Cette erreur est interne. Contactez l'assistance NetBackup si cette erreur entraîne l'échec de travaux.

Consultez les journaux suivants :

- les fichiers de consignation unifiée mds (ID d'objet 143) du serveur maître au niveau de débogage 2 ;
- les fichiers de consignation unifiée nbrb (ID d'objet 118) du serveur maître au niveau de débogage 3.

Cliquez [ici](https://www.veritas.com/content/support/en_US/search-results.html?product=NetBackup&keyword=status+code+2011) pour afficher les notes techniques et d'autres informations disponibles dans la base de connaissances Veritas au sujet de ce code d'état.

### Code d'état NetBackup : 2012

**Message:** Conflits de support dans EMM

**Explication:** Vous ne pouvez pas utiliser le média demandé car il est marqué comme ayant des conflits dans la base de données nbemm.

**Action recommandée:** Les médias sont marqués comme présentant des conflits. La mise à niveau depuis NetBackup 5.x a détecté plusieurs bases de données de volume dans lesquelles deux bandes issues de différentes bases de données de volume possèdent le même ID de média. Contactez le support technique pour résoudre ce problème.

Cliquez [ici](https://www.veritas.com/content/support/en_US/search-results.html?product=NetBackup&keyword=status+code+2012) pour afficher les notes techniques et d'autres informations disponibles dans la base de connaissances Veritas au sujet de ce code d'état.

# Code d'état NetBackup : 2013

**Message:** Erreur d'échec d'insertion d'enregistrement

**Explication:** Une insertion d'enregistrement de base de données a échoué.

**Action recommandée:** Cette erreur est interne. Contactez l'assistance NetBackup si cette erreur entraîne l'échec de travaux.

Consultez les journaux suivants :

- les fichiers de consignation unifiée mds (ID d'objet 143) du serveur maître au niveau de débogage 2 ;
- les fichiers de consignation unifiée nbrb (ID d'objet 118) du serveur maître au niveau de débogage 3.

Cliquez [ici](https://www.veritas.com/content/support/en_US/search-results.html?product=NetBackup&keyword=status+code+2013) pour afficher les notes techniques et d'autres informations disponibles dans la base de connaissances Veritas au sujet de ce code d'état.

# Code d'état NetBackup : 2014

**Message:** Le média n'est pas attribué

**Explication:** Un travail nécessite un média assigné, mais le média demandé n'est pas assigné.

**Action recommandée:** Vérifiez que le travail a demandé le média désiré. Par exemple, si vous voulez une liste du contenu des médias, assurez-vous de spécifier l'ID de média correct.

Consultez les journaux suivants :

- les fichiers de consignation unifiée mds (ID d'objet 143) du serveur maître au niveau de débogage 2 ;
- les fichiers de consignation unifiée nbrb (ID d'objet 118) du serveur maître au niveau de débogage 3.

Cliquez [ici](https://www.veritas.com/content/support/en_US/search-results.html?product=NetBackup&keyword=status+code+2014) pour afficher les notes techniques et d'autres informations disponibles dans la base de connaissances Veritas au sujet de ce code d'état.

### Code d'état NetBackup : 2015

**Message:** Le média est expiré

**Explication:** Un travail essaye de s'enregistrer sur un média qui a déjà expiré.

**Action recommandée:** Assurez-vous qu'un média non expiré est disponible pour le travail.

Consultez les journaux suivants :

- les fichiers de consignation unifiée mds (ID d'objet 143) du serveur maître au niveau de débogage 2 ;
- les fichiers de consignation unifiée nbrb (ID d'objet 118) du serveur maître au niveau de débogage 3.

Cliquez [ici](https://www.veritas.com/content/support/en_US/search-results.html?product=NetBackup&keyword=status+code+2015) pour afficher les notes techniques et d'autres informations disponibles dans la base de connaissances Veritas au sujet de ce code d'état.

# Code d'état NetBackup : 2016

**Message:** Le média est attribué à un autre serveur

**Explication:** Un travail ne peut pas utiliser le média sur le serveur de stockage car le média est assigné à un autre serveur de stockage.

**Action recommandée:** Consultez les journaux suivants :

- les fichiers de consignation unifiée mds (ID d'objet 143) du serveur maître au niveau de débogage 2 ;
- **■** les fichiers de consignation unifiée  $nbrb$  (ID d'objet 118) du serveur maître au niveau de débogage 3.

Cliquez [ici](https://www.veritas.com/content/support/en_US/search-results.html?product=NetBackup&keyword=status+code+2014https://www.veritas.com/content/support/en_US/search-results.html?product=NetBackup&keyword=status+code+2016) pour afficher les notes techniques et d'autres informations disponibles dans la base de connaissances Veritas au sujet de ce code d'état.

### Code d'état NetBackup : 2017

**Message:** Le média doit être démonté d'un lecteur

**Explication:** Le média demandé doit être démonté du lecteur sur lequel il se trouve avant qu'il puisse être utilisé pour un autre travail.

**Action recommandée:** Identifiez le média demandé par le travail qui renvoie cette erreur. S'il est utilisé par un autre travail, attendez la fin de celui-ci.

Cliquez [ici](https://www.veritas.com/content/support/en_US/search-results.html?product=NetBackup&keyword=status+code+2017) pour afficher les notes techniques et d'autres informations disponibles dans la base de connaissances Veritas au sujet de ce code d'état.

### Code d'état NetBackup : 2018

**Message:** Nombre de nettoyages non valide

**Explication:** Un média de nettoyage possède un nombre non valide de nettoyages restants.

**Action recommandée:** Dans l'écran **Modifier le média**, définissez le nombre de nettoyages restants pour les médias de nettoyage sur un nombre supérieur ou égal à zéro (0).

Cliquez [ici](https://www.veritas.com/content/support/en_US/search-results.html?product=NetBackup&keyword=status+code+2018) pour afficher les notes techniques et d'autres informations disponibles dans la base de connaissances Veritas au sujet de ce code d'état.

### Code d'état NetBackup : 2019

**Message:** Le média est dans un lecteur qui n'est pas configuré sur le système local

**Explication:** Un travail est configuré pour utiliser un volume de média qui ne possède aucun chemin d'accès de lecteur configuré vers un serveur de médias éligible pour le travail. Un volume de média est mal placé ou tous les chemins d'accès de lecteur sont indisponibles pour le serveur de médias accessible par l'unité de stockage configurée pour un travail.

**Action recommandée:** Si les chemins d'accès de lecteur sont indisponibles, identifiez le serveur de médias configuré à l'usage de l'unité de stockage et rendez le chemin d'accès de lecteur opérationnel sur ce serveur de médias.

Cliquez [ici](https://www.veritas.com/content/support/en_US/search-results.html?product=NetBackup&keyword=status+code+2019) pour afficher les notes techniques et d'autres informations disponibles dans la base de connaissances Veritas au sujet de ce code d'état.

### Code d'état NetBackup : 2020

**Message:** La bandothèque est désactivée sur le serveur

**Explication:** NetBackup a marqué le robot comme indisponible pour le serveur de médias requis.

**Action recommandée:** Vérifiez que le serveur de médias requis pour cette allocation est en cours d'exécution et vérifiez que ltid est activé sur ce serveur de médias.

**Message:** Echec d'insertion d'enregistrement d'allocation

**Explication:** Le composant mds de NetBackup n'a pas pu mettre à jour la base de données pour une allocation de périphériques.

**Action recommandée:** Cette erreur est interne. Consultez les journaux suivants :

- les fichiers de consignation unifiée mds (ID d'objet 143) du serveur maître au niveau de débogage 2 ;
- les fichiers de consignation unifiée nbrb (ID d'objet 118) du serveur maître au niveau de débogage 3.

Cliquez [ici](https://www.veritas.com/content/support/en_US/search-results.html?product=NetBackup&keyword=status+code+2021) pour afficher les notes techniques et d'autres informations disponibles dans la base de connaissances Veritas au sujet de ce code d'état.

### Code d'état NetBackup : 2022

**Message:** Echec d'insertion d'enregistrement d'état d'allocation

**Explication:** Le composant mds de NetBackup n'a pas pu mettre à jour la base de données avec les informations d'allocation d'unités d'état.

**Action recommandée:** Cette erreur est interne. Vérifiez les journaux suivants pour aider à identifier le problème :

- les fichiers de consignation unifiée mds (ID d'objet 143) du serveur maître au niveau de débogage 2 ;
- les fichiers de consignation unifiée nbrb (ID d'objet 118) du serveur maître au niveau de débogage 3.

Cliquez [ici](https://www.veritas.com/content/support/en_US/search-results.html?product=NetBackup&keyword=status+code+2022) pour afficher les notes techniques et d'autres informations disponibles dans la base de connaissances Veritas au sujet de ce code d'état.

### Code d'état NetBackup : 2023

**Message:** Identifiant d'allocation inconnu dans EMM

**Explication:** Le composant mds de NetBackup ne peut pas trouver l'enregistrement d'allocation de périphériques nécessaire pour allouer le périphérique à ce travail.

**Action recommandée:** Cette erreur est interne. Vérifiez les journaux suivants pour aider à identifier le problème :

■ les fichiers de consignation unifiée mds (ID d'objet 143) du serveur maître au niveau de débogage 2 ;

**■** les fichiers de consignation unifiée  $nbrb$  (ID d'objet 118) du serveur maître au niveau de débogage 3.

Cliquez [ici](https://www.veritas.com/content/support/en_US/search-results.html?product=NetBackup&keyword=status+code+2023) pour afficher les notes techniques et d'autres informations disponibles dans la base de connaissances Veritas au sujet de ce code d'état.

### Code d'état NetBackup : 2024

**Message:** Echec de mise à jour de demande d'allocation

**Explication:** Le composant mds de NetBackup n'a pas pu mettre à jour la base de données pour une allocation de périphériques.

**Action recommandée:** Cette erreur est interne. Vérifiez les journaux suivants pour aider à identifier le problème :

- les fichiers de consignation unifiée mds (ID d'objet 143) du serveur maître au niveau de débogage 2 ;
- **■** les fichiers de consignation unifiée  $nbrb$  (ID d'objet 118) du serveur maître au niveau de débogage 3.

Cliquez [ici](https://www.veritas.com/content/support/en_US/search-results.html?product=NetBackup&keyword=status+code+2024) pour afficher les notes techniques et d'autres informations disponibles dans la base de connaissances Veritas au sujet de ce code d'état.

### Code d'état NetBackup : 2025

**Message:** Echec de suppression de demande d'allocation

**Explication:** Le composant mds de NetBackup n'est pas parvenu à supprimer une allocation de périphérique de la base de données.

**Action recommandée:** Cette erreur est interne. Vérifiez les journaux suivants pour aider à identifier le problème :

- les fichiers de consignation unifiée mds (ID d'objet 143) du serveur maître au niveau de débogage 2 ;
- **■** les fichiers de consignation unifiée  $nbrb$  (ID d'objet 118) du serveur maître au niveau de débogage 3.

Cliquez [ici](https://www.veritas.com/content/support/en_US/search-results.html?product=NetBackup&keyword=status+code+2025) pour afficher les notes techniques et d'autres informations disponibles dans la base de connaissances Veritas au sujet de ce code d'état.

# Code d'état NetBackup : 2026

**Message:** Echec de suppression de demande d'état d'allocation

**Explication:** Le composant mds de NetBackup n'est pas parvenu à modifier un enregistrement d'état d'allocation pour ce travail.

**Action recommandée:** Cette erreur est interne. Vérifiez les journaux suivants pour aider à identifier le problème :

- les fichiers de consignation unifiée mds (ID d'objet 143) du serveur maître au niveau de débogage 2 ;
- les fichiers de consignation unifiée nbrb (ID d'objet 118) du serveur maître au niveau de débogage 3.

Cliquez [ici](https://www.veritas.com/content/support/en_US/search-results.html?product=NetBackup&keyword=status+code+2026) pour afficher les notes techniques et d'autres informations disponibles dans la base de connaissances Veritas au sujet de ce code d'état.

### Code d'état NetBackup : 2027

**Message:** Le serveur de médias n'est pas actif

**Explication:** Ce travail requiert un serveur de médias qui est actuellement indisponible.

**Action recommandée:** Exécutez une ou plusieurs des actions suivantes :

- Vérifiez que le serveur de médias requis pour cette allocation est en cours d'exécution.
- $\blacksquare$  S'il s'agit d'un travail sur bande, vérifiez que  $1$ tid est en cours d'exécution sur le serveur de médias. Si un serveur de médias s'est déconnecté puis reconnecté, un retard de plusieurs minutes peut se produire avant qu'un travail puisse utiliser ce serveur de médias.
- Utilisez la commande vmopremd pour afficher l'état du serveur de médias. Si le travail essaie d'accéder à une unité de stockage sur disque, vérifiez que le processus nbrmms est en cours d'exécution sur le serveur de médias. Si le travail essaye d'accéder à une unité de stockage de bande, vérifiez que ltid est en cours d'exécution sur le serveur de médias.

Cliquez [ici](https://www.veritas.com/content/support/en_US/search-results.html?product=NetBackup&keyword=status+code+2027) pour afficher les notes techniques et d'autres informations disponibles dans la base de connaissances Veritas au sujet de ce code d'état.

### Code d'état NetBackup : 2028

**Message:** Le média est réservé

**Explication:** Le composant mds de NetBackup ne peut pas assigner de médias car un autre travail a réservé ce média de façon exclusive.

**Action recommandée:** Si plusieurs travaux de duplication tentent d'utiliser le même média de bande pour la lecture, chacun d'entre eux réservera le média. NetBackup devrait permettre à plus d'un travail de réserver le média de bande.

Cette erreur est interne. Vérifiez les journaux suivants pour aider à identifier le problème :

- les fichiers de consignation unifiée  $mds$  (ID d'objet 143) du serveur maître au niveau de débogage 2 ;
- les fichiers de consignation unifiée nbrb (ID d'objet 118) du serveur maître au niveau de débogage 3.

Cliquez [ici](https://www.veritas.com/content/support/en_US/search-results.html?product=NetBackup&keyword=status+code+2028) pour afficher les notes techniques et d'autres informations disponibles dans la base de connaissances Veritas au sujet de ce code d'état.

# Code d'état NetBackup : 2029

**Message:** La base de données d'EMM est contradictoire

**Explication:** Une incohérence dans la base de données NetBackup empêche les allocations pour ce travail.

**Action recommandée:** Cette erreur est interne. Vérifiez les journaux suivants pour aider à identifier le problème :

- les fichiers de consignation unifiée mds (ID d'objet 143) du serveur maître au niveau de débogage 2 ;
- **■** les fichiers de consignation unifiée  $nbr$  (ID d'objet 118) du serveur maître au niveau de débogage 3.

Exécutez la commande **nbrbutil -resetall afin de retourner** à un état cohérent de la base de données d'allocation NetBackup. Notez que cette commande annule tous les travaux, y compris ceux en cours d'exécution.

Cliquez [ici](https://www.veritas.com/content/support/en_US/search-results.html?product=NetBackup&keyword=status+code+2029) pour afficher les notes techniques et d'autres informations disponibles dans la base de connaissances Veritas au sujet de ce code d'état.

# Code d'état NetBackup : 2030

**Message:** Espace disque insuffisant ou la borne haute est dépassée

**Explication:** L'espace disque disponible n'est pas suffisant pour exécuter ce travail.

**Action recommandée:** Essayez les solutions suivantes :

- Si des images sur disque peuvent être expirées, expirez-les et exécutez nbdelete pour supprimer les images du disque.
- Il se peut que NetBackup crée des images de disque plus rapidement qu'elles expirent. Si tel est le cas, il peut être nécessaire d'apporter des modifications aux politiques afin de modifier la cadence de création/d'expiration d'images pour le disque.

■ Il peut être utile de diminuer la borne haute et/ou la borne basse pour le groupe de disques.

Cliquez [ici](https://www.veritas.com/content/support/en_US/search-results.html?product=NetBackup&keyword=status+code+2030) pour afficher les notes techniques et d'autres informations disponibles dans la base de connaissances Veritas au sujet de ce code d'état.

### Code d'état NetBackup : 2031

**Message:** Le média n'est pas défini dans EMM

**Explication:** Le média requis pour ce travail n'est pas défini dans la base de données EMM.

**Action recommandée:** Un volume de médias requis pour un travail de restauration a été supprimé de la base de données EMM. Si le média est disponible, utilisez bpimport pour l'importer.

Cliquez [ici](https://www.veritas.com/content/support/en_US/search-results.html?product=NetBackup&keyword=status+code+2031) pour afficher les notes techniques et d'autres informations disponibles dans la base de connaissances Veritas au sujet de ce code d'état.

# Code d'état NetBackup : 2032

**Message:** Le média est en cours d'utilisation selon EMM

**Explication:** La base de données NetBackup indique que le média est en service mais qu'il n'est pas assigné à un autre travail.

**Action recommandée:** Cette erreur est interne. Vérifiez les journaux suivants pour aider à identifier le problème :

- les fichiers de consignation unifiée mds (ID d'objet 143) du serveur maître au niveau de débogage 2 ;
- les fichiers de consignation unifiée nbrb (ID d'objet 118) du serveur maître au niveau de débogage 3.

Cliquez [ici](https://www.veritas.com/content/support/en_US/search-results.html?product=NetBackup&keyword=status+code+2032) pour afficher les notes techniques et d'autres informations disponibles dans la base de connaissances Veritas au sujet de ce code d'état.

### Code d'état NetBackup : 2033

**Message:** Le média a été mal placé

**Explication:** Le travail nécessite un média qui ne se trouve pas dans le logement robotique prévu.

**Action recommandée:** Vérifiez que le média requis par le travail se trouve dans le logement robotique approprié comme indiqué par vmquery.

Si l'erreur persiste, les journaux suivants peuvent permettre de comprendre le problème :

- les fichiers de consignation unifiée  $mds$  (ID d'objet 143) du serveur maître au niveau de débogage 2 ;
- les fichiers de consignation unifiée nbrb (ID d'objet 118) du serveur maître au niveau de débogage 3.
- les journaux  $p_{\text{ptm}}$  détaillés sur le ou les serveurs de médias qui accèdent à ce média.

Cliquez [ici](https://www.veritas.com/content/support/en_US/search-results.html?product=NetBackup&keyword=status+code+2033) pour afficher les notes techniques et d'autres informations disponibles dans la base de connaissances Veritas au sujet de ce code d'état.

### Code d'état NetBackup : 2034

**Message:** Réessayer la demande d'allocation plus tard

**Explication:** Les ressources requises pour un travail sont en cours d'utilisation.

**Action recommandée:** Cette erreur ne devrait jamais apparaître en tant qu'état de retour de travail. Dans les journaux mds et nbrb vxul, elle indique qu'un travail devrait être mis dans la file d'attente car les ressources sont occupées.

Cliquez [ici](https://www.veritas.com/content/support/en_US/search-results.html?product=NetBackup&keyword=status+code+2034) pour afficher les notes techniques et d'autres informations disponibles dans la base de connaissances Veritas au sujet de ce code d'état.

# Code d'état NetBackup : 2035

**Message:** La demande doit être mise en attente

**Explication:** Un travail requiert l'intervention d'un opérateur avant de pouvoir continuer.

**Action recommandée:** Cette erreur ne devrait jamais apparaître en tant qu'état de retour de travail. Dans les journaux mds et nbrb vxul, elle indique qu'un travail devrait envoyer une demande d'intervention de l'opérateur au moniteur de périphériques NetBackup.

Cliquez [ici](https://www.veritas.com/content/support/en_US/search-results.html?product=NetBackup&keyword=status+code+2035) pour afficher les notes techniques et d'autres informations disponibles dans la base de connaissances Veritas au sujet de ce code d'état.

# Code d'état NetBackup : 2036

**Message:** Le lecteur est dans une bandothèque qui est démarrée

**Explication:** L'opérateur a essayé d'assigner une demande de mise en attente d'un montage de bande à un lecteur qui est dans un robot démarré.

**Action recommandée:** Une demande de médias non robotiques peut avoir entraîné une demande en attente dans le moniteur de périphériques et l'opérateur a assigné la demande à un lecteur qui n'est pas un lecteur autonome. Cette erreur n'est pas fatale. La demande sera de nouveau mise en attente dans le moniteur de périphériques NetBackup. Assignez le montage en attente à un lecteur autonome ou à un lecteur qui est en mode AVR (non robotique).

Cliquez [ici](https://www.veritas.com/content/support/en_US/search-results.html?product=NetBackup&keyword=status+code+2036) pour afficher les notes techniques et d'autres informations disponibles dans la base de connaissances Veritas au sujet de ce code d'état.

# Code d'état NetBackup : 2037

**Message:** Le lecteur n'est pas prêt

**Explication:** La bande requise est dans un lecteur, mais le lecteur n'est pas à l'état prêt.

**Action recommandée:** Cette erreur peut se produire quand une demande de médias non robotiques avait entraîné une demande en attente dans le moniteur de périphériques et l'opérateur a assigné la demande à un lecteur qui n'est pas à l'état prêt. Il ne s'agit pas d'une erreur fatale. La demande sera de nouveau mise en attente dans le moniteur de périphériques NetBackup. Vérifiez que la bande requise se trouve dans le lecteur qui lui a été assigné et que le témoin du lecteur indiquant que celui-ci est prêt est allumé. Le lecteur peut prendre un certain temps avant de devenir prêt après que la bande a été insérée. Si le lecteur n'atteint jamais l'état prêt après qu'une bande a été insérée, il peut y avoir un problème avec le lecteur.

Cliquez [ici](https://www.veritas.com/content/support/en_US/search-results.html?product=NetBackup&keyword=status+code+2037) pour afficher les notes techniques et d'autres informations disponibles dans la base de connaissances Veritas au sujet de ce code d'état.

# Code d'état NetBackup : 2038

**Message:** Le média chargé dans le lecteur n'accepte pas l'écriture

**Explication:** Cette erreur peut se produire quand une demande d'unité de stockage de médias non robotiques a entraîné une demande en attente dans le moniteur de périphériques et l'opérateur a inséré un média non enregistrable dans le lecteur.

**Action recommandée:** Il ne s'agit pas d'une erreur fatale. La demande sera de nouveau mise en attente dans le moniteur de périphériques NetBackup. Si vous êtes sûr de pouvoir enregistrer sur cette bande, vérifiez au niveau de la bande requise que le commutateur de protection contre l'écriture est positionné de telle façon que l'écriture est autorisée.

**Message:** Conflit de réservation SCSI détecté

**Explication:** Le composant **bptm** de NetBackup ne pouvait pas lire ni enregistrer sur un lecteur de bande car un autre travail possède une réservation SCSI inattendue pour le lecteur.

**Action recommandée:** Cette erreur ne devrait jamais se produire lors de l'allocation de ressources de travail, mais elle peut se produire pendant l'E/S pour un travail de bande. Les journaux  $bptm$  détaillés sur le serveur de médias peuvent permettre de comprendre le problème.

Cliquez [ici](https://www.veritas.com/content/support/en_US/search-results.html?product=NetBackup&keyword=status+code+2039) pour afficher les notes techniques et d'autres informations disponibles dans la base de connaissances Veritas au sujet de ce code d'état.

### Code d'état NetBackup : 2040

**Message:** Le nombre maximal de travaux a été atteint pour l'unité de stockage

**Explication:** Le stockage ne peut pas être assigné parce qu'il dépasserait le nombre maximal de travaux. Le nombre maximal de travaux est configurable pour chaque unité de stockage. Plusieurs travaux de copies peuvent entraîner la même erreur, si le nombre de copies destinées à une unité de stockage dépasse la limite imposée par sa configuration.

**Action recommandée:** Destinez l'une des copies à une unité de stockage différente ou augmentez le nombre maximal de travaux pour l'unité de stockage.

Cliquez [ici](https://www.veritas.com/content/support/en_US/search-results.html?product=NetBackup&keyword=status+code+2040) pour afficher les notes techniques et d'autres informations disponibles dans la base de connaissances Veritas au sujet de ce code d'état.

### Code d'état NetBackup : 2041

**Message:** Unité de stockage arrêtée

**Explication:** Il a été indiqué qu'une unité de stockage sur disque est arrêtée et elle ne peut pas être utilisée.

Action recommandée: Exécutez la commande bperror -disk afin d'indiquer pourquoi le disque est considéré comme arrêté.

Cliquez [ici](https://www.veritas.com/content/support/en_US/search-results.html?product=NetBackup&keyword=status+code+2041) pour afficher les notes techniques et d'autres informations disponibles dans la base de connaissances Veritas au sujet de ce code d'état.

### Code d'état NetBackup : 2042

**Message:** Densité incorrecte détectée

**Explication:** Cette erreur est une erreur interne de NetBackup. Un travail a demandé des médias avec une densité fausse. Il se peut qu'il existe une discordance entre le catalogue d'image et la base de données de médias.

**Action recommandée:** Restaurez les médias de bande de la demande de travaux par densité d'ID de média. Si la densité demandée ne correspond pas à la densité configurée pour les médias, elle ne peut pas être assignée.

Cliquez [ici](https://www.veritas.com/content/support/en_US/search-results.html?product=NetBackup&keyword=status+code+2042) pour afficher les notes techniques et d'autres informations disponibles dans la base de connaissances Veritas au sujet de ce code d'état.

### Code d'état NetBackup : 2043

**Message:** Le logement demandé est vide

**Explication:** Le média est introuvable dans le logement prévu dans le robot.

**Action recommandée:** Il se peut que le robot doive être inventorié.

Cliquez [ici](https://www.veritas.com/content/support/en_US/search-results.html?product=NetBackup&keyword=status+code+2043) pour afficher les notes techniques et d'autres informations disponibles dans la base de connaissances Veritas au sujet de ce code d'état.

### Code d'état NetBackup : 2044

**Message:** Le média est attribué à une autre application

**Explication:** Le média demandé ne peut pas être assigné parce qu'il est assigné à une application autre que NetBackup.

**Action recommandée:** Vérifiez que le média requis pour le travail est assigné à NetBackup.

Cliquez [ici](https://www.veritas.com/content/support/en_US/search-results.html?product=NetBackup&keyword=status+code+2044) pour afficher les notes techniques et d'autres informations disponibles dans la base de connaissances Veritas au sujet de ce code d'état.

### Code d'état NetBackup : 2045

**Message:** L'unité de stockage est désactivée car le nb de travaux max. est inférieur à 1

**Explication:** L'unité de stockage ne peut pas être utilisée car son nombre maximal de travaux est défini sur 0.

**Action recommandée:** Augmentez le nombre maximal de travaux (ou le nombre maximal de lecteurs simultanés) à une valeur supérieure à 0 (zéro).

**Message:** Le média n'est pas montable

**Explication:** Le média a été marqué comme inutilisable en raison d'erreurs de montage.

**Action recommandée:** Nettoyez les lecteurs dans le robot du média. Déterminez si l'un des médias est défectueux.

Cliquez [ici](https://www.veritas.com/content/support/en_US/search-results.html?product=NetBackup&keyword=status+code+2046) pour afficher les notes techniques et d'autres informations disponibles dans la base de connaissances Veritas au sujet de ce code d'état.

### Code d'état NetBackup : 2047

**Message:** Le média est protégé en écriture

**Explication:** Le médias ne peut pas être utilisé pour un travail d'enregistrement car il est protégé en écriture.

**Action recommandée:** Assurez-vous que le média dans le pool de travail n'est pas protégé en écriture.

Cliquez [ici](https://www.veritas.com/content/support/en_US/search-results.html?product=NetBackup&keyword=status+code+2047) pour afficher les notes techniques et d'autres informations disponibles dans la base de connaissances Veritas au sujet de ce code d'état.

### Code d'état NetBackup : 2048

**Message:** Le média est utilisé par la bandothèque ACS

**Explication:** Le média ACS requis par ce travail est utilisé sur un autre système.

**Action recommandée:** Assurez-vous que le média requis n'est pas utilisé par une autre application.

Cliquez [ici](https://www.veritas.com/content/support/en_US/search-results.html?product=NetBackup&keyword=status+code+2048) pour afficher les notes techniques et d'autres informations disponibles dans la base de connaissances Veritas au sujet de ce code d'état.

#### Code d'état NetBackup : 2049

**Message:** Média introuvable dans la bandothèque ACS

**Explication:** Média nécessaires pour ce travail introuvable dans la bandothèque ACS

**Action recommandée:** Assurez-vous que le média requis est disponible dans le robot ACS.

Pour plus d'informations, consultez la section relative à la configuration des robots ACSLS dans le Guide de configuration des [périphériques](http://www.veritas.com/docs/DOC5332) NetBackup.

Cliquez [ici](https://www.veritas.com/content/support/en_US/search-results.html?product=NetBackup&keyword=status+code+2049) pour afficher les notes techniques et d'autres informations disponibles dans la base de connaissances Veritas au sujet de ce code d'état.

### Code d'état NetBackup : 2050

**Message:** Le média ACS a une étiquette externe illisible

**Explication:** Ce travail a besoin d'un média ACS qui ne peut pas être utilisé car son étiquette externe ou son code-barres est illisible.

**Action recommandée:** Corrigez le problème d'étiquette de code-barres pour ce média.

Pour plus d'informations, consultez la section relative à la configuration des robots ACSLS dans le Guide de configuration des [périphériques](http://www.veritas.com/docs/DOC5332) NetBackup.

Cliquez [ici](https://www.veritas.com/content/support/en_US/search-results.html?product=NetBackup&keyword=status+code+2050) pour afficher les notes techniques et d'autres informations disponibles dans la base de connaissances Veritas au sujet de ce code d'état.

### Code d'état NetBackup : 2051

**Message:** Le média ACS n'est pas dans le domaine du lecteur

**Explication:** Le média requis pour ce travail se trouve dans un robot ACS qui n'est pas accessible.

**Action recommandée:** Vérifiez que le robot qui contient les médias requis est accessible pour un serveur de médias NetBackup.

Pour plus d'informations, consultez la section relative à la configuration des robots ACSLS dans le Guide de configuration des [périphériques](http://www.veritas.com/docs/DOC5332) NetBackup.

Cliquez [ici](https://www.veritas.com/content/support/en_US/search-results.html?product=NetBackup&keyword=status+code+2051) pour afficher les notes techniques et d'autres informations disponibles dans la base de connaissances Veritas au sujet de ce code d'état.

### Code d'état NetBackup : 2052

**Message:** Un module de stockage de la bibliothèque (LSM) ACS est hors ligne

**Explication:** Le module de stockage de bibliothèque ACS requis est hors ligne.

**Action recommandée:** Mettez le module de stockage de bibliothèque ACS en ligne.

Pour plus d'informations, consultez la section relative à la configuration des robots ACSLS dans le Guide de configuration des [périphériques](http://www.veritas.com/docs/DOC5332) NetBackup.

**Message:** Le support se situe dans un lecteur inaccessible

**Explication:** Le média requis est actuellement chargé dans un lecteur ARRÊTÉ ou alors inaccessible.

**Action recommandée:** Trouvez le média et corrigez le problème qui a causé l'arrêt du lecteur ou qui a rendu le chemin d'accès au lecteur non valide.

Cliquez [ici](https://www.veritas.com/content/support/en_US/search-results.html?product=NetBackup&keyword=status+code+2053) pour afficher les notes techniques et d'autres informations disponibles dans la base de connaissances Veritas au sujet de ce code d'état.

### Code d'état NetBackup : 2054

**Message:** Le média est dans un lecteur qui est actuellement dans un état ARRÊTÉ

**Explication:** Le média requis est actuellement chargé dans un lecteur qui est arrêté.

**Action recommandée:** Trouvez le média et corrigez le problème qui a causé l'arrêt du lecteur ou qui a rendu le chemin d'accès au lecteur non valide.

Cliquez [ici](https://www.veritas.com/content/support/en_US/search-results.html?product=NetBackup&keyword=status+code+2054) pour afficher les notes techniques et d'autres informations disponibles dans la base de connaissances Veritas au sujet de ce code d'état.

### Code d'état NetBackup : 2055

**Message:** Le lecteur physique ACS n'est pas disponible

**Explication:** Le serveur de médias ne peut pas charger des médias ACS car un lecteur n'est pas disponible.

**Action recommandée:** Localisez et installez un lecteur ACS.

Cliquez [ici](https://www.veritas.com/content/support/en_US/search-results.html?product=NetBackup&keyword=status+code+2055) pour afficher les notes techniques et d'autres informations disponibles dans la base de connaissances Veritas au sujet de ce code d'état.

### Code d'état NetBackup : 2056

**Message:** Le nom de fichier utilisé pour la demande de montage existe déjà

**Explication:** La commande toreq ne peut pas charger ce média car le nom de fichier spécifié existe déjà.

**Action recommandée:** Spécifiez un nom de fichier différent pour tpreq ou exécutez la commande tpunmount pour le média qui a été chargé en utilisant tpreq avec le nom de fichier contradictoire.

Cliquez [ici](https://www.veritas.com/content/support/en_US/search-results.html?product=NetBackup&keyword=status+code+2056) pour afficher les notes techniques et d'autres informations disponibles dans la base de connaissances Veritas au sujet de ce code d'état.

### Code d'état NetBackup : 2057

**Message:** L'hôte d'analyse du lecteur n'est pas actif

**Explication:** L'hôte d'analyse pour un lecteur autonome est hors ligne, le lecteur ne peut donc pas être assigné.

**Action recommandée:** Si le problème persiste, redémarrez les serveurs de médias NetBackup qui ont des chemins d'accès à ce lecteur.

Cliquez [ici](https://www.veritas.com/content/support/en_US/search-results.html?product=NetBackup&keyword=status+code+2057) pour afficher les notes techniques et d'autres informations disponibles dans la base de connaissances Veritas au sujet de ce code d'état.

### Code d'état NetBackup : 2058

**Message:** LTID doit être redémarré sur des serveurs de médias avant que le périphérique puisse être utilisé

**Explication:** Un lecteur ne peut pas être utilisé car un redémarrage de ltid est requis. Cette erreur peut se produire quand des changements de configuration ont été apportés à un serveur de médias sans que  $l$ tid soit ensuite redémarré.

**Action recommandée:** Quand le serveur de médias n'est pas dans un état occupé, arrêtez et redémarrez ltid sur ce serveur de médias.

Cliquez [ici](https://www.veritas.com/content/support/en_US/search-results.html?product=NetBackup&keyword=status+code+2058) pour afficher les notes techniques et d'autres informations disponibles dans la base de connaissances Veritas au sujet de ce code d'état.

### Code d'état NetBackup : 2059

**Message:** La bandothèque n'est pas disponible

**Explication:** Le robot qui est requis pour un lecteur est introuvable dans la base de données nbemm.

**Action recommandée:** Vérifiez que le robot requis par les travaux est correctement configuré. Si l'erreur persiste, les journaux suivants peuvent permettre d'isoler le problème : les journaux de consignation unifiée mds (identificateur d'objet 143) du serveur maître au niveau de débogage 2.

**Message:** Le média doit être rembobiné ou démonté d'un lecteur

**Explication:** Le composant mds de NetBackup utilise cette erreur en interne pour informer le courtier de ressource qu'une bande doit être déchargée. Elle ne devrait jamais apparaître comme état d'erreur de travail.

**Action recommandée:** Non applicable.

Cliquez [ici](https://www.veritas.com/content/support/en_US/search-results.html?product=NetBackup&keyword=status+code+2060) pour afficher les notes techniques et d'autres informations disponibles dans la base de connaissances Veritas au sujet de ce code d'état.

### Code d'état NetBackup : 2061

**Message:** L'hôte n'est pas un nœud actif de cluster

**Explication:** Un basculement de cluster s'est produit alors qu'un travail est en cours d'exécution. Il se peut qu'un travail attende un segment sur un serveur de médias qui a basculé.

**Action recommandée:** Redémarrez le travail en échec.

Cliquez [ici](https://www.veritas.com/content/support/en_US/search-results.html?product=NetBackup&keyword=status+code+2061) pour afficher les notes techniques et d'autres informations disponibles dans la base de connaissances Veritas au sujet de ce code d'état.

### Code d'état NetBackup : 2062

**Message:** La limite de nombre de travaux a été atteinte pour l'unité de stockage

**Explication:** Cette erreur n'est jamais renvoyée comme état de travail.

Cliquez [ici](https://www.veritas.com/content/support/en_US/search-results.html?product=NetBackup&keyword=status+code+2062) pour afficher les notes techniques et d'autres informations disponibles dans la base de connaissances Veritas au sujet de ce code d'état.

### Code d'état NetBackup : 2063

**Message:** Le serveur n'a pas de licence pour Remote Client Option

**Explication:** Remote Client Option n'est pas activée pour le serveur de médias requis par ce travail. Un serveur de médias SAN est invité à sauvegarder un client qui n'est pas également un serveur de médias ou alors une sauvegarde VMware est tentée sur un serveur de médias SAN.

**Action recommandée:** Sauvegardez ce client sur un serveur de médias qui dispose d'une licence pour le faire. Vérifiez que le serveur de médias est connecté au serveur maître lorsque vous ajoutez ses licences.

**Message:** L'historique de travaux indique qu'aucun média n'est disponible

**Explication:** Quand un travail est exécuté sur un serveur de médias installé avec une version de NetBackup non valide, dans certains cas, le travail démarre, mais le média n'est pas disponible pour le travail. Dans ce cas, le serveur maître arrête d'utiliser cette unité de stockage pendant une période donnée (12 heures) et renvoie cette erreur pour les travaux qui ont demandé l'unité de stockage.

**Action recommandée:** Assurez-vous que le média est disponible pour l'unité de stockage. S'il y a lieu, mettez à niveau le logiciel sur le serveur de médias. Ajoutez le média s'il y a lieu. Si le média est disponible, attendez 12 heures afin que l'unité de stockage puisse de nouveau être utilisée. Pour rendre l'unité de stockage immédiatement utilisable, exécutez la commande suivante sur le serveur maître afin de la libérer :

nbrbutil -releaseAllocHolds

Cliquez [ici](https://www.veritas.com/content/support/en_US/search-results.html?product=NetBackup&keyword=status+code+2064) pour afficher les notes techniques et d'autres informations disponibles dans la base de connaissances Veritas au sujet de ce code d'état.

### Code d'état NetBackup : 2065

**Message:** L'historique de travaux indique qu'aucun lecteur n'est disponible

**Explication:** Quand un travail est exécuté sur un serveur de médias installé avec une version de NetBackup non valide, dans certains cas le travail démarre mais les lecteurs indiqués pour le travail sont occupés ou indisponibles, ce qui entraîne l'échec du travail. Dans ce cas, le serveur maître NetBackup cesse d'utiliser ce lecteur pendant une période donnée (plusieurs minutes) et renvoie cette erreur pour les travaux demandant ce lecteur.

**Action recommandée:** Mettez à niveau le logiciel de serveur de médias. Assurez-vous que tous les lecteurs dans l'unité de stockage sont démarrés et disponibles pour l'utilisation. Nettoyez tous les lecteurs qui ont besoin d'être nettoyés.

Cliquez [ici](https://www.veritas.com/content/support/en_US/search-results.html?product=NetBackup&keyword=status+code+2065) pour afficher les notes techniques et d'autres informations disponibles dans la base de connaissances Veritas au sujet de ce code d'état.

### Code d'état NetBackup : 2066

**Message:** Pool de disques introuvable

**Explication:** Un travail a pour cible un pool de disques qui n'existe pas dans la base de données nbemm.

**Action recommandée:** Vérifiez que l'unité de stockage utilisée par ce travail est configurée pour être utilisée avec un pool de disques correctement configuré.

Cliquez [ici](https://www.veritas.com/content/support/en_US/search-results.html?product=NetBackup&keyword=status+code+2066) pour afficher les notes techniques et d'autres informations disponibles dans la base de connaissances Veritas au sujet de ce code d'état.

### Code d'état NetBackup : 2067

**Message:** Volume de disque introuvable

**Explication:** Un travail de lecture nécessite un volume de disque qui n'existe pas dans la base de données nbemm. Ou un travail d'enregistrement est configuré pour un pool de disques sans aucun volume configuré.

**Action recommandée:** Vérifiez que le stockage sur disque utilisé par ce travail est configuré pour une utilisation avec un pool de disques qui dispose de volumes configurés. Pour un travail de lecture, vérifiez que le volume requis pour la lecture existe dans la base de données nbemm.

Cliquez [ici](https://www.veritas.com/content/support/en_US/search-results.html?product=NetBackup&keyword=status+code+2067) pour afficher les notes techniques et d'autres informations disponibles dans la base de connaissances Veritas au sujet de ce code d'état.

# Code d'état NetBackup : 2068

**Message:** Point de montage de volume de disque introuvable

**Explication:** Un volume de disque n'est pas configuré avec un point de montage ou n'est pas complètement configuré dans la base de données nbemm.

**Action recommandée:** Vérifiez que la configuration est correcte pour le groupe de disques et pour les volumes de disque dans le groupe de disques.

Cliquez [ici](https://www.veritas.com/content/support/en_US/search-results.html?product=NetBackup&keyword=status+code+2068) pour afficher les notes techniques et d'autres informations disponibles dans la base de connaissances Veritas au sujet de ce code d'état.

### Code d'état NetBackup : 2069

**Message:** Échec d'insertion d'enregistrement de point de montage de volume de disque

**Explication:** Une mise à jour de base de données a échoué lors d'une tentative d'allocation d'un travail de disque.

**Action recommandée:** Cette erreur est interne : Si le problème persiste, appelez le support de NetBackup pour résoudre ce problème. Vérifiez les journaux suivants pour aider à identifier le problème :

**■** les fichiers de consignation unifiée  $mds$  (ID d'objet 143) du serveur maître au niveau de débogage 2 ;

**■** les fichiers de consignation unifiée  $nbrb$  (ID d'objet 118) du serveur maître au niveau de débogage 3.

Cliquez [ici](https://www.veritas.com/content/support/en_US/search-results.html?product=NetBackup&keyword=status+code+2069) pour afficher les notes techniques et d'autres informations disponibles dans la base de connaissances Veritas au sujet de ce code d'état.

### Code d'état NetBackup : 2070

**Message:** Le chemin de montage spécifié ne correspond pas à l'espace alloué

**Explication:** Un chemin de point de montage de volume de disque est plus grand que le maximum autorisé.

**Action recommandée:** Cette erreur est interne : Si le problème persiste, appelez le support de NetBackup pour résoudre ce problème. Vérifiez les journaux suivants pour aider à identifier le problème :

- les fichiers de consignation unifiée mds (ID d'objet 143) du serveur maître au niveau de débogage 2 ;
- les fichiers de consignation unifiée nbrb (ID d'objet 118) du serveur maître au niveau de débogage 3.

Cliquez [ici](https://www.veritas.com/content/support/en_US/search-results.html?product=NetBackup&keyword=status+code+2070) pour afficher les notes techniques et d'autres informations disponibles dans la base de connaissances Veritas au sujet de ce code d'état.

# Code d'état NetBackup : 2071

**Message:** Impossible de trouver un serveur de stockage pour la demande

**Explication:** NetBackup n'a pas été en mesure de trouver un serveur de stockage pour ce travail de disque.

**Action recommandée:** Vérifiez que les serveurs de stockage au service du groupe de disques requis par le travail sont configurés et activés. Vérifiez qu'ils se trouvent dans un état DEMARRE.

Cliquez [ici](https://www.veritas.com/content/support/en_US/search-results.html?product=NetBackup&keyword=status+code+2071) pour afficher les notes techniques et d'autres informations disponibles dans la base de connaissances Veritas au sujet de ce code d'état.

# Code d'état NetBackup : 2072

**Message:** Opération invalide sur le point de montage statique

**Explication:** Un point de montage configuré de façon incorrecte a été trouvé pour un volume de disque.

**Action recommandée:** Cette erreur est interne : Si le problème persiste, appelez le support de NetBackup pour résoudre ce problème. Vérifiez les journaux suivants pour aider à identifier le problème :

- les fichiers de consignation unifiée mds (ID d'objet 143) du serveur maître au niveau de débogage 2 ;
- les fichiers de consignation unifiée nbrb (ID d'objet 118) du serveur maître au niveau de débogage 3.

Cliquez [ici](https://www.veritas.com/content/support/en_US/search-results.html?product=NetBackup&keyword=status+code+2072) pour afficher les notes techniques et d'autres informations disponibles dans la base de connaissances Veritas au sujet de ce code d'état.

# Code d'état NetBackup : 2073

**Message:** Le pool de disques est arrêté

**Explication:** Le pool de disques requis ne peut pas être utilisé parce qu'il est dans un état ARRÊTÉ.

**Action recommandée:** Exécutez la commande bperror -disk afin de déterminer pourquoi le pool de disques a été mis dans un état ARRÊTÉ. Corrigez le problème et utilisez la commande nbdevconfig afin de rétablir l'état DÉMARRÉ du pool de disques.

Cliquez [ici](https://www.veritas.com/content/support/en_US/search-results.html?product=NetBackup&keyword=status+code+2073) pour afficher les notes techniques et d'autres informations disponibles dans la base de connaissances Veritas au sujet de ce code d'état.

# Code d'état NetBackup : 2074

**Message:** Le volume de disque est arrêté

**Explication:** Le pool de disques requis ne peut pas être utilisé parce qu'il est dans un état ARRÊTÉ.

**Action recommandée:** Il est possible de savoir pourquoi le volume de disque est passé à l'état ARRÊTÉ en exécutant bperror -disk. Corrigez le problème et exécutez nbdevconfig pour rétablir l'état DÉMARRÉ du volume de disque.

Cliquez [ici](https://www.veritas.com/content/support/en_US/search-results.html?product=NetBackup&keyword=status+code+2074) pour afficher les notes techniques et d'autres informations disponibles dans la base de connaissances Veritas au sujet de ce code d'état.

# Code d'état NetBackup : 2075

**Message:** Les ressources Fibre Transport ne sont pas disponibles

**Explication:** Selon sa configuration, un travail requiert Fibre Transport pour ce client SAN, mais aucune connexion Fibre Transport disponible n'existe.

**Action recommandée:** Configurez le travail afin de basculer en transport par réseau local si Fibre Transport n'est pas disponible. Vérifiez que le type de travail exécuté est compatible avec Fibre Transport. En utilisant nbdevquery, vérifiez que le pool de disques demandé est activé pour pouvoir être utilisé avec Fibre Transport. Vérifiez que des connexions Fibre Transport sont actives entre le client et le serveur de médias requis pour le travail. Vérifiez les journaux suivants pour aider à identifier le problème :

- les fichiers de consignation unifiée mds (ID d'objet 143) du serveur maître au niveau de débogage 2 ;
- **■** les fichiers de consignation unifiée  $nbrb$  (ID d'objet 118) du serveur maître au niveau de débogage 3.

Cliquez [ici](https://www.veritas.com/content/support/en_US/search-results.html?product=NetBackup&keyword=status+code+2075) pour afficher les notes techniques et d'autres informations disponibles dans la base de connaissances Veritas au sujet de ce code d'état.

# Code d'état NetBackup : 2076

**Message:** DSM a renvoyé une erreur inattendue

**Explication:** Le composant de gestionnaire de service de disque NetBackup a renvoyé une erreur inattendue.

**Action recommandée:** Cette erreur est interne : Si le problème persiste, appelez le support de NetBackup pour résoudre ce problème. Vérifiez les journaux suivants pour aider à identifier le problème :

- les fichiers de consignation unifiée mds (ID d'objet 143) du serveur maître au niveau de débogage 2 ;
- les fichiers de consignation unifiée nbrb (ID d'objet 118) du serveur maître au niveau de débogage 3.

Cliquez [ici](https://www.veritas.com/content/support/en_US/search-results.html?product=NetBackup&keyword=status+code+2076) pour afficher les notes techniques et d'autres informations disponibles dans la base de connaissances Veritas au sujet de ce code d'état.

# Code d'état NetBackup : 2078

**Message:** Le nombre maximal de montages pour le volume de disque a été dépassé

**Explication:** Un volume de disque ne peut pas être utilisé par un travail car il est monté par un trop gros nombre d'utilisateurs.

**Action recommandée:** Cette erreur est interne : Si le problème persiste, appelez le support de NetBackup pour résoudre ce problème. Vérifiez les journaux suivants pour aider à identifier le problème :
- les fichiers de consignation unifiée mds (ID d'objet 143) du serveur maître au niveau de débogage 2 ;
- les fichiers de consignation unifiée nbrb (ID d'objet 118) du serveur maître au niveau de débogage 3.

# Code d'état NetBackup : 2079

**Message:** DSM a détecté qu'un système de fichiers non valide est monté sur le volume

**Explication:** NetBackup n'a pas trouvé le système de fichiers attendu sur un volume de disque.

**Action recommandée:** Vérifiez que les volumes de disque et leurs points de montage associés utilisés par NetBackup ne sont pas utilisés par d'autres applications.

Cliquez [ici](https://www.veritas.com/content/support/en_US/search-results.html?product=NetBackup&keyword=status+code+2079) pour afficher les notes techniques et d'autres informations disponibles dans la base de connaissances Veritas au sujet de ce code d'état.

### Code d'état NetBackup : 2080

**Message:** Le volume de disque n'a aucun nombre maximal de graveurs

**Explication:** Le volume de disque n'est pas correctement configuré pour un nombre utilisable de points de montage.

**Action recommandée:** Vérifier la bonne configuration de disque en utilisant nbdevquery. Cette erreur est interne. Si le problème persiste, appelez le support de NetBackup pour résoudre ce problème. Vérifiez les journaux suivants pour aider à identifier le problème :

- les fichiers de consignation unifiée mds (ID d'objet 143) du serveur maître au niveau de débogage 2 ;
- **■** les fichiers de consignation unifiée  $nbr$  (ID d'objet 118) du serveur maître au niveau de débogage 3.

Cliquez [ici](https://www.veritas.com/content/support/en_US/search-results.html?product=NetBackup&keyword=status+code+2080) pour afficher les notes techniques et d'autres informations disponibles dans la base de connaissances Veritas au sujet de ce code d'état.

# Code d'état NetBackup : 2081

**Message:** Le volume de disque n'a aucun nombre maximal de lecteurs

**Explication:** Le volume de disque n'est pas correctement configuré pour un nombre utilisable de points de montage.

**Action recommandée:** Vérifier la bonne configuration de disque en utilisant nbdevquery. Cette erreur est interne. Si le problème persiste, appelez le support de NetBackup pour résoudre ce problème. Vérifiez les journaux suivants pour aider à identifier le problème :

- les fichiers de consignation unifiée mds (ID d'objet 143) du serveur maître au niveau de débogage 2 ;
- les fichiers de consignation unifiée nbrb (ID d'objet 118) du serveur maître au niveau de débogage 3.

Cliquez [ici](https://www.veritas.com/content/support/en_US/search-results.html?product=NetBackup&keyword=status+code+2081) pour afficher les notes techniques et d'autres informations disponibles dans la base de connaissances Veritas au sujet de ce code d'état.

## Code d'état NetBackup : 2082

**Message:** Le lecteur doit être marqué comme disponible

**Explication:** Le lecteur ne peut pas être utilisé parce qu'il est assigné avec des médias chargés, mais la sélection de médias et de périphériques ne l'a pas rendu disponible pour l'utilisation.

**Action recommandée:** Exécutez la commande nbrbutil -dump sur le serveur maître afin d'afficher les assignations pour ce travail. Si le problème persiste, exécutez la commande nbrbutil -releaseMDS pour libérer l'assignation du lecteur afin qu'il puisse être utilisé.

Cliquez [ici](https://www.veritas.com/content/support/en_US/search-results.html?product=NetBackup&keyword=status+code+2082) pour afficher les notes techniques et d'autres informations disponibles dans la base de connaissances Veritas au sujet de ce code d'état.

# Code d'état NetBackup : 2083

**Message:** Le groupe d'affinité de médias n'est pas défini dans EMM

**Explication:** La sélection de médias et de périphériques s'attendait à trouver un groupe de réservations pour ce média, mais elle n'a pas trouvé le groupe de réservation attendu.

**Action recommandée:** Cette erreur est interne. Si le problème persiste, vérifiez les journaux suivants pour aider à identifier le problème :

- les fichiers de consignation unifiée mds (ID d'objet 143) du serveur maître au niveau de débogage 2 ;
- les fichiers de consignation unifiée nbrb (ID d'objet 118) du serveur maître au niveau de débogage 3.

### Code d'état NetBackup : 2084

**Message:** Échec d'insertion d'enregistrement de groupe d'affinité de média

**Explication:** La sélection de médias et de périphériques n'a pas pu mettre à jour les informations de groupe de réservation pour ce média de bande.

**Action recommandée:** Cette erreur est interne. Si le problème persiste, vérifiez les journaux suivants pour aider à identifier le problème :

- les fichiers de consignation unifiée  $mds$  (ID d'objet 143) du serveur maître au niveau de débogage 2 ;
- les fichiers de consignation unifiée nbrb (ID d'objet 118) du serveur maître au niveau de débogage 3.

Cliquez [ici](https://www.veritas.com/content/support/en_US/search-results.html?product=NetBackup&keyword=status+code+2084) pour afficher les notes techniques et d'autres informations disponibles dans la base de connaissances Veritas au sujet de ce code d'état.

# Code d'état NetBackup : 2085

**Message:** Le pool de disques est indisponible

**Explication:** Le travail nécessite plus de volumes de disque que le nombre de volumes configurés actuellement.

**Action recommandée:** Assurez-vous que le groupe de disques possède des volumes de disque configurés. Un travail de copie multiple ne peut pas cibler deux copies pour le même volume de disque.

Cliquez [ici](https://www.veritas.com/content/support/en_US/search-results.html?product=NetBackup&keyword=status+code+2085) pour afficher les notes techniques et d'autres informations disponibles dans la base de connaissances Veritas au sujet de ce code d'état.

### Code d'état NetBackup : 2086

**Message:** Le volume de disque ne peut pas être utilisé pour plus d'une copie dans le même travail

**Explication:** Il n'existe pas suffisamment de volumes de disque admissibles configurés pour ce travail de copie multiple.

**Action recommandée:** Utilisez la commande nbdevquery -listdv pour vérifier que le volume de disque prévu est configuré. Pour un travail de copie multiple, assurez-vous que des volumes de disque admissibles uniques existent pour chaque copie. Un travail de copie multiple ne peut pas cibler deux copies pour le même volume de disque.

### Code d'état NetBackup : 2087

**Message:** L'allocation de médias dépasserait la limite maximale de médias partiellement pleins

**Explication:** Vous ne pouvez pas exécuter ce travail car vous dépasseriez alors la limite configurée de médias partiellement pleins.

**Action recommandée:** Cette erreur peut se produire avec un travail de copie multiple ou un travail de duplication. Si le problème persiste, il est possible que vous deviez augmenter le paramètre du nombre maximal de médias partiellement pleins sur le pool de disques.

Cliquez [ici](https://www.veritas.com/content/support/en_US/search-results.html?product=NetBackup&keyword=status+code+2087) pour afficher les notes techniques et d'autres informations disponibles dans la base de connaissances Veritas au sujet de ce code d'état.

### Code d'état NetBackup : 2088

**Message:** Le média de nettoyage n'est pas disponible

**Explication:** Vous ne pouvez pas exécuter un travail de nettoyage car aucun média de nettoyage n'est configuré pour le lecteur.

**Action recommandée:** Ajoutez un volume de nettoyage au robot contenant le lecteur.

Cliquez [ici](https://www.veritas.com/content/support/en_US/search-results.html?product=NetBackup&keyword=status+code+2088) pour afficher les notes techniques et d'autres informations disponibles dans la base de connaissances Veritas au sujet de ce code d'état.

### Code d'état NetBackup : 2089

**Message:** Le client FT n'est pas en cours d'exécution

**Explication:** Ce travail requiert Fibre Transport, mais le client Fibre Transport n'est pas en cours d'exécution sur le client requis pour ce travail.

**Action recommandée:** Exécutez une ou plusieurs des actions suivantes :

- Vérifiez que le service Private Branch Exchange (PBX) est installé et en cours d'exécution. Exécutez la commande  $_{\text{bps}}$  -x pour vérifier que  $_{\text{pbx}}$  exchange figure bien dans la liste des processus en cours d'exécution.
- Vérifiez que le client est configuré en tant que client SAN. Exécutez la commande bpclntcmd -sanclient qui renvoie l'état actuel du client SAN. Une réponse de 0 (zéro) indique que le client SAN n'est pas configuré. Relancez la commande sous la forme bpclntcmd -sanclient 1.
- Vérifiez que le client n'est pas également un serveur de médias, un serveur maître ou un serveur EMM. Le processus client SAN s'exécute uniquement sur un client NetBackup.
- Vérifiez qu'une licence valide pour la fonction client SAN réside sur le serveur maître. La licence de la fonctionnalité Client SAN est accordée séparément et elle nécessite une clé appelée "Client SAN" sur le serveur maître.
- Vérifiez qu'aucune entrée de serveur pour le client SAN n'existe sur le serveur maître NetBackup. Supprimez toute entrée SERVER=clientname dans le serveur maître pour le client SAN. Si le client SAN est également répertorié sur le serveur maître en tant que serveur, le serveur maître peut arrêter le client SAN.
- Redémarrez le service Client SAN. Le client SAN redémarre quand le serveur redémarre, mais ne redémarre pas automatiquement après l'exécution de la commande bpclntcmd. Pour démarrer le service Client SAN, exécutez le script de démarrage client ou utilisez le Gestionnaire de services dans Windows.

Pour plus d'informations, consultez le chapitre de dépannage du [Guide](http://www.veritas.com/docs/DOC5332) du client SAN et Fibre Transport [NetBackup.](http://www.veritas.com/docs/DOC5332)

Cliquez [ici](https://www.veritas.com/content/support/en_US/search-results.html?product=NetBackup&keyword=status+code+2089) pour afficher les notes techniques et d'autres informations disponibles dans la base de connaissances Veritas au sujet de ce code d'état.

### Code d'état NetBackup : 2090

**Message:** Le client FT n'a aucun périphérique configuré

**Explication:** Ce travail requiert Fibre Transport, mais aucun périphérique Fibre Transport n'est configuré sur le client requis pour ce travail.

**Action recommandée:** Vérifiez que des périphériques Fibre Transport sont installés sur le client. Pour plus d'informations, consultez le chapitre de dépannage du*Guide du client SAN et Fibre Transport NetBackup* dans l'emplacement suivant :

<http://www.veritas.com/docs/DOC5332>

Cliquez [ici](https://www.veritas.com/content/support/en_US/search-results.html?product=NetBackup&keyword=status+code+2090) pour afficher les notes techniques et d'autres informations disponibles dans la base de connaissances Veritas au sujet de ce code d'état.

# Code d'état NetBackup : 2091

**Message:** Les périphériques client FT sont hors ligne

**Explication:** Ce travail requiert Fibre Transport, mais tous les périphériques Fibre Transport sont hors ligne sur le client requis pour ce travail.

**Action recommandée:** Exécutez une ou plusieurs des actions suivantes :

- Vérifiez que le service Private Branch Exchange (PBX) est installé et en cours d'exécution. Exécutez la commande  $_{\text{bps}-x}$  pour vérifier que  $_{\text{pbx}-exchange}$ figure bien dans la liste des processus en cours d'exécution.
- Vérifiez que le client est configuré en tant que client SAN. Exécutez la commande bpclntcmd -sanclient qui renvoie l'état actuel du client SAN. Une réponse de 0 (zéro) indique que le client SAN n'est pas configuré. Relancez la commande sous la forme bpclntcmd -sanclient 1.
- Vérifiez que le client n'est pas également un serveur de médias, un serveur maître ou un serveur EMM. Le processus client SAN s'exécute uniquement sur un client NetBackup.
- Vérifiez qu'une licence valide pour la fonction client SAN réside sur le serveur maître. La licence de la fonctionnalité Client SAN est accordée séparément et elle nécessite une clé appelée "Client SAN" sur le serveur maître.
- Vérifiez qu'aucune entrée de serveur pour le client SAN n'existe sur le serveur maître NetBackup. Supprimez toute entrée SERVER=clientname dans le serveur maître pour le client SAN. Si le client SAN est également répertorié sur le serveur maître en tant que serveur, le serveur maître peut arrêter le client SAN.
- Redémarrez le service Client SAN. Le client SAN redémarre quand le serveur redémarre, mais ne redémarre pas automatiquement après l'exécution de la commande bpclntcmd. Pour démarrer le service Client SAN, exécutez le script de démarrage client ou utilisez le Gestionnaire de services dans Windows.

Pour plus d'informations, consultez le chapitre de dépannage du [Guide](http://www.veritas.com/docs/DOC5332) du client SAN et Fibre Transport [NetBackup.](http://www.veritas.com/docs/DOC5332)

Cliquez [ici](https://www.veritas.com/content/support/en_US/search-results.html?product=NetBackup&keyword=status+code+2091) pour afficher les notes techniques et d'autres informations disponibles dans la base de connaissances Veritas au sujet de ce code d'état.

# Code d'état NetBackup : 2092

**Message:** Les périphériques du serveur FT pour le client sont hors ligne

**Explication:** Ce travail requiert Fibre Transport, mais tous les périphériques Fibre Transport sont hors ligne sur le serveur de médias requis pour ce travail.

**Action recommandée:** Effectuez l'une des actions suivantes :

- Vérifiez que les ports cible QLogic marqués existent dans le serveur. Les processus nbftsrvr et nbfdrv64 s'arrêtent si le système n'a aucun port disponible pour une utilisation en mode cible.
- Vérifiez qu'une licence valide pour la fonction client SAN réside sur le serveur maître. La licence de la fonctionnalité Client SAN est accordée séparément et

elle nécessite une clé appelée "Client SAN" sur le serveur maître. Le serveur Fibre Transport effectue un contrôle de licence pendant le démarrage.

■ Déterminez si un redémarrage est nécessaire pour l'installation du serveur Fibre Transport. Pour les installations sur Solaris, il faut redémarrer le serveur de médias après l'installation de Fibre Transport pour charger les pilotes de Fibre Transport sur les ports cible marqués. De plus, redémarrez les serveurs Linux si vous choisissez de ne pas décharger les pilotes QLogic existants pendant l'installation de Fibre Transport.

Pour plus d'informations, consultez le chapitre de dépannage du [Guide](http://www.veritas.com/docs/DOC5332) du client SAN et Fibre Transport [NetBackup.](http://www.veritas.com/docs/DOC5332)

Cliquez [ici](https://www.veritas.com/content/support/en_US/search-results.html?product=NetBackup&keyword=status+code+2092) pour afficher les notes techniques et d'autres informations disponibles dans la base de connaissances Veritas au sujet de ce code d'état.

### Code d'état NetBackup : 2093

**Message:** Aucun serveur FT n'est en cours d'exécution pour ce client

**Explication:** Ce travail requiert Fibre Transport, mais aucun périphérique Fibre Transport n'est configuré avec la connectivité au serveur de médias requis pour ce travail.

**Action recommandée:** Effectuez l'une des actions suivantes :

- Vérifiez que les ports cible QLogic marqués existent dans le serveur. Les processus nbftsrvr et nbfdrv64 s'arrêtent si le système n'a aucun port disponible pour une utilisation en mode cible.
- Vérifiez qu'une licence valide pour la fonction Client SAN réside sur le serveur maître. La licence de la fonctionnalité Client SAN est accordée séparément et elle nécessite une clé appelée "Client SAN" sur le serveur maître. Le serveur Fibre Transport effectue un contrôle de licence pendant le démarrage.
- Déterminez si un redémarrage est nécessaire pour l'installation du serveur Fibre Transport. Pour les installations sur Solaris, il faut redémarrer le serveur de médias après l'installation de Fibre Transport pour charger les pilotes de Fibre Transport sur les ports cible marqués. De plus, redémarrez les serveurs Linux si vous choisissez de ne pas décharger les pilotes QLogic existants pendant l'installation de Fibre Transport.

Pour plus d'informations, consultez le Guide de [dépannage](http://www.veritas.com/docs/DOC5332) du client SAN NetBackup et Fibre [Transport](http://www.veritas.com/docs/DOC5332).

Cliquez [ici](https://www.veritas.com/content/support/en_US/search-results.html?product=NetBackup&keyword=status+code+2093) pour afficher les notes techniques et d'autres informations disponibles dans la base de connaissances Veritas au sujet de ce code d'état.

**Message:** STU ne peut pas exécuter des sauvegardes de cycle de vie

**Explication:** Le travail de cycle de vie du stockage ne peut pas s'exécuter parce que le pool de disques ciblé n'est pas activé pour les cycles de vie du stockage.

**Action recommandée:** exécutez la commande nbdevquery -listdp pour vérifier la configuration du pool de disques. Si l'attribut Cycle de vie n'est pas activé pour le pool de disques, exécutez la commande nbdevconfig -changedp -setattribute pour l'activer.

Cliquez [ici](https://www.veritas.com/content/support/en_US/search-results.html?product=NetBackup&keyword=status+code+2094) pour afficher les notes techniques et d'autres informations disponibles dans la base de connaissances Veritas au sujet de ce code d'état.

### Code d'état NetBackup : 2095

**Message:** STU ne peut pas exécuter la sauvegarde de VMware

**Explication:** Le serveur de médias configuré pour l'unité de stockage de ce travail ne peut pas exécuter de sauvegardes VMware.

**Action recommandée:** Pour exécuter une sauvegarde VMware, le serveur de médias doit exécuter une version valide de NetBackup. Vérifiez qu'une version valide de NetBackup est en cours d'exécution, ou configurez la sauvegarde d'un serveur de médias qui exécute une version valide de NetBackup.

Cliquez [ici](https://www.veritas.com/content/support/en_US/search-results.html?product=NetBackup&keyword=status+code+2095) pour afficher les notes techniques et d'autres informations disponibles dans la base de connaissances Veritas au sujet de ce code d'état.

### Code d'état NetBackup : 2096

**Message:** L'opération NDMP ne prend en charge pas les copies inline multiples

**Explication:** La sauvegarde ne peut pas s'exécuter parce que c'est une politique NDMP et elle est configurée pour des copies multiples.

**Action recommandée:** NetBackup ne peut pas faire des copies multiples de politiques NDMP. Configurez la sauvegarde pour un emplacement d'unité de stockage unique.

Cliquez [ici](https://www.veritas.com/content/support/en_US/search-results.html?product=NetBackup&keyword=status+code+2096) pour afficher les notes techniques et d'autres informations disponibles dans la base de connaissances Veritas au sujet de ce code d'état.

### Code d'état NetBackup : 2097

**Message:** Le groupe d'unités de stockage n'existe pas dans la configuration EMM

**Explication:** Vous ne pouvez pas exécuter ce travail parce qu'il est configuré pour utiliser un groupe d'unités de stockage qui n'existe pas dans la configuration de NetBackup.

**Action recommandée:** Modifiez la politique de sorte qu'elle utilise une unité de stockage ou un groupe d'unités de stockage qui existe dans la configuration.

Cliquez [ici](https://www.veritas.com/content/support/en_US/search-results.html?product=NetBackup&keyword=status+code+2097) pour afficher les notes techniques et d'autres informations disponibles dans la base de connaissances Veritas au sujet de ce code d'état.

### Code d'état NetBackup : 2098

**Message:** Le pool de médias n'est pas éligible pour ce travail

**Explication:** Ce travail est configuré pour utiliser un pool qui n'existe pas dans la configuration de NetBackup.

**Action recommandée:** Modifiez le pool de médias configuré pour le travail de façon à utiliser utilise un pool configuré ou créez le pool de médias requis. Assurez-vous que le pool de médias que vous avez configuré pour le travail n'est pas un pool de travail.

Cliquez [ici](https://www.veritas.com/content/support/en_US/search-results.html?product=NetBackup&keyword=status+code+2098) pour afficher les notes techniques et d'autres informations disponibles dans la base de connaissances Veritas au sujet de ce code d'état.

### Code d'état NetBackup : 2099

**Message:** Le chemin du lecteur ou le lecteur requis n'est pas configuré

**Explication:** Ce travail exige un lecteur qui n'existe pas dans la configuration de NetBackup.

**Action recommandée:** Exécutez la commande vmoprcmd pour vérifier la configuration du lecteur. Configurez les lecteurs qui sont nécessaires pour le type de média qui est utilisé.

Cliquez [ici](https://www.veritas.com/content/support/en_US/search-results.html?product=NetBackup&keyword=status+code+2099) pour afficher les notes techniques et d'autres informations disponibles dans la base de connaissances Veritas au sujet de ce code d'état.

# Code d'état NetBackup : 2100

**Message:** Le nombre maximal de montages a été dépassé pour le média de bande

**Explication:** Le travail ne peut pas s'exécuter parce que le média requis a dépassé le nombre maximal de montages configuré.

**Action recommandée:** Augmentez le nombre maximal de montages autorisé pour les médias. Vous pouvez devoir supprimer ce média s'il a dépassé le nombre maximal de montages que vous avez configuré.

## Code d'état NetBackup : 2101

**Message:** Serveur de médias introuvable dans la base de données EMM

**Explication:** Causes possibles :

- Pour une sauvegarde sur bande, le serveur de médias qui a effectué la sauvegarde ne se trouve pas dans la base de données EMM.
- Pour un travail de duplication optimisée OpenStorage, le serveur de médias commun à l'environnement source et à l'environnement cible ne dispose pas des informations d'authentification pour les deux serveurs de stockage.

**Action recommandée:** Selon le cas, procédez comme suit :

- Pour une restauration de bande, vous pouvez utiliser l'option Restauration de serveur de médias pour forcer NetBackup à remplacer le serveur de médias manquant par un nouveau serveur de médias.
- Pour la duplication optimisée, assurez-vous que le serveur de médias en commun dispose des informations d'authentification pour les deux serveurs de stockage. Plus d'informations relatives à la duplication optimisée OpenStorage sont disponibles.

Consultez le Guide de solutions NetBackup [OpenStorage](http://www.veritas.com/docs/DOC5332) pour disque.

Cliquez [ici](https://www.veritas.com/content/support/en_US/search-results.html?product=NetBackup&keyword=status+code+2101) pour afficher les notes techniques et d'autres informations disponibles dans la base de connaissances Veritas au sujet de ce code d'état.

# Code d'état NetBackup : 2102

**Message:** L'unité de stockage ne prend pas en charge le fractionnement

**Explication:** Un travail de disque a demandé un fragment pour un type de disque qui ne prend pas en charge le fractionnement.

**Action recommandée:** Certains types de disque ne prennent pas en charge le fractionnement. Exécutez la commande nbdevconfig -listdg pour déterminer si un groupe de disques prend en charge le fractionnement. Si cette erreur persiste, assurez-vous que l'espace disponible est suffisant sur vos unités de stockage sur disque pour les nouveaux travaux qui sont en cours d'exécution.

Cliquez [ici](https://www.veritas.com/content/support/en_US/search-results.html?product=NetBackup&keyword=status+code+2102) pour afficher les notes techniques et d'autres informations disponibles dans la base de connaissances Veritas au sujet de ce code d'état.

**Message:** Incohérence de serveur de médias

**Explication:** Cette erreur peut se produire lorsqu'un travail de copie multiple est configuré pour des unités de stockage qui n'ont aucun serveur de médias commun.

**Action recommandée:** Toutes les copies d'un travail de copie multiple doivent s'exécuter sur le même serveur de médias. Configurez les unités de stockage avec des chemins d'accès ou des accès à des disques depuis un serveur de médias commun.

Cliquez [ici](https://www.veritas.com/content/support/en_US/search-results.html?product=NetBackup&keyword=status+code+2103) pour afficher les notes techniques et d'autres informations disponibles dans la base de connaissances Veritas au sujet de ce code d'état.

### Code d'état NetBackup : 2104

**Message:** Les unités de stockage ne sont pas disponibles

**Explication:** Cette erreur peut se produire pour des travaux de copie multiple configurés de telle sorte qu'aucune association possible d'unités de stockage ne puisse être utilisée.

**Action recommandée:** Vérifiez que tous les critères définis pour la politique sont cohérents avec les unités de stockage configurées.

Cliquez [ici](https://www.veritas.com/content/support/en_US/search-results.html?product=NetBackup&keyword=status+code+2104) pour afficher les notes techniques et d'autres informations disponibles dans la base de connaissances Veritas au sujet de ce code d'état.

### Code d'état NetBackup : 2105

**Message:** L'unité de stockage requise pour le travail de réplication n'est pas compatible avec la réplication

**Explication:** Cette erreur peut se produire lorsqu'un travail de réplication envoie une requête d'écriture à une unité de stockage, mais que le disque appelé par l'unité de stockage n'est pas compatible avec la réplication.

**Action recommandée:** Vérifiez que l'état des travaux de réplication inclus le statut configuré pour les disques activés pour la réplication dans l'indicateur d'unité de stockage .

Cliquez [ici](https://www.veritas.com/content/support/en_US/search-results.html?product=NetBackup&keyword=status+code+2105) pour afficher les notes techniques et d'autres informations disponibles dans la base de connaissances Veritas au sujet de ce code d'état.

# Code d'état NetBackup : 2106

**Message:** Le serveur de stockage sur disque est arrêté

**Explication:** Cette erreur peut se produire lorsqu'une tâche utilise une unité de stockage sur disque dont le groupe de disques réside sur un serveur de stockage que NetBackup a marqué. Cette erreur peut également se produire quand une sauvegarde de stockage en cloud échoue.

**Action recommandée:** Vérifiez que tous les serveurs de médias qui sont configurés pour le serveur de stockage peuvent communiquer avec le serveur de stockage. La commande **bpstsinfo** questionne le serveur de stockage périodiquement, ainsi vous pouvez utiliser le journal bpstsinfo défini au niveau 5 de commentaires sur le serveur de médias.

Si l'erreur est liée à un échec de sauvegarde du stockage en cloud, vous devez vérifier les informations suivantes :

■ L'option **Activer la communication non sécurisée avec des hôtes 8.0 et versions antérieures** sur le serveur maître NetBackup est sélectionnée si le serveur de médias est la version 8.0 ou une version antérieure. L'option est disponible dans la **console d'administration NetBackup** dans l'onglet **Gestion de la sécurité > Paramètres de sécurité globale > Communication sécurisée**.

Cliquez [ici](https://www.veritas.com/content/support/en_US/search-results.html?product=NetBackup&keyword=status+code+2106) pour afficher les notes techniques et d'autres informations disponibles dans la base de connaissances Veritas au sujet de ce code d'état.

### Code d'état NetBackup : 2107

**Message:** Le serveur de médias demandé ne dispose d'aucune information d'authentification ou n'est pas configuré pour le serveur de stockage

**Explication:** Un travail a envoyé une requête de médias de disque à un serveur de médias qui ne dispose d'aucune information d'authentification pour accéder au serveur de stockage sur disque. Pendant la duplication optimisée entre deux serveurs de stockage du même type, un serveur de médias qui est configuré pour l'unité de stockage côté écriture ne peut avoir les informations d'authentification pour accéder au serveur de stockage côté lecture.

**Action recommandée:** La duplication optimisée requiert un serveur de médias disposant d'informations d'authentification pour les serveurs de stockage d'écriture et de lecture. Ajoutez les informations d'authentification nécessaires ou limitez les serveurs de médias que l'unité de stockage d'écriture peut appeler à ceux qui disposent d'informations d'authentification pour les médias de lecture.

Cliquez [ici](https://www.veritas.com/content/support/en_US/search-results.html?product=NetBackup&keyword=status+code+2107) pour afficher les notes techniques et d'autres informations disponibles dans la base de connaissances Veritas au sujet de ce code d'état.

**Message:** L'ordinateur NDMP demandé n'a pas d'informations d'authentification ou n'est pas configuré dans NetBackup

**Explication:** Un travail demande l'utilisation d'un ordinateur NDMP qui n'est pas configuré dans NetBackup.

**Action recommandée:** Les travaux pour les politiques NDMP exigent que l'hôte NDMP spécifié en tant que client dans la politique soit configuré dans NetBackup. Les informations d'authentification définies pour n'importe quel serveur doivent accéder à l'hôte NDMP.

Vérifiez que l'hôte NDMP requis est configuré. Si l'hôte NDMP configuré est un nom complet et que le nom d'hôte NDMP de la politique ne l'est pas, exécutez la commande suivante pour ajouter un alias à l'hôte NDMP :

# nbemmcmd -machinealias -addalias -alias *string* -machinename *string*

Cliquez [ici](https://www.veritas.com/content/support/en_US/search-results.html?product=NetBackup&keyword=status+code+2108) pour afficher les notes techniques et d'autres informations disponibles dans la base de connaissances Veritas au sujet de ce code d'état.

# Code d'état NetBackup : 2109

**Message:** L'ordinateur client Fibre Transport demandé n'a pas été trouvé dans la configuration NetBackup

**Explication:** Un travail demande un ordinateur client Fibre Transport introuvable dans la configuration NetBackup.

**Action recommandée:** Les opérations de sauvegarde de restauration Fibre Transport requièrent la configuration de chaque client Fibre Transport dans NetBackup. Vérifiez que le client demandé pour le travail est configuré en tant que client Fibre Transport.

Cliquez [ici](https://www.veritas.com/content/support/en_US/search-results.html?product=NetBackup&keyword=status+code+2109) pour afficher les notes techniques et d'autres informations disponibles dans la base de connaissances Veritas au sujet de ce code d'état.

# Code d'état NetBackup : 2110

**Message:** L'ordinateur demandé n'est pas configuré dans NetBackup

**Explication:** Un travail a demandé un ordinateur qui n'est pas configuré dans NetBackup.

**Action recommandée:** La politique utilisée pour exécuter le travail peut indiquer le serveur demandé pour le travail. Si non, trouvez le serveur recherché par la tâche en définissant la connexion MDS VxUL logging (OID 143) sur niveau 2 debogage

et relancez la tâche. Le journal MDS indique habituellement le nom de l'hôte à l'origine du problème.

Cliquez [ici](https://www.veritas.com/content/support/en_US/search-results.html?product=NetBackup&keyword=status+code+2110) pour afficher les notes techniques et d'autres informations disponibles dans la base de connaissances Veritas au sujet de ce code d'état.

### Code d'état NetBackup : 2111

**Message:** Toutes les unités de stockage sont configurées sur A la demande uniquement ; elles ne sont pas admissibles pour les travaux qui demandent une unité de stockage quelconque (Indifférent)

**Explication:** Un travail a demandé une unité de stockage indifférente, mais toutes les unités de stockage sont configurées sur A la demande uniquement.

**Action recommandée:** Modifiez la politique pour utiliser une unité de stockage spécifique au lieu de n'importe quelle unité de stockage disponible ou configurez au moins une unité de stockage qui ne soit pas définie sur A la demande uniquement.

Cliquez [ici](https://www.veritas.com/content/support/en_US/search-results.html?product=NetBackup&keyword=status+code+2111) pour afficher les notes techniques et d'autres informations disponibles dans la base de connaissances Veritas au sujet de ce code d'état.

### Code d'état NetBackup : 2112

**Message:** La version du serveur de médias NetBackup est trop ancienne pour l'opération

**Explication:** L'unité de stockage ou le groupe d'unités de stockage pointe vers un serveur de médias qui exécute une version plus ancienne du logiciel que le serveur maître. Par conséquent, le serveur de médias ne peut pas utiliser toutes les fonctionnalités de la version plus récente de NetBackup. Cette incohérence du logiciel affecte de nombreuses opérations d'enregistrement telles que les opérations de sauvegarde et les opérations d'enregistrement de duplication.

**Action recommandée:** Faites pointer l'unité de stockage vers un serveur de médias qui dispose d'une version plus récente du logiciel.

Cliquez [ici](https://www.veritas.com/content/support/en_US/search-results.html?product=NetBackup&keyword=status+code+2112) pour afficher les notes techniques et d'autres informations disponibles dans la base de connaissances Veritas au sujet de ce code d'état.

### Code d'état NetBackup : 2113

**Message:** Aucunes informations d'authentification de baie de disques ou non valides ne sont ajoutées pour vserver

**Explication:** Aucunes informations d'authentification ou non-valides trouvées dans la section de créance d'hôtes de la baie de disques pour le nom de l'interface de la machine virtuelle de stockage NetApp ayant accès de gestion activé.

**Action recommandée:** Sous la section des informations d'authentification des hôtes de la baie de disques, ajoutez les informations d'authentification d'administrateur de l'interface de la machine virtuelle de stockage NetApp qui a l'accès de gestion activé. Assurez-vous qu'est saisi le bon nom de l'interface de la machine virtuelle qui contient le snapshot/réplique à indexer. Assurez-vous que le compte utilisateur de la machine virtuelle de stockage (SVM) avec l'application ONTAPi se trouve dans l'état déverrouillé.

Consultez le Guide des solutions NetBackup [Replication](http://www.veritas.com/docs/DOC5332) Director pour plus d'informations.

Cliquez [ici](https://www.veritas.com/content/support/en_US/search-results.html?product=NetBackup&keyword=status+code+2113) pour afficher les notes techniques et d'autres informations disponibles dans la base de connaissances Veritas au sujet de ce code d'état.

### Code d'état NetBackup : 2504

**Message:** L'expiration directe d'une copie en miroir n'est pas autorisée

**Explication:** La copie en miroir seule ne peut pas expirer. Elle expire lorsque la copie parente expire.

#### **Action recommandée:** Aucun

Cliquez [ici](https://www.veritas.com/content/support/en_US/search-results.html?product=NetBackup&keyword=status+code+2504) pour afficher les notes techniques et d'autres informations disponibles dans la base de connaissances Veritas au sujet de ce code d'état.

### Code d'état NetBackup : 2517

**Message:** L'identifiant du jeu de sauvegarde peut contenir uniquement les caractères a-z, A-Z, 0-9 et .-+\_

**Explication:** Un identifiant de jeu de sauvegarde Oracle contient un caractère non valide en dehors des caractères suivants : a-z, A-Z, 0-9 et caractères spéciaux .,  $-$ ,  $+$ , and  $\_\_$ .

**Action recommandée:** Supprimez le caractère non valide de l'identifiant de jeu de sauvegarde. Cette valeur est spécifiée dans l'onglet **Attributs** de l'utilitaire **Politique** de l'interface graphique utilisateur.

Cliquez [ici](https://www.veritas.com/content/support/en_US/search-results.html?product=NetBackup&keyword=status+code+2517) de l'interface graphique utilisateur.

**Message:** L'étiquette de copie de fichier de données peut uniquement contenir les caractères a-z, A-Z, 0-9 et. -+\_

**Explication:** L'étiquette de copie de fichier de données contient un caractère non valide ne faisant pas partie des caractères suivants : a-z, A-Z, 0-9 et caractères particuliers. , -, + et .

**Action recommandée:** Supprimez le caractère non valide de l'étiquette de copie de fichier de données. Cette valeur est spécifiée dans l'onglet **Oracle** de l'utilitaire **Politique** de l'interface graphique utilisateur.

Cliquez [ici](https://www.veritas.com/content/support/en_US/search-results.html?product=NetBackup&keyword=status+code+2521) pour afficher les notes techniques et d'autres informations disponibles dans la base de connaissances Veritas au sujet de ce code d'état.

### Code d'état NetBackup : 2522

**Message:** La politique Oracle ne peut pas inclure une base de données enfichable avec une sauvegarde FRA.

**Explication:** NetBackup ne prend pas en charge FRA avec les bases de données enfichables Oracle 12c.

**Action recommandée:** Vérifiez la politique intelligente Oracle. Si **Protéger les instances et les bases de données** est sélectionné dans la politique et que cette dernière contient des bases de données enfichables, la sélection de sauvegarde ne peut pas être **Zone de récupération rapide (FRA)**. Vous pouvez sélectionner une sélection de sauvegarde différente ou l'instance Oracle 12c et **Zone de récupération rapide (FRA)**.

Cliquez [ici](https://www.veritas.com/content/support/en_US/search-results.html?product=NetBackup&keyword=status+code+2522) pour afficher les notes techniques et d'autres informations disponibles dans la base de connaissances Veritas au sujet de ce code d'état.

### Code d'état NetBackup : 2523

**Message:** Impossible d'ajouter le client à la configuration NetBackup.

**Explication:** Une erreur interne s'est produite lorsqu'un client a été ajouté à la configuration. Ce type d'erreur peut se produire après que le nom de domaine est modifié.

**Action recommandée:** Enregistrez les journaux nbemm et bpdbm et contactez le support technique de Veritas.

Cliquezk [ici](https://www.veritas.com/content/support/en_US/search-results.html?product=NetBackup&keyword=status+code+2523) pour afficher les notes techniques et d'autres informations disponibles dans la base de connaissances Veritas au sujet de ce code d'état.

**Message:** La sauvegarde du catalogue a échoué, car la phrase de passe du package de reprise après incident n'est pas définie.

**Explication:** Pendant la sauvegarde du catalogue, le package de reprise après incident est créé. NetBackup requiert la phrase de passe quand il crée le package de reprise après incident. Si la phrase de passe n'a pas été déjà définie, la sauvegarde du catalogue échoue.

**Action recommandée:** Pour définir la phrase de passe du package de récupération après incident, effectuez l'une des opérations suivantes :

- Dans la **console d'administration NetBackup**, développez **Gestion de la sécurité > Paramètres de sécurité globale**. Dans l'onglet **Reprise après incident**, définissez la phrase de passe.
- Utilisez la commande nbseccmd -drpkgpassphrase

Cliquez [ici](https://www.veritas.com/content/support/en_US/search-results.html?product=NetBackup&keyword=status+code+2524) pour afficher les notes techniques et d'autres informations disponibles dans la base de connaissances Veritas au sujet de ce code d'état.

### Code d'état NetBackup : 2525

**Message:** La phrase de passe du package de reprise après incident n'est pas définie. Vous devez la définir pour que les sauvegardes de catalogue aboutissent.

**Explication:** Pendant la sauvegarde de catalogue, le package de reprise après incident est créé. NetBackup requiert la phrase de passe quand il crée le package de reprise après incident. Si la phrase de passe n'est pas déjà définie, la sauvegarde du catalogue échoue.

Le message d'erreur s'affiche lorsque vous configurez la politique de sauvegarde de catalogue. Vous devez définir la phrase de passe avant de configurer la politique de sauvegarde de catalogue.

**Action recommandée:** Pour définir la phrase de passe du package de récupération après incident, effectuez l'une des opérations suivantes :

- Dans la **console d'administration NetBackup**, développez **Gestion de la sécurité > Paramètres de sécurité globale**. Dans l'onglet **Reprise après incident**, définissez la phrase de passe.
- Utilisez la commande nbseccmd -drpkgpassphrase

Cliquez [ici](https://www.veritas.com/content/support/en_US/search-results.html?product=NetBackup&keyword=status+code+2525) pour afficher les notes techniques et d'autres informations disponibles dans la base de connaissances Veritas au sujet de ce code d'état.

**Message:** Erreur de restauration de la politique standard

**Explication:** Certains ou tous les fichiers de restauration ont échoué. Lorsque vous exécutez une restauration de cliché de client, vous avez peut-être sélectionné un chemin d'accès différent du chemin d'accès dans la liste **de sélections de sauvegarde** de la politique.

Par exemple, vol6 est monté sur /mnt/vol6 et vol7 est monté sur /mnt/vol7. Ces points de montage sont spécifiés dans la sélection de sauvegarde. Si vous sélectionnez seulement le répertoire parent (/mnt), la restauration échoue avec le code d'état 2800.

**Action recommandée:** Essayez les solutions possibles suivantes dans l'ordre indiqué :

- Assurez-vous que la liste des serveurs du client contient des entrées correspondant au serveur maître ainsi qu'à tous les serveurs de médias qui peuvent être utilisés pendant la sauvegarde ou la restauration.
- Examinez le journal d'état ou de progression du client pour rechercher des messages indiquant la cause de l'échec de la restauration. Vérifiez également le rapport Toutes les entrées du journal sur le serveur.
- Pour plus d'informations sur les échecs, vérifiez les journaux suivants :
	- Journal tar NetBackup
	- Serveur maître : bprd, nbjm
	- Serveur de médias : bpbrm, bptm, bpdm
	- Client : tar
- Assurez-vous que le serveur de médias requis est disponible pour la restauration, ou utilisez l'option **Remplacement d'hôte de médias**.
- Vérifiez que le support requis pour la restauration est présent et que le robot a été inventorié.
- Vérifiez qu'aucun problème de réseau n'existe entre le serveur de médias et le client.
- Sélectionnez le chemin d'accès initial répertorié dans l'onglet **Sélections de sauvegarde**.

Cliquez [ici](https://www.veritas.com/content/support/en_US/search-results.html?product=NetBackup&keyword=status+code+2800) pour afficher les notes techniques et d'autres informations disponibles dans la base de connaissances Veritas au sujet de ce code d'état.

**Message:** Erreur de restauration de la politique d'Oracle

**Explication:** Une erreur a fait échouer la restauration des données d'Oracle.

**Action recommandée:** Essayez les solutions possibles suivantes dans l'ordre indiqué :

- Assurez-vous que la liste des serveurs du client contient des entrées correspondant au serveur maître ainsi qu'à tous les serveurs de médias qui peuvent être utilisés pendant la sauvegarde ou la restauration.
- Examinez le journal d'état ou de progression du client pour vérifier la présence de messages indiquant la cause de l'échec de la restauration. Vérifiez également le rapport Toutes les entrées du journal sur le serveur.
- Vérifiez la propriété et les autorisations liées aux répertoires dans lesquels les fichiers sont restaurés.
- Vérifiez la propriété et l'autorisation sur l'instance d'Oracle que vous restaurez.
- Pour plus d'informations sur les échecs, vérifiez les journaux dbclient et user\_ops de NetBackup.
- Si vous effectuez une restauration dans un autre client à l'aide de RMAN, vous trouverez plus d'informations dans l'article technique suivant : <http://www.veritas.com/docs/TECH5840>

Vérifiez que l'utilisateur Oracle sur le client peut communiquer avec le serveur maître à l'aide de la commande bpclntcmd -pn.

- Vérifiez que l'utilisateur Oracle sur le client peut consulter les images de sauvegarde sur le maître à l'aide de la commande bplist.
- Sur les hôtes UNIX et Linux, contrôlez que l'utilisateur Oracle a des autorisations suffisantes pour lire /etc/services, /etc/nsswitch.conf et /usr/openv/netbackup/bp.conf.
- Assurez-vous que la base de données Oracle est reliée correctement, conformément au Guide de [l'administrateur](http://www.veritas.com/docs/DOC5332) NetBackup for Oracle (par exemple, \$ORACLE\_HOME/lib/libobk.so). Plus d'informations sont disponibles dans l'article technique suivant : <http://www.veritas.com/docs/TECH72307>
- Corrigez les problèmes détectés et relancez la restauration.

Cliquez [ici](https://www.veritas.com/content/support/en_US/search-results.html?product=NetBackup&keyword=status+code+2801) pour afficher les notes techniques et d'autres informations disponibles dans la base de connaissances Veritas au sujet de ce code d'état.

**Message:** Erreur de restauration de la politique Informix-On-BAR

**Explication:** Une erreur a fait échouer la restauration des données Informix.

**Action recommandée:** Essayez les solutions possibles suivantes dans l'ordre indiqué :

- Assurez-vous que la liste des serveurs du client contient des entrées correspondant au serveur maître ainsi qu'à tous les serveurs de médias qui peuvent être utilisés pendant la sauvegarde ou la restauration.
- Examinez le journal d'état ou de progression du client pour vérifier la présence de messages indiquant la cause de l'échec de la restauration. Vérifiez également le rapport Toutes les entrées du journal sur le serveur.
- Vérifiez la propriété et les autorisations liées aux répertoires dans lesquels les fichiers sont restaurés.
- Vérifiez la propriété et l'autorisation sur l'instance d'Informix que vous restaurez.
- Vérifiez les journaux infxbsa et user ops NetBackup du client, ainsi que le journal bprd du serveur maître pour plus d'informations sur les échecs.
- Vérifiez les journaux BAR\_ACT\_LOG, BAR\_DEBUG\_LOG et MSGPATH Informix pour plus d'informations sur les échecs.
- Pour de grandes restaurations de base de données, vous pouvez devoir augmenter la valeur de délai de lecture client.
- Si la restauration a lieu sur un autre client, consultez la liste de contrôle dans l'article suivant : <http://www.veritas.com/docs/TECH21719>
- Corrigez les problèmes détectés et relancez la restauration.

Cliquez [ici](https://www.veritas.com/content/support/en_US/search-results.html?product=NetBackup&keyword=status+code+2802) pour afficher les notes techniques et d'autres informations disponibles dans la base de connaissances Veritas au sujet de ce code d'état.

### Code d'état NetBackup : 2803

**Message:** Erreur de restauration de la politique Sybase

**Explication:** Une erreur a fait échouer la restauration des données Sybase.

**Action recommandée:** Essayez les solutions possibles suivantes dans l'ordre indiqué :

■ Assurez-vous que la liste des serveurs du client contient des entrées correspondant au serveur maître ainsi qu'à tous les serveurs de médias qui peuvent être utilisés pendant la sauvegarde ou la restauration.

- Examinez le journal d'état ou de progression du client pour vérifier la présence de messages indiquant la cause de l'échec de la restauration. Vérifiez également le rapport Toutes les entrées du journal sur le serveur.
- Vérifiez la propriété et les autorisations liées à l'instance de Sybase que vous restaurez et aux répertoires où des fichiers sont restaurés.
- **■** Vérifiez le journal  $\frac{sy}{aq}$ ckup de NetBackup pour obtenir plus d'informations sur les échecs.
- Créez les dossiers de journal suivants, puis relancez la restauration : Sur le client :

/usr/openv/netbackup/logs/bphdb /usr/openv/netbackup/logs/bprestore /usr/openv/netbackup/logs/tar /usr/openv/netbackup/logs/sybackup chmod 777 /usr/openv/netbackup/logs/sybackup chmod 777 /usr/openv/netbackup/logs/bphdb

Sur le serveur de médias :

/usr/openv/netbackup/logs/bptm /usr/openv/netbackup/logs/bpbrm

#### Sur le serveur maître :

/usr/openv/netbackup/logs/bprd

■ Corrigez les problèmes détectés et relancez la restauration.

Pour définir le niveau de débogage sur les clients UNIX et Linux, entrez la ligne suivante dans le fichier bp.conf :

```
DETATLLE = 5
```
:

Pour une restauration d'un autre client Sybase, l'ID de l'utilisateur (UID) du serveur de sauvegarde Sybase pour la restauration doit correspondre l'UID du serveur de sauvegarde Sybase de l'hôte source.

Pour une restauration sur un client alternatif, autoriser l'autre client à accéder aux images du client d'origine.

Vérifiez que l'autre client peut parcourir les images de sauvegarde pour le client initial

```
# /usr/openv/netbackup/bin/bplist -C <origClient> -t 7 -l -R /
```
# *chemin\_installation*\netbackup\bin\bplist -t 7 -l -R /

Sur l'autre client, utilisez la commande bpclntcmd pour tester la connectivité et la résolution du nom. La commande doit afficher le nom du serveur maître sur la première ligne. La deuxième ligne doit contenir l'adresse IP de l'interface réseau que l'autre client a utilisée pour communiquer avec le serveur maître. Le premier mot sur la deuxième ligne est le nom de l'autre client tel que résolu sur le serveur maître d'après l'adresse IP. Le deuxième mot sur la deuxième ligne peut être 'NULL' si l'autre client n'est pas sauvegardé. Sinon, c'est le nom de l'autre client (ou un alias) qui est défini dans la politique de sauvegarde sur le serveur maître.

# /usr/openv/netbackup/bin/bpclntcmd -pn

Assurez-vous que CLIENT\_READ\_TIMEOUT sur le client alternatif et le serveur multimédias est réglé avec une valeur assez haute pour permettre la lecture des bandes, le transfer des données et pour que l'instance de la base de données écrive les données sur le disque.

Consultez l'article technique suivant pour plus d'informations sur les étapes pour une opération de restauration sur un client alternatif Sybase :

#### <http://www.veritas.com/docs/TECH24125>

Cliquez [ici](https://www.veritas.com/content/support/en_US/search-results.html?product=NetBackup&keyword=status+code+2803) pour afficher les notes techniques et d'autres informations disponibles dans la base de connaissances Veritas au sujet de ce code d'état.

### Code d'état NetBackup : 2804

**Message:** Erreur de restauration de la politique MS-SharePoint

**Explication:** Une erreur a fait échouer la restauration des données de SharePoint.

- Assurez-vous que la liste des serveurs du client contient des entrées correspondant au serveur maître ainsi qu'à tous les serveurs de médias qui peuvent être utilisés pendant la sauvegarde ou la restauration.
- Examinez le journal d'état ou de progression du client pour vérifier la présence de messages indiquant la cause de l'échec de la restauration. Vérifiez également le rapport Toutes les entrées du journal sur le serveur.
- Vérifiez la propriété et les autorisations liées aux répertoires dans lesquels les fichiers sont restaurés.
- Créez les dossiers de journaux suivants sur le serveur SQL, le serveur Web frontal, le serveur de médias et le serveur maître :

```
install_path\NetBackup\logs\tar
install_path\NetBackup\logs\bpresolver
```

```
install_path\NetBackup\logs\bpbrm (media server)
install_path\NetBackup\logs\bprd (master server)
```
Si vous utilisez la technologie de restauration granulaire (GRT), les dossiers de journaux suivants s'appliquent également :

```
install_path\NetBackup\logs\ncf
install_path\NetBackup\logs\ncflbc
install_path\NetBackup\logs\ncfgre
install_path\NetBackup\logs\nbfsd
install_path\NetBackup\logs\spsv2ra
```
- Vérifiez toutes les visionneuses d'événement de serveur de SharePoint (application et système) pour rechercher toutes les erreurs.
- Impossible de se connecter au serveur où s'exécute le serveur frontal SharePoint et de lancer la restauration à l'aide de l'interface utilisateur Sauvegarde, archivage et restauration.
- Assurez-vous que la restauration est lancée correctement. Consultez le Guide de [l'administrateur](http://www.veritas.com/docs/DOC5332) de NetBackup for Microsoft SharePoint.
- Corrigez les problèmes détectés et relancez la restauration.
- Si vous devez restaurer un travail de VMware, veillez à ajouter le serveur de médias à la liste des serveurs supplémentaires. Pour accéder à cette liste dans la **console d'administration NetBackup**, développez **Propriétés de l'hôte > Serveur maître**. Cliquez deux fois sur le nom du serveur pour afficher les propriétés. Sélectionnez l'onglet **Serveurs** pour afficher la liste des serveurs. Dans la boîte de dialogue des propriétés **Serveurs**, sélectionnez l'onglet **Serveurs supplémentaires** et ajoutez le serveur de médias à la liste de serveurs.

Cliquez [ici](https://www.veritas.com/content/support/en_US/search-results.html?product=NetBackup&keyword=status+code+2804) pour afficher les notes techniques et d'autres informations disponibles dans la base de connaissances Veritas au sujet de ce code d'état.

### Code d'état NetBackup : 2805

**Message:** Erreur de restauration de la politique MS-Windows

**Explication:** Une erreur a fait échouer l'opération de restauration de certains ou de tous les fichiers.

- Assurez-vous que la liste des serveurs du client contient des entrées correspondant au serveur maître ainsi qu'à tous les serveurs de médias qui peuvent être utilisés pendant la sauvegarde ou la restauration.
- Examinez le journal d'état ou de progression du client pour vérifier la présence de messages indiquant la cause de l'échec de la restauration. Vérifiez également le rapport Toutes les entrées du journal sur le serveur.
- Vérifiez que vous avez sélectionné le type correct de restauration sur l'interface graphique utilisateur Sauvegarde, archivage et restauration.
- Vérifiez la propriété et les autorisations liées aux répertoires dans lesquels les fichiers sont restaurés.
- Pour plus d'informations sur les échecs, vérifiez les journaux suivants :
	- Serveur maître : bprd, nbjm
	- Serveur de médias : bpbrm, bptm, bpdm
	- Client : tar
- Corrigez les problèmes détectés et relancez la restauration.

# Code d'état NetBackup : 2806

**Message:** Erreur de restauration de la politique NetWare

**Explication:** Une erreur a fait échouer la restauration des données de NetWare.

- Assurez-vous que la liste des serveurs du client contient des entrées correspondant au serveur maître ainsi qu'à tous les serveurs de médias qui peuvent être utilisés pendant la sauvegarde ou la restauration.
- Examinez le journal d'état ou de progression du client pour vérifier la présence de messages indiquant la cause de l'échec de la restauration. Vérifiez également le rapport Toutes les entrées du journal sur le serveur.
- Vérifiez la propriété et les autorisations liées aux répertoires dans lesquels les fichiers sont restaurés.
- Consultez le journal NetBackup  $tan$  pour pus d'informations sur l'échec. Vérifiez également les fichiers journaux suivants : bpcd, bpsrv, bprest et user ops.
- Pour les restaurations cibles, vérifiez que vous avez les droits de création et d'écriture sur le volume que vous essayez de restaurer. Dans le fichier BP. INI, assurez-vous que le paramètre Allow\_Server\_Write à la valeur Oui.
- Si vous avez lancé une restauration non cible depuis la **console d'administration NetBackup**, sélectionnez le paramètre **Autoriser les restaurations de serveur**.
- Corrigez les problèmes détectés et relancez la restauration.

## Code d'état NetBackup : 2807

**Message:** Erreur de restauration de la politique SQL-BackTrack

**Explication:** Une erreur a fait échouer la restauration des données de SQL-BackTrack.

**Action recommandée:** Essayez les solutions possibles suivantes dans l'ordre indiqué :

- Assurez-vous que la liste des serveurs du client contient des entrées correspondant au serveur maître ainsi qu'à tous les serveurs de médias qui peuvent être utilisés pendant la sauvegarde ou la restauration.
- Examinez le journal d'état ou de progression du client pour vérifier la présence de messages indiquant la cause de l'échec de la restauration. Vérifiez également le rapport Toutes les entrées du journal sur le serveur.
- Vérifiez la propriété et l'autorisation sur des répertoires où des fichiers sont restaurés et sur l'instance de SQL-BackTrack que vous restaurez.
- Vérifiez le journal de suivi NetBackup pour obtenir plus d'informations sur les échecs.
- Assurez-vous que le fichier No.Restrictions a été créé sur le serveur maître en cas de restauration d'un autre client.
- Corrigez les problèmes détectés et relancez la restauration.

Cliquez [ici](https://www.veritas.com/content/support/en_US/search-results.html?product=NetBackup&keyword=status+code+2807) pour afficher les notes techniques et d'autres informations disponibles dans la base de connaissances Veritas au sujet de ce code d'état.

# Code d'état NetBackup : 2808

**Message:** Erreur de restauration de la politique Windows File System

**Explication:** Une erreur a fait échouer l'opération de restauration de certains ou de tous les fichiers.

**Action recommandée:** Essayez les solutions possibles suivantes dans l'ordre indiqué :

- Assurez-vous que la liste des serveurs du client contient des entrées correspondant au serveur maître ainsi qu'à tous les serveurs de médias qui peuvent être utilisés pendant la sauvegarde ou la restauration.
- Examinez le journal d'état ou de progression du client pour vérifier la présence de messages indiquant la cause de l'échec de la restauration. Vérifiez également le rapport Toutes les entrées du journal sur le serveur.
- Vérifiez que vous avez sélectionné le type correct de restauration sur l'interface graphique utilisateur Sauvegarde, archivage et restauration.
- Vérifiez la propriété et les autorisations liées aux répertoires dans lesquels les fichiers sont restaurés.
- Vérifiez que les répertoires ou les fichiers de destination existent. Si oui, sélectionnez l'option **Remplacer les fichiers existants** sur l'interface graphique utilisateur **Sauvegarde, archivage et restauration**.
- Pour plus d'informations sur les échecs, vérifiez les journaux suivants :
	- Serveur maître : bprd, nbjm
	- Serveur de médias : bpbrm, bptm, bpdm
	- $\blacksquare$  Client : tar
- Corrigez les problèmes détectés et relancez la restauration.

Cliquez [ici](https://www.veritas.com/content/support/en_US/search-results.html?product=NetBackup&keyword=status+code+2808) pour afficher les notes techniques et d'autres informations disponibles dans la base de connaissances Veritas au sujet de ce code d'état.

### Code d'état NetBackup : 2809

**Message:** Erreur de restauration de la politique MS-SQL-Server

**Explication:** Une erreur a fait échouer la restauration des données de SQL Server.

**Action recommandée:** Essayez les solutions possibles suivantes dans l'ordre indiqué :

■ Assurez-vous que la liste des serveurs du client contient des entrées correspondant au serveur maître ainsi qu'à tous les serveurs de médias qui peuvent être utilisés pendant la sauvegarde ou la restauration.

- Examinez le journal d'état ou de progression du client pour vérifier la présence de messages indiquant la cause de l'échec de la restauration. Vérifiez également le rapport Toutes les entrées du journal sur le serveur.
- Vérifiez la propriété et l'autorisation sur les répertoires où des fichiers sont restaurés et sur l'instance de SQL que vous restaurez.
- Vérifiez la propriété et l'autorisation sur l'instance de SQL Server et sur les répertoires où des fichiers sont restaurés.
- Vérifiez les journaux suivants obtenir plus d'informations sur les échecs du côté client :

```
install_path\NetBackup\logs\dbclient
install_path\NetBackup\logs\bpbkar (Snapshot Client)
install_path\NetBackup\logs\bpfis (Snapshot Client)
install_path\NetBackup\logs\bppfi (instant recovery)
```
- Vérifiez les visionneuses d'événement du serveur SQL (application et système) pour rechercher les erreurs ou les messages liés à l'opération de restauration.
- Augmentez les niveaux de détail de restauration. Consultez le Guide de [l'administrateur](http://www.veritas.com/docs/DOC5332) NetBackup for SQL Server. Consultez ce guide pour vérifier que vous avez lancé la restauration correctement.
- Connectez-vous au serveur où SQL est en cours d'exécution et lancez la restauration depuis ce serveur en utilisant l'interface graphique utilisateur Sauvegarde, archivage et restauration.
- Corrigez les problèmes détectés et relancez la restauration.

### Code d'état NetBackup : 2810

**Message:** Erreur de restauration de la politique MS-Exchange

**Explication:** Une erreur a fait échouer la restauration des données Exchange.

**Action recommandée:** Essayez les solutions possibles suivantes dans l'ordre indiqué :

■ Assurez-vous que la liste des serveurs du client contient des entrées correspondant au serveur maître ainsi qu'à tous les serveurs de médias qui peuvent être utilisés pendant la sauvegarde ou la restauration.

- Examinez le journal d'état ou de progression du client pour vérifier la présence de messages indiquant la cause de l'échec de la restauration. Vérifiez également le rapport Toutes les entrées du journal sur le serveur.
- Vérifiez la propriété et l'autorisation de l'instance d'Exchange que vous restaurez et les répertoires où des fichiers sont restaurés.
- Vérifiez les fichiers journaux suivants selon le type de restauration étant effectué. Tous les dossiers de journaux se trouvent dans le dossier *chemin\_installation*\NetBackup\logs.
	- beds Toutes opérations de restauration.
	- tar Toutes opérations de restauration.

Restaurations avec le technologie GRT (Granular Recovery Technology) :

- nbfsd Ce journal apparaît sur le client et le serveur de médias.
- ncf Ce journal utilise la consignation unifiée et apparaît sur le client cible ou le client proxy.
- ncflbc Ce journal est pour nblbc.exe. Il s'affiche dans le client cible ou le client du proxy.
- ncfgre Ce journal est pour nbgre.exe. Il s'affiche dans le client cible ou le client du proxy.

Récupération instantanée et récupération instantanée hors hôte :

- bpbkar Pour des restaurations hors hôte de récupération instantanée, bpbkar se connecte à l'autre client.
- bpfis Ce journal s'applique aux restaurations en cascade de récupération instantanée. Pour les sauvegardes de récupération instantanée hors hôte, les journaux bpfis se trouvent sur les clients principaux et sur les autres clients.
- $\blacksquare$  bppfi Pour des restaurations hors hôte de récupération instantanée, bppfi se connecte sur le client principal et sur l'autre client.
- Vérifiez la visionneuse d'événement d'Exchange Server pour des messages système et d'application liés à l'opération de restauration.
- Connectez-vous au serveur où Exchange est en cours d'exécution et lancez la restauration depuis ce serveur en utilisant l'interface graphique utilisateur Sauvegarde, archivage et restauration.
- Vérifiez que vous avez lancé la restauration correctement. Consultez le Guide de [l'administrateur](http://www.veritas.com/docs/DOC5332) NetBackup for Exchange Server.
- Corrigez les problèmes détectés et relancez la restauration.

# Code d'état NetBackup : 2811

**Message:** Erreur de restauration de la politique SAP

**Explication:** Une erreur a fait échouer la restauration des données de SAP.

**Action recommandée:** Essayez les solutions possibles suivantes dans l'ordre indiqué :

- Assurez-vous que la liste des serveurs du client contient des entrées correspondant au serveur maître ainsi qu'à tous les serveurs de médias qui peuvent être utilisés pendant la sauvegarde ou la restauration.
- Examinez le journal d'état ou de progression du client pour vérifier la présence de messages indiquant la cause de l'échec de la restauration. Vérifiez également le rapport Toutes les entrées du journal sur le serveur.
- Vérifiez la propriété et l'autorisation de l'instance de SAP que vous restaurez et les répertoires où les fichiers sont restaurés.
- Assurez-vous que le fichier No. Restrictions a été créé sur le serveur maître en cas de restauration d'un autre client.
- Pour plus d'informations sur les échecs, vérifiez les journaux suivants : backint, tar, dbclient, bprestore et user ops.
- Corrigez les problèmes détectés et relancez la restauration.

Cliquez [ici](https://www.veritas.com/content/support/en_US/search-results.html?product=NetBackup&keyword=status+code+2811) pour afficher les notes techniques et d'autres informations disponibles dans la base de connaissances Veritas au sujet de ce code d'état.

# Code d'état NetBackup : 2812

**Message:** Erreur de restauration de la politique DB2

**Explication:** Une erreur a fait échouer la restauration des données DB2.

- Assurez-vous que la liste des serveurs du client contient des entrées correspondant au serveur maître ainsi qu'à tous les serveurs de médias qui peuvent être utilisés pendant la sauvegarde ou la restauration.
- Examinez le journal d'état ou de progression du client pour vérifier la présence de messages indiquant la cause de l'échec de la restauration. Vérifiez également le rapport Toutes les entrées du journal sur le serveur.
- Vérifiez la propriété et l'autorisation de l'instance DB2 que vous restaurez et les répertoires où les fichiers sont restaurés.
- Vérifiez le journal bpdb2 de NetBackup pour obtenir plus d'informations sur les échecs.
- ■
- Corrigez les problèmes détectés et relancez la restauration.

### Code d'état NetBackup : 2813

**Message:** Erreur de restauration de politique NDMP

**Explication:** Une erreur a fait échouer l'opération de restauration de certains ou de tous les fichiers.

**Action recommandée:** Essayez les solutions possibles suivantes dans l'ordre indiqué :

- Assurez-vous que la liste des serveurs du client contient des entrées correspondant au serveur maître ainsi qu'à tous les serveurs de médias qui peuvent être utilisés pendant la sauvegarde ou la restauration.
- Examinez le journal d'état ou de progression du client pour vérifier la présence de messages indiquant la cause de l'échec de la restauration. Vérifiez également le rapport Toutes les entrées du journal sur le serveur.
- Vérifiez la propriété et les autorisations liées aux répertoires dans lesquels les fichiers sont restaurés.
- Vérifiez que l'hôte NDMP cible prend en charge la DAR. Sinon, désactivez DAR.
- Vérifiez le journal  $\frac{1}{2}$  des interfacent (ID émetteur 134) pour obtenir plus d'informations sur les échecs.
- Vérifiez le journal  $bptm$  de NetBackup pour obtenir plus d'informations sur les échecs.
- Vérifiez si l'option **Forcer la restauration même si elle détruit des snapshots ultérieurs** de la restauration à un moment précis est définie (sélectionnée) ou non définie (désélectionnée).

Pour plus d'informations sur la restauration à un moment précis, consultez le *Guide de solutions NetBackup Replication Director* disponible sur le site Web suivant :

<http://www.veritas.com/docs/DOC5332>

■ Corrigez les problèmes détectés et relancez la restauration.

### Code d'état NetBackup : 2814

**Message:** Erreur de restauration de la politique FlashBackup

**Explication:** Une erreur a fait échouer l'opération de restauration de certains ou de tous les fichiers.

**Action recommandée:** Essayez les solutions possibles suivantes dans l'ordre indiqué :

- Assurez-vous que la liste des serveurs du client contient des entrées correspondant au serveur maître ainsi qu'à tous les serveurs de médias qui peuvent être utilisés pendant la sauvegarde ou la restauration.
- Examinez le journal d'état ou de progression du client pour vérifier la présence de messages indiquant la cause de l'échec de la restauration. Vérifiez également le rapport Toutes les entrées du journal sur le serveur.
- Vérifiez la propriété et les autorisations liées aux répertoires dans lesquels les fichiers sont restaurés.
- Consultez le journal NetBackup  $tan$  pour pus d'informations sur l'échec.
- Activez et vérifiez les journaux VxMS pour obtenir plus d'informations sur les échecs.
- Pour des restaurations VMware, activez les journaux bpvmutil.
- Si vous lancez une restauration VMware, assurez-vous que le compte utilisateur qui est spécifié dans les informations d'authentification VMware dispose des drois d'administration complets sur le vCente cible et le serveur ESX.
- Corrigez les problèmes détectés et relancez la restauration.

Cliquez [ici](https://www.veritas.com/content/support/en_US/search-results.html?product=NetBackup&keyword=status+code+2814) pour afficher les notes techniques et d'autres informations disponibles dans la base de connaissances Veritas au sujet de ce code d'état.

### Code d'état NetBackup : 2815

**Message:** Erreur de restauration de la politique AFS

**Explication:** Une erreur a fait échouer l'opération de restauration de certains ou de tous les fichiers.

- Assurez-vous que la liste des serveurs du client contient des entrées correspondant au serveur maître ainsi qu'à tous les serveurs de médias qui peuvent être utilisés pendant la sauvegarde ou la restauration.
- Examinez le journal d'état ou de progression du client pour vérifier la présence de messages indiquant la cause de l'échec de la restauration. Vérifiez également le rapport Toutes les entrées du journal sur le serveur.
- Vérifiez la propriété et les autorisations liées aux répertoires dans lesquels les fichiers sont restaurés.
- Consultez le journal NetBackup tar pour pus d'informations sur l'échec.
- Corrigez les problèmes détectés et relancez la restauration.

## Code d'état NetBackup : 2816

**Message:** Erreur de restauration de la politique DataStore

**Explication:** Une erreur a fait échouer la restauration des données de DataStore.

- Assurez-vous que la liste des serveurs du client contient des entrées correspondant au serveur maître ainsi qu'à tous les serveurs de médias qui peuvent être utilisés pendant la sauvegarde ou la restauration.
- Examinez le journal d'état ou de progression du client pour vérifier la présence de messages indiquant la cause de l'échec de la restauration. Si vous exécutez une récupération d'urgence de PureDisk, vérifiez la sortie du script /opt/pdinstall/DR\_Restore\_all.sh sur le nœud PureDisk. Vérifiez également le rapport Toutes les entrées du journal sur le serveur.
- Vérifiez la propriété et les autorisations liées aux répertoires dans lesquels les fichiers sont restaurés.
- Vérifiez la propriété et l'autorisation sur l'instance de base de données que vous restaurez.
- Vérifiez le journal exten client de NetBackup pour obtenir des informations supplémentaires sur les échecs.
- Si vous restaurez une appliance Netezza, collectez les fichiers journaux /nz/kit/log/restoresvf/ \*.
- Corrigez les problèmes détectés et relancez la restauration.

### Code d'état NetBackup : 2817

**Message:** Erreur de restauration de la politique FlashBackup Windows

**Explication:** Une erreur a fait échouer l'opération de restauration de certains ou de tous les fichiers.

**Action recommandée:** Essayez les solutions possibles suivantes dans l'ordre indiqué :

- Assurez-vous que la liste des serveurs du client contient des entrées correspondant au serveur maître ainsi qu'à tous les serveurs de médias qui peuvent être utilisés pendant la sauvegarde ou la restauration.
- Examinez le journal d'état ou de progression du client pour vérifier la présence de messages indiquant la cause de l'échec de la restauration. Vérifiez également le rapport Toutes les entrées du journal sur le serveur.
- Vérifiez la propriété et les autorisations liées aux répertoires dans lesquels les fichiers sont restaurés.
- Consultez le journal NetBackup tar pour pus d'informations sur l'échec.
- Corrigez les problèmes détectés et relancez la restauration.

Cliquez [ici](https://www.veritas.com/content/support/en_US/search-results.html?product=NetBackup&keyword=status+code+2817) pour afficher les notes techniques et d'autres informations disponibles dans la base de connaissances Veritas au sujet de ce code d'état.

# Code d'état NetBackup : 2818

**Message:** Erreur de restauration de politique de catalogue de NetBackup

**Explication:** Une erreur a fait échouer la restauration du catalogue de NetBackup.

- Assurez-vous que la liste des serveurs du client contient des entrées correspondant au serveur maître ainsi qu'à tous les serveurs de médias qui peuvent être utilisés pendant la sauvegarde ou la restauration.
- Examinez le journal d'état ou de progression du client pour vérifier la présence de messages indiquant la cause de l'échec de la restauration. Vérifiez également le rapport Toutes les entrées du journal sur le serveur.
- Assurez-vous que NetBackup est aux mêmes version et niveau de correctif que l'ordinateur où l'image de catalogue a été créée.
- Assurez-vous que le chemin d'accès où vous restaurez le catalogue est le même que celui où il a été sauvegardé.
- Assurez-vous qu'un espace disque suffisant existe sur le système cible où la restauration s'exécute.
- Assurez-vous que le nom d'hôte actuel de serveur maître correspond au nom d'hôte de l'ordinateur où l'image de catalogue a été créée.
- Vérifiez la propriété et les autorisations liées aux répertoires dans lesquels les fichiers sont restaurés.
- $\blacksquare$  Vérifiez les journaux  $\tan$ , admin, bptm et bpbrm de NetBackup pour obtenir plus d'informations sur les échecs.
- Corrigez les problèmes détectés et relancez la restauration.

## Code d'état NetBackup : 2819

**Message:** Erreur de restauration de la politique Enterprise Vault

**Explication:** Une erreur a fait échouer la restauration des données d'Enterprise Vault.

- Assurez-vous que la liste des serveurs du client contient des entrées correspondant au serveur maître ainsi qu'à tous les serveurs de médias qui peuvent être utilisés pendant la sauvegarde ou la restauration.
- Examinez le journal d'état ou de progression du client pour vérifier la présence de messages indiquant la cause de l'échec de la restauration. Vérifiez également le rapport Toutes les entrées du journal sur le serveur.
- Vérifiez la propriété et les autorisations liées aux répertoires dans lesquels les fichiers sont restaurés.
- Consultez le journal NetBackup tar pour pus d'informations sur l'échec. En outre, vérifiez la visionneuse d'événement du serveur Enterprise Vault (application et système) pour rechercher des erreurs ou des indices.
- Connectez-vous au serveur où Enterprise Vault frontal s'exécute. Lancez la restauration en utilisant l'interface graphique utilisateur Sauvegarde, archivage et restauration.
- Vérifiez que vous avez lancé la restauration correctement.

Consultez le Guide de [l'administrateur](http://www.veritas.com/docs/DOC5332) serveur Enterprise Vault Agent NetBackup [for.](http://www.veritas.com/docs/DOC5332)

■ Corrigez les problèmes détectés et relancez la restauration.

Cliquez [ici](https://www.veritas.com/content/support/en_US/search-results.html?product=NetBackup&keyword=status+code+2819) pour afficher les notes techniques et d'autres informations disponibles dans la base de connaissances Veritas au sujet de ce code d'état.

# Code d'état NetBackup : 2820

**Message:** Erreur de restauration de politique de VMware de NetBackup

**Explication:** Une erreur a fait échouer la restauration des données de politique VMware, comme suit :

■ Si un CD ou DVD ISO virtuel n'est pas disponible sur l'hôte de restauration de la machine virtuelle, la restauration échoue. L'interface vCenter peut inclure le message suivant :

Invalid configuration for Device '1'.

- Si la machine virtuelle à restaurer et celle qui contient l'hôte de restauration hotadd ne résident pas dans le même data center, la restauration échoue.
- L'hôte de restauration ne peut pas accéder au stockage de données VMware via le mode de transport sélectionné. Le journal du travail sur l'hôte de restauration peut contenir des messages comme dans l'exemple suivant :

FTL - Virtual machine restore: VxMS initialization failed.

- Vous avez essayé de restaurer un fichier dont le nom de chemin dépasse 1023 caractères. Une sauvegarde d'une machine virtuelle Linux sauvegarde tous les fichiers, y compris ceux portant des noms de chemin d'accès comptant plus de 1 023 caractères. Mais vous ne pouvez pas restaurer les fichiers à long nom de chemin individuellement.
- Pour la restauration, la version matérielle de la machine virtuelle (par exemple, 7) est ultérieure à la version matérielle prise en charge par le serveur cible. Si les outils VMware ne peuvent pas convertir la version matérielle de la machine virtuelle dans sa version précédente, la restauration échoue. Des messages semblables au suivant apparaissent dans le journal d'état détaillé :

Info bpVMutil(pid=6268) INF - vmwareLogger: WaitForTaskCompleteEx: The virtual machine version is not compatible with the version of the host <hostname>.

■ Vous avez tenté de restaurer une grande machine virtuelle avec un ou plusieurs VMDK formatés comme **Allocation statique des éléments réinitialisés par anticipation**. En raison de la taille de la machine virtuelle ou de ses VMDK, la création de la machine virtuelle peut prendre plus de 2 heures. Par conséquent, la restauration a échoué.

**Action recommandée:** Vérifiez les détails de travail dans le moniteur d'activité et agissez comme ces informations vous l'indiquent :

- Assurez-vous qu'un fichier .ISO qui se présente à une machine virtuelle sous forme de CD ou de DVD pendant la sauvegarde est disponible sur l'hôte cible.
- Pour une restauration hotadd réussie, les deux machines virtuelles doivent figurer dans le même data center VMware.
- Sélectionnez un mode de transport différent et relancez la restauration.
- Vous ne pouvez pas restaurer un fichier dont le nom de chemin d'accès dépasse 1 023 caractères.
- Si possible, restaurez la machine virtuelle sur un serveur VMware prenant en charge la version matérielle de la machine virtuelle.
- Dans Sauvegarde, archivage et restauration, passez le disque virtuel restauré en **Allocation statique des éléments réinitialisés en différé** ou en **Allocation dynamique**.

Cliquez [ici](https://www.veritas.com/content/support/en_US/search-results.html?product=NetBackup&keyword=status+code+2820) pour afficher les notes techniques et d'autres informations disponibles dans la base de connaissances Veritas au sujet de ce code d'état.

### Code d'état NetBackup : 2821

**Message:** Erreur lors de la restauration de la politique Hyper-V

**Explication:** Sur une opération de restauration de Hyper-V, un problème de connectivité entre l'hôte Hyper-V et le serveur de médias entraîne une erreur d'écriture de bptm dans la socket.

**Action recommandée:** Essayez ce qui suit :

- Mettez à jour les pilotes et le microprogramme de carte d'interface réseau s'il y a lieu.
- Assurez-vous que le matériel réseau entre le serveur de médias et le client fonctionne correctement.
- Ajoutez les processus et les répertoires de NetBackup à la liste d'exclusions d'antivirus puisque les applications antivirus puissent fermer la socket établie.
■ Augmentez la résilience TCP sur les hôtes de Windows (serveurs maîtres, serveurs de médias et clients) en définissant la clé de registre TcpMaxDataRetransmissions à une valeur de 10. La valeur par défaut est 5. Plus d'informations sont fournies par Microsoft au sujet de la clé de registre TcpMaxDataRetransmissions :

[http://msdn.microsoft.com/en-us/library/aa915651.aspx](msdn.microsoft.com/en-us/library/aa915651.aspx)

Cliquez [ici](https://www.veritas.com/content/support/en_US/search-results.html?product=NetBackup&keyword=status+code+2821) pour afficher les notes techniques et d'autres informations disponibles dans la base de connaissances Veritas au sujet de ce code d'état.

# Code d'état NetBackup : 2826

**Message:** Le serveur maître n'a pas pu se connecter au gestionnaire de restauration de sauvegarde sur le serveur de média pour la restauration

**Explication:** Un processus du serveur maître ne peut pas se connecter à un processus sur un hôte du réseau. Cette erreur se produit quand le processus essaye d'initialiser la communication avec le serveur qui a l'unité de stockage. Ce problème peut se produire lors d'une restauration dans une configuration à serveur unique ou à plusieurs serveurs.

**Action recommandée:** Essayez les solutions possibles suivantes dans l'ordre indiqué :

- A partir du serveur maître, exécutez la commande ping sur tous les serveurs de médias, en utilisant les noms d'hôte indiqués dans la configuration des unités de stockage.
- A partir de chaque serveur de médias, exécutez une commande ping vers le serveur maître en utilisant le nom spécifié dans la liste des serveurs NetBackup. Pour les serveurs UNIX ou Linux, ce serveur maître correspond à la première entrée SERVER du fichier bp.conf. Pour les serveurs Windows, le serveur maître est spécifié sous l'onglet **Serveurs** de la boîte de dialogue **Propriétés de serveur maître**.
- Vérifiez que tous les services s'exécutent sur le serveur de médias.

Cliquez [ici](https://www.veritas.com/content/support/en_US/search-results.html?product=NetBackup&keyword=status+code+2826) pour afficher les notes techniques et d'autres informations disponibles dans la base de connaissances Veritas au sujet de ce code d'état.

# Code d'état NetBackup : 2827

**Message:** Le client n'a pas pu se connecter au serveur de médias pour la restauration

**Explication:** Le client ne peut pas se connecter au serveur de médias pour une opération de restauration.

**Action recommandée:** Essayez les solutions possibles suivantes dans l'ordre indiqué :

- A partir du serveur maître, exécutez la commande ping sur tous les serveurs de médias, en utilisant les noms d'hôte indiqués dans la configuration des unités de stockage.
- Vérifiez que tous les services s'exécutent sur le serveur de médias.

Cliquez [ici](https://www.veritas.com/content/support/en_US/search-results.html?product=NetBackup&keyword=status+code+2827) pour afficher les notes techniques et d'autres informations disponibles dans la base de connaissances Veritas au sujet de ce code d'état.

#### Code d'état NetBackup : 2828

**Message:** La restauration a échoué car les services MS SQL Server sont arrêtés

**Explication:** Les services SQL Server sont arrêtés sur le système sur lequel le client NetBackup et l'agent NetBackup for SQL Server s'exécutent. L'agent NetBackup for SQL Server ne peut donc pas se connecter au SQL Server.

**Action recommandée:** Vérifiez que le service de l'instance SQL Server s'exécute et que les processus NetBackup sont autorisés à y accéder.

Cliquez [ici](https://www.veritas.com/content/support/en_US/search-results.html?product=NetBackup&keyword=status+code+2828) pour afficher les notes techniques et d'autres informations disponibles dans la base de connaissances Veritas au sujet de ce code d'état.

### Code d'état NetBackup : 2829

**Message:** La restauration a échoué car la base de données MS-SQL-Server est en service

**Explication:** La base de données SQL Server est en train d'exécuter une autre opération et ne peut pas restaurer la base de données requise sur le système sur lequel le client NetBackup et l'agent NetBackup for SQL Server s'exécutent.

**Action recommandée:** Essayez de restaurer la base de données une fois que la base de données a terminé l'opération. L'administrateur de base de données doit également vérifier si la base de données est indisponible, ainsi que l'opération qu'elle effectue.

Cliquez [ici](https://www.veritas.com/content/support/en_US/search-results.html?product=NetBackup&keyword=status+code+2829) pour afficher les notes techniques et d'autres informations disponibles dans la base de connaissances Veritas au sujet de ce code d'état.

# Code d'état NetBackup : 2830

**Message:** La restauration a échoué en raison d'un chemin d'accès incorrect dans le script MS-SQL-Server MOVE

**Explication:** Le modèle MOVE qui est généré pour la restauration de la base de données à l'aide du client NetBackup MS SQL a un chemin d'accès incorrect qui a été spécifié pour la base de données/fichier journal pour le mot clé TO.

**Action recommandée:** Vérifiez le script MOVE et corrigez le chemin d'accès qui a été spécifié pour le fichier journal de la base de données pour le mot clé TO.

Cliquez [ici](https://www.veritas.com/content/support/en_US/search-results.html?product=NetBackup&keyword=status+code+2830) pour afficher les notes techniques et d'autres informations disponibles dans la base de connaissances Veritas au sujet de ce code d'état.

# Code d'état NetBackup : 2831

**Message:** Erreur de restauration

**Explication:** Une erreur a provoqué l'échec de la restauration.

**Action recommandée:** Essayez les solutions possibles suivantes dans l'ordre indiqué :

- Assurez-vous que la liste des serveurs du client contient des entrées correspondant au serveur maître ainsi qu'à tous les serveurs de médias qui peuvent être utilisés pendant la sauvegarde ou la restauration.
- Examinez le journal d'état ou de progression du client pour vérifier la présence de messages indiquant la cause de l'échec de la restauration. Vérifiez également le rapport Toutes les entrées du journal sur le serveur.
- Vérifiez la propriété et les autorisations liées aux répertoires dans lesquels les fichiers sont restaurés.
- Corrigez les problèmes détectés et relancez la restauration.

Cliquez [ici](https://www.veritas.com/content/support/en_US/search-results.html?product=NetBackup&keyword=status+code+2831) pour afficher les notes techniques et d'autres informations disponibles dans la base de connaissances Veritas au sujet de ce code d'état.

# Code d'état NetBackup : 2832

**Message:** La restauration a échoué en raison d'une erreur de renommage du format de fichier

**Explication:** Le fichier de nouveau nom qui est utilisé pour spécifier les détails sur les restaurations d'emplacement client alternatif de machine virtuelle ne peut pas être lu car son format n'est pas valide.

**Action recommandée:** Si vous voulez exécuter la commande nbrestorevm et entrer manuellement le fichier renommé, vérifiez que le fichier est conforme au format spécifié dans le Guide de référence des [commandes](http://www.veritas.com/docs/DOC5332) NetBackup. Pour obtenir des informations supplémentaires, vérifiez les détails du travail dans le moniteur d'activité et le journal bprd sur le serveur maître.

#### Code d'état NetBackup : 2833

**Message:** La restauration a échoué en raison d'une erreur de restauration de partition

**Explication:** Cette erreur se produit lors de la restauration d'une partition brute, ce qui indique que l'image de sauvegarde est défectueuse.

**Action recommandée:** Si une autre copie de sauvegarde existe, faites de cette image la copie principale et essayez la restauration à partir de cette image. Pour plus d'informations, vérifiez les détails de la tâche dans le moniteur d'activité, le journal bprd sur le serveur maître et le journal bptm sur le serveur de médias.

Cliquez [ici](https://www.veritas.com/content/support/en_US/search-results.html?product=NetBackup&keyword=status+code+2833) pour afficher les notes techniques et d'autres informations disponibles dans la base de connaissances Veritas au sujet de ce code d'état.

#### Code d'état NetBackup : 2834

**Message:** La restauration a échoué en raison d'un échec de lecture du bitmap de bloc de modifications

**Explication:** NetBackup ne peut pas lire l'en-tête du bitmap de bloc de modification de l'image de sauvegarde, ce qui indique que l'image de sauvegarde est défectueuse.

**Action recommandée:** Si une autre copie de sauvegarde existe, faites de cette image la copie principale et essayez la restauration à partir de cette image. Pour plus d'informations, vérifiez les détails de la tâche dans le moniteur d'activité, le journal bprd sur le serveur maître et le journal bptm sur le serveur de médias.

Cliquez [ici](https://www.veritas.com/content/support/en_US/search-results.html?product=NetBackup&keyword=status+code+2834) pour afficher les notes techniques et d'autres informations disponibles dans la base de connaissances Veritas au sujet de ce code d'état.

#### Code d'état NetBackup : 2835

**Message:** La restauration a échoué en raison d'une image endommagée

**Explication:** NetBackup lit un type d'en-tête d'image de sauvegarde non valide, ce qui indique que l'image de sauvegarde est défectueuse.

**Action recommandée:** Si une autre copie de sauvegarde existe, faites de cette image la copie principale et essayez la restauration à partir de cette image. Pour plus d'informations, vérifiez les détails de la tâche dans le moniteur d'activité, le journal bprd sur le serveur maître et le journal bptm sur le serveur de médias.

#### Code d'état NetBackup : 2836

**Message:** La restauration a échoué car la lecture de la taille de bitmap de l'en-tête d'image diffère de la taille attendue.

**Explication:** La taille de bitmap dans l'en-tête d'image de sauvegarde est incohérente avec la taille de bitmap trouvée dans la base de données interne de NetBackup. Cette défaillance indique que l'image de sauvegarde est défectueuse.

**Action recommandée:** Si une autre copie de sauvegarde existe, faites de cette image la copie principale et essayez la restauration à partir de cette image. Pour plus d'informations, vérifiez les détails de la tâche dans le moniteur d'activité, le journal bprd sur le serveur maître et le journal bptm sur le serveur de médias.

Cliquez [ici](https://www.veritas.com/content/support/en_US/search-results.html?product=NetBackup&keyword=status+code+2836) pour afficher les notes techniques et d'autres informations disponibles dans la base de connaissances Veritas au sujet de ce code d'état.

#### Code d'état NetBackup : 2837

**Message:** La restauration a échoué en raison de métadonnées non valides

**Explication:** Des métadonnés non valides ne peuvent pas être ajoutées à l'en-tête d'image de sauvegarde, ce qui indique que l'image de sauvegarde est défectueuse.

**Action recommandée:** Si une autre copie de sauvegarde existe, faites de cette image la copie principale et essayez la restauration à partir de cette image. Pour plus d'informations, vérifiez les détails de la tâche dans le moniteur d'activité, le journal bprd sur le serveur maître et le journal bptm sur le serveur de médias.

Cliquez [ici](https://www.veritas.com/content/support/en_US/search-results.html?product=NetBackup&keyword=status+code+2837) pour afficher les notes techniques et d'autres informations disponibles dans la base de connaissances Veritas au sujet de ce code d'état.

### Code d'état NetBackup : 2838

**Message:** La restauration a échoué car aucune partition brute n'a été trouvée

**Explication:** Aucune partition brute n'a été trouvée dans l'image de sauvegarde, ce qui peut indiquer que l'image de sauvegarde est défectueuse.

**Action recommandée:** Vérifiez que l'image de sauvegarde contient une liste de partitions brutes. Cette erreur peut indiquer que l'image de sauvegarde est défectueuse. Pour des informations supplémentaires, vérifiez les détails de travail dans le moniteur d'activité, le journal bprd sur le serveur maître et le journal bptm sur le serveur de médias.

#### Code d'état NetBackup : 2839

**Message:** La restauration a échoué en raison d'un ID de partition brute non valide

**Explication:** NetBackup ne peut pas identifier l'ID de partition brute, ce qui indique que l'image de sauvegarde est défectueuse.

**Action recommandée:** Si une autre copie de sauvegarde existe, faites de cette image la copie principale et essayez la restauration à partir de cette image. Pour plus d'informations, vérifiez les détails de la tâche dans le moniteur d'activité, le journal bprd sur le serveur maître et le journal bptm sur le serveur de médias.

Cliquez [ici](https://www.veritas.com/content/support/en_US/search-results.html?product=NetBackup&keyword=status+code+2839) pour afficher les notes techniques et d'autres informations disponibles dans la base de connaissances Veritas au sujet de ce code d'état.

#### Code d'état NetBackup : 2840

**Message:** La restauration a échoué du fait de partitions brutes non séquentielles

**Explication:** Les nombres de fichiers de partition brute sont hors séquence, ce qui indique que l'image de sauvegarde est défectueuse.

**Action recommandée:** Si une autre copie de sauvegarde existe, faites de cette image la copie principale et essayez la restauration à partir de cette image. Pour plus d'informations, vérifiez les détails de la tâche dans le moniteur d'activité, le journal bprd sur le serveur maître et le journal bptm sur le serveur de médias.

Cliquez [ici](https://www.veritas.com/content/support/en_US/search-results.html?product=NetBackup&keyword=status+code+2840) pour afficher les notes techniques et d'autres informations disponibles dans la base de connaissances Veritas au sujet de ce code d'état.

### Code d'état NetBackup : 2841

**Message:** La restauration a échoué en raison d'un échec de lecture de l'image de sauvegarde

**Explication:** L'opération de restauration ne peut pas lire l'en-tête d'image de sauvegarde, ce qui indique que l'image de sauvegarde est défectueuse.

**Action recommandée:** Si une autre copie de sauvegarde existe, faites de cette image la copie principale et essayez la restauration à partir de cette image. Pour plus d'informations, vérifiez les détails de la tâche dans le moniteur d'activité, le journal bprd sur le serveur maître et le journal bptm sur le serveur de médias.

**Message:** La restauration a échoué en raison d'un échec de lecture du bitmap VMware

**Explication:** L'opération de restauration ne peut pas récupérer le bitmap VMware de l'image de sauvegarde, ce qui indique que l'image de sauvegarde est défectueuse.

**Action recommandée:** Si une autre copie de sauvegarde existe, faites de cette image la copie principale et essayez la restauration à partir de cette image. Pour plus d'informations, vérifiez les détails de la tâche dans le moniteur d'activité, le journal bprd sur le serveur maître et le journal bptm sur le serveur de médias.

Cliquez [ici](https://www.veritas.com/content/support/en_US/search-results.html?product=NetBackup&keyword=status+code+2842) pour afficher les notes techniques et d'autres informations disponibles dans la base de connaissances Veritas au sujet de ce code d'état.

#### Code d'état NetBackup : 2843

**Message:** La restauration a échoué en raison d'un échec de démarrage de VxMS

**Explication:** La restauration ne peut pas charger VxMS. VxMS est une bibliothèque utilisée pour mapper les adresses physiques des fichiers et des volumes.

**Action recommandée:** Vérifiez que le serveur de médias et l'environnement d'hôte de récupération disposent d'une mémoire suffisante et des autorisations de fichier correctes. Pour obtenir des informations supplémentaires, vérifiez les détails du travail dans le moniteur d'activité et le journal bprd sur le serveur maître.

Cliquez [ici](https://www.veritas.com/content/support/en_US/search-results.html?product=NetBackup&keyword=status+code+2843) pour afficher les notes techniques et d'autres informations disponibles dans la base de connaissances Veritas au sujet de ce code d'état.

# Code d'état NetBackup : 2844

**Message:** La restauration a échoué en raison d'un échec de lecture du fichier FIID

**Explication:** L'opération de restauration ne peut pas lire le fichier FIID, ce qui indique que l'image de sauvegarde est défectueuse.

**Action recommandée:** Si une autre copie de sauvegarde existe, faites de cette image la copie principale et essayez la restauration à partir de cette image. Pour plus d'informations, vérifiez les détails de la tâche dans le moniteur d'activité, le journal bprd sur le serveur maître et le journal bptm sur le serveur de médias.

**Message:** La restauration a échoué en raison d'un échec de récupération du bitmap

**Explication:** L'opération de restauration ne peut pas récupérer le bitmap d'image de sauvegarde de la base de données interne de NetBackup, ce qui indique que l'image de sauvegarde est défectueuse.

**Action recommandée:** Si une autre copie de sauvegarde existe, faites de cette image la copie principale et essayez la restauration à partir de cette image. Pour plus d'informations, vérifiez les détails de la tâche dans le moniteur d'activité, le journal bprd sur le serveur maître et le journal bptm sur le serveur de médias.

Cliquez [ici](https://www.veritas.com/content/support/en_US/search-results.html?product=NetBackup&keyword=status+code+2845) pour afficher les notes techniques et d'autres informations disponibles dans la base de connaissances Veritas au sujet de ce code d'état.

#### Code d'état NetBackup : 2846

**Message:** La restauration a échoué en raison d'un échec de récupération du fsmap

**Explication:** L'opération de restauration ne peut pas récupérer le système de fichiers de l'image de sauvegarde de la base de données interne de NetBackup, ce qui indique que l'image de sauvegarde est défectueuse.

**Action recommandée:** Si une autre copie de sauvegarde existe, faites de cette image la copie principale et essayez la restauration à partir de cette image. Pour plus d'informations, vérifiez les détails de la tâche dans le moniteur d'activité, le journal bprd sur le serveur maître et le journal bptm sur le serveur de médias.

Cliquez [ici](https://www.veritas.com/content/support/en_US/search-results.html?product=NetBackup&keyword=status+code+2846) pour afficher les notes techniques et d'autres informations disponibles dans la base de connaissances Veritas au sujet de ce code d'état.

# Code d'état NetBackup : 2847

**Message:** La restauration a échoué en raison d'un échec de démarrage du processus d'écriture bptm

**Explication:** L'opération de restauration ne peut pas démarrer le processus d'écriture bptm.

**Action recommandée:** Vérifiez que le serveur de médias et l'environnement d'hôte de récupération disposent d'une mémoire suffisante et des autorisations de fichier correctes. Pour obtenir des informations supplémentaires, vérifiez les détails du travail dans le moniteur d'activité et le journal bprd sur le serveur maître.

**Message:** La restauration a échoué en raison d'un échec de création de la machine virtuelle

**Explication:** Voici les causes possibles :

- Les informations d'authentification pour le serveur VMware n'ont pas d'autorisations suffisantes pour créer une machine virtuelle.
- Espace insuffisant dans un stockage de données.
- Configuration de MV ou vmdk incompatible.
- Erreur ou annulation de tâche sur le serveur VMware.

Pour plus d'informations, vérifiez les détails de la tâche dans le moniteur d'activité, le journal  $bprd$  sur le serveur maître et le journal  $bprm$  sur le serveur de médias.

**Action recommandée:** Procédez comme suit :

- Vérifiez que le serveur VMware dispose d'autorisations suffisantes.
- Augmentez l'espace disponible pour le stockage de données.
- Corrigez les incompatibilités de configuration.

Cliquez [ici](https://www.veritas.com/content/support/en_US/search-results.html?product=NetBackup&keyword=status+code+2848) pour afficher les notes techniques et d'autres informations disponibles dans la base de connaissances Veritas au sujet de ce code d'état.

### Code d'état NetBackup : 2849

**Message:** La restauration a échoué en raison d'un échec de suppression du snapshot de machine virtuelle

**Explication:** L'opération de restauration a échoué en raison d'une erreur pendant l'opération de suppression du snapshot de machine virtuelle.

**Action recommandée:** Procédez comme suit :

- Vérifiez que le serveur VMware dispose d'autorisations suffisantes pour supprimer un snapshot de machine virtuelle.
- Augmentez l'espace disponible pour le stockage de données.
- Erreur ou annulation de tâche sur le serveur VMware.

Pour plus d'informations, vérifiez les détails de la tâche dans le moniteur d'activité, le journal  $bprd$  sur le serveur maître et le journal  $bprm$  sur le serveur de médias.

**Message:** Erreur de restauration

**Explication:** Une erreur a provoqué l'échec de la restauration.

**Action recommandée:** Essayez les solutions possibles suivantes dans l'ordre indiqué :

- Assurez-vous que la liste des serveurs du client contient des entrées correspondant au serveur maître ainsi qu'à tous les serveurs de médias qui peuvent être utilisés pendant la sauvegarde ou la restauration.
- Examinez le journal d'état ou de progression du client pour vérifier la présence de messages indiquant la cause de l'échec de la restauration. Vérifiez également le rapport Toutes les entrées du journal sur le serveur.
- Vérifiez la propriété et les autorisations liées aux répertoires dans lesquels les fichiers sont restaurés.
- Corrigez les problèmes détectés et relancez la restauration.

Cliquez [ici](https://www.veritas.com/content/support/en_US/search-results.html?product=NetBackup&keyword=status+code+2850) pour afficher les notes techniques et d'autres informations disponibles dans la base de connaissances Veritas au sujet de ce code d'état.

### Code d'état NetBackup : 2864

**Message:** Le package de reprise après incident n'a pas pu être importé.

**Explication:** L'opération a échoué, car le package de reprise après incident a été endommagé.

**Action recommandée:** Assurez-vous que vous utilisez le package de récupération de reprise après incident qui a été envoyé par courrier électronique ou une copie du même package.

Cliquez [ici](https://www.veritas.com/content/support/en_US/search-results.html?product=NetBackup&keyword=status+code+2864) pour afficher les notes techniques et d'autres informations disponibles dans la base de connaissances Veritas au sujet de ce code d'état.

### Code d'état NetBackup : 2865

**Message:** La table de la base de données n'a pas pu être chargée.

**Explication:** L'opération a échoué, car l'identité de l'hôte n'a pas pu être restaurée dans la base de données NetBackup.

**Action recommandée:** Assurez-vous que la base de données NetBackup est accessible pendant que le processus de base de données NetBackup est en cours d'exécution. Pour vérifier que la base de données est accessible, utilisez la commande suivante :

- Sous UNIX : /usr/openv/db/bin/nbdb\_ping
- Sous Windows : *chemin\_installation*\NetBackup\bin\nbdb\_ping.

#### Code d'état NetBackup : 2866

**Message:** La phrase de passe définie n'est pas correcte.

**Explication:** L'opération n'a pas abouti, car la phrase de passe ne correspond pas à celle définie au moment de la sauvegarde du catalogue.

**Action recommandée:** Assurez-vous que la phrase de passe spécifiée est identique à celle que vous avez définie au moment de la sauvegarde du catalogue qui est associée à ce package de reprise après incident.

Cliquez [ici](https://www.veritas.com/content/support/en_US/search-results.html?product=NetBackup&keyword=status+code+2866) pour afficher les notes techniques et d'autres informations disponibles dans la base de connaissances Veritas au sujet de ce code d'état.

#### Code d'état NetBackup : 4200

**Message:** Echec de l'opération : impossible d'acquérir un verrouillage de snapshot

**Explication:** Une autre opération utilise le snapshot, telle qu'une restauration, une recherche ou une copie sur l'unité de stockage.

**Action recommandée:** Réessayez l'opération lorsqu'aucune autre opération n'utilise le snapshot.

Cliquez [ici](https://www.veritas.com/content/support/en_US/search-results.html?product=NetBackup&keyword=status+code+4200&nbstatuscodeguide) pour afficher les notes techniques et d'autres informations disponibles dans la base de connaissances Veritas au sujet de ce code d'état.

#### Code d'état NetBackup : 4201

**Message:** Configuration de la méthode de snapshot incorrecte ou incompatible avec la protection des entrées de la sélection de sauvegarde

**Explication:** La politique utilise une méthode de snapshot incorrecte ou le préalable à cette méthode de snapshot n'est pas configuré correctement.

**Action recommandée:** Vérifiez ce qui suit :

- Les informations d'authentification de baie de disques de stockage correctes requises pour la méthode de snapshot (si applicable) sont configurées dans NetBackup.
- Le logiciel requis pour la méthode de snapshot est configuré correctement sur le client.
- Vous pouvez choisir la méthode de snapshot pour protéger les entrées de la sélection de sauvegarde (par exemple, système de fichiers).
- Les entrées qui sont spécifiées dans la sélection de sauvegarde sont compatibles avec la méthode de snapshot configurée dans la politique.

Consultez le Guide [d'administration](http://www.veritas.com/docs/DOC5332) NetBackup Snapshot Client pour plus d'informations sur la configuration d'une méthode de snapshot.

Cliquez [ici](https://www.veritas.com/content/support/en_US/search-results.html?product=NetBackup&keyword=status+code+4201&nbstatuscodeguide) pour afficher les notes techniques et d'autres informations disponibles dans la base de connaissances Veritas au sujet de ce code d'état.

# Code d'état NetBackup : 4202

**Message:** Emplacement de stockage configuré non valide ou incompatible

**Explication:** Emplacement de stockage non valide ou incorrect configuré pour cette politique.

**Action recommandée:** Vérifiez ce qui suit :

- La destination de stockage qui est utilisée pour la politique est compatible. Par exemple, la méthode de snapshot OST\_FIM fonctionne seulement sur une SLP configurée comme destination de stockage.
- Le paramètre de configuration donné pour la méthode de cliché est correct. Par exemple, vérifiez que les ressources de snapshot sont correctes et que les paramètres de configuration pour la méthode de snapshot configurée sont corrects.
- Vous pouvez choisir la méthode de snapshot pour protéger les entrées de la sélection de sauvegarde (par exemple, système de fichiers). Consultez le Guide [d'administration](http://www.veritas.com/docs/DOC5332) NetBackup Snapshot Client pour plus d'informations sur la configuration d'une méthode de snapshot.

Cliquez [ici](https://www.veritas.com/content/support/en_US/search-results.html?product=NetBackup&keyword=status+code+4202&nbstatuscodeguide) pour afficher les notes techniques et d'autres informations disponibles dans la base de connaissances Veritas au sujet de ce code d'état.

### Code d'état NetBackup : 4203

**Message:** Liste de fichiers de sélection de sauvegarde non valide ou non prise en charge

**Explication:** Entrée incompatible trouvée dans la sélection de sauvegarde pour la méthode de snapshot configurée.

**Action recommandée:** Vérifiez ce qui suit :

■ Les entrées qui sont données dans la sélection de sauvegarde peuvent être protégées par la méthode de snapshot. Par exemple, un système de fichiers créé sur un disque HP EVA ne peut pas être protégé avec la méthode de cliché pour IBM.

■ Le volume est monté sur le chemin d'accès spécifié pour des volumes NAS (points de montage NFS ou partage CIFS).

Cliquez [ici](https://www.veritas.com/content/support/en_US/search-results.html?product=NetBackup&keyword=status+code+4203&nbstatuscodeguide) pour afficher les notes techniques et d'autres informations disponibles dans la base de connaissances Veritas au sujet de ce code d'état.

## Code d'état NetBackup : 4204

**Message:** Client non compatible trouvé

**Explication:** Utilisateur non valide sur le client ou client non compatible trouvé.

**Action recommandée:** Vérifiez ce qui suit :

- Vous vous êtes connecté au client avec le même utilisateur de domaine que celui enregistré avec le service de client NetBackup.
- Le client principal et la cible ou le client distant sont compatibles.

Cliquez [ici](https://www.veritas.com/content/support/en_US/search-results.html?product=NetBackup&keyword=status+code+4204&nbstatuscodeguide) pour afficher les notes techniques et d'autres informations disponibles dans la base de connaissances Veritas au sujet de ce code d'état.

### Code d'état NetBackup : 4205

**Message:** Informations d'authentification introuvables

**Explication:** NetBackup ne peut pas trouver le logiciel prenant en charge la méthode de snapshot configurée ou des informations d'authentification non valides ont été fournies.

**Action recommandée:** Vérifiez ce qui suit :

- Si vous avez créé une politique NDMP ou configuré un système de déplacement de données NAS, vérifiez que l'hôte NDMP est configuré avec les informations d'authentification correctes.
- Les informations d'authentification de l'hôte de la baie de disques ou du serveur de stockage sont correctes.
- Le logiciel tiers ou le logiciel pris en charge qui est requis par la méthode de snapshot configurée est installé sur le client. Consultez le Guide [d'administration](http://www.veritas.com/docs/DOC5332) NetBackup Snapshot Client pour plus d'informations sur la configuration des méthodes de snapshot.

**Message:** Une erreur d'authentification s'est produite. Le service client NetBackup s'exécute en tant que système local, ce qui est probablement incorrect.

**Explication:** Aucune des sélections de sauvegarde n'est accessible et le service client NetBackup s'exécute en tant que système local. Ces conditions indiquent que vous ne disposez peut-être pas des informations d'authentification permettant d'accéder au serveur de stockage.

**Action recommandée:** Mettez à jour le service Client NetBackup dans les services Windows afin d'utiliser les informations d'authentification correctes permettant d'accéder au serveur de stockage.

Cliquez [ici](https://www.veritas.com/content/support/en_US/search-results.html?product=NetBackup&keyword=status+code+4206&nbstatuscodeguide) pour afficher les notes techniques et d'autres informations disponibles dans la base de connaissances Veritas au sujet de ce code d'état.

#### Code d'état NetBackup : 4207

**Message:** Impossible de récupérer les fichiers de métadonnées ou d'état de snapshot

**Explication:** Les métadonnées de snapshot dont le client NetBackup a besoin sont manquantes ou ne peuvent pas être récupérées à partir du serveur maître NetBackup.

**Action recommandée:** Vérifiez ce qui suit :

- Le client NetBackup peut communiquer avec le serveur maître NetBackup.
- L'emplacement du fichier d'état sur le client NetBackup dispose d'une autorisation d'écriture. L'emplacement typique du fichier d'état NetBackup sur le client NetBackup est le suivant :

Windows: C:\Program Files\Veritas\NetBackup\online\_util\fi\_cntl\ UNIX : /usr/openv/netbackup/online\_util/fi\_cntl

Cliquez [ici](https://www.veritas.com/content/support/en_US/search-results.html?product=NetBackup&keyword=status+code+4207&nbstatuscodeguide) pour afficher les notes techniques et d'autres informations disponibles dans la base de connaissances Veritas au sujet de ce code d'état.

### Code d'état NetBackup : 4208

**Message:** Impossible d'envoyer les fichiers de métadonnées ou d'état des snapshots

**Explication:** Des métadonnées de snapshot créées par le client ne peuvent pas être transférées sur le serveur maître.

**Action recommandée:** Vérifiez ce qui suit :

- Le client NetBackup peut communiquer avec le serveur maître NetBackup.
- L'emplacement du fichier d'état sur le client NetBackup dispose d'une autorisation d'écriture. L'emplacement typique du fichier d'état NetBackup sur le client NetBackup est le suivant :

Windows: C:\Program Files\Veritas\NetBackup\db\snapshot\<client> UNIX : /usr/openv/netbackup/db/snapshot/<client>

Cliquez [ici](https://www.veritas.com/content/support/en_US/search-results.html?product=NetBackup&keyword=status+code+4208&nbstatuscodeguide) pour afficher les notes techniques et d'autres informations disponibles dans la base de connaissances Veritas au sujet de ce code d'état.

# Code d'état NetBackup : 4209

**Message:** Impossible de créer les fichiers de métadonnées ou d'état des snapshots

**Explication:** Impossible de créer les métadonnées de snapshot.

**Action recommandée:** Vérifiez ce qui suit :

- Les journaux contiennent un échec précédant cette erreur qui restreint la création du contenu de métadonnées.
- L'emplacement du fichier d'état sur le client NetBackup dispose d'une autorisation d'écriture. L'emplacement typique du fichier d'état NetBackup sur le client NetBackup est le suivant :

Windows: C:\Program Files\Veritas\NetBackup\db\snapshot\<client> UNIX : /usr/openv/netbackup/db/snapshot/<client>

Cliquez [ici](https://www.veritas.com/content/support/en_US/search-results.html?product=NetBackup&keyword=status+code+4209&nbstatuscodeguide) pour afficher les notes techniques et d'autres informations disponibles dans la base de connaissances Veritas au sujet de ce code d'état.

# Code d'état NetBackup : 4210

**Message:** Contenu incorrect ou aucun contenu trouvé dans les métadonnées du snapshot

**Explication:** Contenu incorrect ou non valide dans les fichiers d'état du snapshot.

**Action recommandée:** Vérifiez que le fichier d'état spécifié est présent sur l'hôte. Le fichier d'état NetBackup se trouve normalement dans le répertoire client NetBackup suivant :

- Windows: C:\Program Files\Veritas\NetBackup\online\_util\fi\_cntl\
- UNIX:/usr/openv/netbackup/online\_util/fi\_cntl

Contactez le support Veritas NetBackup pour obtenir de l'aide.

**Message:** Snapshot non accessible ou non valide

**Explication:** Le snapshot n'est pas accessible. Le périphérique cible peut être mappé avec plusieurs adaptateurs de bus hôte (HBA).

**Action recommandée:** Vérifiez ce qui suit :

- La connexion entre le client NetBackup et l'hôte-baie de gestion du stockage est intacte.
- L'autorisation hôte spécifique est activée sur la baie de disques de stockage.
- Le snapshot existe sur la baie de disques de stockage ou le filer.
- Le périphérique cible de snapshot n'est pas mappé avec plusieurs HBA. S'il l'est, démappez l'un des HBA et continuez. Prise en charge de chemins d'accès multiples pour un périphérique qui requiert le logiciel à chemins multiples.

Cliquez [ici](https://www.veritas.com/content/support/en_US/search-results.html?product=NetBackup&keyword=status+code+4211&nbstatuscodeguide) pour afficher les notes techniques et d'autres informations disponibles dans la base de connaissances Veritas au sujet de ce code d'état.

### Code d'état NetBackup : 4212

**Message:** Echec de la recréation du snapshot

**Explication:** Le snapshot ne peut pas être recréé. Cette erreur peut se produire pendant les restaurations de snapshot sur une plate-forme Windows.

**Action recommandée:** Vérifiez que les opérations de restauration ont réussi.

Cliquez [ici](https://www.veritas.com/content/support/en_US/search-results.html?product=NetBackup&keyword=status+code+4212&nbstatuscodeguide) pour afficher les notes techniques et d'autres informations disponibles dans la base de connaissances Veritas au sujet de ce code d'état.

### Code d'état NetBackup : 4213

**Message:** Echec de l'importation du snapshot

**Explication:** Echec de l'opération d'importation du snapshot, ou échec de la génération et de l'activation de la pile d'E/S du snapshot.

**Action recommandée:** Vérifiez ce qui suit :

- Le périphérique de snapshot est accessible sur le client.
- Le client a tous les logiciels requis pour générer la pile d'E/S de snapshot. Elle doit être équivalente à la pile d'E/S du client principal dont l'entité devait être protégée.
- La communication entre le client NetBackup et le serveur maître est intacte.
- Le périphérique cible de restauration de la recopie n'est pas mappé avec plusieurs HBA. S'il l'est, démappez l'un des HBA et continuez. La prise en charge de chemins d'accès multiples pour un périphérique requiert le logiciel à chemins multiples.
- Assurez-vous que la session iSCSI est établie entre le nœud et la cible.

### Code d'état NetBackup : 4214

**Message:** Echec du montage du snapshot

**Explication:** Impossible de monter le snapshot ou d'exécuter le jeu d'opérations de snapshot ultérieur. L'utilisateur doit rendre le snapshot accessible au jeu d'opérations suivant pour terminer un travail NetBackup (par exemple, une sauvegarde depuis snapshot, l'indexation ou la restauration le cas échéant).

**Action recommandée:** Vérifiez ce qui suit :

- Vous pouvez utiliser le type de système de fichiers requis pour monter le snapshot donné.
- L'autorisation requise existe sur le client pour activer la lecture et le parcours des snapshots.

Cliquez [ici](https://www.veritas.com/content/support/en_US/search-results.html?product=NetBackup&keyword=status+code+4214&nbstatuscodeguide) pour afficher les notes techniques et d'autres informations disponibles dans la base de connaissances Veritas au sujet de ce code d'état.

### Code d'état NetBackup : 4215

**Message:** Echec de la suppression du snapshot

**Explication:** Le snapshot ne peut être supprimé.

**Action recommandée:** Vérifiez ce qui suit :

- Le snapshot existe sur la baie de disques de stockage. Il a pu avoir été supprimé en dehors de NetBackup.
- Le client a l'autorisation de supprimer le snapshot.

Cliquez [ici](https://www.veritas.com/content/support/en_US/search-results.html?product=NetBackup&keyword=status+code+4215&nbstatuscodeguide) pour afficher les notes techniques et d'autres informations disponibles dans la base de connaissances Veritas au sujet de ce code d'état.

### Code d'état NetBackup : 4216

**Message:** Echec du nettoyage du snapshot

**Explication:** Impossible de nettoyer plusieurs éléments pris en charge pour la création du snapshot.

**Action recommandée:** Vérifiez que vous avez activé l'autorisation de suppression des fichiers.

Cliquez [ici](https://www.veritas.com/content/support/en_US/search-results.html?product=NetBackup&keyword=status+code+4216&nbstatuscodeguide) pour afficher les notes techniques et d'autres informations disponibles dans la base de connaissances Veritas au sujet de ce code d'état.

## Code d'état NetBackup : 4217

**Message:** Echec de la restauration du snapshot

**Explication:** Impossible de restaurer les données à partir du snapshot.

**Action recommandée:** Vérifiez ce qui suit :

- Le snapshot existe.
- Vous êtes autorisé à écraser ou créer des fichiers dans le répertoire ou le dossier de restauration.
- La communication entre NetBackup et le filer de la baie de disques de stockage est intacte.

Cliquez [ici](https://www.veritas.com/content/support/en_US/search-results.html?product=NetBackup&keyword=status+code+4217&nbstatuscodeguide) pour afficher les notes techniques et d'autres informations disponibles dans la base de connaissances Veritas au sujet de ce code d'état.

### Code d'état NetBackup : 4218

**Message:** Echec d'exportation du snapshot

**Explication:** Le snapshot demandé ne peut pas être exporté ou masqué par rapport au client NetBackup.

**Action recommandée:** Vérifiez ce qui suit :

- Le snapshot existe.
- La communication entre NetBackup et le filer de la baie de disques de stockage est intacte.
- Les informations d'authentification requises pour le serveur de stockage ont été fournies dans NetBackup.
- Tous les logiciels et licences requis pour les logiciels tiers sont configurés.

**Message:** Echec de l'opération de commande : échec de l'exécution de la commande tierce ou de l'API

**Explication:** Echec de l'opération de commande tierce ou de l'API

**Action recommandée:** Procédez comme suit :

- A partir des journaux NetBackup, identifiez la commande ou l'API en échec.
- Assurez-vous que vous êtes autorisé à exécuter ces commandes.
- Si possible, exécutez la commande manuellement pour collecter plus de détails à propos de l'échec.
- Vérifiez votre configuration pour déterminer la cause de l'échec de la commande ou de l'API.

Click [ici](https://www.veritas.com/content/support/en_US/search-results.html?product=NetBackup&keyword=status+code+4219&nbstatuscodeguide) pour afficher les notes techniques et d'autres informations disponibles dans la base de connaissances Veritas au sujet de ce code d'état.

# Code d'état NetBackup : 4220

**Message:** Echec de l'opération de commande : échec de l'exécution de la commande système ou API

**Explication:** L'exécution de la commande système ou de l'API a échoué.

**Action recommandée:** Vérifiez ce qui suit :

- A partir des journaux NetBackup, identifiez la commande ou l'API en échec.
- Effectuez les actions correctives en fonction de l'erreur signalée suite à l'exécution de la commande.
- Assurez-vous que vous êtes autorisé à exécuter ces commandes.
- Si possible, exécutez la commande manuellement pour collecter plus de détails à propos de l'échec.

Cliquez [ici](https://www.veritas.com/content/support/en_US/search-results.html?product=NetBackup&keyword=status+code+4220&nbstatuscodeguide) pour afficher les notes techniques et d'autres informations disponibles dans la base de connaissances Veritas au sujet de ce code d'état.

### Code d'état NetBackup : 4221

**Message:** Une configuration non valide ou non prise en charge a été détectée

**Explication:** NetBackup a trouvé une configuration non valide ou non prise en charge.

**Action recommandée:** Vérifiez ce qui suit :

- A partir des journaux NetBackup, identifiez l'entité sujette à un échec et son erreur.
- Vérifiez la matrice de prise en charge pour déterminer la configuration correcte.

# Code d'état NetBackup : 4222

**Message:** Echec de l'opération : impossible d'acquérir un verrouillage de politique pour prendre un snapshot

**Explication:** Une politique a généré des travaux de snapshot superposés. Un travail de snapshot est en cours pour une politique particulière lorsque celle-ci demande un deuxième travail de snapshot.

**Action recommandée:** Aucune intervention manuelle n'est requise. NetBackup Policy Execution Manager (PEM) réessaye le travail à partir du paramètre **Décalage de la tentative de travail** sur le serveur maître. Pour afficher ou configurer cette propriété, accédez à **Propriétés de l'hôte > Serveur maître > Paramètres globaux**. Contactez le support NetBackup si vous continuez à obtenir cette erreur et que vous êtes sûr qu'aucun travail de snapshot superposé n'est en cours.

Cliquez [ici](https://www.veritas.com/content/support/en_US/search-results.html?product=NetBackup&keyword=status+code+4222&nbstatuscodeguide) pour afficher les notes techniques et d'autres informations disponibles dans la base de connaissances Veritas au sujet de ce code d'état.

### Code d'état NetBackup : 4223

**Message:** Echec de l'opération

Explication: L'utilisateur exécute la commande nbrestorevm -ir done pour terminer l'opération de récupération instantanée de la machine virtuelle, mais la machine virtuelle continue de s'exécuter à partir du stockage NetBackup. L'opération ne peut pas être terminée car Storage vMotion est peut-être en cours d'exécution ou n'a pas démarré.

**Action recommandée:** Assurez-vous que Storage vMotion est terminé et que vous déplacez la machine virtuelle du stockage NetBackup vers le stockage de données de production.

Cliquez [ici](https://www.veritas.com/content/support/en_US/search-results.html?product=NetBackup&keyword=status+code+4223&nbstatuscodeguide) pour afficher les notes techniques et d'autres informations disponibles dans la base de connaissances Veritas au sujet de ce code d'état.

# Code d'état NetBackup : 4224

**Message:** Erreur interne STS

**Explication:** Un des événements suivants s'est produit dans le plug-in STS :

- Mémoire système insuffisante dans le client ou le serveur de stockage.
- Serveur de stockage occupé.
- Une demande non valide a été reçue dans la communication entre le serveur de stockage et le plug-in STS.

**Action recommandée:** Contactez le support technique de Veritas.

Cliquez [ici](https://www.veritas.com/content/support/en_US/search-results.html?product=NetBackup&keyword=status+code+4224&nbstatuscodeguide) pour afficher les notes techniques et d'autres informations disponibles dans la base de connaissances Veritas au sujet de ce code d'état.

### Code d'état NetBackup : 4225

**Message:** Tentative d'opération non autorisée par le client ou le média sur le serveur de stockage

**Explication:** Le serveur de stockage a reçu une demande non autorisée ou n'a pas identifié l'hôte.

**Action recommandée:** Vérifiez ce qui suit :

- Les informations d'authentification du serveur de stockage configurées sont valides.
- Le client dispose des privilèges requis conformément aux spécifications du fournisseur. Consultez le Guide des solutions NetBackup [Replication](http://www.veritas.com/docs/DOC5332) Director pour plus d'informations.

Cliquez [ici](https://www.veritas.com/content/support/en_US/search-results.html?product=NetBackup&keyword=status+code+4225&nbstatuscodeguide) pour afficher les notes techniques et d'autres informations disponibles dans la base de connaissances Veritas au sujet de ce code d'état.

# Code d'état NetBackup : 4226

**Message:** Une erreur de communication s'est produite avec le serveur de stockage

**Explication:** NetBackup ne peut pas communiquer avec le serveur de stockage ou une erreur de protocole s'est produite avec le serveur de stockage.

**Action recommandée:** Vérifiez ce qui suit :

- Les services de serveur de stockage appropriés sont en cours d'exécution.
- Le client et le serveur de médias peuvent communiquer avec le serveur de stockage.
- Le client et le serveur de médias peuvent résoudre le nom du serveur de stockage.

#### Code d'état NetBackup : 4227

**Message:** Erreur plug-in STS

**Explication:** La structure du plug-in STS ne fonctionne pas.

L'une des situations suivantes existe :

- Une bibliothèque requise STS ne peut pas être chargée ou initialisée.
- Une opération de plug-in invalide est tentée.

**Action recommandée:** Contactez le support technique de Veritas.

Cliquez [ici](https://www.veritas.com/content/support/en_US/search-results.html?product=NetBackup&keyword=status+code+4227&nbstatuscodeguide) pour afficher les notes techniques et d'autres informations disponibles dans la base de connaissances Veritas au sujet de ce code d'état.

#### Code d'état NetBackup : 4228

**Message:** La version du serveur de stockage ou du plug-in n'est pas compatible

**Explication:** La structure du plug-in STS a rencontré une version incompatible de serveur de stockage.

**Action recommandée:** Vérifiez que le client et le serveur de médias prennent en charge la version du serveur de stockage.

Cliquez [ici](https://www.veritas.com/content/support/en_US/search-results.html?product=NetBackup&keyword=status+code+4228&nbstatuscodeguide) pour afficher les notes techniques et d'autres informations disponibles dans la base de connaissances Veritas au sujet de ce code d'état.

#### Code d'état NetBackup : 4229

**Message:** Ressources ou fonctions insuffisantes trouvées par le serveur de stockage

**Explication:** Le serveur de stockage n'a pas les ressources suffisantes ou les fonctions disponibles. Par exemple, l'espace sur le stockage géré par le serveur de stockage est insuffisant. En outre, les licences de fonction appropriées ne sont pas activées sur le serveur de stockage.

**Action recommandée:** Vérifiez ce qui suit :

- Le serveur de stockage reconnaît le périphérique identifié à partir de la sélection de sauvegarde.
- Les fonctions requises sont activées sur le stockage.
- Les licences de fonction requises sont appliquées sur le stockage.

■ Le serveur de stockage a suffisamment d'espace de stockage disponible pour les snapshots NetBackup déclenchés.

Cliquez [ici](https://www.veritas.com/content/support/en_US/search-results.html?product=NetBackup&keyword=status+code+4229&nbstatuscodeguide) pour afficher les notes techniques et d'autres informations disponibles dans la base de connaissances Veritas au sujet de ce code d'état.

#### Code d'état NetBackup : 4230

**Message:** Topologie du stockage non valide ou erreur de configuration du serveur de stockage

**Explication:** Une configuration non valide crée l'échec du plug-in STS. Les exemples de cet échec incluent une configuration de la topologie non valide, la configuration de stockage ou la configuration du serveur.

**Action recommandée:** Procédez comme suit :

- Vérifiez que le stockage est configuré correctement conformément aux spécifications du fournisseur.
- Vérifiez que le stockage sous-jacent prend en charge la topologie spécifiée dans la politique de cycle de vie du stockage.

Cliquez [ici](https://www.veritas.com/content/support/en_US/search-results.html?product=NetBackup&keyword=status+code+4230&nbstatuscodeguide) pour afficher les notes techniques et d'autres informations disponibles dans la base de connaissances Veritas au sujet de ce code d'état.

# Code d'état NetBackup : 4231

**Message:** Erreur STS inattendue

**Explication:** Le plug-in STS a échoué avec une erreur inopinée.

**Action recommandée:** Contactez le support technique de Veritas.

Cliquez [ici](https://www.veritas.com/content/support/en_US/search-results.html?product=NetBackup&keyword=status+code+4231&nbstatuscodeguide) pour afficher les notes techniques et d'autres informations disponibles dans la base de connaissances Veritas au sujet de ce code d'état.

# Code d'état NetBackup : 4232

**Message:** URI de requête de découverte non valide

**Explication:** L'URI de requête pour la politique de découverte ne peut pas être analysée.

**Action recommandée:** Examinez l'URI en utilisant l'éditeur de politique à la recherche d'erreurs de syntaxe.

**Message:** Référence client UUID du BIOS non autorisée pour vCloud

**Explication:** L'utilisation de l'UUID du BIOS comme référence client n'est pas autorisée pour le vCloud car il n'est pas unique.

**Action recommandée:** Sélectionnez un autre formulaire de la référence client pour la politique, probablement l'UUID de l'instance.

Cliquez [ici](https://www.veritas.com/content/support/en_US/search-results.html?product=NetBackup&keyword=status+code+4233&nbstatuscodeguide) pour afficher les notes techniques et d'autres informations disponibles dans la base de connaissances Veritas au sujet de ce code d'état.

#### Code d'état NetBackup : 4234

**Message:** Echec de connexion au serveur VMware

**Explication:** Le nom d'utilisateur, le mot de passe et le port configurés n'autorisent pas la connexion au serveur.

**Action recommandée:** Corrigez les informations d'authentification qui sont configurées pour le serveur indiqué.

Cliquez [ici](https://www.veritas.com/content/support/en_US/search-results.html?product=NetBackup&keyword=status+code+4234&nbstatuscodeguide) pour afficher les notes techniques et d'autres informations disponibles dans la base de connaissances Veritas au sujet de ce code d'état.

#### Code d'état NetBackup : 4235

**Message:** Mot-clé vCloud utilisé lorsque vCloud est désactivé

**Explication:** La politique utilise un mot-clé associé à vCloud, mais les informations d'authentification du serveur vCloud ne sont pas configurées.

**Action recommandée:** Configurez les informations d'authentification d'un vCloud Director ou supprimez tous les mots-clés associés à vCloud de la requête de politique.

Cliquez [ici](https://www.veritas.com/content/support/en_US/search-results.html?product=NetBackup&keyword=status+code+4235&nbstatuscodeguide) pour afficher les notes techniques et d'autres informations disponibles dans la base de connaissances Veritas au sujet de ce code d'état.

#### Code d'état NetBackup : 4236

**Message:** La politique vCloud inclut plusieurs organisations

**Explication:** L'exécution de la requête pour la politique a sélectionné des machines virtuelles à partir de plusieurs organisations vCloud et ceci n'a pas été activé dans la politique.

**Action recommandée:** Corrigez la requête de politique pour sélectionner seulement des machines virtuelles à partir d'une organisation unique ou modifiez la politique pour activer des machines virtuelles à partir de plusieurs organisations.

Cliquez [ici](https://www.veritas.com/content/support/en_US/search-results.html?product=NetBackup&keyword=status+code+4236&nbstatuscodeguide) pour afficher les notes techniques et d'autres informations disponibles dans la base de connaissances Veritas au sujet de ce code d'état.

# Code d'état NetBackup : 4237

**Message:** Le client ne répond pas aux spécifications de la politique

**Explication:** La MV ne peut pas être sauvegardée car elle ne répond pas aux spécifications de la référence client sélectionnée.

**Action recommandée:** Modifiez la MV pour répondre aux spécifications de la référence client configurée ou modifiez la politique pour utiliser une référence client différente.

Cliquez [ici](https://www.veritas.com/content/support/en_US/search-results.html?product=NetBackup&keyword=status+code+4237&nbstatuscodeguide) pour afficher les notes techniques et d'autres informations disponibles dans la base de connaissances Veritas au sujet de ce code d'état.

## Code d'état NetBackup : 4238

**Message:** Aucune information d'authentification n'est configurée pour la politique

**Explication:** La politique de découverte exige des informations d'authentification pour permettre au serveur d'exécuter la politique.

**Action recommandée:** Vérifiez que les informations d'authentification de serveur appropriées ont été entrées pour le type de politique de découverte.

Cliquez [ici](https://www.veritas.com/content/support/en_US/search-results.html?product=NetBackup&keyword=status+code+4238&nbstatuscodeguide) pour afficher les notes techniques et d'autres informations disponibles dans la base de connaissances Veritas au sujet de ce code d'état.

### Code d'état NetBackup : 4239

**Message:** Impossible de trouver la machine virtuelle

**Explication:** Causes possibles de cette erreur :

- Le nom de machine virtuelle entré n'est pas correct (par exemple, il mal orthographié).
- Le type d'identifiant de la machine virtuelle n'est pas sélectionné correctement pour la politique. Par exemple, le nom affiché de la machine virtuelle est entré, mais l'identifiant de machine virtuelle pour la politique indique le nom d'hôte de machine virtuelle.
- La machine virtuelle est renommée, supprimée ou déplacée.

**Action recommandée:** Vérifiez ce qui suit :

- L'identifiant de machine virtuelle configuré pour la politique et le nom (nom affiché, nom d'hôte, UUID) entré pour la machine virtuelle de la politique correspondent.
- Vous pouvez afficher la machine virtuelle dans l'interface utilisateur de VMware.

Cliquez [ici](https://www.veritas.com/content/support/en_US/search-results.html?product=NetBackup&keyword=status+code+4239&nbstatuscodeguide) pour afficher les notes techniques et d'autres informations disponibles dans la base de connaissances Veritas au sujet de ce code d'état.

## Code d'état NetBackup : 4240

**Message:** Opération non prise en charge

**Explication:** La cause probable est une erreur de programmation de Veritas.

**Action recommandée:** Contactez le support technique de Veritas.

Cliquez [ici](https://www.veritas.com/content/support/en_US/search-results.html?product=NetBackup&keyword=status+code+4240&nbstatuscodeguide) pour afficher les notes techniques et d'autres informations disponibles dans la base de connaissances Veritas au sujet de ce code d'état.

### Code d'état NetBackup : 4243

**Message:** Connexion impossible au serveur VirtualCenter

**Explication:** La connexion au serveur VirtualCenter est impossible. Causes possibles de cette erreur :

- S'il existe trop de travaux de snapshots de machine virtuelle en cours utilisant le même serveur VirtualCenter, la limite de connexion au serveur VirtualCenter est dépassée.
- Il existe une connexion réseau intermittente entre l'hôte de sauvegarde VMware et le serveur VirtualCenter.

**Action recommandée:** S'il existe trop de travaux de snapshots de machine virtuelle, limitez le nombre de travaux à l'aide de la limite de ressources VMware pour éviter les travaux simultanés.

Cliquez [ici](https://www.veritas.com/content/support/en_US/search-results.html?product=NetBackup&keyword=status+code+4243&nbstatuscodeguide) pour afficher les notes techniques et d'autres informations disponibles dans la base de connaissances Veritas au sujet de ce code d'état.

# Code d'état NetBackup : 4245

**Message:** Nom de chemin non valide pour la sélection de sauvegarde

**Explication:** Le nom de chemin NDMP pour les données de cluster NetApp ONTAP doit être au format / vserver\_name/vol\_name.

**Action recommandée:** L'adresse IP ne peut pas être utilisée dans le nom de chemin.

Cliquez [ici](https://www.veritas.com/content/support/en_US/search-results.html?product=NetBackup&keyword=status+code+4245&nbstatuscodeguide) pour afficher les notes techniques et d'autres informations disponibles dans la base de connaissances Veritas au sujet de ce code d'état.

#### Code d'état NetBackup : 4246

**Message:** L'opération demandée a partiellement abouti.

**Explication:** Causes possibles de cette erreur :

- Toutes les sélections de sauvegarde ne s'appliquent pas à tous les clients sélectionnés.
- La sélection de sauvegarde fait référence à un nom de volume non valide.
- La sélection de sauvegarde fait référence à un répertoire.

**Action recommandée:** Procédez comme suit :

- Créez une politique distincte pour chaque client.
- Spécifiez le nom de volume correct pour le Vserver.
- Spécifiez un nom de volume et non pas un répertoire dans un volume.

Cliquez [ici](https://www.veritas.com/content/support/en_US/search-results.html?product=NetBackup&keyword=status+code+4246&nbstatuscodeguide) pour afficher les notes techniques et d'autres informations disponibles dans la base de connaissances Veritas au sujet de ce code d'état.

#### Code d'état NetBackup : 4247

**Message:** L'index depuis snapshot pour la politique NDMP de Replication Director n'est pas pris en charge sur le serveur de médias AIX

**Explication:** L'index du snapshot de la politique NDMP de Replication Director est pris en charge uniquement sur les serveurs de médias Linux, Windows, HP UX et Solaris.

**Action recommandée:** Associez un serveur de médias pris en charge autre que le serveur de médias AIX pour l'unité de stockage mentionnée dans la SLP par rapport à l'index de l'opération de snapshot.

Cliquez [ici](https://www.veritas.com/content/support/en_US/search-results.html?product=NetBackup&keyword=status+code+4247&nbstatuscodeguide) pour afficher les notes techniques et d'autres informations disponibles dans la base de connaissances Veritas au sujet de ce code d'état.

### Code d'état NetBackup : 4248

**Message:** L'index de l'opération de snapshot a échoué avec une erreur interne

**Explication:** L'index de l'opération de snapshot a échoué avec une erreur interne

**Action recommandée:** Vérifiez les journaux d'administration NetBackup pour plus d'informations. Vérifiez qu'il existe un espace suffisant sur le serveur de médias pour créer la base de données d'index.

Cliquez [ici](https://www.veritas.com/content/support/en_US/search-results.html?product=NetBackup&keyword=status+code+4248&nbstatuscodeguide) pour afficher les notes techniques et d'autres informations disponibles dans la base de connaissances Veritas au sujet de ce code d'état.

# Code d'état NetBackup : 4249

**Message:** Échec de l'index de l'opération de snapshot, le catalogue existe déjà.

**Explication:** Échec de l'index de l'opération de snapshot lorsqu'un catalogue complet est déjà créé pour l'image source donnée.

**Action recommandée:** Vérifiez qu'il n'y a aucun catalogue existant pour l'image source spécifiée. Vérifiez les journaux d'administration NetBackup pour plus d'informations.

Cliquez [ici](https://www.veritas.com/content/support/en_US/search-results.html?product=NetBackup&keyword=status+code+4249&nbstatuscodeguide) pour afficher les notes techniques et d'autres informations disponibles dans la base de connaissances Veritas au sujet de ce code d'état.

## Code d'état NetBackup : 4250

**Message:** L'index de l'opération de snapshot a échoué, impossible de trouver l'image enfant ou les informations des fichiers

**Explication:** Échec de l'opération d'index depuis snapshot. Image enfant introuvable pour l'ID de sauvegarde qui doit être indexée.

**Action recommandée:** Vérifiez les journaux d'administration NetBackup pour plus d'informations.

Cliquez [ici](https://www.veritas.com/content/support/en_US/search-results.html?product=NetBackup&keyword=status+code+4250&nbstatuscodeguide) pour afficher les notes techniques et d'autres informations disponibles dans la base de connaissances Veritas au sujet de ce code d'état.

### Code d'état NetBackup : 4251

**Message:** Échec de l'opération d'index depuis snapshot. Echec de l'enregistrement dans la base de données d'index.

**Explication:** L'erreur s'est produite sur le serveur de médias pendant l'enregistrement dans la base de données d'index.

**Action recommandée:** Généralement, la base de données d'index est créée sous NB INSTALL DIR/tmp, par exemple, /usr/openv/netbackup/tmp. SNAPDIFF\_DB\_PATH peut être utilisé à la place dans le fichier de configuration NetBackup. Vérifiez qu'il existe un espace suffisant sur le serveur de médias pour créer la base de données d'index. Vérifiez les journaux d'administration NetBackup pour plus d'informations.

Cliquez [ici](https://www.veritas.com/content/support/en_US/search-results.html?product=NetBackup&keyword=status+code+4251&nbstatuscodeguide) pour afficher les notes techniques et d'autres informations disponibles dans la base de connaissances Veritas au sujet de ce code d'état.

#### Code d'état NetBackup : 4252

**Message:** Échec de l'opération d'index depuis snapshot. L'entrée n'appartient à aucune des entrées de la sélection de sauvegarde.

**Explication:** L'entrée de fichier sur le point d'être indexée n'appartient à aucune des entrées de la sélection de sauvegarde.

**Action recommandée:** Vérifiez les journaux d'administration NetBackup pour plus d'informations.

Cliquez [ici](https://www.veritas.com/content/support/en_US/search-results.html?product=NetBackup&keyword=status+code+4252&nbstatuscodeguide) pour afficher les notes techniques et d'autres informations disponibles dans la base de connaissances Veritas au sujet de ce code d'état.

## Code d'état NetBackup : 4253

**Message:** Échec de l'opération d'index depuis snapshot. Non-correspondance de la version SLP pour l'image de sauvegarde actuelle et précédente.

**Explication:** Échec de l'opération d'index depuis snapshot. Il existe une discordance de version SLP pour l'image de sauvegarde actuelle et précédente.

**Action recommandée:** Vérifiez les journaux d'administration NetBackup pour plus d'informations.

Cliquez [ici](https://www.veritas.com/content/support/en_US/search-results.html?product=NetBackup&keyword=status+code+4253&nbstatuscodeguide) pour afficher les notes techniques et d'autres informations disponibles dans la base de connaissances Veritas au sujet de ce code d'état.

### Code d'état NetBackup : 4254

**Message:** Chemin d'accès invalide ou introuvable pour créer une base de données d'index

**Explication:** Le chemin n'est pas valide ou il n'existe pas de chemin pour créer la base de données d'index. Ce chemin est requis pour créer une base de données d'index dans un index depuis une opération de snapshot.

**Action recommandée:** Généralement, la base de données d'index est créée sous NB INSTALL DIR/tmp, par exemple, /usr/openv/netbackup/tmp.

SNAPDIFF\_DB\_PATH peut être utilisé à la place dans la configuration NetBackup. Vérifiez que le chemin défini existe.

#### Code d'état NetBackup : 4255

**Message:** L'index depuis cliché à l'aide de SnapDiff est désactivé par l'utilisateur

**Explication:** L'utilisateur peut désactiver l'index depuis une opération de snapshot en utilisant SnapDiff via la clé de configuration NetBackup USE\_SNAPDIFF. Si la valeur de la clé est 0, l'index de l'opération de snapshot en utilisant SnapDiff est désactivé.

**Action recommandée:** Pour activer l'index depuis un snapshot en utilisant SnapDiff, changez la valeur de la clé de configuration NetBackup USE\_SNAPDIFF à l'aide de l'interface de ligne de commande bpsetconfig. Les valeurs possibles de la clé sont comme suit :

- Défini sur 0; n'effectuez pas l'index depuis l'opération cliché à l'aide de SnapDiff.
- Valeur 1 : l'index depuis le snapshot en utilisant SnapDiff est activé uniquement pour la planification incrémentielle.
- Valeur 2 : l'index depuis le snapshot en utilisant SnapDiff est activé pour tous les types de planification.

Cliquez [ici](https://www.veritas.com/content/support/en_US/search-results.html?product=NetBackup&keyword=status+code+4255&nbstatuscodeguide) pour afficher les notes techniques et d'autres informations disponibles dans la base de connaissances Veritas au sujet de ce code d'état.

### Code d'état NetBackup : 4256

**Message:** L'index du cliché n'est pas pris en charge pour le système de fichiers associé à la sélection de sauvegarde

**Explication:** L'index depuis le snapshot n'est pas pris en charge pour le système de fichiers associé à l'une des entrées de sélection de sauvegarde.

**Action recommandée:** Actuellement, l'index depuis l'opération de cliché à l'aide de snapDiff est pris en charge pour NFS, systèmes de fichiers CIFS. Il est également pris en charge quand le type de politique est NDMP. Modifiez la politique avec les entrées de sélection de sauvegarde qui ont un système de fichiers qui est pris en charge pour l'index depuis des opérations de cliché à l'aide de SnapDiff.

**Message:** L'index depuis snapshot n'est pas pris en charge pour le serveur de stockage

**Explication:** L'index depuis cliché à l'aide de SnapDiff n'est pas pris en charge pour le serveur de stockage qui est utilisé pour la création de cliché.

**Action recommandée:** Vérifiez que l'index depuis cliché à l'aide de snapdiff est pris en charge pour le serveur de stockage. Dans le cas contraire, modifiez la SLP par le STU associé au serveur de stockage ayant pris en charge l'index depuis cliché à l'aide de snapdiff.

Cliquez [ici](https://www.veritas.com/content/support/en_US/search-results.html?product=NetBackup&keyword=status+code+4257&nbstatuscodeguide) pour afficher les notes techniques et d'autres informations disponibles dans la base de connaissances Veritas au sujet de ce code d'état.

#### Code d'état NetBackup : 4258

**Message:** Erreur temporaire découverte lors de la réalisation d'un snapshot de machine virtuelle Hyper-V

**Explication:** L'enregistreur VSS de Hyper-V a éprouvé une erreur temporaire. La VM pourrait être en cours de déplacement ou en train d'effectuer une autre opération contradictoire. Si le processus de sauvegarde est réessayé, il se peut que l'erreur ne se reproduise pas.

**Action recommandée:** Consultez le journal des événements pour Hyper-V VMMS (nom du journal : Microsoft-Windows-Hyper-V-VMMS/Admin) pour plus d'informations.

Cliquez [ici](https://www.veritas.com/content/support/en_US/search-results.html?product=NetBackup&keyword=status+code+4258&nbstatuscodeguide) pour afficher les notes techniques et d'autres informations disponibles dans la base de connaissances Veritas au sujet de ce code d'état.

#### Code d'état NetBackup : 4259

**Message:** Impossible de trouver le nom d'hôte du centre virtuel dans le service de recherche VMware

**Explication:** Le nom de système de contrôleur de services de plate-forme pour le vCenter ne peut pas être résolu au nom de serveur de machine virtuelle de NetBackup pour un vCenter.

**Action recommandée:** Utilisez le nom de système comme configuré dans le contrôleur de services de plate-forme en tant que nom de serveur de machine virtuelle NetBackup.

**Message:** Echec de la connexion SSO

**Explication:** Échec de la tentative de connexion au service d'authentification unique VMware.

**Action recommandée:** Assurez-vous que les informations d'authentification que vous avez entrées pour le serveur de machine virtuelle NetBackup sont autorisées pour l'authentification unique.

Cliquez [ici](https://www.veritas.com/content/support/en_US/search-results.html?product=NetBackup&keyword=status+code+4260&nbstatuscodeguide) pour afficher les notes techniques et d'autres informations disponibles dans la base de connaissances Veritas au sujet de ce code d'état.

#### Code d'état NetBackup : 4261

**Message:** Erreur de serveur interne VMware

**Explication:** Ce message indique une erreur interne générique du serveur VMware. Cette erreur peut survenir quand les étiquettes ou les catégories qui sont définies dans le vCenter n'ont pas de description.

**Action recommandée:** Consultez les détails qui sont fournis dans le message d'erreur et l'article correspondant de la base de connaissances VMware. Vérifiez les journaux VxUL NetBackup (libvcloudsuite).

Article correspondant de la base de connaissances de VMware : <http://kb.vmware.com/kb/2124204>

Cliquez [ici](https://www.veritas.com/content/support/en_US/search-results.html?product=NetBackup&keyword=status+code+4261&nbstatuscodeguide) pour afficher les notes techniques et d'autres informations disponibles dans la base de connaissances Veritas au sujet de ce code d'état.

### Code d'état NetBackup : 4262

**Message:** Echec de l'API VMware vCloud Suite

**Explication:** Ce message indique une défaillance de l'API VMware générique. Cette erreur se produit, par exemple, lorsque les serveurs maîtres ou autres hôtes NetBackup effectuant une sélection automatique de machine virtuelle n'ont pas de connexion au contrôleur de services de plate-forme VMware.

**Action recommandée:** Consultez le *Guide de déploiement du serveur VMware vCenter 6.0* et l'article de la base de connaissances correspondant.

Article correspondant de la base de connaissances de VMware : <http://kb.vmware.com/kb/2106283>

**Message:** Echec de l'API VMware SOAP

**Explication:** Ce message indique une erreur lors de la tentative de connexion de NetBackup au service d'authentification unique VMware. Une cause connue de cette erreur est une différence des paramètres d'horloge entre l'hôte de NetBackup utilisé pour la sélection de machine virtuelle et le vCenter.

**Action recommandée:** Consultez les détails qui sont fournis dans le message d'erreur et l'article correspondant de la base de connaissances de VMware. Vérifiez les journaux VxUL NetBackup (libvcloudsuite).

Article de la base de connaissances VMware : <http://kb.vmware.com/kb/2125193>

Cliquez [ici](https://www.veritas.com/content/support/en_US/search-results.html?product=NetBackup&keyword=status+code+4263&nbstatuscodeguide) pour afficher les notes techniques et d'autres informations disponibles dans la base de connaissances Veritas au sujet de ce code d'état.

#### Code d'état NetBackup : 4264

**Message:** Erreur inattendue survenue lors du traitement du XML TagView

**Explication:** Ce message indique que le fichier XML contenant les informations d'étiquette VMware est endommagé.

**Action recommandée:** Si l'erreur provient d'une requête de test, réessayez l'opération. Si le travail parent (découverte) échoue, réessayez en définissant la valeur de 0 pour **Réutiliser les résultats de requête de sélection VMware**, dans l'onglet Clients de la politique défectueuse, pour régénérer le fichier XML.

Cliquez [ici](https://www.veritas.com/content/support/en_US/search-results.html?product=NetBackup&keyword=status+code+4264&nbstatuscodeguide) pour afficher les notes techniques et d'autres informations disponibles dans la base de connaissances Veritas au sujet de ce code d'état.

#### Code d'état NetBackup : 4265

**Message:** Un serveur de machine virtuelle VMware qui ne prend pas les étiquettes en charge a été détecté

**Explication:** Ce message indique qu'un serveur ESX est inclus dans la liste de serveurs de machine virtuelle, qui ne prend pas en charge les étiquettes.

**Action recommandée:** Consultez le Guide de [l'administrateur](http://www.veritas.com/docs/DOC5332) NetBackup for [VMware.](http://www.veritas.com/docs/DOC5332)

**Message:** Un serveur de machine virtuelle VMware qui n'offre pas d'API d'étiquette a été détecté

**Explication:** Ce message indique qu'un vCenter 5.1 ou 5.5 est inclus dans la liste de serveurs de machine virtuelle, qui n'offre pas l'étiquette API de VMware.

**Action recommandée:** Consultez le Guide de [l'administrateur](http://www.veritas.com/docs/DOC5332) NetBackup for [VMware.](http://www.veritas.com/docs/DOC5332)

Cliquez [ici](https://www.veritas.com/content/support/en_US/search-results.html?product=NetBackup&keyword=status+code+4266&nbstatuscodeguide) pour afficher les notes techniques et d'autres informations disponibles dans la base de connaissances Veritas au sujet de ce code d'état.

#### Code d'état NetBackup : 4267

**Message:** Echec de l'initialisation du Java Runtime Environment

**Explication:** Ce message d'erreur indique que NetBackup ne trouve pas Java Runtime Environment, qui est requis pour accéder aux informations d'étiquette VMware.

**Action recommandée:** Installez la version de NetBackup Remote Administration Console qui correspond à l'installation de client NetBackup. La version de NetBackup Remote Administration Console doit correspondre à celle du client NetBackup.

Cliquez [ici](https://www.veritas.com/content/support/en_US/search-results.html?product=NetBackup&keyword=status+code+4267&nbstatuscodeguide) pour afficher les notes techniques et d'autres informations disponibles dans la base de connaissances Veritas au sujet de ce code d'état.

#### Code d'état NetBackup : 4268

**Message:** Echec de la récupération des informations de ressources de pool

**Explication:** NetBackup n'a pas pu récupérer des propriétés de pool de ressources de vSphere.

**Action recommandée:** Vérifiez le chemin d'accès au pool de ressources. S'il est incorrect, spécifiez le bon chemin d'accès au pool de ressources qui se trouve dans le serveur de destination de vCenter.

Cliquez [ici](https://www.veritas.com/content/support/en_US/search-results.html?product=NetBackup&keyword=status+code+4268) pour afficher les notes techniques et d'autres informations disponibles dans la base de connaissances Veritas au sujet de ce code d'état.

# Code d'état NetBackup : 4269

**Message:** Plusieurs machines virtuelles trouvées avec la même identité

**Explication:** Plusieurs machines virtuelles avec le même nom affiché existent sous le pool de ressources de destination ou vApp. NetBackup ne peut pas identifier la machine virtuelle qui doit être écrasée.

**Action recommandée:** Sélectionnez un nom affiché différent pour la restauration ou renommez les machines virtuelles dans le pool de ressources de destination ou vApp. Seule une machine virtuelle avec le même nom affiché peut exister dans le pool de ressources ou vApp.

Cliquez [ici](https://www.veritas.com/content/support/en_US/search-results.html?product=NetBackup&keyword=status+code+4269) pour afficher les notes techniques et d'autres informations disponibles dans la base de connaissances Veritas au sujet de ce code d'état.

## Code d'état NetBackup : 4270

**Message:** Un snapshot de la machine virtuelle existe et l'option de politique indique l'abandon de la sauvegarde

**Explication:** La machine virtuelle à sauvegarder dispose déjà d'un snapshot existant, et la politique de sauvegarde requiert l'arrêt de la sauvegarde dans ce cas.

**Action recommandée:** Supprimez le snapshot et redémarrez le travail de sauvegarde ou modifiez la politique pour ignorer ou supprimer des snapshots existants. NetBackup supprime des snapshots existants seulement s'il les a créés.

Cliquez [ici](https://www.veritas.com/content/support/en_US/search-results.html?product=NetBackup&keyword=status+code+4270) pour afficher les notes techniques et d'autres informations disponibles dans la base de connaissances Veritas au sujet de ce code d'état.

### Code d'état NetBackup : 4271

**Message:** Dépassement du nombre maximum de snapshots de la machine virtuelle

**Explication:** NetBackup n'a pas pu supprimer un snapshot existant de machine virtuelle parce que le nombre maximum autorisé de snapshots est présent sur la machine virtuelle.

**Action recommandée:** Supprimez les snapshots de la machine virtuelle et redémarrez le travail de sauvegarde.

Cliquez [ici](https://www.veritas.com/content/support/en_US/search-results.html?product=NetBackup&keyword=status+code+4271) pour afficher les notes techniques et d'autres informations disponibles dans la base de connaissances Veritas au sujet de ce code d'état.

# Code d'état NetBackup : 4272

**Message:** Nombre maximum fichiers delta dépassé

**Explication:** Un des disques de la machine virtuelle contient plus de fichiers delta que le nombre autorisé. Par conséquent, NetBackup ne pouvait pas créer un snapshot de machine virtuelle.

**Action recommandée:** Consolidez les disques de la machine virtuelle et redémarrez le travail de sauvegarde.

Cliquez [ici](https://www.veritas.com/content/support/en_US/search-results.html?product=NetBackup&keyword=status+code+4272) pour afficher les notes techniques et d'autres informations disponibles dans la base de connaissances Veritas au sujet de ce code d'état.

## Code d'état NetBackup : 4273

**Message:** Impossible de verrouiller l'hôte de sauvegarde ou de restauration pour des opérations de snapshot de machine virtuelle

**Explication:** NetBackup a été configuré pour sérialiser les opérations de snapshot de machine virtuelle sur l'hôte de sauvegarde ou de restauration. Cependant, NetBackup n'a pas pu acquérir le verrou qui contrôle la sérialisation de snapshot dans le temps imparti.

**Action recommandée:** Redémarrez le travail de sauvegarde quand aucune autre opération de snapshot de machine virtuelle n'est dans le processus. Si NetBackup ne peut pas acquérir le verrou régulièrement, réglez la configuration des travaux NetBackup de manière appropriée pour autoriser les snapshots de machine virtuelle à s'exécuter à différentes heures ou sur différents hôtes. Vous pouvez également reconfigurer NetBackup de sorte que la sérialisation de snapshot ne soit pas requise.

Cliquez [ici](https://www.veritas.com/content/support/en_US/search-results.html?product=NetBackup&keyword=status+code+4273) pour afficher les notes techniques et d'autres informations disponibles dans la base de connaissances Veritas au sujet de ce code d'état.

# Code d'état NetBackup : 4274

**Message:** Echec de la suppression du snapshot de machine virtuelle

**Explication:** NetBackup n'a pas pu supprimer un snapshot de machine virtuelle.

**Action recommandée:** Supprimez-le manuellement.

Cliquez [ici](https://www.veritas.com/content/support/en_US/search-results.html?product=NetBackup&keyword=status+code+4274) pour afficher les notes techniques et d'autres informations disponibles dans la base de connaissances Veritas au sujet de ce code d'état.

# Code d'état NetBackup : 4275

**Message:** Impossible de consolider des disques de machine virtuelle

**Explication:** NetBackup n'a pas pu consolider les disques d'une machine virtuelle NetBackup essaye de consolider des disques comme suit :
- Avant la création d'un snapshot de machine virtuelle au démarrage d'une sauvegarde de machine virtuelle.
- Après la suppression d'un snapshot de machine virtuelle tandis que la sauvegarde arrive à son terme.

**Action recommandée:** Consolidez les disques de la machine virtuelle manuellement et redémarrez le travail.

Cliquez [ici](https://www.veritas.com/content/support/en_US/search-results.html?product=NetBackup&keyword=status+code+4275) pour afficher les notes techniques et d'autres informations disponibles dans la base de connaissances Veritas au sujet de ce code d'état.

# Code d'état NetBackup : 4276

**Message:** Impossible de récupérer les informations de disque de machine virtuelle

**Explication:** NetBackup n'a pas pu récupérer les informations de disque d'une machine virtuelle.

**Action recommandée:** Consultez les informations de travail et le journal bpfis pour plus d'informations sur l'erreur. Résolvez les problèmes qui provoquent l'erreur, et redémarrez le travail.

Cliquez [ici](https://www.veritas.com/content/support/en_US/search-results.html?product=NetBackup&keyword=status+code+4276) pour afficher les notes techniques et d'autres informations disponibles dans la base de connaissances Veritas au sujet de ce code d'état.

# Code d'état NetBackup : 4277

**Message:** Le chemin d'accès de machine virtuelle contient des caractères non pris en charge.

**Explication:** Le chemin d'accès de machine virtuelle contient des caractères non pris en charge par NetBackup.

**Action recommandée:** Renommez la machine virtuelle et/ou le chemin d'accès au dossier avec des caractères pris en charge uniquement.

Cliquez [ici](https://www.veritas.com/content/support/en_US/search-results.html?product=NetBackup&keyword=status+code+4277) pour afficher les notes techniques et d'autres informations disponibles dans la base de connaissances Veritas au sujet de ce code d'état.

# Code d'état NetBackup : 4278

**Message:** Impossible de récupérer les informations de disque de machine virtuelle

**Explication:** NetBackup n'a pas pu récupérer les informations d'une machine virtuelle.

**Action recommandée:** Consultez les informations de travail et le journal bpfis pour plus d'informations sur l'erreur. Résolvez les problèmes qui provoquent l'erreur, et redémarrez le travail.

Cliquez [ici](https://www.veritas.com/content/support/en_US/search-results.html?product=NetBackup&keyword=status+code+4278) pour afficher les notes techniques et d'autres informations disponibles dans la base de connaissances Veritas au sujet de ce code d'état.

# Code d'état NetBackup : 4279

**Message:** Impossible de récupérer les informations vCloud de machine virtuelle

**Explication:** NetBackup n'est pas parvenu à récupérer les informations vCloud d'une machine virtuelle

**Action recommandée:** Consultez les informations de travail et le journal bpfis pour plus d'informations sur l'erreur. Résolvez les problèmes qui provoquent l'erreur, et redémarrez le travail.

Cliquez [ici](https://www.veritas.com/content/support/en_US/search-results.html?product=NetBackup&keyword=status+code+4279) pour afficher les notes techniques et d'autres informations disponibles dans la base de connaissances Veritas au sujet de ce code d'état.

# Code d'état NetBackup : 4280

**Message:** La machine virtuelle contient uniquement des disques indépendants et de mappage de périphérique brut

**Explication:** La machine virtuelle a inclus seulement les disques indépendants et les disques en mode de mappage de périphérique brut. Par conséquent, NetBackup n'a trouvé aucune donnée à protéger.

**Action recommandée:** Supprimez la machine virtuelle de la sélection de politique de sauvegarde, ou modifiez la machine virtuelle pour inclure des disques supplémentaires.

Cliquez [ici](https://www.veritas.com/content/support/en_US/search-results.html?product=NetBackup&keyword=status+code+4280) pour afficher les notes techniques et d'autres informations disponibles dans la base de connaissances Veritas au sujet de ce code d'état.

# Code d'état NetBackup : 4281

**Message:** La machine virtuelle contient uniquement des disques indépendants

**Explication:** La machine virtuelle ne comporte que des disques indépendants, donc NetBackup n'a pas trouvé de données à protéger.

**Action recommandée:** Supprimez la machine virtuelle de la sélection de politique de sauvegarde, ou modifiez la machine virtuelle pour inclure des disques supplémentaires.

Cliquez [ici](https://www.veritas.com/content/support/en_US/search-results.html?product=NetBackup&keyword=status+code+4281) pour afficher les notes techniques et d'autres informations disponibles dans la base de connaissances Veritas au sujet de ce code d'état.

## Code d'état NetBackup : 4282

**Message:** La machine virtuelle contient uniquement des disques en mode de mappage de périphérique brut

**Explication:** La machine virtuelle ne comporte que des disques RDM, donc NetBackup n'a pas trouvé de données à protéger.

**Action recommandée:** Supprimez la machine virtuelle de la sélection de politique de sauvegarde, ou modifiez la machine virtuelle pour inclure des disques supplémentaires.

Cliquez [ici](https://www.veritas.com/content/support/en_US/search-results.html?product=NetBackup&keyword=status+code+4282) pour afficher les notes techniques et d'autres informations disponibles dans la base de connaissances Veritas au sujet de ce code d'état.

## Code d'état NetBackup : 4283

**Message:** Erreur détectée durant le traitement des identifiants de disque

**Explication:** NetBackup a rencontré plus d'un disque de machine virtuelle avec le même UUID.

**Action recommandée:** Modifiez la machine virtuelle de sorte qu'aucun UUID de ses disques ne soit identique à un UUID d'une autre machine virtuelle.

Cliquez [ici](https://www.veritas.com/content/support/en_US/search-results.html?product=NetBackup&keyword=status+code+4283) pour afficher les notes techniques et d'autres informations disponibles dans la base de connaissances Veritas au sujet de ce code d'état.

# Code d'état NetBackup : 4287

**Message:** Un snapshot NetBackup de la machine virtuelle existe et l'option de politique indique l'abandon de la sauvegarde

**Explication:** Un ou plusieurs snapshots créés par NetBackup existent sur la machine virtuelle, et l'option **Gestion des snapshots existants** dans la politique exige d'abandonner la sauvegarde. Le nom des snapshots créés par NetBackup commence par NBU SNAPSHOT OU NBU RESTORE.

Les causes possibles d'un snapshot NetBackup existant sont les suivantes :

■ Un snapshot à partir d'une sauvegarde précédente n'a pas été supprimé (snapshot orphelin). NetBackup aurait dû supprimer le snapshot à la fin de la sauvegarde.

■ Deux politiques tentent de sauvegarder la machine virtuelle en même temps. La sauvegarde d'une des politiques détecte le snapshot que l'autre politique a créé.

**Action recommandée:** Procédez comme suit, si nécessaire :

- Supprimez manuellement les snapshots orphelins. Pour VMware, vous pouvez utiliser l'interface VMware vSphere pour supprimer les snapshots de machine virtuelle. Pour Hyper-V, vous pouvez utiliser nbhypervtool.exe pour supprimer les snapshots NetBackup créés avec la méthode de sauvegarde WMI. Pour plus d'informations sur la commande nbhypervtool.exe, consultez le Guide de référence des [commandes](http://www.veritas.com/docs/DOC5332) [NetBackup](http://www.veritas.com/docs/DOC5332).
- Réduisez la probabilité de snapshots orphelins en modifiant les limites de ressources pour réduire la charge sur la ressource VMware ou Hyper-V appropriée. La **limite de ressource** se trouve dans la **console d'administration NetBackup** sous **Propriétés de l'hôte > Serveurs maîtres**. Les guides de NetBackup pour VMware et Hyper-V décrivent les paramètres disponibles.
- Modifiez les planifications de politique NetBackup pour éviter des sauvegardes simultanées de la machine virtuelle.
- Pour VMware uniquement : Redéfinissez le paramètre **Existing snapshot handling** de la politique NetBackup sur une option différente (par exemple, **Continuer la sauvegarde** ).

Cliquez [ici](https://www.veritas.com/content/support/en_US/search-results.html?product=NetBackup&keyword=status+code+4287) pour afficher les notes techniques et d'autres informations disponibles dans la base de connaissances Veritas au sujet de ce code d'état.

## Code d'état NetBackup : 4290

**Message:** Impossible de créer un snapshot de machine virtuelle. La machine virtuelle exécute une autre opération.

**Explication:** Un snapshot de la machine virtuelle ne peut pas être créé, car la machine virtuelle effectue une autre opération qui entre en conflit avec le processus de création de snapshot. Cette situation existe généralement si la machine virtuelle subit une migration de stockage ou une migration en direct.

**Action recommandée:** Relancez le travail de snapshot une fois que la machine virtuelle a terminé l'opération conflictuelle.

**Message:** Informations d'authentification non valides ou violation d'accès

**Explication:** Les informations d'authentification qui ont été fournies pendant l'accès à l'hôte/au serveur ne sont pas valides ou l'hôte/le serveur a refusé l'accès. Impossible d'exécuter l'opération demandée.

**Action recommandée:** Vérifiez qu'il existe des informations d'authentification valides configurées pour le serveur/l'hôte accessible et que l'utilisateur dispose de privilèges valides pour envoyer la demande.

Cliquez [ici](https://www.veritas.com/content/support/en_US/search-results.html?product=NetBackup&keyword=status+code+4293) pour afficher les notes techniques et d'autres informations disponibles dans la base de connaissances Veritas au sujet de ce code d'état.

## Code d'état NetBackup : 5400

**Message:** Erreur de sauvegarde : aucun des objets demandés n'a été trouvé dans la base de données

**Explication:** La liste de sélection de sauvegarde ne contenait aucun objet trouvé dans la base de données. Un objet peut être un fichier de données ou un espace de stockage.

**Action recommandée:** Vérifiez la liste de sélection de sauvegarde. Ajoutez les objets qui font partie de la base de données ou supprimez l'instance de base de données de la politique.

Cliquez [ici](https://www.veritas.com/content/support/en_US/search-results.html?product=NetBackup&keyword=status+code+5400) pour afficher les notes techniques et d'autres informations disponibles dans la base de connaissances Veritas au sujet de ce code d'état.

# Code d'état NetBackup : 5401

**Message:** Erreur de sauvegarde : la zone de récupération rapide (FRA) a été demandée mais n'a pas été trouvée dans la base de données

**Explication:** La demande de sauvegarde concernait la zone de récupération rapide, mais celle-ci n'a pas été trouvée dans la base de données.

**Action recommandée:** Ajoutez une zone de récupération rapide à la base de données ou supprimez l'instance de base de données de la politique.

**Message:** Erreur d'authentification du système d'exploitation : connexion à la base de données impossible. Vérifiez les informations d'authentification du système d'exploitation.

**Explication:** Une connexion à la base de données n'a pas pu être établie à l'aide des informations d'authentification du système d'exploitation fournies.

**Action recommandée:** Vérifiez que les informations d'authentification sont définies correctement. Sous Windows, vous pouvez avoir besoin de remplacer un jeton de niveau processus. D'abord, sélectionnez **Démarrer > Panneau de configuration > Outils d'administration > Stratégie de sécurité locale**. Développez ensuite **Stratégies locales** dans le volet gauche, cliquez sur **Attribution des droits utilisateur** et cliquez deux fois sur **Remplacer un jeton de niveau processus** dans le volet droit. Ajoutez l'utilisateur au nom duquel vous souhaitez exécuter les politiques client. Redémarrez le serveur afin que ce droit entre en vigueur.

Cliquez [ici](https://www.veritas.com/content/support/en_US/search-results.html?product=NetBackup&keyword=status+code+5402) pour afficher les notes techniques et d'autres informations disponibles dans la base de connaissances Veritas au sujet de ce code d'état.

## Code d'état NetBackup : 5403

**Message:** Erreur d'authentification Oracle : connexion à la base de données impossible. Vérifiez les informations d'authentification Oracle

**Explication:** La connexion à la base de données n'a pas pu être établie à l'aide des informations d'authentification de la base de données Oracle fournies.

**Action recommandée:** Vérifiez que les informations d'authentification sont définies correctement.

Cliquez [ici](https://www.veritas.com/content/support/en_US/search-results.html?product=NetBackup&keyword=status+code+5403) pour afficher les notes techniques et d'autres informations disponibles dans la base de connaissances Veritas au sujet de ce code d'état.

#### Code d'état NetBackup : 5404

**Message:** Erreur de validation ASM : la sauvegarde par PROXY n'est pas prise en charge par ASM

**Explication:** La demande de sauvegarde concerne un type de sauvegarde par PROXY. Automatic Storage Management (ASM) a été trouvée. Les sauvegardes par proxy ne sont pas prises en charge par ASM.

**Action recommandée:** Déplacez la base de données vers un stockage non ASM ou supprimez l'instance de base de données de la politique.

**Message:** Erreur d'authentification du catalogue de récupération : connexion au catalogue de récupération impossible. Vérifiez les informations d'authentification du catalogue de récupération.

**Explication:** La connexion à la base de données du catalogue de récupération n'a pas pu être établie à l'aide des informations d'authentification du catalogue de récupération fournies.

**Action recommandée:** Vérifiez que les informations d'authentification au catalogue de récupération sont définies correctement.

Cliquez [ici](https://www.veritas.com/content/support/en_US/search-results.html?product=NetBackup&keyword=status+code+5405) pour afficher les notes techniques et d'autres informations disponibles dans la base de connaissances Veritas au sujet de ce code d'état.

## Code d'état NetBackup : 5406

**Message:** La sauvegarde des journaux d'archive uniquement a été demandée, mais le mode de la base de données n'est pas défini sur ARCHIVELOG

**Explication:** Le mode du journal d'archive de la base de données doit être ARCHIVELOG ou MANUAL pour l'opération demandée.

**Action recommandée:** Vérifiez que le mode du journal d'archive de la base de données est ARCHIVELOG ou MANUAL.

Cliquez [ici](https://www.veritas.com/content/support/en_US/search-results.html?product=NetBackup&keyword=status+code+5406) pour afficher les notes techniques et d'autres informations disponibles dans la base de connaissances Veritas au sujet de ce code d'état.

## Code d'état NetBackup : 5407

**Message:** L'état de la base de données n'est pas approprié (doit être OUVERT) pour l'action demandée

**Explication:** Le mode de la base de données doit être OPEN pour l'opération demandée.

**Action recommandée:** Vérifiez que le mode de la base de données est OPEN. Commandes Oracle possibles : startup, startup open read only ou startup open.

Cliquez [ici](https://www.veritas.com/content/support/en_US/search-results.html?product=NetBackup&keyword=status+code+5407) pour afficher les notes techniques et d'autres informations disponibles dans la base de connaissances Veritas au sujet de ce code d'état.

## Code d'état NetBackup : 5408

**Message:** Erreur d'authentification du système d'exploitation : informations d'authentification introuvables. Si cette instance fait partie d'un groupe d'instances,

assurez-vous que le groupe dispose des informations d'authentification correspondant à ce type de système d'exploitation

**Explication:** Les informations d'authentification qui sont nécessaires pour se connecter à l'instance sont introuvables.

**Action recommandée:** Si l'instance se trouve sur un client UNIX, assurez-vous que le groupe auquel elle appartient contient des informations d'authentification UNIX. Si l'instance se trouve sur un client Windows, assurez-vous que le groupe auquel elle appartient contient des informations d'authentification Windows.

Cliquez [ici](https://www.veritas.com/content/support/en_US/search-results.html?product=NetBackup&keyword=status+code+5408) pour afficher les notes techniques et d'autres informations disponibles dans la base de connaissances Veritas au sujet de ce code d'état.

#### Code d'état NetBackup : 5409

**Message:** Le clonage n'est PAS pris en charge pour cette plate-forme client

**Explication:** La plate-forme exécutée sur ce client ne prend pas en charge l'opération de clonage de récupération assistée.

**Action recommandée:** Accédez à l'URL suivante pour consulter les notes de mise à jour ou la liste de compatibilité maître NetBackup pour connaître les plates-formes prises en charge pour la fonction de clonage :

#### <http://www.netbackup.com/compatibility>

Cliquez [ici](https://www.veritas.com/content/support/en_US/search-results.html?product=NetBackup&keyword=status+code+5409) pour afficher les notes techniques et d'autres informations disponibles dans la base de connaissances Veritas au sujet de ce code d'état.

## Code d'état NetBackup : 5410

**Message:** La politique intelligente Oracle n'est PAS prise en charge pour cette plate-forme client

**Explication:** La plate-forme exécutée sur ce client ne prend pas en charge la fonction intelligente de politique Oracle.

**Action recommandée:** Accédez à l'URL suivante pour consulter les notes de mise à jour ou la liste de compatibilité maître NetBackup pour connaître les plates-formes prises en charge pour cette fonction :

#### <http://www.netbackup.com/compatibility>

**Message:** Impossible d'effectuer une sauvegarde à chaud d'une base de données en mode NOARCHIVELOG

**Explication:** L'opération demandée requiert que le mode de journal d'archive de base de données soit défini sur le mode ARCHIVELOG.

**Action recommandée:** Confirmez que le mode de journal d'archive de base de données est correctement défini sur ARCHIVELOG ou passez à une sauvegarde de la base de données hors ligne (à froid).

Cliquez [ici](https://www.veritas.com/content/support/en_US/search-results.html?product=NetBackup&keyword=status+code+5411) pour afficher les notes techniques et d'autres informations disponibles dans la base de connaissances Veritas au sujet de ce code d'état.

# Code d'état NetBackup : 5412

**Message:** La base de données est dans un état incorrect (doit être OPEN ou MOUNTED) pour une sauvegarde de journal d'archive

**Explication:** Une politique Oracle demande une sauvegarde de journal d'archive, mais la base de données n'est pas dans un état OPEN ou MOUNTED.

**Action recommandée:** Mettez la base de données dans un état OPEN ou MOUNTED et réessayez la sauvegarde.

Cliquez [ici](https://www.veritas.com/content/support/en_US/search-results.html?product=NetBackup&keyword=status+code+5412) pour afficher les notes techniques et d'autres informations disponibles dans la base de connaissances Veritas au sujet de ce code d'état.

# Code d'état NetBackup : 5413

**Message:** La base de données est dans un état incorrect (doit être OPEN ou MOUNTED) pour une sauvegarde de zone de récupération rapide (FRA)

**Explication:** Une politique Oracle demande une sauvegarde de zone de récupération rapide (FRA), mais la base de données n'est pas dans un état OPEN ou MOUNTED.

**Action recommandée:** Mettez la base de données dans un état OPEN ou MOUNTED et réessayez la sauvegarde.

Cliquez [ici](https://www.veritas.com/content/support/en_US/search-results.html?product=NetBackup&keyword=status+code+5413) pour afficher les notes techniques et d'autres informations disponibles dans la base de connaissances Veritas au sujet de ce code d'état.

# Code d'état NetBackup : 5414

**Message:** L'opération demandée n'est pas prise en charge avec cette version du client.

**Explication:** L'opération demandée n'est pas prise en charge par cette version du service client NetBackup.

**Action recommandée:** Mettez à niveau le service client NetBackup pour activer cette opération.

Cliquez [ici](https://www.veritas.com/content/support/en_US/search-results.html?product=NetBackup&keyword=status+code+5414) pour afficher les notes techniques et d'autres informations disponibles dans la base de connaissances Veritas au sujet de ce code d'état.

# Code d'état NetBackup : 5415

**Message:** Impossible d'arrêter la base de données de secours en lecture seule

**Explication:** NetBackup n'effectue pas de sauvegarde à froid sur une base de données de secours qui est en mode Lecture seule.

**Action recommandée:** Ne sélectionnez pas l'option de sauvegarde à froid de la base de données dans l'onglet **Oracle** de la politique.

Cliquez [ici](https://www.veritas.com/content/support/en_US/search-results.html?product=NetBackup&keyword=status+code+5415) pour afficher les notes techniques et d'autres informations disponibles dans la base de connaissances Veritas au sujet de ce code d'état.

# Code d'état NetBackup : 5416

**Message:** Oracle n'a pas pu résoudre l'identifiant de connexion TNS

**Explication:** Oracle ne peut pas résoudre l'ID de connexion TNS, empêchant NetBackup d'identifier la base de données à laquelle se connecter.

**Action recommandée:** Vérifiez ce qui suit :

- L'identifiant TNS correct.
- Le fichier **tnsnames.ora** correctement configuré.
- Le chemin d'accès exact à la variable d'environnement TNS\_ADMIN.

Cliquez [ici](https://www.veritas.com/content/support/en_US/search-results.html?product=NetBackup&keyword=status+code+5416) pour afficher les notes techniques et d'autres informations disponibles dans la base de connaissances Veritas au sujet de ce code d'état.

# Code d'état NetBackup : 5417

**Message:** Une erreur s'est produite en vérifiant si le serveur NFS est une appliance.

**Explication:** NetBackup ne peut pas vérifier que le partage de sauvegarde de la base de données est sur une appliance.

**Action recommandée:** Vérifiez que le partage de sauvegarde de la base de données est exporté depuis une appliance NetBackup.

Cliquez [ici](https://www.veritas.com/content/support/en_US/search-results.html?product=NetBackup&keyword=status+code+5417) pour afficher les notes techniques et d'autres informations disponibles dans la base de connaissances Veritas au sujet de ce code d'état.

#### Code d'état NetBackup : 5418

**Message:** Le serveur NFS n'est pas une appliance.

**Explication:** Le partage de sauvegarde de la base de données n'est pas situé sur une appliance.

**Action recommandée:** Vérifiez que le partage de sauvegarde de la base de données est exporté depuis une appliance NetBackup.

Cliquez [ici](https://www.veritas.com/content/support/en_US/search-results.html?product=NetBackup&keyword=status+code+5418) pour afficher les notes techniques et d'autres informations disponibles dans la base de connaissances Veritas au sujet de ce code d'état.

#### Code d'état NetBackup : 5419

**Message:** Le répertoire de partage des sauvegardes de la base de données n'est pas disponible sur l'appliance.

**Explication:** NetBackup ne peut pas accéder au répertoire de partage des sauvegardes de la base de données sur l'appliance.

**Action recommandée:** Vérifiez que le répertoire de partage des sauvegardes de la base de données existe sur l'appliance NetBackup.

Cliquez [ici](https://www.veritas.com/content/support/en_US/search-results.html?product=NetBackup&keyword=status+code+5419) pour afficher les notes techniques et d'autres informations disponibles dans la base de connaissances Veritas au sujet de ce code d'état.

## Code d'état NetBackup : 5420

**Message:** La sélection Base de données entière - Partage de la copie de fichier de données n'est pas prise en charge pour cette plate-forme cliente.

**Explication:** Snapshot Client n'est pas pris en charge sur cette plate-forme. Par conséquent, nous ne pouvons pas le prendre en charge pour la sélection Base de données entière - Partage de copie de fichiers de données.

**Action recommandée:** Sauvegarder la base de données à l'aide d'une méthode différente.

Cliquez [ici](https://www.veritas.com/content/support/en_US/search-results.html?product=NetBackup&keyword=status+code+5420) pour afficher les notes techniques et d'autres informations disponibles dans la base de connaissances Veritas au sujet de ce code d'état.

### Code d'état NetBackup : 5421

**Message:** Aucune des bases de données enfichables demandées n'a été trouvée

**Explication:** La demande de sauvegarde de la base de données concernait une liste de bases de données enfichables. Cette liste de bases de données enfichables a été vérifiée dans la base de données et aucune des bases de données enfichables demandées n'a été trouvée dans la base de données.

**Action recommandée:** Vérifiez l'état détaillé des travaux associés dans le moniteur d'activité pour plus d'informations. Confirmez que la liste des bases de données enfichables qui sont spécifiées dans la politique intelligente Oracle sont correctes ainsi que dans la base de données demandée. Mettez à jour la liste de bases de données enfichables dans la politique. Si les bases de données enfichables ont été spécifiées à l'aide de la ligne de commande, veuillez vérifier leur orthographe. Réessayez d'effectuer la sauvegarde une fois que les mises à jour sont terminées.

Cliquez [ici](https://www.veritas.com/content/support/en_US/search-results.html?product=NetBackup&keyword=status+code+5421) pour afficher les notes techniques et d'autres informations disponibles dans la base de connaissances Veritas au sujet de ce code d'état.

## Code d'état NetBackup : 5422

**Message:** Succès partiel : une ou plusieurs des bases de données enfichables demandées n'ont pas été trouvées.

**Explication:** La demande de sauvegarde de la base de données concernait une liste de bases de données enfichables. Cette liste de bases de données enfichables a été vérifiée dans la base de données et une ou plusieurs des bases de données enfichables demandées n'ont pas été trouvées dans la base de données. Les bases de données trouvées ont été sauvegardées.

**Action recommandée:** Vérifiez l'état détaillé des travaux associés dans le moniteur d'activité pour plus d'informations. Confirmez la liste des bases de données enfichables qui sont spécifiés dans la politique intelligente Oracle sont corrects ainsi que dans la base de données demandée. Mettez à jour la liste de bases de données enfichables dans la politique. Si les bases de données enfichables ont été spécifiées à l'aide de la ligne de commande, veuillez vérifier leur orthographe. Réessayez d'effectuer la sauvegarde une fois que les mises à jour sont terminées.

Cliquez [ici](https://www.veritas.com/content/support/en_US/search-results.html?product=NetBackup&keyword=status+code+5422) pour afficher les notes techniques et d'autres informations disponibles dans la base de connaissances Veritas au sujet de ce code d'état.

# Code d'état NetBackup : 5423

**Message:** Aucun des espaces de table demandés n'a été trouvé dans les bases de données enfichables demandées.

**Explication:** La demande de sauvegarde de la base de données concernait des listes de bases de données enfichables et d'espaces de table. Ces listes ont été vérifiées dans la base de données, et aucun des espaces de table demandés n'a été trouvé dans les bases de données enfichables demandées.

**Action recommandée:** Vérifiez l'état détaillé des travaux associés dans le moniteur d'activité pour plus d'informations. Confirmez la liste des espaces de table qui sont spécifiés dans la politique intelligente Oracle sont corrects ainsi que dans les bases de données enfichables demandées. Mettez à jour les listes dans la politique, le cas échéant. Si les bases de données enfichables ou les espaces de table ont été spécifiés à l'aide de la ligne de commande, veuillez vérifier leur orthographe. Réessayez d'effectuer la sauvegarde une fois que les mises à jour sont terminées.

Cliquez [ici](https://www.veritas.com/content/support/en_US/search-results.html?product=NetBackup&keyword=status+code+5423) pour afficher les notes techniques et d'autres informations disponibles dans la base de connaissances Veritas au sujet de ce code d'état.

# Code d'état NetBackup : 5424

**Message:** Succès partiel : une ou plusieurs bases de données enfichables demandées ne contenait aucun des espaces de table demandés.

**Explication:** La demande de sauvegarde de la base de données concernait des listes de bases de données enfichables et d'espaces de table. Ces listes ont été vérifiées dans la base de données. Une ou plusieurs bases de données enfichables demandées ne contenait aucun des espaces de table demandés. Les espaces de table qui ont été trouvés dans les bases de données enfichables ont été sauvegardés.

**Action recommandée:** Vérifiez l'état détaillé des travaux associés dans le moniteur d'activité pour plus d'informations. Confirmez la liste des espaces de table qui sont spécifiés dans la politique intelligente Oracle sont corrects ainsi que dans les bases de données enfichables demandées. Mettez à jour les listes dans la politique, le cas échéant. Si les bases de données enfichables ou les espaces de table ont été spécifiés à l'aide de la ligne de commande, veuillez vérifier leur orthographe. Réessayez d'effectuer la sauvegarde une fois que les mises à jour sont terminées.

Cliquez [ici](https://www.veritas.com/content/support/en_US/search-results.html?product=NetBackup&keyword=status+code+5424) pour afficher les notes techniques et d'autres informations disponibles dans la base de connaissances Veritas au sujet de ce code d'état.

## Code d'état NetBackup : 5425

**Message:** Aucun des fichiers de données demandés n'a été trouvé dans les bases de données enfichables demandées.

**Explication:** La demande de sauvegarde de la base de données concernait des listes de bases de données enfichables et de fichiers de données. Ces listes ont été vérifiées dans la base de données et aucun des fichiers de données demandés n'a été trouvé dans les bases de données enfichables demandées.

**Action recommandée:** Vérifiez l'état détaillé des travaux associés dans le moniteur d'activité pour plus d'informations. Confirmez la liste des fichiers de données qui sont spécifiés dans la politique intelligente Oracle sont corrects ainsi que dans les bases de données enfichables demandées. Mettez à jour les listes dans la politique, le cas échéant. Si les bases de données enfichables ou les fichiers de données ont été spécifiés à l'aide de la ligne de commande, veuillez vérifier leur orthographe. Réessayez d'effectuer la sauvegarde une fois que les mises à jour sont terminées.

Cliquez [ici](https://www.veritas.com/content/support/en_US/search-results.html?product=NetBackup&keyword=status+code+5425) pour afficher les notes techniques et d'autres informations disponibles dans la base de connaissances Veritas au sujet de ce code d'état.

## Code d'état NetBackup : 5426

**Message:** Succès partiel : une ou plusieurs bases de données enfichables demandées ne contenait aucun des fichiers de données demandés.

**Explication:** La demande de sauvegarde de la base de données concernait des listes de bases de données enfichables et de fichiers de données. Ces listes ont été vérifiées dans la base de données. Une ou plusieurs bases de données enfichables demandées ne contenait aucun des fichiers de données demandés. Les fichiers de données qui ont été trouvés dans les bases de données enfichables ont été sauvegardés.

**Action recommandée:** Vérifiez l'état détaillé des travaux associés dans le moniteur d'activité pour plus d'informations. Confirmez la liste des fichiers de données qui sont spécifiés dans la politique intelligente Oracle sont corrects ainsi que dans les bases de données enfichables demandées. Mettez à jour les listes dans la politique, le cas échéant. Si les bases de données enfichables ou les fichiers de données ont été spécifiés à l'aide de la ligne de commande, veuillez vérifier leur orthographe. Réessayez d'effectuer la sauvegarde une fois que les mises à jour sont terminées.

Cliquez [ici](https://www.veritas.com/content/support/en_US/search-results.html?product=NetBackup&keyword=status+code+5426) pour afficher les notes techniques et d'autres informations disponibles dans la base de connaissances Veritas au sujet de ce code d'état.

## Code d'état NetBackup : 5427

**Message:** Succès partiel : plusieurs erreurs se sont produites. Consultez l'onglet **État détaillé** de la page **Informations concernant le travail** et les journaux pour plus d'informations.

**Explication:** Plusieurs erreurs se sont produites lors du traitement de la requête. Certains éléments ont été traités. Les objets de base de données (base de données enfichable, espace de table et fichiers de données) qui étaient réussis sont contenus dans la sauvegarde.

**Action recommandée:** Vérifiez l'état détaillé des travaux associés dans le moniteur d'activité pour plus d'informations sur les erreurs. Selon les erreurs, apportez les modifications appropriées à la politique. Réessayez d'effectuer la sauvegarde une fois que les mises à jour sont terminées.

Cliquez [ici](https://www.veritas.com/content/support/en_US/search-results.html?product=NetBackup&keyword=status+code+5427) pour afficher les notes techniques et d'autres informations disponibles dans la base de connaissances Veritas au sujet de ce code d'état.

#### Code d'état NetBackup : 5428

**Message:** Aucun partage de sauvegarde de base de données trouvé.

**Explication:** Aucun partage de sauvegarde de base de données n'a été trouvé pendant la sauvegarde.

**Action recommandée:** Configurez le partage de la sauvegarde de base de données de l'appliance puis sauvegardez les fichiers sur le partage à l'aide des outils du fournisseur de base de données. NetBackup ne réessaye pas d'exécuter pas ce travail après une erreur.

Cliquez [ici](https://www.veritas.com/content/support/en_US/search-results.html?product=NetBackup&keyword=status+code+5428) pour afficher les notes techniques et d'autres informations disponibles dans la base de connaissances Veritas au sujet de ce code d'état.

#### Code d'état NetBackup : 5429

**Message:** Aucun nouveau fichier ou aucun fichier associé à l'instance ou la base de données n'a été trouvé dans le partage de sauvegarde de base de données.

**Explication:** Aucun nouveau fichier ou aucun fichier associé à l'instance ou aux bases de données (configurées dans l'OIP) n'a été trouvé dans le partage de sauvegarde de base de données.

**Action recommandée:** Vérifiez qu'une sauvegarde se trouve dans le partage de sauvegarde de base de données avant que la politique soit exécutée. Si la politique contenait une planification incrémentielle, vérifiez que le partage de sauvegarde de base de données contenait de nouveaux fichiers. NetBackup ne réessaye pas d'exécuter pas ce travail après une erreur.

Cliquez [ici](https://www.veritas.com/content/support/en_US/search-results.html?product=NetBackup&keyword=status+code+5429) pour afficher les notes techniques et d'autres informations disponibles dans la base de connaissances Veritas au sujet de ce code d'état.

#### Code d'état NetBackup : 5430

**Message:** La base de données doit être en mode ARCHIVELOG pour effectuer une sauvegarde à froid d'une base de données enfichable.

**Explication:** Une sauvegarde à froid d'une base de données enfichable a été demandée. Cette configuration n'est pas un environnement pris en charge par Oracle. La base de données doit être en mode ARCHIVELOG pour effectuer une sauvegarde à froid d'une base de données enfichable.

**Action recommandée:** Faites passer la base de données en mode ARCHIVELOG ou remplacez la demande de sauvegarde à froid par une sauvegarde à chaud. Réessayez d'effectuer la sauvegarde une fois que les mises à jour sont terminées.

Cliquez [ici](https://www.veritas.com/content/support/en_US/search-results.html?product=NetBackup&keyword=status+code+5430) pour afficher les notes techniques et d'autres informations disponibles dans la base de connaissances Veritas au sujet de ce code d'état.

# Code d'état NetBackup : 5431

**Message:** L'appliance NetBackup n'a pas répondu à l'opération demandée.

**Explication:** L'opération demandée n'a pas obtenu de réponse de l'appliance NetBackup dans le délai défini.

**Action recommandée:** Le délai par défaut est 60 secondes. Configurez un nouveau délai d'expiration sur le serveur maître NetBackup. Une fois le délai d'expiration configuré sur le serveur maître, confirmez que l'appliance NetBackup est active et relancez l'opération.

- Sous Windows : ajoutez une entrée de registre DWORD appelée APPLIANCE TIMEOUT avec une valeur en secondes dans HKEY\_LOCAL\_MACHINE\SOFTWARE\Veritas\NetBackup\CurrentVersion\Config.
- $\blacksquare$  Sous UNIX : modifiez le paramètre APPLIANCE TIMEOUT dans le fichier  $bp$ .conf.

Cliquez [ici](https://www.veritas.com/content/support/en_US/search-results.html?product=NetBackup&keyword=status+code+5431) pour afficher les notes techniques et d'autres informations disponibles dans la base de connaissances Veritas au sujet de ce code d'état.

# Code d'état NetBackup : 5432

**Message:** L'opération d'appliance NetBackup demandée a échoué.

**Explication:** NetBackup a envoyé une requête à l'appliance NetBackup et l'opération demandée n'a pas abouti.

**Action recommandée:** Consultez le journal des messages d'erreur d'appliance NetBackup ou le *guide de dépannage de l'appliance NetBackup* ou contactez l'administrateur de l'appliance NetBackup pour obtenir de l'aide.

Cliquez [ici](https://www.veritas.com/content/support/en_US/search-results.html?product=NetBackup&keyword=status+code+5432) pour afficher les notes techniques et d'autres informations disponibles dans la base de connaissances Veritas au sujet de ce code d'état.

# Code d'état NetBackup : 5433

**Message:** La demande NetBackup n'a pas abouti en raison d'un problème de communication avec l'appliance NetBackup.

**Explication:** NetBackup ne peut pas communiquer avec l'appliance NetBackup. Ce problème peut être dû à des problèmes de réseau, ou l'appliance NetBackup n'est pas en ligne.

**Action recommandée:** Consultez le journal des messages d'erreur d'appliance NetBackup ou le *guide de dépannage de l'appliance NetBackup* ou contactez l'administrateur de l'appliance NetBackup pour obtenir de l'aide.

Cliquez [ici](https://www.veritas.com/content/support/en_US/search-results.html?product=NetBackup&keyword=status+code+5433) pour afficher les notes techniques et d'autres informations disponibles dans la base de connaissances Veritas au sujet de ce code d'état.

## Code d'état NetBackup : 5434

**Message:** Impossible de valider l'identité de l'appliance NetBackup.

**Explication:** NetBackup ne peut pas valider l'identité de l'appliance NetBackup.

**Action recommandée:** Consultez le journal des messages d'erreur d'appliance NetBackup ou le *guide de dépannage de l'appliance NetBackup* ou contactez l'administrateur de l'appliance NetBackup pour obtenir de l'aide.

Cliquez [ici](https://www.veritas.com/content/support/en_US/search-results.html?product=NetBackup&keyword=status+code+5434) pour afficher les notes techniques et d'autres informations disponibles dans la base de connaissances Veritas au sujet de ce code d'état.

#### Code d'état NetBackup : 5435

**Message:** Les opérations de point de récupération (-create, -delete et -list) doivent être lancées à partir d'un serveur maître.

**Explication:** Un client NetBackup n'est pas autorisé à utiliser ces options de commande nborair -create, -delete et -list. Ces options sont exécutées à partir du serveur maître en utilisant l'accès utilisateur root (UNIX) ou l'accès administrateur (Windows).

**Action recommandée:** Contactez l'administrateur NetBackup pour exécuter les options de commande nborair -create, -delete et -list à partir du serveur maître. L'administrateur NetBackup doit disposer de l'accès utilisateur root (UNIX) ou administrateur (Windows) sur le serveur maître.

Cliquez [ici](https://www.veritas.com/content/support/en_US/search-results.html?product=NetBackup&keyword=status+code+5435) pour afficher les notes techniques et d'autres informations disponibles dans la base de connaissances Veritas au sujet de ce code d'état.

## Code d'état NetBackup : 5436

**Message:** Aucun point de récupération n'a été trouvé.

**Explication:** Aucun point de récupération n'a été trouvé sur l'appliance NetBackup sélectionnée.

**Action recommandée:** Vérifiez qu'un point de récupération a été créé. S'il n'existe aucun point de récupération, créez un point de récupération et relancez l'opération.

Cliquez [ici](https://www.veritas.com/content/support/en_US/search-results.html?product=NetBackup&keyword=status+code+5436) pour afficher les notes techniques et d'autres informations disponibles dans la base de connaissances Veritas au sujet de ce code d'état.

## Code d'état NetBackup : 5437

**Message:** Succès partiel : les points de récupération d'un ou de plusieurs partages de base de données n'ont pas été trouvés.

**Explication:** NetBackup n'a pas pu trouver les points de récupération pour un ou plusieurs partages de base de données.

**Action recommandée:** Consultez les journaux de débogage NetBackup (bprd, nboarir) pour plus d'informations sur l'erreur. Consultez également les journaux de débogage de l'appliance NetBackup pour plus d'informations.

Cliquez [ici](https://www.veritas.com/content/support/en_US/search-results.html?product=NetBackup&keyword=status+code+5437) pour afficher les notes techniques et d'autres informations disponibles dans la base de connaissances Veritas au sujet de ce code d'état.

# Code d'état NetBackup : 5438

**Message:** Les informations de chemin d'exportation requis sont introuvables.

**Explication:** NetBackup n'a pas trouvé les informations du chemin d'exportation demandé.

**Action recommandée:** Répertoriez tous les points de récupération et déterminez si le point /Recovery de chemin d'exportation demandé est disponible. Consultez les journaux de débogage NetBackup bprd, nboarir) pour plus d'informations sur l'erreur. Consultez également les journaux de débogage de l'appliance NetBackup pour plus d'informations.

Cliquez [ici](https://www.veritas.com/content/support/en_US/search-results.html?product=NetBackup&keyword=status+code+5438) pour afficher les notes techniques et d'autres informations disponibles dans la base de connaissances Veritas au sujet de ce code d'état.

## Code d'état NetBackup : 5439

**Message:** Échec de la validation. Le point de récupération n'a pas été créé à partir de l'ID de sauvegarde spécifié.

**Explication:** Le point de récupération monté dans le chemin spécifié n'a pas été créé à partir de l'ID de sauvegarde spécifié.

**Action recommandée:** Vérifiez que vous avez demandé le chemin de montage correct. Vérifiez également que vous avez demandé l'ID de sauvegarde correct dans le processus de création de point de récupération. Vérifiez auprès de

l'administrateur NetBackup l'ID de sauvegarde correct dans le processus de création de point de récupération et auprès de l'administrateur système, le chemin de montage d'exportation correct.

Cliquez [ici](https://www.veritas.com/content/support/en_US/search-results.html?product=NetBackup&keyword=status+code+5439) pour afficher les notes techniques et d'autres informations disponibles dans la base de connaissances Veritas au sujet de ce code d'état.

# Code d'état NetBackup : 5440

**Message:** La variable d'environnement requise n'est pas définie.

**Explication:** Pour l'opération de validation sous Windows, la variable d'environnement ORACLE\_HOME doit être définie.

**Action recommandée:** Vous devez définir la variable d'environnement ORACLE\_HOME requise avec la valeur appropriée et recommencer l'opération de validation. Consultez les journaux de débogage NetBackup (nborair) pour plus d'informations.

Cliquez [ici](https://www.veritas.com/content/support/en_US/search-results.html?product=NetBackup&keyword=status+code+5440) pour afficher les notes techniques et d'autres informations disponibles dans la base de connaissances Veritas au sujet de ce code d'état.

# Code d'état NetBackup : 5441

**Message:** Échec de la tentative d'ouverture du fichier NFS Oracle Direct.

**Explication:** NetBackup a essayé d'ouvrir le fichier NFS direct Oracle et a échoué.

**Action recommandée:** Quand NetBackup exécute l'opération de validation sous Windows, vous obtenez le chemin de montage associé au chemin d'exportation défini depuis le fichier NFS direct Oracle. Vérifiez que la valeur correcte est définie dans la variable d'environnement ORACLE\_HOME. Consultez les journaux de débogage NetBackup (nborair) pour plus d'informations.

Cliquez [ici](https://www.veritas.com/content/support/en_US/search-results.html?product=NetBackup&keyword=status+code+5441) pour afficher les notes techniques et d'autres informations disponibles dans la base de connaissances Veritas au sujet de ce code d'état.

## Code d'état NetBackup : 5442

**Message:** Impossible de récupérer les informations de périphérique depuis le chemin de montage NFS.

**Explication:** La tentative de récupérer les informations de serveur NFS et de chemin d'exportation a échoué.

**Action recommandée:** Vérifiez que le chemin de montage fourni est correct et que le chemin d'accès est correctement monté (UNIX) ou que le fichier NFS Oracle

Direct (Windows) comporte les entrées correctes. Consultez les journaux de débogage NetBackup (nborair) pour plus d'informations.

Cliquez [ici](https://www.veritas.com/content/support/en_US/search-results.html?product=NetBackup&keyword=status+code+5442) pour afficher les notes techniques et d'autres informations disponibles dans la base de connaissances Veritas au sujet de ce code d'état.

#### Code d'état NetBackup : 5443

**Message:** L'ID de sauvegarde ne peut pas être utilisé pour la récupération instantanée Oracle.

**Explication:** L'ID de sauvegarde spécifié ne contient pas de snapshot pouvant être utilisé pour la récupération instantanée.

**Action recommandée:** Utilisez la commande nborair avec l'option -list\_images pour afficher les images à utiliser pour la récupération instantanée et spécifier un autre ID de sauvegarde.

Cliquez [ici](https://www.veritas.com/content/support/en_US/search-results.html?product=NetBackup&keyword=status+code+5443) pour afficher les notes techniques et d'autres informations disponibles dans la base de connaissances Veritas au sujet de ce code d'état.

## Code d'état NetBackup : 5444

**Message:** La récupération des informations d'authentification de l'appliance NetBackup a échoué.

**Explication:** NetBackup ne trouve pas les informations d'authentification de l'appliance NetBackup.

**Action recommandée:** Consultez le journal des messages d'erreur de l'appliance NetBackup, le *Guide de dépannage de l'appliance NetBackup* ou contactez l'administrateur de l'appliance NetBackup pour obtenir de l'aide.

Cliquez [ici](https://www.veritas.com/content/support/en_US/search-results.html?product=NetBackup&keyword=status+code+5444) pour afficher les notes techniques et d'autres informations disponibles dans la base de connaissances Veritas au sujet de ce code d'état.

## Code d'état NetBackup : 5445

**Message:** Le partage de la récupération instantanée Oracle ne peut pas être utilisé pour les opérations de sauvegarde.

**Explication:** Les partages de récupération instantanée Copilot ne peuvent pas être utilisés pour les opérations de sauvegarde.

**Action recommandée:** Un partage de récupération instantanée Copilot ne peut pas être utilisé dans une politique de sauvegarde.

**Message:** Réussite partielle : échec de la sauvegarde d'un ou plusieurs des partages demandés.

**Explication:** NetBackup a échoué dans la sauvegarde d'un ou plusieurs partages en raison d'une défaillance ou d'une configuration non prise en charge.

**Action recommandée:** Consultez l'état détaillé du travail de sauvegarde et les journaux de débogage bpdbsbora.

Cliquez [ici](https://www.veritas.com/content/support/en_US/search-results.html?product=NetBackup&keyword=status+code+5446) pour afficher les notes techniques et d'autres informations disponibles dans la base de connaissances Veritas au sujet de ce code d'état.

#### Code d'état NetBackup : 5447

**Message:** Impossible de résoudre le nom d'hôte d'appliance à partir de l'adresse IP.

**Explication:** L'appliance est configurée dans NetBackup avec son adresse IP.

**Action recommandée:** Mettez à jour la liste des serveurs NetBackup ou la liste des serveurs de médias pour utiliser le nom d'hôte d'appliance.

Cliquez [ici](https://www.veritas.com/content/support/en_US/search-results.html?product=NetBackup&keyword=status+code+5447) pour afficher les notes techniques et d'autres informations disponibles dans la base de connaissances Veritas au sujet de ce code d'état.

#### Code d'état NetBackup : 5448

**Message:** Impossible de faire correspondre l&#;appliance à un serveur dans la liste de serveurs du

**Explication:** L'adresse IP de l'appliance ne correspondaient pas toutes les entrées dans la liste de serveurs du client.

**Action recommandée:** Ajoutez le nom d'hôte de boîtier à la liste de serveurs du client.

Cliquez [ici](https://www.veritas.com/content/support/en_US/search-results.html?product=NetBackup&keyword=status+code+5448) pour afficher les notes techniques et d'autres informations disponibles dans la base de connaissances Veritas au sujet de ce code d'état.

# Code d'état NetBackup : 5449

**Message:** Le script n'est pas approuvé pour l'exécution.

**Explication:** Le script qui est listé dans la politique n'était pas dans l'emplacement par défaut ou un emplacement autorisé.

**Action recommandée:** Transférez le script vers l'emplacement par défaut ou ajoutez le chemin d'accès comme emplacement autorisé à l'aide de la commande

nbsetconfig ou bpsetconfig. L'emplacement par défaut pour UNIX est /usr/openv/netbackup/ext/db\_ext. L'emplacement par défaut pour Windows est *install\_path*\netbackup\dbext.

Cliquez [ici](https://www.veritas.com/content/support/en_US/search-results.html?product=NetBackup&keyword=status+code+5449) pour afficher les notes techniques et d'autres informations disponibles dans la base de connaissances Veritas au sujet de ce code d'état.

## Code d'état NetBackup : 5450

**Message:** Aucun script ou aucun chemin n'est approuvé pour l'exécution sur ce client.

**Explication:** DB\_SCRIPT\_PATH=none a été défini sur ce client pour empêcher l'exécution des scripts.

**Action recommandée:** Consultez l'administrateur du client pour savoir pourquoi none a été défini sur ce client.

Cliquez [ici](https://www.veritas.com/content/support/en_US/search-results.html?product=NetBackup&keyword=status+code+5450) pour afficher les notes techniques et d'autres informations disponibles dans la base de connaissances Veritas au sujet de ce code d'état.

# Code d'état NetBackup : 5451

**Message:** Le script est stocké dans un emplacement distant.

**Explication:** Le script existe dans un emplacement réseau distant et ne peut pas être exécuté.

**Action recommandée:** Transférez le script vers un emplacement local autorisé pour l'exécution.

Cliquez [ici](https://www.veritas.com/content/support/en_US/search-results.html?product=NetBackup&keyword=status+code+5451) pour afficher les notes techniques et d'autres informations disponibles dans la base de connaissances Veritas au sujet de ce code d'état.

#### Code d'état NetBackup : 5452

**Message:** Le script est inaccessible pour l'exécution.

**Explication:** Le script n'existe pas ou n'est pas accessible au service client NetBackup.

**Action recommandée:** Vérifiez que le script et son emplacement sont sur le système local et que NetBackup peut accéder au script. Pour les clients Windows, vérifiez que l'utilisateur qui exécute le service client NetBackup dispose des autorisations read et execute sur le script.

**Message:** Erreur interne de NetBackup Core Web Service

**Explication:** Une erreur interne s'est produite dans NetBackup Core Web Service.

**Action recommandée:** Envoyez un rapport d'erreur et fournissez les journaux appropriés ainsi que la demande ayant entraîné l'erreur. NetBackup Core Web Service envoie des messages de journal au journal NBSL (OID=443).

Cliquez [ici](https://www.veritas.com/content/support/en_US/search-results.html?product=NetBackup&keyword=status+code+5500) pour afficher les notes techniques et d'autres informations disponibles dans la base de connaissances Veritas au sujet de ce code d'état.

## Code d'état NetBackup : 5501

**Message:** L'URI fourni est trop court

**Explication:** L'URL dans la requête HTTP est incomplète et ne contient pas les composants requis pour la requête.

**Action recommandée:** Vérifiez l'URL fournie dans la requête HTTP et corrigez-la s'il y a lieu. Soumettez à nouveau la requête. Si le problème persiste, envoyez un rapport d'erreur et fournissez les journaux appropriés ainsi que l'URL de la demande. NetBackup Core Web Service envoie des messages de journal au journal NBSL (OID=443).

Cliquez [ici](https://www.veritas.com/content/support/en_US/search-results.html?product=NetBackup&keyword=status+code+5501) pour afficher les notes techniques et d'autres informations disponibles dans la base de connaissances Veritas au sujet de ce code d'état.

#### Code d'état NetBackup : 5502

**Message:** L'URI fourni n'est pas pris en charge

**Explication:** Core Web Service reçoit une requête pour une URL non prise en charge.

**Action recommandée:** Vérifiez la liste des identificateurs de ressource uniformes (URI) pris en charge par Core Web Service et essayez de nouveau avec un URI pris en charge. NetBackup Core Web Service envoie des messages de journal au journal NBSL (OID=443).

Cliquez [ici](https://www.veritas.com/content/support/en_US/search-results.html?product=NetBackup&keyword=status+code+5502) pour afficher les notes techniques et d'autres informations disponibles dans la base de connaissances Veritas au sujet de ce code d'état.

## Code d'état NetBackup : 5503

**Message:** Arrêt de NetBackup Core Web Service

**Explication:** Le service NetBackup Service Layer (NBSL) est en cours d'arrêt quand il reçoit la requête HTTP.

**Action recommandée:** Assurez-vous que NetBackup Core Web Service est activé. Redémarrez le service NBSL et soumettez de nouveau la requête. NetBackup Core Web Service envoie des messages de journal au journal NBSL (OID=443).

Cliquez [ici](https://www.veritas.com/content/support/en_US/search-results.html?product=NetBackup&keyword=status+code+5503) pour afficher les notes techniques et d'autres informations disponibles dans la base de connaissances Veritas au sujet de ce code d'état.

# Code d'état NetBackup : 5504

**Message:** La chaîne de requête dans l'URI est mauvaise

**Explication:** La chaîne de requête dans la requête HTTP reçue est mauvaise.

**Action recommandée:** Corrigez la chaîne de requête dans la requête puis soumettez de nouveau la requête. Si le problème persiste, envoyez un rapport d'erreur avec les journaux appropriés ainsi que l'URL de la requête. NetBackup Core Web Service envoie des messages de journal au journal NBSL (OID=443).

Cliquez [ici](https://www.veritas.com/content/support/en_US/search-results.html?product=NetBackup&keyword=status+code+5504) pour afficher les notes techniques et d'autres informations disponibles dans la base de connaissances Veritas au sujet de ce code d'état.

#### Code d'état NetBackup : 5505

**Message:** Le nom du client est requis

**Explication:** Core Web Service reçoit une demande vmimagelist avec un nom de client non fourni dans le filtre de requête.

**Action recommandée:** Incluez le nom de client correct dans la requête vmimagelist, puis soumettez-la de nouveau. Si le problème persiste, envoyez un rapport d'erreur avec les journaux appropriés ainsi que l'URL de la requête. NetBackup Core Web Service envoie des messages de journal au journal NBSL (OID=443).

Cliquez [ici](https://www.veritas.com/content/support/en_US/search-results.html?product=NetBackup&keyword=status+code+5505) pour afficher les notes techniques et d'autres informations disponibles dans la base de connaissances Veritas au sujet de ce code d'état.

#### Code d'état NetBackup : 5506

**Message:** Echec de communication avec le proxy de Core Web Service

**Explication:** Core Web Service ne peut pas communiquer avec nbproxy pour traiter la requête entrante.

**Action recommandée:** Relancez le service NBSL, puis soumettez de nouveau la requête. Si le problème persiste, envoyez un rapport d'erreur avec les journaux

appropriés ainsi que l'URL de la requête. NetBackup Core Web Service envoie des messages de journal au journal NBSL (OID=443).

Cliquez [ici](https://www.veritas.com/content/support/en_US/search-results.html?product=NetBackup&keyword=status+code+5506) pour afficher les notes techniques et d'autres informations disponibles dans la base de connaissances Veritas au sujet de ce code d'état.

#### Code d'état NetBackup : 5507

**Message:** ID de travail inconnu

**Explication:** Core Web Service reçoit une demande de détails d'un travail (par exemple /job/<jobid>), mais NetBackup ne reconnaît pas le jobid fourni.

**Action recommandée:** Soumettez de nouveau la requête avec un jobid reconnu par NetBackup et non supprimé.

Cliquez [ici](https://www.veritas.com/content/support/en_US/search-results.html?product=NetBackup&keyword=status+code+5507) pour afficher les notes techniques et d'autres informations disponibles dans la base de connaissances Veritas au sujet de ce code d'état.

## Code d'état NetBackup : 5508

**Message:** Erreur d'analyse du document XML

**Explication:** Core Web Service ne peut pas analyser le document de réponse XML envoyé par bprd en réponse à la demande de pré-vérification de restauration.

**Action recommandée:** Vérifiez les arguments transmis à la requête de pré-vérification de restauration, puis soumettez-la de nouveau. Si le problème persiste, envoyez un rapport d'erreur avec les journaux appropriés ainsi que les informations demandées. NetBackup Core Web Service envoie des messages de journal au journal NBSL (OID=443).

Cliquez [ici](https://www.veritas.com/content/support/en_US/search-results.html?product=NetBackup&keyword=status+code+5508) pour afficher les notes techniques et d'autres informations disponibles dans la base de connaissances Veritas au sujet de ce code d'état.

#### Code d'état NetBackup : 5626

**Message:** Après avoir mis à niveau les serveurs maîtres source et cible, vous devez mettre à jour la relation d'approbation sur les deux serveurs. Après avoir mis à jour la relation de confiance, vous pouvez modifier la configuration des serveurs maîtres approuvés.

**Explication:** La mise en œuvre de la relation de confiance pour les serveurs maîtres distants a été modifiée pour A.I.R (Auto Image Replication) cible sur la version 8.1 et versions ultérieures. Après la mise à niveau des serveurs maîtres source et cible depuis une version antérieure à la version 8.1 vers la version 8.1 ou une version ultérieure, vous devez mettre à jour la relation de confiance entre les deux serveurs maîtres. Si vous ne mettez pas à jour la confiance, vous ne

pouvez pas créer ou modifier les politiques de cycle de vie du stockage sur le serveur maître source.

**Action recommandée:** Exécutez l'une des commandes suivantes sur les serveurs maîtres source et cible.

Exécutez la commande suivante si vous utilisez des informations d'authentification d'utilisateur ; vous êtes invité à fournir le mot de passe :

```
nbseccmd -setuptrustedmaster -update -masterserver
master_server_name -remotemasterserver remote_master_server
-domainname domain_name -username username -fpfile filename
```
Exécutez la commande suivante si vous utilisez un jeton d'autorisation ; vous êtes invité à fournir le jeton :

nbseccmd -setuptrustedmaster -update -masterserver *master\_server\_name* -remotemasterserver *remote\_master\_server* -domainname *domain\_name* -fpfile *filename*

Exécutez la commande suivante si vous utilisez le fichier de réponse :

nbseccmd -setuptrustedmaster -update -info *answer\_file*

Pour plus d'informations sur la commande nbseccmd, consultez le [Guide](http://www.veritas.com/docs/DOC5332) de référence des [commandes](http://www.veritas.com/docs/DOC5332) NetBackup.

Cliquez [ici](https://www.veritas.com/content/support/en_US/search-results.html?product=NetBackup&keyword=status+code+5626) pour afficher les notes techniques et d'autres informations disponibles dans la base de connaissances Veritas au sujet de ce code d'état.

#### Code d'état NetBackup : 5761

**Message:** Echec de l'initialisation de la bibliothèque de sockets Windows

**Explication:** Sous Windows, NetBackup a rencontré une erreur lors de l'initialisation de la bibliothèque de sockets de Microsoft Windows.

#### **Action recommandée:** Aucun

Cliquez [ici](https://www.veritas.com/content/support/en_US/search-results.html?product=NetBackup&keyword=status+code+5761) pour afficher les notes techniques et d'autres informations disponibles dans la base de connaissances Veritas au sujet de ce code d'état.

#### Code d'état NetBackup : 5762

**Message:** Le pair n'est pas un serveur maître NetBackup ni un serveur de médias

**Explication:** Un hôte NetBackup renvoie ce code s'il ne reconnaît pas le serveur NetBackup.

**Action recommandée:** Vérifiez que le serveur NetBackup demandeur est bien le serveur maître tel que reconnu par l'hôte NetBackup renvoyant ce code d'état.

Cliquez [ici](https://www.veritas.com/content/support/en_US/search-results.html?product=NetBackup&keyword=status+code+5762) pour afficher les notes techniques et d'autres informations disponibles dans la base de connaissances Veritas au sujet de ce code d'état.

## Code d'état NetBackup : 5763

**Message:** Erreur rencontrée lors de la communication avec les sockets

**Explication:** Un processus de l'Assistant Consignation rencontre un problème de communication de socket pendant qu'il opère sur le serveur maître ou l'hôte NetBackup.

**Action recommandée:** Par ailleurs, si NetBackup fonctionne correctement, cette erreur nécessite l'intervention du support de Veritas.

Cliquez [ici](https://www.veritas.com/content/support/en_US/search-results.html?product=NetBackup&keyword=status+code+5763) pour afficher les notes techniques et d'autres informations disponibles dans la base de connaissances Veritas au sujet de ce code d'état.

# Code d'état NetBackup : 5764

**Message:** La commande spécifiée pour l'exécution n'est pas valide ni autorisée

**Explication:** Un processus de l'Assistant Consignation rencontre cette erreur sur un hôte NetBackup.

**Action recommandée:** Contactez le support technique de Veritas

Cliquez [ici](https://www.veritas.com/content/support/en_US/search-results.html?product=NetBackup&keyword=status+code+5764) pour afficher les notes techniques et d'autres informations disponibles dans la base de connaissances Veritas au sujet de ce code d'état.

# Code d'état NetBackup : 5765

**Message:** Echec d'exécution de la commande spécifiée (CreateProcess ou exec)

**Explication:** Un processus de l'Assistant Consignation rencontre cette erreur sur un hôte NetBackup alors qu'il exécute l'action demandée. Cette erreur peut indiquer des problèmes avec des ressources système ou même un défaut du produit.

**Action recommandée:** Réessayez l'opération de l'Assistant Consignation. Si l'erreur persiste, contactez le support technique de Veritas.

Cliquez [ici](https://www.veritas.com/content/support/en_US/search-results.html?product=NetBackup&keyword=status+code+5765) pour afficher les notes techniques et d'autres informations disponibles dans la base de connaissances Veritas au sujet de ce code d'état.

# Code d'état NetBackup : 5766

**Message:** Echec d'exécution de la commande spécifiée (réplication)

**Explication:** Un processus de l'Assistant Consignation rencontre cette erreur sur un hôte NetBackup alors qu'il exécute l'action demandée. Cette erreur peut indiquer des problèmes avec des ressources système sur l'hôte.

**Action recommandée:** Réessayez l'opération de l'Assistant Consignation. Si l'erreur persiste, contactez le support technique de Veritas.

Cliquez [ici](https://www.veritas.com/content/support/en_US/search-results.html?product=NetBackup&keyword=status+code+5766) pour afficher les notes techniques et d'autres informations disponibles dans la base de connaissances Veritas au sujet de ce code d'état.

# Code d'état NetBackup : 5767

**Message:** Echec d'obtention du code de sortie du processus enfant

**Explication:** Un processus de l'Assistant Consignation rencontre cette erreur sur un hôte NetBackup lorsqu'il ne parvient pas à obtenir l'état de sortie d'un processus enfant alors qu'il exécute l'action demandée. Une intervention manuelle peut être l'une des cause de cette erreur.

**Action recommandée:** Si cette erreur ne résulte pas d'une intervention manuelle, contactez le support technique de Veritas.

Cliquez [ici](https://www.veritas.com/content/support/en_US/search-results.html?product=NetBackup&keyword=status+code+5767) pour afficher les notes techniques et d'autres informations disponibles dans la base de connaissances Veritas au sujet de ce code d'état.

## Code d'état NetBackup : 5768

**Message:** Echec de lecture de la sortie complète de la commande exécutée

**Explication:** Des problèmes de connexion de socket existent entre les processus de l'Assistant Consignation sur le serveur maître et l'hôte NetBackup.

**Action recommandée:** Réessayez l'opération de l'Assistant Consignation. Si l'erreur persiste, contactez le support technique de Veritas.

Cliquez [ici](https://www.veritas.com/content/support/en_US/search-results.html?product=NetBackup&keyword=status+code+5768) pour afficher les notes techniques et d'autres informations disponibles dans la base de connaissances Veritas au sujet de ce code d'état.

## Code d'état NetBackup : 5769

**Message:** Echec de lecture du code de sortie du processus enfant

**Explication:** Erreur renvoyée par un processus de l'Assistant Consignation sur un hôte NetBackup UNIX/Linux lorsqu'il ne parvient pas à obtenir l'état de sortie d'un processus enfant alors qu'il exécute l'action demandée. Une intervention manuelle peut être l'une des cause de cette erreur.

**Action recommandée:** Si cette erreur ne résulte pas d'une intervention manuelle, contactez le support technique de Veritas.

Cliquez [ici](https://www.veritas.com/content/support/en_US/search-results.html?product=NetBackup&keyword=status+code+5769) pour afficher les notes techniques et d'autres informations disponibles dans la base de connaissances Veritas au sujet de ce code d'état.

#### Code d'état NetBackup : 5770

**Message:** Echec d'obtention de la configuration de cluster

**Explication:** Ce code d'état ne devrait pas se produire.

**Action recommandée:** Aucun

Cliquez [ici](https://www.veritas.com/content/support/en_US/search-results.html?product=NetBackup&keyword=status+code+5770) pour afficher les notes techniques et d'autres informations disponibles dans la base de connaissances Veritas au sujet de ce code d'état.

#### Code d'état NetBackup : 5771

**Message:** Echec d'écriture de la sortie envoyée par la commande distante

**Explication:** Des problèmes de connexion de socket existent entre les processus de l'Assistant Consignation sur le serveur maître.

**Action recommandée:** Si cette erreur ne résulte pas d'une intervention manuelle, contactez le support technique de Veritas.

Cliquez [ici](https://www.veritas.com/content/support/en_US/search-results.html?product=NetBackup&keyword=status+code+5771) pour afficher les notes techniques et d'autres informations disponibles dans la base de connaissances Veritas au sujet de ce code d'état.

#### Code d'état NetBackup : 5772

**Message:** Echec de lecture du fichier de configuration de la consignation unifiée

**Explication:** Un fichier de configuration VxUL est manquant ou mal formé.

**Action recommandée:** Vérifiez l'existence et le format du fichier de configuration VxUL mentionné avec le message d'erreur sur l'hôte NetBackup spécifié.

Cliquez [ici](https://www.veritas.com/content/support/en_US/search-results.html?product=NetBackup&keyword=status+code+5772) pour afficher les notes techniques et d'autres informations disponibles dans la base de connaissances Veritas au sujet de ce code d'état.

## Code d'état NetBackup : 5773

**Message:** Echec d'obtention du nom virtuel du serveur maître

**Explication:** Ce code d'état ne devrait pas se produire.

#### **Action recommandée:** Aucun

**Message:** Les journaux spécifiés ne sont pas valides

**Explication:** Un produit peut être défectueux.

**Action recommandée:** Contactez le support technique de Veritas

Cliquez [ici](https://www.veritas.com/content/support/en_US/search-results.html?product=NetBackup&keyword=status+code+5774) pour afficher les notes techniques et d'autres informations disponibles dans la base de connaissances Veritas au sujet de ce code d'état.

# Code d'état NetBackup : 5775

**Message:** Option spécifiée non valide

**Explication:** Un produit peut être défectueux.

**Action recommandée:** Contactez le support technique de Veritas

Cliquez [ici](https://www.veritas.com/content/support/en_US/search-results.html?product=NetBackup&keyword=status+code+5775) pour afficher les notes techniques et d'autres informations disponibles dans la base de connaissances Veritas au sujet de ce code d'état.

## Code d'état NetBackup : 5776

**Message:** Echec de la génération du nouveau processus

**Explication:** Un produit peut être défectueux.

**Action recommandée:** Contactez le support technique de Veritas

Cliquez [ici](https://www.veritas.com/content/support/en_US/search-results.html?product=NetBackup&keyword=status+code+5776) pour afficher les notes techniques et d'autres informations disponibles dans la base de connaissances Veritas au sujet de ce code d'état.

# Code d'état NetBackup : 5777

**Message:** Echec de création du répertoire intermédiaire sur le serveur maître

**Explication:** L'Assistant Consignation n'a pas réussi à créer le répertoire intermédiaire sur le serveur maître.

**Action recommandée:** Assurez-vous que le chemin spécifié existe déjà. Sinon, essayez de le créer manuellement.

Cliquez [ici](https://www.veritas.com/content/support/en_US/search-results.html?product=NetBackup&keyword=status+code+5777) pour afficher les notes techniques et d'autres informations disponibles dans la base de connaissances Veritas au sujet de ce code d'état.

# Code d'état NetBackup : 5778

**Message:** Echec de lecture de la base de données de l'Assistant Consignation

**Explication:** L'Assistant Consignation ne peut pas lire le chemin d'accès au fichier de base de données ni le contenu du fichier .

**Action recommandée:** Vérifiez les autorisations du fichier de base de données de l'Assistant Consignation :

UNIX: /usr/openv/var/global/logasst.db Windows: <Install Path>\Veritas\NetBackup\var\global\logasst.db

Cliquez [ici](https://www.veritas.com/content/support/en_US/search-results.html?product=NetBackup&keyword=status+code+5778) pour afficher les notes techniques et d'autres informations disponibles dans la base de connaissances Veritas au sujet de ce code d'état.

## Code d'état NetBackup : 5779

**Message:** Echec du verrouillage de la base de données de l'Assistant Consignation

**Explication:** L'assistant de consignation est peut-être défaillant.

**Action recommandée:** Si l'erreur persiste, contactez le support technique de Veritas.

Cliquez [ici](https://www.veritas.com/content/support/en_US/search-results.html?product=NetBackup&keyword=status+code+5779) pour afficher les notes techniques et d'autres informations disponibles dans la base de connaissances Veritas au sujet de ce code d'état.

## Code d'état NetBackup : 5780

**Message:** Echec de définition de l'indicateur non-inherit sur le handle de fichier de base de données

**Explication:** Cette erreur se produit uniquement sous Windows.

**Action recommandée:** Contactez le support technique de Veritas

Cliquez [ici](https://www.veritas.com/content/support/en_US/search-results.html?product=NetBackup&keyword=status+code+5780) pour afficher les notes techniques et d'autres informations disponibles dans la base de connaissances Veritas au sujet de ce code d'état.

## Code d'état NetBackup : 5781

**Message:** Echec de la préparation d'enregistrement de la base de données de l'Assistant Consignation

**Explication:** L'assistant de consignation est peut-être défaillant.

**Action recommandée:** Si l'erreur persiste, contactez le support technique de Veritas.

**Message:** Echec de démarrage de l'enregistrement de la base de données de l'Assistant Consignation

**Explication:** L'assistant de consignation est peut-être défaillant.

**Action recommandée:** Si l'erreur persiste, contactez le support technique de Veritas.

Cliquez [ici](https://www.veritas.com/content/support/en_US/search-results.html?product=NetBackup&keyword=status+code+5782) pour afficher les notes techniques et d'autres informations disponibles dans la base de connaissances Veritas au sujet de ce code d'état.

#### Code d'état NetBackup : 5783

**Message:** Echec de l'enregistrement de la base de données de l'Assistant **Consignation** 

**Explication:** L'assistant de consignation est peut-être défaillant.

**Action recommandée:** Si l'erreur persiste, contactez le support technique de Veritas.

Cliquez [ici](https://www.veritas.com/content/support/en_US/search-results.html?product=NetBackup&keyword=status+code+5783) pour afficher les notes techniques et d'autres informations disponibles dans la base de connaissances Veritas au sujet de ce code d'état.

#### Code d'état NetBackup : 5784

**Message:** Echec d'accès ou d'écriture pour le fichier readme ou le fichier de progression

**Explication:** Le répertoire parent dans lequel lire ou enregistrer le fichier LISEZMOI ou de progression est manquant ou a des autorisations incorrectes.

**Action recommandée:** Vérifiez le chemin d'accès spécifié.

Cliquez [ici](https://www.veritas.com/content/support/en_US/search-results.html?product=NetBackup&keyword=status+code+5784) pour afficher les notes techniques et d'autres informations disponibles dans la base de connaissances Veritas au sujet de ce code d'état.

## Code d'état NetBackup : 5786

**Message:** L'enregistrement de l'Assistant Consignation n'existe pas

**Explication:** Une autre instance d'interface utilisateur a supprimé l'enregistrement de l'Assistant Consignation.

**Action recommandée:** Actualisez l'interface utilisateur graphique de l'Assistant Consignation, puis vérifiez si l'enregistrement a été supprimé.

Cliquez [ici](https://www.veritas.com/content/support/en_US/search-results.html?product=NetBackup&keyword=status+code+5786) pour afficher les notes techniques et d'autres informations disponibles dans la base de connaissances Veritas au sujet de ce code d'état.

#### Code d'état NetBackup : 5787

**Message:** L'enregistrement de l'Assistant Consignation existe

**Explication:** Aucun

**Action recommandée:** Aucun

Cliquez [ici](https://www.veritas.com/content/support/en_US/search-results.html?product=NetBackup&keyword=status+code+5787) pour afficher les notes techniques et d'autres informations disponibles dans la base de connaissances Veritas au sujet de ce code d'état.

#### Code d'état NetBackup : 5788

**Message:** La consignation de débogage n'a pas été configurée pour l'enregistrement de l'Assistant Consignation

**Explication:** L'interface utilisateur graphique de l'Assistant Consignation est hors synchronisation.

**Action recommandée:** Réactualisez la vue de l'interface utilisateur graphique de l'Assistant Consignation et réessayez.

Cliquez [ici](https://www.veritas.com/content/support/en_US/search-results.html?product=NetBackup&keyword=status+code+5788) pour afficher les notes techniques et d'autres informations disponibles dans la base de connaissances Veritas au sujet de ce code d'état.

# Code d'état NetBackup : 5789

**Message:** Échec d'interprétation de la sortie bpdbjobs pour les détails du travail

**Explication:** L'assistant Consignation a rencontré des informations d'interprétation extraites de la base de données des travaux. L'assistant Consignation ne peut pas faire de présélections pour que la consignation de débogage soit configurée en fonction de la base de données des travaux.

**Action recommandée:** Sélectionnez manuellement la consignation de débogage à configurer. Contactez le support technique de Veritas pour examiner l'erreur d'analyse de travail.

Cliquez [ici](https://www.veritas.com/content/support/en_US/search-results.html?product=NetBackup&keyword=status+code+5789) pour afficher les notes techniques et d'autres informations disponibles dans la base de connaissances Veritas au sujet de ce code d'état.

# Code d'état NetBackup : 5790

**Message:** Echec de récupération du paramètre de configuration PureDisk du registre Windows

**Explication:** NetBackup ne peut pas lire les informations de configuration de PureDisk.

**Action recommandée:** Contactez le support technique de Veritas

Cliquez [ici](https://www.veritas.com/content/support/en_US/search-results.html?product=NetBackup&keyword=status+code+5790) pour afficher les notes techniques et d'autres informations disponibles dans la base de connaissances Veritas au sujet de ce code d'état.

# Code d'état NetBackup : 5794

**Message:** Echec du calcul de la taille des journaux de débogage pour aperçu

**Explication:** L'assistant de consignation est peut-être défaillant.

**Action recommandée:** Si l'erreur persiste, contactez le support technique de Veritas.

Cliquez [ici](https://www.veritas.com/content/support/en_US/search-results.html?product=NetBackup&keyword=status+code+5794) pour afficher les notes techniques et d'autres informations disponibles dans la base de connaissances Veritas au sujet de ce code d'état.

## Code d'état NetBackup : 5796

**Message:** L'agent de l'Assistant Consignation a rencontré une erreur d'échec d'écriture de socket sur le serveur maître

**Explication:** Des problèmes de connexion de socket existent entre les processus de l'Assistant Consignation sur le serveur maître et l'hôte NetBackup.

**Action recommandée:** Réessayez l'opération de l'Assistant Consignation. Si l'erreur persiste, contactez le support technique de Veritas.

Cliquez [ici](https://www.veritas.com/content/support/en_US/search-results.html?product=NetBackup&keyword=status+code+5796) pour afficher les notes techniques et d'autres informations disponibles dans la base de connaissances Veritas au sujet de ce code d'état.

## Code d'état NetBackup : 5798

**Message:** Échec de la création de la liste des volumes de disque sur le serveur maître à l'aide de la commande bpmount

**Explication:** Cette erreur se produit quand l'assistant Consignation énumère les partitions sous Windows tout en récupérant les informations d'espace disque libre.

**Action recommandée:** Si l'erreur persiste, contactez le support technique de Veritas. Vous pourrez peut-être toujours établir manuellement les informations d'espace disque libre et lancer l'action voulue, telle que la collecte des journaux.

**Message:** Echec d'obtention d'informations d'espace disque relatives aux volumes ou aux points de montage

**Explication:** L'Assistant Consignation tente de récupérer des informations relatives à l'espace disque disponible.

**Action recommandée:** Si l'erreur persiste, contactez le support technique de Veritas. Vous pourrez peut-être toujours établir manuellement les informations d'espace disque libre et lancer l'action voulue, telle que la collecte des journaux.

Cliquez [ici](https://www.veritas.com/content/support/en_US/search-results.html?product=NetBackup&keyword=status+code+5799) pour afficher les notes techniques et d'autres informations disponibles dans la base de connaissances Veritas au sujet de ce code d'état.

## Code d'état NetBackup : 5800

**Message:** Échec d'exécution de bpdbjobs pour récupérer les détails du travail

**Explication:** L'assistant de consignation est peut-être défaillant.

**Action recommandée:** Si l'erreur persiste, contactez le support technique de Veritas.

Cliquez [ici](https://www.veritas.com/content/support/en_US/search-results.html?product=NetBackup&keyword=status+code+5800) pour afficher les notes techniques et d'autres informations disponibles dans la base de connaissances Veritas au sujet de ce code d'état.

## Code d'état NetBackup : 5801

**Message:** Echec d'obtention des détails du travail. Vérifiez que le travail existe.

**Explication:** L'ID de travail spécifié pour l'analyse de travail qui suggère quelle consignation de débogage configurer n'existe pas dans la base de données des travaux.

**Action recommandée:** Si l'ID de travail spécifié existe, contactez le support technique de Veritas.

Cliquez [ici](https://www.veritas.com/content/support/en_US/search-results.html?product=NetBackup&keyword=status+code+5801) pour afficher les notes techniques et d'autres informations disponibles dans la base de connaissances Veritas au sujet de ce code d'état.

# Code d'état NetBackup : 5803

**Message:** Echec de la modification du fichier de configuration PureDisk

**Explication:** Aucun

**Action recommandée:** Contactez le support technique de Veritas

Cliquez [ici](https://www.veritas.com/content/support/en_US/search-results.html?product=NetBackup&keyword=status+code+5803) pour afficher les notes techniques et d'autres informations disponibles dans la base de connaissances Veritas au sujet de ce code d'état.

## Code d'état NetBackup : 5804

**Message:** Échec de modification du fichier de configuration de l'interface graphique utilisateur Java (Debug.properties)

**Explication:** Aucun

**Action recommandée:** Contactez le support technique de Veritas

Cliquez [ici](https://www.veritas.com/content/support/en_US/search-results.html?product=NetBackup&keyword=status+code+5804) pour afficher les notes techniques et d'autres informations disponibles dans la base de connaissances Veritas au sujet de ce code d'état.

# Code d'état NetBackup : 5805

**Message:** La version de NetBackup de l'hôte distant n'est pas prise en charge par l'Assistant Consignation

**Explication:** L'assistant Consignation prend en charge la configuration de la consignation de débogage sur les hôtes (et la collecte des journaux de débogage sur ces hôtes) exécutant NetBackup 7.7 ou version ultérieure.

#### **Action recommandée:** Aucun

Cliquez [ici](https://www.veritas.com/content/support/en_US/search-results.html?product=NetBackup&keyword=status+code+5805) pour afficher les notes techniques et d'autres informations disponibles dans la base de connaissances Veritas au sujet de ce code d'état.

# Code d'état NetBackup : 5806

**Message:** Contenu inattendu du fichier de configuration PureDisk (pdregistry.cfg)

**Explication:** Aucun

**Action recommandée:** Contactez le support technique de Veritas

Cliquez [ici](https://www.veritas.com/content/support/en_US/search-results.html?product=NetBackup&keyword=status+code+5806) pour afficher les notes techniques et d'autres informations disponibles dans la base de connaissances Veritas au sujet de ce code d'état.

# Code d'état NetBackup : 5807

**Message:** Échec de la copie du fichier de sortie nbcplogs/nbsu depuis l'hôte distant

**Explication:** L'assistant Consignation contacte bpcd pour copier les fichiers de sortie nbcplogs et nbsu depuis l'hôte NetBackup.
**Action recommandée:** Vérifiez que la connexion du serveur maître à bpcd peut être établie à l'aide de bptestbpcd.

Cliquez [ici](https://www.veritas.com/content/support/en_US/search-results.html?product=NetBackup&keyword=status+code+5807) pour afficher les notes techniques et d'autres informations disponibles dans la base de connaissances Veritas au sujet de ce code d'état.

# Code d'état NetBackup : 5808

**Message:** Echec du chargement de la configuration PBX pour la modification du niveau de consignation

**Explication:** Un fichier de configuration PBX peut être manquant ou mal formé.

**Action recommandée:** Vérifiez l'existence et le format du fichier de configuration PBX et le message d'erreur sur l'hôte spécifié NetBackup.

Cliquez [ici](https://www.veritas.com/content/support/en_US/search-results.html?product=NetBackup&keyword=status+code+5808) pour afficher les notes techniques et d'autres informations disponibles dans la base de connaissances Veritas au sujet de ce code d'état.

# Code d'état NetBackup : 5809

**Message:** Niveau spécifié de consignation de débogage PBX non valide

**Explication:** Le niveau de consignation de PBX n'est pas valide.

**Action recommandée:** Définissez le niveau de consignation de PBX sur une valeur appropriée.

Cliquez [ici](https://www.veritas.com/content/support/en_US/search-results.html?product=NetBackup&keyword=status+code+5809) pour afficher les notes techniques et d'autres informations disponibles dans la base de connaissances Veritas au sujet de ce code d'état.

# Code d'état NetBackup : 5811

**Message:** Le répertoire temporaire à utiliser pour la collecte de journaux n'existe pas

**Explication:** L'assistant Consignation n'a pas pu créer le répertoire temporaire sur un hôte NetBackup pour y collecter la sortie nbcplogs ou nbsu.

**Action recommandée:** Vérifiez les autorisations de répertoire sur l'hôte NetBackup. Vérifiez également que le répertoire parent du répertoire temporaire spécifié existe.

Cliquez [ici](https://www.veritas.com/content/support/en_US/search-results.html?product=NetBackup&keyword=status+code+5811) pour afficher les notes techniques et d'autres informations disponibles dans la base de connaissances Veritas au sujet de ce code d'état.

# Code d'état NetBackup : 5812

**Message:** La fermeture de nbcplogs a entraîné des erreurs

**Explication:** Ce code d'état ne devrait pas se produire.

**Action recommandée:** Contactez le support technique de Veritas

Cliquez [ici](https://www.veritas.com/content/support/en_US/search-results.html?product=NetBackup&keyword=status+code+5812) pour afficher les notes techniques et d'autres informations disponibles dans la base de connaissances Veritas au sujet de ce code d'état.

#### Code d'état NetBackup : 5813

**Message:** nbcplogs n'a pas pu collecter de journaux.

**Explication:** Aucun

**Action recommandée:** Vérifiez que les journaux de débogage sur l'hôte sont disponibles pour être collectés. Si les journaux de débogage concernant l'enregistrement de l'assistant Consignation se trouvent sur l'hôte, contactez le support technique de Veritas.

Cliquez [ici](https://www.veritas.com/content/support/en_US/search-results.html?product=NetBackup&keyword=status+code+5813) pour afficher les notes techniques et d'autres informations disponibles dans la base de connaissances Veritas au sujet de ce code d'état.

#### Code d'état NetBackup : 5814

**Message:** nbsu s'est arrêté avec des erreurs

**Explication:** Aucun

**Action recommandée:** Contactez le support technique de Veritas

Cliquez [ici](https://www.veritas.com/content/support/en_US/search-results.html?product=NetBackup&keyword=status+code+5814) pour afficher les notes techniques et d'autres informations disponibles dans la base de connaissances Veritas au sujet de ce code d'état.

### Code d'état NetBackup : 5815

**Message:** Aucune activité en cours pour cet enregistrement de l'Assistant **Consignation** 

**Explication:** L'interface utilisateur graphique de l'Assistant Consignation n'est pas synchronisée.

**Action recommandée:** Actualisez l'interface utilisateur graphique de l'Assistant Consignation et réessayez.

Cliquez [ici](https://www.veritas.com/content/support/en_US/search-results.html?product=NetBackup&keyword=status+code+5815) pour afficher les notes techniques et d'autres informations disponibles dans la base de connaissances Veritas au sujet de ce code d'état.

#### Code d'état NetBackup : 5816

**Message:** Opération de collecte des journaux annulée

**Explication:** Non disponible.

**Action recommandée:** Non disponible.

Cliquez [ici](https://www.veritas.com/content/support/en_US/search-results.html?product=NetBackup&keyword=status+code+5816) pour afficher les notes techniques et d'autres informations disponibles dans la base de connaissances Veritas au sujet de ce code d'état.

#### Code d'état NetBackup : 5817

**Message:** Opération de collecte nbsu annulée

**Explication:** Non disponible.

**Action recommandée:** Non disponible.

Cliquez [ici](https://www.veritas.com/content/support/en_US/search-results.html?product=NetBackup&keyword=status+code+5817) pour afficher les notes techniques et d'autres informations disponibles dans la base de connaissances Veritas au sujet de ce code d'état.

#### Code d'état NetBackup : 5819

**Message:** Opération d'annulation demandée

**Explication:** Non disponible.

**Action recommandée:** Non disponible.

Cliquez [ici](https://www.veritas.com/content/support/en_US/search-results.html?product=NetBackup&keyword=status+code+5819) pour afficher les notes techniques et d'autres informations disponibles dans la base de connaissances Veritas au sujet de ce code d'état.

# Code d'état NetBackup : 5820

**Message:** Ce répertoire temporaire de l'Assistant Consignation n'est pas valide pour le nettoyage

**Explication:** Non disponible.

**Action recommandée:** Non disponible.

Cliquez [ici](https://www.veritas.com/content/support/en_US/search-results.html?product=NetBackup&keyword=status+code+5820) pour afficher les notes techniques et d'autres informations disponibles dans la base de connaissances Veritas au sujet de ce code d'état.

# Code d'état NetBackup : 5821

**Message:** Echec d'obtention des détails de la politique

**Explication:** Pour suggérer la configuration de la consignation de débogage, l'assistant Consignation extrait les informations de débogage associées à l'ID travail soumis à l'analyse. Cependant, la politique n'existe pas.

**Action recommandée:** Si la politique associée existe, contactez le support de Veritas.

Cliquez [ici](https://www.veritas.com/content/support/en_US/search-results.html?product=NetBackup&keyword=status+code+5821) pour afficher les notes techniques et d'autres informations disponibles dans la base de connaissances Veritas au sujet de ce code d'état.

#### Code d'état NetBackup : 5902

**Message:** La signature du certificat n'a pas pu être générée.

**Explication:** Le certificat d'autorité de certification ne peut pas être dans le magasin d'approbation.

**Action recommandée:** Exécutez la commande nbcertcmd –getCACertificate et essayez de générer à nouveau le certificat d'autorité de certification.

Cliquez [ici](https://www.veritas.com/content/support/en_US/search-results.html?product=NetBackup&keyword=status+code+5902) pour afficher les notes techniques et d'autres informations disponibles dans la base de connaissances Veritas au sujet de ce code d'état.

# Code d'état NetBackup : 5903

**Message:** Le certificat de l'autorité de certification n'a pas pu être vérifié.

**Explication:** Le certificat d'autorité de certification qui se trouve sur l'hôte ne peut pas être utilisé pour effectuer la demande. La relation de confiance n'est pas établie avec l'hôte NetBackup avec lequel vous essayez de communiquer. Le certificat d'autorité de certification ne figure pas dans le magasin d'approbation dans la base de données de certificat d'hôte ou le magasin d'approbation comporte plusieurs certificats ayant le même nom (en règle générale, un nom générique tel que localhost.localdomain). Le certificat de service Web peut également avoir expiré.

**Action recommandée:** L'hôte NetBackup doit approuver l'Autorité de certification. Vérifiez que le certificat d'autorité de certification a été ajouté au magasin d'approbation à l'aide de la commande nbcertcmd –listCACertDetails. Exécutez la commande nbcertcmd –getCACertificate pour ajouter le certificat au magasin d'approbation.

Si le magasin d'approbation comporte plusieurs certificats de même nom (générique), contactez le support technique de Veritas.

Cliquez [ici](https://www.veritas.com/content/support/en_US/search-results.html?product=NetBackup&keyword=status+code+5903) pour afficher les notes techniques et d'autres informations disponibles dans la base de connaissances Veritas au sujet de ce code d'état.

# Code d'état NetBackup : 5904

**Message:** Erreur interne.

**Explication:** Un des services internes n'a pas pu répondre.

**Action recommandée:** Exécutez à nouveau l'opération. Si le problème persiste, enregistrez toutes les informations du journal d'erreur et contactez le support technique de Veritas.

Cliquez [ici](https://www.veritas.com/content/support/en_US/search-results.html?product=NetBackup&keyword=status+code+5904) pour afficher les notes techniques et d'autres informations disponibles dans la base de connaissances Veritas au sujet de ce code d'état.

# Code d'état NetBackup : 5905

**Message:** L'ID de l'hôte n'est pas valide.

**Explication:** Le serveur maître ne reconnaît pas l'ID de l'hôte spécifié.

**Action recommandée:** Vérifiez l'ID d'hôte spécifié à l'aide de la commande nbcertcmd –listCertDetails. Si l'hôte spécifié NetBackup fait partie de plusieurs domaines NetBackup, assurez-vous que vous avez fourni l'ID d'hôte correct qui correspond au domaine NetBackup spécifié.

Cliquez [ici](https://www.veritas.com/content/support/en_US/search-results.html?product=NetBackup&keyword=status+code+5905) pour afficher les notes techniques et d'autres informations disponibles dans la base de connaissances Veritas au sujet de ce code d'état.

# Code d'état NetBackup : 5906

**Message:** Le jeton n'est pas valide.

**Explication:** Le jeton généré n'est pas valide.

**Action recommandée:** Rétablir l'action. Si le problème persiste, enregistrez toutes les informations du journal d'erreur et contactez le support technique de Veritas.

Cliquez [ici](https://www.veritas.com/content/support/en_US/search-results.html?product=NetBackup&keyword=status+code+5906) pour afficher les notes techniques et d'autres informations disponibles dans la base de connaissances Veritas au sujet de ce code d'état.

# Code d'état NetBackup : 5907

**Message:** Ressource inconnue demandée.

**Explication:** Le certificat que vous essayez d'afficher ou pour exécuter des opérations associées n'existe pas.

**Action recommandée:** Vérifiez les détails du certificat que vous avez fourni. Les détails peuvent inclure un numéro de série, un ID d'hôte ou un nom d'hôte.

Cliquez [ici](https://www.veritas.com/content/support/en_US/search-results.html?product=NetBackup&keyword=status+code+5907) pour afficher les notes techniques et d'autres informations disponibles dans la base de connaissances Veritas au sujet de ce code d'état.

# Code d'état NetBackup : 5908

**Message:** Une erreur inconnue s'est produite.

**Explication:** La génération, le renouvellement ou l'extraction du certificat a échoué.

**Action recommandée:** Enregistrez toutes les informations du journal d'erreur et appelez le support technique de Veritas.

Cliquez [ici](https://www.veritas.com/content/support/en_US/search-results.html?product=NetBackup&keyword=status+code+5908) pour afficher les notes techniques et d'autres informations disponibles dans la base de connaissances Veritas au sujet de ce code d'état.

# Code d'état NetBackup : 5909

**Message:** Le jeton n'existe pas pour cette valeur de jeton.

**Explication:** La valeur de jeton que vous avez fourni n'est pas correcte.

**Action recommandée:** Fournissez la valeur de jeton correcte et relancez l'opération.

Cliquez [ici](https://www.veritas.com/content/support/en_US/search-results.html?product=NetBackup&keyword=status+code+5909) pour afficher les notes techniques et d'autres informations disponibles dans la base de connaissances Veritas au sujet de ce code d'état.

# Code d'état NetBackup : 5910

**Message:** Le nom d'hôte n'est pas spécifié.

**Explication:** L'opération n'a pas réussi à récupérer les informations requises.

**Action recommandée:** Exécutez à nouveau l'opération. Si le problème persiste, enregistrez toutes les informations du journal d'erreur et contactez le support technique de Veritas.

Cliquez [ici](https://www.veritas.com/content/support/en_US/search-results.html?product=NetBackup&keyword=status+code+5910) pour afficher les notes techniques et d'autres informations disponibles dans la base de connaissances Veritas au sujet de ce code d'état.

#### Code d'état NetBackup : 5913

**Message:** Un jeton du même nom existe déjà.

**Explication:** Le nom du jeton que vous utilisez pour créer le nouveau jeton existe déjà.

**Action recommandée:** Indiquez un nouveau nom, puis recréez le jeton.

Cliquez [ici](https://www.veritas.com/content/support/en_US/search-results.html?product=NetBackup&keyword=status+code+5913) pour afficher les notes techniques et d'autres informations disponibles dans la base de connaissances Veritas au sujet de ce code d'état.

# Code d'état NetBackup : 5914

**Message:** Le service de sécurité n'est pas disponible.

**Explication:** Le service Web NetBackup n'est pas accessible ou n'est pas en cours d'exécution sur le serveur maître.

**Action recommandée:** Vérifiez la connectivité réseau de l'hôte sur lequel vous effectuez l'opération. Contactez l'administrateur de NetBackup pour corriger l'état du service Web de NetBackup.

Cliquez [ici](https://www.veritas.com/content/support/en_US/search-results.html?product=NetBackup&keyword=status+code+5914) pour afficher les notes techniques et d'autres informations disponibles dans la base de connaissances Veritas au sujet de ce code d'état.

# Code d'état NetBackup : 5915

**Message:** Demande expirée.

**Explication:** Une demande au service Web de NetBackup a échoué en raison d'un délai d'expiration du réseau.

**Action recommandée:** Vérifiez la connectivité réseau de l'hôte sur lequel vous effectuez l'opération. Contactez l'administrateur de NetBackup pour corriger l'état du service Web de NetBackup.

Cliquez [ici](https://www.veritas.com/content/support/en_US/search-results.html?product=NetBackup&keyword=status+code+5915) pour afficher les notes techniques et d'autres informations disponibles dans la base de connaissances Veritas au sujet de ce code d'état.

#### Code d'état NetBackup : 5916

**Message:** Le nom de jeton n'est pas spécifié.

**Explication:** L'opération n'a pas réussi à récupérer les informations du jeton à partir de la demande car le nom du jeton n'a pas été spécifié par l'utilisateur dans la demande.

**Action recommandée:** Exécutez à nouveau l'opération. Si le problème persiste, enregistrez toutes les informations du journal d'erreur et contactez le support technique de Veritas.

Cliquez [ici](https://www.veritas.com/content/support/en_US/search-results.html?product=NetBackup&keyword=status+code+5916) pour afficher les notes techniques et d'autres informations disponibles dans la base de connaissances Veritas au sujet de ce code d'état.

# Code d'état NetBackup : 5917

**Message:** Le jeton de renouvellement ne peut pas être utilisé plus d'une fois.

**Explication:** Le jeton renouvelé ne peut pas être un jeton à plusieurs utilisations.

**Action recommandée:** Un jeton à plusieurs utilisations ne peut pas être associé à l'hôte. Le jeton renouvelé ne peut pas être un jeton à plusieurs utilisations. Prenez les mesures appropriées et générez le jeton requis.

Cliquez [ici](https://www.veritas.com/content/support/en_US/search-results.html?product=NetBackup&keyword=status+code+5917) pour afficher les notes techniques et d'autres informations disponibles dans la base de connaissances Veritas au sujet de ce code d'état.

### Code d'état NetBackup : 5918

**Message:** Le nombre d'utilisations maximal du jeton doit être compris dans la plage valide, de 1 à 99 999.

**Explication:** Un jeton peut être utilisé de 1 à 99 999 fois. Le nombre d'utilisations maximum que vous avez sélectionné a dépassé le nombre d'utilisations autorisées.

**Action recommandée:** Sélectionnez un nombre d'utilisation valide.

Cliquez [ici](https://www.veritas.com/content/support/en_US/search-results.html?product=NetBackup&keyword=status+code+5918) pour afficher les notes techniques et d'autres informations disponibles dans la base de connaissances Veritas au sujet de ce code d'état.

#### Code d'état NetBackup : 5919

**Message:** La période de validité spécifiée pour ce jeton n'est pas valide. La période de validité maximale que vous pouvez spécifier est de 999 jours.

**Explication:** Un jeton peut avoir une période de validité allant de 1 à 999 jours. La période de validité spécifiée a dépassé la période de validité autorisée.

**Action recommandée:** Sélectionnez une période valide.

Cliquez [ici](https://www.veritas.com/content/support/en_US/search-results.html?product=NetBackup&keyword=status+code+5919) pour afficher les notes techniques et d'autres informations disponibles dans la base de connaissances Veritas au sujet de ce code d'état.

#### Code d'état NetBackup : 5920

**Message:** Le jeton spécifié est associé à un autre nom d'hôte.

**Explication:** Le jeton spécifié n'est pas associé à l'hôte demandé.

**Action recommandée:** Vérifiez que vous utilisez le jeton correct. Si l'hôte NetBackup spécifié est associé à plusieurs domaines NetBackup, assurez-vous que vous utilisez le jeton qui correspond au domaine NetBackup approprié.

Cliquez [ici](https://www.veritas.com/content/support/en_US/search-results.html?product=NetBackup&keyword=status+code+5920) pour afficher les notes techniques et d'autres informations disponibles dans la base de connaissances Veritas au sujet de ce code d'état.

# Code d'état NetBackup : 5921

**Message:** Le jeton spécifié est associé à un autre ID d'hôte.

**Explication:** Le jeton spécifié n'est pas associé à l'hôte.

**Action recommandée:** Vérifiez que vous utilisez le bon jeton.

Cliquez [ici](https://www.veritas.com/content/support/en_US/search-results.html?product=NetBackup&keyword=status+code+5921) pour afficher les notes techniques et d'autres informations disponibles dans la base de connaissances Veritas au sujet de ce code d'état.

#### Code d'état NetBackup : 5922

**Message:** Le jeton de renouvellement ne peut pas être associé au nom d'hôte.

**Explication:** Vous ne pouvez pas générer un jeton à l'aide de l'ID de l'hôte et du nom de l'hôte.

**Action recommandée:** Utilisez l'ID de l'hôte ou le nom de l'hôte et essayez afin de régénérer le jeton.

Cliquez [ici](https://www.veritas.com/content/support/en_US/search-results.html?product=NetBackup&keyword=status+code+5922) pour afficher les notes techniques et d'autres informations disponibles dans la base de connaissances Veritas au sujet de ce code d'état.

#### Code d'état NetBackup : 5925

**Message:** Les données requises sont manquantes.

**Explication:** La génération ou le renouvellement du certificat est demandée, mais le fichier de demande de signature de certificat (CSR) envoyé avec la demande est vide.

**Action recommandée:** Assurez-vous que toutes les entrées requises fournies sont correctes et relancez l'opération. Si le problème persiste, enregistrez toutes les informations du journal d'erreur et contactez le support technique de Veritas.

Cliquez [ici](https://www.veritas.com/content/support/en_US/search-results.html?product=NetBackup&keyword=status+code+5925) pour afficher les notes techniques et d'autres informations disponibles dans la base de connaissances Veritas au sujet de ce code d'état.

# Code d'état NetBackup : 5926

**Message:** La demande de signature de certificat n'est pas valide.

**Explication:** Le certificat qui a signé le fichier de demande n'est pas dans le format attendu.

**Action recommandée:** Régénérez le fichier de demande de certificat, relancez l'opération et vérifiez que les données n'ont pas été modifiées en transit.

Cliquez [ici](https://www.veritas.com/content/support/en_US/search-results.html?product=NetBackup&keyword=status+code+5926) pour afficher les notes techniques et d'autres informations disponibles dans la base de connaissances Veritas au sujet de ce code d'état.

# Code d'état NetBackup : 5927

**Message:** Le fichier spécifié n'a pas pu être ouvert.

**Explication:** Le fichier spécifié n'existe ne peut-être pas ou vous n'êtes pas autorisé à accéder au fichier.

**Action recommandée:** Utilisez un nom de fichier valide et essayez d'ouvrir le fichier ou vérifiez les autorisations.

Cliquez [ici](https://www.veritas.com/content/support/en_US/search-results.html?product=NetBackup&keyword=status+code+5927) pour afficher les notes techniques et d'autres informations disponibles dans la base de connaissances Veritas au sujet de ce code d'état.

# Code d'état NetBackup : 5929

**Message:** Le certificat n'est pas à l'état Actif. Il ne peut donc pas être renouvelé.

**Explication:** Un certificat a trois états : actif, révoqué et expiré. Vous ne pouvez pas renouveler des certificats révoqués.

**Action recommandée:** Envoyez la demande de renouvellement de certificat après avoir effectué des actions correctives. Si vous voulez utiliser les mêmes informations d'authentification (paire de clés), le nouveau certificat peut être généré en utilisant le jeton renouvelé. Vous pouvez exécuter la commande suivante :

nbcertcmd –getCertificate

Si vous prévoyez de modifier les informations d'authentification, consultez le [Guide](http://www.veritas.com/docs/DOC5332) de sécurité et de [chiffrement](http://www.veritas.com/docs/DOC5332) NetBackup pour les détails du workflow.

Cliquez [ici](https://www.veritas.com/content/support/en_US/search-results.html?product=NetBackup&keyword=status+code+5929) pour afficher les notes techniques et d'autres informations disponibles dans la base de connaissances Veritas au sujet de ce code d'état.

# Code d'état NetBackup : 5930

**Message:** La demande n'a pas pu être autorisée.

**Explication:** Le serveur maître est incapable de valider le certificat client. Les causes possibles à ceci sont les suivantes :

- Le certificat client a expiré. Vous pouvez exécuter la commande nbcertcmd –getCertDetails ou nbcertcmd –getCertDetails –cluster pour vérifier.
- La paire de clés client a été modifiée et l'hôte a obtenu (ou renouvelé) un certificat à partir d'un autre serveur maître.
- Le certificat de l'hôte a été révoqué.
- Un jeton d'authentification Web est requis pour une opération d'application Web NetBackup (nbcertcmd). Cette erreur apparaît si l'utilisateur n'a pas été authentifié.

**Action recommandée:** Utilisez un jeton de renouvellement avec la commande nbcertcmd –getCertificate. Si l'utilisateur n'a pas été authentifié, utilisez la

commande bpnbat –login –logintype WEB pour obtenir un jeton d'authentification Web.

Cliquez [ici](https://www.veritas.com/content/support/en_US/search-results.html?product=NetBackup&keyword=status+code+5930) pour afficher les notes techniques et d'autres informations disponibles dans la base de connaissances Veritas au sujet de ce code d'état.

### Code d'état NetBackup : 5931

**Message:** L'ID de l'hôte est vide.

**Explication:** L'ID de l'hôte ne peut pas être trouvé dans la demande de certificat de révocation.

**Action recommandée:** Renvoyez la demande. Si le problème persiste, enregistrez toutes les informations du journal d'erreur et contactez le support technique de Veritas.

Cliquez [ici](https://www.veritas.com/content/support/en_US/search-results.html?product=NetBackup&keyword=status+code+5931) pour afficher les notes techniques et d'autres informations disponibles dans la base de connaissances Veritas au sujet de ce code d'état.

# Code d'état NetBackup : 5932

**Message:** Le nombre d'utilisations du jeton n'est pas défini.

**Explication:** Une tentative pour générer un jeton d'autorisation avec un nombre d'utilisations de zéro a été effectuée.

**Action recommandée:** Générez un jeton avec des paramètres valides. Le nombre autorisé est de 1 à 99 999.

Cliquez [ici](https://www.veritas.com/content/support/en_US/search-results.html?product=NetBackup&keyword=status+code+5932) pour afficher les notes techniques et d'autres informations disponibles dans la base de connaissances Veritas au sujet de ce code d'état.

# Code d'état NetBackup : 5933

**Message:** La limite maximale d'utilisation du jeton a été atteinte.

**Explication:** Un jeton d'autorisation a un nombre fixe d'utilisations. Si le nombre d'utilisations dépasse le nombre d'utilisations autorisées, le jeton ne peut pas être utilisé.

**Action recommandée:** Créez un nouveau jeton.

Cliquez [ici](https://www.veritas.com/content/support/en_US/search-results.html?product=NetBackup&keyword=status+code+5933) pour afficher les notes techniques et d'autres informations disponibles dans la base de connaissances Veritas au sujet de ce code d'état.

# Code d'état NetBackup : 5934

**Message:** Le jeton a expiré.

**Explication:** La période de validité du jeton a atteint la limite maximale et a expiré. Ce jeton peut ne plus être utilisé.

**Action recommandée:** Créez un nouveau jeton.

Cliquez [ici](https://www.veritas.com/content/support/en_US/search-results.html?product=NetBackup&keyword=status+code+5934) pour afficher les notes techniques et d'autres informations disponibles dans la base de connaissances Veritas au sujet de ce code d'état.

# Code d'état NetBackup : 5936

**Message:** Le format du nom du jeton spécifié n'est pas valide.

**Explication:** Le nom spécifié pour le jeton contient des caractères non valides.

**Action recommandée:** Spécifiez un nom de jeton valide. Les caractères valides sont A-Z, a-z, 0-9 et \_.

Cliquez [ici](https://www.veritas.com/content/support/en_US/search-results.html?product=NetBackup&keyword=status+code+5936) pour afficher les notes techniques et d'autres informations disponibles dans la base de connaissances Veritas au sujet de ce code d'état.

### Code d'état NetBackup : 5938

**Message:** Le code de motif de révocation n'est pas valide.

**Explication:** NetBackup prend en charge uniquement des codes de raison de révocation de 1 à 5.

**Action recommandée:** Spécifiez un code de raison valide et puis essayez de révoquer le certificat.

Cliquez [ici](https://www.veritas.com/content/support/en_US/search-results.html?product=NetBackup&keyword=status+code+5938) pour afficher les notes techniques et d'autres informations disponibles dans la base de connaissances Veritas au sujet de ce code d'état.

#### Code d'état NetBackup : 5939

**Message:** Ce code de motif de révocation n'est pas pris en charge par le serveur.

**Explication:** NetBackup prend en charge uniquement des codes de raison de révocation de 1 à 5.

**Action recommandée:** Spécifiez un code de raison valide et puis essayez de révoquer le certificat.

Cliquez [ici](https://www.veritas.com/content/support/en_US/search-results.html?product=NetBackup&keyword=status+code+5939) pour afficher les notes techniques et d'autres informations disponibles dans la base de connaissances Veritas au sujet de ce code d'état.

#### Code d'état NetBackup : 5940

**Message:** Un jeton de renouvellement est obligatoire. Veuillez en fournir un.

**Explication:** Un renouvellement de certificat requiert un jeton spécial qui est associé à un ID d'hôte spécifique.

**Action recommandée:** Générez un jeton de renouvellement pour l'hôte requis, puis demandez un renouvellement de certificat. Utilisez la commande suivante (ou la **console d'administration NetBackup** ) pour générer le jeton de renouvellement :

```
nbcertcmd -createToken -name name_of_token -reissue
[-host host_name | -hostId host_id]
```
Cliquez [ici](https://www.veritas.com/content/support/en_US/search-results.html?product=NetBackup&keyword=status+code+5940) pour afficher les notes techniques et d'autres informations disponibles dans la base de connaissances Veritas au sujet de ce code d'état.

#### Code d'état NetBackup : 5941

**Message:** L'ID de l'hôte n'est associé à aucun hôte.

**Explication:** L'ID de l'hôte spécifié n'est pas connu sur le serveur maître.

**Action recommandée:** Vérifiez que l'ID de l'hôte spécifié correspond au serveur maître spécifié. Utilisez la commande nbcert cmd -listCertDetails sur l'hôte spécifié NetBackup pour trouver l'ID de l'hôte qui correspond au serveur maître spécifié.

Cliquez [ici](https://www.veritas.com/content/support/en_US/search-results.html?product=NetBackup&keyword=status+code+5941) pour afficher les notes techniques et d'autres informations disponibles dans la base de connaissances Veritas au sujet de ce code d'état.

#### Code d'état NetBackup : 5942

**Message:** Le certificat n'a pas pu être lu depuis le magasin de certificats local.

**Explication:** Le certificat n'a pas été ajouté au magasin de certificats local ou il peut être perdu ou endommagé. Il est possible aussi que vous n'ayez pas de droits d'administrateur pour l'hôte NetBackup donné.

**Action recommandée:** Vérifiez si vous disposez des droits d'administrateur sur l'hôte NetBackup spécifié. Si vous disposez des privilèges requis, utilisez l'option -force avec la commande nbcertemd -getCertificate afin de régénérer le certificat existant. Il peut être nécessaire de fournir un jeton avec cette commande, selon les niveaux de sécurité de déploiement de certificat spécifiés sur le serveur maître.

Cliquez [ici](https://www.veritas.com/content/support/en_US/search-results.html?product=NetBackup&keyword=status+code+5942) pour afficher les notes techniques et d'autres informations disponibles dans la base de connaissances Veritas au sujet de ce code d'état.

# Code d'état NetBackup : 5943

**Message:** Le verrouillage ne peut pas avoir lieu sur le fichier en écriture.

**Explication:** Une erreur s'est produite lors de la mise à jour du fichier.

**Action recommandée:** Exécutez à nouveau l'opération. Si le problème persiste, enregistrez toutes les informations du journal d'erreur et contactez le support technique de Veritas.

Cliquez [ici](https://www.veritas.com/content/support/en_US/search-results.html?product=NetBackup&keyword=status+code+5943) pour afficher les notes techniques et d'autres informations disponibles dans la base de connaissances Veritas au sujet de ce code d'état.

#### Code d'état NetBackup : 5944

**Message:** La liste d'alias de l'hôte a plusieurs noms d'hôte.

**Explication:** La demande de signature de certificat contient plusieurs noms d'hôte et seulement un nom d'hôte unique est pris en charge.

**Action recommandée:** Spécifiez un nom d'hôte unique dans la demande de signature du certificat et renvoyez la demande au serveur maître.

Cliquez [ici](https://www.veritas.com/content/support/en_US/search-results.html?product=NetBackup&keyword=status+code+5944) pour afficher les notes techniques et d'autres informations disponibles dans la base de connaissances Veritas au sujet de ce code d'état.

### Code d'état NetBackup : 5945

**Message:** L'alias de l'hôte n'est pas spécifié.

**Explication:** La demande de signature de certificat ne contient pas de nom d'hôte.

**Action recommandée:** Spécifiez un nom d'hôte dans la demande de signature de certificat et renvoyez la demande au serveur maître.

Cliquez [ici](https://www.veritas.com/content/support/en_US/search-results.html?product=NetBackup&keyword=status+code+5945) pour afficher les notes techniques et d'autres informations disponibles dans la base de connaissances Veritas au sujet de ce code d'état.

#### Code d'état NetBackup : 5946

**Message:** Un jeton est obligatoire. Veuillez en fournir un.

**Explication:** Le niveau de sécurité de déploiement du certificat sur le serveur maître ne prend pas en charge le déploiement automatique du certificat pour l'hôte donné.

**Action recommandée:** Générez un jeton d'autorisation, puis exécutez la commande nbcertcmd -getCertificate pour demander un certificat.

**Message:** L'hôte n'est pas enregistré sur le serveur.

**Explication:** L'hôte spécifié est introuvable.

**Action recommandée:** Spécifiez le nom d'hôte correct ou utilisez un jeton d'autorisation valide et relancez l'opération.

Cliquez [ici](https://www.veritas.com/content/support/en_US/search-results.html?product=NetBackup&keyword=status+code+5947) pour afficher les notes techniques et d'autres informations disponibles dans la base de connaissances Veritas au sujet de ce code d'état.

# Code d'état NetBackup : 5948

**Message:** Le certificat n'a pas pu être écrit dans le magasin de certificats local.

**Explication:** Vous ne disposez pas de privilèges d'administrateur sur l'hôte spécifié NetBackup pour ajouter le certificat dans le magasin de certificats local.

**Action recommandée:** Vérifiez si vous disposez des droits d'administrateur sur l'hôte NetBackup donné. Si vous disposez des privilèges requis, rétablissez l'action. Si le problème persiste, enregistrez toutes les informations du journal d'erreur et contactez le support technique de Veritas.

Cliquez [ici](https://www.veritas.com/content/support/en_US/search-results.html?product=NetBackup&keyword=status+code+5948) pour afficher les notes techniques et d'autres informations disponibles dans la base de connaissances Veritas au sujet de ce code d'état.

#### Code d'état NetBackup : 5949

**Message:** Le certificat n'existe pas.

**Explication:** Un certificat à partir du serveur spécifié n'existe pas sur l'hôte NetBackup.

**Action recommandée:** Assurez-vous que le certificat approprié est déployé. Consultez le Guide de sécurité et de [chiffrement](http://www.veritas.com/docs/DOC5332) NetBackup pour plus d'informations sur la façon de déployer des certificats.

Cliquez [ici](https://www.veritas.com/content/support/en_US/search-results.html?product=NetBackup&keyword=status+code+5949) pour afficher les notes techniques et d'autres informations disponibles dans la base de connaissances Veritas au sujet de ce code d'état.

# Code d'état NetBackup : 5950

**Message:** Le certificat existe déjà.

**Explication:** Un certificat du serveur spécifié existe déjà sur l'hôte NetBackup demandeur.

**Action recommandée:** Utilisez la commande nbcertcmd -getCertificate –force pour remplacer le certificat existant, si nécessaire.

Cliquez [ici](https://www.veritas.com/content/support/en_US/search-results.html?product=NetBackup&keyword=status+code+5950) pour afficher les notes techniques et d'autres informations disponibles dans la base de connaissances Veritas au sujet de ce code d'état.

#### Code d'état NetBackup : 5953

**Message:** Le niveau de déploiement du certificat n'est pas valide.

**Explication:** Le niveau de déploiement de certificat que vous essayez de définir n'est pas valide.

**Action recommandée:** Sélectionnez un niveau de déploiement de certificat compris entre 0 et 2 et réexécutez la commande pour définir le niveau de déploiement du certificat. Pour plus d'informations sur les niveaux de déploiement de certificat, consultez le Guide de sécurité et de [chiffrement](http://www.veritas.com/docs/DOC5332) NetBackup.

Cliquez [ici](https://www.veritas.com/content/support/en_US/search-results.html?product=NetBackup&keyword=status+code+5953) pour afficher les notes techniques et d'autres informations disponibles dans la base de connaissances Veritas au sujet de ce code d'état.

#### Code d'état NetBackup : 5954

**Message:** Le nom d'hôte n'a pas pu être résolu sur l'adresse IP de l'hôte ayant formulé la demande.

**Explication:** Le serveur maître ne parvient pas à résoudre le nom de l'hôte à l'adresse IP de pair de l'hôte de NetBackup qui demande le certificat.

**Action recommandée:** Vérifiez et corrigez les configurations de votre réseau de sorte que le serveur maître puisse résoudre le nom d'hôte à l'adresse IP de pair. Alternativement, vous pouvez utiliser un jeton d'autorisation pour déployer le certificat.

Cliquez [ici](https://www.veritas.com/content/support/en_US/search-results.html?product=NetBackup&keyword=status+code+5954) pour afficher les notes techniques et d'autres informations disponibles dans la base de connaissances Veritas au sujet de ce code d'état.

#### Code d'état NetBackup : 5955

**Message:** Le nom d'hôte n'est pas connu du serveur maître.

**Explication:** Le nom d'hôte n'est pas dans la liste d'hôtes connus.

**Action recommandée:** Assurez-vous que l'entrée d'hôte existe sur l'un des emplacements suivants : la liste de configuration de serveur, la base de données EMM, au moins une image de catalogue (pas plus de 6 mois), les clients répertoriés dans les politiques ou l'entrée de base de données du client. Alternativement, vous pouvez utiliser un jeton d'autorisation pour déployer le certificat.

**Message:** Le niveau de déploiement du certificat existant sur le serveur maître ne permet pas l'exécution de cette opération.

**Explication:** Le niveau de sécurité de déploiement de certificat défini pour l'hôte ne permet pas de déployer le certificat de sécurité basé sur l'ID d'hôte ou d'ajouter le certificat d'autorité de certification au magasin d'approbation sans vérification.

**Action recommandée:** Si vous voyez ce message d'erreur lorsque vous récupérez le certificat basé sur l'ID d'hôte, assurez-vous que vous utilisez un jeton d'autorisation valide avec l'option - getCertificate.

Cliquez [ici](https://www.veritas.com/content/support/en_US/search-results.html?product=NetBackup&keyword=status+code+5956) pour afficher les notes techniques et d'autres informations disponibles dans la base de connaissances Veritas au sujet de ce code d'état.

# Code d'état NetBackup : 5957

**Message:** Le serveur maître ne peut pas se connecter à l'autorité de certification.

**Explication:** Le serveur maître ne peut pas se connecter au courtier d'authentification NetBackup.

**Action recommandée:** Vérifiez l'état du courtier d'authentification NetBackup sur le serveur maître. Redémarrez le service, si nécessaire.

Cliquez [ici](https://www.veritas.com/content/support/en_US/search-results.html?product=NetBackup&keyword=status+code+5957) pour afficher les notes techniques et d'autres informations disponibles dans la base de connaissances Veritas au sujet de ce code d'état.

# Code d'état NetBackup : 5958

**Message:** Le serveur maître ne peut pas accéder au certificat d'autorité de certification.

**Explication:** L'utilisateur du service Web sur le serveur maître n'a pas les autorisations nécessaires pour accéder au certificat de l'autorité de certification.

**Action recommandée:** Assurez-vous que l'utilisateur du service Web dispose des autorisations nécessaires pour lire le certificat de l'autorité de certification sur le serveur maître.

Cliquez [ici](https://www.veritas.com/content/support/en_US/search-results.html?product=NetBackup&keyword=status+code+5958) pour afficher les notes techniques et d'autres informations disponibles dans la base de connaissances Veritas au sujet de ce code d'état.

# Code d'état NetBackup : 5959

**Message:** Les informations d'authentification NetBackup de l'utilisateur de service web ne sont pas valides.

**Explication:** Les informations d'authentification AT des utilisateurs de service Web ne sont pas valides ou ont expiré.

**Action recommandée:** Arrêtez le service Web sur le serveur maître, exécutez la commande nbcertconfig -u -user *webservice\_user*, puis redémarrez le service Web.

Cliquez [ici](https://www.veritas.com/content/support/en_US/search-results.html?product=NetBackup&keyword=status+code+5959) pour afficher les notes techniques et d'autres informations disponibles dans la base de connaissances Veritas au sujet de ce code d'état.

# Code d'état NetBackup : 5960

**Message:** La configuration NetBackup AT sur le serveur maître n'a pas pu être initialisée.

**Explication:** Echec de l'initialisation de la configuration AT ou l'utilisateur du service Web ne dispose pas des autorisations requises pour accéder au magasin des certificats.

**Action recommandée:** Assurez-vous que l'utilisateur du service Web dispose des autorisations requises pour accéder au magasin de certificats sur le serveur maître.

Cliquez [ici](https://www.veritas.com/content/support/en_US/search-results.html?product=NetBackup&keyword=status+code+5960) pour afficher les notes techniques et d'autres informations disponibles dans la base de connaissances Veritas au sujet de ce code d'état.

# Code d'état NetBackup : 5962

**Message:** Le nom de l'hôte ne correspond pas au nom présent sur le certificat.

**Explication:** Le renouvellement du certificat d'ID d'hôte est tenté pour l'hôte dont le nom d'hôte est changé.

**Action recommandée:** Si l'administrateur de l'hôte NetBackup veut obtenir le certificat pour l'hôte donné avec le nouveau nom, effectuez les étapes suivantes :

1. L'administrateur de l'hôte NetBackup doit demander à l'administrateur NetBackup de révoquer le certificat de l'hôte à l'aide des options -host *host\_name* | -hostId *host\_id*. L'administrateur NetBackup peut utiliser la commande suivante :

```
nbcertcmd -revokeCertificate -reasonCode value
-host old_host_name | -hostId host_id
```
2. L'administrateur de l'hôte NetBackup doit demander à l'administrateur de NetBackup de générer un jeton de renouvellement pour un hôte spécifique. L'administrateur de NetBackup peut utiliser la commande suivante :

```
nbcertcmd –createToken -name token_name -reissue
-host old_host_name | -hostId host_id
```
3. Une fois que l'administrateur de l'hôte NetBackup reçoit le jeton de renouvellement, la commande suivante peut être utilisée (spécifiez le jeton reçu quand vous y êtes invité) :

nbcertcmd -getCertificate -token –force

Cliquez [ici](https://www.veritas.com/content/support/en_US/search-results.html?product=NetBackup&keyword=status+code+5962) pour afficher les notes techniques et d'autres informations disponibles dans la base de connaissances Veritas au sujet de ce code d'état.

#### Code d'état NetBackup : 5963

**Message:** L'entité n'existe pas.

**Explication:** L'utilisateur fait référence à une entité qui n'existe pas lors de l'utilisation d'une commande spécifique. Les entités possibles sont soit un jeton d'autorisation ou un certificat basé sur l'ID d'hôte. L'utilisateur peut faire référence à un jeton avec le nom de jeton incorrect ou faire référence à un certificat avec un numéro de série incorrect.

**Action recommandée:** Vérifiez que les valeurs d'argument fournies dans la commande sont correctes.

Cliquez [ici](https://www.veritas.com/content/support/en_US/search-results.html?product=NetBackup&keyword=status+code+5963) pour afficher les notes techniques et d'autres informations disponibles dans la base de connaissances Veritas au sujet de ce code d'état.

### Code d'état NetBackup : 5964

**Message:** Erreur de conversion de données.

**Explication:** Une erreur interne s'est produite lors du traitement des données.

**Action recommandée:** Exécutez à nouveau l'opération. Si le problème persiste, enregistrez toutes les informations du journal d'erreur et contactez le support technique de Veritas.

Cliquez [ici](https://www.veritas.com/content/support/en_US/search-results.html?product=NetBackup&keyword=status+code+5964) pour afficher les notes techniques et d'autres informations disponibles dans la base de connaissances Veritas au sujet de ce code d'état.

#### Code d'état NetBackup : 5965

**Explication:** L'utilisateur a spécifié la commande nbcertcmd -getCertificate à l'aide d'un jeton de renouvellement. L'utilisateur essaye de réémettre un ID d'hôte vers un hôte portant un nom d'hôte différent de celui enregistré dans le serveur. Chaque fois qu'un hôte fait l'objet d'un changement de nom et veut s'assurer que

son identité est conservée dans le domaine NetBackup, l'utilisateur doit révoquer le certificat existant avec le nom d'hôte existant.

Cliquez [ici](https://www.veritas.com/content/support/en_US/search-results.html?product=NetBackup&keyword=status+code+5965) pour afficher les notes techniques et d'autres informations disponibles dans la base de connaissances Veritas au sujet de ce code d'état.

#### Code d'état NetBackup : 5966

**Message:** L'hôte dispose d'un certificat actif. Vous devez révoquer le certificat avant de dissocier l'hôte de son ID d'hôte.

**Explication:** L'utilisateur essaye de dissocier un hôte existant et dispose de certificats actifs. Dans ce cas, le serveur rejettera la demande de dissociation car seuls les hôtes qui ont des certificats révoqués peuvent être dissociés de leur ID d'hôte existant.

**Action recommandée:** L'utilisateur doit révoquer le certificat pour cet hôte et seulement alors le marquer comme dissocié de l'ID d'hôte associé.

Cliquez [ici](https://www.veritas.com/content/support/en_US/search-results.html?product=NetBackup&keyword=status+code+5966) pour afficher les notes techniques et d'autres informations disponibles dans la base de connaissances Veritas au sujet de ce code d'état.

# Code d'état NetBackup : 5967

**Message:** Le fichier existe déjà.

**Explication:** L'utilisateur a fourni un nom de fichier spécifique pour effectuer une opération, mais le fichier existe déjà à l'emplacement spécifié.

**Action recommandée:** L'utilisateur peut renommer/déplacer/supprimer le fichier existant ou soumettre un nouveau nom de fichier.

Cliquez [ici](https://www.veritas.com/content/support/en_US/search-results.html?product=NetBackup&keyword=status+code+5967) pour afficher les notes techniques et d'autres informations disponibles dans la base de connaissances Veritas au sujet de ce code d'état.

# Code d'état NetBackup : 5968

**Message:** Les informations de l'hôte n'ont pas pu être récupérées lors de la création de la demande de signature de certificat.

**Explication:** Lors de la création d'une demande de signature de certificat pour un hôte donné, les informations spécifiques telles que le nom d'hôte, les alias d'hôte et la paire de clés d'hôte sont récupérées à partir de l'hôte. La commande nbcertcmd n'a pas réussi à récupérer ces informations.

**Action recommandée:** Essayez les solutions suivantes :

■ Relancez l'opération en cours.

- Relancez l'opération en cours en redémarrant le système.
- Si le problème persiste, contactez le support technique de Veritas.

Cliquez [ici](https://www.veritas.com/content/support/en_US/search-results.html?product=NetBackup&keyword=status+code+5968) pour afficher les notes techniques et d'autres informations disponibles dans la base de connaissances Veritas au sujet de ce code d'état.

#### Code d'état NetBackup : 5969

**Message:** Echec d'analyse de la réponse du service NetBackup Web Management Console.

**Explication:** La réponse reçue du service de console de gestion Web NetBackup pendant l'exécution d'une opération en cours est dans un format inconnu ou incorrect.

**Action recommandée:** Relancez l'opération en cours. Si le problème persiste, contactez le support technique de Veritas.

Cliquez [ici](https://www.veritas.com/content/support/en_US/search-results.html?product=NetBackup&keyword=status+code+5969) pour afficher les notes techniques et d'autres informations disponibles dans la base de connaissances Veritas au sujet de ce code d'état.

### Code d'état NetBackup : 5970

**Message:** Echec d'obtention de l'heure serveur.

**Explication:** L'heure actuelle du serveur n'a pas pu être récupérée.

**Action recommandée:** Exécutez à nouveau l'opération. Si le problème persiste, enregistrez toutes les informations du journal d'erreur et contactez le support technique de Veritas.

Cliquez [ici](https://www.veritas.com/content/support/en_US/search-results.html?product=NetBackup&keyword=status+code+5970) pour afficher les notes techniques et d'autres informations disponibles dans la base de connaissances Veritas au sujet de ce code d'état.

#### Code d'état NetBackup : 5971

**Message:** Le jeton contient des caractères non pris en charge.

**Explication:** La valeur du jeton transmise dans le fichier de jeton contient des caractères qui ne sont pas pris en charge. NetBackup prend uniquement en charge les caractères suivants dans le cadre de la valeur de jeton (A-Z, a-z et 0-9).

**Action recommandée:** Vérifiez la valeur du jeton transmise dans le fichier de jeton et assurez-vous qu'il contient des caractères valides (A-Z, a-z et 0-9). Assurez-vous que le format de codage de fichier est ANSI.

**Message:** Le certificat n'a pas pu être révoqué. Il était déjà révoqué ou avait déjà expiré.

**Explication:** Lorsque la révocation du certificat déjà révoqué ou ayant déjà expiré est tentée, il n'autorise pas la révocation.

**Action recommandée:** Spécifiez le certificat actif, puis essayez de révoquer le certificat.

Cliquez [ici](https://www.veritas.com/content/support/en_US/search-results.html?product=NetBackup&keyword=status+code+5972) pour afficher les notes techniques et d'autres informations disponibles dans la base de connaissances Veritas au sujet de ce code d'état.

# Code d'état NetBackup : 5973

**Message:** Le type de jeton n'est pas valide.

**Explication:** Pour créer un jeton, un type de jeton valide est requis.

**Action recommandée:** Spécifiez l'un des types de jetons suivants :

- 0 : jeton par défaut
- 1 : jeton de renouvellement

Si vous n'avez pas fourni le type de jeton, le type de jeton par défaut (0) est automatiquement sélectionné.

Cliquez [ici](https://www.veritas.com/content/support/en_US/search-results.html?product=NetBackup&keyword=status+code+5973) pour afficher les notes techniques et d'autres informations disponibles dans la base de connaissances Veritas au sujet de ce code d'état.

# Code d'état NetBackup : 5974

**Message:** Le jeton défini requiert un ID d'hôte.

**Explication:** Pour créer un jeton de renouvellement, un ID d'hôte correspondant est requis.

**Action recommandée:** Fournissez un ID pour l'hôte pour lequel vous voulez créer un jeton.

Cliquez [ici](https://www.veritas.com/content/support/en_US/search-results.html?product=NetBackup&keyword=status+code+5974) pour afficher les notes techniques et d'autres informations disponibles dans la base de connaissances Veritas au sujet de ce code d'état.

# Code d'état NetBackup : 5978

**Message:** Impossible d'actualiser la liste de révocation de certificats (CRL) et le niveau de sécurité.

**Explication:** Les causes de cette erreur sont les suivantes :

- **Action recommandée:** Échec d'obtention de la liste CRL via la demande HTTP
- Impossible d'enregistrer la liste CRL sur le disque
- Échec d'obtention du niveau de sécurité via la demande HTTP
- **Echec de la mise à jour de** certmapinfo.json avec les informations de liste CRL et de niveau de sécurité
- Échec d'obtention de la liste CRL, car un client dans la zone démilitarisée n'a pas pu se connecter au tunnel HTTP sur le serveur de médias

**Action recommandée:** Procédez comme suit, selon le cas :

- Sur le serveur maître, examinez les journaux unifiés sur le serveur NetBackup pour nbwebservice (OID 466 et 484).
- **Bur le serveur de médias, examinez les journaux**  $pbx$  (OID 103),  $npxytn1$ (OID 490), et nbpxyhelper (OID 486). Pbx est consigné dans les répertoires suivants :

Windows : *chemin\_installation*\VxPBX\log UNIX : /opt/VRTSpbx/log

- Assurez-vous que les éléments suivants sont en ligne :
	- Serveur maître
	- Service Web NetBackup (nbwmc)
	- Base de données relationnelle NetBackup (NBDB)
- Sur l'hôte où l'erreur s'est produite, examinez les journaux hérités de nbcertcmd.

Cliquez [ici](https://www.veritas.com/content/support/en_US/search-results.html?product=NetBackup&keyword=status+code+5978) pour afficher les notes techniques et d'autres informations disponibles dans la base de connaissances Veritas au sujet de ce code d'état..

#### Code d'état NetBackup : 5979

**Message:** La liste de révocation de certificats (CRL) dans le certificat n'est pas valide.

**Explication:** Les causes de cette erreur sont les suivantes :

- **Explication:** L'hôte n'a pas pu obtenir la liste CRL lorsqu'il a demandé le certificat via la demande HTTP.
- La liste CRL est vide ou son format n'est pas valide.

**Action recommandée:** Procédez comme suit, selon le cas :

■ Sur l'hôte où l'erreur s'est produite, examinez les journaux hérités de nbcertcmd. Utiliser ces journaux pour résoudre les problèmes qui apparaissent dans les services Web.

- Sur le serveur maître, examinez les journaux unifiés de nbwebservice (OID 466 et 484).
- Redémarrez les services sur le serveur maître. Relancez ensuite la commande suivante pour que l'hôte récupère la liste CRL :

./nbcertcmd - getCrl

Cliquez [ici](https://www.veritas.com/content/support/en_US/search-results.html?product=NetBackup&keyword=status+code+5979) pour afficher les notes techniques et d'autres informations disponibles dans la base de connaissances Veritas au sujet de ce code d'état.

# Code d'état NetBackup : 5980

**Message:** Le niveau de sécurité dans le certificat n'est pas valide.

**Explication:** L'hôte n'a pas pu obtenir le niveau de sécurité avec le certificat via la demande HTTP.

**Action recommandée:** Procédez comme suit, selon le cas :

- Sur le serveur maître, examinez les journaux unifiés sur le serveur NetBackup pour nbwebservice (OID 466 et 484).
- Sur l'hôte où l'erreur s'est produite, examinez les journaux hérités de nbcertcmd.
- Exécutez la commande suivante pour que l'hôte récupère la liste de révocation de certificats (CRL) et le niveau de sécurité :

./nbcertcmd - getCrl

Cliquez [ici](https://www.veritas.com/content/support/en_US/search-results.html?product=NetBackup&keyword=status+code+5980) pour afficher les notes techniques et d'autres informations disponibles dans la base de connaissances Veritas au sujet de ce code d'état.

# Code d'état NetBackup : 5982

**Message:** La liste de révocation de certificats (CRL) n'est pas disponible.

**Explication:** Cette erreur peut se produire pour les raisons suivantes :

- (Scénario 1) NetBackup Web Service n'a pas encore généré de liste CRL. NetBackup Web Service tente de générer une nouvelle liste CRL au démarrage. Si la liste CRL n'a pas été générée, cela signifie que NetBackup est en train de la créer ou qu'un problème est apparu lors de la génération de la liste.
- (Scénario 2) L'hôte ne dispose pas d'une liste CRL mise en cache pour le domaine actuel.

**Action recommandée:** Procédez comme suit, selon le cas :

Pour le scénario 1, procédez comme suit :

■ Relancez la commande ou l'opération.

- Vérifiez que nbatd est en cours d'exécution sur le serveur maître, puis relancez l'opération.
- Redémarrez les services sur le serveur maître, puis relancez l'opération.
- Sur le serveur maître, examinez les journaux unifiés de nbwebservice (tous les OID) sur le serveur NetBackup.
- Sur le serveur maître et sur l'hôte où l'erreur s'est produite, examinez les journaux unifiés de nbatd (OID 18).

Pour le scénario 2, procédez comme suit :

■ Exécutez la commande suivante pour le serveur maître, puis relancez l'opération :

./nbcertcmd -getCrl -server *nom\_serveur\_maître*

- Sur tous les hôtes impliqués dans la communication, examinez les journaux unifiés de nbpxyhelper (OID 486).
- Sur l'hôte où l'erreur s'est produite, examinez les journaux hérités de nbcertcmd.

Cliquez [ici](https://www.veritas.com/content/support/en_US/search-results.html?product=NetBackup&keyword=status+code+5982) pour afficher les notes techniques et d'autres informations disponibles dans la base de connaissances Veritas au sujet de ce code d'état.

#### Code d'état NetBackup : 5983

**Message:** Le certificat de l'hôte est révoqué.

**Explication:** Le certificat de l'hôte est présent dans la liste de révocation de certificats (CRL) et a été révoqué.

**Action recommandée:** Procédez comme suit, selon le cas :

- Sur l'hôte où l'erreur s'est produite, examinez les journaux hérités de nbcertcmd sur le serveur NetBackup.
- Sur tous les hôtes impliqués dans la communication, examinez les journaux unifiés de nbpxyhelper (OID 486).
- Si le certificat a été révoqué par erreur, renouvelez un certificat pour l'hôte.
- Si le certificat a été révoqué comme prévu, une tentative de violation de sécurité peut s'être produite.
- Contactez l'administrateur de sécurité.
- Pour renouveler un certificat pour l'hôte, consultez le Guide de [chiffrement](http://www.veritas.com/docs/DOC5332) et de sécurité [NetBackup.](http://www.veritas.com/docs/DOC5332)

**Message:** La demande de certificat pour l'hôte a été rejetée, car l'hôte n'a pas pu être validé comme serveur maître.

**Explication:** Les paramètres du serveur maître ont été envoyés avec la commande nbcertcmd -getCertificate, mais le certificat a été demandé pour un hôte de serveur non-maître.

**Action recommandée:** Veillez à ne pas envoyer les paramètres du serveur maître lorsque vous déployez le certificat sur un hôte de serveur non-maître.

Cliquez [ici](https://www.veritas.com/content/support/en_US/search-results.html?product=NetBackup&keyword=status+code+5986) pour afficher les notes techniques et d'autres informations disponibles dans la base de connaissances Veritas au sujet de ce code d'état.

# Code d'état NetBackup : 5987

**Message:** Impossible de récupérer l'ID d'hôte du serveur maître NetBackup. Le serveur maître n'a pas le certificat.

**Explication:** Le serveur maître ne possède pas le certificat, ou NetBackup Service Layer (NBSL) sur le serveur maître est arrêté.

**Action recommandée:** Vérifiez ce qui suit :

- NBSL est en cours d'exécution sur le serveur maître
- Dans ce cas, vérifiez que le certificat basé sur l'ID d'hôte est déployé sur le serveur maître
- Si tel est le cas et que l'erreur persiste, reportez-vous à la procédure **Résolution du problème de modification du nom d'hôte du serveur maître**.

#### **Résolution du problème de modification du nom d'hôte du serveur maître**

Cette erreur peut se produire si le nom d'hôte du serveur maître est remplacé depuis un nom de domaine complet (FQDN) par un nom court (ou inversement) dans les scénarios suivants :

- Installation de NetBackup après un incident
- **■** Mise à jour manuelle dans le fichier de configuration NetBackup (fichier  $bp \cdot conf$ dans le registre UNIX ou Windows).

Dans l'exemple suivant, NetBackup est installé sur un serveur maître avec un nom court, et la sauvegarde de catalogue est exécutée. Après un incident, NetBackup est installé sur le serveur maître dans un mode de reprise après incident, mais cette fois avec un nom de domaine complet. Cependant, l'identité du serveur maître (ou du package de reprise après incident) est restaurée avec le nom court. Cela

peut entraîner un échec lors du renouvellement des certificats client, du renouvellement automatique des certificats de client et du déploiement des nouveaux certificats sur les clients.

Pour résoudre ce problème, procédez comme suit :

- 1. Connectez-vous au serveur maître.
- 2. Exécutez la commande suivante :

UNIX :

/usr/openv/netbackup/bin/nbcertcmd -ping

Windows :

Ichemin\_installation\NetBackup\bin\nbcertcmd -ping

- Si la commande aboutit, passez à l'étape suivante.
- Si elle échoue avec le code d'état de sortie 8509 (le nom de serveur spécifié est introuvable dans le certificat de service Web), exécutez les étapes indiquées dans la note technique suivante : [https://www.veritas.com/support/en\\_US/article.000126751](https://www.veritas.com/support/en_US/article.000126751) Passez à l'étape suivante.
- 3. Arrêtez et démarrez le service NetBackup Web Management Console sur le serveur maître. Utilisez la commande NetBackup suivante :

UNIX :

/usr/openv/netbackup/bin/nbwmc -terminate

/usr/openv/netbackup/bin/nbwmc -start

#### Windows ·

*chemin\_installation*\NetBackup\wmc\bin\nbwmc.exe -stop -srvname "NetBackup Web Management Console"

*chemin\_installation*\NetBackup\wmc\bin\nbwmc.exe -start -srvname "NetBackup Web Management Console"

4. Effectuez la connexion utilisateur sur le serveur maître. Utilisez la commande suivante :

*chemin\_installation*/netbackup/bin/bpnbat -login -loginType WEB

Par exemple :

*install\_path*\netbackup\bin\bpnbat -login -loginType WEB Authentication Broker [abc.example.com is default]: Authentication port [0 is default]: Authentication type (NIS, NISPLUS, WINDOWS, vx, unixpwd,

```
ldap)[WINDOWS is default]:
Domain [abc.example.com is default]:
Login Name [administrator is default]:
Password:
Operation completed successfully.
```
5. Notez la valeur de la clé Client\_Name pour le serveur maître. Pour un serveur maître en cluster, notez la valeur de la clé Cluster\_Name. Elle se trouve dans les emplacements suivants :

UNIX :/usr/openv/netbackup/bp.conf

Windows:HKEY\_LOCAL\_MACHINE\SOFTWARE\Veritas\NetBackup\CurrentVersion\Config

Cette valeur peut être le nom de domaine complet ou le nom court. Par exemple, abc.exemple.com.

6. Notez l'ID de l'hôte du serveur maître. Vous pouvez obtenir sa valeur à l'aide de la commande suivante :

*chemin\_installation*/netbackup/bin/nbcertcmd -listCertDetails

Pour une configuration maître en cluster, utilisez la commande suivante :

*chemin\_installation*\netbackup\bin\nbcertcmd -listCertDetails -cluster

Cette commande peut renvoyer plusieurs enregistrements (si un seul enregistrement est renvoyé, sélectionnez l'ID d'hôte fourni dans l'enregistrement).

- Si le nom d'hôte obtenu à l'étape 5 est un nom de domaine complet, sélectionnez l'enregistrement dans lequel l'entrée « Émis par » correspond à son nom court.
- Si le nom d'hôte obtenu à l'étape 5 est un nom court, sélectionnez l'enregistrement dans lequel l'entrée « Émis par » correspond à son nom de domaine complet.

Par exemple :

*install\_path*\netbackup\bin\nbcertcmd -listCertDetails

```
Master Server : abc
Host ID : xxxxxx-4201-4c6a-xxxx-xxxxx
Issued By : /CN=broker/OU=root@abc/O=vx
Serial Number : 0x62e108c90000000c
Expiry Date : Aug 21 08:42:54 2018 GMT
SHA1 Fingerprint : 50:89:AE:66:12:9A:29:4A:66:E9:DB:71:37:
```
C7:EA:94:8C:C6:0C:A0

```
Master Server : xyz
Host ID : yyyyyy-4785-4252-yyyy-yyyyy
Issued By : /CN=broker/OU=root@xyz.master1.com/O=vx
Serial Number : 0x6ede87a700000000a
Expiry Date : Aug 21 09:52:13 2018 GMT
SHA1 Fingerprint : FE:08:C2:09:AC:5D:82:57:7A:96:5C:C1:4A:
 E6:EC:CA:CC:99:09:D2
```
Operation completed successfully.

Ici, deux enregistrements sont renvoyés. Pour le premier enregistrement, le nom de l'émetteur fourni dans le champ « Émis par » correspond au nom court de client name obtenu à l'étape 5. Sélectionnez l'ID de l'hôte qui apparaît dans le premier enregistrement.

7. Ajouter un mappage d'ID d'hôte à un nom d'hôte. Mappez l'ID d'hôte du serveur maître que vous avez obtenu à l'étape 6 au nom d'hôte que vous avez obtenu à l'étape 5.

Utilisez la commande suivante :

```
chemin_installation/netbackup/bin/admincmd/nbhostmgmt -a -i
host_ID -hm host_name
```
Par exemple :

```
install_path/netbackup/bin/admincmd/nbhostmgmt -a -i
 xxxxxx-4201-4c6a-xxxx-xxxxx -hm abc.example.com
```
abc.example.com is successfully mapped to xxxxxx-4201-4c6a-xxxx-xxxxx.

Vous pouvez également ajouter le mappage d'ID d'hôte à un nom hôte à l'aide de la **console d'administration NetBackup**. Utilisez l'onglet **Gestion de la sécurité > Gestion des hôtes > Hôtes**.

8. Renouvelez le certificat basé sur l'ID d'hôte du serveur maître à l'aide de la commande suivante :

*chemin\_installation*/netbackup/bin/nbcertcmd -renewCertificate

Pour un serveur maître en cluster, utilisez la commande suivante :

*chemin\_installation*\netbackup\bin\nbcertcmd -renewCertificate -cluster

9. Continuez le déploiement de certificat sur un client (il peut s'agir d'un renouvellement de certificat, d'un certificat renouvelé automatiquement ou d'un nouveau déploiement de certificat).

Cliquez [ici](https://www.veritas.com/content/support/en_US/search-results.html?product=NetBackup&keyword=status+code+5987) pour afficher les notes techniques et d'autres informations disponibles dans la base de connaissances Veritas au sujet de ce code d'état.

# Code d'état NetBackup : 5988

**Message:** Le nom d'hôte ne figure pas dans la liste des mappages d'ID d'hôte à un nom d'hôte.

**Explication:** Le nom d'hôte demandeur n'est pas mappé sur l'ID de l'hôte correspondant.

**Action recommandée:** Mappez le nom d'hôte à l'ID d'hôte associé. Dans la **console d'administration NetBackup**, utilisez l'onglet **Gestion de la sécurité > Gestion de l'hôte > hôtes** ou la commande nbhostmgmt pour ajouter des mappages.

Cliquez [ici](https://www.veritas.com/content/support/en_US/search-results.html?product=NetBackup&keyword=status+code+5988) pour afficher les notes techniques et d'autres informations disponibles dans la base de connaissances Veritas au sujet de ce code d'état.

#### Code d'état NetBackup : 5989

**Message:** Le jeton de renouvellement est obligatoire, car un certificat a déjà été émis vers cet hôte. Révoquez le certificat existant s'il est actif et mappez ce nom d'hôte sur l'ID d'hôte associé.

**Explication:** Les noms d'hôte qui sont utilisés pendant l'installation et la réinstallation sont différents, mas les noms d'hôte sont associés au même ID d'hôte. Cela peut se produire si le nom d'hôte utilisé précédemment est un nom court et que celui utilisé maintenant est un nom de domaine complet ou vice versa. Vous devez identifier l'enregistrement de l'hôte dans la **console d'administration NetBackup** à l'aide de l'onglet **Gestion de la sécurité > Gestion de l'hôte > Hôtes** ou de la commande nbhostmgmt et utilisez l'ID d'hôte pour générer le jeton renouvellement. Vous pouvez également vérifier que le nom du client de l'hôte correspond à celui configuré dans la liste ci-dessus.

**Action recommandée:** Pour déployer un certificat à l'aide de ce nouveau nom, vous devez fournir un jeton de renouvellement pour l'ID d'hôte existant. Pour que la réinstallation à l'aide du nouveau nom d'hôte aboutisse :

■ Si l'hôte a un certificat actif, révoquez-le.

- Les noms d'hôte doivent être mappés à l'ID d'hôte associé. Dans la **console d'administration NetBackup**, utilisez l'onglet **Gestion de la sécurité > Gestion de l'hôte > hôtes** ou la commande nbhostmgmt pour ajouter des mappages.
- Le nom du client de l'hôte correspond au nom d'hôte principal associé à l'ID d'hôte émis.

**Remarque :** Pour plus d'informations sur l'ajout d'un hôte, reportez-vous au [Guide](http://www.veritas.com/docs/DOC5332) de sécurité et de [chiffrement](http://www.veritas.com/docs/DOC5332) NetBackup.

Cliquez [ici](https://www.veritas.com/content/support/en_US/search-results.html?product=NetBackup&keyword=status+code+5989) pour afficher les notes techniques et d'autres informations disponibles dans la base de connaissances Veritas au sujet de ce code d'état.

### Code d'état NetBackup : 6000

**Message:** Le chemin fourni n'est pas sur liste blanche

**Explication:** Un hôte NetBackup affiche ce code s'il n'est pas autorisé à accéder au chemin d'accès fourni.

**Action recommandée:** Veritas recommande d'utiliser les chemins d'accès par défaut NetBackup pour les journaux de progression ou les options de changement de nom de fichier. Par exemple, utilisez le dossier user\_ops. Si vous ne pouvez pas utiliser le chemin d'accès par défaut NetBackup dans votre configuration, vous devez ajouter des chemins d'accès personnalisés à la configuration NetBackup. Pour plus d'informations sur l'ajout d'un chemin d'accès personnalisé, consultez la section « Option BPCD WHITELIST PATH pour les serveurs et clients NetBackup » du Guide de [l'administrateur](http://www.veritas.com/docs/DOC5332) NetBackup, volume I.

Cliquez [ici](https://www.veritas.com/content/support/en_US/search-results.html?product=NetBackup&keyword=status+code+6000) pour afficher les notes techniques et d'autres informations disponibles dans la base de connaissances Veritas au sujet de ce code d'état.

# Code d'état NetBackup : 6530

**Message:** Impossible de démarrer le service Web SharePoint sur le serveur

**Explication:** Le service web de SharePoint GRT NetBackup, Veritas.NetBackup.SPServiceHost.exe, ne démarre pas sur le serveur frontal.

**Action recommandée:** Le service web de SharePoint GRT NetBackup, Veritas.NetBackup.SPServiceHost.exe, est déployé par défaut sur les clients NetBackup et démarre uniquement pendant les restaurations des sauvegardes de SharePoint 2016. Une fois la restauration terminée, le service web est arrêté.

Vérifiez que le SharePoint 2016 a été installé correctement sur le serveur frontal. Vous pouvez aussi essayer de démarrer manuellement le service,

Veritas.NetBackup.SPServiceHost.exe, au départ de la ligne de commande. Vérifiez que le service démarre pendant la restauration et s'arrête quand la restauration est terminée.

Cliquez [ici](https://www.veritas.com/content/support/en_US/search-results.html?product=NetBackup&keyword=status+code+6530) pour afficher les notes techniques et d'autres informations disponibles dans la base de connaissances Veritas au sujet de ce code d'état.

# Code d'état NetBackup : 6531

**Message:** Echec de la validation de l'utilisateur/mot de passe du système d'exploitation pour le client

**Explication:** L'information d'authentification du SharePoint est manquante ou le service du Client NetBackup ne fonctionne pas avec des droits d'administrateur **SharePoint** 

**Action recommandée:** Configurer les informations d'authentification du SharePoint sur tous les noeuds qui sont utilisés pour balayer, sauvegarder et restaurer.

Voir « Configuration du compte de connexion du service client NetBackup pour NetBackup for SharePoint » dans le Guide de l'utilisateur du serveur [NetBackup](http://www.veritas.com/docs/DOC5332) for Microsoft [SharePoint](http://www.veritas.com/docs/DOC5332) .

Cliquez [ici](https://www.veritas.com/content/support/en_US/search-results.html?product=NetBackup&keyword=status+code+6531) pour afficher les notes techniques et d'autres informations disponibles dans la base de connaissances Veritas au sujet de ce code d'état.

# Code d'état NetBackup : 6600

**Message:** Échec du travail de politique BigData. Vérifiez que vous avez entré des informations d'authentification valides et spécifié des entrées correctes pour le serveur d'applications ou les hôtes de sauvegarde.

**Explication:** Cette erreur se produit quand il existe un problème de validation d'une politique BigData.

**Action recommandée:** Vérifiez que vous avez entré des informations d'authentification valides, fourni des entrées correctes pour le serveur d'applications ou les hôtes de sauvegarde et résolu les problèmes de connectivité réseau.

Cliquez [ici](https://www.veritas.com/content/support/en_US/search-results.html?product=NetBackup&keyword=status+code+6600) pour afficher les notes techniques et d'autres informations disponibles dans la base de connaissances Veritas au sujet de ce code d'état.

# Code d'état NetBackup : 6601

**Message:** Un ou plusieurs paramètres ou arguments d'entrée ne sont pas valides.

**Explication:** Le paramètre ou l'argument d'entrée peut devenir non valide pour les raisons suivantes :

- Une valeur incorrecte ou aucune valeur n'est spécifiée pour le serveur d'applications ou l'hôte de sauvegarde.
- NetBackup n'a pas pu accéder au serveur d'applications ou à l'hôte de sauvegarde.
- NetBackup n'a pas trouvé l'objet pour exécuter le travail.
- Un plug-in approprié n'est pas disponible actuellement.

**Action recommandée:** Vérifiez que vous avez entré des informations d'authentification valides et spécifié des entrées correctes pour le serveur d'applications ou l'hôte de sauvegarde. Assurez-vous que les bibliothèques de structure BigData sont correctement installées sur l'ordinateur.

Cliquez [ici](https://www.veritas.com/content/support/en_US/search-results.html?product=NetBackup&keyword=status+code+6601) pour afficher les notes techniques et d'autres informations disponibles dans la base de connaissances Veritas au sujet de ce code d'état.

# Code d'état NetBackup : 6602

**Message:** Mémoire insuffisante ou ressources inadéquates pour exécuter le travail.

**Explication:** Cette erreur se produit pour les raisons suivantes :

- L'allocation de mémoire au système est insuffisante.
- Les ressources disponibles sur le système sont inadéquates.

**Action recommandée:** Assurez-vous qu'une quantité de mémoire suffisante est allouée et que les ressources adéquates sont disponibles pour le système.

Cliquez [ici](https://www.veritas.com/content/support/en_US/search-results.html?product=NetBackup&keyword=status+code+6602) pour afficher les notes techniques et d'autres informations disponibles dans la base de connaissances Veritas au sujet de ce code d'état.

# Code d'état NetBackup : 6603

**Message:** Impossible d'exécuter l'opération. L'accès au serveur est refusé en raison d'autorisations système insuffisantes.

**Explication:** L'utilisateur n'est pas autorisé à exécuter une opération.

**Action recommandée:** Vérifiez que l'utilisateur dispose des autorisations requises pour accéder au serveur d'applications et pour exécuter une opération de sauvegarde ou de restauration. Assurez-vous que vous avez ajouté l'hôte de sauvegarde aux listes d'accès appropriées.

**Message:** Échec de l'opération. Le nombre d'objets ouverts sur le serveur a été atteint.

**Explication:** Plusieurs travaux simultanés sont en cours d'exécution sur le serveur d'applications.

**Action recommandée:** Augmentez la limite d'objets ouverts. Pour augmenter la limite d'objets ouverts, consultez le guide de prise en charge de plug-in approprié. Vous pouvez aussi vérifier les paramètres de fichier ouvert sur l'hôte de sauvegarde. Par exemple, ulimit -n sur les systèmes UNIX.

Cliquez [ici](https://www.veritas.com/content/support/en_US/search-results.html?product=NetBackup&keyword=status+code+6604) pour afficher les notes techniques et d'autres informations disponibles dans la base de connaissances Veritas au sujet de ce code d'état.

### Code d'état NetBackup : 6605

**Message:** Impossible de traiter la demande, car les ressources du serveur sont occupées.

**Explication:** Les ressources du serveur sont occupées ou indisponibles, et par conséquent, le travail échoue.

**Action recommandée:** Relancez l'opération.

Cliquez [ici](https://www.veritas.com/content/support/en_US/search-results.html?product=NetBackup&keyword=status+code+6605) pour afficher les notes techniques et d'autres informations disponibles dans la base de connaissances Veritas au sujet de ce code d'état.

# Code d'état NetBackup : 6606

**Message:** Échec de l'opération. L'objet existe déjà.

**Explication:** Le dossier du système de fichiers ou la machine virtuelle existe déjà.

**Action recommandée:** Procédez comme suit, si nécessaire :

- S'il existe une ou plusieurs machines virtuelles de même nom, vous pouvez en renommer ou en supprimer une.
- $\blacksquare$  Vérifiez les journaux NetBackup bpbkar ou nbappdiscy pour plus d'informations.
- En outre, vous pouvez supprimer le fichier d'état approprié.

**Message:** La version de NetBackup ne correspond pas à la version des bibliothèques de structure BigData.

**Explication:** Il existe une discordance de version entre NetBackup et les bibliothèques de structure BigData.

**Action recommandée:** Assurez-vous que NetBackup et les bibliothèques de structure BigData sont correctement installés.

Cliquez [ici](https://www.veritas.com/content/support/en_US/search-results.html?product=NetBackup&keyword=status+code+6607) pour afficher les notes techniques et d'autres informations disponibles dans la base de connaissances Veritas au sujet de ce code d'état.

# Code d'état NetBackup : 6608

**Message:** La version de NetBackup ne correspond pas à la version des bibliothèques de plug-ins.

**Explication:** Il existe une discordance de version entre NetBackup et les bibliothèques de plug-ins pour les applications BigData.

**Action recommandée:** Assurez-vous que NetBackup et les bibliothèques de plug-ins appropriées sont correctement installés.

Cliquez [ici](https://www.veritas.com/content/support/en_US/search-results.html?product=NetBackup&keyword=status+code+6608) pour afficher les notes techniques et d'autres informations disponibles dans la base de connaissances Veritas au sujet de ce code d'état.

# Code d'état NetBackup : 6609

**Message:** Le plug-in NetBackup ne peut pas exécuter l'opération, car l'objet n'est pas valide.

**Explication:** Cette erreur peut se produire pour les raisons suivantes :

- Le type d'application n'est pas spécifié ou la valeur est vide.
- Un plug-in approprié n'est peut-être pas disponible pour exécuter l'opération.

**Action recommandée:** Procédez comme suit, si nécessaire :

- Vérifiez que vous avez saisi les entrées correctes pour le serveur d'applications ou les hôtes de sauvegarde.
- Assurez-vous que vous avez installé le plug-in approprié pour exécuter l'opération.

**Message:** Une erreur interne s'est produite dans les processus NetBackup.

**Explication:** Il existe une erreur interne dans les processus NetBackup.

**Action recommandée:** Consultez les journaux NetBackup pour plus d'informations.

Cliquez [ici](https://www.veritas.com/content/support/en_US/search-results.html?product=NetBackup&keyword=status+code+6610) pour afficher les notes techniques et d'autres informations disponibles dans la base de connaissances Veritas au sujet de ce code d'état.

# Code d'état NetBackup : 6612

**Message:** Impossible de traiter la demande, car les ressources du serveur sont occupées ou indisponibles. Relancez l'opération.

**Explication:** Le serveur d'applications ou de l'hôte de sauvegarde est indisponible ou occupé.

**Action recommandée:** Relancez l'opération.

Cliquez [ici](https://www.veritas.com/content/support/en_US/search-results.html?product=NetBackup&keyword=status+code+6612) pour afficher les notes techniques et d'autres informations disponibles dans la base de connaissances Veritas au sujet de ce code d'état.

# Code d'état NetBackup : 6614

**Message:** Échec de l'opération.

**Explication:** Le serveur d'applications ou l'hôte de sauvegarde s'arrête brusquement ou se bloque pendant un travail en cours.

**Action recommandée:** Relancez l'opération une fois que le système est opérationnel.

Cliquez [ici](https://www.veritas.com/content/support/en_US/search-results.html?product=NetBackup&keyword=status+code+6614) pour afficher les notes techniques et d'autres informations disponibles dans la base de connaissances Veritas au sujet de ce code d'état.

# Code d'état NetBackup : 6616

**Message:** Le type d'opération n'est actuellement pas pris en charge.

**Explication:** Cette erreur peut se produire pour les raisons suivantes :

- Le type de planification sélectionné n'est pas pris en charge.
- Le serveur d'applications ne prend pas en charge l'opération. Par exemple, l'opération de snapshot n'est peut-être pas prise en charge pour certains répertoires.

**Action recommandée:** Assurez-vous que le plug-in prend en charge le type de sauvegardes ou les opérations que vous essayez d'exécuter.
#### Code d'état NetBackup : 6617

**Message:** Un appel système a échoué.

**Explication:** Une erreur interne s'est produite dans le serveur d'applications ou le système d'exploitation.

**Action recommandée:** Vérifiez les journaux système ou les journaux du système d'exploitation pour plus d'informations.

Cliquez [ici](https://www.veritas.com/content/support/en_US/search-results.html?product=NetBackup&keyword=status+code+6617) pour afficher les notes techniques et d'autres informations disponibles dans la base de connaissances Veritas au sujet de ce code d'état.

#### Code d'état NetBackup : 6618

**Message:** NetBackup ne trouve pas le fichier pour exécuter l'opération.

**Explication:** Un fichier à sauvegarder est introuvable ou l'autorisation d'accès au fichier a été modifiée.

**Action recommandée:** Vérifiez l'emplacement du fichier. Déterminez si le fichier a été supprimé pendant le travail de sauvegarde. Assurez-vous que le fichier possède les autorisations d'accès requises.

Cliquez [ici](https://www.veritas.com/content/support/en_US/search-results.html?product=NetBackup&keyword=status+code+6618) pour afficher les notes techniques et d'autres informations disponibles dans la base de connaissances Veritas au sujet de ce code d'état.

# Code d'état NetBackup : 6619

**Message:** Une erreur s'est produite suite à un problème de connectivité réseau.

**Explication:** Un problème de réseau a provoqué une erreur de lecture de socket.

**Action recommandée:** Pour résoudre les problèmes de connectivité réseau, vérifiez les journaux système et réessayez.

Cliquez [ici](https://www.veritas.com/content/support/en_US/search-results.html?product=NetBackup&keyword=status+code+6619) pour afficher les notes techniques et d'autres informations disponibles dans la base de connaissances Veritas au sujet de ce code d'état.

## Code d'état NetBackup : 6620

**Message:** Le serveur a dépassé sa limite de connexion.

**Explication:** Le serveur a atteint le nombre maximal de connexions ouvertes.

**Action recommandée:** Augmentez la limite d'objets ouverts. Pour augmenter la limite d'objets ouverts, consultez le guide de prise en charge de plug-in approprié. Vous pouvez aussi vérifier les paramètres de fichier ouvert sur l'hôte de sauvegarde. Par exemple, ulimit -n sur les systèmes UNIX.

Cliquez [ici](https://www.veritas.com/content/support/en_US/search-results.html?product=NetBackup&keyword=status+code+6620) pour afficher les notes techniques et d'autres informations disponibles dans la base de connaissances Veritas au sujet de ce code d'état.

# Code d'état NetBackup : 6621

**Message:** Une erreur s'est produite, car le protocole réseau n'est pas pris en charge.

**Explication:** Le protocole utilisé pour communiquer avec le serveur d'applications n'est peut-être pas pris en charge.

**Action recommandée:** Vérifiez et résolvez les problèmes de connectivité réseau. Pour résoudre les problèmes de connectivité réseau, vérifiez les journaux système et réessayez.

Cliquez [ici](https://www.veritas.com/content/support/en_US/search-results.html?product=NetBackup&keyword=status+code+6621) pour afficher les notes techniques et d'autres informations disponibles dans la base de connaissances Veritas au sujet de ce code d'état.

## Code d'état NetBackup : 6622

**Message:** Une erreur interne s'est produite dans le processus NetBackup.

**Explication:** Une erreur interne s'est produite dans le processus NetBackup.

**Action recommandée:** Consultez les journaux NetBackup pour plus d'informations.

Cliquez [ici](https://www.veritas.com/content/support/en_US/search-results.html?product=NetBackup&keyword=status+code+6622) pour afficher les notes techniques et d'autres informations disponibles dans la base de connaissances Veritas au sujet de ce code d'état.

## Code d'état NetBackup : 6623

**Message:** Échec de la connexion au serveur d'applications ou à l'hôte de sauvegarde. Le serveur est arrêté ou inaccessible.

**Explication:** Cette erreur peut se produire pour les raisons suivantes :

- Le serveur d'applications est arrêté ou inaccessible.
- Le serveur d'applications n'a pas pu établir une connexion à l'hôte de sauvegarde.

**Action recommandée:** Vérifiez et résolvez les problèmes de connectivité réseau. Assurez-vous que le serveur d'applications et l'hôte de sauvegarde sont en cours d'exécution.

#### Code d'état NetBackup : 6625

**Message:** L'hôte de sauvegarde n'est pas autorisé à exécuter l'opération ou il ne peut pas établir une connexion au serveur d'applications.

**Explication:** Cette erreur peut se produire pour les raisons suivantes :

- L'hôte de sauvegarde n'est pas autorisé à exécuter une opération.
- L'hôte de sauvegarde ne peut établir une connexion avec le serveur d'applications.
- L'hôte de sauvegarde n'est pas ajouté aux listes d'accès appropriées.

**Action recommandée:** Vérifiez que :

- L'hôte de sauvegarde a les autorisations requises.
- Le problème de pare-feu entre l'hôte de sauvegarde et le serveur d'applications est résolu.
- L'hôte de sauvegarde est ajouté aux listes d'accès appropriées.

Cliquez [ici](https://www.veritas.com/content/support/en_US/search-results.html?product=NetBackup&keyword=status+code+6625) pour afficher les notes techniques et d'autres informations disponibles dans la base de connaissances Veritas au sujet de ce code d'état.

#### Code d'état NetBackup : 6626

**Message:** Le nom de serveur n'est pas valide.

**Explication:** Le nom du serveur d'applications est incorrect ou non valide.

**Action recommandée:** Assurez-vous que vous avez fourni le nom correct pour le serveur d'applications.

Cliquez [ici](https://www.veritas.com/content/support/en_US/search-results.html?product=NetBackup&keyword=status+code+6626) pour afficher les notes techniques et d'autres informations disponibles dans la base de connaissances Veritas au sujet de ce code d'état.

#### Code d'état NetBackup : 6628

**Message:** Impossible d'établir une connexion réseau suite à une erreur DNS (Domain Name Service).

**Explication:** Il existe une erreur dans DNS.

**Action recommandée:** Vérifiez et résolvez les problèmes de connectivité réseau ou DNS. Pour résoudre les problèmes de connectivité réseau, vérifiez les journaux système et réessayez.

#### Code d'état NetBackup : 6629

**Message:** Impossible d'exécuter l'opération. Échec de l'autorisation pour l'utilisateur ou le serveur.

**Explication:** L'utilisateur ou le serveur n'est pas autorisé à effectuer une opération.

**Action recommandée:** Assurez-vous que l'utilisateur dispose des autorisations requises et que le serveur (serveur d'application sou un hôte de sauvegarde) est ajouté aux listes d'accès appropriées.

Cliquez [ici](https://www.veritas.com/content/support/en_US/search-results.html?product=NetBackup&keyword=status+code+6629) pour afficher les notes techniques et d'autres informations disponibles dans la base de connaissances Veritas au sujet de ce code d'état.

#### Code d'état NetBackup : 6630

**Message:** Impossible de traiter la demande, car les ressources du serveur sont occupées ou indisponibles. Relancez l'opération.

**Explication:** Cette erreur peut se produire parce que des travaux de restauration simultanés sont en cours pour le même objet ou le même fichier.

**Action recommandée:** Assurez-vous qu'un seul travail utilise un fichier ou un objet donné.

Cliquez [ici](https://www.veritas.com/content/support/en_US/search-results.html?product=NetBackup&keyword=status+code+6630) pour afficher les notes techniques et d'autres informations disponibles dans la base de connaissances Veritas au sujet de ce code d'état.

## Code d'état NetBackup : 6631

**Message:** Espace de stockage insuffisant pour le système.

**Explication:** Le serveur d'applications ou l'hôte de sauvegarde ne dispose pas d'un espace de stockage suffisant pour exécuter l'opération.

**Action recommandée:** Assurez-vous que le système dispose d'un espace de stockage suffisant.

Cliquez [ici](https://www.veritas.com/content/support/en_US/search-results.html?product=NetBackup&keyword=status+code+6631) pour afficher les notes techniques et d'autres informations disponibles dans la base de connaissances Veritas au sujet de ce code d'état.

#### Code d'état NetBackup : 6633

**Message:** Impossible d'exécuter l'opération. L'accès à l'objet est refusé en raison d'absence d'autorisations système.

**Explication:** Vous n'êtes pas autorisé à exécuter une opération.

**Action recommandée:** Assurez-vous que vous disposez d'un accès en lecture et d'écriture au fichier ou l'objet.

Cliquez [ici](https://www.veritas.com/content/support/en_US/search-results.html?product=NetBackup&keyword=status+code+6633) pour afficher les notes techniques et d'autres informations disponibles dans la base de connaissances Veritas au sujet de ce code d'état.

## Code d'état NetBackup : 6634

**Message:** Impossible de trouver le fichier ou l'objet.

**Explication:** Un fichier ou un objet n'est pas valide ou il n'existe pas.

**Action recommandée:** Vérifiez que le fichier ou l'objet est disponible dans l'emplacement spécifié. Fournissez des entrées valides pour exécuter l'opération.

Cliquez [ici](https://www.veritas.com/content/support/en_US/search-results.html?product=NetBackup&keyword=status+code+6634) pour afficher les notes techniques et d'autres informations disponibles dans la base de connaissances Veritas au sujet de ce code d'état.

## Code d'état NetBackup : 6635

**Message:** La version du serveur ne prend pas en charge l'opération demandée.

**Explication:** Actuellement, la version du serveur d'applications ne prend pas en charge l'opération que vous avez demandée.

**Action recommandée:** Assurez-vous que la version du serveur prend en charge l'opération que vous avez demandée.

Cliquez [ici](https://www.veritas.com/content/support/en_US/search-results.html?product=NetBackup&keyword=status+code+6635) pour afficher les notes techniques et d'autres informations disponibles dans la base de connaissances Veritas au sujet de ce code d'état.

## Code d'état NetBackup : 6640

**Message:** La version NetBackup ne correspond pas à celle des bibliothèques de structure BigData.

**Explication:** Il existe une discordance entre NetBackup et ses bibliothèques de structure.

**Action recommandée:** Assurez-vous que NetBackup et ses bibliothèques de structure sont correctement installées.

# Code d'état NetBackup : 6641

**Message:** Les bibliothèques appropriées sont indisponibles ou inaccessibles.

**Explication:** Les bibliothèques de plug-ins sont indisponibles dans l'emplacement défini ou elles n'ont pas les autorisations d'accès requises.

**Action recommandée:** Assurez-vous que NetBackup et ses bibliothèques de structure sont correctement installés et disposent des autorisations d'accès appropriées.

Cliquez [ici](https://www.veritas.com/content/support/en_US/search-results.html?product=NetBackup&keyword=status+code+6641) pour afficher les notes techniques et d'autres informations disponibles dans la base de connaissances Veritas au sujet de ce code d'état.

## Code d'état NetBackup : 6642

**Message:** Les bibliothèques appropriées ne sont pas disponibles ou le plug-in ne prend pas en charge l'opération demandée.

**Explication:** Cette erreur se produit pour les raisons suivantes :

- NetBackup ne trouve pas un symbole spécifique à partir d'un plug-in.
- La version de plug-in ne prend pas en charge le système d'exploitation ou l'opération demandée.

**Action recommandée:** Pour résoudre ce problème, recherchez dans les journaux NetBackup les symboles manquants.

Cliquez [ici](https://www.veritas.com/content/support/en_US/search-results.html?product=NetBackup&keyword=status+code+6642) pour afficher les notes techniques et d'autres informations disponibles dans la base de connaissances Veritas au sujet de ce code d'état.

## Code d'état NetBackup : 6643

**Message:** Une erreur interne s'est produite dans les processus NetBackup.

**Explication:** Le plug-in répond plus pendant un travail de sauvegarde ou de restauration.

**Action recommandée:** Consultez les journaux NetBackup pour plus d'informations.

Cliquez [ici](https://www.veritas.com/content/support/en_US/search-results.html?product=NetBackup&keyword=status+code+6643) pour afficher les notes techniques et d'autres informations disponibles dans la base de connaissances Veritas au sujet de ce code d'état.

## Code d'état NetBackup : 6644

**Message:** Une erreur interne s'est produite dans les processus NetBackup.

**Explication:** Cette erreur est une erreur interne dans les processus NetBackup.

**Action recommandée:** Vérifiez les journaux système ou du système d'exploitation pour plus d'informations.

Cliquez [ici](https://www.veritas.com/content/support/en_US/search-results.html?product=NetBackup&keyword=status+code+6644) pour afficher les notes techniques et d'autres informations disponibles dans la base de connaissances Veritas au sujet de ce code d'état.

#### Code d'état NetBackup : 6646

**Message:** Impossible de communiquer avec le serveur.

**Explication:** Vous avez fourni des informations d'authentification incorrectes ou des entrées non valides pour le serveur d'applications ou l'hôte de sauvegarde.

**Action recommandée:** Assurez-vous que vous avez entré des informations d'authentification valides et les entrées correctes (telles que le nom d'hôte et le numéro de port) pour le serveur d'applications ou l'hôte de sauvegarde.

Cliquez [ici](https://www.veritas.com/content/support/en_US/search-results.html?product=NetBackup&keyword=status+code+6646) pour afficher les notes techniques et d'autres informations disponibles dans la base de connaissances Veritas au sujet de ce code d'état.

# Code d'état NetBackup : 6647

**Message:** Impossible de créer un répertoire ou un chemin ou d'y accéder.

**Explication:** NetBackup ne peut pas monter ou accéder à un répertoire ou un chemin d'accès.

**Action recommandée:** Assurez-vous que le serveur d'applications permet à l'hôte de sauvegarde d'accéder à ses fichiers ou répertoires pour exécuter les opérations.

Cliquez [ici](https://www.veritas.com/content/support/en_US/search-results.html?product=NetBackup&keyword=status+code+6647) pour afficher les notes techniques et d'autres informations disponibles dans la base de connaissances Veritas au sujet de ce code d'état.

# Code d'état NetBackup : 6649

**Message:** Les bibliothèques appropriées sont indisponibles ou inaccessibles.

**Explication:** Les bibliothèques de plug-ins sont indisponibles dans l'emplacement ou elles ne disposent pas des autorisations requises.

**Action recommandée:** Assurez-vous que NetBackup et ses bibliothèques de structure sont correctement installées et disposent des autorisations d'accès appropriées.

# Code d'état NetBackup : 6650

**Message:** Les bibliothèques appropriées ne sont pas disponibles ou le plug-in ne prend pas en charge l'opération demandée.

**Explication:** Cette erreur se produit pour les raisons suivantes :

- NetBackup ne trouve pas un symbole spécifique à partir d'un plug-in.
- La version de plug-in ne prend pas en charge le système d'exploitation ou l'opération demandée.

**Action recommandée:** Pour résoudre le problème, recherchez le symbole manquant dans les journaux NetBackup.

Cliquez [ici](https://www.veritas.com/content/support/en_US/search-results.html?product=NetBackup&keyword=status+code+6650) pour afficher les notes techniques et d'autres informations disponibles dans la base de connaissances Veritas au sujet de ce code d'état.

#### Code d'état NetBackup : 6652

**Message:** Échec de l'opération. La version du plug-in peut ne pas prendre en charge l'opération demandée.

**Explication:** Les bibliothèques de plug-ins ne prennent pas en charge l'opération que vous avez demandée.

**Action recommandée:** Assurez-vous que la version de plug-in prend en charge l'opération que vous avez demandée.

Cliquez [ici](https://www.veritas.com/content/support/en_US/search-results.html?product=NetBackup&keyword=status+code+6652) pour afficher les notes techniques et d'autres informations disponibles dans la base de connaissances Veritas au sujet de ce code d'état.

## Code d'état NetBackup : 6653

**Message:** Le type de planification sélectionné n'est pas pris en charge actuellement.

**Explication:** Actuellement, le plug-in ne prend pas en charge le type de planification sélectionné.

**Action recommandée:** Lorsque vous créez une politique BigData, assurez-vous que le plug-in prend en charge le type de planification sélectionné.

Cliquez [ici](https://www.veritas.com/content/support/en_US/search-results.html?product=NetBackup&keyword=status+code+6653) pour afficher les notes techniques et d'autres informations disponibles dans la base de connaissances Veritas au sujet de ce code d'état.

# Code d'état NetBackup : 6654

**Message:** Impossible de récupérer les informations d'authentification du serveur.

**Explication:** Vous avez fourni des informations d'authentification non valides pour accéder au serveur d'applications ou à l'hôte de sauvegarde.

**Action recommandée:** Vérifiez que vous avez entré des informations d'authentification valides et spécifié des entrées correctes pour le serveur d'applications ou l'hôte de sauvegarde.

Cliquez [ici](https://www.veritas.com/content/support/en_US/search-results.html?product=NetBackup&keyword=status+code+6654) pour afficher les notes techniques et d'autres informations disponibles dans la base de connaissances Veritas au sujet de ce code d'état.

# Code d'état NetBackup : 6655

**Message:** La machine virtuelle n'existe pas.

**Explication:** Vous n'avez pas fourni le nom affiché correct de la machine virtuelle.

**Action recommandée:** Entrez un nom valide pour la machine virtuelle. Un nom affiché de machine virtuelle est sensible à la casse et il ne doit pas contenir d'espace et certains caractères spéciaux.

Cliquez [ici](https://www.veritas.com/content/support/en_US/search-results.html?product=NetBackup&keyword=status+code+6655) pour afficher les notes techniques et d'autres informations disponibles dans la base de connaissances Veritas au sujet de ce code d'état.

## Code d'état NetBackup : 7600

**Message:** Une erreur interne inconnue s'est produite.

**Explication:** Erreur interne du processus proxy vnetd.

**Action recommandée:** Contactez le support technique de Veritas pour obtenir de l'aide.

Cliquez [ici](https://www.veritas.com/content/support/en_US/search-results.html?product=NetBackup&keyword=status+code+7600) pour afficher les notes techniques et d'autres informations disponibles dans la base de connaissances Veritas au sujet de ce code d'état.

## Code d'état NetBackup : 7601

**Message:** Échec de l'enregistrement du service dans PBX.

**Explication:** Le processus de tunnel HTTP vnetd n'a pas pu être enregistré dans le service Veritas Private Branch Exchange et ne peut pas accepter les connexions entrantes.

**Action recommandée:** Procédez comme suit :

- Vérifiez que le service pbx\_exchange service est en cours d'exécution. Si tel n'est pas le cas, démarrez-le.
- Si le problème persiste, contactez le support technique de Veritas.

#### Code d'état NetBackup : 7603

**Message:** Échec de l'initialisation de PBX.

Explication: Le processus de tunnel HTTP vnetd n'a pas pu démarrer la bibliothèque de clients Veritas Private Branch Exchange et ne peut pas accepter les connexions entrantes.

**Action recommandée:** Contactez le support technique de Veritas pour obtenir de l'aide.

Cliquez [ici](https://www.veritas.com/content/support/en_US/search-results.html?product=NetBackup&keyword=status+code+7603) pour afficher les notes techniques et d'autres informations disponibles dans la base de connaissances Veritas au sujet de ce code d'état.

#### Code d'état NetBackup : 7604

**Message:** Échec de l'enregistrement de l'accepteur PBX dans le processus de réaction.

**Explication:** Le processus de tunnel HTTP vnetd a rencontré une erreur interne et il ne peut pas accepter les connexions entrantes.

**Action recommandée:** Contactez le support technique de Veritas pour obtenir de l'aide.

Cliquez [ici](https://www.veritas.com/content/support/en_US/search-results.html?product=NetBackup&keyword=status+code+7604) pour afficher les notes techniques et d'autres informations disponibles dans la base de connaissances Veritas au sujet de ce code d'état.

## Code d'état NetBackup : 7607

**Message:** Échec du passage du socket au mode non bloquant.

Explication: Le proxy vnetd ne peut pas définir le mode de non bloquant sur un socket.

**Action recommandée:** Si le problème persiste, contactez le support technique de Veritas.

Cliquez [ici](https://www.veritas.com/content/support/en_US/search-results.html?product=NetBackup&keyword=status+code+7607) pour afficher les notes techniques et d'autres informations disponibles dans la base de connaissances Veritas au sujet de ce code d'état.

## Code d'état NetBackup : 7609

**Message:** Échec de l'exécution d'une opération de gestionnaire d'événements de processus de réaction.

Explication: Le proxy vnetd a rencontré une erreur interne et n'a pas pu enregistrer pour une notification d'événement.

**Action recommandée:** Contactez le support technique de Veritas pour obtenir de l'aide.

Cliquez [ici](https://www.veritas.com/content/support/en_US/search-results.html?product=NetBackup&keyword=status+code+7609) pour afficher les notes techniques et d'autres informations disponibles dans la base de connaissances Veritas au sujet de ce code d'état.

# Code d'état NetBackup : 7610

**Message:** Echec de l'analyse de l'objet spécifié.

**Explication:** Le proxy vnetd n'a pas pu analyser un objet contenant les détails de la demande.

**Action recommandée:** Contactez le support technique de Veritas pour obtenir de l'aide.

Cliquez [ici](https://www.veritas.com/content/support/en_US/search-results.html?product=NetBackup&keyword=status+code+7610) pour afficher les notes techniques et d'autres informations disponibles dans la base de connaissances Veritas au sujet de ce code d'état.

# Code d'état NetBackup : 7611

**Message:** Une erreur de protocole de connexion s'est produite.

**Explication:** Le proxy vnetd a rencontré une erreur de protocole de communication entre les terminaux client.

**Action recommandée:** Contactez le support technique de Veritas pour obtenir de l'aide.

Cliquez [ici](https://www.veritas.com/content/support/en_US/search-results.html?product=NetBackup&keyword=status+code+7611) pour afficher les notes techniques et d'autres informations disponibles dans la base de connaissances Veritas au sujet de ce code d'état.

# Code d'état NetBackup : 7612

**Message:** Un événement de protocole inattendu s'est produit.

**Explication:** Une erreur de protocole s'est produite entre les proxys vnetd.

**Action recommandée:** Contactez le support technique de Veritas pour obtenir de l'aide.

# Code d'état NetBackup : 7613

**Message:** Une recherche d'hôte a échoué.

**Explication:** Le proxy vnetd n'a pas pu exécuter la liaison de connexion pour l'hôte source ou l'hôte cible dans cette connexion.

**Action recommandée:** Contactez le support technique de Veritas pour obtenir de l'aide.

Cliquez [ici](https://www.veritas.com/content/support/en_US/search-results.html?product=NetBackup&keyword=status+code+7613) pour afficher les notes techniques et d'autres informations disponibles dans la base de connaissances Veritas au sujet de ce code d'état.

#### Code d'état NetBackup : 7614

**Message:** Aucune liaison source-cible valide n'existe pour l'hôte.

**Explication:** Le proxy vnetd a rencontré des liaisons non valides entre les hôtes source et cible dans cette connexion.

**Action recommandée:** Contactez le support technique de Veritas pour obtenir de l'aide.

Cliquez [ici](https://www.veritas.com/content/support/en_US/search-results.html?product=NetBackup&keyword=status+code+7614) pour afficher les notes techniques et d'autres informations disponibles dans la base de connaissances Veritas au sujet de ce code d'état.

## Code d'état NetBackup : 7617

**Message:** Une erreur de conversion JSON s'est produite.

**Explication:** Le proxy vnetd n'a pas pu convertir un objet JSON en chaîne.

Si l'erreur persiste, contactez le support technique de Veritas.

Cliquez [ici](https://www.veritas.com/content/support/en_US/search-results.html?product=NetBackup&keyword=status+code+7617) pour afficher les notes techniques et d'autres informations disponibles dans la base de connaissances Veritas au sujet de ce code d'état.

## Code d'état NetBackup : 7618

**Message:** Clé JSON introuvable.

**Explication:** Le proxy vnetd n'a pas pu obtenir une clé JSON.

**Action recommandée:** Si l'erreur persiste, contactez le support technique de Veritas.

# Code d'état NetBackup : 7619

**Message:** La machine d'état spécifiée est toujours active.

**Explication:** La machine d'état du proxy vnetd est occupée. Demandes en attente de traitement.

**Action recommandée:** Si le problème persiste, contactez le support technique de Veritas.

Cliquez [ici](https://www.veritas.com/content/support/en_US/search-results.html?product=NetBackup&keyword=status+code+7619) pour afficher les notes techniques et d'autres informations disponibles dans la base de connaissances Veritas au sujet de ce code d'état.

## Code d'état NetBackup : 7622

**Message:** L'E/S d'entrée est requise.

**Explication:** Le proxy vnetd requiert une entrée de socket vers un processus homologue pour satisfaire de l'opération d'E/S en cours.

**Action recommandée:** Dans des circonstances normales, ce message peut apparaître dans les journaux du proxy vnetd. Aucune action de l'utilisateur n'est requise. Si le problème persiste, contactez le support technique de Veritas.

Cliquez [ici](https://www.veritas.com/content/support/en_US/search-results.html?product=NetBackup&keyword=status+code+7622) pour afficher les notes techniques et d'autres informations disponibles dans la base de connaissances Veritas au sujet de ce code d'état.

## Code d'état NetBackup : 7623

**Message:** L'E/S de sortie est requise.

**Explication:** Le proxy vnetd requiert une sortie de socket vers un processus homologue pour satisfaire l'opération d'E/S en cours.

**Action recommandée:** Dans des circonstances normales, ce message peut apparaître dans les journaux du proxy vnetd. Aucune action de l'utilisateur n'est requise. Si le problème persiste, contactez le support technique de Veritas.

Cliquez [ici](https://www.veritas.com/content/support/en_US/search-results.html?product=NetBackup&keyword=status+code+7623) pour afficher les notes techniques et d'autres informations disponibles dans la base de connaissances Veritas au sujet de ce code d'état.

# Code d'état NetBackup : 7624

**Message:** Échec d'acceptation de socket SSL.

**Explication:** Le proxy vnetd n'a pas pu effectuer la négociation SSL avec le proxy vnetd sur un hôte distant.

**Action recommandée:** Examinez les informations du message d'erreur pour déterminer pourquoi le protocole de transfert SSL a échoué. Causes possibles de l'erreur :

- Certificat d'hôte manquant, expiré ou révoqué sur l'hôte local ou distant. Vérifiez que les hôtes ont un certificat basé sur l'ID d'hôte valide.
- Écart excessif entre l'horloge de l'hôte local et celle de l'hôte distant. Consultez les informations à propos de l'écart d'horloge dans le Guide de [sécurité](http://www.veritas.com/docs/DOC5332) et de [chiffrement](http://www.veritas.com/docs/DOC5332) NetBackup.
- Si vous utilisez l'option de configuration NetBackup SECURE\_PROXY\_CIPHER\_LIST sur l'hôte local ou distant, les entrées de chaîne de chiffres peuvent ne pas être valides. Vérifiez que les chaînes de chiffres sont compatibles entre les hôtes.

Si le problème persiste, contactez le support technique de Veritas.

Cliquez [ici](https://www.veritas.com/content/support/en_US/search-results.html?product=NetBackup&keyword=status+code+7624) pour afficher les notes techniques et d'autres informations disponibles dans la base de connaissances Veritas au sujet de ce code d'état.

# Code d'état NetBackup : 7625

**Message:** Échec de la connexion de socket SSL.

**Explication:** Le proxy vnetd n'a pas pu effectuer la négociation SSL avec le proxy vnetd sur un hôte distant.

**Action recommandée:** Examinez les informations du message d'erreur pour déterminer pourquoi le protocole de transfert SSL a échoué. Causes possibles de l'erreur :

- Certificat d'hôte manquant, expiré ou révoqué sur l'hôte local ou distant. Vérifiez que les hôtes ont un certificat basé sur l'ID d'hôte valide.
- Écart excessif entre l'horloge de l'hôte local et celle de l'hôte distant. Consultez les informations à propos de l'écart d'horloge dans le Guide de [sécurité](http://www.veritas.com/docs/DOC5332) et de [chiffrement](http://www.veritas.com/docs/DOC5332) NetBackup.
- Si vous utilisez l'option de configuration NetBackup SECURE\_PROXY\_CIPHER\_LIST sur l'hôte local ou distant, les entrées de chaîne de chiffres peuvent ne pas être valides. Vérifiez que les chaînes de chiffres sont compatibles entre les hôtes.

Si le problème persiste, contactez le support technique de Veritas.

Cliquez [ici](https://www.veritas.com/content/support/en_US/search-results.html?product=NetBackup&keyword=status+code+7625) pour afficher les notes techniques et d'autres informations disponibles dans la base de connaissances Veritas au sujet de ce code d'état.

# Code d'état NetBackup : 7627

**Message:** Échec de l'initialisation SSL.

**Explication:** Le proxy vnetd n'a pas pu initialiser l'environnement SSL.

**Action recommandée:** Examinez les informations du message d'erreur pour déterminer pourquoi le protocole de transfert SSL a échoué. Causes possibles de l'erreur :

- Un certificat d'hôte expiré, manquant ou révoqué. Vérifiez que l'hôte a un certificat basé sur l'ID d'hôte valide.
- Écart d'horloge excessif sur l'hôte. Consultez les informations à propos de l'écart d'horloge dans le Guide de sécurité et de chiffrement [NetBackup.](http://www.veritas.com/docs/DOC5332)
- Si vous utilisez l'option de configuration NetBackup SECURE\_PROXY\_CIPHER\_LIST, les entrées de chaîne de chiffres peuvent ne pas être valides. Vérifiez que les chaînes de chiffres sont des chaînes autorisées OpenSSL.

Si le problème persiste, contactez le support technique de Veritas.

Cliquez [ici](https://www.veritas.com/content/support/en_US/search-results.html?product=NetBackup&keyword=status+code+7627) pour afficher les notes techniques et d'autres informations disponibles dans la base de connaissances Veritas au sujet de ce code d'état.

#### Code d'état NetBackup : 7628

**Message:** Échec de l'initialisation VxSS.

**Explication:** Le proxy vnetd n'a pas pu initialiser l'environnement VxSS.

**Action recommandée:** Contactez le support technique de Veritas pour obtenir de l'aide.

Cliquez [ici](https://www.veritas.com/content/support/en_US/search-results.html?product=NetBackup&keyword=status+code+7628) pour afficher les notes techniques et d'autres informations disponibles dans la base de connaissances Veritas au sujet de ce code d'état.

#### Code d'état NetBackup : 7631

**Message:** Échec de recherche de chemin de certificat.

**Explication:** Le proxy vnetd n'a pas trouvé le chemin d'accès du certificat d'ID d'hôte.

**Action recommandée:** Vérifiez que l'hôte a un certificat de sécurité basée sur l'ID d'hôte valide.

Cliquez [ici](https://www.veritas.com/content/support/en_US/search-results.html?product=NetBackup&keyword=status+code+7631) pour afficher les notes techniques et d'autres informations disponibles dans la base de connaissances Veritas au sujet de ce code d'état.

#### Code d'état NetBackup : 7632

**Message:** Échec de la vérification de l'intégrité du protocole.

**Explication:** La vérification du protocole du proxy vnetd a échoué, car elle n'a pas reçu le protocole attendu sur un socket.

**Action recommandée:** Contactez le support technique de Veritas pour obtenir de l'aide.

Cliquez [ici](https://www.veritas.com/content/support/en_US/search-results.html?product=NetBackup&keyword=status+code+7632) pour afficher les notes techniques et d'autres informations disponibles dans la base de connaissances Veritas au sujet de ce code d'état.

## Code d'état NetBackup : 7633

**Message:** La machine d'état s'est arrêtée avant la fin de l'opération.

**Explication:** Le proxy vnetd a interrompu un état interne.

**Action recommandée:** Dans des circonstances normales, ce message peut être consulté dans les journaux du proxy vnetd. Aucune action de l'utilisateur n'est requise. Si le problème persiste, contactez le support technique de Veritas.

Cliquez [ici](https://www.veritas.com/content/support/en_US/search-results.html?product=NetBackup&keyword=status+code+7633) pour afficher les notes techniques et d'autres informations disponibles dans la base de connaissances Veritas au sujet de ce code d'état..

# Code d'état NetBackup : 7634

**Message:** Échec de configuration d'un écouteur de socket de domaine UNIX pour l'utilisateur.

**Explication:** Un processus du proxy vnetd n'a pas pu initialiser l'écouteur de socket de domaine UNIX.

**Action recommandée:** Examinez le message d'état pour plus d'informations. Il se peut que le processus ne soit pas autorisé à créer les fichiers requis ou que le volume de disque soit plein. Examinez l'état et le contenu de /usr/openv/var/proxy.d (Linux) or

*install\_path*\Veritas\NetBackup\var\proxy.d (Windows).

Cliquez [ici](https://www.veritas.com/content/support/en_US/search-results.html?product=NetBackup&keyword=status+code+7634) pour afficher les notes techniques et d'autres informations disponibles dans la base de connaissances Veritas au sujet de ce code d'état.

## Code d'état NetBackup : 7635

**Message:** Échec de la création d'un accepteur local.

Explication: Un processus du proxy vnetd n'a pas pu initialiser le socket d'acceptation.

**Action recommandée:** Examinez le message d'état pour plus d'informations. Il peut exister un conflit de port d'écoute ou un problème d'autorisation ou d'espace libre avec le répertoire  $prox$ , d ou son contenu. Le répertoire se trouve dans /usr/openv/var OU *install\_path*\Veritas\NetBackup\var..

Cliquez [ici](https://www.veritas.com/content/support/en_US/search-results.html?product=NetBackup&keyword=status+code+7635) pour afficher les notes techniques et d'autres informations disponibles dans la base de connaissances Veritas au sujet de ce code d'état.

## Code d'état NetBackup : 7636

**Message:** Échec de l'importation du socket depuis le processus distant.

Explication: Un processus du proxy vnetd n'a pas pu importer un socket d'un autre processus NetBackup.

**Action recommandée:** Cet échec est probablement un problème temporaire, peut-être parce que les descripteurs de fichier sont temporairement indisponibles. Par conséquent, relancez l'opération. Pour connaître les autres causes principales, consultez les journaux nbpxyhelper ou contactez le support technique de NetBackup.

Cliquez [ici](https://www.veritas.com/content/support/en_US/search-results.html?product=NetBackup&keyword=status+code+7636) pour afficher les notes techniques et d'autres informations disponibles dans la base de connaissances Veritas au sujet de ce code d'état.

## Code d'état NetBackup : 7637

**Message:** Échec de l'exportation du socket vers le processus distant.

**Explication:** Un processus du proxy vnetd n'a pas pu exporter un socket vers un autre processus NetBackup.

**Action recommandée:** Cet échec est probablement un problème temporaire, peut-être parce que les descripteurs de fichier sont temporairement indisponibles. Par conséquent, relancez l'opération. Pour connaître les autres causes principales, consultez les journaux nbpxyhelper ou contactez le support technique de NetBackup.

Cliquez [ici](https://www.veritas.com/content/support/en_US/search-results.html?product=NetBackup&keyword=status+code+7637) pour afficher les notes techniques et d'autres informations disponibles dans la base de connaissances Veritas au sujet de ce code d'état.

## Code d'état NetBackup : 7638

**Message:** Échec de la création d'une paire de sockets.

**Explication:** Un processus du poxy vnetd n'a pas pu créer un canal de communication interne.

**Action recommandée:** Cet échec est probablement temporaire, peut-être parce que les descripteurs de fichier ou les ports TCP ne sont pas disponibles temporairement. Par conséquent, relancez l'opération. Pour connaître les autres

causes principales, consultez les journaux nbpxyhelper ou contactez le support technique de NetBackup.

Cliquez [ici](https://www.veritas.com/content/support/en_US/search-results.html?product=NetBackup&keyword=status+code+7638) pour afficher les notes techniques et d'autres informations disponibles dans la base de connaissances Veritas au sujet de ce code d'état.

#### Code d'état NetBackup : 7639

**Message:** Échec de la création d'un mappage de nom d'homologue.

**Explication:** Le proxy vnetd n'a pas pu définir les informations dans le fichier de mappage d'homologue.

**Action recommandée:** Examinez le message d'état pour plus d'informations. Il se peut que le processus ne soit pas autorisé à créer les fichiers requis ou que le volume de disque soit plein. Examinez l'état et le contenu de

/usr/openv/var/proxy.d (Linux) or install\_path\Veritas\NetBackup\var\proxy.d (Windows).

Cliquez [ici](https://www.veritas.com/content/support/en_US/search-results.html?product=NetBackup&keyword=status+code+7639) pour afficher les notes techniques et d'autres informations disponibles dans la base de connaissances Veritas au sujet de ce code d'état.

## Code d'état NetBackup : 7640

**Message:** L'homologue a fermé la connexion.

**Explication:** L'homologue a fermé la connexion du proxy vnetd.

**Action recommandée:** Dans des circonstances normales, ce message peut être consulté dans les journaux du proxy vnetd. Aucune action de l'utilisateur n'est requise. Si le problème persiste, contactez le support technique de Veritas.

Cliquez [ici](https://www.veritas.com/content/support/en_US/search-results.html?product=NetBackup&keyword=status+code+7640) pour afficher les notes techniques et d'autres informations disponibles dans la base de connaissances Veritas au sujet de ce code d'état.

## Code d'état NetBackup : 7641

**Message:** Échec de la recherche d'un certificat racine d'autorité de certification commun pour l'établissement d'une liaison sécurisée.

**Explication:** Le proxy vnetd ne peut pas lancer l'établissement d'une liaison SSL avec le proxy vnetd sur un ordinateur hôte distant, car aucun certificat racine d'autorité de certification commun ne peut pas être déterminé.

**Action recommandée:** Examinez le message d'erreur pour identifier les certificats racine d'autorité de certification publiés par proxy chaque vnetd. Raisons possibles de cette erreur :

- **Action recommandée:** Certificat hôte manquant, expiré ou révoqué sur l'hôte local ou l'hôte distant. Vérifiez que les hôtes local et distant ont un certificat d'ID d'hôte valide.
- **Action recommandée:** Les hôtes ne sont pas membres du même domaine NetBackup. Assurez-vous que les deux hôtes ont des certificats d'ID d'hôte émis par le serveur maître adaptés à l'opération.

## Code d'état NetBackup : 7642

**Message:** Échec de la vérification du jeton de session d'interface utilisateur graphique Java.

Explication: Le proxy vnetd ne peut pas valider le jeton de session reçu de la **console d'administration NetBackup**.

**Action recommandée:** Procédez comme suit :

1. Vérifiez l'autorisation de l'utilisateur qui a lancé la **console d'administration NetBackup**.

Consultez la rubrique relative aux autorisations des utilisateurs NetBackup dans le Guide de [l'administrateur](http://www.veritas.com/docs/DOC5332) NetBackup, Volume I.

- 2. Fermez la **console d'administration NetBackup**
- 3. Lancez une nouvelle instance de la **console d'administration NetBackup** et ouvrez le **moniteur d'activité**.

Si le problème persiste, contactez le support technique de Veritas.

Cliquez [ici](https://www.veritas.com/content/support/en_US/search-results.html?product=NetBackup&keyword=status+code+7642) pour afficher les notes techniques et d'autres informations disponibles dans la base de connaissances Veritas au sujet de ce code d'état.

## Code d'état NetBackup : 7643

**Message:** Impossible d'établir la connexion, car la validation de l'hôte n'a pas pu être effectuée.

**Explication:** Une erreur interne s'est produite pendant la validation de l'hôte.

**Action recommandée:** Si le problème persiste, contactez le support technique de Veritas.

# Code d'état NetBackup : 7645

**Message:** Impossible d'obtenir le nom depuis les informations de certificat.

**Explication:** Le proxy vnetd ne peut pas extraire les informations requises à partir du certificat d'ID d'hôte distant.

**Action recommandée:** Contactez le support technique de Veritas pour obtenir de l'aide.

Cliquez [ici](https://www.veritas.com/content/support/en_US/search-results.html?product=NetBackup&keyword=status+code+7645) pour afficher les notes techniques et d'autres informations disponibles dans la base de connaissances Veritas au sujet de ce code d'état.

#### Code d'état NetBackup : 7647

**Message:** L'homologue du proxy n'est pas conforme au protocole de proxy.

**Explication:** Le proxy vnetd ne peut pas valider que son homologue est un proxy vnetd.

**Action recommandée:** Contactez le support technique de Veritas pour obtenir de l'aide.

Cliquez [ici](https://www.veritas.com/content/support/en_US/search-results.html?product=NetBackup&keyword=status+code+7647) pour afficher les notes techniques et d'autres informations disponibles dans la base de connaissances Veritas au sujet de ce code d'état.

## Code d'état NetBackup : 7648

**Message:** Impossible d'établir la connexion, car la validation de l'hôte a échoué.

**Explication:** La validation de l'hôte a échoué.

**Action recommandée:** Assurez-vous que le nom du serveur maître NetBackup et le nom d'hôte sont correctement définis.

Cliquez [ici](https://www.veritas.com/content/support/en_US/search-results.html?product=NetBackup&keyword=status+code+7648) pour afficher les notes techniques et d'autres informations disponibles dans la base de connaissances Veritas au sujet de ce code d'état.

#### Code d'état NetBackup : 7649

**Message:** Le format des données extraites du cache n'est pas valide.

**Explication:** Le format des informations de la validation d'hôte obtenues à partir du cache n'est pas valide.

**Action recommandée:** Supprimez l'entrée de cache de l'hôte homologue et relancez l'opération. Utilisez bpclntcmd -clear host cache . Si le problème persiste, contactez le support technique de Veritas.

#### Code d'état NetBackup : 7650

**Message:** Le format des données extraites du serveur n'est pas valide.

**Explication:** Le format des informations de validation d'hôte obtenues à partir du serveur maître n'est pas valide.

**Action recommandée:** Si le problème persiste, contactez le support technique de Veritas.

Cliquez [ici](https://www.veritas.com/content/support/en_US/search-results.html?product=NetBackup&keyword=status+code+7650) pour afficher les notes techniques et d'autres informations disponibles dans la base de connaissances Veritas au sujet de ce code d'état..

#### Code d'état NetBackup : 7651

**Message:** Impossible de traiter la raison d'audit.

**Explication:** L'en-tête HTTP X-NetBackup-Audit-Reason ne peut pas être décodé, probablement parce qu'il n'a pas été correctement encodé. Les caractères non-ASCII doivent être encodés à l'aide de chaînes UTF-8.

**Action recommandée:** Codez l'en-tête HTTP X-NetBackup-Audit-Reason à l'aide de chaînes UTF-8 pour représenter les caractères non ASCII, puis resoumettez la demande de service Web HTTP.

Cliquez [ici](https://www.veritas.com/content/support/en_US/search-results.html?product=NetBackup&keyword=status+code+7651) pour afficher les notes techniques et d'autres informations disponibles dans la base de connaissances Veritas au sujet de ce code d'état.

# Code d'état NetBackup : 7652

**Message:** Le proxy de communication sécurisé n'est pas disponible.

**Explication:** Aucun processus de proxy de communication sécurisé vnetd n'est en cours d'exécution ou disponible pour une connexion sécurisée entre les hôtes.

**Action recommandée:** Déterminez si le processus vnetd et ses proxys sont en cours d'exécution. Sous Windows, vous pouvez utiliser l'onglet **Processus du Gestionnaire des tâches** (vous devez afficher la colonne **Ligne de commande** ). Sous UNIX et Linux, vous pouvez utiliser la commande NetBackup  $_{\rm{bps}}$ , comme suit :

```
$ bpps
…output shortened…
root 13577 1 0 Aug27 ? 00:00:04 /usr/openv/netbackup/bin/vnetd -standalone
root 13606 1 0 Aug27 ? 00:01:55 /usr/openv/netbackup/bin/vnetd -proxy inbound_proxy
```
-number 0 root 13608 1 0 Aug27 ? 00:00:06 /usr/openv/netbackup/bin/vnetd -proxy outbound\_proxy -number 0

Selon le processus vnetd ou le proxy en cours d'exécution, essayez ce qui suit :

- Si le processus vnetd (-standalone) n'est pas en cours d'exécution, démarrez-le.
- Si le processus vnetd est en cours d'exécution, examinez le journal de débogage vnetd pour vérifier qu'il tente de démarrer les processus de proxy.
- Si le processus vnetd essaie de démarrer les processus de proxy, examinez le journal de débogage nbpxyhelper pour déterminer pourquoi le processus de proxy n'écoute pas les connexions.

Si le problème persiste, contactez le support technique de Veritas.

Cliquez [ici](https://www.veritas.com/content/support/en_US/search-results.html?product=NetBackup&keyword=status+code+7652) pour afficher les notes techniques et d'autres informations disponibles dans la base de connaissances Veritas au sujet de ce code d'état..

# Code d'état NetBackup : 7653

**Message:** Le certificat de pair a été révoqué.

**Remarque :** Cette erreur peut être également générée lors de la connexion à la **console d'administration NetBackup** avec un message d'erreur différent, et vous ne pourrez pas vous connecter.

**Explication:** Le certificat de l'hôte est présent dans la liste de révocation de certificats et il est révoqué.

**Action recommandée:** Procédez comme suit, selon le cas :

- Si le certificat a été révoqué par erreur, renouvelez un certificat pour l'hôte.
- Si le certificat a été révoqué comme prévu, une tentative de violation de sécurité peut s'être produite.
- Contactez l'administrateur de sécurité.

Cliquez [ici](https://www.veritas.com/content/support/en_US/search-results.html?product=NetBackup&keyword=status+code+7653) pour afficher les notes techniques et d'autres informations disponibles dans la base de connaissances Veritas au sujet de ce code d'état.

## Code d'état NetBackup : 7654

**Message:** La liste de révocation de certificats (CRL) n'est pas valide

**Remarque :** Cette erreur peut être également générée lors de la connexion à la **console d'administration NetBackup** avec un message d'erreur différent, et vous ne pourrez pas vous connecter.

**Explication:** L'état de révocation du certificat de l'hôte ne peut pas être vérifié en utilisant la liste CRL, car le format de cette dernière n'est pas valide.

**Action recommandée:** Sur l'hôte qui possède la liste CRL non valide, exécutez la commande suivante en tant qu'administrateur pour obtenir une liste de révocation actualisée :

UNIX :

/usr/openv/netbackup/bin/nbcertcmd -getCRL

Windows:

*install\_path*\Veritas\Netbackup\bin\nbcertcmd -getCRL

Cliquez [ici](https://www.veritas.com/content/support/en_US/search-results.html?product=NetBackup&keyword=status+code+7654) pour afficher les notes techniques et d'autres informations disponibles dans la base de connaissances Veritas au sujet de ce code d'état.

## Code d'état NetBackup : 7655

**Message:** La liste de révocations de certificats (CRL) n'est pas signée correctement.

**Remarque :** Cette erreur peut être également générée lors de la connexion à la **console d'administration NetBackup** avec un message d'erreur différent, et vous ne pourrez pas vous connecter.

**Explication:** La signature de la liste CRL ne correspond pas à la clé publique de l'autorité de certification sur le serveur maître. Impossible de vérifier l'état de révocation du certificat hôte à l'aide de la liste CRL.

**Action recommandée:** La liste CRL a peut-être été remplacée. Sur l'hôte qui possède la liste CRL incorrectement signée, exécutez la commande suivante en tant qu'administrateur pour obtenir une liste CRL actualisée :

UNIX :

/usr/openv/netbackup/bin/nbcertcmd -getCRL

Windows :

*install\_path*\Veritas\Netbackup\bin\nbcertcmd -getCRL

#### Code d'état NetBackup : 7656

**Message:** La liste de révocation de certificats (CRL) est obsolète.

**Remarque :** Cette erreur peut être également générée lors de la connexion à la **console d'administration NetBackup** avec un message d'erreur différent, et vous ne pourrez pas vous connecter.

**Explication:** L'état de révocation du certificat de l'hôte ne peut pas être vérifié en utilisant la liste CRL, car cette dernière a expiré. La liste CRL a plus de 7 jours.

**Action recommandée:** Sur l'hôte qui possède la liste CRL non valide, exécutez la commande suivante en tant qu'administrateur pour obtenir une liste de révocation actualisée :

UNIX :

/usr/openv/netbackup/bin/nbcertcmd -getCRL

Windows:

*install\_path*\Veritas\Netbackup\bin\nbcertcmd -getCRL

Cliquez [ici](https://www.veritas.com/content/support/en_US/search-results.html?product=NetBackup&keyword=status+code+7656) pour afficher les notes techniques et d'autres informations disponibles dans la base de connaissances Veritas au sujet de ce code d'état.

## Code d'état NetBackup : 7657

**Message:** Impossible d'identifier le type de service de l'accepteur

**Explication:** Le proxy vnetd n'a pas pu déterminer le type de service du socket acceptation.

**Action recommandée:** Si le problème persiste, contactez le support technique de Veritas.

Cliquez [ici](https://www.veritas.com/content/support/en_US/search-results.html?product=NetBackup&keyword=status+code+7657) pour afficher les notes techniques et d'autres informations disponibles dans la base de connaissances Veritas au sujet de ce code d'état.

#### Code d'état NetBackup : 7658

**Message:** Impossible d'établir la connexion, car la validation d'hôte n'a pas pu être effectuée sur l'hôte cible.

**Explication:** Une erreur interne s'est produite sur l'hôte distant lors de la configuration de la connexion.

**Action recommandée:** Si le problème persiste, contactez le support technique de Veritas.

Cliquez [ici](https://www.veritas.com/content/support/en_US/search-results.html?product=NetBackup&keyword=status+code+7658) pour afficher les notes techniques et d'autres informations disponibles dans la base de connaissances Veritas au sujet de ce code d'état.

# Code d'état NetBackup : 7659

**Message:** Impossible d'établir la connexion, car la validation d'hôte a échoué sur l'hôte cible.

**Explication:** La validation de l'hôte n'a pas abouti sur l'hôte distant lors de la définition de la configuration de la connexion.

**Action recommandée:** Procédez comme suit, si nécessaire :

- Assurez-vous que le nom du serveur maître NetBackup et les autres noms d'hôte sont correctement définis sur l'hôte distant.
- Assurez-vous que les demandes de mappage en attente de cet hôte sont approuvées, ou, dans la **console d'administration NetBackup**, sélectionnez l'option **Gestion de la sécurité > Paramètres de sécurité globale > Communication sécurisée > Mapper automatiquement l'ID d'hôte NetBackup aux noms d'hôte**.
- Si vous avez installé ou mis à niveau NetBackup récemment, assurez-vous que les certificats de sécurité sont correctement déployés sur tous les hôtes.

Cliquez [ici](https://www.veritas.com/content/support/en_US/search-results.html?product=NetBackup&keyword=status+code+7659) pour afficher les notes techniques et d'autres informations disponibles dans la base de connaissances Veritas au sujet de ce code d'état.

# Code d'état NetBackup : 7660

**Message:** L'homologue de proxy ne parvient pas à trouver de certificats utilisables pour le protocole de certificat

**Explication:** Le proxy vnetd sur l'hôte homologue n'a pas trouvé de certificat utilisable pour terminer le protocole de certificat.

**Action recommandée:** Vérifiez que les certificats ont bien été déployés sur l'hôte homologue de proxy. Si le problème se produit après que les certificats ont été déployés avec succès, enregistrez toutes les informations de journal d'erreur et contactez le support technique de Veritas pour obtenir une aide.

## Code d'état NetBackup : 8000

**Message:** L'utilisateur ne dispose pas de l'autorisation requise pour exécuter l'opération.

**Explication:** L'utilisateur ne dispose pas de l'autorisation ou des autorisations requises pour exécuter l'opération.

**Action recommandée:** Pour pouvoir effectuer l'opération demandée, vous devez être un utilisateur root ou administrateur ou avoir les privilèges adéquats via l'audit amélioré (EA). Contactez l'administrateur système.

Cliquez [ici](https://www.veritas.com/content/support/en_US/search-results.html?product=NetBackup&keyword=status+code+8000) pour afficher les notes techniques et d'autres informations disponibles dans la base de connaissances Veritas au sujet de ce code d'état.

#### Code d'état NetBackup : 8500

**Message:** La connexion au service Web n'a pas été établie

**Explication:** La connexion au service Web n'a pas été établie.

**Action recommandée:** Vérifiez que la console de gestion Web NetBackup est en cours d'exécution. Si elle n'est pas en cours d'exécution, démarrez-la avec la commande nbwmc -start.

Cliquez [ici](https://www.veritas.com/content/support/en_US/search-results.html?product=NetBackup&keyword=status+code+8500) pour afficher les notes techniques et d'autres informations disponibles dans la base de connaissances Veritas au sujet de ce code d'état.

# Code d'état NetBackup : 8504

**Message:** Le certificat de service Web est émis par une autorité de certification inconnue.

**Explication:** Le certificat présenté par le service Web est émis par une autorité de certification qui n'est pas approuvée par cet hôte.

**Action recommandée:** Récupérez le certificat d'autorité de certification pour le serveur requis et relancez l'opération. Si le problème persiste, enregistrez toutes les informations du journal d'erreur et contactez le support technique de Veritas.

Cliquez [ici](https://www.veritas.com/content/support/en_US/search-results.html?product=NetBackup&keyword=status+code+8504) pour afficher les notes techniques et d'autres informations disponibles dans la base de connaissances Veritas au sujet de ce code d'état.

# Code d'état NetBackup : 8505

**Message:** Assurez-vous que l'horloge de l'hôte et celle du serveur maître sont synchronisées.

**Explication:** Un certificat qui n'est pas encore valide a été trouvé lors de la validation d'une connexion au service Web.

**Action recommandée:** Vérifiez si l'horloge de l'hôte est synchronisée avec le serveur spécifié. Corrigez l'heure sur l'hôte, si nécessaire, et relancez l'opération. Si le problème persiste, enregistrez toutes les informations du journal d'erreur et contactez le support technique de Veritas.

Cliquez [ici](https://www.veritas.com/content/support/en_US/search-results.html?product=NetBackup&keyword=status+code+8505) pour afficher les notes techniques et d'autres informations disponibles dans la base de connaissances Veritas au sujet de ce code d'état.

## Code d'état NetBackup : 8506

**Message:** Le certificat a expiré.

**Explication:** Un certificat expiré a été trouvé lors de la validation d'une connexion au service web.

**Action recommandée:** Vérifiez si l'horloge de l'hôte est synchronisée avec le serveur spécifié. Corrigez l'heure sur l'hôte, si nécessaire, et relancez l'opération. Si le problème persiste, enregistrez toutes les informations du journal d'erreur et contactez le support technique de Veritas.

Cliquez [ici](https://www.veritas.com/content/support/en_US/search-results.html?product=NetBackup&keyword=status+code+8506) pour afficher les notes techniques et d'autres informations disponibles dans la base de connaissances Veritas au sujet de ce code d'état.

#### Code d'état NetBackup : 8507

**Message:** Le certificat n'a pas pu être vérifié.

**Explication:** L'hôte n'a pas pu vérifier le certificat.

**Action recommandée:** Exécutez à nouveau l'opération. Si le problème persiste, enregistrez toutes les informations du journal d'erreur et contactez le support technique de Veritas.

Cliquez [ici](https://www.veritas.com/content/support/en_US/search-results.html?product=NetBackup&keyword=status+code+8507) pour afficher les notes techniques et d'autres informations disponibles dans la base de connaissances Veritas au sujet de ce code d'état.

#### Code d'état NetBackup : 8508

**Message:** La liste des autorités de certification approuvées n'a pas pu être récupérée.

**Explication:** L'approbation avec une autorité de certification n'est pas encore établie.

**Action recommandée:** Utilisez la commande nbcertcmd –listCACertDetails pour vérifier que le certificat d'autorité de certification est ajouté au magasin

d'approbation. Exécutez la commande nbcertcmd –getCACertificate –server *master\_server\_name* pour ajouter le certificat requis au magasin d'approbation.

Cliquez [ici](https://www.veritas.com/content/support/en_US/search-results.html?product=NetBackup&keyword=status+code+8508) pour afficher les notes techniques et d'autres informations disponibles dans la base de connaissances Veritas au sujet de ce code d'état.

## Code d'état NetBackup : 8509

**Message:** Le nom de serveur spécifié est introuvable dans le certificat de service web.

**Explication:** Le nom de serveur spécifié ne correspond à aucun nom d'hôte dans le certificat présenté par le service Web.

**Action recommandée:** Relancez l'opération en utilisant l'un des noms répertoriés dans le certificat du serveur.

Cliquez [ici](https://www.veritas.com/content/support/en_US/search-results.html?product=NetBackup&keyword=status+code+8509) pour afficher les notes techniques et d'autres informations disponibles dans la base de connaissances Veritas au sujet de ce code d'état.

# Code d'état NetBackup : 8510

**Message:** Echec de la vérification de certificat de serveur Web.

**Explication:** L'hôte n'a pas pu vérifier le certificat présenté par le service Web.

**Action recommandée:** Exécutez à nouveau l'opération. Si le problème persiste, enregistrez toutes les informations du journal d'erreur et contactez le support technique de Veritas.

Cliquez [ici](https://www.veritas.com/content/support/en_US/search-results.html?product=NetBackup&keyword=status+code+8510) pour afficher les notes techniques et d'autres informations disponibles dans la base de connaissances Veritas au sujet de ce code d'état.

# Code d'état NetBackup : 8617

**Message:** La connexion est toujours active, car la communication non sécurisée avec les hôtes est autorisée.

**Explication:** L'hôte homologue est NetBackup 8.0 ou version antérieure, et le paramètre de sécurité est défini pour permettre la communication non sécurisée. Ce paramètre permet la communication avec les hôtes exécutant NetBackup 8.0 ou versions antérieures, bien qu'elle ne soit pas sécurisée.

**Action recommandée:** Mettez à niveau l'hôte vers une version NetBackup postérieure à la version 8.0 afin qu'il communique en toute sécurité.

## Code d'état NetBackup : 8618

**Message:** La connexion est interrompue, car le mappage d'ID à un nom d'hôte n'est pas approuvé.

**Explication:** Le nom d'hôte utilisé pour se connecter à un autre hôte n'a pas été mappé à l'ID d'hôte correspondant et, par conséquent, la connexion n'est pas établie.

**Action recommandée:** L'administrateur NetBackup doit approuver tous les mappages d'ID d'hôte à un nom d'hôte pour l'hôte donné.

Cliquez [ici](https://www.veritas.com/content/support/en_US/search-results.html?product=NetBackup&keyword=status+code+8618) pour afficher les notes techniques et d'autres informations disponibles dans la base de connaissances Veritas au sujet de ce code d'état.

#### Code d'état NetBackup : 8619

**Message:** La connexion se poursuit, car le mappage d'ID d'hôte à un nom d'hôte est automatiquement approuvé.

**Explication:** Le paramètre de sécurité est configuré pour approuver automatiquement le mappage d'ID d'hôte à un nom d'hôte, et la connexion entre les hôtes est établie.

**Action recommandée:** Aucune action n'est nécessaire.

Cliquez [ici](https://www.veritas.com/content/support/en_US/search-results.html?product=NetBackup&keyword=status+code+8619) pour afficher les notes techniques et d'autres informations disponibles dans la base de connaissances Veritas au sujet de ce code d'état.

## Code d'état NetBackup : 8620

**Message:** La connexion est interrompue, car les communications non sécurisées avec les hôtes ne sont pas autorisées.

**Explication:** L'hôte homologue est NetBackup 8.0 ou version antérieure, et le paramètre de sécurité est configuré pour désactiver la communication avec ces hôtes et, par conséquent, la connexion n'est pas établie.

**Action recommandée:** Mettez à niveau l'hôte vers une version NetBackup postérieure à la version 8.0 afin qu'il communique en toute sécurité.

Cliquez [ici](https://www.veritas.com/content/support/en_US/search-results.html?product=NetBackup&keyword=status+code+8620) pour afficher les notes techniques et d'autres informations disponibles dans la base de connaissances Veritas au sujet de ce code d'état.

# Code d'état NetBackup : 8621

**Message:** La connexion est interrompue, car l'hôte est NetBackup 8.0 ou version antérieure.

**Explication:** L'état de communication antérieur indique que l'hôte homologue a pu communiquer en toute sécurité, mais il semble avoir été rétrogradé vers NetBackup 8.0 ou version antérieure et, par conséquent, la connexion n'est pas établie.

**Action recommandée:** Vérifiez que l'hôte homologue a été mis à niveau, puis rétrogradé vers une version antérieure. Si tel est le cas, l'administrateur NetBackup peut marquer l'hôte comme n'étant pas sécurisé.

Si ce n'est pas le cas, un autre hôte essaye d'accéder à l'hôte homologue. Vous pouvez utiliser les outils réseau pour identifier l'hôte et exécuter une action corrective.

Cliquez [ici](https://www.veritas.com/content/support/en_US/search-results.html?product=NetBackup&keyword=status+code+8621) pour afficher les notes techniques et d'autres informations disponibles dans la base de connaissances Veritas au sujet de ce code d'état.

#### Code d'état NetBackup : 8622

**Message:** La connexion est interrompue, car un conflit dans le mappage d'ID d'hôte au nom d'hôte a été détecté.

**Explication:** L'ID de l'hôte homologue ne correspond pas à l'ID d'hôte qui est connu du serveur maître et, par conséquent, la connexion n'est pas établie. Cette erreur peut se produire dans les cas suivants :

- Dans une configuration en cluster, le nœud actif est arrêté et un nœud inactif devient actif. Le mappage entre l'ID d'hôte du nouveau nœud actif et le nom virtuel n'est pas présent.
- Au moins deux hôtes dans un domaine NetBackup ont le même nom d'hôte.
- Un hôte inconnu essaye de se faire passer pour l'hôte homologue.

**Action recommandée:** Si l'environnement contient plusieurs ID d'hôte associés au même nom d'hôte, l'administrateur NetBackup doit vérifier et approuver le mappage.

Si un hôte inconnu essaye de se faire passer pour l'hôte homologue, vous pouvez utiliser les outils réseau disponibles pour l'identifier et exécuter une action corrective.

Cliquez [ici](https://www.veritas.com/content/support/en_US/search-results.html?product=NetBackup&keyword=status+code+8622) pour afficher les notes techniques et d'autres informations disponibles dans la base de connaissances Veritas au sujet de ce code d'état.

## Code d'état NetBackup : 8623

**Message:** Impossible de déterminer le type de connexion de l'hôte.

**Explication:** Erreur interne.

**Action recommandée:** Contactez le support technique de Veritas

## Code d'état NetBackup : 8625

**Message:** Le serveur n'est pas disponible pour traiter la demande. Réessayez ultérieurement.

**Explication:** Ce code d'état NetBackup est accompagné du code d'état HTTP 503. Il fournit l'une des explications suivantes :

- Le serveur Web NetBackup est en cours d'exécution à la capacité maximale et il ne peut pas traiter la demande. La demande échoue avec un temps de réponse de quelques millisecondes.
- Pour une demande donnée, le serveur Web NetBackup a expiré avant de récupérer la réponse du service de domaine NetBackup. Les services Web NetBackup communiquent avec les services de domaine, tels que nbsl, nbaudit et nbemm. Ce code d'état s'affiche quand il existe des problèmes de connexion avec ces services. Ce scénario peut être identifié par des temps de réponse élevés (d'environ 10 minutes), ainsi que par ce code d'état.

**Action recommandée:** Procédez comme suit, selon le cas :

- Assurez-vous que les services NetBackup sont opérationnels.
- Si les services NetBackup appropriés sont actifs et que vous continuez de recevoir ce code d'erreur, cela implique que la charge du serveur est élevée. Relancez l'opération dans quelques secondes.

Cliquez [ici](https://www.veritas.com/content/support/en_US/search-results.html?product=NetBackup&keyword=status+code+8625) pour afficher les notes techniques et d'autres informations disponibles dans la base de connaissances Veritas au sujet de ce code d'état.

## Code d'état NetBackup : 8700

**Message:** Le service Web de base de données d'hôtes n'est pas disponible en raison d'une erreur interne.

**Explication:** Le service Web a peut-être rencontré un problème inconnu sur le système côté serveur. Ce problème peut nécessiter une investigation approfondie de la part du support technique de Veritas.

**Action recommandée:** Consultez le journal d'erreurs NetBackup pour y trouver d'autres messages d'erreur. En outre, vous pouvez consulter les journaux de débogage pour ce service Web (sur le serveur maître) pour déterminer la cause de l'erreur.

Sinon, contactez le support technique de Veritas et envoyez les journaux correspondants. Une liste complète des journaux et des informations de configuration requis est disponible.

Cliquez [ici](https://www.veritas.com/content/support/en_US/search-results.html?product=NetBackup&keyword=status+code+8700) pour afficher les notes techniques et d'autres informations disponibles dans la base de connaissances Veritas au sujet de ce code d'état.

# Code d'état NetBackup : 8701

**Message:** L'hôte n'existe pas.

**Explication:** Cette erreur se produit lorsque l'hôte que vous voulez récupérer n'existe pas. Ceci peut se produire en raison d'une des raisons suivantes :

- Le nom d'hôte que vous essayez de récupérer n'existe pas.
- L'ID d'hôte que vous essayez de récupérer n'existe pas.

**Action recommandée:** L'hôte auquel vous tentez d'accéder n'est peut-être pas un hôte NetBackup connu. À partir de NetBackup 8.0, un hôte est ajouté automatiquement quand il communique avec un serveur maître NetBackup 8.0.

Sinon, contactez le support technique de Veritas et envoyez les journaux correspondants. Une liste complète des journaux et des informations de configuration requis est disponible.

Cliquez [ici](https://www.veritas.com/content/support/en_US/search-results.html?product=NetBackup&keyword=status+code+8701) pour afficher les notes techniques et d'autres informations disponibles dans la base de connaissances Veritas au sujet de ce code d'état.

# Code d'état NetBackup : 8702

**Explication:** Cette erreur se produit pour l'une des raisons suivantes :

- Le nom d'hôte que vous essayez de créer existe déjà dans la base de données hôte.
- L'ID d'hôte que vous essayez de créer existe déjà dans la base de données hôte.

**Action recommandée:** Pour résoudre des problèmes liés à différents hôtes ayant le même nom ou alias, vérifiez le mappage de nom d'hôte réseau.

Cliquez [ici](https://www.veritas.com/content/support/en_US/search-results.html?product=NetBackup&keyword=status+code+8702) pour afficher les notes techniques et d'autres informations disponibles dans la base de connaissances Veritas au sujet de ce code d'état.

# Code d'état NetBackup : 8703

**Explication:** Le nom d'hôte est en conflit avec un nom d'alias qui existe déjà dans la base de données dans une comparaison sensible à la casse. Vous trouverez

l'ID d'hôte de l'hôte ou de l'alias existant dans le champ Emplacement de l'en-tête de réponse.

**Action recommandée:** Pour résoudre des problèmes liés à différents hôtes ayant le même nom ou alias, vérifiez le mappage de nom d'hôte réseau.

Cliquez [ici](https://www.veritas.com/content/support/en_US/search-results.html?product=NetBackup&keyword=status+code+8703) pour afficher les notes techniques et d'autres informations disponibles dans la base de connaissances Veritas au sujet de ce code d'état.

## Code d'état NetBackup : 8704

**Message:** Un conflit s'est produit lors de la mise à jour de la base de données d'hôtes. Veuillez relancer l'opération.

**Explication:** Cette erreur se produit lorsque vous essayez de créer ou modifier la base de données d'hôtes en même temps.

**Action recommandée:** Relancez l'opération. Si le problème persiste, contactez le support technique de Veritas et envoyez les journaux correspondants. Une liste complète des journaux et des informations de configuration requis est disponible.

Cliquez [ici](https://www.veritas.com/content/support/en_US/search-results.html?product=NetBackup&keyword=status+code+8704) pour afficher les notes techniques et d'autres informations disponibles dans la base de connaissances Veritas au sujet de ce code d'état.

## Code d'état NetBackup : 8706

**Message:** Le champ requis ne figure pas dans la demande d'entrée.

**Explication:** Entrer une valeur dans le champ donné est obligatoire pour terminer l'opération.

**Action recommandée:** Entrez une valeur valide dans les champs obligatoires et réessayez.

Cliquez [ici](https://www.veritas.com/content/support/en_US/search-results.html?product=NetBackup&keyword=status+code+8706) pour afficher les notes techniques et d'autres informations disponibles dans la base de connaissances Veritas au sujet de ce code d'état.

## Code d'état NetBackup : 8707

**Message:** Le service Web ne peut pas mettre l'ID de l'hôte à jour.

**Explication:** Cette erreur se produit lorsque vous essayez de modifier un ID d'hôte. Vous ne pouvez pas mettre à jour l'ID d'hôte car il s'agit de l'identifiant unique d'un hôte NetBackup.

**Action recommandée:** Supprimer l'ID d'hôte de la demande d'entrée pour effectuer les opérations restantes.

#### Code d'état NetBackup : 8708

**Message:** Des violations de contraintes sont détectées pour les attributs donnés dans la demande d'entrée

**Explication:** Le message d'erreur indique un paramètre d'entrée erroné et affiche la contrainte qui a échoué pour le paramètre. Par exemple, la valeur d'entrée pour le paramètre d'entrée est une chaîne ; cependant, vous avez saisi un nombre entier.

**Action recommandée:** Saisissez une entrée valide pour le paramètre d'entrée et réessayez.

Cliquez [ici](https://www.veritas.com/content/support/en_US/search-results.html?product=NetBackup&keyword=status+code+8708) pour afficher les notes techniques et d'autres informations disponibles dans la base de connaissances Veritas au sujet de ce code d'état.

#### Code d'état NetBackup : 8709

**Message:** Le fichier ou le répertoire cible existe déjà.

**Explication:** Les données de télémétrie pour l'hôte existent déjà sur le serveur.

**Action recommandée:** Aucune action requise.

Cliquez [ici](https://www.veritas.com/content/support/en_US/search-results.html?product=NetBackup&keyword=status+code+8709) pour afficher les notes techniques et d'autres informations disponibles dans la base de connaissances Veritas au sujet de ce code d'état.

## Code d'état NetBackup : 8710

**Explication:** Le serveur ne dispose peut-être pas d'un espace disque suffisant pour stocker le fichier de télémétrie.

**Action recommandée:** Pour résoudre le problème, créer de l'espace sur le serveur maître pour les chemins d'accès globaux *var*/.

Cliquez [ici](https://www.veritas.com/content/support/en_US/search-results.html?product=NetBackup&keyword=status+code+8710) pour afficher les notes techniques et d'autres informations disponibles dans la base de connaissances Veritas au sujet de ce code d'état.

# Code d'état NetBackup : 8711

**Explication:** Cette erreur indique que le dossier de destination, où les données de télémétrie sont téléchargées, est manquant.

**Action recommandée:** Contactez le support technique de Veritas et envoyez les journaux correspondants. Une liste complète des journaux et des informations de configuration requis est disponible.

#### Code d'état NetBackup : 8712

**Message:** Echec de chargement du fichier.

**Explication:** Une erreur s'est produite lors du chargement du fichier de télémétrie.

**Action recommandée:** Contactez le support technique de Veritas et envoyez les journaux correspondants. Une liste complète des journaux et des informations de configuration requis est disponible.

Cliquez [ici](https://www.veritas.com/content/support/en_US/search-results.html?product=NetBackup&keyword=status+code+8712) pour afficher les notes techniques et d'autres informations disponibles dans la base de connaissances Veritas au sujet de ce code d'état.

#### Code d'état NetBackup : 8713

**Message:** Echec de chargement du fichier. Le fichier d'entrée ne doit pas être vide.

**Explication:** Le fichier d'entrée étant vide, les données de télémétrie ne peuvent pas être chargées.

**Action recommandée:** Vérifiez que le fichier d'entrée de télémétrie est correct.

Cliquez [ici](https://www.veritas.com/content/support/en_US/search-results.html?product=NetBackup&keyword=status+code+8713) pour afficher les notes techniques et d'autres informations disponibles dans la base de connaissances Veritas au sujet de ce code d'état.

#### Code d'état NetBackup : 8714

**Message:** Le mappage ne peut pas être marqué comme n'étant pas partagé, car il est déjà partagé.

**Explication:** Un mappage d'ID d'hôte au nom d'hôte déjà partagé ne peut pas être marqué comme n'étant pas partagé.

**Action recommandée:** Supprimez l'entrée de mappage partagé.

Cliquez [ici](https://www.veritas.com/content/support/en_US/search-results.html?product=NetBackup&keyword=status+code+8714) pour afficher les notes techniques et d'autres informations disponibles dans la base de connaissances Veritas au sujet de ce code d'état.

## Code d'état NetBackup : 8715

**Message:** Un conflit existe dans le mappage. Le nom d'hôte est déjà mappé à un autre hôte.

**Explication:** Le mappage ne peut pas être ajouté, car il existe un conflit. Le nom d'hôte est déjà mappé à un autre hôte.

**Action recommandée:** Effectuez l'une des opérations suivantes pour résoudre le conflit du mappage :

- Marquez le mappage conflictuel comme mappage partagé pour pouvoir l'approuver.
- Supprimez le mappage conflictuel.

Cliquez [ici](https://www.veritas.com/content/support/en_US/search-results.html?product=NetBackup&keyword=status+code+8715) pour afficher les notes techniques et d'autres informations disponibles dans la base de connaissances Veritas au sujet de ce code d'état.

# Code d'état NetBackup : 8716

**Message:** Le mappage ne peut pas être ajouté, car il est vide.

**Explication:** Un mappage vide d'ID d'hôte à un nom d'hôte ne peut pas être ajouté.

**Action recommandée:** Fournissez un mappage d'ID d'hôte à un nom d'hôte valide.

Cliquez [ici](https://www.veritas.com/content/support/en_US/search-results.html?product=NetBackup&keyword=status+code+8716) pour afficher les notes techniques et d'autres informations disponibles dans la base de connaissances Veritas au sujet de ce code d'état.

# Code d'état NetBackup : 8717

**Message:** L'opération a échoué, car l'un des paramètres d'entrée n'est pas valide.

**Explication:** Un des paramètres d'entrée n'est pas valide.

**Action recommandée:** Fournissez un paramètre d'entrée valide. Pour plus d'informations, reportez-vous aux journaux de NetBackup.

Cliquez [ici](https://www.veritas.com/content/support/en_US/search-results.html?product=NetBackup&keyword=status+code+8717) pour afficher les notes techniques et d'autres informations disponibles dans la base de connaissances Veritas au sujet de ce code d'état.

# Code d'état NetBackup : 8718

**Message:** Le mappage ne peut pas être supprimé, car il s'agit du nom d'hôte principal de l'ID d'hôte.

**Explication:** Le mappage de nom d'ID d'hôte à un nom d'hôte ne peut pas être supprimé s'il s'agit du nom d'hôte principal mappé à l'ID d'hôte.

**Action recommandée:** Ne supprimez pas le nom d'hôte principal mappé à l'ID d'hôte.
### Code d'état NetBackup : 8719

**Message:** Le mappage conflictuel ne peut pas être approuvé, car il ne s'agit pas d'un mappage partagé.

**Explication:** Un mappage conflictuel peut être approuvé uniquement s'il est partagé.

**Action recommandée:** Effectuez l'une des opérations suivantes pour résoudre le conflit du mappage :

- Marquez le mappage conflictuel comme mappage partagé pour pouvoir l'approuver.
- Supprimez le mappage conflictuel.

Cliquez [ici](https://www.veritas.com/content/support/en_US/search-results.html?product=NetBackup&keyword=status+code+8719) pour afficher les notes techniques et d'autres informations disponibles dans la base de connaissances Veritas au sujet de ce code d'état.

#### Code d'état NetBackup : 8720

**Message:** L'ID d'hôte n'existe pas.

**Explication:** Le serveur maître ne reconnaît pas l'ID d'hôte spécifié.

**Action recommandée:** Vérifiez l'ID d'hôte spécifié à l'aide de la commande nbcertcmd -listCertDetails. Si l'hôte NetBackup défini fait partie de plusieurs domaines NetBackup, assurez-vous que vous avez fourni l'ID d'hôte correct qui correspond au domaine NetBackup spécifié.

Cliquez [ici](https://www.veritas.com/content/support/en_US/search-results.html?product=NetBackup&keyword=status+code+8720) pour afficher les notes techniques et d'autres informations disponibles dans la base de connaissances Veritas au sujet de ce code d'état.

#### Code d'état NetBackup : 8722

**Message:** Le nom spécifié dépasse la longueur maximale autorisée de 1 024 octets. Entrez un nom valide pour le mappage d'ID d'hôte à un nom d'hôte.

**Explication:** Un mappage d'ID d'hôte à un nom d'hôte peut contenir jusqu'à 1 024 caractères.

**Action recommandée:** Assurez-vous que le mappage que vous avez saisi ne dépasse pas 1 024 caractères.

Cliquez [ici](https://www.veritas.com/content/support/en_US/search-results.html?product=NetBackup&keyword=status+code+8722) pour afficher les notes techniques et d'autres informations disponibles dans la base de connaissances Veritas au sujet de ce code d'état.

### Code d'état NetBackup : 8723

**Message:** Le commentaire spécifié dépasse la longueur maximale autorisée.

**Explication:** Un commentaire peut contenir jusqu'à 2 048 octets.

**Action recommandée:** Assurez-vous que le commentaire que vous avez fourni ne dépasse pas 2 048 octets.

Cliquez [ici](https://www.veritas.com/content/support/en_US/search-results.html?product=NetBackup&keyword=status+code+8723) pour afficher les notes techniques et d'autres informations disponibles dans la base de connaissances Veritas au sujet de ce code d'état.

#### Code d'état NetBackup : 8724

**Message:** Le mappage d'ID d'hôte à un nom d'hôte ne peut être configuré comme mappage partagé, car il est associé à un seul hôte.

**Explication:** Seuls les mappages d'ID d'hôte à un nom d'hôte qui sont partagés sur plusieurs hôtes (par exemple, dans des scénarios de domaines multiples ou de cluster) doivent être configurés comme des mappages partagés.

**Action recommandée:** Assurez-vous que le mappage d'ID d'hôte à un nom d'hôte à ajouter n'est pas configuré en tant que mappage partagé parce que le mappage est associé à un seul hôte.

Cliquez [ici](https://www.veritas.com/content/support/en_US/search-results.html?product=NetBackup&keyword=status+code+8724) pour afficher les notes techniques et d'autres informations disponibles dans la base de connaissances Veritas au sujet de ce code d'état.

#### Code d'état NetBackup : 8800

**Message:** Echec de la communication avec EMM.

**Explication:** NetBackup a tenté une demande qui requiert une communication avec nbemm, et la communication avec nbemm a échoué.

**Action recommandée:** Procédez comme suit, si nécessaire :

- Assurez-vous que le service nbemm est actif.
- Redémarrez nbemm ou la console de gestion Web NetBackup (nbwmc) et relancez la demande.
- Sur le serveur maître NetBackup, examinez les fichiers de consignation unifiée du service nbemm (OID 111) et des services Web NetBackup. La consignation unifiée est enregistrée dans /usr/openv/logs (UNIX) ou install path\NetBackup\logs (Windows). Consultez le Guide de [dépannage](http://www.veritas.com/docs/DOC5332) NetBackup et le Guide de [référence](http://www.veritas.com/docs/DOC5332) de [consignation](http://www.veritas.com/docs/DOC5332) NetBackup pour plus d'informations sur le dépannage des services Web et leurs journaux.
- Si le problème persiste, contactez le support client et fournissez les journaux concernés.

Cliquez [ici](https://www.veritas.com/content/support/en_US/search-results.html?product=NetBackup&keyword=status+code+8800) pour afficher les notes techniques et d'autres informations disponibles dans la base de connaissances Veritas au sujet de ce code d'état.

#### Code d'état NetBackup : 8900

**Message:** Le nom d'hôte fourni doit être associé un seul ID d'hôte.

**Explication:** Cette erreur se produit lorsque le nom d'hôte que vous voulez ajouter ou supprimer pour le mappage est associé à plusieurs identifiants d'hôte.

**Action recommandée:** Assurez-vous que le nom d'hôte que vous voulez ajouter ou supprimer pour le mappage est associé à un seul ID d'hôte.

Cliquez [ici](https://www.veritas.com/content/support/en_US/search-results.html?product=NetBackup&keyword=status+code+8900) pour afficher les notes techniques et d'autres informations disponibles dans la base de connaissances Veritas au sujet de ce code d'état.

#### Code d'état NetBackup : 8901

**Message:** Le nom de mappage fourni n'existe pas.

**Explication:** Cette erreur se produit lorsque l'hôte à récupérer n'existe pas.

**Action recommandée:** Indiquez un nom de mappage valide et recommencez.

Cliquez [ici](https://www.veritas.com/content/support/en_US/search-results.html?product=NetBackup&keyword=status+code+8901) pour afficher les notes techniques et d'autres informations disponibles dans la base de connaissances Veritas au sujet de ce code d'état.

#### Code d'état NetBackup : 8902

**Message:** Les mappages de l'hôte défini n'existent pas.

**Explication:** L'hôte spécifié n'existe pas ou les mappages de l'hôte n'existent pas.

**Action recommandée:** Indiquez un nom d'hôte valide et recommencez.

Cliquez [ici](https://www.veritas.com/content/support/en_US/search-results.html?product=NetBackup&keyword=status+code+8902) pour afficher les notes techniques et d'autres informations disponibles dans la base de connaissances Veritas au sujet de ce code d'état.

#### Code d'état NetBackup : 9101

**Message:** Échec de verrouillage du fichier.

**Explication:** Cette erreur peut être générée pour les raisons suivantes :

- NetBackup ne peut pas créer le fichier de verrouillage suite probablement à une erreur d'autorisation.
- Le fichier est verrouillé par un autre processus.

**Action recommandée:** Procédez comme suit, si nécessaire :

- Examinez les journaux de l'opération que vous avez essayé d'effectuer.
- Sur l'hôte où l'erreur s'est produite, examinez les journaux hérités pour nbcertcmd .
- Sur tous les hôtes impliqués dans la communication, examinez les journaux unifiés pour nbpxyhelper (OID 486).

Cliquez [ici](https://www.veritas.com/content/support/en_US/search-results.html?product=NetBackup&keyword=status+code+9101) pour afficher les notes techniques et d'autres informations disponibles dans la base de connaissances Veritas au sujet de ce code d'état.

### Code d'état NetBackup : 9102

**Message:** Échec de déverrouillage du fichier.

**Explication:** NetBackup n'a pas pu déverrouiller le fichier pour le modifier.

**Action recommandée:** Procédez comme suit, si nécessaire :

- Examinez les journaux de l'opération que vous avez essayé d'effectuer.
- Examinez les journaux hérités sur le serveur NetBackup pour nbcert cmd.

Cliquez [ici](https://www.veritas.com/content/support/en_US/search-results.html?product=NetBackup&keyword=status+code+9102) pour afficher les notes techniques et d'autres informations disponibles dans la base de connaissances Veritas au sujet de ce code d'état.

#### Code d'état NetBackup : 9103

**Message:** Réponse inattendue du service Web.

**Explication:** Cette erreur peut être générée pour les raisons suivantes :

- Le client n'a pas pu analyser la réponse HTTP du serveur maître.
- Le client peut avoir fait une demande de service Web à un serveur de version antérieure.

**Action recommandée:** Procédez comme suit, si nécessaire :

- Mettez à niveau le serveur maître de version antérieure.
- Sur le serveur maître, examinez les journaux unifiés sur le serveur NetBackup pour nbwebservice (tous les OID).
- Sur l'hôte où l'erreur s'est produite, examinez les journaux hérités pour nbcertcmd .
- Sur tous les hôtes impliqués dans la communication, examinez les journaux unifiés pour nbpxyhelper (OID 486).

Cliquez [ici](https://www.veritas.com/content/support/en_US/search-results.html?product=NetBackup&keyword=status+code+9103) pour afficher les notes techniques et d'autres informations disponibles dans la base de connaissances Veritas au sujet de ce code d'état.

# Code d'état NetBackup : 9300

**Message:** Échec de codage de la liste de révocation de certificats (CRL).

**Explication:** NetBackup a rencontré un problème OpenSSL quand il a tenté de coder une liste CRL PEM ou DER.

**Action recommandée:** Procédez comme suit, si nécessaire :

- Sur le serveur maître, examinez les journaux unifiés sur le serveur NetBackup pour nbwebservice (OID 466 et 484).
- Sur tous les hôtes impliqués dans la communication, examinez les journaux unifiés pour nbpxyhelper (OID 486).
- Sur l'hôte où l'erreur s'est produite, examinez les journaux hérités pour nbcertcmd .
- Assurez-vous que vous utilisez des bibliothèques SSL NetBackup.
- Contactez le support technique de Veritas

Cliquez [ici](https://www.veritas.com/content/support/en_US/search-results.html?product=NetBackup&keyword=status+code+9300) pour afficher les notes techniques et d'autres informations disponibles dans la base de connaissances Veritas au sujet de ce code d'état.

#### Code d'état NetBackup : 9301

**Message:** Échec du décodage de la liste de révocation de certificats (CRL).

**Explication:** Cette erreur peut être générée pour les raisons suivantes :

- Le format de la liste CRL codée PEM ou DER est incorrect ou la liste est vide.
- Le serveur maître a renvoyé une liste CRL non valide quand l'hôte a tenté de l'extraire via une demande HTTP.
- NetBackup a rencontré un problème OpenSSL quand il a tenté de décoder une liste CRL codée PEM ou DER.

**Action recommandée:** Procédez comme suit, si nécessaire :

- Sur le serveur maître, examinez les journaux unifiés sur le serveur NetBackup pour nbwebservice (OID 466 et 484).
- Sur tous les hôtes impliqués dans la communication, examinez les journaux unifiés pour nbpxyhelper (OID 486).
- Sur l'hôte où l'erreur s'est produite, examinez les journaux hérités pour nbcertcmd .
- Exécutez la commande suivante pour obtenir une nouvelle liste CRL pour le domaine correspondant :

./nbcertcmd -getCrl [-server *master server name*]

Cliquez [ici](https://www.veritas.com/content/support/en_US/search-results.html?product=NetBackup&keyword=status+code+9301) pour afficher les notes techniques et d'autres informations disponibles dans la base de connaissances Veritas au sujet de ce code d'état.

#### Code d'état NetBackup : 9302

**Message:** A tenté de remplacer la liste de révocation de certificats (CRL) par une version plus ancienne.

**Explication:** NetBackup a tenté d'écrire une liste CRL antérieure à la liste CRL existante.

**Action recommandée:** Procédez comme suit, si nécessaire :

- Sur l'hôte où l'erreur s'est produite, examinez les journaux hérités pour nbcertcmd .
- Sur tous les hôtes impliqués dans la communication, examinez les journaux unifiés pour nbpxyhelper (OID 486).

Cliquez [ici](https://www.veritas.com/content/support/en_US/search-results.html?product=NetBackup&keyword=status+code+9302) pour afficher les notes techniques et d'autres informations disponibles dans la base de connaissances Veritas au sujet de ce code d'état.

### Code d'état NetBackup : 9303

**Message:** Échec de la demande de service Web pour récupérer la liste de révocation de certificat (CRL).

**Explication:** Les causes de cette erreur sont les suivantes :

- La demande HTTP pour obtenir la liste CRL n'a pas renvoyé un code d'état de succès (200).
- La demande HTTP a expiré.

**Action recommandée:** Procédez comme suit, selon le cas :

- Sur l'hôte où l'erreur s'est produite, examinez les journaux hérités de nbcertcmd.
- Sur le serveur maître, examinez les journaux unifiés sur le serveur NetBackup pour nbwebservice (OID 466 et 484).
- Vérifiez que :
	- Le serveur maître est en ligne.
	- **•** Le service Web  $(nb$ <sub>wmc</sub>) est en ligne.

Cliquez [ici](https://www.veritas.com/content/support/en_US/search-results.html?product=NetBackup&keyword=status+code+9303) pour afficher les notes techniques et d'autres informations disponibles dans la base de connaissances Veritas au sujet de ce code d'état.

#### Code d'état NetBackup : 9304

**Message:** La demande HTTP n'est pas terminée. Elle doit être revérifiée ultérieurement.

**Explication:** La demande HTTP de récupération de la liste CRL ou du niveau de sécurité n'est pas terminée. Elle doit être revérifiée ultérieurement.

**Action recommandée:** Examinez les journaux hérités de nbcertcmd et les journaux unifiés de nbwebservice sur le serveur NetBackup (OID 466 et 484).

Cliquez [ici](https://www.veritas.com/content/support/en_US/search-results.html?product=NetBackup&keyword=status+code+9304) pour afficher les notes techniques et d'autres informations disponibles dans la base de connaissances Veritas au sujet de ce code d'état.

#### Code d'état NetBackup : 9305

**Message:** Une tentative d'actualisation de la liste de révocation de certificats (CRL) et du niveau de sécurité a partiellement abouti.

**Explication:** Quand nbcertcmd tente d'actualiser la liste CRL, il effectue les étapes suivantes :

- 1. Envoi de la demande HTTP pour récupérer la liste CRL.
- 2. Déploiement de la liste CRL.
- 3. Envoi de la demande HTTP pour extraire le niveau de sécurité.
- 4. Déploiement du niveau de sécurité.

Pendant cette opération, cette erreur est générée pour les raisons suivantes :

- L'hôte a extrait la liste CRL, mais n'a pas pu la déployer ou n'a pas pu extraire ou déployer le niveau de sécurité.
- L'hôte a récupéré le niveau de sécurité, n'a pas pu déployer le niveau de sécurité ou n'a pas pu extraire ou de déployer la liste CRL.

**Action recommandée:** Procédez comme suit, selon le cas :

- Examinez les journaux hérités de nbcert cmd.
- Assurez-vous que la demande HTTP de récupération de la liste CRL et du niveau de sécurité a abouti. Sur le serveur NetBackup, dans les journaux unifiés de nbwebservice (OID 466 et 484), recherchez les erreurs de demande HTTP.

Cliquez [ici](https://www.veritas.com/content/support/en_US/search-results.html?product=NetBackup&keyword=status+code+9305) pour afficher les notes techniques et d'autres informations disponibles dans la base de connaissances Veritas au sujet de ce code d'état.

### Code d'état NetBackup : 9306

**Message:** Échec de la demande HTTP de récupération du niveau de sécurité.

**Explication:** Les causes de cette erreur sont les suivantes :

- La demande HTTP de récupération du niveau de sécurité n'a pas renvoyé un code d'état de succès (200).
- La demande HTTP a expiré.
- La demande HTTP a échoué en raison d'une raison inconnue.

**Remarque :** Ce code d'erreur est renvoyé seulement si la demande HTTP échoue pour tous les serveurs.

**Action recommandée:** Procédez comme suit, selon le cas :

- Examinez les journaux hérités de nbcert cmd et les journaux unifiés de nbwebservice (OID 466 et 484) sur le serveur NetBackup.
- Vérifiez que :
	- Le serveur maître est en ligne.
	- **Le service Web** ( $n$ bwmc) est en ligne.

Cliquez [ici](https://www.veritas.com/content/support/en_US/search-results.html?product=NetBackup&keyword=status+code+9306) pour afficher les notes techniques et d'autres informations disponibles dans la base de connaissances Veritas au sujet de ce code d'état.

#### Code d'état NetBackup : 9307

**Message:** Échec de la demande HTTP de récupération de la liste CRL. La raison de l'échec est inconnue.

**Explication:** Ce code d'erreur est renvoyé quand la raison de l'échec de la demande HTTP d'obtention de la liste CRL est inconnue.

**Action recommandée:** Examinez les journaux hérités de nbcertcmd sur l'hôte NetBackup.

Cliquez [ici](https://www.veritas.com/content/support/en_US/search-results.html?product=NetBackup&keyword=status+code+9307) pour afficher les notes techniques et d'autres informations disponibles dans la base de connaissances Veritas au sujet de ce code d'état.

#### Code d'état NetBackup : 9308

**Message:** Échec de la lecture de la liste de révocation de certificats (CRL).

**Explication:** La liste CRL n'est pas présente ou une erreur s'est produite lors de sa lecture.

**Action recommandée:** Procédez comme suit, selon le cas :

- Sur tous les hôtes impliqués dans la communication, examinez les journaux unifiés de nbpxyhelper (OID 486).
- Examinez les journaux hérités de nbcert cmd.
- Pour un serveur Windows, vérifiez que les répertoires suivants existent : *chemin\_installation*\NetBackup\var\vxss\crl Pour un serveur maître en cluster : *chemin\_installation*\NetBackup\var\global\vxss\crl
- Pour un serveur UNIX, vérifiez que les répertoires suivants existent : /usr/openv/var/vxss/crl Pour un serveur maître en cluster : /usr/openv/var/global/vxss/crl
- Pour un serveur Windows, vérifiez dans les fichiers certmapinfo.json que les valeurs criPath pointent vers un chemin valide pour la liste CRL : *chemin\_installation*\NetBackup\var\vxss\certmapinfo.json Pour un serveur maître en cluster : *chemin\_installation*\NetBackup\var\global\vxss\certmapinfo.json
- Pour un serveur UNIX, vérifiez dans les fichiers certmapinfo.json que les valeurs crlPath pointent vers un chemin valide pour la liste CRL :

/usr/openv/var/vxss/certmapinfo.json

Pour un serveur maître en cluster :

/usr/openv/var/global/vxss/certmapinfo.json

■ Exécutez la commande suivante sur le serveur maître :

./nbcertcmd -getCRL -server *nom\_serveur\_maître*

Cliquez [ici](https://www.veritas.com/content/support/en_US/search-results.html?product=NetBackup&keyword=status+code+9308) pour afficher les notes techniques et d'autres informations disponibles dans la base de connaissances Veritas au sujet de ce code d'état.

#### Code d'état NetBackup : 9309

**Message:** Échec d'écriture de la liste de révocation de certificats (CRL).

**Explication:** Une erreur d'écriture du fichier CRL s'est produite.

**Action recommandée:** Procédez comme suit, selon le cas :

- Examinez les journaux unifiés de nbwebservice (OID 466 et 484) sur le serveur NetBackup et les journaux hérités de nbcertcmd.
- Pour un serveur Windows, vérifiez que les répertoires suivants existent : *chemin\_installation*\NetBackup\var\vxss\crl

Pour un serveur maître en cluster :

*chemin\_installation*\NetBackup\var\global\vxss\crl

■ Pour un serveur UNIX, vérifiez que les répertoires suivants existent : /usr/openv/var/vxss/crl

Pour un serveur maître en cluster :

/usr/openv/var/global/vxss/crl

Cliquez [ici](https://www.veritas.com/content/support/en_US/search-results.html?product=NetBackup&keyword=status+code+9309) pour afficher les notes techniques et d'autres informations disponibles dans la base de connaissances Veritas au sujet de ce code d'état.

# **Codes d'état de KMS NetBackup**

Voici une liste complète des codes d'état de NetBackup Key Management Service (KMS) classés par valeur numérique :

**Remarque :** Le signe "%" dans les messages d'erreur est un espace réservé à la chaîne d'erreur qui s'afficherait quand vous exécutez cette commande particulière.

Pour plus d'informations sur chaque commande, consultez le Guide de [référence](http://www.veritas.com/docs/DOC5332) des [commande](http://www.veritas.com/docs/DOC5332) NetBackup.

#### Code d'état de KMS NetBackup : 1

**Message:** Echec d'initialisation de l'ORB

**Explication:** Erreur interne

**Action recommandée:** Redémarrez le service KMS. Si le problème persiste, contactez le support technique NetBackup et fournissez les documents connexes appropriés.

#### Code d'état de KMS de NetBackup : 2

**Message:** Echec de création d'un groupe de clés

**Explication:** Un groupe de clés avec le même nom existe déjà ou le nom du groupe de clés n'est pas pris en charge.

**Action recommandée:** Essayez de créer un autre groupe de clés avec un nom différent.

#### Code d'état de KMS NetBackup : 3

**Message:** Echec de création d'une clé

**Explication:** La clé existe déjà ou le nom de la clé n'est pas pris en charge

**Action recommandée:** Fournissez un nom de groupe de clés valide ou essayez de créer une autre clé avec un nom différent.

#### Code d'état KMS NetBackup : 4

**Message:** Echec de modification des détails du groupe de clés

**Explication:** La modification peut échouer pour les raisons suivantes :

- Le groupe de clés n'existe pas.
- Un groupe de clés avec le nom fourni existe déjà.

**Action recommandée:** Fournissez un nom de groupe de clés valide ou créez un autre groupe de clés avec un nom différent.

#### Code d'état de KMS de NetBackup : 5

**Message:** Echec de modification des informations de clé

**Explication:** La clé n'existe pas. Le nom que vous avez fourni existe déjà.

**Action recommandée:** Fournissez un nom de clé valide ou essayez de créer une autre clé avec un nom différent.

#### Code d'état KMS NetBackup : 6

**Message:** Echec de suppression du groupe de clés

**Explication:** Vous ne pouvez supprimer que des groupes de clés vides.

**Action recommandée:** Supprimez toutes les clés de ce groupe, puis essayez de supprimer ce groupe de clés. S'il y a lieu, vous pouvez également forcer la suppression du groupe de clés même si celui-ci n'est pas vide. Utilisez l'option –force pour supprimer le groupe de clés.

#### Code d'état du service Gestion des clés NetBackup : 7

**Message:** Echec d'obtention des informations du groupe de clés

**Explication:** Le groupe de clés requis n'existe pas dans la base de données.

**Action recommandée:** Indiquez un nom de groupe de clés valide et essayez de nouveau.

# Code d'état de KMS NetBackup : 8

**Message:** Echec de récupération des informations de clé d'effort **Explication:** La clé ou les clés requises n'existent pas dans la base de données. **Action recommandée:** Fournissez un nom de clé valide

# Code d'état de KMS de NetBackup : 9

**Message:** Echec de récupération des statistiques d'espace de stockage des clés **Explication:** L'échec peut survenir dans les situations suivantes :

- Le keystore (base de données KMS) n'existe pas
- Le service KMS est en baisse

**Action recommandée:** Créez une base de données KMS (keystore). Redémarrez le service KMS.

# Code d'état KMS NetBackup : 10

**Message:** Echec de modification de la clé HMK **Explication:** La phrase de passe ou l'ID est incorrect. **Action recommandée:** Fournissez l'ID et le mot de passe corrects.

# Code d'état KMS NetBackup : 11

**Message:** Echec de modification de la clé de protection de clé **Explication:** La phrase de passe ou l'ID est incorrect. **Action recommandée:** Fournissez l'ID et le mot de passe corrects.

# Code d'état KMS NetBackup : 12

**Message:** Echec d'enregistrement des OBV avec ORB

**Explication:** Erreur interne.

**Action recommandée:** Contactez le support technique NetBackup et fournissez les documents connexes appropriés.

# Code d'état KMS NetBackup : 13

**Message:** Demande expirée. Le service NBSL est peut-être arrêté. **Explication:** Le délai d'expiration peut être dû aux raisons suivantes :

- L'utilisateur ne dispose pas des autorisations requises
- Le service NBSL doit être en baisse

**Action recommandée:** Redémarrez le service NBSL.

#### Code d'état du service Gestion des clés NetBackup : 14

**Message:** Echec d'établissement d'une session avec NBSL

**Explication:** Le service ne parvient pas à établir une session avec NBSL. Il doit y a une référence non valide à la session NBSL.

**Action recommandée:** Redémarrez le service NBSL.

#### Code d'état KMS NetBackup : 15

**Message:** Echec de l'obtention de l'instance à facette modifiable. Le service KMS pourrait être arrêté.

**Explication:** Erreur interne.

**Action recommandée:** Redémarrez le service KMS. Si le problème persiste, contactez le support technique NetBackup et fournissez les documents connexes appropriés.

#### Code d'état KMS NetBackup : 16

**Message:** Echec de restriction de l'instance de facette modifiable.

**Explication:** Erreur interne.

**Action recommandée:** Redémarrez le service KMS. Si le problème persiste, contactez le support technique NetBackup et fournissez les documents connexes appropriés.

#### Code d'état KMS NetBackup : 17

**Message:** Echec de l'obtention de l'instance à facette interrogeable. Le service KMS pourrait être arrêté

**Explication:** Erreur interne.

**Action recommandée:** Redémarrez le service KMS. Si le problème persiste, contactez le support technique NetBackup et fournissez les documents connexes appropriés.

# Code d'état KMS NetBackup : 18

**Message:** Echec de restriction de l'instance de facette interrogeable.

**Explication:** Erreur interne.

**Action recommandée:** Redémarrez le service KMS. Si le problème persiste, contactez le support technique NetBackup et fournissez les documents connexes appropriés.

### Code d'état KMS NetBackup : 19

**Message:** Echec de l'obtention de l'instance à facette de contrôle. Le service KMS pourrait être arrêté.

**Explication:** Impossible d'appeler certaines API KMS.

**Action recommandée:** Redémarrez le service KMS. Si le problème persiste, contactez le support technique NetBackup et fournissez les documents connexes appropriés.

#### Code d'état KMS NetBackup : 20

**Message:** Echec de restriction de l'instance de facette de contrôle.

**Explication:** Erreur interne.

**Action recommandée:** Redémarrez le service KMS. Si le problème persiste, contactez le support technique NetBackup et fournissez les documents connexes appropriés.

#### Code d'état KMS NetBackup : 21

**Message:** Echec de l'obtention de l'instance à facette Exim. Le service KMS pourrait être arrêté.

**Explication:** Erreur interne.

**Action recommandée:** Redémarrez le service KMS. Si le problème persiste, contactez le support technique NetBackup et fournissez les documents connexes appropriés.

#### Code d'état KMS NetBackup : 22

**Message:** Echec de restriction de l'instance de facette Exim.

**Explication:** Erreur interne.

**Action recommandée:** Redémarrez le service KMS. Si le problème persiste, contactez le support technique NetBackup et fournissez les documents connexes appropriés.

### Code d'état de KMS de NetBackup : 23

**Message:** Le groupe de clés a été créé **Explication:** Le nouveau groupe de clés a été créé. **Action recommandée:** Aucune action requise.

# Code d'état du service Gestion des clés NetBackup : 24

**Message:** La nouvelle clé a été créée **Explication:** La nouvelle clé a bien été créée. **Action recommandée:** Aucune action requise.

### Code d'état KMS NetBackup : 25

**Message:** Les informations du groupe de clés sont mises à jour correctement **Explication:** Les informations du groupe de clés ont été mises à jour correctement **Action recommandée:** Aucune action requise.

# Code d'état de KMS NetBackup : 26

**Message:** Les informations de la clé sont mises à jour correctement **Explication:** Les informations de la clé ont été mises à jour correctement. **Action recommandée:** Aucune action requise.

### Code d'état de KMS de NetBackup : 27

**Message:** Le groupe a été supprimé **Explication:** Groupe de clés supprimé. **Action recommandée:** Aucune action requise.

# Code d'état du service Gestion des clés NetBackup : 28

**Message:** Aucun groupe de clés n'a été trouvé

**Explication:** Il n'existe aucun groupe de clés sous le nom spécifié ou ces groupes de clés n'existent pas.

**Action recommandée:** Créez les groupes de clés requis ou essayez de les répertorier avec le nom correct.

### Code d'état de KMS de NetBackup : 29

**Message:** Aucune clé n'a été trouvée **Explication:** Aucune clé n'a été répertoriée dans la base de données. **Action recommandée:** Commencez par créer les clés requises.

# Code d'état du service Gestion des clés NetBackup : 30

**Message:** La clé HMK a été mise à jour **Explication:** La clé HMK a bien été mise à jour. **Action recommandée:** Aucune action requise.

# Code d'état de KMS de NetBackup : 31

**Message:** La clé de protection de clé a été mise à jour **Explication:** Clé de protection de clé mise à jour. **Action recommandée:** Aucune action requise.

# Code d'état KMS NetBackup : 32

**Message:** Option manquante ou dupliquée : %s

**Explication:** Vous avez oublié une option ou l'option est dupliquée.

**Action recommandée:** Utilisez ou ajoutez l'option manquante, ou supprimez l'option dupliquée.

Pour des informations complètes sur l'ensemble des commandes NetBackup, consultez le Guide de référence des [commandes](http://www.veritas.com/docs/DOC5332) NetBackup.

# Code d'état KMS NetBackup : 33

**Message:** Toutes les options s'excluent mutuellement

**Explication:** Les options utilisées s'excluent mutuellement.

**Action recommandée:** Utilisez une seule option.

# Code d'état du service Gestion des clés NetBackup : 34

**Message:** Les options %s et %s s'excluent mutuellement **Explication:** Les options %s et %s s'excluent mutuellement. **Action recommandée:** Utilisez une seule option.

# Code d'état de KMS NetBackup : 35

**Message:** Option ou valeur non valide : %s

**Explication:** L'option %s n'est pas valide dans ce contexte (commande).

**Action recommandée:** Veuillez fournir les options valides pour ce contexte (commande).

### Code d'état de KMS NetBackup : 36

**Message:** Option inconnue utilisée

**Explication:** L'option que vous avez utilisée n'est pas valide.

**Action recommandée:** Veuillez vérifier la valeur de l'option (peut également être une erreur d'orthographe) ou fournissez une valeur valide.

### Code d'état du service Gestion des clés NetBackup : 37

**Message:** Valeur non valide pour %s: %s **Explication:** La valeur de chiffrement n'est pas valide. **Action recommandée:** Veuillez fournir une valeur valide.

### Code d'état KMS NetBackup : 38

**Message:** Valeur non valide pour le %s : %s **Explication:** La valeur d'état n'est pas valide.

**Action recommandée:** Fournissez une valeur valide.

### Code d'état KMS NetBackup : 39

**Message:** Opération non valide

**Explication:** Vous avez utilisé une commande non valide.

**Action recommandée:** Consultez le Guide de référence des [commandes](http://www.veritas.com/docs/DOC5332) [NetBackup](http://www.veritas.com/docs/DOC5332).

### Code d'état du service Gestion des clés NetBackup : 40

**Message:** Echec d'obtention des détails du groupe de clés

**Explication:** Aucun groupe de clés portant le nom indiqué n'existe dans la base de données KMS.

**Action recommandée:** Vérifiez si ce groupe de clés existe dans la base de données KMS.

#### Code d'état de KMS de NetBackup : 41

**Message:** Echec d'obtention de l'ID de la clé HMK

**Explication:** La clé HMK contient la clé de chiffrement qui chiffre et protège les données KMS.

**Action recommandée:** Assurez-vous qu'un fichier keystore valide est présent.

# Code d'état de KMS NetBackup : 42

**Message:** Echec d'obtention de l'ID de la clé de protection de clé

**Explication:** Une clé de protection est utilisée pour chiffrer les clés. Cette opération peut être appelée quand le keystore est initialisé ou pas. Un fichier keystore valide doit être présent pour que cet appel réussisse.

**Action recommandée:** Assurez-vous qu'un fichier keystore valide est présent. Si le problème persiste, contactez le support technique de NetBackup.

### Code d'état KMS NetBackup : 44

**Message:** Echec d'obtention de l'instance du gestionnaire de service KMS

**Explication:** Impossible de se connecter au gestionnaire de service KMS pour la raison suivante :

- Le gestionnaire de service KMS est occupé.
- Le gestionnaire de service KMS a redémarré.
- Le gestionnaire de service KMS s'est arrêté.

**Action recommandée:** Relance après quelques minutes. Si le gestionnaire de service KMS s'est arrêté, redémarrez-le.

#### Code d'état KMS NetBackup : 45

**Message:** Echec de suspension de keystore

**Explication:** Une suspension définit le keystore dans un mode en lecture seule pour la sauvegarde.

**Action recommandée:** Réessayez dans quelques minutes. Si le problème persiste, contactez le support technique NetBackup et fournissez les documents connexes appropriés.

### Code d'état KMS NetBackup : 46

**Message:** Echec d'activation de l'espace de stockage de clés

**Explication:** Une opération de suspension place le keystore dans un mode de lecture seule pour la sauvegarde ; une opération de réactivation le rétablit à l'état normal.

**Action recommandée:** Réessayez dans quelques minutes. Si le problème persiste, contactez le support technique NetBackup et fournissez les documents connexes appropriés.

#### Code d'état KMS NetBackup : 47

**Message:** Échec de l'obtention de l'état de suspension de keystore

**Explication:** Échec de l'opération de suspension de keystore.

**Action recommandée:** Réessayez dans quelques minutes. Si le problème persiste, contactez le support technique NetBackup et fournissez les documents connexes appropriés.

#### Code d'état de KMS NetBackup : 48

**Message:** L'espace de stockage de clés a été suspendu correctement

**Explication:** Aucun problème n'a été détecté lors de l'exécution de l'opération demandée.

**Action recommandée:** Aucune action requise.

### Code d'état de KMS NetBackup : 49

**Message:** L'annulation de la suspension de l'espace de stockage de clés a été correctement effectuée

**Explication:** Aucun problème n'a été détecté lors de l'exécution de l'opération demandée.

**Action recommandée:** Aucune action requise.

# Code d'état de KMS de NetBackup : 50

**Message:** Echec de restauration de la clé avec étiquette connue

**Explication:** La clé ne peut pas être récupérée avec l'étiquette fournie. Une base de données KMS ne peut pas avoir deux clés avec la même étiquette. La clé (avec l'étiquette de clé fournie) existe probablement déjà dans la base de données.

**Action recommandée:** Supprimez la clé existante, puis essayez de récupérer la clé ou d'annuler l'opération de récupération de la clé selon la condition.

### Code d'état du service Gestion des clés NetBackup : 51

**Message:** La clé a été restaurée

**Explication:** La clé requise a bien été restaurée.

**Action recommandée:** Aucune action requise.

### Code d'état KMS NetBackup : 52

**Message:** Echec de suppression de la clé

**Explication:** La suppression de la clé a échoué. Il est possible que vous n'ayez pas fourni la clé (-keyname) et la combinaison du groupe de clés (-kgname) correctes.

**Action recommandée:** Vérifiez que vous avez fourni la clé et la combinaison de groupe de clés correctes, puis essayez de supprimer la clé.

### Code d'état de KMS NetBackup : 53

**Message:** La suppression de clé est correctement effectuée

**Explication:** La clé est correctement supprimée.

**Action recommandée:** Aucune action requise.

#### Code d'état KMS NetBackup : 54

**Message:** Echec d'authentification : vérifiez les informations d'authentification NBAC

**Explication:** L'utilisateur ne dispose peut-être pas des autorisations requises.

**Action recommandée:** Utilisez un compte disposant de la bonne autorisation d'accès pour cette opération NBAC. Vous pouvez également ajouter l'utilisateur au bon groupe NBAC et réessayer.

# Code d'état KMS NetBackup : 55

**Message:** Accès à cette opération refusé : vérifiez les autorisations NBAC

**Explication:** L'utilisateur ne dispose peut-être pas des autorisations requises.

**Action recommandée:** Utilisez un compte disposant de la bonne autorisation d'accès pour cette opération NBAC. Vous pouvez également ajouter l'utilisateur au bon groupe NBAC et réessayer.

# Code d'état de KMS de NetBackup : 56

**Message:** Echec d'autorisation : vérifiez les informations d'authentification NBAC **Explication:** L'utilisateur ne dispose peut-être pas des autorisations requises. **Action recommandée:**

# Code d'état de KMS de NetBackup : 57

**Message:** Aucun élément à modifier **Explication:** Combinaison d'options non valide dans la commande de l'utilisateur. **Action recommandée:** Vérifiez la combinaison d'options de votre commande.

# Code d'état KMS NetBackup : 58

**Message:** Keystore correctement exporté **Explication:** Le keystore est correctement exporté. **Action recommandée:** Aucune action n'est requise.

# Code d'état KMS NetBackup : 59

**Message:** Echec de l'exportation du keystore

**Explication:** L'erreur se produit pour les raisons suivantes :

- Echec d'ouverture du fichier de liste de clés
- Echec de l'exportation du fichier keystore
- Le fichier spécifié existe déjà
- Echec de l'ouverture du fichier keystore sécurisé
- Echec de l'enregistrement du fichier keystore sécurisé

**Action recommandée:** Vérifiez les autorisations où le fichier exporté est enregistré. Si le fichier existe déjà, exportez-le avec un nom différent.

# Code d'état de KMS NetBackup : 60

**Message:** Fichier keystore correctement importé **Explication:** Le fichier keystore est correctement importé. **Action recommandée:** Aucune action requise.

# Code d'état de KMS NetBackup : 61

**Message:** Echec de l'importation du fichier de keystore dans la base de données KMS

**Explication:** L'importation du keystore échoue pour les raisons suivantes :

- Le fichier keystore sécurisé ne peut pas être ouvert
- Une erreur s'est produite lors de la lecture du fichier keystore sécurisé (format incorrect).
- L'importation du fichier keystore a échoué.

Pendant une importation, lorsque vous importez des groupes de clés avec l'option [-preserve\_kgname] et que le groupe existe déjà dans KMS, toute l'opération échoue.

KMS NetBackup a une limite de 100 groupes de clés. Chaque groupe a une limite de 30 clés. L'opération échoue si plus de 100 groupes de clés sont importés.

**Action recommandée:** Prenez les mesures suivantes, selon le scénario :

- Assurez-vous qu'un fichier keystore valide est présent.
- Vous devez supprimer ou renommer les groupes de clés existants ou exclure l'option [-preserve\_kgname] et réexécuter l'opération d'importation.
- Vous devez supprimer les groupes de clés indésirables existants et réexécuter l'opération d'importation.

# Code d'état de KMS de NetBackup : 62

**Message:** Echec de la lecture du fichier. Vérifiez le format et réessayez.

**Explication:** L'opération de lecture a échoué en raison d'un format de fichier incorrect.

**Action recommandée:** Vérifiez le format du fichier et réessayez.

# Code d'état KMS NetBackup : 63

**Message:** Vous devez saisir la valeur salt pour récupérer la clé

**Explication:** Pour les versions 7.7 et ultérieures, une valeur salt est toujours générée quand vous créez une clé. Cette même valeur salt doit être fournie lorsque vous voulez récupérer cette clé.

**Action recommandée:** Pour la récupération, vous devez fournir la valeur salt de la clé supprimée si elle a été créée avec NetBackup 7.7 ou version ultérieure.

# Code d'état de KMS NetBackup : 1287

**Message:** Des caractères non valides se trouvent dans le nom : %s\n -- Jeu de caractères valide : A-Z a-z 0-9, \_,-, :,. et espace -- Le nom doit commencer par A-Z ou a-z ou 0-9

**Explication:** Quelques caractères non pris en charge ont été détectés dans le nom donné ou le nom n'est pas dans un format acceptable.

**Action recommandée:** Indiquez le nom dans le format correct.

Chapitre

# Codes d'état Media Manager

<span id="page-599-0"></span>Ce chapitre traite des sujets suivants :

■ Codes d'état Media [Manager](#page-599-0) :

# **Codes d'état Media Manager :**

Ces codes d'état apparaissent dans ce qui suit : état de sortie et sortie de commande pour la plupart des commandes de gestion de médias et de périphériques, interfaces utilisateur de gestion des médias et périphériques et journaux système ou de débogage.

#### Code d'état 1 de Media Manager

**Message:** demande terminée

**Explication:** Une opération demandée s'est terminée. L'opération peut faire partie d'un ensemble d'opérations relatives à une tâche particulière.

**Action recommandée:** Aucun

# Code d'état 2 de Media Manager

**Message:** erreur système

**Explication:** Un appel système a échoué. Ce code d'état est utilisé en cas d'échec générique d'appel système qui n'a pas de propre code d'état.

#### **Action recommandée:**

■ Recherchez d'autres messages d'erreur dans la commande ou la sortie d'interface afin de déterminer l'appel système qui a échoué.

- Consultez le journal d'application système pour les messages d'erreur et d'avertissement.
- Assurez-vous que la mémoire virtuelle système est suffisante. Si le problème provient de la mémoire virtuelle, arrêtez les applications inutilisées ou augmentez la taille de la mémoire virtuelle.

Pour augmenter la mémoire virtuelle sous Windows, procédez comme suit dans l'ordre indiqué :

- Affichez le Panneau de configuration.
- Cliquez deux fois sur **Système**.
- Sous l'onglet **Performances**, définissez la **mémoire virtuelle** à une valeur supérieure.
- Assurez-vous que tous les fichiers binaires du produit sont correctement installés.
- Vérifiez qu'aucun processus inattendu de gestion des médias et des périphériques n'est en cours en exécutant vmps. Il est prévu que des processus spécifiques continuent de s'exécuter. Si des processus autres que ceux-ci continuent de s'exécuter, cela peut indiquer un problème plus grave, tel qu'un appel système bloqué.

#### Code d'état 3 de Media Manager

**Message:** L'ID d'utilisateur n'est pas un ID de superutilisateur

**Explication:** Un utilisateur ou un processus ne disposant pas des privilèges racines (sous UNIX ou LINUX) ou administrateur (sous Windows) a démarré le processus.

**Action recommandée:** Affectez les privilèges d'administrateur (sous Windows) ou racine (sous UNIX) à l'utilisateur ou au processus, le cas échéant. Relancez ensuite l'opération.

### Code d'état 4 de Media Manager

**Message:** utilisation de commande non valide

**Explication:** Une commande de gestion des médias et des périphériques à été exécutée avec des options inexactes ou il existe une incompatibilité entre les composants ou les versions du produit.

#### **Action recommandée:**

■ Examinez la sortie de commande, les journaux de débogage et les journaux système pour obtenir un message plus détaillé sur l'erreur.

Consultez la section relative à la définition de la consignation de débogage Media Manager sur un niveau plus élevé dans le Guide de [référence](http://www.veritas.com/docs/DOC5332) de [consignation](http://www.veritas.com/docs/DOC5332) NetBackup.

- Consultez les instructions d'utilisation pour bien comprendre l'usage prévu, puis vérifiez les paramètres avant de démarrer le nouveau processus.
- Vérifiez que tous les fichiers binaires de gestion des médias et des périphériques sont à un niveau de version compatible.

# Code d'état 5 de Media Manager

**Message:** les ressources du daemon sont occupées

**Explication:** Une opération demandée ne peut pas être traitée parce que les ressources sont occupées.

**Action recommandée:** Vérifiez l'état de toutes les ressources que l'opération demandée utilise. Sur une demande d'inventaire de robot, vérifiez que l'opération d'inventaire se termine dans un délai raisonnable.

# Code d'état 6 de Media Manager

**Message:** requête de protocole non valide

**Explication:** Une demande erronée a été envoyée à un processus robotique ou au processus de demande d'opérateur.

#### **Action recommandée:**

- Examinez la sortie de commande, les journaux de débogage et les journaux système pour obtenir un message plus détaillé sur l'erreur. Consultez la section relative à la définition de la consignation de débogage Media Manager sur un niveau plus élevé dans le Guide de [référence](http://www.veritas.com/docs/DOC5332) de [consignation](http://www.veritas.com/docs/DOC5332) NetBackup.
- Identifiez les composants cibles (par exemple, vmd, nbemm et les processus robotiques sur les hôtes locaux ou distants). Vérifiez ensuite que tous les fichiers binaires de gestion des médias et des périphériques sont à un niveau de version compatible.

### Code d'état 7 de Media Manager

#### **Message:** daemon arrêté

**Explication:** Le processus est inactif ou se termine (ou s'est terminé) en raison de ce qui suit : un événement ou un signal ou en conséquence directe de la demande d'un utilisateur ou d'un processus autorisés.

**Action recommandée:** Si le composant de produit ciblé est nécessaire mais s'est arrêté, redémarrez les daemons ou les services sur l'hôte ciblé.

#### Code d'état 8 de Media Manager

**Message:** ID de média non valide

**Explication:** Lorsqu'un processus a effectué une opération liée au média, il a rencontré un identifiant de média vide ou au format incorrect. Sinon, un ID de média qui lui a été transmis ne peut pas être traité comme demandé.

#### **Action recommandée:**

- Examinez la sortie de commande, les journaux de débogage et les journaux système pour obtenir un message plus détaillé sur l'erreur. Consultez la section relative à la définition de la consignation de débogage Media Manager sur un niveau plus élevé dans le Guide de [référence](http://www.veritas.com/docs/DOC5332) de [consignation](http://www.veritas.com/docs/DOC5332) NetBackup.
- Assurez-vous que l'ID du média, là où il est demandé, n'est pas vide.
- Assurez-vous que les ID du média spécifiés contiennent uniquement des caractères valides : les caractères alphanumériques, le point (.), le signe plus (+) et le trait de soulignement (\_). Un tiret (-) est également un caractère valide lorsqu'il ne constitue pas le premier caractère de l'ID de média.
- Si des médias sont spécifiés pour être éjectés d'une bibliothèque, vérifiez ce qui suit : ils doivent exister dans la base de données EMM et être associés au bon numéro de robot.
- Assurez-vous que la longueur de l'ID du média se situe entre 1 et 6 caractères.
- Assurez-vous qu'un média et une valeur de départ valides ont été spécifiés.
- Si l'opération correspond à une demande d'inventaire d'un robot ACS, utilisez l'utilitaire robtest pour vérifier ce qui suit : l'interface ACS renvoie les ID du média de nettoyage dans la liste de volume de requête et dans la liste de volumes de nettoyage de requête.

#### Code d'état 9 de Media Manager

**Message:** type de média non valide

**Explication:** Un processus qui a effectué une opération relative à un média a rencontré un spécificateur de type de média inconnu, manquant ou incompatible.

#### **Action recommandée:**

- Si vous exécutez un inventaire de robot sur un robot de type ACS, TLH ou TLM, vérifiez que la version installée de NetBackup prend en charge et identifie le type de média de fournisseur que renvoie le logiciel de contrôle de robot.
- Si vous utilisez directement une interface de ligne de commande, vérifiez qu'un type de média valide a été transféré, conformément à la documentation de la ligne de commande vmadd(1m).
- Assurez-vous qu'aucune opération valide uniquement pour les médias de nettoyage n'a été demandée sur un ID de média qui ne correspond pas à la bande de nettoyage.
- Assurez-vous que le type de média dans toutes les règles de code-barres correspond à un type de média valide ou au zéro ordinal (0) pour représenter le type de média par défaut.

# Code d'état 10 de Media Manager

#### **Message:** code-barres non valide

**Explication:** Lorsqu'un processus a effectué une opération relative au média, celui-ci a rencontré un code-barres inconnu, manquant ou incompatible.

#### **Action recommandée:**

- Examinez la sortie de commande, les journaux de débogage et les journaux système pour obtenir un message plus détaillé sur l'erreur. Consultez la section relative à la définition de la consignation de débogage Media Manager sur un niveau plus élevé dans le Guide de [référence](http://www.veritas.com/docs/DOC5332) de [consignation](http://www.veritas.com/docs/DOC5332) NetBackup.
- Assurez-vous que le code-barres, lorsqu'il est demandé, n'est pas vide.
- Assurez-vous que les codes-barres spécifiés contiennent uniquement des caractères valides : caractères alphanumériques, point (.), signe plus (+) et trait de soulignement (\_). Un tiret (-) est également un caractère valide lorsqu'il n'est pas le premier caractère de l'ID de média.
- Assurez-vous que le nombre de caractères dans le code-barres ne dépasse pas le nombre maximal autorisé pour le type de robot.
- Assurez-vous que l'étiquette de code-barres dans toutes les règles de code-barres est un sous-ensemble d'un format de code-barres pris en charge valide.

# Code d'état 11 de Media Manager

**Message:** description non valide

**Explication:** La longueur de la description de volume dépasse 25 caractères ASCII ou contient des caractères non imprimables.

**Action recommandée:** Lorsque vous ajoutez ou modifiez un enregistrement de volume ou un enregistrement de règle de code-barres, assurez-vous que le champ de description contient les éléments suivants : 25 caractères ASCII maximum qui peuvent être imprimés.

# Code d'état 12 de Media Manager

**Message:** type de robot non valide

**Explication:** Une opération demandée a rencontré un cas où un type de robot spécifié ou un type de robot d'un volume est différent. Il diffère du type de robot requis pour effectuer l'opération dans la configuration actuelle.

#### **Action recommandée:**

- Examinez la sortie de commande, les journaux de débogage et les journaux système pour obtenir un message plus détaillé sur l'erreur. Consultez la section relative à la définition de la consignation de débogage Media Manager sur un niveau plus élevé dans le Guide de [référence](http://www.veritas.com/docs/DOC5332) de [consignation](http://www.veritas.com/docs/DOC5332) NetBackup.
- Spécifiez un type de robot qui prend en charge le type de média du volume.
- Vérifiez la base de données EMM et assurez-vous que le type de robot spécifié est conforme au type pour tous les volumes ayant le numéro de robot spécifié.
- Si un type de robot est requis pour l'opération demandée, assurez-vous qu'un type de robot a été spécifié.

### Code d'état 13 de Media Manager

**Message:** numéro de robot non valide

**Explication:** Le numéro de robot n'a pas été spécifié ou ne se trouvait pas dans la plage autorisée.

#### **Action recommandée:**

- Spécifiez un numéro de robot entre 0 et 32 767.
- **•** Si vous exécutez  $v_{mph}$  v<sub>in</sub>, la base de données de périphériques globale peut ne pas être mise à jour, ou le numéro de robot spécifié peut ne pas être configuré.

# Code d'état 14 de Media Manager

**Message:** hôte de robot non valide

**Explication:** Une opération demandée a rencontré un cas où ce qui suit est vrai pour l'hôte de contrôle de robot :

- il n'est pas spécifié ;
- il n'est pas valide pour le type de robot donné ;
- son format n'est pas acceptable ;
- il dépasse la longueur autorisée d'un nom d'hôte de contrôle de robot.

#### **Action recommandée:**

- Examinez la sortie de commande, les journaux de débogage et les journaux système pour obtenir un message plus détaillé sur l'erreur Consultez la section relative à la définition de la consignation de débogage Media Manager sur un niveau plus élevé dans le Guide de [référence](http://www.veritas.com/docs/DOC5332) de [consignation](http://www.veritas.com/docs/DOC5332) NetBackup.
- Si possible, tentez de nouveau l'opération demandée avec une autre interface utilisateur qui prend en charge le type de demande.

#### Code d'état 15 de Media Manager

**Message:** groupe de volumes non valide

#### **Explication:**

Une opération demandée a rencontré un cas dans lequel le groupe de volumes :

- n'est pas spécifié ;
- n'est pas dans un format acceptable ;
- dépasse la longueur autorisée d'un nom de groupe de volumes.

#### **Action recommandée:**

- Examinez la sortie de commande, les journaux de débogage et les journaux système pour obtenir un message plus détaillé sur l'erreur Consultez la section relative à la définition de la consignation de débogage Media Manager sur un niveau plus élevé dans le Guide de [référence](http://www.veritas.com/docs/DOC5332) de [consignation](http://www.veritas.com/docs/DOC5332) NetBackup.
- Spécifiez un groupe de volumes dont vous devrez vous assurer qu'il contient ce qui suit :
	- 25 caractères ASCII ou moins ;
- aucun espace ;
- aucun caractère non imprimable.

# Code d'état 16 de Media Manager

**Message:** coordonnées de robot n° 1 non valides

**Explication:** Une opération demandée a rencontré un numéro de logement de robot manquant ou non compris dans la plage autorisée. Sinon, un déplacement de résidence de groupe de volumes a été tenté alors que le volume ne provient pas d'un logement valide de bandothèque.

#### **Action recommandée:**

- Examinez la sortie de commande, les journaux de débogage et les journaux système pour obtenir un message plus détaillé sur l'erreur. Consultez la section relative à la définition de la consignation de débogage Media Manager sur un niveau plus élevé dans le Guide de [référence](http://www.veritas.com/docs/DOC5332) de [consignation](http://www.veritas.com/docs/DOC5332) NetBackup.
- Spécifiez un numéro de logement (coordonnée de robot 1) si nécessaire et assurez-vous que le numéro se situe dans la plage autorisée du type de robot.

#### Code d'état 18 de Media Manager

**Message:** impossible d'affecter la mémoire requise

**Explication:** L'allocation de la mémoire système a échoué. Cette erreur est due à une insuffisance de mémoire système. Le système peut avoir trop peu de mémoire physique et virtuelle pour prendre en charge la charge actuelle des processus.

**Action recommandée:** Libérez de la mémoire en interrompant tous les processus inutiles qui consomment beaucoup de mémoire. Ajoutez de l'espace d'échange ou de la mémoire physique.

#### Code d'état 19 de Media Manager

**Message:** hôte de base de données non valide

**Explication:** Une opération demandée a rencontré un hôte de base de données manquant ou non valide. Une demande a été envoyée à un hôte qui exécute une version du produit qui ne prend pas en charge l'opération demandée.

#### **Action recommandée:**

■ Examinez la sortie de commande, les journaux de débogage et les journaux système pour obtenir un message plus détaillé sur l'erreur.

Consultez la section relative à la définition de la consignation de débogage Media Manager sur un niveau plus élevé dans le Guide de [référence](http://www.veritas.com/docs/DOC5332) de [consignation](http://www.veritas.com/docs/DOC5332) NetBackup.

■ Spécifiez un hôte de base de données EMM valide sur lequel les éléments suivants sont installés : une version de nbemm (NetBackup Enterprise Media Manager), un processus ou un daemon de demande d'opérateurs qui prend en charge l'opération demandée.

# Code d'état 20 de Media Manager

#### **Message:** erreur de protocole

**Explication:** Les communications de message (négociation) n'étaient pas correctes.

#### **Action recommandée:**

- Examinez la sortie de commande, les journaux de débogage et les journaux système pour obtenir un message plus détaillé sur l'erreur. Consultez la section relative à la définition de la consignation de débogage Media Manager sur un niveau plus élevé dans le Guide de [référence](http://www.veritas.com/docs/DOC5332) de [consignation](http://www.veritas.com/docs/DOC5332) NetBackup.
- Relancez l'opération et consultez les journaux. Assurez-vous qu'aucun espace vide n'est intégré dans les champs qui n'autorisent pas les espaces vides intégrés.

# Code d'état 21 de Media Manager

**Message:** impossible d'obtenir le lockfile de daemon

**Explication:** vmd (daemon NetBackup Volume Manager sous UNIX et Linux, service NetBackup Volume Manager sous Windows) ou le daemon ou service de demande d'opérateur ne peut pas obtenir de verrou logiciel interne.

**Action recommandée:** Recherchez l'existence et les autorisations du fichier de verrou et du répertoire de fichiers de verrou : /usr/openv/volmgr/misc/vmd.lock (UNIX et Linux) ou *chemin\_installation*\Volmgr\misc\vmd.lock (Windows). Créez le répertoire ou le dossier et réglez les autorisations de sorte que vmd puisse obtenir le verrou : /usr/openv/volmgr/misc/vmd.lock (UNIX et Linux) ou chemin\_installation\Volmgr\misc\vmd.lock (Windows).

# Code d'état 22 de Media Manager

**Message:** la modification de type de pool n'est pas autorisée pour le pool <CatalogBackup>

**Explication:** Une tentative de suppression de l'attribut de sauvegarde de catalogue du pool CatalogBackup par défaut a été effectuée.

**Action recommandée:** Assurez-vous que le nom de pool correct a été utilisé dans cette opération.

#### Code d'état 23 de Media Manager

**Message:** le serveur de base de données est arrêté

**Explication:** Une demande a été envoyée au serveur EMM, mais le serveur de base de données sous-jacent ne répond pas.

#### **Action recommandée:**

- Examinez la sortie de commande, les journaux de débogage et les journaux système pour obtenir un message plus détaillé sur l'erreur. Consultez la section relative à la définition de la consignation de débogage Media Manager sur un niveau plus élevé dans le Guide de [référence](http://www.veritas.com/docs/DOC5332) de [consignation](http://www.veritas.com/docs/DOC5332) NetBackup.
- Cette erreur peut se produire si une sauvegarde de catalogue à froid est en cours. Relancez la requête une fois cette opération terminée.

#### Code d'état 25 de Media Manager

**Message:** échec de la création du répertoire de base de données

**Explication:** nbpushdata ne peut pas créer de répertoire de travail pendant la mise à niveau.

**Action recommandée:** Déterminez pourquoi le répertoire /usr/openv/tmp (UNIX et Linux) ou *chemin\_installation*\tmp (Windows) ne peut pas être créé. Vérifiez sous quel compte nbpushdata a été exécuté. Comparez-le aux propriétés de sécurité du dossier de base de données.

### Code d'état 26 de Media Manager

**Message:** échec de l'ouverture de la base de données

**Explication:** Un fichier de base de données ne peut pas être ouvert.

#### **Action recommandée:**

Recherchez l'existence et les autorisations des fichiers suivants dans le répertoire /usr/openv/var/global (UNIX et Linux) ou le dossier chemin installation\NetBackup\var\global (Windows):

■ external robotics.txt

- external densities.txt
- external drivetypes.txt
- external mediatypes.txt

# Code d'état 27 de Media Manager

**Message:** échec de lecture de l'enregistrement de base de données

**Explication:** nbpushdata a rencontré une erreur de lecture lors de la lecture d'un enregistrement de base de données EMM.

#### **Action recommandée:**

- Examinez la sortie de commande, les journaux de débogage et les journaux système pour obtenir un message plus détaillé sur l'erreur. Consultez la section relative à la définition de la consignation de débogage Media Manager sur un niveau plus élevé dans le Guide de [référence](http://www.veritas.com/docs/DOC5332) de [consignation](http://www.veritas.com/docs/DOC5332) NetBackup.
- La base de données EMM est peut-être endommagée. Restaurez une base de données EMM plus ancienne à partir d'une version enregistrée ou de sauvegardes de catalogue.

# Code d'état 28 de Media Manager

**Message:** Nombre d'octets lu par la base de données insuffisant

**Explication:** nbpushdata a rencontré un enregistrement qui était plus petit que prévu lors de la lecture d'un enregistrement de base de données EMM.

#### **Action recommandée:**

- Examinez la sortie de commande, les journaux de débogage et les journaux système pour obtenir un message plus détaillé sur l'erreur. Consultez la section relative à la définition de la consignation de débogage Media Manager sur un niveau plus élevé dans le Guide de [référence](http://www.veritas.com/docs/DOC5332) de [consignation](http://www.veritas.com/docs/DOC5332) NetBackup.
- La base de données EMM est peut-être endommagée. Restaurez une base de données EMM plus ancienne à partir d'une version enregistrée ou de sauvegardes de catalogue.

### Code d'état 32 de Media Manager

**Message:** échec en écriture de l'enregistrement de base de données

Explication: nbpushdata a rencontré une erreur lors de l'écriture d'un enregistrement de base de données EMM.

**Action recommandée:** Examinez la sortie de commande, les journaux de débogage et les journaux système pour obtenir un message plus détaillé sur l'erreur.

Consultez la section relative à la définition de la consignation de débogage Media Manager sur un niveau plus élevé dans le Guide de référence de [consignation](http://www.veritas.com/docs/DOC5332) [NetBackup](http://www.veritas.com/docs/DOC5332).

### Code d'état 34 de Media Manager

**Message:** ID de média non unique dans la base de données

**Explication:** Une entrée de volume modifiée ou ajoutée à la base de données EMM a eu un ID de média spécifié. L'ID spécifié était un double de l'ID de média d'un autre volume déjà présent dans la base de données EMM. Tous les volumes dans la base de données EMM doivent avoir un ID de média unique.

#### **Action recommandée:**

■ Examinez les journaux de débogage du daemon et de reqlib pour obtenir un message plus détaillé sur l'erreur.

Consultez la section relative à la définition de la consignation de débogage Media Manager sur un niveau plus élevé dans le Guide de [référence](http://www.veritas.com/docs/DOC5332) de [consignation](http://www.veritas.com/docs/DOC5332) NetBackup.

- Lorsque vous ajoutez des volumes à la base de données EMM, spécifiez un ID de média unique.
- **B** Si vous exécutez  $v_{mphyinv}$ , il peut y avoir deux médias ou plus dans la bandothèque avec le même ID de média.

### Code d'état 35 de Media Manager

**Message:** le volume n'existe pas dans la base de données

**Explication:** Une opération demandée a rencontré un cas où une requête de volume n'a pas retourné d'entrée de volume qui correspond aux critères de recherche.

#### **Action recommandée:**

■ Examinez les journaux de débogage du daemon et de reqlib pour obtenir un message plus détaillé sur l'erreur.

Consultez la section relative à la définition de la consignation de débogage Media Manager sur un niveau plus élevé dans le Guide de [référence](http://www.veritas.com/docs/DOC5332) de [consignation](http://www.veritas.com/docs/DOC5332) NetBackup.

- Assurez-vous que les volumes sont configurés correctement sur le serveur EMM qui correspond au serveur EMM configuré pour le robot ou l'ensemble de lecteurs autonomes. Utilisez tpconfig -d pour lister le serveur EMM configuré.
- Faites ce qui suit pour que la requête de volume puisse trouver un volume correspondant : mettez à jour le volume ou les configurations de périphérique, indiquez le bon serveur EMM, modifiez les propriétés de volume ou réglez les critères de recherche.
- $\blacksquare$  Si vous exécutez  $v_{mphyinv}$ , aucun des médias ne répond au critère de recherche. Ainsi, vmphyinv ne peut pas inventorier la bandothèque.

### Code d'état 36 de Media Manager

**Message:** code-barres non unique dans la base de données

**Explication:** Un code-barres spécifié dans une entrée ajoutée ou modifiée de volume dans la base de données d'EMM a reproduit un code-barres de volume déjà dans la base de données. Tous les volumes dans la base de données EMM doivent avoir un seul code-barres.

#### **Action recommandée:**

- Examinez la sortie de la commande (si disponible) et les journaux de débogage du daemon et de reqlib pour obtenir un message plus détaillé sur l'erreur. Consultez la section relative à la définition de la consignation de débogage Media Manager sur un niveau plus élevé dans le Guide de [référence](http://www.veritas.com/docs/DOC5332) de [consignation](http://www.veritas.com/docs/DOC5332) NetBackup.
- Interrogez ou triez les enregistrements de volume en fonction d'un code-barres pour identifier l'entrée de volume avec le code-barres en double.

### Code d'état 37 de Media Manager

**Message:** la position de volume robotique est déjà en service

**Explication:** Une coordonnée robotique dans une entrée de volume ajoutée ou modifiée dans la base de données EMM a dupliqué une coordonnée robotique de volume dans la base de données. La coordonnée robotique inclut le numéro de logement ou le numéro de logement et la face du disque. Tous les volumes dans la base de données EMM doivent avoir des coordonnées robotiques uniques.

#### **Action recommandée:**

■ Examinez la sortie de la commande (si disponible) et les journaux de débogage du daemon et de reqlib pour obtenir un message plus détaillé sur l'erreur.
- Interrogez ou triez les enregistrements de volume par numéro de logement pour identifier l'entrée de volume avec la coordonnée robotique dupliquée.
- Modifiez (mettez à jour ou déplacez le volume) ou supprimez l'entrée de volume existante si elle ne reflète pas ce qui suit : la coordonnée robotique correcte correspondant à la position de stockage du volume dans la bandothèque. Si un volume se trouve actuellement dans un lecteur, la base de données EMM doit toujours refléter le logement de base du volume.

# Code d'état 39 de Media Manager

**Message:** erreur de protocole réseau

**Explication:** Une tentative de lecture a échoué pour les données d'un socket.

### **Action recommandée:**

■ Examinez la sortie de la commande (si disponible) et les journaux de débogage du daemon et de reqlib pour obtenir un message plus détaillé sur l'erreur de protocole.

Consultez la section relative à la définition de la consignation de débogage Media Manager sur un niveau plus élevé dans le Guide de [référence](http://www.veritas.com/docs/DOC5332) de [consignation](http://www.veritas.com/docs/DOC5332) NetBackup.

Vérifiez que le serveur auquel vous vous connectez est opérationnel.

# Code d'état 40 de Media Manager

**Message:** données inattendues reçues

**Explication:** Les communications de message (négociation) n'étaient pas correctes.

### **Action recommandée:**

- Assurez-vous que la version de logiciel correcte s'exécute sur tous les serveurs.
- Examinez la sortie de la commande (si disponible) et les journaux de débogage du daemon et de reqlib pour obtenir un message plus détaillé sur l'erreur de protocole.

Consultez la section relative à la définition de la consignation de débogage Media Manager sur un niveau plus élevé dans le Guide de [référence](http://www.veritas.com/docs/DOC5332) de [consignation](http://www.veritas.com/docs/DOC5332) NetBackup.

■ Relancez l'opération et consultez les journaux.

■ Assurez-vous qu'aucun espace vide n'est intégré dans les champs qui n'autorisent pas les espaces vides intégrés.

### Code d'état 41 de Media Manager

**Message:** ID de média non valide pour le mode d'affectation de nom

**Explication:** Une demande d'ajout de plusieurs volumes avec un premier ID de média et un style d'ID de média a échoué. Elle échoue parce que l'ID de média spécifié n'était pas compatible avec le style d'ID de média fourni.

**Action recommandée:** Fournissez un premier ID de média qui correspond au style sélectionné. Par exemple, le style d'ID de média correspond à deux caractères et quatre chiffres. Ensuite, les quatre caractères les moins significatifs dans le premier ID de média doivent compris entre 0 à 9. Vous pouvez également sélectionner style d'ID de média qui correspond au premier ID de média défini.

# Code d'état 42 de Media Manager

**Message:** impossible de se connecter au daemon de logiciel robotique

**Explication:** La connexion à un daemon ou à un processus de logiciel robotique ne peut pas être établie. Cette erreur peut se produire quand un processus tente de se connecter au processus robotique qui n'est pas en cours d'exécution. Elle peut également se produire si le réseau ou le serveur est fortement chargé et a un temps de réponse lent.

#### **Action recommandée:**

- Examinez la sortie de la commande (si disponible) et les journaux de débogage du daemon et de reqlib pour obtenir un message plus détaillé sur l'erreur. Consultez la section relative à la définition de la consignation de débogage Media Manager sur un niveau plus élevé dans le Guide de [référence](http://www.veritas.com/docs/DOC5332) de [consignation](http://www.veritas.com/docs/DOC5332) NetBackup.
- Identifiez le processus robotique : observez le type de robot et l'hôte du robot de la demande robotique ou le champ Hôte de robot du volume traité.
- Vérifiez que le processus robotique à l'utiliser pour le contrôle robotique est disponible.

Consultez la section relative aux composants de gestion des médias et des périphériques du Guide de référence de [consignation](http://www.veritas.com/docs/DOC5332) NetBackup. Au besoin, démarrez le processus robotique.

■ Assurez-vous que seul un hôte de contrôle de robot configuré existe pour chaque robot TL8, TLD et TLH. Assurez-vous également que tous les volumes dans la configuration de volume ont un hôte de robot qui correspond à l'hôte de contrôle de robot configuré.

- Modifiez les volumes ou reconfigurez le robot dans la configuration de périphérique comme nécessaire.
- Vérifiez le journal système sur l'hôte de contrôle de robot pour voir si le processus robotique traite les demandes pendant les tentatives de connexion.

# Code d'état 43 de Media Manager

**Message:** échec de l'envoi au daemon de logiciel robotique

**Explication:** Une tentative d'écriture de données sur un socket de daemon ou de processus robotique de logiciel a échoué.

### **Action recommandée:**

- Examinez la sortie de commande (si disponible) et les journaux de débogage du daemon et de reqlib pour obtenir un message d'erreur plus détaillé. Consultez la section relative à la définition de la consignation de débogage Media Manager sur un niveau plus élevé dans le Guide de [référence](http://www.veritas.com/docs/DOC5332) de [consignation](http://www.veritas.com/docs/DOC5332) NetBackup.
- Identifiez le processus robotique : observez le type de robot et l'hôte du robot de la demande robotique ou le champ Hôte de robot du volume traité. Assurez-vous que le processus robotique à utiliser pour le contrôle robotique est disponible et qu'il traite les demandes.
- Identifiez l'hôte de contrôle de robot en vérifiant la configuration du périphérique. Chaque robot TL8, TLD et TLH ne doit comporter qu'un seul un hôte de contrôle de robot configuré. Tous les volumes dans la configuration de volume doivent avoir un hôte de robot qui correspond à l'hôte configuré de contrôle de robot.
- Vérifiez le journal système sur l'hôte de contrôle de robot pour voir si le processus robotique traite les demandes pendant les tentatives de communication.

# Code d'état 44 de Media Manager

**Message:** échec de la réception du daemon de logiciel robotique

**Explication:** Une tentative de lecture des données sur un socket de daemon ou de processus robotique de logiciel a échoué.

### **Action recommandée:**

■ Examinez la sortie de la commande (si disponible) et les journaux de débogage du daemon et de reqlib pour obtenir un message plus détaillé sur l'erreur.

■ Identifiez le processus robotique ciblé : observez le type de robot et l'hôte du robot de la demande robotique ou le champ Hôte de robot du volume traité. Assurez-vous que le processus robotique à utiliser pour le contrôle robotique est disponible et qu'il traite les demandes. Consultez la section relative aux composants de gestion des médias et des

périphériques du Guide de référence de [consignation](http://www.veritas.com/docs/DOC5332) NetBackup.

- Identifiez l'hôte de contrôle de robot en vérifiant la configuration du périphérique. Chaque robot TL8, TLD et TLH ne doit comporter qu'un seul un hôte de contrôle de robot configuré. Tous les volumes dans la configuration de volume doivent avoir un hôte de robot qui correspond à l'hôte configuré de contrôle de robot.
- Vérifiez le journal système sur l'hôte de contrôle de robot pour voir si le processus robotique traite les demandes pendant les tentatives de communication. Consultez la section relative à la résolution des problèmes de communication réseau avec les clients UNIX dans Guide de [dépannage](http://www.veritas.com/docs/DOC5332) NetBackup. Consultez la section relative à la résolution des problèmes de communication réseau avec les clients PC dans le Guide de [dépannage](http://www.veritas.com/docs/DOC5332) NetBackup.

## Code d'état 45 de Media Manager

**Message:** échec de la modification des caractéristiques terminales

**Explication:** Lors de la tentative de modification du mode d'entrée du terminal de traité à brut, un appel système a échoué.

**Action recommandée:** Examinez la sortie de l'interface utilisateur pour l'erreur système associée à l'appel système défectueux. Dépannez ensuite conformément aux recommandations du fournisseur du système d'exploitation.

## Code d'état 46 de Media Manager

**Message:** données inattendues de daemon de logiciel robotique

**Explication:** Les communications de message (négociation) entre un processus et un daemon ou un processus de logiciel robotique ont échoué.

- Assurez-vous que la version de logiciel correcte s'exécute sur tous les serveurs.
- Examinez la sortie de commande, les journaux de débogage et les journaux système pour obtenir un message plus détaillé sur l'erreur.

- Relancez l'opération et consultez les journaux.
- Assurez-vous qu'aucun espace vide n'est intégré dans les champs qui n'autorisent pas les espaces vides intégrés.
- Consultez les erreurs que le logiciel robotique a consignées dans le journal système sur l'hôte de contrôle de robot.

## Code d'état 47 de Media Manager

### **Message:** aucune entrée modifiée

**Explication:** Une opération demandée s'est terminée, mais aucune modification n'a été apportée à la configuration de volume ou au fichier de configuration Media Manager. L'administrateur peut avoir arrêté une opération au lieu de continuer avec les modifications proposées, ou le fichier de configuration peut déjà inclure l'entrée de configuration qui devait être ajoutée.

### **Action recommandée:**

- Aucune action n'est nécessaire si l'administrateur a abandonné l'opération de modification.
- Examinez la sortie de la commande (si disponible) et les journaux de débogage du daemon et de reqlib pour obtenir un message plus détaillé sur l'erreur. Consultez la section relative à la définition de la consignation de débogage Media Manager sur un niveau plus élevé dans le Guide de [référence](http://www.veritas.com/docs/DOC5332) de [consignation](http://www.veritas.com/docs/DOC5332) NetBackup.

## Code d'état 48 de Media Manager

### **Message:** aucune entrée supprimée

**Explication:** Une opération de suppression de volumes s'est terminée. Aucune modification n'a été apportée à la configuration de volume.

- Aucune action n'est nécessaire, à moins que les volumes dont la suppression a été demandée n'aient pas été supprimés.
- Examinez la sortie de la commande (si disponible) et les journaux de débogage du daemon et de reqlib pour obtenir un message plus détaillé sur l'erreur.

## Code d'état 49 de Media Manager

#### **Message:** aucune entrée insérée

**Explication:** Une opération d'insertion de volumes s'est terminée. Aucun volume n'a été ajouté à la configuration de volume.

#### **Action recommandée:**

- Aucune action n'est nécessaire à moins que les volumes dont l'insertion a été demandée n'aient pas été insérés.
- Examinez la sortie de la commande (si disponible) et les journaux de débogage du daemon et de reqlib pour obtenir un message plus détaillé sur l'erreur. Consultez la section relative à la définition de la consignation de débogage Media Manager sur un niveau plus élevé dans le Guide de [référence](http://www.veritas.com/docs/DOC5332) de [consignation](http://www.veritas.com/docs/DOC5332) NetBackup.

## Code d'état 50 de Media Manager

**Message:** requête de changement d'entrée non valide

**Explication:** Une demande non valide de modification des informations de volume a été envoyée à vmd sur le serveur EMM.

#### **Action recommandée:**

- Examinez la sortie de commande, les journaux de débogage et les journaux système pour obtenir un message plus détaillé sur l'erreur. Consultez la section relative à la définition de la consignation de débogage Media Manager sur un niveau plus élevé dans le Guide de [référence](http://www.veritas.com/docs/DOC5332) de [consignation](http://www.veritas.com/docs/DOC5332) NetBackup.
- Consultez les instructions d'utilisation pour bien comprendre l'usage prévu, puis vérifiez les paramètres avant de démarrer le nouveau processus.

## Code d'état 51 de Media Manager

#### **Message:** impossible d'éjecter automatiquement ce type de robot

**Explication:** Une demande de modification de l'emplacement du volume avec éjection de médias a été envoyée à vmd, mais le type de robot du volume ne prend pas en charge l'éjection automatisée de médias.

(vmd correspond au daemon NetBackup Volume Manager sous UNIX et Linux ou au service NetBackup Volume Manager sous Windows.)

#### **Action recommandée:**

- Examinez la sortie de commande, les journaux de débogage et les journaux système pour obtenir un message plus détaillé sur l'erreur. Consultez la section relative à la définition de la consignation de débogage Media Manager sur un niveau plus élevé dans le Guide de [référence](http://www.veritas.com/docs/DOC5332) de [consignation](http://www.veritas.com/docs/DOC5332) NetBackup.
- Assurez-vous que les demandes de modification d'emplacement de volume ne sont pas envoyées à vmd sur un système qui exécute un niveau de version de logiciel plus ancien et incompatible. (Les demandes de modification d'emplacement de volume correspondent à des demandes avec éjection pour le type de robot impliqué avec un niveau de version plus récent.)

### Code d'état 52 de Media Manager

**Message:** impossible d'insérer automatiquement ce type de robot

**Explication:** Une demande de modification de l'emplacement du volume avec insertion de médias a été envoyée à vmd, mais le type de robot du volume ne prend pas en charge l'insertion automatisée de médias. (vmd correspond au daemon NetBackup Volume Manager sous UNIX et Linux ou au service NetBackup Volume Manager sous Windows.)

### **Action recommandée:**

- Examinez la sortie de commande, les journaux de débogage et les journaux système pour obtenir un message plus détaillé sur l'erreur. Consultez la section relative à la définition de la consignation de débogage Media Manager sur un niveau plus élevé dans le Guide de [référence](http://www.veritas.com/docs/DOC5332) de [consignation](http://www.veritas.com/docs/DOC5332) NetBackup.
- Assurez-vous que les demandes de modification d'emplacement de volume ne sont pas envoyées à vmd sur un système qui exécute un niveau de version de logiciel plus ancien et incompatible. (Les demandes de modification d'emplacement de volume correspondent à des demandes avec insertion pour le type de robot impliqué avec un niveau de version plus récent.)

# Code d'état 53 de Media Manager

**Message:** mode de déplacement de volume non valide

**Explication:** Une demande relative à la robotique a été effectuée qui spécifie une option de déplacement de médias qui n'est pas prise en charge par tous les composants logiciels affectés.

#### **Action recommandée:**

- Examinez la sortie de commande, les journaux de débogage et les journaux système pour obtenir un message plus détaillé sur l'erreur. Consultez la section relative à la définition de la consignation de débogage Media Manager sur un niveau plus élevé dans le Guide de [référence](http://www.veritas.com/docs/DOC5332) de [consignation](http://www.veritas.com/docs/DOC5332) NetBackup.
- Assurez-vous que la demande robotique est envoyée à un système qui exécute une version de logiciel qui prend en charge la demande spécifique.

### Code d'état 54 de Media Manager

**Message:** le numéro de robot et le type de robot ne correspondent pas

**Explication:** Une demande a été faite pour ajouter ou modifier des volumes dans la configuration de volume. Le numéro de robot à associer à un volume est déjà en service. Il est associé à un autre volume dans un robot avec le même numéro mais d'un autre type de robot.

#### **Action recommandée:**

- Examinez la sortie de commande, les journaux de débogage et les journaux système pour obtenir un message plus détaillé sur l'erreur. Consultez la section relative à la définition de la consignation de débogage Media Manager sur un niveau plus élevé dans le Guide de [référence](http://www.veritas.com/docs/DOC5332) de [consignation](http://www.veritas.com/docs/DOC5332) NetBackup.
- Assurez-vous que les numéros de robot sont uniques pour chaque robot physique dans la base de données EMM. Supprimez et ajoutez à nouveau un robot. Utilisez un numéro de robot unique si des numéros de robot dupliqués sont utilisés. Utilisez une interface de gestion de médias pour identifier les numéros de robot actuellement utilisés pour tous les volumes dans la configuration de volume. Si vous utilisez une interface de ligne de commande, spécifiez le bon type de robot pour le numéro de robot associé à la demande.

## Code d'état 55 de Media Manager

**Message:** le numéro de robot et le groupe de volumes ne correspondent pas

**Explication:** Une demande a été faite pour ajouter ou modifier des volumes dans la configuration de volume. Le numéro de robot et le groupe de volumes associé aux modifications de la configuration de volume sont en conflit avec les conditions requises pour les groupes de volumes. Tous les volumes dans un groupe de

volumes doivent avoir le même emplacement, ce qui implique d'avoir le même numéro de robot.

#### **Action recommandée:**

- Examinez la sortie de commande, les journaux de débogage et les journaux système pour obtenir un message plus détaillé sur l'erreur. Consultez la section relative à la définition de la consignation de débogage Media Manager sur un niveau plus élevé dans le Guide de [référence](http://www.veritas.com/docs/DOC5332) de [consignation](http://www.veritas.com/docs/DOC5332) NetBackup.
- Assurez-vous que le numéro de robot et le groupe de volumes spécifiés sont compatibles. Si les volumes du groupe de volumes ont un numéro de robot donné, alors les volumes avec un numéro de robot différent ne peuvent pas être ajoutés à ce groupe de volumes. Les volumes ne peuvent pas être déplacés directement d'un groupe de volumes robotiques vers un autre groupe de volumes robotiques. Les étapes intermédiaires (certaines entrées de volume sont modifiées et d'autres non) entraîneraient un conflit avec les numéros de robot. Choisissez un groupe de volumes différent sur la demande ou laissez le groupe de volumes être sélectionné automatiquement. La sélection de groupe de volumes dépend de l'interface spécifique utilisée.

## Code d'état 57 de Media Manager

**Message:** erreur de génération automatique de groupe de volumes

**Explication:** Une demande d'ajout ou de modification des volumes dans la configuration de volume à l'aide de la génération automatique du nom de groupe de volumes a été effectuée. Un nom de groupe de volumes unique ne peut pas être généré, car toutes les combinaisons disponibles ont déjà été utilisées.

**Action recommandée:** Consolidez les volumes dans des groupes de volumes dans le numéro de robot ciblé de sorte qu'un nouveau groupe de volumes puisse être généré automatiquement ou fournissez un nom de groupe de volumes.

### Code d'état 58 de Media Manager

**Message:** le daemon ne peut pas obtenir le socket

**Explication:** vmd ne peut pas se rattacher à son socket. (vmd correspond au daemon NetBackup Volume Manager sous UNIX et Linux et au service NetBackup Volume Manager sous Windows.) Quand vmd tente de se lier à son numéro de port configuré, l'appel système échoue. L'appel échoue généralement parce qu'un autre processus a acquis le port avant le démarrage de vmd ou du service.

#### **Action recommandée:**

- Examinez le journal de débogage de daemon pour obtenir un message plus détaillé sur l'erreur système.
- Si le port est contrôlé par un autre processus, utilisez d'autres commandes système pour déterminer le processus. En fonction du résultat, modifiez le numéro de port dans votre fichier ou carte de services ou terminez le processus qui a saisi le port.
- UNIX et Linux seulement : une autre cause possible pour cette erreur est l'utilisation de la commande  $k$ ill pour arrêter vmd. Pour arrêter vmd, il est recommandé d'utiliser la demande de ligne de commande, vmctrldbm -t. L'utilisation de la commande kill pour arrêter ce processus peut l'empêcher de se lier à son port attribué lorsqu'il redémarre. Quand le problème de socket se pose, le journal de débogage de daemon contient des lignes semblables à ce qui suit :

unable to obtain bound socket, Address already in use (125)

### Code d'état 59 de Media Manager

**Message:** échec d'acceptation de la connexion par le daemon

**Explication:** vmd ne peut pas accepter une nouvelle connexion en raison d'un échec d'appel système. (vmd correspond au daemon NetBackup Volume Manager sous UNIX et Linux et au service NetBackup Volume Manager sous Windows.)

#### **Action recommandée:**

■ Examinez le journal de débogage de daemon pour obtenir un message plus détaillé sur l'erreur système. Examinez la sortie de commande, les journaux de débogage et les journaux système pour obtenir un message plus détaillé sur l'erreur.

Consultez la section relative à la définition de la consignation de débogage Media Manager sur un niveau plus élevé dans le Guide de [référence](http://www.veritas.com/docs/DOC5332) de [consignation](http://www.veritas.com/docs/DOC5332) NetBackup.

■ Recherchez l'erreur d'appel système dans le journal de débogage et analysez la fonctionnalité de système d'exploitation associée à l'erreur.

## Code d'état 60 de Media Manager

**Message:** impossible d'exécuter l'opération sur cet hôte

**Explication:** Une opération demandée n'est pas fonctionnelle sur un hôte particulier.

#### **Action recommandée:**

- Examinez la sortie de commande, les journaux de débogage et les journaux système pour obtenir un message plus détaillé sur l'erreur. Consultez la section relative à la définition de la consignation de débogage Media Manager sur un niveau plus élevé dans le Guide de [référence](http://www.veritas.com/docs/DOC5332) de [consignation](http://www.veritas.com/docs/DOC5332) NetBackup.
- Lancez la mise à jour d'inventaire de robot uniquement sur l'hôte sur lequel le contrôle robotique et les lecteurs sont configurés.

# Code d'état 61 de Media Manager

**Message:** le numéro de robot et l'hôte de robot ne correspondent pas

**Explication:** Une demande d'ajout ou de modification des volumes dans la configuration de volume ou d'émission d'une demande de mise à jour d'inventaire robotique est effectuée. Un hôte de robot spécifié diffère de l'hôte de robot pour d'autres volumes dans le même robot, définis comme des volumes ayant le même numéro de robot. Tous les volumes dans la base de données EMM qui ont un numéro de robot donné (par exemple, 0) doivent avoir le même nom d'hôte de robot.

#### **Action recommandée:**

- Examinez la sortie de commande, les journaux de débogage et les journaux système pour obtenir un message plus détaillé sur l'erreur. Consultez la section relative à la définition de la consignation de débogage Media Manager sur un niveau plus élevé dans le Guide de [référence](http://www.veritas.com/docs/DOC5332) de [consignation](http://www.veritas.com/docs/DOC5332) NetBackup.
- Spécifiez l'hôte de robot dans la configuration de périphérique pour que le même nom d'hôte sensible à la casse soit sur tous les hôtes où le robot est configuré. Émettez à nouveau la demande. Comme solution alternative, utilisez le groupe de déplacement par volume pour déplacer logiquement tous les volumes d'un groupe de volumes robotique vers un emplacement autonome, puis à nouveau vers le robot. Spécifiez l'hôte de robot en tant que nom d'hôte utilisé dans la configuration de robot. Émettez à nouveau la demande.

## Code d'état 62 de Media Manager

**Message:** échec de la réorientation de l'entrée vers le canal

**Explication:** Un canal système ne peut pas être créé.

**Action recommandée:** Consultez la sortie d'interface pour l'erreur système spécifique et étudiez la fonctionnalité du système d'exploitation liée à l'échec.

### Code d'état 63 de Media Manager

**Message:** processus enfant arrêté par le signal

**Explication:** Un signal inattendu a mis fin à un processus de mise à jour d'inventaire robotique.

**Action recommandée:** Examinez la sortie d'interface et les journaux de débogage pour obtenir un message d'erreur plus détaillé. Examinez la sortie de commande, les journaux de débogage et les journaux système pour obtenir un message plus détaillé sur l'erreur.

Consultez la section relative à la définition de la consignation de débogage Media Manager sur un niveau plus élevé dans le Guide de référence de [consignation](http://www.veritas.com/docs/DOC5332) [NetBackup](http://www.veritas.com/docs/DOC5332).

## Code d'état 64 de Media Manager

**Message:** aucun processus enfant à attendre

**Explication:** Une interface de gestion de médias a tenté d'attendre la fin d'un processus enfant, mais a détecté que ce processus enfant n'existait pas.

### **Action recommandée:**

■ Examinez la sortie d'interface et les journaux de débogage pour obtenir un message d'erreur plus détaillé. Examinez la sortie de commande, les journaux de débogage et les journaux système pour obtenir un message plus détaillé sur l'erreur.

Consultez la section relative à la définition de la consignation de débogage Media Manager sur un niveau plus élevé dans le Guide de [référence](http://www.veritas.com/docs/DOC5332) de [consignation](http://www.veritas.com/docs/DOC5332) NetBackup.

■ Relancez l'opération (ou essayez d'utiliser une interface de gestion de médias différente) et examinez les journaux.

## Code d'état 65 de Media Manager

**Message:** le groupe de volumes n'existe pas

**Explication:** Pendant un processus de demande, un groupe de volumes est introuvable dans les entrées de volume existantes dans la base de données EMM.

### **Action recommandée:**

Examinez la sortie d'interface et les journaux de débogage pour obtenir un message d'erreur plus détaillé. Examinez la sortie de commande, les journaux de débogage et les journaux système pour obtenir un message plus détaillé sur l'erreur.

Consultez la section relative à la définition de la consignation de débogage Media Manager sur un niveau plus élevé dans le Guide de [référence](http://www.veritas.com/docs/DOC5332) de [consignation](http://www.veritas.com/docs/DOC5332) NetBackup.

■ Recherchez les problèmes d'intégrité ou de cohérence des données dans la base de données EMM à l'aide d'une interface de gestion de médias. Supprimez ou déplacez les entrées de volume de sorte que les problèmes de groupe de volumes soient résolus.

## Code d'état 67 de Media Manager

**Message:** impossible d'envoyer l'état de sortie

Explication: vmd ne peut pas envoyer l'état d'une opération demandée au demandeur. (vmd correspond au daemon NetBackup Volume Manager sous UNIX et Linux et au service NetBackup Volume Manager sous Windows.)

#### **Action recommandée:**

■ Examinez le journal de débogage de daemon pour obtenir un message plus détaillé sur l'erreur système. Examinez la sortie de commande, les journaux de débogage et les journaux système pour obtenir un message plus détaillé sur l'erreur.

Consultez la section relative à la définition de la consignation de débogage Media Manager sur un niveau plus élevé dans le Guide de [référence](http://www.veritas.com/docs/DOC5332) de [consignation](http://www.veritas.com/docs/DOC5332) NetBackup.

- Recherchez l'erreur d'appel système d'envoi ou d'écriture dans le journal de débogage et analysez la fonctionnalité de système d'exploitation liée à l'erreur.
- Procédez comme suit pour déterminer si la commande ou l'interface d'application qui envoie la demande est abandonnée prématurément. Activez les journaux de débogage reqlib, relancez l'opération, consultez les journaux de débogage et observez la sortie de l'interface d'application.

# Code d'état 68 de Media Manager

**Message:** trop de volumes dans le groupe de volumes

**Explication:** Une demande d'ajout ou de modification de volumes dans la configuration de volume a été faite, mais le numéro de volume a atteint sa limite

autorisée. La limite est basée sur le nombre de volumes permis dans un type particulier de robot.

#### **Action recommandée:**

- Examinez la sortie de commande, les journaux de débogage et les journaux système pour obtenir un message plus détaillé sur l'erreur. Consultez la section relative à la définition de la consignation de débogage Media Manager sur un niveau plus élevé dans le Guide de [référence](http://www.veritas.com/docs/DOC5332) de [consignation](http://www.veritas.com/docs/DOC5332) NetBackup.
- Vérifiez que les volumes sont définis dans la base de données EMM. Ils peuvent être définis dans la base de données EMM associée à un numéro de logement zéro qui peut ne pas exister dans le robot. Exécutez un inventaire de robot. Affichez le contenu du rapport de robot et observez le numéro de logement de début Si le numéro de logement de début est un et qu'un volume est défini dans le robot dans le logement zéro, supprimez l'entrée de volume ou déplacez-le vers un logement autonome pour que les logements de médias disponibles restants puissent être utilisés.

### Code d'état 69 de Media Manager

**Message:** échec de l'envoi de la demande à vmd

**Explication:** Une demande ne peut pas être envoyée à vmd ou à oprd, même si la connexion initiale au processus de serveur a abouti. (vmd correspond au daemon NetBackup Volume Manager sous UNIX et Linux ou au service NetBackup Volume Manager sous Windows ; oprd correspond au processus ou daemon de requête d'opérateurs.)

- Examinez la sortie de commande, les journaux de débogage et les journaux système pour obtenir un message plus détaillé sur l'erreur. Consultez la section relative à la définition de la consignation de débogage Media Manager sur un niveau plus élevé dans le Guide de [référence](http://www.veritas.com/docs/DOC5332) de [consignation](http://www.veritas.com/docs/DOC5332) NetBackup.
- Vérifiez si le processus de vmd ou d'oprd continue de s'exécuter une fois qu'il a reçu la connexion du processus de demande. Exécutez netstat -a ou un utilitaire de diagnostic de socket équivalent. Vérifiez les éléments suivants pour savoir si le processus serveur est bloqué :
	- Journal de débogage de daemon sur le système côté serveur
	- Statut de processus de vmd ou oprd

# Code d'état 70 de Media Manager

**Message:** impossible de se connecter à vmd [sur l'hôte *nom d'hôte*]

**Explication:** Un processus expire en se connectant à vmd (le daemon NetBackup) Volume Manager sous UNIX et Linux ou le service NetBackup Volume Manager sous Windows) ou à oprd (le daemon ou processus de demande d'opérateur). Ce problème peut apparaître quand une connexion est tentée et que le processus serveur n'est pas exécuté. Il peut également apparaître si le réseau ou le serveur est fortement chargé et a un temps de réponse lent.

### **Action recommandée:**

- **■** Sur l'hôte où  $\text{vmd}$  est le destinataire de la connexion, vérifiez que le daemon ou le service est en cours d'exécution. (L'hôte correspond à l'hôte Media Manager, à l'hôte de périphérique ou au serveur EMM.) Si le daemon ou le service n'est pas en cours d'exécution, démarrez-le. Sous Windows, vmd correspond au service NetBackup Volume Manager.
- Si vmd est déjà en cours d'exécution, examinez la sortie de commande, les journaux de débogage et les journaux système pour obtenir un message plus détaillé sur l'erreur.

Consultez la section relative à la définition de la consignation de débogage Media Manager sur un niveau plus élevé dans le Guide de [référence](http://www.veritas.com/docs/DOC5332) de [consignation](http://www.veritas.com/docs/DOC5332) NetBackup.

- Vérifiez que les noms d'hôte corrects sont définis dans la configuration.
- Vérifiez le fichier services. Sous UNIX et Linux, vérifiez que le fichier /etc/services (et les services NIS si NIS est utilisé) a des entrées pour le service vmd. (Notez que le service vmd démarre toujours oprd.) Sous Windows, vérifiez que le fichier %systemroot%\system32\drivers\etc\services possède l'entrée correcte pour vmd. Vérifiez également que le numéro de port vmd dans le fichier de services est conforme à la configuration de numéro de port. Le numéro de port est noté dans la page du manuel pour vmd (1M).
- Vérifiez que tous les correctifs ou Service Packs du système d'exploitation sont installés.
- Assurez-vous que la configuration de Media Manager n'est pas ajustée de sorte que la charge sur vmd dépasse sa capacité de traitement des demandes. Recherchez les entrées dans le fichier vm. conf qui augmentent la charge. Envisagez de placer la base de données EMM sur un serveur et un système de fichiers de plus haute performance si la performance pose problème. Pour réduire le nombre de volumes dans la configuration de volume, utilisez le filtrage d'inventaire pour les types de robot qui le prennent en charge.

**•** Vérifiez les utilitaires tels que  $_{\text{pcs}}$  -a pour vous assurer que la mémoire partagée fonctionne correctement. Le processus oprd peut ne pas répondre, car il ne peut pas se lier à la mémoire partagée.

# Code d'état 71 de Media Manager

#### **Message:** échec de l'envoi à vmd

**Explication:** Une tentative d'écriture des données sur un socket vmd a échoué. vmd correspond au daemon NetBackup Volume Manager (UNIX) ou au service NetBackup Volume Manager (Windows).

#### **Action recommandée:**

- Examinez la sortie de la commande (si disponible) et les journaux de débogage du daemon et de reqlib pour obtenir un message plus détaillé sur l'erreur. Consultez la section relative à la définition de la consignation de débogage Media Manager sur un niveau plus élevé dans le Guide de [référence](http://www.veritas.com/docs/DOC5332) de [consignation](http://www.veritas.com/docs/DOC5332) NetBackup.
- Identifiez le système sur lequel vmd est exécuté. Le système s'appelle généralement l'hôte Media Manager ou serveur EMM et correspond par défaut au système local dans certaines interfaces utilisateur. Les raisons possibles de cette erreur sont une charge réseau élevée, des correctifs ou Service Packs de système d'exploitation manquants ou un échec inattendu du processus vmd.

## Code d'état 72 de Media Manager

#### **Message:** échec de la réception de vmd

**Explication:** Une tentative de lecture de données depuis un socket vmd a échoué. vmd correspond au daemon NetBackup Volume Manager (UNIX) ou au service NetBackup Volume Manager (Windows).

- Examinez la sortie de la commande (si disponible) et les journaux de débogage du daemon et de reqlib pour obtenir un message plus détaillé sur l'erreur. Consultez la section relative à la définition de la consignation de débogage Media Manager sur un niveau plus élevé dans le Guide de [référence](http://www.veritas.com/docs/DOC5332) de [consignation](http://www.veritas.com/docs/DOC5332) NetBackup.
- Identifiez le système sur lequel vmd est exécuté. Le système s'appelle généralement l'hôte Media Manager ou serveur EMM et correspond par défaut au système local dans certaines interfaces utilisateur. Les raisons possibles de cette erreur sont une charge réseau élevée, des correctifs ou Service Packs de système d'exploitation manquants ou un échec inattendu du processus vmd. En

outre, la lecture de socket peut avoir échoué parce que l'opération demandée ne s'est pas terminée dans le délai défini. Le processus robotique et les interactions vmd peuvent affecter certaines demandes envoyées à vmd. Consultez le journal système pour les erreurs sur l'hôte de contrôle robotique.

# Code d'état 73 de Media Manager

**Message:** type de requête non valide

**Explication:** Une demande non valide de requête de volume a été tentée.

#### **Action recommandée:**

- Examinez la sortie de commande, les journaux de débogage et les journaux système pour obtenir un message plus détaillé sur l'erreur. Consultez la section relative à la définition de la consignation de débogage Media Manager sur un niveau plus élevé dans le Guide de [référence](http://www.veritas.com/docs/DOC5332) de [consignation](http://www.veritas.com/docs/DOC5332) NetBackup.
- Vérifiez que tous les fichiers binaires de Media Manager et d'interface utilisateur présentent un niveau de version compatible.

### Code d'état 74 de Media Manager

**Message:** nombre de nettoyages non valide

**Explication:** Une demande de modification du nombre de nettoyages qui demeurent pour un ou plusieurs volumes dans la configuration de volume a été effectuée. Quand la demande a été faite, la valeur spécifiée ne se situait pas dans la marge acceptable. La valeur du nombre de nettoyages peut également être erronée dans le champ indiquant le nombre de montages ou de nettoyages d'une règle de code-barres.

#### **Action recommandée:**

- Examinez la sortie de commande, les journaux de débogage et les journaux système pour obtenir un message plus détaillé sur l'erreur. Consultez la section relative à la définition de la consignation de débogage Media Manager sur un niveau plus élevé dans le Guide de [référence](http://www.veritas.com/docs/DOC5332) de [consignation](http://www.veritas.com/docs/DOC5332) NetBackup.
- Spécifiez le nombre de nettoyages compris en définissant une valeur comprise entre 0 et 2 147 483 647.

## Code d'état 75 de Media Manager

**Message:** type de changement non valide

**Explication:** Une demande non valide de changement de volume a été tentée.

#### **Action recommandée:**

- Examinez la sortie de commande, les journaux de débogage et les journaux système pour obtenir un message plus détaillé sur l'erreur. Consultez la section relative à la définition de la consignation de débogage Media Manager sur un niveau plus élevé dans le Guide de [référence](http://www.veritas.com/docs/DOC5332) de [consignation](http://www.veritas.com/docs/DOC5332) NetBackup.
- Vérifiez que tous les fichiers binaires de Media Manager et d'interface utilisateur présentent un niveau de version compatible.

# Code d'état 76 de Media Manager

**Message:** impossible d'obtenir le nom d'hôte

**Explication:** L'appel système gethostname(3C) a échoué pendant une tentative d'obtention du nom de l'hôte local.

### **Action recommandée:**

- Examinez la sortie de commande, les journaux de débogage et les journaux système pour obtenir un message plus détaillé sur l'erreur. Consultez la section relative à la définition de la consignation de débogage Media Manager sur un niveau plus élevé dans le Guide de [référence](http://www.veritas.com/docs/DOC5332) de [consignation](http://www.veritas.com/docs/DOC5332) NetBackup.
- Recherchez l'erreur d'appel système dans le journal de débogage et analysez la fonctionnalité de système d'exploitation associée à l'erreur. Exécutez la commande système hostname afin de déterminer si la commande fonctionne correctement.

### Code d'état 78 de Media Manager

**Message:** le code-barres n'existe pas dans la base de données

**Explication:** Un volume de requête par demande de code-barres n'a pas renvoyé une entrée de volume ayant le code-barres spécifié ou code-barres et type de média.

#### **Action recommandée:**

■ Examinez les journaux de débogage de daemon et de reqlib pour obtenir un message plus détaillé sur l'erreur.

Consultez la section relative à la définition de la consignation de débogage Media Manager sur un niveau plus élevé dans le Guide de [référence](http://www.veritas.com/docs/DOC5332) de [consignation](http://www.veritas.com/docs/DOC5332) NetBackup.

■ Assurez-vous que les volumes sont correctement configurés dans la base de données EMM. Exécutez la commande tpconfig -d pour afficher le serveur EMM configuré. Sélectionnez le serveur actuel (celui à administrer) pour qu'il soit le même que l'hôte qui correspond au serveur EMM correct. Procédez comme suit pour que la requête de volume puisse trouver un volume correspondant. Mettez à jour le volume ou les configurations de périphérique, modifiez les propriétés de volume ou ajustez les critères de recherche, selon les besoins. Pour les médias situés dans leurs emplacements appropriés, exécutez la nouvelle analyse ou la demande de mise à jour du code-barres afin que le champ de code-barres dans la configuration de volume corresponde au code-barres interprété par le lecteur de codes-barres de bandothèque.

# Code d'état 79 de Media Manager

**Message:** le robot défini est inconnu de vmd

**Explication:** Une demande d'interrogation des volumes par résidence a été effectuée. Aucun volume n'a été trouvé dans la configuration de volume ciblée qui correspondait au numéro de robot, au type de robot et à l'hôte de robot fournis.

#### **Action recommandée:**

- Examinez la sortie de commande, les journaux de débogage et les journaux système pour obtenir un message plus détaillé sur l'erreur. Consultez la section relative à la définition de la consignation de débogage Media Manager sur un niveau plus élevé dans le Guide de [référence](http://www.veritas.com/docs/DOC5332) de [consignation](http://www.veritas.com/docs/DOC5332) NetBackup.
- Assurez-vous que les volumes sont correctement configurés dans la base de données EMM. Exécutez la commande tpconfig -d pour afficher le serveur EMM configuré. Sélectionnez le serveur actuel (celui à administrer) pour qu'il soit le même que l'hôte qui correspond au serveur EMM correct. Procédez comme suit pour que la requête d'emplacement de volume puisse trouver un volume correspondant. Mettez à jour le volume ou les configurations de périphérique, modifiez les propriétés de volume ou ajustez les critères de recherche selon les besoins.

## Code d'état 80 de Media Manager

**Message:** impossible de mettre à jour la base de données en raison d'erreurs existantes

Explication: La commande **vmphyinv** ne peut pas mettre à jour la base de données EMM en raison des erreurs existantes. Les erreurs peuvent être comme suit :

- Un enregistrement de volume Media Manager appartient à un robot différent avec le même ID de média que l'ID de média lu par l'en-tête de bande.
- Le type de média, le GUID de média ou le pool de volumes d'un enregistrement de volume attribué doit être modifié.
- **■** Un conflit de codes-barres est détecté et la commande  $v_{\text{mph} \text{vinv}}$  doit modifier le code-barres de l'enregistrement de volume existant.

**Action recommandée:** La commande vmphyinv génère une liste d'erreurs. Examinez la sortie et résolvez toutes ces erreurs avant de réexécuter l'utilitaire.

## Code d'état 81 de Media Manager

**Message:** le type de robot et le groupe de volumes ne correspondent pas

**Explication:** Une demande a été faite pour ajouter des volumes ou modifier les résidences de volumes dans la configuration de volume. Le type de robot et le groupe de volumes associés aux modifications de la configuration de volume sont en conflit avec les conditions requises pour des groupes de volume. Tous les volumes dans un groupe de volumes doivent avoir le même emplacement, ce qui inclut d'avoir le même type de robot. Une opération demandée a peut-être essayé d'associer le nom spécial No Volume Group "---" à un emplacement robotique.

#### **Action recommandée:**

- Examinez la sortie de commande, les journaux de débogage et les journaux système pour obtenir un message plus détaillé sur l'erreur. Consultez la section relative à la définition de la consignation de débogage Media Manager sur un niveau plus élevé dans le Guide de [référence](http://www.veritas.com/docs/DOC5332) de [consignation](http://www.veritas.com/docs/DOC5332) NetBackup.
- Assurez-vous que la résidence de robot et le groupe de volumes spécifiés sont compatibles avec les autres volumes de la configuration de volumes se trouvant dans le groupe de volumes spécifié. Ne déplacez pas les volumes dans le nom spécial Aucun groupe de volumes vers un emplacement robotique sans les déplacer vers un groupe de volumes nouveau ou généré automatiquement. Choisissez un groupe de volumes différent sur la requête ou laissez le groupe de volumes être sélectionné automatiquement. La sélection de groupe de volumes dépend de l'interface spécifique utilisée.

# Code d'état 82 de Media Manager

**Message:** l'hôte de robot et le groupe de volumes ne correspondent pas

**Explication:** Une demande a été faite pour ajouter des volumes ou modifier les résidences de volumes dans la configuration de volume. L'hôte de robot et le groupe de volumes associés aux modifications de la configuration de volume sont en conflit avec les conditions requises pour des groupes de volume. Tous les volumes dans un groupe de volumes doivent avoir le même emplacement. Cet emplacement inclut d'avoir le même hôte de robot, où l'équivalence de l'hôte de robot est définie comme ayant la même chaîne d'hôte de robot sensible à la casse.

#### **Action recommandée:**

- Examinez la sortie de commande, les journaux de débogage et les journaux système pour obtenir un message plus détaillé sur l'erreur. Consultez la section relative à la définition de la consignation de débogage Media Manager sur un niveau plus élevé dans le Guide de [référence](http://www.veritas.com/docs/DOC5332) de [consignation](http://www.veritas.com/docs/DOC5332) NetBackup.
- Assurez-vous que la résidence de robot et le groupe de volumes spécifiés sont compatibles avec les autres volumes de la configuration de volumes se trouvant dans le groupe de volumes spécifié. N'essayez pas d'ajouter des volumes pour un hôte de robot en utilisant une forme différente du nom d'hôte de robot. Par exemple, acme n'est pas identique à acme.veritas.com. Utilisez le même nom d'hôte qui est utilisé pour d'autres volumes dans le groupe de volumes. Si l'hôte de robot doit être modifié pour des volumes dans un groupe de volumes, procédez comme suit : utilisez une demande de déplacement de groupe de volumes unique (disponible uniquement dans certaines interfaces de gestion de médias) pour déplacer le groupe de volumes vers un emplacement autonome. Replacez ensuite le groupe de volumes dans l'emplacement robotique. Spécifiez l'hôte de contrôle de robot à associer au nouveau groupe de volumes.

## Code d'état 83 de Media Manager

**Message:** erreur de Device Management

**Explication:** Une des erreurs de Device Management se produit pendant l'exécution de vmphyinv.

**Action recommandée:** Examinez la sortie de commande, les journaux de débogage et les journaux système pour obtenir un message plus détaillé sur l'erreur.

Consultez la section relative à la définition de la consignation de débogage Media Manager sur un niveau plus élevé dans le Guide de référence de [consignation](http://www.veritas.com/docs/DOC5332) [NetBackup](http://www.veritas.com/docs/DOC5332).

### Code d'état 84 de Media Manager

**Message:** cet ordinateur n'est pas l'hôte de base de données

**Explication:** Une demande a été effectuée pour lancer vmd sur un hôte différent de l'hôte local. vmd correspond au daemon NetBackup Volume Manager (UNIX) ou au service NetBackup Volume Manager (Windows).

Les numéros de port vmd autres que ceux par défaut ou l'utilisation d'options non prises en charge peuvent affecter l'hôte et le port référencés dans les interfaces qui démarrent vmd.

#### **Action recommandée:**

- **■** Lancez  $v$ md sur l'hôte local uniquement en vous connectant à l'hôte où  $v$ md doit s'exécuter, puis démarrez vmd sur cet hôte. Sous UNIX et Linux, exécutez /usr/openv/volmgr/bin/vmd [-v]. Sous Windows, démarrez le service NetBackup Volume Manager dans Services dans le Panneau de configuration du système.
- Si plus d'informations sont nécessaires pour expliquer le problème, examinez la sortie de commande, les journaux de débogage et les journaux système pour un message plus détaillé de l'erreur.

Consultez la section relative à la définition de la consignation de débogage Media Manager sur un niveau plus élevé dans le Guide de [référence](http://www.veritas.com/docs/DOC5332) de [consignation](http://www.veritas.com/docs/DOC5332) NetBackup.

■ Assurez-vous que les numéros de port sont cohérents.

## Code d'état 85 de Media Manager

**Message:** la réplique du daemon de volume a échoué

**Explication:** Un daemon ou un service Media Manager ne peut pas créer un processus enfant en raison d'une erreur du système. Cette erreur est probablement intermittente, en fonction de la disponibilité des ressources sur le système.

#### **Action recommandée:**

- Redémarrez le service ultérieurement et étudiez les problèmes système qui limitent le nombre de processus.
- Examinez la sortie de commande, les journaux de débogage et les journaux système pour obtenir un message plus détaillé sur l'erreur. Consultez la section relative à la définition de la consignation de débogage Media Manager sur un niveau plus élevé dans le Guide de [référence](http://www.veritas.com/docs/DOC5332) de [consignation](http://www.veritas.com/docs/DOC5332) NetBackup.

### Code d'état 86 de Media Manager

**Message:** échec de l'ouverture du fichier de sortie tmp

**Explication:** Le fichier  $vm \text{.conf}$  ou le fichier de travail temporaire ne peut pas être ouvert.

**Action recommandée:** Sous UNIX et Linux, recherchez l'existence et les autorisations du répertoire /usr/openv/volmgr/misc, du répertoire /tmp et du fichier /usr/openv/volmgr/vm.conf. Sous Windows : recherchez l'existence et les propriétés de sécurité du fichier *chemin\_installation*\Volmgr\vm.conf.

# Code d'état 87 de Media Manager

**Message:** échec de la redirection du fichier de sortie de tmp

**Explication:** L'appel système dup2 (3C) a échoué pendant une tentative de diriger la sortie d'interface à partir d'un fichier temporaire vers la sortie standard du processus.

**Action recommandée:** Analysez la fonctionnalité du système d'exploitation liée aux limites de ressource sur le nombre de fichiers ouverts. Assurez-vous que des signaux superflus n'interrompent pas les processus.

# Code d'état 88 de Media Manager

**Message:** échec du lancement du processus enfant

**Explication:** Une commande ne peut pas être exécutée. Cette erreur peut se produire parce ses autorisations l'empêchent de s'exécuter ou les ressources système, telles que la mémoire et l'espace d'échange sont insuffisants.

### **Action recommandée:**

- Examinez la sortie de commande, les journaux de débogage et les journaux système pour obtenir un message plus détaillé sur l'erreur. Consultez la section relative à la définition de la consignation de débogage Media Manager sur un niveau plus élevé dans le Guide de [référence](http://www.veritas.com/docs/DOC5332) de [consignation](http://www.veritas.com/docs/DOC5332) NetBackup.
- Vérifiez les autorisations sur les fichiers binaires vmcheckxxx, vmupdate et oprd et (sous Windows uniquement) sur le fichier binaire rdevmi installé.

## Code d'état 89 de Media Manager

**Message:** un autre daemon existe déjà

**Explication:** vmd (le daemon NetBackup Volume Manager sous UNIX et Linux ou le service NetBackup Volume Manager sous Windows) essaye de se lancer et a

constaté qu'il était déjà en cours d'exécution, selon le daemon ou le fichier de verrou de service.

**Action recommandée:** Vérifiez si vmd est déjà en cours d'exécution. N'essayez pas de démarrer un autre daemon ou service vmd avant d'avoir arrêté le daemon ou le service en cours d'exécution. Arrêtez le vmd en cours d'exécution avec vmctrldbm -t. Sous Windows, utilisez l'interface Services du système. Si le daemon ou le service est interrompu inopinément, supprimez le fichier de verrou. Le fichier de verrou est /usr/openv/volmgr/misc/vmd.lock (UNIX et Linux) ou *chemin\_installation*\Volmgr\misc\vmd.lock (Windows). Redémarrez ensuite vmd.

### Code d'état 90 de Media Manager

**Message:** pool de volumes non valide

**Explication:** Une demande a été faite pour ajouter des volumes, modifier le pool de volumes pour un volume, ajouter une règle de code-barres ou modifier une règle de code-barres. Cependant, le nom ou le numéro du pool de volumes associé à la modification demandée est en conflit avec les conditions requises pour les pools de volume.

Ces conditions sont comme suit :

- Les volumes dans des pools de travail ne peuvent pas être attribués jusqu'à ce qu'ils soient d'abord déplacés vers un autre pool.
- Les numéros de pool de volumes ne peuvent pas être négatifs.
- Les noms de pool de volumes doivent être composés de 1 à 20 caractères ASCII imprimables sans espace vide intégré.
- Le pool de volumes Aucun(e) est le seul pool valide pour les entrées de règle de code-barres qui spécifient le nettoyage comme type de média.

- Examinez la sortie de commande, les journaux de débogage et les journaux système pour obtenir un message plus détaillé sur l'erreur. Consultez la section relative à la définition de la consignation de débogage Media Manager sur un niveau plus élevé dans le Guide de [référence](http://www.veritas.com/docs/DOC5332) de [consignation](http://www.veritas.com/docs/DOC5332) NetBackup.
- Assurez-vous que le pool de volumes spécifié ne viole pas les conditions requises indiquées. Utilisez la commande vmpool afin d'afficher les informations de pool. Utilisez la commande vmrule afin d'afficher les informations de règle de code-barres. Ajoutez ou modifiez les pools de volumes et les règles de

code-barres, selon le cas, afin d'éliminer les incohérences dans les cas où les bases de données sont contradictoires ou endommagées.

### Code d'état 92 de Media Manager

**Message:** impossible de supprimer le volume attribué

**Explication:** Une demande de suppression a été faite à un volume et le volume est actuellement attribué.

#### **Action recommandée:**

- Examinez la sortie de commande, les journaux de débogage et les journaux système pour obtenir un message plus détaillé sur l'erreur. Consultez la section relative à la définition de la consignation de débogage Media Manager sur un niveau plus élevé dans le Guide de [référence](http://www.veritas.com/docs/DOC5332) de [consignation](http://www.veritas.com/docs/DOC5332) NetBackup.
- Les volumes attribués ne peuvent pas être supprimés. Si aucune donnée valable ne se trouve sur le volume, supprimez l'assignation des médias à l'aide de l'interface d'application appropriée (qui correspond à bpexpdate pour NetBackup). Relancez ensuite la demande de suppression de volume.

### Code d'état 93 de Media Manager

**Message:** le volume est déjà attribué

**Explication:** Une demande d'attribution d'un volume été effectuée et le volume a déjà été attribué.

- Examinez la sortie de commande, les journaux de débogage et les journaux système pour obtenir un message plus détaillé sur l'erreur. Consultez la section relative à la définition de la consignation de débogage Media Manager sur un niveau plus élevé dans le Guide de [référence](http://www.veritas.com/docs/DOC5332) de [consignation](http://www.veritas.com/docs/DOC5332) NetBackup.
- N'essayez pas d'attribuer manuellement un volume déjà attribué, car cela n'est pas valide, excepté dans le cas suivant : vous pouvez attribuer des volumes pour des sauvegardes de catalogue NetBackup si le volume est déjà attribué pour des sauvegardes de catalogue NetBackup. Utilisez toujours des codes-barres uniques au niveau des six caractères les moins significatifs dans tous les médias de tous les robots, ou utilisez des règles de génération d'ID de média pour vous assurer que des ID de média uniques sont générés dans une mise à jour d'inventaire de robot.

# Code d'état 94 de Media Manager

**Message:** le volume n'est pas dans le pool spécifié

**Explication:** Une demande d'attribution d'un volume à partir d'un pool de volumes spécifié a été effectuée. Le volume était dans un pool de volumes différent.

#### **Action recommandée:**

- Examinez la sortie de commande, les journaux de débogage et les journaux système pour obtenir un message plus détaillé sur l'erreur. Consultez la section relative à la définition de la consignation de débogage Media Manager sur un niveau plus élevé dans le Guide de [référence](http://www.veritas.com/docs/DOC5332) de [consignation](http://www.veritas.com/docs/DOC5332) NetBackup.
- Quand vous attribuez des volumes manuellement, spécifiez le pool de volumes associé au volume. Utilisez toujours des codes-barres uniques au niveau des six caractères les moins significatifs dans tous les médias de tous les robots, ou utilisez des règles de génération d'ID du média pour vous assurer que des ID de média uniques sont générés dans une mise à jour d'inventaire de robot.

# Code d'état 95 de Media Manager

**Message:** l'ID de média n'est pas le type de média spécifié

**Explication:** Une demande d'attribution ou d'ajout d'un volume d'un type de média spécifié a été effectuée. Le volume ou les volumes physiquement semblables ont un type de média différent.

- Examinez la sortie de commande, les journaux de débogage et les journaux système pour obtenir un message plus détaillé sur l'erreur. Consultez la section relative à la définition de la consignation de débogage Media Manager sur un niveau plus élevé dans le Guide de [référence](http://www.veritas.com/docs/DOC5332) de [consignation](http://www.veritas.com/docs/DOC5332) NetBackup.
- Quand vous utilisez la mise à jour d'inventaire robotique pour apporter des modifications à la configuration de volume, procédez comme suit : assurez-vous que tous les volumes du même type de cartouche physique (par exemple, 3590J dans des robots TLH) se mappent à un type de média unique, tel que HCART. Cette vérification permet de s'assurer que tous les médias dans la bibliothèque robotique peuvent être montés sur des lecteurs ayant un type de lecteur compatible.
- Lorsque vous attribuez des volumes manuellement, spécifiez le type de média associé au volume. Utilisez toujours des codes-barres uniques par rapport aux six caractères les moins significatifs, dans l'ensemble des médias et dans tous

les robots. Vous pouvez également utiliser les règles de génération d'ID de média afin de vous assurer que les ID de média générés sont uniques lorsque vous utilisez la mise à jour d'inventaire robotique.

## Code d'état 96 de Media Manager

**Message:** état anormal renvoyé par le daemon de demande de l'opérateur (OPRD)

**Explication:** Une demande que les services oprd (le daemon ou le processus de demande d'opérateur) ont renvoyée comme état anormal.

#### **Action recommandée:**

- Sous Windows, effectuez la procédure suivante lorsque vous configurez automatiquement des périphériques ou initiez le service NetBackup Device Manager à partir d'une interface graphique ou de ligne de commande : assurez-vous que le service n'est pas désactivé dans la configuration de services système.
- Examinez la sortie de commande, les journaux de débogage et les journaux système pour obtenir un message plus détaillé sur l'erreur. Consultez la section relative à la définition de la consignation de débogage Media Manager sur un niveau plus élevé dans le Guide de [référence](http://www.veritas.com/docs/DOC5332) de [consignation](http://www.veritas.com/docs/DOC5332) NetBackup.
- Généralement, toutes les erreurs liées à la gestion de périphériques qui se produisent sur un hôte accompagnent les erreurs de gestion de daemon de demande opérateur ou de gestion de processus et de périphérique à distance. Recherchez les erreurs dans les journaux de débogage et système ou les journaux d'application sur l'hôte où oprd a été démarré ou est en cours d'exécution. L'hôte est souvent un hôte de périphérique ou un hôte d'analyse ciblé.

Les genres de demandes défectueuses que les services oprd peuvent inclure sont les suivants :

- désactiver, activer ou réinitialiser les lecteurs ;
- modifier les commentaires sur le lecteur ;
- refuser ou soumettre à nouveau les demandes de montage ;
- assigner les lecteurs ;
- démarrer ou arrêter ltid;
- obtenir l'état de ltid;
- afficher l'état de lecteur ;
- gérer les actions en suspens ;
- définir les attributs NDMP ;
- configurer les périphériques ;
- nettoyer les lecteurs ;
- obtenir la version d'hôte et les informations de configuration de périphérique ;
- analyser les lecteurs partagés.

## Code d'état 97 de Media Manager

**Message:** la règle n'existe pas dans la base de données de règles

**Explication:** Une demande a été faite pour modifier ou supprimer une règle de code-barres mais la règle de code-barres avec l'étiquette spécifiée est introuvable.

#### **Action recommandée:**

- Examinez la sortie de commande, les journaux de débogage et les journaux système pour obtenir un message plus détaillé sur l'erreur. Consultez la section relative à la définition de la consignation de débogage Media Manager sur un niveau plus élevé dans le Guide de [référence](http://www.veritas.com/docs/DOC5332) de [consignation](http://www.veritas.com/docs/DOC5332) NetBackup.
- Répertoriez les règles de code-barres configurées dans la base de données EMM. Réglez l'étiquette de code-barres spécifiée dans la demande de modification ou de suppression ou sur l'hôte ciblé. Ainsi, lorsque la demande est relancée, la règle de code-barres est trouvée.

### Code d'état 101 de Media Manager

**Message:** le type de média et le groupe de volumes ne correspondent pas

**Explication:** Une demande a été faite pour ajouter des volumes ou modifier les résidences de volumes dans la configuration de volume. Le type de média et le groupe de volumes associés aux modifications de la configuration de volume sont en conflit avec les conditions requises pour les groupes de volumes. Tous les volumes dans un groupe de volumes doivent avoir le même emplacement, ce qui inclut aussi d'avoir le même type de média. Les types de média utilisés pour les données et leurs types de média de nettoyage associés sont considérés identiques en ce qui concerne les restrictions de groupe de volumes.

#### **Action recommandée:**

■ Examinez la sortie de commande, les journaux de débogage et les journaux système pour obtenir un message plus détaillé sur l'erreur.

■ Assurez-vous que le type de média et le groupe de volumes spécifiés sont compatibles avec les autres volumes de la configuration de volumes se trouvant dans le groupe de volumes spécifié. Choisissez un groupe de volumes différent sur la requête ou laissez le groupe de volumes être sélectionné automatiquement. La sélection de groupe de volumes dépend de l'interface qui est utilisée.

## Code d'état 102 de Media Manager

**Message:** entrée de base de données de pools non valide

**Explication:** La base de données de pool de volumes est endommagée. Il contient certains enregistrements qui ne sont pas compatibles avec les fichiers binaires du produit installé.

#### **Action recommandée:**

- Examinez la sortie de commande, les journaux de débogage et les journaux système pour obtenir un message plus détaillé sur l'erreur. Consultez la section relative à la définition de la consignation de débogage Media Manager sur un niveau plus élevé dans le Guide de [référence](http://www.veritas.com/docs/DOC5332) de [consignation](http://www.veritas.com/docs/DOC5332) NetBackup.
- Utilisez vmpool pour étudier l'intégrité de la base de données de pool de volumes. Le fichier journal de débogage du daemon devrait indiquer le nombre prévu de champs et le nombre trouvé de champs dans l'enregistrement de pool. Restaurez une version enregistrée de la base de données de pool si la base de données de pool ne peut pas être corrigée manuellement.

### Code d'état 104 de Media Manager

**Message:** échec de l'ajout à la base de données de pools

**Explication:** Une demande a été effectuée pour ajouter, modifier ou supprimer un pool de volumes dans la configuration de pool de volumes, mais l'enregistrement de pool ne peut pas être ajouté au fichier de base de données de pool de volumes.

#### **Action recommandée:**

■ Examinez le journal de débogage de daemon pour obtenir un message plus détaillé sur l'erreur système.

- Examinez les autorisations et l'espace de système de fichiers disponible pour l'écriture dans la base de données comme suit :
	- Sous UNIX et Linux : /usr/openv/volmgr/database/poolDB
	- Sous Windows: *install\_path*\Volmgr\database\poolDB

## Code d'état 105 de Media Manager

**Message:** ce nom de pool n'est pas unique dans la base de données de pools

**Explication:** Une demande d'ajout d'un pool de volumes à la configuration de pool de volumes a été effectuée. Le nom de pool spécifié est un double du nom d'un pool de volume existant.

**Action recommandée:** Sur la demande d'ajout de pool de volumes, spécifiez un nom de pool de volumes qui n'est pas déjà utilisé sur l'hôte de base de données EMM ciblé.

### Code d'état 109 de Media Manager

**Message:** ce pool n'existe pas dans la base de données de pools

**Explication:** Une opération demandée a rencontré un cas dans lequel le pool de volume spécifié n'a pas été trouvé dans la configuration de pool de volume. Les demandes qui peuvent renvoyer ce code d'erreur sont les suivantes :

- ajouter, modifier, supprimer ou interroger le pool de volume ;
- ajouter ou modifier la règle de code-barres ;
- ajouter ou modifier le volume ;
- interroger le volumes de travail ;
- rapport ou mise à jour d'inventaire de robot.

- Examinez les journaux de débogage de daemon et de reqlib pour obtenir un message plus détaillé sur l'erreur. Consultez la section relative à la définition de la consignation de débogage Media Manager sur un niveau plus élevé dans le Guide de [référence](http://www.veritas.com/docs/DOC5332) de [consignation](http://www.veritas.com/docs/DOC5332) NetBackup.
- Assurez-vous que les volumes sont correctement configurés sur le serveur EMM. Exécutez la commande tpconfig -d pour afficher le serveur EMM

configuré. Sélectionnez le serveur en cours (celui à administrer) afin que ce dernier corresponde à l'hôte du serveur EMM d'un périphérique ciblé.

■ Effectuez les opérations suivantes pour que l'opération demandée puisse trouver le pool de volumes demandé : mettez à jour le volume ou les configurations de périphérique, modifiez les propriétés de volume ou ajustez les critères de recherche, le cas échéant. Analysez les incohérences entre la base de données EMM et la base de données du pool de volumes et restaurez ou corrigez ces bases de données à partir d'un état précédent, selon le cas.

# Code d'état 110 de Media Manager

**Message:** le pool est en service

**Explication:** L'opération sur le pool de médias a échoué parce qu'il est en cours d'utilisation.

### **Action recommandée:**

- Examinez la sortie de commande, les journaux de débogage et les journaux système pour obtenir un message plus détaillé sur l'erreur. Consultez la section relative à la définition de la consignation de débogage Media Manager sur un niveau plus élevé dans le Guide de [référence](http://www.veritas.com/docs/DOC5332) de [consignation](http://www.veritas.com/docs/DOC5332) NetBackup.
- Vérifiez l'intégrité du système de fichiers et de la base de données des pools de volumes, comme suit :
	- Sous UNIX et Linux : /usr/openv/volmgr/database/poolDB
	- Sous Windows : *install\_path*\Volmgr\database\poolDB
- Assurez-vous que le pool de médias n'est pas utilisé par une autre table, comme une règle de code-barres.

## Code d'état 111 de Media Manager

**Message:** le pool spécifié n'est pas vide

**Explication:** Une demande de suppression d'un pool de volumes a été effectuée. Le pool de volumes n'était pas vide ou il a été impossible de déterminer si des volumes sont associés au pool de volumes spécifié.

#### **Action recommandée:**

■ Examinez la sortie de commande, les journaux de débogage et les journaux système pour obtenir un message plus détaillé sur l'erreur.

■ Utilisez une interface de gestion de médias pour interroger les volumes associés au pool spécifié à supprimer. Avant d'essayer de supprimer le pool de volumes, assurez-vous que tous les volumes dans un pool de volumes sont associés de nouveau à un autre pool. Pour modifier le pool d'un volume, effectuez les opérations de modification de volume.

# Code d'état 112 de Media Manager

**Message:** aucun pool dans la liste de pools

**Explication:** La liste de pool de volumes est apparemment vide.

**Action recommandée:** La liste des pools de volumes doit contenir au moins quatre pools : Aucun, NetBackup, Sauvegarde de catalogue et DataStore. Vérifiez l'intégrité de la base de données EMM. Restaurez la base de données EMM à partir des sauvegardes de catalogue.

### Code d'état 113 de Media Manager

**Message:** date d'expiration non valide

**Explication:** Une demande de modification de l'expiration de médias pour un ou plusieurs volumes dans la configuration de volume a été effectuée, mais la date spécifiée n'était pas valide.

#### **Action recommandée:**

Lorsque vous modifiez l'expiration de médias, fournissez la date au format spécifié dans la documentation de l'interface de gestion des médias.

### Code d'état 114 de Media Manager

**Message:** nombre de montages maximal non valide

**Explication:** Une demande de modification de la limite du nombre de montages de volume avec accès en écriture d'un ou plusieurs volumes dans la configuration de volume a été effectuée. La valeur spécifiée ne se trouve pas parmi la plage autorisée. La valeur du nombre maximal de montages peut également être erronée dans le champ indiquant le nombre de montages ou de nettoyages d'une règle de code-barres.

### **Action recommandée:**

- Examinez la sortie de commande, les journaux de débogage et les journaux système pour obtenir un message plus détaillé sur l'erreur. Consultez la section relative à la définition de la consignation de débogage Media Manager sur un niveau plus élevé dans le Guide de [référence](http://www.veritas.com/docs/DOC5332) de [consignation](http://www.veritas.com/docs/DOC5332) NetBackup.
- Spécifiez une valeur maximale de montages comprise entre 0 et 2 147 483 647.

# Code d'état 115 de Media Manager

**Message:** le volume a passé la date d'expiration

**Explication:** Une demande d'assignation d'un volume a été effectuée et la date d'expiration du volume a expiré par rapport à la date en cours du système.

#### **Action recommandée:**

- Examinez la sortie de commande, les journaux de débogage et les journaux système pour obtenir un message plus détaillé sur l'erreur. Consultez la section relative à la définition de la consignation de débogage Media Manager sur un niveau plus élevé dans le Guide de [référence](http://www.veritas.com/docs/DOC5332) de [consignation](http://www.veritas.com/docs/DOC5332) NetBackup.
- Extension de la durée de vie du support physique : modifiez la date d'expiration de volume en indiquant une date dans le future par rapport à la date ou à l'heure en cours du système. Vous pouvez également remplacer le média par un autre média qui contient toujours une durée de vie utile. Vérifiez la date et l'heure système et réinitialisez-les, le cas échéant.

### Code d'état 116 de Media Manager

**Message:** le volume a dépassé le nombre de montage maximum

**Explication:** Une demande d'attribution de volume a été effectuée. Le nombre de montages du volume dépasse le nombre maximal de montages autorisé pour le volume.

- Examinez la sortie de commande, les journaux de débogage et les journaux système pour obtenir un message plus détaillé sur l'erreur. Consultez la section relative à la définition de la consignation de débogage Media Manager sur un niveau plus élevé dans le Guide de [référence](http://www.veritas.com/docs/DOC5332) de [consignation](http://www.veritas.com/docs/DOC5332) NetBackup.
- Extension de la durée de vie du support physique : augmentez le nombre maximum de montages du volume ou définissez le nombre maximum de

montages sur infini. Vous pouvez également remplacer le média par un autre média qui contient toujours une durée de vie utile.

### Code d'état 117 de Media Manager

**Message:** opération non autorisée sur une cartouche de nettoyage

**Explication:** Une demande de modification de l'expiration ou du nombre maximal de montages d'un volume a été effectuée. L'opération n'est pas permise car le volume constitue une cartouche de nettoyage.

#### **Action recommandée:**

- Si le volume constitue une cartouche de nettoyage, exécutez une opération valide comme la modification du nombre de nettoyages restants de la cartouche de nettoyage.
- Si vous ne pouvez pas établir le type de média du volume, reportez-vous au résultat de la commande, aux journaux de débogage et aux journaux système pour plus d'informations.

Consultez la section relative à la définition de la consignation de débogage Media Manager sur un niveau plus élevé dans le Guide de [référence](http://www.veritas.com/docs/DOC5332) de [consignation](http://www.veritas.com/docs/DOC5332) NetBackup.

■ Si le volume ciblé n'est pas correctement configuré en tant que bande de nettoyage, supprimez le volume de nettoyage. Ensuite, mettez à jour la configuration de volume à l'aide des options permettant de définir un nouveau volume avec le type de média approprié.

# Code d'état 118 de Media Manager

**Message:** impossible de supprimer un des pools de volumes par défaut

**Explication:** Une tentative de suppression d'un des pools de volume prédéfinis en particulier a été effectuée. Les pools de volumes Aucun, NetBackup, Sauvegarde de catalogue et DataStore sont des pools de volumes fixes dans la configuration de pool de volumes et ne peuvent pas être supprimés.

**Action recommandée:** Ne tentez pas de supprimer les pools de volumes Aucun, NetBackup, Sauvegarde de catalogue et DataStore.

## Code d'état 119 de Media Manager

**Message:** entrée de base de données de règles non valide

**Explication:** La base de données de règle de code-barres est endommagée. Elle contient des enregistrements qui ne sont pas compatibles avec les fichiers binaires du produit installé.

#### **Action recommandée:**

- Examinez la sortie de commande, les journaux de débogage et les journaux système pour obtenir un message plus détaillé sur l'erreur. Consultez la section relative à la définition de la consignation de débogage Media Manager sur un niveau plus élevé dans le Guide de [référence](http://www.veritas.com/docs/DOC5332) de [consignation](http://www.veritas.com/docs/DOC5332) NetBackup.
- Utilisez vmrule afin d'analyser l'intégrité de la base de données de règles de code-barres. Le fichier journal de débogage du daemon doit indiquer le nombre de champs prévus et le nombre de champs trouvés dans l'enregistrement de la règle de code-barres. Restaurez une version enregistrée de la base de données de règle de code-barres si cette dernière ne peut pas être corrigée manuellement.

### Code d'état 121 de Media Manager

**Message:** échec de l'ajout à la base de données de règles

**Explication:** Une demande d'ajout, de modification ou de suppression d'une règle de code-barres a été effectuée. Un enregistrement de règle de code-barres ne peut pas être ajouté au fichier de la base de données de règle de code-barres.

**Action recommandée:** Examinez le journal de débogage de daemon pour obtenir un message plus détaillé sur l'erreur système.

Consultez la section relative à la définition de la consignation de débogage Media Manager sur un niveau plus élevé dans le Guide de référence de [consignation](http://www.veritas.com/docs/DOC5332) [NetBackup](http://www.veritas.com/docs/DOC5332).

### Code d'état 122 de Media Manager

**Message:** l'étiquette de code-barres n'est pas unique dans la base de données de règles

**Explication:** Une demande d'ajout d'une règle de code-barres a été effectuée. L'étiquette de code-barres spécifiée était un doublon de l'étiquette d'une règle de code-barres existante.

**Action recommandée:** Lorsque vous demandez l'ajout d'une règle de code-barres, spécifiez une étiquette de code-barres qui ne soit pas déjà utilisée.

### Code d'état 126 de Media Manager

**Message:** non autorisé à se connecter à vmd

**Explication:** Un appelant demandant des services de vmd n'est pas authentifié ou autorisé, ou un problème se produit quand deux systèmes tentent de s'authentifier mutuellement.

#### **Action recommandée:**

■ Consultez le Guide de [chiffrement](http://www.veritas.com/docs/DOC5332) et de sécurité de NetBackup pour plus d'informations sur la sécurité de vmd.

La sécurité vmd est basée sur l'authentification ou l'autorisation NetBackup et les entrées de serveur de médias définies dans bp.conf/propriétés de l'hôte sur le serveur maître pour le domaine NBU spécifique.

- Pour plus d'informations sur les problèmes d'authentification ou d'autorisation, reportez-vous aux fichiers des journaux de débogage. Consultez la section relative à la définition de la consignation de débogage Media Manager sur un niveau plus élevé dans le Guide de [référence](http://www.veritas.com/docs/DOC5332) de [consignation](http://www.veritas.com/docs/DOC5332) NetBackup.
- Corrigez la configuration vmd en modifiant la configuration d'authentification.

**Remarque :** Assurez-vous que les machines source et cible se trouvent dans le même domaine NBU.

- Si vous suspectez un problème d'authentification (plutôt qu'un problème de configuration), effectuez les opérations suivantes :
	- Vérifiez que l'authentification est activée dans les fichiers methods\_allow.txt des systèmes qui posent problème. Ces fichiers se trouvent dans les emplacements suivants : Windows: *chemin installation*\NetBackup\var\auth

UNIX et Linux : /usr/openv/var/auth

- Pour les systèmes ayant un problème d'authentification, supprimez l'hôte distant non authentifié dans le fichier methods allow.txt. Par exemple, si l'hôte A et l'hôte B rencontrent ce problème, supprimez l'hôte A du fichier sur l'hôte B et vice versa. Relancez l'opération. Si le problème persiste, les problèmes de connexion ne sont pas liés à l'authentification.
- Ajoutez à nouveau les hôtes supprimés et relancez l'opération.

### Code d'état 127 de Media Manager

**Message:** impossible de générer une ID de média unique
**Explication:** Une demande d'ajout de volumes dans la configuration de volume en utilisant la mise à jour d'inventaire de robot ou l'ID de média de départ a été effectuée. L'ID de média unique n'a pas été généré car l'option "Utiliser comme point de départ" n'a pas été spécifiée ou les combinaisons d'ID de média disponibles sont déjà utilisées.

**Action recommandée:** Si vous utilisez la mise à jour d'inventaire de robot, assurez-vous que tous les médias dans la bibliothèque robotique contiennent des étiquettes de code-barres lisibles, ou demandent des mises à jour en utilisant une valeur de départ pour générer automatiquement les ID des médias sans code-barres. Si des volumes sont ajoutés en spécifiant une valeur de départ, utilisez une valeur de départ permettant des combinaisons de caractère d'ID de média au-delà de celles déjà utilisées. Pour connaître le logement associé aux médias pouvant contenir un code-barres illisible, examinez la sortie de la commande.

### Code d'état 129 de Media Manager

**Message:** nom de lecteur non valide

**Explication:** Une demande a été effectuée auprès du serveur EMM/DA pour obtenir un lecteur partagé, mais le nom de lecteur n'a pas été reconnu.

#### **Action recommandée:**

**Examinez les journaux de débogage de daemon et de requib pour obtenir un** message plus détaillé sur l'erreur.

Consultez la section relative à la définition de la consignation de débogage Media Manager sur un niveau plus élevé dans le Guide de [référence](http://www.veritas.com/docs/DOC5332) de [consignation](http://www.veritas.com/docs/DOC5332) NetBackup.

- Assurez-vous que la longueur du nom de lecteur comporte entre 1 et 48 caractères ASCII. Les caractères spéciaux suivants sont autorisés : point (.), plus (+), moins (-) et caractère de soulignement (\_).
- Assurez-vous que la version de logiciel correcte s'exécute sur tous les serveurs.

### Code d'état 130 de Media Manager

**Message:** le lecteur requis est déjà réservé

**Explication:** Une demande de réservation d'un lecteur partagé a été effectuée auprès de EMM/DA et le lecteur était déjà réservé par un autre hôte.

Cette erreur est un événement normal lorsque les ressources de lecteur sont trop sollicitées pour l'une des raisons suivantes :

■ Les applications ou planificateurs autonomes accèdent au même groupe de lecteurs ;

■ Les erreurs de matériel ou de médias entraînent l'indisponibilité de certains lecteurs assignés aux travaux.

#### **Action recommandée:**

- Reportez-vous au journal système et au journal de débogage d'application (bptm) pour vérifier si les erreurs de matériel ou de médias ont entraîné l'indisponibilité des lecteurs.
- Si plus d'informations sont nécessaires pour expliquer le problème de réservation de lecteur, examinez la sortie de commande, les journaux de débogage et les journaux du système identifier un message plus détaillé sur l'erreur. Consultez la section relative à la définition de la consignation de débogage Media Manager sur un niveau plus élevé dans le Guide de [référence](http://www.veritas.com/docs/DOC5332) de [consignation](http://www.veritas.com/docs/DOC5332) NetBackup.

### Code d'état 131 de Media Manager

**Message:** le lecteur requis n'est pas enregistré pour l'hôte

**Explication:** Une demande de réservation d'un lecteur partagé a été effectuée auprès du serveur EMM. Même si l'hôte de demande a enregistré d'autres lecteurs, il n'a pas enregistré le lecteur.

Cette erreur peut se produire dans la quand deux hôtes différents de même nom ont enregistré différentes listes de lecteurs dans le serveur EMM et qu'un de ces hôtes a demandé une réservation de lecteur. (Le même nom d'hôte apparaît lorsque les entrées SSO\_HOST\_NAME dans le fichier vm.conf remplacent le nom d'hôte local.)

**Action recommandée:** Utilisez des chaînes uniques (sans doublon) pour les noms d'hôte et les entrées du fichier de configuration SSO\_HOST\_NAME.

### Code d'état 132 de Media Manager

**Message:** le lecteur requis n'est pas actuellement enregistré

**Explication:** Une demande de réservation ou de libération d'un lecteur partagé a été effectuée auprès du serveur EMM. L'hôte de demande ou un autre hôte n'a pas enregistré le lecteur.

**Action recommandée:** Cette condition est anormale. Elle peut se produire lorsque le serveur EMM a été arrêté et redémarré. Cette situation est automatiquement prise en charge, car l'hôte demandeur enregistre à nouveau ses lecteurs sur le serveur EMM quand cette erreur se produit.

### Code d'état 133 de Media Manager

**Message:** le lecteur requis n'est pas réservé par l'hôte

**Explication:** Une demande de libération d'un lecteur partagé a été effectuée auprès du serveur EMM. Même si un autre hôte a réservé le lecteur, l'hôte de demande n'a pas réservé le lecteur.

Cette condition est anormale. Elle peut se produire si un problème de réseau ou un processus suspendu existe, comme dans les exemples suivants :

- L'hôte A réserve un lecteur partagé.
- L'hôte A n'est plus disponible pendant un moment et il ne peut plus communiquer avec les autres hôtes.
- L'hôte B indique que l'hôte ayant effectué la réservation (l'hôte A) n'est plus disponible. L'hôte B envoie une demande à EMM/DA en spécifiant que l'hôte A n'est pas disponible.
- Un autre hôte (tel que l'hôte A ou l'hôte C) réserve le lecteur.
- L'hôte propriétaire de la réservation du lecteur tente de libérer ce dernier.

**Action recommandée:** Corrigez le problème de réseau ou de processus ayant causé le problème de communication. Assurez-vous que des chaînes uniques non dupliquées sont utilisées pour les noms d'hôte et pour les entrées du fichier de configuration SSO\_HOST\_NAME.

### Code d'état 134 de Media Manager

**Message:** le lecteur requis n'est pas actuellement réservé

**Explication:** Une demande de libération d'un lecteur partagé a été effectuée auprès du serveur EMM/DA, mais aucun hôte n'a réservé le lecteur.

Cette condition est anormale. Elle peut exister s'il existe un problème de réseau ou qu'un processus est interrompu, comme dans les exemples suivants :

- L'hôte A réserve un lecteur partagé.
- L'hôte A n'est plus disponible pendant un moment et il ne peut plus communiquer avec les autres hôtes.
- L'hôte B indique que l'hôte ayant effectué la réservation (l'hôte A) n'est plus disponible. L'hôte B envoie une demande à EMM/DA en spécifiant que l'hôte A n'est pas disponible.
- L'hôte propriétaire de la réservation du lecteur tente de libérer ce dernier.

**Action recommandée:** Corrigez le problème de réseau ou de processus ayant causé le problème de communication. Assurez-vous que des chaînes uniques non dupliquées sont utilisées pour les noms d'hôte et pour les entrées du fichier de configuration SSO\_HOST\_NAME.

### Code d'état 135 de Media Manager

**Message:** l'hôte requis n'est pas actuellement enregistré

**Explication:** Une demande de réservation ou de libération d'un lecteur partagé ou de déclaration d'un hôte comme indisponible a été effectuée auprès du serveur EMM/DA. L'hôte (qui a réservé ou libéré le lecteur ou qui a été déclaré comme indisponible) n'a pas été enregistré sur le serveur EMM/DA.

Cette condition n'est pas normale et peut se produire dans les cas suivants :

- le serveur EMM a été arrêté et redémarré. Cette situation est automatiquement prise en charge car la requête de l'hôte enregistre à nouveau ses lecteurs sur serveur EMM quand cette erreur se produit.
- Un hôte n'a pas été enregistré dans le serveur EMM et un autre hôte a déclaré l'hôte comme indisponible.

**Action recommandée:** Si l'hôte a été déclaré comme indisponible, vérifiez qu'il doit être disponible. Résolvez les problèmes de réseau sous-jacents ou redémarrez Itid (le daemon de périphérique sous UNIX et Linux ou le service NetBackup Device Manager sous Windows).

### Code d'état 136 de Media Manager

**Message:** Nom d'hôte non valide

**Explication:** Un hôte de périphérique a été ajouté à la configuration de Media Manager, ou une demande a été envoyée au EMM et le nom d'hôte dépasse la longueur permise.

**Action recommandée:** La longueur maximale des noms d'hôte est de 256 caractères ASCII.

### Code d'état 137 de Media Manager

**Message:** la demande du daemon de demande de l'opérateur (OPRD) n'est pas prise en charge sur l'hôte distant

**Explication:** Une demande non valide a été envoyée au processus de demande d'opérateur.

#### **Action recommandée:**

■ Examinez la sortie de commande, les journaux de débogage et les journaux système pour obtenir un message plus détaillé sur l'erreur.

Consultez la section relative à la définition de la consignation de débogage Media Manager sur un niveau plus élevé dans le Guide de [référence](http://www.veritas.com/docs/DOC5332) de [consignation](http://www.veritas.com/docs/DOC5332) NetBackup.

■ Identifiez l'hôte cible. Vérifiez que tous les fichiers binaires Media Manager sur cet hôte présentent un niveau de version compatible avec les autres hôtes de la configuration. Mettez à jour la version du logiciel, si nécessaire.

### Code d'état 138 de Media Manager

**Message:** cette règle de génération de médias existe déjà

**Explication:** Vous (ou une interface de gestion de médias NetBackup) avez tenté d'ajouter une règle MEDIA\_ID\_BARCODE\_CHARS qui existe déjà. La même règle ne peut pas être ajoutée deux fois.

**Action recommandée:** Vérifiez à nouveau la liste des règles MEDIA\_ID\_BARCODE\_CHARS

La description des règles MEDIA\_ID\_BARCODE\_CHARS est disponible dans l'emplacement suivant :

Voir « a propos du fichier de configuration vm.conf » dans le [Guide](http://www.veritas.com/docs/DOC5332) de [l'administrateur](http://www.veritas.com/docs/DOC5332) NetBackup, Volume II.

# Code d'état 139 de Media Manager

**Message:** cette règle de génération de médias n'existe pas

**Explication:** Vous (ou une interface de gestion de médias NetBackup) avez tenté de supprimer une règle MEDIA ID BARCODE CHARS qui n'existe pas.

**Action recommandée:** Vérifiez à nouveau la liste des règles MEDIA\_ID\_BARCODE\_CHARS.

La description des règles MEDIA\_ID\_BARCODE\_CHARS est disponible dans l'emplacement suivant :

Voir « a propos du fichier de configuration vm.conf » dans le [Guide](http://www.veritas.com/docs/DOC5332) de [l'administrateur](http://www.veritas.com/docs/DOC5332) NetBackup, Volume II.

# Code d'état 140 de Media Manager

**Message:** règle de génération de médias non valide

**Explication:** Vous (ou une interface de gestion de médias NetBackup) avez tenté d'ajouter une règle MEDIA\_ID\_BARCODE\_CHARS incorrecte.

**Action recommandée:** Assurez-vous que la règle MEDIA\_ID\_BARCODE\_CHARS est composée correctement.

La description des règles MEDIA ID BARCODE CHARS est disponible dans l'emplacement suivant :

Voir « a propos du fichier de configuration vm.conf » dans le [Guide](http://www.veritas.com/docs/DOC5332) de [l'administrateur](http://www.veritas.com/docs/DOC5332) NetBackup, Volume II.

### Code d'état 141 de Media Manager

**Message:** nombre de montages non valide

**Explication:** Une demande de modification du nombre de fois de montages d'un volume a été effectuée et la valeur spécifiée n'était pas dans la plage autorisée.

#### **Action recommandée:**

- Examinez la sortie de commande, les journaux de débogage et les journaux système pour obtenir un message plus détaillé sur l'erreur. Consultez la section relative à la définition de la consignation de débogage Media Manager sur un niveau plus élevé dans le Guide de [référence](http://www.veritas.com/docs/DOC5332) de [consignation](http://www.veritas.com/docs/DOC5332) NetBackup.
- Spécifiez un nombre de valeurs de montage compris entre 0 et 2 147 483 647.

### Code d'état 142 de Media Manager

**Message:** emplacement hors site non valide

**Explication:** La longueur de l'emplacement hors site d'un volume dépasse 25 caractères ASCII ou l'emplacement contient des caractères non affichables.

**Action recommandée:** Lorsque vous ajoutez ou modifiez un enregistrement de volume, assurez-vous que le champ d'emplacement hors site contient seulement des caractères affichables et ne dépasse pas 25 caractères ASCII de longueur.

#### Code d'état 143 de Media Manager

**Message:** date d'envoi hors site non valide

**Explication:** Une demande de modification de la date d'envoi hors site pour un ou plusieurs volumes de la configuration de volume a été effectuée, mais la date spécifiée n'était pas valide.

**Action recommandée:** Lorsque vous modifiez la date d'envoi hors site, entrez la date au format spécifié dans la documentation de l'interface gestion des médias.

### Code d'état 144 de Media Manager

**Message:** date de renvoi hors site non valide

**Explication:** Une demande de modification de la date de renvoi hors site pour un ou plusieurs volumes de la configuration de volume a été effectuée, mais la date spécifiée n'était pas valide.

**Action recommandée:** Lorsque vous modifiez la date de renvoi hors site, entrez la date au format spécifié dans la documentation de l'interface gestion des médias.

### Code d'état 145 de Media Manager

**Message:** le lecteur requis est déjà réservé par l'hôte

**Explication:** Une demande de réservations d'un lecteur partagé a été effectuée auprès du serveur EMM/DA. Le lecteur était déjà réservé par l'hôte de la demande.

Cette condition est anormale. Elle peut se produire si deux hôtes différents avec le même nom ont enregistré le même nom de lecteur avec EMM/DA. (Le même nom d'hôte apparaît lorsque les entrées SSO\_HOST\_NAME dans le fichier vm.conf remplacent le nom d'hôte local.) Dans ce cas, un des hôtes contient une réservation de lecteur et l'autre hôte essaie de réserver le même lecteur.

**Action recommandée:** Utilisez des chaînes uniques non dupliquées pour les noms d'hôte et pour les entrées du fichier de configuration SSO\_HOST\_NAME.

### Code d'état 146 de Media Manager

**Message:** version de base de données incompatible

Explication: Un processus de demande ou vmd a détecté une base de données ou un protocole de communication non valides ou inconnus. Les stockages de données qui peuvent être affectés par une erreur sont les informations de volume, de pool de volumes, de règle de code-barres, de base de données de périphériques globale et de lecteur partagé.

#### **Action recommandée:**

- Examinez la sortie de commande, les journaux de débogage et les journaux système pour obtenir un message plus détaillé sur l'erreur. Consultez la section relative à la définition de la consignation de débogage Media Manager sur un niveau plus élevé dans le Guide de [référence](http://www.veritas.com/docs/DOC5332) de [consignation](http://www.veritas.com/docs/DOC5332) NetBackup.
- Recherchez les composants cibles (par exemple, vmd et les daemons, services ou interfaces utilisateur sur les serveurs locaux ou distants). Vérifiez que tous les fichiers binaires Media Manager présentent un niveau de version compatible.

Selon les demandes qui ont rencontré la version non valide, vérifiez si la base de données est endommagée ou non. En cas d'erreur, utilisez l'interface correspondante pour interroger le type d'informations correspondant.

### Code d'état 147 de Media Manager

**Message:** logement hors site non valide

**Explication:** Une demande de modification de l'emplacement de périphérique hors site d'un volume a été effectuée et la valeur spécifiée n'était pas dans la plage autorisée.

#### **Action recommandée:**

- Examinez la sortie de commande, les journaux de débogage et les journaux système pour obtenir un message plus détaillé sur l'erreur. Consultez la section relative à la définition de la consignation de débogage Media Manager sur un niveau plus élevé dans le Guide de [référence](http://www.veritas.com/docs/DOC5332) de [consignation](http://www.veritas.com/docs/DOC5332) NetBackup.
- Spécifiez une valeur de périphérique hors site comprise entre 0 et 2 147 483 647.

### Code d'état 148 de Media Manager

**Message:** ID de session hors site non valide

**Explication:** Une demande de modification de l'ID d'une session hors site d'un volume a été effectuée et la valeur spécifiée n'était pas dans la plage autorisée.

#### **Action recommandée:**

- Examinez la sortie de commande, les journaux de débogage et les journaux système pour obtenir un message plus détaillé sur l'erreur. Consultez la section relative à la définition de la consignation de débogage Media Manager sur un niveau plus élevé dans le Guide de [référence](http://www.veritas.com/docs/DOC5332) de [consignation](http://www.veritas.com/docs/DOC5332) NetBackup.
- Spécifiez une valeur d'ID de session hors site comprise entre 0 et 2 147 483 647.

### Code d'état 149 de Media Manager

**Message:** la version actuelle ne prend en charge pas cette configuration

**Explication:** Une demande ne peut pas être effectuée car elle a tenté de référencer une fonctionnalité non autorisée. Par exemple, une demande d'ajout d'un volume avec un type de média qui n'est pas valide pour le produit sous licence.

#### **Action recommandée:**

- Examinez la sortie de commande, les journaux de débogage et les journaux système pour obtenir un message plus détaillé sur l'erreur. Consultez la section relative à la définition de la consignation de débogage Media Manager sur un niveau plus élevé dans le Guide de [référence](http://www.veritas.com/docs/DOC5332) de [consignation](http://www.veritas.com/docs/DOC5332) NetBackup.
- Listez les clés de licence été installées et assurez-vous que la fonctionnalité référencée est prise en charge avec les clés de licence installées. Assurez-vous que les bases de données qui définissent les types d'objet externalisés sont en place et ne sont pas endommagées. Dans le répertoire /usr/openv/var/global (UNIX et Linux) ou le dossier de *install\_path*\NetBackup\var\global (Windows), les fichiers de base de données sont les suivants :
	- external densities.txt
	- external drivetypes.txt
	- external mediatypes.txt
	- external robotics .txt

### Code d'état 150 de Media Manager

**Message:** l'enregistrement de cet hôte dépasserait le maximum autorisé

**Explication:** Le serveur EMM/DA a reçu une demande d'enregistrement des lecteurs partagés d'un hôte qui n'était pas enregistré. Le nombre maximal d'hôtes enregistrés avec ce serveur EMM/DA a déjà été atteint. La limite actuelle du nombre d'hôtes qui peuvent s'enregistrer sur le serveur EMM/DA est de 255.

#### **Action recommandée:**

- Limitez la taille de la configuration SSO à 255 hôtes.
- Divisez le domaine de gestion des médias et des périphériques en plusieurs domaines afin que tous les domaines contiennent au maximum 255 hôtes enregistrant les lecteurs partagés.

### Code d'état 152 de Media Manager

**Message:** enregistrement de base de données de périphériques global introuvable

**Explication:** Une demande de mise à jour d'un enregistrement de base de données de périphériques globale a été effectuée et l'enregistrement spécifié est introuvable dans la base de données de périphériques globale. Cette condition peut se produire lorsqu'une modification de configuration de périphérique est effectuée après modification de l'hôte de base de données de périphérique globale.

**Action recommandée:** En cas d'échec de la demande de mise à jour de l'enregistrement car l'enregistrement n'existe pas, une demande est effectuée pour ajouter l'enregistrement manquant. Aucune action requise.

### Code d'état 153 de Media Manager

**Message:** l'entrée de périphérique n'est pas unique dans la base de données de périphériques globale

**Explication:** Une demande d'ajout d'un enregistrement de base de données de périphériques globale a été effectuée et l'enregistrement spécifié était un doublon d'un enregistrement existant. Cette erreur peut se produire si deux processus mettent à jour simultanément la configuration de périphérique sur le même hôte.

#### **Action recommandée:**

- Coordonnez les modifications de la configuration de périphérique de sorte que les modifications proviennent d'une seule source.
- Pour un message d'erreur plus détaillé, vérifiez les modifications apportées à la base de données de périphériques globale côté serveur (base de données) en vous reportant au fichier du journal de débogage du daemon. Consultez la section relative à la définition de la consignation de débogage Media Manager sur un niveau plus élevé dans le Guide de [référence](http://www.veritas.com/docs/DOC5332) de [consignation](http://www.veritas.com/docs/DOC5332) NetBackup.

#### Code d'état 155 de Media Manager

**Message:** Echec de l'opération d'ajout à la base de données de périphériques globale

**Explication:** Une demande de modification de la configuration de périphérique a été effectuée et un enregistrement de base de données de périphériques globale ne peut pas être écrit dans le fichier de base de données de périphériques globale.

#### **Action recommandée:**

Pour plus d'informations sur l'erreur, reportez-vous au journal de débogage du daemon.

Consultez la section relative à la définition de la consignation de débogage Media Manager sur un niveau plus élevé dans le Guide de référence de [consignation](http://www.veritas.com/docs/DOC5332) [NetBackup](http://www.veritas.com/docs/DOC5332).

### Code d'état 160 de Media Manager

**Message:** le type de périphérique de base de données de périphériques globale n'est pas valide

**Explication:** Un type de périphérique non valide s'affiche dans une demande de modification de la configuration de périphérique.

#### **Action recommandée:**

- Examinez la sortie de commande, les journaux de débogage et les journaux système pour obtenir un message plus détaillé sur l'erreur. Consultez la section relative à la définition de la consignation de débogage Media Manager sur un niveau plus élevé dans le Guide de [référence](http://www.veritas.com/docs/DOC5332) de [consignation](http://www.veritas.com/docs/DOC5332) NetBackup.
- Identifiez l'hôte cible. Vérifiez que tous les fichiers binaires Media Manager sur cet hôte présentent un niveau de version compatible avec les autres hôtes de la configuration. Mettez à jour la version du logiciel, si nécessaire.

### Code d'état 162 de Media Manager

**Message:** le nom de périphérique de base de données de périphériques globale n'est pas valide

**Explication:** Un nom de périphérique non valide ou manquant a été rencontré dans une demande de modification de la configuration de périphérique.

#### **Action recommandée:**

- Examinez la sortie de commande, les journaux de débogage et les journaux système pour obtenir un message plus détaillé sur l'erreur. Consultez la section relative à la définition de la consignation de débogage Media Manager sur un niveau plus élevé dans le Guide de [référence](http://www.veritas.com/docs/DOC5332) de [consignation](http://www.veritas.com/docs/DOC5332) NetBackup.
- Identifiez l'hôte cible. Vérifiez que tous les fichiers binaires Media Manager sur cet hôte présentent un niveau de version compatible avec les autres hôtes de la configuration. Mettez à jour la version du logiciel, si nécessaire.

### Code d'état 163 de Media Manager

**Message:** échec de l'opération demandée

**Explication:** L'opération demandée a échoué. La raison n'a pas été spécifiée.

**Action recommandée:** Ce code d'erreur peut s'afficher pour un certain nombre de raisons. Examinez la sortie de commande, les journaux de débogage et les journaux système pour obtenir un message plus détaillé sur l'erreur.

Consultez la section relative à la définition de la consignation de débogage Media Manager sur un niveau plus élevé dans le Guide de référence de [consignation](http://www.veritas.com/docs/DOC5332) [NetBackup](http://www.veritas.com/docs/DOC5332).

# Code d'état 164 de Media Manager

**Message:** le daemon robotique a renvoyé un GUID de volume non valide

**Explication:** UN RSM GUID non valide a été renvoyé du RSM API. (RSM est Microsoft Removable Storage Manager. GUID est Global Unique Identifier.)

#### **Action recommandée:**

- Pour plus d'informations sur cette erreur, reportez-vous au journal d'application du système, à l'interface du système de stockage amovible et aux journaux de débogage du daemon et de la commande reqlib Consultez la section relative à la définition de la consignation de débogage Media Manager sur un niveau plus élevé dans le Guide de [référence](http://www.veritas.com/docs/DOC5332) de [consignation](http://www.veritas.com/docs/DOC5332) NetBackup.
- Relancez l'opération et consultez les journaux. Dans le fichier du journal de débogage du daemon, établissez l'ID de média contenant l'ID unique global (GUID) RSM non valide.
- Assurez-vous de la compatibilité des les composants logiciels.

### Code d'état 165 de Media Manager

**Message:** Période d'évaluation expirée. Connectez-vous à www.veritas.com pour commander ce produit.

**Explication:** Le logiciel d'évaluation NetBackup est arrivé à expiration.

Pour commander le produit, reportez-vous à l'adresse contenue dans le message ou connectez-vous au site www.veritas.com/enterprise/.

**Action recommandée:** Vous devez obtenir une copie sous licence de NetBackup.

### Code d'état 166 de Media Manager

**Message:** port d'accès du média non disponible

**Explication:** Une demande de déplacement physique d'un volume dans ou vers une bandothèque a été effectuée, mais le port d'accès du média n'est pas disponible.

#### **Action recommandée:**

■ Examinez la sortie de commande, les journaux de débogage et les journaux système pour obtenir un message plus détaillé sur l'erreur. Consultez la section relative à la définition de la consignation de débogage Media Manager sur un niveau plus élevé dans le Guide de [référence](http://www.veritas.com/docs/DOC5332) de [consignation](http://www.veritas.com/docs/DOC5332) NetBackup.

- Assurez-vous que la demande de déplacement n'a pas été envoyée à un daemon ou processus de contrôle robotique sur un système qui exécute une version de logiciel plus ancienne et incompatible.
- Assurez-vous que le daemon ou processus de contrôle robotique ciblé fonctionne correctement.

# Code d'état 167 de Media Manager

**Message:** ADAMM GUID n'est pas unique dans la base de données

**Explication:** Une entrée de volume qui a été ajoutée à ou modifié dans la base de données EMM comportait un ID unique global (GUID) de gestion des médias et des périphériques (ADAMM). Cet élément faisait doublon avec l'ID unique global (GUID) de gestion des médias et des périphériques (ADAMM) d'un autre volume de la base de données EMM. Tous les volumes de la base de données EMM doivent contenir un ID global (GUID) ADAMM unique ou NULL. (ADAMM est l'acronyme de Advanced Device and Media Management et GUID, l'acronyme de Global Unique Identifier.)

#### **Action recommandée:**

- Examinez la sortie de la commande (si disponible) et les journaux de débogage du daemon et de reqlib pour obtenir un message plus détaillé sur l'erreur. Consultez la section relative à la définition de la consignation de débogage Media Manager sur un niveau plus élevé dans le Guide de [référence](http://www.veritas.com/docs/DOC5332) de [consignation](http://www.veritas.com/docs/DOC5332) NetBackup.
- Dans le fichier du journal de débogage du daemon, identifiez le volume ayant un conflit GUID ADAMM avec l'entrée de volume ajoutée ou modifiée.

### Code d'état 168 de Media Manager

**Message:** ADAMM GUID n'existe pas dans la base de données

**Explication:** La base de données EMM a été interrogée afin d'obtenir l'ID unique global (GUID) ADAMM ((Advanced Device and Media Management)) spécifié, mais aucun volume correspondant aux critères spécifiés n'a été renvoyé. (GUID correspond à l'acronyme Global Unique Identifier.)

**Action recommandée:** Exécutez la commande vmphyinv pour les médias dont le l'ID unique global (GUID) de la gestion des médias et des périphériques (ADAMM) n'existe pas dans la base de données.

### Code d'état 169 de Media Manager

**Message:** échec interne d'accès aux bases de données

**Explication:** Un problème est apparu lors de la mise à jour d'un état de lecteur à partir d'un serveur NetBackup antérieur à la version 7.7 dans EMM.

**Action recommandée:** Les actions sont les suivantes :

- Examinez la sortie de commande, les journaux de débogage et les journaux système pour obtenir un message plus détaillé sur l'erreur. Consultez la section relative à la définition de la consignation de débogage Media Manager sur un niveau plus élevé dans le Guide de [référence](http://www.veritas.com/docs/DOC5332) de [consignation](http://www.veritas.com/docs/DOC5332) NetBackup.
- **Exécutez la commande** tpconfig  $-d$  ou vmquery  $-a$  pour vérifier que le serveur EMM est en cours d'exécution et qu'il accepte les nouvelles connexions.

#### Code d'état 171 de Media Manager

**Message:** un pool de travail est déjà défini

**Explication:** Un nouveau pool de travail ne peut pas être défini parce qu'un autre pool de travail existe déjà.

**Action recommandée:** Utilisez le pool de travail déjà défini ou supprimez le pool de travail en cours et créez un pool de travail.

### Code d'état 172 de Media Manager

**Message:** ce pool n'est pas défini en tant que pool de travail

**Explication:** Vous (ou une interface de gestion de médias NetBackup) avez essayé de supprimer (déprogrammer) un pool de travail qui n'est pas défini comme un pool de travail.

**Action recommandée:** Pour supprimer le pool de travail, utilisez la commande vmpool. Assurez-vous que le nom du pool spécifié avec l'option unset scratch est le nom correct du pool de travail.

### Code d'état 173 de Media Manager

**Message:** nom de pool de travail non valide

**Explication:** Vous (ou une interface de gestion de médias NetBackup) avez essayé de spécifier le pool NetBackup, DataStore ou Aucun comme pool de travail. Les pools NetBackup, DataStore et Aucun ne peuvent pas être spécifiés comme pools de travaux.

**Action recommandée:** Créez un pool de travail portant un autre nom.

# Code d'état 175 de Media Manager

**Message:** impossible d'ouvrir le fichier d'état de test de périphérique

**Explication:** Le processus ne peut pas ouvrir le fichier d'état car un autre processus l'a probablement verrouillé.

**Action recommandée:** Essayez à nouveau d'ouvrir le fichier d'état. Si vous ne parvenez pas à ouvrir le fichier d'état, il peut être nécessaire de supprimer le fichier. Cette action entraîne la perte des tests précédents.

## Code d'état 176 de Media Manager

**Message:** impossible de trouver les enregistrements dans la base de données de test de périphériques

**Explication:** Le fichier d'état existe, mais il est vide. Cette erreur indique qu'aucun test précédent ne s'est produit.

**Action recommandée:** Aucune action requise.

### Code d'état 177 de Media Manager

**Message:** La demande peut uniquement être effectuée sur le serveur de domaine de la gestion des médias et des périphériques

**Explication:** L'hôte sur lequel cette demande a été effectuée est bloqué comme hôte de base de données. Un administrateur a bloqué l'hôte pour limiter les hôtes autorisés à être utilisés en tant que serveurs EMM.

#### **Action recommandée:**

- **■** Assurez-vous que vous avez spécifié un serveur EMM valide (option  $-h$  sur la ligne de commande). Si vous n'avez pas spécifié l'hôte de base de données, la ligne de commande assigne par défaut la valeur de l'hôte local, alors que la console utilise l'hôte actuellement géré.
- Contactez l'administrateur responsable de cette configuration et assurez-vous que l'hôte a été intentionnellement bloqué en tant qu'hôte de base de données. Dans le cas contraire, supprimez l'indicateur NOT\_DATABASE\_HOST dans le fichier vm.conf de l'hôte. Pour ce faire, sans avoir à arrêter et redémarrer les daemons, utilisez la commande suivante :

vmquery -h <noù hôte> -remove not db host.

Pour ajouter cette entrée à un hôte sans avoir à arrêter et redémarrer les daemons, exécutez la commande vmquery -h <nom\_hôte> -add\_not\_db\_host.

### Code d'état 181 de Media Manager

**Message:** Non autorisé à se connecter au daemon robotique

**Explication:** Un appelant demandant les services d'un daemon robotique n'est pas authentifié ou autorisé, ou un problème apparaît lorsque deux systèmes essayent de s'authentifier mutuellement.

#### **Action recommandée:**

■ Pour plus d'informations sur la sécurité Media Manager, reportez-vous au [Guide](http://www.veritas.com/docs/DOC5332) de sécurité et de [chiffrement](http://www.veritas.com/docs/DOC5332) NetBackup.

La sécurité Media Manager est basée sur l'authentification ou l'autorisation NetBackup et les entrées de serveur de médias définies dans bp.conf/Propriétés de l'hôte sur le serveur maître pour le domaine NBU spécifique.

- Pour plus d'informations sur le problème d'authentification ou d'autorisation, reportez-vous aux fichiers journaux de débogage . Consultez la section relative à la définition de la consignation de débogage Media Manager sur un niveau plus élevé dans le Guide de [référence](http://www.veritas.com/docs/DOC5332) de [consignation](http://www.veritas.com/docs/DOC5332) NetBackup.
- Vérifiez que vous disposez des autorisations nécessaires sur  $v$ md. Vérifiez les fichiers journaux de débogage des occurrences renvoyant le code d'état 126 de Media Manager (non autorisé à se connecter à vmd).
- Corrigez la configuration de sécurité Media Manager en modifiant la configuration d'authentification et l'entrée ENABLE\_ROBOT\_AUTH.

**Remarque :** Assurez-vous que les machines source et cible se trouvent dans le même domaine NBU.

- Si vous suspectez un problème d'authentification (plutôt qu'un problème de configuration), effectuez les opérations suivantes :
	- Vérifiez que l'authentification est activée dans les fichiers methods\_allow.txt des systèmes qui posent problème. Ces fichiers se trouvent dans les emplacements suivants : Windows: *chemin installation*\NetBackup\var\auth UNIX et Linux : /usr/openv/var/auth
	- Sur les systèmes présentant le problème d'authentification, supprimez le serveur distant non authentifié du fichier methods allow.txt et relancez l'opération.

Par exemple, si l'hôte A et l'hôte B rencontrent ce problème, supprimez l'hôte A du fichier sur l'hôte B et vice versa.

Si le problème persiste, l'erreur est provoquée par des problèmes de connexion non liés à l'authentification.

Ajoutez les noms supprimés et relancez l'opération.

### Code d'état 182 de Media Manager

**Message:** le fichier d'état de test de périphérique n'existe pas

**Explication:** Le fichier d'état n'existe pas. La raison peut être qu'aucun test n'a été exécuté pour le moment.

**Action recommandée:** Si le fichier d'état est perdu, tous les tests précédents sont également perdus. L'action recommandée est de recommencer.

### Code d'état 185 de Media Manager

**Message:** la bandothèque est pleine et contient peut-être encore des médias dans son mappage

**Explication:** Pendant la mise à jour d'un inventaire de robot, l'utilisateur a tenté d'utiliser l'option empty\_map. Le MAP contenait plus de médias que ne le permet l'espace dans la bibliothèque. Dans ce cas, la mise à jour de l'inventaire a été effectuée, mais la partie empty\_map n'a été traitée que partiellement. Les médias qui restent mappés dans la MAPPE ne sont pas modifiés ou ajoutés à la base de données EMM.

**Action recommandée:** Aucune intervention de l'utilisateur n'est nécessaire. Toutefois, tous les médias n'ont pas été supprimés du mappage et ajoutés à la bibliothèque.

### Code d'état 186 de Media Manager

**Message:** ID de conteneur non valide

**Explication:** Un ID de conteneur NetBackup Vault a été utilisé avec un caractère non valide.

#### **Action recommandée:**

■ Examinez la sortie de commande, les journaux de débogage et les journaux système pour obtenir un message plus détaillé sur l'erreur. Consultez la section relative à la définition de la consignation de débogage Media Manager sur un niveau plus élevé dans le Guide de [référence](http://www.veritas.com/docs/DOC5332) de [consignation](http://www.veritas.com/docs/DOC5332) NetBackup.

■ Relancez l'opération avec un ID de conteneur qui ne contient pas des caractères non valides.

### Code d'état 187 de Media Manager

**Message:** Echec de l'authentification VxSS

**Explication:** Les parties sur l'une des extrémités d'une connexion de socket ne peuvent pas s'authentifier mutuellement.

#### **Action recommandée:**

- Assurez-vous que Veritas Product Authentication Service est installé et configuré. Pour obtenir les instructions complètes d'installation, consultez le [Guide](http://www.veritas.com/docs/DOC5332) de [chiffrement](http://www.veritas.com/docs/DOC5332) et de sécurité de NetBackup.
- Assurez-vous que les deux parties disposent d'un certificat valide en examinant la date d'expiration renvoyée par la commande bpnbat -WhoAmI. Par exemple :

```
bpnbat -WhoAmI
Name: JDOG
Domain: MYCOMPANY
Issued by: /CN=broker/OU=root@machine1.mycompany.com/O=vx
Expiry Date: Sep 19 12:51:55 2009 GMT
Authentication method: Microsoft Windows
Operation completed successfully.
```
- La date d'expiration indiquée est le 19 septembre 2009. Après 12 h 51 min 55 s GMT, ces informations d'authentification ne sont plus valides et de nouvelles informations sont requises.
- Si l'exécution est effectuée depuis la **console d'administration NetBackup**, fermez et rouvrez la console. La console obtient automatiquement les informations d'authentification correspondant à l'identité de connexion actuelle, le cas échéant. Par défaut, ces certificats sont valables pendant 24 heures. Voici un exemple indiquant comment prolonger les informations d'authentification de 24 heures à 30 jours (2 592 000 secondes)
- # vssat setexpiryintervals -p <plugin name> -t <user> -e 2592000
- Assurez-vous que les certificats des deux parties utilisent le même courtier, qu'ils sont des enfants du même courtier racine ou que des relations de confiance sont établies entre eux.

Vous pouvez obtenir plus d'informations sur les hiérarchies de courtier et sur la façon d'établir des relations de confiance entre courtiers.

Consultez le Guide de sécurité et de [chiffrement](http://www.veritas.com/docs/DOC5332) NetBackup.

- Assurez-vous de pouvoir établir une connexion entre les systèmes physiques en question. Si les sockets généraux ne peuvent pas se connecter entre les ordinateurs (tels que ping et telnet), des problèmes de réseau ne concernant pas NetBackup peuvent en être la raison.
- Assurez-vous que le système possède d'un espace d'échange suffisant et que les répertoires suivants ne sont pas pleins :
	- /home/username
	- /usr/openv/netbackup/logs
	- /tmp

### Code d'état 188 de Media Manager

#### **Message:** Accès VxSS refusé

**Explication:** L'identité utilisateur utilisée n'est pas autorisée à effectuer cette opération.

#### **Action recommandée:**

- Si vous utilisez les groupes par défaut, assurez-vous que les utilisateurs effectuent des opérations autorisées pour ce groupe. Par exemple, un membre de NBU\_Operators ne peut pas modifier les informations de politique, car cette autorisation est réservée aux administrateurs.
- Assurez-vous que le système possède d'un espace d'échange suffisant et que les répertoires suivants ne sont pas pleins :
	- /home/username
	- /usr/openv/netbackup/logs
	- /tmp
- Si vous utilisez les autorisations et les groupes que vous avez vous-mêmes définis, identifiez d'abord l'objet auquel l'opération est associée. Ajoutez ensuite les autorisations relatives à l'action. Par exemple, un utilisateur doit activer et désactiver les lecteurs mais n'est pas autoriser à effectuer cette opération. Assurez-vous que l'utilisateur appartient au bon groupe d'autorisations. Assurez-vous que le groupe est autorisé à réorganiser le lecteur sous l'onglet **Autorisations de groupe**. Vous pouvez augmenter le niveau de détail des informations NetBackup permettant de localiser l'objet et les autorisations nécessaires à la demande en échec, le cas échéant. Les lignes concernées des journaux de débogage s'affichent comme suit :

17:19:27.653 [904.872] <2> GetAzinfo: Peer Cred Info. Name: JMIZZLE

Domain: MYCOMPANY Expiry: Sep 24 21:45:32 2003 GMT Issued by: /CN=broker/OU=root@machine1.mycompany.com/O=vx AuthType: 1 17:19:37.077 [904.872] <2> VssAzAuthorize: vss\_az.cpp.5082: Function: VssAzAuthorize. Object NBU\_RES\_Drives 17:19:37.077 [904.872] <2> VssAzAuthorize: vss\_az.cpp.5083: Function: VssAzAuthorize. Permissions Up 17:19:40.171 [904.872] <2> VssAzAuthorize: vss\_az.cpp.5166: Function: VssAzAuthorize. 20 Permission denied.

Dans cet exemple, l'utilisateur JMIZZLE tente d'exécuter une opération nécessitant une autorisation pour activer l'objet Lecteurs. Pour diagnostiquer le problème, examinez les groupes auxquels l'utilisateur appartient pour vérifier que le groupe approprié a l'autorisation Up. (Up est membre de l'ensemble d'autorisations d'exécution pour les lecteurs.)

## Code d'état 189 de Media Manager

**Message:** échec de l'initialisation d'une connexion à Enterprise Media Manager

**Explication:** Une demande d'initialisation d'une connexion au serveur EMM a échoué ou a déjà été initialisée.

#### **Action recommandée:**

- Vérifiez que pbx\_exchange et nbemm sont en cours d'exécution.
- Examinez la sortie de commande, les journaux de débogage et les journaux système pour obtenir un message plus détaillé sur l'erreur. Consultez la section relative à la définition de la consignation de débogage Media Manager sur un niveau plus élevé dans le Guide de [référence](http://www.veritas.com/docs/DOC5332) de [consignation](http://www.veritas.com/docs/DOC5332) NetBackup.
- **Exécutez la commande** tpconfig  $-d$  ou vmquery  $-a$  pour vérifier que le serveur EMM est en cours d'exécution et qu'il accepte les nouvelles connexions.

### Code d'état 190 de Media Manager

**Message:** la demande envoyée au programme d'allocation de périphériques a été mise en échec

**Explication:** La demande de réservation ou de libération d'un lecteur envoyée au DA (serveur EMM) a échoué.

#### **Action recommandée:**

- Vérifiez que pbx\_exchange et nbemm sont en cours d'exécution.
- Examinez la sortie de commande, les journaux de débogage et les journaux système pour obtenir un message plus détaillé sur l'erreur. Consultez la section relative à la définition de la consignation de débogage Media Manager sur un niveau plus élevé dans le Guide de [référence](http://www.veritas.com/docs/DOC5332) de [consignation](http://www.veritas.com/docs/DOC5332) NetBackup.
- **Exécutez la commande** tpconfig  $-d$  ou vmquery  $-a$  pour vérifier que le serveur EMM est en cours d'exécution et qu'il accepte les nouvelles connexions.
- Pour une demande de réservation de lecteur DA, assurez-vous qu'aucun autre hôte n'a déjà réservé le lecteur.
- Pour une demande de libération de lecteur DA, vérifiez que le lecteur représente le DA réservé par l'hôte demandant la libération du DA et qu'il n'a pas été déjà libéré.

#### Code d'état 191 de Media Manager

**Message:** argument EMM non valide

**Explication:** Un argument non valide a été spécifié lors d'un appel du serveur EMM.

**Action recommandée:** Examinez la sortie de commande, les journaux de débogage et les journaux système pour obtenir un message plus détaillé sur l'erreur.

Consultez la section relative à la définition de la consignation de débogage Media Manager sur un niveau plus élevé dans le Guide de référence de [consignation](http://www.veritas.com/docs/DOC5332) [NetBackup](http://www.veritas.com/docs/DOC5332).

#### Code d'état 192 de Media Manager

**Message:** code d'erreur EMM inconnu

**Explication:** Le serveur EMM a renvoyé une erreur inconnue.

**Action recommandée:** Examinez la sortie de commande, les journaux de débogage et les journaux système pour obtenir un message plus détaillé sur l'erreur.

Consultez la section relative à la définition de la consignation de débogage Media Manager sur un niveau plus élevé dans le Guide de référence de [consignation](http://www.veritas.com/docs/DOC5332) [NetBackup](http://www.veritas.com/docs/DOC5332).

### Code d'état 193 de Media Manager

**Message:** erreur SQL EMM générique

**Explication:** Le serveur EMM a reçu une erreur de la base de données sous-jacente.

**Action recommandée:** Examinez la sortie de commande, les journaux de débogage et les journaux système pour obtenir un message plus détaillé sur l'erreur.

Consultez la section relative à la définition de la consignation de débogage Media Manager sur un niveau plus élevé dans le Guide de référence de [consignation](http://www.veritas.com/docs/DOC5332) [NetBackup](http://www.veritas.com/docs/DOC5332).

### Code d'état 194 de Media Manager

**Message:** enregistrement de base de données EMM introuvable

**Explication:** Pendant une mise à niveau NetBackup, l'un des hôtes à mettre à niveau n'a pas été mis à niveau dans le bon ordre.

#### **Action recommandée:**

- Examinez la sortie de commande, les journaux de débogage et les journaux système pour obtenir un message plus détaillé sur l'erreur. Consultez la section relative à la définition de la consignation de débogage Media Manager sur un niveau plus élevé dans le Guide de [référence](http://www.veritas.com/docs/DOC5332) de [consignation](http://www.veritas.com/docs/DOC5332) NetBackup.
- Assurez-vous d'avoir respecté l'ordre de mise à niveau correct, comme expliqué dans le Guide [d'installation](http://www.veritas.com/docs/DOC5332) NetBackup.

### Code d'état 195 de Media Manager

**Message:** erreur de communication CORBA

**Explication:** Une erreur est survenue lors d'une tentative de communication avec le serveur EMM.

#### **Action recommandée:**

- Examinez la sortie de commande, les journaux de débogage et les journaux système pour obtenir un message plus détaillé sur l'erreur. Consultez la section relative à la définition de la consignation de débogage Media Manager sur un niveau plus élevé dans le Guide de [référence](http://www.veritas.com/docs/DOC5332) de [consignation](http://www.veritas.com/docs/DOC5332) NetBackup.
- Assurez-vous que Veritas Private Branch Exchange (VxPBX) traite les nouvelles demandes.

■ Assurez-vous que le serveur EMM traite les nouvelles requêtes.

### Code d'état 196 de Media Manager

**Message:** erreur de base de données EMM

**Explication:** Le programme appelant ne reconnaît pas l'erreur renvoyée par le serveur EMM.

#### **Action recommandée:**

- Examinez la sortie de commande, les journaux de débogage et les journaux système pour obtenir un message plus détaillé sur l'erreur. Consultez la section relative à la définition de la consignation de débogage Media Manager sur un niveau plus élevé dans le Guide de [référence](http://www.veritas.com/docs/DOC5332) de [consignation](http://www.veritas.com/docs/DOC5332) NetBackup.
- Assurez-vous que le serveur EMM traite les nouvelles requêtes.

#### Code d'état 198 de Media Manager

**Message:** ce pool n'est pas défini en tant que pool de sauvegardes de catalogue

**Explication:** Une tentative de suppression de l'attribut Sauvegarde de catalogue d'un pool dans lequel il n'a pas été défini a été effectuée.

**Action recommandée:** Assurez-vous que le nom de pool correct a été utilisé dans cette opération.

#### Code d'état 199 de Media Manager

**Message:** le média est affecté à une utilisation

**Explication:** Une demande de modification d'un média en cours d'utilisation a été effectuée.

#### **Action recommandée:**

- Examinez la sortie de commande, les journaux de débogage et les journaux système pour obtenir un message plus détaillé sur l'erreur. Consultez la section relative à la définition de la consignation de débogage Media Manager sur un niveau plus élevé dans le Guide de [référence](http://www.veritas.com/docs/DOC5332) de [consignation](http://www.veritas.com/docs/DOC5332) NetBackup.
- Relancez l'opération une fois que le média n'est plus utilisé.

**Chapitre** 

# Codes d'état de configuration de périphérique

<span id="page-671-0"></span>Ce chapitre traite des sujets suivants :

■ Codes d'état de [configuration](#page-671-0) de périphérique

# **Codes d'état de configuration de périphérique**

Les codes d'état de configuration de périphérique s'affichent dans l'état de sortie et la sortie des commande tpconfig et tpautoconf et dans les journaux système ou de débogage. Les programmes qui appellent tpconfig et tpautoconf, tels que les interfaces utilisateur de gestions des médias et des périphériques et la commande vmoprcmd, renvoient également ces codes.

# Code d'état 0 de configuration de périphérique

**Message:** Succès

**Explication:** L'opération demandée est terminée.

**Action recommandée:** Aucun

# Code d'état 1 de configuration de périphérique

**Message:** Impossible d'exécuter la commande, autorisation refusée

**Explication:** Un utilisateur ou un processus ne disposant pas des privilèges racines (sous UNIX et Linux) ou des privilèges d'administrateur (sous Windows) a démarré le processus, ou le nom du serveur EMM ne peut pas être défini.

#### **Action recommandée:**

- Assignez des privilèges d'administrateur (sous Windows) ou racine (sous UNIX) à l'utilisateur ou au processus et relancez l'opération, le cas échéant.
- Etablissez le nom du serveur EMM commun comme suit :
	- Exécutez la commande tpautoconf -get\_gdbhost sur d'autres hôtes.
	- Définissez le nom du serveur EMM comme suit :

tpautoconf -set\_gdbhost host\_name

La variable *host\_name* représente le nom d'hôte renvoyé par la commande tpautoconf -get\_gdbhost.

### Code d'état 2 de configuration de périphérique

**Message:** Le fichier device mappings contient des informations de licence non valides

#### **Explication:**

Le problème concerne l'un des fichiers suivants : /usr/openv/share/device mappings.txt (UNIX et Linux) ou *install\_path*\VERITAS\NetBackup\share\device\_mappings.txt (Windows).

- Le fichier n'existe pas.
- Le fichier concerne une autre version NetBackup. Vous pouvez identifier la version dans l'en-tête du fichier.
- Les informations de licence résumées de ce fichier sont endommagées.

**Action recommandée:** Téléchargez le dernier fichier de mappage de périphérique du site Web du support Veritas suivant :

<www.veritas.com/support>

### Code d'état 3 de configuration de périphérique

**Message:** Impossible d'obtenir le nom d'hôte

**Explication:** Une tentative de recherche du nom de cet hôte a échoué.

#### **Action recommandée:**

■ Examinez la sortie de commande, les journaux de débogage et les journaux système pour obtenir un message plus détaillé sur l'erreur.

Consultez la section relative à la définition de la consignation de débogage Media Manager sur un niveau plus élevé dans le Guide de [référence](http://www.veritas.com/docs/DOC5332) de [consignation](http://www.veritas.com/docs/DOC5332) NetBackup.

■ Vérifiez que le nom d'hôte peut être résolu.

### Code d'état 7 de configuration de périphérique

**Message:** Numéro de port SCSI du robot non valide

**Explication:** Une demande d'ajout ou de modification du numéro de port SCSI d'un robot a été effectuée, mais le numéro de port SCSI spécifié n'était pas valide.

#### **Action recommandée:**

- Examinez la sortie de commande, les journaux de débogage et les journaux système pour obtenir un message plus détaillé sur l'erreur. Consultez la section relative à la définition de la consignation de débogage Media Manager sur un niveau plus élevé dans le Guide de [référence](http://www.veritas.com/docs/DOC5332) de [consignation](http://www.veritas.com/docs/DOC5332) NetBackup.
- Spécifiez un numéro de port SCSI valide pour le robot. Exécutez la découverte de périphérique à l'aide de l' **assistant de configuration des périphériques** ou vérifiez le registre Windows pour obtenir le numéro de port SCSI, le cas échéant.

### Code d'état 8 de configuration de périphérique

**Message:** Numéro de bus SCSI du robot non valide

**Explication:** Une demande d'ajout ou de modification du numéro de bus SCSI d'un robot a été effectuée, mais le numéro de bus SCSI spécifié n'était pas valide.

**Action recommandée:** Spécifiez un numéro de bus SCSI valide pour le robot. Exécutez la découverte de périphérique en utilisant l' **assistant de configuration des périphériques** ou vérifiez le registre de Windows pour obtenir le numéro de bus SCSI, le cas échéant.

# Code d'état 9 de configuration de périphérique

**Message:** Cible SCSI du robot non valide

**Explication:** Une demande d'ajout ou de modification de la cible SCSI d'un robot a été effectuée, mais la cible SCSI spécifiée n'était pas valide.

**Action recommandée:** Spécifiez une cible SCSI valide pour le robot. Exécutez la découverte de périphérique en utilisant l' **assistant de configuration des**

**périphériques** ou vérifiez le registre de Windows pour obtenir la cible SCSI, le cas échéant.

### Code d'état 10 de configuration de périphérique

**Message:** Numéro d'unité logique SCSI du robot non valide

**Explication:** Une demande d'ajout ou de modification du numéro d'unité logique SCSI d'un robot a été effectuée, mais le numéro d'unité logique SCSI spécifié n'était pas valide.

**Action recommandée:** Spécifiez un numéro d'unité logique SCSI valide pour le robot. Exécutez la découverte de périphérique en utilisant l' **assistant de configuration des périphériques** ou vérifiez le registre de Windows pour obtenir le numéro d'unité logique SCSI, le cas échéant.

## Code d'état 11 de configuration de périphérique

**Message:** Utilisation non valide

**Explication:** L'une des commandes de configuration de périphérique Media Manager (tpconfig ou tpautoconf) a été exécutée avec des options incorrectes, ou il existe une incompatibilité entre les composants ou les versions du produit.

#### **Action recommandée:**

- Examinez la sortie de commande, les journaux de débogage et les journaux système pour obtenir un message plus détaillé sur l'erreur. Consultez la section relative à la définition de la consignation de débogage Media Manager sur un niveau plus élevé dans le Guide de [référence](http://www.veritas.com/docs/DOC5332) de [consignation](http://www.veritas.com/docs/DOC5332) NetBackup.
- Vérifiez l'instruction d'utilisation de la commande tpconfig ou tpautoconf et effectuez une comparaison avec les paramètres envoyés pour démarrer le nouveau processus.
- Vérifiez que tous les fichiers binaires Media Manager présentent un niveau de version compatible.

# Code d'état 13 de configuration de périphérique

**Message:** Echec de la lecture du fichier de configuration du lecteur ou du robot

**Explication:** Une demande de listage de la configuration de périphérique a été effectué, mais une erreur s'est produite lors de la lecture de la base de données EMM.

#### **Action recommandée:**

- Pour plus d'informations, reportez-vous au journal de débogage du daemon et les journaux système. Consultez la section relative à la définition de la consignation de débogage Media Manager sur un niveau plus élevé dans le Guide de [référence](http://www.veritas.com/docs/DOC5332) de [consignation](http://www.veritas.com/docs/DOC5332) NetBackup.
- Vérifiez que nbemm est en cours d'exécution. Affichez la configuration de périphérique pour vérifier si la base de données est endommagée. Restaurez une copie enregistrée des bases de données à partir des sauvegardes du catalogue ou supprimez-les et recréez la configuration de périphérique, le cas échéant.

## Code d'état 14 de configuration de périphérique

**Message:** Index de lecteur non valide

**Explication:** Une demande d'ajout, de mise à jour ou de listage d'une entrée de configuration de lecteur a été effectuée et l'index de lecteur spécifié n'était pas associé à un lecteur configuré.

#### **Action recommandée:**

- Affichez la configuration de périphérique pour obtenir la liste des lecteurs valides. Évitez d'apporter des modifications de configuration de périphérique à partir de plusieurs sources en même temps.
- Si vous devez entrer plus d'informations, vérifiez le journal de débogage du daemon et la commande ou la sortie de l'interface pour plus d'informations sur l'erreur.

Consultez la section relative à la définition de la consignation de débogage Media Manager sur un niveau plus élevé dans le Guide de [référence](http://www.veritas.com/docs/DOC5332) de [consignation](http://www.veritas.com/docs/DOC5332) NetBackup.

### Code d'état 15 de configuration de périphérique

#### **Message:** Nombre de robots non valide

**Explication:** Lors d'une demande de modification de la configuration de périphériques, le numéro de robot spécifié n'était pas dans la plage permise, le numéro de robot ne correspondait pas à un robot actuellement configuré ou la base de données robotique est endommagée.

#### **Action recommandée:**

■ Spécifiez un numéro de robot entre 0 et 32 767.

- Assurez-vous que toutes les modifications ou suppressions de configuration de périphérique sont exécutées sur les périphériques faisant partie de la configuration de périphérique actuelle.
- Vérifiez que nbemm est en cours d'exécution. Restaurez une copie enregistrée de la base de données robotique des sauvegardes de catalogue ou supprimez-la et recréez une information de configuration robotique requise quelconque.

# Code d'état 16 de configuration de périphérique

#### **Message:** Une requête SCSI envoyée au périphérique a échoué

**Explication:** Dans une demande d'ajout ou de mise à jour d'une bandothèque ou d'un lecteur d'interface SCSI, Media Manager ne parvient pas à obtenir le numéro de série et la chaîne de recherche du périphérique. Media Manager obtient ces informations en envoyant la commande SCSI Inquiry au périphérique. Cet échec indique que NetBackup ne pouvait pas communiquer avec le périphérique au moyen de l'interface SCSI.

#### **Action recommandée:**

- Assurez-vous que le périphérique est physiquement connecté.
- Assurez-vous que le système d'exploitation est configuré pour reconnaître le périphérique et que le système d'exploitation peut reconnaître le périphérique.
- Assurez-vous qu'aucun autre processus n'utilise le périphérique et que le périphérique n'est pas hors ligne.

# Code d'état 17 de configuration de périphérique

**Message:** Ce type de robot ne prend en charge pas les médias multiples

**Explication:** Une tentative d'ajout ou de mise à jour d'un lecteur robotique a échoué parce que les lecteurs de cette bandothèque sont configurés avec un type de lecteur différent. (Certains types de bandothèque NetBackup ne prennent pas en charge les types de support multiples.)

Consultez les Notes de mise à jour [NetBackup](http://www.veritas.com/docs/DOC5332) ou le Guide de [l'administrateur](http://www.veritas.com/docs/DOC5332) [NetBackup,](http://www.veritas.com/docs/DOC5332) Volume II, pour plus d'informations sur les types de bandothèques NetBackup prenant en charge plusieurs médias.

#### **Action recommandée:**

- Configurez tous les lecteurs de cette bandothèque avec le même type de lecteur.
- Si vous utilisez NetBackup Server et que vous souhaitez utiliser une bandothèque composée de plusieurs types de médias, contactez Veritas pour acheter NetBackup Enterprise Server.

# Code d'état 18 de configuration de périphérique

#### **Message:** Type de robot non valide

**Explication:** Dans une demande de modification de la configuration de périphérique, le type de robot spécifié était non valide ou il ne correspondaient pas au type du robot qui associé au numéro de robot spécifié.

#### **Action recommandée:**

- Vérifiez la configuration de périphérique des robots configurés et spécifiez le type de robot à appliquer aux informations de configuration de périphérique à mettre à jour.
- Examinez la sortie de commande, les journaux de débogage et les journaux système pour obtenir un message plus détaillé sur l'erreur. Consultez la section relative à la définition de la consignation de débogage Media Manager sur un niveau plus élevé dans le Guide de [référence](http://www.veritas.com/docs/DOC5332) de [consignation](http://www.veritas.com/docs/DOC5332) NetBackup.
- Vérifiez que tous les fichiers binaires Media Manager présentent un niveau de version compatible.

# Code d'état 19 de configuration de périphérique

**Message:** nom de chemin de périphérique non valide

**Explication:** Dans une demande de modification de la configuration du périphérique, le chemin d'accès du périphérique spécifié ou le nom du périphérique était incorrect.

#### **Action recommandée:**

- Pour éviter de configurer des chemins de périphériques ou des noms de périphérique non valides, utilisez l' **assistant de configuration des périphériques** (sur les plates-formes de découvertes de périphérique prises en charge). L'assistant configure automatiquement les chemins d'accès et les noms de périphérique.
- Pour les hôtes Windows, dans la configuration ou le registre du système d'exploitation, vérifiez le noms des périphériques et reportez-vous à la rubrique concernant la commande tpconfig dans l'aide en ligne de NetBackup. Les informations pour les hôtes UNIX et Linux sont disponibles dans l'emplacement suivant :

Consultez le Guide de configuration des [périphériques](http://www.veritas.com/docs/DOC5332) NetBackup.

Utilisez toujours des fichiers de périphérique sans rembobinage pour les lecteurs liés des hôtes UNIX et Linux. Assurez-vous de l'existence des les chemins d'accès de périphérique spécifiés en tant que fichiers de caractères spéciaux.

Recherchez les erreurs détaillées de la commande ou de la sortie d'interface utilisateur.

## Code d'état 21 de configuration de périphérique

**Message:** Le numéro de robot est déjà en service

**Explication:** Dans une requête d'ajout d'un robot à la configuration de périphérique, ce numéro de robot est déjà utilisé par un autre robot.

**Action recommandée:** Vérifiez la configuration des périphériques sur tous les hôtes de périphérique pour les robots configurés et spécifiez un numéro de robot non utilisé. Exécutez la commande suivante pour afficher tous les périphériques dans la base de données EMM :

tpconfig -emm\_dev\_list

# Code d'état 22 de configuration de périphérique

**Message:** Le chemin d'accès du périphérique est déjà utilisé

**Explication:** Dans une demande d'ajout ou de modification des informations de robot dans la configuration de périphérique, le chemin d'accès robotique de périphérique spécifié est déjà utilisé pour un autre robot configuré.

#### **Action recommandée:**

- Pour éviter de configurer des chemins de périphérique déjà utilisés, utilisez l' **assistant de configuration des périphériques** (sur les plates-formes de découverte de périphériques prises en charge). L'assistant configure automatiquement les chemins et les noms de périphérique.
- Affichez la configuration de périphérique à l'aide de la commande tpconfig -d d'une interface de configuration de périphérique pour consulter les informations robotiques déjà configurées. Les hôtes Windows offrent plusieurs manières façons de configurer des robots (noms ou port, bus, cible, LUN). Recherchez des noms de commutateur et leurs chemins d'accès SCSI associés dans la configuration ou le registre du système d'exploitation. Recherchez les erreurs détaillées dans la sortie de la commande ou de l'interface utilisateur.

# Code d'état 24 de configuration de périphérique

**Message:** Informations sur le robot incomplètes

**Explication:** Dans une demande de modification de la configuration de périphériques, certaines des informations de robot requises n'ont pas été spécifiées. **Action recommandée:** Vérifiez l'utilisation de la commande et renouvelez la demande avec toutes les informations de robot spécifiées requises.

### Code d'état 25 de configuration de périphérique

**Message:** Numéro de lecteur de robot en service pour ce robot

**Explication:** Dans une demande de modification de la configuration de périphériques, l'adresse de lecteur spécifiée dans le robot est en service sur un autre lecteur dans la configuration de périphériques.

**Action recommandée:** l'adresse du lecteur dans le robot est la suivante : le numéro du lecteur de robot pour la plupart des types de robot, les coordonnées ACS/LSM/PANEL/DRIVE pour les robots ACS ou un nom de lecteur de l'éditeur pour des robots TLH et TLM. Deux lecteurs ne peuvent pas avoir la même adresse de lecteur pour un robot dans une configuration de périphérique donnée. Si les adresses de lecteur doivent être réglées, supprimez un des lecteurs ou servez-vous d'une adresse de lecteur temporairement inutilisée. Par exemple, un robot possède deux lecteurs avec les numéros 1 et 2 qui doivent être échangés. Modifiez un lecteur pour utiliser temporairement le numéro 3 du lecteur de robot. Ensuite, modifiez l'autre lecteur pour utiliser le numéro 1 ou 2 du lecteur de robot de manière appropriée. Enfin, remplacez le premier lecteur dans l'adresse de lecteur de robot ouverte 1 ou 2.

# Code d'état 27 de configuration de périphérique

**Message:** Type de lecteur de robot non valide

**Explication:** Dans une demande de configuration d'un lecteur pour être dans un robot, le type de lecteur est non valide\* pour le type de robot sélectionné.

**Action recommandée:** Vérifiez les tableaux d'attributs de robot dans le manuel suivant pour déterminer les types de médias valides pour un type donné de robot :

Consultez le Guide de configuration des [périphériques](http://www.veritas.com/docs/DOC5332) NetBackup.

Les types de lecteur correspondent directement aux types de médias énumérés. Configurez les périphériques pris en charge de sorte que des combinaisons non valides de types de lecteurs et de types de robot ne soient pas requises.

# Code d'état 28 de configuration de périphérique

**Message:** Numéro de lecteur de robot non valide pour ce type de robot

**Explication:** Dans une demande de configuration d'un lecteur pour être dans un robot, le numéro de lecteur de robot est non valide pour le type de robot sélectionné. **Action recommandée:** Le numéro de lecteur de robot (pour les robots ACS, l'ensemble des identifiants de lecteur ACS) est limité aux intervalles basés sur le type de robot. Ces limites sont basées sur une liste de périphériques pris en charge. Un numéro de lecteur de robot non valide signifie que le numéro de lecteur n'était pas dans l'intervalle acceptable. Assurez-vous que le matériel de robot est pris en charge et que les correctifs requis sont installés pour prendre en charge la bandothèque. Si le type de robot est TLH ou TLM, ne spécifiez pas un numéro de lecteur de robot parce que les lecteurs sont adressés avec un nom de lecteur d'éditeur.

## Code d'état 29 de configuration de périphérique

**Message:** L'index du lecteur est utilisé par un autre lecteur

**Explication:** Dans une demande d'ajout d'un lecteur à la configuration de périphérique, l'index de lecteur demandé était utilisé sur l'hôte du périphérique ciblé.

#### **Action recommandée:**

- Pour éviter de configurer un index de lecteur déjà utilisé, utilisez l' **assistant de configuration des périphériques** (sur les plates-formes de découverte de périphérique prises en charge). L'assistant configure automatiquement l'index de lecteur.
- Si vous utilisez une interface de configuration de périphérique qui permet de spécifier l'index du lecteur, utilisez la commande  $t$  ponfig  $-d$  pour déterminer les index de lecteur déjà utilisés sur l'hôte de périphérique ciblé. Spécifiez ensuite un index de lecteur qui n'est pas utilisé.

### Code d'état 30 de configuration de périphérique

**Message:** Le numéro de robot est utilisé par un autre robot

**Explication:** Dans une demande d'ajout ou de mise à jour d'un lecteur robotique dans la configuration de périphérique, le numéro de robot et le type de robot spécifiés étaient associés à un robot existant d'un type différent de robot.

**Action recommandée:** Vérifiez la configuration de périphérique sur l'hôte de périphérique ciblé et identifiez les robots configurés. Dans la demande de configuration de lecteur, spécifiez le numéro de robot et le type de robot associés au robot qui contient le lecteur.

# Code d'état 31 de configuration de périphérique

**Message:** Le numéro de robot n'existe pas

**Explication:** Dans une demande d'ajout ou de mise à jour d'un lecteur ou un robot dans la configuration de périphérique, le numéro de robot et le type de robot spécifiés n'étaient associés à aucun robot configuré sur l'hôte de périphérique ciblé.

**Action recommandée:** Vérifiez la configuration des périphériques sur l'hôte de périphérique ciblé et identifiez les robots configurés. Chaque lecteur qui est configuré comme un lecteur robotique doit déjà avoir son robot configuré sur cet hôte de périphérique. Les bandothèques partagées ayant le contrôle robotique sur un serveur distant doivent avoir une entrée robotique logique qui se rapporte à l'hôte distant ayant le contrôle robotique. Ajoutez le robot à la configuration de périphérique. Ensuite ajoutez le lecteur. Définissez-le pour être dans le robot. Si le robot était déjà configuré, spécifiez le numéro et le type de robot corrects dans la demande de configuration de lecteur ou de robot.

# Code d'état 33 de configuration de périphérique

**Message:** Le type de robot doit être contrôlé localement

**Explication:** Sur une demande d'ajout ou de mise à jour d'un robot dans la configuration de périphérique, un hôte de contrôle à distance a été spécifié pour un type de bibliothèque qui ne le prend pas en charge.

#### **Action recommandée:**

- Vérifiez si vous avez configuré le type de robot correct.
- Configurez le périphérique avec la commande locale en utilisant son chemin d'accès de périphérique local.

### Code d'état 34 de configuration de périphérique

**Message:** Le nom du lecteur est déjà utilisé par un autre lecteur

**Explication:** Dans une demande d'ajout ou de mise à jour d'un lecteur dans la configuration de périphérique, le chemin d'accès de lecteur requis était en service sur l'hôte de périphérique ciblé.

#### **Action recommandée:**

- Pour éviter de configurer des chemins d'accès déjà utilisés, utilisez l'assistant **de configuration des périphériques** (sur les plates-formes de découverte de périphérique prises en charge). L'assistant configure automatiquement les chemins d'accès de lecteur.
- Avant de modifier la configuration, vérifiez la configuration de lecteur existante via une interface de configuration de périphérique, ou utilisez la commande tpconfig -d afin de déterminer les chemins d'accès de lecteur déjà utilisés

l'hôte de périphérique ciblé. Spécifiez ensuite un chemin de lecteur qui n'est pas encore utilisé.

### Code d'état 35 de configuration de périphérique

**Message:** Le nom du lecteur n'existe pas

**Explication:** Dans une demande de mise à jour ou de suppression d'un lecteur dans la configuration de périphérique, aucun lecteur ayant le nom de lecteur spécifié n'a été trouvé sur l'hôte de périphérique ciblé.

**Action recommandée:** Vérifiez la configuration des périphériques sur l'hôte de périphérique ciblé et identifiez les lecteurs configurés. Quand vous réalisez des modifications ou des suppressions au niveau de la de configuration du lecteur, spécifiez le nom de lecteur tel qu'il est configuré. Assurez-vous que vous respectez la casse.

# Code d'état 36 de configuration de périphérique

#### **Message:** <NONE>

**Explication:** Dans une demande de modification de configuration de périphérique, une erreur s'est produite. Un message détaillé apparaît dans la sortie de la commande ou de l'interface de l'utilitaire.

#### **Action recommandée:**

- Examinez le journal de débogage de daemon et la sortie de la commande ou de l'interface pour obtenir un message plus détaillé sur l'erreur. Consultez la section relative à la définition de la consignation de débogage Media Manager sur un niveau plus élevé dans le Guide de [référence](http://www.veritas.com/docs/DOC5332) de [consignation](http://www.veritas.com/docs/DOC5332) NetBackup.
- Relancez la demande de configuration de périphérique et examinez les journaux.

### Code d'état 37 de configuration de périphérique

**Message:** L'emplacement n'a pas de licence pour la prise en charge de lecteur partagé

**Explication:** Dans une demande d'ajout ou de mise à jour de lecteur dans la configuration de périphérique, le lecteur a été spécifié comme partagé. Le partage de lecteur n'est pas pris en charge pour le type de lecteur ou de robot associé.

**Action recommandée:** Pour connaître les configurations de périphériques prises en charge, consultez le site Web du support technique de Veritas, ainsi que la documentation du produit. Consultez l'URL suivante du site Web du support technique de Veritas :

#### <www.veritas.com/support>

# Code d'état 38 de configuration de périphérique

**Message:** La version actuelle ne prend en charge pas l'hôte de périphérique distant

**Explication:** Dans une demande de modification du serveur EMM, l'hôte spécifié n'est pas l'hôte local. Le logiciel actuel ne dispose pas de licence d'autorisation des serveurs à distance.

**Action recommandée:** Consultez la documentation du produit pour connaître les configurations de périphériques prises en charge. Obtenez une licence logicielle supplémentaire qui permet de configurer les hôtes distants, ou spécifiez seulement les noms d'hôte local dans la requête de configuration.

# Code d'état 39 de configuration de périphérique

**Message:** L'ajout de ce lecteur dépasserait le maximum autorisé

**Explication:** Lors d'une demande d'ajout d'un lecteur à la configuration de périphérique, la limite de licences pour le nombre maximal de lecteurs a été atteinte sur l'hôte ciblé.

**Action recommandée:** Consultez la documentation du produit pour connaître les configurations de périphériques prises en charge. Obtenez une licence logicielle supplémentaire qui permet de configurer plusieurs lecteurs, ou limitez la configuration au nombre de lecteurs de la licence actuelle.

# Code d'état 40 de configuration de périphérique

**Message:** L'ajout de ce périphérique dépasserait le maximum autorisé

**Explication:** Lors d'une demande d'ajout d'un robot à la configuration de périphériques, la limite de licence pour le nombre maximal de robots a été atteinte sur l'hôte ciblé.

**Action recommandée:** Consultez la documentation du produit pour connaître les configurations de périphériques prises en charge. Obtenez une licence logicielle supplémentaire qui permet de configurer plus de robots, ou limitez la configuration au nombre de robots de la licence actuelle.

# Code d'état 41 de configuration de périphérique

**Message:** Impossible de modifier le mode de terminal

**Explication:** Lors de la tentative de modification du mode d'entrée du terminal de traité à brut, un appel système a échoué.
**Action recommandée:** Examinez la sortie de l'interface utilisateur pour l'erreur système associée à l'appel système défectueux. Effectuez ensuite les opérations de dépannage conformément aux recommandations du fournisseur du système d'exploitation.

## Code d'état 42 de configuration de périphérique

**Message:** Impossible de créer divers référentiels de travail

**Explication:** Lors d'une demande de configuration de périphérique, le répertoire ou le dossier de travail divers n'existe pas et il n'est pas possible d'en créer un.

**Action recommandée:** Découvrez pour quel motif /usr/openv/volmgr/misc (UNIX et Linux) ou *chemin\_installation*\volmgr\misc (Windows) ne peut pas être créé. Sous Windows, déterminez sous quels comptes les interfaces de configuration de services et de périphériques NetBackup Volume Manager sont exécutées. Comparez-les aux propriétés de sécurité du dossier de base de données. Sous UNIX et Linux, déterminez si les utilisateurs ou les appelants d'interface de configuration de périphérique sont connectés sous un nom d'utilisateur ou groupe autorisé à créer le répertoire divers.

## Code d'état 44 de configuration de périphérique

**Message:** Impossible de découvrir les périphériques. Consultez le [Guide](http://www.veritas.com/docs/DOC5332) de [dépannage](http://www.veritas.com/docs/DOC5332) NetBackup pour plus d'informations.

**Explication:** La découverte de périphérique ne peut pas obtenir ou vérifier son fichier de verrouillage. Il y a également pu avoir un problème avec le serveur EMM.

- Examinez le journal de débogage de daemon et la sortie de la commande ou de l'interface pour obtenir un message plus détaillé sur l'erreur système. Consultez la section relative à la définition de la consignation de débogage Media Manager sur un niveau plus élevé dans le Guide de [référence](http://www.veritas.com/docs/DOC5332) de [consignation](http://www.veritas.com/docs/DOC5332) NetBackup.
- Relancez l'opération et consultez les journaux. Un des événements suivants a pu se produire :
	- Problèmes de fichier de verrouillage : le procédé de découverte de périphérique définit un fichier de verrouillage dans /usr/openv/volmgr/misc (UNIX et Linux) ou dans le répertoire du chemin *install\_path*\Volmgr\misc nommé tpac.lock (sous Windows). Il configure ce fichier pour s'assurer qu'une seule instance de découverte s'exécute sur un hôte particulier. Il vérifie ensuite le fichier de verrouillage avant de mettre à jour la configuration.

■ Impossible d'obtenir le fichier de verrouillage. Le fichier de verrouillage peut être contrôlé par un autre processus de découverte. Dans ce cas, l'erreur suivante s'affiche :

another tpautoconf is already running

Utilisez les outils standard du système d'exploitation (ps sous UNIX et Linux ou le Gestionnaire des tâches sous Windows) pour déterminer si un autre processus tpautoconf est en cours d'exécution. Sinon, supprimez le fichier de verrouillage et relancez la découverte de périphérique. Si un autre processus tpautoconf s'exécute, attendez qu'il se termine avant de relancer.

■ Échec du contrôle de fichier de verrouillage. Dans le cas de longs cycles de découverte de périphérique, l'interface peut dépasser le délai imparti ou l'utilisateur peut annuler le processus. Une partie du dépassement de délai ou de l'annulation consiste à supprimer le fichier de verrouillage. Cette action indique au processus de découverte de périphérique qu'il ne devrait pas continuer d'apporter des modifications à la configuration de périphérique. Si l'action se produit, relancez le processus de découverte.

## Code d'état 48 de configuration de périphérique

**Message:** RSM non pris en charge.

**Explication:** Dans une demande de modification de configuration de périphérique, le type de robot RSM (Microsoft Removable Storage Manager) a été spécifié, mais n'est plus pris en charge.

**Action recommandée:** Utilisez un type de robot Media Manager pris en charge.

## Code d'état 49 de configuration de périphérique

**Message:** le nom d'hôte de base de données de périphériques globale n'est pas valide.

**Explication:** Dans une demande de configuration de périphérique, le nom du serveur EMM ne peut pas être obtenu.

Le nom du serveur EMM est obtenu par une demande interne de lecture du fichier bp.conf (ou du registre Windows). Cette demande risque d'échouer si l'entrée EMMSERVER n'est pas définie.

Action recommandée: Utilisez tpautoconf -get gdbhost sur un hôte de périphérique pour obtenir son nom de serveur EMM. Utilisez tpautoconf -set\_gdbhost pour définir le nom de serveur EMM si nécessaire.

## Code d'état 51 de configuration de périphérique

**Message:** Aucun périphérique compatible ne correspond à ces coordonnées SCSI.

**Explication:** Lors d'une demande d'ajout ou de modification des informations d'un robot ou d'un lecteur dans la configuration de périphérique, les coordonnées SCSI spécifiées ne correspondent à aucun périphérique dans le registre système. Ce code d'état s'applique aux systèmes Windows seulement.

**Action recommandée:** Pour éviter de spécifier manuellement les coordonnées SCSI (port, bus, cible et LUN), utilisez l' **assistant de configuration des périphériques**. L'assistant automatise entièrement (sur les plates-formes de découverte de périphérique prises en charge) les requêtes de configuration de périphérique. Vous pouvez également utiliser l'interface **Gestion des médias et des périphériques** pour rechercher des périphériques dans le registre système. Vérifiez le registre du système d'exploitation pour vous assurer que les périphériques sont présents aux coordonnées spécifiées lorsque les coordonnées SCSI sont configurées manuellement.

## Code d'état 52 de configuration de périphérique

**Message:** Le nom de périphérique n'est pas valide. Aucun périphérique n'a réagi.

**Explication:** Lors d'une demande d'ajout ou de modification des informations d'un robot ou d'un lecteur dans la configuration de périphérique, aucun périphérique ayant le nom spécifié n'a été identifié dans le registre système. Ce code d'erreur s'applique aux systèmes Windows seulement.

**Action recommandée:** Pour éviter de spécifier manuellement le nom du périphérique, utilisez l' **assistant de configuration de périphérique**. L'assistant automatise entièrement (sur les plates-formes de découverte de périphérique prises en charge) les requêtes de configuration de périphérique. Vous pouvez également utiliser l'interface **Gestion des médias et des périphériques** pour rechercher des périphériques dans le registre système. Vérifiez le registre du système d'exploitation pour vous assurer que les périphériques sont présents aux coordonnées spécifiées lorsque les périphériques sont manuellement configurés.

## Code d'état 53 de configuration de périphérique

**Message:** Vous ne disposez d'aucune licence pour l'option Shared Storage (SSO).

**Explication:** Une tentative d'ajout d'un chemin d'accès à un lecteur a échoué. Elle a échoué parce que la licence de SSO n'a pas été installée.

### **Action recommandée:**

- Examinez la sortie de commande, les journaux de débogage et les journaux système pour obtenir un message plus détaillé sur l'erreur. Consultez la section relative à la définition de la consignation de débogage Media Manager sur un niveau plus élevé dans le Guide de [référence](http://www.veritas.com/docs/DOC5332) de [consignation](http://www.veritas.com/docs/DOC5332) NetBackup.
- Vérifiez qu'une licence SSO active est installée sur tous les serveurs qui ont un chemin d'accès configuré vers ce lecteur et vers le serveur où cette opération est exécutée.

## Code d'état 55 de configuration de périphérique

**Message:** Nom d'hôte NDMP non valide.

**Explication:** Un nom d'hôte invalide ou aucun nom d'hôte a été spécifié.

### **Action recommandée:**

- Examinez la sortie de commande, les journaux de débogage et les journaux système pour obtenir un message plus détaillé sur l'erreur. Consultez la section relative à la définition de la consignation de débogage Media Manager sur un niveau plus élevé dans le Guide de [référence](http://www.veritas.com/docs/DOC5332) de [consignation](http://www.veritas.com/docs/DOC5332) NetBackup.
- Utilisez tpconfig -dnh pour vérifier que l'hôte a été configuré.
- Vérifiez l'utilisation de la commande tpautoconf -list\_snapvault\_volumes.

## Code d'état 56 de configuration de périphérique

**Message:** Nom d'utilisateur NDMP non valide

**Explication:** Nom d'utilisateur non valide ou pas de nom d'utilisateur spécifié.

### **Action recommandée:**

- Examinez la sortie de commande, les journaux de débogage et les journaux système pour obtenir un message plus détaillé sur l'erreur. Consultez la section relative à la définition de la consignation de débogage Media Manager sur un niveau plus élevé dans le Guide de [référence](http://www.veritas.com/docs/DOC5332) de [consignation](http://www.veritas.com/docs/DOC5332) NetBackup.
- Utilisez la commande tpconfig -dnh pour vérifier que l'hôte a été configuré.

## Code d'état 57 de configuration de périphérique

**Message:** Erreur interne NDMP

**Explication:** Une erreur se produit sur le périphérique NDMP.

### **Action recommandée:**

- Examinez la sortie de commande, les journaux de débogage et les journaux système pour obtenir un message plus détaillé sur l'erreur. Consultez la section relative à la définition de la consignation de débogage Media Manager sur un niveau plus élevé dans le Guide de [référence](http://www.veritas.com/docs/DOC5332) de [consignation](http://www.veritas.com/docs/DOC5332) NetBackup.
- Vérifiez l'utilisation de la commande tpautoconf -probe.
- Une erreur se produit en essayant d'obtenir le numéro de série et la chaîne d'investigation d'un périphérique connecté à un filer NDMP. Assurez-vous que le périphérique est correctement lié au filer.

## Code d'état 58 de configuration de périphérique

**Message:** L'hôte n'a pas été vérifié par le protocole NDMP

**Explication:** Une erreur se produit en utilisant la fonctionnalité de vérification NDMP.

### **Action recommandée:**

- Examinez la sortie de commande, les journaux de débogage et les journaux système pour obtenir un message plus détaillé sur l'erreur. Consultez la section relative à la définition de la consignation de débogage Media Manager sur un niveau plus élevé dans le Guide de [référence](http://www.veritas.com/docs/DOC5332) de [consignation](http://www.veritas.com/docs/DOC5332) NetBackup.
- Vérifiez l'utilisation de la commande tpautoconf -verify.
- Assurez-vous que le périphérique est correctement lié au filer.

## Code d'état 59 de configuration de périphérique

**Message:** L'hôte NDMP n'est pas installé sur la plate-forme

**Explication:** L'option NDMP n'est pas installée sur ce serveur.

- Examinez la sortie de commande, les journaux de débogage et les journaux système pour obtenir un message plus détaillé sur l'erreur. Consultez la section relative à la définition de la consignation de débogage Media Manager sur un niveau plus élevé dans le Guide de [référence](http://www.veritas.com/docs/DOC5332) de [consignation](http://www.veritas.com/docs/DOC5332) NetBackup.
- Vérifiez que l'option NDMP est correctement installée et sous licence.

■ Vérifiez que NDMP est pris en charge sur la plate-forme en question.

## Code d'état 60 de configuration de périphérique

### **Message:** Mot de passe NDMP non valide

**Explication:** Le mot de passe NDMP fourni n'est pas valide ou aucun mot de passe n'a été fourni.

### **Action recommandée:**

- Examinez la sortie de commande, les journaux de débogage et les journaux système pour obtenir un message plus détaillé sur l'erreur. Consultez la section relative à la définition de la consignation de débogage Media Manager sur un niveau plus élevé dans le Guide de [référence](http://www.veritas.com/docs/DOC5332) de [consignation](http://www.veritas.com/docs/DOC5332) NetBackup.
- Vérifiez que le mot de passe est approprié pour la paire de serveur de médias et de filer.
- Vérifiez que le mot de passe a été correctement saisi avec la commande ou dans la boîte de dialogue **Hôte NDMP**.

## Code d'état 61 de configuration de périphérique

**Message:** L'hôte NDMP existe : utilisez l'option Modifier

**Explication:** Une tentative d'ajout de filer a échoué parce que le filer existe déjà dans la base de données EMM.

### **Action recommandée:**

- Examinez la sortie de commande, les journaux de débogage et les journaux système pour obtenir un message plus détaillé sur l'erreur. Consultez la section relative à la définition de la consignation de débogage Media Manager sur un niveau plus élevé dans le Guide de [référence](http://www.veritas.com/docs/DOC5332) de [consignation](http://www.veritas.com/docs/DOC5332) NetBackup.
- Utilisez l'option -update de tpconfig au lieu de -add.

## Code d'état 62 de configuration de périphérique

**Message:** L'hôte NDMP n'existe pas

**Explication:** L'hôte NDMP n'existe pas dans la base de données EMM.

### **Action recommandée:**

■ Examinez la sortie de commande, les journaux de débogage et les journaux système pour obtenir un message plus détaillé sur l'erreur.

Consultez la section relative à la définition de la consignation de débogage Media Manager sur un niveau plus élevé dans le Guide de [référence](http://www.veritas.com/docs/DOC5332) de [consignation](http://www.veritas.com/docs/DOC5332) NetBackup.

**■** Utilisez l'option  $-\text{add} -\text{nh}$  de la commande  $\text{tpconfiq}$  pour ajouter l'hôte NDMP.

## Code d'état 63 de configuration de périphérique

**Message:** Echec de la demande NDMP

**Explication:** Une tentative de création de session NDMP ou d'envoi de message NDMP a échoué.

### **Action recommandée:**

- Examinez la sortie de commande, les journaux de débogage et les journaux système pour obtenir un message plus détaillé sur l'erreur. Consultez la section relative à la définition de la consignation de débogage Media Manager sur un niveau plus élevé dans le Guide de [référence](http://www.veritas.com/docs/DOC5332) de [consignation](http://www.veritas.com/docs/DOC5332) NetBackup.
- Vérifiez les licences de filer NAS, les niveaux du système d'exploitation pris en charge et la connectivité réseau.

## Code d'état 64 de configuration de périphérique

**Message:** Périphérique NDMP non valide

**Explication:** Un périphérique NDMP non valide a été spécifié.

**Action recommandée:** Examinez la sortie de commande, les journaux de débogage et les journaux système pour obtenir un message plus détaillé sur l'erreur.

Consultez la section relative à la définition de la consignation de débogage Media Manager sur un niveau plus élevé dans le Guide de référence de [consignation](http://www.veritas.com/docs/DOC5332) [NetBackup](http://www.veritas.com/docs/DOC5332).

## Code d'état 65 de configuration de périphérique

**Message:** Le robot NDMP existe : utilisez l'option Modifier

**Explication:** Le robot existe actuellement dans la base de données EMM.

**Action recommandée:** Utilisez **NetBackup Administration Console** ou la commande tpconfig -update -robot de tpconfig pour modifier la configuration du robot.

## Code d'état 66 de configuration de périphérique

**Message:** Le robot NDMP n'existe pas

**Explication:** Une demande de mise à jour a été émise pour un robot inexistant.

**Action recommandée:** Utilisez la **NetBackup Administration Console** ou la commande tpconfig -update -robot pour ajouter le robot correct.

## Code d'état 67 de configuration de périphérique

**Message:** Impossible de se connecter à l'entrée incorrecte du fichier, vérifier le nom de l'hôte.

**Explication:** Une connexion réseau à l'hôte NAS a échoué.

### **Action recommandée:**

- **■** Utilisez la commande tpautoconf  $-$ verify pour vérifier le nom d'utilisateur hôte et le mot de passe.
- Utilisez la commande ping pour tester l'accès réseau.

## Code d'état 68 de configuration de périphérique

**Message:** Impossible de traiter le message NDMP

**Explication:** Une erreur inattendue se produit lorsqu'un message NDMP est traité.

**Action recommandée:** Pour plus d'informations, reportez-vous au journal de débogage et aux journaux système.

Consultez la section relative à la définition de la consignation de débogage Media Manager sur un niveau plus élevé dans le Guide de référence de [consignation](http://www.veritas.com/docs/DOC5332) [NetBackup](http://www.veritas.com/docs/DOC5332).

## Code d'état 69 de configuration de périphérique

**Message:** Hôte NDMP non connecté

**Explication:** Impossible de traiter les messages NDMP sur l'hôte NDMP.

**Action recommandée:** Examinez les journaux de débogage pour plus d'informations sur l'erreur.

Consultez la section relative à la définition de la consignation de débogage Media Manager sur un niveau plus élevé dans le Guide de référence de [consignation](http://www.veritas.com/docs/DOC5332) [NetBackup](http://www.veritas.com/docs/DOC5332).

## Code d'état 70 de configuration de périphérique

**Message:** Impossible de créer la session NDMP

**Explication:** Une erreur se produit lors de l'ouverture d'une connexion NDMP vers un filer NAS.

### **Action recommandée:**

- Examinez les journaux de débogage pour plus d'informations sur l'erreur. Consultez la section relative à la définition de la consignation de débogage Media Manager sur un niveau plus élevé dans le Guide de [référence](http://www.veritas.com/docs/DOC5332) de [consignation](http://www.veritas.com/docs/DOC5332) NetBackup.
- **■** Utilisez la commande tpautoconf  $-$ verify pour vérifier le nom d'utilisateur hôte et le mot de passe.
- Utilisez la commande ping pour tester l'accès réseau.

## Code d'état 71 de configuration de périphérique

**Message:** Echec de protocole NDMP get\_host\_info

**Explication:** L'hôte NAS ne parvient pas à traiter la demande de protocole ndmp\_get\_host\_info.

**Action recommandée:** Examinez la sortie de commande, les journaux de débogage et les journaux système pour obtenir un message plus détaillé sur l'erreur.

Consultez la section relative à la définition de la consignation de débogage Media Manager sur un niveau plus élevé dans le Guide de référence de [consignation](http://www.veritas.com/docs/DOC5332) [NetBackup](http://www.veritas.com/docs/DOC5332).

## Code d'état 72 de configuration de périphérique

**Message:** Echec de protocole NDMP get\_server\_info

**Explication:** L'hôte NAS parvient pas à traiter la demande de protocole get server info.

**Action recommandée:** Examinez la sortie de commande, les journaux de débogage et les journaux système pour obtenir un message plus détaillé sur l'erreur.

Consultez la section relative à la définition de la consignation de débogage Media Manager sur un niveau plus élevé dans le Guide de référence de [consignation](http://www.veritas.com/docs/DOC5332) [NetBackup](http://www.veritas.com/docs/DOC5332).

## Code d'état 73 de configuration de périphérique

**Message:** Version de NDMP non prise en charge

**Explication:** NetBackup prend en charge les périphérique de bande avec les versions V2, V3 et V4 du protocole DMP. Seules les versions V3 et V4 sont prises en charge pour la configuration automatique de périphérique.

### **Action recommandée:**

■ Examinez les journaux de débogage pour obtenir un message plus détaillé sur l'erreur.

Consultez la section relative à la définition de la consignation de débogage Media Manager sur un niveau plus élevé dans le Guide de [référence](http://www.veritas.com/docs/DOC5332) de [consignation](http://www.veritas.com/docs/DOC5332) NetBackup.

■ Pour savoir comment changer de version NDMP, consultez la documentation de l'éditeur NAS.

## Code d'état 74 de configuration de périphérique

**Message:** erreur d'autorisation de protocole NDMP : vérifiez le nom d'utilisateur/mot de passe

**Explication:** NetBackup ne parvient pas à authentifier le nom d'utilisateur ou le mot de passe sur l'hôte NAS.

**Action recommandée:** Utilisez la commande tpautoconf -verify pour vérifier le nom d'utilisateur hôte et le mot de passe.

## Code d'état 75 de configuration de périphérique

**Message:** Echec de protocole NDMP config\_get\_mover\_type

**Explication:** L'hôte NAS ne parvient pas à traiter la demande de protocole config\_get\_mover\_type.

**Action recommandée:** Examinez la sortie de commande, les journaux de débogage et les journaux système pour obtenir un message plus détaillé sur l'erreur.

Consultez la section relative à la définition de la consignation de débogage Media Manager sur un niveau plus élevé dans le Guide de référence de [consignation](http://www.veritas.com/docs/DOC5332) [NetBackup](http://www.veritas.com/docs/DOC5332).

## Code d'état 76 de configuration de périphérique

**Message:** Echec de protocole NDMP config\_get\_connection\_type

**Explication:** L'hôte NAS ne parvient pas à traiter la demande de protocole config\_get\_connection\_type.

**Action recommandée:** Examinez la sortie de commande, les journaux de débogage et les journaux système pour obtenir un message plus détaillé sur l'erreur.

Consultez la section relative à la définition de la consignation de débogage Media Manager sur un niveau plus élevé dans le Guide de référence de [consignation](http://www.veritas.com/docs/DOC5332) [NetBackup](http://www.veritas.com/docs/DOC5332).

## Code d'état 77 de configuration de périphérique

**Message:** Impossible de se connecter au serveur EMM

**Explication:** Une demande a été faite au serveur EMM, mais elle n'a pas atteint le serveur EMM ou provenait d'une défaillance de communication.

### **Action recommandée:**

- Examinez la sortie de commande, les journaux de débogage et les journaux système pour obtenir un message plus détaillé sur l'erreur. Consultez la section relative à la définition de la consignation de débogage Media Manager sur un niveau plus élevé dans le Guide de [référence](http://www.veritas.com/docs/DOC5332) de [consignation](http://www.veritas.com/docs/DOC5332) NetBackup.
- Vérifiez que pbx\_exchange et nbemm sont en cours d'exécution.
- **Exécutez la commande** tpconfig  $-d$  ou vmquery  $-a$  pour vérifier que le serveur EMM est en cours d'exécution et qu'il accepte les nouvelles connexions.

## Code d'état 78 de configuration de périphérique

**Message:** Le serveur EMM n'a pas traité la requête

**Explication:** Une demande a été faite au serveur EMM, mais elle n'a pas atteint le serveur EMM ou provenait d'une défaillance de communication.

### **Action recommandée:**

- Examinez la sortie de commande, les journaux de débogage et les journaux système pour obtenir un message plus détaillé sur l'erreur. Consultez la section relative à la définition de la consignation de débogage Media Manager sur un niveau plus élevé dans le Guide de [référence](http://www.veritas.com/docs/DOC5332) de [consignation](http://www.veritas.com/docs/DOC5332) NetBackup.
- Vérifiez que pbx\_exchange et nbemm sont en cours d'exécution.
- Exécutez la commande tpconfig -d ou vmquery -a pour vérifier que le serveur EMM est en cours d'exécution et qu'il accepte les nouvelles connexions.

## Code d'état 79 de configuration de périphérique

**Message:** Incapable d'assigner la mémoire pour ce processus **Explication:** Une demande d'allocation de mémoire a échoué.

### **Action recommandée:**

- Examinez la sortie de commande, les journaux de débogage et les journaux système pour obtenir un message plus détaillé sur l'erreur. Consultez la section relative à la définition de la consignation de débogage Media Manager sur un niveau plus élevé dans le Guide de [référence](http://www.veritas.com/docs/DOC5332) de [consignation](http://www.veritas.com/docs/DOC5332) NetBackup.
- Vérifiez que la mémoire disponible est suffisante.

## Code d'état 81 de configuration de périphérique

**Message:** Il s'agit d'une opération de chemin d'accès de lecteur, utilisez l'option -drpath

**Explication:** Un chemin d'accès été spécifié sans l'option -drpath dans la commande tpconfig. Cette erreur peut se produire quand vous essayez de modifier le chemin d'accès d'un lecteur à l'aide de tpconfige -update -drive.

### **Action recommandée:**

- Examinez la sortie de commande, les journaux de débogage et les journaux système pour obtenir un message plus détaillé sur l'erreur. Consultez la section relative à la définition de la consignation de débogage Media Manager sur un niveau plus élevé dans le Guide de [référence](http://www.veritas.com/docs/DOC5332) de [consignation](http://www.veritas.com/docs/DOC5332) NetBackup.
- Vérifiez l'utilisation de  $tpconfiq$  pour vous assurer que la commande est utilisée correctement et utilisez tpconfig -update -drpath à la place.

## Code d'état 82 de configuration de périphérique

**Message:** La demande d'ajout de règle de nom de lecteur a échoué

**Explication:** Une demande d'ajout de règle de nom de lecteur a échoué.

- Examinez la sortie de commande, les journaux de débogage et les journaux système pour obtenir un message plus détaillé sur l'erreur. Consultez la section relative à la définition de la consignation de débogage Media Manager sur un niveau plus élevé dans le Guide de [référence](http://www.veritas.com/docs/DOC5332) de [consignation](http://www.veritas.com/docs/DOC5332) NetBackup.
- La règle à ajouter existe déjà.
- L'hôte spécifié n'existe pas dans la base de données EMM. Utilisez la commande nbemmcmd -addhost pour ajouter l'hôte à la base de données EMM.

## Code d'état 83 de configuration de périphérique

**Message:** La demande de mise à jour de règle de nom de lecteur a échoué **Explication:** Une mise à jour de règle de nom de lecteur a échoué.

### **Action recommandée:**

- Examinez la sortie de commande, les journaux de débogage et les journaux système pour obtenir un message plus détaillé sur l'erreur. Consultez la section relative à la définition de la consignation de débogage Media Manager sur un niveau plus élevé dans le Guide de [référence](http://www.veritas.com/docs/DOC5332) de [consignation](http://www.veritas.com/docs/DOC5332) NetBackup.
- La règle à mettre à jour n'existe pas. Assurez-vous que la règle de nom de lecteur est entrée correctement.
- L'hôte spécifié n'a pas une règle locale configurée pour le nom de lecteur. Configurez une règle de nom de lecteur.

## Code d'état 84 de configuration de périphérique

**Message:** Echec de la requête de suppression de la règle de nom de lecteur

**Explication:** Une demande de suppression d'une règle de nom de lecteur a échoué. Vous ne pouvez pas ajouter ou supprimer une règle de nom de lecteur globale.

### **Action recommandée:**

- Examinez la sortie de commande, les journaux de débogage et les journaux système pour obtenir un message plus détaillé sur l'erreur.
- Une règle de nom de lecteur local n'existe pas sur les hôtes spécifiés.

## Code d'état 85 de configuration de périphérique

**Message:** Echec de la demande d'affichage de la liste des règles de nom de lecteur

**Explication:** Impossible de répertorier les règles de nom de lecteur pour un hôte donné ou un ensemble d'hôtes.

- Examinez la sortie de commande, les journaux de débogage et les journaux système pour obtenir un message plus détaillé sur l'erreur. Consultez la section relative à la définition de la consignation de débogage Media Manager sur un niveau plus élevé dans le Guide de [référence](http://www.veritas.com/docs/DOC5332) de [consignation](http://www.veritas.com/docs/DOC5332) NetBackup.
- Vérifiez que les hôtes sont connus dans la base de données EMM.

## Code d'état 86 de configuration de périphérique

**Message:** Règle de nom de lecteur non valide

**Explication:** Une règle de nom de lecteur n'a pas été spécifiée ou contient un caractère non valide.

### **Action recommandée:**

- Examinez la sortie de commande, les journaux de débogage et les journaux système pour obtenir un message plus détaillé sur l'erreur. Consultez la section relative à la définition de la consignation de débogage Media Manager sur un niveau plus élevé dans le Guide de [référence](http://www.veritas.com/docs/DOC5332) de [consignation](http://www.veritas.com/docs/DOC5332) NetBackup.
- Observez les règles pour les noms de lecteur :
	- Ils ne doivent pas commencer par un tiret.
	- Ils ne doivent pas dépasser 48 caractères.
	- Un champ littéral peut seulement contenir des caractères alphanumériques, ainsi que le signe plus (+), le tiret (-), le point (.) ou le caractère de soulignement ().
- Un nom de champ non valide a été spécifié. Vérifiez l'utilisation de la commande.

## Code d'état 87 de configuration de périphérique

### **Message:** Erreur système

**Explication:** Une erreur de système d'exploitation s'est produite.

### **Action recommandée:**

- Examinez la sortie de commande, les journaux de débogage et les journaux système pour obtenir un message plus détaillé sur l'erreur. Consultez la section relative à la définition de la consignation de débogage Media Manager sur un niveau plus élevé dans le Guide de [référence](http://www.veritas.com/docs/DOC5332) de [consignation](http://www.veritas.com/docs/DOC5332) NetBackup.
- Vérifiez que la mémoire disponible est suffisante.
- Vérifiez que le réseau Windows est correctement installé.

## Code d'état 88 de configuration de périphérique

**Message:** Hôte non valide

**Explication:** Une tentative d'ajout de périphérique non reconnu par la base de données EMM a été effectuée sur un hôte.

### **Action recommandée:**

- Examinez la sortie de commande, les journaux de débogage et les journaux système pour obtenir un message plus détaillé sur l'erreur. Consultez la section relative à la définition de la consignation de débogage Media Manager sur un niveau plus élevé dans le Guide de [référence](http://www.veritas.com/docs/DOC5332) de [consignation](http://www.veritas.com/docs/DOC5332) NetBackup.
- Utilisez la commande nbemmcmd -addhost pour ajouter l'hôte à la base de données EMM.

## Code d'état 89 de configuration de périphérique

**Message:** La règle de nom de lecteur a dépassé la longueur maximum de 48 caractères

**Explication:** La règle de nom de lecteur spécifiée est trop longue.

### **Action recommandée:**

- Examinez la sortie de commande, les journaux de débogage et les journaux système pour obtenir un message plus détaillé sur l'erreur. Consultez la section relative à la définition de la consignation de débogage Media Manager sur un niveau plus élevé dans le Guide de [référence](http://www.veritas.com/docs/DOC5332) de [consignation](http://www.veritas.com/docs/DOC5332) NetBackup.
- Sélectionnez une règle plus courte.

## Code d'état 90 de configuration de périphérique

**Message:** Une autre configuration de périphérique est déjà en cours

**Explication:** Une instance de l' **assistant de configuration des périphériques** ou de tpautoconf est déjà en cours d'exécution.

- Examinez la sortie de commande, les journaux de débogage et les journaux système pour obtenir un message plus détaillé sur l'erreur. Consultez la section relative à la définition de la consignation de débogage Media Manager sur un niveau plus élevé dans le Guide de [référence](http://www.veritas.com/docs/DOC5332) de [consignation](http://www.veritas.com/docs/DOC5332) NetBackup.
- Relancez l'opération dès que l'instance en cours s'achève.
- Il se peut qu'un verrouillage sur le cache de configuration de périphérique soit devenu orphelin. Utilisez la commande nbemmcmd pour annuler le verrouillage, puis relancez l'opération.

## Code d'état 91 de configuration de périphérique

**Message:** Le numéro de série de lecteur existe déjà dans la base de données de périphériques.

**Explication:** Une tentative d'ajout de lecteur avec numéro de série dupliqué a été effectuée.

### **Action recommandée:**

- Examinez la sortie de commande, les journaux de débogage et les journaux système pour obtenir un message plus détaillé sur l'erreur. Consultez la section relative à la définition de la consignation de débogage Media Manager sur un niveau plus élevé dans le Guide de [référence](http://www.veritas.com/docs/DOC5332) de [consignation](http://www.veritas.com/docs/DOC5332) NetBackup.
- Vérifiez que le lecteur ajouté comporte un numéro de série unique.

## Code d'état 92 de configuration de périphérique

### **Message:** Accès VxSS refusé

**Explication:** Un utilisateur tente d'exécuter une opération sans disposer des autorisations adéquates.

### **Action recommandée:**

- Vérifiez que l'utilisateur dispose des autorisations correctes pour exécuter cette opération.
- Dans **NetBackup Administration Console**, sous **Propriétés de l'hôte**, vérifiez que les paramètres de sécurité d'authentification et d'autorisation sont corrects. Pour plus d'informations sur la manière d'utiliser le service Veritas Product Authentication and Authorization Service, consultez le Guide de [sécurité](http://www.veritas.com/docs/DOC5332) et de [chiffrement](http://www.veritas.com/docs/DOC5332) NetBackup.

## Code d'état 93 de configuration de périphérique

**Message:** Le serveur de base de données est arrêté

**Explication:** Une demande a été envoyée au serveur EMM, mais le serveur de base de données sous-jacent ne répond pas.

### **Action recommandée:**

■ Examinez la sortie de commande, les journaux de débogage et les journaux système pour obtenir un message plus détaillé sur l'erreur.

Consultez la section relative à la définition de la consignation de débogage Media Manager sur un niveau plus élevé dans le Guide de [référence](http://www.veritas.com/docs/DOC5332) de [consignation](http://www.veritas.com/docs/DOC5332) NetBackup.

■ Cette erreur peut se produire si une sauvegarde de catalogue à froid est en cours. Relancez la requête une fois cette opération terminée.

## Code d'état 95 de configuration de périphérique

**Message:** L'opération demandée pour le type de disque spécifié n'est pas valide

**Explication:** Le périphérique de stockage que vous avez configuré n'est pas un périphérique de stockage sur disque.

**Action recommandée:** Sélectionnez un périphérique de stockage approprié.

## Code d'état 96 de configuration de périphérique

**Message:** L'hôte de la baie de disques spécifié n'est pas configuré dans NetBackup

**Explication:** Vous devez d'abord ajouter cet hôte de baie de disques à la configuration d'hôte NetBackup pour pouvoir exécuter cette opération. Pour afficher les hôtes, reportez-vous à la commande nbemmemd -listhosts dans le [Guide](http://www.veritas.com/docs/DOC5332) de référence des [commandes](http://www.veritas.com/docs/DOC5332) NetBackup.

### **Action recommandée:**

- Si vous tentez de mettre à jour les informations d'authentification d'un hôte existant, cet hôte n'existe plus dans NetBackup. Il doit être ajouté de nouveau en utilisant la commande tpconfig ou nbemmcmd.
- Le nom que vous avez entré pour l'hôte de baie de disques ne correspond à aucun des alias d'ordinateur dans la configuration d'ordinateur NetBackup. Utilisez la commande nbemmcmd pour ajouter le nom d'hôte complet de baie de disques (ou le nom entré) à la liste d'alias d'ordinateur pour votre baie de disques.

## Code d'état 97 de configuration de périphérique

**Message:** Aucune clé de licence valide pour la configuration de la baie de disques

**Explication:** La prise en charge de snapshot de baie de disques est une fonction sous licence. Vous devez installer la clé de licence Snapshot Client pour permettre à NetBackup de configurer les informations d'authentification de baie de disques.

**Action recommandée:** Installez la clé de licence Snapshot Client.

## Code d'état 98 de configuration de périphérique

**Message:** Vous ne disposez d'aucune licence pour la fonction OpenStorage

**Explication:** Les informations d'authentification des serveurs OpenStorage ne peuvent pas être ajoutées sans clé de licence NetBackup OpenStorage.

**Action recommandée:** Installez la clé de licence avec la fonction OpenStorage activée.

## Code d'état 99 de configuration de périphérique

**Message:** Ces informations d'authentification existent déjà

**Explication:** Il existe déjà des informations d'authentification pour l'hôte que vous essayez d'ajouter.

**Action recommandée:** Supprimez les informations d'authentification existantes, puis ajoutez les nouvelles.

## Code d'état 100 de configuration de périphérique

**Message:** Vous ne disposez d'aucune licence pour NetBackup Snapshot Client

**Explication:** Les informations d'authentification pour ce type d'hôte ne peuvent pas être ajoutées sans clé de licence NetBackup Snapshot Client. Les types d'hôte qui requièrent cette licence sont des serveurs de gestionnaires de baies de disques et des serveurs de machines virtuelles.

**Action recommandée:** Installez la clé de licence NetBackup Snapshot Client.

## Code d'état 101 de configuration de périphérique

**Message:** Erreur d'autorisation, vérifiez le nom d'utilisateur/mot de passe

**Explication:** L'autorisation a échoué avec l'ensemble de valeurs fourni pour le nom d'utilisateur et le mot de passe.

**Action recommandée:** Vérifiez les valeurs fournies et recherchez les erreurs typographiques.

# Chapitre **4**

# Codes d'état de gestion de périphérique

<span id="page-702-0"></span>Ce chapitre traite des sujets suivants :

■ Codes d'état de gestion des [périphériques](#page-702-0) :

## **Codes d'état de gestion des périphériques :**

Ces codes d'état apparaissent dans l'état de sortie et le résultat de la commande des commandes ltid, tpclean, tpreq et tpunmount, ainsi que dans les journaux système ou de débogage. Les programmes qui appellent ces commandes, telles que les interfaces utilisateur de gestion des médias et des périphériques et la commande vmoprcmd, génèrent également ces codes.

## Code d'état 1 de gestion des périphériques

**Message:** Densité/Type de lecteur non valide

**Explication:** Une densité non valide a été spécifiée pour le paramètre de -d dans tpreq.

**Action recommandée:** Vérifiez la page de manuel tpreq (description de commande) pour connaître la liste de densités valides. Soumettez une nouvelle fois la demande de montage en précisant une densité valide.

## Code d'état 2 de gestion des périphériques

**Message:** Affectation en cours du lecteur

**Explication:** Une tentative de demande a été effectuée pour un lecteur spécifié, mais le lecteur était affecté.

**Action recommandée:** Affichez l'état du lecteur (en utilisant la commande vmoprcmd -d ou par toutautre moyen) pour consulter la liste des lecteurs et leur état d'affectation. Relancez la demande ultérieurement ou commencez par annuler l'affectation de lecteur : Arrêtez l'activité des applications sur le lecteur, démontez les médias avec t punmount ou réinitialisez le lecteur. Si le mauvais lecteur a été spécifié, soumettez une nouvelle fois la demande. Spécifiez le nom ou l'index du lecteur correspondant à l'interface utilisée.

## Code d'état 3 de gestion des périphériques

**Message:** Erreur d'envoi de message opérateur

**Explication:** Une tentative d'envoi de message opérationnel à ltid a été réalisée sur une file d'attente de messages interne existante utilisée pour les communications entre processus. (1tid est le daemon de périphérique Media Manager sous UNIX et Linux et le service NetBackup Device Manager sous Windows.) Une erreur s'est produite dans les communications de message. Cette erreur indique probablement un manque de ressources système pour les files d'attente de messages.

### **Action recommandée:**

- Examinez la sortie de la commande, les journaux de débogage et les journaux système pour obtenir un message plus détaillé sur l'erreur. Consultez la section relative à la définition de la consignation de débogage Media Manager sur un niveau plus élevé dans le Guide de [référence](http://www.veritas.com/docs/DOC5332) de [consignation](http://www.veritas.com/docs/DOC5332) NetBackup.
- Pour les serveurs UNIX et Linux, recueillez les informations de sortie de la commande ipcs -a afin d'identifier les ressources en cours d'utilisation.

## Code d'état 4 de gestion des périphériques

**Message:** Erreur de réception de message opérateur

**Explication:** Une tentative de réception d'un message de ltid a été réalisée sur une file d'attente de messages interne existante utilisée pour les communications entre processus. (ltid est le daemon de périphérique Media Manager sous UNIX et Linux et le service NetBackup Device Manager sous Windows.) Une erreur s'est produite dans les communications de message. Cette erreur indique probablement un manque de ressources système pour les files d'attente de messages.

### **Action recommandée:**

■ Examinez la sortie de la commande, les journaux de débogage et les journaux système pour obtenir un message plus détaillé sur l'erreur.

Consultez la section relative à la définition de la consignation de débogage Media Manager sur un niveau plus élevé dans le Guide de [référence](http://www.veritas.com/docs/DOC5332) de [consignation](http://www.veritas.com/docs/DOC5332) NetBackup.

■ Pour les serveurs UNIX et Linux, recueillez les informations de sortie de la commande ipcs -a afin d'identifier les ressources en cours d'utilisation. Vérifiez si ltid est lié aux communications avec des périphériques ou d'autres composants.

## Code d'état 5 de gestion des périphériques

### **Message:** Erreur d'envoi de message du Daemon

**Explication:** ltid a tenté d'envoyer un message de communication de processus interne à un daemon ou à un processus robotique en utilisant une file d'attente de messages interne existante. (Ltid est le daemon de périphérique Media Manager sous UNIX et Linux et le service NetBackup Device Manager sous Windows.) Une erreur s'est produite dans les communications de message. Cette erreur indique probablement un manque de ressources système pour les files d'attente de messages.

### **Action recommandée:**

- Examinez la sortie de la commande, les journaux de débogage et les journaux système pour obtenir un message plus détaillé sur l'erreur. Consultez la section relative à la définition de la consignation de débogage Media Manager sur un niveau plus élevé dans le Guide de [référence](http://www.veritas.com/docs/DOC5332) de [consignation](http://www.veritas.com/docs/DOC5332) NetBackup.
- Pour les serveurs UNIX et Linux, recueillez les informations de sortie de la commande ipcs -a afin d'identifier les ressources en cours d'utilisation. Vérifiez si le daemon ou le processus robotique sur l'hôte de périphérique local est lié aux communications avec des périphériques ou autres composants.

## Code d'état 6 de gestion des périphériques

**Message:** Erreur de réception de message du Daemon

**Explication:** ltid a tenté de recevoir ou traiter un message de communication de processus interne adressé à un processus robotique en utilisant une file d'attente de messages interne existante. (1tid est le daemon de périphérique Media Manager sous UNIX et Linux et le service NetBackup Device Manager sous Windows.) Une erreur s'est produite dans les communications de message. Cette erreur indique

probablement que vous ne disposez pas d'assez de ressources système pour les files d'attente de messages ou que les composants logiciels ne correspondent pas.

### **Action recommandée:**

- Examinez la sortie de la commande, les journaux de débogage et les journaux système pour obtenir un message plus détaillé sur l'erreur. Consultez la section relative à la définition de la consignation de débogage Media Manager sur un niveau plus élevé dans le Guide de [référence](http://www.veritas.com/docs/DOC5332) de [consignation](http://www.veritas.com/docs/DOC5332) NetBackup.
- Pour les serveurs UNIX et Linux, recueillez les informations de sortie de la commande ipcs -a afin d'identifier les ressources en cours d'utilisation. Vérifiez les composants logiciels installés et qu'ils ont tous une version compatible.

## Code d'état 7 de gestion des périphériques

**Message:** Erreur d'envoi de message utilisateur

Explication: ltid a tenté d'envoyer un message utilisateur à ltid sur une file d'attente de messages interne existante utilisée pour les communications entre processus. (ltid est le daemon de périphérique Media Manager sous UNIX et Linux et le service NetBackup Device Manager sous Windows.) Une erreur s'est produite dans les communications de message. Cette erreur indique probablement un manque de ressources système pour les files d'attente de messages.

### **Action recommandée:**

- Examinez la sortie de la commande, les journaux de débogage et les journaux système pour obtenir un message plus détaillé sur l'erreur. Consultez la section relative à la définition de la consignation de débogage Media Manager sur un niveau plus élevé dans le Guide de [référence](http://www.veritas.com/docs/DOC5332) de [consignation](http://www.veritas.com/docs/DOC5332) NetBackup.
- Pour les serveurs UNIX et Linux, recueillez les informations de sortie de la commande ipcs -a afin d'identifier les ressources en cours d'utilisation.

## Code d'état 8 de gestion des périphériques

**Message:** Erreur de réception de message utilisateur

**Explication:** Une tentative de réception de message de ltid a été réalisée sur une file d'attente de messages interne existante utilisée pour les communications entre processus. (ltid est le daemon de périphérique Media Manager sous UNIX et Linux et le service NetBackup Device Manager sous Windows.) Une erreur s'est produite dans les communications de message. Cette erreur indique probablement un manque de ressources système pour les files d'attente de messages. Sous

Windows, cette erreur peut également se produire si un événement enregistré dans le système interne ne peut pas être ouvert.

### **Action recommandée:**

- Examinez la sortie de la commande, les journaux de débogage et les journaux système pour obtenir un message plus détaillé sur l'erreur. Consultez la section relative à la définition de la consignation de débogage Media Manager sur un niveau plus élevé dans le Guide de [référence](http://www.veritas.com/docs/DOC5332) de [consignation](http://www.veritas.com/docs/DOC5332) NetBackup.
- Pour les serveurs UNIX et Linux, recueillez les informations de sortie de la commande ipcs -a afin d'identifier les ressources en cours d'utilisation.

## Code d'état 10 de gestion des périphériques

**Message:** Erreur de séquence de communication entre processus (IPC)

**Explication:** Une erreur de séquencement de processus interne de message de communication s'est produite.

**Action recommandée:** Examinez la sortie de commande, les journaux de débogage et les journaux système pour obtenir un message plus détaillé sur l'erreur.

Consultez la section relative à la définition de la consignation de débogage Media Manager sur un niveau plus élevé dans le Guide de référence de [consignation](http://www.veritas.com/docs/DOC5332) [NetBackup](http://www.veritas.com/docs/DOC5332).

## Code d'état 12 de gestion des périphériques

**Message:** Opérateur non valide

**Explication:** Impossible d'obtenir une liste interne d'opérateurs.

**Action recommandée:** Cette erreur interne est inattendue. Arrêtez et redémarrez Itid (le daemon de périphérique de Media Manager sous UNIX et Linux ou le service de gestionnaire de périphériques NetBackup sous Windows).

## Code d'état 13 de gestion des périphériques

**Message:** Erreur de l'appel IPC SHMGET

**Explication:** Un processus n'a pas pu obtenir l'ID de mémoire partagée associé à un segment de mémoire partagée géré par  $l$ tid. (Itid est le daemon de périphérique Media Manager sous UNIX et Linux ou le service NetBackup Device Manager sous Windows.)

### **Action recommandée:**

- Examinez la sortie de la commande, les journaux de débogage et les journaux système pour obtenir un message plus détaillé sur l'erreur. Consultez la section relative à la définition de la consignation de débogage Media Manager sur un niveau plus élevé dans le Guide de [référence](http://www.veritas.com/docs/DOC5332) de [consignation](http://www.veritas.com/docs/DOC5332) NetBackup.
- Pour les serveurs UNIX et Linux, recueillez les informations de sortie de la commande ipcs -a afin d'identifier les ressources en cours d'utilisation.

## Code d'état 14 de gestion des périphériques

### **Message:** Erreur de l'appel IPC SHMAT

**Explication:** Un processus n'a pas pu joindre un segment de mémoire partagée géré par ltid. (ltid est le daemon de périphérique Media Manager sous UNIX et Linux ou le service NetBackup Device Manager sous Windows.)

### **Action recommandée:**

- Examinez la sortie de la commande, les journaux de débogage et les journaux système pour obtenir un message plus détaillé sur l'erreur. Consultez la section relative à la définition de la consignation de débogage Media Manager sur un niveau plus élevé dans le Guide de [référence](http://www.veritas.com/docs/DOC5332) de [consignation](http://www.veritas.com/docs/DOC5332) NetBackup.
- Sur les serveurs UNIX et Linux, recueillez les informations de sortie de la commande ipcs -a afin d'identifier les ressources en cours d'utilisation.

## Code d'état 15 de gestion des périphériques

### **Message:** Le lecteur est ARRÊTÉ

**Explication:** Tentative de montage des médias sur un lecteur ou de réservation d'un lecteur partagé logiquement configuré sur l'état DÉMARRÉ.

- Examinez la sortie de la commande, les journaux de débogage et les journaux système pour obtenir un message plus détaillé sur l'erreur. Consultez la section relative à la définition de la consignation de débogage Media Manager sur un niveau plus élevé dans le Guide de [référence](http://www.veritas.com/docs/DOC5332) de [consignation](http://www.veritas.com/docs/DOC5332) NetBackup.
- **•** Vérifiez les fichiers journaux d'application (tels que le journal  $p_{\text{ptm}}$ ) pour déterminer la raison pour laquelle le lecteur a été configuré sur ARRÊTÉ.
- Vérifiez l'intégrité du lecteur, du chemin d'accès au lecteur et des médias.

## Code d'état 16 de gestion des périphériques

**Message:** Aucun montage en attente pour l'index de montage spécifié

**Explication:** Tentative de récupération d'informations sur une demande de montage en attente ; demande de montage en attente introuvable.

**Action recommandée:** Utilisez une interface de moniteur de périphérique ou consultez des journaux d'application pour vérifier si l'état de demande est terminé ou annulé. Les demandes de récupération d'informations sur les demandes de montage en attente ne sont valides que si la demande de montage est en cours.

## Code d'état 17 de gestion des périphériques

**Message:** Le lecteur ne prend pas en charge la densité des requêtes en attente

**Explication:** Le lecteur sélectionné est incompatible avec la densité requise.

### **Action recommandée:**

- Autorisez la sélection automatique de lecteur.
- Lorsque vous sélectionnez le lecteur manuellement, vérifiez la configuration du périphérique et le tableau de densité en cours de validité (disponible sur la page de manuel ou la description de la commande tpreq). Spécifiez ensuite un lecteur compatible avec la densité demandée.

## Code d'état 19 de gestion des périphériques

**Message:** Seul un administrateur peut effectuer l'opération demandée.

**Explication:** Soit une tentative d'arrêt ltid a été effectuée (le daemon de périphérique de Media Manager sous UNIX et Linux ou le service de gestionnaire de périphériques NetBackup sous Windows). Soit la commande tpclean a été invoquée, mais l'utilisateur n'était ni racine (UNIX) ni administrateur (Windows).

**Action recommandée:** Affectez les privilèges d'administrateur (sous Windows) ou les privilèges racine (sous UNIX et Linux) à l'utilisateur ou au processus, le cas échéant. Relancez ensuite l'opération.

## Code d'état 20 de gestion des périphériques

**Message:** Impossible d'arrêter le daemon de périphérique avec les bandes affectées

**Explication:** Tentative d'arrêt de **ltid, mais les médias sont actuellement montés** et assignés. (ltid est le daemon de périphérique Media Manager sous UNIX et Linux ou le service NetBackup Device Manager sous Windows.)

**Action recommandée:** Arrêtez tous les travaux qui font référence aux médias, démontez tous les médias et empêchez toutes les applications d'utiliser Media Manager avant de tenter l'arrêt de  $1$ tid. S'il est impossible de démonter des médias via l'interface de l'application, vérifiez l'existence et les autorisations du fichier .ltisymlinks dans le répertoire /usr/openv/volmgr/misc ou dans le dossier *chemin\_installation*\Volmgr\misc. Initialisez tpunmount *filename* pour chaque ligne dans le fichier .ltisymlinks, où *filename* spécifie le contenu d'une ligne dans ce fichier. Par exemple, sous UNIX ou Linux la commande peut ressembler à ce qui suit :

tpunmount /usr/openv/netbackup/db/media/tpreq/A00001

## Code d'état 21 de gestion des périphériques

**Message:** Le lecteur n'est pas prêt ne peut pas être utilisé

**Explication:** Un lecteur a été sélectionné lors d'une demande de montage, mais il n'est pas prêt à charger des médias.

**Action recommandée:** Attendez que le lecteur soit prêt avant d'assigner manuellement un lecteur à une demande de montage en attente.

### Code d'état 22 de Device Management

**Message:** Erreur de communication entre processus (IPC) : le daemon n'est peut-être pas en cours d'exécution

**Explication:** Il n'est pas possible de répondre à une demande ltid. (ltid est le daemon de périphérique de Media Manager sous UNIX et Linux ou le service de NetBackup Device Manager sous Windows.) ltid n'est probablement pas en cours d'exécution. Si ltid est toujours en cours d'exécution, il se peut que son fichier de verrouillage de processus ait été supprimé. En outre, il se peut que les files d'attente de messages ne fonctionnent pas correctement sur le système.

- $\blacksquare$  Si  $l$ tid n'est pas en cours d'exécution, démarrez  $l$ tid et réessayez l'opération. Sous UNIX, exécutez /usr/openv/volmgr/bin/ltid et, sous Windows, démarrez le service NetBackup Device Manager.
- Si ltid est déjà en cours d'exécution, vérifiez l'existence du fichier de verrouillage proprement dit et du répertoire de fichier de verrouillage, ainsi que leurs autorisations d'accès, comme suit : /usr/openv/volmgr/misc/.ltipid (UNIX et Linux) ou *install\_path*\ Volmgr\misc\.ltipid (Windows). Si le processus ltid est en cours d'exécution, arrêtez-le. Créez le répertoire ou le

dossier de verrouillage, puis modifiez les autorisations si nécessaire pour permettre à ltid d'obtenir le verrouillage.

■ Sous UNIX et Linux, vérifiez la page de manuel msgget et consultez les suggestions sur le dépannage des files d'attente de messages du système.

## Code d'état 23 de gestion des périphériques

**Message:** Numéro de lecteur non valide

**Explication:** Une demande a été adressée à un lecteur, mais il est impossible de trouver un tel lecteur dans la configuration active.

**Action recommandée:** Assurez-vous que ltid a été arrêté et redémarré après les dernières modifications apportées à la configuration du périphérique. (ltid est le daemon de périphérique Media Manager sous UNIX et Linux ou le service NetBackup Device Manager sous Windows.) Affichez la configuration de périphérique (à l'aide de tpconfig -d ou par tout autre moyen) pour afficher la liste de lecteurs valides. Spécifiez le nom ou l'index de lecteur correspondant à l'interface utilisée.

## Code d'état 24 de gestion des périphériques

**Message:** Le lecteur requis ne peut être réservé

**Explication:** Une tentative de réservation de lecteur partagé a été effectuée, mais la demande a échoué. Ce code d'état est lié à la mise en œuvre interne de la fonction SSO. Il n'est pas lié à une réserve ou libération SCSI.

**Action recommandée:** Cette condition est prévue pour les lecteurs partagés qui font automatiquement l'objet d'une nouvelle tentative. Si les problèmes persistent, vérifiez que le serveur EMM répond aux demandes et ne répertorie pas les lecteurs comme étant réservés aux hôtes qui n'utilisent actuellement pas les lecteurs.

## Code d'état 25 de gestion des périphériques

**Message:** Ce nom de fichier n'existe pas

**Explication:** Un fichier de bande logique ou d'aide est introuvable. La commande tpunmount a été probablement exécutée en précisant un fichier de bande logique qui n'existe pas pour cet utilisateur.

**Action recommandée:** Vérifiez l'existence du fichier de bande logique à l'emplacement spécifié par le chemin d'accès du fichier. Le chemin d'accès spécifié doit reproduire fidèlement la casse utilisée lors de la demande de montage de la bande. Soumettez une nouvelle fois la demande en spécifiant le chemin d'accès correct. Si la condition se produit lors de l'affichage d'un message d'erreur de

demande en attente à l'intention de l'opérateur, vérifiez que les fichiers d'aide sont correctement installés à l'emplacement suivant :

/usr/openv/volmgr/help/robots/*robot\_type*/*help\_file name* (UNIX et Linux) ou *chemin\_installation*\Volmgr\Help\Robots\*robot\_type*\*help\_file\_name* (Windows).

## Code d'état 26 de Device Management

**Message:** Demande arrêtée car l'hôte n'a pas été validé pour le pool de volumes

**Explication:** L'accès au média est refusé à hôte sur lequel la demande de montage a été effectuée. L'accès est refusé en raison des autorisations définies pour le pool de volumes qui contient l'ID de média.

### **Action recommandée:**

- Consultez les informations du pool de volumes requis sur l'hôte où la demande de montage a été effectuée en exécutant vmpool -listall -b. Vérifiez le journal système pour obtenir le nom de l'hôte sur lequel la demande de montage a été effectuée à l'origine. Ce nom d'hôte est retourné par la commande système hostname(1).
- Modifiez la sécurité de nom d'hôte de pool de volumes à l'aide de vmpool ou d'une autre interface utilisateur prenant en charge les attributs d'hôte de pool de volumes. Vous avez également la possibilité de modifier le pool de volumes associé au volume (s'il n'est pas assigné). Vous pouvez aussi vous connecter à l'hôte autorisé à utiliser le média dans le pool de volumes ciblé. Soumettez ensuite une nouvelle fois la demande de montage.

## Code d'état 27 de gestion des périphériques

**Message:** Demande annulée parce que l'ID de média a expiré

**Explication:** Une demande de montage a été annulée parce qu'elle impliquait un accès en écriture au média et que celui-ci a expiré.

**Action recommandée:** Précisez un accès en lecture seule au média dans la demande de montage si vous avez uniquement besoin d'un accès en lecture. Remplacez le média ou modifiez la date d'expiration pour utiliser une date ultérieure en fonction de la politique du site. Utilisez l'interface de gestion des médias pour afficher et modifier la date d'expiration des médias. Vérifiez et corrigez la date et l'heure système si nécessaire.

## Code d'état 28 de gestion des périphériques

**Message:** Erreur de MsgGet

**Explication:** ltid a tenté d'obtenir un identifiant de file d'attente de messages qui a été utilisé pour les communications de messages internes.  $(1 + id)$  correspond au daemon de périphérique Media Manager sous UNIX et Linux ou au service NetBackup Device Manager sous Windows.) La demande a échoué en raison d'une erreur système. Cette erreur indique probablement que vous ne disposez pas d'assez de ressources système pour les files d'attente de messages ou que les composants logiciels ne correspondent pas.

### **Action recommandée:**

- Examinez la sortie de la commande, les journaux de débogage et les journaux système pour obtenir un message plus détaillé sur l'erreur. Consultez la section relative à la définition de la consignation de débogage Media Manager sur un niveau plus élevé dans le Guide de [référence](http://www.veritas.com/docs/DOC5332) de [consignation](http://www.veritas.com/docs/DOC5332) NetBackup.
- Sur les serveurs UNIX et Linux, recueillez les informations de sortie de la commande ipcs -a afin d'identifier les ressources en cours d'utilisation. Vérifiez les composants logiciels installés et vérifiez qu'ils ont tous une version compatible.

## Code d'état 30 de gestion des périphériques

**Message:** La demande a été terminée car l'ID du média excèdera le nombre de montage maximal

**Explication:** Une demande de montage a été annulée parce que le média requis a atteint le nombre de montage maximal associé au média

**Action recommandée:** Remplacez le média ou modifiez le nombre de montage maximal par une valeur supérieure basée sur la politique du site. Une interface de gestion de médias peut être utilisée pour afficher et modifier les montages maximaux permis pour le média. Vérifiez que le nombre de montages pour le support est défini sur une valeur raisonnable en fonction de l'historique de l'utilisation du support. Corrigez-le comme nécessaire en utilisant vmchange.

## Code d'état 32 de Device Management

**Message:** Erreur lors de l'obtention de sémaphore

**Explication:** ltid a tenté d'obtenir un sémaphore utilisé pour arbitrer l'accès à la mémoire partagée. (ltid correspond au daemon de périphérique Media Manager sous UNIX et Linux ou au service NetBackup Device Manager sous Windows.) La demande a échoué en raison d'une erreur système. Cette erreur indique

probablement que vous ne disposez pas d'assez de ressources système pour les files d'attente de messages ou que les composants logiciels ne sont pas compatibles.

### **Action recommandée:**

- Examinez la sortie de la commande, les journaux de débogage et les journaux système pour obtenir un message plus détaillé sur l'erreur. Consultez la section relative à la définition de la consignation de débogage Media Manager sur un niveau plus élevé dans le Guide de [référence](http://www.veritas.com/docs/DOC5332) de [consignation](http://www.veritas.com/docs/DOC5332) NetBackup.
- Sur les serveurs UNIX et Linux, recueillez les informations de sortie de la commande ipcs -a afin d'identifier les ressources en cours d'utilisation. Vérifiez les composants logiciels installés et vérifiez qu'ils ont tous une version compatible.

## Code d'état 33 de gestion des périphériques

### **Message:** Erreur d'opération de sémaphore

**Explication:** Un processus n'a pas pu exécuter une opération de sémaphore (verrouillage ou déverrouillage, par exemple) associée aux ressources gérées par ltid. (ltid est le daemon de périphérique Media Manager sous UNIX et Linux ou le service NetBackup Device Manager sous Windows.)

### **Action recommandée:**

- Examinez la sortie de la commande, les journaux de débogage et les journaux système pour obtenir un message plus détaillé sur l'erreur. Consultez la section relative à la définition de la consignation de débogage Media Manager sur un niveau plus élevé dans le Guide de [référence](http://www.veritas.com/docs/DOC5332) de [consignation](http://www.veritas.com/docs/DOC5332) NetBackup.
- Sur les serveurs UNIX et Linux, recueillez les informations de sortie de la commande ipcs -a afin d'identifier les ressources en cours d'utilisation.

## Code d'état 35 de gestion des périphériques

**Message:** La demande a été terminée car le média est indisponible (il peut s'agir d'un lecteur DOWN ou mal placé, ou protégé contre l'écriture ou non montable)

**Explication:** Une demande de montage a été annulée parce que le média demandé n'est pas disponible. Il peut s'agir d'un lecteur DOWN ou mal placé, ou protégé contre l'écriture ou non montable. Une autre cause possible est que vous utilisez une bande de nettoyage sans nettoyage restant.

**Action recommandée:** Utilisez l'inventaire robotique ou des moyens manuels pour comparer le contenu du support dans la bandothèque à la configuration du volume. Ensuite, mettez à jour la configuration de manière appropriée. Déterminez la localisation physique du média. Vérifiez l'intégrité du lecteur, du chemin d'accès du lecteur et des médias si le média est trouvé dans un lecteur logiquement DOWN. Assurez-vous que le média n'est pas une bande de nettoyage mal configurée. Entrez le média dans la bandothèque et mettez à jour la configuration de volume si le média n'était pas présent dans la bibliothèque. Définissez l'onglet de cartouche pour permettre l'accès en écriture ou demandez le média avec l'accès en lecture seule si la protection contre l'écriture était la cause de l'erreur.

Si le problème est une bande de nettoyage sans nettoyage restant, remplacez la bande de nettoyage.

## Code d'état 36 de Device Management

**Message:** Demande arrêtée par un appel tpunmount depuis un autre processus

**Explication:** Une demande a été faite pour modifier la limite pour ce qui suit : le nombre de fois où un volume peut être monté avec l'accès en écriture pour un ou plusieurs volumes dans la configuration de volume. La valeur spécifiée n'était pas dans la marge acceptable. La valeur du nombre maximal de montages peut également être erronée dans le champ indiquant le nombre de montages et de nettoyages d'une règle de code-barres.

### **Action recommandée:**

- Examinez la sortie de la commande, les journaux de débogage et les journaux système pour obtenir un message plus détaillé sur l'erreur. Consultez la section relative à la définition de la consignation de débogage Media Manager sur un niveau plus élevé dans le Guide de [référence](http://www.veritas.com/docs/DOC5332) de [consignation](http://www.veritas.com/docs/DOC5332) NetBackup.
- Spécifiez une valeur maximale de montage comprise entre 0 et 2 147 483 647.

## Code d'état 37 de gestion des périphériques

**Message:** Le lecteur en cours d'affectation ne représente pas un protocole NDMP ou ne se trouve pas sur le bon client de protocole NDMP

**Explication:** Une demande de montage a été annulée car la demande a été ciblée sur un lecteur configuré étant attaché à un client NDMP. La demande a été manuellement attribuée à un lecteur autre que le lecteur demandé. Le lecteur attribué n'est pas NDMP ou est un lecteur NDMP configuré sur un client différent.

**Action recommandée:** Affichez la configuration de périphériques pour déterminer quels lecteurs sont configurés comme étant reliés aux clients spécifiques de NDMP. Assurez-vous que ltid a été arrêté et redémarré suite aux dernières modifications de configuration apportées. Renouvelez la demande et attribuez-la à un lecteur attaché au client NDMP requis.

## Code d'état 38 de gestion des périphériques

**Message:** Le nom du périphérique en mode Caractères du lecteur n'est pas un périphérique en mode Caractères.

**Explication:** Dans une demande de montage de bande, le fichier du périphérique Pas de rembobinage lors de la fermeture du lecteur de bande configuré n'était ni un périphérique spécial en mode Caractère, ni un périphérique connu de type NDMP. (NDMP n'a pas besoin d'être un fichier en mode Caractère.)

### **Action recommandée:**

- Pour éviter de configurer des chemins de périphériques ou des noms de périphérique non valides, utilisez l' **assistant de configuration des périphériques** (sur les plates-formes de découvertes de périphérique prises en charge). L'assistant configure automatiquement des chemins d'accès et des noms de périphérique pour les lecteurs de bande.
- Utilisez toujours des fichiers de périphérique de bande sans rembobinage, ou une syntaxe reconnue de nom de lecteurs (NDMP, par exemple) pour des lecteurs de bande. Assurez-vous que les chemins d'accès des périphérique spécifiés existent comme fichiers spéciaux en mode caractère. Recherchez les erreurs détaillées dans la sortie de la commande ou de l'interface utilisateur. Consultez le Guide de configuration des [périphériques](http://www.veritas.com/docs/DOC5332) NetBackup.

## Code d'état 39 de gestion des périphériques

### **Message:** Paramètre non valide

**Explication:** La commande tpclean a été appelée avec des arguments erronés, ou une fonction interne a détecté une référence manquante dans les données qu'elle requiert.

### **Action recommandée:**

- **Bi un nettoyage a été demandé, vérifiez le rapport d'utilisation de**  $t_{\text{pclean}}$  **et** comparez-le avec les paramètres spécifiés.
- Vérifiez les composants logiciels installés et qu'ils ont tous une version compatible.

## Code d'état 40 de gestion des périphériques

**Message:** Ce nom de fichier existe déjà

**Explication:** Dans une demande de montage de bande, le nom de fichier associé à la demande existe déjà ou est déjà associé à une autre demande de montage.

**Action recommandée:** Soumettez la demande de nouveau avec un nom de fichier différent. Spécifiez un nom de fichier qui ne correspond pas à un fichier existant, ou spécifiez un nom de fichier qui n'est pas utilisé pour une autre demande de montage potentiellement en cours.

## Code d'état 41 de gestion des périphériques

### **Message:** Nom du lecteur inconnu

**Explication:** Une demande a été faite pour le lecteur spécifié, mais ce lecteur est introuvable dans la configuration active. Cet état peut se produire dans les situations suivantes : des fichiers de périphérique sont endommagés ou ont disparu, ne peuvent pas être ouverts ou lus ou aucun périphérique n'est configuré.

### **Action recommandée:**

- Assurez-vous que ltid a été arrêté et redémarré après les dernières modifications apportées à la configuration du périphérique. ( $1$ tid est le daemon de périphérique Media Manager sous UNIX et Linux ou le service NetBackup Device Manager sous Windows.) Affichez la configuration de périphérique (en utilisant la commande  $t_{\text{pconfiq}}$  -d ou tout autre moyen) pour consulter la liste des lecteurs valides. Spécifiez le nom ou l'index de lecteur correspondant à l'interface utilisée.
- Vérifiez l'intégrité de la base de données EMM. Affichez la configuration de périphériques pour faire ce qui suit :
	- Déterminez si la base de données est endommagée.
	- Restaurez une copie enregistrée du fichier de base de données à partir des sauvegardes de catalogue ou supprimez les périphériques et recréez la configuration de périphérique.

## Code d'état 42 de gestion des périphériques

**Message:** Mode d'accès tpreq incorrect

**Explication:** Dans une demande de montage de bande, le mode d'accès spécifié était erroné. Sur des hôtes Windows, un utilisateur sans les privilèges d'administrateur a demandé des services NetBackup Device Manager.

**Action recommandée:** Quand vous utilisez tpreq, spécifiez l'argument de mode d'accès  $r$  pour la lecture,  $\psi$  pour l'enregistrement, ou utilisez le mode d'accès par défaut (lecture). Quand vous effectuez une demande qui requiert des services

NetBackup Device Manager sous Windows, faites-la sous un compte ayant les privilèges d'administrateur.

## Code d'état 44 de gestion des périphériques

**Message:** Vous ne disposez pas des autorisations nécessaires pour créer le fichier

**Explication:** Dans une demande de montage de bande, le nom de fichier associé à la demande ne peut pas être créé en raison des autorisations de répertoire ou de dossier.

**Action recommandée:** Recherchez l'existence d'un fichier dans le chemin d'accès de fichier spécifié. Si un fichier est trouvé, supprimez le fichier s'il n'est pas nécessaire ou soumettez la demande de nouveau et utilisez un chemin d'accès de fichier différent. Si aucun fichier n'existe à cet emplacement, vérifiez les autorisations de répertoire ou les autorisations de dossier pour ce qui suit : l'accès de lecture et d'écriture pour l'utilisateur, ou le processus d'application qui a émis la demande de montage.

## Code d'état 46 de gestion des périphériques

**Message:** Vous devez activer l'accès en écriture sur la bande

**Explication:** Dans une demande de montage de bande, le mode d'accès spécifié était pour l'accès d'écriture, mais le média physique était protégé contre l'écriture.

**Action recommandée:** Modifiez le paramètre de protection contre l'écriture du média physique pour permettre l'accès d'écriture (déverrouillé) ou soumettez la demande de nouveau avec l'accès en lecture seule. Pour demander l'accès en lecture seule à l'aide de  $true_q$ , spécifiez un argument de mode d'accès  $r$  pour la lecture ou utilisez le mode d'accès par défaut (lecture).

## Code d'état 47 de Device Management

**Message:** Etablissement des hôtes d'analyse impossible pour le lecteur partagé

**Explication:** Dans une demande de modification d'état d'un lecteur partagé, une tentative d'établissement d une connexion à l'hôte d'analyse du lecteur a échoué.

- Déterminez quel hôte est l'hôte d'analyse du lecteur : utilisez la sortie vmoprcmd**ou vérifiez Moniteur de périphériques dans la console d'administration**.
- Assurez-vous que vmd (le daemon NetBackup Volume Manager sous UNIX ou le service NetBackup Volume Manager sous Windows) s'exécute sur l'hôte

d'analyse. Sur l'hôte d'analyse, examinez les journaux de débogage et les journaux système pour tous les messages liés à l'erreur.

- Examinez la sortie de la commande, les journaux de débogage et les journaux système pour obtenir un message plus détaillé sur l'erreur. Consultez la section relative à la définition de la consignation de débogage Media Manager sur un niveau plus élevé dans le Guide de [référence](http://www.veritas.com/docs/DOC5332) de [consignation](http://www.veritas.com/docs/DOC5332) NetBackup.
- La raison détaillée de la demande annulée devrait être disponible dans les journaux de débogage de daemon sur l'hôte d'analyse. Corrigez le problème et soumettez la demande de nouveau si nécessaire.

## Code d'état 48 de Device Management

**Message:** Ce n'est pas l'hôte d'analyse de ce lecteur partagé

**Explication:** Dans une demande pour affecter, réserver ou analyser un lecteur, l'hôte de périphérique ciblé a déterminé que ce n'était pas l'hôte d'analyse pour le lecteur. La demande a été refusée (celui qui appelle la relance).

### **Action recommandée:**

- Si des problèmes se produisent en raison de l'erreur signalée, recherchez la communication, la configuration et les problèmes système parmi les hôtes associés. Pour vérifier, utilisez la vmoprcmd sortie ou vérifiez le **NetBackup Administration Console Device Monitor**.
- Examinez la sortie de la commande, les journaux de débogage et les journaux système pour obtenir un message plus détaillé sur l'erreur. Consultez la section relative à la définition de la consignation de débogage Media Manager sur un niveau plus élevé dans le Guide de [référence](http://www.veritas.com/docs/DOC5332) de [consignation](http://www.veritas.com/docs/DOC5332) NetBackup.
- Configurez les priorités de capacité d'analyse pour attribuer des hôtes d'analyse en modifiant la configuration Media Manager. Configurez de manière à ce qu'un nombre moindre de connexions réseau doivent être gérées et qu'une plus grande charge système soit placée sur les hôtes plus à même de gérer la charge.

## Code d'état 49 de gestion des périphériques

**Message:** Le chemin d'accès du fichier de bande dépasse 255 caractères

**Explication:** Dans une demande de montage de bande, le nom de fichier associé à la demande dépasse 255 caractères.

**Action recommandée:** Quand vous demandez un montage de bande, assurez-vous que le nom de fichier ne dépasse pas 255 caractères ASCII en longueur. Si les demandes de montage viennent d'une application, demandez une modification d'application pour utiliser un nom de fichier plus court, ou installez le produit dans un répertoire ou un dossier qui ne risque le dépassement de limite du nom de fichier.

## Code d'état 50 de gestion des périphériques

**Message:** Aucune action en attente pour l'index de montage spécifié

**Explication:** Dans une demande d'action en attente pour une demande de montage, aucune action en attente connue était associé à la demande.

**Action recommandée:** Utilisez une interface de moniteur de périphérique pour afficher toutes les demandes qui ont des actions en attente. Effectuez les demandes (comme attribuer, refuser, afficher ou resoumettre) seulement pour les demandes qui ont des actions en attente.

## Code d'état 52 de gestion des périphériques

**Message:** Aucun robot n'est défini pour ce type

**Explication:** Dans les communications internes entre un daemon ou un processus robotique et  $l$ tid, aucun robot du type prévu n'a été trouvé en configuration active. (ltid est le daemon de périphérique Media Manager sous UNIX et Linux ou le service NetBackup Device Manager sous Windows.)

**Action recommandée:** Affichez les processus robotiques en cours d'exécution pour vérifier si les processus d'une configuration précédente s'exécutent toujours. Si vous en trouvez, terminez-les. Vérifiez les composants logiciels installés et qu'ils ont tous une version compatible.

## Code d'état 53 de gestion des périphériques

**Message:** La demande est en file d'attente (Annuler pour effacer le message)

**Explication:** Une demande de montage ou une opération liée au lecteur était en attente parce que les ressources du lecteur étaient utilisées.

**Action recommandée:** Attendez jusqu'à ce que les ressources de lecteur soient disponibles ou annulez les demandes de montage en attente, à votre choix.

## Code d'état 55 de gestion des périphériques

**Message:** L'opérateur a refusé la demande de montage

**Explication:** L'opérateur a refusé la demande de montage
**Action recommandée:** Cette erreur se produit quand un administrateur ou un opérateur annule une demande de montage d'utilisateur ou d'application. La demande a peut-être été annulée pour diverses raisons : médias manquants ou défectueux, ou nécessité d'autoriser d'autres demandes de plus haute priorité pour obtenir les ressources du lecteur. Pour plus d'informations, contactez l'administrateur ou l'opérateur.

# Code d'état 56 de gestion des périphériques

**Message:** Montage annulé : arrêt du daemon de périphérique

**Explication:** Les demandes de montage en attente ont été annulées parce que l'administrateur a terminé  $l$ tid (le daemon de périphérique Media Manager sous UNIX ou le service NetBackup Device Manager sous Windows).

**Action recommandée:** Attendez que ltid ait redémarré avant de renouveler la demande. Vérifiez avec l'administrateur comme nécessaire pour déterminer la disponibilité de daemon ou du service.

# Code d'état 58 de gestion des périphériques

**Message:** Le périphérique n'est pas de type robotique. Impossible d'effectuer le nettoyage.

**Explication:** Une tentative a été faite pour nettoyer automatiquement un lecteur, mais le lecteur n'est pas dans une bandothèque.

**Action recommandée:** Nettoyez les lecteurs autonomes en insérant une bande de nettoyage quand cela est nécessaire. Pour les lecteurs non partagés, mettez à jour les statistiques de nettoyage avec troclean ou une interface utilisateur différente qui prend en charge des opérations de nettoyage.

# Code d'état 59 de gestion des périphériques

**Message:** Aucune bande de nettoyage n'est définie dans le robot du périphérique, ou le nombre de nettoyages restant est nul.

**Explication:** Une tentative a été faite pour nettoyer automatiquement un lecteur, mais aucun média de nettoyage utilisable n'est disponible, ou le nombre de nettoyages restants pour la bande de nettoyage est 0 (zéro).

#### **Action recommandée:**

■ Assurez-vous que le média de nettoyage a été ajouté à la bandothèque pour chaque type de lecteur capable d'être nettoyé avec une cartouche de nettoyage séparée.

- Assurez-vous qu'un nombre positif de nettoyages est disponible sur le média de nettoyage dans la base de données EMM pour la bandothèque. Remplacez la bande de nettoyage ou augmentez le nombre de nettoyages pour le média de nettoyage avant que le compteur n'atteigne zéro.
- Examinez la sortie de la commande, les journaux de débogage et les journaux système pour obtenir un message plus détaillé sur l'erreur. Consultez la section relative à la définition de la consignation de débogage Media Manager sur un niveau plus élevé dans le Guide de [référence](http://www.veritas.com/docs/DOC5332) de [consignation](http://www.veritas.com/docs/DOC5332) NetBackup.

### Code d'état 60 de gestion des périphériques

**Message:** Le daemon de robot et/ou le matériel robotique n'est pas disponible

**Explication:** Un robot n'a pas été configuré ou était indisponible (non opérationnel). Plus particulièrement, une tentative peut avoir été faite pour nettoyer automatiquement un lecteur robotique, mais le robot n'est pas défini ou est indisponible. Alternativement, dans une tentative d'initialiser les listes de lecteurs partagés, un lecteur s'est avéré être configuré comme robotique, sans le robot configuré requis.

**Action recommandée:** Affichez la configuration de périphériques et assurez-vous que les informations de lecteur et de configuration robotique sont cohérentes. Vérifiez l'état opérationnel du robot et du logiciel robotique en vérifiant les fichiers journaux. Si des détails supplémentaires sur l'état opérationnel de robot sont nécessaires, augmentez le niveau de détail en ajoutant l'option VERBOSE dans le fichier vm. conf. Ensuite, redémarrez ltid (le daemon de périphérique /NetBackup Device Manager).

# Code d'état 61 de gestion des périphériques

**Message:** Aucun média détecté dans le logement de périphérique ou robot, veuillez vérifier

**Explication:** Dans une demande de montage d'un média, aucun média n'a été trouvé dans l'emplacement ciblé dans une période de temps impartie.

**Action recommandée:** Soumettez à nouveau la demande et montez le média dans le lecteur ciblé avant que la période indiquée ne se soit écoulée. Vérifiez la configuration de périphérique pour vous assurer que le nom de lecteur correct a été configuré et que  $l$ tid, le daemon de périphérique, a été redémarré après la dernière modification de configuration de périphérique apportée.

# Code d'état 62 de gestion des périphériques

**Message:** Le lecteur n'est pas disponible dans la bibliothèque pour la demande de montage

**Explication:** La demande de montage a été annulée parce qu'aucun lecteur n'est disponible. Tous les lecteurs compatibles peuvent être DOWN ou surabonnés en raison d'autres demandes de montage actives.

**Action recommandée:** Etudiez la disponibilité du périphérique et la planification/utilisation du lecteur des applications demandant les ressources du lecteur. Dans certaines conditions, les demandes de montage sont annulées de sorte qu'elles puissent être renouvelées à un moment postérieur où les ressources de lecteur compatibles sont disponibles.

# Code d'état 63 de gestion des périphériques

**Message:** Demande arrêtée car les requêtes de montage sont désactivées

**Explication:** Une demande de montage a été annulée car elle ne peut pas être satisfaite.

**Action recommandée:** Examinez la sortie de commande, les journaux de débogage et les journaux système pour obtenir un message plus détaillé sur l'erreur.

Consultez la section relative à la définition de la consignation de débogage Media Manager sur un niveau plus élevé dans le Guide de référence de [consignation](http://www.veritas.com/docs/DOC5332) [NetBackup](http://www.veritas.com/docs/DOC5332).

La raison détaillée de la demande annulée devrait être fournie dans le journal système, la sortie de commande ou par une interface de moniteur de périphérique. Corrigez le problème et soumettez à nouveau la demande si nécessaire.

# Code d'état 64 de gestion des périphériques

**Message:** Impossible d'affecter un périphérique contrôlé par robot

**Explication:** Une tentative a été faite pour attribuer manuellement un périphérique spécifique pour satisfaire une demande de montage, et le périphérique choisi a été configuré dans une bandothèque.

**Action recommandée:** Attribuez la demande à un lecteur autonome ou permettez aux demandes de montages dans les lecteurs robotiques d'être automatiquement attribuées.

# Code d'état 65 de gestion des périphériques

**Message:** pool de volumes spécifié non valide

**Explication:** Dans une demande de montage, le pool de médias spécifié était erroné.

**Action recommandée:** Soumettez à nouveau la demande en spécifiant un nom de pool de volume ne comportant pas plus de 20 caractères ASCII en longueur.

### Code d'état 66 de gestion des périphériques

**Message:** Demande arrêtée à cause d'une erreur de correspondance de pool de volumes

**Explication:** Le pool de volume spécifié sur la commande trace ne correspond pas au pool de volume dans la configuration Media Manager pour l'ID de média.

**Action recommandée:** Utilisez une interface de gestion de média pour obtenir le nom de pool de volume du média qui doit être monté. Soumettez alors à nouveau la demande de montage, en spécifiant le nom de pool correct.

# Code d'état 69 de gestion des périphériques

**Message:** Demande arrêtée car le média ne peut pas être monté

**Explication:** Une demande de montage a été annulée parce que le média demandé n'est pas montable. Le même média s'est avéré non montable dans au moins deux lecteurs différents.

#### **Action recommandée:**

- Vérifiez l'intégrité du lecteur, du chemin d'accès et du média.
- Assurez-vous que le média n'est pas une bande de nettoyage mal configurée.

### Code d'état 70 de gestion des périphériques

**Message:** Demande arrêtée car le média est protégé en écriture

**Explication:** Une demande de montage a été annulée parce que les médias demandés pour l'accès en écriture ne peuvent pas utiliser l'écriture.

**Action recommandée:** Vérifiez la cartouche de média physique pour voir si la protection contre l'écriture a été activée. Si l'accès en écriture aux médias est désiré, désactivez la protection contre l'écriture pour les médias.

Si l'accès en lecture seule est désiré, laissez la protection contre l'écriture activée. Faites alors les demandes administratives nécessaires dans l'application de demande (telle qu'interrompre les médias) pour vous assurer que le média est demandé seulement pour l'accès en lecture.

Si le média a été demandé par l'interface de ligne de commande, consultez la page de manuel tpreq ou la description de la commande tpreq pour spécifier le mode d'accès des médias La commande de tpreq est décrite dans les manuels suivants :

Consultez le Guide de [l'administrateur](http://www.veritas.com/docs/DOC5332) NetBackup, Volume II.

Consultez le Guide de référence des [commandes](http://www.veritas.com/docs/DOC5332) NetBackup.

# Code d'état 71 de gestion des périphériques

**Message:** Demande arrêtée car le média est une bande de nettoyage

**Explication:** Une demande de montage a été annulée parce que le média trouvé dans le lecteur est une bande de nettoyage.

**Action recommandée:** Vérifiez que la base de données EMM de Media Manager est à jour. Si des médias de nettoyage se trouvent dans la bibliothèque, attribuez-leur les types de médias de nettoyage appropriés dans la base de données Media Manager EMM.

# Code d'état 72 de gestion des périphériques

**Message:** Echec de l'appel de la bibliothèque EMM

**Explication:** Echec d'une demande de lecture/écriture de données sur EMM.

#### **Action recommandée:**

- Examinez la sortie de la commande, les journaux de débogage et les journaux système pour obtenir un message plus détaillé sur l'erreur. Consultez la section relative à la définition de la consignation de débogage Media Manager sur un niveau plus élevé dans le Guide de [référence](http://www.veritas.com/docs/DOC5332) de [consignation](http://www.veritas.com/docs/DOC5332) NetBackup.
- Vérifiez que pbx\_exchange s'exécute.
- Exécutez la commande tpconfig -d ou vmquery -a pour vérifier que le serveur EMM s'exécute vraiment et qu'il accepte de nouvelles connexions.

# Code d'état 73 de gestion des périphériques

**Message:** Arrêt du daemon de périphérique avec bandes affectées

**Explication:** Un opérateur a demandé l'arrêt de ltid mais les bandes sont encore en service.

**Action recommandée:** Aucun. Ce message est consultatif et aucune action n'est requise.

# Code d'état 74 de gestion des périphériques

#### **Message:** L'opération de robot a échoué

**Explication:** Un montage de bande par l'intermédiaire de bptm a eu comme conséquence l'échec d'une opération robotique.

#### **Action recommandée:**

- Examinez la sortie de la commande, les journaux de débogage et les journaux système pour obtenir un message plus détaillé sur l'erreur. Consultez la section relative à la définition de la consignation de débogage Media Manager sur un niveau plus élevé dans le Guide de [référence](http://www.veritas.com/docs/DOC5332) de [consignation](http://www.veritas.com/docs/DOC5332) NetBackup.
- Vérifiez que le matériel robotique fonctionne.

### Code d'état 75 de gestion des périphériques

#### **Message:** erreur système LTI

**Explication:** Une erreur système est survenue

#### **Action recommandée:**

- Examinez la sortie de la commande, les journaux de débogage et les journaux système pour obtenir un message plus détaillé sur l'erreur. Consultez la section relative à la définition de la consignation de débogage Media Manager sur un niveau plus élevé dans le Guide de [référence](http://www.veritas.com/docs/DOC5332) de [consignation](http://www.veritas.com/docs/DOC5332) NetBackup.
- Une opération tpclean a été tentée et le réseau Windows n'a pas été configuré correctement.
- Un appel système malloc a échoué en tentant d'arrêter ltid.

# Code d'état 76 de gestion des périphériques

#### **Message:** Erreur de protocole robot/LTI

**Explication:** La communication entre ltid et les daemons robotiques a entraîné une erreur de protocole.

#### **Action recommandée:**

■ Examinez la sortie de la commande, les journaux de débogage et les journaux système pour obtenir un message plus détaillé sur l'erreur. Consultez la section relative à la définition de la consignation de débogage Media Manager sur un niveau plus élevé dans le Guide de [référence](http://www.veritas.com/docs/DOC5332) de [consignation](http://www.veritas.com/docs/DOC5332) NetBackup.

**•** Vérifiez que ltid, bptm et les daemons robotiques sont à un niveau NetBackup compatible.

# Code d'état 77 de gestion des périphériques

#### **Message:** Accès VxSS refusé

Explication: Un utilisateur a tenté d'exécuter tpclean sans les autorisations adéquates.

#### **Action recommandée:**

- Vérifiez que l'utilisateur est connecté avec des autorisations adéquates pour cette opération.
- Dans la **NetBackup Administration Console**, sous **Propriétés de l'hôte**, assurez-vous que les paramètres VxSS sont corrects. Consultez le Guide de sécurité et de [chiffrement](http://www.veritas.com/docs/DOC5332) NetBackup.

### Code d'état 78 de gestion des périphériques

**Message:** Impossible de se connecter au serveur EMM

**Explication:** Une tentative pour récupérer ou mettre à jour les informations dans EMM a échoué.

#### **Action recommandée:**

- Vérifiez que le nom du serveur EMM correct est listé dans la configuration NetBackup.
- Vérifiez que le serveur de médias qui rencontre cette erreur est listé dans la configuration NetBackup sur le serveur EMM.
- Vérifiez qu'EMM s'exécute sur le serveur EMM.
- Examinez la sortie de la commande, les journaux de débogage et les journaux système pour obtenir un message plus détaillé sur l'erreur. Consultez la section relative à la définition de la consignation de débogage Media Manager sur un niveau plus élevé dans le Guide de [référence](http://www.veritas.com/docs/DOC5332) de [consignation](http://www.veritas.com/docs/DOC5332) NetBackup.

### Code d'état 79 de gestion des périphériques

**Message:** Impossible d'extraire l'ID du travail du gestionnaire de travaux

**Explication:** La commande tpreq, tpclean ou tpunmount a rencontré une erreur en essayant d'obtenir un ID de travail du gestionnaire de travaux NetBackup.

#### **Action recommandée:**

- Examinez la sortie de la commande, les journaux de débogage et les journaux système pour obtenir un message plus détaillé sur l'erreur. Consultez la section relative à la définition de la consignation de débogage Media Manager sur un niveau plus élevé dans le Guide de [référence](http://www.veritas.com/docs/DOC5332) de [consignation](http://www.veritas.com/docs/DOC5332) NetBackup.
- Assurez-vous que NetBackup Job Manager s'exécute sur le serveur maître.

# Code d'état 80 de gestion des périphériques

**Message:** Erreur renvoyée par le gestionnaire des travaux : voir le moniteur d'activité

**Explication:** La commande t punmount a rencontré une erreur en communiquant avec le gestionnaire des travaux NetBackup. Les détails de ce problème peuvent être trouvés dans l'entrée Moniteur d'activité pour ce travail.

#### **Action recommandée:**

- Examinez la sortie de la commande, les journaux de débogage et les journaux système pour obtenir un message plus détaillé sur l'erreur. Consultez la section relative à la définition de la consignation de débogage Media Manager sur un niveau plus élevé dans le Guide de [référence](http://www.veritas.com/docs/DOC5332) de [consignation](http://www.veritas.com/docs/DOC5332) NetBackup.
- Assurez-vous que NetBackup Job Manager s'exécute sur le serveur maître.
- Vérifiez que les arguments fournis à la commande t punmount sont corrects.

# Code d'état 81 de gestion des périphériques

**Message:** Réessayer plus tard

**Explication:** Une tentative a été faite pour utiliser des ressources contrôlées par EMM. Ces ressources n'étaient pas disponibles.

**Action recommandée:** Réessayez la commande à un moment ultérieur.

# Code d'état 82 de gestion des périphériques

**Message:** Aucun lecteur disponible

**Explication:** Une tentative pour utiliser un lecteur a été faite mais ce lecteur n'était pas disponible.

#### **Action recommandée:**

■ Vérifiez que le lecteur n'est pas DOWN sur le serveur de médias destiné.

- Vérifiez que le serveur de médias où le lecteur est trouvé est ACTIVE.
- Relancez la commande avec un lecteur différent.

# Code d'état 83 de gestion des périphériques

**Message:** La base de données ne contient pas ce média

**Explication:** L'ID de support demandé n'a pas été trouvé dans la base de données EMM.

#### **Action recommandée:**

- Vérifiez que l'ID de support demandé a été entré correctement.
- Réessayez avec un ID de support différent.

### Code d'état 84 de gestion des périphériques

**Message:** Aucune erreur sur l'opération, uniquement des données de bande latérale

**Explication:** Ceci est seulement un message d'information.

**Action recommandée:** Aucune action n'est requise de l'utilisateur.

# Chapitre

# Codes d'état robotique

<span id="page-729-0"></span>Ce chapitre traite des sujets suivants :

■ Codes d'état [robotique](#page-729-0)

# **Codes d'état robotique**

Les daemons ou processus robotiques émettent ces codes d'état. Ils sont également émis par les programmes qui appellent les opérations robotiques, tels que la commande vmchange et les interfaces utilisateur de gestion des médias et des périphériques.

# Code d'état robotique 200

**Message:** STATUS\_SUCCESS **Explication:** Une opération robotique a été terminée avec succès.

**Action recommandée:** Aucun

# Code d'état robotique 201

**Message:** Impossible d'ouvrir le chemin d'accès robotique

#### **Explication:**

Le périphérique de bandothèque ne peut pas être ouvert pour l'une des raisons suivantes :

- Le nom du périphérique de robot, du chemin d'accès ou de la bibliothèque dans la configuration de périphérique n'est peut- être pas valide.
- Le périphérique robotique confiquré n'existe peut-être pas.
- Le périphérique robotique est peut-être incorrect, tel que fichier de périphérique UNIX n'ayant pas un format de fichier spécial en mode Caractère.
- Le fichier robotique de verrou de daemon/processus n'a pas pu être ouvert ou obtenir le verrou.
- L'opération d'ouverture sur le périphérique ou par l'interface API (telle que NDMP) a échoué.

#### **Action recommandée:**

- Arrêtez tous les utilitaires de test de robot qui peuvent s'exécuter, puisqu'ils ont un verrou sur le périphérique robotique quand ils sont en activité.
- Comparez la configuration du robot à la configuration recommandée dans la documentation de configuration de robot correspondante.
- Vérifiez l'état du périphérique robotique en utilisant un utilitaire de test, puis fermez l'utilitaire de test une fois terminé.
- Recherchez l'existence du fichier de verrouillage et ses autorisations, ainsi que le répertoire du fichier de verrouillage, qui est

/usr/openv/volmgr/misc/vmd.lock (UNIX et Linux) ou *install\_path*\Volmgr\misc\vmd.lock (Windows). Créez le répertoire/dossier et réglez les autorisations comme nécessaire de sorte que le daemon/processus robotique puisse utiliser le fichier de verrou. Arrêtez et redémarrez ltid (le daemon de périphérique sous UNIX ou le service NetBackup Device Manager sous Windows).

### Code d'état robotique 202

**Message:** Impossible de détecter le périphérique robotique

#### **Explication:**

Un élément du périphérique de bandothèque n'a pas pu être détecté. La cause peut être une des suivantes :

- La découverte ou la sélection du mode de commandes SCSI ou l'état des éléments de lecture (périphérique, lecteur, transport, élément e/s) a pu échouer.
- Une demande d'inventaire de bibliothèque contrôlée par API a pu échouer.
- Le daemon/processus robotique n'a pas pu initialiser un fichier de base de données robotique.

#### **Action recommandée:**

- Comparez la configuration du robot à la configuration recommandée dans la documentation de configuration de robot correspondante.
- Vérifiez l'état du périphérique robotique en utilisant un utilitaire de test de robot, puis fermez l'utilitaire de test une fois que vous avez terminé.

■ Recherchez l'existence et les autorisations de la base de données robotique temporaire et du répertoire/du dossier temporaire, qui est /usr/openv/volmgr/misc/robotic db (UNIX et Linux) ou *install\_path*\Volmgr\misc\robotic\_db (Windows). Créez le répertoire/dossier et réglez les autorisations comme nécessaire de sorte que le daemon/processus robotique puisse le créer ou l'utiliser. Arrêtez et redémarrez ltid (le daemon de périphérique sous UNIX ou le service NetBackup Device Manager sous Windows).

# Code d'état robotique 203

**Message:** Délai d'expiration d'attente de la commande robotique

**Explication:** L'opération robotique a expiré, car elle n'a pas renvoyé un état avant le délai indiqué.

#### **Action recommandée:**

- Arrêtez tous les utilitaires de test robotique, car ces derniers disposent du verrou sur le périphérique robotique lorsqu'ils sont actifs et ils peuvent bloquer d'autres requêtes.
- Vérifiez si les relances matérielles excessives ont retardé l'accomplissement d'une commande robotique.
- Vérifiez si le périphérique robotique fonctionne toujours. Utilisez un utilitaire de test robotique pour envoyer des commandes au périphérique et voir s'il répond. Exécutez vmps pour vérifier qu'aucun processus Media Manager inattendu n'est en cours d'exécution. Certains processus doivent poursuivre leur exécution, mais d'autres qui ne disparaissent pas peuvent indiquer un problème plus grave, tel qu'un appel système arrêté.

# Code d'état robotique 204

**Message:** Impossible de lancer le robot

**Explication:** Le robot ne peut être initialisé. Cet état générique est utilisé pour beaucoup de conditions.

#### **Action recommandée:**

Examinez la sortie de commande, les journaux de débogage et les journaux système pour obtenir un message plus détaillé sur l'erreur. Consultez la section relative à la définition de la consignation de débogage Media Manager sur un niveau plus élevé dans le Guide de [référence](http://www.veritas.com/docs/DOC5332) de [consignation](http://www.veritas.com/docs/DOC5332) NetBackup.

■ Dans le journal du système, analysez les messages associés à l'erreur ayant provoqué l'échec de l'initialisation du robot.

# Code d'état robotique 205

**Message:** Echec du montage de robot

**Explication:** Le robot ne peut monter le média.

#### **Action recommandée:**

- Examinez la sortie de commande, les journaux de débogage et les journaux système pour obtenir un message plus détaillé sur l'erreur. Consultez la section relative à la définition de la consignation de débogage Media Manager sur un niveau plus élevé dans le Guide de [référence](http://www.veritas.com/docs/DOC5332) de [consignation](http://www.veritas.com/docs/DOC5332) NetBackup.
- Dans le journal du système, analysez les messages associés à l'erreur ayant provoqué l'échec du montage du média.

### Code d'état robotique 206

**Message:** Echec du démontage de robot

**Explication:** Le robot ne peut pas démonter le média.

#### **Action recommandée:**

- Examinez la sortie de commande, les journaux de débogage et les journaux système pour obtenir un message plus détaillé sur l'erreur. Consultez la section relative à la définition de la consignation de débogage Media Manager sur un niveau plus élevé dans le Guide de [référence](http://www.veritas.com/docs/DOC5332) de [consignation](http://www.veritas.com/docs/DOC5332) NetBackup.
- Dans le journal du système, analysez les messages associés à l'erreur ayant provoqué l'échec du démontage du média.

### Code d'état robotique 207

**Message:** Code de commande non valide

**Explication:** L'opération robotique a été demandée avec des options inexactes, quand elle n'a pas été prise en charge, ou une opération robotique a rencontré une interface de périphérique incompatible. Il peut y exister une incompatibilité entre les composants ou les versions du produit.

#### **Action recommandée:**

- Examinez la sortie de commande, les journaux de débogage et les journaux système pour obtenir un message plus détaillé sur l'erreur. Consultez la section relative à la définition de la consignation de débogage Media Manager sur un niveau plus élevé dans le Guide de [référence](http://www.veritas.com/docs/DOC5332) de [consignation](http://www.veritas.com/docs/DOC5332) NetBackup.
- Vérifiez que tous les fichiers binaires Media Manager et les interfaces utilisateur ont un niveau de version compatible.

### Code d'état robotique 208

**Message:** Le logement demandé est vide

**Explication:** Aucun média n'a été trouvé dans un logement spécifié. La configuration de volume peut ne pas être compatible avec le contenu physique de la bandothèque associée au volume.

**Action recommandée:** Installez ou réalignez le conteneur/média pour le média s'il est mal placé ou mal aligné. Placez-le côté droit vers le haut dans le logement si le média est à l'envers. Vérifiez si le périphérique demandé est réservé à la bandothèque pour une utilisation interne. Corrigez physiquement les problèmes au sein de la bandothèque ou utilisez une interface de gestion de médias pour corriger la configuration de volume.

### Code d'état robotique 209

**Message:** Impossible d'ouvrir le lecteur

**Explication:** Vous ne pouvez pas configurer automatiquement le lecteur. La configuration du lecteur n'est peut-être pas correcte ou le lecteur est peut-être logiquement ARRÊTÉ. En outre, le lecteur n'a peut-être jamais été prêt après que le média a été placé dans le lecteur.

#### **Action recommandée:**

- Examinez la sortie de commande, les journaux de débogage et les journaux système pour obtenir un message plus détaillé sur l'erreur. Consultez la section relative à la définition de la consignation de débogage Media Manager sur un niveau plus élevé dans le Guide de [référence](http://www.veritas.com/docs/DOC5332) de [consignation](http://www.veritas.com/docs/DOC5332) NetBackup.
- Recherchez des supports de nettoyage incorrectement configurés ou des interférences avec le nettoyage de lecteur. Recherchez les médias défaillants qui ont pu faire que le lecteur n'était pas prêt après le placement du média.

■ Pour éviter de configurer des chemins d'accès de périphérique et des noms de périphérique incorrects, une cause courante de problèmes d'ouverture de lecteur, utilisez l' **assistant de configuration des périphériques** (sur les plates-formes de découverte des périphériques pris en charge) de sorte que les chemins de périphérique et les noms de périphérique puissent être configurés automatiquement. Analysez les messages du journal système, associés à l'erreur ayant provoqué l'échec de l'ouverture.

# Code d'état robotique 210

**Message:** Impossible de décharger le lecteur avec SCSI

**Explication:** Vous ne pouvez pas configurer automatiquement le lecteur. La configuration du lecteur n'est peut-être pas correcte ou le lecteur est peut-être logiquement ARRÊTÉ. En outre, le lecteur n'a peut-être jamais été prêt après que le média a été placé dans le lecteur.

#### **Action recommandée:**

- Examinez la sortie de commande, les journaux de débogage et les journaux système pour obtenir un message plus détaillé sur l'erreur. Consultez la section relative à la définition de la consignation de débogage Media Manager sur un niveau plus élevé dans le Guide de [référence](http://www.veritas.com/docs/DOC5332) de [consignation](http://www.veritas.com/docs/DOC5332) NetBackup.
- Recherchez des supports de nettoyage incorrectement configurés ou des interférences avec le nettoyage de lecteur. Recherchez le média défaillant qui peut empêcher de décharger le lecteur. Pour éviter de configurer des chemins d'accès de périphérique et des noms de périphérique incorrects, une cause courante de problèmes de déchargement de lecteur, utilisez l' **assistant de configuration des périphériques** (sur les plates-formes de découverte des périphériques pris en charge) de sorte que les chemins d'accès de périphérique et les noms de périphérique puissent être configurés automatiquement. Étudiez les messages du journal système, associés à l'erreur ayant provoqué l'échec du déchargement.

# Code d'état robotique 211

**Message:** Le processus a été arrêté par le signal

**Explication:** Un signal ou un événement inattendu a annulé l'opération robotique.

#### **Action recommandée:**

■ Examinez la sortie de commande, les journaux de débogage et les journaux système pour obtenir un message plus détaillé sur l'erreur.

Consultez la section relative à la définition de la consignation de débogage Media Manager sur un niveau plus élevé dans le Guide de [référence](http://www.veritas.com/docs/DOC5332) de [consignation](http://www.veritas.com/docs/DOC5332) NetBackup.

■ Vérifiez les interfaces et journaux d'administration de système d'exploitation ou de l'éditeur pour vérifier si des commandes robotiques sont annulées.

# Code d'état robotique 212

**Message:** Le processus a été arrêté par un processus parent

**Explication:** Une opération robotique a été annulée pour l'une des raisons suivantes :

- Elle n'a pas retourné un état avant le délai indiqué
- Des communications ou des erreurs matérielles ont entraîné la réinitialisation du périphérique

#### **Action recommandée:**

- Arrêtez tous les utilitaires de test robotique, car ces derniers disposent du verrou sur le périphérique robotique lorsqu'ils sont actifs et ils peuvent bloquer d'autres requêtes.
- Vérifiez que le périphérique robotique fonctionne toujours.
- Vérifiez que les problèmes matériels ou de communication ont retardé l'exécution d'une commande robotique.
- Utilisez un utilitaire de test robotique pour envoyer des commandes au périphérique et voir s'il répond. Exécutez vmps pour vérifier qu'aucun processus Media Manager inattendu n'est en cours d'exécution. Certains processus doivent continuer de fonctionner, mais des processus qui ne disparaissent pas peuvent indiquer un problème, tel qu'un appel système arrêté.

# Code d'état robotique 213

**Message:** Le lecteur n'existe pas dans le robot

**Explication:** Un lecteur ciblé n'a pas été trouvé dans la bandothèque. La configuration de lecteur peut être incorrecte.

#### **Action recommandée:**

■ Examinez la sortie de commande, les journaux de débogage et les journaux système pour obtenir un message plus détaillé sur l'erreur. Consultez la section relative à la définition de la consignation de débogage Media Manager sur un niveau plus élevé dans le Guide de [référence](http://www.veritas.com/docs/DOC5332) de [consignation](http://www.veritas.com/docs/DOC5332) NetBackup.

■ Obtenez la liste de lecteurs utilisant une méthode qui implique une demande de bandothèque, telle qu'une demande disponible depuis l'utilitaire de test de robot. Comparez la liste de lecteurs et la configuration de périphériques. Assurez-vous que ltid a été arrêté et redémarré après les dernières modifications apportées à la configuration du périphérique.  $l$ tid est le daemon de périphérique Media Manager sous UNIX et Linux ou le service NetBackup Device Manager sous Windows.

# Code d'état robotique 214

**Message:** Le numéro de robot n'existe pas

**Explication:** Une bandothèque cible n'a pas été trouvée dans la configuration de périphériques active.

#### **Action recommandée:**

- Examinez la sortie de commande, les journaux de débogage et les journaux système pour obtenir un message plus détaillé sur l'erreur. Consultez la section relative à la définition de la consignation de débogage Media Manager sur un niveau plus élevé dans le Guide de [référence](http://www.veritas.com/docs/DOC5332) de [consignation](http://www.veritas.com/docs/DOC5332) NetBackup.
- Assurez-vous que ltid a été arrêté et redémarré après les dernières modifications apportées à la configuration du périphérique. ( $1$ tid est le daemon de périphérique Media Manager sous UNIX et Linux ou le service NetBackup Device Manager sous Windows.) Dans les commandes aux bandothèques, spécifiez seulement les bandothèques qui font activement partie de la configuration de périphériques.

# Code d'état robotique 215

**Message:** Bande demandée dans un autre lecteur ou un lecteur non configuré

**Explication:** Le média ciblé a été trouvé dans un lecteur différent du lecteur ciblé.

Le média demandé peut être temporairement indisponible, ce qui est normal. De plus, le média peut demeurer indisponible jusqu'à ce qu'une mesure d'administrateur ou d'opérateur soit prise.

#### **Action recommandée:**

■ Si le média est nécessaire immédiatement, examinez la sortie de la commande (si disponible), les journaux de débogage et les journaux du système identifier les messages concernant le média ciblé.

Consultez la section relative à la définition de la consignation de débogage Media Manager sur un niveau plus élevé dans le Guide de [référence](http://www.veritas.com/docs/DOC5332) de [consignation](http://www.veritas.com/docs/DOC5332) NetBackup.

■ Recherchez les conflits entre plusieurs applications à l'aide des médias de la bandothèque. Vérifiez l'intégrité du lecteur et des chemins d'accès au lecteur, de sorte que le média ne soit pas laissé systématiquement dans d'autres lecteurs.

# Code d'état robotique 216

**Message:** La porte du compartiment est ouverte

**Explication:** La porte de la bandothèque était ouverte.

**Action recommandée:** Fermez la porte de la bandothèque et renouvelez la demande robotique. Vérifiez si le mécanisme de verrou de porte fonctionne en comparant ce qui se produit avec les commandes d'utilitaire de test de robot quand la porte est ouverte et quand elle est fermée.

# Code d'état robotique 217

**Message:** Le logement demandé possède déjà une cartouche

**Explication:** Le périphérique demandé possédait déjà ou était déjà associé à une cartouche.

**Action recommandée:** Assurez-vous que la demande d'insertion/éjection ne cible pas un périphérique contenant déjà un média Recherchez les médias dans les lecteurs pour vous assurer que l'emplacement de périphérique initial du média n'est pas ciblé pour une utilisation avec des médias à insérer.

# Code d'état robotique 218

**Message:** Impossible de passer du port d'accès du média au logement

**Explication:** Une opération d'insertion de support robotique a renvoyé un état indiquant l'échec d'une insertion.

#### **Action recommandée:**

- Vérifiez que la bandothèque offre un port d'accès du média (pour valider, utilisez l'utilitaire de test robotique). Vérifiez si l'administrateur ou l'opérateur a annulé l'opération d'insertion.
- Examinez la sortie de commande, les journaux de débogage et les journaux système pour obtenir un message plus détaillé sur l'erreur.

Consultez la section relative à la définition de la consignation de débogage Media Manager sur un niveau plus élevé dans le Guide de [référence](http://www.veritas.com/docs/DOC5332) de [consignation](http://www.veritas.com/docs/DOC5332) NetBackup.

# Code d'état robotique 219

**Message:** Impossible de passer du logement au port d'accès du média

**Explication:** Une opération d'éjection de média robotique a renvoyé un état indiquant l'échec d'une éjection.

#### **Action recommandée:**

- Vérifiez que la bandothèque a un port d'accès de média (utilisez l'utilitaire de test de robot pour valider). Vérifiez que l'administrateur ou l'opérateur a annulé l'opération d'éjection.
- Examinez la sortie de commande, les journaux de débogage et les journaux système pour obtenir un message plus détaillé sur l'erreur. Consultez la section relative à la définition de la consignation de débogage Media Manager sur un niveau plus élevé dans le Guide de [référence](http://www.veritas.com/docs/DOC5332) de [consignation](http://www.veritas.com/docs/DOC5332) NetBackup.

### Code d'état robotique 220

**Message:** Le port d'accès du médias ne contient aucun média

**Explication:** Une opération d'insertion de média robotique a renvoyé un état indiquant que le port d'accès de médias ne contient aucun cartouche/média Il est possible que l'opérateur ou l'administrateur n'ait pas placé de médias dans le port d'accès aux médias pour insertion.

#### **Action recommandée:**

- Examinez la sortie de commande, les journaux de débogage et les journaux système pour obtenir un message plus détaillé sur l'erreur. Consultez la section relative à la définition de la consignation de débogage Media Manager sur un niveau plus élevé dans le Guide de [référence](http://www.veritas.com/docs/DOC5332) de [consignation](http://www.veritas.com/docs/DOC5332) NetBackup.
- Coordonnez les opérations d'insertion/éjection entre tous les opérateurs et administrateurs.

# Code d'état robotique 221

**Message:** Le port d'accès du média contient déjà un média

**Explication:** Une opération d'éjection de média robotique a renvoyé un état indiquant que le port d'accès de médias contient une ou plusieurs cartouches. Il est possible que l'opérateur ou l'administrateur n'ait pas supprimé les médias du port d'accès de médias lors de la dernière opération d'éjection (ou de la précédente).

#### **Action recommandée:**

- Examinez la sortie de commande, les journaux de débogage et les journaux système pour obtenir un message plus détaillé sur l'erreur.
- Coordonnez les opérations d'insertion/éjection entre tous les opérateurs et administrateurs. Assurez-vous que le port d'accès de médias ne contient aucun média avant une opération d'éjection.

### Code d'état robotique 222

**Message:** Le bras robotique n'a pas de propriétaire affectable

**Explication:** Un média d'un élément du robot est manquant et ne peut pas être utilisé.

#### **Action recommandée:**

- Examinez la sortie de commande, les journaux de débogage et les journaux système pour obtenir un message plus détaillé sur l'erreur. Consultez la section relative à la définition de la consignation de débogage Media Manager sur un niveau plus élevé dans le Guide de [référence](http://www.veritas.com/docs/DOC5332) de [consignation](http://www.veritas.com/docs/DOC5332) NetBackup.
- Étudiez l'état du matériel physique et corrigez l'état du média pour le stockage, le lecteur et les éléments de transport, le cas échéant. Ensuite, soumettez à nouveau la demande.

# Code d'état robotique 223

**Message:** Robot indisponible, impossible de réaliser l'opération

**Explication:** Le robot est occupé à effectuer une autre opération et utilise des ressources nécessaires à l'opération demandée.

**Action recommandée:** Patientez jusqu'à ce que le robot ait terminé d'effectuer les demandes externes actuelles (notamment l'inventaire du robot et les médias d'insertion/éjection) avant de lancer de nouvelles demandes. Consultez les journaux et les interfaces d'administration du système d'exploitation ou de l'éditeur pour déterminer si les ressources robotiques sont occupées.

# Code d'état robotique 224

**Message:** Connexion du daemon de contrôle ou erreur de protocole

**Explication:** Une erreur de protocole s'est produite entre les composants robotiques et d'autres composants.

#### **Action recommandée:**

- Examinez la sortie de commande, les journaux de débogage et les journaux système pour obtenir un message plus détaillé sur l'erreur. Consultez la section relative à la définition de la consignation de débogage Media Manager sur un niveau plus élevé dans le Guide de [référence](http://www.veritas.com/docs/DOC5332) de [consignation](http://www.veritas.com/docs/DOC5332) NetBackup.
- Dans le journal du système, analysez les messages associés à l'erreur ayant provoqué l'échec du montage du média. Vérifiez que tous les fichiers binaires Media Manager présentent un niveau de version compatible.
- Vérifiez que les interfaces robotiques du logiciel du système d'exploitation et de l'éditeur ont des versions compatibles.

### Code d'état robotique 225

**Message:** Erreur de communication ou de matériel robotique

**Explication:** Une erreur de matériel ou de communication s'est produite entre les composants robotiques et d'autres composants.

#### **Action recommandée:**

- Examinez la sortie de commande, les journaux de débogage et les journaux système pour obtenir un message plus détaillé sur l'erreur. Consultez la section relative à la définition de la consignation de débogage Media Manager sur un niveau plus élevé dans le Guide de [référence](http://www.veritas.com/docs/DOC5332) de [consignation](http://www.veritas.com/docs/DOC5332) NetBackup.
- Analysez les messages du journal du système associés à l'erreur ayant provoqué l'échec du montage du média.
- Vérifiez que tous les fichiers binaires Media Manager présentent un niveau de version compatible. Vérifiez que les interfaces robotiques du logiciel et du matériel du système d'exploitation et de l'éditeur ont des versions compatibles.

# Code d'état robotique 226

**Message:** Le logement demandé contient une bande incorrecte

**Explication:** Le média dans le périphérique demandé est différent du média attendu dans ce périphérique. La configuration de volume ne correspond pas au contenu physique de la bandothèque associée au logement associé au volume demandé.

**Action recommandée:** La configuration de volume ou la disposition de média dans la bandothèque doit être réglé à l'aide d'une des interfaces de gestion de médias. Déterminez si le code-barres a été modifié ou si le média a été modifié depuis la dernière réconciliation de la base de données EMM pour le logement affecté. Si seul le code-barres a été modifié, émettez une demande de mise à jour de code-barres pour chaque volume affecté. Si le média a été modifié, exécutez la mise à jour d'inventaire de robot à l'aide d'une interface de gestion de médias pour mettre à jour la base de données EMM avec l'emplacement des médias

# Code d'état robotique 228

**Message:** Le logement demandé n'existe pas dans le robot

**Explication:** Le logement associé à une demande n'est pas valide pour le robot.

#### **Action recommandée:**

- Examinez la sortie de commande, les journaux de débogage et les journaux système pour obtenir un message plus détaillé sur l'erreur. Consultez la section relative à la définition de la consignation de débogage Media Manager sur un niveau plus élevé dans le Guide de [référence](http://www.veritas.com/docs/DOC5332) de [consignation](http://www.veritas.com/docs/DOC5332) NetBackup.
- Émettez un inventaire de robot pour déterminer la plage de logements valide pour le robot. Vérifiez la configuration de volume et assurez-vous que seuls les logements valides sont mis en référence dans les enregistrements de volume (vérifiez particulièrement les numéros de logements de début et de fin). Mettez à jour la configuration de volume selon vos besoins ou demandez seulement les plages de logements valides pour des opérations robotiques.

# Code d'état robotique 229

**Message:** L'opération demandée n'est pas prise en charge par le robot.

**Explication:** Une opération robotique a été envoyée à un composant robotique qui ne prend pas en charge cette opération, ou les options qui ont été demandées pour l'opération n'étaient pas prises en charge. Il peut y exister une incompatibilité entre les composants ou les versions du produit.

#### **Action recommandée:**

■ Examinez la sortie de commande, les journaux de débogage et les journaux système pour obtenir un message plus détaillé sur l'erreur.

Consultez la section relative à la définition de la consignation de débogage Media Manager sur un niveau plus élevé dans le Guide de [référence](http://www.veritas.com/docs/DOC5332) de [consignation](http://www.veritas.com/docs/DOC5332) NetBackup.

■ Vérifiez que tous les fichiers binaires Media Manager et les interfaces utilisateur ont un niveau de version compatible.

# Code d'état robotique 230

**Message:** Une erreur système est survenue lors de l'opération du robot

**Explication:** L'opération robotique a rencontré une erreur système. Ce code d'état est utilisé pour les échecs d'appels système génériques dans des daemons/processus robotiques.

#### **Action recommandée:**

■ Recherchez d'autres messages d'erreur dans la commande ou la sortie d'interface pour déterminer l'appel système qui a échoué. Examinez la sortie de commande, les journaux de débogage et les journaux système pour obtenir un message plus détaillé sur l'erreur.

Consultez la section relative à la définition de la consignation de débogage Media Manager sur un niveau plus élevé dans le Guide de [référence](http://www.veritas.com/docs/DOC5332) de [consignation](http://www.veritas.com/docs/DOC5332) NetBackup.

- Consultez le journal d'application système pour les messages d'erreur et d'avertissement.
- Assurez-vous que la mémoire virtuelle système est suffisante. Si le problème provient de la mémoire virtuelle, arrêtez les applications inutilisées ou augmentez la taille de la mémoire virtuelle. Pour augmenter la mémoire virtuelle sous Windows : affichez le panneau de configuration, cliquez deux fois sur **Système** et sous l'onglet **Performances**, définissez une valeur de mémoire virtuelle plus élevée.
- Assurez-vous que tous les fichiers binaires du produit sont correctement installés.
- Vérifiez qu'aucun processus Media Manager inattendu ne s'exécute à l'aide de la commande vmps. Certains processus doivent poursuivre leur exécution, mais d'autres qui ne disparaissent pas peuvent indiquer un problème, tel qu'un appel système arrêté.

# Code d'état robotique 232

**Message:** Volume introuvable dans la bibliothèque

**Explication:** Le média demandé est introuvable dans la bandothèque. Le média a été éjecté ou est devenu inaccessible pour une autre raison.

#### **Action recommandée:**

- Examinez la sortie de commande, les journaux de débogage et les journaux système pour obtenir un message plus détaillé sur l'erreur. Consultez la section relative à la définition de la consignation de débogage Media Manager sur un niveau plus élevé dans le Guide de [référence](http://www.veritas.com/docs/DOC5332) de [consignation](http://www.veritas.com/docs/DOC5332) NetBackup.
- Publiez un rapport contenant l'inventaire de robot afin de récupérer la liste des médias de la bandothèque. Vérifiez que les filtres d'inventaire ont été activés dans le fichier de configuration Media Manager. Les filtres d'inventaire affectent le contenu de la liste de médias renvoyée par le daemon ou le processus robotique. Utilisez un utilitaire de test de robot ou une interface d'administration de système d'exploitation/éditeur pour vérifier l'état des médias, si nécessaire. Mettez à jour la configuration de volume et recherchez le média s'il ne figurait pas dans la bandothèque, puis soumettez à nouveau la demande.

### Code d'état robotique 233

**Message:** Le volume est dans la bibliothèque, mais pas dans le domaine de lecteur

**Explication:** Le média figurait dans la bandothèque, dans un domaine de bibliothèque inaccessible aux lecteurs configurés dans le robot.

**Action recommandée:** Publiez un rapport contenant l'inventaire de robot afin de récupérer la liste des médias de la bandothèque. Vérifiez la configuration de périphérique et assurez-vous que les adresses de lecteurs correspondent au domaine correct pour le média. Arrêtez et redémarrez le ltid (le daemon de périphérique sous UNIX ou le service NetBackup Device Manager sous Windows). Vérifiez l'état du média à l'aide de l'utilitaire de test robotique ou l'interface d'administration de l'éditeur.. Mettez à jour la configuration de volume, entrez physiquement le média dans la bandothèque, comme nécessaire, puis soumettez à nouveau la demande.

### Code d'état robotique 234

**Message:** Accès du robot à la source refusé

**Explication:** Le média a été trouvé dans la bandothèque, mais une politique de sécurité établie lui refuse l'accès.

**Action recommandée:** Publiez un rapport contenant l'inventaire de robot afin de récupérer la liste des médias de la bandothèque. Vérifiez l'état des médias comme nécessaire, à l'aide d'une interface d'administration éditeur. Supprimez le média dans la configuration de volume ou rendez le volume accessible par le biais d'une

interface d'administration éditeur, comme il convient. Si nécessaire, mettez à jour la configuration de volume et soumettez à nouveau la demande.

### Code d'état robotique 235

**Message:** l'étiquette de code-barres est illisible

**Explication:** Le média a été trouvé dans la bandothèque, mais il présente une étiquette de code-barres illisible.

**Action recommandée:** Utilisez l'utilitaire de test de robot ou l'interface d'administration de l'éditeur pour vérifier l'état du média. Corrigez l'étiquette ou remplacez le média comme il convient. Si nécessaire, mettez à jour la configuration de volume et soumettez à nouveau la demande.

### Code d'état robotique 236

**Message:** Le robot a mal positionné le média

**Explication:** Le média demandé est connu du logiciel de l'éditeur chargé de la gestion de la bandothèque, mais il est placé au mauvais endroit.

**Action recommandée:** Vérifiez l'état du média à l'aide de l'utilitaire de test robotique ou l'interface d'administration éditeur.. Recherchez les médias à l'intérieur de la bandothèque. Mettez à jour la configuration de volume et recherchez le média s'il ne figurait pas dans la bandothèque, puis soumettez à nouveau la demande.

### Code d'état robotique 237

**Message:** Le volume est en cours d'utilisation

**Explication:** Le média était en service.

**Action recommandée:** Utilisez l'utilitaire de test de robot ou l'interface d'administration de l'éditeur pour vérifier l'état du média. Déterminez quelles applications peuvent utiliser le média. Démontez le média s'il n'est pas utilisé. Attendez qu'il soit disponible, si nécessaire.

### Code d'état robotique 238

**Message:** Le lecteur requis se trouve dans un domaine hors ligne

**Explication:** Le lecteur ciblé pour une demande de montage était dans un domaine de bandothèque hors ligne.

**Action recommandée:** Mettez à nouveau le domaine de bandothèque (Module de stockage de bibliothèque ACS) en ligne ou reportez l'utilisation des lecteurs dans ce domaine jusqu'à ce que le domaine puisse être remis en ligne.

# Code d'état robotique 239

**Message:** Le volume demandé se trouve dans un domaine hors ligne

**Explication:** Le volume ciblé pour une demande de montage figurait dans un domaine de bandothèque en état en attente hors ligne ou hors ligne.

**Action recommandée:** Mettez en ligne le domaine de bandothèque (Module de stockage de bibliothèque ACS), ou reportez l'utilisation des médias dans ce domaine jusqu'à ce que le domaine puisse être remis en ligne.

# Code d'état robotique 240

**Message:** Echec d'une tentative d'allocation de mémoire dans le daemon robotique

**Explication:** Une tentative d'allocation de mémoire du daemon robotique de commande a échoué. Cette erreur peut indiquer des problèmes de mémoire sérieux sur votre serveur de médias

**Action recommandée:** Arrêtez tous les daemons NetBackup Media Manager. Consultez la documentation concernant les outils de gestion de la mémoire du système d'exploitation pour identifier le processus responsable de la perte de mémoire et l'arrêter. Redémarrez les daemons NetBackup Media Manager. Libérez de la mémoire en arrêtant tous les processus inutiles qui consomment beaucoup de mémoire. Augmentez l'espace d'échange ou la mémoire physique, si nécessaire.

### Code d'état robotique 242

**Message:** Le port d'accès du média du robot n'existe pas

**Explication:** Le port d'accès de média demandé était erroné pour une utilisation avec le support ciblé.

**Action recommandée:** A l'aide de l'utilitaire de test de robot ou d'une interface d'administration de fournisseur, vérifiez l'adresse de port d'accès de média en fonction de l'emplacement du média. Choisissez un port d'accès de médias valide ou autorisez la sélection automatique d'un port d'accès de médias et relancez l'opération robotique.

# Code d'état robotique 243

**Message:** Impossible d'ouvrir ou de créer le fichier d'état du port d'accès du média

**Explication:** Un daemon /processus robotique n'a pas pu créer ou ouvrir un fichier d'état dans le répertoire/dossier de base de données.

**Action recommandée:** Trouvez pour quelle raison le fichier d'état de robot du répertoire /usr/openv/volmgr/database (UNIX et Linux) ou du dossier

*install\_path*\Volmgr\database (Windows) ne peut pas être créé ou ouvert. Sous Windows, vérifiez sous quel compte le service NetBackup Device Manager (et donc le processus robotique) s'exécute. Comparez-le aux propriétés de sécurité du dossier de base de données.

# Code d'état robotique 244

**Message:** L'utilisateur a annulé la commande d'éjection

**Explication:** Un administrateur ou un opérateur a annulé une demande d'éjection de média.

**Action recommandée:** Cette erreur se produit quand un administrateur ou un opérateur annule une demande d'éjection. La demande a pu être annulée pour les raisons suivantes : média manquant ou défectueux, pour autoriser l'utilisation du port d'accès de média pour d'autres demandes, ou pour exécuter l'opération ultérieurement. Pour plus d'informations, contactez l'administrateur ou l'opérateur.

# Code d'état robotique 245

**Message:** Le disque physique n'est pas disponible

**Explication:** Une opération robotique de montage n'a pas pu être exécutée, car les ressources de lecteur physiques ne sont pas disponibles pour la demande. Cette erreur peut résulter d'un environnement basé sur des ressources virtualisées, tel qu'un environnement impliquant Storagenet 6000 Storage Domain Manager (SN6000).

SN6000 virtualise des lecteurs de bande. Certaines configurations SN6000 peuvent présenter un nombre de lecteurs logiques supérieur au nombre de lecteurs physiques (ou de ressources équivalentes) disponibles pour les demandes de lecteur. De plus, le rapport entre le nombre d'unités logiques et le nombre de lecteurs physiques peut changer en cas de défaillances matérielles. La planification NetBackup, l'allocation de lecteur et les algorithmes d'affectation de lecteur peuvent seulement déterminer la disponibilité du lecteur logique. NetBackup essaie d'utiliser pleinement tous les lecteurs logiques configurés et disponibles. Si le nombre de lecteurs logiques requis dépasse le nombre de lecteurs physiques disponibles, il est possible qu'un travail NetBackup démarre avec des ressources insuffisantes en lecteur. Au lieu de s'aligner dans le planificateur, le travail s'exécute et rencontre le problème de ressources lors de la demande de montage de bande ACS.

#### **Action recommandée:**

■ Installez la licence SSO (Shared Storage Option, option de stockage partagé) pour que les demandes de montage se remettent dans la file quand les ressources physiques en lecteur ne sont pas disponibles.

■ Le nombre de lecteurs pouvant être mis en service à tout moment est limité. Configurez les fenêtres de sauvegarde de sorte que les différentes unités de stockage attachées aux mêmes lecteurs physiques ne soient actives qu'aux heures non chevauchantes. Augmentez le délai de dépassement de temps du média pour éviter des échecs lorsque le travail ne peut pas obtenir de lecteur physique parce que tous les lecteurs sont occupés.

# Code d'état robotique 246

**Message:** Echec de la recherche d'emplacement disponible

**Explication:** Une tentative d'insertion d'un volume dans une bibliothèque saturée a échoué.. Cette erreur doit se produire uniquement quand la bibliothèque est saturée. En d'autres termes, tous les éléments de stockage contiennent des médias ou se voient attribuer des médias actuellement montés dans un lecteur. Notez que certaines bibliothèques prenant en charge plusieurs types de médias limitent le type de médias pouvant être attribué à chaque élément de stockage. Dans ce cas-ci, cette erreur peut se produire même si certains éléments de stockage dans une bibliothèque ne sont pas saturés. Puisque les éléments de stockage vides peuvent ne pas correspondre au type du médias à insérer, la bibliothèque est saturée pour ce type de médias

**Action recommandée:** Désactivez le port d'accès de médias puis mettez à jour la configuration de volume pour inventorier à nouveau le robot.

### Code d'état robotique 249

**Message:** Le volume est dans le logement de base

**Explication:** Le volume est actuellement dans son logement d'origine et est prêt pour l'éjection.

**Action recommandée:** Aucun

### Code d'état robotique 250

**Message:** Le port d'accès du média est disponible

**Explication:** Le port d'accès de média est disponible pour l'insertion ou l'éjection.

**Action recommandée:** Lancez l'opération d'insertion ou d'éjection.

### Code d'état robotique 251

**Message:** Le port d'accès du média n'est pas disponible

**Explication:** Le port d'accès de média n'est pas prêt pour l'insertion ou l'éjection.

**Action recommandée:** Supprimez manuellement un média demeurant sur le port d'accès du média du robot. Si cet état persiste, vérifiez les erreurs dans la console robotique.

### Code d'état robotique 252

**Message:** Le port d'accès du média est en mode d'insertion

**Explication:** Le port d'accès de média est prêt pour l'insertion et n'est pas disponible pour l'éjection.

**Action recommandée:** Exécutez l'opération d'insertion.

### Code d'état robotique 253

**Message:** Le port d'accès du média est en mode d'éjection

**Explication:** Le port d'accès de média est prêt pour l'éjection et n'est pas disponible pour l'insertion.

**Action recommandée:** Terminez l'opération d'éjection.

### Code d'état robotique 254

**Message:** Robot indisponible, opération d'inventaire en cours

**Explication:** Le robot n'est pas disponible parce qu'il effectue un inventaire pour lequel il utilise des ressources nécessaires à l'opération demandée.

**Action recommandée:** Avant de lancer de nouvelles demandes, patientez jusqu'à ce que le robot ait terminé l'inventaire. Consultez les journaux et les interfaces d'administration du système d'exploitation ou de l'éditeur pour déterminer si les ressources robotiques sont occupées.

### Code d'état robotique 255

**Message:** Robot indisponible, opération d'insertion en cours

**Explication:** Le robot n'est pas disponible parce qu'il effectue une opération d'insertion pour laquelle il utilise des ressources nécessaires à l'opération demandée.

**Action recommandée:** Avant de lancer de nouvelles demandes, patientez jusqu'à ce que le robot ait terminé l'opération d'éjection multiple. Consultez les journaux et les interfaces d'administration du système d'exploitation ou de l'éditeur pour déterminer si les ressources robotiques sont occupées.

# Code d'état robotique 256

**Message:** Robot indisponible, plusieurs opérations d'éjection en cours

**Explication:** Le robot est indisponible parce qu'une éjection multiple utilisant les ressources nécessaires à l'opération demandée est en cours.

**Action recommandée:** Avant de lancer de nouvelles demandes, patientez jusqu'à ce que le robot ait terminé l'opération d'éjection multiple. Consultez les journaux et les interfaces d'administration du système d'exploitation ou de l'éditeur pour déterminer si les ressources robotiques sont occupées.

# Code d'état robotique 257

**Message:** Robot indisponible, plusieurs opérations d'insertion en cours

**Explication:** Le robot est indisponible parce qu'une insertion multiple utilisant les ressources nécessaires à l'opération demandée est en cours.

**Action recommandée:** Avant de lancer de nouvelles demandes, patientez jusqu'à ce que le robot ait terminé l'opération d'éjection multiple. Consultez les journaux et les interfaces d'administration du système d'exploitation ou de l'éditeur pour déterminer si les ressources robotiques sont occupées.

### Code d'état robotique 258

**Message:** Média de nettoyage/média inconnu dans le lecteur

**Explication:** Une demande de montage de bande a échoué parce qu'un média de nettoyage a été trouvé dans le lecteur.

#### **Action recommandée:**

- Examinez la sortie de commande, les journaux de débogage et les journaux système pour obtenir un message plus détaillé sur l'erreur. Consultez la section relative à la définition de la consignation de débogage Media Manager sur un niveau plus élevé dans le Guide de [référence](http://www.veritas.com/docs/DOC5332) de [consignation](http://www.veritas.com/docs/DOC5332) NetBackup.
- Relancez l'opération une fois le nettoyage de lecteur terminé.

# Code d'état robotique 259

**Message:** Non autorisé par VxSS

**Explication:** Une demande a été faite aux daemons de robot par un utilisateur non autorisé.

#### **Action recommandée:**

- Vérifiez que l'utilisateur a les autorisations nécessaires pour exécuter cette opération.
- Dans **NetBackup Administration Console**, sous **Propriétés de l'hôte**, vérifiez que les paramètres de sécurité d'authentification et d'autorisation sont corrects. Les informations d'utilisation de Veritas Product Authentication and Authorization Service sont disponibles dans l'emplacement suivant : Consultez le Guide de sécurité et de [chiffrement](http://www.veritas.com/docs/DOC5332) NetBackup.

### Code d'état robotique 260

**Message:** Robot indisponible, diagnostics de robot en cours

**Explication:** Le robot demandé exécute un diagnostic de robot.

#### **Action recommandée:**

- Examinez la sortie de commande, les journaux de débogage et les journaux système pour obtenir un message plus détaillé sur l'erreur. Consultez la section relative à la définition de la consignation de débogage Media Manager sur un niveau plus élevé dans le Guide de [référence](http://www.veritas.com/docs/DOC5332) de [consignation](http://www.veritas.com/docs/DOC5332) NetBackup.
- Relancez l'opération une fois le cycle de diagnostic robotique terminé.

# Code d'état robotique 261

#### **Message:** Erreur EMM

**Explication:** Echec d'une demande de lecture/écriture de données sur EMM.

#### **Action recommandée:**

- Examinez la sortie de commande, les journaux de débogage et les journaux système pour obtenir un message plus détaillé sur l'erreur. Consultez la section relative à la définition de la consignation de débogage Media Manager sur un niveau plus élevé dans le Guide de [référence](http://www.veritas.com/docs/DOC5332) de [consignation](http://www.veritas.com/docs/DOC5332) NetBackup.
- **■** Exécutez la commande tpconfig -d ou vmquery -a pour vérifier que le serveur EMM traite les commandes de manière active.

# Code d'état robotique 262

**Message:** La configuration a été modifiée, les daemons de robots et le ltid doivent être redémarrés

**Explication:** Une modification apportée à la configuration de périphérique n'est pas reportée dans le cache d'exécution des données du daemon robotique.

#### **Action recommandée:**

- Examinez la sortie de commande, les journaux de débogage et les journaux système pour obtenir un message plus détaillé sur l'erreur. Consultez la section relative à la définition de la consignation de débogage Media Manager sur un niveau plus élevé dans le Guide de [référence](http://www.veritas.com/docs/DOC5332) de [consignation](http://www.veritas.com/docs/DOC5332) NetBackup.
- Relancez le processus ltid et les robots sur ce système ou sur le système hôte de contrôle de robot.

# **Chapitre**

# Codes d'erreur robotique

<span id="page-752-0"></span>Ce chapitre traite des sujets suivants :

■ Codes d'erreur [robotique](#page-752-0)

# **Codes d'erreur robotique**

Ces codes d'état sont renvoyés si un daemon/processus robotique est lancé depuis la ligne de commande et qu'une erreur se produit. Par exemple, si l'administrateur exécute la commande suivante :

/usr/openv/volmgr/bin/tl8d

et qu'aucun robot n'est configuré, il se peut que le code d'état suivant soit renvoyé :

TL8: No robots are configured

Ces codes d'état sont également consignés dans le journal système.

Habituellement, les daemons/processus robotiques ne sont pas lancés depuis la ligne de commande, mais démarrés automatiquement, le cas échéant, au démarrage du processus ltid.

### Code d'état 1 d'erreur de robot

**Message:** Vous devez être connecté en tant qu'utilisateur racine pour démarrer le daemon

**Explication:** Un utilisateur autre que l'utilisateur racine a démarré un daemon robotique. Cet état s'applique uniquement aux systèmes UNIX et Linux.

**Action recommandée:** Connectez-vous en tant qu'utilisateur root avant de démarrer les daemons robotiques. Autorisez le daemon  $l$ tid (daemon de périphérique) à démarrer automatiquement les daemons robotiques, le cas échéant.

# Code d'état 2 d'erreur de robot

**Message:** Le daemon de LTI peut ne pas être en cours d'exécution

**Explication:** Lors d'une tentative de démarrage d'un daemon ou d'un processus robotique, la tentative de connexion à la file d'attente des messages  $l$ tid a échoué. Cette erreur indique qu'il est possible que ltid (le daemon de périphérique ou le service NetBackup Device Manager) ne s'exécute pas.

#### **Action recommandée:**

- Démarrez ltid pour que la mémoire partagée puisse être initialisée, et permettre ainsi au daemon/processus robotique de s'exécuter.
- Si le problème persiste, examinez la sortie de commande, les journaux de débogage et les journaux du système pour plus d'information sur l'erreur. Consultez la section relative à la définition de la consignation de débogage Media Manager sur un niveau plus élevé dans le Guide de [référence](http://www.veritas.com/docs/DOC5332) de [consignation](http://www.veritas.com/docs/DOC5332) NetBackup.
- Sur les serveurs UNIX et Linux, recueillez les informations de sortie de la commande ipcs -a afin d'identifier les ressources en cours d'utilisation.

### Code d'état 3 d'erreur de robot

**Message:** Erreur lors de l'obtention de la mémoire partagée

**Explication:** Un daemon/processus robotique n'a pas pu obtenir un identificateur de mémoire partagée associé à un segment de mémoire partagée géré par  $l$ tid. (ltid est le daemon de périphérique Media Manager sous UNIX et Linux ou le service NetBackup Device Manager sous Windows.)

#### **Action recommandée:**

- Examinez la sortie de commande, les journaux de débogage et les journaux système pour obtenir un message plus détaillé sur l'erreur. Consultez la section relative à la définition de la consignation de débogage Media Manager sur un niveau plus élevé dans le Guide de [référence](http://www.veritas.com/docs/DOC5332) de [consignation](http://www.veritas.com/docs/DOC5332) NetBackup.
- Sur les serveurs UNIX et Linux, recueillez les informations de sortie de la commande ipcs -a afin d'identifier les ressources en cours d'utilisation.

# Code d'état 4 d'erreur de robot

**Message:** Erreur lors de l'attachement de la mémoire partagée

**Explication:** Un daemon/processus robotique n'a pas pu joindre un segment de mémoire partagée géré par ltid. (ltid est le daemon de périphérique Media

Manager sous UNIX et Linux ou le service NetBackup Device Manager sous Windows.)

#### **Action recommandée:**

- Examinez la sortie de commande, les journaux de débogage et les journaux système pour obtenir un message plus détaillé sur l'erreur. Consultez la section relative à la définition de la consignation de débogage Media Manager sur un niveau plus élevé dans le Guide de [référence](http://www.veritas.com/docs/DOC5332) de [consignation](http://www.veritas.com/docs/DOC5332) NetBackup.
- Sur les serveurs UNIX et Linux, recueillez les informations de sortie de la commande ipcs -a afin d'identifier les ressources en cours d'utilisation.

### Code d'état 5 d'erreur de robot

**Message:** Erreur lors de l'obtention d'ID de processus

**Explication:** Un daemon/processus robotique n'a pas pu obtenir son propre identifiant de processus en raison d'un échec d'appel système.

**Action recommandée:** Analysez la fonctionnalité du système d'exploitation permettant à un processus d'obtenir son propre identifiant.

### Code d'état 6 d'erreur de robot

**Message:** Aucun périphérique n'est configuré sur le robot

**Explication:** Un daemon/processus robotique a démarré, mais aucun lecteur n'est configuré pour le robot.

**Action recommandée:** Certains daemons ou processus robotiques ne s'exécutent pas si aucun lecteur n'est configuré pour être géré par eux. Ajoutez ou reconfigurez un ou plusieurs lecteurs devant résider dans le robot associé. Arrêtez et redémarrez ltid (le daemon de périphérique sous UNIX ou le service NetBackup Device Manager sous Windows).

### Code d'état 7 d'erreur de robot

**Message:** Aucun robot n'est configuré

**Explication:** Un daemon/processus robotique a démarré, mais aucun robot du type de robot associé n'est configuré.

**Action recommandée:** Les daemons ou processus robotiques ne s'exécutent pas s'il n'existe pas de robots configurés pour le type de robot associé. Ajoutez ou reconfigurez les robots, puis arrêtez et redémarrez ltid (le daemon de périphérique

Media Manager sous UNIX et Linux ou le service NetBackup Device Manager sous Windows).

### Code d'état 8 d'erreur de robot

**Message:** Aucune mémoire disponible

**Explication:** Un daemon/processus robotique n'était pas en mesure d'allouer de la mémoire. Cette erreur est due à une insuffisance de mémoire système. Cette erreur peut être due à une surcharge du système par un nombre trop important de processus et à une insuffisance de mémoire physique et virtuelle.

**Action recommandée:** Libérez de la mémoire en mettant fin aux processus inutiles. Ajoutez de l'espace d'échange ou de la mémoire physique.

# Code d'état 9 d'erreur de robot

**Message:** Erreur d'opération de sémaphore

**Explication:** Un processus n'a pas pu exécuter une opération de sémaphore (verrouillage ou déverrouillage, par exemple) associée aux ressources gérées par ltid. (ltid est le daemon de périphérique Media Manager sous UNIX et Linux ou le service NetBackup Device Manager sous Windows.)

#### **Action recommandée:**

- Examinez la sortie de commande, les journaux de débogage et les journaux système pour obtenir un message plus détaillé sur l'erreur. Consultez la section relative à la définition de la consignation de débogage Media Manager sur un niveau plus élevé dans le Guide de [référence](http://www.veritas.com/docs/DOC5332) de [consignation](http://www.veritas.com/docs/DOC5332) NetBackup.
- Sur les serveurs UNIX et Linux, recueillez les informations de sortie de la commande ipcs -a afin d'identifier les ressources en cours d'utilisation.

### Code d'état 10 d'erreur de robot

**Message:** Echec de l'opération fork

**Explication:** Un daemon/processus robotique n'a pas pu créer un processus enfant en raison d'une erreur système. Cette erreur est probablement intermittente, en fonction de la disponibilité des ressources sur le système (s'applique uniquement aux serveurs UNIX et Linux).

#### **Action recommandée:**

■ Redémarrez le périphérique daemon ultérieurement et étudiez les problèmes système qui limitent le nombre de processus.
- Recherchez dans les journaux système un message plus détaillé sur l'erreur. Consultez la section relative à la définition de la consignation de débogage Media Manager sur un niveau plus élevé dans le Guide de [référence](http://www.veritas.com/docs/DOC5332) de [consignation](http://www.veritas.com/docs/DOC5332) NetBackup.
- Redémarrez le daemon de périphérique, puis relancez l'opération et examinez le fichier journal du système.

### Code d'état 11 d'erreur de robot

**Message:** Une erreur système est survenue

**Explication:** Un daemon/processus robotique a rencontré une erreur système.

**Action recommandée:** Examinez la sortie de commande, les journaux de débogage et les journaux système pour obtenir un message plus détaillé sur l'erreur.

Consultez la section relative à la définition de la consignation de débogage Media Manager sur un niveau plus élevé dans le Guide de référence de [consignation](http://www.veritas.com/docs/DOC5332) [NetBackup](http://www.veritas.com/docs/DOC5332).

#### Code d'état 12 d'erreur de robot

**Message:** Erreur d'utilisation lors de la création du processus enfant

**Explication:** Un daemon/processus robotique n'a pas pu créer un processus enfant en raison d'une incompatibilité entre les composants logiciels robotiques.

#### **Action recommandée:**

- Examinez la sortie de commande, les journaux de débogage et les journaux système pour obtenir un message plus détaillé sur l'erreur. Consultez la section relative à la définition de la consignation de débogage Media Manager sur un niveau plus élevé dans le Guide de [référence](http://www.veritas.com/docs/DOC5332) de [consignation](http://www.veritas.com/docs/DOC5332) NetBackup.
- Vérifiez que tous les fichiers binaires Media Manager présentent un niveau de version compatible.

#### Code d'état 13 d'erreur de robot

#### **Message:** Erreur EMM

**Explication:** Le daemon robotique a rencontré un problème de communication avec le serveur EMM.

#### **Action recommandée:**

■ Assurez-vous que nbemm s'exécute et répond aux demandes.

■ Examinez la sortie de commande, les journaux de débogage et les journaux système pour obtenir un message plus détaillé sur l'erreur. Consultez la section relative à la définition de la consignation de débogage Media Manager sur un niveau plus élevé dans le Guide de [référence](http://www.veritas.com/docs/DOC5332) de [consignation](http://www.veritas.com/docs/DOC5332) NetBackup.

#### Code d'état 14 d'erreur de robot

**Message:** Vous devez être connecté en tant qu'administrateur pour exécuter

**Explication:** Un processus robotique a été démarré sous un compte utilisateur sans privilèges d'administrateur (s'applique aux systèmes Windows uniquement).

**Action recommandée:** Autorisez les daemons robotiques à être démarrés automatiquement par le service NetBackup Device Manager, le cas échéant. Assurez-vous que ce service démarre depuis un compte utilisateur doté des privilèges d'administrateur.

## Code d'état 16 d'erreur de robot

**Message:** Périphériques se trouvant dans plusieurs domaines

**Explication:** Un daemon ou processus robotique a rencontré une configuration de périphérique erronée. Dans cette configuration, un seul robot logique contrôle les lecteurs de différents domaines.

**Action recommandée:** Affichez la configuration de périphérique à l'aide de tpconfig -d ou d'une interface de configuration de périphérique pour consulter les informations robotiques et de lecteur qui sont déjà configurées. Assurez-vous que les adresses de lecteur ne s'étendent pas aux domaines physiques. Les lecteurs peuvent uniquement être configurés dans le même robot s'ils peuvent être utilisés avec les médias d'un domaine unique. Le domaine doit inclure une bibliothèque physique unique ou plusieurs bibliothèques connectées par un mécanisme de transmission ou d'échange de cartouche.

#### Code d'état 17 d'erreur de robot

**Message:** Daemon robotique sans licence

**Explication:** Un daemon/processus robotique a été démarré sans la licence de produit actuelle requise ou un fichier de base de données requis est manquant ou endommagé.

#### **Action recommandée:**

■ Consultez la documentation du produit pour voir quelles configurations de périphériques sont prises en charge.

■ Obtenez une licence logicielle supplémentaire autorisant la configuration des robots du type associé. Ou limitez la configuration aux types de robot autorisés par la licence actuelle. Recherchez l'existence et les autorisations du fichier external robotics.txt dans le répertoire /usr/openv/share (UNIX et Linux) ou dans le dossier *install\_path*\NetBackup\share (Windows).

## Chapitre **7**

# Codes d'état des services de sécurité

<span id="page-759-0"></span>Ce chapitre traite des sujets suivants :

■ Codes d'état des [services](#page-759-0) de sécurité

## **Codes d'état des services de sécurité**

Les codes d'état des services de sécurité s'affichent dans l'état de sortie et la sortie de commande de la commande bpnbat lorsque vous authentifiez un utilisateur avec le daemon d'authentification NetBackup (nbatd) ou le service Web NetBackup (nbwmc) pour obtenir un certificat d'utilisateur ou un jeton de session.

### Code d'état 93 des services de sécurité

**Message:** Echec d'authentification Web.

**Explication:** L'authentification Web a échoué.

**Action recommandée:** Le nom d'utilisateur, le nom de domaine, le type de domaine ou le mot de passe est incorrect. Vérifiez l'autorisation de l'utilisateur. Vérifiez les journaux bpnbat pour obtenir d'autres diagnostics.

### Code d'état 94 des services de sécurité

**Message:** Echec de l'authentification AT et de l'authentification Web.

**Explication:** Echec d'authentification du courtier d'authentification NetBackup et de l'application Web.

**Action recommandée:** Assurez-vous que NetBackup Web Service (nbwmc) et le daemon d'authentification NetBackup (nbatd) sont en cours d'exécution sur le

serveur maître. Le nom d'utilisateur, le nom de domaine, le type de domaine ou le mot de passe est incorrect. Vérifiez les journaux bpnbat pour obtenir d'autres diagnostics.

#### Code d'état 95 des services de sécurité

**Message:** Authentification AT réussie, échec de l'authentification Web.

**Explication:** Quand le type de connexion n'est pas spécifié, les connexions du courtier d'authentification NetBackup AT et d'applications Web NetBackup sont toutes deux effectuées. Cependant, l'authentification de l'application Web de NetBackup a échoué.

**Action recommandée:** Assurez-vous que NetBackup Web Service (nbwmc) est en cours d'exécution sur le serveur maître. Vérifiez les journaux bpnbat pour obtenir d'autres diagnostics.

## Code d'état 96 des services de sécurité

**Message:** Authentification Web réussie, échec de l'authentification AT.

**Explication:** Quand le type de connexion n'est pas spécifié, les connexions du courtier d'authentification NetBackup AT et d'applications Web NetBackup sont toutes deux effectuées. Cependant, l'authentification pour le courtier d'authentification NetBackup AT a échoué.

**Action recommandée:** Assurez-vous que le daemon d'authentification NetBackup (nbatd) est en cours d'exécution sur le serveur maître. Vérifiez les journaux bpnbat pour obtenir d'autres diagnostics.

### Code d'état 97 des services de sécurité

**Message:** Echec de déconnexion web.

**Explication:** Echec de l'opération de fermeture de session pour l'application web de NetBackup.

**Action recommandée:** Assurez-vous que NetBackup Web Service (nbwmc) est en cours d'exécution sur le serveur maître.

### Code d'état 98 des services de sécurité

**Message:** La déconnexion Web a réussi, mais la déconnexion AT a échoué.

**Explication:** Quand le type de déconnexion n'est pas spécifié, les déconnexions du courtier d'authentification NetBackup AT et d'application Web sont toutes deux effectuées. Cependant, la déconnexion de courtier d'authentification NetBackup a échoué.

**Action recommandée:** Relancez l'opération. Si le problème persiste, enregistrez toutes les informations du journal d'erreur et appelez le support technique de Veritas.

#### Code d'état 99 des services de sécurité

**Message:** Déconnexion AT réussie, mais la déconnexion Web a échoué.

**Explication:** Quand le type de déconnexion n'est pas spécifié, les déconnexions du courtier d'authentification NetBackup AT et d'application Web sont toutes deux effectuées. Cependant, la déconnexion d'application Web NetBackup a échoué.

**Action recommandée:** Assurez-vous que NetBackup Web Service (nbwmc) est en cours d'exécution sur le serveur maître.

#### Code d'état 100 des services de sécurité

**Message:** Les déconnexions web et AT ont échouées.

**Explication:** Echec de déconnexion du courtier d'authentification NetBackup AT et de l'application Web.

**Action recommandée:** Assurez-vous que NetBackup Web Service (nbwmc) est en cours d'exécution sur le serveur maître et relancez l'opération.

### Code d'état 101 des services de sécurité

**Message:** Le certificat de l'autorité de certification n'est pas présent ou n'est pas valide.

**Explication:** La connexion ou la déconnexion Web de NetBackup a échoué car le certificat des services d'authentification Web NetBackup n'a pas pu être vérifié à l'aide d'un certificat d'autorité de certification du magasin d'approbation local.

**Action recommandée:** Exécutez la commande nbcertcmd –getCACertificate afin d'obtenir un nouveau certificat d'autorité de certification et essayez à nouveau. Vous pouvez également exécuter la commande nbcertcmd -listCACertDetails pour répertorier les certificats d'autorité de certification qui se trouvent dans le magasin d'approbation local. Assurez-vous que NetBackup Web Service (nbwmc) est en cours d'exécution sur le serveur maître et relancez l'opération.

### Code d'état 102 des services de sécurité

**Message:** Impossible de se connecter à NetBackup web authentication service.

**Explication:** La connexion ou la déconnexion Web de NetBackup a échoué car NetBackup ne peut pas se connecter au service d'authentification Web.

**Action recommandée:** Assurez-vous que NetBackup Web Service (nbwmc) est en cours d'exécution sur le serveur maître.

#### Code d'état 103 des services de sécurité

**Message:** Impossible d'envoyer des informations à NetBackup Web Authentication Service.

**Explication:** La connexion ou la déconnexion Web de NetBackup a échoué car NetBackup ne peut pas envoyer les informations à NetBackup web authentication service.

**Action recommandée:** Vérifiez si NetBackup Web Service () est en cours d'exécution et redémarrez-le, si nécessaire.

#### Code d'état 104 des services de sécurité

**Message:** Impossible de lire les informations depuis NetBackup Web Authentication Service.

**Explication:** La connexion ou déconnexion Web de NetBackup a échoué car NetBackup ne peut pas lire les informations de jeton à partir de NetBackup web authentication service.

**Action recommandée:** Vérifiez si NetBackup Web Service () est en cours d'exécution et redémarrez-le, si nécessaire.

#### Code d'état 105 des services de sécurité

**Message:** Impossible de récupérer les détails d'authentification utilisateur sur l'hôte actuel.

**Explication:** Les détails d'authentification utilisateur de la connexion Web de NetBackup ne peuvent pas être récupérés sur l'hôte actuel.

**Action recommandée:** Essayez de vous connecter à nouveau avec la commande bpnbat –login. Si le problème persiste, enregistrez toutes les informations du journal d'erreur et contactez le support technique de Veritas.

#### Code d'état 106 des services de sécurité

**Message:** Authentification réussie mais stockage des détails d'utilisateur sur l'hôte actuel impossible.

**Explication:** L'authentification de connexion Web NetBackup a réussi, mais les détails de l'utilisateur n'ont pas été enregistrés sur l'hôte actuel.

**Action recommandée:** Essayez de vous connecter à nouveau avec la commande bpnbat –login. Si le problème persiste, enregistrez toutes les informations du journal d'erreur et contactez le support technique de Veritas.

### Code d'état 107 des services de sécurité

**Message:** Impossible de se connecter aux détails de l'utilisateur ; les informations d'authentification ont expiré ou ne sont pas disponibles.

Explication: La commande bpnbat -whoami renvoie cette erreur lorsqu'elle ne trouve pas les informations d'authentification AT et le jeton Web.

**Action recommandée:** Essayez de vous connecter à nouveau avec la commande bpnbat –login. Si le problème persiste, enregistrez toutes les informations du journal d'erreur et contactez le support technique de Veritas.